## **VISUAL QUICKPRO GUIDE**

Get up and running in no time!

**Register your book for** free video training! www.peachpit.com/register

Free sample scripts and tech support from author's website!

## **PHP and MySQL** for Dynamic Web Sites

Fourth Edition

LARRY ULLMAN

**EXAMPLE QUICK AND EASY WAY!** 

# PHP and MySQL for Dynamic Web Sites

Fourth Edition

Larry ULLman

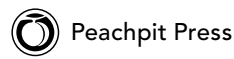

#### Visual QuickPro Guide **PHP and MySQL for Dynamic Web Sites, Fourth Edition**

Larry Ullman

Peachpit Press 1249 Eighth Street Berkeley, CA 94710 510/524-2178 510/524-2221 (fax)

Find us on the Web at: <www.peachpit.com> To report errors, please send a note to: errata@peachpit.com Peachpit Press is a division of Pearson Education.

Copyright © 2012 by Larry Ullman

Editor: Rebecca Gulick Copy Editor: Patricia Pane Technical Reviewer: Anselm Bradford Production Coordinator: Myrna Vladic Compositor: Debbie Roberti Proofreader: Bethany Stough Indexer: Valerie Haynes-Perry Cover Design: RHDG / Riezebos Holzbaur Design Group, Peachpit Press Interior Design: Peachpit Press Logo Design: MINE™<www.minesf.com>

#### **Notice of Rights**

All rights reserved. No part of this book may be reproduced or transmitted in any form by any means, electronic, mechanical, photocopying, recording, or otherwise, without the prior written permission of the publisher. For information on getting permission for reprints and excerpts, contact permissions@peachpit.com.

#### **Notice of Liability**

The information in this book is distributed on an "As Is" basis, without warranty. While every precaution has been taken in the preparation of the book, neither the author nor Peachpit Press shall have any liability to any person or entity with respect to any loss or damage caused or alleged to be caused directly or indirectly by the instructions contained in this book or by the computer software and hardware products described in it.

#### **Trademarks**

Visual QuickPro Guide is a registered trademark of Peachpit Press, a division of Pearson Education. MySQL is a registered trademark of MySQL AB in the United States and in other countries. Macintosh and Mac OS X are registered trademarks of Apple, Inc. Microsoft and Windows are registered trademarks of Microsoft Corp. Other product names used in this book may be trademarks of their own respective owners. Images of Web sites in this book are copyrighted by the original holders and are used with their kind permission. This book is not officially endorsed by nor affiliated with any of the above companies, including MySQL AB.

Many of the designations used by manufacturers and sellers to distinguish their products are claimed as trademarks. Where those designations appear in this book, and Peachpit was aware of a trademark claim, the designations appear as requested by the owner of the trademark. All other product names and services identified throughout this book are used in editorial fashion only and for the benefit of such companies with no intention of infringement of the trademark. No such use, or the use of any trade name, is intended to convey endorsement or other affiliation with this book.

ISBN-13: 978-0-321-78407-0 ISBN-10: 0-321-78407-3

9 8 7 6 5 4 3 2 1 Printed and bound in the United States of America

#### Dedication

Dedicated to the fine faculty at my alma mater, Northeast Missouri State University. In particular, I would like to thank: Dr. Monica Barron, Dr. Dennis Leavens, Dr. Ed Tyler, and Dr. Cole Woodcox, whom I also have the pleasure of calling my friend. I would not be who I am as a writer, as a student, as a teacher, or as a person if it were not for the magnanimous, affecting, and brilliant instruction I received from these educators.

#### Special Thanks to:

My heartfelt thanks to everyone at Peachpit Press, as always.

My gratitude to editor extraordinaire Rebecca Gulick, who makes my job so much easier. And thanks to Patricia Pane for her hard work, helpful suggestions, and impressive attention to detail. Thanks also to Valerie Haynes-Perry for indexing and Myrna Vladic and Deb Roberti for laying out the book, and thanks to Anselm Bradford for his technical review.

Kudos to the good people working on PHP, MySQL, Apache, phpMyAdmin, MAMP, and XAMPP, among other great projects. And a hearty "cheers" to the denizens of the various newsgroups, mailing lists, support forums, etc., who offer assistance and advice to those in need.

Thanks, as always, to the readers, whose support gives my job relevance. An extra helping of thanks to those who provided the translations in Chapter 17, "Example—Message Board," and who offered up recommendations as to what they'd like to see in this edition.

Thanks to Karnesha and Sarah for entertaining and taking care of the kids so that I could get some work done.

Finally, I would not be able to get through a single book if it weren't for the love and support of my wife, Jessica. And a special shout-out to Zoe and Sam, who give me reasons to, and not to, write books!

## <span id="page-4-0"></span>Table of Contents

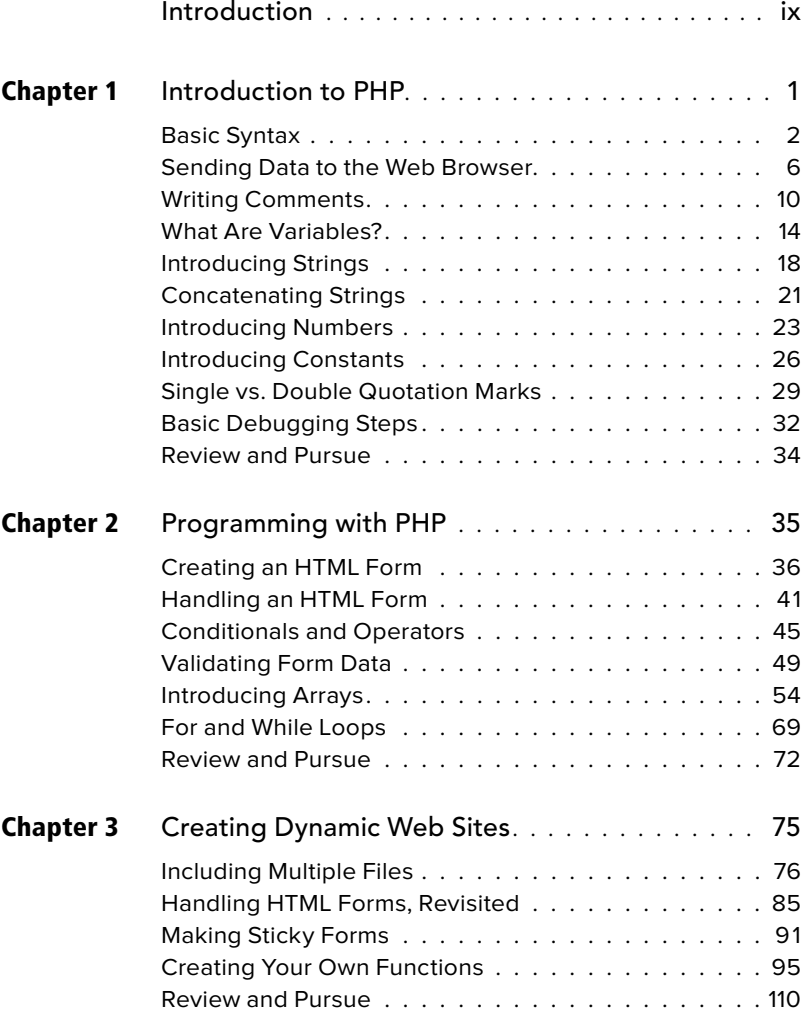

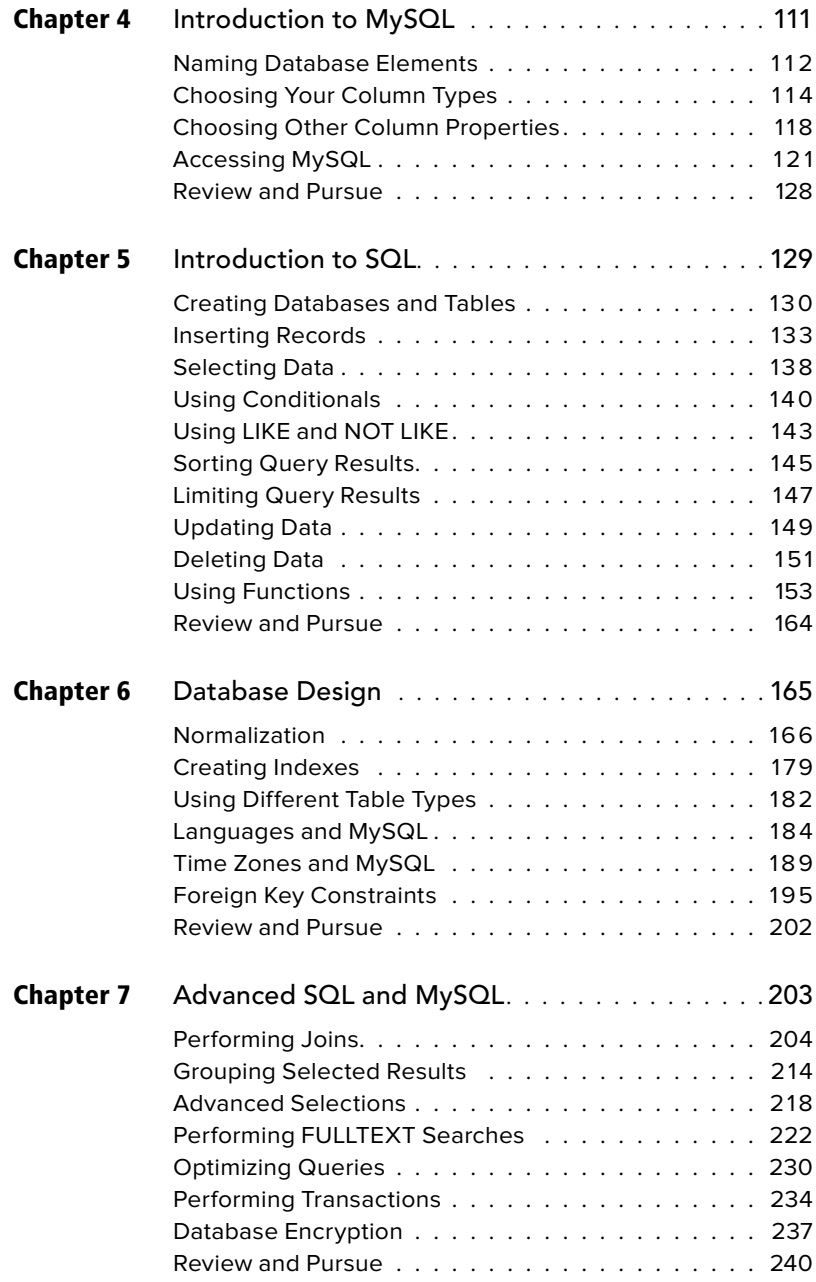

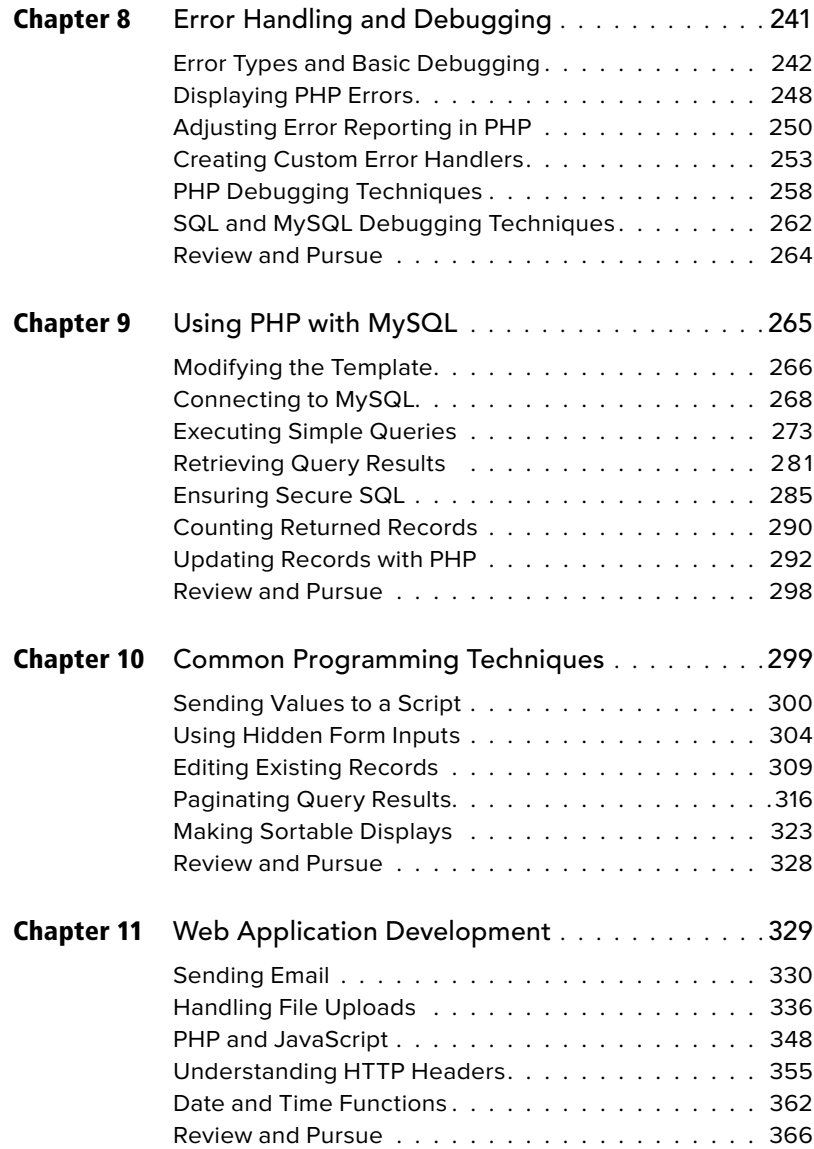

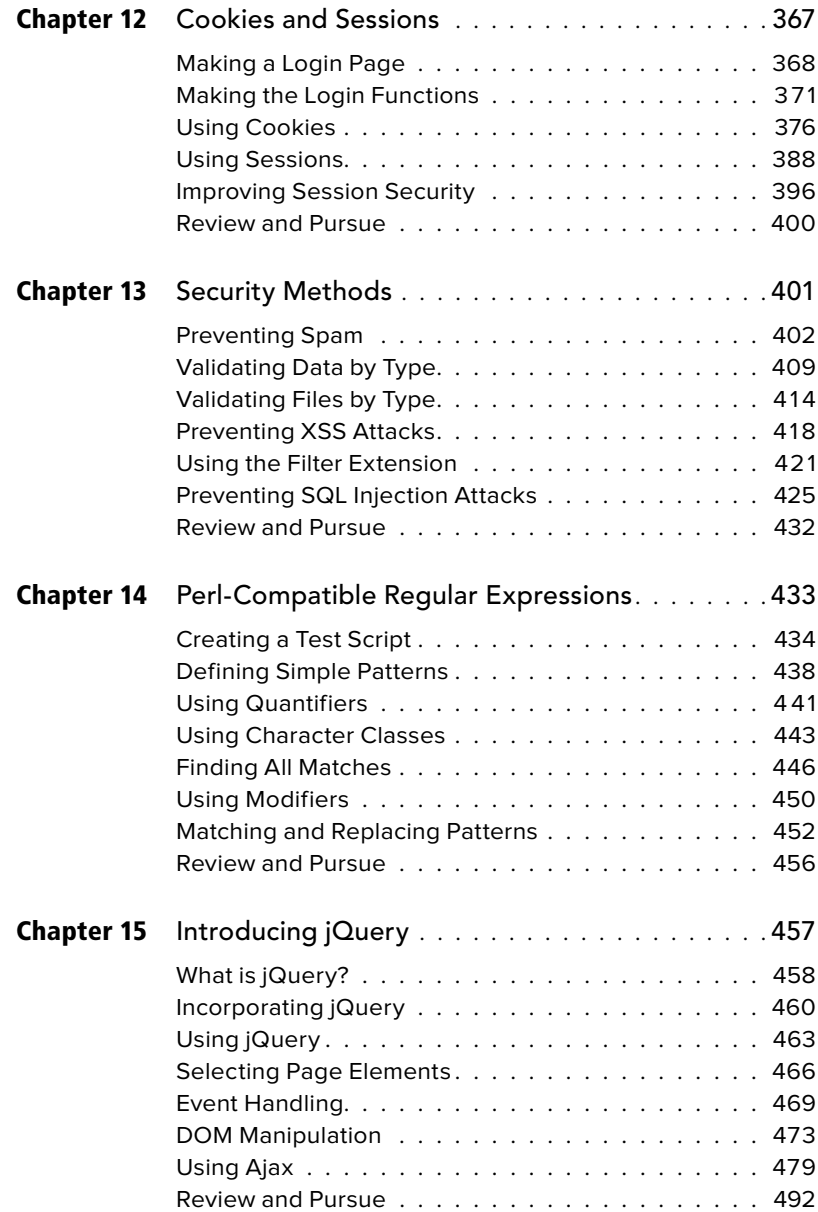

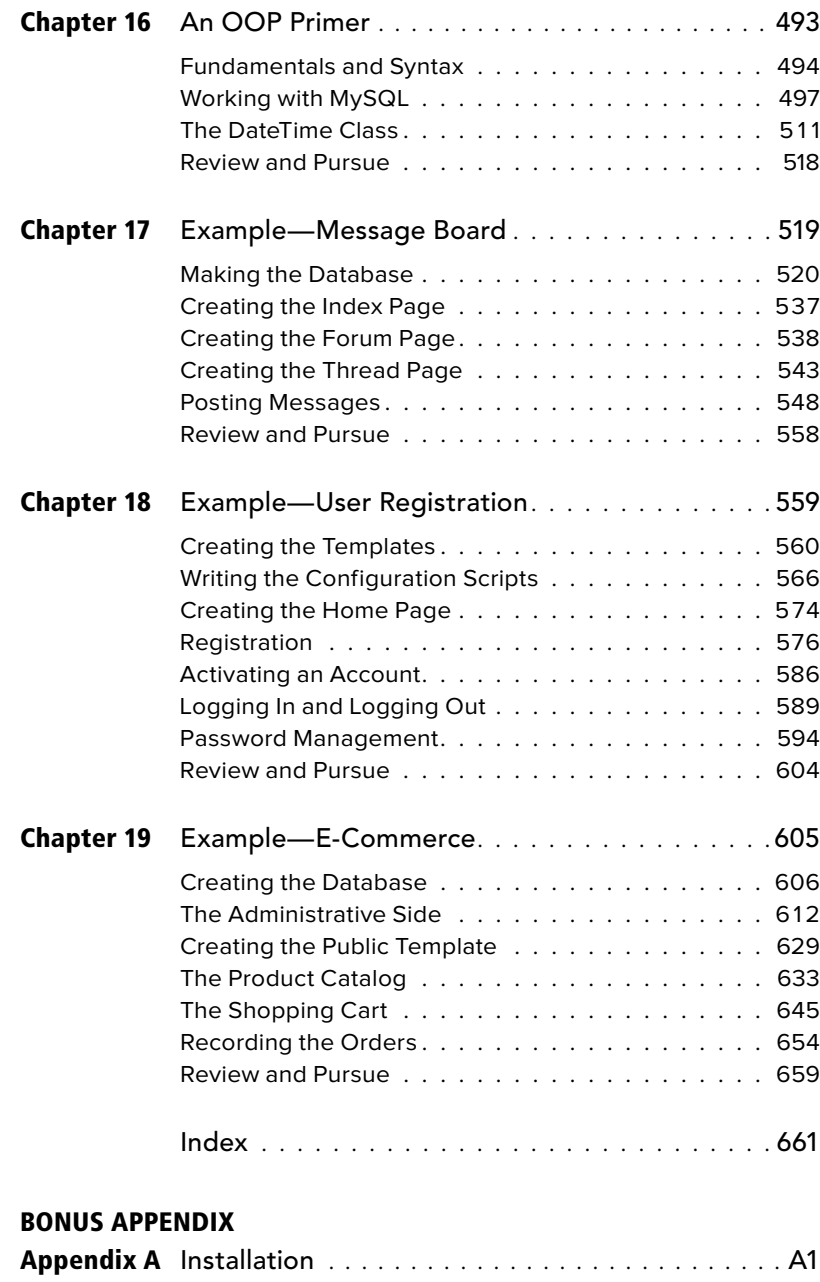

## <span id="page-9-0"></span>[Introduction](#page-4-0)

Today's Web users expect exciting pages that are updated frequently and provide a customized experience. For them, Web sites are more like communities, to which they'll return time and again. At the same time, Web-site administrators want sites that are easier to update and maintain, understanding that's the only reasonable way to keep up with visitors' expectations. For these reasons and more, PHP and MySQL have become the de facto standards for creating dynamic, databasedriven Web sites.

This book represents the culmination of my many years of Web development experience coupled with the value of having written several previous books on the technologies discussed herein. The focus of this book is on covering the most important knowledge in the most efficient manner. It will teach you how to begin developing dynamic Web sites and give you plenty of example code to get you started. All you need to provide is an eagerness to learn.

Well, that and a computer.

### What Are Dynamic Web Sites?

Dynamic Web sites are flexible and potent creatures, more accurately described as applications than merely sites. Dynamic Web sites

- Respond to different parameters (for example, the time of day or the version of the visitor's Web browser)
- Have a "memory," allowing for user registration and login, e-commerce, and similar processes
- Almost always integrate HTML forms, allowing visitors to perform searches, provide feedback, and so forth
- Often have interfaces where administrators can manage the site's content
- Are easier to maintain, upgrade, and build upon than statically made sites

There are many technologies available for creating dynamic Web sites. The most common are ASP.NET (Active Server Pages, a Microsoft construct), JSP (Java Server Pages), ColdFusion, Ruby on Rails (a Web development framework for the Ruby programming language), and PHP. Dynamic Web sites don't always rely on a database, but more and more of them do, particularly as excellent database applications like MySQL are available at little to no cost.

#### What is pHp?

PHP originally stood for "Personal Home Page" as it was created in 1994 by Rasmus Lerdorf to track the visitors to his online résumé. As its usefulness and capabilities grew (and as it started being used in more professional situations), it came to mean "PHP: Hypertext Preprocessor."

According to the official PHP Web site, found at **<www.php.net> A**, PHP is a "widely used general-purpose scripting language that is especially suited for Web development and can be embedded into HTML." It's a long but descriptive definition, whose meaning I'll explain.

Starting at the end of that statement, to say that PHP can be embedded into HTML means that you can take a standard HTML page, drop in some PHP wherever you need it, and end up with a dynamic result. This attribute makes PHP very approachable for anyone that's done even a little bit of HTML work.

Also, PHP is a scripting language, as opposed to a compiled language: PHP was designed to write Web scripts, not stand-alone applications (although, with some extra effort, you can now create applications in PHP). PHP scripts run only after an event occurs—for example, when a user submits a form or goes to a URL (Uniform Resource Locator, the technical term for a Web address).

I should add to this definition that PHP is a server-side, cross-platform technology, both descriptions being important. Serverside refers to the fact that everything PHP does occurs on the server. A Web server application, like Apache or Microsoft's IIS (Internet Information Services), is required and all PHP scripts must be accessed through a URL (**http://**something). Its

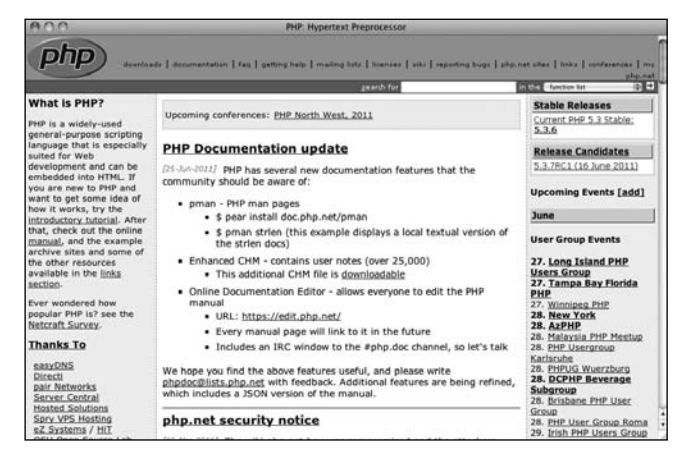

**A** The home page for PHP.

#### What Happened to pHp 6?

When I wrote the previous version of this book, PHP 6 and MySQL 5 for Dynamic Web Sites: Visual QuickPro Guide, the next major release of PHP— PHP 6—was approximately 50 percent complete. Thinking that PHP 6 would therefore be released sometime after the book was published, I relied upon a beta version of PHP 6 for a bit of that edition's material. And then… PHP 6 died.

One of the key features planned for PHP 6 was support for Unicode, meaning that PHP 6 would be able to work natively with any language. This would be a great addition to an already popular programming tool. Unfortunately, implementing Unicode support went from being complicated to quite difficult, and the developers behind the language tabled development of PHP 6. Not all was lost, however: Some of the other features planned for PHP 6, such as support for namespaces (an Object-Oriented Programming concept), were added to PHP 5.3.

At the time of this writing, it's not clear when Unicode support might be completed or what will happen with PHP 6. My hunch is that PHP will be making incremental developments along the version 5 trunk for some time to come.

cross-platform nature means that PHP runs on most operating systems, including Windows, Unix (and its many variants), and Macintosh. More important, the PHP scripts written on one server will normally work on another with little or no modification.

At the time this book was written, PHP was at version 5.3.6 and this book does assume you're using at least version 5.0. Some functions and features covered will require more specific or current versions, like PHP 5.2 or greater. In those cases, I will make it clear when the functionality was added to PHP, and provide alternative solutions if you have a slightly older version of the language.

If you're still using version 4 of PHP, you really should upgrade. If that's not in your plans, then please grab the second edition of this book instead.

More information about PHP can always be found at PHP.net or at Zend (**<www.zend.com>**), the minds behind the core of PHP.

#### Why use pHp?

Put simply, when it comes to developing dynamic Web sites, PHP is better, faster, and easier to learn than the alternatives. What you get with PHP is excellent performance, a tight integration with nearly every database available, stability, portability, and a nearly limitless feature set due to its extendibility. All of this comes at no cost (PHP is open source) and with a very manageable learning curve. PHP is one of the best marriages I've ever seen between the ease with which beginning programmers can start using it and the ability for more advanced programmers to do everything they require.

Finally, the proof is in the pudding: PHP has seen an exponential growth in use since its inception, and is the server-side technology of choice on over 76 percent of all Web sites **B**. In terms of all programming languages, PHP is the fifth most popular **C**.

Of course, you might assume that I, as the author of a book on PHP (several, actually), have a biased opinion. Although not nearly to the same extent as PHP, I've also developed sites using Java Server Pages (JSP), Ruby on Rails (RoR), and ASP.NET. Each has its pluses and minuses, but PHP is the technology I always return to. You might hear that it doesn't perform or scale as well as other technologies, but Yahoo!, Wikipedia, and Facebook all use PHP, and you can't find many sites more visited or demanding than those.

You might also wonder how secure PHP is. But security isn't in the language; it's in how that language is used. Rest assured that a complete and up-to-date discussion of all the relevant security concerns is provided by this book.

#### How pHp works

As previously stated, PHP is a server-side language. This means that the code you write in PHP sits on a host computer called a server. The server sends Web pages to the requesting visitors (you, the client, with your Web browser).

When a visitor goes to a Web site written in PHP, the server reads the PHP code and then processes it according to its scripted directions. In the example shown in **D**, the PHP code tells the server to send the appropriate data—HTML code—to the Web browser, which treats the received code as it would a standard HTML page.

This differs from a static HTML site where, when a request is made, the server merely sends the HTML data to the Web browser and there is no server-side interpretation

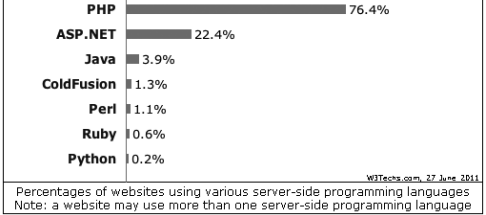

**B** The Web Technology Surveys site provides this graphic regarding server-side technologies (**[www.w3techs.com/technologies/overview/](www.w3techs.com/technologies/overview/programming_language/all) [programming\\_language/all](www.w3techs.com/technologies/overview/programming_language/all)**).

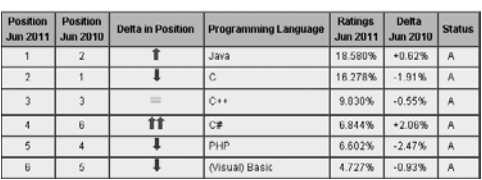

**C** The Tiobe Index (**[http://www.tiobe.com/](http://www.tiobe.com/index.php/content/paperinfo/tpci/index.html) [index.php/content/paperinfo/tpci/index.html](http://www.tiobe.com/index.php/content/paperinfo/tpci/index.html)**) uses a combination of factors to rank the popularity of programming languages.

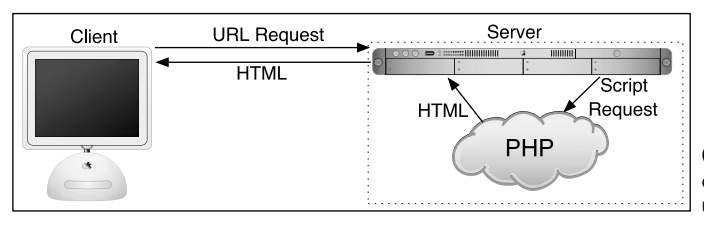

**D** How PHP fits into the client/server model when a user requests a Web page. occurring **E**. Because no server-side action is required, you can run HTML pages in your Web browser without using a server at all.

To the end user and the Web browser there is no perceptible difference between what **home.html** and **home.php** may look like, but how that page's content was created will be significantly different.

#### What is MySQL?

MySQL (**<www.mysql.com>**) **F** is the world's most popular open-source database. In fact, today MySQL is a viable competitor to the pricey goliaths such as Oracle and Microsoft's SQL Server (and, ironically, MySQL is owned by Oracle). Like PHP, MySQL offers excellent performance, portability, and reliability, with a moderate learning curve and little to no cost.

MySQL is a database management system (DBMS) for relational databases (therefore, MySQL is an RDBMS). A database, in the simplest terms, is a collection of data, be it text, numbers, or binary files, stored and kept organized by the DBMS.

There are many types of databases, from the simple flat-file to relational and objectoriented. A relational database uses multiple tables to store information in its most discernible parts. While relational databases may involve more thought in the design and programming stages, they offer improved reliability and data integrity that more than makes up for the extra effort required. Further, relational databases are more searchable and allow for concurrent users.

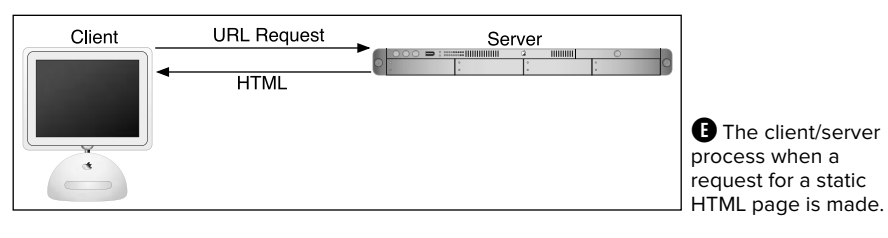

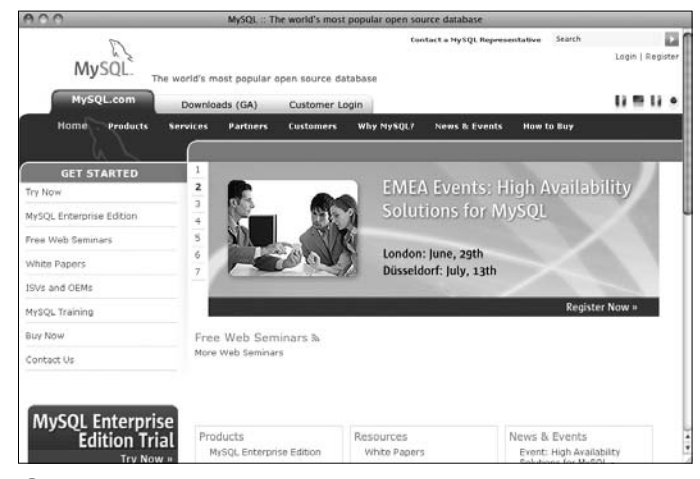

**F** The home page for the MySQL database application.

By incorporating a database into a Web application, some of the data generated by PHP can be retrieved from MySQL **G**. This further moves the site's content from a static (hard-coded) basis to a flexible one, flexibility being the key to a dynamic Web site.

MySQL is an open-source application, like PHP, meaning that it is free to use or even modify (the source code itself is downloadable). There are occasions in which you should pay for a MySQL license, especially if you are making money from the sales or incorporation of the MySQL product. Check MySQL's licensing policy for more information on this.

The MySQL software consists of several pieces, including the MySQL server (mysqld, which runs and manages the databases), the MySQL client (mysql, which gives you an interface to the server), and numerous utilities for maintenance and other purposes. PHP has always had good support for MySQL, and that is even more true in the most recent versions of the language.

MySQL has been known to handle databases as large as 60,000 tables with

more than 5 billion rows. MySQL can work with tables as large as 8 million terabytes on some operating systems, generally a healthy 4 GB otherwise. MySQL is used by NASA and the United States Census Bureau, among many others.

At the time of this writing, MySQL is on version 5.5.13, with versions 5.6 and 6.0 in development. The version of MySQL you have affects what features you can use, so it's important that you know what you're working with. For this book, MySQL 5.1.44 and 5.5.8 were used, although you should be able to do everything in this book as long as you're using a version of MySQL greater than 5.0.

#### pronunciation Guide

Trivial as it may be, I should clarify up front that MySQL is technically pronounced "My Ess Que Ell," just as SQL should be said "Ess Que Ell." This is a question many people have when first working with these technologies. While not a critical issue, it's always best to pronounce acronyms correctly.

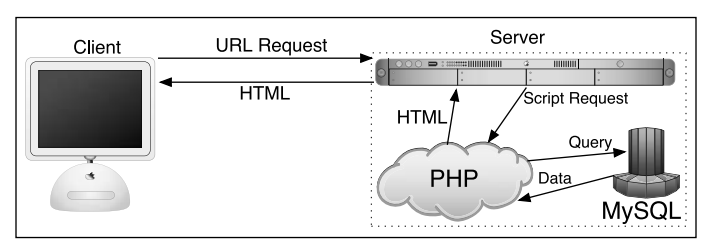

**G** How most of the dynamic Web applications in this book will work, using both PHP and MySQL.

### What You'll need

To follow the examples in this book, you'll need the following tools:

- A Web server application (for example, Apache, Abyss, or IIS)
- <sup>n</sup> PHP
- **n** MySQL
- A Web browser (Microsoft's Internet Explorer, Mozilla's Firefox, Apple's Safari, Google's Chrome, etc.)
- A text editor, PHP-capable WYSIWYG application (Adobe's Dreamweaver qualifies), or IDE (integrated development environment)
- An FTP application, if using a remote server

One of the great things about developing dynamic Web sites with PHP and MySQL is that all of the requirements can be met at no cost whatsoever, regardless of your operating system! Apache, PHP, and MySQL are each free; Web browsers can be had without cost; and many good text editors are available for nothing.

The appendix, which you can download from [http://www.peachpit.com,](http://www.peachpit.com) discusses the installation process on the Windows and Mac OS X operating systems. If you have a computer, you are only a couple of downloads away from being able to create dynamic Web sites (in that case, your computer would represent both the client and the server in **D** and **E**). Conversely, you could purchase Web hosting for only dollars per month that will provide you with a PHP- and MySQLenabled environment already online.

**TD** To download this book's appendix from **peachpit.com, create a free account at [http://](http://peachpit.com) [peachpit.com,](http://peachpit.com) and then register this book using ISBN number 0321784073. Once registered, you'll have access to the bonus content.** 

## About This Book

This book teaches how to develop dynamic Web sites with PHP and MySQL, covering the knowledge that most developers might require. In keeping with the format of the Visual QuickPro series, the information is discussed using a step-by-step approach with corresponding images. The focus has been kept on real-world, practical examples, avoiding "here's something you could do but never would" scenarios. As a practicing Web developer myself, I wrote about the information that I use and avoided those topics immaterial to the task at hand. As a practicing writer, I made certain to include topics and techniques that I know readers are asking about.

The structure of the book is linear, and the intention is that you'll read it in order. It begins with three chapters covering the fundamentals of PHP (by the second chapter, you will have already developed your first dynamic Web page). After that, there are four chapters on SQL (Structured Query Language, which is used to interact with all databases) and MySQL. Those chapters teach the basics of SQL, database design, and the MySQL application in particular. Then there's one chapter on debugging and error management, information everyone needs. This is followed by a chapter introducing how to use PHP and MySQL together, a remarkably easy thing to do.

The following five chapters teach more application techniques to round out your knowledge. Security, in particular, is repeatedly addressed in those pages. Two new chapters, to be discussed momentarily, expand your newfound knowledge. Finally, I've included three example chapters, in which the heart of different Web applications are developed, with instructions.

#### is this book for you?

This book was written for a wide range of people within the beginner-to-intermediate range. The book makes use of XHTML, so solid experience with XHTML or HTML is a must. Although this book covers many things, it does not formally teach HTML or Web-page design. Some CSS is sprinkled about these pages but also not taught.

Second, this book expects that you have one of the following:

- The drive and ability to learn without much hand holding, or…
- **Familiarity with another programming** language (even solid JavaScript skills would qualify), or…
- A cursory knowledge of PHP

Make no mistake: This book covers PHP and MySQL from A to Z, teaching everything you'll need to know to develop real-world Web sites, but particularly the early chapters cover PHP at a quick pace. For this reason I recommend either some programming experience or a curious and independent spirit when it comes to learning new things. If you find that the material goes too quickly, you should probably start off with the latest edition of my book PHP for the World Wide Web: Visual QuickStart Guide, which goes at a much more tempered pace.

No database experience is required, since SQL and MySQL are discussed starting at a more basic level.

#### What's new in this edition

The first three editions of this book have been very popular, and I've received a lot of positive feedback on them (thanks!). In writing this new edition, I wanted to do more than just update the material for the latest versions of PHP and MySQL, although that is an overriding consideration throughout the book. Other new features you'll find are:

- $\blacksquare$  New examples demonstrating techniques frequently requested by readers
- Even more advanced MySQL and SQL instruction and examples
- A tutorial on using the jQuery JavaScript framework
- $\blacksquare$  An introduction to the fundamentals and basic usage of Object-Oriented Programming
- **Even more information and examples** for improving the security of your scripts and sites
- Expanded and updated installation and configuration instructions
- $\blacksquare$  Removal of outdated content (e.g., things used in older versions of PHP or no longer applicable)
- A "Review and Pursue" section at the end of each chapter, with review questions and prompts for ways in which you can further expand your knowledge based upon the information just covered

For those of you that also own a previous edition (thanks, thanks, thanks!), I believe that these new features will also make this edition a required fixture on your desk or bookshelf.

#### How this book compares to my other books

This is my fourth PHP and/or MySQL title, after (in order)

- PHP for the World Wide Web: Visual QuickStart Guide
- PHP 5 Advanced for the World Wide Web: Visual QuickPro Guide
- MySQL: Visual QuickStart Guide

I hope this résumé implies a certain level of qualification to write this book, but how do you, as a reader standing in a bookstore, decide which title is for you? Of course, you are more than welcome to splurge and buy the whole set, earning my eternal gratitude, but…

The PHP for the World Wide Web: Visual QuickStart Guide book is very much a beginner's guide to PHP. This title overlaps it some, mostly in the first three chapters, but uses new examples so as not to be redundant. For novices, this book acts as a follow-up to that one. The advanced book is really a sequel to this one, as it assumes a fair amount of knowledge and builds upon many things taught here. The MySQL

book focuses almost exclusively on MySQL (there are but two chapters that use PHP).

With that in mind, read the section "Is this book for you?" and see if the requirements apply. If you have no programming experience at all and would prefer to be taught PHP more gingerly, my first book would be better. If you are already very comfortable with PHP and want to learn more of its advanced capabilities, pick up the second. If you are most interested in MySQL and are not concerned with learning much about PHP, check out the third.

That being said, if you want to learn everything you need to know to begin developing dynamic Web sites with PHP and MySQL today, then this is the book for you! It references the most current versions of both technologies, uses techniques not previously discussed in other books, and contains its own unique examples.

And whatever book you do choose, make sure you're getting the most recent edition or, barring that, the edition that best matches the versions of the technologies you'll be using.

## Companion Web Site

I have developed a companion Web site specifically for this book, which you may reach at **<www.LarryUllman.com>**. There you will find every script from this book, a text file containing lengthy SQL commands, and a list of errata that occurred during publication. (If you have problems with a command or script, and you are following the book exactly, check the errata to ensure there is not a printing error before driving yourself absolutely mad.) At this Web site you will also find useful Web links, a popular forum where readers can ask and answer each other's questions (I answer many of them myself), and more!

#### Questions, comments, or suggestions?

If you have any questions on PHP or MySQL, you can turn to one of the many Web sites, mailing lists, newsgroups, and FAQ repositories already in existence. A quick search online will turn up virtually unlimited resources. For that matter, if you need an immediate answer, those sources or a quick Web search will most assuredly serve your needs (in all likelihood, someone else has already seen and solved your exact problem).

You can also direct your questions, comments, and suggestions to me. You'll get the fastest reply using the book's corresponding forum (I always answer those questions first). If you'd rather email me, my contact information is available on the Web site. I do try to answer every email I receive, although I cannot guarantee a quick reply.

#### publisher's Tip: Check out the Accompanying Video Training from Author Larry Ullman!

Visual QuickStart Guides are now even more visual: Building on the success of the top-selling Visual QuickStart Guide books, Peachpit now offers Video QuickStarts. As a companion to this book, Peachpit offers more than an hour of short, task-based videos that will help you master key features and techniques; instead of just reading about how to write PHP and MySQL scripts, you can watch it in action. It's a great way to learn all the basics and some of the newer or more complex features of the languages. Log on to the Peachpit site at [www.peachpit.](www.peachpit.com/register) [com/register](www.peachpit.com/register) to register your book, and you'll find a free streaming sample; purchasing the rest of the material is quick and easy.

<span id="page-19-0"></span>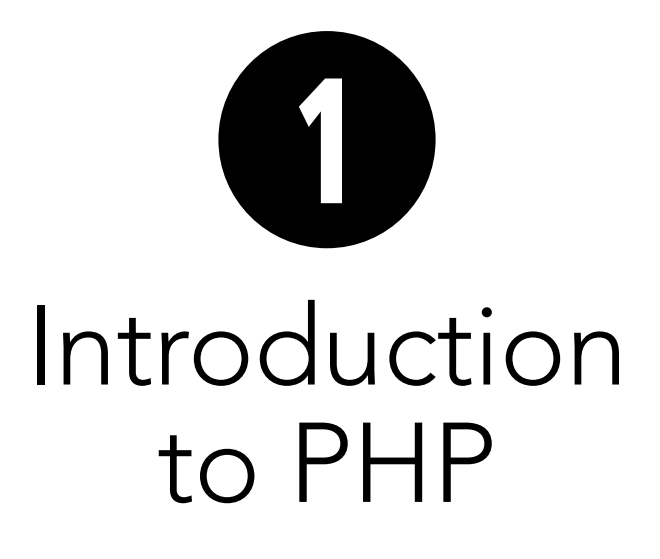

Although this book focuses on using MySQL and PHP in combination, you'll do a vast majority of your legwork using PHP alone. In this and the following chapter, you'll learn its basics, from syntax to variables, operators, and language constructs (conditionals, loops, and whatnot). At the same time you are picking up these fundamentals, you'll also begin developing usable code that you'll integrate into larger applications later in the book.

This introductory chapter will cruise through most of the basics of the PHP language. You'll learn the syntax for coding PHP, how to send data to the Web browser, and how to use two kinds of variables (strings and numbers) plus constants. Some of the examples may seem inconsequential, but they'll demonstrate ideas you'll have to master in order to write more advanced scripts further down the line. The chapter concludes with some quick debugging tips…you know…just in case!

## in This Chapter

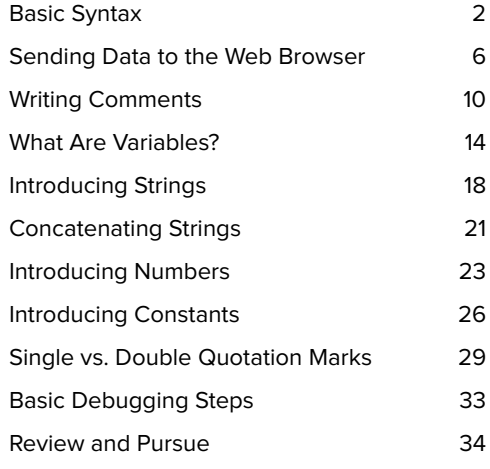

## <span id="page-20-0"></span>[Basic Syntax](#page-4-0)

As stated in the book's introduction, PHP is an HTML-embedded scripting language, meaning that you can intermingle PHP and HTML code within the same file. So to begin programming with PHP, start with a simple Web page. **Script 1.1** is an example of a no-frills, no-content XHTML Transitional document, which will be used as the foundation for most Web pages in the book (this book does not formally discuss [X]HTML; see a resource dedicated to the topic for more information). Please also note that the template uses UTF-8 encoding, a topic discussed in the sidebar.

To add PHP code to a page, place it within PHP tags:

**<?php ?>**

**Script 1.1** A basic XHTML 1.0 Transitional Web page.

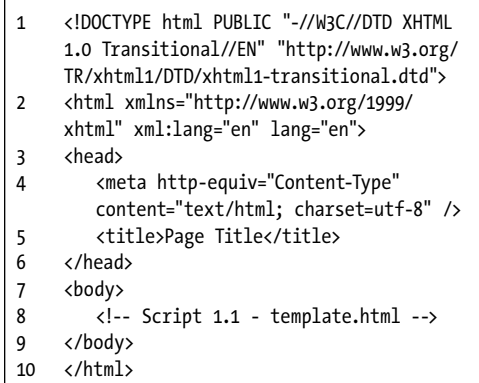

#### Understanding Encoding

Encoding is a huge subject, but what you most need to understand is this: the encoding you use in a file dictates what characters can be represented (and therefore, what languages can be used). To select an encoding, you must first confirm that your text editor or Integrated Development Environment (IDE)—whatever application you're using to create the HTML and PHP scripts—can save documents using that encoding. Some applications let you set the encoding in the preferences or options area; others set the encoding when you save the file.

To indicate the encoding to the Web browser, there's the corresponding **meta** tag:

#### **<meta http-equiv="content-type" content="text/html; charset=utf-8" />**

The charset=utf-8 part says that UTF-8 encoding is being used, short for 8-bit Unicode Transformation Format. Unicode is a way of reliably representing every symbol in every alphabet. Version 6 of Unicode—the current version at the time of this writing—supports over 99,000 characters!

If you want to create a multilingual Web page, UTF-8 is the way to go, and I'll be using it in this book's examples. You don't have to, of course. But whatever encoding you do use, make sure that the encoding indicated by the XHTML page matches the actual encoding set in your text editor or IDE. If you don't, you'll likely see odd characters when you view the page in a Web browser.

**Script 1.2** This first PHP script doesn't do anything, but does demonstrate how a PHP script is written. It'll also be used as a test script, prior to getting into elaborate PHP code.

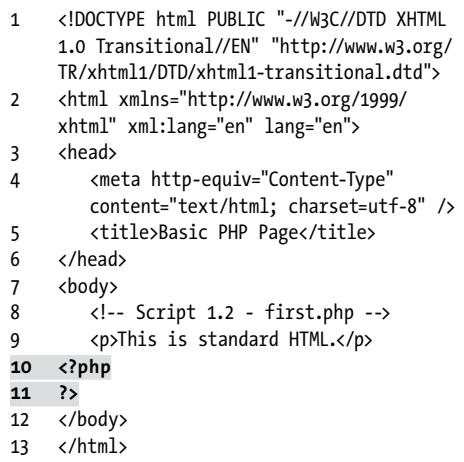

#### HTML5

At the time of this writing, the next major release of HTML—HTML5—is being actively developed and discussed, but is not production ready, which is why I chose not to use it in the book. In fact, I wouldn't be surprised if HTML5 is still not released by the time I start the fifth edition of this book, and it will take even longer for broad browser adoption of the language. Still, as HTML5 is an exciting future development, this book will occasionally mention features you can expect to see introduced and supported over time.

Anything written within these tags will be treated by the Web server as PHP, meaning the PHP interpreter will process the code. Any text outside of the PHP tags is immediately sent to the Web browser as regular HTML. (Because PHP is most often used to create content displayed in the Web browser, the PHP tags are normally put somewhere within the page's body.)

Along with placing PHP code within PHP tags, your PHP files must have a proper extension. The extension tells the server to treat the script in a special way, namely, as a PHP page. Most Web servers use **.html** for standard HTML pages and **.php** for PHP files.

Before getting into the steps, understand that you must already have a working PHP installation! This could be on a hosted site or your own computer, after following the instructions in Appendix A, "Installation," which is a free download from peachpit.com.

#### To make a basic pHp script:

**1.** Create a new document in your text editor or IDE, to be named **first.php**  (**Script 1.2**).

It generally does not matter what application you use, be it Adobe Dreamweaver (a fancy IDE), TextMate (a great and popular Macintosh plaintext editor), or vi (a plain-text Unix editor, lacking a graphical interface). Still, some text editors and IDEs make typing and debugging HTML and PHP easier (conversely, Notepad on Windows does some things that makes coding harder: don't use Notepad!). If you don't already have an application you're attached to, search the Web or use the book's corresponding forum (**<www.LarryUllman.com/forums/>**) to find one.

continues on next page

**2.** Create a basic HTML document:

```
<!DOCTYPE html PUBLIC "-//W3C// 
➝ DTD XHTML 1.0 Transitional//EN" 
➝ "http://www.w3.org/TR/xhtml1/DTD/ 
➝ xhtml1-transitional.dtd">
<html xmlns="http://www.w3.org/ 
➝ 1999/xhtml" xml:lang="en" 
➝ lang="en">
<head>
  <meta http-equiv="Content-Type" 
  ➝ content="text/html; 
  ➝ charset=utf-8" />
  <title>Basic PHP Page</title>
</head>
<body>
  <!-- Script 1.2 - first.php -->
<p>This is standard HTML.</p>
</body>
</html>
```
Although this is the syntax being used throughout the book, you can change the HTML to match whichever standard you intend to use (e.g., HTML 4.0 Strict). Again, see a dedicated (X)HTML resource if you're unfamiliar with any of this HTML code.

**3.** Before the closing **body** tag, insert the PHP tags:

#### **<?php**

#### **?>**

These are the *formal* PHP tags, also known as XML-style tags. Although PHP supports other tag types, I recommend that you use the formal type, and I will do so throughout this book.

**4.** Save the file as **first.php.**

Remember that if you don't save the file using an appropriate PHP extension, the script will not execute properly. (Just one of the reasons not to use Notepad is that it will secretly add the **.txt** extension to PHP files, thereby causing many headaches.)

**5.** Place the file in the proper directory of your Web server.

If you are running PHP on your own computer (presumably after following the installation directions in Appendix A), you just need to move, copy, or save the file to a specific folder on your computer. Check Appendix A or the documentation for your particular Web server to identify the correct directory, if you don't already know what it is.

If you are running PHP on a hosted server (i.e., on a remote computer), you'll need to use a File Transfer Protocol (FTP) application to upload the file to the proper directory. Your hosting company will provide you with access and the other necessary information.

**6.** Run **first.php** in your Web browser **A**.

Because PHP scripts need to be parsed by the server, you absolutely must access them via a URL (i.e., the address in the browser must begin with **http://**). You cannot simply open them in your Web browser as you would a file in other applications (in which case the address would start with **file://** or **C:\** or the like).

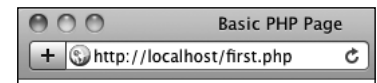

This is standard HTML.

**A** While it seems like any other (simple) HTML page, this is in fact a PHP script and the basis for the rest of the examples in the book.

If you are running PHP on your own computer, you'll need to use a URL like **[http://localhost/first.php,](http://localhost/first.php) <http://127.0.0.1/first.php>**, or **[http://](http://localhost/~<user>/first.php) [localhost/~<user>/first.php](http://localhost/~<user>/first.php)** (on Mac OS X, using your actual username for **<user>**). If you are using a Web host, you'll need to use **http://***[your-domain-name](http://your-domain-name/first.php)***/ [first.php](http://your-domain-name/first.php)** (e. g., **[http://www.example.](http://www.example.com/first.php) [com/first.php\)](http://www.example.com/first.php).**

**7.** If you don't see results like those in **A**, start debugging!

Part of learning any programming language is mastering debugging. It's a sometimes-painful but absolutely necessary process. With this first example, if you don't see a simple, but perfectly valid, Web page, follow these steps:

- **1.** Confirm that you have a working PHP installation (see Appendix A for testing instructions).
- **2.** Make sure that you are running the script through a URL. The address in the Web browser must begin with **http://**. If it starts with **file://**, that's a problem **B**.

**3.** If you get a file not found (or similar) error, you've likely put the file in the wrong directory or mistyped the file's name (either when saving it or in your Web browser).

If you've gone through all this and are still having problems, turn to the book's corresponding forum **[\(www.LarryUllman.com/forums/](www.LarryUllman.com/forums/)**).

**TD** To find more information about HTML **and XHTML, check out Elizabeth Castro's excellent book HTML, XHTML, and CSS, Sixth Edition: Visual QuickStart Guide, (Peachpit Press, 2006) or search the Web.**

**You can embed multiple sections of PHP code within a single HTML document (i.e., you can go in and out of the two languages). You'll see examples of this throughout the book.**

*CD* Prior to UTF-8, ISO-8859-1 was one of **the more commonly used encodings. It represents most Western European languages. It's still the default encoding for many Web browsers and other applications.**

**TID** You can declare the encoding of an exter**nal CSS file by adding @charset "utf-8"; as the first line in the file. If you're not using UTF-8, change the line accordingly.**

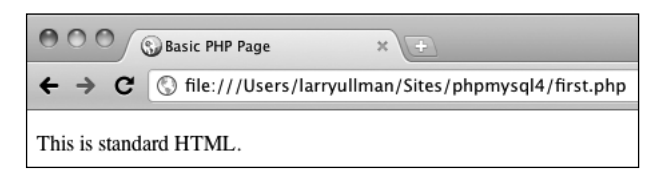

**B** PHP code will only be executed when run through http: // (not that this particular script is affected either way).

## <span id="page-24-0"></span>[Sending Data to](#page-4-0)  the Web Browser

To create dynamic Web sites with PHP, you must know how to send data to the Web browser. PHP has a number of built-in functions for this purpose, the most common being **echo** and **print.** I personally tend to favor **echo**:

```
echo 'Hello, world!';
echo "What's new?";
```
You could use **print** instead, if you prefer (the name more obviously indicates what it does):

```
print 'Hello, world!';
print "What's new?";
```
As you can see from these examples, you can use either single or double quotation marks (but there is a distinction between the two types of quotation marks, which will be made clear by the chapter's end). The first quotation mark after the function name indicates the start of the message to be printed. The next matching quotation mark (i.e., the next quotation mark of the same kind as the opening mark) indicates the end of the message to be printed.

Along with learning how to send data to the Web browser, you should also notice that in PHP all statements—a line of executed code, in layman's terms—must end with a semicolon. Also, PHP is caseinsensitive when it comes to function names, so **ECHO**, **echo**, **eCHo**, and so forth will all work. The all-lowercase version is easiest to type, of course.

#### **Needing an Escape**

As you might discover, one of the complications with sending data to the Web involves printing single and double quotation marks. Either of the following will cause errors:

**echo "She said, "How are you?""; echo 'I'm just ducky.';**

There are two solutions to this problem. First, use single quotation marks when printing a double quotation mark and vice versa:

**echo 'She said, "How are you?"'; echo "I'm just ducky.";**

Or, you can escape the problematic character by preceding it with a backslash:

#### **echo "She said, \"How are you?\""; echo 'I\'m just ducky.';**

An escaped quotation mark will merely be printed like any other character. Understanding how to use the backslash to escape a character is an important concept, and one that will be covered in more depth at the end of the chapter.

**Script 1.3** Using **print** or **echo**, PHP can send data to the Web browser.

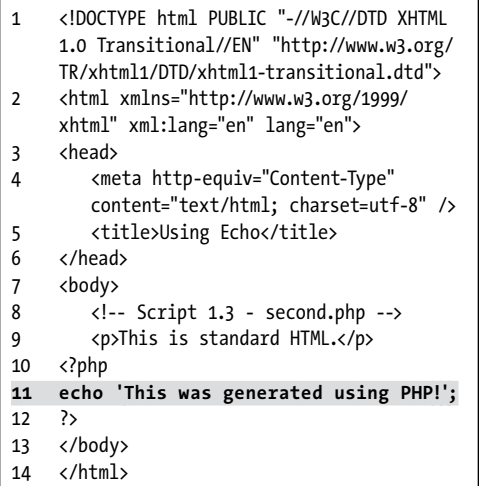

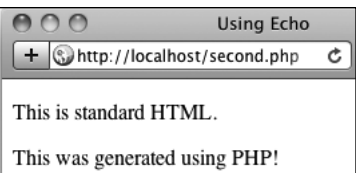

**A** The results still aren't glamorous, but this page was in part dynamically generated by PHP.

#### To send data to the Web browser:

- **1.** Open **first.php** (refer to Script 1.2) in your text editor or IDE.
- **2.** Between the PHP tags (lines 10 and 11), add a simple message (**Script 1.3**):

**echo 'This was generated using**  ➝ **PHP!';**

It truly doesn't matter what message you type here, which function you use (**echo** or **print**), or which quotation marks, for that matter—just be careful if you are printing a single or double quotation mark as part of your message (see the sidebar "Needing an Escape").

**3.** If you want, change the page title to better describe this script (line 5):

#### **<title>Using Echo</title>**

This change only affects the browser window's title bar.

**4.** Save the file as **second.php**, place it in your Web directory, and test it in your Web browser **A**.

Remember that all PHP scripts must be run through a URL (**http://***something*)!

continues on next page

**5.** If necessary, debug the script.

If you see a parse error instead of your message **B**, check that you have both opened and closed your quotation marks and escaped any problematic characters (see the sidebar). Also be certain to conclude each statement with a semicolon.

If you see an entirely blank page, this is probably for one of two reasons:

- ▶ There is a problem with your HTML. Test this by viewing the source of your page and looking for HTML problems there **C**.
- ▶ An error occurred, but display errors is turned off in your PHP configuration, so nothing is shown. In this case, see the section in Appendix A on how to configure PHP so that you can turn display errors back on.

**TED** Technically, echo and print are **language constructs, not functions. That being said, don't be flummoxed as I continue to call them "functions" for convenience. Also, as you'll see later in the book, I include the parentheses when referring to functions say number\_format(), not just number\_ format—to help distinguish them from variables and other parts of PHP. This is just my own little convention.**

**You can, and often will, use echo and print to send HTML code to the Web browser, like so D:**

**echo '<p>Hello, <b>world</b>!</p>';**

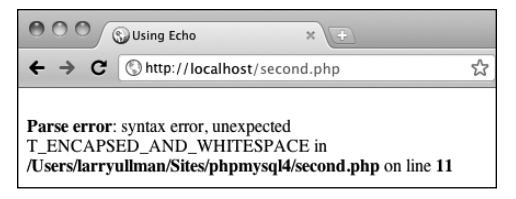

**B** This may be the first of many parse errors you see as a PHP programmer (this one is caused by the omission of the terminating quotation mark).

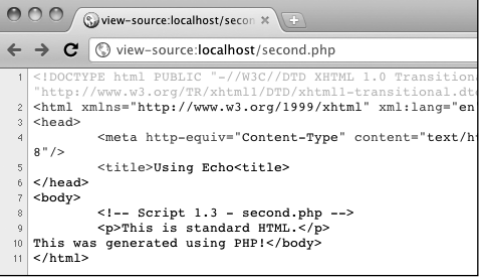

**C** One possible cause of a blank PHP page is a simple HTML error, like the closing **title** tag here (it's missing the slash).

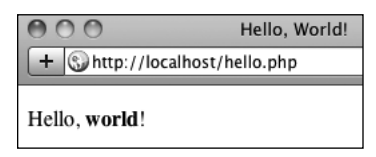

**D** PHP can send HTML code (like the formatting here) as well as simple text **A** to the Web browser.

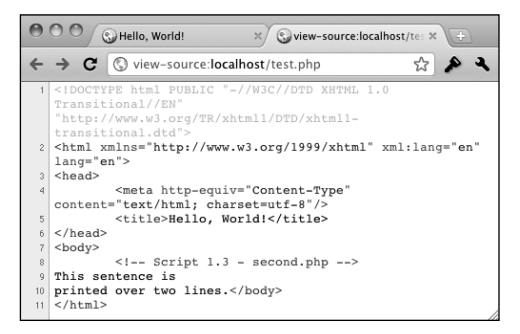

**E** Printing text and HTML over multiple PHP lines will generate HTML source code that also extends over multiple lines. Note that extraneous white spacing in the HTML source will not affect the look of a page **F** but can make the source easier to review.

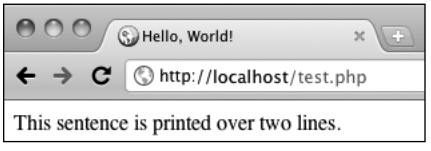

**F** The return in the HTML source **E** has no effect on the rendered result. The only way to alter the spacing of a displayed Web page is to use HTML tags (like **<br />** and **<p></p>**).

**Echo and print can both be used over multiple lines:**

**echo 'This sentence is printed over two lines.';**

**What happens in this case is that the return (created by pressing Enter or Return) becomes part of the printed message, which isn't terminated until the closing quotation mark. The net result will be the "printing" of the return in the HTML source code E. This will not have an effect on the generated page F. For more on this, see the sidebar "Understanding White Space."**

#### understanding White Space

With PHP you send data (like HTML tags and text) to the Web browser, which will, in turn, render that data as the Web page the end user sees. Thus, what you are often doing with PHP is creating the HTML source of a Web page. With this in mind, there are three areas of notable white space lextra spaces, tabs, and blank lines): in your PHP scripts, in your HTML source, and in the rendered Web page.

PHP is generally white space insensitive, meaning that you can space out your code however you want to make your scripts more legible. HTML is also generally white space insensitive. Specifically, the only white space in HTML that affects the rendered page is a single space (multiple spaces still get rendered as one). If your HTML source has text on multiple lines, that doesn't mean it'll appear on multiple lines in the rendered page (**E** and **F**).

To alter the spacing in a rendered Web page, use the HTML tags **<br />** (line break, **<br>** in older HTML standards) and <p></p> (paragraph). To alter the spacing of the HTML source created with PHP, you can

. Use **echo** or **print** over the course of several lines.

or

. Print the newline character (**\n**) within double quotation marks, which is equivalent to Enter or Return.

## <span id="page-28-0"></span>[Writing Comments](#page-4-0)

Creating executable PHP code is only a part of the programming process (admittedly, it's the most important part). A secondary but still crucial aspect to any programming endeavor involves documenting your code. In fact, when I'm asked what qualities distinguish the beginning programmer from the more experienced one, a good and thorough use of comments is my unwavering response.

In HTML you can add comments using special tags:

#### **<!-- Comment goes here. -->**

HTML comments are viewable in the source but do not appear in the rendered page (see **E** and **F** in the previous section).

PHP comments are different in that they aren't sent to the Web browser at all, meaning they won't be viewable to the end user, even when looking at the HTML source.

PHP supports three comment syntaxes. The first uses the pound or number symbol (**#**):

#### **# This is a comment.**

The second uses two slashes:

#### **// This is also a comment.**

Both of these cause PHP to ignore everything that follows until the end of the line (when you press Return or Enter). Thus, these two comments are for single lines only. They are also often used to place a comment on the same line as some PHP code:

#### **print 'Hello!'; // Say hello.**

A third style allows comments to run over multiple lines:

```
/* This is a longer comment
that spans two lines. */
```
**Script 1.4** These basic comments demonstrate the three comment syntaxes you can use in PHP.

```
1	 <!DOCTYPE html PUBLIC "-//W3C//DTD XHTML
    1.0 Transitional//EN" "http://www.w3.org/
    TR/xhtml1/DTD/xhtml1-transitional.dtd">
2	 <html xmlns="http://www.w3.org/1999/
    xhtml" xml:lang="en" lang="en">
3	 <head>
4	 	 <meta http-equiv="Content-Type"
       content="text/html; charset=utf-8" />
5	 	 <title>Comments</title>
6	 </head>
7 <body>
8	 <?php
9	
10 # Script 1.4 - comments.php
11 # Created March 16, 2011
12 # Created by Larry E. Ullman
13 # This script does nothing much.
14	
15 echo '<p>This is a line of text.<br />>
    This is another line of text.</p>';
16	
17 /*
18 echo 'This line will not be 
    executed.';
19 */
20	
21 echo "<p>Now I'm done.</p>"; 
    // End of PHP code.
22	
23	 ?>
24 </body>
25	 </html>
```
#### To comment your scripts:

**1.** Begin a new PHP document in your text editor or IDE, to be named **comments.php**, starting with the initial HTML (**Script 1.4**):

**<!DOCTYPE html PUBLIC "-//W3C//**  ➝ **DTD XHTML 1.0 Transitional//EN"**  ➝ **"http://www.w3.org/TR/xhtml1/DTD/**  ➝ **xhtml1-transitional.dtd"> <html xmlns="http://www.w3.org/**  ➝ **1999/xhtml" xml:lang="en"**  ➝ **lang="en"> <head> <meta http-equiv="Content-Type"**  ➝ **content="text/html;**  ➝ **charset=utf-8" /> <title>Comments</title> </head> <body>**

**2.** Add the initial PHP tag and write your first comments:

#### **<?php**

- **# Script 1.4 comments.php**
- **# Created March 16, 2011**
- **# Created by Larry E. Ullman**
- **# This script does nothing much.**

One of the first comments each script should contain is an introductory block that lists creation date, modification date, creator, creator's contact information, purpose of the script, and so on. Some people suggest that the shellstyle comments (**#**) stand out more in a script and are therefore best for this kind of notation.

continues on next page

**3.** Send some HTML to the Web browser:

```
echo '<p>This is a line of 
➝ text.<br />This is another line 
➝ of text.</p>';
```
It doesn't matter what you do here, just make something for the Web browser to display. For the sake of variety, the **echo** statement will print some HTML tags, including a line break (<br />>>>>>>>>>>to add some spacing to the generated HTML page.

**4.** Use the multiline comments to comment out a second **echo** statement:

```
/*
echo 'This line will not be 
➝ executed.';
*/
```
By surrounding any block of PHP code with **/\*** and **\*/**, you can render that code inert without having to delete it from your script. By later removing the comment tags, you can reactivate that section of PHP code.

**5.** Add a final comment after a third **echo**  statement:

```
echo "<p>Now I'm done.</p>"; 
➝ // End of PHP code.
```
This last (superfluous) comment shows how to place a comment at the end of a line, a common practice. Note that double quotation marks surround this message, as single quotation marks would conflict with the apostrophe (see the "Needing an Escape" sidebar, earlier in the chapter).

**6.** Close the PHP section and complete the HTML page:

```
?>
</body>
</html>
```
**7.** Save the file as **comments.php**, place it in your Web directory, and test it in your Web browser **A**.

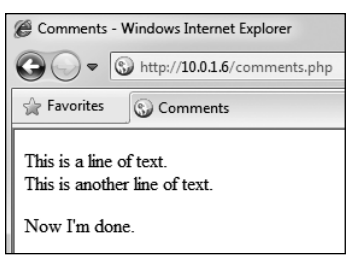

**A** The PHP comments in Script 1.4 don't appear in the Web page or the HTML source **B**.

**8.** If you're the curious type, check the source code in your Web browser to confirm that the PHP comments do not appear there **B**.

**You shouldn't nest (place one inside another) multiline comments (/\* \*/). Doing so will cause problems.**

**Any of the PHP comments can be used at the end of a line (say, after a function call):**

**echo 'Howdy'; /\* Say 'Howdy' \*/**

**Although this is allowed, it's far less common.**

**IID** It's nearly impossible to over-comment **your scripts. Always err on the side of writing too many comments as you code. That being said, in the interest of saving space, the scripts in this book will not be as well documented as I would suggest they should be.**

**ID** It's also important that as you change a **script you keep the comments up-to-date and accurate. There's nothing more confusing than a comment that says one thing when the code really does something else.**

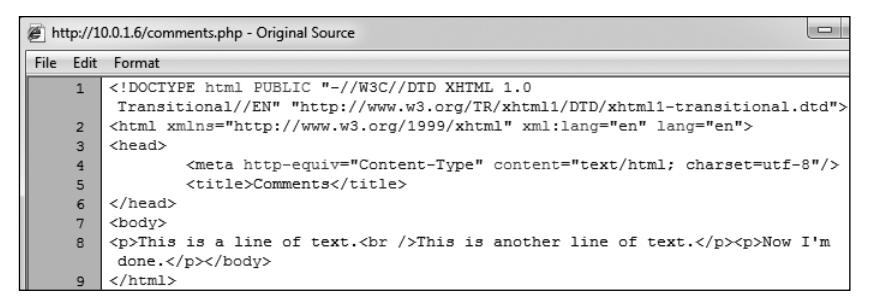

**B** The PHP comments from Script 1.4 are nowhere to be seen in the client's browser.

## <span id="page-32-0"></span>[What Are Variables?](#page-4-0)

Variables are containers used to temporarily store values. These values can be numbers, text, or much more complex data. PHP supports eight types of variables. These include four scalar (single-valued) types—Boolean (**TRUE** or **FALSE**), integer, floating point (decimals), and strings (characters); two nonscalar (multivalued)—arrays and objects; plus resources (which you'll see when interacting with databases) and NULL (which is a special type that has no value).

Regardless of what type you are creating, all variable names in PHP follow certain syntactical rules:

- A variable's name must start with a dollar sign (**\$**), for example, **\$name**.
- **n** The variable's name can contain a combination of letters, numbers, and the underscore, for example, **\$my\_report1**.
- $\blacksquare$  The first character after the dollar sign must be either a letter or an underscore (it cannot be a number).
- Variable names in PHP are casesensitive! This is a very important rule. It means that \$**name** and **\$Name** are entirely different variables.

To begin working with variables, this next script will print out the value of three predefined variables. Whereas a standard variable is assigned a value during the execution of a script, a predefined variable will already have a value when the script begins its execution. Most of these predefined variables reflect properties of the server as a whole, such as the operating system in use.

Before getting into this script, there are two more things you should know. First, variables can be assigned values using the equals sign (**=**), also called the assignment operator. Second, to display the value of a variable, you can print the variable without quotation marks:

#### **print \$some\_var;**

Or variables can be printed within double quotation marks:

#### **print "Hello, \$name";**

You cannot print variables within single quotation marks:

**print 'Hello, \$name'; // Won't work!**

**Script 1.5** This script prints three of PHP's many predefined variables.

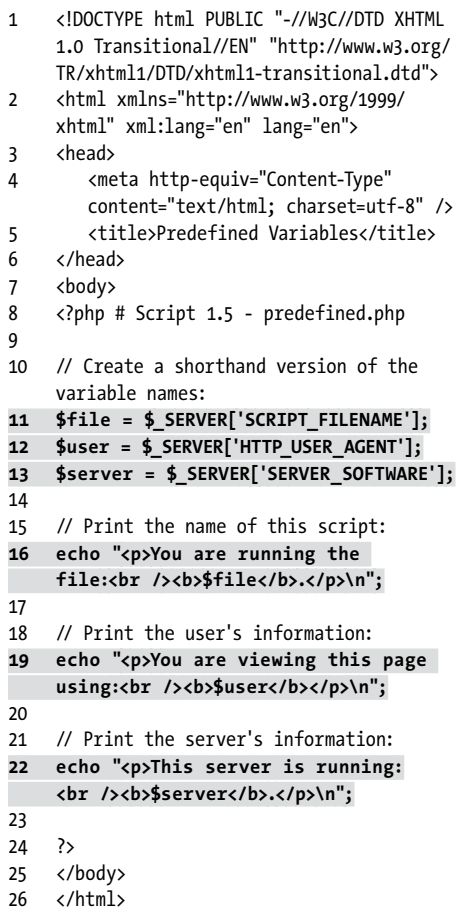

#### To use variables:

**1.** Begin a new PHP document in your text editor or IDE, to be named **predefined.php**, starting with the initial HTML (**Script 1.5**):

**<!DOCTYPE html PUBLIC "-//W3C//**  ➝ **DTD XHTML 1.0 Transitional//EN"**  ➝ **"http://www.w3.org/TR/xhtml1/DTD/**  ➝ **xhtml1-transitional.dtd"> <html xmlns="http://www.w3.org/**  ➝ **1999/xhtml" xml:lang="en"**  ➝ **lang="en"> <head> <meta http-equiv="Content-Type"**  ➝ **content="text/html;**  ➝ **charset=utf-8" /> <title>Predefined Variables**  ➝ **</title> </head> <body>**

**2.** Add the opening PHP tag and the first comment:

#### **<?php # Script 1.5 - predefined.php**

From here on out, scripts will no longer comment on the creator, creation date, and so forth, although you should continue to document your scripts thoroughly. Scripts will, however, make a comment indicating the script's number and filename for ease of cross-referencing (both in the book and when you download them from the book's supporting Web site, **<www.LarryUllman.com>**).

continues on next page

**3.** Create a shorthand version of the first variable to be used in this script:

#### **\$file = \$\_SERVER['SCRIPT\_FILENAME'];**

This script will use three variables, each of which comes from the larger predefined **\$\_SERVER** variable. **\$\_SERVER** refers to a mass of server-related information. The first variable the script uses is **\$\_SERVER['SCRIPT\_FILENAME']**. This variable stores the full path and name of the script being run (for example, **C:\Program Files\Apache\ htdocs\predefined.php**).

The value stored in **\$\_SERVER['SCRIPT\_ FILENAME']** will be assigned to the new variable **\$file**. Creating new variables with shorter names and then assigning them values from **\$\_SERVER** will make it easier to refer to the variables when printing them. (It also gets around another issue you'll learn about in due time.)

**4.** Create a shorthand version of two more variables:

**\$user = \$\_SERVER['HTTP\_USER\_AGENT']; \$server = \$\_SERVER**  ➝ **['SERVER\_SOFTWARE'];**

**\$\_SERVER['HTTP\_USER\_AGENT']** represents the Web browser and operating system of the user accessing the script. This value is assigned to **\$user**.

**\$\_SERVER['SERVER\_SOFTWARE']** represents the Web application on the server that's running PHP (e.g., Apache, Abyss, Xitami, IIS). This is the program that must be installed (see Appendix A) in order to run PHP scripts on that computer.

**5.** Print out the name of the script being run:

#### **echo "<p>You are running the**  ➝ **file:<br /><b>\$file</b>.</p>\n";**

The first variable to be printed is **\$file**. Notice that this variable must be used within double quotation marks and that the statement also makes use of the PHP newline character (**\n)**, which will add a line break in the generated HTML source. Some basic HTML tags paragraph and bold—are added to give the generated page a bit of flair.

**6.** Print out the information of the user accessing the script:

**echo "<p>You are viewing this page**  ➝ **using:<br /><b>\$user</b></p>\n";**

This line prints the second variable, **\$user**. To repeat what's said in the fourth step, **\$user** correlates to **\$\_ SERVER['HTTP\_USER\_AGENT']** and refers to the operating system, browser type, and browser version being used to access the Web page.

**7.** Print out the server information:

**echo "<p>This server is running:**  ➝ **<br /><b>\$server</b>.</p>\n";**

**8.** Complete the PHP block and the HTML page:

**?> </body> </html>** **9.** Save the file as **predefined.php**, place it in your Web directory, and test it in your Web browser **A.**

**IID** If you have problems with this, or any **other script, turn to the book's corresponding Web forum ([www.LarryUllman.com/](www.LarryUllman.com/forums/) [forums/](www.LarryUllman.com/forums/)) for assistance.**

**IID** If possible, run this script using a differ**ent Web browser and/or on another server B.**

**Variable names cannot contain spaces. The underscore is commonly used in lieu of a space.**

**The most important consideration when creating variables is to use a consistent naming scheme. In this book you'll see that I use all-lowercase letters for my variable names, with underscores separating words (\$first\_name). Some programmers prefer to use capitalization instead: \$FirstName (known as "camel-case" style).**

**PHP** is very casual in how it treats vari**ables, meaning that you don't need to initialize them (set an immediate value) or declare them (set a specific type), and you can convert a variable among the many types without problem.**

You are running the file:

predefined.php.

You are viewing this page using: Mozilla/4.0 (compatible; MSIE 8.0; Windows NT 6.1; WOW64; Trident/4.0; SLCC2; NET CLR 2.0.50727; NET CLR 3.5.30729; NET CLR 3.0.30729; Media Center PC 6.0; .NET4.0C)

**Predefined Variables** 

This server is running: Apache/2.0.63 (CentOS).

 $A \cap P$ 

**A** The **predefined.php** script reports back to the viewer information about the script, the Web browser being used to view it, and the server itself.

 $\overline{c}$  $Q \cdot$  Google You are running the file: /Users/larryullman/Sites/phpmysql4/predefined.php. You are viewing this page using: Mozilla/5.0 (Macintosh; U; Intel Mac OS X 10\_6\_6; en-us) AppleWebKit/533.20.25 (KHTML, like Gecko) Version/5.0.4 Safari/533.20.27

This server is running: Apache.

**B** This is the book's first truly dynamic script, in that the Web page changes depending upon the server running it and the Web browser viewing it (compare with **A**).
# [introducing Strings](#page-4-0)

Now that you've been introduced to the general concept of variables, let's look at variables in detail. The first variable type to delve into is the string. A string is merely a quoted chunk of characters: letters, numbers, spaces, punctuation, and so forth. These are all strings:

- <sup>n</sup> 'Tobias'
- <sup>n</sup> "In watermelon sugar"
- $'100'$
- <sup>n</sup> 'August 2, 2011'

To make a string variable, assign a string value to a valid variable name:

## **\$first\_name = 'Tobias'; \$today = 'August 2, 2011';**

When creating strings, you can use either single or double quotation marks to encapsulate the characters, just as you would when printing text. Likewise, you must use the same type of quotation mark for the beginning and the end of the string. If that same mark appears within the string, it must be escaped:

**\$var = "Define \"platitude\", please.";**

Or you can also use the other quotation mark type:

## **\$var = 'Define "platitude", please.';**

To print out the value of a string, use either **echo** or **print**:

### **echo \$first\_name;**

To print the value of string within a context, you must use double quotation marks:

### **echo "Hello, \$first\_name";**

You've already worked with strings once when using the predefined variables in the preceding section (the values of those variables happened to be strings). In this next example, you'll create and use your own strings.

**Script 1.6** String variables are created and their values are sent to the Web browser in this script.

```
1	 <!DOCTYPE html PUBLIC "-//W3C//DTD XHTML
    1.0 Transitional//EN" "http://www.w3.org/
    TR/xhtml1/DTD/xhtml1-transitional.dtd">
2	 <html xmlns="http://www.w3.org/1999/
    xhtml" xml:lang="en" lang="en">
3	 <head>
4	 	 <meta http-equiv="Content-Type"
       content="text/html; charset=utf-8" />
5 <title>Strings</title>
6	 </head>
7 <body>
8	 <?php # Script 1.6 - strings.php
9	
10	 // Create the variables:
11 $first_name = 'Haruki';
12 $last_name = 'Murakami';
13 $book = 'Kafka on the Shore';
14	
15	 // Print the values:
16 echo "<p>The book <em>$book</em> 
    was written by $first_name 
    $last_name.</p>";
17	
18 \quad ?19	 </body>
20	 </html>
```
# To use strings:

**1.** Begin a new PHP document in your text editor or IDE, to be named **strings.php**, starting with the initial HTML and including the opening PHP tag (**Script 1.6**):

```
<!DOCTYPE html PUBLIC "-//W3C// 
➝ DTD XHTML 1.0 Transitional//EN" 
➝ "http://www.w3.org/TR/xhtml1/DTD/ 
➝ xhtml1-transitional.dtd">
<html xmlns="http://www.w3.org/ 
➝ 1999/xhtml" xml:lang="en" 
➝ lang="en">
<head>
  <meta http-equiv="Content-Type" 
  ➝ content="text/html; 
  ➝ charset=utf-8" />
  <title>Strings</title>
</head>
<body>
<?php # Script 1.6 - strings.php
```
**2.** Within the PHP tags, create three variables:

```
$first_name = 'Haruki';
$last_name = 'Murakami';
$book = 'Kafka on the Shore';
```
This rudimentary example creates **\$first\_name**, **\$last\_name**, and **\$book**  variables that will then be printed out in a message.

continues on next page

**3.** Add an **echo** statement:

```
echo "<p>The book <em>$book</em> 
➝ was written by $first_name 
➝ $last_name.</p>";
```
All this script does is print a statement of authorship based upon three established variables. A little HTML formatting (the emphasis on the book's title) is thrown in to make it more attractive. Remember to use double quotation marks here for the variable values to be printed out appropriately (more on the importance of double quotation marks at the chapter's end).

**4.** Complete the PHP block and the HTML page:

#### **?> </body> </html>**

- **5.** Save the file as **strings.php**, place it in your Web directory, and test it in your Web browser **A**.
- **6.** If desired, change the values of the three variables, save the file, and run the script again **B**.

**IID** If you assign another value to an existing **variable (say \$book), the new value will overwrite the old one. For example:**

**\$book = 'High Fidelity'; \$book = 'The Corrections'; /\* \$book now has a value of 'The Corrections'. \*/**

**THP** has no set limits on how big a string **can be. It's theoretically possible that you'll be limited by the resources of the server, but it's doubtful that you'll ever encounter such a problem.**

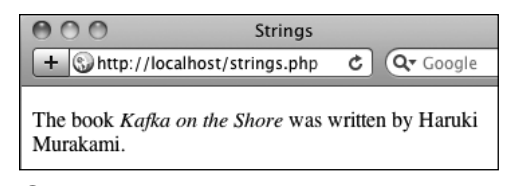

**A** The resulting Web page is based upon printing out the values of three variables.

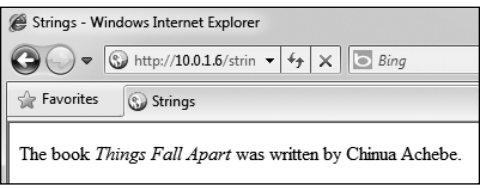

**B** The output of the script is changed by altering the variables in it.

**Script 1.7** Concatenation gives you the ability to append more characters onto a string.

```
1	 <!DOCTYPE html PUBLIC "-//W3C//DTD XHTML
    1.0 Transitional//EN" "http://www.w3.org/
    TR/xhtml1/DTD/xhtml1-transitional.dtd">
2	 <html xmlns="http://www.w3.org/1999/
    xhtml" xml:lang="en" lang="en">
3	 <head>
4	 	 <meta http-equiv="Content-Type"
       content="text/html; charset=utf-8" />
5	 	 <title>Concatenation</title>
6	 </head>
7 <body>
8	 <?php # Script 1.7 - concat.php
9	
10	 // Create the variables:
11	 $first_name = 'Melissa';
12 $last name = 'Bank';
13 $author = $first_name . ' ' . 
    $last_name;
14	
15	 $book = 'The Girls\' Guide to Hunting
    and Fishing';
16	
17	 //Print the values:
18 echo "<p>The book <em>$book</em> 
    was written by $author.</p>";
19	
20 \quad ?21 </body>
22	 </html>
```
# [Concatenating Strings](#page-4-0)

Concatenation is like addition for strings, whereby characters are added to the end of the string. It is performed using the concatenation operator, which is the period (**.**):

### **\$city= 'Seattle'; \$state = 'Washington'; \$address = \$city . \$state;**

The **\$address** variable now has the value SeattleWashington, which almost achieves the desired result (Seattle, Washington). To improve upon this, you could write

### **\$address = \$city . ', ' . \$state;**

so that a comma and a space are concatenated to the variables as well.

Because of how liberally PHP treats variables, concatenation is possible with strings and numbers. Either of these statements will produce the same result (Seattle, Washington 98101):

```
$address = $city . ', ' . $state .
  ' 98101';
$address = $city . ', ' . $state .
  ' ' . 98101;
```
Let's modify **strings.php** to use this new operator.

## To use concatenation:

- **1.** Open **strings.php** (refer to Script 1.6) in your text editor or IDE.
- **2.** After you've established the **\$first\_ name** and **\$last\_name** variables (lines 11 and 12), add this line (**Script 1.7**):

### **\$author = \$first\_name . ' ' .**  ➝ **\$last\_name;**

As a demonstration of concatenation, a new variable—**\$author**—will be created as the concatenation of two existing strings and a space in between.

continues on next page

**3.** Change the **echo** statement to use this new variable:

**echo "<p>The book <em>\$book</em>**  ➝ **was written by \$author.</p>";**

Since the two variables have been turned into one, the **echo** statement should be altered accordingly.

- **4.** If desired, change the HTML page title and the values of the first name, last name, and book variables.
- **5.** Save the file as **concat.php**, place it in your Web directory, and test it in your Web browser  $\Omega$ .

*CD* PHP has a slew of useful string-specific **functions, which you'll see over the course of this book. For example, to calculate how long a string is (how many characters it contains), use strlen():**

**\$num = strlen('some string'); // 11**

**You can have PHP convert the case of strings with: strtolower(), which makes it entirely lowercase; strtoupper(), which makes it entirely uppercase; ucfirst(), which capitalizes the first character; and ucwords(), which capitalizes the first character of every word.**

**IID** If you are merely concatenating one **value to another, you can use the concatenation assignment operator (.=). The following are equivalent:**

```
$title = $title . $subtitle; 
$title .= $subtitle;
```
**The initial example in this section could be rewritten using either**

```
$address = "$city, $state";
```
**or**

```
$address = $city; 
$address .= ', '; 
$address .= $state;
```
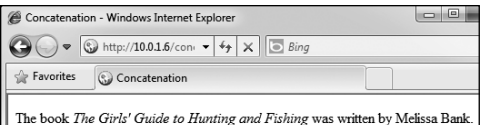

**A** In this revised script, the end result of concatenation is not apparent to the user.

# using the pHp Manual

The PHP manual—accessible online at **<www.php.net/manual>**—lists every function and feature of the language. The manual is organized with general concepts (installation, syntax, variables) discussed first and ends with the functions by topic (MySQL, string functions, and so on).

To quickly look up any function in the PHP manual, go to **[www.php.net/](www.php.net/functionname)** *[functionname](www.php.net/functionname)* in your Web browser (for example, **<www.php.net/print>**). For each function, the manual indicates:

- The versions of PHP the function is available in.
- **How many and what types of** arguments the function takes (optional arguments are wrapped in square brackets).
- What type of value the function returns.

The manual also contains a description of the function.

You should be in the habit of checking out the PHP manual whenever you're confused by a function, how it's properly used, or need to learn more about any feature of the language. It's also critically important that you know what version of PHP you're running, as functions and other particulars of PHP do change over time.

# **Introducing Numbers**

In introducing variables, I stated that PHP has both integer and floating-point (decimal) number types. In my experience, though, these two types can be classified under the generic title numbers without losing any valuable distinction (for the most part). Valid number-type variables in PHP can be anything like

- <sup>n</sup> 8
- $\blacksquare$  3.14
- **10980843985**
- **n** -4.2398508
- $144e2$

Notice that these values are never quoted—quoted numbers are strings with numeric values—nor do they include commas to indicate thousands. Also, a number is assumed to be positive unless it is preceded by the minus sign (**-**).

Along with the standard arithmetic operators you can use on numbers (**Table 1.1**), there are dozens of functions built into PHP. Two

common ones are **round()** and **number\_ format()**. The former rounds a decimal to the nearest integer:

**\$n = 3.14; \$n = round (\$n); // 3**

It can also round to a specified number of decimal places:

**\$n = 3.142857; \$n = round (\$n, 3); // 3.143**

The **number format()** function turns a number into the more commonly written version, grouped into thousands using commas:

**\$n = 20943; \$n = number\_format (\$n); // 20,943**

This function can also set a specified number of decimal points:

**\$n = 20943; \$n = number\_format (\$n, 2); // 20,943.00**

To practice with numbers, let's write a mock-up script that performs the calculations one might use in an e-commerce shopping cart.

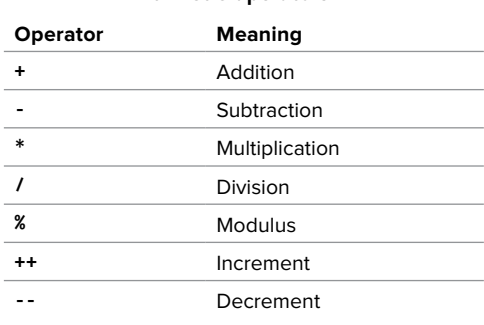

#### TABLe 1.1 **Arithmetic Operators**

### To use numbers:

**1.** Begin a new PHP document in your text editor or IDE, to be named **numbers.php** (**Script 1.8**):

```
<!DOCTYPE html PUBLIC "-//W3C// 
➝ DTD XHTML 1.0 Transitional//EN" 
➝ "http://www.w3.org/TR/xhtml1/DTD/ 
➝ xhtml1-transitional.dtd">
<html xmlns="http://www.w3.org/ 
➝ 1999/xhtml" xml:lang="en" 
➝ lang="en">
<head>
  <meta http-equiv="Content-Type" 
  ➝ content="text/html; 
  ➝ charset=utf-8" />
  <title>Numbers</title>
</head>
<body>
<?php # Script 1.8 - numbers.php
```
**2.** Establish the requisite variables:

```
$quantity = 30;
$price = 119.95;
$taxrate = .05;
```
This script will use three hard-coded variables upon which calculations will be made. Later in the book, you'll see how these values can be dynamically determined (i.e., by user interaction with an HTML form).

**3.** Perform the calculations:

```
$total = $quantity * $price;
$total = $total + ($total * 
➝ $taxrate);
```
The first line establishes the order total as the number of widgets purchased multiplied by the price of each widget. The second line then adds the amount of tax to the total (calculated by multiplying the tax rate by the total).

**Script 1.8** The **numbers.php** script performs basic mathematical calculations, like those used in an e-commerce application.

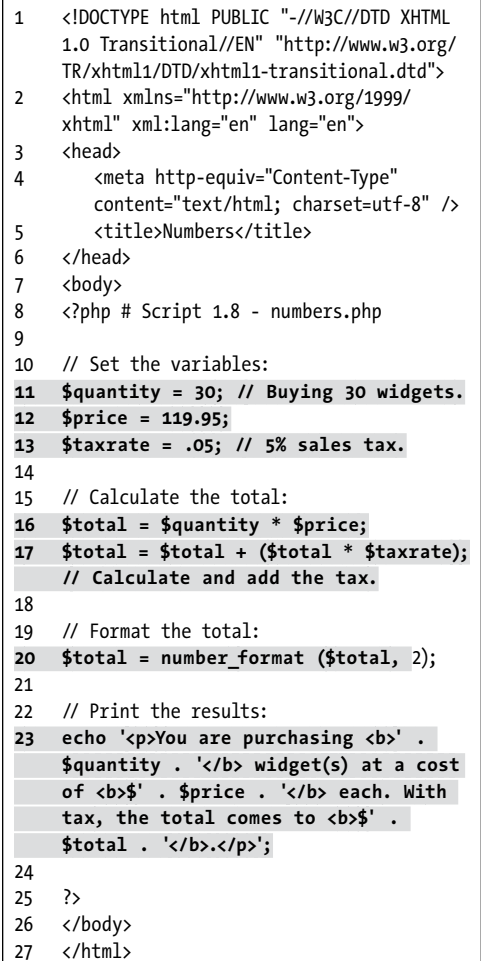

**4.** Format the total:

### **\$total = number\_format (\$total, 2);**

The **number format()** function will group the total into thousands and round it to two decimal places. Applying this function will properly format the calculated value.

**5.** Print the results:

echo '<p>You are purchasing <b>' . → \$quantity . '</b> widget(s) at → a cost of <b>\$' . \$price . '</b> ➝ **each. With tax, the total comes**  → to <b>\$' . \$total . '</b>.</p>';

The last step in the script is to print out the results. The **echo** statement uses both single-quoted text and concatenated variables in order to print out the full combination of HTML, dollar signs, and variable values. You'll see an alternative approach in the last example of this chapter.

**6.** Complete the PHP code and the HTML page:

**?> </body> </html>**

- **7.** Save the file as **numbers.php**, place it in your Web directory, and test it in your Web browser  $\Omega$ .
- **8.** If desired, change the initial three variables and rerun the script **B.**

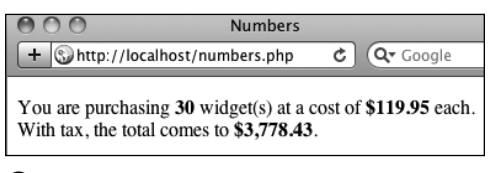

**A** The numbers PHP page (Script 1.8) performs calculations based upon set values.

**TTD** PHP supports a maximum integer **of around two billion on most platforms. With numbers larger than that, PHP will automatically use a floating-point type.**

**When dealing with arithmetic, the issue of precedence arises (the order in which complex calculations are made). While the PHP manual and other sources tend to list out the hierarchy of precedence, I find programming to be safer and more legible when I group clauses in parentheses to force the execution order (see line 17 of Script 1.8).**

**COMPUTER 18 AND COMPUTERS** are notoriously poor at **dealing with decimals. For example, the number 2.0 may actually be stored as 1.99999. Most of the time this won't be a problem, but in cases where mathematical precision is paramount, rely on integers, not decimals. The PHP manual has information on this subject, as well as alternative functions for improving computational accuracy.**

**10** Many of the mathematical operators also **have a corresponding assignment operator, letting you create a shorthand for assigning values. This line,**

**\$total = \$total + (\$total \* \$taxrate);**

**could be rewritten as**

**\$total += (\$total \* \$taxrate);**

**If you set a \$price value without using two decimals (e.g., 119.9 or 34), you would want to apply number\_format() to \$price before printing it.**

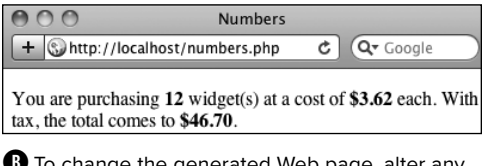

**B** To change the generated Web page, alter any or all of the three variables (compare with **A**).

# [introducing Constants](#page-4-0)

Constants, like variables, are used to temporarily store a value, but otherwise, constants and variables differ in many ways. For starters, to create a constant, you use the **define()** function instead of the assignment operator (**=**):

#### **define ('***NAME***',** *value***);**

Notice that, as a rule of thumb, constants are named using all capitals, although this is not required. Most importantly, constants do not use the initial dollar sign as variables do (because constants are not variables).

A constant can only be assigned a scalar value, like a string or a number:

#### **define ('USERNAME', 'troutocity'); define ('PI', 3.14);**

And unlike variables, a constant's value cannot be changed.

To access a constant's value, like when you want to print it, you cannot put the constant within quotation marks:

**echo "Hello, USERNAME"; // Won't work!**

With that code, PHP literally prints Hello, USERNAME **A** and not the value of the **USERNAME** constant (because there's no indication that **USERNAME** is anything other than literal text). Instead, either print the constant by itself:

```
echo 'Hello, ';
echo USERNAME;
```
or use the concatenation operator:

**echo 'Hello, ' . USERNAME;**

PHP runs with several predefined constants, much like the predefined variables used earlier in the chapter. These include **PHP\_VERSION** (the version of PHP running) and **PHP\_OS** (the operating system of the server). This next script will print those two values, along with the value of a user-defined constant.

 $000$ 

+ http://localhost/test.php

Test

Hello, USERNAME

**A** Constants cannot be placed within quoted strings.

**Script 1.9** Constants are another temporary storage tool you can use in PHP, distinct from variables.

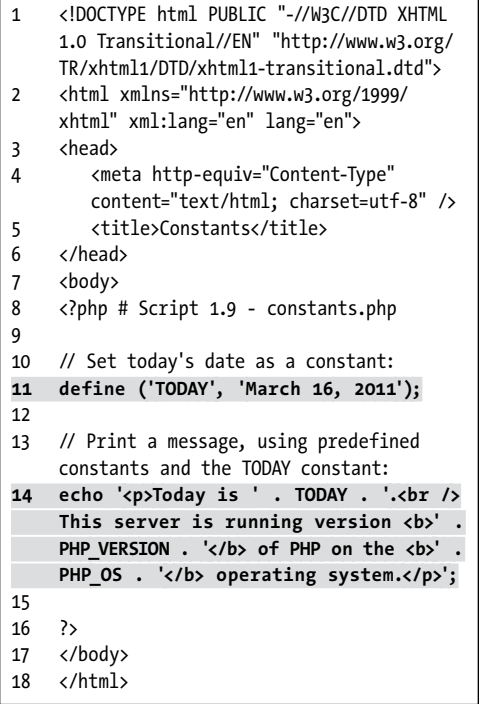

# To use constants:

**1.** Begin a new PHP document in your text editor or IDE, to be named **constants.php** (**Script 1.9**).

```
<!DOCTYPE html PUBLIC "-//W3C// 
➝ DTD XHTML 1.0 Transitional//EN" 
➝ "http://www.w3.org/TR/xhtml1/DTD/ 
➝ xhtml1-transitional.dtd">
<html xmlns="http://www.w3.org/ 
➝ 1999/xhtml" xml:lang="en" 
➝ lang="en">
<head>
  <meta http-equiv="Content-Type" 
  ➝ content="text/html; 
  ➝ charset=utf-8" />
  <title>Constants</title>
</head>
<body>
<?php # Script 1.9 - constants.php
```
**2.** Create a new date constant:

**define ('TODAY', 'March 16, 2011');**

An admittedly trivial use of constants, but this example will illustrate the point. In Chapter 9, "Using PHP with MySQL," you'll see how to use constants to store your database access information.

**3.** Print out the date, the PHP version, and operating system information:

```
echo '<p>Today is ' . TODAY . 
➝'.<br />This server is running 
\rightarrow version <b>' . PHP VERSION .
\rightarrow '</b> of PHP on the <b>'. PHP OS.
→ '</b> operating system.</p>';
```
Since constants cannot be printed within quotation marks, use the concatenation operator in the **echo** statement.

continues on next page

- **4.** Complete the PHP code and the HTML page:
	- **?> </body> </html>**
- **5.** Save the file as **constants.php**, place it in your Web directory, and test it in your Web browser **B.**

**If possible, run this script on another PHP-enabled server C.**

**The operating system called Darwin B is the technical term for Mac OS X.**

**In Chapter 12, "Cookies and Sessions," you'll learn about another constant, SID (which stands for session ID).**

 $000$ Constants  $C$   $Q$ <sup> $\sim$ </sup> Google  $+$   $\circ$  http://localhost/constants.php Today is March 16, 2011. This server is running version 5.3.2 of PHP on the Darwin operating system.

**B** By making use of PHP's constants, you can learn more about your PHP setup.

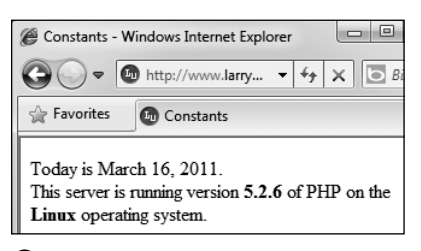

**C** Running the same script (refer to Script 1.9) on different servers garners different results.

# [Single vs. Double](#page-4-0)  Quotation Marks

In PHP it's important to understand how single quotation marks differ from double quotation marks. With **echo** and **print**, or when assigning values to strings, you can use either, as in the examples used so far. But there is a key difference between the two types of quotation marks and when you should use which. You've seen this difference already, but it's an important enough concept to merit more discussion.

In PHP, values enclosed within single quotation marks will be treated literally, whereas those within double quotation marks will be interpreted. In other words, placing variables and special characters (**Table 1.2**) within double quotes will result in their represented values printed, not their literal values. For example, assume that you have

The code **echo "var is equal to \$var";** will print out var is equal to test, but the code **echo 'var is equal to \$var';** will print out var is equal to \$var. Using an escaped dollar sign, the code **echo "\\$var is equal to \$var";** will print out \$var is equal to test, whereas the code **echo '\\$var is equal to \$var';** will print out \\$var is equal to \$var **A**.

As these examples should illustrate, double quotation marks will replace a variable's name (**\$var**) with its value (test) and a special character's code (**\\$**) with its represented value (\$). Single quotes will always display exactly what you type, except for the escaped single quote (**\'**) and the escaped backslash (**\\**), which are printed as a single quotation mark and a single backslash, respectively.

As another example of how the two quotation marks differ, let's modify the **numbers.php** script as an experiment.

#### **\$var = 'test';**

#### TABLe 1.2 **Escape Sequences**

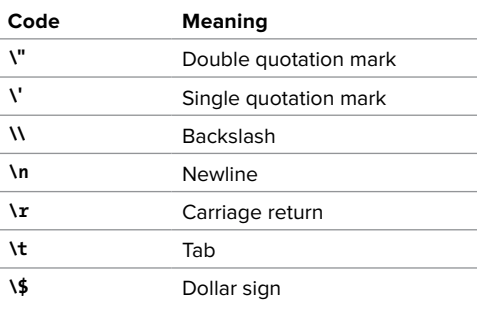

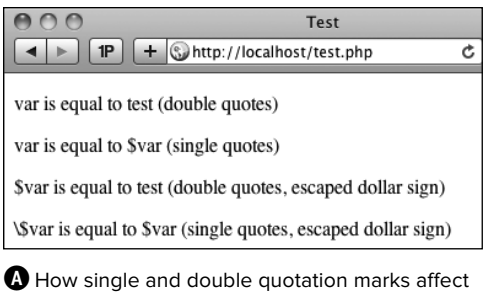

**A** How single and double quotation marks affect what gets printed by PHP.

# To use single and double quotation marks:

- **1.** Open **numbers.php** (refer to Script 1.8) in your text editor or IDE.
- **2.** Delete the existing **echo** statement (**Script 1.10**).
- **3.** Print a caption and then rewrite the original **echo** statement using double quotation marks:

**echo "<h3>Using double quotation**  ➝ **marks:</h3>"; echo "<p>You are purchasing**  → **<b>\$quantity</b>** widget(s) at → a cost of <b>\\$\$price</b> each. ➝ **With tax, the total comes to**  ➝ **<b>\\$\$total</b>.</p>\n";**

In the original script, the results were printed using single quotation marks and concatenation. The same result can be achieved using double quotation marks. When using double quotation marks, the variables can be placed within the string.

There is one catch, though: trying to print a dollar amount as \$12.34 (where 12.34 comes from a variable) would suggest that you would code **\$\$var**. That will not work (for complicated reasons). Instead, escape the initial dollar sign, resulting in **\\$\$var**, as you see twice in this code. The first dollar sign will be printed, and the second becomes the start of the variable name. **Script 1.10** This, the final script in the chapter, demonstrates the differences between using single and double quotation marks.

```
1	 <!DOCTYPE html PUBLIC "-//W3C//DTD XHTML
    1.0 Transitional//EN" "http://www.w3.org/
    TR/xhtml1/DTD/xhtml1-transitional.dtd">
2	 <html xmlns="http://www.w3.org/1999/
    xhtml" xml:lang="en" lang="en">
3	 <head>
4	 	 <meta http-equiv="Content-Type"
       content="text/html; charset=utf-8" />
5	 	 <title>Quotation Marks</title>
6	 </head>
7 <body>
8	 <?php # Script 1.10 - quotes.php
9	
10	 // Set the variables:
11 \text{Squantity} = 30; // Buying 30 widgets.
12	 $price = 119.95;
13	 $taxrate = .05; // 5% sales tax.
14	
15	 // Calculate the total.
16	 $total = $quantity * $price;
17 $total = $total + ($total * $taxrate);// Calculate and add the tax.
18	
19	 // Format the total:
20 $total = number format ($total, 2);21	
22	 // Print the results using double
    quotation marks:
23 echo "<h3>Using double quotation 
    marks:</h3>";
24 echo "<p>You are purchasing 
    <b>$quantity</b> widget(s) at a cost 
    of <b> \frac{1}{2} b> each. With tax,
    the total comes to <br/>b>. $total</b>.
    </p>\n";
25	
26	 // Print the results using single
    quotation marks:
27 echo '<h3>Using single quotation 
    marks:</h3>';
28 echo '<p>You are purchasing 
    <b>$quantity</b> widget(s) at a cost 
    of <b>\$$price</b> each. With tax, 
    the total comes to <br/>b>. $$total</b>.
    </p>\n';
29	
30	 ?>
31 </body>
32	 </html>
```
**4.** Repeat the **echo** statements, this time using single quotation marks:

**echo '<h3>Using single quotation**  ➝ **marks:</h3>';**

```
echo '<p>You are purchasing 
➝ <b>$quantity</b> widget(s) at 
→ a cost of <b>\$$price</b> each.
➝ With tax, the total comes to 
➝ <b>\$$total</b>.</p>\n';
```
This **echo** statement is used to highlight the difference between using single or double quotation marks. It will not work as desired, and the resulting page will show you exactly what does happen instead.

- **5.** If you want, change the page's title.
- **6.** Save the file as **quotes.php**, place it in your Web directory, and test it in your Web browser **B**.
- **7.** View the source of the Web page to see how using the newline character (**\n**) within each quotation mark type also differs.

You should see that when you place the newline character within double quotation marks it creates a newline in the HTML source. When placed within single quotation marks, the literal characters **\** and **n** are printed instead.

**CD** Because PHP will attempt to find **variables within double quotation marks, using single quotation marks is theoretically faster. If you need to print the value of a variable, though, you must use double quotation marks.**

**As valid HTML often includes a lot of double-quoted attributes, it's often easiest to use single quotation marks when printing HTML with PHP:**

**echo '<table width="80%" border="0"**  ➝ **cellspacing="2" cellpadding="3"**  ➝ **align="center">';**

**If you were to print out this HTML using double quotation marks, you would have to escape all of the double quotation marks in the string:**

**echo "<table width=\"80%\" border=**  ➝ **\"0\" cellspacing=\"2\" cellpadding=**  ➝ **\"3\" align=\"center\">";**

**ID** In newer versions of PHP, you can actu**ally use \$\$price and \$\$total without preceding them with a backslash (thanks to some internal magic). In older versions of PHP, you cannot. To guarantee reliable results, regardless of PHP version, I recommend using the \\$\$var syntax when you need to print a dollar sign immediately** 

**followed by the value of a variable.**

**If you're still unclear as to the difference between the types, use double quotation marks and you're less likely to have problems.** 

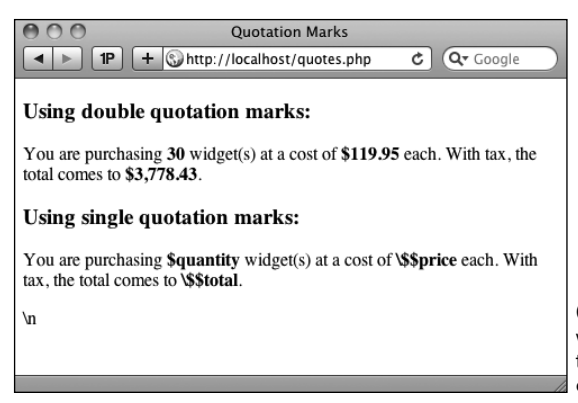

**B** These results demonstrate when and how you'd use one type of quotation mark as opposed to the other.

# [Basic Debugging Steps](#page-4-0)

Debugging is by no means a simple concept to grasp, and unfortunately, it's one that is only truly mastered by doing. The next 50 pages could be dedicated to the subject and you'd still only be able to pick up a fraction of the debugging skills that you'll eventually acquire and need.

The reason I introduce debugging in this somewhat harrowing way is that it's important not to enter into programming with delusions. Sometimes code won't work as expected, you'll inevitably create careless errors, and some days you'll want to pull your hair out, even when using a comparatively user-friendly language such as PHP. In short, prepare to be perplexed and frustrated at times. I've been coding in PHP since 1999, and occasionally I still get stuck in the programming muck. But debugging is a very important skill to have. and one that you will eventually pick up out of necessity and experience. As you begin your PHP programming adventure, I can offer the following basic but concrete debugging tips.

Note that these are just some general debugging techniques, specifically tailored to the beginning PHP programmer. Chapter 8, "Error Handling and Debugging," goes into other techniques in more detail.

# To debug a pHp script:

■ Make sure you're always running PHP **scripts through a URL!**

This is perhaps the most common beginner's mistake. PHP code must be run through the Web server application, which means it must be requested via **http://***something*. When you see actual PHP code instead of the result of that code's execution, most likely you're not running the PHP script through a URL.

■ Know what version of PHP you're **running.**

Some problems will arise from the version of PHP in use. Before you ever use any PHP-enabled server, run a **phpinfo.php** script (see Appendix A) or reference the **PHP\_VERSION** constant to confirm the version of PHP in use.

■ Make sure display errors is on. This is a basic PHP configuration setting (also discussed in Appendix A). You can confirm this setting by executing the **phpinfo()** function (just use your browser to search for *display* errors in the resulting page). For security reasons, PHP may not be set to display the errors that occur. If that's the case, you'll end up seeing blank pages when problems occur. To debug most problems, you'll need to see the errors, so turn this setting on while you're learning. You'll find instructions for doing so in Appendix A.

■ Check the HTML source code.

Sometimes the problem is hidden in the HTML source of the page. In fact, sometimes the PHP error message can be hidden there!

**n** Trust the error message.

Another very common beginner's mistake is to not fully read or trust the error that PHP reports. Although an error message can often be cryptic and may seem meaningless, it can't be ignored. At the very least, PHP is normally correct as to the line on which the problem can be found. And if you need to relay that error message to someone else (like when you're asking me for help), do include the entire error message!

■ Take a break!

So many of the programming problems I've encountered over the years, and the vast majority of the toughest ones, have been solved by stepping away from the computer for a while. It's easy to get frustrated and confused, and in such situations, any further steps you take are likely to only make matters worse.

# [Review and pursue](#page-4-0)

New in this edition of the book, each chapter ends with a "Review and Pursue" section. In these sections you'll find questions regarding the material just covered and prompts for ways to expand your knowledge and experience on your own. If you have any problems with these sections, either in answering the questions or pursuing your own endeavors, turn to the book's supporting forum (**<www.LarryUllman.com/forums/>**).

### Review

- What tags are used to surround PHP code?
- What extension should a PHP file have?
- What does a page's encoding refer to? What impact does the encoding have on the page?
- What PHP functions, or language constructs, can you use to send data to the Web browser?
- How does using single versus double quotation marks differ in creating or printing strings?
- What does it mean to escape a character in a string?
- What are the three comment syntaxes in PHP? Which one can be used over multiple lines?
- What character do all variable names begin with? What characters can come next? What other characters can be used in a variable's name?
- **n** Are variable names case-sensitive or case-insensitive?
- What is the assignment operator?
- How do you create a string variable?
- What is the concatenation operator? What is the concatenation assignment operator?
- How are constants defined and used?

#### **Pursue**

- If you don't already know—for certain what version of PHP you're running, check now.
- Look up one of the mentioned string functions in the PHP manual. Then check out some of the other available string functions listed therein.
- Look up one of the mentioned number functions in the PHP manual. Then check out some of the other available number functions listed therein.
- Search the PHP manual for the **\$ SERVER** variable to see what other information it contains.
- Create a new script, from scratch, that defines and displays the values of some string variables. Use double quotation marks in the **echo** or **print** statement that outputs the values. For added complexity include some HTML in the output. Then rewrite the script so that it uses single quotation marks and concatenation instead of double quotation marks.
- $\blacksquare$  Create a new script, from scratch, that defines, manipulates, and displays the values of some numeric variables.

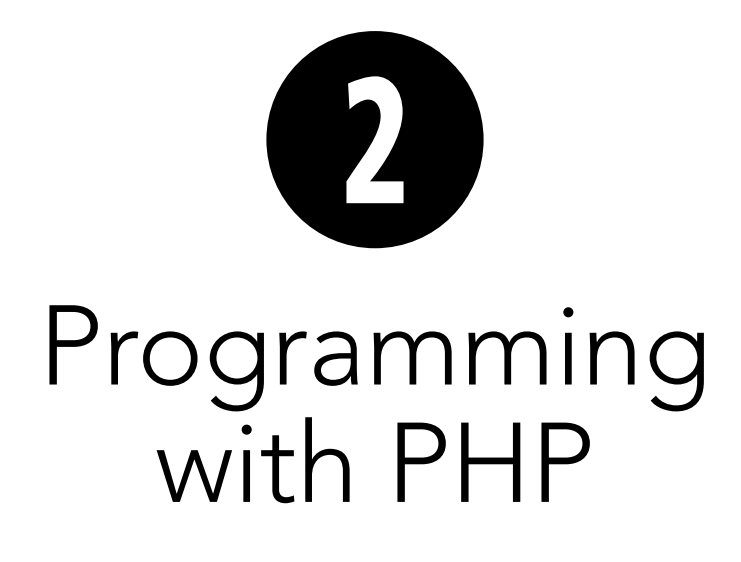

Now that you have the fundamentals of the PHP scripting language down, it's time to build on those basics and start truly programming. In this chapter you'll begin creating more elaborate scripts while still learning some of the standard constructs, functions, and syntax of the language.

You'll start by creating an HTML form, and then learn how you can use PHP to handle the submitted values. From there, the chapter covers conditionals and the remaining operators (Chapter 1, "Introduction to PHP," presented the assignment, concatenation, and mathematical operators), arrays (another variable type), and one last language construct, loops.

# in This Chapter

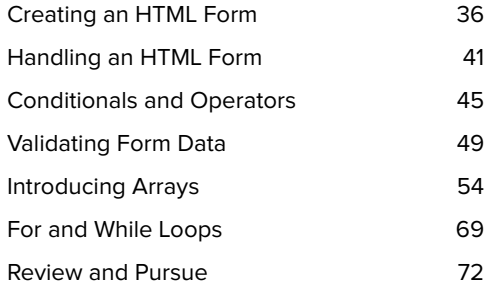

# [Creating an](#page-4-0)  HTML Form

Handling an HTML form with PHP is perhaps the most important process in any dynamic Web site. Two steps are involved: first you create the HTML form itself, and then you create the corresponding PHP script that will receive and process the form data.

It is outside the realm of this book to go into HTML forms in any detail, but I will lead you through one quick example so that it may be used throughout the chapter. If you're unfamiliar with the basics of an HTML form, including the various types of elements, see an HTML resource for more information.

An HTML form is created using the **form** tags and various elements for taking input. The **form** tags look like

#### **<form action="script.php"**  ➝ **method="post"> </form>**

In terms of PHP, the most important attribute of your **form** tag is **action**, which dictates to which page the form data will be sent. The second attribute—**method** has its own issues (see the "Choosing a Method" sidebar), but post is the value you'll use most frequently.

The different inputs—be they text boxes, radio buttons, select menus, check boxes, etc.—are placed within the opening and closing **form** tags. As you'll see in the next section, what kinds of inputs your form has makes little difference to the PHP script handling it. You should, however, pay attention to the names you give your form inputs, as they'll be of critical importance when it comes to your PHP code.

# Choosing a Method

The **method** attribute of a form dictates how the data is sent to the handling page. The two options—*get* and *post* refer to the HTTP (HyperText Transfer Protocol) method to be used. The **GET** method sends the submitted data to the receiving page as a series of name-value pairs appended to the URL. For example,

#### **[http://www.example.com/script.php?](http://www.example.com/script.php?name=Homer&gender=M&age=35)**  ➝ **[name=Homer&gender=M&age=35](http://www.example.com/script.php?name=Homer&gender=M&age=35)**

The benefit of using the **GET** method is that the resulting page can be bookmarked in the user's Web browser (since it's a complete URL). For that matter, you can also click Back in your Web browser to return to a **GET** page, or reload it without problems (none of which is true for **POST**). But there is a limit in how much data can be transmitted via **GET**, and this method is less secure (since the data is visible).

Generally speaking, *GET* is used for requesting information, like a particular record from a database or the results of a search (searches almost always use **GET**). The *POST* method is used when an action is expected: the updating of a database record or the sending of an email. For these reasons I will primarily use **POST** throughout this book, with noted exceptions.

**Script 2.1** This simple HTML form will be used for several of the examples in this chapter.

```
1	 <!DOCTYPE html PUBLIC "-//W3C//DTD
    XHTML 1.0 Transitional//EN"
    "http://www.w3.org/TR/xhtml1/DTD/
    xhtml1-transitional.dtd">
2	 <html xmlns="http://www.w3.org/1999/
    xhtml" xml:lang="en" lang="en">
3	 <head>
4	 	 <meta http-equiv="Content-Type"
       content="text/html; charset=utf-8" />
5 <title>Simple HTML Form</title>
6	 	 <style type="text/css" title="text/
       css" media="all">
7 \qquad \qquad label {
8 font-weight: bold;
9	 	 	 color: #300ACC;
10 }
11 </style>
12	 </head>
13 <body>
14	 <!-- Script 2.1 - form.html -->
15	
16 <form action="handle form.php"
    method="post">
17	
18	 	 <fieldset><legend>Enter your
       information in the form below:	
       </legend>
19	 	
20	 	 <p><label>Name: <input type="text"
       name="name" size="20" maxlength=	
       "40" /></label></p>
2122	 	 <p><label>Email Address: <input
       type="text" name="email" size="40"
       maxlength="60" /></label></p>
23	 	
24	 	 <p><label for="gender">Gender:
       </label><input type="radio"
       name="gender" value="M" /> Male
       <input type="radio" name="gender"
       value="F" /> Female</p>
25	 	
26	 	 <p><label>Age:
27 <select name="age">
28 <option value="0-29">Under 30
          </option>
29	 	 	 <option value="30-60">Between 30
          and 60</option>
```
code continues on next page

# To create an HTML form:

**1.** Begin a new HTML document in your text editor or IDE, to be named **form.html** (**Script 2.1**):

**<!DOCTYPE html PUBLIC "-//W3C//**  ➝ **DTD XHTML 1.0 Transitional//EN"**  ➝ **"http://www.w3.org/TR/xhtml1/DTD/**  ➝ **xhtml1-transitional.dtd"> <html xmlns="http://www.w3.org/**  ➝ **1999/xhtml" xml:lang="en"**  ➝ **lang="en"> <head> <meta http-equiv="Content-Type"**  ➝ **content="text/html;**  ➝ **charset=utf-8" /> <title>Simple HTML Form</title> <style type="text/css"**  ➝ **title="text/css" media="all"> label { font-weight: bold; color: #300ACC; } </style> </head> <body> <!-- Script 2.1 - form.html -->**

The document uses the same basic syntax for an HTML page as in the previous chapter. I have added some inline CSS (Cascading Style Sheets) in order to style the form slightly (specifically, making **label** elements bold and blue).

CSS is the preferred way to handle many formatting and layout issues in an HTML page. You'll see a little bit of CSS here and there in this book; if you're not familiar with the subject, check out a dedicated CSS reference.

Finally, an HTML comment indicates the file's name and number.

continues on next page

**2.** Add the initial **form** tag:

#### **<form action="handle\_form.php"**  ➝ **method="post">**

Since the **action** attribute dictates to which script the form data will go, you should give it an appropriate name (handle\_form to correspond with this page: **form.html**) and the **.php** extension (since a PHP script will handle this form's data).

**3.** Begin the HTML form:

**<fieldset><legend>Enter your**  ➝ **information in the form below:**  ➝ **</legend>**

I'm using the **fieldset** and **legend** HTML tags because I like the way they make the HTML form look (they add a box around the form with a title at the top). This isn't pertinent to the form itself, though.

**4.** Add two text inputs:

**<p><label>Name: <input type=**  ➝ **"text" name="name" size="20"**  ➝ **maxlength="40" /></label></p> <p><label>Email Address: <input**  ➝ **type="text" name="email"**  ➝ **size="40" maxlength="60" />**  ➝ **</label></p>**

These are just simple text inputs, allowing the user to enter their name and email address **A**. In case you are wondering, the extra space and slash at the end of each input's tag are required for valid XHTML. With standard HTML, these tags would conclude with **maxlength="40">** instead. The **label** tags just tie each textual label to the associated element.

#### **Script 2.1** continued

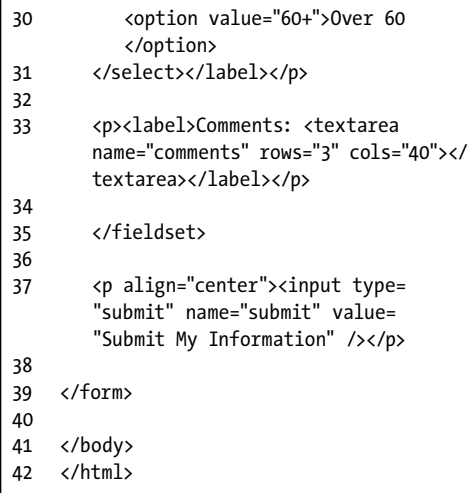

Name: Larry Ullman

Email Address: Larry@LarryUllman.com

**A** Two text inputs.

#### Gender: @ Male © Female

**B** If multiple radio buttons have the same **name** value, only one can be selected by the user.

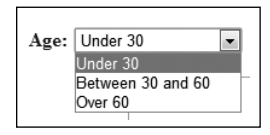

**C** The pull-down menu offers three options, of which only one can be selected (in this example).

The textarea form element allows for lots and lots of text to be entered. The textarea form element allows for lots Comments: and lots of text to be entered. The

**D** The textarea form element type allows for lots and lots of text.

- **5.** Add a pair of radio buttons: **<p><label for="gender">Gender:**  ➝ **</label><input type="radio"**  ➝ **name="gender" value="M" /> Male** 
	- ➝ **<input type="radio" name=**
	- ➝ **"gender" value="F" /> Female</p>**

The radio buttons **B** both have the same name, meaning that only one of the two can be selected. They have different values, though.

**6.** Add a pull-down menu:

**<p><label>Age: <select name="age"> <option value="0-29">Under 30**  ➝ **</option>**

**<option value="30-60">Between** 

➝ **30 and 60</option>**

**<option value="60+">Over 60**  ➝ **</option>**

**</select></label></p>**

The **select** tag starts the pull-down menu, and then each **option** tag will create another line in the list of choices **C**.

- **7.** Add a text box for comments: **<p><label>Comments: <textarea**  ➝ **name="comments" rows="3"** 
	- ➝ **cols="40"></textarea></label></p>**

Textareas are different from text inputs; they are presented as a box **D**, not as a single line. They allow for much more information to be typed and are useful for taking user comments.

continues on next page

**8.** Complete the form:

```
</fieldset>
  <p align="center"><input type= 
  ➝ "submit" name="submit" value= 
  ➝ "Submit My Information" /></p>
</form>
```
The first tag closes the **fieldset** that was opened in Step 3. Then a submit button is created and centered using a **p** tag. Finally, the form is closed.

**9.** Complete the HTML page:

**</body> </html>**

**10.** Save the file as **form.html**, place it in your Web directory, and view it in your Web browser **E**.

**Since this page contains just HTML, it uses an .html extension. It could instead use a .php extension without harm (since code outside of the PHP tags is treated as HTML).**

**TID** You can specify the encoding to accept **in an HTML form tag, too:**

```
<form accept-charset="utf-8">
```
**By default, a Web page will use the same encoding as the page itself for any submitted data.**

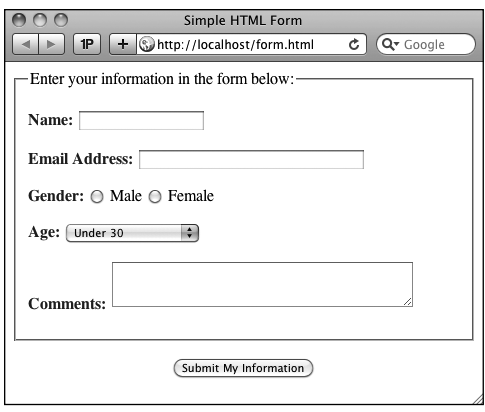

**E** The complete form, which requests some basic information from the user.

# [Handling an](#page-4-0)  HTML Form

Now that the HTML form has been created, it's time to write a bare-bones PHP script to handle it. To say that this script will be handling the form means that the PHP page will do something with the data it receives (which is the data the user entered into the form). In this chapter, the scripts will simply print the data back to the Web browser. In later examples, form data will be stored in a MySQL database, compared against previously stored values, sent in emails, and more.

The beauty of PHP—and what makes it so easy to learn and use—is how well it interacts with HTML forms. PHP scripts store the received information in special variables. For example, say you have a form with an input defined like so:

#### **<input type="text" name="city" />**

Whatever the user types into that input will be accessible via a PHP variable named **\$\_REQUEST['city']**. It is very important that the spelling and capitalization match exactly! PHP is case-sensitive when it comes to variable names, so **\$\_REQUEST['city']** will work, but **\$\_ Request['city']** and **\$\_REQUEST['City']**  will have no value.

This next example will be a PHP script that handles the already-created HTML form (Script 2.1). This script will assign the form data to new variables (to be used as shorthand, just like in Script 1.5, **predefined.php**). The script will then print the received values.

# To handle an HTML form:

**1.** Begin a new PHP document in your text editor or IDE, to be named **handle\_form.php** starting with the HTML (**Script 2.2**):

```
<!DOCTYPE html PUBLIC "-//W3C// 
➝ DTD XHTML 1.0 Transitional//EN" 
➝ "http://www.w3.org/TR/xhtml1/DTD/ 
➝ xhtml1-transitional.dtd">
<html xmlns="http://www.w3.org/ 
➝ 1999/xhtml" xml:lang="en" 
➝ lang="en">
<head>
  <meta http-equiv="Content-Type" 
  ➝ content="text/html; 
  ➝ charset=utf-8" />
  <title>Form Feedback</title>
</head>
<body>
```
**2.** Add the opening PHP tag and create a shorthand version of the form data variables:

```
<?php # Script 2.2 - 
➝ handle_form.php
$name = $_REQUEST['name'];
$email = $_REQUEST['email'];
$comments = $_REQUEST['comments'];
```
Following the rules outlined before, the data entered into the first form input, which is called name, will be accessible through the variable **\$\_REQUEST['name']** (**Table 2.1**). The data entered into the email form input, which has a **name** value of email, will be accessible through **\$\_ REQUEST['email']**. The same applies to the comments data. Again, the spelling and capitalization of your variables here must exactly match the corresponding **name** values in the HTML form.

**Script 2.2** This script receives and prints out the information entered into an HTML form (Script 2.1).

```
1	 <!DOCTYPE html PUBLIC "-//W3C//DTD
    XHTML 1.0 Transitional//EN"
    "http://www.w3.org/TR/xhtml1/DTD/
    xhtml1-transitional.dtd">
2	 <html xmlns="http://www.w3.org/1999/
    xhtml" xml:lang="en" lang="en">
3	 <head>
4	 	 <meta http-equiv="Content-Type"
       content="text/html; charset=utf-8" />
5 <title>Form Feedback</title>
6	 </head>
7 <body>
8 <?php # Script 2.2 - handle form.php
9	
10	 // Create a shorthand for the form data:
11 $name = $_REQUEST['name'];
12 $email = $_REQUEST['email'];
13 $comments = $_REQUEST['comments'];
14	 /* Not used:
15	 $_REQUEST['age']
16 $ REOUEST['gender']
17 $ REQUEST['submit']
18	 */
19	
20	 // Print the submitted information:
21 echo "<p>Thank you, <b>$name</b>,
    for the following comments:<br />
22 <tt>$comments</tt></p>
23 <p>We will reply to you at 
    <i>$email</i>.</p>\n";
24	
25 ?>
26 </body>
27	 </html>
```
#### TABLe 2.1 **Form Elements to PHP Variables**

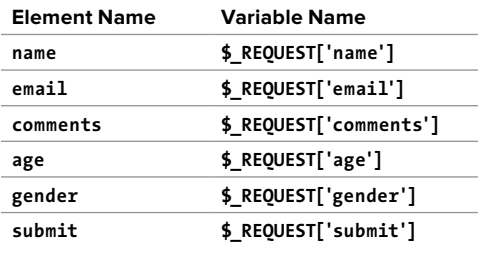

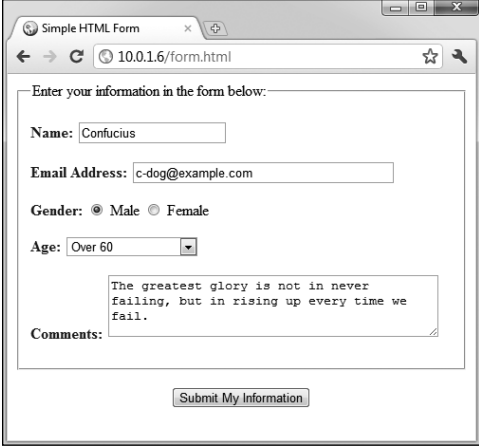

**A** To test **handle\_form.php**, you must load the form through a URL, then fill it out and submit it.

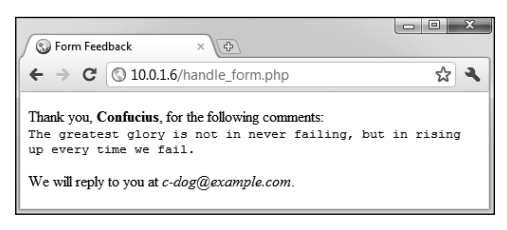

**B** The script should display results like this.

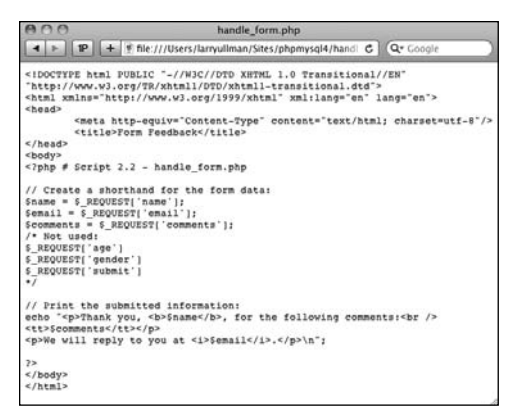

**C** If you see the PHP code after submitting the form, the problem is likely that you did not access the form through a URL.

At this point, you won't make use of the age, gender, and submit form elements.

**3.** Print out the received name, email, and comments values:

**echo "**<p>Thank you, <b>\$name</b>, ➝ **for the following comments:<br /> <tt>\$comments</tt></p> <p>We will reply to you at**  ➝ **<i>\$email</i>.</p>\n";**

The submitted values are simply printed out using the **echo** statement, double quotation marks, and a wee bit of HTML formatting.

**4.** Complete the page:

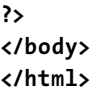

- **5.** Save the file as **handle\_form.php** and place it in the same Web directory as **form.html.**
- **6.** Test both documents in your Web browser by loading **form.html** through a URL (**http://something**) and then filling out **A** and submitting the form **B**.

Because the PHP script must be run through a URL (see Chapter 1), the form must also be run through a URL. Otherwise, when you go to submit the form, you'll see PHP code **C** instead of the proper result **B**.

**100** \$ REQUEST is a special variable type, **known as a superglobal. It stores all of the data sent to a PHP page through either the GET or POST method, as well as data accessible in cookies. Superglobals will be discussed later in the chapter.**

**IID** If you have any problems with this script, **apply the debugging techniques suggested in Chapter 1. If you still can't solve the problem, check out the extended debugging techniques listed in Chapter 8, "Error Handling and Debugging." If you're still stymied, turn to the book's supporting forum for assistance (<www.LarryUllman.com/forums/>).**

**If the PHP script shows blank spaces where a variable's value should have been printed, it means that the variable has no value. The two most likely causes are: you failed to enter a value in the form; or you misspelled or mis-capitalized the variable's name.**

**IID** If you see any Undefined variable: vari**ablename errors, this is because the variables you refer to have no value and PHP is set on the highest level of error reporting. The previous tip provides suggestions as to why a variable wouldn't have a value. Chapter 8 discusses error reporting in detail.**

**TO** To see how PHP handles the different form **input types, print out the \$\_REQUEST['age'] and \$\_REQUEST['gender'] values D.**

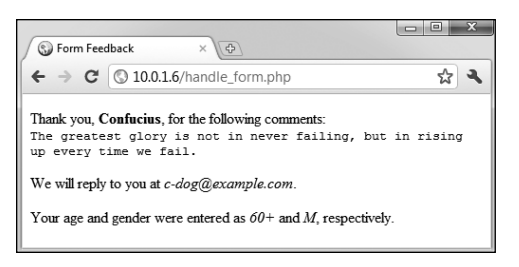

**D** The values of gender and age correspond to those defined in the form's HTML.

# Magic Quotes

Earlier versions of PHP had a feature called Magic Quotes, which has since been deprecated and will eventually be removed entirely. Magic Quotes—when enabled—automatically escapes single and double quotation marks found in submitted form data (there were actually three kinds of Magic Quotes, but this one kind is most important here). As an example, Magic Quotes would turn the string I'm going out into I\'m going out.

The escaping of potentially problematic characters can be useful and even necessary in some situations. But if Magic Quotes are enabled on your PHP installation, you'll see these backslashes when the PHP script prints out the form data. You can undo the effect of Magic Quotes using the **stripslashes()** function:

### **\$var = stripslashes(\$var);**

This function will remove any backslashes found in **\$var**. This will have the result of turning an escaped submitted string back to its original, non-escaped value.

To use this in **handle\_form.php** (Script 2.2), you would write:

#### **\$name = stripslashes(\$\_REQUEST**  ➝ **['name']);**

If you're not seeing backslashes added to your form data, then you don't need to worry about Magic Quotes.

# [Conditionals and](#page-4-0)  **Operators**

PHP's three primary terms for creating conditionals are **if**, **else**, and **elseif** (which can also be written as two words, **else if**).

Every conditional begins with an **if** clause:

```
if (condition) {
        // Do something!
}
An if can also have an else clause:
if (condition) {
        // Do something!
} else {
        // Do something else!
}
```
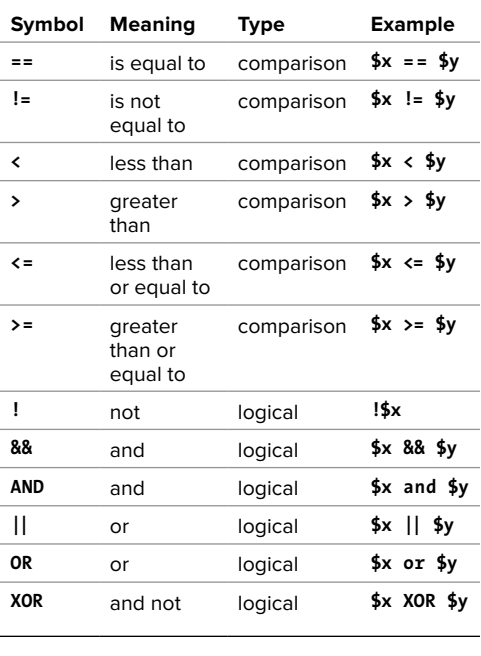

#### TABLe 2.2 **Comparative and Logical Operators**

An **elseif** clause allows you to add more conditions:

```
if (condition1) {
       // Do something!
} elseif (condition2) {
       // Do something else!
} else {
       // Do something different!
}
```
If a condition is true, the code in the following curly braces (**{ }**) will be executed. If not, PHP will continue on. If there is a second condition (after an **elseif**), that will be checked for truth. The process will continue—you can use as many **elseif** clauses as you want until PHP hits an **else**, which will be automatically executed at that point, or until the conditional terminates without an **else**. For this reason, it's important that the **else** always come last and be treated as the default action unless specific criteria the conditions—are met.

A condition can be true in PHP for any number of reasons. To start, these are true conditions:

- **svar, if \$var** has a value other than 0, an empty string, **FALSE**, or **NULL**
- **isset(\$var)**, if **\$var** has any value other than **NULL**, including 0, **FALSE**, or an empty string
- **TRUE**, **true**, **True**, etc.

In the second example, a new function, **isset(),** is introduced. This function checks if a variable is "set," meaning that it has a value other than **NULL** (as a reminder, **NULL** is a special type in PHP, representing no set value). You can also use the comparative and logical operators (**Table 2.2**) in conjunction with parentheses to make more complicated expressions.

# To use conditionals:

- **1.** Open **handle\_form.php** (refer to Script 2.2) in your text editor or IDE, if it is not already.
- **2.** Before the **echo** statement, add a conditional that creates a **\$gender** variable (**Script 2.3**):

```
if (isset($_REQUEST['gender'])) {
  $gender = $_REQUEST['gender'];
} else {
  $gender = NULL;
}
```
This is a simple and effective way to validate a form input (particularly a radio button, check box, or select). If the user checks either gender radio button, then **\$\_REQUEST['gender']** will have a value, meaning that the condition **isset(\$\_REQUEST['gender'])** is true. In such a case, the shorthand version of this variable—**\$gender**—is assigned the value of **\$\_REQUEST['gender']**, repeating the technique used with **\$name**, **\$email**, and **\$comments**. If the user does not click one of the radio buttons, then this condition is not true, and **\$gender** is assigned the value of **NULL**, indicating that it has no value. Notice that **NULL** is not in quotes.

**Script 2.3** In this remade version of **handle\_form. php**, two conditionals are used to validate the gender radio buttons.

```
1	 <!DOCTYPE html PUBLIC "-//W3C//DTD
    XHTML 1.0 Transitional//EN"
          	 		 "http://www.w3.org/TR/xhtml1/DTD/
          xhtml1-transitional.dtd">
2	 <html xmlns="http://www.w3.org/1999/
    xhtml" xml:lang="en" lang="en">
3	 <head>
4	 	 <meta http-equiv="Content-Type"
       content="text/html; charset=utf-8" />
5 <title>Form Feedback</title>
6	 </head>
7 <body>
8	 <?php # Script 2.3 - handle_form.php #2
9	
10	 // Create a shorthand for the form data:
11	 $name = $_REQUEST['name'];
12 $email = $ REQUEST['email'];
13	 $comments = $_REQUEST['comments'];
14	
15	 // Create the $gender variable:
16 if (isset($_REQUEST['gender'])) {
17 $gender = $_REQUEST['gender'];
18 } else {
19 $gender = NULL;
20 }
21	
22	 // Print the submitted information:
23 echo "<p>Thank you, <b>$name</b>,
    for the following comments:\langlebr /24	 <tt>$comments</tt></p>
25	 <p>We will reply to you at
    	 <i>$email</i>.</p>\n";
26	
27 // Print a message based upon the
    	 gender value:
28 if ($gender == 'M') {
29 echo '<p><b>Good day, Sir!</b>
        </p>';
30 } elseif ($gender == 'F') {
31 echo '<p><b>Good day, Madam! 
        </b></p>';
32 } else { // No gender selected.
33 echo '<p><b>You forgot to enter 
        your gender!</b></p>';
34 }
35	
36 ?>
37	 </body>
38	 </html>
```
Thank you, Marge Simpson, for the following comments: Bart, don't use the Touch of Death on your sister.

We will reply to you at marge@example.edu.

Good day, Madam!

**A** The gender-based conditional prints a different message for each choice in the form.

Thank you, Ralph Waldo Emerson, for the following comments: Difficulties exist to be surmounted.

We will reply to you at rwe@example.org.

Good day, Sir!

**B** The same script will produce different salutations (compare with **A**) when the gender value changes.

Thank you, Alistair Cooke, for the following comments: A professional is someone who can do his best work when he doesn't feel like it.

We will reply to you at a.cooke@example.net.

You forgot to enter your gender!

**C** If no gender was selected, a message is printed indicating the oversight to the user.

- **3.** After the **echo** statement, add another conditional that prints a message based upon **\$gender**'s value:
	- **if (\$gender == 'M') {** echo '<p><bb>Good day, Sir!</b> ➝ **</p>'; } elseif (\$gender == 'F') {**
	- **echo '<p><b>Good day, Madam!**  → **</b></p>'**;
	- **} else { echo '<p><b>You forgot to enter**  ➝ **your gender!</b></p>';**

**}**

This **if-elseif-else** conditional looks at the value of the **\$gender** variable and prints a different message for each possibility. It's very important to remember that the double equals sign (**==**) means equals, whereas a single equals sign (**=**) assigns a value. The distinction is important because the condition **\$gender == 'M'** may or may not be true, but **\$gender = 'M'** will always be true.

Also, the values used here—M and  $F$ —must be exactly the same as those in the HTML form (the values for each radio button). Equality is a casesensitive comparison with strings, so m will not equal M.

**4.** Save the file, place it in your Web directory, and test it in your Web browser **A**, **B**, and **C**.

**Although PHP has no strict formatting rules, it's standard procedure and good programming form to make it clear when one block of code is a subset of a conditional. Indenting the block is the norm.**

**TD** You can—and frequently will—nest **conditionals (place one inside another).**

**The first conditional in this script (the isset()) is a perfect example of how to use a default value. The assumption (the else) is that \$gender has a NULL value unless the one condition is met: that \$\_REQUEST['gender'] is set.**

**The curly braces used to indicate the beginning and end of a conditional are not required if you are executing only one statement. I would recommend that you almost always use them, though, as a matter of clarity.**

**CDD** Both and and or have two representative **operators, with slight, technical differences between them. For no particular reason, I tend to use && and || instead of AND and OR.**

**XOR is called the exclusive or operator. The conditional \$x XOR \$y is true if \$x is true or if \$y is true, but not both.**

# Switch

PHP has another type of conditional, called the **switch**, best used in place of a long **if-elseif-else** conditional. The syntax of **switch** is

```
switch ($variable) {
    case 'value1':
            // Do this.
            break;
    case 'value2':
            // Do this instead.
            break;
default:
```
**// Do this then. break;**

### **}**

The **switch** conditional compares the value of **\$variable** to the different cases. When it finds a match, the following code is executed, up until the **break**. If no match is found, the **default** is executed, assuming it exists (it's optional). The **switch** conditional is limited in its usage in that it can only check a variable's value for equality against certain cases; more complex conditions cannot be easily checked.

# [Validating Form Data](#page-4-0)

A critical concept related to handling HTML forms is that of validating form data. In terms of both error management and security, you should absolutely never trust the data being submitted by an HTML form. Whether erroneous data is purposefully malicious or just unintentionally inappropriate, it's up to you—the Web architect to test it against expectations.

Validating form data requires the use of conditionals and any number of functions, operators, and expressions. One standard function to be used is **isset()**, which tests if a variable has a value (including 0, **FALSE**, or an empty string, but not **NULL**). You saw an example of this in the preceding script.

One issue with the **isset()** function is that an empty string tests as true, meaning that **isset()** is not an effective way to validate text inputs and text boxes from an HTML form. To check that a user typed something into textual elements, you can use the **empty()** function. It checks if a variable has an empty value: an empty string, 0, **NULL**, or **FALSE**.

The first aim of form validation is seeing if something was entered or selected in form elements. The second goal is to ensure that submitted data is of the right type (numeric, string, etc.), of the right format (like an email address), or a specific acceptable value (like **\$gender** being equal to either M or F). As handling forms is a main use of PHP, validating form data is a point that will be re-emphasized time and again in subsequent chapters. But first, let's create a new **handle\_ form.php** to make sure variables have values before they're referenced (there will be enough changes in this version that simply updating Script 2.3 doesn't make sense).

# To validate your forms:

**1.** Begin a new PHP script in your text editor or IDE, to be named **handle\_form.php** starting with the initial HTML (**Script 2.4**):

**<!DOCTYPE html PUBLIC "-//W3C//**  ➝ **DTD XHTML 1.0 Transitional//EN"**  ➝ **"http://www.w3.org/TR/xhtml1/DTD/ xhtml1-transitional.dtd">**

continues on page 50

**Script 2.4** Validating HTML form data before you use it is critical to Web security and achieving professional results. Here, conditionals check that every referenced form element has a value.

```
1	 <!DOCTYPE html PUBLIC "-//W3C//DTD XHTML 1.0 Transitional//EN" "http://www.w3.org/TR/xhtml1/
    DTD/xhtml1-transitional.dtd">
2	 <html xmlns="http://www.w3.org/1999/xhtml" xml:lang="en" lang="en">
3	 <head>
4	 	 <meta http-equiv="Content-Type" content="text/html; charset=utf-8" />
5 <title>Form Feedback</title>
6	 	 <style type="text/css" title="text/css" media="all">
} error.<br>۱-ront 8
          font-weight: bold;
9	 	 	 color: #C00;
1011 </style>
12 </head>
13 <body>
14 <? php # Script 2.4 - handle form.php #3
15
```
code continues on next page

**Script 2.4** continued

```
16 // Validate the name:<br>17 if (!emptv($ REOUEST['
    if (!empty($ REQUEST['name'])) {
18 \sin m = \frac{1}{2} REQUEST['name'];
19	 } else {
20 $name = NULL;
21 echo '<p class="error">You forgot to enter your name!</p>';
22 }
23	
24	 // Validate the email:
25	 if (!empty($_REQUEST['email'])) {
26	 	 $email = $_REQUEST['email'];
27 } else {
28	 	 $email = NULL;
29	 	 echo '<p class="error">You forgot to enter your email address!</p>';
30 }
31	
32	 // Validate the comments:
33	 if (!empty($_REQUEST['comments'])) {
34	 	 $comments = $_REQUEST['comments'];
35	 } else {
36	 	 $comments = NULL;
37	 	 echo '<p class="error">You forgot to enter your comments!</p>';
38	 }
39	
40	 // Validate the gender:
41	 if (isset($_REQUEST['gender'])) {
42	
43 $gender = $ REQUEST['gender'];
44	 	
45	 	 if ($gender == 'M') {
46	 	 	 echo '<p><b>Good day, Sir!</b></p>';
47 \} elseif ($gender == 'F') {
48 echo '<p><br/>b>Good day, Madam!</b></p>';
49 Relse { // Unacceptable value.
50 $gender = NULL;
51	 	 	 echo '<p class="error">Gender should be either "M" or "F"!</p>';
52 \quad \}53	 	
54	 } else { // $_REQUEST['gender'] is not set.
        $gender = NULL;56	 	 echo '<p class="error">You forgot to select your gender!</p>';
57	 }
58	
59	 // If everything is OK, print the message:
60	 if ($name && $email && $gender && $comments) {
61	
62 echo "<p>Thank you, <b>$name</b>, for the following comments:<br />
63 <tt>$comments</tt></p><br>64 <br/>>>>>>>>>>>> <br/>>>>>>> <br/>>>>>> <br/><br/>>
        <p>We will reply to you at <i>$email</i>.</p>>>>>>\n";
65	 	
66	 } else { // Missing form value.
67 echo '<p class="error">Please go back and fill out the form again.</p>';<br>68 }
68
69	
70	 ?>
71	 </body>
    </html>
```

```
<html xmlns="http://www.w3.org/ 
➝ 1999/xhtml" xml:lang="en" 
➝ lang="en">
<head>
  <meta http-equiv="Content-Type" 
  ➝ content="text/html; 
  	 ➝ charset=utf-8" />
  <title>Form Feedback</title>
</head>
<body>
```
**2.** Within the HTML **head**, add some CSS code:

```
<style type="text/css" 
➝ title="text/css" media="all">
.error {
  font-weight: bold;
 color: #C00;
}
</style>
```
This code defines one CSS class, called error. Any HTML element that has this class name will be formatted in a bold, red color (which will be more apparent in your Web browser than in this blackand-white book).

**3.** In PHP block, check if the name was entered:

```
if (!empty($_REQUEST['name'])) {
  $name = $_REQUEST['name'];
} else {
  $name = NULL;
  echo '<p class="error">You 
  ➝ forgot to enter your name!</p>';
}
```
A simple way to check that a form text input was filled out is to use the **empty()** function. If **\$\_REQUEST['name']** has a

value other than an empty string, 0, **NULL**, or **FALSE**, assume that their name was entered and a shorthand variable is assigned that value. If **\$\_REQUEST['name']** is empty, the **\$name** variable is set to **NULL** and an error message is printed. This error message uses the CSS class.

**4.** Repeat the same process for the email address and comments:

```
if (!empty($_REQUEST['email'])) {
  $email = $_REQUEST['email'];
} else {
  $email = NULL;
  echo '<p class="error">You 
  ➝ forgot to enter your email 
  ➝ address!</p>';
}
if (!empty($_REQUEST['comments'])) {
  $comments = $_REQUEST['comments'];
} else {
  $comments = NULL;
  echo '<p class="error">You 
  ➝ forgot to enter your 
  ➝ comments!</p>';
}
```
Both variables receive the same treatment as **\$\_REQUEST['name']** in Step 3.

**5.** Begin validating the gender variable:

## **if (isset(\$\_REQUEST['gender'])) { \$gender = \$\_REQUEST['gender'];**

The validation of the gender is a twostep process. First, check if it has a value or not, using **isset()**. This starts the main **if-else** conditional, which otherwise behaves like those for the name, email address, and comments.

continues on next page

**6.** Check **\$gender** against specific values:

```
if ($gender == 'M') {
  $greeting = '<p><b>Good day, 
  ➝ Sir!</b></p>';
```
**} elseif (\$gender == 'F') { \$greeting = '<p><b>Good day,**  ➝ **Madam!</b></p>';**

```
} else {
  $gender = NULL;
  echo '<p class="error">Gender 
  ➝ should be either "M" or 
  ➝ "F"!</p>';
}
```
Within the gender **if** clause is a nested **if-elseif-else** conditional that tests the variable's value against what's acceptable. This is the second part of the two-step gender validation.

The conditions themselves are the same as those in the last script. If gender does not end up being equal to either  $M$  or  $F$ , a problem occurred and an error message is printed. The **\$gender** variable is also set to **NULL** in such cases, because it has an unacceptable value.

If **\$gender** does have a valid value, a gender-specific message is assigned to a new variable, so that the message can be printed later in the script.

**7.** Complete the main gender **if-else** conditional:

```
} else {
  $gender = NULL;
  echo '<p class="error">You 
  forgot to select your 
  ➝ gender!</p>';
}
```
This **else** clause applies if **\$\_REQUEST ['gender']** is not set. The complete, nested conditionals (see lines 41–57 of Script 2.4) successfully check every possibility:

- ▶ \$ REQUEST['gender'] is not set
- ▶ \$ REQUEST['gender'] has a value of M
- ▶ \$ REQUEST['gender'] has a value of F
- ▶ \$ REQUEST['gender'] has some other value

You may wonder how this last case may be possible, considering the values are set in the HTML form. If a malicious user creates their own form that gets submitted to your **handle\_form.php** script (which is very easy to do), they could give **\$\_REQUEST['gender']** any value they want.

**8.** Print messages indicating the validation results:

**if (\$name && \$email && \$gender**  ➝ **&& \$comments) { echo "<p>Thank you, <b>\$name**  → **</b>**, for the following ➝ **comments:<br /> <tt>\$comments</tt></p> <p>We will reply to you at**  ➝ **<i>\$email</i>.</p>\n"; echo \$greeting; } else { echo '<p class="error">Please** 

- ➝ **go back and fill out the form**
- ➝ **again.</p>';**

**}**

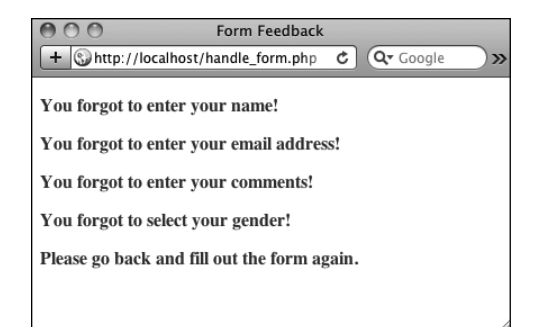

**A** The script now checks that every form element was filled out (except the age) and reports on those that weren't.

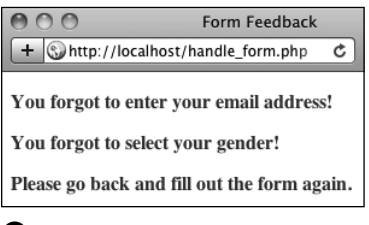

**B** If even one or two fields were skipped, the Thank you message is not printed.

The main condition is true if every listed variable has a true value. Each variable will have a value if it passed its test but have a value of **NULL** if it didn't. If every variable has a value, the form was completed, so the Thank you message will be printed, as will the genderspecific greeting. If any of the variables are **NULL**, the second message will be printed (**A** and **B**).

**9.** Close the PHP section and complete the HTML page:

**?> </body> </html>**

**10.** Save the file as **handle\_form.php**, place it in the same Web directory as **form. html**, and test it in your Web browser.

Fill out the form to different levels of completeness to test the new script **C**.

**TD** To test if a submitted value is a number, **use the is\_numeric() function.**

**In Chapter 14, "Perl-Compatible Regular Expressions," you'll see how to validate form data using regular expressions.**

**IID** It's considered good form (pun intended) **to let a user know which fields are required when they're filling out the form, and where applicable, the format of that field (like a date or a phone number).**

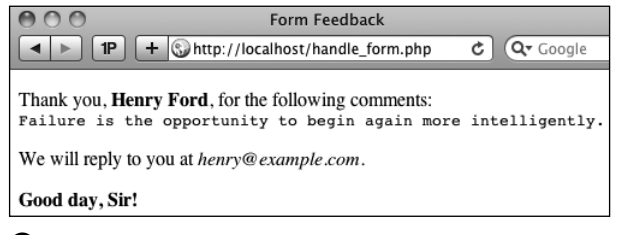

**C** If the form was completed properly, the script behaves as it previously had.
# [introducing Arrays](#page-4-0)

Chapter 1 introduced two scalar (single valued) variable types: strings and numbers. Now it's time to learn about another type, the *array*. Unlike strings and numbers, an array can hold multiple, separate pieces of information. An array is therefore like a list of values, each value being a string or a number or even another array.

Arrays are structured as a series of keyvalue pairs, where one pair is an item or element of that array. For each item in the list, there is a key (or index) associated with it (**Table 2.3**).

PHP supports two kinds of arrays: indexed, which use numbers as the keys (as in Table 2.3), and *associative*, which use strings as keys (**Table 2.4**). As in most programming languages, with indexed arrays, arrays will begin with the first index at 0, unless you specify the keys explicitly.

An array follows the same naming rules as any other variable. This means that, offhand, you might not be able to tell that **\$var** is an array as opposed to a string or number. The important syntactical difference arises when accessing individual array elements.

To refer to a specific value in an array, start with the array variable name, followed by the key within square brackets:

#### **\$band = \$artists[0]; // The Mynabirds echo \$states['MD']; // Maryland**

You can see that the array keys are used like other values in PHP: numbers (e.g., 0) are never quoted, whereas strings (MD) must be.

#### TABLe 2.3 **Array Example 1: \$artists**

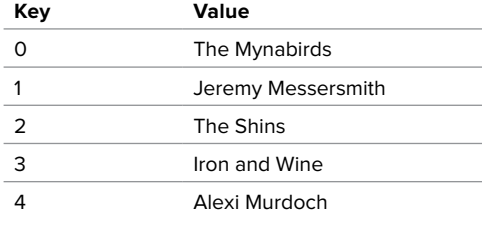

#### TABLe 2.4 **Array Example 2: \$states**

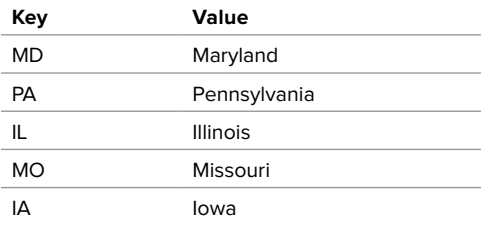

## Superglobal Arrays

PHP includes several predefined arrays called the superglobal variables. They are: **\$\_GET**, **\$\_POST**, **\$\_REQUEST**, **\$\_SERVER**, **\$\_ENV**, **\$\_SESSION**, and **\$\_COOKIE**.

The **\$\_GET** variable is where PHP stores all of the values sent to a PHP script via the **GET** method (possibly but not necessarily from an HTML form). **\$\_POST** stores all of the data sent to a PHP script from an HTML form that uses the **POST** method. Both of these—along with **\$\_COOKIE**—are subsets of **\$\_REQUEST**, which you've been using.

**\$ SERVER**, which was used in Chapter 1, stores information about the server PHP is running on, as does **\$\_ENV**. **\$\_SESSION** and **\$ COOKIE** will both be discussed in Chapter 12, "Cookies and Sessions."

One aspect of good security and programming is to be precise when referring to a variable. This means that, although you can use **\$\_REQUEST** to access form data submitted through the **POST** method, **\$\_POST** would be more accurate.

Because arrays use a different syntax than other variables, and can contain multiple values, printing them can be trickier. This will not work **A**:

#### **echo "My list of states: \$states";**

However, printing an individual element's value is simple if it uses indexed (numeric) keys:

#### **echo "The first artist is**  ➝ **\$artists[0].";**

But if the array uses strings for the keys, the quotes used to surround the key will muddle the syntax. The following code will cause a parse error **B**:

#### **echo "IL is \$states['IL']."; // BAD!**

To fix this, wrap the array name and key in curly braces when an array uses strings for its keys **C**:

#### **echo "IL is {\$states['IL']}.";**

If arrays seem slightly familiar to you already, that's because you've already worked with two: **\$\_SERVER** (in Chapter 1) and **\$\_REQUEST** (in this chapter). To acquaint you with another array and to practice printing array values directly, one final, but basic, version of the **handle\_ form.php** page will be created using the more specific **\$\_POST** array (see the sidebar on "Superglobal Arrays").

My list of states: Array

**A** Attempting to print an array using only the variable's name results in the word Array being printed.

Parse error: syntax error, unexpected T ENCAPSED AND WHITESPACE, expecting T\_STRING or T\_VARIABLE or T\_NUM\_STRING in /Users/larryullman/Sites/phpmysql4/test.php on line 13

**B** Attempting to print an element in an associative array without using curly braces results in a parse error.

IL is Illinois.

**C** Attempting to print an element in an associative array while using curly braces works as desired.

#### To use arrays:

**1.** Begin a new PHP script in your text editor or IDE, to be named **handle\_form.php** starting with the initial HTML (**Script 2.5**):

```
<!DOCTYPE html PUBLIC "-//W3C// 
➝ DTD XHTML 1.0 Transitional//EN" 
➝ "http://www.w3.org/TR/xhtml1/DTD/ 
➝ xhtml1-transitional.dtd">
<html xmlns="http://www.w3.org/ 
➝ 1999/xhtml" xml:lang="en" lang="en">
<head>
  <meta http-equiv="Content-Type" 
 ➝ content="text/html; 
  ➝ charset=utf-8" />
  <title>Form Feedback</title>
</head>
<body>
<?php # Script 2.5 - 
➝ handle_form.php #4
```
- **2.** Perform some basic form validation:
	- **if ( !empty(\$\_POST['name']) &&**  ➝ **!empty(\$\_POST['comments']) &&**  ➝ **!empty(\$\_POST['email']) ) {**

In the previous version of this script, the values are accessed by referring to the **\$ REQUEST** array. But since these variables come from a form that uses the POST method (see Script 2.1), \$ POST would be a more exact, and therefore more secure, reference.

This conditional checks that these three text inputs are all not empty. Using the and operator (**&&**), the entire conditional is only true if each of the three subconditionals is true.

**3.** Print the message:

**echo "<p>Thank you, <b>{\$\_POST**  ➝ **['name']}</b>, for the following**  ➝ **comments:<br /> <tt>{\$\_POST['comments']}</tt></p> <p>We will reply to you at**  ➝ **<i>{\$\_POST['email']}</i>.</p>\n";**

After you comprehend the concept of an array, you still need to master the syntax involved in printing one. When printing an array element that uses a

**Script 2.5** The superglobal variables, like **\$\_POST** here, are just one type of array you'll use in PHP.

```
1	 <!DOCTYPE html PUBLIC "-//W3C//DTD XHTML 1.0 Transitional//EN" "http://www.w3.org/TR/xhtml1/
    DTD/xhtml1-transitional.dtd">
2	 <html xmlns="http://www.w3.org/1999/xhtml" xml:lang="en" lang="en">
3	 <head>
4	 	 <meta http-equiv="Content-Type" content="text/html; charset=utf-8" />
5	 	 <title>Form Feedback</title>
6	 </head>
7 <body>
8 \langle?php # Script 2.5 - handle form.php #4
9	
10	 // Print the submitted information:
11 if ( !empty($_POST['name']) && !empty($_POST['comments']) && !empty($_POST['email']) ) {
12 echo "<p>Thank you, <b>{$_POST['name']}</b>, for the following comments:<br />
13 <tt>{$_POST['comments']}</tt></p>
14 <p>We will reply to you at <i>{$_POST['email']}</i>.</p>\n";
15	 } else { // Missing form value.
16 echo '<p>Please go back and fill out the form again.</p>';
17 \quad \}18 \quad ?19	 </body>
20	 </html>
```
string for its key, use the curly braces (as in **{\$\_POST['name']}** here) to avoid parse errors.

- **4.** Complete the conditional begun in Step 2:
	- **} else { echo '<p>Please go back and**  ➝ **fill out the form again.</p>'; }**

If any of the three subconditionals in Step 2 is not true (which is to say, if any of the variables has an empty value), then this **else** clause applies and an error message is printed **D**.

**5.** Complete the PHP and HTML code:

```
?>
</body>
</html>
```
**6.** Save the file as **handle\_form.php**, place it in the same Web directory as **form.html**, and test it in your Web browser **E**.

**<b>BED** Because PHP is lax with its variable **structures, an array can even use a combination of numbers and strings as its keys. The only important rule is that the keys of an array must each be unique.**

**If you find the syntax of accessing superglobal arrays directly to be confusing (e.g., \$\_POST['name']), you can continue to use the shorthand technique at the top of your scripts as you have been:**

**\$name = \$\_POST['name'];**

**In this script, you would then need to change the conditional and the echo statement to refer to \$name et al.**

**TID** You only need to use the curly brackets **to surround an associated array used within quotation marks. All of these array references are fine:**

```
echo $_POST['name']; 
echo "The first item is $item[0]."; 
$total = number_format($cart['total']);
```
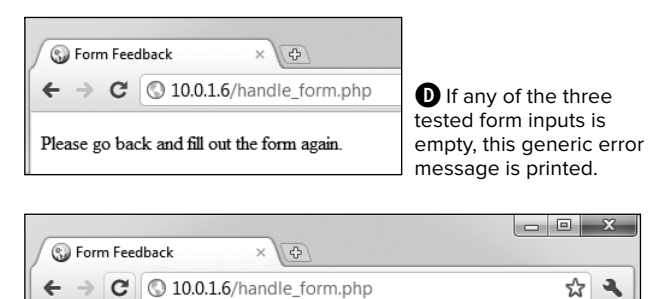

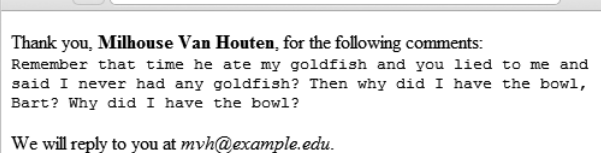

**E** The fact that the script now uses the **\$\_POST** array has no effect on the visible result.

## Creating arrays

The preceding example uses a PHPgenerated array, but there will frequently be times when you want to create your own. There are two primary ways to define your own array. First, you could add an element at a time to build one:

```
$band[] = 'Jemaine';
$band[] = 'Bret';
$band[] = 'Murray';
```
As arrays are indexed starting at 0, **\$band[0]** has a value of Jemaine; **\$band[1]**, Bret, and **\$band[2]**, Murray.

Alternatively, you can specify the key when adding an element. But it's important to understand that if you specify a key and a value already exists indexed with that same key, the new value will overwrite the existing one:

**\$band['fan'] = 'Mel'; \$band['fan'] = 'Dave'; // New value \$fruit[2] = 'apple'; \$fruit[2] = 'orange'; // New value**

Instead of adding one element at a time, you can use the **array()** function to build an entire array in one step:

```
$states = array (
'IA' => 'Iowa', 
'MD' => 'Maryland'
);
```
(As PHP is generally insensitive to white space, you can use this function over multiple lines for added clarity.)

The **array()** function can be used whether or not you explicitly set the key:

```
$artists = array ('Clem Snide', 
➝'Shins', 'Eels');
```
Or, if you set the first numeric key value, the added values will be keyed incrementally thereafter:

 $\text{fdays} = \text{array} (1 \Rightarrow 'Sun', 'Mon',')$ ➝**'Tue'); echo \$days[3]; // Tue**

The **array()** function is also used to initialize an array, prior to referencing it:

#### **\$tv = array(); \$tv[] = 'Flight of the Conchords';**

Initializing an array (or any variable) in PHP isn't required, but it makes for clearer code and can help avoid errors.

Finally, if you want to create an array of sequential numbers, you can use the **range()** function:

**\$ten = range (1, 10);**

## Accessing entire arrays

You've already seen how to access individual array elements using its keys (e.g., **\$\_POST['email']**). This works when you know exactly what the keys are or if you want to refer to only a single element. To access every array element, use the **foreach** loop:

#### **foreach (\$array as \$value) { // Do something with \$value. }**

The **foreach** loop will iterate through every element in **\$array**, assigning each element's value to the **\$value** variable. To access both the keys and values, use

```
foreach ($array as $key => $value) {
       echo "The value at $key is 
       ➝ $value.";
```
**}**

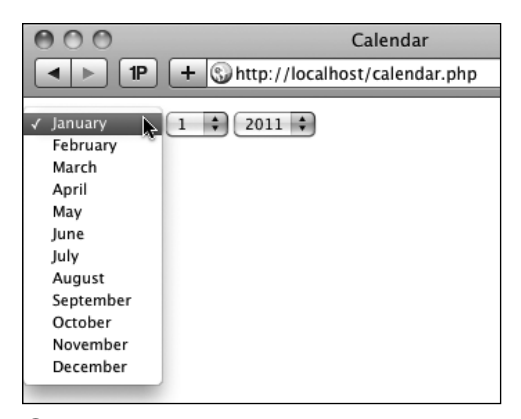

**These pull-down menus will be created using** arrays and the **foreach** loop.

**Script 2.6** This form uses arrays to dynamically create three pull-down menus.

```
1	 <!DOCTYPE html PUBLIC "-//W3C//DTD
    XHTML 1.0 Transitional//EN"
    "http://www.w3.org/TR/xhtml1/DTD/
    xhtml1-transitional.dtd">
2	 <html xmlns="http://www.w3.org/1999/
    xhtml" xml:lang="en" lang="en">
3	 <head>
4	 	 <meta http-equiv="Content-Type"
       content="text/html; charset=utf-8" />
5	 	 <title>Calendar</title>
6	 </head>
7 <body>
8	 <form action="calendar.php"
    method="post">
9	 <?php # Script 2.6 - calendar.php
10	
11	 // This script makes three pull-down
    menus
12	 // for an HTML form: months, days,
    years.
13	
14	 // Make the months array:
15 $months = array (1 => 'January', 
    'February', 'March', 'April', 'May', 
    'June', 'July', 'August', 'September', 
    'October', 'November', 'December');
16	
17 // Make the days and years arrays:
18 $days = range (1, 31);
19 $years = range (2011, 2021);
```
code continues on next page

(You can use any valid variable name in place of **\$key** and **\$value**, like just **\$k** and **\$v**, if you'd prefer.)

Using arrays, this next script will demonstrate how easy it is to make a set of form pulldown menus for selecting a date **F**.

#### To create and access arrays:

**1.** Begin a new PHP document in your text editor or IDE, to be named **calendar.php** starting with the initial HTML (**Script 2.6**):

**<!DOCTYPE html PUBLIC "-//W3C//**  ➝ **DTD XHTML 1.0 Transitional//EN"**  ➝ **"http://www.w3.org/TR/xhtml1/DTD/**  ➝ **xhtml1-transitional.dtd"> <html xmlns="http://www.w3.org/**  ➝ **1999/xhtml" xml:lang="en"**  ➝ **lang="en"> <head> <meta http-equiv="Content-Type"**  ➝ **content="text/html;**  ➝ **charset=utf-8" /> <title>Calendar</title> </head> <body> <form action="calendar.php"**  ➝ **method="post"> <?php # Script 2.6 - calendar.php** One thing to note here is that even though the page won't contain a complete HTML form, the form tags are still required to create the pulldown menus.

continues on next page

**2.** Create an array for the months:

```
$months = array (1 => 'January', 
➝'February', 'March', 'April', 
➝'May', 'June', 'July', 'August', 
➝'September', 'October', 
➝'November', 'December');
```
This first array will use numbers for the keys, from 1 to 12. Since the value of the first key is specified, the following values will be indexed incrementally (in other words, the **1 =>** code creates an array indexed from 1 to 12, instead of from 0 to 11).

**3.** Create the arrays for the days of the month and the years:

```
$days = range (1, 31);
$years = range (2011, 2021);
```
Using the **range()** function, you can easily make an array of numbers.

**4.** Generate the month pull-down menu:

```
echo '<select name="month">';
foreach ($months as $key => 
➝ $value) {
  echo "<option value=\"$key\"> 
  ➝ $value</option>\n";
}
echo '</select>';
```
The **foreach** loop can quickly generate all of the HTML code for the month pulldown menu. Each execution of the loop will create a line of code like **<option value="1">January</option> G**.

**5.** Generate the day and year pull-down menus:

```
echo '<select name="day">';
foreach ($days as $value) {
  echo "<option value=\"$value\"> 
  ➝ $value</option>\n";
}
```
**Script 2.6** continued

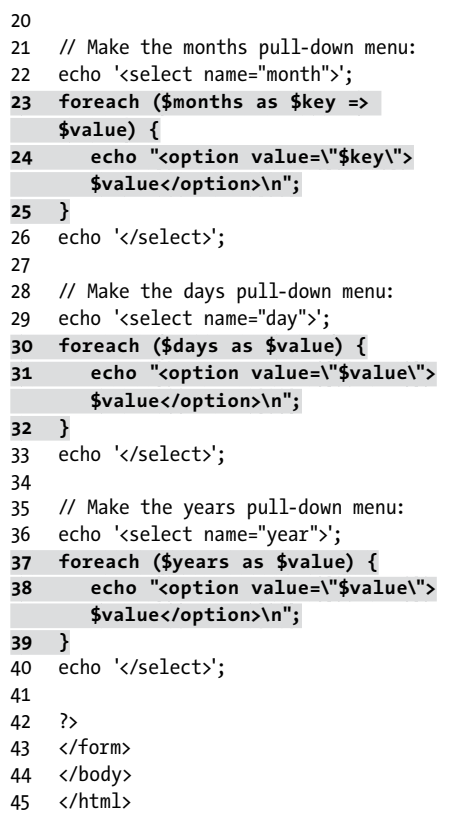

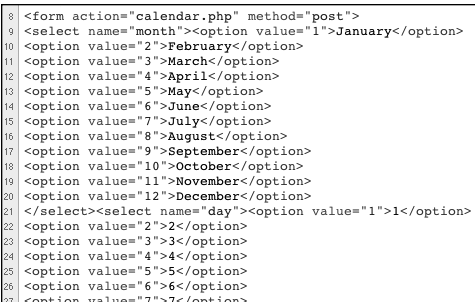

**G** Most of the HTML source was generated by just a few lines of PHP.

```
echo '</select>';
echo '<select name="year">';
foreach ($years as $value) {
  echo "<option value=\"$value\"> 
  ➝ $value</option>\n";
}
```
#### **echo '</select>';**

Unlike the month example, both the day and year pull-down menus will use the same data for the option's value and label (a number, **G**). For that reason, there's no need to also fetch the array's key with each loop iteration.

**6.** Close the PHP, the form tag, and the HTML page:

**?> </form> </body> </html>**

**7.** Save the file as **calendar.php**, place it in your Web directory, and test it in your Web browser.

**TD** To determine the number of elements in **an array, use count():**

```
$num = count($array);
```
**The range() function can also create an array of sequential letters:**

```
$alphabet = range ('a', 'z');
```
**400** An array's key can be multiple-worded **strings, such as first name or phone number.**

**THE** The is array() function confirms that **a variable is of the array type.**

**IID** If you see an *Invalid argument supplied* **for foreach() error message, that means you are trying to use a foreach loop on a variable that is not an array.**

## Multidimensional arrays

When introducing arrays, I mentioned that an array's values could be any combination of numbers, strings, and even other arrays. This last option—an array consisting of other arrays—creates a multidimensional array.

Multidimensional arrays are much more common than you might expect but remarkably easy to work with. As an example, start with an array of prime numbers:

#### **\$primes = array(2, 3, 5, 7, …);**

Then create an array of *sphenic* numbers (don't worry: I had no idea what a sphenic number was either; I had to look it up):

#### **\$sphenic = array(30, 42, 66, 70, …);**

These two arrays could be combined into one multidimensional array like so:

```
$numbers = array ('Primes' => 
➝ $primes, 'Sphenic' => $sphenic);
```
Now, **\$numbers** is a multidimensional array. To access the prime numbers sub-array, refer to **\$numbers['Primes']**. To access the prime number 5, use **\$numbers['Primes'][2]** (it's the third element in the array, but the array starts indexing at 0). To print out one of these values, surround the whole construct in curly braces:

#### **echo "The first sphenic number is**  ➝ **{\$numbers['Sphenic'][0]}.";**

Of course, you can also access multidimensional arrays using the **foreach** loop, nesting one inside another if necessary. This next example will do just that.

## To use multidimensional arrays:

**1.** Begin a new PHP document in your text editor or IDE, to be named **multi.php** beginning with the initial HTML (**Script 2.7**):

```
<!DOCTYPE html PUBLIC "-//W3C// 
➝ DTD XHTML 1.0 Transitional//EN" 
➝ "http://www.w3.org/TR/xhtml1/DTD/ 
➝ xhtml1-transitional.dtd">
<html xmlns="http://www.w3.org/ 
➝ 1999/xhtml" xml:lang="en" 
➝ lang="en">
<head>
  <meta http-equiv="Content-Type" 
  ➝ content="text/html; 
  ➝ charset=utf-8" />
  <title>Multidimensional 
  ➝ Arrays</title>
</head>
<body>
<p>Some North American States, 
➝ Provinces, and Territories:</p>
```
**<?php # Script 2.7 - multi.php**

This PHP page will print out some of the states, provinces, and territories found in the three North American countries (Mexico, the United States, and Canada **H**).

**2.** Create an array of Mexican states:

```
$mexico = array(
'YU' => 'Yucatan', 
'BC' => 'Baja California',
'OA' => 'Oaxaca'
);
```
This is an associative array, using the state's postal abbreviation as its key. The state's full name is the element's value. This is obviously an incomplete list, just used to demonstrate the concept.

**Script 2.7** The multidimensional array is created by using other arrays for its values. Two **foreach** loops, one nested inside of the other, can access every array element.

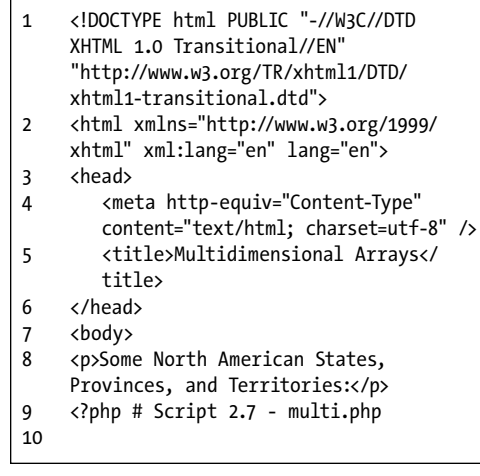

code continues on next page

Multidimensional Arrays X 3  $\leftarrow$   $\rightarrow$   $\text{C}$   $\odot$  10.0.1.6/multi.php ☆ 2 Some North American States, Provinces, and Territories: Mexico • YU - Yucatan · BC - Baja California  $\bullet$  OA - Oaxaca **United States**  $\bullet$  MD - Maryland  $\bullet$  IL - Illinois · PA - Pennsylvania  $\bullet$  IA - Iowa Canada • QC - Quebec • AB - Alberta • NT - Northwest Territories • YT - Yukon • PE - Prince Edward Island

 $\bullet$  The end result of running this PHP page (Script 2.7), where each country is printed, followed by an abbreviated list of its states, provinces, and territories.

**Script 2.7** continued

```
11	 // Create one array:
12	 $mexico = array(
13	 'YU' => 'Yucatan',
14	 'BC' => 'Baja California',
15	 'OA' => 'Oaxaca'
16 );
17	
18	 // Create another array:
19 $us = array (20 'MD' => 'Maryland',
21	 'IL' => 'Illinois',
22	 'PA' => 'Pennsylvania',
23 'IA' => 'Iowa'
24	 );
25	
26	 // Create a third array:
27	 $canada = array (
28	 'QC' => 'Quebec',
29 'AB' => 'Alberta',
30	 'NT' => 'Northwest Territories',
31	 'YT' => 'Yukon',
32	 'PE' => 'Prince Edward Island'
33	 );
34	
35	 // Combine the arrays:
36 $n america = array(
37	 'Mexico' => $mexico,
38	 'United States' => $us,
39	 'Canada' => $canada
40	 );
41	
42	 // Loop through the countries:
43 foreach ($n america as $country =>
    $list) {
44	
45 // Print a heading:
46	 	 echo "<h2>$country</h2><ul>";
47	 	
48	 	 // Print each state, province, or
        territory:
49 foreach ($list as k \Rightarrow $v) {
50 \text{echo} \text{'<}li>$k - $v</li>\n";
51 \quad \}52	 	
53 // Close the list:
54 \qquad echo '\langle \text{UL}\rangle';
55	
56	 } // End of main FOREACH.
57	
58	 ?>
59	 </body>
60 \times / \text{html}
```
**3.** Create the second and third arrays:

```
$us = array (
'MD' => 'Maryland',
'IL' => 'Illinois',
'PA' => 'Pennsylvania',
'IA' => 'Iowa'
);
$canada = array (
'QC' => 'Quebec', 
'AB' => 'Alberta',
'NT' => 'Northwest Territories',
'YT' => 'Yukon',
'PE' => 'Prince Edward Island'
);
```
**4.** Combine all of the arrays into one:

```
$n_america = array(
'Mexico' => $mexico,
'United States' => $us,
'Canada' => $canada
);
```
You don't have to create three arrays and then assign them to a fourth in order to make the desired multidimensional array, but I think it's easier to read and understand this way (defining a multidimensional array in one step makes for some ugly code).

The **\$n** america array now contains three elements. The key for each element is a string, which is the country's name. The value for each element is the array of states, provinces, and territories found within that country.

**5.** Begin the primary **foreach** loop:

**foreach (\$n\_america as \$country**  ➝ **=> \$list) { echo "<h2>\$country</h2><ul>";**

continues on next page

Following the syntax outlined earlier, this loop will access every element of **\$n\_america**. This means that this loop will run three times. Within each iteration of the loop, the **\$country** variable will store the **\$n\_america** array's key (Mexico, Canada, or United States). Also within each iteration of the loop, the **\$list** variable will store the element's value (the equivalent of **\$mexico**, **\$us**, and **\$canada**).

To print out the results, the loop begins by printing the country's name within **H2** tags. Because the states and so forth should be displayed as an HTML list, the initial unordered list tag (**<ul>**) is printed as well.

**6.** Create a second **foreach** loop:

```
foreach ($list as $k => $v) {
  echo "<li>$k - $v</li>\n";
}
```
This loop will run through each subarray (first **\$mexico**, then **\$us**, and then **\$canada**). With each iteration of this loop, **\$k** will store the abbreviation and **\$v** the full name. Both are printed out within HTML list tags. The newline character is also used, to better format the HTML source code.

**7.** Complete the outer **foreach** loop:

```
echo '</ul>';
```

```
} // End of main FOREACH.
```
After the inner **foreach** loop is done, the outer **foreach** loop has to close the unordered list begun in Step 5.

**8.** Complete the PHP and HTML:

```
?>
</body>
</html>
```
- **9.** Save the file as **multi.php**, place it in your Web directory, and test it in your Web browser **H**.
- **10.** If you want, check out the HTML source code to see what PHP created.

**Multidimensional arrays can also come from an HTML form. For example, if a form has a series of checkboxes with the name interests[]—**

**<input type="checkbox" name=**  ➝ **"interests[]" value="Music" /> Music <input type="checkbox" name=**  ➝ **"interests[]" value="Movies" /> Movies <input type="checkbox" name=**  ➝ **"interests[]" value="Books" /> Books**

**—the \$\_POST variable in the receiving PHP page will be multidimensional. \$\_POST['interests'] will be an array, with \$\_POST['interests'][0] storing the value of the first checked box (e.g., Movies), \$\_POST['interests'][1] storing the second (Books), etc. Note that only the checked boxes will get passed to the PHP page.**

**TD** You can also end up with a multidimen**sional array if an HTML form's select menu allows for multiple selections:**

```
<select name="interests[]" 
➝ multiple="multiple"> 
   <option value="Music">Music 
   ➝ </option> 
   <option value="Movies">Movies 
   ➝ </option> 
   <option value="Books">Books 
   ➝ </option> 
   <option value="Napping">Napping 
   ➝ </option> 
</select>
```
**Again, only the selected values will be passed to the PHP page.**

## Arrays and Strings

Because arrays and strings are so commonly used together, PHP has two functions for converting between them:

#### **\$array = explode (***separator***,**  ➝ **\$string); \$string = implode (***glue***, \$array);**

The key to using and understanding these two functions is the separator and glue relationships. When turning an array into a string, you establish the glue—the characters or code that will be inserted between the array values in the generated string. Conversely, when turning a string into an array, you specify the separator, which is the token that marks what should become separate array elements. For example, start with a string:

### **\$s1 = 'Mon-Tue-Wed-Thu-Fri'; \$days\_array = explode ('-', \$s1);**

The **\$days\_array** variable is now a fiveelement array, with Mon indexed at **0**, Tue indexed at **1**, etc.

#### **\$s2 = implode (', ', \$days\_array);**

The **\$s2** variable is now a commaseparated list of days: Mon, Tue, Wed, Thu, Fri.

## Sorting arrays

One of the many advantages arrays have over the other variable types is the ability to sort them. PHP includes several functions you can use for sorting arrays, all simple in syntax:

#### **\$names = array ('Moe', 'Larry',**  ➝**'Curly'); sort(\$names);**

The sorting functions perform three kinds of sorts. First, you can sort an array by value, discarding the original keys, using **sort()**. It's important to understand that the array's keys will be reset after the sorting process, so if the key-value relationship is important, you should not use **sort()**.

Second, you can sort an array by value while maintaining the keys, using **asort()**. Third, you can sort an array by key, using **ksort()**. Each of these can sort in reverse order if you change them to **rsort()**, **arsort()**, and **krsort()** respectively.

To demonstrate the effect sorting arrays will have, this next script will create an array of movie titles and ratings (how much I liked them on a scale of 1 to 10) and then display this list in different ways.

## To sort arrays:

**1.** Begin a new PHP document in your text editor or IDE, to be named **sorting.php** starting with the initial HTML (**Script 2.8**):

```
<!DOCTYPE html PUBLIC "-//W3C// 
➝ DTD XHTML 1.0 Transitional//EN" 
➝ "http://www.w3.org/TR/xhtml1/DTD/ 
➝ xhtml1-transitional.dtd">
<html xmlns="http://www.w3.org/ 
➝ 1999/xhtml" xml:lang="en" 
➝ lang="en">
<head>
  <meta http-equiv="Content-Type" 
  ➝ content="text/html; 
  ➝ charset=utf-8" />
  <title>Sorting Arrays</title>
</head>
<body>
```
**2.** Create an HTML table:

```
<table border="0" cellspacing="3" 
➝ cellpadding="3" align="center">
  <tr>
     <td><h2>Rating</h2></td>
     <td><h2>Title</h2></td>
  </tr>
```
To make the ordered list easier to read, it'll be printed within an HTML table. The table is begun here.

**3.** Add the opening PHP tag and create a new array:

```
<?php # Script 2.8 - sorting.php
$movies = array (
'Casablanca' => 10,
'To Kill a Mockingbird' => 10,
'The English Patient' => 2,
'Stranger Than Fiction' => 9,
'Story of the Weeping Camel' => 5,
'Donnie Darko' => 7
);
```
**Script 2.8** An array is defined, then sorted in two different ways: first by key, then by value (in reverse order).

```
1	 <!DOCTYPE html PUBLIC "-//W3C//DTD
    XHTML 1.0 Transitional//EN"
    "http://www.w3.org/TR/xhtml1/DTD/
    xhtml1-transitional.dtd">
2	 <html xmlns="http://www.w3.org/1999/
    xhtml" xml:lang="en" lang="en">
3	 <head>
4	 	 <meta http-equiv="Content-Type"
       content="text/html; charset=utf-8" />
5 <title>Sorting Arrays</title>
6	 </head>
7 <body>
8	 <table border="0" cellspacing="3"
    cellpadding="3" align="center">
9 \times tr10 <td><h2>Rating</h2></td>
11	 	 	 <td><h2>Title</h2></td>
12 \times / \text{tr}13	 <?php # Script 2.8 - sorting.php
14	
15	 // Create the array:
16 $movies = array (
17 'Casablanca' => 10,
18 'To Kill a Mockingbird' => 10,
19 'The English Patient' => 2,
20 'Stranger Than Fiction' => 9,
21 'Story of the Weeping Camel' => 5,
22 'Donnie Darko' => 7
23 );
24	
25	 // Display the movies in their
    	 original order:
26 echo '<tr><td colspan="2"><b>In
    their original order:</b></td></tr>;
27 foreach ($movies as $title => 
    $rating) {
28 echo "<tr><td>$rating</td>
29 <td>$title</td></tr>\n";
30 }
31	
32	 // Display the movies sorted by title:
33 ksort($movies);
34 echo '<tr><td colspan="2"><br/>>b>Sorted by
    title:</b></td></tr>';
```
code continues on next page

**Script 2.8** continued

```
35 foreach ($movies as $title => 
    $rating) {
36 echo "<tr><td>$rating</td>
37 <td>$title</td></tr>\n";
38 }
39	
40	 // Display the movies sorted by
    rating:
41 arsort($movies);
42	 echo '<tr><td colspan="2"><b>Sorted by
    rating:</b></td></tr>';
43 foreach ($movies as $title => 
    $rating) {
44 echo "<tr><td>$rating</td>
45 <td>$title</td></tr>\n";
46 }
47	
48	 ?>
49	 </table>
50	 </body>
51	 </html>
```
This array uses movie titles as the keys and their respective ratings as their values. This structure will open up several possibilities for sorting the whole list. Feel free to change the movie listings and rankings as you see fit (just don't chastise me for my taste in films).

**4.** Print out the array as is:

```
echo '<tr><td colspan="2"><b>In 
➝ their original order:</b> 
➝ </td></tr>';
foreach ($movies as $title => 
➝ $rating) {
  echo "<tr><td>$rating</td>
  <td>$title</td></tr>\n";
}
```
At this point in the script, the array is in the same order as it was defined. To verify this, print it out. A caption is first printed across both table columns. Then, within the **foreach** loop, the key is printed in the first column and the value in the second. A newline is also printed to improve the readability of the HTML source code.

**5.** Sort the array alphabetically by title and print it again:

```
ksort($movies);
echo '<tr><td colspan="2"><b> 
→ Sorted by title:</b></td></tr>';
foreach ($movies as $title => 
➝ $rating) {
  echo "<tr><td>$rating</td>
  <td>$title</td></tr>\n";
}
```
The **ksort()** function will sort an array by key, in ascending order, while maintaining the key-value relationship. The rest of the code is a repetition of Step 4.

continues on next page

**6.** Sort the array numerically by descending rating and print again:

```
arsort($movies);
echo '<tr><td colspan="2"><b> 
→ Sorted by rating:</b></td></tr>';
foreach ($movies as $title => 
➝ $rating) {
  echo "<tr><td>$rating</td>
  <td>$title</td></tr>\n";
}
```
To sort by values (the ratings), while maintaining the keys, one would use the **asort()** function. But since the highest-ranking films should be listed first, the order must be reversed, using **arsort()**.

**7.** Complete the PHP, the table, and the HTML:

**?> </table> </body> </html>**

**8.** Save the file as **sorting.php**, place it in your Web directory, and test it in your Web browser **n**.

**TD** To randomize the order of an array, **use shuffle().**

**PHP's natsort() function can be used to sort arrays in a more natural order (primarily handling numbers in strings better).**

**Multidimensional arrays can be sorted in PHP with a little effort. See the PHP manual for more information on the usort() function or check out my PHP 5 Advanced: Visual QuickPro Guide book.**

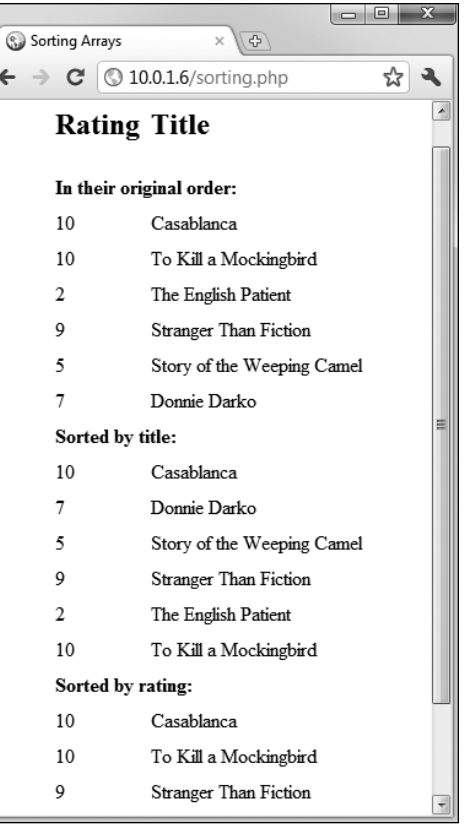

**I** This page demonstrates different ways arrays can be sorted.

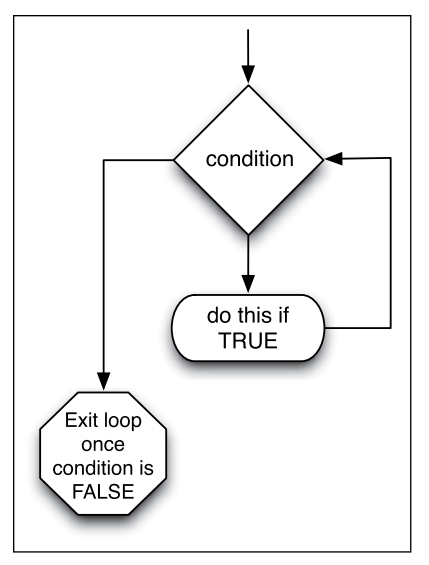

**A** A flowchart representation of how PHP handles a **while** loop.

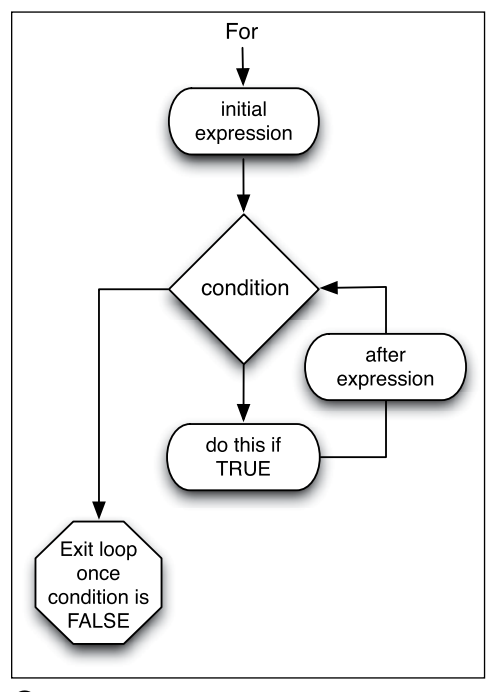

**B** A flowchart representation of how PHP handles the more complex **for** loop.

# [For and While Loops](#page-4-0)

The last language construct to discuss in this chapter is the loop. You've already used one, **foreach**, to access every element in an array. The other two types of loops you'll use are **for** and **while**.

The **while** loop looks like this:

**while (***condition***) { // Do something.**

#### **}**

As long as the condition part of the loop is true, the loop will be executed. Once it becomes false, the loop is stopped **A**. If the condition is never true, the loop will never be executed. The **while** loop will most frequently be used when retrieving results from a database, as you'll see in Chapter 9, "Using PHP with MySQL."

The **for** loop has a more complicated syntax:

#### **for (***initial expression***;** *condition***;** *closing expression***) { // Do something.**

### **}**

Upon first executing the loop, the initial expression is run. Then the condition is checked and, if true, the contents of the loop are executed. After execution, the closing expression is run and the condition is checked again. This process continues until the condition is false **B**. As an example,

**for (\$i = 1; \$i <= 10; \$i++) { echo \$i;**

### **}**

The first time this loop is run, the **\$i** variable is set to the value of 1. Then the condition is checked (is 1 less than or equal to 10?). Since this is true, 1 is printed out (**echo \$i**). Then, **\$i** is incremented to 2 (**\$i++**), the condition is checked, and so forth. The result of this script will be the numbers 1 through 10 printed out.

continues on next page

The functionality of both loops is similar enough that **for** and **while** can often be used interchangeably. Still, experience will reveal that the **for** loop is a better choice for doing something a known number of times, whereas **while** is used when a condition will be true an unknown number of times.

In this chapter's last example, the calendar script created earlier will be rewritten using **for** loops in place of two of the **foreach** loops.

## To use loops:

- **1.** Open **calendar.php** (refer to Script 2.6) in your text editor or IDE.
- **2.** Delete the creation of the **\$days** and **\$years** arrays (lines 18–19).

Using loops, the same result of the two pull-down menus can be achieved without the extra code and memory overhead involved with creating actual arrays. So these two arrays should be deleted, while still keeping the **\$months** array.

**3.** Rewrite the **\$days foreach** loop as a **for** loop (**Script 2.9**):

```
for ($day = 1; $day <= 31; 
➝ $day++) {
  echo "<option value=\"$day\">$day 
  ➝ </option>\n";
}
```
This standard **for** loop begins by initializing the **\$day** variable as 1. It will continue the loop until **\$day** is greater than 31, and upon each iteration, **\$day** will be incremented by 1. The content of the loop itself (which is executed 31 times) is an **echo** statement.

**Script 2.9** Loops are often used in conjunction with or in lieu of an array. Here, two **for** loops replace the arrays and **foreach** loops used in the script previously.

```
1	 <!DOCTYPE html PUBLIC "-//W3C//DTD
    XHTML 1.0 Transitional//EN"
           	 		 "http://www.w3.org/TR/xhtml1/DTD/
           xhtml1-transitional.dtd">
2	 <html xmlns="http://www.w3.org/1999/
    xhtml" xml:lang="en" lang="en">
3	 <head>
4	 	 <meta http-equiv="Content-Type"
        content="text/html; charset=utf-8" />
5	 	 <title>Calendar</title>
6	 </head>
7 <body>
8	 <form action="calendar.php"
     method="post">
9	 <?php # Script 2.9 - calendar.php #2
10	
11	 // This script makes three pull-down
    menus
12 // for an HTML form: months, days, years.
13	
14	 // Make the months array:
15 $ months = array (1 => 'January','February', 'March', 'April', 'May',
     'June', 'July', 'August', 'September',
     'October', 'November', 'December');
16	
17	 // Make the months pull-down menu:
18	 echo '<select name="month">';
19	 foreach ($months as $key => $value) {
20	 	 echo "<option value=\"$key\">$value	
        </option>\n";
21 \quad \}22	 echo '</select>';
23	
24	 // Make the days pull-down menu:
25 echo '<select name="day">';<br>26 for ($day = 1; $day <= 31
    26 for ($day = 1; $day <= 31; $day++) {
27 echo "<option value=\"$day\"> 
         $day</option>\n";
28 }
29	 echo '</select>';
30
```
code continues on next page

**Script 2.9** continued

```
31	 // Make the years pull-down menu:
32	 echo '<select name="year">';
33 for ($year = 2011; $year <= 2021; 
    $year++) {
34 echo "<option value=\"$year\"> 
        $year</option>\n";
35 }
36	 echo '</select>';
37	
38	 ?>
39	 </form>
40	 </body>
41	 </html>
```
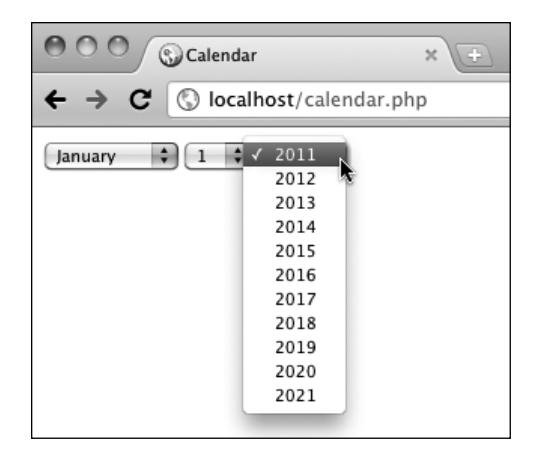

**C** This calendar form looks the same as it had previously but was created with two fewer arrays (compare Script 2.9 with Script 2.6).

**4.** Rewrite the **\$years foreach** loop as a **for** loop:

```
for ($year = 2011; $year <= 2021; 
➝ $year++) {
  echo "<option value=\"$year\"> 
  ➝ $year</option>\n";
}
```
The structure of this loop is fundamentally the same as the **\$day for** loop, but the **\$year** variable is initially set to 2011 instead of 1. As long as **\$year** is less than or equal to 2021, the loop will be executed. Within the loop, the **echo** statement is run.

**5.** Save the file, place it in your Web directory, and test it in your Web browser **C**.

**PHP also has a do…while loop with a slightly different syntax (check the manual). This loop will always be executed at least once.**

**TD** When using loops, watch your param**eters and conditions to avoid the dreaded infinite loop, which occurs when a loop's condition is never going to be false.**

## [Review and pursue](#page-4-0)

If you have any problems with the review questions or the pursue prompts, turn to the book's supporting forum (**[www.](www.LarryUllman.com/forums/) [LarryUllman.com/forums/](www.LarryUllman.com/forums/)**).

Note: Some of these questions and prompts rehash information covered in Chapter 1, in order to reinforce some of the most important points.

## Review

- What is the significance of a form's **method** attribute? Of its **action** attribute?
- Why must an HTML form that gets submitted to a PHP script be loaded through a URL? What would happen upon submitting the form if it were not loaded through a URL?
- $\blacksquare$  What are the differences between using single and double quotation marks to delineate strings?
- **n** What control structures were introduced in this chapter?
- What new variable type was introduced in this chapter?
- What operator tests for equality? What is the assignment operator?
- Why are textual form elements validated using **empty()** but other form elements are validated using **isset()**?
- What is the difference between an indexed array and an associative array?
- With what value do indexed arrays begin (by default)? If an indexed array has ten elements in it, what would the expected index be of the last element in the array?
- What are the *superglobal arrays*? From where do the following superglobals get their values?
	- > **\$\_GET**
	- > **\$\_POST**
	- > **\$\_COOKIE**
	- > **\$\_REQUEST**
	- > **\$\_SESSION**
	- > **\$\_SERVER**
	- $\triangleright$  \$ ENV
- $\blacksquare$  How can you print an individual indexed array item? How can you print an individual associative array item? Note: there is more than one answer to both questions.
- What does the **count()** function do?
- What impact does printing **\n** have on the Web browser?
- Generally speaking, when would you use a **while** loop? When would you use a **for** loop? When would you use a **foreach** loop? What is the syntax of each loop type?
- What is the **++** operator? What does it do?

#### **Pursue**

- What version of PHP are you using? If you don't know, find out now!
- $\blacksquare$  Create a new form that takes some input from the user (perhaps base it on a form you know you'll need for one of your projects). Then create the PHP script that validates the form data and reports upon the results.
- Rewrite the gender conditional in **handle\_form.php** (Script 2.4) as one conditional instead of two nested ones. Hint: You'll need to use the **AND** operator.
- Rewrite **handle form.php** (Script 2.4) to use **\$\_POST** instead of **\$\_REQUEST**.
- Rewrite **handle form.php** (Script 2.4) so that it validates the age element. Hint: Use the **\$gender** validation as a template, this time checking against the corresponding pull-down option values (0-29, 30-60, 60+).
- Rewrite the **echo** statement in the final version of **handle\_form.php** (Script 2.5) so that it uses single quotation marks and concatenation instead of double quotation marks.
- **n** Look up in the PHP manual one of the array functions introduced in this book. Then check out some of the other array-related functions built into the language.
- $\blacksquare$  Create a new array and then display its elements. Sort the array in different ways and then display the array's contents again.
- $\blacksquare$  Create a form that contains a select menu or series of check boxes that allow for multiple sections. Then, in the handling PHP script, display the selected items along with a count of how many the user selected.
- $\blacksquare$  For added complexity, take the suggested PHP script you just created (that handles multiple selections), and have it display the selections in alphabetical order.

*This page intentionally left blank* 

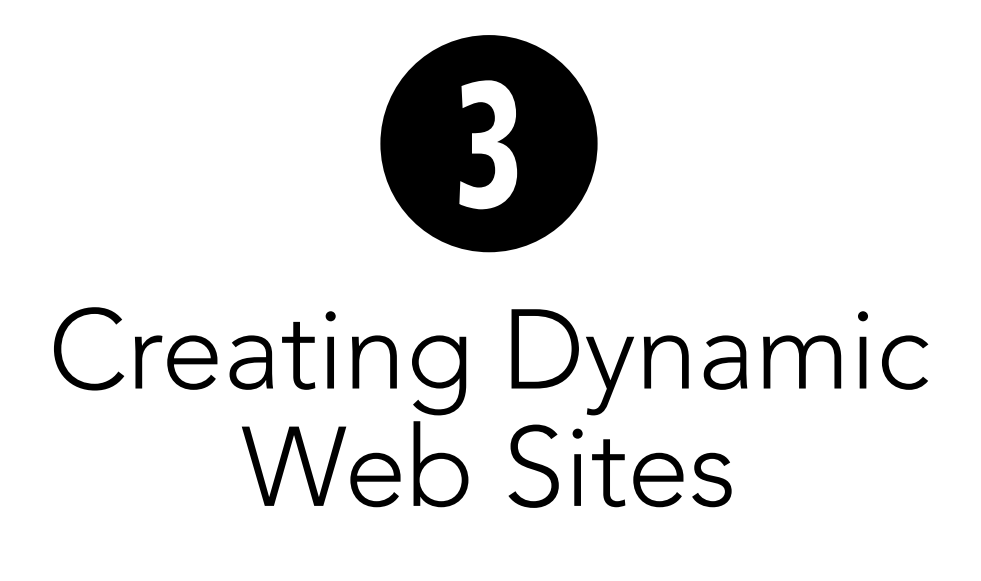

With the fundamentals of PHP under your belt, it's time to begin building truly dynamic Web sites. Dynamic Web sites, as opposed to the static ones on which the Web was first built, are easier to maintain, are more responsive to users, and can alter their content in response to differing situations. This chapter introduces three new ideas, all commonly used to create more sophisticated Web applications (Chapter 11, "Web Application Development," covers another handful of topics along these same lines).

The first subject involves using external files. This is an important concept, as more complex sites often demand compartmentalizing some HTML or PHP code. Then the chapter returns to the subject of handling HTML forms. You'll learn some new variations on this important and standard feature of dynamic Web sites. Finally, you'll learn how to define and use your own functions.

## in This Chapter

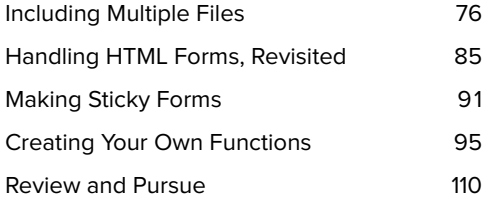

## **Including** [Multiple Files](#page-4-0)

To this point, every script in the book has consisted of a single file that contains all of the required HTML and PHP code. But as you develop more complex Web sites, you'll see that this approach is not often practical. A better way to create dynamic Web applications is to divide your scripts and Web sites into distinct parts, each part being stored in its own file. Frequently, you will use multiple files to extract the HTML from the PHP or to separate out commonly used processes.

PHP has four functions for incorporating external files: **include()**, **include\_once()**, **require()**, and **require\_once()**. To use them, your PHP script would have a line like

## **include\_once('***filename***.php'); require('/***path***/***to***/***filename***.html');**

Using any one of these functions has the end result of taking all the content of the included file and dropping it in the parent script (the one calling the function) at that juncture. An important consideration with included files is that PHP will treat the included code as HTML (i.e., send it directly to the browser) unless the file contains code within the PHP tags.

In terms of functionality, it also doesn't matter what extension the included file uses, be it **.php** or **.html**. However, giving the file a symbolic name and extension helps to convey its purpose (e.g., an included file of HTML might use **.inc.html**). Also note that you can use either absolute or relative paths to the included file (see the sidebar for more).

## Absolute vs. Relative paths

When referencing any external item, be it an included file in PHP, a CSS document in HTML, or an image, you have the choice of using either an absolute or a relative path. An absolute path references a file starting from the root directory of the computer:

#### **include ('C:/php/includes/**  ➝ **file.php'); include('/usr/xyz/includes/**  ➝ **file.php');**

Assuming **file.php** exists in the named location, the inclusion will work, no matter the location of the referencing (parent) file (barring any permissions issues). The second example, in case you're not familiar with the syntax, would be a Unix (and Mac OS X) absolute path. Absolute paths always start with something like **C:/** or **/**.

A relative path uses the referencing (parent) file as the starting point. To move up one folder, use two periods together. To move into a folder, use its name followed by a slash. So assuming the current script is in the **www/ex1** folder and you want to include something in **www/ex2**, the code would be:

## **include('../ex2/file.php');**

A relative path will remain accurate, even if the site is moved to another server, as long as the files maintain their current relationship to each other. The **include()** and **require()** functions are exactly the same when working properly but behave differently when they fail. If an **include()** function doesn't work (it cannot include the file for some reason), a warning will be printed to the Web browser **A**, but the script will continue to run. If **require()** fails, an error is printed and the script is halted **B**.

Both functions also have a \* **once()** version, which guarantees that the file in question is included only once regardless of how many times a script may (presumably inadvertently) attempt to include it.

#### **require\_once('***filename***.php'); include\_once('***filename***.php');**

Because **require\_once()** and **include\_ once()** require extra work from the PHP module (i.e., PHP must first check that the file has not already been included), it's best not to use these two functions unless a redundant include is likely to occur (which can happen on complex sites).

In this next example, included files will separate the primary HTML formatting from any PHP code. Then, the rest of the examples in this chapter will be able to have the same appearance—as if they are all part of the same Web site—without the need to rewrite the common HTML every time. This technique creates a template system, an easy way to make large applications consistent and manageable. The focus in these examples is on the PHP code itself; you should also read the "Site Structure" sidebar so that you understand the organizational scheme on the server. If you have any questions about the CSS (Cascading Style Sheets) or (X)HTML used in the example, see a dedicated resource on those topics.

Warning: include(includes/header.html) [function.include]: failed to open stream: No such file or directory in /Users/larryullman/Sites/phpmysql4/index.php on line 3

Warning: include() [function.include]: Failed opening 'includes/header.html' for inclusion (include path='.:/Applications/MAMP/bin/php5.3/lib/php') in /Users/larryullman/Sites/phpmysql4/index.php on line 3

## **Content Header**

This is where the page-specific content goes. This section, and the corresponding header, will change from one page to the next.

**A** One failed **include()** call generates these two error messages (assuming that PHP is configured to display errors), but the rest of the page continues to execute.

Warning: require(includes/header.html) [function.require]: failed to open stream: No such file or directory in /Users/larryullman/Sites/phpmysql4/index.php on line 3

Fatal error: require() [function.require]: Failed opening required 'includes/header.html' (include\_path='.:/Applications/MAMP/bin/php5.3/lib/php') in /Users/larryullman/Sites/phpmysql4/index.php on line 3

**B** The failure of a **require()** function call will print an error and terminate the execution of the script. If PHP is not configured to display errors, then the script will terminate without printing the problem first (i.e., it'd be a blank page).

## To include multiple files:

**1.** Design an HTML page in your text or WYSIWYG editor (**Script 3.1** and **C**).

To start creating a template for a Web site, design the layout like a standard HTML page, independent of any PHP code. For this chapter's example, I'm using a slightly modified version of the "Plain and Simple" template created by Christopher Robinson (**<www.edg3.co.uk>**) and used with his kind permission.

**2.** Mark where any page-specific content goes.

Almost every Web site has several common elements on each page header, navigation, advertising, footer, etc.—and one or more page-specific sections. In the HTML page (Script 3.1), enclose the section of the layout that will change from page to page within HTML comments to indicate its status.

## Site Structure

When you begin using multiple files in your Web applications, the overall site structure becomes more important. When laying out your site, there are two primary considerations:

- Ease of maintenance
- **B** Security

Using external files for holding standard procedures (i.e., PHP code), CSS, JavaScript, and the HTML design will greatly improve the ease of maintaining your site because commonly edited code is placed in one central location. I'll frequently make an **includes** or **templates** directory to store these files apart from the main scripts (the ones that are accessed directly in the Web browser).

I recommend using the **.inc** or **.html** file extension for documents where security is not an issue (such as HTML templates) and **.php** for files that contain more sensitive data (such as database access information). You can also use both **.inc** and **.html** or **.php** so that a file is clearly indicated as an include of a certain type: **db.inc.php** or **header.inc.html**.

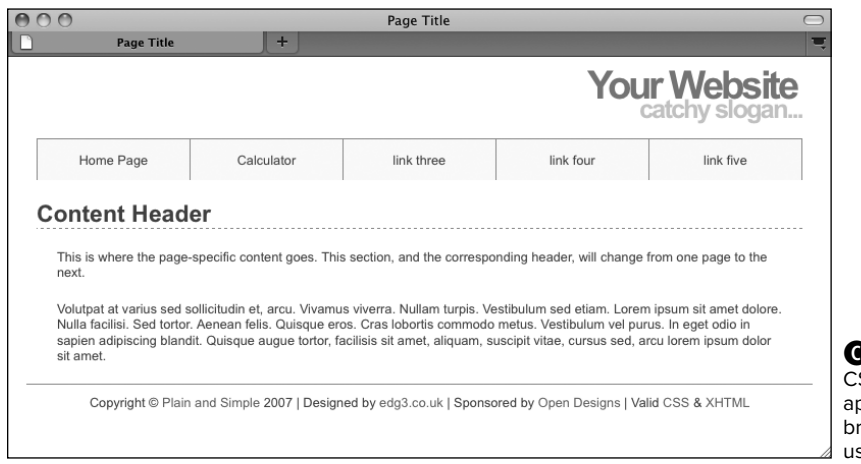

**C** The HTML and SS design as it appears in the Web owser (without sing any PHP).

1 <!DOCTYPE html PUBLIC "-//W3C//DTD XHTML 1.0 Strict//EN" "http://www.w3.org/TR/xhtml1/DTD/ xhtml1-strict.dtd"> 2 <html xmlns="http://www.w3.org/1999/xhtml"> 3 <head> 4 <title>Page Title</title> 5 <link rel="stylesheet" href="includes/style.css" type="text/css" media="screen" /> 6 <meta http-equiv="content-type" content="text/html; charset=utf-8" /> 7 </head> 8 <body> 9 <div id="header"> 10 <h1>Your Website</h1> 11 <h2>catchy slogan...</h2>  $12 \times /div>$ 13 <div id="navigation">  $14 \quad \text{}$ 15 <li><a href="index.php">Home Page</a></li> 16 <li><a href="calculator.php">Calculator</a></li> 17 <li><a href="#">link three</a></li> 18 <li><a href="#">link four</a></li> 19 <li><a href="#">link five</a></li>  $20 \frac{1}{2}$   $\frac{1}{2}$  $21 \times /div>$ 22 <div id="content"><!-- Start of the page-specific content. --> 23 <h1>Content Header</h1>  $24$ 25 <p>This is where the page-specific content goes. This section, and the corresponding header, will change from one page to the next.</p> 26 27 <p>Volutpat at varius sed sollicitudin et, arcu. Vivamus viverra. Nullam turpis. Vestibulum sed etiam. Lorem ipsum sit amet dolore. Nulla facilisi. Sed tortor. Aenean felis. Quisque eros. Cras lobortis commodo metus. Vestibulum vel purus. In eget odio in sapien adipiscing blandit. Quisque augue tortor, facilisis sit amet, aliquam, suscipit vitae, cursus sed, arcu lorem ipsum dolor sit amet.</p> 28 29 <!-- End of the page-specific content. --></div> 30 31 <div id="footer"> 32 <p>Copyright © <a href="#">Plain and Simple</a> 2007 | Designed by <a href="http://www.edg3.co.uk/">edg3.co.uk</a> | Sponsored by <a href="http:// www.opendesigns.org/">Open Designs</a> | Valid <a href="http://jigsaw.w3.org/ css-validator/">CSS</a> &amp; <a href="http://validator.w3.org/">XHTML</a></p>  $33 \times /div>$ 34 </body> 35 </html>

**Script 3.1** The HTML template for this chapter's Web pages. Download the **style.css** file it uses from the book's supporting Web site (**<www.LarryUllman.com>**).

```
3. Copy everything from the first line of 
  the layout's HTML source to just before 
   the page-specific content and paste 
   it in a new document, to be named 
   header.html (Script 3.2):
   <!DOCTYPE html PUBLIC "-//W3C// 
   ➝ DTD XHTML 1.0 Strict//EN" 
   ➝ "http://www.w3.org/TR/xhtml1/ 
   ➝ DTD/xhtml1-strict.dtd">
   <html xmlns="http://www.w3.org/ 
   ➝ 1999/xhtml">
   <head>
     <title>Page Title</title>
     <link rel="stylesheet" href= 
     ➝ "includes/style.css" type= 
     ➝ "text/css" media="screen" />
     <meta http-equiv="content-type" 
     ➝ content="text/html; 
     ➝ charset=utf-8" />
   </head>
   <body>
                                                    <div id="header">
                                                        <h1>Your Website</h1>
                                                        <h2>catchy slogan...</h2>
                                                    </div>
                                                    <div id="navigation">
                                                        <ul>
                                                          <li><a href="index.php"> 
                                                          ➝ Home Page</a></li>
                                                          <li><a href="calculator. 
                                                          ➝ php">Calculator</a></li>
                                                          <li><a href="#">link three 
                                                          ➝ </a></li>
                                                          <li><a href="#">link four 
                                                          ➝ </a></li>
                                                          <li><a href="#">link five 
                                                          ➝ </a></li>
                                                        </ul>
                                                    </div>
                                                    <div id="content"><!-- Start of 
                                                    ➝ the page-specific content. -->
                                                  <!-- Script 3.2 - header.html -->
```
Script 3.2 The initial HTML for each Web page is stored in a header file.

```
<!DOCTYPE html PUBLIC "-//W3C//DTD XHTML 1.0 Strict//EN" "http://www.w3.org/TR/xhtml1/DTD/
\mathbf{1}xhtml1-strict.dtd">
2 <html xmlns="http://www.w3.org/1999/xhtml">
\overline{3}<head>
4
       <title><?php echo $page title; ?></title>
5	 	 <link rel="stylesheet" href="includes/style.css" type="text/css" media="screen" />
6	 	 <meta http-equiv="content-type" content="text/html; charset=utf-8" />
7	 </head>
8 <body>
9	 	 <div id="header">
10 <h1>Your Website</h1>
11 <h2>catchy slogan...</h2>
12 \langle/div>
13 <div id="navigation">
14 \langle ul>
15 <li><a href="index.php">Home Page</a></li>
16	 	 	 	 <li><a href="calculator.php">Calculator</a></li>
17	 	 	 	 <li><a href="#">link three</a></li>
18 <li><a href="#">link four</a></li>
19	 	 	 	 <li><a href="#">link five</a></li>
20 \t < l_{\text{II}}21 \left( \frac{\text{div}}{\text{div}} \right)22 		 <div id="content"><!-- Start of the page-specific content. -->
23	 <!-- Script 3.2 - header.html -->
```
This first file will contain the initial HTML tags (from **DOCTYPE** through the head and into the beginning of the page body). It also has the code that makes the Web site name and slogan, plus the horizontal bar of links across the top **C**. Finally, as each page's content goes within a **DIV** whose **id** value is content, this file includes that code as well.

**4.** Change the page's title line to read:

#### **<?php echo \$page\_title; ?>**

The page title (which appears at the top of the Web browser **C**) should be changeable on a page-by-page basis. For that to be possible, this value will be based upon a PHP variable, which will then be printed out. You'll see how this plays out shortly.

**5.** Save the file as **header.html**.

As stated already, included files can use just about any extension for the filename. This file is called **header. html**, indicating that it is the template's header file and that it contains (primarily) HTML.

**6.** Copy everything in the original template from the end of the page-specific content to the end of the page and paste it

in a new file, to be named **footer.html** (**Script 3.3**):

**<!-- Script 3.3 - footer.html --> <!-- End of the page-specific**  ➝ **content. --></div> <div id="footer"> <p>Copyright &copy; <a** ➝ **href="#">Plain and Simple** ➝ **</a> 2007 | Designed** ➝ **by <a href="http://www.edg3.** ➝ **co.uk/">edg3.co.uk</a> |** ➝ **Sponsored by <a href=** ➝ **"http://www.opendesigns.** ➝ **org/">Open Designs</a> |** ➝ **Valid <a href="http://** ➝ **jigsaw.w3.org/css-validator/">**  → CSS</a> &amp; <a href= ➝ **"http://validator.w3.org/">**  → XHTML</a></p> **</div> </body> </html>**

The footer file starts by closing the content **DIV** opened in the header file (see Step 3). Then the footer is added, which will be the same for every page on the site, and the HTML document itself is completed.

continues on next page

**Script 3.3** The concluding HTML for each Web page is stored in this footer file.

```
1	 <!-- Script 3.3 - footer.html -->
2	 	 <!-- End of the page-specific content. --></div>
3	 	
4	 	 <div id="footer">
5 		 <p>Copyright &copy; <a href="#">Plain and Simple</a> 2007 | Designed by <a href=
          "http://www.edg3.co.uk/">edg3.co.uk</a> | Sponsored by <a href="http://www.opendesigns.
          org/">Open Designs</a> | Valid <a href="http://jigsaw.w3.org/css-validator/">CSS</a>
          & <a href="http://validator.w3.org/">XHTML</a></p>
6 \times /div>7	 </body>
8	 </html>
```
- **7.** Save the file as **footer.html**.
- **8.** Begin a new PHP document in your text editor or IDE, to be named **index.php** (**Script 3.4**):

#### **<?php # Script 3.4 - index.php**

Since this script will use the included files for most of its HTML, it can begin and end with the PHP tags.

**9.** Set the **\$page** title variable and include the HTML header:

#### **\$page\_title = 'Welcome to this**  ➝ **Site!';**

**include ('includes/header.html');**

The **\$page title** variable will store the value that appears in the top of the browser window (and therefore, is also the default value when a person bookmarks the page). This variable is printed in **header.html** (see Script 3.2). By defining the variable prior to including the header file, the header file will have access to that variable. Remember that this **include()** line has the effect of dropping the contents of the included file into this page at this spot.

The **include()** function call uses a relative path to **header.html** (see the sidebar, "Absolute vs. Relative Paths"). The syntax states that in the same folder as this file is a folder called **includes** and in that folder is a file named **header.html**.

**10.**Close the PHP tags and add the pagespecific content:

#### **?>**

**<h1>Content Header</h1>**

**<p>This is where the page-** 

- ➝ **specific content goes. This**
- ➝ **section, and the corresponding**
- ➝ **header, will change from one**
- ➝ **page to the next.</p>**

For most pages, PHP will generate this content, instead of having static text. This information could be sent to the browser using **echo**, but since there's no dynamic content here, it's easier and more efficient to exit the PHP tags temporarily. (The script and the images have a bit of extra Latin than is shown here, just to fatten up the page.)

**Script 3.4** This script generates a complete Web page by including a template stored in two external files.

```
1	 <?php # Script 3.4 - index.php
2 $page_title = 'Welcome to this Site!';
3 include ('includes/header.html');
\overline{4}\frac{5}{6}6	 <h1>Content Header</h1>
\frac{7}{8}\phiThis is where the page-specific content goes. This section, and the
        	 	 corresponding header, will change from one page to the next.</p>
9	 	
10	 	 <p>Volutpat at varius sed sollicitudin et, arcu. Vivamus viverra. Nullam turpis.
        	 	 Vestibulum sed etiam. Lorem ipsum sit amet dolore. Nulla facilisi. Sed tortor.
        	 	 Aenean felis. Quisque eros. Cras lobortis commodo metus. Vestibulum vel purus.
        	 	 In eget odio in sapien adipiscing blandit. Quisque augue tortor, facilisis sit
        	 	 amet, aliquam, suscipit vitae, cursus sed, arcu lorem ipsum dolor sit amet.</p>
11	
12	 <?php
13 include ('includes/footer.html');
14 \quad 25
```
**11.** Create a final PHP section and include the footer file:

```
<?php
include ('includes/footer.html');
?>
```
- **12.** Save the file as **index.php,** and place it in your Web directory.
- **13.**Create an **includes** directory in the same folder as **index.php**. Then place **header.html**, **footer.html**, and **style.css** (part of the downloadable code at **<www.LarryUllman.com>**), into this **includes** directory.

Note: In order to save space, the CSS file for this example (which controls

the layout) is not included in the book. You can download the file through the book's supporting Web site or do without it (the template will still work, it just won't look as nice).

**14.** Test the template system by going to the **index.php** page in your Web browser **D**.

The **index.php** page is the key script in the template system. You do not need to access any of the included files directly, as **index.php** will take care of incorporating their contents. As this is a PHP page, you still need to access it through a URL.

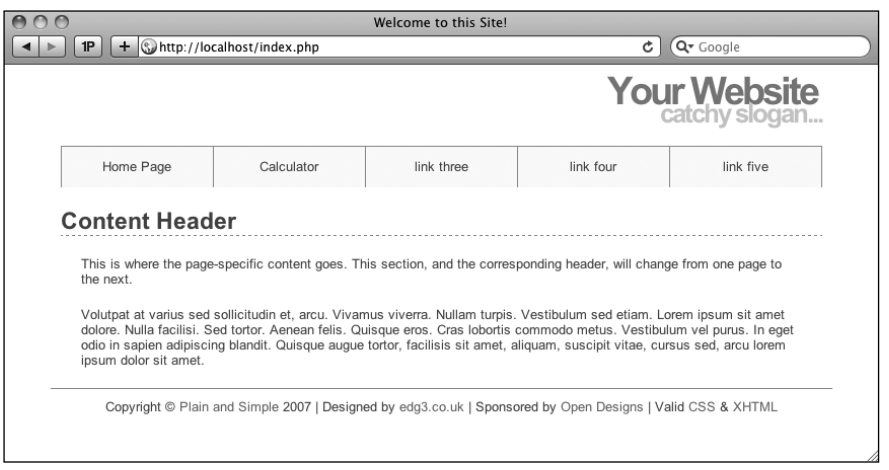

**D** Now the same layout **C** has been created using external files in PHP.

continues on next page

**15.** If desired, view the HTML source of the page **E**.

**In the php.ini configuration file, you can adjust the include\_path setting, which dictates where PHP is and is not allowed to retrieve included files.**

**As you'll see in Chapter 9, "Using PHP with MySQL," any included file that contains sensitive information (like database access) should ideally be stored outside of the Web directory so it can't be viewed within a Web browser.**

**Since require() has more impact on a script when it fails, it's recommended for mission-critical includes (like those that connect to a database). The include() function would be used for less important inclusions.** 

**IID** If a block of PHP code contains only a **single executable, it's common to place both it and the PHP tags on a single line:**

**<?php include ('filename.html'); ?>**

**BECAUSE OF the way CSS works, if you don't use the CSS file or if the browser doesn't read the CSS, the generated result is still functional, just not aesthetically as pleasing.**

```
Source of http://localhost/index.php
<!DOCTYPE html PUBLIC "-//W3C//DTD XHTML 1.0 Strict//EN" "http://www.w3.org/TR/xhtml1/DTD/xhtml1-strict.dtd">
<html xmlns="http://www.w3.ora/1999/xhtml">
cheads.
        title>Welcome to this Site!</title>
        <link rel="stylesheet" href="includes/style.css" type="text/css" media="screen" />
        <meta http-equiv="content-type" content="text/html; charset=utf-8" />
</head>
shody's
        adiv id="header">
                <h1sYour Website</h1s
                <h2>catchy slogan...</h2>
        cldivs<div id="navigation">
                حابه
                        <li><a href="index.php">Home Page</a></li>
                        <li><a href="calculator.php">Calculator</a></li>
                        <li>a href="#">link three</a></li>
                        <li>a href="#">link_four</a></li>
                        dison bref="#"slink_fived/nsdlis
                270<-Adi v\sim<br />
div id="content"><!-- Start of the page-specific content. -->
<!-- Script 3.2 - header.html -->
<h1>Content Header</h1>
        ⊲p>This is where the page-specific content goes. This section, and the corresponding header, will
change from one page to the next.</p>
        ⊲p>Volutpat at varius sed sollicitudin et, arcu. Vivamus viverra. Nullam turpis. Vestibulum sed
etiam. Lorem ipsum sit amet dolore. Nulla facilisi. Sed tortor. Aenean felis. Quisque eros. Cras lobortis
commodo metus. Vestibulum vel purus. In eget odio in sapien adipiscing blandit. Quisque augue tortor,
facilisis sit amet, aliquam, suscipit vitae, cursus sed, arcu lorem ipsum dolor sit amet.</p>
<!-- Script 3.3 - footer.html -->
        <!-- End of the page-specific content. --></div>
        adiv id="footer">
                ⊲p>Copyright © ⊲a href="#">Plain and Simple</a> 2007 | Designed by ⊲a
href="http://www.edg3.co.uk/">edg3.co.uk</a> | Sponsored by <a href="http://www.opendesigns.org/">0pen
Designs</a> | Valid <a href="http://jigsaw.w3.org/css-validator/">CSS</a> &amp; <a
href="http://validator.w3.org/">XHTML</a></p>
       \lldiv>
</body>
</html>
```
**E** The generated HTML source of the Web page should replicate the code in the original template (refer to Script 3.1).

## Handling HTML [Forms, Revisited](#page-4-0)

A good portion of Chapter 2, "Programming with PHP," involves handling HTML forms with PHP (which makes sense, as a good portion of Web programming with PHP is exactly that). All of those examples use two separate files: one that displays the form and another that receives its submitted data. While there's certainly nothing wrong with this approach, there are advantages to putting the entire process into one script.

To have one page both display and handle a form, a conditional must check which action (display or handle) should be taken:

```
if (/* form has been submitted */) {
       // Handle the form.
} else {
       // Display the form.
}
```
The question, then, is how to determine if the form has been submitted. The answer is simple, after a bit of explanation.

When you have a form that uses the POST method and gets submitted back to the same page, two different types of requests will be made of that script **A**. The first request, which loads the form, will be a GET request. This is the standard request made of most Web pages. When the form is submitted, a second request of the script will be made, this time a POST request (so long as the form uses the POST method). With this in mind, you can test for a form's submission by checking the request method, found in the **\$\_SERVER** array:

```
if ($_SERVER['REQUEST_METHOD'] == 
➝'POST') {
        // Handle the form.
} else {
        // Display the form.
}
```
continues on next page

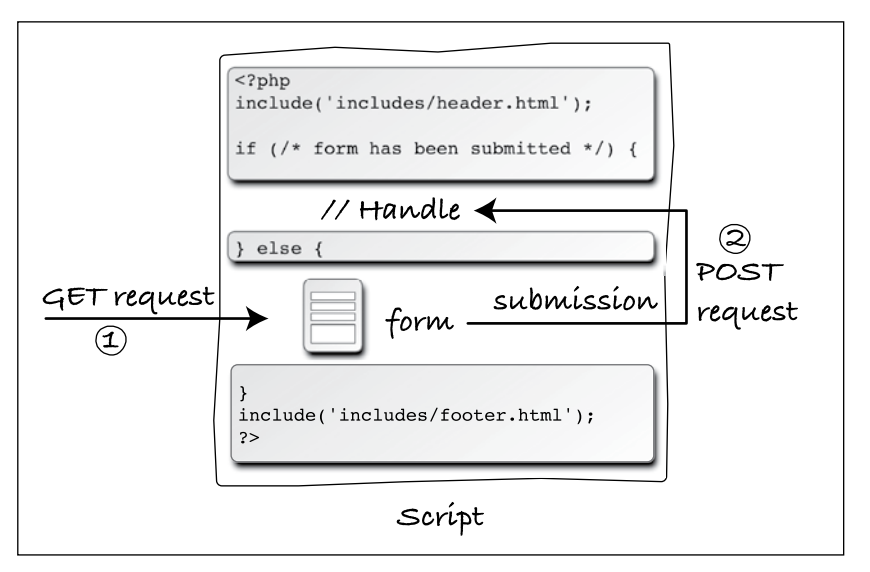

**A** The interactions between the user and this PHP script on the server involves the user making two requests of this script.

If you want a page to handle a form and then display it again (e.g., to add a record to a database and then give an option to add another), drop the **else** clause:

```
if ($_SERVER['REQUEST_METHOD'] == 
➝'POST') {
       // Handle the form.
```
#### **} // Display the form.**

Using that code, a script will handle a form if it has been submitted and display the form every time the page is loaded.

To demonstrate this important technique (of having the same page both display and handle a form), let's create a calculator that estimates the cost and time required to take a car trip, based upon user-entered values **B**.

## To handle HTML forms:

**1.** Begin a new PHP document in your text editor or IDE, to be named **calculator.php** (**Script 3.5**):

**<?php # Script 3.5 - calculator.php \$page\_title = 'Trip Cost Calculator'; include ('includes/header.html');**

This, and all the remaining examples in the chapter, will use the same template system as **index.php** (Script 3.4). The beginning syntax of each page will therefore be the same, but the page titles will differ.

**2.** Write the conditional that checks for a form submission:

#### **if (\$\_SERVER['REQUEST\_METHOD'] ==**  ➝**'POST') {**

As suggested already, checking if the page is being requested via the POST method is a good test for a form submission (so long as the form uses POST).

continues on page 88

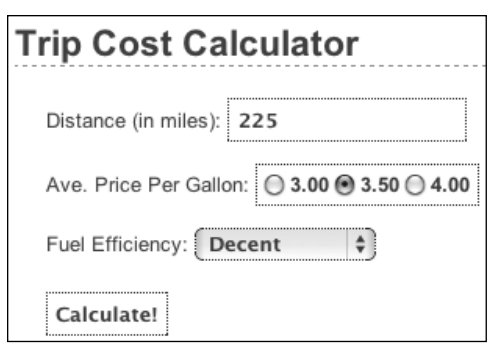

**B** The HTML form, completed by the user.

**Script 3.5** The **calculator.php** script both displays a simple form and handles the form data: performing some calculations and reporting upon the results.

```
1	 <?php # Script 3.5 - calculator.php
2	
3	 $page_title = 'Trip Cost Calculator';
4	 include ('includes/header.html');
5	
6	 // Check for form submission:
7	 if ($_SERVER['REQUEST_METHOD'] == 'POST') {
8	
9 // Minimal form validation:
10	 	 if (isset($_POST['distance'], $_POST['gallon_price'], $_POST['efficiency']) &&
11	 	 is_numeric($_POST['distance']) && is_numeric($_POST['gallon_price'])
       && is_numeric($_POST['efficiency']) ) {
12	 	
13 	 // Calculate the results:
14    $gallons = $ POST['distance'] / $ POST['efficiency'];
15	 	 	 $dollars = $gallons * $_POST['gallon_price'];
16	 	 	 $hours = $_POST['distance']/65;
17	 	 	
18 		// Print the results:
19	 	 	 echo '<h1>Total Estimated Cost</h1>
20	 	 <p>The total cost of driving ' . $_POST['distance'] . ' miles, averaging ' . $_POST	
       ['efficiency'] . ' miles per gallon, and paying an average of $' . $ POST['gallon price'] . '
       per gallon, is \frac{1}{3} . number_format ($dollars, 2) . '. If you drive at an average of 65 miles
       per hour, the trip will take approximately ' . number_format($hours, 2) . ' hours.</p>';
21	 	
22	 	 } else { // Invalid submitted values.
23 echo '<h1>Error!</h1>
24	 	 	 <p class="error">Please enter a valid distance, price per gallon, and fuel efficiency.</p>';
25 \quad \}26	 	
27 } // End of main submission IF.
28	
29	 // Leave the PHP section and create the HTML form:
30 ?>
31	
32	 <h1>Trip Cost Calculator</h1>
33	 <form action="calculator.php" method="post">
34 									 <p>Distance (in miles): <input type="text" name="distance" /></p>
35	 	 <p>Ave. Price Per Gallon: <span class="input">
36 \langleinput type="radio" name="gallon price" value="3.00" /> 3.00
37	 	 	 <input type="radio" name="gallon_price" value="3.50" /> 3.50
38	 	 	 <input type="radio" name="gallon_price" value="4.00" /> 4.00
39 \times/span>\lt/p>
40	 	 <p>Fuel Efficiency: <select name="efficiency">
41	 	 	 <option value="10">Terrible</option>
42	 	 	 <option value="20">Decent</option>
43	 	 	 <option value="30">Very Good</option>
44	 	 	 <option value="50">Outstanding</option>
45	 	 </select></p>
46	 	 <p><input type="submit" name="submit" value="Calculate!" /></p>
47	 </form>
48	
49	 <?php include ('includes/footer.html'); ?>
```
**3.** Validate the form:

```
if (isset($_POST['distance'],
```

```
➝ $_POST['gallon_price'], 
➝ $_POST['efficiency']) &&
  is_numeric($_POST['distance']) 
  ➝ && is_numeric($_POST['gallon_ 
  ➝ price']) && is_numeric($_POST
```
➝ **['efficiency']) ) {**

The validation here is very simple: it merely checks that three submitted variables are set and are all numeric types. You can certainly elaborate on this, perhaps checking that all values are positive (in fact, Chapter 13, "Security Methods," has a variation on this script that does just that).

If the validation passes all of the tests, the calculations will be made; otherwise, the user will be asked to try again.

**4.** Perform the calculations:

```
$gallons = $_POST['distance'] / 
➝ $_POST['efficiency'];
$dollars = $gallons * 
➝ $_POST['gallon_price'];
$hours = $_POST['distance']/65;
```
The first line calculates the number of gallons of gasoline the trip will take, determined by dividing the distance by the fuel efficiency. The second line calculates the cost of the fuel for the trip, determined by multiplying the number of gallons times the average price per gallon. The third line calculates how long the trip will take, determined by dividing the distance by 65 (representing 65 miles per hour).

- **5.** Print the results:
	- **echo '<h1>Total Estimated Cost</h1> <p>The total cost of driving '**  ➝ **. \$\_POST['distance'] . ' miles,**  ➝ **averaging ' . \$\_POST**  ➝ **['efficiency'] . ' miles per**  ➝ **gallon, and paying an average**  → of \$' . \$ POST['gallon price'] ➝ **. ' per gallon, is \$' .**  ➝ **number\_format (\$dollars, 2) .**  ➝**'. If you drive at an average**  ➝ **of 65 miles per hour, the**  ➝ **trip will take approximately**  ➝**' . number\_format(\$hours, 2)**  ➝ **. ' hours.</p>';**

All of the values are printed out, while formatting the cost and hours with the **number\_format()** function. Using the concatenation operator (the period) allows the formatted numeric values to be appended to the printed message.

**6.** Complete the conditionals and close the PHP tag:

```
} else { // Invalid submitted 
  ➝ values.
     echo '<h1>Error!</h1>
     <p class="error">Please enter 
     ➝ a valid distance, price 
    → per gallon, and fuel
     ➝ efficiency.</p>';
  }
} // End of main submission IF.
?>
```
The **else** clause completes the validation conditional (Step 3), printing an error if the three submitted values aren't all set and numeric **C**. The final closing curly brace closes the **isset(\$\_SERVER['REQUEST\_ METHOD'] == 'POST')** conditional. Finally, the PHP section is closed so that the form can be created without using **echo** (see Step 7).

**7.** Begin the HTML form:

```
<h1>Trip Cost Calculator</h1>
<form action="calculator.php" 
➝ method="post">
  <p>Distance (in miles): <input 
  ➝ type="text" name="distance" /> 
  ➝ </p>
```
The form itself is fairly obvious, containing only one new trick: the **action** attribute uses this script's name, so that the form submits back to this page instead of to another. The first element within the form is a text input, where the user can enter the distance of the trip.

**8.** Complete the form:

**<p>Ave. Price Per Gallon: <span**  ➝ **class="input"> <input type="radio" name="gallon\_**  ➝ **price" value="3.00" /> 3.00 <input type="radio" name="gallon\_**  ➝ **price" value="3.50" /> 3.50 <input type="radio" name="gallon\_**  ➝ **price" value="4.00" /> 4.00 </span></p> <p>Fuel Efficiency: <select**  ➝ **name="efficiency"> <option value="10">Terrible** ➝ **</option> <option value="20">Decent** ➝ **</option> <option value="30">Very** ➝ **Good</option> <option value="50">** ➝ **Outstanding</option> </select></p> <p><input type="submit"**  ➝ **name="submit" value=**  ➝ **"Calculate!" /></p> </form>**

continues on next page

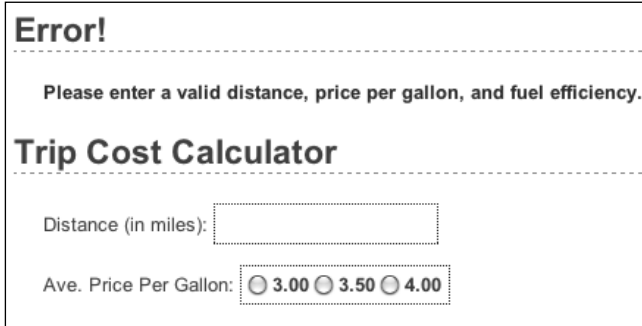

**C** If any of the submitted values is not both set and numeric, an error message is displayed.
The form uses radio buttons as a way to select the average price per gallon (the buttons are wrapped within **span** tags in order to format them similarly to the other form elements). For the fuel efficiency, the user can select from a drop-down menu of four options. A submit button completes the form.

**9.** Include the footer file:

```
<?php include ('includes/ 
➝ footer.html'); ?>
```
**10.** Save the file as **calculator.php**, place it in your Web directory, and test it in your Web browser **D**.

**You can also have a form submit back to itself by using no value for the action attribute:**

```
<form action="" method="post">
```
**By doing so, the form will always submit back to this same page, even if you later change the name of the script.**

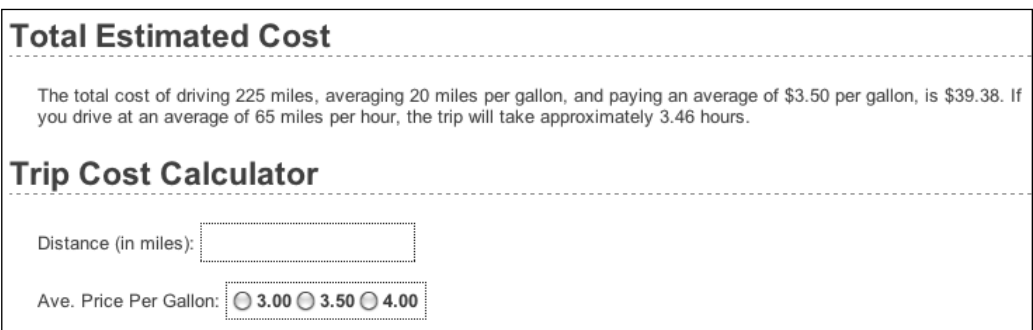

**D** The page performs the calculations, reports on the results, and then redisplays the form.

# [Making Sticky Forms](#page-4-0)

A sticky form is simply a standard HTML form that remembers how you filled it out. This is a particularly nice feature for end users, especially if you are requiring them to resubmit a form after filling it out incorrectly in the first place (as in **C** in the previous section).

To preset what's entered in a text input, use its **value** attribute:

#### **<input type="text" name="city"**  ➝ **value="Innsbruck" />**

To have PHP preset that value, print the appropriate variable (this assumes that the referenced variable exists):

### **<input type="text" name="city"**  ➝ **value="<?php echo \$city; ?>" />**

(This is also a nice example of the benefit of PHP's HTML-embedded nature: you can place PHP code anywhere, including within HTML tags.)

To preset the status of radio buttons or check boxes (i.e., to pre-check them), add the code **checked="checked"** to their **input** tags. Using PHP, you might write:

```
<input type="radio" name="gender" 
➝ value="F" <?php if ($gender == 'F') {
       echo 'checked="checked"';
```
**} ?>/>**

(As you can see, the syntax can quickly get complicated; you may find it easiest to create the form element and then add the PHP code as a second step.)

To preset the value of a textarea, print the value between the **textarea** tags:

**<textarea name="comments" rows="10"**  ➝ **cols="50"><?php echo \$comments;**  ➝ **?></textarea>**

Note that the **textarea** tag does not have a **value** attribute like the standard **text** input.

To preselect a pull-down menu, add **selected="selected"** to the appropriate option. This is really easy if you also use PHP to generate the menu:

```
echo '<select name="year">';
for ($y = 2011; $y <= 2021; $y++) {
        echo "<option value=\"$y\"";
        if ($year == $y) {
                echo ' selected= 
                 ➝ "selected"';
        }
        echo ">$y</option>\n";
}
echo '</select>';
```
With this new information in mind, let's rewrite **calculator.php** so that it's sticky. Unlike the above examples, the existing values will be present in **\$ POST** variables. Also, since it's best not to refer to variables unless they exist, conditionals will check that a variable is set before printing its value.

# To make a sticky form:

- **1.** Open **calculator.php** (refer to Script 3.5) in your text editor or IDE, if it is not already.
- **2.** Change the distance input to read (**Script 3.6**):

```
<input type="text" name="distance" 
➝ value="<?php if (isset($_POST 
➝ ['distance'])) echo $_POST 
➝ ['distance']; ?>" />
```
The first change is to add the **value** attribute to the input. Then, print out the value of the submitted distance variable (**\$\_POST['distance']**). Since the first time the page is loaded, **\$\_POST['distance']**

has no value, a conditional ensures that the variable is set before attempting to print it. The end result for setting the input's value is the PHP code

```
<?php
if (isset($_POST['distance'])) {
  echo $_POST['distance'];
}
```
**?>**

This can be condensed to the more minimal form used in the script (you can omit the curly braces if you have only one statement within a conditional block, although I very rarely recommend that you do so).

**Script 3.6** The calculator's form now recalls the previously entered and selected values (creating a sticky form).

```
1	 <?php # Script 3.6 - calculator.php #2
2	
3	 $page_title = 'Trip Cost Calculator';
4	 include ('includes/header.html');
5	
6	 // Check for form submission:
7	 if ($_SERVER['REQUEST_METHOD'] == 'POST') {
8	
9 	 // Minimal form validation:
10	 	 if (isset($_POST['distance'], $_POST['gallon_price'], $_POST['efficiency']) &&
11 is numeric($ POST['distance']) && is numeric($ POST['gallon price'])
          && is_numeric($_POST['efficiency']) ) {
12	 	
13 		// Calculate the results:
14	 	 	 $gallons = $_POST['distance'] / $_POST['efficiency'];
15 \qquad \qquad \text{{\footnotesize\texttt{4d0llars}} = \text{{\footnotesize\texttt{5dldons}}}} \qquad \text{{\footnotesize\texttt{4d0llon}}}} \qquad \qquad \text{{\footnotesize\texttt{4dldon}}}} \qquad \qquad \text{{\footnotesize\texttt{4dldon}}}} \qquad \qquad \text{{\footnotesize\texttt{4dldon}}}} \qquad \qquad \text{{\footnotesize\texttt{4dldon}}}} \qquad \qquad \text{{\footnotesize\texttt{4dldon}}}} \qquad \qquad \text{{\footnotesize\texttt{4dldon}}}} \qquad \qquad \text{{\footnotesize\texttt{16 $hours = $ POST['distance']/65;
17	 	 	
18 		// Print the results:
19	 	 	 echo '<h1>Total Estimated Cost</h1>
20	 	 <p>The total cost of driving ' . $_POST['distance'] . ' miles, averaging ' . $_POST	
           ['efficiency'] . ' miles per gallon, and paying an average of $' . $_POST['gallon_price'] . '
           per gallon, is $' . number_format ($dollars, 2) . '. If you drive at an average of 65 miles
          per hour, the trip will take approximately ' . number_format($hours, 2) . ' hours.</p>';
21	 	
22 a } else { // Invalid submitted values.
23 echo '<h1>Error!</h1>
24	 	 	 <p class="error">Please enter a valid distance, price per gallon, and fuel efficiency.</p>';
25 \quad \}26	 	
27 } // End of main submission IF.
```
**3.** Change the radio buttons to:

```
<input type="radio" name="gallon_ 
➝ price" value="3.00" <?php if 
➝ (isset($_POST['gallon_price']) 
➝ && ($_POST['gallon_price'] == 
➝'3.00')) echo 'checked="checked" 
➝'; ?>/> 3.00 <input type="radio" 
➝ name="gallon_price" value="3.50" 
➝ <?php if (isset($_POST['gallon_ 
➝ price']) && ($_POST['gallon_ 
➝ price'] == '3.50')) echo 'checked= 
➝ "checked" '; ?>/> 3.50 <input 
➝ type="radio" name="gallon_price" 
➝ value="4.00" <?php if (isset
```

```
➝ ($_POST['gallon_price']) && 
➝ ($_POST['gallon_price'] == 
➝'4.00')) echo 'checked="checked" 
➝'; ?>/> 4.00
```
For each of the three radio buttons, the following code must be added within the **input** tag:

**<?php if (isset(\$\_POST['gallon\_**  ➝ **price']) && (\$\_POST['gallon\_**  ➝ **price'] == '***XXX***')) echo**  ➝**'checked="checked" '; ?>**

For each button, the comparison value (XXX) gets changed accordingly.

continues on next page

Script **3.6** continued

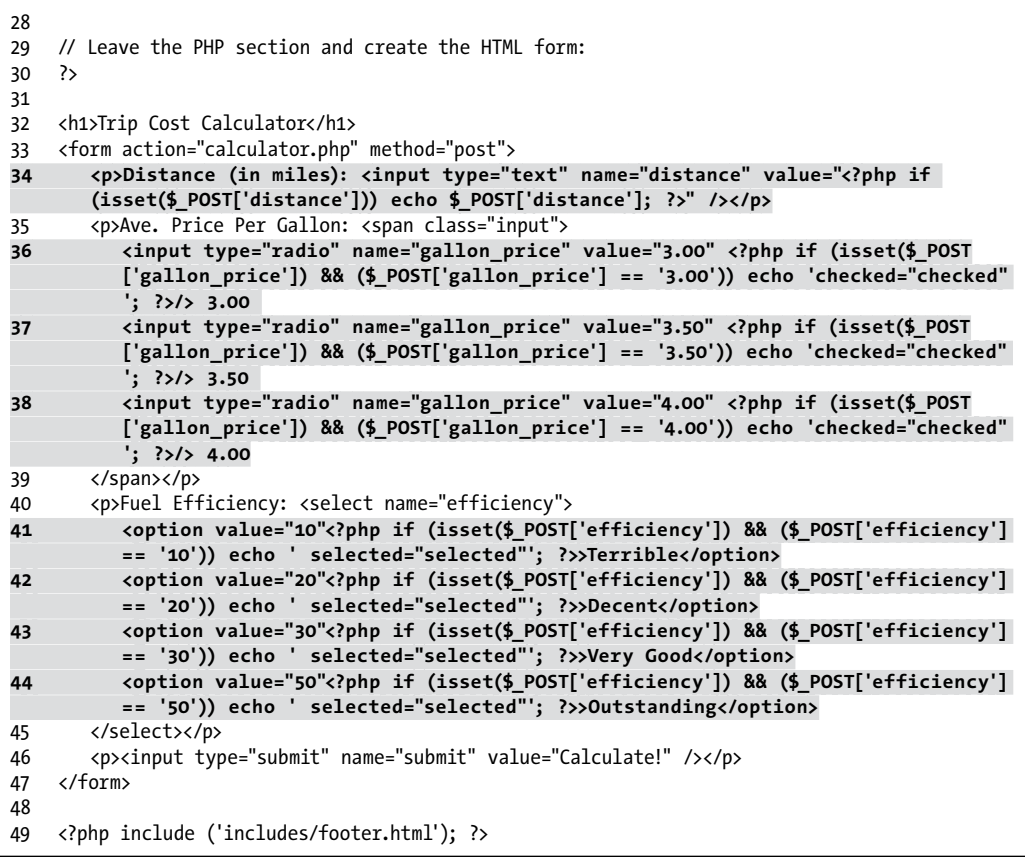

**4.** Change the select menu options to:

```
<option value="10"<?php if 
➝ (isset($_POST['efficiency']) && 
➝ ($_POST['efficiency'] == '10')) 
➝ echo ' selected="selected"'; 
➝ ?>>Terrible</option>
<option value="20"<?php if 
➝ (isset($_POST['efficiency']) && 
➝ ($_POST['efficiency'] == '20')) 
➝ echo ' selected="selected"'; 
➝ ?>>Decent</option>
<option value="30"<?php if 
➝ (isset($_POST['efficiency']) && 
➝ ($_POST['efficiency'] == '30')) 
➝ echo ' selected="selected"'; 
➝ ?>>Very Good</option>
<option value="50"<?php if 
➝ (isset($_POST['efficiency']) && 
➝ ($_POST['efficiency'] == '50')) 
➝ echo ' selected="selected"'; 
➝ ?>>Outstanding</option>
```
For each option, within the opening **option** tag, the following code is added:

**<?php if (isset(\$\_POST**  ➝ **['efficiency']) && (\$\_POST**  ➝ **['efficiency'] == '***XX***')) echo '**  ➝ **selected="selected"'; ?>**

Again, just the specific comparison value  $(XX)$  must be changed to match each option.

**5.** Save the file as **calculator.php**, place it in your Web directory, and test it in your Web browser **A** and **B**.

**Because the price per gallon and fuel efficiency values are numeric, you can quote or not quote the comparison values within the added conditionals. I choose to quote them, because they're technically strings with numeric values.**

**Because the added PHP code in this example exists inside of the HTML form element tags, error messages may not be obvious. If problems occur, check the HTML source of the page to see if PHP errors are printed within the value attributes and the tags themselves.**

**TD** You should always double-quote HTML **attributes, particularly the value attribute of a text input. If you don't, multiword values like Elliott Smith will appear as just Elliott in the Web browser.**

**112** Some Web browsers will also remem**ber values entered into forms for you; this is a separate but potentially overlapping issue from using PHP to accomplish this.**

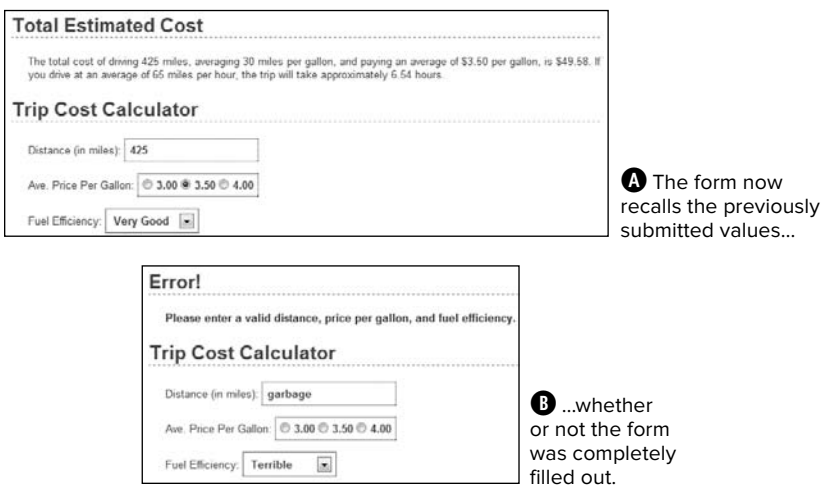

# [Creating Your](#page-4-0)  **Own Functions**

PHP has a lot of built-in functions. addressing almost every need you might have. More importantly, though, PHP has the capability for you to define and use your own functions for whatever purpose. The syntax for making your own function is

# **function** *function\_name* **() { // Function code.**

## **}**

The name of your function can be any combination of letters, numbers, and the underscore, but it must begin with either a letter or the underscore. You also cannot use an existing function name for your function (print, echo, isset, and so on). One perfectly valid function definition is

### **function do\_nothing() { // Do nothing.**

#### **}**

In PHP, as mentioned in the first chapter, function names are case-insensitive

(unlike variable names), so you could call that function using **do\_Nothing()** or **DO\_ NOTHING()** or **Do\_Nothing()**, etc., but not **donothing()** or **DoNothing()**.

The code within the function can do nearly anything, from generating HTML to performing calculations to calling other functions.

The most common reasons to create your own functions are:

- To associate repeated code with one function call.
- To separate out sensitive or complicated processes from other code.
- To make common code bits easier to reuse.

This chapter runs through a couple of examples and you'll see some others throughout the rest of the book. For this first example, a function will be defined that outputs the HTML code for generating theoretical ads. This function will then be called twice on the home page **A**.

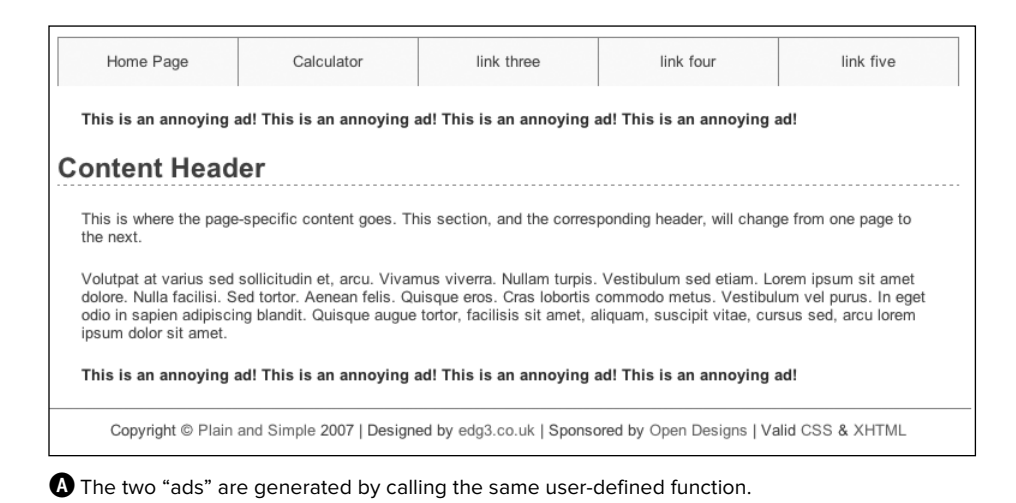

### To create your own function:

- **1.** Open **index.php** (Script 3.4) in your text editor or IDE.
- **2.** After the opening PHP tag, begin defining a new function (**Script 3.7**):

#### **function create\_ad() {**

The function to be written here would, in theory, generate the HTML required to add ads to a Web page. The function's name clearly states its purpose.

Although not required, it's conventional to place a function definition near the very top of a script or in a separate file.

**3.** Generate the HTML:

```
echo '<p class="ad">This is an 
➝ annoying ad! This is an annoying 
➝ ad! This is an annoying ad! This 
➝ is an annoying ad!</p>';
```
In a real function, the code would output actual HTML instead of a paragraph of text. (The actual HTML would be

**Script 3.7** This version of the home page has a user-defined function that outputs a theoretical ad. The function is called twice in the script, creating two ads.

```
1	 <?php # Script 3.7 - index.php #2
2	
3	 // This function outputs theoretical HTML
4	 // for adding ads to a Web page.
5 function create_ad() {
6 echo '<p class="ad">This is an annoying ad! This is an annoying ad! This is an 
        annoying ad! This is an annoying ad!</p>';
7 } // End of the function definition.
8	
9	 $page_title = 'Welcome to this Site!';
10	 include ('includes/header.html');
11	
12	 // Call the function:
13 create_ad();
14 ?>
15	
16	 <h1>Content Header</h1>
17	
18	 	 <p>This is where the page-specific content goes. This section, and the
       	 	 corresponding header, will change from one page to the next.</p>
19	 	
20	 	 <p>Volutpat at varius sed sollicitudin et, arcu. Vivamus viverra. Nullam turpis.
       	 	 Vestibulum sed etiam. Lorem ipsum sit amet dolore. Nulla facilisi. Sed tortor.
       	 	 Aenean felis. Quisque eros. Cras lobortis commodo metus. Vestibulum vel purus.
       	 	 In eget odio in sapien adipiscing blandit. Quisque augue tortor, facilisis sit
       	 	 amet, aliquam, suscipit vitae, cursus sed, arcu lorem ipsum dolor sit amet.</p>
21	
22 \quad \langle?php
23	
24	 // Call the function again:
25 create_ad();
26	
27	 include ('includes/footer.html');
28 \t?
```
provided by the service you're using to generate and tracks ads.)

**4.** Close the function definition:

#### **} // End of the function definition.**

It's helpful to place a comment at the end of a function definition so that you know where a definition starts and stops (it's helpful on longer function definitions, at least).

**5.** After including the header and before exiting the PHP block, call the function:

### **create\_ad();**

The call to the **create\_ad()** function will have the end result of inserting the function's output at this point in the script.

**6.** Just before including the footer, call the function again:

#### **create\_ad();**

**7.** Save the file and test it in your Web browser **A**.

**IID** If you ever see a call to undefined **function function\_name error, this means that you are calling a function that hasn't been defined. This can happen if you misspell the function's name (either when defining or calling it) or if you fail to include the file where the function is defined.**

**112** Because a user-defined function takes **up some memory, you should be prudent about when to use one. As a general rule, functions are best used for chunks of code that may be executed in several places in a script or Web site.**

# Creating a function that takes arguments

Just like PHP's built-in functions, those you write can take arguments (also called parameters). For example, the **strlen()** function takes as an argument the string whose character length will be determined.

A function can take any number of arguments, but the order in which you list them is critical. To allow for arguments, add variables to a function's definition:

#### **function print\_hello (\$first, \$last) { // Function code.**

## **}**

The variable names you use for your arguments are irrelevant to the rest of the script (more on this in the "Variable Scope" sidebar toward the end of this chapter), but try to use valid, meaningful names.

Once the function is defined, you can then call it as you would any other function in PHP, sending literal values or variables to it:

#### **print\_hello ('Jimmy', 'Stewart'); \$surname = 'Stewart'; print\_hello ('Jimmy', \$surname);**

As with any function in PHP, failure to send the right number of arguments results in an error **B**.

To demonstrate this concept, let's rewrite the calculator form so that a user-defined function creates the price-per-gallon radio buttons. Doing so will help to clean up the messy form code.

Ave. Price Per Gallon:

Warning: Missing argument 1 for create gallon radio(), called in /Users/larryullman/Sites/phpmysql4/calculator.php on line 55 and defined in /Users/larryullman/Sites/phpmysql4/calculator.php on line 6

**B** Failure to send a function the proper number (and sometimes type) of arguments creates an error.

# To define functions that take arguments:

- **1.** Open **calculator.php** (Script 3.6) in your text editor or IDE.
- **2.** After the initial PHP tag, start defining the **create** gallon radio() function (**Script 3.8**):

```
function create_gallon_radio 
➝ ($value) {
```
The function will create code like this:

```
<input type="radio" name= 
➝ "gallon_price" value="XXX" 
➝ checked="checked" /> XXX
```
or:

### **<input type="radio" name=**  ➝ **"gallon\_price" value="XXX" /> XXX**

In order to be able to dynamically set the value of each radio button, that value must be passed to the function with each call. Therefore, that's the one argument the function takes.

Notice that the variable used as an argument is not **\$\_POST['gallon\_price']**. The function's argument variable is particular to this function and has its own name.

continues on page 100

**Script 3.8** The **calculator.php** form now uses a function to create the radio buttons. Unlike the **create\_ad()** user-defined function, this one takes an argument.

```
1	 <?php # Script 3.8 - calculator.php #3
\overline{2}3	 // This function creates a radio button.
4	 // The function takes one argument: the value.
5 // The function also makes the button "sticky".
6 function create_gallon_radio($value) {
7	 	
8 // Start the element:
9 echo '<input type="radio" name="gallon_price" value="' . $value . '"';
10	 	
11 // Check for stickiness:
12 if (isset($_POST['gallon_price']) && ($_POST['gallon_price'] == $value)) {
13 echo ' checked="checked"';
14 } 
15	 	
16 // Complete the element:
17 echo " /> $value ";
18	
19 } // End of create_gallon_radio() function.
2021	 $page_title = 'Trip Cost Calculator';
22	 include ('includes/header.html');
2324	 // Check for form submission:
25 if ($ SERVER['REQUEST METHOD'] == 'POST') {
26	
27 // Minimal form validation:
28	 	 if (isset($_POST['distance'], $_POST['gallon_price'], $_POST['efficiency']) &&
```
code continues on next page

```
29	 	 is_numeric($_POST['distance']) && is_numeric($_POST['gallon_price']) &&
       is numeric($ POST['efficiency']) ) {
30	 	
31 // Calculate the results:
32	 	 	 $gallons = $_POST['distance'] / $_POST['efficiency'];
33	 	 	 $dollars = $gallons * $_POST['gallon_price'];
34 $hours = $ POST['distance']/65;
35	 	 	
36 // Print the results:
37	 	 	 echo '<h1>Total Estimated Cost</h1>
38	 	 <p>The total cost of driving ' . $_POST['distance'] . ' miles, averaging
          	 	' . $_POST['efficiency'] . ' miles per gallon, and paying an average of $' .
       	 	 $_POST['gallon_price'] . ' per gallon, is $' . number_format ($dollars, 2) . '.
       	 	 If you drive at an average of 65 miles per hour, the trip will take
       approximately ' . number format($hours, 2) . ' hours.</p>';
39	 	
40	 	 } else { // Invalid submitted values.
41	 	 	 echo '<h1>Error!</h1>
42	 	 	 <p class="error">Please enter a valid distance, price per gallon, and fuel
          	 	 	 efficiency.</p>';
43   }
44	 	
45	 } // End of main submission IF.
46	
47	 // Leave the PHP section and create the HTML form:
48	 ?>
49	
50	 <h1>Trip Cost Calculator</h1>
51	 <form action="calculator.php" method="post">
52	 	 <p>Distance (in miles): <input type="text" name="distance" value="<?php if
       	 	 (isset($_POST['distance'])) echo $_POST['distance']; ?>" /></p>
53	 	 <p>Ave. Price Per Gallon: <span class="input">
54 <?php 
55 create_gallon_radio('3.00');
56 create_gallon_radio('3.50');
57 create_gallon_radio('4.00');
58 ?>
59 </span></p>
60	 	 <p>Fuel Efficiency:
61	 	 <select name="efficiency">
62	 	 	 <option value="10"<?php if (isset($_POST['efficiency']) && ($_POST['efficiency']
          	 		== '10')) echo ' selected="selected"'; ?>>Terrible</option>
63	 	 	 <option value="20"<?php if (isset($_POST['efficiency']) && ($_POST['efficiency']
          	 		== '20')) echo ' selected="selected"'; ?>>Decent</option>
64	 	 	 <option value="30"<?php if (isset($_POST['efficiency']) && ($_POST['efficiency']
          	 		== '30')) echo ' selected="selected"'; ?>>Very Good</option>
65	 	 	 <option value="50"<?php if (isset($_POST['efficiency']) && ($_POST['efficiency']
          	 		== '50')) echo ' selected="selected"'; ?>>Outstanding</option>
66	 	 </select></p>
67	 	 <p><input type="submit" name="submit" value="Calculate!" /></p>
68	 </form>
69	
70	 <?php include ('includes/footer.html'); ?>
```
**3.** Begin creating the radio button element:

```
echo '<input type="radio" name= 
➝ "gallon_price" value="' . 
➝ $value . '"';
```
This code starts the HTML for the radio button, including its **value** attribute, but does not complete the radio button so that "stickiness" can be addressed next. The value for the input comes from the function argument.

**4.** Make the input "sticky", if appropriate:

```
if (isset($_POST['gallon_price']) 
➝ && ($_POST['gallon_price'] == 
➝ $value)) {
  echo ' checked="checked"';
}
```
This code is similar to that in the original form, except now the comparison value comes from the function's argument.

**5.** Complete the form element and the function:

**echo " /> \$value "; } // End of create\_gallon\_radio()**  ➝ **function.**

Finally, the **input** tag is closed and the value is displayed afterwards, with a space on either side.

**6.** Replace the hard-coded radio buttons in the form with three function calls:

```
<?php
create_gallon_radio('3.00');
create_gallon_radio('3.50');
create_gallon_radio('4.00');
?>
```
To create the three buttons, just call the function three times, passing different values for each. The numeric values are quoted here or else PHP would drop the trailing zeros.

**7.** Save the file as **calculator.php**, place it in your Web directory, and test it in your Web browser **C**.

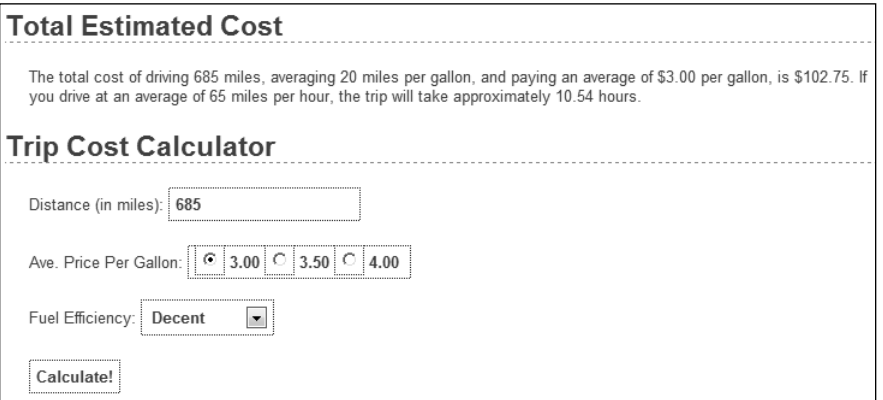

**C** Although a user-defined function is used to create the radio buttons (see Script 3.8), the end result is no different to the user.

# Setting default argument values

Another variant on defining your own functions is to preset an argument's value. To do so, assign the argument a value in the function's definition:

```
function greet ($name, $msg = 
➝'Hello') {
       echo "$msg, $name!";
}
```
The end result of setting a default argument value is that that particular argument becomes optional when calling the function. If a value is passed to it, the passed value is used; otherwise, the default value is used.

You can set default values for as many of the arguments as you want, as long as those arguments come last in the function definition. In other words, the required arguments must always be listed first.

With the example function just defined, any of these will work:

```
greet ($surname, $message);
greet ('Zoe');
greet ('Sam', 'Good evening');
```
However, just **greet()** will not work. Also, there's no way to pass **\$msg** a value without passing one to **\$name** as well (argument values must be passed in order, and you can't skip a required argument).

To take advantage of default argument values, let's make a better version of the **create\_gallon\_radio()** function. As originally written, the function only creates radio buttons with a name of gallon price. It'd be better if the function could be used multiple times in a form, for multiple radio button groupings (although the function won't be used like that in this script).

## To set default argument values:

- **1.** Open **calculator.php** (refer to Script 3.8) in your text editor or IDE, if it is not already.
- **2.** Change the function definition line (line 6) so that it takes a second, optional argument (**Script 3.9**):

**function create\_radio(\$value,**   $\rightarrow$ \$name = 'gallon price') {

continues on page 103

**Script 3.9** The redefined function now assumes a set radio button name unless one is specified when the function is called.

```
1	 <?php # Script 3.9 - calculator.php #4
2	
3	 // This function creates a radio button.
4 // The function takes two arguments: the value and the name.
5 // The function also makes the button "sticky".
6 function create_radio($value, $name = 'gallon_price') {
7	 	
8 // Start the element:
9 echo '<input type="radio" name="' . $name .'" value="' . $value . '"';
10	 	
11 // Check for stickiness:
12 if (isset($_POST[$name]) && ($_POST[$name] == $value)) {
13echo ' checked="checked"';
\ddot{\phantom{a}}14
       \mathcal{F}
```
code continues on next page

**Script 3.9** continued

```
15	 	
16 // Complete the element:
17	 	 echo " /> $value ";
18	
19 } // End of create radio( ) function.
20	
21	 $page_title = 'Trip Cost Calculator';
22	 include ('includes/header.html');
23	
24	 // Check for form submission:
25 if ($ SERVER['REQUEST METHOD'] == 'POST') {
26	
27 // Minimal form validation:
28	 	 if (isset($_POST['distance'], $_POST['gallon_price'], $_POST['efficiency']) &&
29 is numeric($ POST['distance']) && is numeric($ POST['gallon price'])
       && is_numeric($_POST['efficiency']) ) {
30	 	
31 	 // Calculate the results:
32	 	 	 $gallons = $_POST['distance'] / $_POST['efficiency'];
33	 	 	 $dollars = $gallons * $_POST['gallon_price'];
34 $hours = $ POST['distance']/65;
35	 	 	
36 		// Print the results:
37 echo '<h1>Total Estimated Cost</h1>
38 		 <p>The total cost of driving ' . $ POST['distance'] . ' miles, averaging ' . $ POST
        ['efficiency']. ' miles per gallon, and paying an average of $'. $ POST['gallon price']
        . ' per gallon, is $' . number format ($dollars, 2) . '. If you drive at an average of
       65 miles per hour, the trip will take approximately ' . number_format($hours, 2) . '
       hours.</p>';
39	 	
40	 	 } else { // Invalid submitted values.
41	 	 	 echo '<h1>Error!</h1>
42	 	 	 <p class="error">Please enter a valid distance, price per gallon, and fuel
          efficiency.</p>';
43   }
44	 	
45	 } // End of main submission IF.
46	
47	 // Leave the PHP section and create the HTML form:
48	 ?>
49	
50	 <h1>Trip Cost Calculator</h1>
51	 <form action="calculator.php" method="post">
52	 	 <p>Distance (in miles): <input type="text" name="distance" value="<?php if (isset($_POST	
       ['distance'])) echo $ POST['distance']; ?>" /></p>
53	 	 <p>Ave. Price Per Gallon: <span class="input">
54 \times?php
55	 	 create_radio('3.00');
56	 	 create_radio('3.50');
57 create radio('4.00');
```
code continues on next page

There are two changes here. First, the name of the function is changed to be reflective of its more generic nature. Second, the function now takes a second argument, **\$name**, although that argument has a default value, which makes that argument optional when the function is called.

**3.** Change the function definition so that it uses the **\$name** argument in lieu of gallon\_price:

```
echo '<input type="radio" name="' 
. $name .'" value="' . $value . 
'"';
if (isset($_POST[$name]) && ($_
POST[$name] == $value)) {
  echo ' checked="checked"';
} 
Three changes are necessary. First,
```
**\$name** is used for the **name** attribute of the element. Second, the conditional that checks for "stickiness" now uses **\$\_POST[\$name]** twice instead of **\$\_POST['gallon\_price']**.

continues on next page

**Script 3.9** continued

| 58 | ?>                                                                                                    |
|----|----------------------------------------------------------------------------------------------------|
| 59 |                                                                                                    |
| 60 | <p>Fuel Efficiency: <select name="efficiency"></select></p>                                                                       |
| 61 | <option &&="" (\$="" (isset(\$="" ))<="" <?php="" if="" post['efficiency']="10" post['efficiency'])="" td="" value="10"></option> |
|    | echo ' selected="selected"'; ?>>Terrible                                                                                          |
| 62 | <option &&="" (\$="" (isset(\$="" ))<="" <?php="" if="" post['efficiency']="20" post['efficiency'])="" td="" value="20"></option> |
|    | echo ' selected="selected"'; ?>>Decent                                                                                            |
| 63 | <option &&="" (\$="" (isset(\$="" ))<="" <?php="" if="" post['efficiency']="30" post['efficiency'])="" td="" value="30"></option> |
|    | echo ' selected="selected"'; ?>>Very Good                                                                                         |
| 64 | <option &&="" (\$="" (isset(\$="" ))<="" <?php="" if="" post['efficiency']="50" post['efficiency'])="" td="" value="50"></option> |
|    | echo ' selected="selected"'; ?>>Outstanding                                                                                       |
| 65 |                                                                                                    |
| 66 | <p><input name="submit" type="submit" value="Calculate!"/></p>                                                                    |
| 67 | $\langle$ /form>                                                                                                    |
| 68 |                                                                                                    |
| 69 | php include ('includes/footer.html'); ?                                                                                           |

**4.** Change the function call lines:

#### **create\_radio('3.00'); create\_radio('3.50'); create\_radio('4.00');**

The function calls must be changed to use the new function name. But because the second argument has a default value, it can be omitted in these calls. The end result is the same as executing this call—

**create\_radio('4.00', 'gallon\_price');**

—but now the function could be used to create other radio buttons as well.

**5.** Save the file, place it in your Web directory, and test it in your Web browser **D**.

**TD** To pass a function no value for an **argument, use either an empty string (''), NULL, or FALSE.**

**In the PHP manual, square brackets ([]) are used to indicate a function's optional parameters E.**

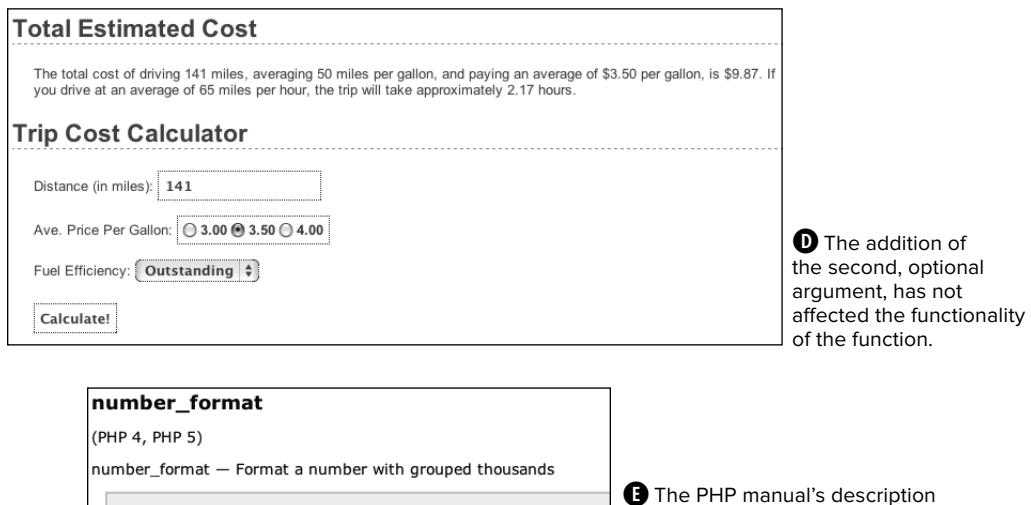

**E** The PHP manual's description of the **number\_format()** function shows that only the first argument string number\_format (float  $$number$  [, int  $$decimals = 0$  ]) is required.

 $\blacksquare$  Description

# Returning values from a function

The final attribute of a user-defined function to discuss is that of returning values. Some, but not all, functions do this. For example, **print** will return either a 1 or a 0 indicating its success, whereas **echo** will not. As another example, the **number\_ format()** function returns a string, which is the formatted version of a number (see **E** in the previous section).

To have a function return a value, use the **return** statement. This function might return the astrological sign for a given birth month and day:

## **function find\_sign (\$month, \$day) { // Function code. return \$sign;**

**}**

A function can return a literal value (say a string or a number) or the value of a variable that has been determined within the function.

When calling a function that returns a value, you can assign the function result to a variable:

#### **\$my\_sign = find\_sign ('October', 23);**

or use it as an argument when calling another function:

#### **echo find\_sign ('October', 23);**

Let's update the **calculator.php** script so that it uses a function to determine the cost of the trip.

#### To have a function return a value:

- **1.** Open **calculator.php** (refer to Script 3.9) in your text editor or IDE, if it is not already.
- **2.** After the first function definition, begin defining a second function (**Script 3.10**):

```
function calculate_trip_cost 
➝ ($miles, $mpg, $ppg) {
```
The **calculate trip cost()** function takes three arguments: the distance to be travelled, the average miles per gallon, and the average price per gallon.

continues on page 107

**Script 3.10** Another user-defined function is added to the script. It performs the main calculation and returns the result.

```
\mathbf{1}<?php # Script 3.10 - calculator.php #5
\ddot{\phantom{0}}\overline{2}// This function creates a radio button.
\overline{3}\overline{4}// The function takes two arguments: the value and the name.
     // The function also makes the button "sticky".
5
6
     function create radio($value, $name = 'gallon price') {
\overline{7}8
         // Start the element:
9
        echo '<input type="radio" name="' . $name .'" value="' . $value . '"';
10
11
        // Check for stickiness:
        if (isset($ POST[$name]) && ($ POST[$name] == $value)) {
1213echo ' checked="checked"';
14
        \}
```
code continues on next page

```
Script 3.10 continued
```

```
15	 	
16 // Complete the element:
17	 	 echo " /> $value ";
18	
19 } // End of create radio( ) function.
2021 // This function calculates the cost of the trip.
22 // The function takes three arguments: the distance, the fuel efficiency, and the price
    per gallon.
23 // The function returns the total cost.
24 function calculate_trip_cost($miles, $mpg, $ppg) {
25	 	
26 // Get the number of gallons:
27 $gallons = $miles/$mpg;
28	 	
29 // Get the cost of those gallons:
30 $dollars = $gallons/$ppg;
31	 	
32 // Return the formatted cost:
33 return number_format($dollars, 2);
34	 	
35 } // End of calculate_trip_cost() function.
36	
37	 $page_title = 'Trip Cost Calculator';
38	 include ('includes/header.html');
39	
40	 // Check for form submission:
41	 if ($_SERVER['REQUEST_METHOD'] == 'POST') {
42	
43	 	 // Minimal form validation:
44	 	 if (isset($_POST['distance'], $_POST['gallon_price'], $_POST['efficiency']) &&
45 is numeric($ POST['distance']) && is numeric($ POST['gallon price'])
       && is_numeric($_POST['efficiency']) ) {
46	 	
47 	 // Calculate the results:
48 $cost = calculate_trip_cost($_POST['distance'], $_POST['efficiency'], 
           $_POST['gallon_price']);
49	 	 	 $hours = $_POST['distance']/65;
50	 	 	
51 		// Print the results:
52 echo '<h1>Total Estimated Cost</h1>
53 <p>The total cost of driving ' . $_POST['distance'] . ' miles, averaging ' . 
        $_POST['efficiency'] . ' miles per gallon, and paying an average of $' . $_POST 
        ['gallon_price'] . ' per gallon, is $' . $cost . '. If you drive at an average of 
        65 miles per hour, the trip will take approximately ' . number_format($hours, 2) 
        . ' hours.</p>';
54	 	
55 } else { // Invalid submitted values.
56	 	 	 echo '<h1>Error!</h1>
57	 	 	 <p class="error">Please enter a valid distance, price per gallon, and fuel
          efficiency.</p>';
58	 	 }
```
code continues on next page

**3.** Perform the calculations and return the formatted cost:

```
$gallons = $miles/$mpg;
  $dollars = $gallons/$ppg;
  return number_format($dollars, 2);
} // End of calculate_trip_cost() 
➝ function.
```
The first two lines are the same calculations as the script used before, but now they use function variables. The last thing the function does is return a formatted version of the calculated cost.

**4.** Replace the two lines that calculate the cost (lines 32-33 of Script 3.9) with a function call:

## **\$cost = calculate\_trip\_cost**

- ➝ **(\$\_POST['distance'],**
- ➝ **\$\_POST['efficiency'],**
- → \$ POST['gallon price']);

Invoking the function, while passing it the three required values, will perform the calculation. Since the function returns a value, the results of the function call—the returned value can be assigned to a variable.

continues on next page

#### **Script 3.10** continued

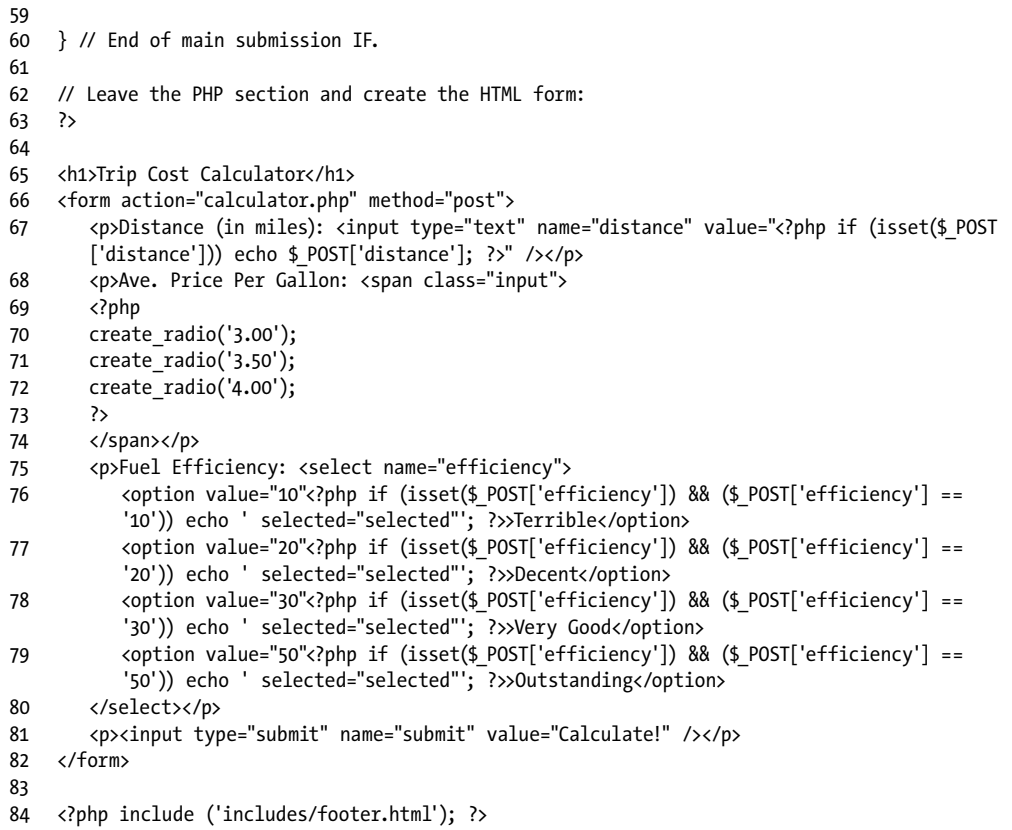

**5.** Change the **echo** statement to use the new variable:

```
echo '<h1>Total Estimated Cost</h1>
  <p>The total cost of driving 
  ➝' . $_POST['distance'] . 
  ➝' miles, averaging ' . 
  ➝ $_POST['efficiency'] . ' miles 
  ➝ per gallon, and paying an 
  \rightarrow average of $'. $ POST
  ➝ ['gallon_price'] . ' per 
  ➝ gallon, is $' . $cost . '. 
  ➝ If you drive at an average of 
  ➝ 65 miles per hour, the trip 
  ➝ will take approximately ' 
  ➝ . number_format($hours, 2) . ' 
  ➝ hours.</p>';
```
The **echo** statement uses the **\$cost** variable here, instead of **\$dollars** (as in the previous version of the script). Also, since the **\$cost** variable is formatted within the function, the **number\_format()** function does not need to be applied within the **echo** statement to this variable.

**6.** Save the file, place it in your Web directory, and test it in your Web browser **F**. **The return statement terminates the code execution at that point, so any code within a function after an executed return will never run.**

**A function can have multiple return statements (e.g., in a switch statement or conditional) but only one, at most, will ever be invoked. For example, functions commonly do something like this:**

```
function some_function () { 
   if (/* condition */) { 
         return TRUE; 
   } else { 
         return FALSE; 
   } 
}
```
**TD** To have a function return multiple values, **use the array() function to return an array of values:** 

**return array (\$var1, \$var2);**

**When calling a function that returns an array, use the list() function to assign the array elements to individual variables:**

 $list( $\frac{1}{2}v1$ ,  $\frac{1}{2}v2$ ) = some function()$ ;

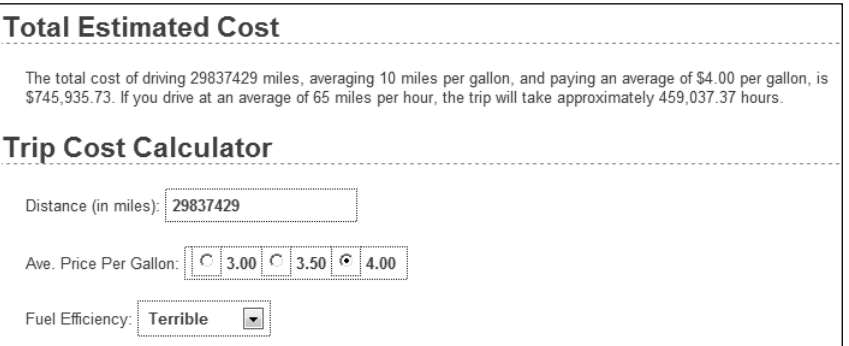

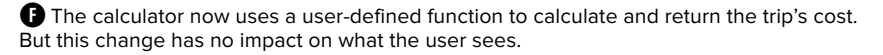

# Variable Scope

Every variable in PHP has a scope to it, which is to say a realm in which the variable (and therefore its value) can be accessed. For starters, variables have the scope of the page in which they reside. If you define **\$var**, the rest of the page can access **\$var**, but other pages generally cannot (unless you use special variables).

Since included files act as if they were part of the original (including) script, variables defined before an **include()** line are available to the included file (as you've already seen with **\$page\_title** and **header.html**). Further, variables defined within the included file are available to the parent (including) script after the **include()** line.

User-defined functions have their own scope: variables defined within a function are not available outside of it, and variables defined outside of a function are not available within it. For this reason, a variable inside of a function can have the same name as one outside of it but still be an entirely different variable with a different value. This is a confusing concept for many beginning programmers.

To alter the variable scope within a function, you can use the **global** statement.

```
function function_name() {
       global $var;
}
$var = 20;
function_name(); // Function call.
```
In this example, **\$var** inside of the function is now the same as **\$var** outside of it. This means that the function **\$var** already has a value of 20, and if that value changes inside of the function, the external **\$var**'s value will also change.

Another option for circumventing variable scope is to make use of the superglobals: **\$\_GET**, **\$\_POST**, **\$\_REQUEST**, etc. These variables are automatically accessible within your functions (hence, they are superglobal). You can also add elements to the **\$GLOBALS** array to make them available within a function.

All of that being said, it's almost always best not to use global variables within a function. Functions should be designed so that they receive every value they need as arguments and return whatever value (or values) need to be returned. Relying upon global variables within a function makes them more context-dependent, and consequently less useful.

# [Review and pursue](#page-4-0)

If you have any problems with the review questions or the pursue prompts, turn to the book's supporting forum (**<www.LarryUllman.com/forums/>**).

## Review

- What is an absolute path? What is a relative path?
- **n** What is the difference between **include()** and **require()**?
- **Nhat is the difference between include()** and **include\_once()**? Which function should you generally avoid using and why?
- $\blacksquare$  Why does it not matter what extension is used for an included file?
- What is the significance of the **\$ SERVER['REOUEST METHOD']** value?
- How do you make the following form elements sticky?
	- $\triangleright$  Text input
	- > Select menu
	- ▶ Radio button
	- ▶ Check box
	- > Textarea
- **n** If you have a PHP error caused by code placed within an HTML tag, where must you look to find the error message?
- What is the syntax for defining your own function?
- What is the syntax for defining a function that takes arguments?
- $\blacksquare$  What is the syntax for defining a function that takes arguments with default values? How do default values impact how the function can be called?
- How do you define and call a function that returns a value?

### **Pursue**

- Create a new HTML template for the pages in this chapter. Use that new template as the basis for new header and footer files. By doing so, you should be able to change the look of the entire site without modifying any of the PHP scripts.
- $\blacksquare$  Create a new form and give it the ability to be "sticky". Have the form use a textarea and a check box (neither of which is demonstrated in this chapter).
- Change **calculator.php** so that it uses a constant in lieu of the hard-coded average speed of 65. (As written, the average speed is a "magic number": a value used in a script without explanation.)
- <sup>n</sup> Better yet, modify **calculator.php** so that the user can enter the average speed or select it from a list of options.
- <sup>n</sup> Update the output of **calculator.php** so that it displays the number of days and hours the trip will take, when the number of hours is greater than 24.
- $\blacksquare$  As a more advanced trick, rewrite **calculator.php** so that the **create\_ radio()** function call is only in the script once, but still creates three radio buttons. Hint: Use a loop.

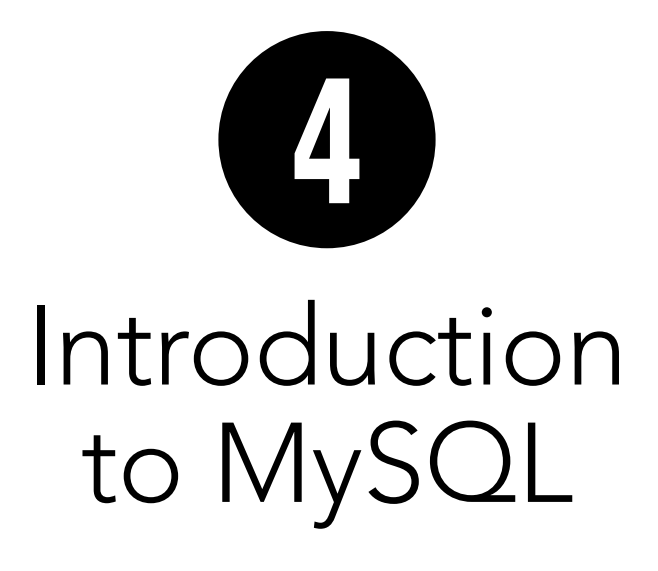

Because this book discusses how to integrate several technologies (primarily PHP, SQL, and MySQL), a solid understanding of each individually is important before you begin writing PHP scripts that use SQL to interact with MySQL. This chapter is a departure from its predecessors in that it temporarily leaves PHP behind to delve into MySQL.

MySQL is the world's most popular opensource database application (according to MySQL's Web site, **<www.mysql.com>**) and is commonly used with PHP. The MySQL software comes with the database server (which stores the actual data), different client applications (for interacting with the database server), and several utilities. In this chapter you'll see how to define a simple table using MySQL's allowed data types and other properties. Then you'll learn how to interact with the MySQL server using two different client applications. All of this information will be the foundation for the SQL taught in the next chapter.

# in This Chapter

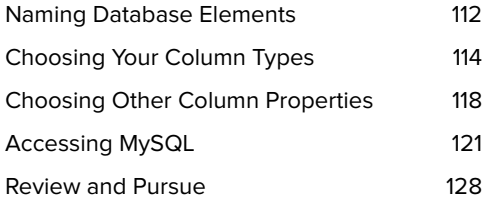

# **Naming Database Elements**

Before you start working with databases, you have to identify your needs. The purpose of the application (or Web site, in this case) dictates how the database should be designed. With that in mind, the examples in this chapter and the next will use a database that stores some user registration information.

When creating databases and tables, you should come up with names (formally called identifiers) that are clear, meaningful, and easy to type. Also, identifiers

- Should only contain letters, numbers, and the underscore (no spaces)
- Should not be the same as an existing keyword (like an SQL term or a function name)
- Should be treated as case-sensitive
- Cannot be longer than 64 characters (approximately)
- Must be unique within its realm

This last rule means that a table cannot have two columns with the same name and a database cannot have two tables with the same name. You can, however, use the

same column name in two different tables in the same database (in fact, you often will do this). As for the first three rules, I use the word should, as these are good policies more than exact requirements. Exceptions can be made to these rules, but the syntax for doing so can be complicated. Abiding by these suggestions is a reasonable limitation and will help avoid complications.

# To name a database's elements:

**1.** Determine the database's name.

This is the easiest and, arguably, least important step. Just make sure that the database name is unique for that MySQL server. If you're using a hosted server, your Web host will likely provide a database name that may or may not include your account or domain name.

For this first example, the database will be called sitename, as the information and techniques could apply to any generic site.

**2.** Determine the table names.

The table names just need to be unique within this database, which shouldn't be a problem. For this example, which stores user registration information, the only table will be called users.

#### TABLe 4.1 **users Table**

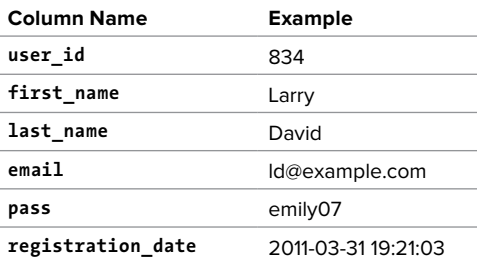

**3.** Determine the column names for each table.

The *users* table will have columns to store a user ID, a first name, a last name, an email address, a password, and the registration date. **Table 4.1** shows these columns, with sample data, using proper identifiers. As MySQL has a function called password, I've changed the name of that column to just pass. This isn't strictly necessary but is really a good idea.

**Chapter 6, "Database Design," discusses database design in more detail, using more complex examples.**

**TD** To be precise, the length limit for the **names of databases, tables, and columns is actually 64 bytes, not characters. While most characters in many languages require 1 byte apiece, it's possible to use a multibyte character in an identifier. But 64 bytes is still a lot of space, so this probably won't be an issue for you.**

**Whether or not an identifier in MySQL is case-sensitive actually depends upon many things (because each database is actually a folder on the server and each table is actually one or more files). On Windows and normally on Mac OS X, database and table names are generally case-insensitive. On Unix and some Mac OS X setups, they are case-sensitive. Column names are always case-insensitive. It's really best, in my opinion, to always use all lowercase letters and work as if casesensitivity applied.**

# [Choosing Your](#page-5-0)  Column Types

Once you have identified all of the tables and columns that the database will need, you should determine each column's data type. When creating a table, MySQL requires that you explicitly state what sort of information each column will contain. There are three primary types, which is true for almost every database application:

- Text (aka strings)
- **Numbers**
- **Dates and times**

Within each of these, there are many variants—some of which are MySQLspecific you can use. Choosing your column types correctly not only dictates what information can be stored and how but also affects the database's overall performance. **Table 4.2** lists most of the available types for MySQL, how much space they take up, and brief descriptions of each type. Note that some of these limits may change in different versions of MySQL, and the character set (to be discussed in Chapter 6) may also impact the size of the text types.

Many of the types can take an optional Length attribute, limiting their size. (The square brackets, [ ], indicate an optional parameter to be put in parentheses.) For performance purposes, you should place some restrictions on how much data can be stored in any column. But understand that attempting to insert a string five characters long into a **CHAR(2)** column will result in truncation of the final three characters (only the first two characters would be stored; the rest would be lost forever). This is true for any field in which the size is set (**CHAR**, **VARCHAR**, **INT**, etc.). Thus, your length should always correspond to the maximum possible value (as a number) or longest possible string (as text) that might be stored.

The various date types have all sorts of unique behaviors, the most important of which you'll learn in this book (all of the behaviors are documented in the MySQL manual). You'll use the **DATE** and **TIME** fields primarily without modification, so you need not worry too much about their intricacies.

There are also two special types—**ENUM** and **SET**—that allow you to define a series of acceptable values for that column. An **ENUM** column can store only one value of a possible several thousand, while **SET** allows for several of up to 64 possible values. These are available in MySQL but aren't present in every database application.

### TABLe 4.2 **MySQL Data Types**

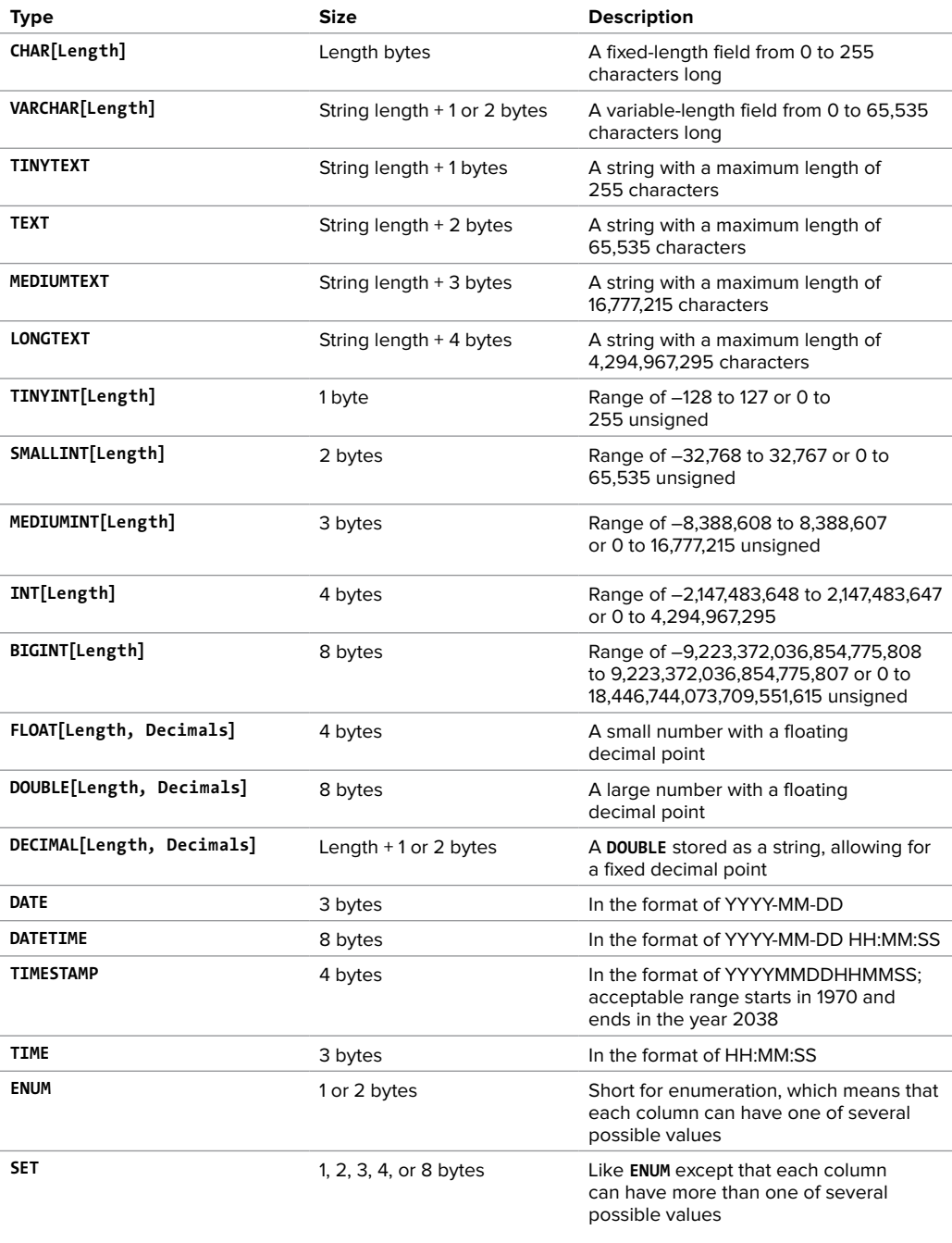

## To select the column types:

**1.** Identify whether a column should be a text, number, or date/time type (**Table 4.3**).

This is normally an easy and obvious step, but you want to be as specific as possible. For example, the date 2006- 08-02 (MySQL format) could be stored as a string—August 2, 2006. But if you use the proper date format, you'll have a more useful database (and, as you'll see, there are functions that can turn 2006-08-02 into August 2, 2006).

**2.** Choose the most appropriate subtype for each column (**Table 4.4**).

For this example, the user\_id is set as a **MEDIUMINT**, allowing for up to nearly 17 million values (as an *unsigned,* or non-negative, number). The registration\_date will be a **DATETIME**. It can store both the date and the specific time a user registered. When deciding among the date types, consider whether or not you'll want to access just the date, the time, or possibly both. If unsure, err on the side of storing too much information.

The other fields will be mostly **VARCHAR**, since their lengths will differ from record to record. The only exception is the password column, which will be a fixed-length **CHAR** (you'll see why when inserting records in the next chapter). See the sidebar "**CHAR** vs. **VARCHAR**" for more information on these two types.

#### TABLe 4.3 **users Table**

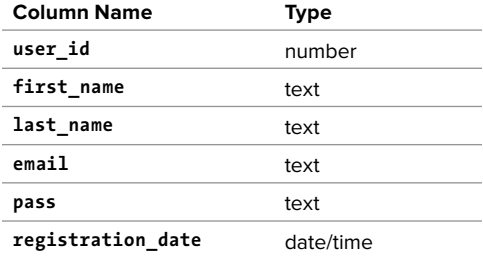

#### TABLe 4.4 **users Table**

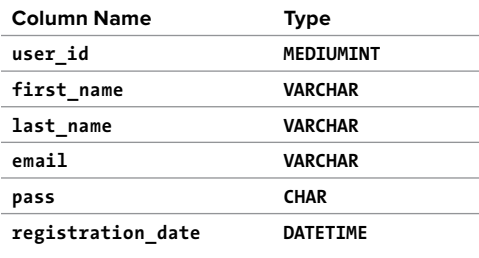

#### TABLe 4.5 **users Table**

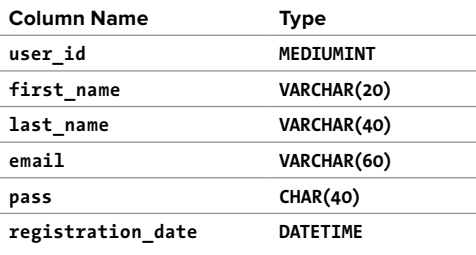

# CHAR vs. VARCHAR

Both of these types store strings and can be set with a maximum length. The primary difference between the two is that anything stored as a **CHAR** will always be stored as a string the length of the column (using spaces to pad it; these spaces will be removed when you retrieve the stored value from the database). Conversely, strings stored in a **VARCHAR** column will require only as much space as the string itself. So the word cat in a **VARCHAR(10)** column requires 4 bytes of space (the length of the string plus 1), but in a **CHAR(10)** column, that same word requires 10 bytes of space. Hence, generally speaking, **VARCHAR** columns tend to require less disk space than **CHAR** columns.

However, databases are normally faster when working with fixed-size columns, which is an argument in favor of **CHAR**. And that same three-letter word-catin a **CHAR(3)** only uses 3 bytes but in a **VARCHAR(10)** requires 4. So how do you decide which to use?

If a string field will *always* be of a set length (e.g., a state abbreviation), use **CHAR**; otherwise, use **VARCHAR**. You may notice, though, that in some cases MySQL defines a column as the one type (like **CHAR**) even though you created it as the other (**VARCHAR**). This is perfectly normal and is MySQL's way of improving performance.

**3.** Set the maximum length for text columns (**Table 4.5**).

The size of any field should be restricted to the smallest possible value, based upon the largest possible input. For example, if a column stores a state abbreviation, it would be defined as a **CHAR(2)**. Other times you might have to guess somewhat: I can't think of any first names longer than about 10 characters, but just to be safe I'll allow for up to 20.

**The length attribute for numeric types does not affect the range of values that can be stored in the column. Columns defined as TINYINT(1) or TINYINT(20) can store the exact same values. Instead, for integers, the length dictates the display width; for decimals, the length is the total number of digits that can be stored.**

**IID** If you need absolute precision when **using non-integers, DECIMAL is preferred over FLOAT or DOUBLE.**

**MySQL has a BOOLEAN type, which is just a TINYINT(1), with 0 meaning FALSE and 1 meaning TRUE.**

**10** Many of the data types have syn**onymous names: INT and INTEGER, DEC and DECIMAL, etc.**

**10** Depending upon the version of MySQL **in use, the TIMESTAMP field type is automatically set as the current date and time when an INSERT or UPDATE occurs, even if no value is specified for that particular field. If a table has multiple TIMESTAMP columns, only the first one will be updated when an INSERT or UPDATE is performed.**

**MySQL also has several variants on the text types that allow for storing binary data. These types are BINARY, VARBINARY, TINYBLOB, MEDIUMBLOB, and LONGBLOB. Such types can be used for storing files or encrypted data.**

# Choosing other [Column properties](#page-5-0)

Besides deciding what data types and sizes you should use for your columns, you should consider a handful of other properties.

First, every column, regardless of type, can be defined as **NOT NULL**. The **NULL** value, in databases and programming, is equivalent to saying that the field has no known value. Ideally, in a properly designed database, every column of every row in every table should have a value, but that isn't always the case. To force a field to have a value, add the **NOT NULL** description to its column type. For example, a required dollar amount can be described as

**cost DECIMAL(5,2) NOT NULL**

# indexes, Keys, and AuTo\_inCReMenT

Two concepts closely related to database design are indexes and keys. An *index* in a database is a way of requesting that the database keep an eye on the values of a specific column or combination of columns (loosely stated). The end result of this is improved performance when retrieving records but marginally hindered performance when inserting records or updating them.

A key in a database table is integral to the "normalization" process used for designing more complicated databases (see Chapter 6). There are two types of keys: primary and foreign. Each table should have exactly one primary key, and the primary key in one table is often linked as a foreign key in another.

A table's primary key is an artificial way to refer to a record and has to abide by three rules:

- **1.** It must always have a value.
- **2.** That value must never change.
- **3.** That value must be unique for each record in the table.

In the users table, the user\_id will be designated as a **PRIMARY KEY**, which is both a description of the column and a directive to MySQL to index it. Since the user\_id is a number (which primary keys almost always will be), the **AUTO\_INCREMENT** description is also added to the column, which tells MySQL to use the next-highest number as the user\_id value for each added record. You'll see what this means in practice when you begin inserting records.

When creating a table, you can also specify a default value for any column, regardless of type. In cases where a majority of the records will have the same value for a column, presetting a default will save you from having to specify a value when inserting new rows (unless that row's value for that column is different from the norm).

**gender ENUM('M', 'F') default 'F'** With the *gender* column, if no value is specified when adding a record, the default will be used.

If a column does not have a default value and one is not specified for a new record, that field will be given a default value based upon its type. For numeric types, the default value is 0. For most date and time types, the type's version of "zero" will be the default (e.g., 0000-00-00). The first **TIMESTAMP** column in a table will have a default value of the current date and time. String types use an empty string (**''**) as the default value, except for **ENUM**, whose default value (again, if not otherwise specified) is the first possible enumerated value  $(M$  in the above example).

The number types can be marked as **UNSIGNED,** which limits the stored data to positive numbers and zero. This also effectively doubles the range of positive numbers that can be stored (because no negative numbers will be kept, see Table 4.2). You can also flag the number types as **ZEROFILL**, which means that any extra room will be padded with zeros (**ZEROFILL**s are also automatically **UNSIGNED**).

Finally, when designing a database, you'll need to consider creating indexes, adding keys, and using the **AUTO\_INCREMENT** property. Chapter 6 discusses these concepts in greater detail, but in the meantime, check out the sidebar "Indexes, Keys, and **AUTO INCREMENT**" to learn how they affect the *users* table.

## To finish defining your columns:

**1.** Identify your primary key.

The primary key is quixotically both arbitrary and critically important. Almost always a number value, the primary key is a unique way to refer to a particular record. For example, your phone number has no inherent value but is unique to you (your home or mobile phone).

In the users table, the user\_id will be the primary key: an arbitrary number used to refer to a row of data. Again, Chapter 6 will go into the concept of primary keys in more detail.

**2.** Identify which columns cannot have a **NULL** value.

In this example, every field is required (cannot be **NULL**). As an example of a column that could have **NULL** values, if you stored peoples' addresses, you might have address line1 and address line2, with the latter one being optional. In general, tables that have a lot of **NULL** values suggest a poor design (more on this in…you guessed it…Chapter 6).

continues on next page

**3.** Make any numeric type **UNSIGNED** if it won't ever store negative numbers.

The user id, which will be a number, should be **UNSIGNED** so that it's always positive (primary keys should be unsigned). Other examples of **UNSIGNED** numbers would be the price of items in an e-commerce example, a telephone extension for a business, or a zip code.

**4.** Establish the default value for any column.

None of the columns here logically implies a default value.

**5.** Confirm the final column definitions (**Table 4.6**).

Before creating the tables, you should revisit the type and range of data you'll store to make sure that your database effectively accounts for everything.

**TED** Text columns can also have defined **character sets and collations. This will mean more…in Chapter 6.**

**100** Default values must always be a static **value, not the result of executing a function, with one exception: the default value for a TIMESTAMP column can be assigned as CURRENT\_TIMESTAMP.**

**TEXT** columns cannot be assigned **default values.**

#### TABLe 4.6 **users Table**

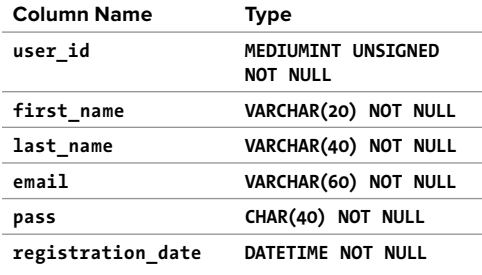

# [Accessing MySQL](#page-5-0)

In order to create tables, add records, and request information from a database, some sort of client is necessary to communicate with the MySQL server. Later in the book, PHP scripts will act in this role, but being able to use another interface is necessary. Although there are oodles of client applications available, I'll focus on two: the *mysql client* and the Web-based phpMyAdmin. A third option, the MySQL Query Browser, is not discussed in this book but can be found at the MySQL Web site (**<www.mysql.com>**), should you not be satisfied with these two choices.

The rest of this chapter assumes you have access to a running MySQL server. If you are working on your own computer, see Appendix A, "Installation," for instructions on installing MySQL, starting MySQL, and creating MySQL users (all of which must already be done in order to finish this chapter). If you are using a hosted server, your Web host should provide you with the database access. Depending upon the hosting, you may be provided with phpMyAdmin, but not be able to use the command-line mysql client.

# using the mysql Client

The mysql client is normally installed with the rest of the MySQL software. Although the mysql client does not have a pretty graphical interface, it's a reliable, standard tool that's easy to use and behaves consistently on many different operating systems.

The mysql client is accessed from a command-line interface, be it the Terminal application in Linux or Mac OS X **A**, or a DOS prompt in Windows **B**. If you're not comfortable with command-line interactions, you might find this interface to be challenging, but it becomes easy to use in no time.

To start the application from the command line, type its name and press Return or Enter:

#### **mysql**

Depending upon the server (or your computer), you may need to enter the full path in order to start the application. For example:

**/Applications/MAMP/Library/bin/mysql** (Mac OS X, using MAMP)

**C:\xampp\mysql\bin\mysql** (Windows, using XAMPP)

When invoking this application, you can add arguments to affect how it runs. The most common arguments are the username,

continues on next page

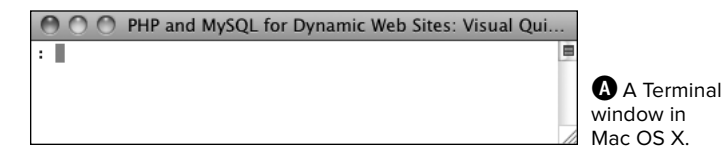

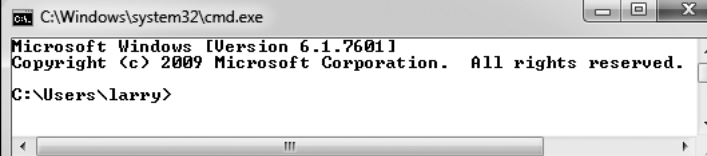

**B** A Windows DOS prompt or console (although the default is for white text on a black background). password, and hostname (computer name, URL, or IP address) you want to connect using. You establish these arguments like so:

#### **mysql -u** *username* **-h** *hostnam***e –p**

The **-p** option will cause the client to prompt you for the password. You can also specify the password on this line if you prefer by typing it directly after the **-p** prompt but it will be visible, which is insecure. The **-h hostname** argument is optional, and you can leave it off unless you cannot connect to the MySQL server without it.

Within the mysql client, every statement (SQL command) needs to be terminated by a semicolon. These semicolons are an indication to the client that the query is complete and should be run. The semicolons are not part of the SQL itself (this is a common point of confusion). What this also means is that you can continue the same SQL statement over several lines within the mysql client, which makes it easier to read and to edit, should that be necessary.

As a quick demonstration of accessing and using the mysql client, these next steps will show you how to start the mysal client. select a database to use, and quit the client. Before following these steps,

- The MySQL server must be running.
- **Nou must have a username and** password with proper access.

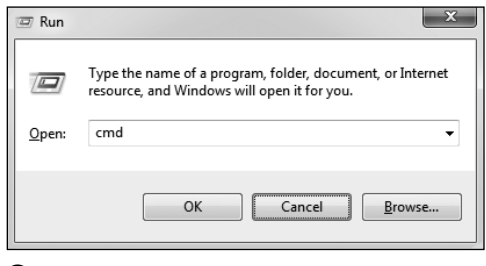

**C** Executing **cmd** within the Run prompt in Windows is one way to access a DOS prompt interface.

Both of these ideas are explained in Appendix A.

As a side note, in the following steps and throughout the rest of the book, I will continue to provide images using the mysql client on both Windows and Mac OS X. While the appearance differs, the steps and results will be identical. So in short, don't be concerned about why one image shows the DOS prompt and the next a Terminal.

### To use the mysql client:

**1.** Access your system from a commandline interface.

On Unix systems and Mac OS X, this is just a matter of bringing up the Terminal or a similar application.

If you are using Windows and installed MySQL on your computer, choose Run from the Start menu (or press Windows Key+R), type **cmd** in the window **C**, and press Enter (or click OK) to bring up a DOS prompt.

**2.** Invoke the mysql client, using the appropriate command **D**.

#### **/***path***/***to***/***mysql***/bin/mysql -u**  ➝ *username* **-p**

The **/***path***/***to***/***mysql* part of this step will be largely dictated by the operating system you are running and where MySQL was installed. I've already

© O O PHP and MySQL for Dynamic Web Sites: Visual Quic. : /Applications/MAMP/Library/bin/mysql -u root -p Enter password: |

**D** Access the mysql client by entering the full path to the utility, along with the proper arguments.

provided two options, based upon installations of MAMP on Mac OS X or XAMPP on Windows (both are installed in Appendix A).

The basic premise is that you are running the mysql client, connecting as username, and requesting to be prompted for the password. Not to overstate the point, but the username and password values that you use must already be established in MySQL as a valid user (see Appendix A).

**3.** Enter the password at the prompt and press Return/Enter.

The password you use here should be for the user you specified in the

preceding step. If you used the proper username/password combination (i.e., someone with valid access), you should be greeted as shown in **E**. If access is denied, you're probably not using the correct values (see Appendix A for instructions on creating users).

**4.** Select the database you want to use **F**.

#### **USE test;**

The **USE** command selects the database to be used for every subsequent command. The test database is one that MySQL installs by default. Assuming it exists on your server, all users should be able to access it.

continues on next page

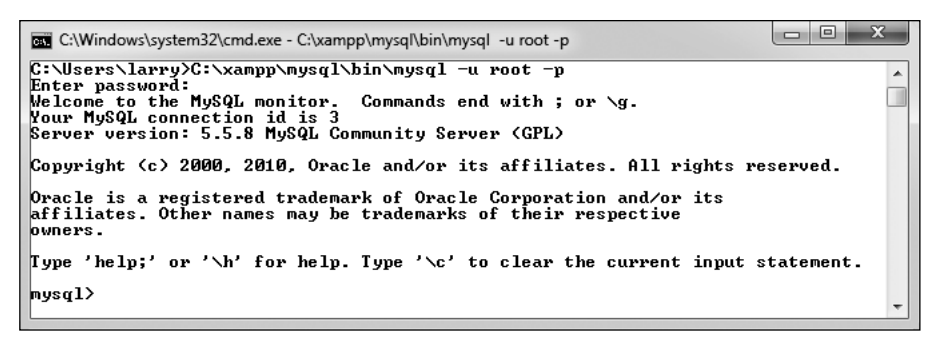

**E** If you are successfully able to log in, you'll see a welcome message like this.

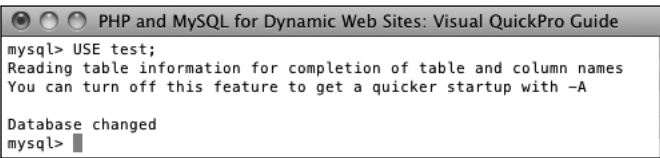

**F** After getting into the mysql client, run a **USE** command to choose the database with which you want to work.

 $\frac{1}{\sqrt{2}}$ 

**5.** Quit out of mysql **G**.

#### **exit**

You can also use the command **quit** to leave the client. This step—unlike most other commands you enter in the mysql client—does not require a semicolon at the end.

**6.** Quit the Terminal or DOS console session.

#### **exit**

The command **exit** will terminate the current session. On Windows, it will also close the DOS prompt window.

**If you know in advance which database you will want to use, you can simplify matters by starting mysql with**

**/***path***/***to***/***mysql***/bin/mysql -u** *username* **-p** *databasename*

**TD** To see what else you can do with the **mysql client, type**

**/***path***/***to***/***mysql***/bin/mysql --help**

**The mysql client on most systems allows you to use the up and down arrows to scroll through previously entered commands. If you make a mistake in typing a query, you can scroll up to find it, and then correct the error.**

**ID** In the mysql client, you can also termi**nate SQL commands using \G instead of the semicolon. For queries that return results,** 

**using \G displays those results as a vertical list, as opposed to a horizontal table, which is sometimes easier to peruse.**

**IID** If you are in a long statement and make **a mistake, cancel the current operation by typing c and pressing Return or Enter. If mysql thinks a closing single or double quotation mark is missing (as indicated by the '> and "> prompts), you'll need to enter the appropriate quotation mark first.**

# using phpMyAdmin

phpMyAdmin (**<www.phpmyadmin.net>**) is one of the best and most popular applications written in PHP. Its sole purpose is to provide an interface to a MySQL server. It's somewhat easier and more natural to use than the mysql client but requires a PHP installation and must be accessed through a Web browser. If you're running MySQL on your own computer, you might find that using the mysql client makes more sense, as installing and configuring phpMyAdmin constitutes unnecessary extra work (although all-in-one PHP and MySQL installers may do this for you). If using a hosted server, your Web host is virtually guaranteed to provide phpMyAdmin as the primary way to work with MySQL and the mysql client may not be an option.

Using phpMyAdmin isn't hard, but the next steps run through the basics so that you'll know what to do in the following chapters.

○ ○ PHP and MySQL for Dynamic Web Sites: Visual QuickPro Guide Reading table information for completion of table and column names You can turn off this feature to get a quicker startup with -A C Database changed Ŧ mysql> exit Bye ÷ L

**G** Type either **exit** or **quit** to terminate your MySQL session and leave the mysql client.

## To use phpMyAdmin:

**1.** Access phpMyAdmin through your Web browser **M**.

The URL you use will depend upon your situation. If running on your own computer, this might be **[http://](http://localhost/phpMyAdmin/) [localhost/phpMyAdmin/](http://localhost/phpMyAdmin/)**. If running on a hosted site, your Web host will provide you with the proper URL. In all likelihood, phpMyAdmin would be available through the site's control panel (should one exist).

Note that phpMyAdmin will only work if it's been properly configured to connect to MySQL with a valid username/ password/hostname combination. If you see a message like the one in  $\bullet$ , you're probably not using the correct values (see Appendix A for instructions on creating users).

continues on next page

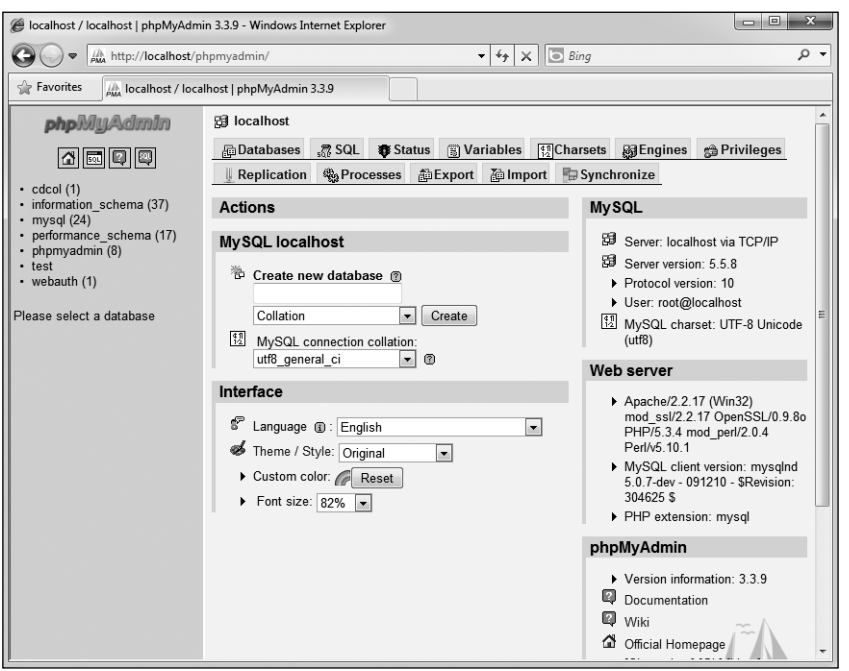

 $\bigoplus$  The first phpMyAdmin page (when connected as a MySQL user that can access multiple databases).

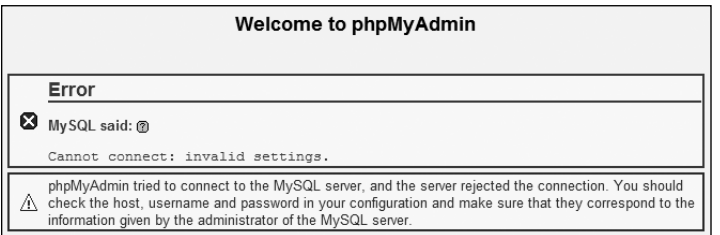

**I** Every client application requires a proper username/ password/hostname combination in order to interact with the MySQL server.
**2.** If possible and necessary, use the list on the left to select a database to use **J**.

What options you have here will vary depending upon what MySQL user phpMyAdmin is connecting as. That user might have access to one database, several databases, or every database. On a hosted site where you have just one database, that database will probably already be selected for you. On your own computer, with phpMyAdmin connecting as the MySQL root user, you would see a pull-down menu or a simple list of available databases **D**.

**3.** Click on a table name in the left column to select that table **K**.

You don't always have to select a table—in fact you never will if you just use the SQL commands in this book, but doing so can often simplify some tasks.

**4.** Use the tabs and links (on the right side of the page) to perform common tasks.

For the most part, the tabs and links are shortcuts to common SQL commands. For example, the Browse tab performs a **SELECT** query and the Insert tab creates a form for adding new records.

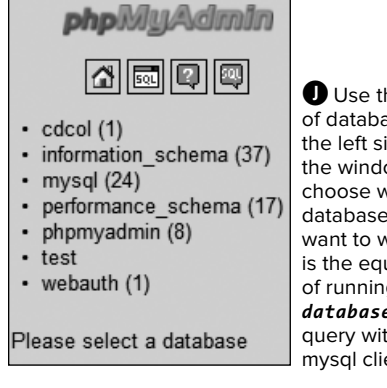

**J** Use the list of databases on the left side of the window to choose with which database you want to work. This is the equivalent of running a **USE** *databasename* query within the mysql client.

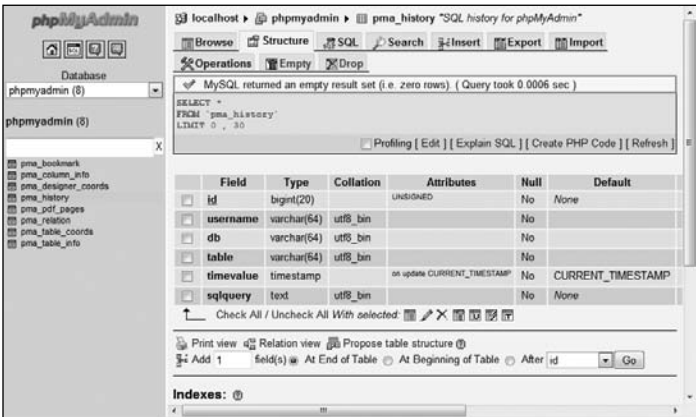

**K** Selecting a table from the left column changes the options on the right side of the page.

**5.** Use the SQL tab **O** or the SQL query window **M** to enter SQL commands.

The next three chapters, and a couple more later in the book, will provide SQL commands that must be run to create, populate, and manipulate tables. These might look like

#### **INSERT INTO tablename (***col1***,** *col2***)**  ➝ **VALUES (***x***,** *y***)**

These commands can be run using the mysql client, phpMyAdmin, or any other interface. To run them within phpMyAdmin, just enter them into one of the SQL prompts and click Go.

Bookmark this SQL query:

[ Delimiter

Replace existing bookmark of same name Do not overwrite this query from outside the window

1 7 Show this query here again

Cu Local intranet | Protected Mode: Off

**THE There's a lot more that can be done with phpMyAdmin, but full coverage would require a chapter in its own right (and a long chapter at that). The information presented here will be enough for you to follow any of the examples in the book, should you not want to use the mysql client.**

*<u><b>fD* phpMyAdmin can be configured to use a</u> **special database that will record your query history, allow you to bookmark queries, and more. See the phpMyAdmin documentation for details.**

**TD** One of the best reasons to use php-**MyAdmin is to transfer a database from one computer to another. Use the Export tab in phpMyAdmin connected to the source computer to create a file of data. Then, on the destination computer, use the Import tab in phpMyAdmin (connected to that MySQL server) to complete the transfer.**

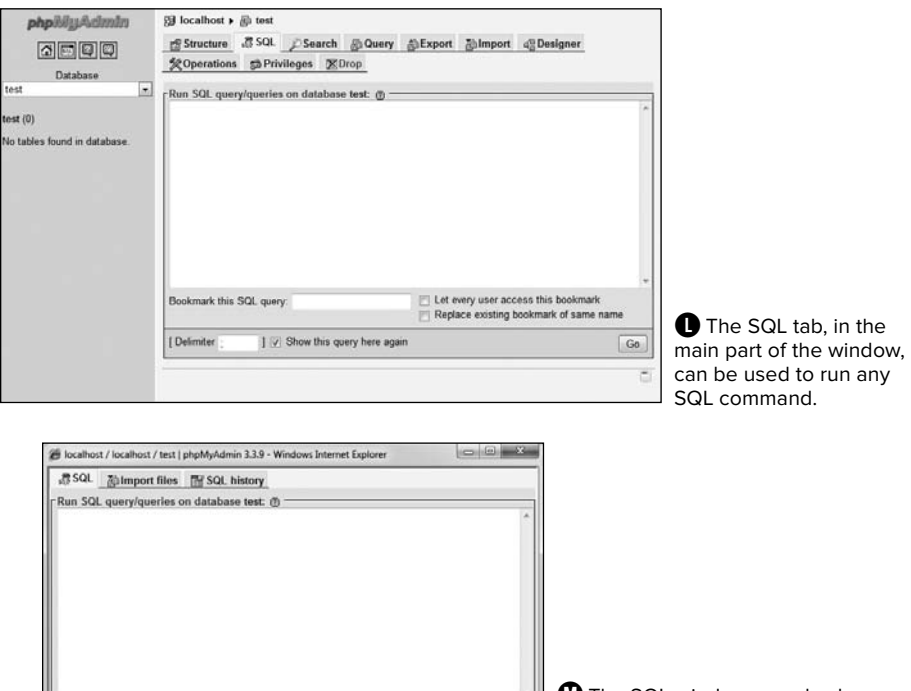

IFT Let every user access this bookmark

 $\boxed{Go}$ 

 $\epsilon_3 - \epsilon_1 100\%$  .

**M** The SQL window can also be used to run commands. It pops up after clicking the SQL icon at the top of the left side of the browser (see the second icon from the left in **K**).

## [Review and pursue](#page-5-0)

If you have any problems with the review questions or the pursue prompts, turn to the book's supporting forum (**<www.LarryUllman.com/forums/>**).

### Review

- What version of MySQL are you using? If you don't know, find out now!
- **Next** What characters can be used in database, table, and column names?
- Should you treat database, table, and column names as case-sensitive or case-insensitive?
- What are the three general column types?
- What are the differences between **CHAR** and **VARCHAR**?
- How do you determine what size (in terms of subtype or length) a column should be?
- What are some of the other properties that can be assigned to columns?
- $\blacksquare$  What is a primary key?
- **n** If you're using the command-line mysql client to connect to MySQL, what username and password combination is required?

#### **Pursue**

- Find the online MySQL manual for your version of MySQL. Bookmark it!
- Start thinking about what databases you may need for your projects.
- If you haven't yet changed the MySQL root user password (assuming you've installed MySQL on your own computer), use the instructions in Appendix A to do so now.

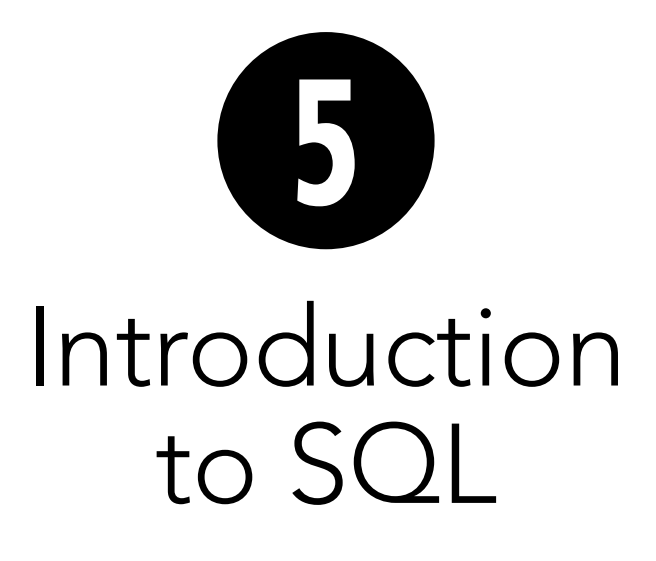

The preceding chapter provides a quick introduction to MySQL. The focus there is on two topics: using MySQL's rules and data types to define a database, and how to interact with the MySQL server. This chapter moves on to the lingua franca of databases: SQL.

SQL, short for Structured Query Language, is a group of special words used exclusively for interacting with databases. SQL is surprisingly easy to learn and use, and yet, amazingly powerful. In fact, the hardest thing to do in SQL is use it to its full potential!

In this chapter you'll learn all the SQL you need to know to create tables, populate them, and run other basic queries. The examples will all use the users table discussed in the preceding chapter. Also, as with that other chapter, this chapter assumes you have access to a running MySQL server and know how to use a client application to interact with it.

## in This Chapter

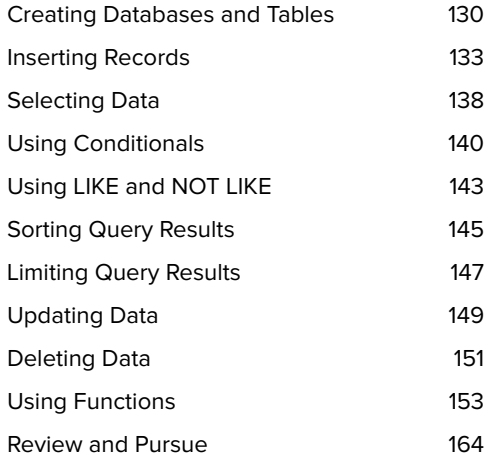

## [Creating Databases](#page-5-0)  and Tables

The first logical use of SQL will be to create a database. The syntax for creating a new database is simply

#### **CREATE DATABASE** *databasename*

That's all there is to it (as I said, SQL is easy to learn)!

The **CREATE** term is also used for making tables:

#### **CREATE TABLE** *tablename* **(** *column1name description***,** *column2name description* **…)**

As you can see from this syntax, after naming the table, you define each column within parentheses. Each column-description pair should be separated from the next by a comma. Should you choose to create indexes at this time, you can add those at the end of the creation statement, but you can add indexes at a later time as well. (Indexes are more formally discussed in Chapter 6, "Database Design," but Chapter 4, "Introduction to MySQL," introduced the topic.)

In case you were wondering, SQL is caseinsensitive. However, I make it a habit to capitalize the SQL keywords as in the preceding example syntax and the following steps. Doing so helps to contrast the SQL terms from the database, table, and column names.

## To create databases and tables:

**1.** Access MySQL using whichever client you prefer.

Chapter 4 shows how to use two of the most common interfaces—the mysql command-line client and phpMyAdmin—to communicate with a MySQL server. Using the steps in the last chapter, you should now connect to MySQL.

Throughout the rest of this chapter, most of the SQL examples will be entered using the mysql client, but they will work just the same in phpMyAdmin or most other client tools.

**2.** Create and select the new database **A**:

#### **CREATE DATABASE sitename; USE sitename;**

This first line creates the database (assuming that you are connected to MySQL as a user with permission to create new databases). The second line tells MySQL that you want to work within this database from here on out. Remember that within the mysql client, you must terminate every SQL command with a semicolon, although these semicolons aren't technically part of SQL itself. If executing multiple queries at once within phpMyAdmin, they should also be separated by semicolons **B**. If running only a single query within phpMyAdmin, no semicolons are necessary.

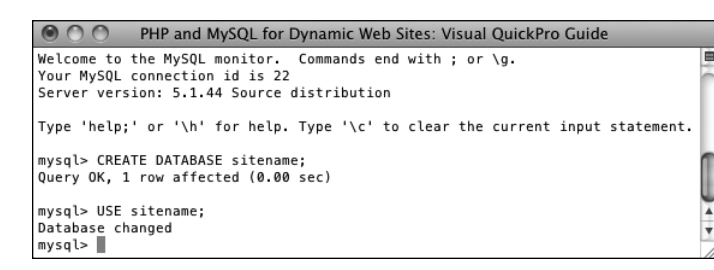

**A** A new database. called sitename, is created in MySQL. It is then selected for future queries.

If you are using a hosting company's MySQL, they will probably create the database for you. In that case, just connect to MySQL and select the database.

**3.** Create the users table **C**:

**CREATE TABLE users ( user\_id MEDIUMINT UNSIGNED NOT NULL AUTO\_INCREMENT, first\_name VARCHAR(20) NOT NULL, last\_name VARCHAR(40) NOT NULL, email VARCHAR(60) NOT NULL, pass CHAR(40) NOT NULL, registration\_date DATETIME NOT NULL, PRIMARY KEY (user\_id) );**

The design for the users table was developed in Chapter 4. There, the names, types, and attributes of each column in the table are determined based upon a number of criteria (see that chapter for more information). Here, that information is placed within the **CREATE** table syntax to actually make the table in the database.

Because the mysql client will not run a query until it encounters a semicolon (or **\G** or **\g**), you can enter statements over multiple lines as in **C** (by pressing Return or Enter at the end of each line). This often makes a query easier to read and debug. In phpMyAdmin, you can also run queries over multiple lines, although they will not be executed until you click Go.

continues on next page

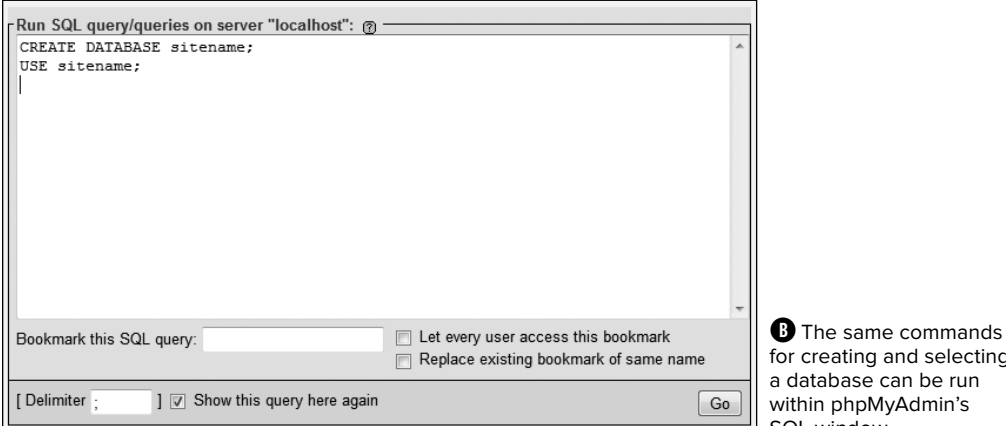

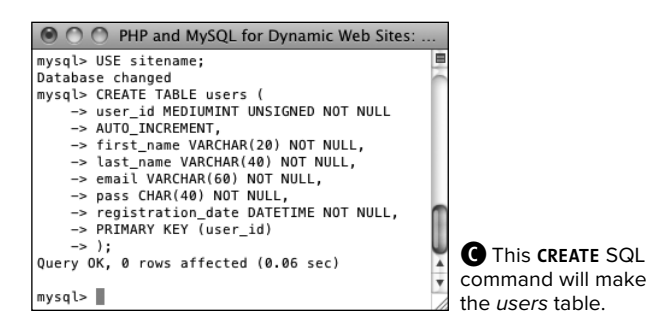

ting and selecting ase can be run hpMyAdmin's SQL window.

**4.** Confirm the existence of the table **D**:

#### **SHOW TABLES; SHOW COLUMNS FROM users;**

The **SHOW** command reveals the tables in a database or the column names and types in a table.

Also, you might notice in **D** that the default value for user\_id is **NULL**, even though this column was defined as **NOT NULL**. This is actually correct and has to do with user\_id being an automatically incremented primary key. MySQL will often make minor changes to a column's definition for better performance or other reasons.

In phpMyAdmin, a database's tables are listed on the left side of the browser window, under the database's name **E**. Click a table's name to view its columns **O**.

**The rest of this chapter assumes that you are using the mysql client or comparable tool and have already selected the sitename database with USE.**

**The order you list the columns when creating a table has no functional impact, but there are stylistic suggestions for how to order them. I normally list the primary-key column first, followed by any foreign-key columns (more on this subject in the next chapter), followed by the rest of the columns, concluding with any date columns.**

**When creating a table, you have the option of specifying its type. MySQL supports many table types, each with its own strengths and weaknesses. If you do not specify a table type, MySQL will automatically create the table using the default type for that MySQL installation. Chapter 6 discusses this in more detail.**

**When creating tables and text columns, you have the option to specify its collation and character set. Both come into play when using multiple languages or languages other than the default for the MySQL server. Chapter 6 also covers these subjects.**

**100** DESCRIBE *tablename* is the same state**ment as SHOW COLUMNS FROM** *tablename***.**

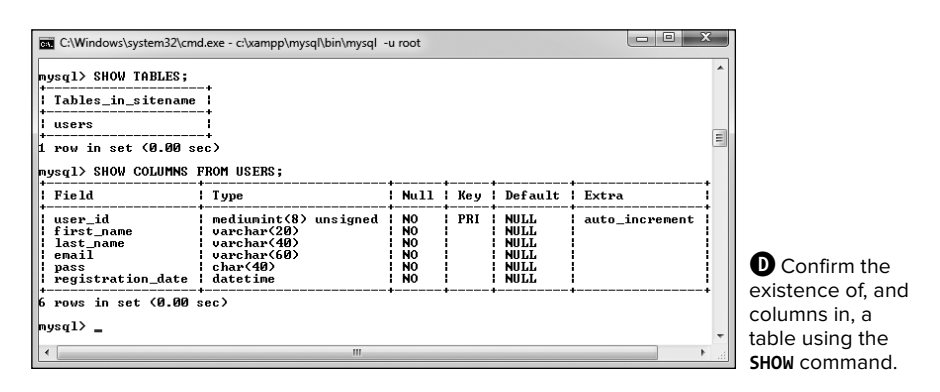

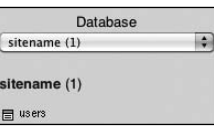

**E** phpMyAdmin shows that the sitename database contains one

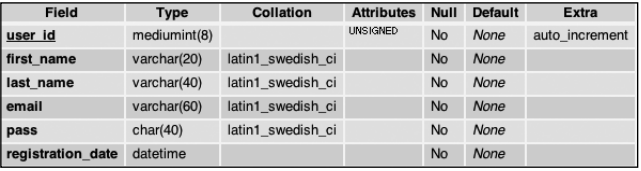

database contains one **CphpMyAdmin shows a table's definition on this screen**<br>table, named users. (accessed by clicking the table's name in the left-hand col (accessed by clicking the table's name in the left-hand column).

## [inserting Records](#page-5-0)

After a database and its table(s) have been created, you can start populating them using the **INSERT** command. There are two ways that an **INSERT** query can be written. With the first method, you name the columns to be populated:

#### **INSERT INTO** *tablename* **(***column1***,**  ➝ *column2***…) VALUES (***value1***,** *value2* **…) INSERT INTO** *tablename* **(***column4***,**  ➝ *column8***) VALUES (***valueX***,** *valueY***)**

Using this structure, you can add rows of records, populating only the columns that matter. The result will be that any columns not given a value will be treated as **NULL** (or given a default value, if one was defined). Note that if a column cannot have a **NULL** value (it was defined as **NOT NULL**) and does not have a default value, not specifying a value will cause an error or warning **A**.

The second format for inserting records is not to specify any columns at all but to include values for every one:

#### **INSERT INTO** *tablename* **VALUES (***value1***,**  ➝ **NULL,** *value2***,** *value3***, …)**

If you use this second method, you must specify a value, even if it's **NULL**, for every column. If there are six columns in the table, you must list six values. Failure to match the number of values to the number of columns will cause an error **B**. For this and other reasons, the first format of inserting records is generally preferable.

MySQL also allows you to insert multiple rows at one time, separating each record by a comma.

**INSERT INTO** *tablename* **(***column1***,**  ➝ *column4***) VALUES (***valueA***,** *valueB***), (***valueC***,** *valueD***), (***valueE***,** *valueF***)**

continues on next page

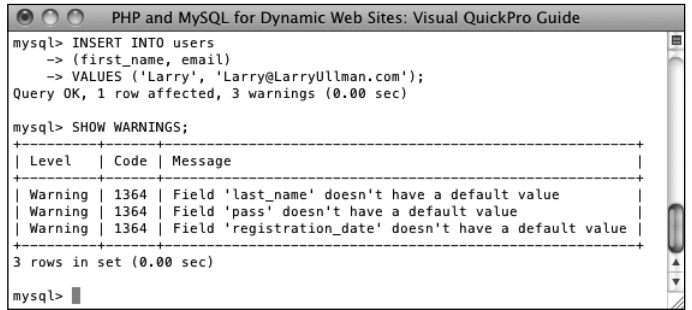

**A** Failure to provide, or predefine, a value for a **NOT NULL** column results in errors or warnings.

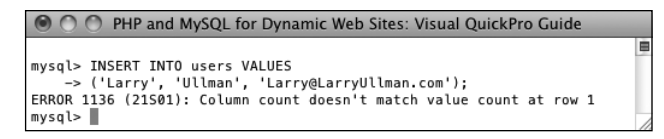

**B** Not providing a value for every column in a table, or named in an **INSERT** query, also causes an error.

While you can do this with MySQL, it is not acceptable within the SQL standard and is therefore not supported by all database applications. In MySQL, however, this syntax is faster than using individual **INSERT** queries.

Note that in all of these examples, placeholders are used for the actual table names, column names, and values. Furthermore, the examples forgo quotation marks. In real queries, you must abide by certain rules to avoid errors (see the "Quotes in Queries" sidebar).

## To insert data into a table:

**1.** Insert one row of data into the users table, naming the columns to be populated **<b>Q**:

```
INSERT INTO users 
(first_name, last_name, email, 
➝ pass, registration_date) 
VALUES ('Larry', 'Ullman', 'email@ 
➝ example.com', SHA1('mypass'), 
➝ NOW());
```
Again, this syntax (where the specific columns are named) is more foolproof but not always the most convenient. For the first name, last name, and email columns, simple strings are used for the values (and strings must always be quoted).

## Quotes in Queries

In every SQL command:

- Numeric values shouldn't be quoted.
- . String values (for **CHAR**, **VARCHAR**, and **TEXT** column types) must always be quoted.
- Date and time values must always be quoted.
- Functions cannot be quoted.
- The word **NULL** must not be quoted.

Unnecessarily quoting a numeric value normally won't cause problems (although you still shouldn't do it), but misusing quotation marks in the other situations will almost always mess things up. Also, it does not matter if you use single or double quotation marks, so long as you consistently pair them (an opening mark with a matching closing one).

And, as with PHP, if you need to use a quotation mark in a value, either use the other quotation mark type to encapsulate it or escape the mark by preceding it with a backslash:

**INSERT INTO** *tablename* **(last\_name)**  ➝ **VALUES ('O\'Toole')**

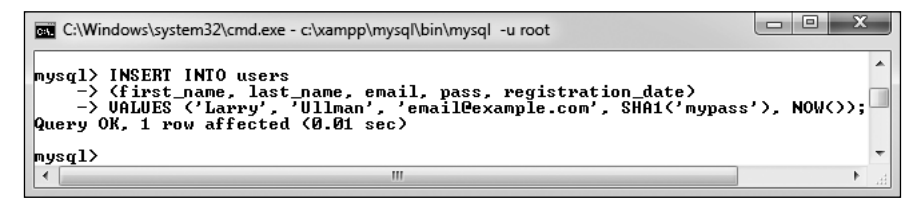

**C** This query inserts a single record into the users table. The 1 row affected message indicates the success of the insertion.

## Two MySQL Functions

Although functions are discussed in more detail later in this chapter, two need to be introduced at this time: **SHA1()** and **NOW()**.

The **SHA1()** function is one way to encrypt data. This function creates an encrypted string that is always exactly 40 characters long (which is why the users table's pass column is defined as **CHAR(40)**). **SHA1()** is a one-way encryption technique, meaning that it cannot be reversed (technically it's a hashing function). It's useful when you need to store sensitive data that need not be viewed in an unencrypted form again. Because the output from **SHA1()** cannot be decrypted, it's obviously not a good choice for sensitive data that should be protected but later seen (like credit card numbers). **SHA1()** is available as of MySQL 5.0.2; if you are using an earlier version, you can use the **MD5()** function instead. This function does the same task, using a different algorithm, and returns a 32-character long string (if using **MD5()**, your pass column could be defined as a **CHAR(32)** instead).

The **NOW()** function is handy for populating date, time, and timestamp columns. It returns the current date and time (on the server).

For the password and registration date columns, two functions are being used to generate the values (see the sidebar "Two MySQL Functions"). The **SHA1()** function will encrypt the password (mypass in this example). The **NOW()** function will set the registration\_date as this moment.

When using any function in an SQL statement, do not place it within quotation marks. You also must not have any spaces between the function's name and the following parenthesis (so **NOW()** not **NOW ()**).

**2.** Insert one row of data into the users table, without naming the columns **D**:

**INSERT INTO users VALUES (NULL, 'Zoe', 'Isabella',**  ➝**'email2@example.com',**  ➝ **SHA1('mojito'), NOW());**

In this second syntactical example, every column must be provided with a value. The user id column is given a **NULL** value, which will cause MySQL to use the next logical number, per its **AUTO\_INCREMENT** description. In other words, the first record will be assigned a user id of 1, the second, 2, and so on.

continues on next page

```
\begin{array}{|c|c|c|c|c|}\hline \multicolumn{1}{|c|}{-}&\multicolumn{1}{|c|}{\quad \  \  \, \mathbf{X}}\\ \hline \end{array}C:\Windows\system32\cmd.exe - c:\xampp\mysql\bin\mysql -u root
mysql> INSERT INTO users VALUES<br>-> <NULL, 'Zoe', 'Isabella', 'email2@example.com', SHA1<'mojito'>, NOW<>>;<br>Query OK, 1 row affected <0.05 sec>
|nysq1\rangle
```
**D** Another record is inserted into the table, this time by providing a value for every column in the table.

**3.** Insert several values into the users table **E**:

```
INSERT INTO users (first_name, 
➝ last_name, email, pass, 
➝ registration_date) VALUES
('John', 'Lennon', 'john@beatles.com', 
➝ SHA1('Happin3ss'), NOW()),
('Paul', 'McCartney', 
➝'paul@beatles.com', 
➝ SHA1('letITbe'), NOW()),
('George', 'Harrison', 
➝'george@beatles.com ', 
➝ SHA1('something'), NOW()),
('Ringo', 'Starr', 'ringo@beatles.com', 
➝ SHA1('thisboy'), NOW());
```
Since MySQL allows you to insert multiple values at once, you can take advantage of this and fill up the table with records.

**4.** Continue Steps 1 and 2 until you've thoroughly populated the users table.

Throughout the rest of this chapter I will be performing queries based upon the records I entered into my database. Should your database not have the same specific records as mine, change the particulars accordingly. The fundamental thinking behind the following queries should still apply regardless of the data, since the sitename database has a set column and table structure.

```
\Boxe
 E C:\Windows\system32\cmd.exe - c:\xampp\mysql\bin\mysql -u root
mysql> INSERT INTO users (first_name, last_name, email, pass, registration_date) UALUES<br>
-> ('John', 'Lennon', 'johnebeatles.com', SHA1('Happin3ss'), NOW()),<br>
-> ('Paul','McCartney', 'paulebeatles.com', SHA1('letITbe'), NO
 mysql> _
```
**E** This one query—which MySQL allows but other database applications will not—inserts several records into the table at once.

**On the downloads page of the book's supporting Web site (<www.LarryUllman.com>), you can download all of the SQL commands for the book. Using some of those commands, you can populate your users table exactly as I have.**

**The term INTO in INSERT statements is optional in MySQL.**

**phpMyAdmin's INSERT tab allows you to insert records using an HTML form F.**

**10** Depending upon the version of MySQL **in use, failure to provide a value for a column that cannot be NULL may issue warnings with the INSERT still working A, or issue errors, with the INSERT failing.**

**You'll occasionally see uses of the backtick (`) in SQL commands. This character, found on the same key as the tilde (~), is different than a single quotation mark. The backtick is used to safely reference a table or column name that might be the same as an existing keyword.**

**If MySQL warns you about the previous query, the SHOW WARNINGS command will display the problem A.**

**An interesting variation on INSERT is REPLACE. If the value used for the table's primary key, or a UNIQUE index, already exists, then REPLACE updates that row. If not, REPLACE inserts a new row.**

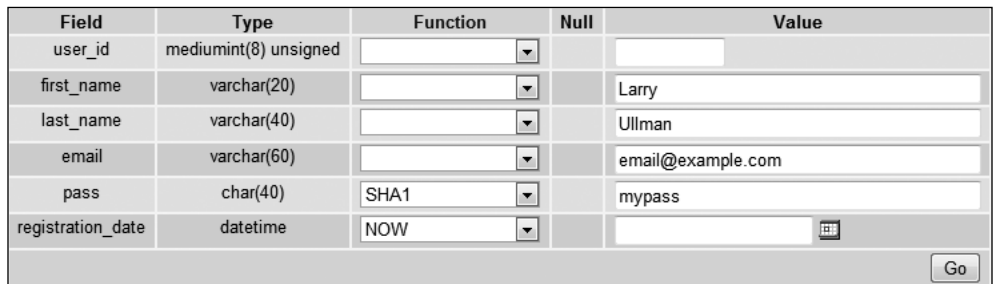

**F** phpMyAdmin's **INSERT** form shows a table's columns and provides text boxes for entering values. The pull-down menu lists functions that can be used, like **SHA1()** for the password or **NOW()** for the registration date.

## [Selecting Data](#page-5-0)

Now that the database has some records in it, you can retrieve the stored information with the most used of all SQL terms, **SELECT**. A **SELECT** query returns rows of records using the syntax

#### **SELECT** *which\_columns* **FROM** *which\_table*

The simplest **SELECT** query is

#### **SELECT \* FROM** *tablename*

The asterisk means that you want to retrieve every column. The alternative would be to specify the columns to be returned, with each separated from the next by a comma:

#### **SELECT** *column1***,** *column3* **FROM** *tablename*

There are a few benefits to being explicit about which columns are selected. The first is performance: There's no reason to fetch columns you will not be using. The second is order: You can return columns in an order other than their layout in the table. Third—and you'll see this later in the chapter—naming the columns allows you to manipulate the values in those columns using functions.

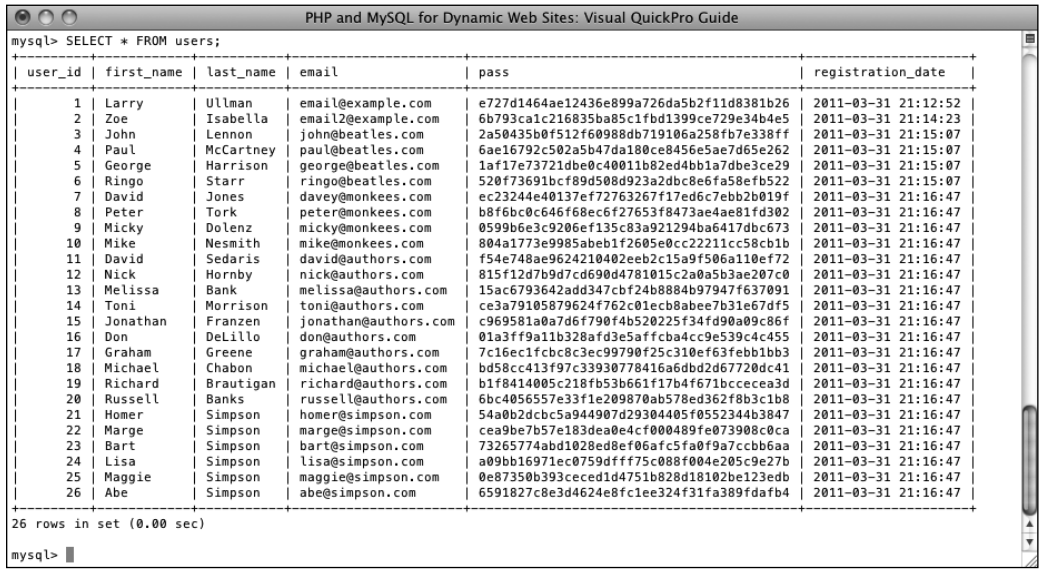

**A** The **SELECT \* FROM** *tablename* query returns every column for every record stored in the table.

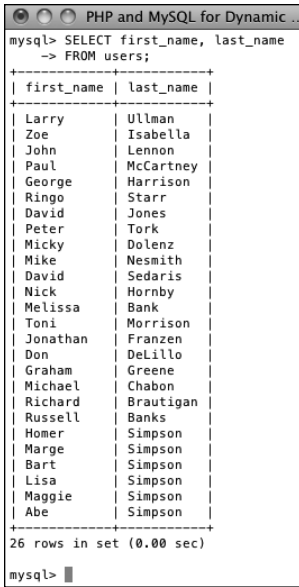

**B** Only two of the columns for every record in the table are returned by this query.

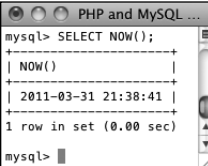

**C** Many queries can be run without specifying a database or table. This query selects the result of calling the **NOW()** function, which returns the current date and time (according to MySQL).

> $\mathbf{D}$  If a **SELECT** query specifies the columns to be returned, they'll be returned in that order.

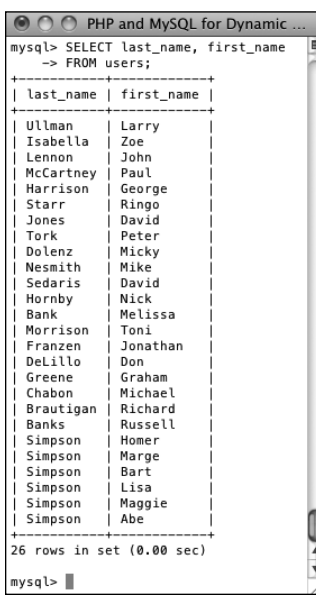

## To select data from a table:

**1.** Retrieve all the data from the users table **A**:

#### **SELECT \* FROM users;**

This very basic SQL command will retrieve every column of every row stored within that table.

**2.** Retrieve just the first and last names from users **B**:

#### **SELECT first\_name, last\_name FROM users;**

Instead of showing the data from every column in the users table, you can use the **SELECT** statement to limit the results to only the fields you need.

#### **ID** In phpMyAdmin, the Browse tab runs **a simple SELECT query.**

**You can actually use SELECT without naming tables or columns. For example, SELECT NOW() C.**

**The order in which you list columns in your SELECT statement dictates the order in which the values are presented (compare B with D).**

**With SELECT queries, you can even retrieve the same column multiple times, a feature that enables you to manipulate the column's data in many different ways.**

# [using Conditionals](#page-5-0)

The **SELECT** query as used thus far will always retrieve every record from a table. But often you'll want to limit what rows are returned, based upon certain criteria. This can be accomplished by adding conditionals to **SELECT** queries. Conditionals use the SQL term **WHERE** and are written much as you'd write a conditional in PHP:

#### **SELECT** *which\_columns* **FROM** *which\_table* ➝ **WHERE** *condition(s)*

**Table 5.1** lists the most common operators you would use within a conditional. For example, a simple equality check:

#### **SELECT name FROM people WHERE birth\_date = '2011-01-26'**

The operators can be used together, along with parentheses, to create more complex expressions:

```
SELECT * FROM items WHERE 
(price BETWEEN 10.00 AND 20.00) AND
(quantity > 0)
SELECT * FROM cities WHERE
(zip_code = 90210) OR (zip_code = 
➝ 90211)
```
This last example could also be written as:

#### **SELECT \* FROM cities WHERE zip\_code IN (90210, 90211)**

To demonstrate using conditionals, let's run some more **SELECT** queries on the sitename database. The examples that follow will be just a few of the nearly limitless possibilities. Over the course of this chapter and the entire book you will see how conditionals are used in all types of queries.

#### TABLe 5.1 **MySQL Operators**

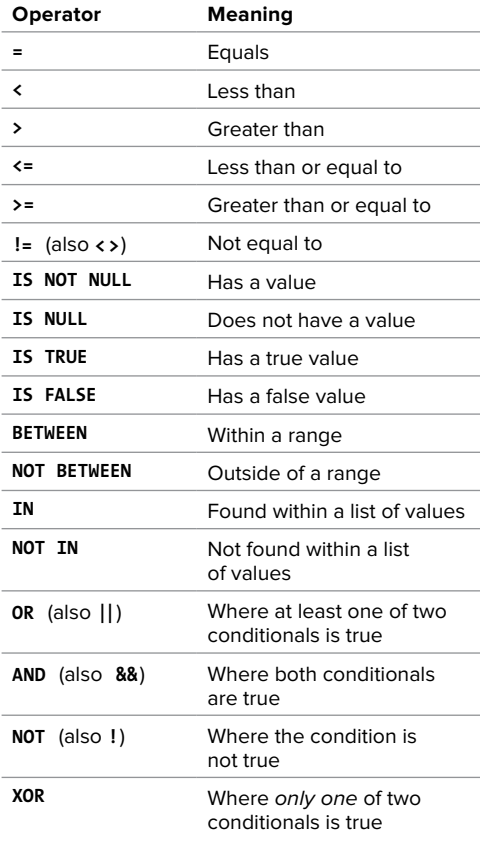

### To use conditionals:

**1.** Select all of the users whose last name is Simpson **A**:

**SELECT \* FROM users WHERE last\_name = 'Simpson';**

This simple query returns every column of every row whose last name value is Simpson. (Again, if the data in your table differs, you can change any of these queries accordingly.)

**2.** Select just the first names of users whose last name is Simpson **B**:

**SELECT first\_name FROM users WHERE last\_name = 'Simpson';**

Here only one column (first\_name) is being returned for each row. Although it may seem strange, you do not have

to select a column on which you are performing a **WHERE**. The reason for this is that the columns listed after **SELECT** dictate only what columns to return and the columns listed in a **WHERE** dictate which rows to return.

**3.** Select every column from every record in the users table that does not have an email address **C**:

**SELECT \* FROM users WHERE email IS NULL;**

The **IS NULL** conditional is the same as saying does not have a value. Keep in mind that an empty string is different than **NULL** and therefore would not match this condition. An empty string would, however, match

#### **SELECT \* FROM users WHERE email='';**

continues on next page

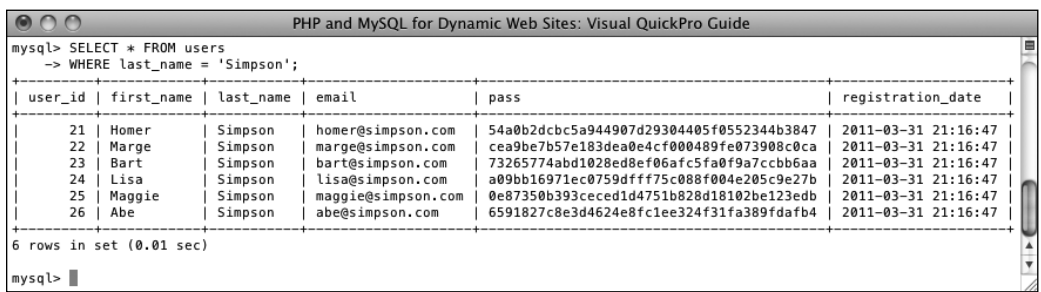

**A** All of the Simpsons who have registered.

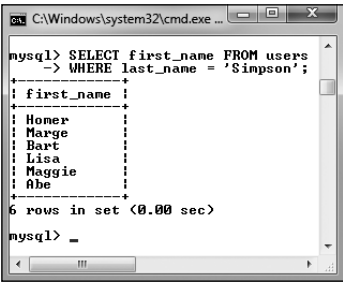

**B** Just the first names of all of the Simpsons who have registered.

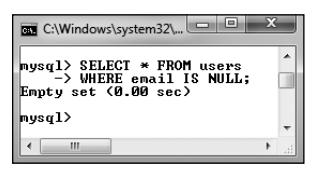

**C** No records are returned by this query because the email column cannot have a **NULL** value. So this query did work; it just had no matching records.

**4.** Select the user ID, first name, and last name of all records in which the password is mypass **D**:

```
SELECT user_id, first_name, 
➝ last_name
FROM users
WHERE pass = SHA1('mypass');
```
Since the stored passwords were encrypted with the **SHA1()** function, you can match a password by using that same encryption function in a conditional. **SHA1()** is case-sensitive, so this query will work only if the passwords (stored vs. queried) match exactly.

**5.** Select the user names whose user ID is less than 10 or greater than 20  $\bullet$ :

**SELECT first\_name, last\_name FROM users WHERE (user\_id < 10) OR (user\_id > 20);**

This same query could also be written as

**SELECT first\_name, last\_name FROM users WHERE user\_id NOT BETWEEN 10 and 20;**

or even

**SELECT first\_name, last\_name FROM users WHERE user\_id NOT IN (10, 11, 12, 13, 14, 15, 16, 17, 18,** ➝ **19, 20);**

*TD* You can perform mathematical **calculations within your queries using the mathematic addition (+), subtraction (-), multiplication (\*), and division (/) characters.**

**MySQL supports the keywords TRUE and FALSE, case-insensitive. Internally, TRUE evaluates to 1 and FALSE evaluates to 0. So, in MySQL, TRUE + TRUE equals 2.**

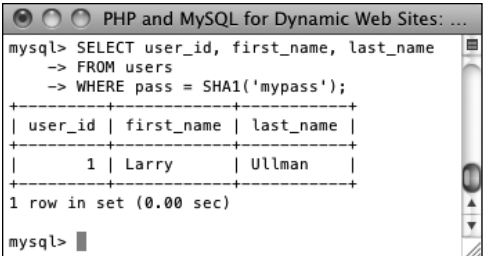

**D** Conditionals can make use of functions, like **SHA1()** here.

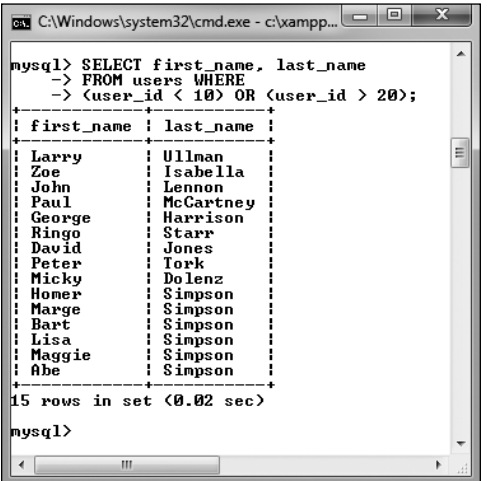

**E** This query uses two conditions and the **OR** operator.

## **Using LIK[E](#page-5-0) and NOT LIKE**

Using numbers, dates, and **NULL**s in conditionals is a straightforward process, but strings can be trickier. You can check for string equality with a query such as

#### **SELECT \* FROM users WHERE last\_name = 'Simpson'**

However, comparing strings in a more liberal manner requires extra operators and characters. If, for example, you wanted to match a person's last name that could be Smith or Smiths or Smithson, you would need a more flexible conditional. This is where the **LIKE** and **NOT LIKE** terms come in. These are used—primarily with strings—in conjunction with two

wildcard characters: the underscore ( **\_** ), which matches a single character, and the percentage sign (**%**), which matches zero or more characters. In the last-name example, the query would be

**SELECT \* FROM users WHERE last\_name LIKE 'Smith%'**

This query will return all rows whose last\_name value begins with Smith. Because it's a case-insensitive search by default, it would also apply to names that begin with smith.

## To use LiKe:

**1.** Select all of the records in which the last name starts with Bank **A**:

**SELECT \* FROM users WHERE last\_name LIKE 'Bank%';**

continues on next page

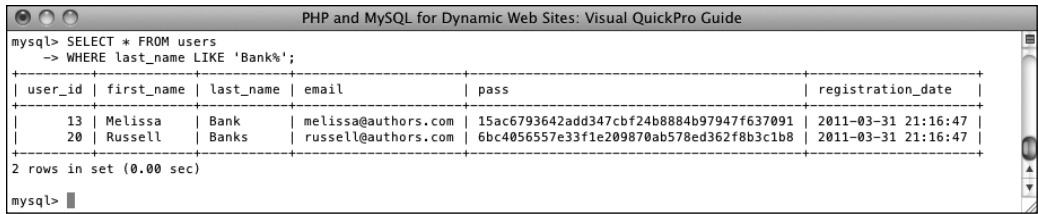

**A** The LIKE SQL term adds flexibility to your conditionals. This query matches any record where the last name value begins with Bank.

**2.** Select the name for every record whose email address is not of the form something@authors.com **B**:

**SELECT first\_name, last\_name FROM users WHERE email NOT LIKE '%@authors.com';**

To rule out the presence of values in a string, use **NOT LIKE** with the wildcard.

**Queries with a LIKE conditional are generally slower because they can't take advantage of indexes. Use LIKE and NOT LIKE only if you absolutely have to.**

**The wildcard characters can be used at the front and/or back of a string in your queries.**

**SELECT \* FROM users WHERE last\_name LIKE '\_smith%'**

**Although LIKE and NOT LIKE are normally used with strings, they can also be applied to numeric columns.**

**TD** To use either the literal underscore or the **percentage sign in a LIKE or NOT LIKE query, you will need to escape it (by preceding the character with a backslash) so that it is not confused with a wildcard.**

**The underscore can be used in combination with itself; as an example, LIKE '\_ \_' would find any two-letter combination.**

**In Chapter 7, "Advanced SQL and MySQL," you'll learn about FULLTEXT searches, which can be more useful than LIKE searches.**

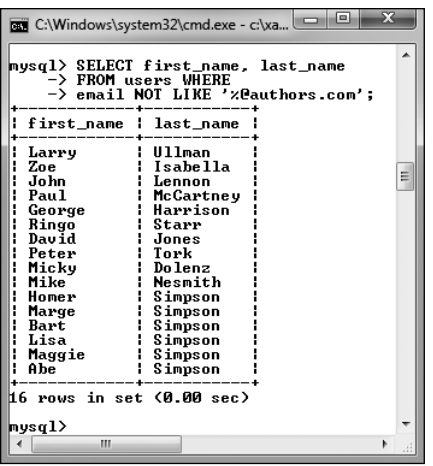

**B** A NOT LIKE conditional returns records based upon what a value does not contain.

## [Sorting Query Results](#page-5-0)

By default, a **SELECT** query's results will be returned in a meaningless order (for many new to databases, this is an odd concept). To give a meaningful order to a query's results, use an **ORDER BY** clause:

#### **SELECT \* FROM** *tablename* **ORDER BY** *column* **SELECT \* FROM orders ORDER BY total**

The default order when using **ORDER BY** is ascending (abbreviated **ASC**), meaning that numbers increase from small to large, dates go from oldest to most recent. and text is sorted alphabetically. You can reverse this by specifying a descending order (abbreviated **DESC)**:

#### **SELECT \* FROM** *tablename* **ORDER BY** *column* **DESC**

You can even order the returned values by multiple columns:

#### **SELECT \* FROM** *tablename* **ORDER BY** *column1***,** *column2*

You can, and frequently will, use **ORDER BY** with **WHERE** or other clauses. When doing so, place the **ORDER BY** after the conditions:

**SELECT \* FROM** *tablename* **WHERE** *conditions* **ORDER BY** *column*

### To sort data:

**1.** Select all of the users in alphabetical order by last name **A**:

**SELECT first\_name, last\_name FROM users ORDER BY last\_name;**

If you compare these results with those in **B** in the "Selecting Data" section, you'll see the benefits of using **ORDER BY**.

**2.** Display all of the users in alphabetical order by last name and then first name **B**:

**SELECT first\_name, last\_name FROM users ORDER BY last\_name ASC, first\_name ASC;**

continues on next page

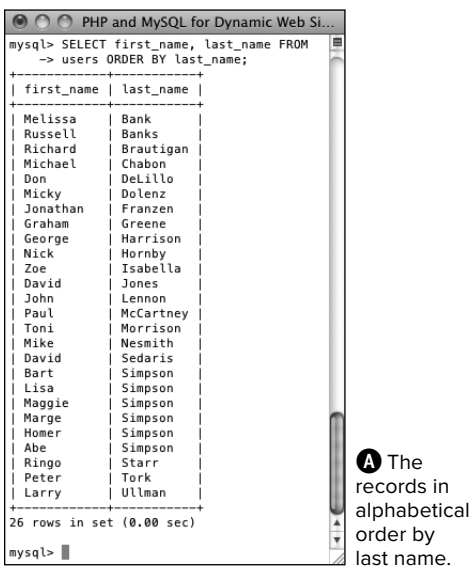

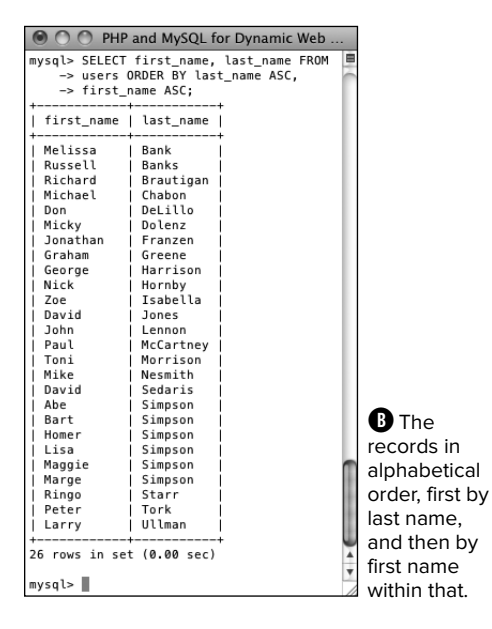

In this query, the effect would be that every row is returned, first ordered by the *last\_name*, and then by first\_name within the last\_names. The effect is most evident among the Simpsons.

**3.** Show all of the non-Simpson users by date registered **C**:

**SELECT \* FROM users WHERE last\_name != 'Simpson' ORDER BY registration\_date DESC;**

You can use an **ORDER BY** on any column type, including numbers and dates. The clause can also be used in a query with a conditional, placing the **ORDER BY** after the **WHERE**.

**CD** Because MySQL works naturally with **any number of languages, the ORDER BY will be based upon the collation being used (see Chapter 6).**

**IID** If the column that you choose to sort **on is an ENUM type, the sort will be based upon the order of the possible ENUM values when the column was created. For example, if you have the column gender, defined as ENUM('M', 'F'), the clause ORDER BY gender returns the results with the M records first.** 

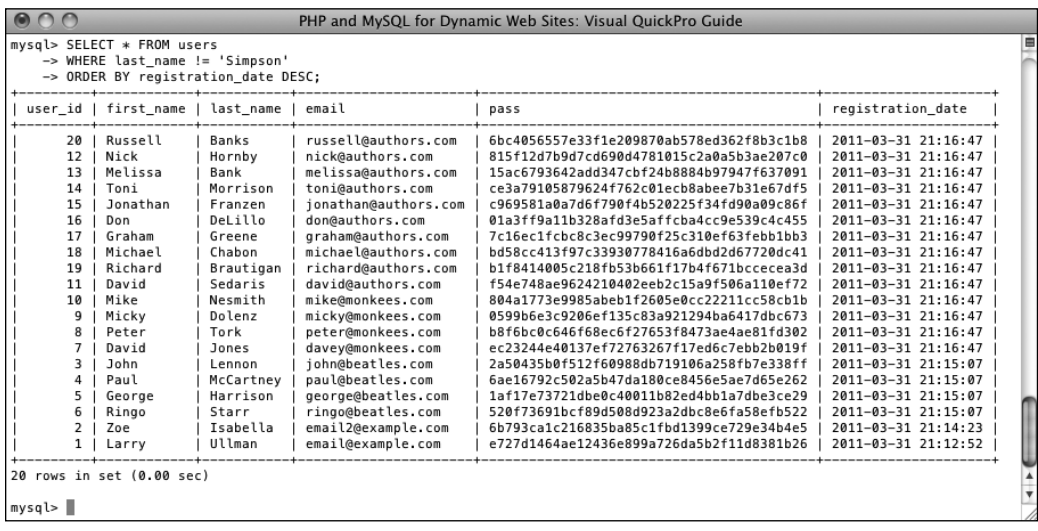

**C** All of the users not named Simpson, displayed by date registered, with the most recent listed first.

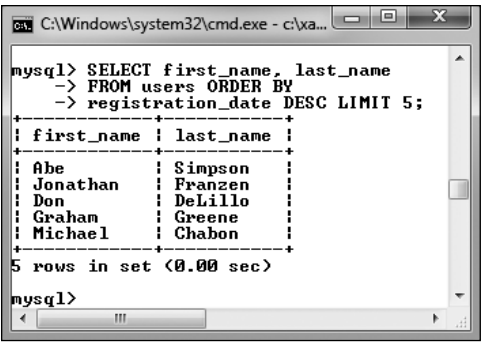

**A** Using the **LIMIT** clause, a query can return a specific number of records.

## [Limiting Query Results](#page-5-0)

Another SQL clause that can be added to most queries is **LIMIT**. In a **SELECT** query, **WHERE** dictates which records to return, and **ORDER BY** decides how those records are sorted, but **LIMIT** states how many records to return. It is used like so:

#### **SELECT \* FROM** *tablename* **LIMIT** *x*

In such queries, only the initial  $x$  records from the query result will be returned. To return only three matching records, use:

#### **SELECT \* FROM** *tablename* **LIMIT 3**

Using this format

#### **SELECT \* FROM** *tablename* **LIMIT** *x***,** *y*

you can have y records returned, starting at x. To have records 11 through 20 returned, you would write

#### **SELECT \* FROM** *tablename* **LIMIT 10, 10**

Like arrays in PHP, result sets begin at 0 when it comes to **LIMIT**s, so 10 is the 11th record.

Because **SELECT** does not return results in any meaningful order, you almost always want to apply an **ORDER BY** clause when using **LIMIT**. You can use **LIMIT** with **WHERE** and/or **ORDER BY** clauses, always placing **LIMIT** last:

**SELECT** *which\_columns* **FROM** *tablename* ➝ **WHERE**

*conditions* **ORDER BY** *column* **LIMIT** *x*

## To limit the amount of data returned:

**1.** Select the last five registered users **A**:

**SELECT first\_name, last\_name FROM users ORDER BY registration\_date DESC LIMIT 5;**

To return the latest of anything, sort the data by date, in descending order. Then, to see just the most recent five, add **LIMIT 5** to the query.

continues on next page

**2.** Select the second person to register **B**:

### **SELECT first\_name, last\_name FROM users ORDER BY registration\_date ASC LIMIT 1, 1;**

This may look strange, but it's just a good application of the information learned so far. First, order all of the records by registration date ascending, so the first people to register would be returned first. Then, limit the returned results to start at 1 (which is the second row) and to return just one record.

**The LIMIT** *x*, *y* clause is most frequently **used when paginating query results (showing them in blocks over multiple pages). You'll see this in Chapter 10, "Common Programming Techniques."**

**A LIMIT** clause does not improve the **execution speed of a query, since MySQL still has to assemble the entire result and then truncate the list. But a LIMIT clause will minimize the amount of data to handle when it comes to the mysql client or your PHP scripts.**

**The LIMIT term is not part of the SQL standard and is therefore (sadly) not available on all databases.**

**The LIMIT clause can be used with most types of queries, not just SELECTs.**

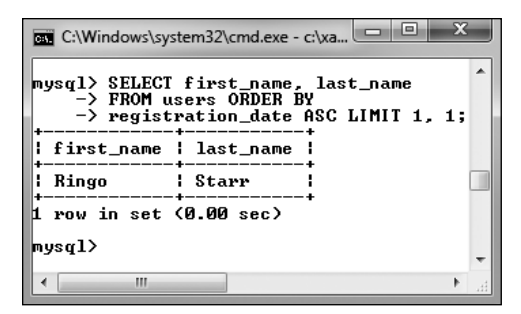

**B** Thanks to the LIMIT clause, a query can even return records from the middle of a group, using the **LIMIT** *x***,** *y* format.

## [updating Data](#page-5-0)

Once tables contain some data, you have the potential need to edit those existing records. This might be necessary if information was entered incorrectly or if the data changes (such as a last name or email address). The syntax for updating records is:

#### **UPDATE** *tablename* **SET** *column***=***value*

You can alter multiple columns at a single time, separating each from the next by a comma.

#### **UPDATE** *tablename* **SET** *column1***=***valueA***,** *column5***=***valueB…*

You will almost always want to use a **WHERE** clause to specify what rows should be updated:

#### **UPDATE** *tablename* **SET** *column2***=***value* **WHERE** *column5***=***value*

If you don't use a **WHERE** clause, the changes would be applied to every record.

Updates, along with deletions, are one of the most important reasons to use a primary key. This value—which should

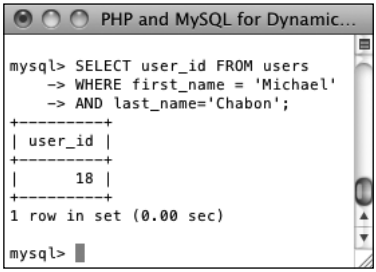

**A** Before updating a record, determine which primary key to use in the **UPDATE**'s **WHERE** clause.

never change—can be a reference point in **WHERE** clauses, even if every other field needs to be altered.

### To update a record:

**1.** Find the primary key for the record to be updated **A**:

**SELECT user\_id FROM users WHERE first\_name = 'Michael' AND last\_name='Chabon';**

In this example, I'll change the email for this author's record. To do so, I must first find that record's primary key, which this query accomplishes.

**2.** Update the record **B**:

#### **UPDATE users SET email='mike@authors.com' WHERE user\_id = 18;**

To change the email address, use an **UPDATE** query, using the primary key (user\_id) to specify to which record the update should apply. MySQL will report upon the success of the query and how many rows were affected.

continues on next page

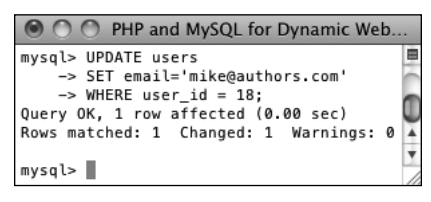

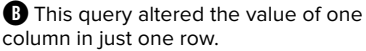

**3.** Confirm that the change was made **C**:

**SELECT \* FROM users WHERE user\_id=18;**

Although MySQL already indicated the update was successful **B**, it can't hurt to select the record again to confirm that the proper changes occurred.

**100** Be extra certain to use a WHERE **conditional whenever you use UPDATE unless you want the changes to affect every row.**

**IID** If you run an update query that **doesn't actually change any values (like UPDATE users SET first\_name='mike' WHERE first\_name='mike'), you won't see any errors but no rows will be affected. More recent versions of MySQL would show that X rows matched the query but that 0 rows were changed D.**

**TD** To protect yourself against accidentally **updating too many rows, apply a LIMIT clause to your UPDATEs:**

**UPDATE users SET email='mike@authors. com' WHERE user\_id = 18 LIMIT 1**

**You should never perform an UPDATE on a primary-key column, because the primary key value should never change. Altering the value of a primary key could have serious repercussions.**

**TD** To update a record in phpMyAdmin, you **can run an UPDATE query using the SQL window or tab. Alternatively, run a SELECT query to find the record you want to update, and then click the pencil next to the record. This will bring up a form similar to the insert form, where you can edit the record's current values.**

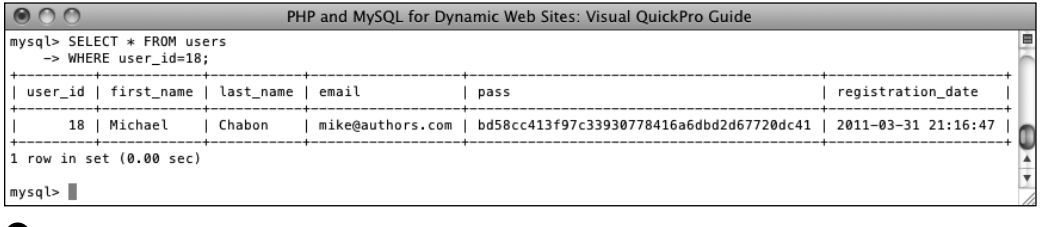

**C** As a final step, you can confirm the update by selecting the record again.

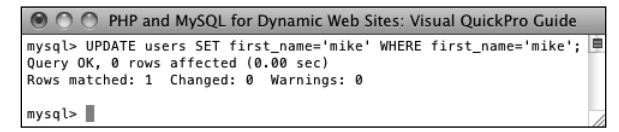

**D** Recent versions of MySQL will report upon both matching and changed records for **UPDATE** queries.

## [Deleting Data](#page-5-0)

Along with updating existing records, another step you might need to take is to entirely remove a record from the database. To do this, you use the **DELETE** command:

#### **DELETE FROM** *tablename*

That command as written will delete every record in a table, making it empty again. Once you have deleted a record, there is no way of retrieving it.

In most cases you'll want to delete individual rows, not all of them. To do so, apply a **WHERE** clause:

#### **DELETE FROM** *tablename* **WHERE** *condition*

### To delete a record:

**1.** Find the primary key for the record to be deleted **A**:

**SELECT user\_id FROM users WHERE first\_name='Peter' AND last\_name='Tork';**

Just as in the **UPDATE** example, I first need to determine which primary key to use for the delete.

**2.** Preview what will happen when the delete is made **B**:

**SELECT \* FROM users WHERE user\_id = 8;**

A really good trick for safeguarding against errant deletions is to first run the query using **SELECT \*** instead of **DELETE**. The results of this query will represent which row(s) will be affected by the deletion.

continues on next page

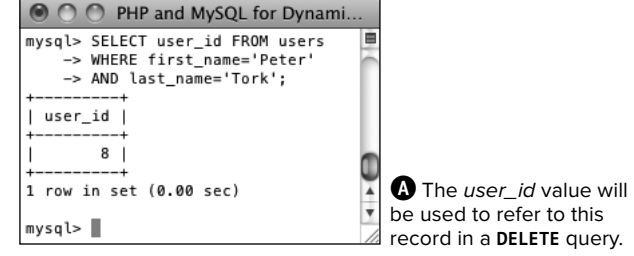

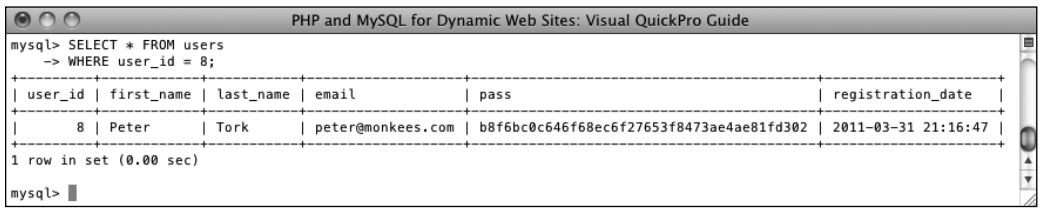

**B** To preview the effect of a **DELETE** query, first run a syntactically similar **SELECT** query.

**3.** Delete the record **C**:

```
DELETE FROM users
WHERE user_id = 8 LIMIT 1;
```
As with the update, MySQL will report on the successful execution of the query and how many rows were affected. At this point, there is no way of reinstating the deleted records unless you backed up the database beforehand.

Even though the **SELECT** query (Step 2 and **B**) only returned the one row, just to be extra careful, a **LIMIT 1** clause is added to the **DELETE** query.

**4.** Confirm that the change was made **D**:

```
SELECT user_id FROM users
WHERE first_name='Peter'
AND last_name='Tork';
```
**The preferred way to empty a table is to use TRUNCATE:**

**TRUNCATE TABLE** *tablename*

**TD** To delete all of the data in a table, as well **as the table itself, use DROP TABLE:**

**DROP TABLE** *tablename*

**TD** To delete an entire database, including **every table therein and all of its data, use**

**DROP DATABASE** *databasename*

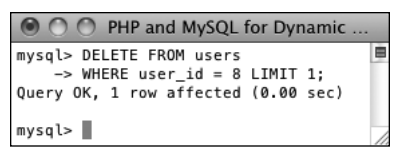

**C** Deleting one record from the table.

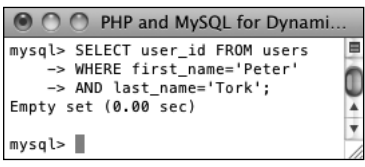

**D** The record is no longer part of this table.

## Aliases

An alias is merely a symbolic renaming of an item used in a query, normally applied to tables, columns, or function calls. Aliases are created using the term **AS**:

#### **SELECT registration\_date AS reg FROM users**

Aliases are case-sensitive strings composed of numbers, letters, and the underscore but are normally kept to a very short length. As you'll see in the following examples, aliases are also reflected in the captions for the returned results. For the preceding example, the query results returned will contain one column of data, named reg (not registration\_date).

In MySQL, if you've defined an alias for a table or a column used in a query, the entire query should consistently use that same alias rather than the original name. For example,

#### **SELECT first\_name AS name FROM users WHERE name='Sam'**

This differs from standard SQL, which doesn't support the use of aliases in **WHERE** conditionals.

## **Using Functions**

To wrap up this chapter, you'll learn about a number of functions that you can use in your MySQL queries. You have already seen two—**NOW()** and **SHA1()**—but those are just the tip of the iceberg. Most of the functions you'll see here are used with **SELECT** queries to format and alter the returned data, but you may use MySQL functions in other types of queries as well.

To apply a function to a column's values, the query would look like:

#### **SELECT** *FUNCTION***(***column***) FROM** *tablename*

To apply a function to one column's values while also selecting some other columns, you can write a query like either of these:

- <sup>n</sup> **SELECT \*,** *FUNCTION***(***column***) FROM**  *tablename*
- <sup>n</sup> **SELECT** *column1***,** *FUNCTION***(***column2***),**  *column3* **FROM** *tablename*

Generally speaking, the latter syntax is preferred, as it only returns the columns you need (as opposed to all of them).

Before getting to the actual functions, make note of a couple more things. First, functions are often applied to stored data (i.e., columns) but can also be applied to literal values. Either of these applications of the **UPPER()** function (which capitalizes a string) is valid:

**SELECT UPPER(first\_name) FROM users SELECT UPPER('this string')**

continues on next page

Second, while the function names themselves are case-insensitive, I will continue to write them in an all-capitalized format, to help distinguish them from table and column names (as I also capitalize SQL terms). Third, an important rule with functions is that you cannot have spaces between the function name and the opening parenthesis in MySQL, although spaces within the parentheses are acceptable. And finally, when using functions to format returned data, you'll often want to make uses of aliases, a concept discussed in the sidebar.

**Just as there are different standards of SQL and different database applications have their own slight variations on the language, some functions are common to all database applications and others are particular to MySQL. This chapter, and book, only concerns itself with the MySQL functions.**

**CHB** Chapter 7 discusses two more categories **of MySQL functions: grouping and encryption.**

## Text functions

The first group of functions to demonstrate are those meant for manipulating text. The most common of the functions in this category are listed in **Table 5.2**. As with most functions, these can be applied to either columns or literal values (both represented by t, t1, t2, etc).

**CONCAT()**, perhaps the most useful of the text functions, deserves special attention. The **CONCAT()** function accomplishes concatenation, for which PHP uses the period (see Chapter 1, "Introduction to PHP"). The syntax for concatenation requires you to place, within parentheses, the various values you want assembled, in order and separated by commas:

#### **SELECT CONCAT(***t1***,** *t2***) FROM** *tablename*

While you can—and normally will apply **CONCAT()** to columns, you can also incorporate strings, entered within quotation marks. For example, to format

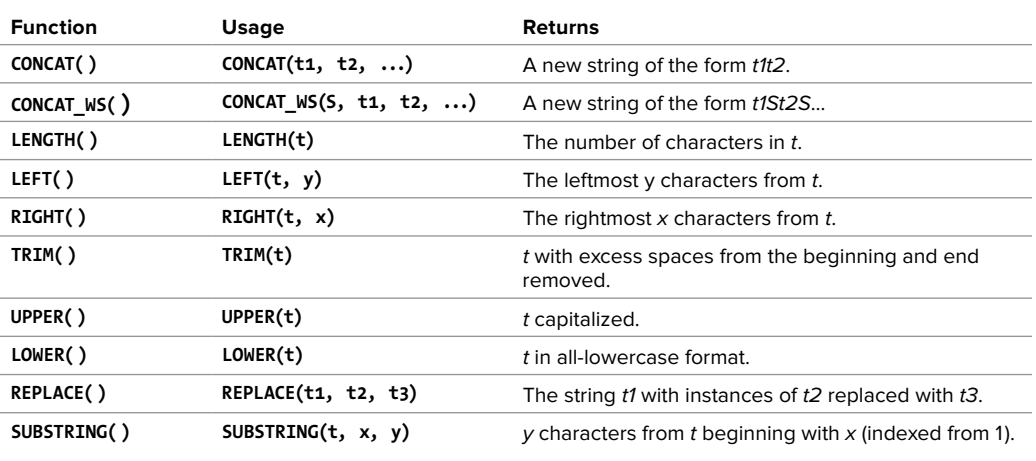

#### TABLe 5.2 **Text Functions**

a person's name as First<SPACE>Last, you would use

#### **SELECT CONCAT(first\_name, ' ',**  ➝ **last\_name) FROM users**

Because concatenation normally returns values in a new format, it's an excellent time to use an alias (see the sidebar):

```
SELECT CONCAT(first_name, ' ', 
➝ last_name)
AS Name FROM users
```
## To format text:

**1.** Concatenate the names without using an alias **A**:

```
SELECT CONCAT(last_name, ', ', 
➝ first_name) 
FROM users;
```
This query will demonstrate two things. First, the users' last names, a comma

and a space, plus their first names are concatenated together to make one string (in the format of Last, First). Second, as the figure shows, if you don't use an alias, the returned data's column heading will be the function call. In the mysql client or phpMyAdmin, this is just unsightly; when using PHP to connect to MySQL, this will likely be a problem.

**2.** Concatenate the names while using an alias **B**:

**SELECT CONCAT(last\_name, ', ',**  ➝ **first\_name)**

**AS Name FROM users ORDER BY Name;**

To use an alias, just add **AS** *aliasname* after the item to be renamed. The alias will be the new title for the returned data. To make the query a little more interesting, the same alias is also used in the **ORDER BY** clause.

continues on next page

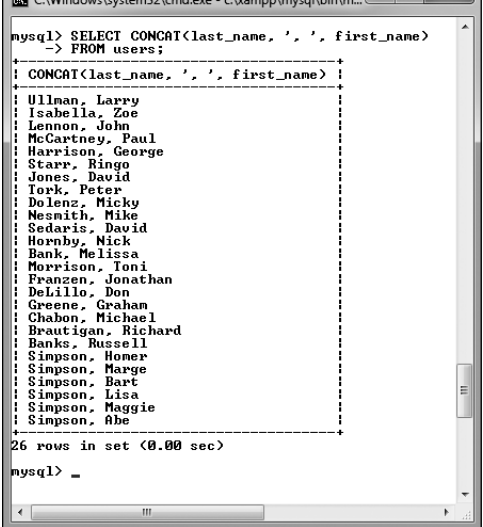

**A** This simple concatenation returns every registered user's full name. Notice how the column heading is the use of the **CONCAT()** function.

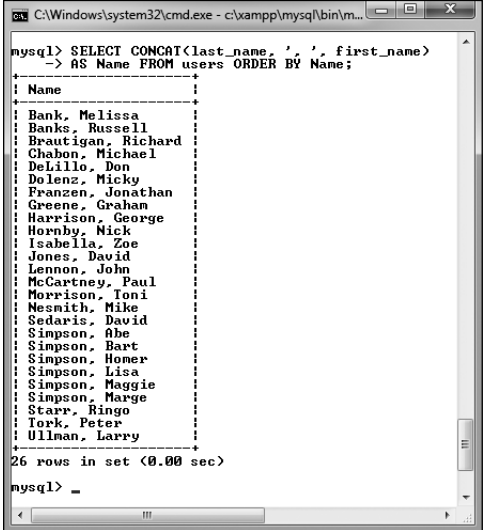

**B** By using an alias, the returned data is under the column heading of Name (compare with **A**). **3.** Find the longest last name **C**:

#### **SELECT LENGTH(last\_name) AS L, last\_name FROM users ORDER BY L DESC LIMIT 1;**

To determine which registered user's last name is the longest (has the most characters in it), use the **LENGTH()** function. To find the name, select both the last name value and the calculated length, which is given an alias of L. To then find the longest name, order all of the results by  $L$ , in descending order, but only return the first record.

**A query like that in Step 3 (also C) may be useful for helping to fine-tune your column lengths once your database has some records in it.**

**MySQL has two functions for performing regular expression searches on text: REGEXP() and NOT REGEXP(). Chapter 14, "Perl-Compatible Regular Expressions," introduces regular expressions using PHP.**

**CONCAT()** has a corollary function called **CONCAT\_WS(), which stands for with separator. The syntax is CONCAT\_WS(***separator***,**  *t1***,** *t2***, …). The separator will be inserted between each of the listed columns or values. For example, to format a person's full name as First<SPACE>\_Middle<SPACE>\_Last, you would write**

**SELECT CONCAT\_WS(' ', first, middle, last) AS Name FROM** *tablename*

**CONCAT\_WS() has an added advantage over CONCAT() in that it will ignore columns with NULL values. So that query might return Joe Banks from one record but Jane Sojourner Adams from another.**

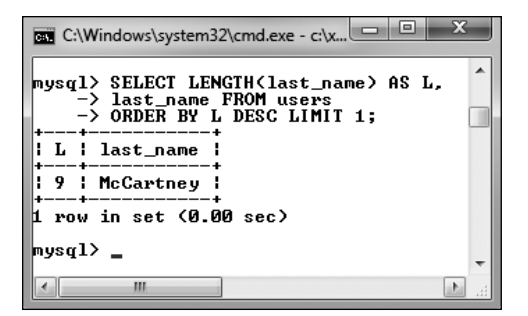

**C** By using the **LENGTH()** function, an alias, an **ORDER BY** clause, and a **LIMIT** clause, this query returns the length and value of the longest stored name.

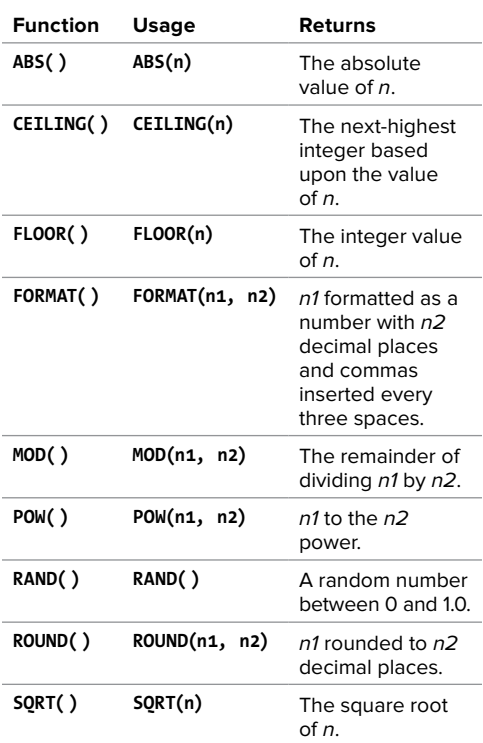

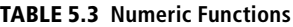

| <b>EX C:\Windows\syste</b>                                                              |  |
|-----------------------------------------------------------------------------------------|--|
| mysql> SELECT RAND();<br><b>RAND()</b><br>0.22895471121087177 1                         |  |
| 1 row in set (0.00 sec)<br>musal> SELECT RAND();<br><b>RAND()</b><br>0.4088071076281435 |  |
| 1 row in set (0.00 sec)<br>mysql> _                                                     |  |
| ш                                                                                       |  |

**D** The **RAND()** function returns a random number between 0 and 1.0.

## **Numeric functions**

Besides the standard math operators that MySQL uses (for addition, subtraction, multiplication, and division), there are a couple dozen functions for formatting and performing calculations on numeric values. **Table 5.3** lists the most common of these, some of which will be demonstrated shortly. As with most functions, these can be applied to either columns or literal values (both represented by  $n$ ,  $n1$ ,  $n2$ , etc.).

I want to specifically highlight three of these functions: **FORMAT()**, **ROUND()**, and **RAND()**. The first—which is not technically number-specific—turns any number into a more conventionally formatted layout. For example, if you stored the cost of a car as 20198.20, **FORMAT(car\_cost, 2)** would turn that number into the more common 20,198.20.

**ROUND()** will take one value, presumably from a column, and round that to a specified number of decimal places. If no decimal places are indicated, it will round the number to the nearest integer. If more decimal places are indicated than exist in the original number, the remaining spaces are padded with zeros (to the right of the decimal point).

The **RAND()** function, as you might infer, is used for returning random numbers **D**:

#### **SELECT RAND()**

A further benefit to the **RAND()** function is that it can be used with your queries to return the results in a random order:

#### **SELECT \* FROM** *tablename* **ORDER BY**  ➝ **RAND()**

### To use numeric functions:

**1.** Display a number, formatting the amount as dollars **E**:

**SELECT CONCAT('\$', FORMAT(5639.6, 2)) AS cost;**

Using the **FORMAT()** function, as just described, with **CONCAT()**, you can turn any number into a currency format as you might display it in a Web page.

**2.** Retrieve a random email address from the table  $\mathbf{\Theta}$ :

**SELECT email FROM users ORDER BY RAND() LIMIT 1;**

What happens with this query is: All of the email addresses are selected; the order they are in is shuffled (**ORDER BY RAND()**); and then the first one is returned. Running this same query multiple times will produce different random results. Notice that you do not specify a column to which **RAND()** is applied.

**Along with the mathematical functions listed here, there are several trigonometric, exponential, and other types of numeric functions available.**

**The MOD() function is the same as using the percent sign:**

**SELECT MOD(9,2) SELECT 9%2**

**It returns the remainder of a division (1 in these examples).**

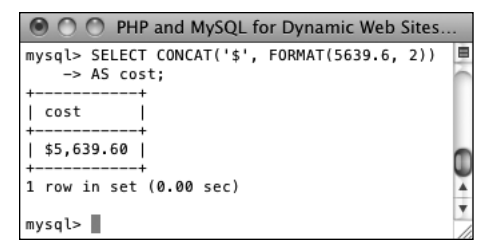

**E** Using an arbitrary example, this query shows how the **FORMAT()** function works.

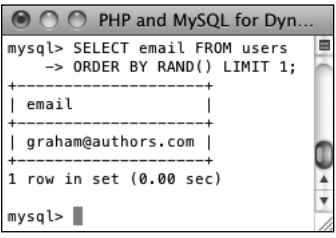

**F** This query uses the **RAND()** function to select a random record. Subsequent executions of the same query would return different random results.

### Date and time functions

The date and time column types in MySQL are particularly flexible and useful. But because many database users are not familiar with all of the available date and time functions, these options are frequently underused. Whether you want to make calculations based upon a date or return only the month name from a value, MySQL has a function for that purpose. **Table 5.4** lists most of these; see the MySQL manual for a complete list. As with most functions, these can be applied to either columns or literal values (both represented by dt, short for datetime).

MySQL supports two data types that store both a date and a time (**DATETIME** and

**TIMESTAMP**), one type that stores just the date (**DATE**), one that stores just the time (**TIME**), and one that stores just a year (**YEAR**). Besides allowing for different types of values, each data type also has its own unique behaviors (again, I'd recommend reading the MySQL manual's pages on this for all of the details). But MySQL is very flexible as to which functions you can use with which type. You can apply a date function to any value that contains a date (i.e., **DATETIME**, **TIMESTAMP**, and **DATE**), or you can apply an hour function to any value that contains the time (i.e., **DATETIME**, **TIMESTAMP**, and **TIME**). MySQL will use the part of the value that it needs and ignore the rest. What you cannot do, however, is apply a date function to a **TIME** value or a time function to a **DATE** or **YEAR** value.

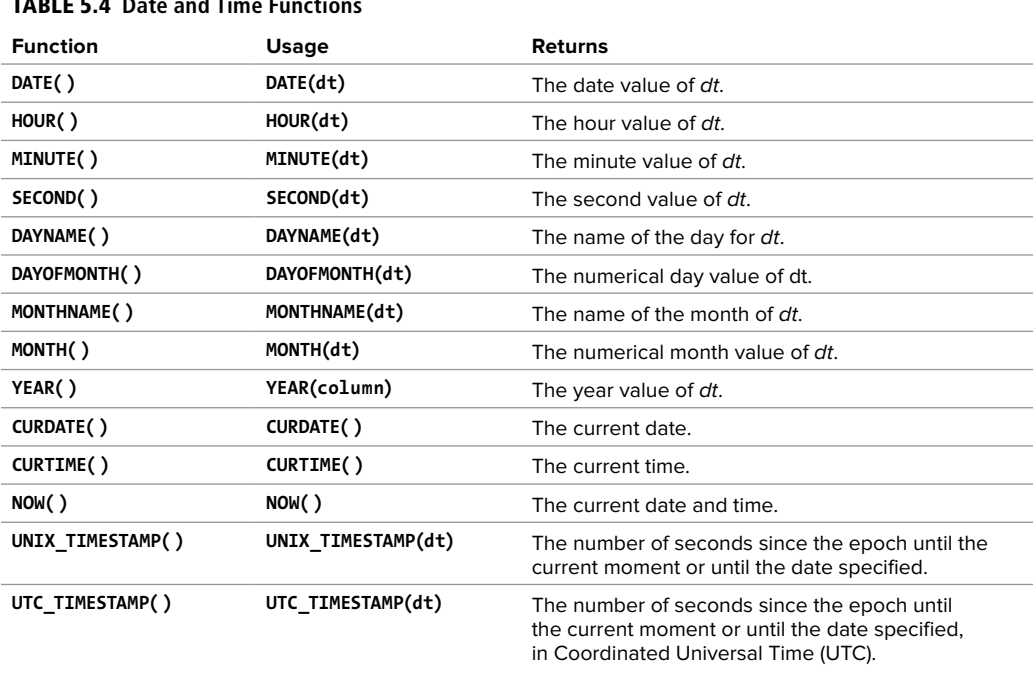

#### TABLe 5.4 **Date and Time Functions**

### To use date and time functions:

**1.** Display the date that the last user registered **G**:

**SELECT DATE(registration\_date) AS Date FROM users ORDER BY registration\_date DESC LIMIT 1;**

The **DATE()** function returns the date part of a value. To see the date that the last person registered, an **ORDER BY** clause lists the users starting with the most recently registered and this result is limited to just one record.

**2.** Display the day of the week that the first user registered **<b>O**:

#### **SELECT DAYNAME(registration\_date) AS Weekday FROM users ORDER BY registration\_date ASC LIMIT 1;**

This is similar to the query in Step 1, but the results are returned in ascending order and the **DAYNAME()** function is applied to the registration\_date column. This function returns Sunday, Monday, Tuesday, etc., for a given date.

**3.** Show the current date and time, according to MySQL **<sup>1</sup>**:

#### **SELECT CURDATE(), CURTIME();**

To show what date and time MySQL currently thinks it is, you can select the **CURDATE()** and **CURTIME()** functions, which return these values. This is another example of a query that can be run without referring to a particular table.

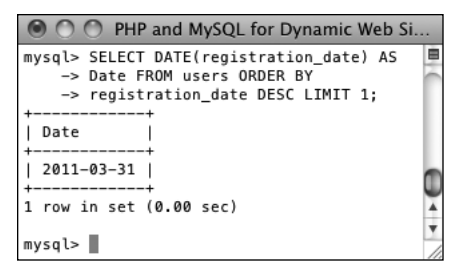

**G** The date functions can be used to extract information from stored values.

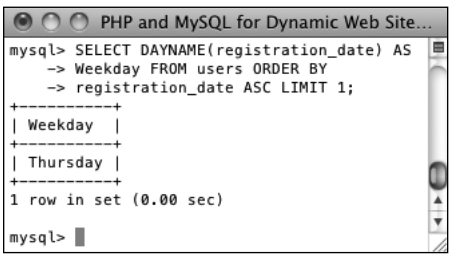

**H** This query returns the name of the day that a given date represents.

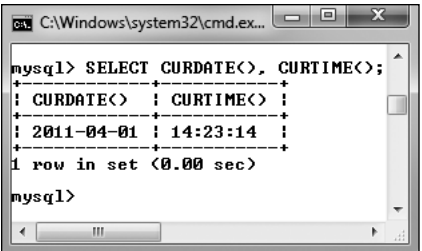

**I** This query, not run on any particular table, returns the current date and time on the MySQL server.

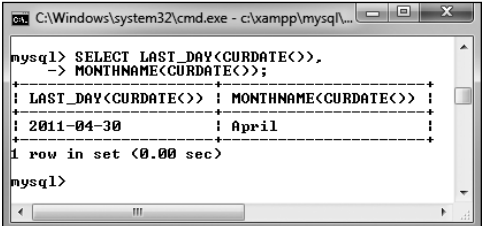

**D** Among the many things MySQL can do with date and time types is determine the last date in a month or the name value of a given date.

**4.** Show the last day of the current month  $\bullet$ :

#### **SELECT LAST\_DAY(CURDATE()), MONTHNAME(CURDATE());**

As the last query showed, **CURDATE()** returns the current date on the server. This value can be used as an argument to the **LAST\_DAY()** function, which returns the last date in the month for a given date. The **MONTHNAME()** function returns the name of the current month.

**The date and time returned by MySQL's date and time functions correspond to those on the server, not on the client accessing the database.**

**Not mentioned in this section or in Table 5.4 are ADDDATE(), SUBDATE(), ADDTIME(), SUBTIME(), and DATEDIFF(). Each can be used to perform arithmetic on date and time values. These can be very useful (for example, to find everyone registered within the past week), but their syntax is cumbersome. As always, see the MySQL manual for more information.**

**CHB** Chapter 6 discusses the concept of time **zones in MySQL.**

**As of MySQL 5.0.2, the server will also prevent invalid dates (e.g., February 31, 2011) from being inserted into a date or date/time column.**
## Formatting the date and time

There are two additional date and time functions that you might find yourself using more than all of the others combined: **DATE\_FORMAT()** and **TIME\_FORMAT()**. There is some overlap between the two and when you would use one or the other.

**DATE\_FORMAT()** can be used to format both the date and time if a value contains both (e.g., YYYY-MM-DD HH:MM:SS). Comparatively, **TIME\_FORMAT()** can format only the time value and must be used if only the time value is being stored (e.g., HH:MM:SS). The syntax is

#### **SELECT DATE\_FORMAT(***datetime***,** *formatting***)**

The *formatting* relies upon combinations of key codes and the percent sign to indicate what values you want returned. **Table 5.5** lists the available date- and time-formatting parameters. You can use these in any combination, along with literal characters, such as punctuation, to return a date and time in a more presentable form.

Assuming that a column called the date has the date and time of 1996-04-20 11:07:45 stored in it, common formatting tasks and results would be

- $\blacksquare$  Time (11:07:45 AM) **TIME\_FORMAT(the\_date, '%r')**
- Time without seconds (11:07 AM) **TIME\_FORMAT(the\_date, '%l:%i %p')**
- $\blacksquare$  Date (April 20th, 1996) **DATE\_FORMAT(the\_date, '%M %D, %Y')**

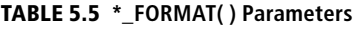

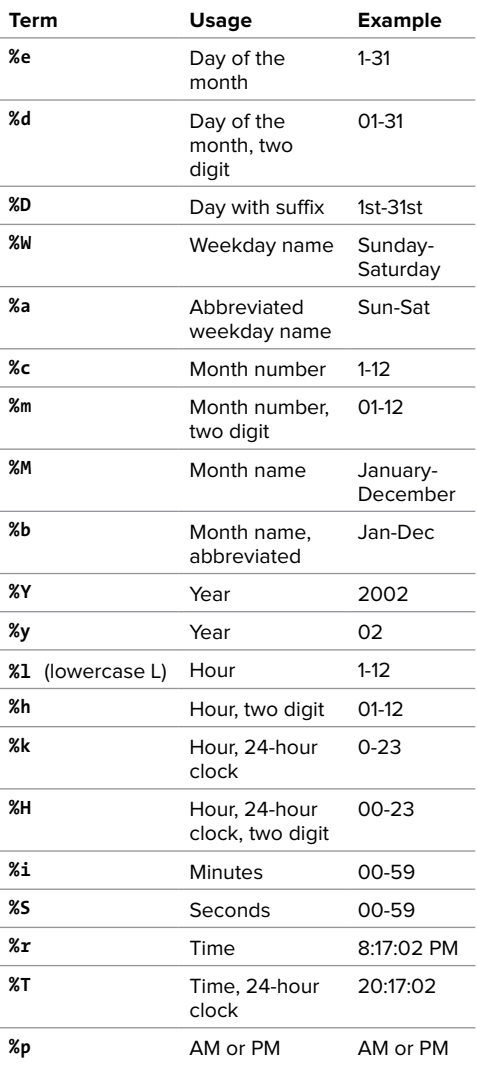

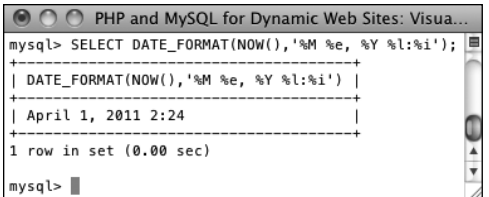

**B** The current date and time, formatted.

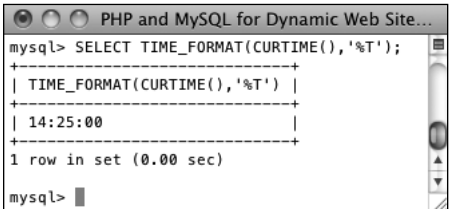

**I** The current time, in a 24-hour format.

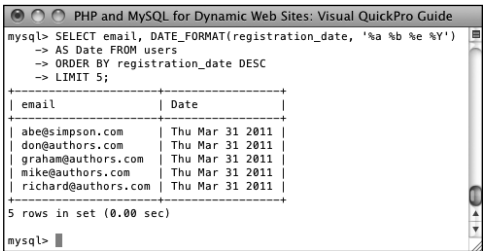

**M** The **DATE\_FORMAT()** function is used to pre-format the registration date when selecting records from the users table.

## To format the date and time:

**1.** Return the current date and time as Month DD, YYYY - HH:MM **K**:

#### **SELECT DATE\_FORMAT(NOW(),'%M %e, %Y**  ➝ **%l:%i');**

Using the **NOW()** function, which returns the current date and time, you can practice formatting to see what results are returned.

**2.** Display the current time, using 24-hour notation **Q**:

#### **SELECT TIME\_FORMAT(CURTIME(),'%T');**

**3.** Select the email address and date registered, ordered by date registered, formatting the date as Weekday (abbreviated) Month (abbreviated) Day Year, for the last five registered users **M**:

**SELECT email, DATE\_FORMAT**  ➝ **(registration\_date, '%a %b %e %Y') AS Date FROM users ORDER BY registration\_date DESC LIMIT 5;**

This is just one more example of how you can use these formatting functions to alter the output of an SQL query.

**ID** In your Web applications, you should **almost always use MySQL functions to format any dates coming from the database (as opposed to formatting the dates within PHP after retrieving them from the database).**

**The only way to access the date or time on the client (the user's machine) is to use JavaScript. It cannot be done with PHP or MySQL.**

## [Review and pursue](#page-5-0)

If you have any problems with the review questions or the pursue prompts, turn to the book's supporting forum (**<www.LarryUllman.com/forums/>**).

## Review

- What version of MySQL are you using? If you don't know, find out now!
- $\blacksquare$  What SQL command is used to make a new database? What command is used to make a new table in a database?
- What SQL command is used to select the database with which you want to work?
- What SQL commands are used for adding records to a table? Hint: There are multiple options.
- What types of values must be quoted in queries? What types of values shouldn't be quoted?
- <sup>n</sup> What does the asterisk in **SELECT \* FROM** *tablename* mean? How do you restrict which columns are returned by a query?
- What does the **NOW()** function do?
- How do you restrict which rows are returned by a query?
- How do LIKE and **NOT LIKE** differ from simple equality comparisons? Which type of comparison will be faster? What are the two **LIKE** and **NOT LIKE** wildcard characters?
- $\blacksquare$  How do you affect the sorting of the returned records? What is the default sorting method? How do you inverse the sort? What is the syntax for sorting by multiple columns?
- What does the LIMIT clause do? How does **LIMIT** *x* differ from **LIMIT** *x***,** *y*?
- What SQL command is used to change the values already stored in a table? How do you change multiple columns at once? How do you restrict to which rows the changes are applied?
- What SQL command is used to delete rows stored in a table? How do you restrict to which rows the deletions are applied?
- What is an SQL alias? How do you create one? Why is an alias useful?

### **Pursue**

- If you haven't done so already, bookmark the version of the MySQL manual that matches the version of MySQL you are running.
- Go through each of the step sequences in this chapter again, coming up with your own queries to execute (that demonstrate similar concepts as those in the steps).
- Check out the MySQL manual pages for operators used in conditionals.
- Check out the MySQL manual pages for some of MySQL's functions.
- Create, populate, and manipulate your own table of data.
- Do some more practice using functions and aliases.
- Check out the MySQL manual pages for the various date and time types. Also check out **ADDDATE()** and other daterelated functions.

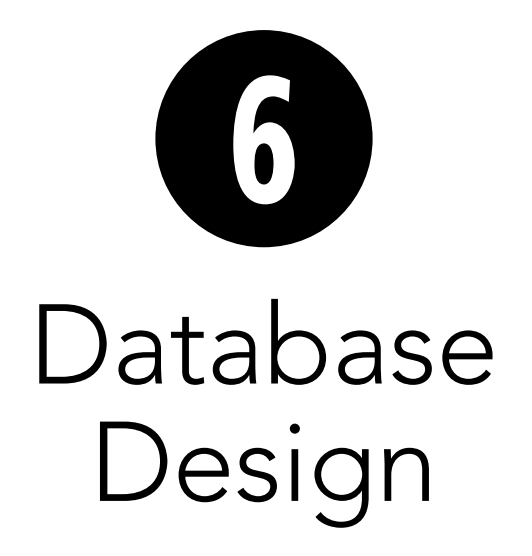

Now that you have a basic understanding of databases, SQL, and MySQL, this chapter begins the process of taking that knowledge deeper. The focus on this chapter, as the title states, is real-world database design. Like the work done in Chapter 4, "Introduction to MySQL," much of the effort herein requires paper and pen, and serious thinking about what your applications will need to do.

The chapter begins with thorough coverage of database normalization: a vital approach to the design process. After that, the chapter turns to design-related concepts specific to MySQL: indexes, table types, language support, working with times, and foreign key constraints.

By the end of this chapter, you'll know the steps involved in proper database design, understand how to make the most of MySQL, and plan a couple of multi-table databases. In the next chapter, you'll learn more advanced SQL and MySQL, using these new databases as examples.

## in This Chapter

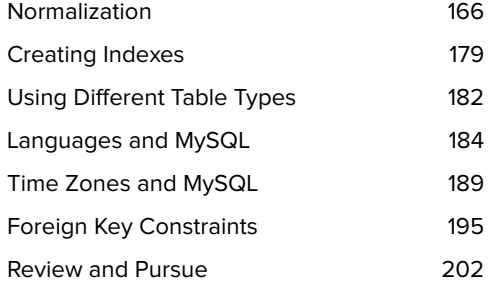

## **Normalization**

Whenever you are working with a relational database management system such as MySQL, the first step in creating and using a database is to establish the database's structure (also called the database schema). Database design, aka data modeling, is crucial for successful long-term management of information. Using a process called normalization, you carefully eliminate redundancies and other problems that would undermine the integrity of your database.

The techniques you will learn over the next few pages will help to ensure the viability, usefulness, and reliability of your databases. The primary example to be discussed—a forum where users can post messages—will be more explicitly used in Chapter 17, "Example—Message Board," but the principles of normalization apply to any database you might create. (The sitename example as created and used in the past two chapters was properly normalized, even though normalization was never discussed.)

Normalization was developed by an IBM researcher named E.F. Codd in the early 1970s (he also invented the relational database). A relational database is merely a collection of data, organized in a particular manner, and Dr. Codd created a series of rules called normal forms that help define that organization. This chapter discusses the first three of the normal forms, which are sufficient for most database designs.

Before you begin normalizing your database, you must define the role of the application being developed. Whether it means that you thoroughly discuss the subject with a client or figure it out for yourself, understanding how the information will be accessed dictates the modeling. Thus, this process will require paper and

pen rather than the MySQL software itself (although database design is applicable to any relational database, not just MySQL).

In this example, I want to create a message board where users can post messages and other users can reply. I imagine that users will need to register, then log in with an email address/password combination, in order to post messages. I also expect that there could be multiple forums for different subjects. I have listed a sample row of data in **Table 6.1**. The database itself will be called forum.

**TD** One of the best ways to determine what **information should be stored in a database is to think about what questions will be asked of the database and what data would be included in the answers.**

**Always err on the side of storing more information than you might need. It's easy to ignore unnecessary data but impossible to later manufacture data that was never stored in the first place.**

**100** Normalization can be hard to learn if you **fixate on the little things. Each of the normal forms is defined in a very cryptic way; even when put into layman's terms, they can still be confounding. My best advice is to focus on the big picture as you follow along. Once you've gone through normalization and seen the end result, the overall process should be clear enough.**

#### TABLe 6.1 **Sample Forum Data**

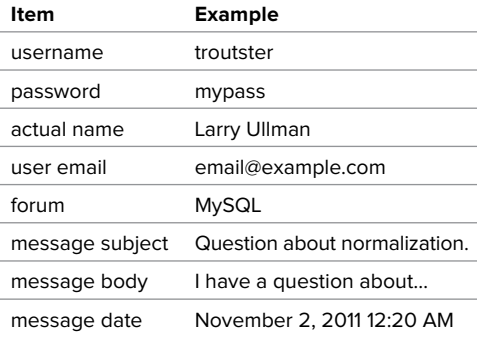

## Keys

As briefly mentioned in Chapter 4, keys are integral to normalized databases. There are two types of keys: primary and foreign. A primary key is a unique identifier that has to abide by certain rules. They must

- Always have a value (they cannot be **NULL**)
- $\blacksquare$  Have a value that remains the same (never changes)
- Have a unique value for each record in a table

A good real-world example of a primary key is the U.S. Social Security number: each individual has a unique Social Security number, and that number never changes. Just as the Social Security number is an artificial construct used to identify people, you'll frequently find creating an arbitrary primary key for each table to be the best design practice.

The second type of key is a foreign key. Foreign keys are the representation in Table B of the primary key from Table A. If you have a *cinema* database with a *movies* table and a directors table, the primary key from directors would be linked as a foreign key in movies. You'll see better how this works as the normalization process continues.

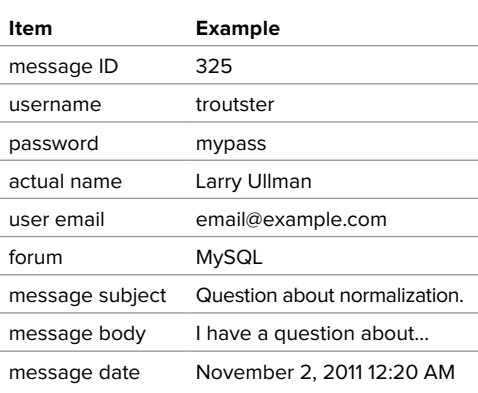

#### TABLe 6.2 **Sample Forum Data**

The *forum* database is just a simple table as it stands (Table 6.1), but before beginning the normalization process, identify at least one primary key (the foreign keys will come in later steps).

### To assign a primary key:

**1.** Look for any fields that meet the three tests for a primary key.

In this example (Table 6.1), no column really fits all of the criteria for a primary key. The username and email address will be unique for each forum user but will not be unique for each record in the database (because the same user could post multiple messages). The same subject could be used multiple times as well. The message body will likely be unique for each message but could change (if edited), violating one of the rules of primary keys.

**2.** If no logical primary key exists, invent one (**Table 6.2**).

Frequently, you will need to create a primary key because no good solution presents itself. In this example, a message ID is manufactured. When you create a primary key that has no other meaning or purpose, it's called a surrogate primary key.

**As a rule of thumb, I name my primary keys using at least part of the table's name (e.g., message) and the word id. Some database developers like to add the abbreviation pk to the name as well. Some developers just use id.**

**112** MySQL allows for only one primary key **per table, although you can base a primary key on multiple columns (this means the combination of those columns must be unique and never change).**

**Ideally, your primary key should always be an integer, which results in better MySQL performance.**

## Relationships

Database relationships refer to how the data in one table relates to the data in another. There are three types of relationships between any two tables: one-to-one, one-to-many, or many-tomany. (Two tables in a database may also be unrelated.)

A relationship is one-to-one if one and only one item in Table A applies to one and only one item in Table B. For example, each U.S. citizen has only one Social Security number, and each Social Security number applies to only one U.S. citizen; no citizen can have two Social Security numbers, and no Social Security number can refer to two citizens.

A relationship is one-to-many if one item in Table A can apply to multiple items in Table B. The terms female and male will apply

to many people, but each person can be only one or the other (in theory). A one-tomany relationship is the most common one between tables in normalized databases.

Finally, a relationship is many-to-many if multiple items in Table A can apply to multiple items in Table B. A book can be written by multiple authors, and authors can write multiple books. Although manyto-many relationships are common in the real word, you should avoid manyto-many relationships in your design because they lead to data redundancy and integrity problems. Instead of having manyto-many relationships, properly designed databases use intermediary tables that break down one many-to-many relationship into two one-to-many relationships **A**.

Relationships and keys work together in that a key in one table will normally relate to a key in another, as mentioned earlier.

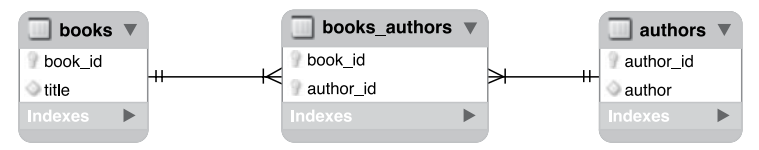

**A** A many-to-many relationship between two tables will be better represented as two one-to-many relationships those tables have with an intermediary table.

**100** Database modeling uses certain **conventions to represent the structure of the database, which I'll follow through a series of images in this chapter. The symbols for the three types of relationships are shown in B.**

**The process of database design results in an ERD (entity-relationship diagram) or ERM (entity-relationship model). This graphical representation of a database uses shapes for tables and columns and the symbols from B to represent the relationships.**

**There are many programs available to help create a database schema, including MySQL Workbench (<http://wb.mysql.com>). Many of the images in this chapter will come from MySQL Workbench.**

**The term "relational" in RDBMS actually stems from the tables, which are technically called relations.**

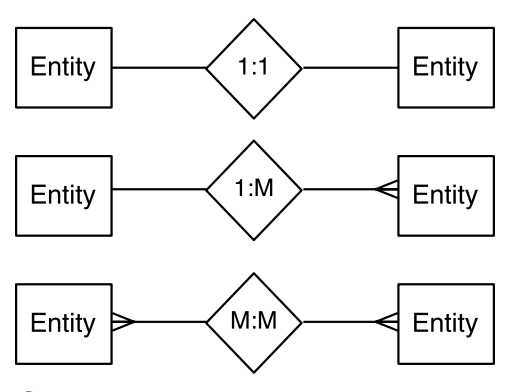

**B** These symbols, or variations on them, are commonly used to represent relationships in database modeling schemes.

## **First Normal Form**

As already stated, normalizing a database is the process of changing the database's structure according to several rules, called forms. Your database should adhere to each rule exactly, and the forms must be followed in order.

Every table in a database must have the following two qualities in order to be in First Normal Form (1NF):

- Each column must contain only one value (this is sometimes described as being atomic or indivisible).
- No table can have repeating groups of related data.

A table containing one field for a person's entire address (street, city, state, zip code, country) would not be 1NF compliant, because it has multiple values in one column, violating the first property above. As for the second, a *movies* table that had columns such as actor1, actor2, actor3, and so on would fail to be 1NF compliant because of the repeating columns all listing the exact same kind of information.

To begin the normalization process, check the existing structure (Table 6.2) for 1NF compliance. Any columns that are not atomic should be broken into multiple columns. If a table has repeating similar columns, then those should be turned into their own, separate table.

## To make a database 1nF compliant:

**1.** Identify any field that contains multiple pieces of information.

Looking at Table 6.2, one field is not 1NF compliant: actual name. The example record contained both the first name and the last name in this one column.

The *message date* field contains a day, a month, and a year, plus a time, but subdividing past that level of specificity is really not warranted. And, as the end of the last chapter shows, MySQL can handle dates and times quite nicely using the **DATETIME** type.

Other examples of problems would be if a table used just one column for multiple phone numbers (mobile, home, work), or stored a person's multiple interests (cooking, dancing, skiing, etc.) in a single column.

**2.** Break up any fields found in Step 1 into distinct fields (**Table 6.3**).

To fix this problem for the current example, create separate first name and *last name* fields, each of which contains only one value.

**3.** Turn any repeating column groups into their own table.

The *forum* database doesn't have this problem currently, so to demonstrate what would be a violation, consider **Table 6.4**. The repeating columns (the multiple actor fields) introduce two problems. First of all, there's no getting around the fact that each movie will be limited to a certain number of actors when stored this way. Even if you add columns actor 1 through actor 100, there will still be that limit (of a hundred).

#### TABLe 6.3 **Forum Database, Atomic**

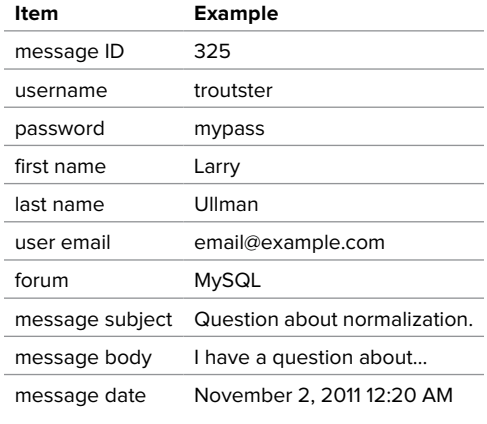

#### TABLe 6.4 **Movies Table**

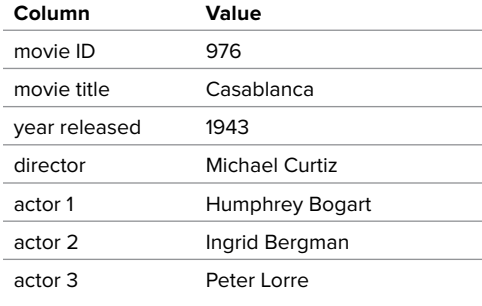

#### TABLe 6.5 **Movies-Actors Table**

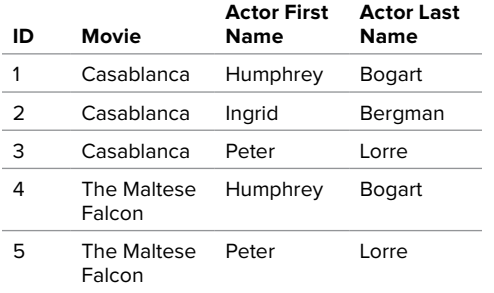

Second, any record that doesn't have the maximum number of actors will have **NULL** values in those extra columns. You should generally avoid columns with **NULL** values in your database schema. As another concern, the actor and director columns are not atomic.

To fix the problems in the movies table, a second table would be created (**Table 6.5**). This table uses one row for each actor in a movie, which solves the problems mentioned in the last paragraph. The actor names are also broken up to be atomic. Notice as well that a primary-key column should be added to the new table. The notion that each table has a primary key is implicit in the First Normal Form.

**4.** Double-check that all new columns and tables created in Steps 2 and 3 pass the 1NF test.

**The simplest way to think about 1NF is that this rule analyzes a table horizontally: inspect all of the columns within a single row to guarantee specificity and avoid repetition of similar data.**

**TIP** Various resources will describe the nor**mal forms in somewhat different ways, likely with much more technical jargon. What is most important is the spirit—and end result—of the normalization process, not the technical wording of the rules.**

## **Second Normal Form**

For a database to be in Second Normal Form (2NF), the database must first already be in 1NF (you must normalize in order). Then, every column in the table that is not a key (i.e., a foreign key) must be dependent upon the primary key. You can normally identify a column that violates this rule when it has non-key values that are the same in multiple rows. Such values should be stored in their own table and related back to the original table through a key.

Going back to the cinema example, a movies table (Table 6.4) would have the director Martin Scorsese listed 20+ times. This violates the 2NF rule as the column(s) that store the directors' names would not be keys and would not be dependent upon the primary key (the movie ID). The

fix is to create a separate *directors* table that stores the directors' information and assigns each director a primary key. To tie the director back to the movies, the director's primary key would also be a foreign key in the *movies* table.

Looking at Table 6.5 (for actors in movies), both the movie name and the actor names are also in violation of the 2NF rule (they aren't keys and they aren't dependent on the table's primary key). In the end, the cinema database in this minimal form requires four tables **C**. Each director's name, movie name, and actor's name will be stored only once, and any non-key column in a table is dependent upon that table's primary key. In fact, normalization could be summarized as the process of creating more and more tables until potential redundancies have been eliminated.

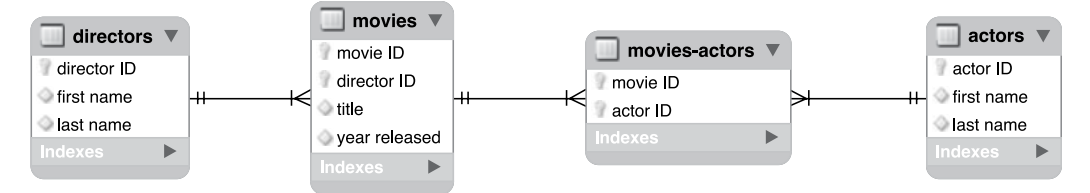

**C** To make the cinema database 2NF compliant (given the information being represented), four tables are necessary. The directors are represented in the movies table through the director ID key; the movies are represented in the movies-actors table through the movie ID key; and the actors are represented in the movies-actors table through the actor ID key.

### To make a database 2nF compliant:

**1.** Identify any non-key columns that aren't dependent upon the table's primary key.

Looking at Table 6.3, the username, first name, last name, email, and forum values are all non-keys (message ID is the only key column currently), and none are dependent upon the message ID. Conversely, the message subject, body, and date are also non-keys, but these do depend upon the message ID.

**2.** Create new tables accordingly **D**.

The most logical modification for the forum database is to make three tables: users, forums, and messages.

In a visual representation of the database, create a box for each table, with the table name as a header and all of its columns (also called its attributes) underneath.

**3.** Assign or create new primary keys **E**.

Using the techniques described earlier in the chapter, ensure that each new table has a primary key. Here I've added a *user ID* field to the *users* table and a forum ID field to forums. These are both surrogate primary keys. Because the username field in the users table and the name field in the forums table must be unique for each record and must always have a value, you could have them act as the primary keys for their tables. However, this would mean that these values could never change (per the rules of primary keys) and the database will be a little slower, using text-based keys instead of numeric ones.

continues on next page

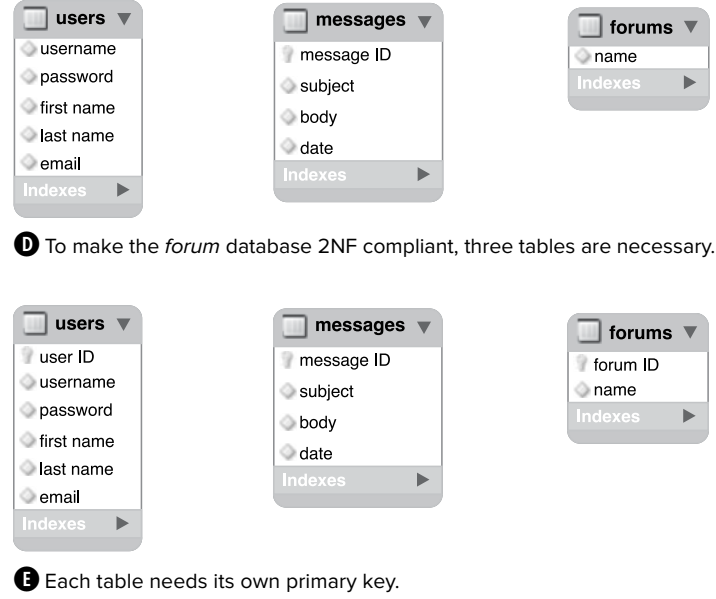

**4.** Create the requisite foreign keys and indicate the relationships **F**.

The final step in achieving 2NF compliance is to incorporate foreign keys to link associated tables. Remember that a primary key in one table will often be a foreign key in another.

With this example, the user ID from the users table links to the user ID column in the *messages* table. Therefore, users has a one-to-many relationship with messages (because each user can post multiple messages, but each message can only be posted by one user).

Also, the two forum ID columns are linked, creating a one-to-many relationship between messages and forums (each message can only be in one forum, but each forum can have multiple messages).

There is no direct relationship between the *users* and *forums* tables.

**Another way to test for 2NF is to look at the relationships between tables. The ideal is to create one-to-one or one-to-many situations. Tables that have a many-to-many relationship may need to be restructured.**

**Looking back at C, the movies-actors table is an intermediary table, which turns the many-to-many relationship between movies and actors into two one-to-many relationships. You can often tell a table is acting as an intermediary when all of its columns are keys. In fact, in that table, the primary key could be the combination of the movie ID and the actor ID.**

**A** properly normalized database should **never have duplicate rows in the same table (two or more rows in which the values in every non–primary key column match).**

**TD** To simplify how you conceive of the **normalization process, remember that 1NF is a matter of inspecting a table horizontally, and 2NF is a vertical analysis (hunting for repeating values over multiple rows).**

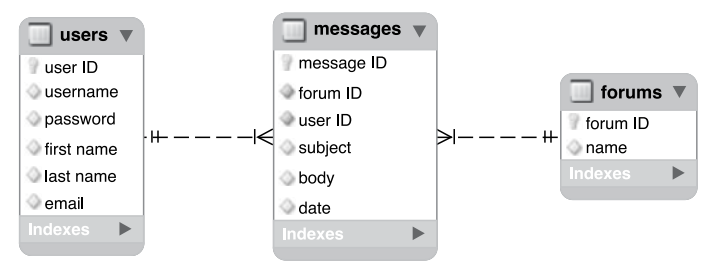

**F** To relate the three tables, two foreign keys are added to the messages table, each key representing one of the other two tables.

## **Third Normal Form**

A database is in Third Normal Form (3NF) if it is in 2NF and every non-key column is mutually independent. If you followed the normalization process properly to this point, you may not have 3NF issues. You would know that you have a 3NF violation if changing the value in one column would require changing the value in another. In the forum example thus far, there aren't any 3NF problems, but I'll explain a hypothetical situation where this rule would come into play.

Take, as an example, a database about books. After applying the first two normal forms, you might end up with one table listing the books, another listing the authors, and a third acting as an intermediary table between books and authors, as there's a many-to-many relationship there. If the books table listed the publisher's name and address, that table would be in violation of 3NF **G**. The publisher's address isn't related to the book, but rather to the publisher itself. In other words, that version of the books table has a column that's dependent upon a non-key column (the publisher's name).

As I said, the *forum* example is fine as is, but I'll outline the 3NF steps just the same, showing how to fix the books example just mentioned.

### To make a database 3nF compliant:

**1.** Identify any fields in any tables that are interdependent.

As just stated, what to look for are columns that depend more upon each other than they do on the record as a whole. In the forum database, this isn't an issue. Just looking at the messages table, each subject will be specific to a message ID, each body will be specific to that message ID, and so forth.

With a books example, the problematic fields are those in the books table that pertain to the publisher.

**2.** Create new tables accordingly.

If you found any problematic columns in Step 1, like address1, address2, city, state, and zip in a books example, you would create a separate publishers table. (Addresses would be more complex once you factor international publishers in.)

#### continues on next page

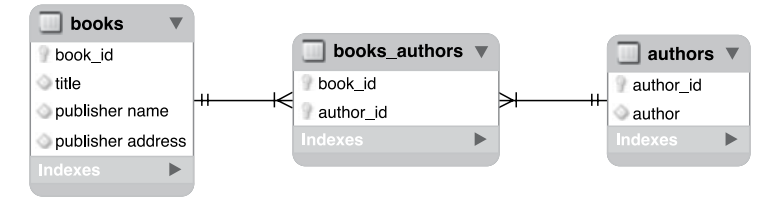

**G** This database as currently designed fails the 3NF test.

**3.** Assign or create new primary keys.

Every table must have a primary key, so add *publisher ID* to the new tables.

**4.** Create the requisite foreign keys that link any of the relationships **H**.

Finally, add a publisher ID to the books table. This effectively links each book to its publisher.

**100** Despite there being set rules for how to **normalize a database, two different people could normalize the same example in slightly different ways. Database design does allow for personal preference and interpretations. The important thing is that a database has no clear and obvious NF violations. Any NF violation will likely lead to problems down the road.**

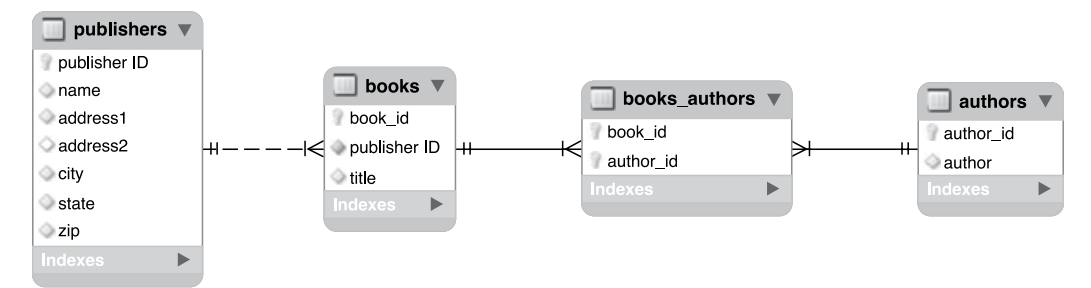

**H** Going with a minimal version of a hypothetical books database, one new table is created for storing the publisher's information.

## **Overruling Normalization**

As much as ensuring that a database is in 3NF will help guarantee reliability and viability, you won't fully normalize every database with which you work. Before undermining the proper methods, though, understand that doing so may have devastating long-term consequences.

The two primary reasons to overrule normalization are convenience and performance. Fewer tables are easier to manipulate and comprehend than more. Further, because of their more intricate nature, normalized databases will most likely be slower for updating, retrieving data from, and modifying. Normalization, in short, is a trade-off between data integrity/scalability and simplicity/speed. On the other hand, there are ways to improve your database's performance but few to remedy corrupted data that can result from poor design.

This chapter includes an example where normalization is ignored: a message's post date and time is stored in one field. As mentioned, because MySQL is so good with dates, there are no dangers to this approach. Another situation where you would overrule normalization is a table that stored a person's gender, among other information. If stored as just M/F or Male/Female (instead of linking to a genders table), there would be many repeating values. But that is fine in this case, as those labels are stable values, not likely to change over time (i.e., it's unlikely that a third option will be invented, or that "Female" will be renamed, forcing a mass update of half the records in the table).

Practice and experience will teach you how best to model your database, but do try to err on the side of abiding by the normal forms, particularly as you are still mastering the concept.

## Reviewing the Design

After walking through the normalization process, it's best to review the design one more time. You want to make sure that the database stores all of the data you may ever need. Often the creation of new tables, thanks to normalization, implies additional information to record. For example, although the original focus of the cinema database was on the movies, now that there are separate *actors* and *directors* tables, additional facts about those people could be reflected in those tables.

With that in mind, although there are a number of additional columns that could be added to the forum database, particularly regarding the user, one more field should be added to the messages table. Because one message might be a reply to another, some method of indicating that relationship is required. One solution is to add a parent\_id column to messages **0**. If a message is a reply, its parent\_id value will be the message\_id of the original message (so message\_id is acting as a foreign key to this same table). If a message has a parent\_id of 0, then it's a new thread, not a reply **J**.

continues on next page

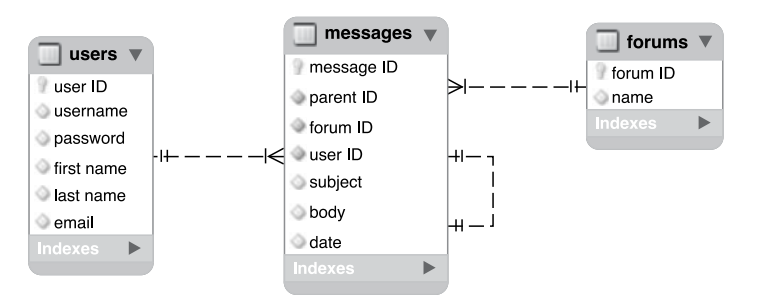

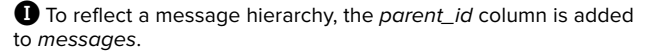

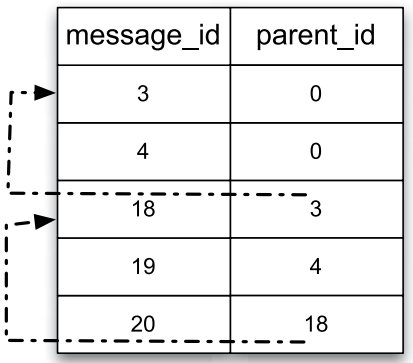

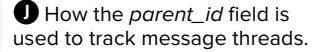

After making any changes to the tables, you must run through the normal forms one more time to ensure that the database is still normalized. Finally, choose the column types and names, per the steps in Chapter 4 **K**. Note that every integer column is **UNSIGNED**, the three primary key columns are also designated as **AUTO\_INCREMENT**, and every column is set as **NOT NULL**.

Once the schema is fully developed, it can be created in MySQL, using the commands shown in Chapter 5, "Introduction to SQL." You'll do that later in the chapter, after learning a few more things.

**When you have a primary key–foreign key link (like forum\_id in forums to forum\_id in messages), both columns should be of the same type (in this case, TINYINT UNSIGNED NOT NULL).**

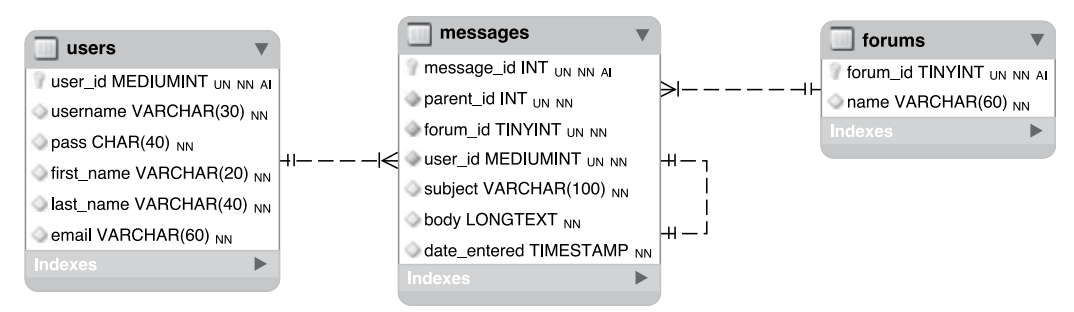

**K** The final ERD for the forums database.

## [Creating indexes](#page-5-0)

Indexes are a special system that databases use to improve the performance of **SELECT** queries. Indexes can be placed on one or more columns, of any data type, effectively telling MySQL to pay particular attention to those values.

While the maximum number of indexes that a table can have varies, MySQL always guarantees that you can create at least 16 indexes for each table, and each index can incorporate up to 15 columns. While the need for a multicolumn index may not seem obvious, it will come in handy for searches frequently performed on the same combinations of columns (e.g., first and last name, city and state, etc.).

Although indexes are an integral part of any table, not everything needs to be indexed. While an index does improve the speed of reading from databases, it slows down queries that alter data in a database (because the changes need to be recorded in the index).

Indexes are best used on columns

- That are frequently used in the WHERE part of a query
- That are frequently used in an ORDER BY part of a query
- That are frequently used as the focal point of a **JOIN** (joins are discussed in the next chapter)

Generally speaking, you should not index columns that:

- **n** Allow for **NULL** values
- Have a very limited range of values (such as just Y/N or 1/0)

MySQL has four types of indexes: **INDEX** (the standard), **UNIQUE** (which requires each row to have a unique value for that column), **FULLTEXT** (for performing **FULLTEXT** searches, also discussed in Chapter 7, "Advanced SQL and MySQL"), and **PRIMARY KEY** (which is just a particular **UNIQUE** index and one you've already been using). Note that a column should only ever have a single index on it, so choose the index type that's most appropriate.

With this in mind, let's continue designing the forum database by identifying appropriate indexes. Later in this chapter, the indexes will be defined when the tables are created in the database. To establish an index when creating a table, this clause is added to the **CREATE TABLE** command:

#### *INDEX\_TYPE index\_name* **(***columns***)**

The index name is optional. If no name is provided, the index will take the name of the column, or columns, to which it is applied. When indexing multiple columns, separate them by commas, and put them in the order from most to least important:

#### **INDEX full\_name (last\_name,**  ➝ **first\_name)**

You've already seen the syntax for creating indexes in Chapter 5. This command creates a table with a **PRIMARY KEY** index on the **user\_id** field:

**CREATE TABLE users ( user\_id MEDIUMINT UNSIGNED NOT NULL**  ➝ **AUTO\_INCREMENT, first\_name VARCHAR(20) NOT NULL, last\_name VARCHAR(40) NOT NULL, email VARCHAR(40) NOT NULL, pass CHAR(40) NOT NULL, registration\_date DATETIME NOT NULL, PRIMARY KEY (user\_id) );**

continues on next page

The last thing you should know about indexes are the implications of indexing multiple columns. If you add an index on col1, col2, and col3 (in that order), this effectively creates an index for uses of col1, col1 and col2 together, or on all three columns together. It does not provide an index for referencing just col2 or col3 or those two together.

### To create indexes:

**1.** Add a **PRIMARY KEY** index on all primary keys.

Each table should always have a primary key and therefore a **PRIMARY KEY** index. With the forums database, the specific columns to be indexed as primary keys are: forums.forum id, messages.message\_id, and users. user\_id. (The syntax table\_name. column\_name is a way to refer to a specific column within a specific table.)

**2.** Add **UNIQUE** indexes to any columns whose values cannot be duplicated within the table.

The *forums* database has three columns that should always be unique or else there will be problems: forums.name, users.username, and users.email.

**3.** Add **FULLTEXT** indexes, if appropriate.

**FULLTEXT** indexes and **FULLTEXT** searching are discussed in the next chapter, so I won't discuss this topic any more here, but as you'll discover, there is one **FULLTEXT** index to be used in this database.

**4.** Add standard indexes to columns frequently used in a **WHERE** clause.

It requires some experience to know in advance which columns will often be used in **WHERE** clauses (and therefore ought to be indexed). With the forums database, one common **WHERE** stands out: when a user logs in, they'll provide their email address and password to log in. The query to confirm the user has provided the correct information will be something like:

**SELECT \* FROM users WHERE pass=**  ➝ **SHA1('***provided\_password***') AND**  ➝ **email='***provided\_email\_address***'**

From this query, one can deduce that indexing the combination of the email address and password would be beneficial.

**5.** Add standard indexes to columns frequently used in **ORDER BY** clauses.

Again, in time such columns will stand out while designing the database. In the forums example, there's one column left that would be used in **ORDER BY** clauses that isn't already indexed: messages.date\_entered. This column will frequently be used in **ORDER BY** clauses as the site will, by default, show all messages in the order they were entered.

TABLe 6.6 **The forum Database Indexes**

| <b>Column Name</b> | Table    | <b>Index Type</b> |
|--------------------|----------|-------------------|
| forum id           | forums   | <b>PRIMARY</b>    |
| name               | forums   | <b>UNIOUE</b>     |
| message id         | messages | <b>PRIMARY</b>    |
| forum id           | messages | <b>INDEX</b>      |
| parent id          | messages | <b>INDEX</b>      |
| user id            | messages | <b>INDEX</b>      |
| date entered       | messages | <b>INDEX</b>      |
| user id            | users    | <b>PRIMARY</b>    |
| username           | users    | <b>UNIOUE</b>     |
| pass/email         | users    | <b>INDEX</b>      |
| email              | users    | <b>UNIOUE</b>     |
|                    |          |                   |

**6.** Add standard indexes to columns frequently used in **JOIN**s.

You may not know what a **JOIN** is now, and the topic is thoroughly covered in Chapter 7, but the most obvious candidates are the foreign key columns. Remember that a foreign key in Table B relates to the primary key in Table A. When selecting data from the database, a **JOIN** will be written based upon this relationship. For that **JOIN** to be efficient, the foreign key must be indexed (the primary key will already have been indexed). In the forums example, three foreign key fields in the messages table ought to be indexed: forum id, parent id, and user id.

**Table 6.6** lists all the indexes identified through these steps.

**Indexes can be created after you already have a populated table. However, you'll get an error and the index will not be created if you attempt to add a UNIQUE index to a column that has duplicate values.**

**MySQL uses the term KEY as synonymous for INDEX:**

**KEY full\_name (last\_name, first\_name)**

**TID** You can limit the length of an index to **a certain number of characters, such as the first 10:**

**INDEX** *index\_name* **(***column\_name***(10))**

**You might do so in situations where the first X characters will be sufficiently useful in an ORDER BY clause.**

# **Using Different** Table Types

A MySQL feature uncommon in other database applications is the ability to use different types of tables (a table's type is also called its storage engine). Each table type supports different features, has its own limits (in terms of how much data it can store), and even performs better or worse under certain situations. Still, how you interact with any table type—in terms of running queries—is consistent across them all.

Historically, the most important table type was MyISAM. Until version 5.5.5 of MySQL, MyISAM was the default table type on all operating systems (on Windows, the switch to a different default was made in an earlier version of MySQL). MyISAM tables are great for most applications, handling **SELECT**s and **INSERT**s very quickly. The MyISAM storage engine cannot handle transactions, though, which is its main drawback (transactions are covered in the next chapter). Between that feature and its lack of row-level locking (the entire table must be locked instead), MyISAM tables are more vulnerable to corruption and data loss should a crash occur.

As of MySQL version 5.5.5, MySQL's new default storage engine, on all operating systems, is InnoDB. InnoDB tables can be used for transactions and they perform **UPDATE**s nicely. InnoDB tables also support foreign key constraints (discussed at the end of the chapter) and row-level locking. But the InnoDB storage engine is generally slower than MyISAM and requires more disk space on the server. Also, an InnoDB table does not support **FULLTEXT** indexes (covered in Chapter 7).

To specify the storage engine when you define a table, add a clause to the end of the creation statement:

#### **CREATE TABLE** *tablename* **(** *column1name COLUMNTYPE, column2name COLUMNTYPE…* **) ENGINE =** *type*

If you don't specify a storage engine when creating tables, MySQL will use the default type for that MySQL server.

This feature of MySQL is even more significant because you can mix the table types within the same database. This way you can best customize each table for optimum features and performance. To continue designing the forums database, the next step is to identify the storage engine to be used by each table.

## To establish a table's type:

**1.** Find your MySQL server's available table types **A**:

#### **SHOW ENGINES;**

The **SHOW ENGINES** command, when executed on the MySQL server, will reveal not only the available storage engines but also the default storage engine. It will help to know this information when it's time to choose a table type for your database.

**2.** If any of your tables requires a **FULLTEXT** index, make it a MyISAM table.

Again, **FULLTEXT** indexes and searches are discussed in the next chapter, but I'll say now that the *messages* table in the forums example will require a **FULLTEXT** index. Therefore, this table must be MyISAM.

**3.** If any of your tables requires support for transactions, make it an InnoDB table.

Yes, again, transactions are discussed in the next chapter, but the storage engines ought to be determined now. Neither the *forums* nor *users* tables in the *forums* database will require transactions.

**4.** If neither of the above applies to a table, use the default storage engine.

**Table 6.7** identifies the storage engines to be used by the tables in the forums database.

**MySQL has several other table types, but MyISAM and InnoDB are the two most important, by far. The MEMORY type creates the table in memory, making it an extremely fast table but with absolutely no permanence.**

**At the time of this writing, the MySQL documentation claims that the InnoDB table type is overall faster than MyISAM. There are some politics involved with the table types, so I take this claim with a grain of salt.**

#### TABLe 6.7 **The forum Database Table Types**

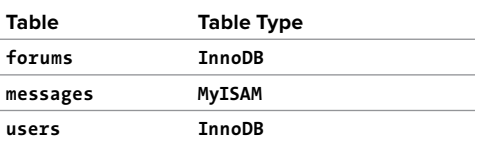

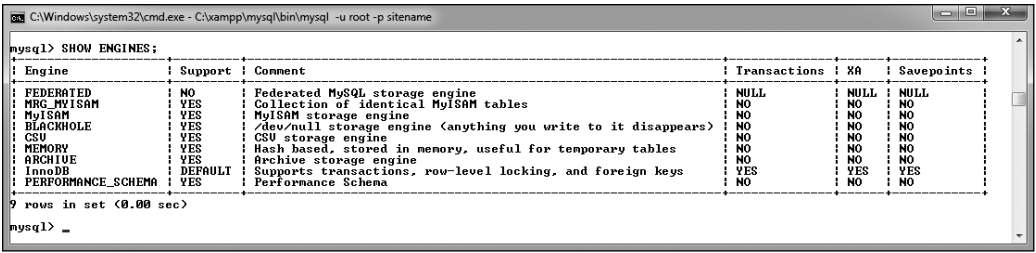

**A** To confirm what table types your MySQL installation supports, run this command (in the mysql client, here, or phpMyAdmin).

# [Languages and MySQL](#page-5-0)

Chapter 1, "Introduction to PHP," quickly introduced the concept of encodings. An HTML page or PHP script can specify its encoding, which dictates what characters, and therefore languages, are supported. The same is true for a MySQL database: by setting your database's encoding, you can impact what characters can be stored in it. To see a list of encodings supported by your version of MySQL, run a **SHOW CHARACTER SET** command **A**. Note that the phrase character set is being used in MySQL to mean encoding (which I'll generally follow in this section to be consistent with MySQL).

Each character set in MySQL has one or more collations. Collation refers to the rules used for comparing characters in a set. It's like alphabetization, but takes into account numbers, spaces, and other characters as well. Collation is tied to the character set being used, reflecting both the kinds of characters present in that language and the cultural habits of people who generally use the language. For example, how text is sorted in English is not the same as it is in Traditional Spanish or in Arabic. Other considerations include: Are upper- and lowercase versions of a character considered to be the same or different (i.e., is it a case-sensitive comparison)? Or, how do accented characters get sorted? Is a space counted or ignored?

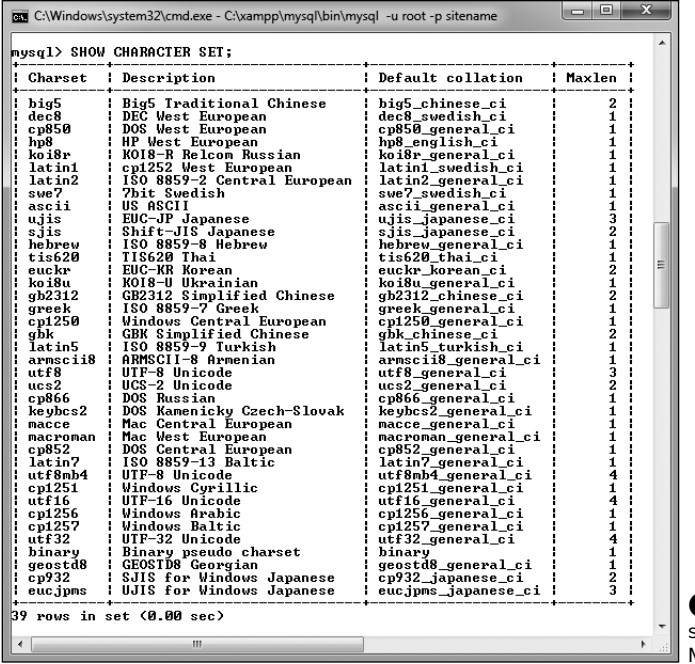

**A** The list of character sets supported by this MySQL installation.

To view MySQL's available collations, run this query **B**, replacing charset with the proper value from the result in the last query **A**:

#### **SHOW COLLATION LIKE '***charset***%'**

The results of this query will also indicate the default collation for that character set. The names of collations use a concluding ci to indicate case-insensitivity, cs for casesensitivity, and bin for binary.

Generally speaking, I recommend using the UTF-8 character set, with its default collation. More importantly, the character set in use by the database should match that of your PHP scripts. If you're not using UTF-8 in your PHP scripts, use the matching encoding in the database. If the default collation doesn't adhere to the

conventions of the language primarily in use, then adjust the collation accordingly.

In MySQL, the server as a whole, each database, each table, and even every string column can have a defined character set and collation. To set these values when you create a database, use

#### **CREATE DATABASE** *name* **CHARACTER SET**  ➝ *charset* **COLLATE** *collation*

To set these values when you create a table, use

**CREATE TABLE** *name* **(** *column definitions* **) CHARACTER SET** *charset* **COLLATE**  ➝ *collation*

continues on next page

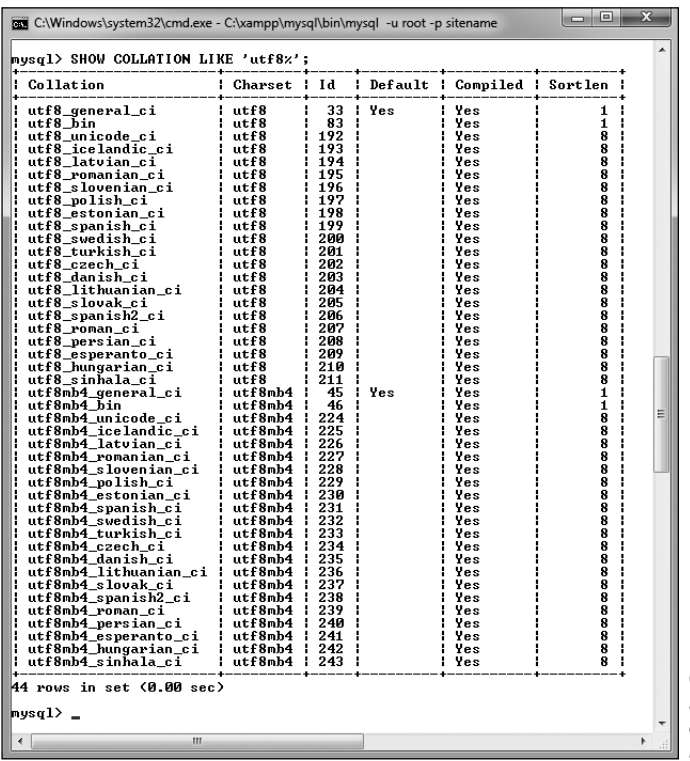

**B** The list of collations available in the UTF-8 character set. The first one, utf\_general\_ci, is the default. To establish the character set and collation for a column, add the right clause to the column's definition (you'd only use this for text types):

#### **CREATE TABLE** *name* **( something TEXT CHARACTER SET** *charset* ➝ **COLLATE** *collation* **…)**

In each of these cases, both clauses are optional. If omitted, a default character set or collation will be used.

Establishing the character set and collation when you define a database affects what data can be stored (e.g., you can't store a character in a column if its encoding doesn't support that character). A second issue is the encoding used to communicate with MySQL. If you want to store Chinese characters in a table with a Chinese encoding, those characters will need to be transferred using the same encoding. To do so within the mysql client, set the encoding using just

#### **CHARSET** *charset*

With phpMyAdmin, the encoding to be used is established in the application itself (i.e., written in the configuration file).

At this point in time, every aspect of the database design for the forums example has been covered, so let's create that database in MySQL, including its indexes, storage engines, character sets, and collations.

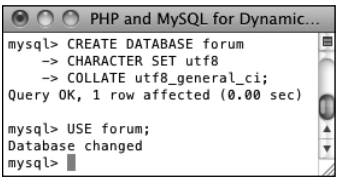

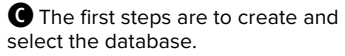

## To assign character sets and collations:

**1.** Access MySQL using whatever client you prefer.

Like the preceding chapter, this one will also use the mysql client for all of its examples. You are welcome to use phpMyAdmin or other tools as the interface to MySQL.

**2.** Create the forum database **C**:

**CREATE DATABASE forum CHARACTER SET utf8 COLLATE utf8\_general\_ci; USE forum;**

Depending upon your setup, you may not be allowed to create your own databases. If not, just use the database provided to you and add the following tables to it. Note that in the **CREATE DATABASE** command, the character set and collation are also defined. By doing so at this point, every table will use those settings.

**3.** Create the forums table **D**:

**CREATE TABLE forums ( forum\_id TINYINT UNSIGNED NOT**  ➝ **NULL AUTO\_INCREMENT, name VARCHAR(60) NOT NULL, PRIMARY KEY (forum\_id), UNIQUE (name) ) ENGINE = INNODB;**

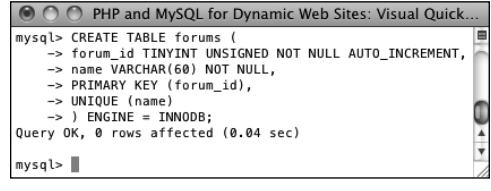

**D** Creating the first table.

It does not matter in what order you create your tables, but I'll make the forums table first. Remember that you can enter your SQL queries over multiple lines for convenience.

This table only contains two columns (which will happen frequently in a normalized database). Because I don't expect there to be many forums, the primary key is a really small type (**TINYINT**). If you wanted to add descriptions of each forum, a **VARCHAR(255)** or **TINYTEXT** column could be added to this table. This table uses the InnoDB storage engine.

**4.** Create the messages table **E**:

**CREATE TABLE messages ( message\_id INT UNSIGNED NOT NULL**  ➝ **AUTO\_INCREMENT, parent\_id INT UNSIGNED NOT NULL**  ➝ **DEFAULT 0, forum\_id TINYINT UNSIGNED NOT NULL, user\_id MEDIUMINT UNSIGNED NOT**  ➝ **NULL, subject VARCHAR(100) NOT NULL, body LONGTEXT NOT NULL, date\_entered DATETIME NOT NULL, PRIMARY KEY (message\_id), INDEX (parent\_id), INDEX (forum\_id),**

#### **INDEX (user\_id), INDEX (date\_entered) ) ENGINE = MYISAM;**

The primary key for this table has to be big, as it could have lots and lots of records. The three foreign key columns—forum\_id, parent\_id, and user\_id—will all be the same size and type as their primary key counterparts. The subject is limited to 100 characters and the body of each message can be a lot of text. The *date entered* field is a **DATETIME** type.

Unlike the other two tables, this one is of the MyISAM type.

**5.** Create the users table  $\bullet$ :

**CREATE TABLE users ( user\_id MEDIUMINT UNSIGNED NOT NULL AUTO\_INCREMENT, username VARCHAR(30) NOT NULL, pass CHAR(40) NOT NULL, first\_name VARCHAR(20) NOT NULL, last\_name VARCHAR(40) NOT NULL, email VARCHAR(60) NOT NULL, PRIMARY KEY (user\_id), UNIQUE (username), UNIQUE (email), INDEX login (pass, email) ) ENGINE = INNODB;**

continues on next page

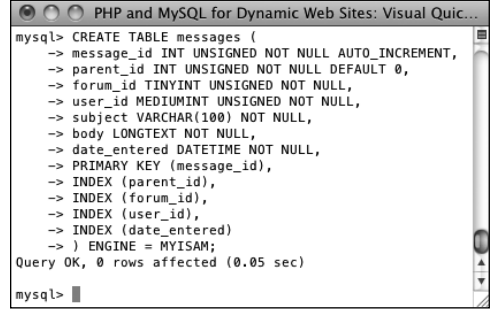

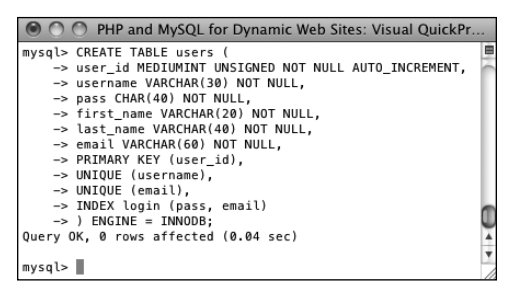

**E** Creating the second table. **F E** The database's third and final table.

Most of the columns here mimic those in the sitename database's users table, created in the preceding two chapters. The pass column is defined as **CHAR(40)**, because the **SHA1()** function will be used and it always returns a string 40 characters long (see Chapter 5).

This table uses the InnoDB engine.

**6.** If desired, confirm the database's structure **G**:

**SHOW TABLES; SHOW COLUMNS FROM forums; SHOW COLUMNS FROM messages; SHOW COLUMNS FROM users;**

The **SHOW** command reveals information about a database or a table. This step is optional because MySQL reports on the success of each query as it is entered. Still, it's always nice to remind yourself of a database's structure.

**Collations in MySQL can also be specified within a query, to affect the results:**

**SELECT … ORDER BY** *column* **COLLATE**  ➝ *collation* **SELECT … WHERE** *column* **LIKE '***value***'**  ➝ **COLLATE** *collation*

**The CONVERT() function can convert text from one character set to another.**

**TD** You can change the default character set **or collation for a database or table using an ALTER command, discussed in Chapter 7.**

**BED** Because different character sets require **more space to represent a string, you will likely need to increase the size of a column for UTF-8 characters. Do this before changing a column's encoding so that no data is lost.**

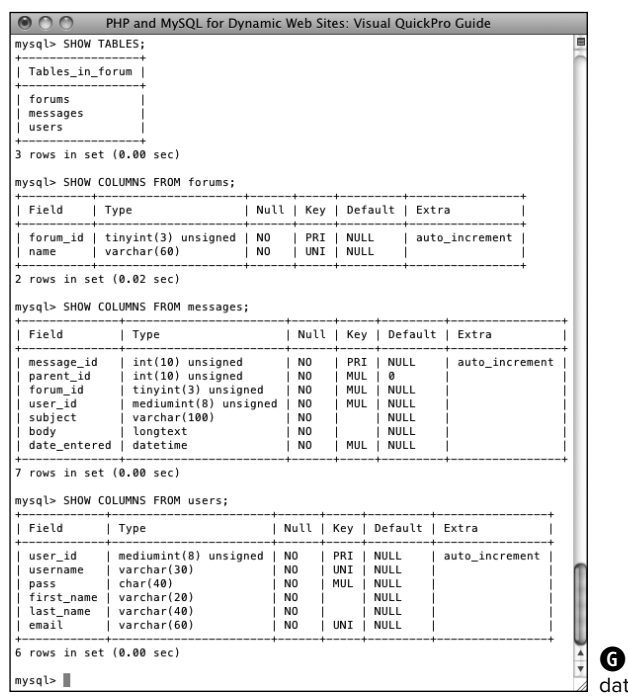

Check the structure of any abase or table using **SHOW**.

#### TABLe 6.8 **UTC Offsets**

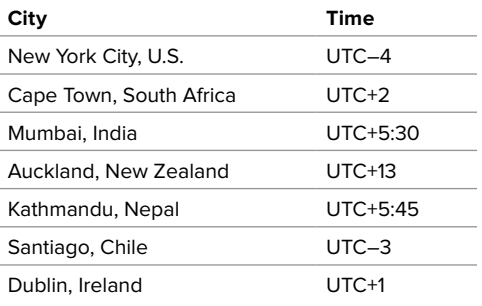

## [Time Zones and MySQL](#page-5-0)

Chapter 5 discussed how to use **NOW()** and other date- and time-related functions. That chapter explained that these functions reflect the time on the server. Therefore, values stored in a database using these functions are also storing the server's time. That may not sound like a problem, but say you move your site from one server to another: you export all the data, import it into the other, and everything's fine… unless the two servers are in different time zones, in which case all of the dates are now technically off. For some sites, such an alteration wouldn't be a big deal, but what if your site features paid memberships? That means some people's membership might expire several hours early and for others, several hours late! At the end of the day, the goal of a database is to reliably store information.

The solution to this particular problem is to store dates and times in a time zone– neutral way. Doing so requires something called UTC (Coordinated Universal Time, and, yes, the abbreviation doesn't exactly match the term). UTC, like Greenwich Mean Time (GMT), provides a common point of origin, from which all times in the world can be expressed as UTC plus or minus some hours and minutes (**Table 6.8**).

Fortunately, you don't have to know these values or perform any calculations in order to determine UTC for your server. Instead, the **UTC\_DATE()** function returns the UTC date; UTC TIME() returns the current UTC time; and **UTC\_TIMESTAMP()** returns the current date and time.

continues on next page

Once you have stored a UTC time, you can retrieve the time adjusted to reflect the server's or the user's location. To change a date and time from any one time zone to another, use **CONVERT\_TZ() A**:

#### **CONVERT\_TZ(***dt***,** *from***,** *to***)**

The first argument is a date and time value, like the result of a function or what's stored in a column. The second and third arguments are named time zones. In order to use this function, the list of time zones must already be stored in MySQL, which may or may not be the case for your installation (see the sidebar). If you see **NULL** results **B**, check out the MySQL manual for how to install the time zones on your server.

To use this information, let's start populating the forums database, recording the message posted date and time using UTC.

## using Time Zones in MySQL

MySQL does not necessarily install support for time zones by default. In order to use named time zones, there are five tables in the  $m$ ysql database that have to be populated. While MySQL may not automatically do this for you, it does provide the tools to do this yourself.

This process is just complicated enough that there's not room to discuss it in this book (not for every possible contingency, operating system, etc.). But you can find the instructions by looking up "server time zone support" in the MySQL manual.

If you continue to use time zones in MySQL, you also need to keep this information in the mysql database updated. The rules for time zones, in particular, when and how they observe daylight saving time, change often enough. Again, the MySQL manual has instructions for updating your time zones.

the case here).

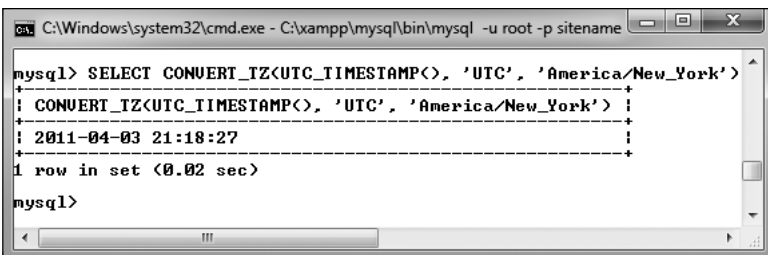

**A** A conversion of the current UTC date and time to the American Eastern Daylight Time (EDT).

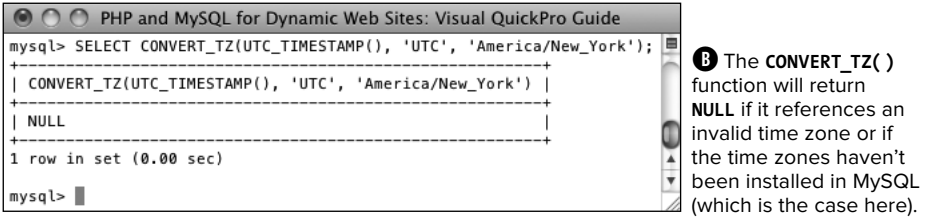

### To work with uTC:

**1.** Access the forums database using whatever client you prefer.

Like the preceding chapter, this one will also use the mysal client for all of its examples. You are welcome to use phpMyAdmin or other tools as the interface to MySQL.

**2.** If necessary, change the encoding to UTF-8 **C**:

#### **CHARSET utf8;**

Because the database uses UTF-8 as its character set, the communication with the database should use the same. This line, explained in the previous section of the chapter, does exactly that. Note that you only need to do this when using the mysql client. Also, if you're not using UTF-8, change the command accordingly.

**3.** Add some new records to the forums table **D**:

**INSERT INTO forums (name) VALUES ('MySQL'), ('PHP'), ('Sports'), ('HTML'), ('CSS'), ('Kindling');**

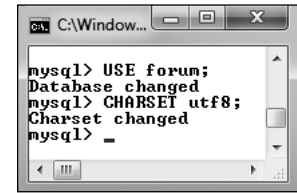

**C** The character set used to communicate with MySQL should match that used in the database.

Since the *messages* table relies on values retrieved from both the forums and *users* tables, those two tables need to be populated first. With this **INSERT** command, only the name column must be provided a value (the table's forum id column will be given an automatically incremented integer by MySQL).

**4.** Add some records to the users table **E**:

**INSERT INTO users (username, pass, first\_name, last\_name, email) VALUES ('troutster', SHA1('mypass'), 'Larry', 'Ullman', 'lu@example.com'), ('funny man', SHA1('monkey'), 'David', 'Brent', 'db@example.com'), ('Gareth', SHA1('asstmgr'), 'Gareth', 'Keenan', 'gk@example.com');**

If you have any questions on the **INSERT** syntax or use of the **SHA1()** function here, see Chapter 5.

continues on next page

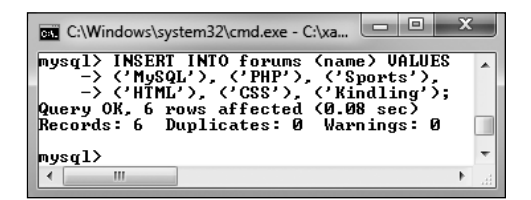

**D** Adding records to the forums table.

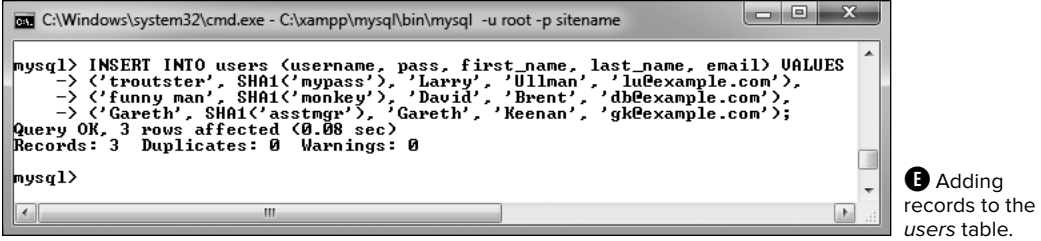

**5.** Add new records to the *messages* table **O**: **SELECT \* FROM forums; SELECT user\_id, username FROM**  ➝ **users; INSERT INTO messages (parent\_id,**  ➝ **forum\_id, user\_id, subject,**  ➝ **body, date\_entered) VALUES (0, 1, 1, 'Question about**  ➝ **normalization.', 'I''m confused**  ➝ **about normalization. For the**  ➝ **second normal form (2NF), I**  ➝ **read...', UTC\_TIMESTAMP()), (0, 1, 2, 'Database Design', 'I''m**  ➝ **creating a new database and am**  ➝ **having problems with the**  ➝ **structure. How many**  ➝ **tables should I have?...',**  ➝ **UTC\_TIMESTAMP()), (2, 1, 2, 'Database Design', 'The**  ➝ **number of tables your database** 

➝ **includes...', UTC\_TIMESTAMP()),**

**(0, 1, 3, 'Database Design', 'Okay,**  ➝ **thanks!', UTC\_TIMESTAMP()), (0, 2, 3, 'PHP Errors', 'I''m using**  ➝ **the scripts from Chapter 3 and**  ➝ **I can''t get the first calculator**  ➝ **example to work. When I submit**  ➝ **the form...', UTC\_TIMESTAMP());**

Because two of the fields in the messages table (forum\_id and user\_id) relate to values in other tables, you need to know those values before inserting new records into this table. For example, when the troutster user creates a new message in the MySQL forum, the **INSERT** will have a forum\_id of 1 and a user id of 1.

This is further complicated by the parent\_id column, which should store the *message\_id* to which the new message is a reply. The second message added to the database will have a *message\_id* of 2, so replies to that message need a parent\_id of 2.

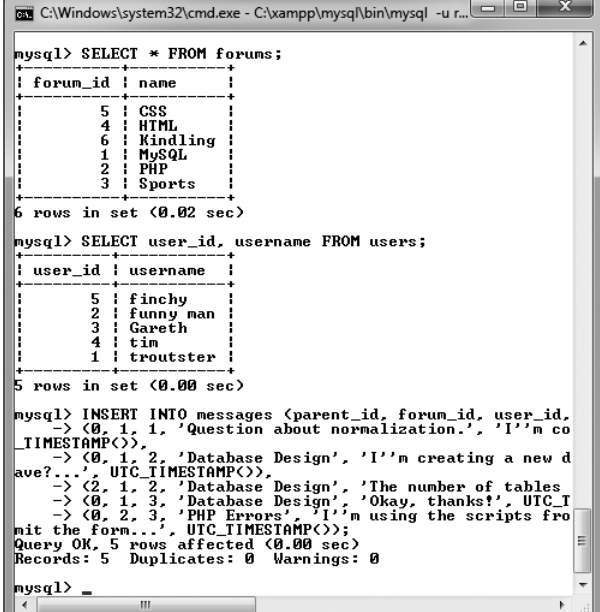

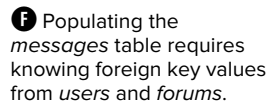

With your PHP scripts—once you've created an interface for this database, this process will be much easier, but it's important to comprehend the theory in SQL terms first.

For the *date* entered field, the value returned by the **UTC\_TIMESTAMP()** function will be used. Using the **UTC\_ TIMESTAMP()** function, the record will store the UTC date and time, not the date and time on the server.

**6.** Repeat Steps 1 through 3 to populate the database.

The rest of the examples in this chapter and the next will use the populated database. You'll probably want to download the SQL commands from the book's corresponding Web site,

although you can populate the tables with your own examples and then just change the queries in the rest of the chapter accordingly.

**7.** View the most recent record in the messages table, using the stored date and time **G**:

**SELECT message\_id, subject,**  ➝ **date\_entered FROM messages ORDER BY date\_entered DESC LIMIT 1;**

As you can see in the figure and the table definition, UTC times are stored just the same as non-UTC times. What's not obvious in the figure is that the record just inserted reflects a time four hours ahead of the server (because my particular server is in a time zone four hours behind UTC).

continues on next page

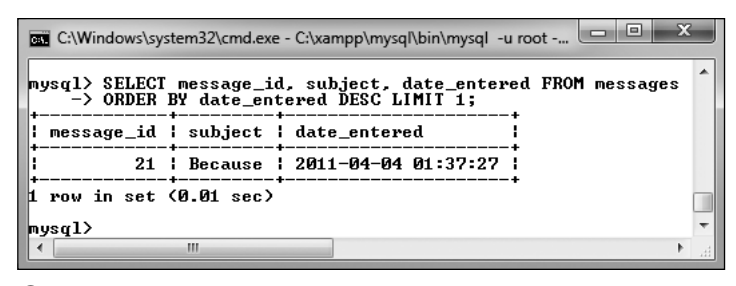

**G** The record that was just inserted, which reflects a time four hours ahead (the server is UTC-4).

**8.** Retrieve the same record converting the date\_entered to your time zone **H**:

```
SELECT message_id, subject, 
CONVERT_TZ(date_entered, 'UTC', 
➝'America/New_York') AS local 
FROM messages ORDER BY 
→ date entered DESC LIMIT 1;
```
Using the **CONVERT\_TZ()** function, you can convert any date and time to a different time zone. For the from time zone, use UTC. For the to time zone, use yours.

If you get a **NULL** result **B**, either the name of one of your time zones is wrong or MySQL hasn't had its time zones loaded yet (see the sidebar).

**However you decide to handle dates, the key is to be consistent. If you decide to use UTC, then always use UTC.**

**UTC is also known as Zulu time, represented by the letter Z.**

**Besides being time zone and daylight saving time agnostic, UTC is also more accurate. It factors in irregular leap seconds that compensate for the inexact movement of the planet.**

```
an C:\Windows\system32\cmd.exe - C:\xampp\mysql\bin\mysql -u root -p sitena... _____
message_id : subject : local
       21 | Because | 2011-04-03 21:37:27
1 row in set (0.00 sec)
mysql>
```
 $\bigoplus$  The UTC-stored date and time converted to my local time.

## [Foreign Key Constraints](#page-5-0)

A feature of the InnoDB table type, not supported in other storage engines, is the ability to apply foreign key constraints. When you have related tables, the foreign key in Table B relates to the primary key in Table A (for ease of understanding, it may help to think of Table B as the child to Table A's parent). For example, in the forums database, the messages.user\_id is tied to users.user id. If the administrator were to delete a user account, the relationship between those tables would be broken (because the messages table would have records with a user\_id value that doesn't exist in users). Foreign key constraints set rules as to what should happen when a break would occur, including preventing that break.

The syntax for creating a foreign key constraint is:

#### **FOREIGN KEY (***item\_name***) REFERENCES**  ➝ *table* **(***column***)**

(This goes within a **CREATE TABLE** or **ALTER TABLE** statement.)

The item name is the foreign key column in the current table. The table(column) clause is a reference to the parent table

column to which this foreign key should be constrained. If you just use the above, thereby only identifying the relationship, without stating what should happen when the constraint would be broken, MySQL will throw an error if you attempt to delete the parent record while child records exist **A**. MySQL will also throw an error if you attempt to create a child record using a parent ID that doesn't exist **B**.

You can dictate what alternative actions should occur by following the above syntax with one or both of these:

#### **ON DELETE** *action* **ON UPDATE** *action*

There are five action options, but two— **RESTRICT** and **NO ACTION**—are synonymous and also the default (i.e., the same as if you don't specify the action at all). A third action option—**SET DEFAULT**—doesn't work (don't ask me, ask the MySQL manual!). That leaves **CASCADE** and **SET NULL**. If the action set is **SET NULL**, the removal of a parent record will result in setting the corresponding foreign keys in the child table to **NULL**. If that table defines that column as **NOT NULL** (which it almost always should), deletion of the parent record will trigger an error.

continues on next page

© © © PHP and MySQL for Dynamic Web Sites: Visual QuickPr.. mysql> DELETE FROM parent WHERE parent\_id=1; ERROR 1451 (23000): Cannot delete or update a parent row: a foreign key constraint fails ('test'.'child', CONSTRAINT '<br>child\_ibfk\_1' FOREIGN KEY ('parent\_id') REFERENCES 'parent' la ('parent\_id')) mysql> |

**A** This error indicates that MySQL is preventing a query from deleting a parent record because the record is constrained to one or more existing children records.

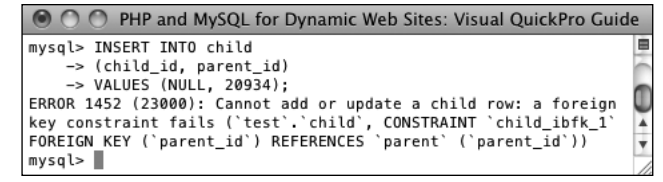

**B** Foreign key constraints also affect **INSERT** queries. The **CASCADE** action is the most useful option. It tells the database to apply the same changes to the related table. With this instruction, if you delete the parent record, MySQL will also delete the child records with that parent ID as its foreign key.

As only the InnoDB table type supports foreign key constraints, both tables in the relationship must be of the InnoDB type. Also, in order for MySQL to be able to compare the foreign key-primary key values, the related columns must be of equitable types. This means that numeric columns must be the same type and size; text columns must use the same character set and collation.

With the *forums* example, it's not possible to use foreign key constraints as the sole table related to another—messages relates to both forums and users—must use the MyISAM table type (to support **FULLTEXT** searches). Instead, let's take a look at a new hypothetical example for banking **C**.

The customers table stores all of the information particular to a customer. It would logically also store contact information and so forth. The accounts table stores the accounts for each

customer, including the type (Checking or Savings) and balance. Each customer may have more than one account, but each account is associated with only one customer (for a bit of simplicity). In the real world, the table might also store the date the account was opened and use a **BIGINT** as the balance (thereby representing all transactions in cents instead of dollars with decimals). Finally, the *transactions* table stores every movement of money from one account to another. Again, to make the example a bit easier to follow, the example assumes that only accounts within this same system will interact. Note that the *transactions* table has two oneto-many relationships with accounts (not one many-to-many). Each transaction's to account id value will be associated with a single account, but each account could be the "to" account multiple times. The same applies to the "from" account. Finally, foreign key constraints are applied to preserve the integrity of the data.

In this next series of steps, you'll create and populate this database, paying attention to the constraints. In the next chapter, this same database will be used to demonstrate transactions and encryption.

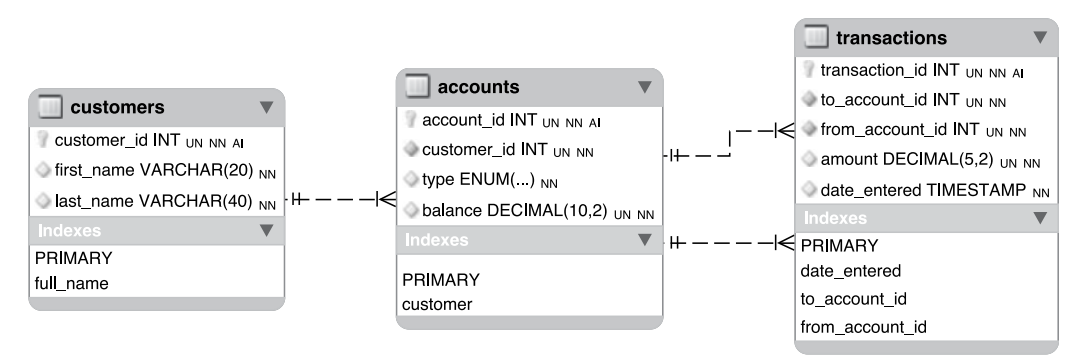

**C** The banking database could be used for virtual banking.

## To create foreign key constraints:

**1.** Access MySQL using whatever client you prefer.

Like the preceding chapter, this one will also use the mysql client for all of its examples. You are welcome to use phpMyAdmin or other tools as the interface to MySQL.

**2.** Create the banking database **D**:

**CREATE DATABASE banking CHARACTER SET utf8 COLLATE utf8\_general\_ci; USE banking;**

As always, depending upon your setup, you may not be allowed to create your own databases. If not, just use the database provided to you and add the following tables to it.

**3.** If necessary, change the communication encoding to UTF-8:

#### **CHARSET utf8;**

**4.** Create the customers table **E**:

**CREATE TABLE customers ( customer\_id INT UNSIGNED NOT NULL**  ➝ **AUTO\_INCREMENT, first\_name VARCHAR(20) NOT NULL, last\_name VARCHAR(40) NOT NULL, PRIMARY KEY (customer\_id), INDEX full\_name (last\_name,**  ➝ **first\_name) ) ENGINE = INNODB;**

The customers table just stores the customer's ID—the primary key—and name (in two columns). An index is also placed on the full name, in case that might be used in **ORDER BY** and other query clauses. So that the database can use foreign key constraints, every table will use the InnoDB storage engine.

continues on next page

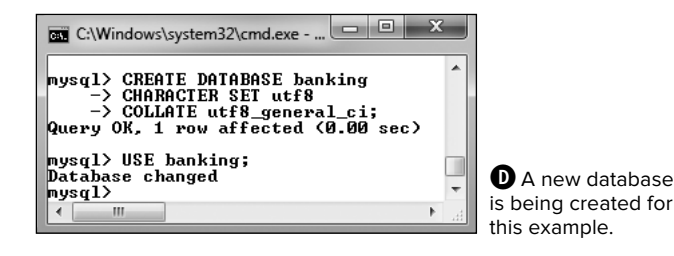

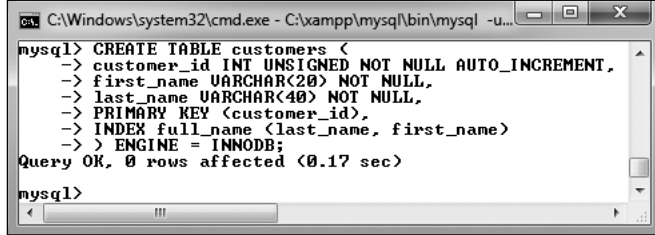

**B** Creating the customers table.
**5.** Create the accounts table **O**:

```
CREATE TABLE accounts (
account_id INT UNSIGNED NOT NULL 
➝ AUTO_INCREMENT,
customer_id INT UNSIGNED NOT NULL,
type ENUM('Checking', 'Savings') 
➝ NOT NULL,
balance DECIMAL(10,2) UNSIGNED NOT 
➝ NULL DEFAULT 0.0,
PRIMARY KEY (account_id),
INDEX (customer_id),
FOREIGN KEY (customer_id) REFERENCES 
➝ customers (customer_id) 
ON DELETE NO ACTION ON UPDATE NO 
➝ ACTION
) ENGINE = INNODB;
```
The *accounts* table stores the account ID, customer ID, account type, and balance. The customer\_id column has an index on it, as it will be used in **JOIN**s (in Chapter 7). More importantly, the column is constrained to customers. customer\_id, thereby protecting both tables. Even though **NO ACTION** is the default constraint, I've included it in the definition for added clarity.

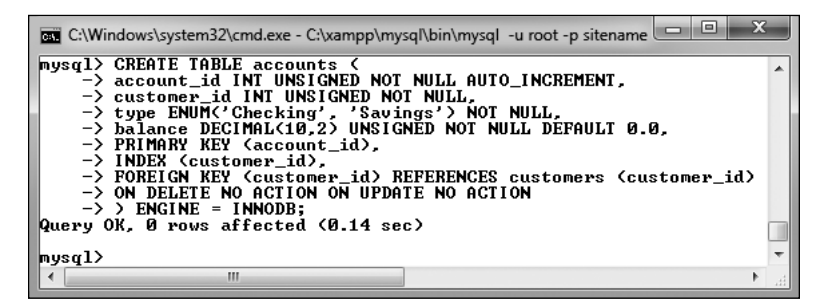

**F** Creating the *accounts* table.

**6.** Create the transactions table **G**:

**CREATE TABLE transactions ( transaction\_id INT UNSIGNED NOT**  ➝ **NULL AUTO\_INCREMENT,**

**to\_account\_id INT UNSIGNED NOT**  ➝ **NULL,**

**from\_account\_id INT UNSIGNED NOT**  ➝ **NULL,**

**amount DECIMAL(5,2) UNSIGNED NOT**  ➝ **NULL,**

**date\_entered TIMESTAMP NOT NULL,**

**PRIMARY KEY (transaction\_id),**

**INDEX (to\_account\_id),**

**INDEX (from\_account\_id),**

```
INDEX (date_entered),
```
**FOREIGN KEY (to\_account\_id)**  ➝ **REFERENCES accounts (account\_id) ON DELETE NO ACTION ON UPDATE NO**  ➝ **ACTION, FOREIGN KEY (from\_account\_id)**  ➝ **REFERENCES accounts (account\_id) ON DELETE NO ACTION ON UPDATE NO**  ➝ **ACTION**

**) ENGINE = INNODB;**

The final table will be used to record all movements of monies among the accounts. To do so, it stores both account IDs—the "to" and "from," the amount, and the date/time. Indexes are added accordingly, and both account IDs are constrained to the accounts table.

continues on next page

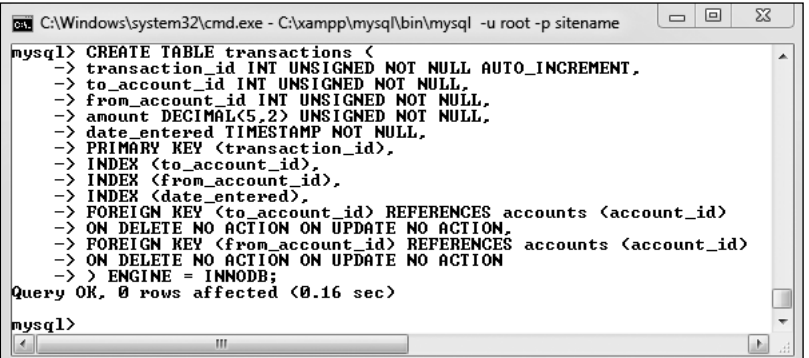

**G** Creating the third, and final, table: transactions.

**7.** Populate the customers and accounts tables **H**:

```
INSERT INTO customers (first_name, 
➝ last_name) 
VALUES ('Sarah', 'Vowell'), 
➝ ('David', 'Sedaris'), ('Kojo', 
➝'Nnamdi');
INSERT INTO accounts (customer_id, 
➝ balance) 
VALUES (1, 5460.23), (2, 909325.24), 
➝ (3, 892.00);
```
First, sample data is entered into the first two tables (the third will be used in the next chapter). Note that because the accounts.type column is defined as an **ENUM NOT NULL**, if no value is provided for that column, the first item in the **ENUM** definition—Checking—will be used.

**8.** Attempt to put data into the *accounts* table for which there is no customer  $\bullet$ :

```
INSERT INTO accounts (customer_id, 
➝ type, balance)
VALUES (10, 'Savings', 200.00);
```
The foreign key constraint present in the accounts table will prevent an account being created without a valid customer ID (a pretty useful check in the real world).

```
افات
G:\Windows\system32\cmd.exe - C:\xampp\mysql\bin\mysql -u root -p sitename
mysql> INSERT INTO customers (first_name, last_name)<br>|-> UALUES ('Sarah', 'Uowell'), ('David', 'Sedaris'), ('Kojo', 'Nnamdi');<br>Query OK, 3 rows affected (0.08 sec)<br>Records: 3 Duplicates: 0 Warnings: 0
mysql> INSERT INTO accounts (customer_id, balance)<br>-> UALUES (1, 5460.23), (2, 909325.24), (3, 892.00);<br>Query OK, 3 rows affected (0.00 sec)<br>Records: 3 Duplicates: 0 Warnings: 0
mysq1> _
```
**H** Three records are added to both the customers and accounts tables.

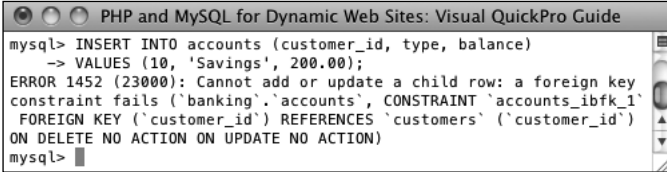

**I** Again, as in **B**, the constraint denies the **INSERT** query due to an invalid value from the parent table.

**9.** Attempt to delete a record from the customers table for which there is an accounts record **O**:

**DELETE FROM customers WHERE customer\_id=2;**

The constraint will also prevent the deletion of customer records when that customer still has an account.

Despite the constraint, you could still delete a customer record if the customer does not have any records in the *accounts* table.

**TD** To actually delete constrained records, **you must first delete all the children records, and then the parent record.**

**ID** Foreign key constraints require that all **columns in the constraint be indexed. Normal database design would suggest this is the case, but if the correct indexes do not exist, MySQL will create them when the constraint is defined.**

**Similar to constraints are triggers. Simply put, a trigger is a way of telling the database "when X happens to this table, do Y." For example, when inserting a record in Table A, another record might be created or updated in Table B. See the MySQL manual for more on triggers.**

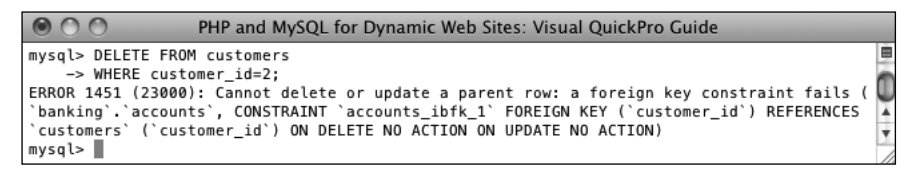

**D** Because the customer with an ID of 2 has one or more records in the *accounts* table, the customers record cannot be deleted.

# [Review and pursue](#page-5-0)

If you have any problems with the review questions or the pursue prompts, turn to the book's supporting forum (**<www.LarryUllman.com/forums/>**).

## Review

- Why is normalization important?
- What are the two types of keys?
- What are the three types of table relationships?
- $\blacksquare$  How do you fix the problem of a many-to-many relationship between two tables?
- What are the four types of indexes? What general types of columns should be indexed? What general types of columns should not be indexed?
- What are the two most common MySQL table types? What is the default table type for your MySQL installation?
- What is a *character set*? What is a collation? What impact does the character set have on the database? What impact does the collation have? What character set and collation are you using?
- $\blacksquare$  What is UTC? How do you find the UTC time in MySQL? How do you convert from UTC to another time zone's time?
- What are foreign key constraints? What table type supports foreign key constraints?

## **Pursue**

- You may want to consider downloading, installing, and learning to use the MySQL Workbench application. It can be quite useful.
- **n** If you don't fully grasp the process of normalization—and that's perfectly understandable—search for additional tutorials online or ask a question in my support forums.
- Design your own database using the information presented here.

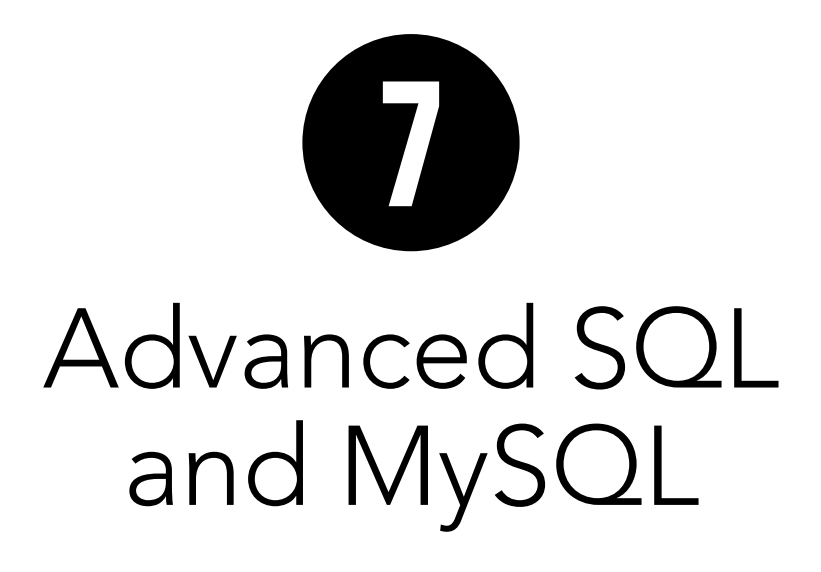

This, the last chapter dedicated to SQL and MySQL (although most of the rest of the book will use these technologies in some form or another), discusses the higher-end concepts often needed to work with more complicated databases, like those created in the previous chapter. The first such topic is the **JOIN**, a critical SQL term for querying normalized databases with multiple tables. From there, the chapter introduces a category of functions that are specifically used when grouping query results, followed by more complex ways to select values from a table.

In the middle of the chapter, you'll learn how to perform **FULLTEXT** searches, which can add search engine-like functionality to any site. Next up is the **EXPLAIN** command: it provides a way to test the efficiency of your database schema and your queries. The chapter concludes with coverage of transactions and database encryption.

# in This Chapter

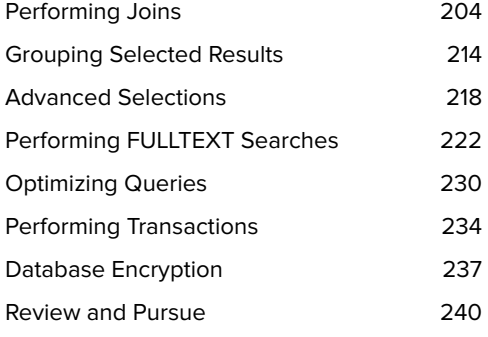

# [performing Joins](#page-5-0)

Because relational databases are more complexly structured, they sometimes require special query statements to retrieve the information you need most. For example, if you wanted to know what messages are in the MySQL forum (using the *forum* database created in the previous chapter), you would need to first find the forum\_id for MySQL:

#### **SELECT forum\_id FROM forums WHERE**  ➝ **name='MySQL'**

Then you would use that number to retrieve all the records from the messages table that have that forum id:

#### **SELECT \* FROM messages WHERE**  ➝ **forum\_id=1**

This one simple (and, in a forum, often necessary) task would require two separate queries. By using a join, you can accomplish all of that in one fell swoop.

A join is an SQL query that uses two or more tables, and produces a virtual table of results. Any time you need to simultaneously retrieve information from more than one table, a join is what you'll probably use.

Joins can be written in many different ways, but the basic syntax is:

#### **SELECT** *what\_columns* **FROM** *tableA* ➝ *JOIN\_TYPE tableB JOIN\_CLAUSE*

Because joins involve multiple tables, the what columns can include columns in any named table. And as joins often return so much information, it's normally best to

specify exactly what columns you want returned, instead of selecting them all.

When selecting from multiple tables, you must use the dot syntax (table.column) if the tables named in the query have columns with the same name. This is often the case when dealing with relational databases because a primary key from one table may have the same name as a foreign key in another. If you are not explicit when referencing your columns, you'll get an error **A**:

#### **SELECT forum\_id FROM messages INNER**  ➝ **JOIN**

**forums ON messages.forum\_id=forums.**  ➝ **forum\_id**

The two main types of joins are *inner* and outer (there are subtypes within both). As you'll see with outer joins, the order in which you reference the tables does matter.

The join clause is where you indicate the relationship between the joined tables. For example, forums.forum id should equal messages.forum id (as in the above).

You can also use **WHERE** and **ORDER BY** clauses with a join, as you would with any **SELECT** query.

As a last note, before getting into joins more specifically, the SQL concept of an alias—introduced in Chapter 5, "Introduction to SQL"—will come in handy when writing joins. Often an alias will just be used as a shorthand way of referencing the same table multiple times within the same query. If you don't recall the syntax for creating aliases, or how they're used, revisit that part of Chapter 5.

```
© O O PHP and MySQL for Dynamic Web Sites: Visual QuickPro Guide
```

```
mvsal>
mysql> SELECT forum_id FROM messages INNER JOIN
   -> forums ON messages.forum_id=forums.forum_id;
ERROR 1052 (23000): Column 'forum id' in field list is ambiguous
mysq >
```
**A** Generically referring to a column name present in multiple tables will cause an ambiguity error.

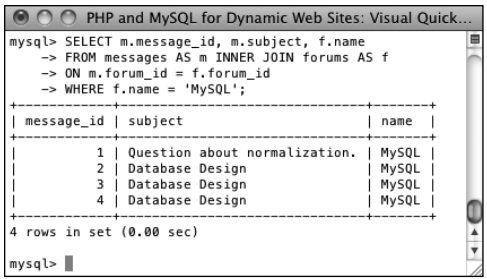

**B** This join returns three columns from two tables where the forum\_id value—1—represents the MySQL forum.

(As in the previous two chapters, this chapter will use the command-line mysql client to execute queries, but you can also use phpMyAdmin or another tool. The chapter assumes you know how to connect to the MySQL server and declare the character set to use, if necessary.)

## inner Joins

An inner join returns all of the records from the named tables wherever a match is made. For example, to find every message posted in the MySQL forum, the inner join would be written as **B**

**SELECT m.message\_id, m.subject, f.name FROM messages AS m INNER JOIN forums**  ➝ **AS f**

**ON m.forum\_id = f.forum\_id WHERE f.name = 'MySQL'**

This join is selecting three columns from the *messages* table (aliased as  $m$ ) and one column from the forums table (aliased as  $\hbar$  under two conditions. First, the f.name column must have a value of MySQL (this will return the forum id of 1). Second, the forum *id* value in the forums table must match the forum id value in the messages table. Because of the equality comparison being made across both tables (**m.forum\_id = f.forum\_id**), this is known as an equijoin.

As an alternative syntax, if the column in both tables being used in the equality comparison has the same name, you can simplify your query with **USING**:

**SELECT m.message\_id, m.subject, f.name FROM messages AS m INNER JOIN forums**   $\rightarrow$  **AS** f **USING (forum\_id) WHERE f.name = 'MySQL'**

## To use inner joins:

- **1.** Connect to MySQL and select the forum database.
- **2.** Retrieve the forum name and message subject for every record in the messages table **C**:

**SELECT f.name, m.subject FROM forums AS f INNER JOIN messages AS m USING (forum\_id) ORDER BY f.name;**

This query will effectively replace the forum id value in the messages table with the corresponding name value from the forums table for each of the records in the messages table. The end result is that it displays the textual version of the forum name for each message subject.

Notice that you can still use **ORDER BY** clauses in joins.

**3.** Retrieve the subject and date entered for every message posted by the user funny man **D**:

```
SELECT m.subject, 
DATE_FORMAT(m.date_entered, 
➝'%M %D, %Y') AS Date 
FROM users AS u 
INNER JOIN messages AS m
USING (user_id)
WHERE u.username = 'funny man';
```
This join also uses two tables: users and messages. The linking column for the two tables is user id, so that's placed in the **USING** clause. The **WHERE** conditional identifies the user being targeted, and the **DATE\_FORMAT()** function will help format the date\_ entered value.

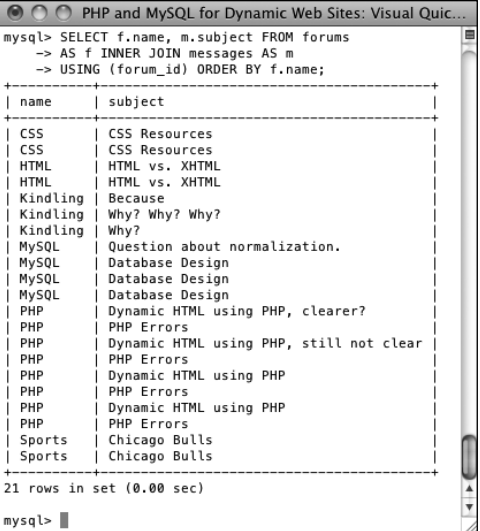

**C** A basic inner join that returns only two columns of values.

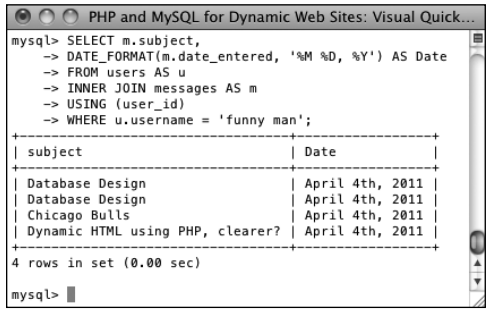

**D** A slightly more complicated version of an inner join, based upon the users and messages tables.

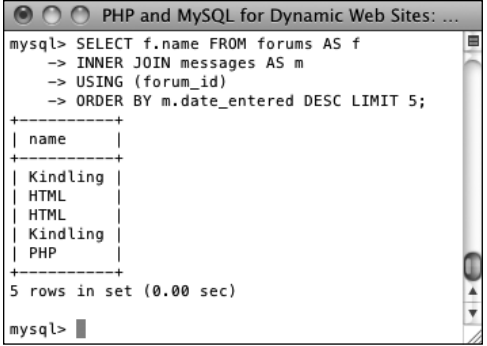

**E** An **ORDER BY** clause and a **LIMIT** clause are applied to this join, which returns the forums with the five most recent messages.

**4.** Find the forums that have had the five most recent postings **E**:

**SELECT f.name FROM forums AS f INNER JOIN messages AS m USING (forum\_id) ORDER BY m.date\_entered DESC**  ➝ **LIMIT 5;**

Since the only information that needs to be returned is the forum name, that's the sole column selected by this query. The join is then across the *forums* and messages table, linked via the forum\_ id. The query to that point would return every message matched with the forum it's in. That result is then ordered by the date\_entered column, in descending order, and restricted to just the first five records.

**ID** Inner joins can also be written without **formally using the phrase INNER JOIN. To do so, place a comma between the table names and turn the ON, or USING, clause into another WHERE condition:**

**SELECT m.message\_id, m.subject,**  ➝ **f.name FROM messages AS m, forums**  ➝ **AS f WHERE m.forum\_id = f.forum\_id AND f.name = 'MySQL'**

**Joins that do not include a join clause (ON or USING) or a WHERE clause (e.g., SELECT \* FROM urls INNER JOIN url\_associations) are called full joins and will return every record from both tables. This construct can have unwieldy results with larger tables.**

**A NULL** value in a column referenced in **an inner join will never be returned, because NULL matches no other value, including NULL.**

**MySQL's supported join types differ slightly from the SQL standard. For example, SQL supports a CROSS JOIN and an INNER JOIN as two separate things, but in MySQL they are syntactically the same.**

## **Outer Joins**

Whereas an inner join returns records based upon making matches between two tables, an outer join will return records that are matched by both tables, and will return records that don't match. In other words, an inner join is exclusive but an outer join is inclusive. There are three outer join subtypes: left, right, and full, with left being the most important by far. An example of a left join is:

#### **SELECT f.\*, m.subject FROM forums AS f LEFT JOIN messages AS m ON f.forum\_id = m.forum\_id**

The most important consideration with left joins is which table gets named first. In this example, all of the forums records will be returned along with all of the messages information, if a match is made. If no messages records match a *forums* row. then **NULL** values will be returned for the selected *messages* columns instead **O**.

As with an inner join, if the column in both tables being used in the equality comparison has the same name, you can simplify your query with **USING**:

#### **SELECT f.\*, m.subject FROM forums AS f LEFT JOIN messages AS m USING (forum\_id)**

A right outer join does the opposite of a left outer join: it returns all of the applicable records from the right-hand table, along with matches from the left-hand table. This query is equivalent to the above:

## **SELECT f.\*, m.subject FROM messages**   $\rightarrow$  **AS** m

### **RIGHT JOIN forums AS f USING (forum\_id)**

Generally speaking, the left join is preferred over the right (and, arguably, there's no need to have both).

A full outer join is like a combination of a left outer join and a right outer join. In other words, all of the matching records from

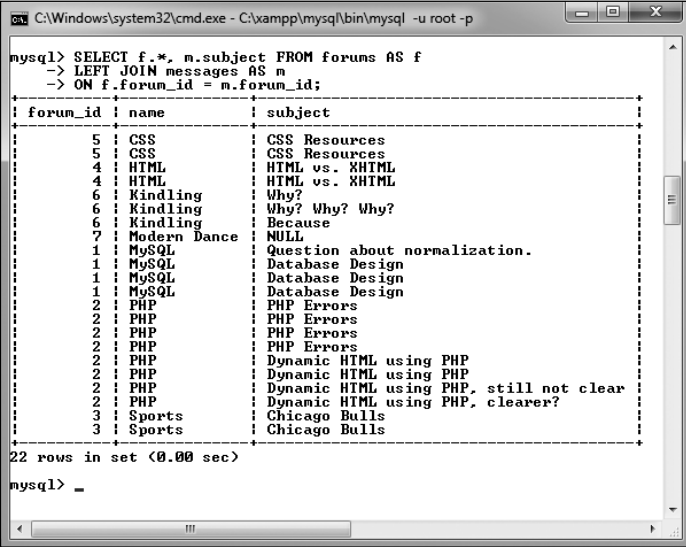

**F** An outer join returns all the records from the first table listed, with non-matching records from the second table replaced with **NULL** values.

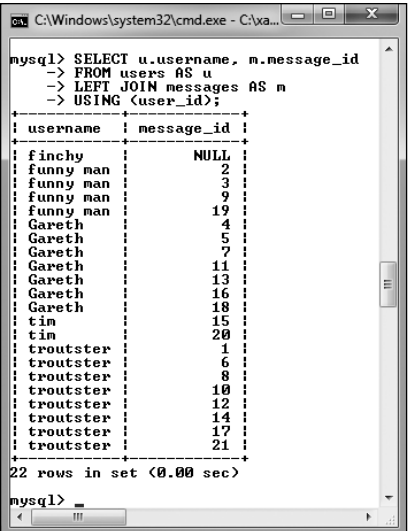

**G** This left join returns for every user, every posted message ID. If a user hasn't posted a message (like *finchy* at the top), the message ID value will be **NULL**.

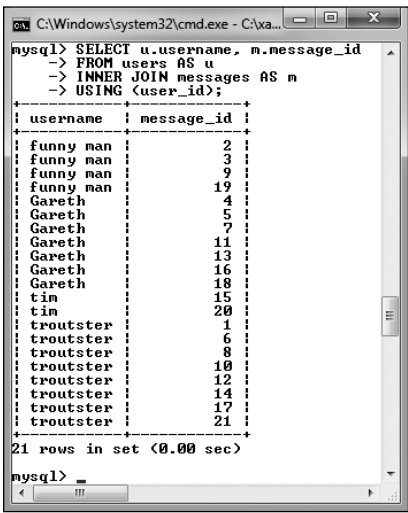

**H** This inner join will not return any users who haven't yet posted messages (see finchy at the top of **G**).

both tables will be returned, along with all of the records from the left-hand table that do not have matches in the right-hand table, along with all of the records from the right-hand table that do not have matches in the left-hand table. MySQL does not directly support the full outer join, but you can replicate that functionality using a left join, a right join, and a **UNION** statement. A full outer join is not often needed, but see the MySQL manual if you're curious about it or unions.

### To use outer joins:

- **1.** Connect to MySQL and select the forum database, if you have not already.
- **2.** Retrieve every username and every message ID posted by that user **G**:

**SELECT u.username, m.message\_id FROM users AS u LEFT JOIN messages AS m USING (user\_id);**

If you were to run an inner join similar to this, a user who had not yet posted a message would not be listed **th**. Hence, an outer join is required to be inclusive of all users. Note that the fully included table (here, users), must be the first table listed in a left join.

continues on next page

**3.** Retrieve every forum name and every message submission date in that forum in order of submission date **I**:

```
SELECT f.name,
DATE_FORMAT(m.date_entered, 
➝'%M %D, Y') AS Date 
FROM forums AS f 
LEFT JOIN messages AS m 
USING (forum_id) 
ORDER BY date_entered DESC;
```
This is really just a variation on the join in Step 2, this time swapping the forums table for the users table.

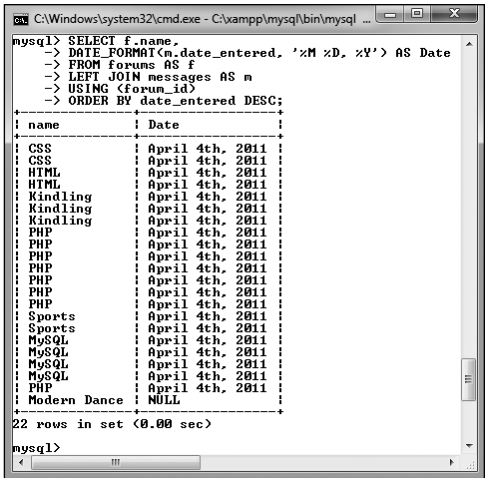

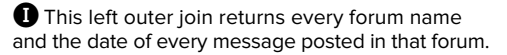

## performing Self-Joins

It's possible with SQL to perform a self-join: join a table with itself. For example, with the messages table, the parent\_id column is a way of indicating which postings are replies to other postings. To retrieve a single hierarchy of postings, a **SELECT** query must join the messages table with itself, equating parent\_id with message\_id in the process.

This may sound confusing or impossible, but it's really not. The trick with self-joins is to treat the two references to the same table as if they were single references to two different tables. To pull that off, assign a different alias to each table reference. The already described example would be written like so:

#### **SELECT m1.subject, m2.subject AS Reply FROM messages AS m1 LEFT JOIN**  ➝ **messages AS m2 ON m1.message\_id=m2.parent\_id WHERE m1.parent\_id=0**

That query first selects every root-level message—those with a 0 parent id value—in the first messages table instance, m1. Those records are then outer joined with the second messages table instance,  $m2$ . If you run this query yourself, you'll see that the root message's subject is selected, along with the subject of that message's reply, if applicable.

Self-joins aren't the most popular join type, but can sometimes solve a problem better than most other solutions.

**Joins can be created using conditionals involving any columns, not just the primary and foreign keys, although that's the most common basis for comparison.**

**You can perform joins across multiple databases using the database.table.column syntax, as long as every database is on the same server (you cannot do this across a network) and you're connected as a user with permission to access every database involved.**

**THE THE WORD OUTER** in a left outer join is **optional and often omitted. To be formal, you could write:**

**SELECT f.name, DATE\_FORMAT** 

- ➝ **(m.date\_entered, '%M %D, Y') AS**
- ➝ **Date FROM forums AS f LEFT OUTER**
- ➝ **JOIN messages AS m USING (forum\_id)**
- ➝ **ORDER BY date\_entered DESC;**

### Joining Three or More Tables

Joins are a somewhat complicated but important concept, so hopefully you're following along well enough thus far. There are two more ways joins can be used with which you ought to be familiar: self-joins, discussed in the sidebar, and joins on three or more tables.

When joining three or more tables, it helps to remember that a join between two tables creates a virtual table of results. When you add a third table, the join is between this initial virtual table and the third referenced table **J**. The syntax for a three-table join is of the format

**SELECT** *what\_columns* **FROM** *tableA* ➝ *JOIN\_TYPE tableB JOIN\_CLAUSE*  ➝ *JOIN\_TYPE tableC JOIN\_CLAUSE*

continues on next page

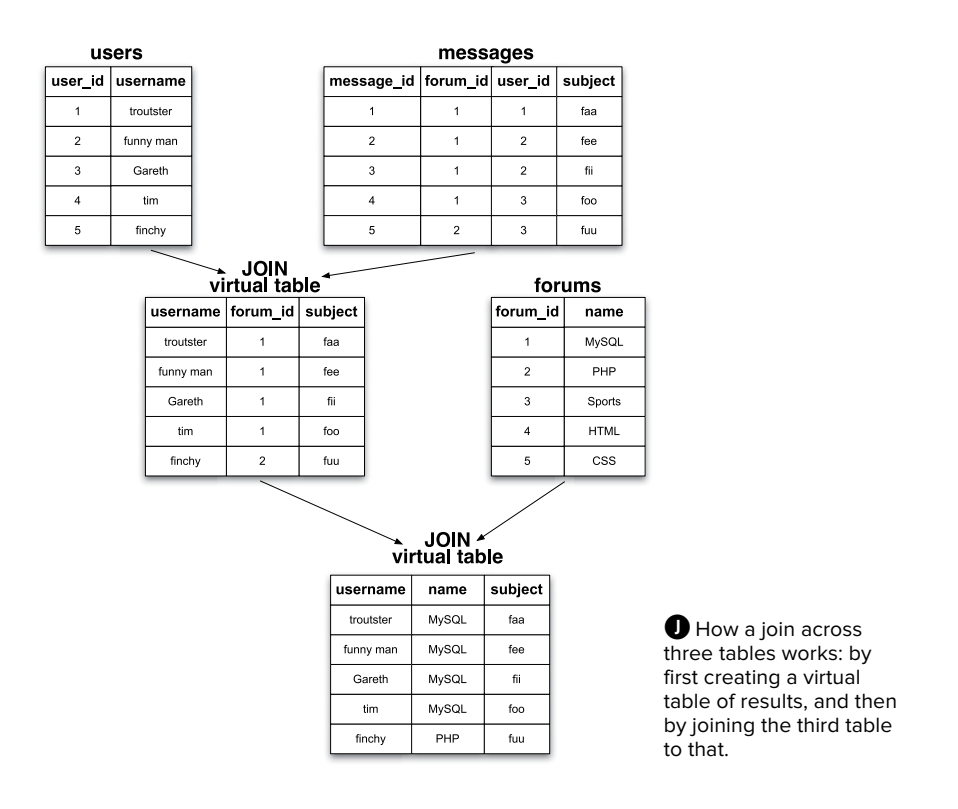

The join types do not have to be the same in both cases—one could be an inner and the other an outer—and the join clauses are almost certain to be different. You can even add **WHERE**, **ORDER BY**, and **LIMIT** clauses to the end of this. Simply put, to perform a join on more than two tables, just continue to add *JOIN\_TYPE tableX JOIN CLAUSE* sections as needed.

There are three likely problems you'll have with joins that span three or more tables. The first is a simple syntax error, especially when you use parentheses to separate out the clauses. The second is an ambiguous column error, which is common enough among any join type. The third likely problem will be a lack of results returned. Should that happen to you, simplify the join down to just two tables to confirm the result, and then try to reapply the additional join clauses to find where the problem is.

## To use joins on three tables or more:

- **1.** Connect to MySQL and select the forum database, if you have not already.
- **2.** Retrieve the message ID, subject, and forum name for every message posted by the user troutster **K**:

```
SELECT m.message_id, m.subject, 
➝ f.name 
FROM users AS u 
INNER JOIN messages AS m 
USING (user_id) 
INNER JOIN forums AS f 
USING (forum_id)
WHERE u.username = 'troutster';
```
This join is similar to one earlier in the chapter, but takes things a step further by incorporating a third table.

| <b>The PHP and MySQL for Dynamic Web Sites: Visual QuickPr.</b>                                                                                                    |                                                                        |
|----------------------------------------------------------------------------------------------------|------------------------------------------------------------------------|
| mysql> SELECT m.message_id, m.subject, f.name<br>-> FROM users AS u<br>-> INNER JOIN messages AS m<br>-> USING (user id)<br>-> INNER JOIN forums AS f<br>-> USING (forum_id)<br>-> WHERE u.username = 'troutster': |                                                                        |
| message_id   subject                                                                                                    | name                                                                   |
| Ouestion about normalization.<br>1<br>6<br>PHP Errors<br>8<br><b>PHP Errors</b><br>10   Chicago Bulls<br>CSS Resources<br>12<br>HTML vs. XHTML<br>14<br>17<br>Dynamic HTML using PHP<br>21<br>Because              | MySQL<br>PHP<br>PHP<br>Sports<br>CSS<br><b>HTML</b><br>PHP<br>Kindling |
| 8 rows in set (0.00 sec)<br>mysal>                                                                                                    |                                                                        |

**K** An inner join across all three tables.

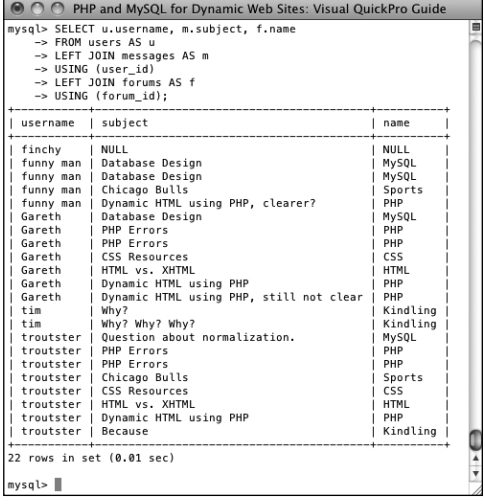

**I** This left join returns for every user, every posted message subject, and every forum name. If a user hasn't posted a message (like finchy at the top), his or her subject and forum name values will be **NULL**.

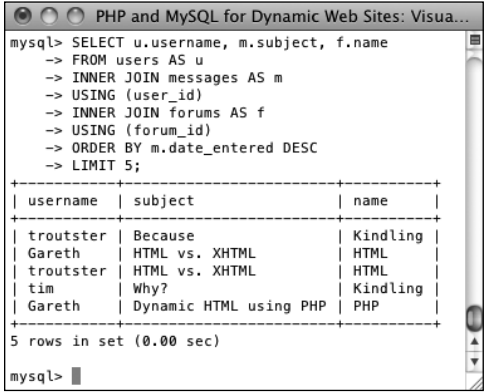

**M** This inner join returns values from all three tables, with applied **ORDER BY** and **LIMIT** clauses. **3.** Retrieve the username, message subject, and forum name for every user **L**:

**SELECT u.username, m.subject, f.name FROM users AS u LEFT JOIN messages AS m USING (user\_id) LEFT JOIN forums AS f USING (forum\_id);**

Whereas the query in Step 2 performs two inner joins, this one performs two outer joins. The process behind this query is visually represented by the diagram in  $\blacksquare$ .

**4.** Find the users that have had the five most recent postings, while also selecting the message subject, and the forum name **M**:

**SELECT u.username, m.subject, f.name FROM users AS u INNER JOIN messages AS m USING (user\_id) INNER JOIN forums AS f USING (forum\_id) ORDER BY m.date\_entered DESC LIMIT 5;**

In order to retrieve the username, the message subject, and the forum name, a join across all three tables is required. As the query is only looking for users that have posted, an inner join is appropriate. The result of the two joins will be every username, with every message they posted, in every forum. That result is then ordered by the message's date\_entered column, and limited to just the first five records.

# [Grouping Selected](#page-5-0)  Results

Chapter 5 discussed and demonstrated several different categories of functions one can use in MySQL. Another category, used for more complex queries, are the grouping or aggregate functions (**Table 7.1**).

Whereas most of the functions covered in Chapter 5 manipulate a single value in a single row at a time (e.g., formatting the value in a date column), what the grouping functions return is based upon a value present in a single column over a set of rows. For example, to find the average account balance in the banking database, you would run this query **A**:

#### **SELECT AVG(balance) FROM accounts**

To find the smallest and largest account balances, use **B**:

#### **SELECT MAX(balance), MIN(balance)**  ➝ **FROM accounts**

To simply count the number of records in a table (or result set), apply **COUNT()** to either every column or every column that's guaranteed to have a value:

### **SELECT COUNT(\*) FROM accounts**

### TABLe 7.1 **Grouping Functions**

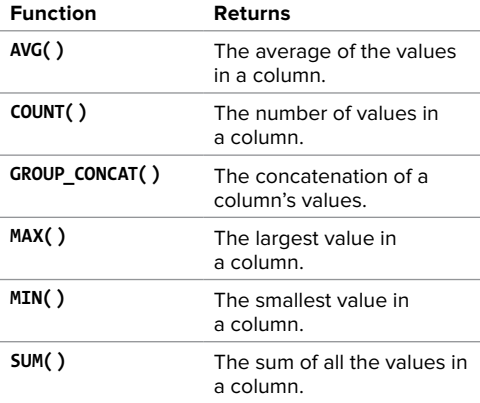

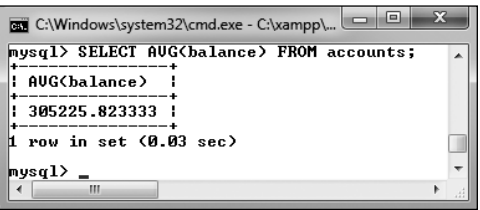

**A** The **AVG()** function is used to find the average of all the account balances.

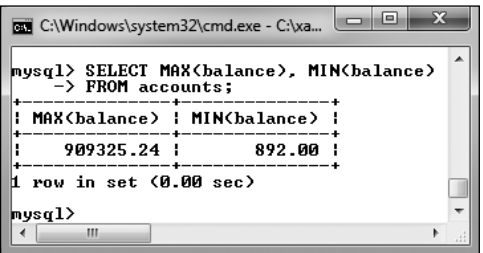

**B** The **MAX()** and **MIN()** functions return the largest and smallest account values found in the table.

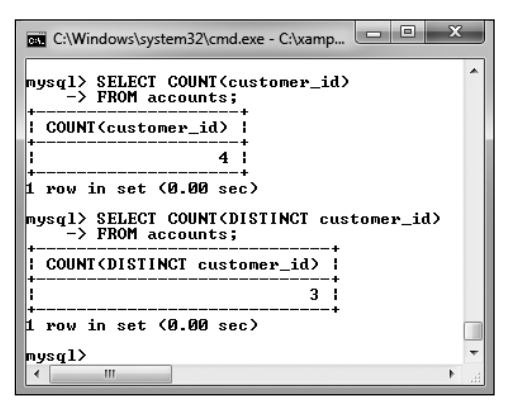

**C** The **COUNT()** function, with or without the **DISTINCT** keyword, simply counts the number of records in a record set.

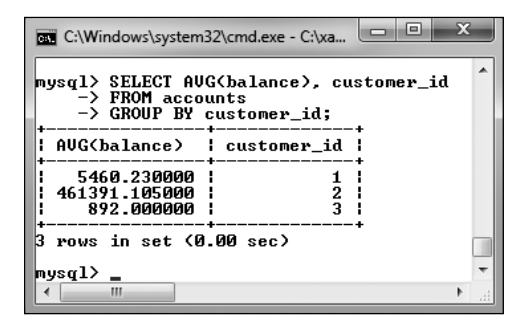

**D** Use the GROUP BY clause with an aggregating function to group the aggregate results.

The **AVG()**, **COUNT()**, and **SUM()** functions can also use the **DISTINCT** keyword so that the aggregation only applies to distinct values. For example, **SELECT COUNT(customer\_id) FROM accounts** will return the number of accounts, but **SELECT COUNT(DISTINCT customer\_ID) FROM accounts** will return the number of customers that have accounts **C**.

The aggregate functions as used on their own return individual values (as in **A**, **B**, and **C**). When the aggregate functions are used with a **GROUP BY** clause, a single aggregate value will be returned for each row in the result set **D**:

**SELECT AVG(balance), customer\_id FROM**  ➝ **accounts GROUP BY customer\_id**

You can apply combinations of **WHERE**, **ORDER BY**, and **LIMIT** conditions to a **GROUP BY**, structuring your query like this:

**SELECT** *what\_columns* **FROM** *table* **WHERE** *condition* **GROUP BY** *column* **ORDER BY** *column* **LIMIT** *x, y*

A **GROUP BY** clause can also be used in a join. Remember that a join returns a new, virtual table of data, so any grouping would then apply to that virtual table.

## To group data:

- **1.** Connect to MySQL and select the banking database.
- **2.** Count the number of registered customers **E**:

**SELECT COUNT(\*) FROM customers;**

**COUNT()** is perhaps the most popular grouping function. With it, you can quickly count records, like the number of records in the customers table here. The **COUNT()** function can be applied to any column that's certain to have a value, such as \* (i.e., every column) or customer id, the primary key.

Notice that not all queries using the aggregate functions necessarily have **GROUP BY** clauses.

**3.** Find the total balance of all accounts by customer, counting the number of accounts in the process **F**:

**SELECT SUM(balance) AS Total, COUNT(account\_id) AS Number,**  ➝ **customer\_id FROM accounts GROUP BY (customer\_id);**

This query is an extension of that in Step 2, but instead of counting just the customers, it counts the number of

EN C:\Windows\system32\cmd.exe - C:\... 0 0 0 2 mysql> SELECT COUNT(\*) FROM customers;  $\mid$  COUNT $\leftrightarrow$ )  $\mid$  $3<sub>1</sub>$  $1$  row in set (0.03 sec) mysql> Ш

**E** This aggregating query counts the number of records in the customers table.

accounts associated with each customer and totals the account balances, too.

**4.** Repeat the query from Step 3, selecting the customer's name instead of their ID **G**:

**SELECT SUM(balance) AS Total, COUNT(account\_id) AS Number, CONCAT(c.last\_name, ', ',**  ➝ **c.first\_name) AS Name FROM accounts AS a INNER JOIN customers AS c USING (customer\_id) GROUP BY (a.customer\_id) ORDER BY Name;**

To retrieve the customer's name, instead of his or her ID, a join is required: **INNER JOIN customers USING (customer\_id)**. Next, aliases are added for easier references, and the **GROUP BY** clause is modified to specify to which customer\_id field the grouping should be applied. Thanks to the join, the customer's name can be selected as the concatenation of the customer's first and last names, a comma, and a space. And finally, the results can be sorted by the customer's name (note that another reference to the alias is used in the **ORDER BY** clause).

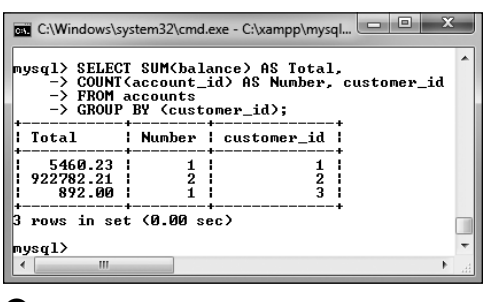

**F** This **GROUP BY** query aggregates all of the accounts by customer\_id, returning the sum of each customer's accounts and the total number of accounts the customer has, in the process.

Remember that if you used an outer join instead of an inner join, you could then retrieve customers who did not have account balances.

**5.** Concatenate each customer's balance into a single string **1**:

```
SELECT GROUP_CONCAT(balance), 
CONCAT(c.last_name, ', ', 
➝ c.first_name) AS Name
FROM accounts AS a 
INNER JOIN customers AS c 
USING (customer_id) 
GROUP BY (a.customer_id) 
ORDER BY Name;
```
The **GROUP CONCAT()** function is a useful and often overlooked aggregating tool. As you can see in the figure, by default this function concatenates values, separating each with a comma.

**NULL is a peculiar value, and it's interesting to know that GROUP BY will group NULL values together, since they have the same nonvalue.**

**TD** You have to be careful how you apply the **COUNT() function, as it only counts non-NULL values. Be certain to use it on either every column (\*) or on columns that will never contain NULL values (like the primary key).** 

**The GROUP BY clause, and the functions listed here, take some time to figure out, and MySQL will report an error whenever your syntax is inapplicable. Experiment within the mysql client or phpMyAdmin to determine the exact wording of any query you might want to run from a PHP script.**

**A** related clause is HAVING, which is like **a WHERE condition applied to a group.**

**You cannot apply SUM() and AVG() to date or time values. Instead, you'll need to convert date and time values to seconds, perform the SUM() or AVG(), and then convert that value back to a date and time.** 

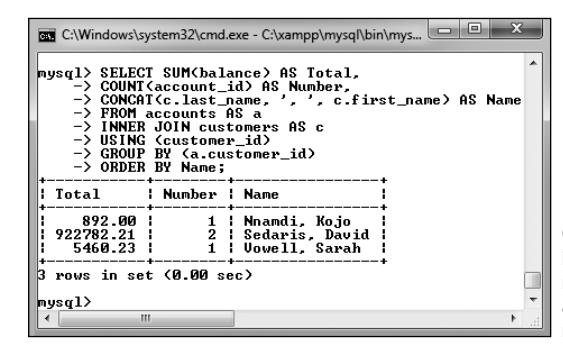

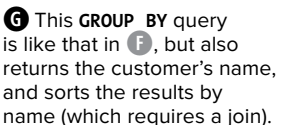

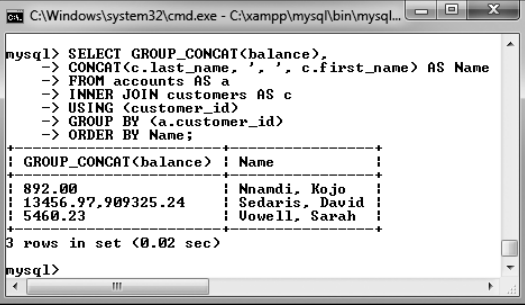

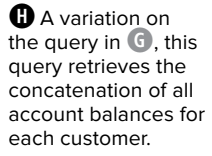

# [Advanced Selections](#page-5-0)

The previous two sections of the chapter present more advanced ways to select data from complex structures. But even with the use of the aggregate functions, the data being selected is comparatively straightforward. Sometimes, though, you'll need to select data conditionally, as if you were using an **if-else** clause within the query itself. This is possible in SQL thanks to the control flow and advanced comparison functions.

To start, **GREATEST()** returns the largest value in a list **A**:

**SELECT GREATEST(***col1***,** *col2***) FROM** *table* **SELECT GREATEST(235, 1209, 59)**

**LEAST()** returns the smallest value in a list:

### **SELECT LEAST(***col1***,** *col2***) FROM** *table* **SELECT LEAST(235, 1209, 59)**

Note that unlike the aggregate functions, which apply to a list of values found in the same column over multiple rows, the comparison and control flow functions apply to multiple columns within the same row (or list of values).

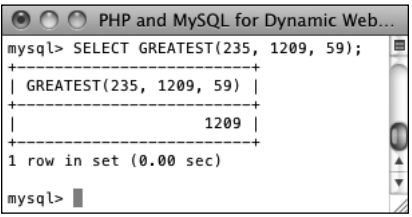

**A** The **GREATEST()** function returns the biggest value in a given list.

Another useful comparison function is **COALESCE()**. It returns the first non-**NULL** value in a list:

#### **SELECT COALESCE(***col1***,** *col2***) FROM** *table*

If none of the listed items has a value, the function returns **NULL** (you'll see an example in the step sequence to follow).

Whereas **COALESCE()** simply returns the first non-**NULL** value, you can use **IF()** to return any value, based upon a condition:

### **SELECT IF (***condition***,** *return\_if \_true***,**  ➝ *return\_if \_false***)**

If the condition is true, the second argument to the function is returned, otherwise the third argument is returned. As an example, assuming a table stored the values  $M$  or  $F$  in a gender column, a query could select Male or Female instead **B**:

### **SELECT IF(gender='M', 'Male', 'Female')**  ➝ **FROM people;**

As these functions return values, they could even be used in other query types:

**INSERT INTO people (gender) VALUES**  ➝ **(IF(something='Male', 'M', 'F'))**

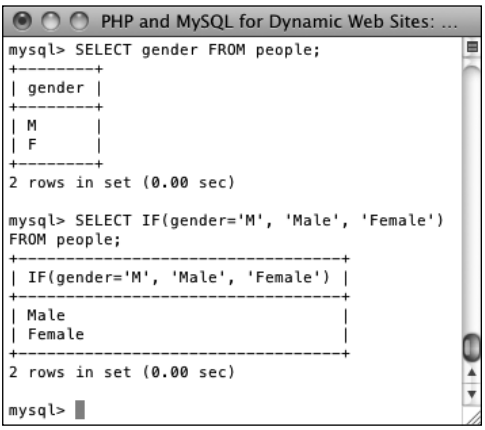

**B** The **IF()** function can dictate the returned value based upon a conditional.

| m                                                                               | PHP and MySQL for Dynamic We.                                   |
|---------------------------------------------------------------------------------|-----------------------------------------------------------------|
| mysql> SELECT message id,<br>-> THEN 'Future'<br>-> ELSE 'PAST'<br>-> messages; | Ξ<br>-> CASE WHEN date entered > NOW()<br>-> END AS Posted FROM |
| message_id   Posted                                                             |                                                                 |
| 1                                                                               | PAST                                                            |
| 2                                                                               | PAST                                                            |
| 3                                                                               | PAST                                                            |
| 4                                                                               | PAST                                                            |
| 5                                                                               | PAST                                                            |
| 6                                                                               | PAST                                                            |
| 7                                                                               | PAST                                                            |
| 8                                                                               | PAST                                                            |
| 9                                                                               | PAST                                                            |
| 10                                                                              | PAST                                                            |
| 11                                                                              | PAST                                                            |

**C CASE()** can be used like **IF()** to customize the returned value.

The **CASE()** function is a more complicated tool that can be used in different ways. The first approach is to treat **CASE()** like PHP's **switch** conditional:

**SELECT CASE** *col1* **WHEN** *value1* **THEN**  ➝ *return\_this* **ELSE** *return\_that* **END**  ➝ **FROM table**

The gender example could be rewritten as:

**SELECT CASE gender WHEN 'M' THEN**  ➝**'Male' ELSE 'Female' END FROM people**

The **CASE()** function can have additional **WHEN** clauses. The **ELSE** is also always optional:

**SELECT CASE gender WHEN 'M' THEN**  ➝**'Male' WHEN 'F' THEN 'FEMALE' END**  ➝ **FROM people**

If you're not looking to perform a simple equality test, you can write conditions into a **CASE() C**:

```
SELECT message_id, CASE WHEN 
➝ date_entered > NOW() THEN 'Future' 
➝ ELSE 'PAST' END AS Posted FROM 
➝ messages
```
Again, you can add multiple **WHEN…THEN** clauses as needed, and omit the **ELSE**, if that's not necessary.

To practice using these functions, let's run a few more queries on the forum database (as a heads up, they're going to get a little complicated).

## To perform advanced selections:

- **1.** Connect to MySQL and select the forum database.
- **2.** For each forum, find the date and time of the most recent post, or return  $N/A$  if the forum has no posts **D**:

```
SELECT f.name,
COALESCE(MAX(m.date_entered), 
➝'N/A') AS last_post 
FROM forums AS f 
LEFT JOIN messages AS m 
USING (forum_id) 
GROUP BY (m.forum_id) 
ORDER BY m.date_entered DESC;
```
To start, in order to find both the forum name and the date of the latest posting in that forum, a join is necessary. Specifically, an outer join, as there may be forums without postings. To find the most recent posting in each forum, the aggregating **MAX()** function is applied to the date entered column, and the results have to be grouped by the forum id (so that **MAX()** is applied to each subset of postings within each forum).

The results at that point, without the **COALESCE()** function call, would return **NULL** for any forum without any messages in it. The final step is to apply **COALESCE()** so that the string N/A is returned should **MAX(m.date\_entered)** have a **NULL** value.

**3.** For each message, append the string (REPLY) to the subject if the message is a reply to another message **E**:

```
SELECT message_id, 
CASE parent_id WHEN 0 THEN subject
ELSE CONCAT(subject, ' (Reply)') 
➝ END AS subject 
FROM messages;
```
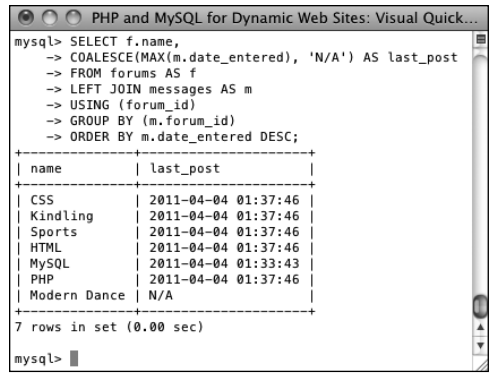

**D** The **COALESCE()** function is used to turn NULL values into the string N/A (see the last record).

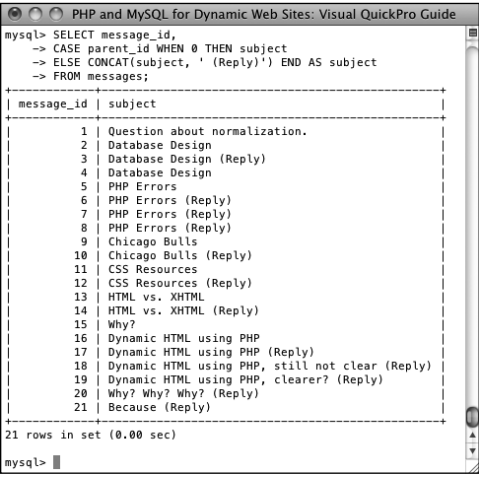

**E** Here, the string (Reply) is appended to the subject of any message that is a reply to another message.

The records in the *messages* tables that have a parent\_id other than 0 are replies to existing messages. For these messages, let's append (REPLY) to the subject value to indicate such. To accomplish that, a **CASE** statement returns just the subject, unadulterated, if the *parent\_id* value equals 0. If the parent\_id value does not equal 0, the string (REPLY) is concatenated to the subject, again thanks to **CASE**. This whole construct is assigned the alias of subject, so it's still returned under the original "subject" heading.

**4.** For each user, find the number of messages they've posted, converting zeros to the string None **O**:

```
SELECT u.username, 
IF(COUNT(message_id) > 0, 
➝ COUNT(message_id), 'None') AS 
➝ Posts
FROM users AS u 
LEFT JOIN messages AS m 
USING (user_id) 
GROUP BY (u.user_id);
```
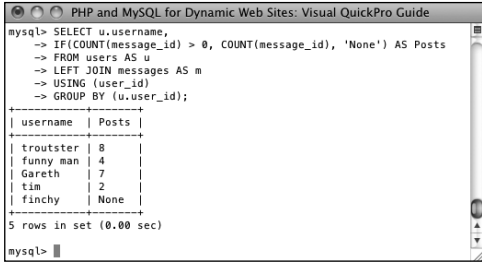

**F** Thanks to an **IF()** call, the count of posted messages is displayed as None for any user that has not yet posted a message.

This is somewhat of a variation on the query in Step 2. A left join bridges users and messages, in order to grab both the username and the count of messages posted. To perform the count, the results are grouped by users. user\_id. The query to this point would return 0 for every user that has not yet posted **G**. To convert those zeros to the string None, while maintaining the non-zero counts, the **IF()** function is applied. That function's first argument establishes the condition: if the count is greater than zero. The second argument says that the count should be returned when that condition is true. The third argument says that the string None should be returned when that condition is false.

**The IFNULL() function can sometimes be used instead of COALESCE(). Its syntax is:**

**IFNULL(value, return\_if\_null)**

**If the first argument, such as a named column, has a NULL value, then the second argument is returned. If argument does not have a NULL value, the value of that argument is returned.** 

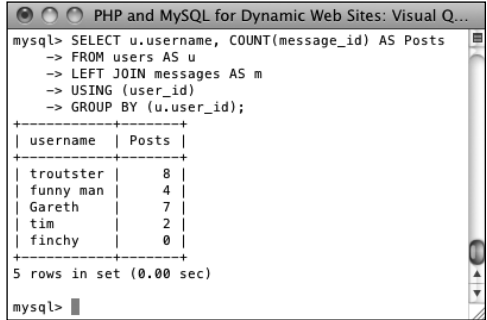

**G** What the query results would look like (compare with **F**) without using **IF()**.

# [performing FuLLTexT](#page-5-0) Searches

In Chapter 5, the **LIKE** keyword was introduced as a way to perform somewhat simple string matches like

**SELECT \* FROM users WHERE last\_name LIKE 'Smith%'**

This type of conditional is effective enough but is still very limiting. For example, it would not allow you to do Google-like searches using multiple words. For those kinds of situations, you need **FULLTEXT** searches. Over the next several pages,

## Altering Tables

The **ALTER** SQL term is primarily used to modify the structure of an existing table. Commonly this means adding, deleting, or changing the columns therein, but it also includes the addition of indexes. An **ALTER** statement can even be used for renaming the table as a whole. The basic syntax of **ALTER** is

#### **ALTER TABLE** *tablename CLAUSE*

There are many possible clauses; **Table 7.2** lists the most common ones, where t represents the table's name, c a column's name, and i an index's name. As always, the MySQL manual covers the topic in exhaustive detail.

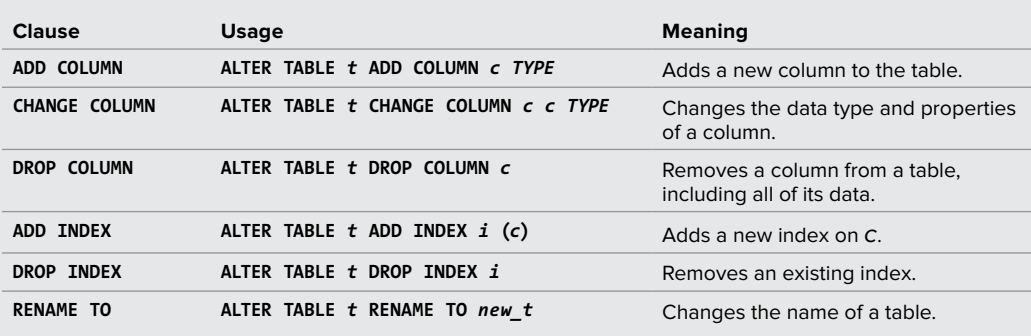

#### TABLe 7.2 **ALTER TABLE Clauses**

You can also change a table's character set and collation using **ALTER** *t* **CONVERT TO CHARACTER SET** *x* **COLLATE** *y*.

| C:\Windows\system32\cmd.exe - C:\xamp | ▣<br>x<br>$\Box$                                |
|---------------------------------------|-------------------------------------------------|
| mysql> SHOW TABLE STATUS\G            | *************************** 1. row<br>********* |
| Name:                                 | forums                                          |
| Engine:                               | InnoDB                                          |
| Version:                              | 1И                                              |
| Row_format:                           | Compact                                         |
| Rows:                                 | 7                                               |
| Avg_row_length:                       | 2340                                            |
| Data_length:                          | 16384                                           |
| Max_data_length:                      | Й                                               |
| Index_length:                         | 16384                                           |
| Data_free:                            | 9437184<br>Я                                    |
| Auto_increment:<br>Create_time:       | 2011-04-03 21:06:05                             |
| Update_time:                          | NULL                                            |
| Check_time:                           | NULL                                            |
| Collation:                            | utf8_qeneral_ci                                 |
| Checksum:                             | NULL.                                           |
| Create_options:                       |                                                 |
| Comment:                              |                                                 |
|                                       |                                                 |
| Name:                                 | messages                                        |
| Engine:                               | MyISAM                                          |
| Version:                              | 10                                              |
| Row format:                           | Dunamic                                         |
| Rows:                                 | 21                                              |
| Avg_row_length:                       | 93                                              |
| Data_length:                          | 1956<br>281474976710655                         |
| Max_data_length:<br>Index_length:     | 6144                                            |
| Data free:                            | ø                                               |
| Auto_increment:                       | 22                                              |
| Create_time:                          | 2011-04-03<br>21:06:05                          |
| Update_time:                          | 2011-04-03 21:37:28                             |
| Check_time:                           | NULL                                            |
| Collation:                            | utf8_general_ci                                 |
| Checksum:                             | NULL                                            |
| Create options:                       |                                                 |
| Comment:                              |                                                 |
|                                       | **************************** 3. POW ********    |
| Name:                                 | users                                           |
| Engine:                               | InnoDB<br>10                                    |
| Version:<br>Row_format:               | ≣                                               |
| Rows:                                 | Compact<br>5                                    |
| Avg_row_length:                       | 3276                                            |
| Data_length:                          | 16384                                           |
|                                       | Й                                               |
| Max_data_length:<br>Index_length:     | 49152                                           |
| Data free:                            | 9437184                                         |
| ш                                     |                                                 |
|                                       |                                                 |

**A** To confirm a table's type, use the **SHOW TABLE STATUS** command.

you'll learn everything you need to know about **FULLTEXT** searches (and you'll learn some more SQL tricks in the process).

## Creating a FuLLTexT index

To start, **FULLTEXT** searches require a **FULLTEXT** index. This index type, as previewed in Chapter 6, "Database Design," can only be created on a MyISAM table. These next examples will use the messages table in the forum database. The first step, then, is to add a **FULLTEXT** index on the body and subject columns. Adding indexes to existing tables requires use of the **ALTER** command, as described in the sidebar.

## To add a FuLLTexT index:

- **1.** Connect to MySQL and select the forum database, if you have not already.
- **2.** Confirm the messages table's type **A**:

#### **SHOW TABLE STATUS\G**

The **SHOW TABLE STATUS** query returns a fair amount of information about each table in the database, including the table's storage engine. Because so much information is returned by the query, the command concludes with **\G** instead of a semicolon. This tells the mysql client to return the results as a vertical list instead of a table (which is sometimes easier to read). If you're using phpMyAdmin or another interface, you can omit the **\G** (just as you can omit concluding semicolons).

To just find the information for the messages table, you can use the query **SHOW TABLE STATUS LIKE 'messages'**.

continues on next page

**3.** If the messages table is not of the MyISAM type, change the storage engine:

#### **ALTER TABLE messages ENGINE =**  ➝ **MyISAM;**

Again, this is only necessary if the table isn't currently of the correct type.

**4.** Add the **FULLTEXT** index to the messages table **B**:

#### **ALTER TABLE messages ADD FULLTEXT**  ➝ **(body, subject);**

The syntax for adding any index, regardless of type, is **ALTER TABLE**  *tablename* **ADD** *INDEX\_TYPE index\_ name* **(***columns***)**. The index name is optional.

Here, the body and subject columns get a **FULLTEXT** index, to be used in **FULLTEXT** searches later in this chapter.

**Inserting records into tables with FULLTEXT indexes can be much slower because of the complex index that's required.**

**FULLTEXT searches can successfully be used in a simple search engine. But a FULLTEXT index can only be applied to a single table at a time, so more elaborate Web sites, with content stored in multiple tables, would benefit from using a more formal search engine.**

## performing Basic FuLLTexT Searches

Once you've established a **FULLTEXT** index on a column or columns, you can start querying against it, using **MATCH**…**AGAINST** in a **WHERE** conditional:

### **SELECT \* FROM** *tablename* **WHERE MATCH (***columns***) AGAINST (***terms***)**

MySQL will return matching rows in order of a mathematically calculated relevance, just like a search engine. When doing so, certain rules apply:

- Strings are broken down into their individual keywords.
- Keywords less than four characters long are ignored.
- Very popular words, called stopwords, are ignored.
- If more than 50 percent of the records match the keywords, no records are returned.

This last fact is problematic to many users as they begin with **FULLTEXT** searches and wonder why no results are returned. When you have a sparsely populated table, there just won't be sufficient records for MySQL to return relevant results.

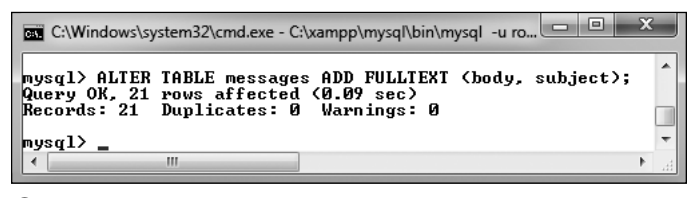

**B** The **FULLTEXT** index is added to the *messages* table.

## To perform FuLLTexT searches:

- **1.** Connect to MySQL and select the forum database, if you have not already.
- **2.** Thoroughly populate the messages table, focusing on adding lengthy bodies.

Once again, SQL **INSERT** commands can be downloaded from this book's corresponding Web site.

**3.** Run a simple **FULLTEXT** search on the word database **C**:

**SELECT subject, body FROM messages WHERE MATCH (body, subject) AGAINST('database');**

This is a very simple example that will return some results as long as at least one and less than 50 percent of the records in the messages table have the word "database" in their body or subject. Note that the columns referenced in **MATCH** must be the same as those on which the **FULLTEXT** index was made. In this case, you could use either **body, subject** or **subject, body**, but you could not use just **body** or just **subject D**.

continues on next page

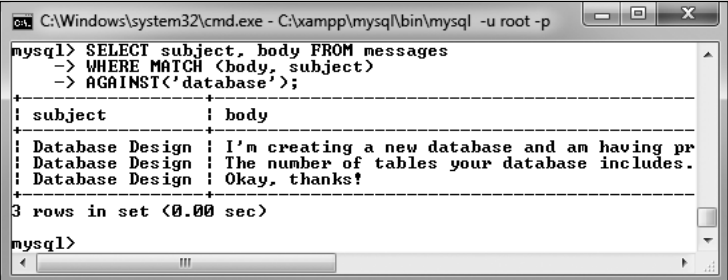

**C** A basic **FULLTEXT** search.

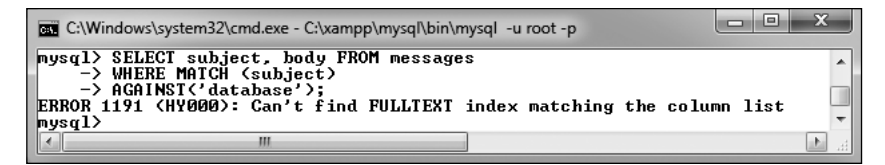

**D** <sup>A</sup>**FULLTEXT** query can only be run on the same column or combination of columns that the **FULLTEXT** index was created on. With this query, even though the combination of body and subject has a **FULLTEXT** index, attempting to run the match on just subject will fail.

**4.** Run the same **FULLTEXT** search while also showing the relevance **E**:

**SELECT subject, body, MATCH (body, subject) AGAINST('database') AS R FROM messages WHERE MATCH (body,**  ➝ **subject) AGAINST('database')\G**

If you use the same **MATCH…AGAINST** expression as a selected value, the actual relevance will be returned. As in the previous section of the chapter, to make the results easier to view in the mysql client, the query is terminated using **\G**, thereby returning the results as a vertical list.

**5.** Run a **FULLTEXT** search using multiple keywords **O**:

**SELECT subject, body FROM messages WHERE MATCH (body, subject) AGAINST('html xhtml');**

With this query, a match will be made if the subject or body contains either word. Any record that contains both words will be ranked higher.

**TD** Remember that if a FULLTEXT search **returns no records, this means that either no matches were made or that over half of the records match.**

**For sake of simplicity, all of the queries in this section are simple SELECT statements. You can certainly use FULLTEXT searches within joins or more complex queries.**

**MySQL comes with several hundred stopwords already defined. These are part of the application's source code.**

**The minimum keyword length–four characters by default—is a configuration setting you can change in MySQL.**

**FULLTEXT searches are case-insensitive by default.**

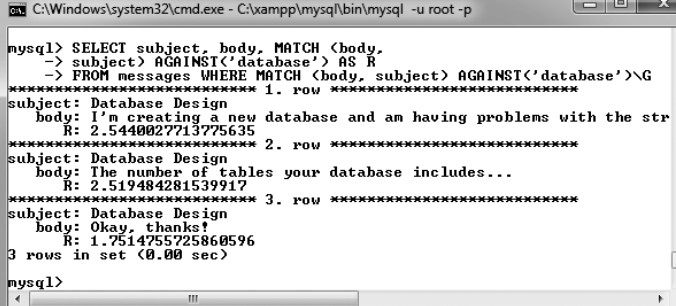

**E** The relevance of a **FULLTEXT** search can be selected, too. In this case, you'll see that the two records with the word "database" in both the subject and body have higher relevance than the record that contains the word in just the subject.

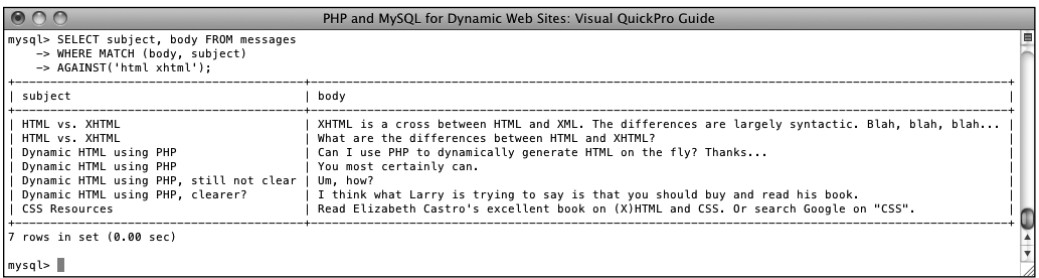

**F** Using the FULLTEXT search, you can easily find messages that contain multiple keywords.

## performing Boolean FuLLTexT Searches

The basic **FULLTEXT** search is nice, but a more sophisticated **FULLTEXT** search can be accomplished using its Boolean mode. To do so, add the phrase **IN BOOLEAN MODE** to the **AGAINST** clause:

#### **SELECT \* FROM** *tablename* **WHERE MATCH(***columns***) AGAINST('***terms***' IN**  ➝ **BOOLEAN MODE)**

Boolean mode has a number of operators (**Table 7.3**) to tweak how each keyword is treated:

### **SELECT \* FROM** *tablename* **WHERE MATCH(***columns***) AGAINST('+database -mysql' IN BOOLEAN MODE)**

In that example, a match will be made if the word database is found and mysql is not present. Alternatively, the tilde (**~**) is used as a milder form of the minus sign, meaning that the keyword can be present in a match, but such matches should be considered less relevant.

#### TABLe 7.3 **Boolean Mode Operators**

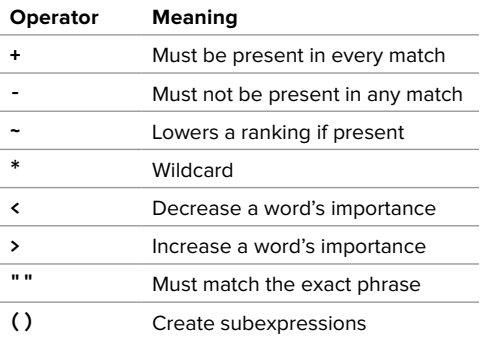

The wildcard character (\*) matches variations on a word, so **cata\*** matches catalog, catalina, and so on. Two operators explicitly state what keywords are more (**>**) or less (**<**) important. Finally, you can use double quotation marks to hunt for exact phrases and parentheses to make subexpressions (just be certain to use single quotation marks to wrap the keywords, then).

The following query would look for records with the phrase Web develop with the word html being required and the word JavaScript detracting from a match's relevance:

### **SELECT \* FROM** *tablename* **WHERE MATCH(***columns***) AGAINST('>"Web develop" +html ~JavaScript' IN BOOLEAN MODE)**

When using Boolean mode, there are several differences as to how **FULLTEXT** searches work:

- $\blacksquare$  If a keyword is not preceded by an operator, the word is optional but a match will be ranked higher if it is present.
- Results will be returned even if more than 50 percent of the records match the search.
- $\blacksquare$  The results are not automatically sorted by relevance.

Because of this last fact, you'll also want to sort the returned records by their relevance, as demonstrated in the next sequence of steps. One important rule that's the same with Boolean searches is that the minimum word length (four characters by default) still applies. So trying to require a shorter word using a plus sign (**+php**) still won't work.

## To perform FuLLTexT Boolean searches:

- **1.** Connect to MySQL and select the forum database, if you have not already.
- **2.** Run a simple **FULLTEXT** search that finds HTML, XHTML, or (X)HTML **G**:

**SELECT subject, body FROM messages WHERE MATCH(body, subject) AGAINST('\*HTML' IN BOOLEAN MODE)\G**

The term HTML may appear in messages in many formats, including HTML, XHTML, or (X)HTML. This Boolean

mode query will find all of those, thanks to the wildcard character (**\***).

To make the results easier to view, I'm using the **\G** trick mentioned earlier in the chapter, which tells the mysql client to return the results vertically, not horizontally.

**3.** Find matches involving databases, with an emphasis on normal forms **O**:

**SELECT subject, body FROM messages WHERE MATCH (body, subject) AGAINST('>"normal form"\* +database\*' IN BOOLEAN MODE)\G**

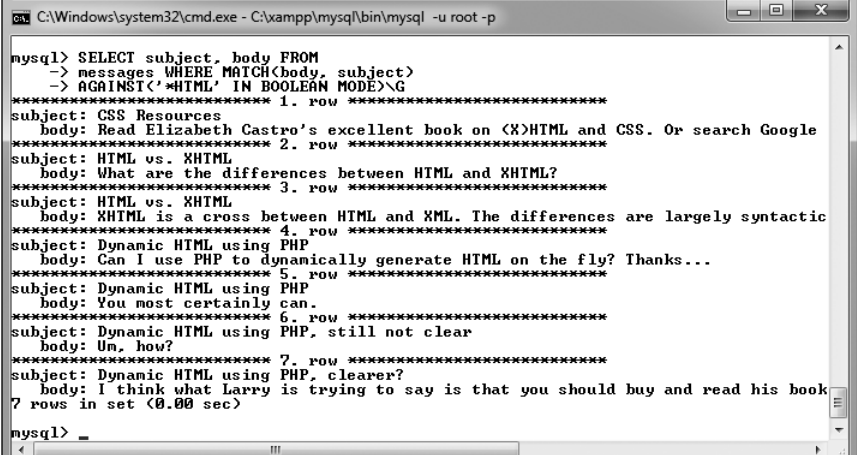

**G** A simple Boolean-mode **FULLTEXT** search.

EN C:\Windows\system32\cmd.exe - C:\xampp\mysql\bin\mysql -u root -p mysql> SELECT subject, body FROM messages<br>-> WHERE MATCH (Sody, subject)<br>-> AGGINST('>"normal form"\* +database\*'<br>-> IN BOOLEAN MODE>\G<br>--> IN BOOLEAN MODE>\G \*\*\*\*\* \*\*\*\*\*\*\*\*\*\* 1. row \*\*\*\*\*\*\*\*\*\*\*\*\*\*\*\*\*\*\*\*\*\*\*\*\*\*\*\* .......... subject: Database Design<br>body: Okay, thanks!<br>3 rows in set (0.00 sec) mysql> \_ m,

**H** This search looks for variations on two different keywords, ranking the one higher than the other.

This query first finds all records that have database, databases, etc. and normal form, normal forms, etc. in them. The **database\*** term is required (as indicated by the plus sign), but emphasis is given to the normal form clause (which is preceded by the greater-than sign).

**4.** Repeat the query from Step 2, with a greater importance on XHTML, returning the results in order of relevance **0**:

**SELECT subject, body, MATCH(body,**  ➝ **subject) AGAINST('\*HTML >XHTML' IN BOOLEAN**  ➝ **MODE) AS R FROM messages WHERE MATCH(body, subject) AGAINST('\*HTML >XHTML' IN BOOLEAN**  ➝ **MODE) ORDER BY R DESC\G**

This is similar to the earlier query, but now XHTML is specifically given extra weight. This query additionally selects the calculated relevance, and the results are returned in that order.

**MySQL 5.1.7 added another FULLTEXT search mode: natural language. This is the default mode, if no other mode (like Boolean) is specified.**

**THE GUERY EXPANSION modifier can increase the number of returned results. Such queries perform two searches and return one result set. It bases a second search on terms found in the most relevant results of the initial search. While a WITH QUERY EXPANSION search can find results that would not otherwise have been returned, it can also return results that aren't at all relevant to the original search terms.**

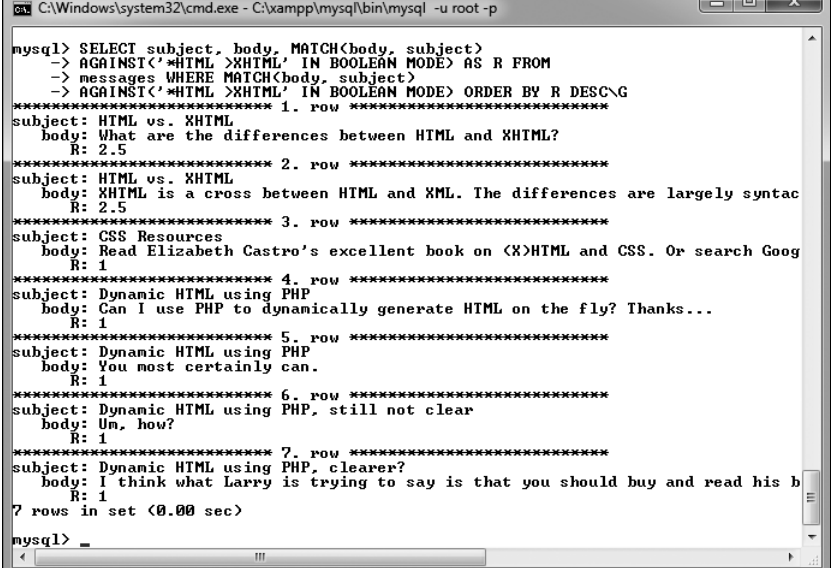

**I** This modified version of an earlier query selects, and then sorts the results by, the relevance.

# [optimizing Queries](#page-5-0)

Once you have a complete and populated database, and have a sense as to what queries will commonly be run on it, it's a good idea to take some steps to optimize your queries and your database as a whole. Doing so will ensure you're getting the best possible performance out of MySQL (and therefore, your Web site)

To start, the sidebar reemphasizes key design ideas that have already been suggested in this book. Along with these tips, there are two simple techniques for optimizing existing tables. One way to improve MySQL's performance is to run an **OPTIMIZE** command on occasion. This query will rid a table of any unnecessary overhead, thereby improving the speed of any interactions with it:

#### **OPTIMIZE TABLE** *tablename*

Running this command is particularly beneficial after changing a table via an **ALTER** command, or after a table has had

lots of **DELETE** queries run on it, leaving virtual gaps among the records.

Second, you can occasionally use the **ANALYZE** command:

#### **ANALYZE TABLE** *tablenam***e**

Executing this command updates the indexes on the table, thereby improving their usage in queries. You could execute it whenever massive amounts of data stored in the table changes (e.g., via **UPDATE** or **INSERT** commands).

Speaking of queries, as you're probably realizing by now, there are often many different ways of accomplishing the same goal. To find out the most efficient approach, it helps to understand how exactly MySQL will run that query. This can be accomplished using the **EXPLAIN** SQL keyword. Explaining queries is a very advanced topic, but I'll introduce the fundamentals here, and you can always see the MySQL manual or search the Web for more information.

## Database optimization

The performance of your database is primarily dependent upon its structure and indexes. When creating databases, try to

- Choose the best storage engine
- Use the smallest data type possible for each column
- Define columns as **NOT NULL** whenever possible
- **Use integers as primary keys**
- **Judiciously define indexes, selecting the correct type and applying them to the right column** or columns
- Limit indexes to a certain number of characters, if possible
- Avoid creating too many indexes
- . Make sure that columns to be used as the basis of joins are of the same type and, in the case of strings, use the same character set and collation

## To explain a query:

**1.** Find a query that may be resource-intensive.

> Good candidates are queries that do any of the following:

- ▶ Join two or more tables
- ▶ Use groupings and aggregate functions
- > Have **WHERE** clauses.

For example, this query from earlier in the chapter meets two of these criteria:

```
SELECT SUM(balance) AS Total,
COUNT(account_id) AS Number, 
➝ CONCAT(c.last_name, ', ', 
➝ c.first_name) AS Name
FROM accounts AS a INNER 
➝ JOIN customers AS c USING 
➝ (customer_id)
GROUP BY (a.customer_id) ORDER BY 
➝ Name;
```
**2.** Connect to MySQL and select the applicable database, if you have not already. **3.** Execute the query on the database, prefacing it with **EXPLAIN A**:

**EXPLAIN SELECT SUM(balance) AS**  ➝ **Total, COUNT(account\_id) AS Number,**   $\rightarrow$  CONCAT(c.last name, ', ', ➝ **c.first\_name) AS Name FROM accounts AS a INNER JOIN**  ➝ **customers AS c USING (customer\_id) GROUP BY (a.customer\_id) ORDER BY**  ➝ **Name\G**

If you're using the mysql client, you'll find it also helps to use the concluding **\G** trick (instead of the semicolon), to make the output more legible. The output itself will be one row of information for every table used in the query. The tables are listed in the same order that MySQL must access them to execute the query.

I'll walk through the key parts of the output, but to begin, the select type value should be SIMPLE for most **SELECT** queries, and would be different if the query involves a **UNION** or subquery (see the MySQL manual for more on either **UNION**s or subqueries).

continues on next page

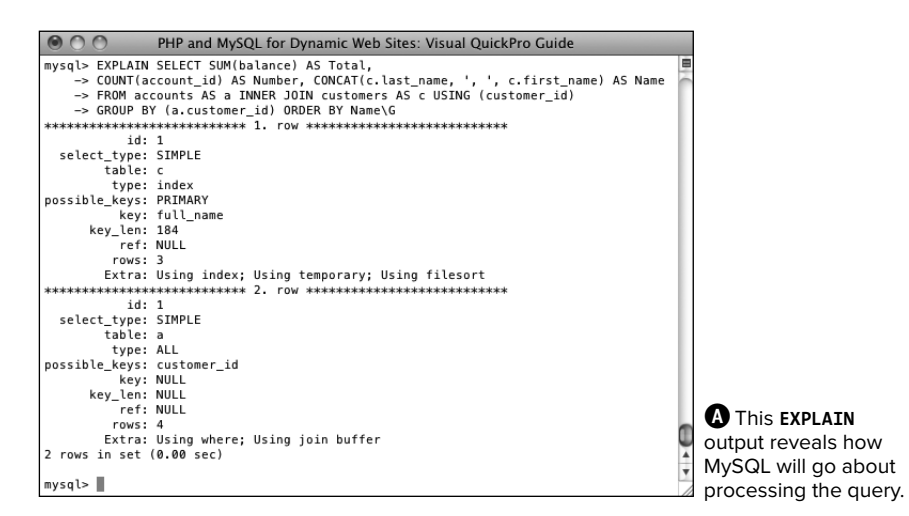

**4.** Check out the type value.

Table 7.4 lists the different type values, from best to worst. The MySQL manual discusses what each means in detail but understand first that eq ref is the best you'll commonly see and ALL is the worst. A type of eq\_ref means that an index is being properly used and an equality comparison is being made.

Note that you'll sometimes see ALL because the table has very few records in it, in which case it's more efficient for MySQL to scan the table rather than use an index. This is presumably the case with **A**, as the accounts table only has four records.

**5.** Check out the possible\_keys value.

The possible\_keys value indicates which indexes exist that MySQL might be able to use to find the corresponding rows in this table. If you have a **NULL** value here, there are no indexes that MySQL thinks would be useful. Therefore, you might benefit from creating an index on that table's applicable columns.

**6.** Check out the key, key len, and ref values.

Whereas possible keys indicates what indexes might be usable, key says what index MySQL will actually use for that query. Occasionally, you'll find a value here that's not listed in possible keys, which is okay. If no key is being used, that almost always indicates a problem that can be remedied by adding an index or modifying the query.

The key len value indicates the length (i.e., the size) of the key that MySQL used. Generally, shorter is better here, but don't worry about it too much.

The ref column indicates which columns MySQL compared to the index named in the key column.

**7.** Check out the rows value.

This column provides an estimate of how many rows in the table MySQL thinks it will need to examine. Once again, lower is better. In fact, on a join, a rough estimate of the efficiency can be determined by multiplying all the rows values together.

Often in a join, the number of rows to be examined should go from more to less, as in **B**.

**8.** Check out the *Extra* value.

Finally, this column reports any additional information about how MySQL will execute the query that may be useful. Two phrases you don't want to find here are: Using filesort and Using temporary. Both mean that extra steps are required to complete the query (e.g., a **GROUP BY** clause often requires MySQL creates a temporary table).

#### TABLe 7.4 **Join Types**

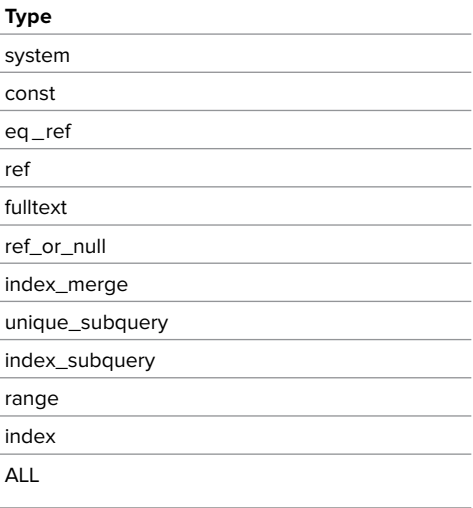

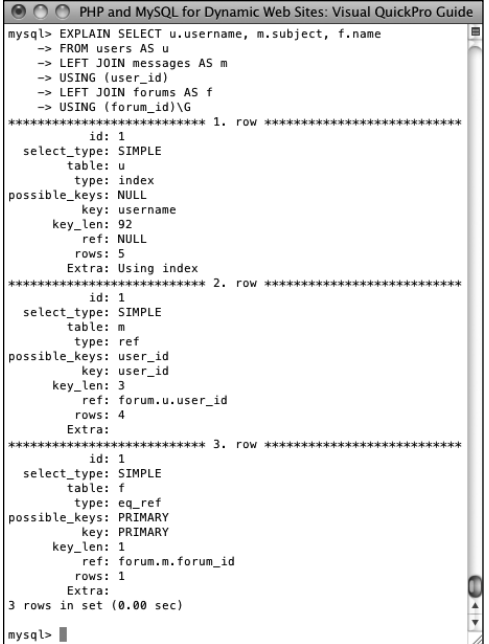

**B** Another explanation of a query, this one a join across three tables.

If Extra says anything along the lines of Impossible  $X$  or No matching  $Y$ , that means your query has clauses that are always false and can be removed.

**9.** Modify your table or queries and repeat!

If the output suggests problems with how the query is being executed, you can consider doing any of the following:

- $\triangleright$  Changing the particulars of the query
- $\triangleright$  Changing the properties of a table's columns
- > Adding or modifying a table's indexes

Remember that the validity of the explanation will depend, in part, on how many rows are in the involved tables (as explained in Step 4, MySQL may skip indexes for small tables). Also understand that not all queries are fixable. Simple **SELECT** queries and even joins can sometimes be improved, but there's little one can do to improve the efficiency of a **GROUP BY** query, considering everything MySQL must do to aggregate data.

**TID** The EXPLAIN EXTENDED command **provides a few more details about a query:**

**EXPLAIN EXTENDED SELECT…**

*Problematic queries can also be found by* **enabling certain MySQL logging features, but that requires administrative control over the MySQL server.**

**In terms of performance, MySQL deals with more, smaller tables better than it does fewer, larger tables. That being said, a normalized database structure should always be the primary goal.**

**In MySQL terms, a "big" database has thousands of tables and millions of rows.**
# **Performing Transactions**

A database transaction is a sequence of queries run during a single session. For example, you might insert a record into one table, insert another record into another table, and maybe run an update. Without using transactions, each individual query takes effect immediately and cannot be undone (the queries, by default, are automatically committed). With transactions, you can set start and stop points and then enact or retract all of the queries between those points as needed (for example, if one query failed, all of the queries can be undone).

Commercial interactions commonly require transactions, even something as basic as transferring \$100 from my bank account to yours. What seems like a simple process is actually several steps:

- Confirm that I have \$100 in my account.
- Decrease my account by \$100.
- **No Verify the decrease.**
- **n** Increase the amount of money in your account by \$100.
- **No Verify that the increase worked.**

If any of the steps failed, all of them should be undone. For example, if the money couldn't be deposited in your account, it should be returned to mine until the entire transaction can go through.

The ability to execute transactions depends upon the features of the storage engine in use. To perform transactions with MySQL, you must use the InnoDB table type (or storage engine).

To begin a new transaction in the mysql client, type

#### **START TRANSACTION;**

Once your transaction has begun, you can now run your queries. Once you have finished, you can either enter **COMMIT** to enact all of the queries or **ROLLBACK** to undo the effect of all of the queries.

After you have either committed or rolled back the queries, the transaction is considered complete, and MySQL returns to an autocommit mode. This means that any queries you execute take immediate effect. To start another transaction, just type **START TRANSACTION**.

It is important to know that certain types of queries cannot be rolled back. Specifically, those that create, alter, truncate (empty), or delete tables or that create or delete databases cannot be undone. Furthermore, using such a query has the effect of committing and ending the current transaction.

Second, you should understand that transactions are particular to each connection. So one user connected through the mysql client has a different transaction than another mysql client user, both of which are different than a connected PHP script.

Finally, you cannot perform transactions using phpMyAdmin. Each submission of a query through phpMyAdmin's SQL window or tab is an individual and complete transaction, which cannot be undone with subsequent submissions.

With this in mind, let's use transactions with the banking database to perform the already mentioned task. In Chapter 19, "Example— E-Commerce," transactions will be run through a PHP script.

#### To perform transactions:

- **1.** Connect to MySQL and select the banking database.
- **2.** Begin a transaction and show the table's current values **A**:

**START TRANSACTION; SELECT \* FROM accounts;**

**3.** Subtract \$100 from David Sedaris' (or any user's) checking account.

#### **UPDATE accounts SET balance = (balance-100) WHERE account\_id=2;**

Using an **UPDATE** query, a little math, and a **WHERE** conditional, you can subtract 100 from a balance. Although MySQL will indicate that one row was affected. the effect is not permanent until the transaction is committed.

**4.** Add \$100 to Sarah Vowell's checking account:

**UPDATE accounts SET balance = (balance+100) WHERE account\_id=1;**

This is the opposite of Step 3, as if \$100 were being transferred from the one person to the other.

**5.** Confirm the results **B**:

#### **SELECT \* FROM accounts;**

As you can see in the figure, the one balance is 100 more and the other is 100 less than they originally were **A**.

**6.** Roll back the transaction:

#### **ROLLBACK;**

To demonstrate how transactions can be undone, let's undo the effects of these queries. The **ROLLBACK** command returns the database to how it was prior to starting the transaction. The command also terminates the transaction, returning MySQL to its autocommit mode.

continues on next page

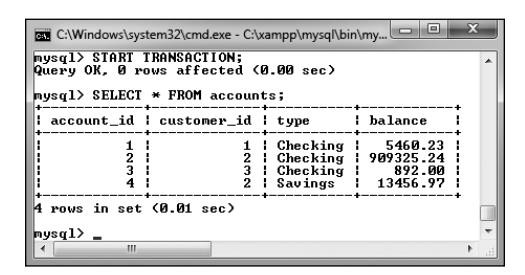

**A** A transaction is begun and the existing table records are shown.

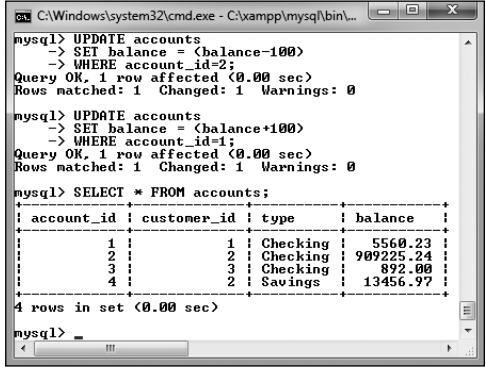

**B** Two **UPDATE** queries are executed and the results are viewed.

**7.** Confirm the results **C**:

#### **SELECT \* FROM accounts;**

The query should reveal the contents of the table as they originally were.

**8.** Repeat Steps 2 through 4.

To see what happens when the transaction is committed, the two **UPDATE** queries will be run again. Be certain to start the transaction first, though, or the queries will automatically take effect!

**9.** Commit the transaction and confirm the results:

#### **COMMIT;**

#### **SELECT \* FROM accounts;**

Once you enter **COMMIT**, the entire transaction is permanent, meaning that any changes are now in place. **COMMIT** also ends the transaction, returning MySQL to autocommit mode.

**CD** One of the great features of transactions **is that they offer protection should a random event occur, such as a server crash. Either a transaction is executed in its entirety or all of the changes are ignored.**

**TD** To alter MySQL's autocommit nature, type

**SET AUTOCOMMIT=0;**

**Then you do not need to type START TRANSACTION and no queries will be permanent until you type COMMIT (or use an ALTER, CREATE, etc., query).**

**You can create savepoints in transactions:**

**SAVEPOINT** *savepoint\_name***;**

**Then you can roll back to that point:**

**ROLLBACK TO SAVEPOINT** *savepoint\_name***;**

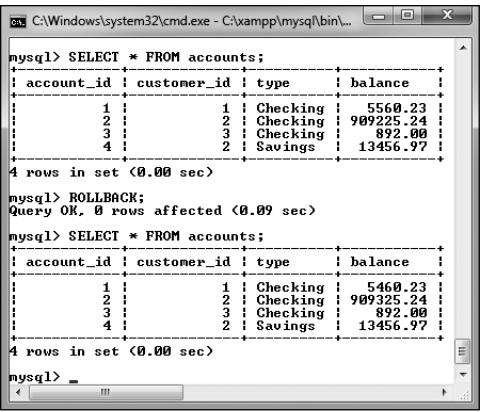

**C** Because the **ROLLBACK** command was used, the potential effects of the **UPDATE** queries were ignored.

| $\overline{\mathbf{x}}$<br>e.<br>EN C:\Windows\system32\cmd.exe - C:\xampp\mysql\bin\                                                                                                    |                                 |                                                      |                    |   |
|----------------------------------------------------------------------------------------------------|---------------------------------|------------------------------------------------------|--------------------|---|
| mysql> START TRANSACTION;<br>Query OK, 0 rows affected (0.00 sec)                                                                                                    |                                 |                                                      |                    |   |
| mysql> SELECT * FROM accounts:                                                                                                    |                                 |                                                      |                    |   |
| : balance<br>account_id : customer_id : type                                                                                                    |                                 |                                                      |                    |   |
|                                                                                                    |                                 |                                                      |                    |   |
| 1<br>2<br>3                                                                                                    | 1<br>2                          | Checking<br>  Checking   909325.24                   | 5460.23            |   |
| 4                                                                                                    | 3<br>$\overline{2}$             | l Checking l<br>l Savings                            | 892.00<br>13456.97 |   |
| 4 rows in set (0.00 sec)                                                                                                    |                                 |                                                      |                    |   |
| musql> UPDATE accounts<br>$\rightarrow$ SET balance = (balance-100)<br>$\rightarrow$ WHERE account_id=2;<br>Query OK, 1 row affected (0.00 sec)<br>Rows matched: 1  Changed: 1  Warnings: 0 |                                 |                                                      |                    |   |
| musql> UPDATE accounts<br>-> SET balance = (balance+100)<br>-> WHERE account id=1:<br>Query OK, 1 row affected (0.00 sec)<br>Rows matched: 1 Changed: 1 Warnings: 0                         |                                 |                                                      |                    |   |
| nusal> COMMIT;<br>Query OK. 0 rows affected (0.05 sec)                                                                                                    |                                 |                                                      |                    |   |
| mysql> SELECT * FROM accounts;                                                                                                    |                                 |                                                      |                    |   |
|                                                                                                    | account_id   customer_id   type |                                                      | : halance          |   |
| 12334                                                                                                    | 1<br>$\frac{2}{3}$<br>2         | Checking 1<br>۰.<br>Checking : 909225.24<br>Checking | 5560.23<br>892.00  |   |
|                                                                                                    |                                 | Savings                                              | 13456.97           | Ξ |
| 4 rows in set (0.00 sec)                                                                                                    |                                 |                                                      |                    |   |
| mysql><br>Ш                                                                                                    |                                 |                                                      |                    |   |
|                                                                                                    |                                 |                                                      |                    |   |

**D** Invoking the **COMMIT** command makes the transaction's effects permanent.

# Database Encryption

Up to this point, pseudo-encryption has been accomplished in the database using the **SHA1()** function. In the sitename and forum databases, the user's password has been stored after running it through **SHA1()**. Although using this function in this way is perfectly fine (and quite common), the function doesn't provide real encryption: the **SHA1()** function returns a representation of a value (called a hash), not an encrypted version of the value. By storing the hashed version of some data, comparisons can still be made later (such as upon login), but the original data cannot be retrieved from the database. If you need to store data in a protected way while still being able to view the data in its original form at some later point, other MySQL functions are necessary.

MySQL has several encryption and decryption functions built into the software. If you require data to be stored in an encrypted form that can be decrypted, you'll want to use **AES\_ENCRYPT()** and **AES\_ DECRYPT()**. The **AES\_ENCRYPT()** function is considered to be the most secure encryption option.

These functions take two arguments: the data being encrypted or decrypted and a salt argument. The salt argument is a string that helps to randomize the encryption. Let's look at the encryption and decryption functions first, and then I'll return to the salt.

To add a record to a table while encrypting the data, the query might look like

**INSERT INTO users (username, pass) VALUES ('troutster', AES\_ENCRYPT**  ➝ **('mypass', 'nacl19874salt!'))**

The encrypted data returned by the **AES\_ENCRYPT()** function will be in binary format. To store that data in a table, the column must be defined as one of the binary types (e.g., **VARBINARY** or **BLOB**).

To run a login query for the record just inserted (matching a submitted username and password against those in the database), you would write

#### **SELECT \* FROM users WHERE username='troutster' AND AES\_DECRYPT(pass, 'nacl19874salt!') =**  ➝**'mypass'**

This is equivalent to:

**SELECT \* FROM users WHERE username = 'troutster' AND AES\_ENCRYPT('mypass', 'nacl19874salt!')**   $\rightarrow$  = pass

Returning to the issue of the salt, the exact same salt must be used for both encryption and decryption, which means that the salt must be stored somewhere as well. Contrary to what you might think, it's actually safe to store the salt in the database, even in the same row as the salted data. This is because the purpose of the salt is to make the encryption process harder to crack (specifically, by a "rainbow" attack). Such attacks are done remotely, using brute force. Conversely, if someone can see everything stored in your database, you have bigger problems to worry about (i.e., all of your data has been breached).

Finally, to get the maximum benefit from "salting" the stored data, each piece of stored data should use a unique salt, and the longer the salt the better.

To put all this together, let's add PIN and salt columns to the banking.customers table, and then store an encrypted version of each customer's PIN.

### To encrypt and decrypt data:

- **1.** Access MySQL and select the banking database:
- **2.** Add the two new columns to the customers table **A**:

**ALTER TABLE customers ADD COLUMN**  ➝ **pin VARBINARY(16) NOT NULL; ALTER TABLE customers ADD COLUMN**  ➝ **nacl CHAR(20) NOT NULL;**

The first column, pin, will store an encrypted version of the user's PIN. As AES ENCRYPT() returns a binary value 16 characters long, the *pin* column is defined as **VARBINARY(16)**. The second column stores the salt, which will be a string 20 characters long.

**3.** Update the first customer's PIN **B**:

**UPDATE customers SET nacl = SUBSTRING(MD5(RAND()),**  ➝ **-20) WHERE customer\_id=1; UPDATE customers SET pin=AES\_ENCRYPT(1234, nacl) WHERE customer\_id=1;**

The first query updates the customer's record, adding a salt value to the nacl column. That random value is obtained by applying the **MD5()** function to the output from the **RAND()** function. This will create a string 32 characters long, such as 4b8bb06aea7f3d162ad5b4d83687e3ac. Then the last 20 characters are taken from this string, using **SUBSTRING()**.

The second query stores the customer's PIN—1234, using the already-stored nacl value as the salt.

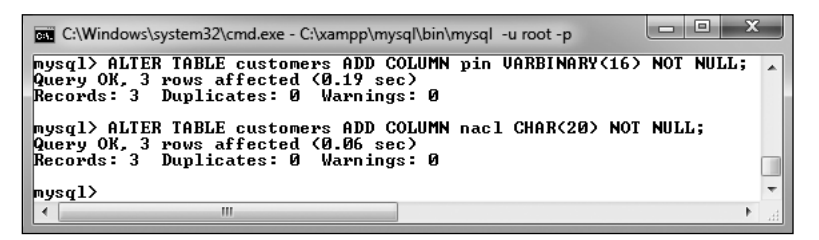

**A** Two columns are added to the customers table.

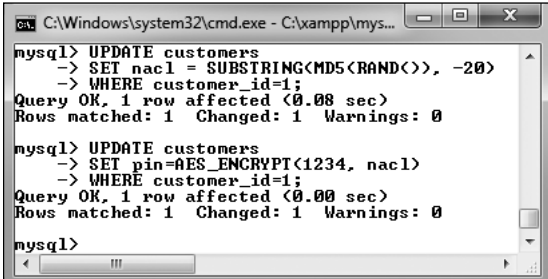

**B** A record is updated, using an encryption function to protect the PIN.

**4.** Retrieve the PIN in an unencrypted form **<b>Q**:

**SELECT customer\_id, AES\_DECRYPT(pin, nacl) AS pin FROM customers WHERE customer\_id=1;**

This query returns the decrypted PIN for the customer with a customer\_id of 1. Any value stored using **AES\_ENCRYPT()** can be retrieved (and matched) using **AES\_DECRYPT()**, as long as the same salt is used.

**5.** Check out the customer's record without using decryption **D**:

#### **SELECT \* FROM customers WHERE customer\_id=1;**

As you can see in the figure, the encrypted version of the PIN is unreadable.

**As a rule of thumb, use SHA1() for information that will never need to be viewable, such as passwords and perhaps usernames. Use AES\_ENCRYPT() for information that needs to be protected but may need to be viewable at a later date, such as credit card information, Social Security numbers, addresses (perhaps), and so forth.**

**As a reminder, never storing credit card numbers and other high-risk data is always the safest option.**

**THE SHA2()** function is an improvement **over SHA1() and should be preferred for hashing data. I only chose not to use it in this book because SHA2() requires MySQL 5.5.5 or later.**

**The same salting technique can be applied to SHA1(), SHA2(), and other functions.**

**Be aware that data sent to the MySQL server, or received from it, could be intercepted and viewed. Better security can be had by using an SSL connection to the MySQL database.**

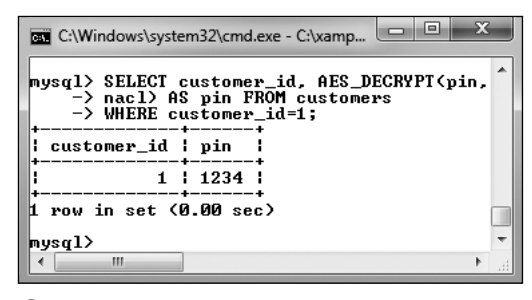

**C** The record has been retrieved, decrypting the PIN in the process.

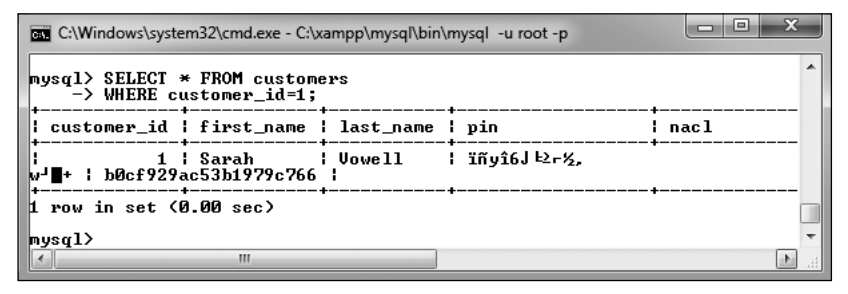

**D** Encrypted data is stored in an unreadable format (here, as a binary string of data).

# [Review and pursue](#page-5-0)

If you have any problems with the review questions or the pursue prompts, turn to the book's supporting forum (**<www.LarryUllman.com/forums/>**).

### Review

- What are the two primary types of joins?
- Why are aliases often used with joins?
- Why is it considered often necessary and at least a best practice to use the table.column syntax in joins?
- What impact does the order of tables used have on an outer join?
- How do you create a self-join?
- What are the aggregate functions?
- What impact does the DISTINCT keyword have on an aggregate function? What impact does **GROUP BY** have on an aggregate function?
- What kind of index is required in order to perform **FULLTEXT** searches? What type of storage engine?
- What impact does it have when you conclude a **SELECT** query with **\G** instead of a semicolon in the mysql client?
- **F** How do IN BOOLEAN MODE FULLTEXT searches differ from standard **FULLTEXT** searches?
- What commands can you use to improve a table's performance?
- How do you examine the efficiency of a query?
- Why doesn't the forum database support transactions?
- How do you begin a transaction? How do you undo the effects of a transaction in progress? How do you make the effects of the current transaction permanent?
- What kind of column type is required to store the output from the **AES\_ ENCRYPT()** function?
- What are the important criteria for the salt used in the encryption process?

#### **Pursue**

- Come up with more join examples for the forum and banking databases. Perform inner joins, outer joins, and joins across all three tables.
- Check out the MySQL manual pages if you're curious about the **UNION** SQL command or about subqueries.
- **Perform some more grouping exercises** on the banking or forum databases.
- Practice running **FULLTEXT** searches on the forum database.
- Examine other queries to see the results.
- Read the MySQL manual pages, and other online tutorials, on explaining queries and optimizing tables.
- Play with transactions some more.
- Research the subjects of salting passwords and rainbow attacks to learn more.

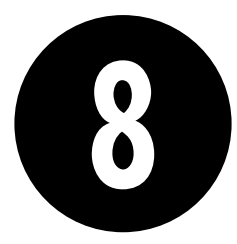

# [Error Handling and](#page-6-0)  Debugging

If you're working through this book sequentially (which would be for the best), the next subject to learn is how to use PHP and MySQL together. However, that process will undoubtedly generate errors, errors that can be tricky to debug. So before moving on to new concepts, these next few pages address the bane of the programmer: errors. As you gain experience, you'll make fewer errors and learn your own debugging methods, but there are plenty of tools and techniques the beginner can use to help ease the learning process.

This chapter has three main threads. One focus is on learning about the various kinds of errors that can occur when developing dynamic Web sites and what their likely causes are. Second, a multitude of debugging techniques are taught, in a step-bystep format. Finally, you'll see different techniques for handling the errors that do occur in the most graceful manner possible.

# in This Chapter

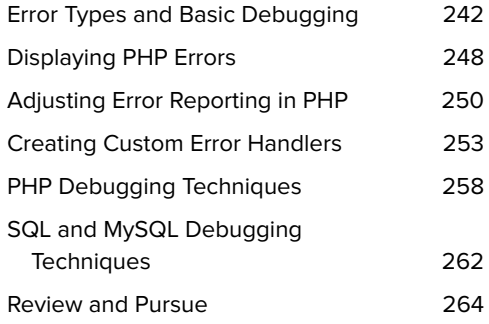

# **Error Types and** [Basic Debugging](#page-6-0)

When developing Web applications with PHP and MySQL, you end up with potential bugs in one of four or more technologies. You could have HTML issues, PHP problems, SQL errors, or MySQL mistakes. The first step in fixing any bug is finding its source.

HTML problems are often the least disruptive and the easiest to catch. You normally know there's a problem when your layout is all messed up. Some steps for catching and fixing these, as well as general debugging hints, are discussed in the next section.

PHP errors are the ones you'll see most often, as this language will be at the heart of your applications. PHP errors fall into three general areas:

- **n** Syntactical
- Run-time
- **n** Logical

Syntactical errors are the most common and the easiest to fix. You'll see them if you merely omit a semicolon. Such errors stop the script from executing, and if *display\_* errors is on in your PHP configuration, PHP will show an error, including the line PHP thinks it's on **A**. If display\_errors is off, you'll see a blank page. (You'll learn more about *display\_errors* later in this chapter.)

Run-time errors include those things that don't stop a PHP script from executing (like parse errors do) but do stop the script from doing everything it was supposed to do. Examples include calling a function using the wrong number or types of parameters. With these errors, PHP will normally display a message indicating the exact problem **B** (again, assuming that *display errors* is on).

http://localhost/display\_errors.php

Parse error: syntax error, unexpected \$end in /Users/larryullman/Sites/phpmysql4/display\_errors.php on line 21

**A** Parse errors—which you've probably seen many times over by now—are the most common sort of PHP error, particularly for beginning programmers.

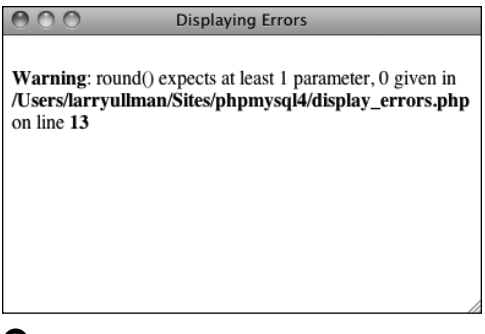

**B** Misusing a function (calling it with improper parameters) will create errors during the execution of the script.

# The Right Mentality

Before getting much further, a word regarding errors: they happen to the best of us. Even the author of this here book sees more than enough errors in his Web development duties (but rest assured that the code in this book should be bug-free). Thinking that you'll get to a skill level where errors never occur is a fool's dream, but there are techniques for minimizing errors, and knowing how to quickly catch, handle, and fix errors is a major skill in its own right. So try not to become frustrated as you make errors; instead, bask in the knowledge that you're becoming a better debugger!

The final category of error—logical—is actually the worst, because PHP won't necessarily report it to you. These are outand-out bugs: problems that aren't obvious and don't stop the execution of a script. Tricks for solving all of these PHP errors will be demonstrated in just a few pages.

SQL errors are normally a matter of syntax, and they'll be reported when you try to run the query in MySQL. For example, I've done this too many times **C**:

#### **DELETE \* FROM** *tablename*

The syntax is just wrong, a confusion with the **SELECT** syntax (**SELECT \* FROM**  *tablename*). The correct syntax is

#### **DELETE FROM** *tablename*

Again, MySQL will raise a red flag when you have SQL errors, so these aren't that difficult to find and fix. With modern Web sites, the catch is that you don't always have static queries, but often ones dynamically generated by PHP. In such cases, if there's an SQL syntax problem, the issue is probably in your PHP code.

Besides reporting on SQL errors, MySQL has its own errors to consider. An inability to access the database is a common one and a showstopper at that **D**. You'll also see errors when you misuse a MySQL function or ambiguously refer to a column in a join. Again, MySQL will report any such error in specific detail. Keep in mind that when a query doesn't return the records or otherwise have the result you expect, that's not a MySQL or SQL error, but rather a logical one. Toward the end of this chapter you'll see how to solve SQL and MySQL problems.

But as you have to walk before you can run, the next section covers the fundamentals of debugging dynamic Web sites, starting with the basic checks you should make and how to fix HTML problems.

# Basic debugging steps

This first sequence of steps may seem obvious, but when it comes to debugging, missing one of these steps leads to an unproductive and extremely frustrating debugging experience. And while I'm at it, I should mention that the best piece of general debugging advice is this:

When you get frustrated, step away from the computer!

continues on next page

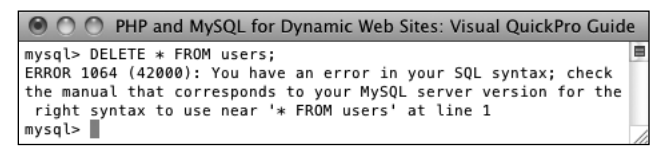

**C** MySQL will report any errors found in the syntax of an SQL command.

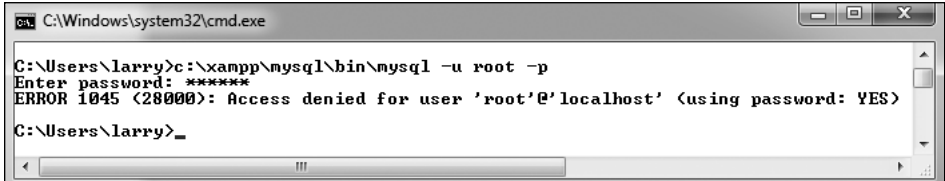

**D** An inability to connect to a MySQL server or a specific database is a common MySQL error.

I have solved almost all of the most perplexing issues I've come across by taking a break, clearing my head, and coming back to the code with fresh eyes. Readers in the book's supporting forum (**<www.LarryUllman.com/forums/>**) have frequently found this to be true as well. Trying to forge ahead when you're frustrated tends to make things worse. Much worse.

#### To begin debugging any problem:

■ Make sure that you are running the right page.

It's altogether too common that you try to fix a problem and no matter what you do, it never goes away. The reason: you've actually been editing a different page than you thought. So verify that the name and location of the file being executed matches that of the file you're editing. In this regard, using an all-in-one IDE, such as Adobe Dreamweaver (**[www.adobe.](www.adobe.com/go/dreamweaver) [com/go/dreamweaver](www.adobe.com/go/dreamweaver)**), is an advantage.

■ Make sure that you have saved your latest changes.

An unsaved document will continue to have the same problems it had before you edited it (because the edits haven't been enacted). One of the many reasons I like the TextMate (**[www.](www.macromates.com) [macromates.com](www.macromates.com)**) text editor is that it automatically saves every document when the application loses focus.

Make sure that you run all PHP pages through the URL.

Because PHP works through a Web server (Apache, IIS, etc.), running any PHP code requires that you access the page through a URL (**<http://www.example.com/page.php>** or **<http://localhost/page.php>**). If you double-click a PHP page to open it in a browser (or use the browser's File > Open option), you'll see the PHP code, not the executed result. This also occurs if you load an HTML page without going through a URL (which will work on its own) but then submit the form to a PHP page **E**.

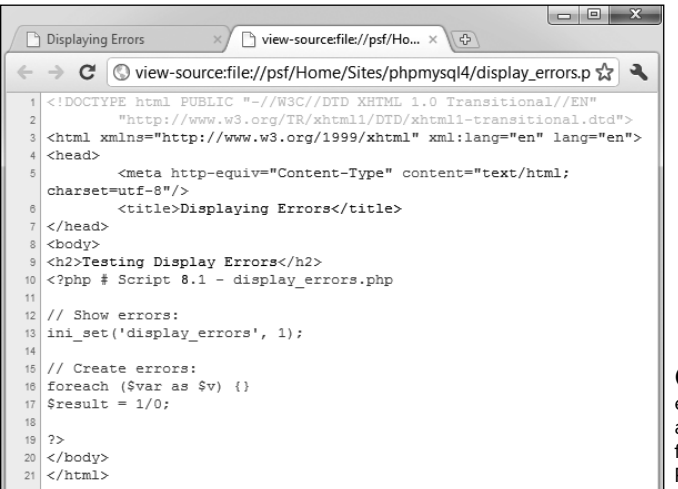

**E** PHP code will only be executed if run through a URL. This means that forms that submit to a PHP page must also be loaded through **http://**.

■ Know what versions of PHP and MySQL you are running.

Some problems are specific to a certain version of PHP or MySQL. For example, some functions are added in later versions of PHP, and MySQL added significant new features in versions 4, 4.1, and 5. Run a **phpinfo()** script **F**, (see Appendix A, "Installation," for a script example) and open a mysql client session **G** to determine this information. phpMyAdmin will often report on the versions involved as well (but don't confuse the version of phpMyAdmin, which will likely be 3.something, with the versions of PHP or MySQL).

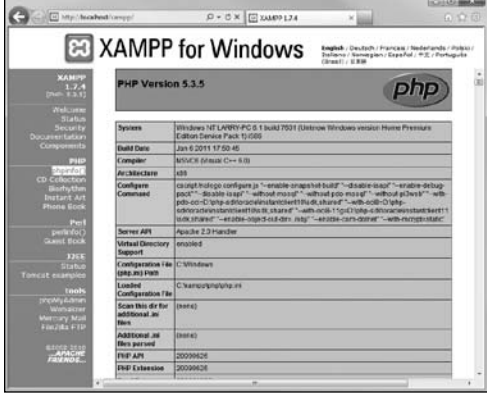

**F** <sup>A</sup>**phpinfo()** script is one of your best tools for debugging, informing you of the PHP version and how it's configured.

I consider the versions being used to be such an important, fundamental piece of information that I won't normally assist people looking for help until they provide this information!

- Know what Web server you are running. Similarly, some problems and features are unique to your Web serving application—Apache, IIS, or Abyss. You should know which one you are using, and which version, from when you installed the application. If you're using a Web host, the hosting company can provide you with this information.
- Try executing pages in a different Web browser.

Every Web developer should have and use at least two Web browsers. If you test your pages in different ones, you'll be able to see if the problem has to do with your script or a particular browser. Normally, only HTML and CSS problems can arise (or disappear) when you switch browsers; rarely will PHP, let alone MySQL or SQL, errors be browser specific.

continues on next page

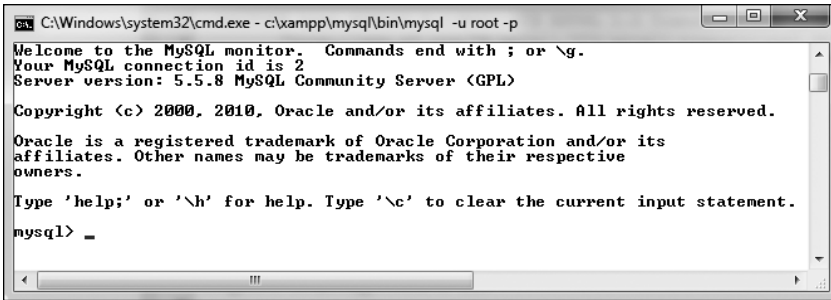

**G** When you connect to a MySQL server, it will let you know the version number in use.

 $\blacksquare$  If possible, try executing the page using a different Web server, version of PHP, and/or version of MySQL.

PHP and MySQL errors sometimes stem from particular configurations and versions on one server. If something works on one server but not another, then you'll know that the script isn't inherently at fault. From there it's a matter of using **phpinfo()** scripts to see what server settings may be different.

**If taking a break is one thing you should do when you become frustrated, here's what you shouldn't do: send off one or multiple panicky and persnickety emails to a writer, to a newsgroup or mailing list, or to anyone else. When it comes to asking for free help from strangers, patience and pleasantries garner much better and faster results.**

**For that matter, I would strongly advise against randomly guessing at solutions. I've seen far too many people only complicate matters further by taking stabs at solutions, without a full understanding of what the attempted changes should or should not do.**

**THE There's another different realm of errors that you could classify as usage errors: what goes wrong when the site's user doesn't do what you thought they would. As a golden rule, write your code so that it doesn't break even if the user doesn't do anything right or does everything wrong! In other words, make no assumptions. There's a quote from Doug Linder that applies here: "A good programmer is someone who looks both ways before crossing a one-way street."**

# Debugging HTML

Debugging HTML is relatively easy. The source code is very accessible, most problems are overt, and attempts at fixing the HTML don't normally make things worse (as can happen with PHP). Still, there are some basic steps you should follow to find and fix an HTML problem.

# To debug an HTML error:

- **n** Check the source code.
	- If you have an HTML problem, you'll almost always need to check the source code of the page to find it. How you view the source code depends upon the browser being used, but normally it's a matter of using something like View > Page Source or View > Source.
- **n** Use a validation tool **O**.

Validation tools, like the one at **[http://](http://validator.w3.org) [validator.w3.org](http://validator.w3.org)**, are great for finding mismatched tags, broken tables, and other problems.

**No. 19 Use Firefox.** 

I'm not trying to start a discussion on which is the best Web browser, and as Internet Explorer is (still!) the most used one, you'll need to eventually test using it, but I personally find that Firefox (available for free from **[www.mozilla.](www.mozilla.com) [com](www.mozilla.com)**) is the best Web browser for Web developers. Firefox offers reliability and debugging features not available in other browsers. If you want to stick with IE or Safari for your day-to-day browsing, that's up to you, but when doing Web development, turn to Firefox.

■ Use Firefox's add-on widgets **O**.

Besides being just a great Web browser, the very popular Firefox browser has a ton of features that the Web developer will appreciate. Furthermore, you can expand Firefox's functionality by installing any of the free widgets that are available. The Web Developer widget in particular provides quick access to great tools, such as showing a table's borders, revealing the CSS, validating a page, and more. I also frequently use these add-ons: Firebug, DOM Inspector, and HTML Validator, among others.

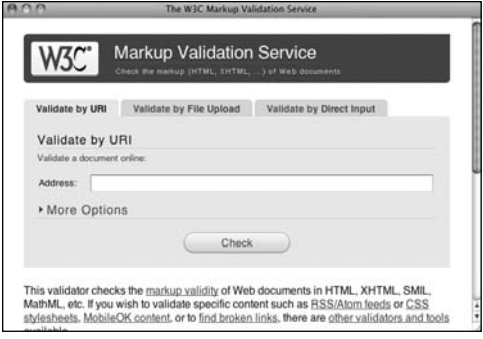

**H** Validation tools like the one provided by the W3C (World Wide Web Consortium) are good for finding problems and making sure your HTML conforms to standards.

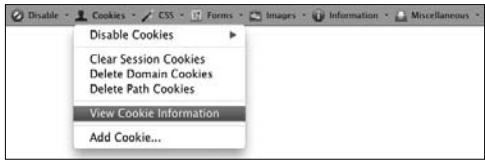

**I** Firefox's Web Developer widget provides quick access to lots of useful tools.

 $\blacksquare$  Test the page in another browser. PHP code is generally browser-independent, meaning you'll get consistent results regardless of the client. Not so with HTML. Sometimes a particular browser has a quirk that affects the rendered page. Running the same page in another browser is the easiest way to know if it's an HTML problem or a browser quirk.

**THE** The first step toward fixing any kind of **problem is understanding what's causing it. Remember the role each technology—HTML, PHP, SQL, and MySQL—plays as you debug. If your page doesn't look right, that's an HTML problem. If your HTML is dynamically generated by PHP, it's still an HTML problem, but you'll need to work with the PHP code to make it right.**

# **Book Errors**

If you've followed an example in this book and something's not working right, what should you do?

- **1.** Double-check your code or steps against those in the book.
- **2.** Use the index at the back of the book to see if I reference a script or function in an earlier page (you may have missed an important usage rule or tip).
- **3.** View the PHP manual for a specific function to see if it's available in your version of PHP and to verify how the function is used.
- **4.** Check out the book's errata page (through the supporting Web site, **<www.LarryUllman.com>**) to see if an error in the code does exist and has been reported. Don't post your particular problem there yet, though!
- **5.** Triple-check your code and use all the debugging techniques outlined in this chapter.
- **6.** Search the book's supporting forum to see if others have had this problem and if a solution has already been determined.
- **7.** If all else fails, use the book's supporting forum to ask for assistance. When you do, make sure you include all the pertinent information (version of PHP, version of MySQL, the debugging steps you took and what the results were, etc.).

# [Displaying pHp](#page-6-0) errors

PHP provides remarkably useful and descriptive error messages when things go awry. Unfortunately, PHP doesn't show these errors when running using its default configuration. This policy makes sense for live servers, where you don't want the end users seeing PHP-specific error messages, but it also makes everything that much more confusing for the beginning PHP developer. To be able to see PHP's errors, you must turn on the *display\_errors* directive, either in an individual script or for the PHP configuration as a whole.

To turn on *display\_errors* in a script, use the **ini\_set()** function. As its arguments, this function takes a directive name and what setting that directive should have:

#### **ini\_set('display\_errors', 1);**

Including this line in a script will turn on display\_errors for that script. The only downside is that if your script has a syntax error that prevents it from running at all, then you'll still see a blank page. To have PHP display errors for the entire server, you'll need to edit its configuration, as is discussed in the "Configuring PHP" section of Appendix A.

# To turn on display\_errors:

**1.** Create a new PHP document in your text editor or IDE, to be named **display\_errors.php** (**Script 8.1**):

**<!DOCTYPE html PUBLIC "-//W3C//DTD**  ➝ **XHTML 1.0 Transitional//EN" "http://www.w3.org/TR/xhtml1/DTD/**  ➝ **xhtml1-transitional.dtd"> <html xmlns="http://www.w3.org/**  ➝ **1999/xhtml" xml:lang="en"** 

```
➝ lang="en">
```
**Script 8.1** The **ini\_set()** function can be used to tell a PHP script to reveal any errors that might occur.

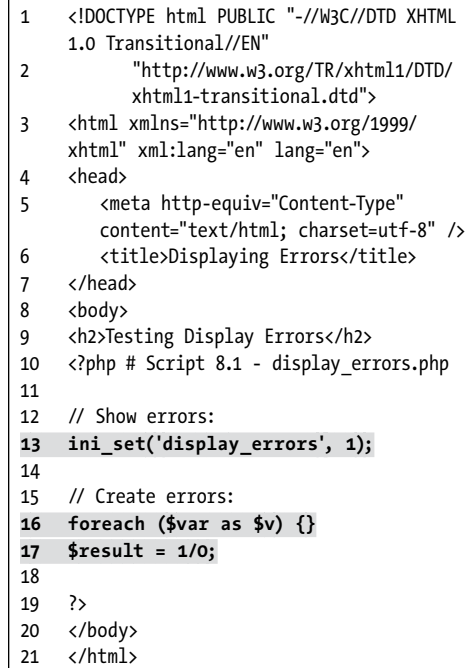

```
<head>
  <meta http-equiv="Content-type" 
  ➝ content="text/html; 
  ➝ charset=iso-8859-1" />
  <title>Displaying Errors</title>
</head>
<body>
<h2>Testing Display Errors</h2>
<?php # Script 8.1 - 
➝ display_errors.php
```
**2.** After the initial PHP tags, add:

#### **ini\_set('display\_errors', 1);**

From this point in this script forward, any errors that occur will be displayed.

**3.** Create some errors:

#### **foreach (\$var as \$v) { } \$result = 1/0;**

To test the display\_errors setting, the script needs to have at least one error. This first line doesn't even try to do anything, but it's guaranteed to cause an error. There are actually two issues here: first, there's a reference to a variable (**\$var**) that doesn't exist; second, a non-array (**\$var**) is being used in the **foreach** loop as if it were an array.

# **Displaying Errors**

**Testing Display Errors** Notice: Undefined variable: var in /Users/larryullman/Sites/phpmysql4/display\_errors.php on line 16

Warning: Invalid argument supplied for foreach() in /Users/larryullman/Sites/phpmysql4/display\_errors.php on line 16

Warning: Division by zero in /Users/larryullman/Sites/phpmysql4/display\_errors.php on line 17

**A** With display\_errors turned on (for this script), the page reports the errors when they occur.

The second line is a classic division by zero, which is not allowed in programming languages or in math.

**4.** Complete the page:

**?> </body> </html>**

- **5.** Save the file as **display\_errors.php**, place it in your Web directory, and test it in your Web browser **A**.
- **6.** If you want, change the first line of PHP code to read:

**ini\_set('display\_errors', 0);**

Then save and retest the script **B**.

**There are limits as to what PHP settings the ini\_set() function can be used to adjust. See the PHP manual for specifics as to what can and cannot be changed using it.**

**113** As a reminder, changing the *display\_* **errors setting in a script only works so long as that script runs (i.e., it cannot have any parse errors). To be able to always see any errors that occur, you'll need to enable display\_errors in PHP's configuration file (again, see the appendix).**

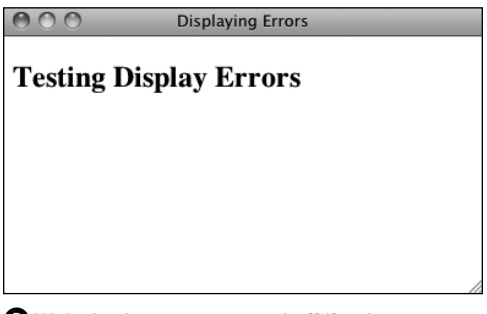

**B** With display\_errors turned off (for this page), the same errors are no longer reported. Unfortunately, they still exist.

# **Adjusting Error Reporting in PHP**

Once you have PHP set to display the errors that occur, you might want to adjust the level of error reporting. Your PHP installation as a whole, or individual scripts, can be set to report or ignore different types of errors. **Table 8.1** lists most of the levels, but they can generally be one of these three kinds:

- Notices, which do not stop the execution of a script and may not necessarily be a problem.
- Warnings, which indicate a problem but don't stop a script's execution.
- *Errors*, which stop a script from continuing (including the ever-common parse error, which prevents scripts from running at all).

As a rule of thumb, you'll want PHP to report on any kind of error while you're developing a site but report no specific errors once the site goes live. For security and aesthetic purposes, it's generally unwise for a public user to see PHP's detailed error messages.

# Suppressing Errors with @

Individual errors can be suppressed in PHP using the error suppression operator, **@**. For example, if you don't want PHP to report if it couldn't include a file, you would code

#### **@include ('config.inc.php');**

Or if you don't want to see a "division by zero" error:

**\$x = 8; \$y = 0; \$num = @(\$x/\$y);**

The **@** symbol will work only on expressions, like function calls or mathematical operations. You cannot use **@** before conditionals, loops, function definitions, and so forth.

As a rule of thumb, I recommend that **@** be used on functions whose execution, should they fail, will not affect the functionality of the script as a whole. Or you can choose not to display PHP's errors by handling them more gracefully yourself (a topic discussed later in this chapter).

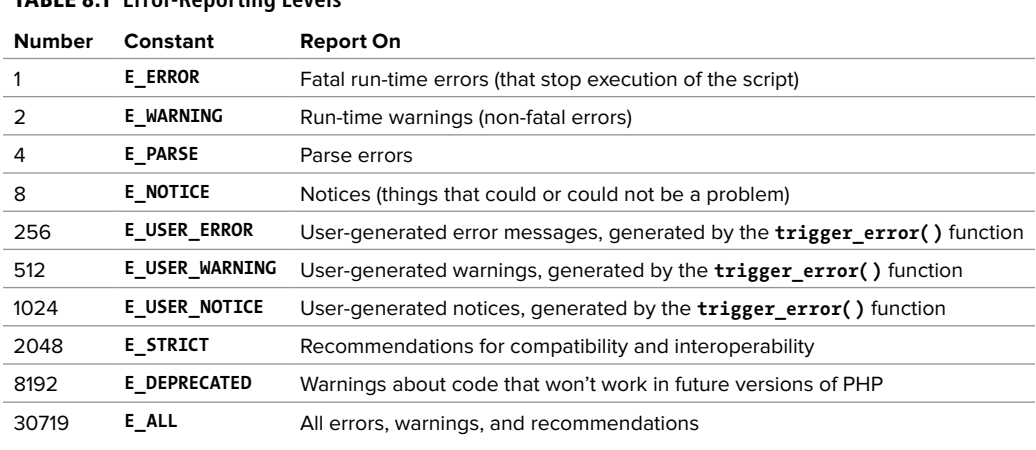

#### TABLe 8.1 **Error-Reporting Levels**

**Script 8.2** This script will demonstrate how error reporting can be manipulated in PHP.

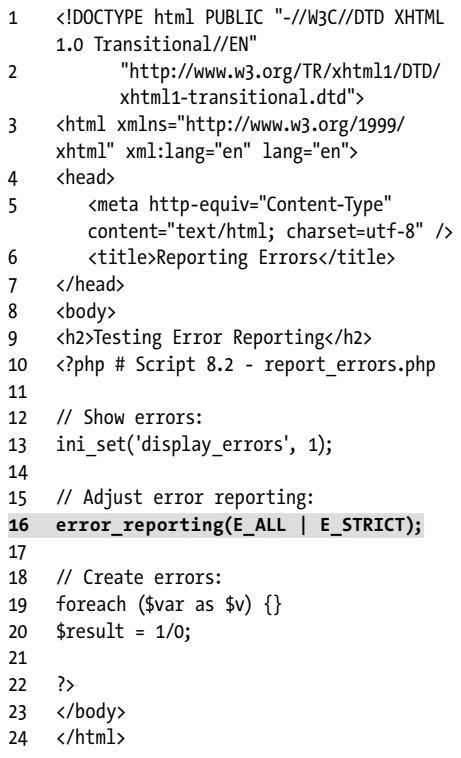

Frequently, error messages—particularly those dealing with the database—will reveal certain behind-the-scenes aspects of your Web application that are best not shown. While you hope all of these will be worked out during the development stage, that may not be the case.

You can universally adjust the level of error reporting following the instructions in Appendix A. Or you can adjust this behavior on a script-by-script basis using the **error reporting()** function. This function is used to establish what type of errors PHP should report on within a specific page. The function takes either a number or a constant, using the values in Table 8.1 (the PHP manual lists a few others, related to the core of PHP itself).

#### **error\_reporting(0); // Show no errors.**

A setting of 0 turns error reporting off entirely (errors will still occur; you just won't see them anymore). Conversely, **error\_ reporting (E\_ALL)** will tell PHP to report on every error that occurs. The numbers can be added up to customize the level of error reporting, or you could use the bitwise operators—**|** (or), **~** (not), **&** (and)—with the constants. With this following setting, any non-notice error will be shown:

#### **error\_reporting (E\_ALL & ~E\_NOTICE);**

# To adjust error reporting:

**1.** Open **display\_errors.php** (Script 8.1) in your text editor or IDE, if it is not already.

To play around with error reporting levels, use **display\_errors.php** as an example.

**2.** After adjusting the *display* errors setting, add (**Script 8.2**):

#### **error\_reporting(E\_ALL | E\_STRICT);**

continues on next page

For development purposes, have PHP notify you of all errors, notices, warnings, and recommendations. Setting the level of error reporting to **E\_ALL** will accomplish that. But **E\_ALL** does not include **E\_STRICT**, so another clause— | (or) **E\_STRICT**—is added.

In short, now PHP will let you know about anything that is, or just may be, a problem.

Because **E\_ALL** and **E\_STRICT** are constants, they are not enclosed in quotation marks.

**3.** Save the file as **report\_errors.php**, place it in your Web directory, and run it in your Web browser **A**.

I also altered the page's title and the heading, but both are immaterial to the point of this exercise.

**4.** Change the level of error reporting to something different and retest **B** and **C**.

**THE THE NUMBER OF E** ALL in Table 8.1 **can differ from one version of PHP to the next.**

**Because you'll often want to adjust the display\_errors and error\_reporting for every page in a Web site, you might want to place those lines of code in a separate PHP file that can then be included by other PHP scripts.**

**THE SCRIP THE SCRIPT SCRIPT** The scripts in this book were all written **with PHP's error reporting on the highest level (with the intention of catching every possible problem).**

**The trigger error()** function is a **way to programmatically generate an error in a PHP script. Its first argument is an error message; its second, optional, argument is a numeric error type, corresponding to the values in Table 8.1. By default the type will be E\_USER.**

```
if (/* some condition */) {
  trigger_error('Something Bad 
   ➝ Happened!');
}
```
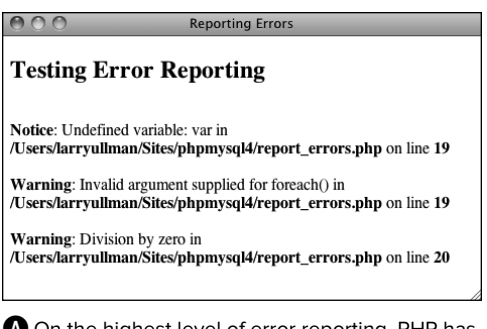

**A** On the highest level of error reporting, PHP has two warnings and one notice for this page (Script 8.2).

**Reporting Errors** 

 $A \cap C$ 

#### **Testing Error Reporting**

Warning: Invalid argument supplied for foreach() in /Users/larryullman/Sites/phpmysql4/report\_errors.php on line 19

Warning: Division by zero in /Users/larryullman/Sites/phpmysql4/report\_errors.php on line 20

**B** The same page (Script 8.2) after disabling the reporting of notices.

**Reporting Errors** 

**Testing Error Reporting** 

**C** The same page again (Script 8.2) with error reporting turned off (set to 0). The result is the same as if *display\_errors* was disabled. Of course, the errors still occur; they're just not being reported.

# [Creating Custom](#page-6-0) **Error Handlers**

Another option for error management with your sites is to alter how PHP handles errors. By default, if display\_errors is enabled and an error is caught (that falls under the level of error reporting), PHP will print the error, in a somewhat simplistic form, within some minimal HTML tags **A**.

You can override how errors are handled by creating your own function that will be called when errors occur. For example,

# **function report\_errors (***arguments***) { // Do whatever here.**

**}**

#### **set\_error\_handler ('report\_errors');**

The PHP **set\_error\_handler()** function is used to name the user-defined function to be called when an error occurs. The handling function (report\_errors, in this case) will, at that time, receive several values that can be used in any possible manner.

This function can be written to take up to five arguments. In order, these arguments are: an error number (corresponding to

Table 8.1), a textual error message, the name of the file where the error was found, the specific line number on which it occurred, and the variables that existed at the time of the error. Defining a function that accepts all these arguments might look like

#### **function report\_errors (\$num, \$msg,**  ➝ **\$file, \$line, \$vars) {…**

To make use of this concept, the **report\_ errors.php** file (Script 8.2) will be rewritten one last time.

# To create your own error handler:

- **1.** Open **report\_errors.php** (Script 8.2) in your text editor or IDE, if it is not already.
- **2.** Remove the **ini\_set()** and **error\_ reporting()** lines (**Script 8.3**).

When you establish your own errorhandling function, the error reporting levels no longer have any meaning, so the line that adjusts them can be removed. Adjusting the display\_errors setting is also meaningless, as the error-handling function will control whether errors are displayed or not.

continues on page 255

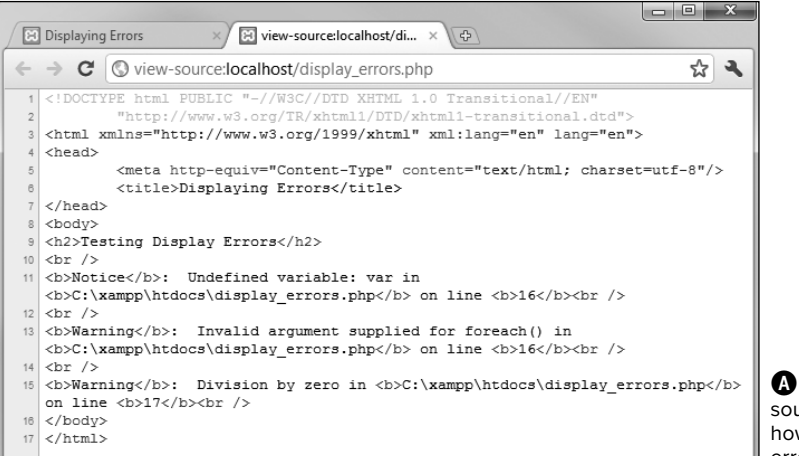

**A** The HTML source code shows how PHP formats errors by default.

**Script 8.3** By defining your own error-handling function, you can customize how errors are treated in your PHP scripts.

```
1	 <!DOCTYPE html PUBLIC "-//W3C//DTD XHTML 1.0 Transitional//EN"
2                      "http://www.w3.org/TR/xhtml1/DTD/xhtml1-transitional.dtd">
3	 <html xmlns="http://www.w3.org/1999/xhtml" xml:lang="en" lang="en">
4	 <head>
5	 	 <meta http-equiv="Content-Type" content="text/html; charset=utf-8" />
6 <title>Handling Errors</title>
7	 </head>
8 <body>
9	
10	 <h2>Testing Error Handling</h2>
11 <?php # Script 8.3 - handle errors.php
12	
13	 // Flag variable for site status:
14 define('LIVE', FALSE);
15	
16	 // Create the error handler:
17 function my_error_handler ($e_number, $e_message, $e_file, $e_line, $e_vars) {
18	
19 // Build the error message:
20 $message = "An error occurred in script '$e_file' on line $e_line: $e_message\n";
21	 	
22 // Append $e vars to $message:
23 $message .= print_r ($e_vars, 1);
2425 if (!LIVE) { // Development (print the error).
26 echo '<pre>' . $message . "\n";
27 debug_print_backtrace();
28 echo '</pre><br />';
29 } else { // Don't show the error.
30 echo '<div class="error">A system error occurred. We apologize for the 
           inconvenience.</div><br />';
31 }
32	
33 } // End of my_error_handler() definition.
34	
35	 // Use my error handler:
36 set_error_handler ('my_error_handler');
37	
38	 // Create errors:
39	 foreach ($var as $v) {}
40	 $result = 1/0;
41	
42	 ?>
43	 </body>
44	 </html>
```
**3.** Before the script creates the errors, add:

#### **define ('LIVE', FALSE);**

This constant will be a flag used to indicate whether or not the site is currently live. It's an important distinction, as how you handle errors and what you reveal in the browser should differ greatly when you're developing a site and when a site is live.

This constant is being set outside of the function for two reasons. First, I want to treat the function as a black box that does what I need it to do without having to go in and tinker with it. Second, in many sites, there might be other settings (like the database connectivity information) that are also live versus development-specific. Conditionals could, therefore, also refer to this constant to adjust those settings.

**4.** Begin defining the error-handling function:

```
function my_error_handler 
➝ ($e_number, $e_message, $e_file, 
\rightarrow $e line, $e vars) {
```
The my error handler() function is set to receive the full five arguments that a custom error handler can.

- **5.** Create the error message using the received values.
	- **\$message = "An error occurred**  ➝ **in script '\$e\_file' on line**  ➝ **\$e\_line: \$e\_message\n";**

The error message will begin by referencing the filename and line number where the error occurred. Added to this is the actual error message. All of these values are passed to the function when it is called (when an error occurs).

**6.** Add any existing variables to the error message:

**\$message .= print\_r (\$e\_vars, 1);**

The **\$e\_vars** variable will receive all of the variables that exist, and their values, when the error happens. Because this might contain useful debugging information, it's added to the message.

The **print r()** function is normally used to print out a variable's structure and value; it is particularly useful with arrays. If you call the function with a second argument (1 or TRUE), the result is returned instead of printed. So this line adds all of the variable information to **\$message**.

**7.** Print a message that will vary, depending upon whether or not the site is live:

```
if (!LIVE) { 
  echo '<pre>' . $message . "\n";
  debug_print_backtrace();
  echo '</pre><br />';
} else { 
  echo '<div class="error"> 
  ➝ A system error occurred. 
  ➝ We apologize for the 
  ➝ inconvenience.</div><br />';
}
```
continues on next page

If the site is not live (if **LIVE** is FALSE), which would be the case while the site is being developed, a detailed error message should be printed **B**. For ease of viewing, the error message is printed within HTML **PRE** tags. Furthermore, a useful debugging function, **debug\_print\_backtrace()**, is also called. This function returns a slew of information about what functions have been called, what files have been included, and so forth.

If the site is live, a simple mea culpa will be printed, letting the user know that an error occurred but not what the specific problem is **C**. Under this situation, you could also use the **error\_log()** function (see the sidebar) to have the detailed error message emailed or written to a log.

#### **Handling Errors Testing Error Handling** An error occurred in script '/Users/larryullman/Sites/phpmysql4/handle\_errors.php' on line 39: Undefined variable: var Array [GLOBALS] => Array \*RECURSION\*  $[\_$ ENV] => Array  $[SHELL]$  => /bin/bash [TMPDIR] => /var/folders/P3/P3RIUu4AEC035t0ffrBGXU+++TI/-Tmp-/ [Apple\_PubSub\_Socket\_Render] => /tmp/launch-zrfx4g/Render  $[USER]$  =>  $larryullman$ [COMMAND\_MODE] => legacy (COMMAND\_NODI) -> /tmp/launch-wjP9AP/Listeners<br>(SEL\_AUTH\_SOCK] => /tmp/launch-wjP9AP/Listeners<br>( CF USER TEXT ENCODING] => 0x1F5:0:0  $\overline{[PATH]}$  =>  $\overline{/ }usr/bin:/bin:/usr/sbin:/sbin$  $(PWD)$  => /  $[ \texttt{SHLVL} ] \texttt{ => 1}$  $[HOME]$  => /Users/larryullman [DYLD\_LIBRARY\_PATH] => /Applications/MAMP/Library/lib:  $[LOGNAME] => larryullman$   $[DISPLAN] => /tmp/launch-b2WLff/org.x:0$ [\_] => /Applications/MAMP/Library/bin/httpd [HTTP\_ENV\_VARS] => Array [SHELL] => /bin/bash [TMPDIR] => /var/folders/P3/P3RIUu4AEC035t0ffrBGXU+++TI/-Tmp-/ [Apple\_PubSub\_Socket\_Render] => /tmp/launch-zrfx4g/Render  $[USER]$  =>  $larryullman$ (COMMAND\_MODE) => legacy<br>(COMMAND\_MODE) => legacy<br>(SSH\_AUTH\_SOCK) => /tmp/launch-wjP9AP/Listeners  $[$   $C\overline{F}$  USER TEXT ENCODING] =>  $0 \times 1F5:0:0$  $[$ PATH] =>  $/$ usr/bin:/bin:/usr/sbin:/sbin

**B** During the development phase, detailed error messages are printed in the Web browser. (In a more realworld script, with more code, the messages would be more useful.)

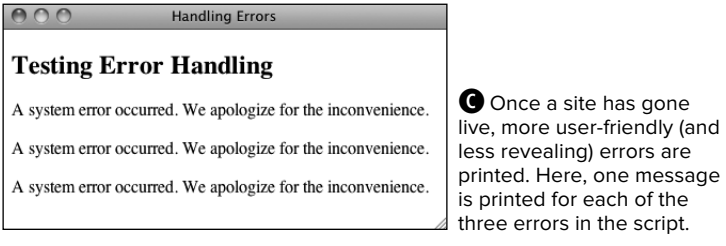

# Logging pHp errors

In Script 8.3, errors are handled by simply printing them out in detail or not. Another option is to log the errors: make a permanent note of them somehow. For this purpose, the **error\_log()** function instructs PHP how to file an error. Its syntax is

#### **error\_log (***message***,** *type***,**  ➝ *destination***,** *extra headers***);**

The *message* value should be the text of the logged error (i.e., **\$message** in Script 8.3). The type dictates how the error is logged. The options are the numbers 0, 1, 3, and 4: use the computer's default logging method (0), send it in an email (1), write it to a text file (3), or send it to the Web server's logging handler (4).

The destination parameter can be either the name of a file (for log type 3) or an email address (for log type 1). The extra headers argument is used only when sending emails (log type 1). Both the destination and extra headers are optional.

**8.** Complete the function and tell PHP to use it:

### **}**

#### **set\_error\_handler('my\_error\_**  ➝ **handler');**

This second line is the important one, telling PHP to use the custom error handler instead of PHP's default handler.

- **9.** Save the file as **handle\_errors.php**, place it in your Web directory, and test it in your Web browser **B**.
- **10.**Change the value of **LIVE** to TRUE, save, and retest the script **C**.

To see how the error handler behaves with a live site, just change this one value.

**IID** If your PHP page uses special HTML for**matting—like CSS tags to affect the layout and font treatment—add this information to your error reporting function.**

**TD** Obviously in a live site you'll probably **need to do more than apologize for the inconvenience (particularly if the error significantly affects the page's functionality). Still, this example demonstrates how you can easily adjust error handling to suit the situation.**

**IID** If you don't want the error-handling **function to report on every notice, error, or warning, you could check the error number value (the first argument sent to the function). For example, to ignore notices when the site is live, you would change the main conditional to**

```
if (!LIVE) {
  echo '<pre>' . $message . "\n";
  debug_print_backtrace();
   echo '</pre><br />';
} elseif ($e_number != E_NOTICE) {
  echo '<div class="error">A system 
   ➝ error occurred. We apologize 
   ➝ for the inconvenience.</div> 
  → <br />';
```
# [pHp Debugging](#page-6-0) **Techniques**

When it comes to debugging, what you'll best learn from experience are the causes of certain types of errors. Understanding the common causes will shorten the time it takes to fix errors. To expedite the learning process, **Table 8.2** lists the likely reasons for the most common PHP errors.

The first, and most common, type of error that you'll run across is syntactical and will prevent your scripts from executing. An error like this will result in messages like the one in **A**, which every PHP developer has seen too many times. To avoid making this sort of mistake when you program, be sure to:

- End every statement (but not language constructs like loops and conditionals) with a semicolon.
- Balance all quotation marks, parentheses, curly braces, and square brackets (each opening character must be closed).

#### $A \cap C$ http://localhost/errors.php

Parse error: syntax error, unexpected T\_ENCAPSED\_AND\_WHITESPACE, expecting T\_STRING or T\_VARIABLE or T\_NUM\_STRING in /Users/larryullman/Sites/phpmysql4/errors.php on line 10

**A** The parse error prevents a script from running because of invalid PHP syntax. This one was caused by failing to enclose **\$array['key']** within curly braces when printing its value.

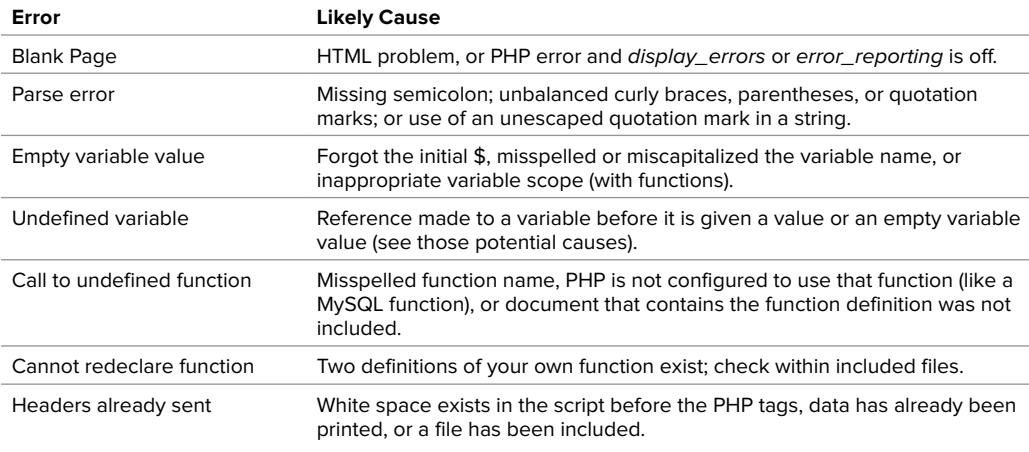

#### TABLe 8.2 **Common PHP Errors**

- $\blacksquare$  Be consistent with your quotation marks (single quotes can be closed only with single quotes and double quotes with double quotes).
- $\blacksquare$  Escape, using the backslash, all singleand double-quotation marks within strings, as appropriate.

One thing you should also understand about syntactical errors is that just because the PHP error message says the error is occurring on line 12, that doesn't mean that the mistake is actually on that line. At the very least, it is not uncommon for there to be a difference between what PHP thinks is line 12 and what your text editor indicates is line 12. So while PHP's direction is useful in tracking down a problem, treat the line number referenced as more of a starting point than an absolute.

If PHP reports an error on the last line of your document, this is almost always because a mismatched parenthesis, curly brace, or quotation mark was not caught until that moment.

The second type of error you'll encounter results from misusing a function. This error occurs, for example, when a function is called without the proper arguments. This error is discovered by PHP when attempting to execute the code. In later chapters you'll probably see such errors when using the **header()** function, cookies, or sessions.

To fix errors, you'll need to do a little detective work to see what mistakes were made and where. For starters, though, always thoroughly read and trust the error message PHP offers. Although the referenced line number may not always be correct, a PHP error is very descriptive, normally helpful, and almost always 100 percent correct.

### To debug your scripts:

■ Turn on *display* errors.

Use the earlier steps to enable display\_ errors for a script, or, if possible, the entire server, as you develop your applications.

Use comments.

Just as you can use comments to document your scripts, you can also use them to rule out problematic lines. If PHP is giving you an error on line 12, then commenting out that line should get rid of the error. If not, then you know the error is elsewhere. Just be careful that you don't introduce more errors by improperly commenting out only a portion of a code block: the syntax of your scripts must be maintained.

continues on next page

■ Use the **print** and **echo** functions.

In more complicated scripts, I frequently use **echo** statements to leave me notes as to what is happening as the script is executed **B**. When a script has several steps, it may not be easy to know if the problem is occurring in step 2 or step 5. By using an **echo** statement, you can narrow the problem down to the specific juncture.

■ Check what quotation marks are being used for printing variables.

It's not uncommon for programmers to mistakenly use single quotation marks and then wonder why their variables are not printed properly. Remember that single quotation marks treat text literally and that you must use double quotation marks to print out the values of variables.

**n** Track variables **O**.

It is pretty easy for a script not to work because you referred to the wrong variable or the right variable by the wrong name or because the variable does not have the value you would expect. To check for these possibilities, use the **print** or **echo** statements to print out the values of variables at important points in your scripts. This is simply a matter of

# **echo "<p>\\$var = \$var</p>\n";**

or

#### **echo "<p>\\$var is \$var</p>\n";**

The first dollar sign is escaped so that the variable's name is printed. The second reference of the variable will print its value.

The form has been submitted.

The data has been validated.

In the calculate\_trip\_cost() function.

# **Total Estimated Cost**

The total cost of driving 235 miles, averaging 30 mile you drive at an average of 65 miles per hour, the trip

#### **B** More complex debugging can be accomplished by leaving yourself notes as to what the script is doing.

The form has been submitted.

The data has been validated.

\$ POST['distance'] is 235.

\$ POST['gallon price'] is 3.50.

\$ POSTI'efficiency'l is 30.

In the calculate trip cost() function.

\$miles is 235.

\$mpg is 30.

\$ppg is 3.50.

# **Total Estimated Cost**

The total cost of driving 235 miles, averaging 30 mile

**C** Printing the names and values of variables is the easiest way to track them over the course of a script.

# using die() and exit()

Two functions that are often used with error management are **die()** and **exit()**, (they're technically language constructs, not functions, but who cares?). When a **die()** or **exit()** is called in your script, the entire script is terminated. Both are useful for stopping a script from continuing should something important—like establishing a database connection— fail to happen. You can also pass to **die()** and **exit()** a string that will be printed out in the browser.

You'll commonly see **die()** or **exit()** used in an **OR** conditional. For example:

**include('config.inc.php') OR die**  ➝ **('Could not open the file. ');**

With a line like that, if PHP could not include the configuration file, the **die()** statement will be executed and the "Could not open the file." message will be printed. You'll see variations on this throughout this book and in the PHP manual, as it's a quick, but potentially excessive, way to handle errors without using a custom error handler.

**Print array values.** 

For more complicated variable types (arrays and objects), the **print\_r()** and **var dump()** functions will print out their values without the need for loops. Both functions accomplish the same task, although **var\_dump()** is more detailed in its reporting than **print\_r()**.

**Many text editors include utilities to check for balanced parentheses, brackets, and quotation marks.**

**If you cannot find the parse error in a complex script, begin by using the /\* \*/ comments to render the entire PHP code inert. Then continue to uncomment sections at a time (by moving the opening or closing comment characters) and rerun the script until you deduce what lines are causing the error. Watch how you comment out control structures, though, as the curly braces must continue to be matched in order to avoid parse errors. For example:**

**if (***condition***) {**

**/\* Start comment. Inert code. End comment. \*/**

#### **}**

**TD** To make the results of print  $r()$  more **readable in the Web browser, wrap it within HTML <pre> (preformatted) tags. This one line is one of my favorite debugging tools:**

echo '<pre>' . print r (\$var, 1) . ➝**'</pre>';**

# SQL and MySQL [Debugging Techniques](#page-6-0)

The most common SQL errors are caused by the following issues:

- **n** Unbalanced use of quotation marks or parentheses
- Unescaped apostrophes in column values
- Misspelling a column name, table name, or function
- **Ambiguously referring to a column in** a join
- Placing a query's clauses (WHERE, GROUP **BY**, **ORDER BY**, **LIMIT**) in the wrong order

Furthermore, when using MySQL you can also run across the following:

- **De Unpredictable or inappropriate query** results
- Inability to access the database

Since you'll be running the queries for your dynamic Web sites from PHP, you need a methodology for debugging SQL and MySQL errors within that context (PHP will not report a problem with your SQL).

# Debugging SQL problems

To decide if you are experiencing a MySQL (or SQL) problem rather than a PHP one, you need a system for finding and fixing the issue. Fortunately, the steps you should take to debug MySQL and SQL problems are easy to define and should be followed without thinking. If you ever have any MySQL or SQL errors to debug, just abide by this sequence of steps.

To hammer the point home, this next sequence of steps is probably the most useful debugging technique in this chapter and the entire book. You'll likely need to follow these steps in any PHP-MySQL Web application when you're not getting the results you expected.

# To debug your SQL queries:

**1.** Print out any applicable queries in your PHP script  $\Omega$ .

As you'll see in the next chapter, SQL queries will often be assigned to a variable, particularly when you use PHP to dynamically create them. Using the code **echo \$query** (or whatever the query variable is called) in your PHP scripts, you can send to the browser the exact query being run. Sometimes this step alone will help you see what the real problem is.

**2.** Run the query in the mysql client or other tool **B**.

The most foolproof method of debugging an SQL or MySQL problem is to run the query used in your PHP scripts through an independent application: the mysql client, phpMyAdmin, or the like. Doing so will give you the same result as the original PHP script receives but without the overhead, hassle, or mystery.

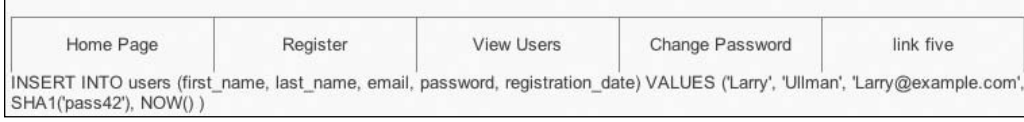

**A** Knowing exactly what query a PHP script is attempting to execute is the most useful first step for solving SQL and MySQL problems.

If the independent application returns the expected result but you are still not getting the proper behavior in your PHP script, then you will know that the problem lies within the script itself, not your SQL command or the MySQL database.

**3.** If the problem still isn't evident, rewrite the query in its most basic form, and then keep adding dimensions back in until you discover which clause is causing the problem. Continue to use a third-party interface to MySQL to do this (i.e., put away the PHP script until you've got the SQL query working properly).

Sometimes it's difficult to debug a query because there's too much going on. Like commenting out most of a PHP script, taking a query down to its bare minimum structure and slowly building it back up can be the easiest way to debug complex SQL commands.

# Debugging access problems

Access-denied error messages are the most common problem beginning developers encounter when using PHP to interact with MySQL. These are among the common solutions:

■ Reload MySQL after altering the privileges so that the changes take effect. Either use the mysqladmin tool or run

**FLUSH PRIVILEGES** in the mysql client. You must be logged in as a user with the appropriate permissions to do this (see Appendix A for more).

- $\blacksquare$  Double-check the password used. The error message Access denied for user: 'user@localhost' (Using password: YES) frequently indicates that the password is wrong or mistyped. (This is not always the cause but is the first thing to check.)
- The error message Can't connect to... (error number 2002) indicates that MySQL either is not running or is not running on the socket or TCP/IP port tried by the client.

**MySQL keeps its own error logs, which are very useful in solving MySQL problems (like why MySQL won't even start). MySQL's error log will be located in the MySQL data directory and titled hostname.err.**

**The MySQL manual is very detailed, containing SQL examples, function references, and the meanings of error codes. Make the manual your friend and turn to it when confusing errors pop up.**

```
C:\Windows\system32\cmd.exe - c:\xampp\mysql\bin\mysql -u root -p
mysql> INSERT INTO users (first_name, last_name, email, password, registration_date)<br>-> UALUES ('Larry', 'Ullman', 'LarryCexample.com', SHA1('pass42'), NOW() );<br>ERROR 1054 (42S22): Unknown column 'password' in 'field list'
<code>mysql></code> \_Ш
```
**B** To understand what result a PHP script is receiving, run the same query through a separate interface. In this case the problem is the reference to the password column, when the table's column is actually called just pass.

# [Review and pursue](#page-6-0)

If you have any problems with the review questions or the pursue prompts, turn to the book's supporting forum (**<www.LarryUllman.com/forums/>**).

### Review

- Why must PHP scripts be run through a URL?
- What version of PHP are you using? What version of MySQL? What version of what Web server application are you using? On what operating system?
- What debugging steps should you take if the rendered Web page doesn't look right in your Web browser?
- Do you have display\_errors enabled on your server? Why is enabling display\_ errors useful on development servers? Why is revealing errors a bad thing on production servers?
- How does the level of error reporting affect PHP scripts? To what level of error\_reporting is your PHP server set?
- What does the @ operator do?
- What are the benefits of using your own error-handling function? What impact does the error reporting level have when using your own errorhandling function?
- How can **print** or **echo** be used as debugging tools? Hint: There are many correct answers.
- What is the method for fixing PHP-SQL-MySQL bugs?

### **Pursue**

- Install the Firebug and Web Developer extensions for Firefox, if you have not already. Install Firefox if you haven't already installed it!
- Enable *display\_errors* on your development server, if you can.
- If you can, set PHP's level of error reporting to **E\_ALL | E\_STRICT** on your development server.
- Check out the PHP manual's page for the **debug\_print\_backtrace()** function to learn more about it.
- Consider using a professional-grade IDE that provides built-in debugging tools.

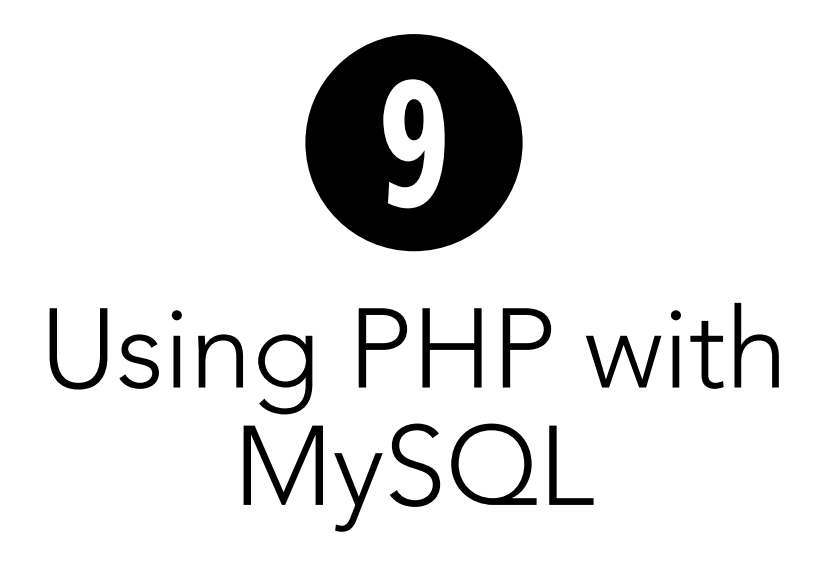

Now that you have a sufficient amount of PHP, SQL, and MySQL experience under your belt, it's time to put all of the technologies together. PHP's strong integration with MySQL is just one reason so many programmers have embraced it; it's impressive how easily you can use the two together.

This chapter will use the existing sitename database—created in Chapter 5, "Introduction to SQL"—to build a PHP interface for interacting with the users table. The knowledge taught and the examples used here will be the basis for all of your PHP-MySQL Web applications, as the principles involved are the same for any PHP-MySQL interaction.

Before heading into this chapter, you should be comfortable with everything covered in the first eight chapters, including the error debugging and handling techniques just taught in the previous chapter. Finally, remember that you need a PHP-enabled Web server and access to a running MySQL server in order to execute the following examples.

# in This Chapter

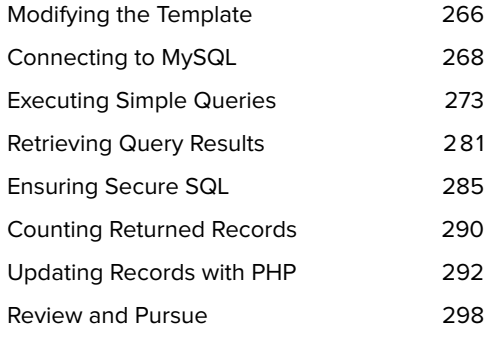

# [Modifying the Template](#page-6-0)

Since all of the pages in this chapter and the next will be part of the same Web application, it'll be worthwhile to use a common template system. Instead of creating a new template from scratch, the layout from Chapter 3, "Creating Dynamic Web Sites," will be used again, with only a minor modification to the header file's navigation links.

### To make the header file:

- **1.** Open **header.html** (Script 3.2) in your text editor or IDE.
- **2.** Change the list of links to read (**Script 9.1**):

```
<li><a href="index.php">Home 
➝ Page</a></li>
<li><a href="register.php"> 
➝ Register</a></li>
```

```
<li><a href="view_users.php">View 
➝ Users</a></li>
```
**<li><a href="password.php">Change**  ➝ **Password</a></li>**

**<li><a href="#">link five</a></li>**

All of the examples in this chapter will involve the registration, view users, and change password pages. The date form and calculator links from Chapter 3 can be deleted.

- **3.** Save the file as **header.html**.
- **4.** Place the new header file in your Web directory, within the **includes** folder along with **footer.html** (Script 3.3) and **style.css** (available for download from the book's supporting Web site, **<www.LarryUllman.com>**).

**Script 9.1** The site's header file, used for the pages' template, modified with new navigation links.

```
1	 <!DOCTYPE html PUBLIC "-//W3C//DTD XHTML 1.0 Strict//EN" "http://www.w3.org/TR/xhtml1/DTD/	
      	 xhtml1-strict.dtd">
2	 <html xmlns="http://www.w3.org/1999/xhtml">
3	 <head>
4	 	 <title><?php echo $page_title; ?></title>
5	 	 <link rel="stylesheet" href="includes/style.css" type="text/css" media="screen" />
6	 	 <meta http-equiv="content-type" content="text/html; charset=utf-8" />
7	 </head>
8 <body>
9	 	 <div id="header">
10	 	 	 <h1>Your Website</h1>
11	 	 	 <h2>catchy slogan...</h2>
12 \langle/div>
13	 	 <div id="navigation">
14 \langle ul \rangle15 <li><a href="index.php">Home Page</a></li>
16 <li><a href="register.php">Register</a></li>
17 <li><a href="view_users.php">View Users</a></li>
18 <li><a href="password.php">Change Password</a></li>
19	 	 	 	 <li><a href="#">link five</a></li>
20 \times /u21 \langle \langle \langle \langle \langle \langle \langle \rangle \langle \langle \langle \rangle \langle \langle \langle \rangle \langle \langle \langle \rangle \langle \langle \rangle \langle \langle \rangle \langle \langle \rangle \langle \rangle \langle \langle \rangle \langle \rangle \langle \rangle \langle \rangle \langle \rangle \langle 22 <div id="content"><!-- Start of the page-specific content. -->
23	 <!-- Script 9.1 - header.html -->
```
**5.** Test the new header file by running **index.php** in your Web browser **A**.

**For a preview of this site's structure, see the sidebar "Organizing Your Documents" in the next section.**

**TID** Remember that you can use any file **extension for your template files, including .inc or .php.**

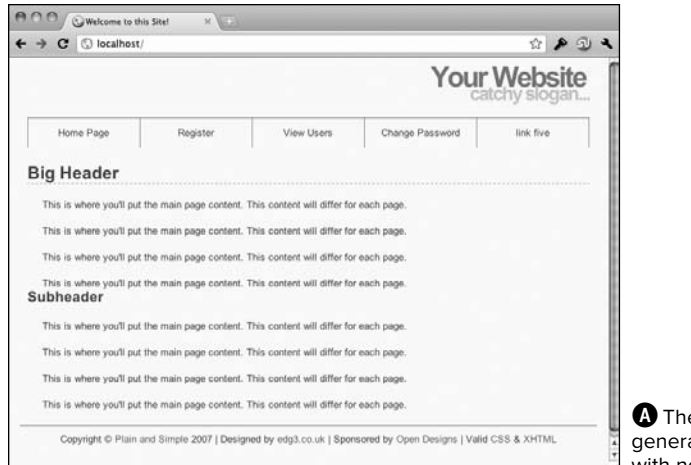

**A** The dynamically generated home page with new navigation links.

#### WARninG: ReAD THiS!

PHP and MySQL have gone through many changes over the past decade. Of these, the most important for this chapter, and one of the most important for the rest of the book, involves what PHP functions you use to communicate with MySQL. For years, PHP developers used the standard MySQL functions (called the *mysql* extension). As of PHP 5 and MySQL 4.1, you can use the newer Improved MySQL functions (called the mysqli extension). These functions provide improved performance and take advantage of added features (among other benefits).

As this book assumes you're using at least PHP 5 and MySQL 5, all of the examples will only use the Improved MySQL functions. If your server does not support this extension, you will not be able to run these examples as they are written! Most of the examples in the rest of the book will also not work for you.

If the server or home computer you're using does not support the Improved MySQL functions, you have three options: upgrade PHP and MySQL, read the second edition of this book (which teaches and primarily uses the older functions), or learn how to use the older functions and modify all the examples accordingly. For questions or problems, see the book's corresponding forum (**<www.LarryUllman.com/forums/>**).

# [Connecting to MySQL](#page-6-0)

The first step for interacting with MySQL connecting to the server—requires the appropriately named **mysqli\_connect()** function:

#### **\$dbc = mysqli\_connect (***hostname***,**  ➝ *username***,** *password***,** *db\_name***);**

The first three arguments sent to the function (hostname, username, and password) are based upon the users and privileges established within MySQL (see Appendix A, "Installation," for more information). Commonly (but not always), the host value will be *localhost*.

The fourth argument is the name of the database to use. This is the equivalent of saying **USE databasename** within the mysql client.

If the connection was made, the **\$dbc** variable, short for database connection (but you can use any name you want, of course), will become a reference point for all of your subsequent database interactions. Most of the PHP functions for working with MySQL will take this variable as its first argument.

If a connection problem occurred, you can call *mysqli* connect error(), which returns the connection error message. It takes no arguments, so would be called using just

#### **mysqli\_connect\_error();**

Once you've connected to the database, you should set the encoding for the

interaction. You can do so (as of PHP 5.0.5) with the **mysqli\_set\_charset()** function:

# **mysqli\_set\_charset(\$dbc, 'utf8');**

The value used as the encoding—the second argument—should match that of your PHP scripts and the collation of your database (see Chapter 6, "Database Design," for more on MySQL collations). If you fail to do this, all data will be transferred using the default character set, which could cause problems.

To start using PHP with MySQL, let's create a special script that makes the connection. Other PHP scripts that require a MySQL connection can then include this file.

# To connect to and select a database:

**1.** Create a new PHP document in your text editor or IDE, to be named **mysqli\_connect.php** (**Script 9.2**):

**<?php # Script 9.2 -**  ➝ **mysqli\_connect.php**

This file will be included by other PHP scripts, so it doesn't need to contain any HTML.

**2.** Set the MySQL host, username, password, and database name as constants:

**DEFINE ('DB\_USER', 'username'); DEFINE ('DB\_PASSWORD', 'password'); DEFINE ('DB\_HOST', 'localhost'); DEFINE ('DB\_NAME', 'sitename');**

I prefer to establish these values as constants for security reasons (they cannot be changed this way), but that isn't required. In general, setting these values as some sort of variable or constant makes sense so that you can separate the configuration parameters from the functions that use them, but again, this is not obligatory.

When writing your script, change these values to ones that will work on your setup. If you have been provided with a MySQL username/password combination and a database (like for a hosted site), use that information here. Or, if possible, follow the steps in Appendix A to create a user that has access to the sitename database, and insert those values here. Whatever you do, don't just use the values written in this book's code unless you know for certain they will work on your server.

**3.** Connect to MySQL:

**\$dbc = @mysqli\_connect (DB\_HOST,**  ➝ **DB\_USER, DB\_PASSWORD, DB\_NAME)**  ➝ **OR die ('Could not connect to**  ➝ **MySQL: ' . mysqli\_connect\_**  ➝ **error() );**

The **mysqli\_connect()** function, if it successfully connects to MySQL, will return a resource link that corresponds to the open connection. This link will be assigned to the **\$dbc** variable, so that other functions can make use of this connection.

The function call is preceded by the error suppression operator (**@**). This prevents the PHP error from being displayed in the Web browser. This is preferable, as the error will be handled by the **OR die()** clause.

continues on next page

**Script 9.2** The mysqli connect.php script will be used by every other script in this chapter. It establishes a connection to MySQL, selects the database, and sets the encoding.

```
1	 <?php # Script 9.2 - mysqli_connect.php
2	
3	 // This file contains the database access information.
4	 // This file also establishes a connection to MySQL,
5	 // selects the database, and sets the encoding.
6	
7	 // Set the database access information as constants:
8 DEFINE ('DB USER', 'username');
9	 DEFINE ('DB_PASSWORD', 'password');
10	 DEFINE ('DB_HOST', 'localhost');
11 DEFINE ('DB_NAME', 'sitename');
12	
13	 // Make the connection:
14	 $dbc = @mysqli_connect (DB_HOST, DB_USER, DB_PASSWORD, DB_NAME) OR die ('Could not connect to
    MySQL: ' . mysqli connect error( ) );
15	
16	 // Set the encoding...
17 mysqli set charset($dbc, 'utf8');
```
If the **mysqli\_connect()** function cannot return a valid resource link, then the **OR die()** part of the statement is executed (because the first part of the **OR** will be false, so the second part must be true). As discussed in the preceding chapter, the **die()** function terminates the execution of the script. The function can also take as an argument a string that will be printed to the Web browser. In this case, the string is a combination of Could not connect to MySQL: and the specific MySQL error **A**. Using this blunt error management system makes debugging much easier as you develop your sites.

**4.** Save the file as **mysqli\_connect.php**.

Since this file contains information the database access data—that must be kept private, it will use a **.php** extension. With a **.php** extension, even if malicious users ran this script in their Web browser, they would not see the page's actual content.

You may also note that I did not include a terminating PHP tag: **?>**. This is allowed in PHP (when the script ends with PHP code), and has a benefit to be explained in subsequent chapters.

**5.** Ideally, place the file outside of the Web document directory **B**.

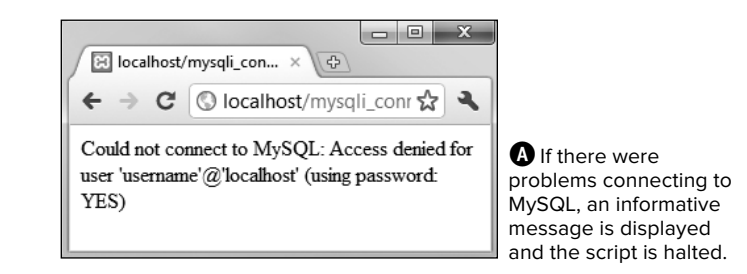

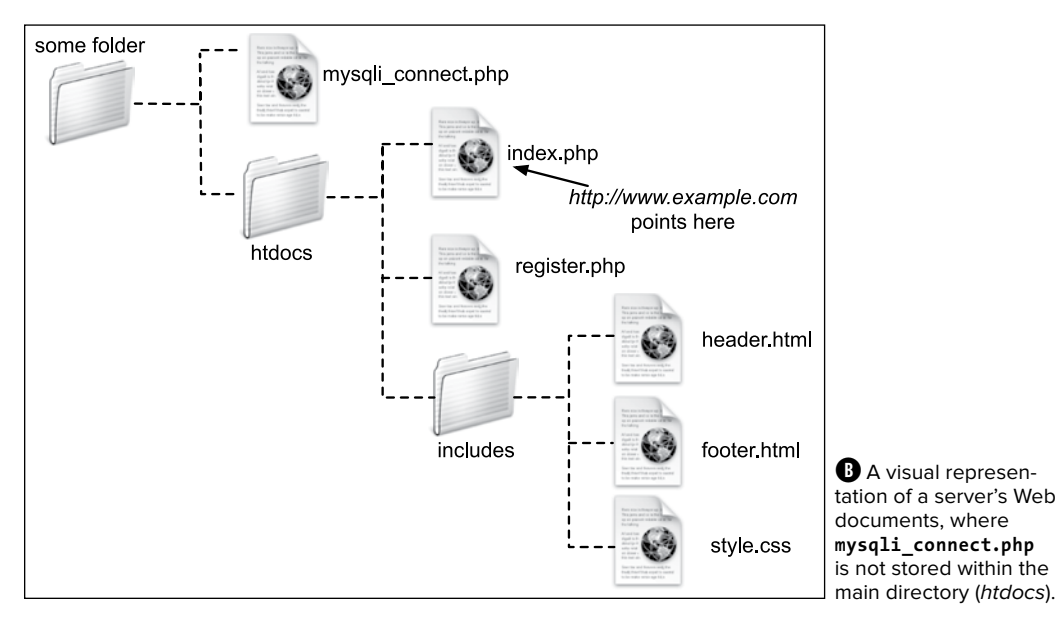

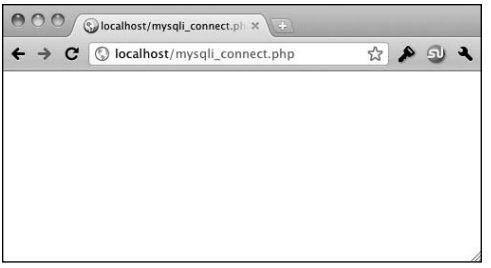

**C** If the MySQL connection script works properly, the end result will be a blank page (no HTML is generated by the script).

Because the file contains sensitive MySQL access information, it ought to be stored securely. If you can, place it in the directory immediately above or otherwise outside of the Web directory. This way the file will not be accessible from a Web browser. See the "Organizing Your Documents" sidebar for more.

**6.** Temporarily place a copy of the script within the Web directory and run it in your Web browser **C**.

In order to test the script, you'll want to place a copy on the server so that it's accessible from the Web browser (which means it must be in the Web directory). If the script works properly, the result should be a blank page **C**. If you see an Access denied… or similar message **A**, it means that the combination of username, password, and host does not have permission to access the particular database.

continues on next page

# organizing Your Documents

Chapter 3 introduced the concept of site structure while developing the first Web application. Now that pages will begin using a database connection script, the topic is more important.

Should the database connectivity information (username, password, host, and database) fall into malicious hands, it could be used to steal your information or wreak havoc upon the database as a whole. Therefore, you cannot keep a script like **mysqli\_connect.php** too secure.

The best recommendation for securing such a file is to store it outside of the Web documents directory. If, for example, the htdocs folder in **B** is the root of the Web directory (in other words, the URL **<www.example.com>** leads there), then not storing **mysqli\_connect.php** anywhere within the htdocs directory means it will never be accessible via the Web browser. Granted, the source code of PHP scripts is not viewable from the Web browser (only the data sent to the browser by the script is), but you can never be too careful. If you aren't allowed to place documents outside of the Web directory, placing **mysqli** connect.php in the Web directory is less secure, but not the end of the world.

Secondarily, I recommend using a **.php** extension for your connection scripts. A properly configured and working server will execute rather than display code in such a file. Conversely, if you use just **.inc** as your extension, that page's contents would be displayed in the Web browser if accessed directly.

**7.** Remove the temporary copy from the Web directory.

**If you're using a version of PHP that does not support the mysqli\_set\_charset() function, you'll need to execute a SET NAMES**  *encoding* **query instead:**

**mysqli\_query(\$dbc, 'SET NAMES utf8');**

**The same values used in Chapter 5 to log in to the mysql client should work from your PHP scripts.**

**IID** If you receive an error that claims **mysqli\_connect() is an "undefined function", it means that PHP has not been compiled with support for the Improved MySQL Extension. See the appendix for installation information.**

**If you see a Could not connect… error message when running the script D, it likely means that MySQL isn't running.**

**ID** In case you are curious, **Q** shows what **would happen if you didn't use @ before mysqli\_connect() and an error occurred.**

**IID** If you don't need to select the database **when establishing a connection to MySQL, omit that argument from the mysqli\_ connect() function:**

**\$dbc = mysqli\_connect (***hostname***,**  ➝ *username***,** *password***);**

**Then, when appropriate, you can select the database using:**

**mysqli\_select\_db(\$dbc,** *db\_name***);**

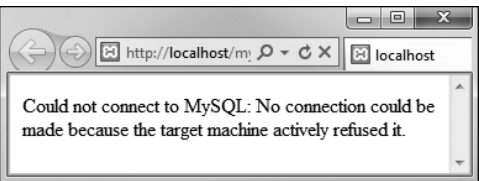

**D** Another reason why PHP might not be able to connect to MySQL (besides using invalid username/password/hostname/database information) is if MySQL isn't currently running.

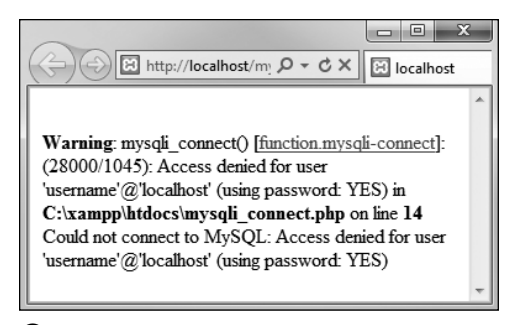

**B** If you don't use the error suppression operator (**@**), you'll see both the PHP error and the custom **OR die()** error.

# **Executing Simple Queries**

Once you have successfully connected to and selected a database, you can start executing queries. The queries can be as basic as inserts, updates, and deletions or as involved as complex joins returning numerous rows. Regardless of the SQL command type, the PHP function for executing a query is **mysqli\_query()**:

### *result* **= mysqli\_query(***dbc***,** *query***);**

The function takes the database connection as its first argument and the query itself as the second. Within the context of a complete PHP script, I normally assign the query to another variable, called **\$query** or just **\$q**, so running a query might look like

# **\$r = mysqli\_query(\$dbc, \$q);**

For simple queries like **INSERT**, **UPDATE**, **DELETE**, etc. (which do not return records), the **\$r** variable—short for result—will be either TRUE or FALSE, depending upon whether the query executed successfully.

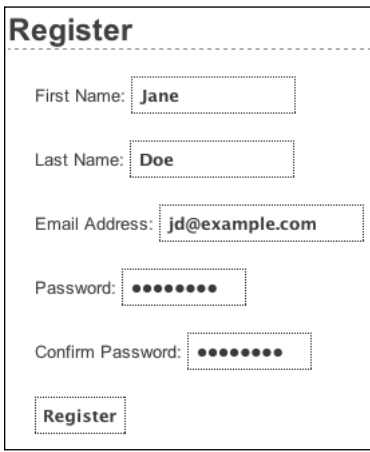

**A** The registration form.

Keep in mind that "executed successfully" means that it ran without error; it doesn't mean that the query's execution necessarily had the desired result; you'll need to test for that.

For complex queries that return records (**SELECT** being the most important of these), **\$r** will be a resource link to the results of the query if it worked or be FALSE if it did not. Thus, you can use this line of code in a conditional to test if the query successfully ran:

## **\$r = mysqli\_query (\$dbc, \$q); if (\$r) { // Worked!**

If the query did not successfully run, some sort of MySQL error must have occurred. To find out what that error was, call the **mysqli\_error()** function:

## **echo mysqli\_error(\$dbc);**

The function's lone argument is the database connection.

One final, albeit optional, step in your script would be to close the existing MySQL connection once you're finished with it:

# **mysqli\_close(\$dbc);**

This function call is not required, because PHP will automatically close the connection at the end of a script, but it does make for good programming form to incorporate it.

To demonstrate this process, let's create a registration script. It will show the form when first accessed  $\Omega$ , handle the form submission, and, after validating all the data, insert the registration information into the users table of the sitename database.

As a forewarning, this script knowingly has a security hole in it (depending upon the version of PHP in use, and its settings), to be remedied later in the chapter.

# To execute simple queries:

**1.** Begin a new PHP script in your text editor or IDE, to be named **register.php** (**Script 9.3**):

**<?php # Script 9.3 - register.php \$page\_title = 'Register'; include ('includes/header.html');**

The fundamentals of this script—using included files, having the same page both display and handle a form, and creating a sticky form—come from Chapter 3. See that chapter if you're confused about any of these concepts.

**2.** Create the submission conditional and initialize the **\$errors** array:

```
if ($_SERVER['REQUEST_METHOD'] == 
➝'POST') {
  $errors = array();
```

```
This script will both display and handle 
the HTML form. This first conditional 
will check for how the script is being 
requested, in order to know when to 
process the form (again, this comes 
from Chapter 3). The $errors variable 
will be used to store every error 
message (one for each form input not 
properly filled out).
```
**3.** Validate the first name:

```
if (empty($_POST['first_name'])) {
  $errors[] = 'You forgot to 
  ➝ enter your first name.';
} else {
  $fn = trim($_POST['first_name']);
}
```
As discussed in Chapter 3, the **empty()** function provides a minimal way of ensuring that a text field was filled out. If the first name field was not filled out, an error message is added to the

**\$errors** array. Otherwise, **\$fn** is set to the submitted value, after trimming off any extraneous spaces. By using this new variable—which is obviously short for first\_name—it will be syntactically easier to write the query later.

**4.** Validate the last name and email address:

```
if (empty($_POST['last_name'])) {
  $errors[] = 'You forgot to 
  ➝ enter your last name.';
} else {
  $ln = trim($_POST['last_name']);
}
if (empty($_POST['email'])) {
  $errors[] = 'You forgot to 
  ➝ enter your email address.';
} else {
  $e = trim($_POST['email']);
}
```
These lines are essentially the same as those validating the first name field. In both cases a new variable will be created, assuming that the minimal validation was passed.

**5.** Validate the passwords:

```
if (!empty($_POST['pass1'])) {
  if ($_POST['pass1'] != $_POST 
  ➝ ['pass2']) {
      $errors[] = 'Your password 
     → did not match the con-
firmed 
      ➝ password.';
  } else {
      $p = trim($_POST['pass1']);
  }
} else {
  $errors[] = 'You forgot to 
  ➝ enter your password.';
}
```
continues on page 277

**Script 9.3** The registration script adds a record to the database by running an **INSERT** query.

```
1	 <?php # Script 9.3 - register.php
2 // This script performs an INSERT query to add a record to the users table.
3	
4	 $page_title = 'Register';
5	 include ('includes/header.html');
6	
7	 // Check for form submission:
8 if ($ SERVER['REQUEST METHOD'] == 'POST') {
9	
10 $errors = array(); // Initialize an error array.
11	 	
12 // Check for a first name:
13 if (empty($ POST['first name'])) {
14 Serrors[] = 'You forgot to enter your first name.';
15	 	 } else {
16	 	 	 $fn = trim($_POST['first_name']);
17 \quad \frac{1}{2}18	 	
19 // Check for a last name:
20 if (empty($ POST['last name'])) {
21 $errors\begin{bmatrix} \end{bmatrix} = 'You forgot to enter your last name.';
22 \rightarrow else {
23 $ln = trim($ POST['last_name']);
24 \quad \frac{1}{2}25	
26 // Check for an email address:
27	 	 if (empty($_POST['email'])) {
           \text{S}errors[] = 'You forgot to enter your email address.';
29	 	 } else {
30    $e = trim($ POST['email']);
31 \quad \}32	 	
33 // Check for a password and match against the confirmed password:
34	 	 if (!empty($_POST['pass1'])) {
35	 	 	 if ($_POST['pass1'] != $_POST['pass2']) {
36 Serrors\begin{bmatrix} \end{bmatrix} = 'Your password did not match the confirmed password.';
37	 	 	 } else {
38   \wp = \text{trim}(\$ POST['pass1']);
39
40	 	 } else {
41	 	 	 $errors[] = 'You forgot to enter your password.';
42 \quad \{ \}43	 	
44	 	 if (empty($errors)) { // If everything's OK.
45	 	
46 			// Register the user in the database...
47	 	 	
48 require ('../mysqli connect.php'); // Connect to the db.
49	
50 		 // Make the query:<br>51 		 $q = "INSERT INTO
           $q = "INSERT INTO users (first name, last name, email, pass, registration date) VALUES
           ('$fn', '$ln', '$e', SHA1('$p'), NOW( ) )";
```

```
52 $r = @mysqli_query ($dbc, $q); // Run the query.53 if (\frac{5}{1}) \frac{7}{1} if it ran OK.
54	
55 		// Print a message:
56 echo '<h1>Thank you!</h1>
57 		 \langle p\rangleYou are now registered. In Chapter 12 you will actually be able to log in!\langle p\rangle/p\rangle\langlebr />\langle/\rangle58	
59	 	 	 } else { // If it did not run OK.
6061 		 // Public message:
62	 	 	 	 echo '<h1>System Error</h1>
63	 	 	 	 <p class="error">You could not be registered due to a system error. We apologize for
              any inconvenience.</p>';
64	 	
65 // Debugging message:
66	 	 	 	 echo '<p>' . mysqli_error($dbc) . '<br /><br />Query: ' . $q . '</p>';
67	 	 	 	 	
68	 	 	 } // End of if ($r) IF.
69	 	 	
70 mysqli close($dbc); // Close the database connection.
71	 	 	
72 	// Include the footer and quit the script:
73	 	 	 include ('includes/footer.html');
74 exit();
75	 	 	
76	 	 } else { // Report the errors.
77	 	
78	 	 	 echo '<h1>Error!</h1>
79 \langle p \rangle class="error">The following error(s) occurred:\langle p \rangle;
80	 	 	 foreach ($errors as $msg) { // Print each error.
81 	 echo " - $msg<br />\n";
82 \qquad \qquad \}83 echo '</p><p>Please try again.</p>></p>><br />>/>></p>';
84	 	 	
85 \rightarrow // End of if (empty($errors)) IF.
86	
87 } // End of the main Submit conditional.
88	 ?>
89	 <h1>Register</h1>
90	 <form action="register.php" method="post">
91	 	 <p>First Name: <input type="text" name="first_name" size="15" maxlength="20" value="<?php if
        (isset($_POST['first_name'])) echo $_POST['first_name']; ?>" /></p>
92	 	 <p>Last Name: <input type="text" name="last_name" size="15" maxlength="40" value="<?php if
        (isset($_POST['last_name'])) echo $_POST['last_name']; ?>" /></p>
93	 	 <p>Email Address: <input type="text" name="email" size="20" maxlength="60" value="<?php if
        (isset($POST['email']) echo $ POST['email']; ?>" /> </p>
94	 	 <p>Password: <input type="password" name="pass1" size="10" maxlength="20" value="<?php if
        (isset($POST['pass1']) echo $ POST['pass1']; ?>" /></p>
95	 	 <p>Confirm Password: <input type="password" name="pass2" size="10" maxlength="20"
        value="<?php if (isset($ POST['pass2'])) echo $ POST['pass2']; ?>" /></p>
96	 	 <p><input type="submit" name="submit" value="Register" /></p>
97	 </form>
98	 <?php include ('includes/footer.html'); ?>
```
To validate the password, the script needs to check the pass1 input for a value and then confirm that the pass1 value matches the pass2 value (meaning the password and confirmed password are the same).

**6.** Check if it's OK to register the user:

### **if (empty(\$errors)) {**

If the submitted data passed all of the conditions, the **\$errors** array will have no values in it (it will be empty), so this condition will be true and it's safe to add the record to the database. If the **\$errors** array is not empty, then the appropriate error messages should be printed (see Step 11) and the user given another opportunity to register.

**7.** Include the database connection:

# **require ('../mysqli\_connect.php');**

```
This line of code will insert the contents 
of the mysqli_connect.php file into this 
script, thereby creating a connection 
to MySQL and selecting the database. 
You may need to change the reference 
to the location of the file as it is on your 
server (as written, this line assumes that 
mysqli_connect.php is in the parent 
folder of the current folder).
```
**8.** Add the user to the database:

```
$q = "INSERT INTO users (first_ 
➝ name, last_name, email, pass, 
➝ registration_date) VALUES ('$fn', 
➝'$ln', '$e', SHA1('$p'), NOW() );
$r = @mysqli_query ($dbc, $q);
```
The query itself is similar to those demonstrated in Chapter 5. The **SHA1()** function is used to encrypt the password, and **NOW()** is used to set the registration date as this moment.

After assigning the query to a variable, it is run through the **mysqli\_query()** function, which sends the SQL command to the MySQL database. As in the *mysqli* connect.php script, the **mysqli\_query()** call is preceded by **@** in order to suppress any ugly errors. If a problem occurs, the error will be handled more directly in the next step.

- **9.** Report on the success of the registration:
	- **if (\$r) { echo '<h1>Thank you!</h1> <p>You are now registered. In**  ➝ **Chapter 12 you will actually be**  ➝ **able to log in!</p><p><br /></p>'; } else { echo '<h1>System Error</h1> <p class="error">You could**  ➝ **not be registered due to a**  ➝ **system error. We apologize**  ➝ **for any inconvenience.</p>'; echo '<p>' . mysqli\_error(\$dbc)**  → . '<br /><br />Query: ' . \$q . ➝**'</p>'; } // End of if (\$r) IF.**

The **\$r** variable, which is assigned the value returned by **mysqli\_query()**, can be used in a conditional to test for the successful operation of the query.

continues on next page

If **\$r** has a TRUE value, then a Thank you! message is displayed **B**. If **\$r** has a FALSE value, error messages are printed. For debugging purposes, the error messages will include both the error spit out by MySQL (thanks to the **mysqli\_error()** function) and the query that was run **C**. This information is critical to debugging the problem. You would not want to display this kind of information on a live site, however.

**10.**Close the database connection and complete the HTML template:

### **mysqli\_close(\$dbc); include ('includes/footer.html'); exit();**

Closing the connection isn't required but is a good policy. Then the footer is included and the script terminated (thanks to the **exit()** function). If those two lines weren't here, the registration form would be displayed again (which isn't necessary after a successful registration).

- **11.** Print out any error messages and close the submit conditional:
	- **} else { // Report the errors. echo '<h1>Error!</h1> <p class="error">The following** ➝ **error(s) occurred:<br />'; foreach (\$errors as \$msg) {**  → // Print each error.  **echo " - \$msg<br />\n"; } echo '</p><p>Please try** ➝ **again.</p><p><br /></p>'; } // End of if (empty(\$errors))**  ➝ **IF. } // End of the main Submit**  ➝ **conditional.**

The **else** clause is invoked if there were any errors. In that case, all of the errors are displayed using a **foreach** loop **D**.

The final closing curly brace closes the main submit conditional. The main conditional is a simple **if**, not an **if-else**, so that the form can be made sticky (again, see Chapter 3).

Thank you!

You are now registered. In Chapter 12 you will actually be able to log in!

**B** If the user could be registered in the database, this message is displayed.

# **System Error**

You could not be registered due to a system error. We apologize for any inconvenience.

Unknown column 'password' in 'field list'

Query: INSERT INTO users (first\_name, last\_name, email, password, registration\_date) VALUES ('John', 'Doe', 'jd@example.net', SHA1('pass'), NOW())

**C** Any MySQL errors caused by the query will be printed, as will the query that was being run.

**12.**Close the PHP section and begin the HTML form:

```
?>
<h1>Register</h1>
<form action="register.php" 
➝ method="post">
  <p>First Name: <input type= 
  ➝ "text" name="first_name" 
  ➝ size="15" maxlength="20" 
  ➝ value="<?php if (isset($_POST 
  ➝ ['first_name'])) echo $_POST 
  ➝ ['first_name']; ?>" /></p>
  <p>Last Name: <input type="text" 
  ➝ name="last_name" size="15" 
  ➝ maxlength="40" value="<?php if 
  ➝ (isset($_POST['last_name'])) 
  ➝ echo $_POST['last_name']; 
  ➝ ?>" /></p>
```
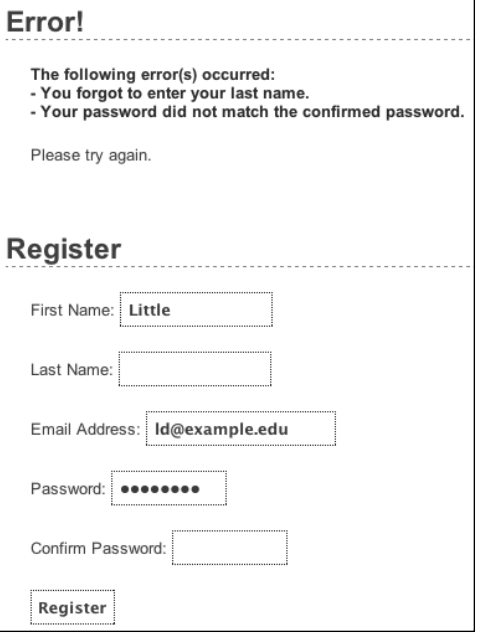

**D** Each form validation error is reported to the user so that they may try registering again.

The form is really simple, with one text input for each field in the users table (except for the user\_id and registration\_date columns, which will automatically be populated). Each input is made sticky, using code like

#### **value="<?php if (isset(\$\_POST**  ➝ **['***var***'])) echo \$\_POST['***var***']; ?>"**

Also, I would strongly recommend that you use the same name for your form inputs as the corresponding column in the database where that value will be stored. Further, you should set the maximum input length in the form equal to the maximum column length in the database. Both of these habits help to minimize errors.

**13.**Complete the HTML form:

```
<p>Email Address: <input 
  ➝ type="text" name="email" 
  ➝ size="20" maxlength="60" 
  ➝ value="<?php if (isset($_POST 
  ➝ ['email'])) echo $_POST 
  ➝ ['email']; ?>" /> </p>
  <p>Password: <input type= 
  ➝ "password" name="pass1" 
  ➝ size="10" maxlength="20" 
  ➝ value="<?php if (isset($_POST 
  ➝ ['pass1'])) echo $_POST 
  ➝ ['pass1']; ?>" /></p>
  <p>Confirm Password: <input 
  ➝ type="password" name="pass2" 
  ➝ size="10" maxlength="20" 
  ➝ value="<?php if (isset($_POST 
  ➝ ['pass2'])) echo $_POST 
  ➝ ['pass2']; ?>" /></p>
  <p><input type="submit" 
  ➝ name="submit" value= 
  ➝ "Register" /></p>
</form>
```
continues on next page

This is all much like that in Step 12, with the addition of a submit button.

As a side note, I don't need to follow my **maxlength** recommendation (from Step 12) with the password inputs, because they will be encrypted with **SHA1()**, which always creates a string 40 characters long. And since there are two of them, they can't both use the same name as the column in the database.

**14.**Complete the template:

**<?php include ('includes/**  ➝ **footer.html'); ?>** 

**15.**Save the file as **register.php**, place it in your Web directory, and test it in your Web browser.

Note that if you use an apostrophe in one of the form values, it will likely break the query **E**. The section "Ensuring Secure SQL" later in this chapter will show how to protect against this.

**After running the script, you can always ensure that it worked by using the mysql client or phpMyAdmin to view the records in the users table.**

**You should not end your queries with a semicolon in PHP, as you do when using the mysql client. When working with MySQL, this is a common, albeit harmless, mistake to make. When working with other database applications (Oracle, for one), doing so will make your queries unusable.**

**As a reminder, the mysqli** query() **function returns a TRUE value if the query could be executed on the database without error. This does not necessarily mean that the result of the query is what you were expecting. Later scripts will demonstrate how to more accurately gauge the success of a query.**

**You are not obligated to create a \$q variable as I tend to do (you could directly insert your query text into mysqli\_query()). However, as the construction of your queries becomes more complex, using a variable will be the only option.**

*Practically any query you would run in* **the mysql client can also be executed using mysqli\_query().**

**Another benefit of the Improved MySQL Extension over the standard extension is that the mysqli\_multi\_query() function lets you execute multiple queries at one time. The syntax for doing so, particularly if the queries return results, is a bit more complicated, so see the PHP manual if you have this need.**

# **System Error**

You could not be registered due to a system error. We apologize for any inconvenience.

You have an error in your SQL syntax; check the manual that corresponds to your MySQL server version for the right syntax to use near 'Toole', 'pete@example.net', SHA1('pass'), NOW())' at line 1

Query: INSERT INTO users (first name, last name, email, pass, registration date) VALUES ('Peter', 'O'Toole', 'pete@example.net', SHA1('pass'), NOW())

**E** Apostrophes in form values (like the last name here) will conflict with the apostrophes used to delineate values in the query.

# [Retrieving Query](#page-6-0)  **Results**

The preceding section of this chapter demonstrates how to execute simple queries on a MySQL database. A simple query, as I'm calling it, could be defined as one that begins with **INSERT**, **UPDATE**, **DELETE**, or **ALTER**. What all four of these have in common is that they return no data, just an indication of their success. Conversely, a **SELECT** query generates information (i.e., it will return rows of records) that has to be handled by other PHP functions.

The primary tool for handling **SELECT** query results is **mysqli\_fetch\_array()**, which uses the query result variable (that I've been calling **\$r**) and returns one row of data at a time, in an array format. You'll want to use this function within a loop that will continue to access every returned row as long as there are more to be read. The basic construction for reading every record from a query is

#### **while (\$row = mysqli\_fetch\_array(\$r)) { // Do something with \$row.**

# **}**

You will almost always want to use a **while** loop to fetch the results from a **SELECT** query.

The mysqli fetch array() function takes an optional second parameter specifying what type of array is returned: associative, indexed, or both. An associative array allows you to refer to column values by name, whereas an indexed array requires you to use only numbers (starting at 0 for the first column returned). Each parameter is defined by a constant listed in **Table 9.1**, with **MYSQLI BOTH** being the default. The **MYSQLI\_NUM** setting is marginally faster (and uses less memory) than the other options. Conversely, **MYSQLI\_ASSOC** is more overt (**\$row['***column***']** rather than **\$row[3]**) and may continue to work even if the query changes.

An optional step you can take when using **mysqli\_fetch\_array()** would be to free up the query result resources once you are done using them:

## **mysqli\_free\_result (\$r);**

This line removes the overhead (memory) taken by **\$r**. It's an optional step, since PHP will automatically free up the resources at the end of a script, but—like using **mysqli\_close()**—it does make for good programming form.

To demonstrate how to handle results returned by a query, let's create a script for viewing all of the currently registered users.

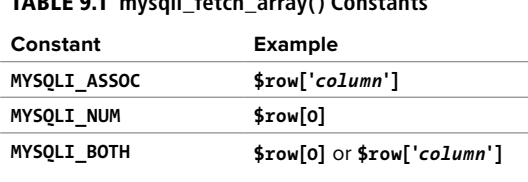

# TABLe 9.1 **mysqli\_fetch\_array() Constants**

# To retrieve query results:

**1.** Begin a new PHP document in your text editor or IDE, to be named **view\_users.php** (**Script 9.4**):

**<?php # Script 9.4 -**  ➝ **view\_users.php \$page\_title = 'View the Current**  ➝ **Users'; include ('includes/header.html'); echo '<h1>Registered Users</h1>';**

**2.** Connect to and query the database:

**require ('../mysqli\_connect.php'); \$q = "SELECT CONCAT(last\_name,**  ➝**', ', first\_name) AS name,**  ➝ **DATE\_FORMAT(registration\_date,**  ➝**'%M %d, %Y') AS dr FROM users**  ➝ **ORDER BY registration\_date ASC"; \$r = @mysqli\_query (\$dbc, \$q);**

The query here will return two columns **A**: the users' names (formatted as Last Name, First Name) and the date they registered (formatted as Month DD, YYYY). Because both columns are formatted using MySQL functions, aliases are given to the returned results (name and dr, accordingly). See Chapter 5 if you are confused by any of this syntax.

**3.** Create an HTML table for displaying the query results:

```
if ($r) {
```

```
echo '<table align="center" 
  ➝ cellspacing="3" cellpadding="3" 
  width="75%">
  <tr><td align="left"><b>Name 
  → </b></td><td align="left">
  \rightarrow <br/>b>Date Registered</b></td></tr>
';
```
If the **\$r** variable has a TRUE value, then the query ran without error and the results can be displayed. To do that, start by

**4.** Fetch and print each returned record:

```
while ($row = mysqli_fetch_array 
➝ ($r, MYSQLI_ASSOC)) {
  echo '<tr><td align="left">' . 
  ➝ $row['name'] . '</td><td align= 
  ➝ "left">' . $row['dr'] . '</td> 
  ➝ </tr>
  ';
}
```
Next, loop through the results using **mysqli\_fetch\_array()** and print each fetched row. Notice that within the **while** loop, the code refers to each returned value using the proper alias: **\$row['name']** and **\$row['dr']**. The script could not refer to **\$row['first\_name']** or **\$row['date\_registered']** because no such field name was returned **A**.

continues on page 284

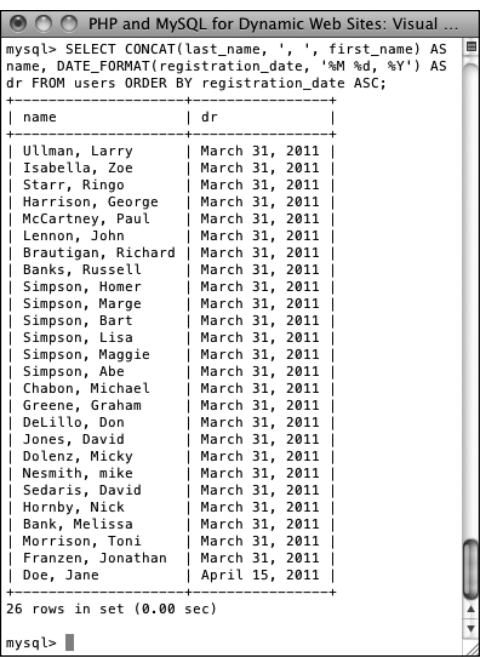

making a table and a header row in HTML.  $\bullet$  The query results as run within the mysql client.

**Script 9.4** The view users.php script runs a static query on the database and prints all of the returned rows.

```
1 <?php # Script 9.4 - view users.php
2 // This script retrieves all the records from the users table.
3	
4	 $page_title = 'View the Current Users';
5	 include ('includes/header.html');
6	
7 // Page header:
8	 echo '<h1>Registered Users</h1>';
9	
10 require ('../mysqli_connect.php'); // Connect to the db.
11	 	 	
12 // Make the query:
13	 $q = "SELECT CONCAT(last_name, ', ', first_name) AS name, DATE_FORMAT(registration_date, '%M %d,
    %Y') AS dr FROM users ORDER BY registration_date ASC";	 	
14	 $r = @mysqli_query ($dbc, $q); // Run the query.
15	
16	 if ($r) { // If it ran OK, display the records.
17	
18 // Table header.
19	 	 echo '<table align="center" cellspacing="3" cellpadding="3" width="75%">
20 <tr><td align="left"><br/>>bName</b></td><td align="left"><br/>>bDate Registered</b></td></tr></td></tr>
21<sup>1</sup>22	 	
23 // Fetch and print all the records:
24 while ($row = mysqli fetch array($r, MYSQLI ASSOC)) {
25	 	 	 echo '<tr><td align="left">' . $row['name'] . '</td><td align="left">' . $row['dr'] .
           	 	 	 '</td></tr>
26  ;
27 \quad \}28	
29 echo '</table>'; // Close the table.
30	 	
31 mysqli_free_result ($r); // Free up the resources.
32	
33 } else { // If it did not run OK.
34	
35 // Public message:
36	 	 echo '<p class="error">The current users could not be retrieved. We apologize for any
        inconvenience.</p>';
37	 	
38 // Debugging message:
39 echo '<p>' . mysqli_error($dbc) . '<br />>> /><br />Query: ' . $q . '</p>';
40	 	
41	 } // End of if ($r) IF.
42	
43 mysqli close($dbc); // Close the database connection.
44	
45	 include ('includes/footer.html');
46	 ?>
```
**5.** Close the HTML table and free up the query resources:

## **echo '</table>'; mysqli\_free\_result (\$r);**

Again, this is an optional step but a good one to take.

**6.** Complete the main conditional:

```
} else {
  echo '<p class="error">The 
  ➝ current users could not be 
  ➝ retrieved. We apologize for 
  ➝ any inconvenience.</p>';
  echo '<p>' . mysqli_error($dbc) 
  →. '<br /><br />Ouery: ' . $q .
  ➝'</p>';
```
**} // End of if (\$r) IF.**

As in the **register.php** example, there are two kinds of error messages here. The first is a generic message, the type you'd show in a live site. The second is much more detailed, printing both the MySQL error and the query, both being critical for debugging purposes.

**7.** Close the database connection and finish the page:

**mysqli\_close(\$dbc); include ('includes/footer.html'); ?>**

**8.** Save the file as **view\_users.php**, place it in your Web directory, and test it in your browser **B**.

**The function mysqli** fetch row() **is the equivalent of mysqli\_fetch\_array (\$r, MYSQLI\_NUM);**

**THE function mysqli fetch assoc() is the equivalent of <code>mysqli\_fetch\_array**  $\bullet$  **All of the user records are retrieved from the**  $(\$\tau, \text{ MYSQL}$  **\_ASSOC);**</code>

**As with any associative array, when you retrieve records from the database, you must refer to the selected columns or aliases exactly as they are in the database or query. This is to say that the keys are case-sensitive.**

**IID** If you are in a situation where you need **to run a second query inside of your while loop, be certain to use different variable names for that query. For example, the inner query would use \$r2 and \$row2 instead of \$r and \$row. If you don't do this, you'll encounter logical errors.**

**ID** I sometimes see beginning PHP devel**opers muddle the process of fetching query results. Remember that you must execute the query using mysqli\_query(), and then use mysqli\_fetch\_array() to retrieve a single row of information. If you have multiple rows to retrieve, use a while loop.**

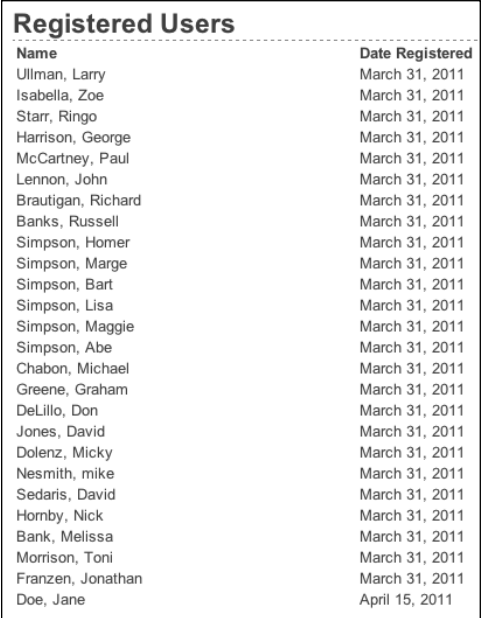

database and displayed in the Web browser.

# **Ensuring Secure SQL**

Database security with respect to PHP comes down to three broad issues:

- **1.** Protecting the MySQL access information
- **2.** Not revealing too much about the database
- **3.** Being cautious when running queries, particularly those involving usersubmitted data

You can accomplish the first objective by securing the MySQL connection script outside of the Web directory so that it is never viewable through a Web browser (see **C** in "Connecting to MySQL"). I discuss this in some detail earlier in the chapter. The second objective is attained by not letting the user see PHP's error messages or your queries (in these scripts, that information is printed out for your debugging purposes; you'd never want to do that on a live site).

For the third objective, there are numerous steps you can and should take, all based upon the premise of never trusting user-supplied data. First, validate that some value has been submitted, or that it is of the proper type (number, string, etc.). Second, use regular expressions to make sure that submitted data matches what you would expect it to be (this topic is covered in Chapter 14, "Perl-Compatible Regular

Expressions"). Third, you can typecast some values to guarantee that they're numbers (discussed in Chapter 13, "Security Methods"). A fourth recommendation is to run user-submitted data through the **mysqli\_real\_escape\_string()** function. This function makes data safe to use in a query by escaping what could be problematic characters. It's used like so:

#### **\$safe = mysqli\_real\_escape\_string**  ➝ **(\$dbc,** *data***);**

To understand why this is necessary, see **E** in "Executing Simple Queries." The use of the apostrophe in the user's last name made the query syntactically invalid:

#### **INSERT INTO users (first\_name,**

- ➝ **last\_name, email, pass,**
- ➝ **registration\_date) VALUES ('Peter',**
- ➝**'O'Toole', 'pete@example.net',**
- ➝ **SHA1('aPass8'), NOW() )**

In that particular example, valid user data broke the query, which is not good. But if your PHP script allows for this possibility, a malicious user can purposefully submit problematic characters (the apostrophe being one example) in order to hack into, or damage, your database. For security purposes, **mysqli\_real\_escape\_string()** should be used on every text input in a form. To demonstrate this, let's revamp **register.php** (Script 9.3).

# To use mysqli real escape string():

- **1.** Open **register.php** (Script 9.3) in your text editor or IDE, if it is not already.
- **2.** Move the inclusion of the **mysqli\_ connect.php** file (line 48 in Script 9.3) to just after the main conditional (**Script 9.5**).

Because the **mysqli\_real\_escape\_ string()** function requires a database connection, the **mysqli\_connect.php** script must be required earlier in the script.

continues on page 288

**Script 9.5** The **register.php** script now uses the **mysqli\_real\_escape\_string()** function to make submitted data safe to use in a query.

```
1	 <?php # Script 9.5 - register.php #2
2	 // This script performs an INSERT query to add a record to the users table.
3	
4	 $page_title = 'Register';
5	 include ('includes/header.html');
6	
7	 // Check for form submission:
8	 if ($_SERVER['REQUEST_METHOD'] == 'POST') {
9	
10 require ('../mysqli_connect.php'); // Connect to the db.
11	 	 	
12 $errors = array(); // Initialize an error array.
13	 	
14 // Check for a first name:
15	 	 if (empty($_POST['first_name'])) {
16 	 Serrors[] = 'You forgot to enter your first name.';
17 \qquad \qquad } else {
18 $fn = mysqli real escape string($dbc, trim($ POST['first name']));
19 }
20	 	
21 // Check for a last name:
22 if (empty($ POST['last name'])) {
23 $errors[] = 'You forgot to enter your last name.';
24 \rightarrow else {
25 $ln = mysqli_real_escape_string($dbc, trim($_POST['last_name']));
26 \quad \frac{1}{2}27	 	
28 // Check for an email address:
29	 	 if (empty($_POST['email'])) {
```
**Script 9.5** continued

```
30    $errors[] = 'You forgot to enter your email address.';
31 \qquad \qquad } else {
32 $e = mysqli_real_escape_string($dbc, trim($_POST['email']));
33 \quad \}34	 	
35 // Check for a password and match against the confirmed password:
36	 	 if (!empty($_POST['pass1'])) {
37	 	 	 if ($_POST['pass1'] != $_POST['pass2']) {
38 Serrors[] = 'Your password did not match the confirmed password.';
39	 	 	 } else {
40 $p = mysqli_real_escape_string($dbc, trim($_POST['pass1']));
41  }
42	 	 } else {
43	 	 	 $errors[] = 'You forgot to enter your password.';
44	 	 }
45	 	
46	 	 if (empty($errors)) { // If everything's OK.
47	 	
48 			// Register the user in the database...
49	 	 	
50 // Make the query:
51 	 $q = "INSERT INTO users (first name, last name, email, pass, registration date) VALUES
          ('$fn', '$ln', '$e', SHA1('$p'), NOW( ) )";	 	
52 $r = @mysqli query ($dbc, $q); // Run the query.53	 	 	 if ($r) { // If it ran OK.
54	 	 	
55 		// Print a message:
56 echo '<h1>Thank you!</h1>
57 		 <p>You are now registered. In Chapter 12 you will actually be able to log in!</p></p>
          	 	 	 <br /></p>';	
58	 	 	
59	 	 	 } else { // If it did not run OK.
60	 	 	 	
61 		 // Public message:
62	 	 	 	 echo '<h1>System Error</h1>
63	 	 	 	 <p class="error">You could not be registered due to a system error. We apologize for
             any inconvenience.</p>';
64	 	 	 	
65 			// Debugging message:
66 echo '<p>' . mysqlierror($dbc) . '<br />>> /><br />pery: ' . $q . '</p>';
67	 	 	 	 	 	 	
68	 	 	 } // End of if ($r) IF.
69	 	 	
70 mysqli close($dbc); // Close the database connection.
71	
72 	// Include the footer and quit the script:
73 	 include ('includes/footer.html');
74 exit();
75	 	 	
76	 	 } else { // Report the errors.
```

```
3. Change the validation routines to use 
  the mysqli_real_escape_string()
  function, replacing each occurrence 
  of $var = trim($_POST['var'])
  with $var = mysqli_real_escape_
  string($dbc, trim($_POST['var'])):
  $fn = mysqli_real_escape_string 
  ➝ ($dbc, trim($_POST['first_name']));
  $ln = mysqli_real_escape_string 
  ➝ ($dbc, trim($_POST['last_name']));
  $e = mysqli_real_escape_string 
  ➝ ($dbc, trim($_POST['email']));
  $p = mysqli_real_escape_string 
  ➝ ($dbc, trim($_POST['pass1']));
```
Instead of just assigning the submitted value to each variable (**\$fn**, **\$ln**, etc.), the values will be run through the **mysqli\_ real\_escape\_string()** function first. The **trim()** function is still used to get rid of any unnecessary spaces.

**4.** Add a second call to **mysqli\_close()** before the end of the main conditional:

#### **mysqli\_close(\$dbc);**

To be consistent, since the database connection is opened as the first step of the main conditional, it should be closed as the last step of this same conditional. It still needs to be closed before including the footer and terminating the script (lines 73 and 74), though.

#### **Script 9.5** continued

```
77	 	
78 echo '<h1>Error!</h1>
79 \langle p \rangle class="error">The following error(s) occurred:\langle p \rangle;
80 foreach ($errors as $msg) { // Print each error.
81 echo " - $msg<br \frac{\pi}{3}.
82 \qquad \qquad \}83 echo '</p><p>Please try again.</p><p><br />>/>/></p>';
84	 	 	
85 \rightarrow // End of if (empty($errors)) IF.
86	 	
87 mysqli_close($dbc); // Close the database connection.
88	
89	 } // End of the main Submit conditional.
90	 ?>
91	 <h1>Register</h1>
92	 <form action="register.php" method="post">
93 <p>First Name: <input type="text" name="first name" size="15" maxlength="20" value="<?php if
        (isset($_POST['first_name'])) echo $_POST['first_name']; ?>" /></p>
94	 	 <p>Last Name: <input type="text" name="last_name" size="15" maxlength="40" value="<?php if
        (isset($_POST['last_name'])) echo $_POST['last_name']; ?>" /></p>
95	 	 <p>Email Address: <input type="text" name="email" size="20" maxlength="60" value="<?php if
        (isset($POST['email']) echo $ POST['email']; ?>" /> </p>
96	 	 <p>Password: <input type="password" name="pass1" size="10" maxlength="20" value="<?php if
        (isset($_POST['pass1'])) echo $_POST['pass1']; ?>"		/></p>
97	 	 <p>Confirm Password: <input type="password" name="pass2" size="10" maxlength="20"
        value="<?php if (isset($ POST['pass2'])) echo $ POST['pass2']; ?>" /></p>
98	 	 <p><input type="submit" name="submit" value="Register" /></p>
99	 </form>
100	 <?php include ('includes/footer.html'); ?>
```
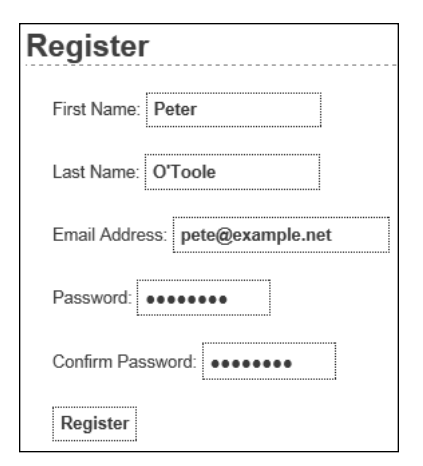

**A** Values with apostrophes in them, like a person's last name, will no longer break the **INSERT** query, thanks to the **mysqli\_real\_ escape\_string()** function.

**5.** Save the file as **register.php**, place it in your Web directory, and test it in your Web browser **Q** and **B**.

**The mysqli** real escape string() **function escapes a string in accordance with the language being used (i.e., the collation), which is an advantage using this function has over alternative solutions.**

**If you see results like those in**  $\bullet$ **, it means that the mysqli\_real\_escape\_ string() function cannot access the database (because it has no connection, like \$dbc).**

**IID** If Magic Quotes is enabled on your **server, you'll need to remove any slashes added by Magic Quotes, prior to using the mysqli\_real\_escape\_string() function. The code (cumbersome as it is) would look like:**

**\$fn = mysqli\_real\_escape\_string**  ➝ **(\$dbc, trim(stripslashes(\$\_POST**  ➝ **['first\_name'])));**

**If you don't use stripslashes() and Magic Quotes is enabled, the form values will be doubly escaped.**

**IID** If you look at the values stored in the **database (using the mysql client, phpMyAdmin, or the like), you will not see the apostrophes and other problematic characters stored with preceding backslashes. This is correct. The backslashes keep the problematic characters from breaking the query but the backslashes are not themselves stored.**

#### Thank you!

You are now registered. In Chapter 12 you will actually be able to log in!

**B** Now the registration process will handle problematic characters and be more secure.

Notice: Undefined variable: dbc in C:\xampp\htdocs\register.php on line 18

Warning: mysqli real escape string() expects parameter 1 to be mysqli, null given in C:\xampp\htdocs\register.php on line 18

**C** Since the **mysqli\_real\_escape\_string()** requires a database connection, using it without that connection (e.g., before including the connection script) can lead to other errors.

# [Counting Returned](#page-6-0)  Records

The next logical function to discuss is **mysqli\_num\_rows()**. This function returns the number of rows retrieved by a **SELECT** query. It takes one argument, the query result variable:

## **\$num = mysqli\_num\_rows(\$r);**

Although simple in purpose, this function is very useful. It's necessary if you want to paginate your query results (an example of this can be found in the next chapter). It's also a good idea to use this function before you attempt to fetch any results using a **while** loop (because there's no need to fetch the results if there aren't any, and attempting to do so may cause errors). In this next sequence of steps, let's modify **view users.php** to list the total number of registered users.

# To modify view\_users.php:

- **1.** Open **view\_users.php** (refer to Script 9.4) in your text editor or IDE, if it is not already.
- **2.** Before the **if (\$r)** conditional, add this line (**Script 9.6**):

### **\$num = mysqli\_num\_rows (\$r);**

This line will assign the number of rows returned by the query to the **\$num** variable.

**3.** Change the original **\$r** conditional to:

### **if (\$num > 0) {**

The conditional as it was written before was based upon whether the query did or did not successfully run, not whether or not any records were returned. Now it will be more accurate.

**Script 9.6** Now the **view** users.php script will display the total number of registered users, thanks to the **mysqli\_num\_rows()** function.

```
1	 <?php # Script 9.6 - view_users.php #2
2 // This script retrieves all the records
    from the users table.
3	
4	 $page_title = 'View the Current Users';
5	 include ('includes/header.html');
6	
7 // Page header:
8	 echo '<h1>Registered Users</h1>';
9	
10 require ('../mysqli connect.php');
    	 // Connect to the db.
11	 	 	
12 // Make the query:
13 \quad 6q = "SELECT CONCAT(last name, ', ',
    first name) AS name, DATE FORMAT
     (registration_date, '%M %d, %Y') AS dr
    FROM users ORDER BY registration date ASC";
14 \frac{1}{2}r = \text{Qmysqli} query ($dbc, $q); // Run
    the query.
15	
16	 // Count the number of returned rows:
17 $num = mysqli_num_rows($r);
18	
19 if ($num > 0) { // If it ran OK, 
    display the records.
20	
21 	 // Print how many users there are:
22 echo "<p>There are currently $num 
         registered users.</p>\n";
23	
24 // Table header.
25 echo '<table align="center"
        cellspacing="3" cellpadding="3"
        width="75%">
26 <tr><td align="left"><br/>>b>Name</
        b></td><td align="left"><b>Date
        Registered</b></td></tr>
27 \t'28	 	
29 // Fetch and print all the records:
30 while ($row = mysqli fetch_array($r,
       MYSQLI ASSOC)) {
31	 	 	 echo '<tr><td align="left">' .
           $row['name'] . '</td><td align=	
           "left">' . $row['dr'] . '</td></tr>
3233 }
```
**Script 9.6** continued

```
34	
35 echo '</table>'; // Close the table.
36	 	
37 mysqli free result ($r); // Free up
       the resources.	
38	
39	 } else { // If no records were returned.
40	
41 echo '<p class="error">There are 
         currently no registered users.</p>';
42	
43	 }
44	
45 mysqli close($dbc); // Close the database
    connection.
46	
47	 include ('includes/footer.html');
48	 ?>
```
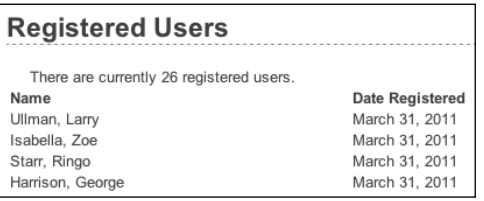

**A** The number of registered users is now displayed at the top of the page.

**4.** Before creating the HTML table, print the number of registered users:

**echo "<p>There are currently \$num**  ➝ **registered users.</p>\n";**

**5.** Change the **else** part of the main conditional to read:

```
echo '<p class="error">There are 
➝ currently no registered users.</p>';
```
The original conditional was based upon whether or not the query worked. Hopefully, you've successfully debugged the query so that it is working and the original error messages are no longer needed. Now the error message just indicates if no records were returned.

**6.** Save the file as **view\_users.php**, place it in your Web directory, and test it in your Web browser **A**.

# Modifying register.php

The **mysqli\_num\_rows()** function could be applied to **register.php** to prevent someone from registering with the same email address multiple times. Although the **UNIQUE** index on that column in the database will prevent that from happening, such attempts will create a MySQL error. To prevent this using PHP, run a **SELECT** query to confirm that the email address isn't currently registered. That query would be simply

#### **SELECT user\_id FROM users WHERE** ➝ **email='\$e'**

You would run this query (using the **mysqli\_query()** function) and then call **mysqli\_num\_rows()**. If **mysqli** num rows() returns 0, you know that the email address hasn't already been registered and it's safe to run the **INSERT**.

# **Updating Records** with PHP

The last technique in this chapter shows how to update database records through a PHP script. Doing so requires an **UPDATE** query, and its successful execution can be verified with PHP's **mysqli\_affected\_ rows()** function.

While the mysqli num rows() function will return the number of rows generated by a **SELECT** query, **mysqli\_affected\_rows()** returns the number of rows affected by an **INSERT**, **UPDATE**, or **DELETE** query. It's used like so:

## **\$num = mysqli\_affected\_rows(\$dbc);**

Unlike **mysqli\_num\_rows()**, the one argument the function takes is the database connection (**\$dbc**), not the results of the previous query (**\$r**).

The following example will be a script that allows registered users to change their password. It demonstrates two important ideas:

- Checking a submitted username and password against registered values (the key to a login system as well)
- **D** Updating database records using the primary key as a reference

As with the registration example, this one PHP script will both display the form **Q** and handle it.

# To update records with pHp:

**1.** Begin a new PHP script in your text editor or IDE, to be named **password.php** (**Script 9.7**):

**<?php # Script 9.7 - password.php \$page\_title = 'Change Your Password'; include ('includes/header.html');**

continues on page 294

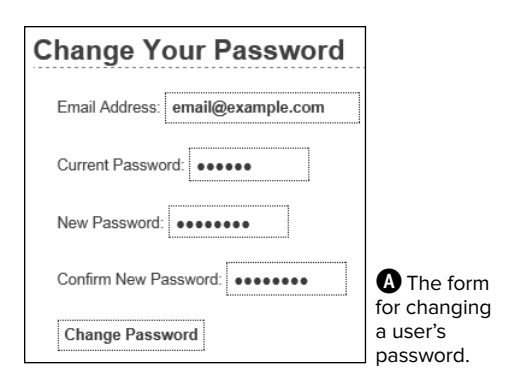

**Script 9.7** The **password.php** script runs an **UPDATE** query on the database and uses the **mysqli\_** affected rows() function to confirm the change.

```
1	 <?php # Script 9.7 - password.php
2	 // This page lets a user change their
    password.
3	
4	 $page_title = 'Change Your Password';
5	 include ('includes/header.html');
6	
7	 // Check for form submission:
8	 if ($_SERVER['REQUEST_METHOD'] == 'POST') {
9	
10 require ('../mysqli_connect.php');
       // Connect to the db.
11	 	 	
12	 	 $errors = array( ); // Initialize an
       error array.
13	 	
14 // Check for an email address:
15	 	 if (empty($_POST['email'])) {
16 \quad 3 \quad 5 \quad 7 \quad 7 \quad 6your email address.';
17 } else {
18 	 $e = mysqli real escape string
           ($dbc, trim($_POST['email']));
19 }
20	
21 // Check for the current password:
22 if (empty($ POST['pass'])) {
23	 	 	 $errors[] = 'You forgot to enter
           your current password.';
24 \rightarrow else {
25 $p = mysqli real escape string
           ($dbc, trim($_POST['pass']));
26 \quad \}27	
28 // Check for a new password and match
29 // against the confirmed password:
```

```
30	 	 if (!empty($_POST['pass1'])) {
31	 	 	 if ($_POST['pass1'] != $_POST['pass2']) {
32 Serrors[] = 'Your new password did not match the confirmed password.';
33 \qquad \qquad } else {
34    $np = mysqli_real_escape_string($dbc, trim($_POST['pass1']));
35 \qquad \qquad \}36	 	 } else {
37 Serrors[] = 'You forgot to enter your new password.';
38 \qquad \}39	 	
40	 	 if (empty($errors)) { // If everything's OK.
41	
42 			// Check that they've entered the right email address/password combination:
43	 	 	 $q = "SELECT user_id FROM users WHERE (email='$e' AND pass=SHA1('$p') )";
44 $r = @mysqli query($dbc, $q)$;45 $num = @mysqli num rows($r);46 if (\text{Sum} == 1) \{ // Match was made.
47	 	
48 			// Get the user id:
49 $row = mysqli fetch_array($r, MYSQLI_NUM);
50	
51	 	 	 	 // Make the UPDATE query:
52    $q = "UPDATE users SET pass=SHA1('$np') WHERE user id=$row[0]";
53 \text{sr} = \text{Qmysqli query}(\text{sdbc}, \text{ sq});54	 	 	 	
55 if (myaqli_affected_rows(<math>60c = 1</math>) { // If it ran OK.56	
57 		 // Print a message.
58 echo '<h1>Thank you!</h1>
59	 	 	 	 	 <p>Your password has been updated. In Chapter 12 you will actually be able to log
                in!</p><p><br />>/>/></p>';
60\overline{a}61
             } else { // If it did not run OK.
62
63
                // Public message:
64
                echo '<h1>System Error</h1>
                <p class="error">Your password could not be changed due to a system error. We
65
                apologize for any inconvenience.</p>';
                 i
66	 	
67 		 // Debugging message:
68	 	 	 	 	 echo '<p>' . mysqli_error($dbc) . '<br /><br />Query: ' . $q . '</p>';
69	 	
70 }
71	
72 mysqli close($dbc); // Close the database connection.
73	
74	 	 	 	 // Include the footer and quit the script (to not show the form).
75 	 include ('includes/footer.html');
76	 	 	 	 exit();
77	 	 	 	 	
78 a alse { // Invalid email address/password combination.
79	 	 	 	 echo '<h1>Error!</h1>
```
**2.** Start the main conditional:

```
if ($_SERVER['REQUEST_METHOD'] == 
➝'POST') {
```
Since this page both displays and handles the form, it'll use the standard conditional to check for the form's submission.

**3.** Include the database connection and create an array for storing errors:

#### **require ('../mysqli\_connect.php'); \$errors = array();**

The initial part of this script mimics the registration form.

**4.** Validate the email address and current password fields:

```
if (empty($_POST['email'])) {
  $errors[] = 'You forgot to 
  ➝ enter your email address.';
} else {
  $e = mysqli_real_escape_string 
  ➝ ($dbc, trim($_POST['email']));
}
if (empty($_POST['pass'])) {
  $errors[] = 'You forgot to 
  ➝ enter your current password.';
} else {
  $p = mysqli_real_escape_string 
  ➝ ($dbc, trim($_POST['pass']));
}
```
The form **A** has four inputs: the email address, the current password, and two for the new password. The process for validating each of these is the same as it is in **register.php**. Any data that passes the validation test will be trimmed and run through the **mysqli\_ real\_escape\_string()** function, so that it is safe to use in a query.

#### **Script 9.7** continued

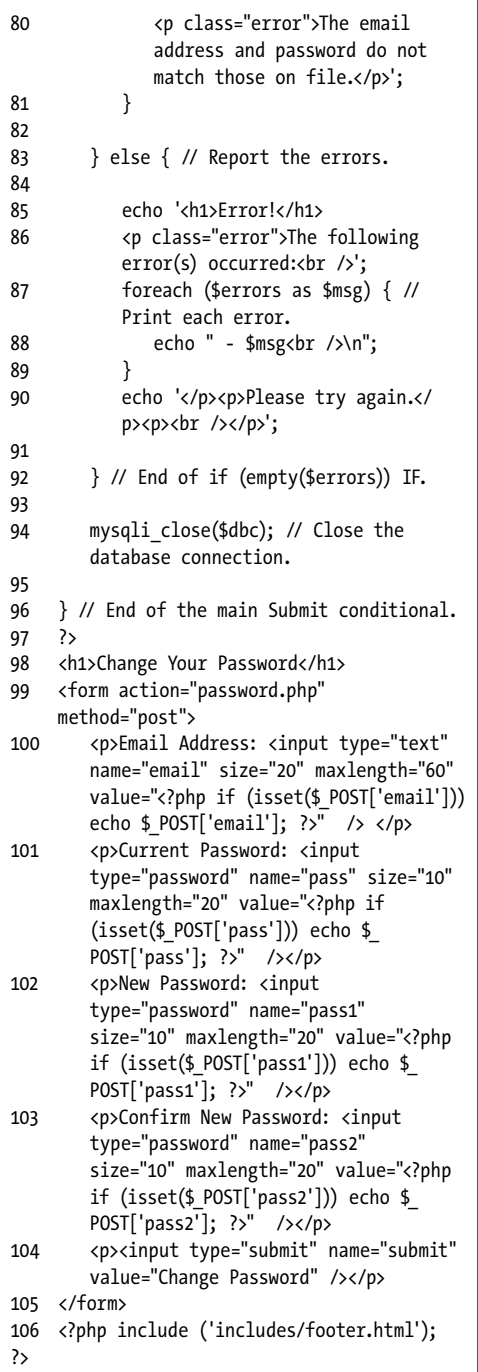

**5.** Validate the new password:

```
if (!empty($_POST['pass1'])) {
  if ($_POST['pass1'] != $_POST 
  ➝ ['pass2']) {
      $errors[] = 'Your new 
      ➝ password did not match the 
      ➝ confirmed password.';
  } else {
      $np = mysqli_real_escape_ 
      ➝ string($dbc, trim 
     → ($ POST['pass1']));
  }
} else {
  $errors[] = 'You forgot to 
  ➝ enter your new password.';
}
```
This code is also exactly like that in the registration script, except that a valid new password is assigned to a variable called **\$np** (because **\$p** represents the current password).

**6.** If all the tests are passed, retrieve the user's ID:

```
if (empty($errors)) {
  $q = "SELECT user_id FROM 
  ➝ users WHERE (email='$e' AND 
  ➝ pass=SHA1('$p') )";
  $r = @mysqli_query($dbc, $q);
  $num = @mysqli_num_rows($r);
  if ($num == 1) {
  $row = mysqli_fetch_array($r, 
  ➝ MYSQLI_NUM);
```
This first query will return just the user id field for the record that matches the submitted email address and password **B**. To compare the submitted password against the stored one, encrypt it again with the **SHA1()** function. If the user is registered and has correctly entered both the email address and password, exactly one column from one row will be selected (since the email value must be unique across all rows). Finally, this one record is assigned as an array (of one element) to the **\$row** variable.

If this part of the script doesn't work for you, apply the standard debugging methods: remove the error suppression operators (**@**) so that you can see what errors, if any, occur; use the **mysqli\_ error()** function to report any MySQL errors; and print, then run the query using another interface **B**.

**7.** Update the database for the new password:

```
$q = "UPDATE users SET pass= 
➝ SHA1('$np') WHERE user_id=$row[0]";
$r = @mysqli_query($dbc, $q);
```
This query will change the password using the new submitted value—where the user id column is equal to the number retrieved from the previous query.

continues on next page

```
© O O PHP and MySQL for Dynamic Web..
mysql> SELECT user id FROM users
                                         Е
   -> WHERE (email='email@example.com'
   -> AND pass=SHA1('mypass') );
user_id |
       1 \mid1 row in set (0.00 sec)
                                         Ā
                                          ₹
mysq >
```
**B** The result when running the **SELECT** query from the script (the first of two queries it has) within the mysql client.

**8.** Check the results of the query:

```
if (mysqli_affected_rows($dbc) 
\rightarrow == 1) {
  echo '<h1>Thank you!</h1>
  <p>Your password has been 
  ➝ updated. In Chapter 12 you 
  ➝ will actually be able to log 
  ➝ in!</p><p><br /></p>';
} else {
  echo '<h1>System Error</h1>
  <p class="error">Your password 
  ➝ could not be changed due to 
  ➝ a system error. We apologize 
for any inconvenience.</p>'; 
  echo '<p>' . mysqli_error($dbc) . 
  → '<br /><br />Ouery: ' . $q .
  ➝'</p>';
}
```
This part of the script again works similar to **register.php**. In this case, if **mysqli\_affected\_rows()** returns the number 1, the record has been updated, and a success message will be printed. If not, both a public, generic message and a more useful debugging message will be printed.

**9.** Close the database connection, include the footer, and terminate the script:

## **mysqli\_close(\$dbc); include ('includes/footer.html'); exit();**

At this point in the script, the **UPDATE** query has been run. It either worked or it did not (because of a system error). In both cases, there's no need to show the form again, so the footer is included (to complete the page) and the script is terminated, using the **exit()** function. Prior to that, just to be thorough, the database connection is closed.

**10.**Complete the **if (\$num == 1)** conditional:

```
} else {
  echo '<h1>Error!</h1>
  <p class="error">The email 
  ➝ address and password do not 
  ➝ match those on file.</p>';
}
```
If **mysqli\_num\_rows()** does not return a value of 1, then the submitted email address and password do not match those in the database and this error is printed. In this case, the form will be displayed again so that the user can enter the correct information.

**11.** Print any validation error messages:

```
} else { 
  echo '<h1>Error!</h1>
  <p class="error">The following 
  ➝ error(s) occurred:<br />';
  foreach ($errors as $msg) { 
  ➝ // Print each error.
      echo " - $msg<br />\n";
  }
  echo '</p><p>Please try again. 
  → </p><p><br />>/>/></p>';
}
```
This **else** clause applies if the **\$errors** array is not empty (which means that the form data did not pass all the validation tests). As in the registration page, the errors will be printed.

**12.**Close the database connection and complete the PHP code:

```
mysqli_close($dbc);
?>
```
**13.** Display the form:

**}**

```
<h1>Change Your Password</h1>
<form action="password.php" 
➝ method="post">
```

```
<p>Email Address: <input type= 
  ➝ "text" name="email" size="20" 
  ➝ maxlength="60" value="<?php 
  ➝ if (isset($_POST['email'])) echo 
  ➝ $_POST['email']; ?>" /> </p>
  <p>Current Password: <input 
  ➝ type="password" name="pass" 
  ➝ size="10" maxlength="20" 
  ➝ value="<?php if (isset($_POST 
  ➝ ['pass'])) echo $_POST['pass']; 
  ➝ ?>" /></p>
  <p>New Password: <input type= 
  ➝ "password" name="pass1" size= 
  ➝ "10" maxlength="20" value= 
  ➝ "<?php if (isset($_POST 
  ➝ ['pass1'])) echo $_POST['pass1']; 
  ➝ ?>" /></p>
  <p>Confirm New Password: 
  ➝ <input type="password" 
  ➝ name="pass2" size="10" 
  ➝ maxlength="20" value="<?php 
  ➝ if (isset($_POST['pass2'])) echo 
  ➝ $_POST['pass2']; ?>" /></p>
  <p><input type="submit" 
  ➝ name="submit" value="Change 
  ➝ Password" /></p>
</form>
```
The form takes three different inputs of type password—the current password, the new one, and a confirmation of the new password—and one text input for the email address. Every input is sticky, too.

**14.** Include the footer file:

**<?php include ('includes/footer.**  ➝ **html'); ?>**

**15.**Save the file as **password.php**, place it in your Web directory, and test it in your Web browser **C** and **D**.

**IID** If you delete every record from a table **using the command TRUNCATE** *tablename***, mysqli\_affected\_rows() will return 0, even if the query was successful and every row was removed. This is just a quirk.**

**IID** If an UPDATE query runs but does not actu**ally change the value of any column (for example, a password is replaced with the same password), mysqli\_affected\_rows() will return 0.**

**The mysqli** affected rows() condi**tional used here could (and maybe should) also be applied to the register.php script to confirm that one record was added. That would be a more exacting condition to check than if (\$r).**

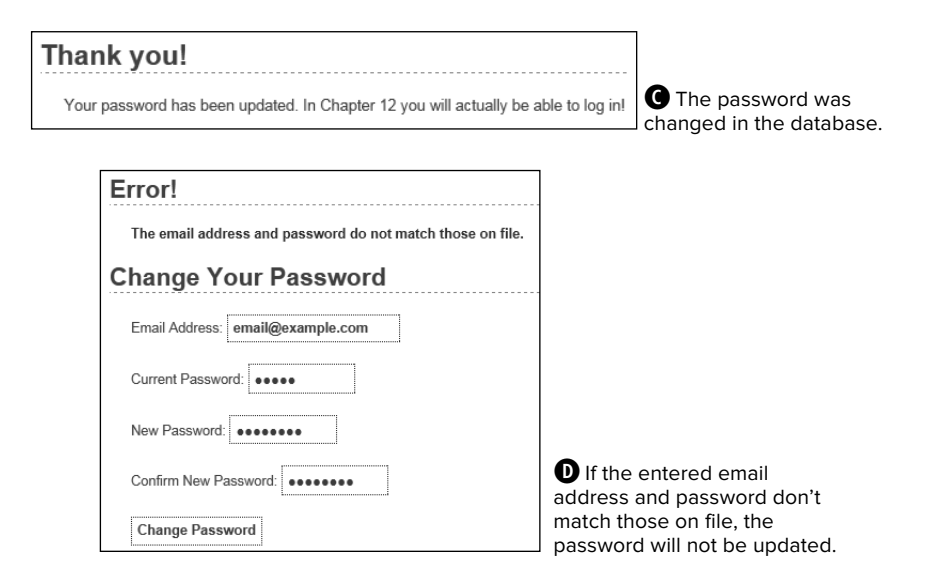

# [Review and pursue](#page-6-0)

If you have any problems with the review questions or the pursue prompts, turn to the book's supporting forum (**<www.LarryUllman.com/forums/>**).

# Review

- What version of PHP are you using? What version of MySQL? Does your PHP-MySQL combination support the MySQL Improved extension?
- What is the most important sequence of steps for debugging PHP-MySQL problems (explicitly covered at the end of Chapter 8, "Error Handling and Debugging"?
- What hostname, username, and password combination do you, specifically, use to connect to MySQL?
- What PHP code is used to connect to a MySQL server, select the database, and establish the encoding?
- What encoding are you using? Why is it necessary for the PHP scripts to use the same encoding that is used to interact with MySQL that is used for storing the text in the database?
- $\blacksquare$  Why is it preferable to store the **mysqli\_connect.php** script outside of the Web root directory? And what is the Web root directory?
- Why shouldn't live sites show MySQL errors and the queries being run?
- $\blacksquare$  What syntax will you almost always use to handle the results of a **SELECT** query? What syntax could you use if the **SELECT** query returns only a single row?
- Why is it important to use the **mysqli real\_escape\_string()** function?
- **n** After what kind of queries would you use the mysqli num rows() function?
- After what types of queries would you use the **mysqli\_affected\_rows()** function?

# **Pursue**

- If you don't remember how the template system works, or how to use the **include()** function, revisit Chapter 3.
- Use the information covered in Chapter 8 to apply your own custom error handler to this site's examples.
- Change the use of mysqli num rows() in **view** users.php so that it's only called if the query had a TRUE result.
- Apply the mysqli\_num\_rows() function to **register.php**, as suggested in an earlier sidebar.
- <sup>n</sup> Apply the **mysqli\_affected\_rows()** function to **register.php** to confirm that the **INSERT** worked.
- $\blacksquare$  If you want, create scripts that interact with the banking database. Easy projects to begin with include: viewing all customers, viewing all accounts (do a **JOIN** to also show the customer's name), and adding to or subtracting from an account's balance.

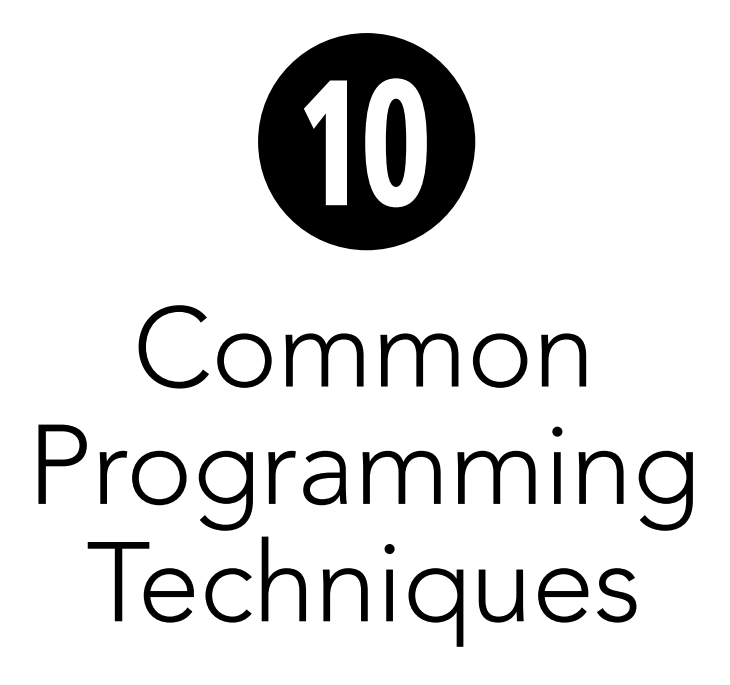

Now that you have a little PHP and MySQL interaction under your belt, it's time to take things up a notch. This chapter is similar to Chapter 3, "Creating Dynamic Web Sites," in that it covers myriad independent topics. But what all of these have in common is that they demonstrate common PHP-MySQL programming techniques. You won't learn any new functions here; instead, you'll see how to use the knowledge you already possess to create standard Web functionality.

The examples themselves will broaden the Web application started in the preceding chapter by adding new, popular features. You'll see several tricks for managing database information, in particular editing and deleting records using PHP. At the same time, a couple of new ways of passing data to your PHP pages will be introduced. The final sections of the chapter add features to the **view** users.php page.

# in This Chapter

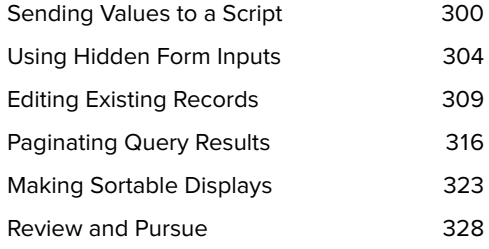

# [Sending Values](#page-6-0)  to a Script

In the examples so far, all of the data received in the PHP script came from what the user entered in a form. There are, however, two different ways you can pass variables and values to a PHP script, both worth knowing.

The first method is to make use of HTML's **hidden** input type:

#### **<input type="hidden" name="do"**  ➝ **value="this" />**

As long as this code is anywhere between the **form** tags, the variable **\$\_POST['do']** will have a value of this in the handling PHP script, assuming that the form uses the POST method. If the form uses the GET method, then **\$\_GET['do']** would have that value. With that in mind, you can actually skip the creation of the form, and just directly append a name=value pair to the URL:

#### **<www.example.com/page.php?do=this>**

Again, with this specific example, **page.php** receives a variable called **\$\_GET['do']** with a value of this.

To demonstrate this GET method trick, a new version of the **view\_users.php** script, first created in the last chapter, will be written. This one will provide links to pages that will allow you to edit or delete an existing user's record. The links will pass the user's ID to the handling pages, both of which will also be written in this chapter.

# To manually send values to a pHp script:

- **1.** Open **view\_users.php** (Script 9.6) in your text editor or IDE.
- **2.** Change the SQL query to read (**Script 10.1**):
	- **\$q = "SELECT last\_name,**  ➝ **first\_name, DATE\_FORMAT**  ➝ **(registration\_date, '%M %d, %Y')**  ➝ **AS dr, user\_id FROM users ORDER**
	- ➝ **BY registration\_date ASC";**

**Script 10.1** The **view\_users.php** script, started in Chapter 9, "Using PHP with MySQL," now modified so that it presents Edit and Delete links, passing the user's ID number along in each URL.

```
1 <? php # Script 10.1 - view users.php #3
2	 // This script retrieves all the records from the users table.
3	 // This new version links to edit and delete pages.
4	
5 $page title = 'View the Current Users';
6	 include ('includes/header.html');
7	 echo '<h1>Registered Users</h1>';
8	
9	 require_once ('../mysqli_connect.php');
10	 	 	
11	 // Define the query:
12 $q = "SELECT last_name, first_name, DATE_FORMAT(registration_date, '%M %d, %Y') AS dr, 
    user_id FROM users ORDER BY registration_date ASC";
13	 $r = @mysqli_query ($dbc, $q);
14	
15	 // Count the number of returned rows:
16 $num = mysqli num rows($r);17	
18 if ($num > 0) { \text{/} If it ran OK, display the records.
```
The query has been changed in a couple of ways. First, the first and last names are selected separately, not concatenated together. Second, the user\_id is also now being selected, as that value will be necessary in creating the links.

**3.** Add three more columns to the main table:

```
echo '<table align="center" 
➝ cellspacing="3" cellpadding="3" 
➝ width="75%">
```
**<tr>** <td align="left"><bb>Edit</b></td> **<td align="left"><b>Delete</b>**  → **</td> <td align="left"><b>Last Name**  → </b></td> **<td align="left"><b>First Name**  → </b></td> **<td align="left"><b>Date**   $\rightarrow$  **Registered</b></td> </tr> ';**

continues on next page

```
Script 1.10 continued
```

```
19	
20 // Print how many users there are:
21 echo "<p>There are currently $num registered users.</p>\n";
22	
23 // Table header:
24 echo '<table align="center" cellspacing="3" cellpadding="3" width="75%">
25 <tr>
26 <td align="left"><b>Edit</b></td>
27 <td align="left"><b>Delete</b></td>
28 <td align="left"><b>Last Name</b></td>
29 <td align="left"><b>First Name</b></td>
30 <td align="left"><b>Date Registered</b></td>
31 </tr>
32 ';
33	 	
34 // Fetch and print all the records:
35 while ($row = mysqli_fetch_array($r, MYSQLI_ASSOC)) {
36 echo '<tr>
37 <td align="left"><a href="edit_user.php?id=' . $row['user_id'] . '">Edit</a></td>
38 <td align="left"><a href="delete_user.php?id=' . $row['user_id'] . '">Delete</a></td>
39 <td align="left">' . $row['last_name'] . '</td>
40 <td align="left">' . $row['first_name'] . '</td>
41 <td align="left">' . $row['dr'] . '</td>
42 </tr>
43 ';
44
45	
46	 	 echo '</table>';
47 mysqli free result ($r);
48	
49 } else { // If no records were returned.
50 echo '<p class="error">There are currently no registered users.</p>';<br>51 }
51
52	
53	 mysqli_close($dbc);
54	
    include ('includes/footer.html');
56	 ?>
```
In the previous version of the script, there were only two columns: one for the name and another for the date the user registered. The name column has been separated into its two parts and two new columns added: one for the Edit link and another for the Delete link.

**4.** Change the **echo** statement within the **while** loop to match the table's new structure:

```
echo '<tr>
  <td align="left"><a href= 
  ➝ "edit_user.php?id=' . $row 
  ➝ ['user_id'] . '">Edit</a></td>
  <td align="left"><a href= 
  ➝ "delete_user.php?id=' . $row 
  ➝ ['user_id'] . '">Delete</a></td>
  <td align="left">' . 
  ➝ $row['last_name'] . '</td>
  <td align="left">' . 
  ➝ $row['first_name'] . '</td>
  <td align="left">' . $row['dr'] . 
  ➝'</td>
</tr>
';
```
For each record returned from the database, this line will print out a row with five columns. The last three columns are obvious and easy to create: just refer to the returned column name.

For the first two columns, which provide links to edit or delete the user, the syntax is slightly more complicated. The desired end result is HTML code like **<a href="edit\_user.php?id=***X***">Edit </a>**, where X is the user's ID. Knowing this, all the PHP code has to do is print **\$row['user\_id']** for X, being mindful of the quotation marks to avoid parse errors.

Because the HTML attributes use a lot of double quotation marks and this **echo** statement requires a lot of variables to be printed, I find it easiest to use single quotes for the HTML and then to concatenate the variables to the printed text.

**5.** Save the file as view users.php, place it in your Web directory, and run it in your Web browser **A**.

There's no point in clicking the new links, though, as those scripts have not yet been created.

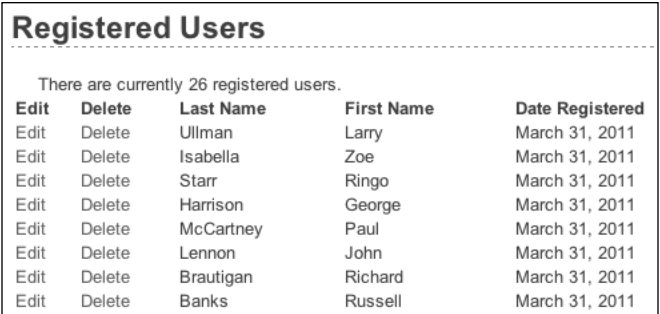

**A** The revised version of the **view\_users.php** page, with new columns and links.

**6.** If you want, view the HTML source of the page to see each dynamically generated link **B**.

**TD** To append multiple variables to a URL, **use this syntax: page.php?name1=value1& name2=value2&name3=value3. It's simply a matter of using the ampersand, plus another**  *name***=***value* **pair.**

**TD** One trick to adding variables to URLs is **that strings should be encoded to ensure that the value is handled properly. For example, the space in the string Elliott Smith would be problematic. The solution then is to use the urlencode() function:**

**\$url = 'page.php?name=' . urlencode**  ➝ **('Elliott Smith');**

**You only need to do this when programmatically adding values to a URL. When a form uses the GET method, it automatically encodes the data.**

```
<tr>
        <td align="left"><a href="edit_user.php?id=2">Edit</a></td>
        <td align="left"><a href="delete_user.php?id=2">Delete</a></td>
        <td align="left">Isabella</td>
        <td align="left">Zoe</td>
        <td align="left">March 31, 2011</td>
\langle/tr>
<tr>
        <td align="left"><a href="edit user.php?id=6">Edit</a></td>
        <td align="left"><a href="delete_user.php?id=6">Delete</a></td>
        <td align="left">Starr</td>
        <td align="left">Ringo</td>
        <td align="left">March 31, 2011</td>
\langletr>
<tr>
        <td align="left"><a href="edit_user.php?id=5">Edit</a></td>
        <td align="left"><a href="delete_user.php?id=5">Delete</a></td>
        <td align="left">Harrison</td>
        <td align="left">George</td>
        <td align="left">March 31, 2011</td>
\langletr>
```
**B** Part of the HTML source of the page (see (A) shows how the user's ID is added to each link's URL.

# [using Hidden](#page-6-0)  Form inputs

In the preceding example, a new version of the **view** users.php script was written. This one now includes links to the **edit\_ user.php** and **delete\_user.php** pages, passing each a user's ID through the URL. This next example, **delete** user.php, will take the passed user ID and allow the administrator to delete that user. Although you could have this page simply execute a **DELETE** query as soon as the page is accessed, for security purposes (and to prevent an inadvertent deletion), there should be multiple steps **A**:

- **1.** The page must check that it received a numeric user ID.
- **2.** A message will confirm that this user should be deleted.
- **3.** The user ID will be stored in a hidden form input.
- **4.** Upon submission of this form, the user will actually be deleted.

# To use hidden form inputs:

**1.** Begin a new PHP document in your text editor or IDE, to be named **delete\_user.php** (**Script 10.2**):

**<?php # Script 10.2 -**  ➝ **delete\_user.php**

**2.** Include the page header:

**\$page\_title = 'Delete a User'; include ('includes/header.html'); echo '<h1>Delete a User</h1>';**

This document will use the same template system as the other pages in the application. See Chapters 9 and 3 for clarification, if needed.

- **3.** Check for a valid user ID value:
	- **if ( (isset(\$\_GET['id'])) &&**  ➝ **(is\_numeric(\$\_GET['id'])) ) { \$id = \$\_GET['id'];**
	- **} elseif ( (isset(\$\_POST['id'])) &&**
	- ➝ **(is\_numeric(\$\_POST['id'])) ) { \$id = \$\_POST['id'];**
	- **} else {**

**}**

**echo '<p class="error">This page**  ➝ **has been accessed in error.</p>'; include ('includes/footer.html'); exit();**

continues on page 306

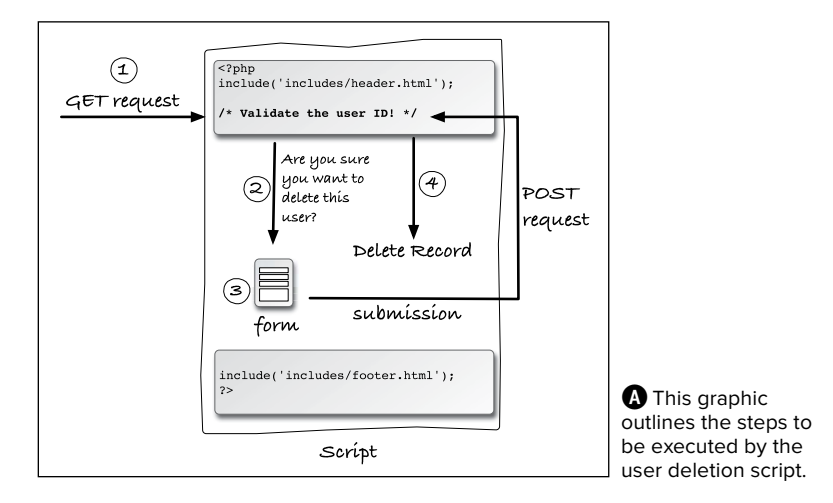

**Script 10.2** This script expects a user ID to be passed to it through the URL. It then presents a confirmation form and deletes the user upon submission.

```
1	 <?php # Script 10.2 - delete_user.php
2	 // This page is for deleting a user record.
3	 // This page is accessed through view_
    users.php.
4	
5 $page title = 'Delete a User';
6	 include ('includes/header.html');
7	 echo '<h1>Delete a User</h1>';
8	
9	 // Check for a valid user ID, through
    GET or POST:
10	 if ( (isset($_GET['id'])) && (is_numeric	
    ($_GET['id'])) ) { // From view_users.php
11 $id = $GET['id'];12	 } elseif ( (isset($_POST['id'])) &&
    (is numeric($ POST['id'])) ) { \frac{\pi}{2} Form
    submission.
13 $id = $POST['id'];
14	 } else { // No valid ID, kill the script.
15	 	 echo '<p class="error">This page has
       been accessed in error.</p>';
16	 	 include ('includes/footer.html');
17	 	 exit();
18	 }
19	
20 require once ('../mysqli connect.php');
21	
22 // Check if the form has been submitted:
23 if ($ SERVER['REQUEST METHOD'] == 'POST') {
24	
25	 	 if ($_POST['sure'] == 'Yes') {
        	 	 // Delete the record.
26	
27 // Make the query:
28 $q = "DELETE FROM users WHERE
           user id=$id LIMIT 1";
29 $r = @mysqli query ($dbc, $q);30 if (mysqli affected rows($dbc) ==
           1) { // If it ran OK.
31	
32 	 // Print a message:
33 echo '<p>The user has been
              deleted.</p>';	
34	
35 } else { // If the query did not
          run OK.
36	 	 	 	 echo '<p class="error">The user
              could not be deleted due to a
              system error.</p>'; // Public
              message.
```

```
Script 10.2 continued
```

```
37 echo '<p>' . mysqli_error($dbc)
               . '<br />\sqrt{Q} \text{very:} ' . \frac{6}{7}q . '</p>';
               // Debugging message.
38 }
39	 	
40	 	 } else { // No confirmation of deletion.
41	 	 	 echo '<p>The user has NOT been
           deleted.</p>';	
42 \rightarrow43	
44	 } else { // Show the form.
45	
46	 	 // Retrieve the user's information:
47 $q = "SELECT CONCAT(last name, ',
         ', first_name) FROM users WHERE
        user id=$id";
48 \text{ $f = \text{\omega} \text{mysgl} \text{i} \text{ query (} \text{\omega} \text{b} \text{c}, \text{ } \text{\omega} \text{)};}49	
50 if (mysqli num rows($r) == 1) {
        // Valid user ID, show the form.
51	
52 			// Get the user's information:
53 $row = mysqli fetch array ($r,
           MYSQLI_NUM);
54	 	 	
55 		// Display the record being deleted:
56	 	 	 echo "<h3>Name: $row[0]</h3>
57 Are you sure you want to delete
           this user?";
58	 	 	
59 // Create the form:
60 echo '<form action="delete user.
           php" method="post">
61	 	 <input type="radio" name="sure"
        value="Yes" /> Yes
62	 	 <input type="radio" name="sure"
        value="No" checked="checked" /> No
63	 	 <input type="submit" name="submit"
        value="Submit" />
64	 	 <input type="hidden" name="id"
        value="' . $id . '" />
65 \times / \text{form};
66	 	
67	 	 } else { // Not a valid user ID.
68	 	 	 echo '<p class="error">This page
           has been accessed in error.</p>';
69 \}70	
71  } // End of the main submission conditional.
72	
73 mysqli close($dbc);
74	 	 	
75	 include ('includes/footer.html');
76	 ?>
```
This script relies upon having a valid user ID, to be used in a **DELETE** query's **WHERE** clause. The first time this page is accessed, the user ID should be passed in the URL (the page's URL will end with delete user.php?id=X), after clicking the Delete link in the **view\_users.php** page. The first **if** condition checks for such a value and that the value is numeric.

As you will see, the script will then store the user ID value in a hidden form input. When the form is submitted (back to this same page), the script will receive the ID through **\$\_POST**. The second condition checks this and, again, that the ID value is numeric.

If neither of these conditions is TRUE, then the page cannot proceed, so an error message is displayed and the script's execution is terminated **B**.

**4.** Include the MySQL connection script:

#### **require\_once ('../mysqli\_**  ➝ **connect.php');**

Both of this script's processes—showing the form and handling the form—require a database connection, so this line is outside of the main submit conditional (Step 5).

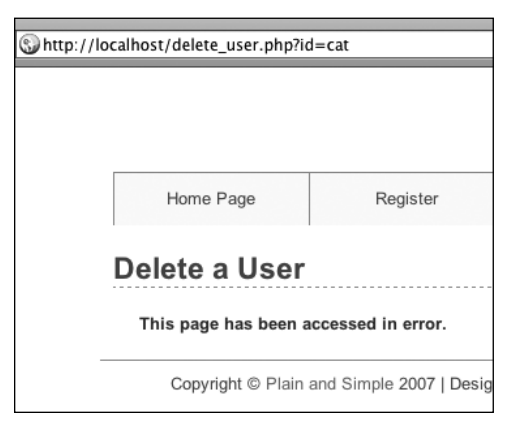

**B** If the page does not receive a number ID value, this error is shown.

**5.** Begin the main submit conditional:

## **if (\$\_SERVER['REQUEST\_METHOD'] ==**  ➝**'POST') {**

To test for a form submission, the script uses the same conditional first explained in Chapter 3, and also used in Chapter 9.

- **6.** Delete the user, if appropriate:
	- **if (\$\_POST['sure'] == 'Yes') { \$q = "DELETE FROM users WHERE**  ➝ **user\_id=\$id LIMIT 1"; \$r = @mysqli\_query (\$dbc, \$q);**

The form **C** will force the user to click a radio button to confirm the deletion. This little requirement prevents any accidents. Thus, the handling process first checks that the correct radio button was selected. If so, a basic **DELETE** query is defined, using the user's ID in the **WHERE** clause. A **LIMIT** clause is added to the query as an extra precaution.

**7.** Check if the deletion worked and respond accordingly:

```
if (mysqli_affected_rows($dbc) 
\rightarrow == 1) {
  echo '<p>The user has been 
  ➝ deleted.</p>';
```
## Delete a User Name: Dolenz, Micky Are you sure you want to delete this user? ○ Yes ⊙ No Submit

**C** The page confirms the user deletion using this simple form.

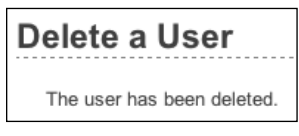

**D** If you select Yes in the form (see **C**) and click Submit, this should be the result.

```
} else {
  echo '<p class="error">The user 
  ➝ could not be deleted due to a 
  ➝ system error.</p>';
  echo '<p>' . mysqli_error($dbc) . 
  → '<br />Query: ' . $q . '</p>';
}
```
The **mysqli\_affected\_rows()** function checks that exactly one row was affected by the **DELETE** query. If so, a happy message is displayed **D**. If not, an error message is sent out.

Keep in mind that it's possible that no rows were affected without a MySQL error occurring. For example, if the query tries to delete the record where the user ID is equal to 42000 (and if that doesn't exist), no rows will be deleted but no MySQL error will occur. Still, because of the checks made when the form is first loaded, it would take a fair amount of hacking by the user to get to that point.

**8.** Complete the **\$\_POST['sure']** conditional:

```
} else {
  echo '<p>The user has NOT been 
  ➝ deleted.</p>';
```
**}**

If the user did not explicitly check the Yes button, the user will not be deleted and this message is displayed **E**.

**9.** Begin the **else** clause of the main submit conditional:

**} else {**

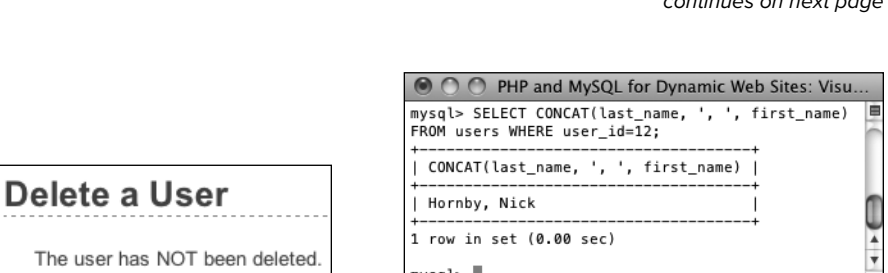

**E** If you do not select Yes in the form, no database changes are made.

The page will either handle the form or display it. Most of the code prior to this takes effect if the form has been submitted (if **\$\_SERVER['REQUEST\_ METHOD']** equals POST). The code from here on takes effect if the form has not yet been submitted, in which case the form should be displayed.

**10.** Retrieve the information for the user being deleted:

**\$q = "SELECT CONCAT(last\_name, ',**  ➝**', first\_name) FROM users WHERE**  ➝ **user\_id=\$id"; \$r = @mysqli\_query (\$dbc, \$q);** if (mysqli num rows( $r$ ) == 1) { **\$row = mysqli\_fetch\_array (\$r,**  ➝ **MYSQLI\_NUM);**

To confirm that the script received a valid user ID and to state exactly who is being deleted (refer back to **C**), the to-be-deleted user's name is retrieved from the database **F**.

The conditional—checking that a single row was returned—ensures that a valid user ID was provided to the script. If so, that one record is fetched into the **\$row** variable.

**11.** Display the record being deleted:

**echo "<h3>Name: \$row[0]</h3> Are you sure you want to delete**  ➝ **this user?";**

continues on next page

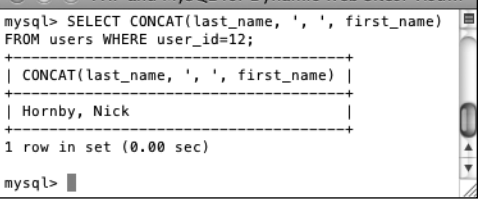

**P** Running the same **SELECT** query in the mysql client.

To help prevent accidental deletions of the wrong record, the name of the user to be deleted is first displayed. That value is available in **\$row[0]**, because the **mysqli\_fetch\_array()** function (in Step 10), uses the **MYSOLI** NUM constant, thereby assigning the returned record to **\$row** as an indexed array. The user's name is the first, and only, column in the returned record, so it's indexed at 0 (as arrays normally begin indexing at 0).

#### **12.**Create the form:

```
echo '<form action="delete_user.php" 
➝ method="post">
<input type="radio" name="sure" 
➝ value="Yes" /> Yes 
<input type="radio" name="sure" 
➝ value="No" checked="checked" /> No
<input type="submit" name="submit" 
➝ value="Submit" />
<input type="hidden" name="id" 
➝ value="' . $id . '" />
</form>';
```
The form posts back to this same page. It contains two radio buttons, with the same name but different values, a submit button, and a hidden input. The most important step here is that the user ID (**\$id**) is stored as a hidden form input so that the handling process can also access this value **G**.

**13.**Complete the **mysqli\_num\_rows()** conditional:

```
} else {
  echo '<p class="error">This page 
  ➝ has been accessed in error.</p>';
}
```
If no record was returned by the **SELECT** query (because an invalid user ID was submitted), this message is displayed.

If you see this message when you test this script but don't understand why, apply the standard debugging steps outlined at the end of Chapter 8, "Error Handling and Debugging."

- **14.**Complete the PHP page:
	- **}**

**mysqli\_close(\$dbc); include ('includes/footer.html'); ?>**

The closing brace finishes the main submission conditional. Then the MySQL connection is closed and the footer is included.

- **15.** Save the file as **delete** user.php and place it in your Web directory (it should be in the same directory as **view\_ users.php**).
- **16.** Run the page by first clicking a Delete link in the **view\_users.php** page.

**Hidden form elements don't display in the Web browser but are still present in the HTML source code G. For this reason, never store anything there that must be kept truly secure.**

**ID** Using hidden form inputs and append**ing values to a URL are just two ways to make data available to other PHP pages. Two more methods—cookies and sessions—are thoroughly covered in Chapter 12, "Cookies and Sessions."**

```
ript 9.1 - header.html --><hl>Delete a User</hl><h3>Name: Nesmith, mike</h3>
       Are you sure you want to delete this user?<form action="delete user.php" method="post">
<input type="radio" name="sure" value="Yes" /> Yes
<input type="radio" name="sure" value="No" checked="checked" /> No
<input type="submit" name="submit" value="Submit" />
<input type="hidden" name="id" value="10" />
</form><!-- Script 3.3 - footer.html -->
```
**G** The user ID is stored as a hidden input so that it's available when the form is submitted.

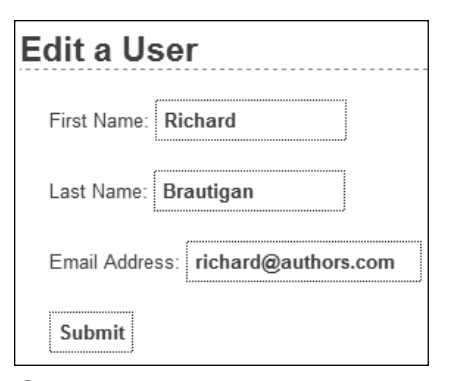

**A** The form for editing a user's record.

**Script 10.3** The **edit\_user.php** page first displays the user's current information in a form. Upon submission of the form, the record will be updated in the database.

```
1 \langle?php # Script 10.3 - edit user.php
    // This page is for editing a user
\overline{2}record.
3	 // This page is accessed through view_
    users.php.
4	
5	 $page_title = 'Edit a User';
6	 include ('includes/header.html');
7	 echo '<h1>Edit a User</h1>';
8	
9	 // Check for a valid user ID, through
    GET or POST:
10 if ( (isset($GF['id'])) && (is numeric($
    GET['id'])) ) { // From view_users.php
11 $id = $GET['id'];12	 } elseif ( (isset($_POST['id'])) &&
     (is numeric($ POST['id'])) ) { // Form
    submission.
13 $id = $POST['id'];14	 } else { // No valid ID, kill the script.
15	 	 echo '<p class="error">This page has
        been accessed in error.</p>';
16	 	 include ('includes/footer.html');
17	 	 exit();
18	 }
19	
20 require once ('../mysqli connect.php');
21	
22 // Check if the form has been submitted:
23 if ($ SERVER['REQUEST METHOD'] == 'POST') {
24	
25 $errors = array();
```
# **Editing Existing** Records

A common practice with database-driven Web sites is having a system in place so that you can easily edit existing records. This concept seems daunting to many beginning programmers, but the process is surprisingly straightforward. For the following example—editing registered user records—the process combines skills the book has already taught:

- Making sticky forms
- **D** Using hidden inputs
- Validating registration data
- **Executing simple queries**

This next example is generally very similar to delete user.php and will also be linked from the **view users.php** script (when a person clicks Edit). A form will be displayed with the user's current information, allowing for those values to be changed **A**. Upon submitting the form, if the data passes all of the validation routines, an **UPDATE** query will be run to update the database.

## To edit an existing database record:

**1.** Begin a new PHP document in your text editor or IDE, to be named **edit\_user.php** (**Script 10.3**):

**<?php # Script 10.3 - edit\_user.php \$page\_title = 'Edit a User'; include ('includes/header.html'); echo '<h1>Edit a User</h1>';**

continues on page 311

code continues on next page

**Script 10.3** continued

```
26	 	
27 // Check for a first name:
28 if (empty($ POST['first name'])) {
29	 	 	 $errors[] = 'You forgot to enter
          your first name.';
30	 	 } else {
31 	 $fn = mysqli real escape string($dbc,
          trim($POST['first_name']));
32 \quad \}33	 	
34 // Check for a last name:
35	 	 if (empty($_POST['last_name'])) {
36	 	 	 $errors[] = 'You forgot to enter
          your last name.';
37	 	 } else {
38 $ln = mysqli_real_escape_string($dbc,
          trim($_POST['last_name']));
39 \quad \}40	
41 // Check for an email address:
42	 	 if (empty($_POST['email'])) {
43	 	 	 $errors[] = 'You forgot to enter
          your email address.';
44	 	 } else {
45 $e = mysqli real escape string
          ($dbc, trim($_POST['email']));
46 }
47	 	
48	 	 if (empty($errors)) { // If
       everything's OK.
49	 	
50 			// Test for unique email address:
51 $q = "SELECT user id FROM usersWHERE email='$e' AND user id != $id";
52 $r = @mysgliquery($dbc, $q);53 if (mysqli num rows($r) == 0) {
54	
55 // Make the query:
56 	 $q = "UPDATE users SET first_
             name='$fn', last_name='$ln',
             email='$e' WHERE user_id=$id
             LIMIT 1";
57 $r = @mysqli query ($dbc, $q);58 if (mysqli affected rows($dbc)
             == 1) { // If it ran OK.
59	
60 			// Print a message:
61 echo '<p>The user has been
                edited.</p>';	
62
```
**Script 10.3** continued

```
63	 	 	 	 } else { // If it did not run OK.
64 echo '<p class="error">The user
                    could not be edited due to a
                    system error. We apologize for
                    any inconvenience.</p>';
                    // Public message.
65 echo '<p>' . mysqli error($dbc)
                    . \sqrt{2} /> \sqrt{2} /> \sqrt{2} / \sqrt{2} / \sqrt{2} / \sqrt{2} / \sqrt{2} / \sqrt{2} / \sqrt{2} / \sqrt{2} / \sqrt{2} / \sqrt{2} / \sqrt{2} / \sqrt{2} / \sqrt{2} / \sqrt{2} / \sqrt{2} / \sqrt{2} / \sqrt{2} / \sqrt{2} / \sqrt{2} / \sqrt{2}p>'; // Debugging message.
66	 	 	 	 }
67	 	 	 	 	
68	 	 	 } else { // Already registered.
69	 	 	 	 echo '<p class="error">The
                email address has already been
                registered.</p>';
70 }
71	 	 	
72 } else { // Report the errors.
73	
74	 	 	 echo '<p class="error">The
            following error(s) occurred: <br />>;
75	 	 	 foreach ($errors as $msg) {
             // Print each error.
76	 	 	 	 echo " - $msg<br />\n";
77
78 echo '</p><p>Please try again.</p>';
79	 	
80	 	 } // End of if (empty($errors)) IF.
81	
82 } // End of submit conditional.
83	
84 // Always show the form...
85	
86	 // Retrieve the user's information:
87 $q = "SELECT first name, last name,
     email FROM users WHERE user id=$id";
88 $r = @mysgliquery ($dbc, $q);89	
90 if (mysqli num rows($r) == 1) { // Valid
     user ID, show the form.
91	
92 // Get the user's information:
93 $row = mysqli fetch array ($r,
         MYSQLI_NUM);
94	 	
95 // Create the form:
96 echo '<form action="edit user.php"
         method="post">
97	 <p>First Name: <input type="text"
     name="first_name" size="15" maxlength="15"
     value="' . $row[0] . '" /></p>
```
code continues on next page

**Script 10.3** continued

```
98	 <p>Last Name: <input type="text"
     name="last_name" size="15" maxlength="30"
     value="' . $row[1] . '" /></p>
99	 <p>Email Address: <input type="text"
    name="email" size="20" maxlength="60"
    value="' \cdot $row[2] \cdot "" \rightarrow </p>
100	 <p><input type="submit" name="submit"
     value="Submit" /></p>
101 <input type="hidden" name="id" value="' .
    $id . '" />
102	 </form>';
103	
104	 } else { // Not a valid user ID.
105	 	 echo '<p class="error">This page has
        been accessed in error.</p>';
106	 }
107	
108	 mysqli_close($dbc);
109	 	 	
110	 include ('includes/footer.html');
111 ?>
```
**2.** Check for a valid user ID value:

```
if ( (isset($_GET['id'])) && 
➝ (is_numeric($_GET['id'])) ) { 
  $id = $_GET['id'];
} elseif ( (isset($_POST['id'])) && 
➝ (is_numeric($_POST['id'])) ) { 
  $id = $_POST['id'];
} else {
  echo '<p class="error">This page 
  ➝ has been accessed in error.</p>';
  include ('includes/footer.html');
  exit();
}
This validation routine is exactly the same
```
as that in **delete** user.php, confirming that a numeric user ID has been received, whether the page has first been accessed from **view** users.php (the first condition) or upon submission of the form (the second condition).

**3.** Include the MySQL connection script and begin the main submit conditional:

```
require_once ('../mysqli_connect. 
\rightarrow php');
if ($_SERVER['REQUEST_METHOD'] == 
➝'POST') {
  $errors = array();
```
Like the registration examples you have already done, this script makes use of an array to track errors.

continues on next page

**4.** Validate the first name:

```
if (empty($_POST['first_name'])) {
  $errors[] = 'You forgot to 
  ➝ enter your first name.';
} else {
  $fn = mysqli_real_escape_string 
  ➝ ($dbc, trim($_POST 
 ➝ ['first_name']));
}
```
The form **A** is like a registration page but without the password fields (see the second tip). The form data can therefore be validated by applying the same techniques used in a registration script. As with a registration example, the validated data is trimmed and then run through mysqli real escape **string()** for security.

**5.** Validate the last name and email address:

```
if (empty($_POST['last_name'])) {
  $errors[] = 'You forgot to 
  ➝ enter your last name.';
} else {
  $ln = mysqli_real_escape_string 
  ➝ ($dbc, trim($_POST 
 ➝ ['last_name']));
}
if (empty($_POST['email'])) {
  $errors[] = 'You forgot to 
  ➝ enter your email address.';
} else {
  $e = mysqli_real_escape_string 
  ➝ ($dbc, trim($_POST['email']));
}
```
**6.** If there were no errors, check that the submitted email address is not already in use:

```
if (empty($errors)) {
$q = "SELECT user_id FROM users 
➝ WHERE email='$e' AND user_id 
➝ != $id";
$r = @mysqli_query($dbc, $q);
if (mysqli num rows({r}) == 0) {
```
The integrity of the database and of the application as a whole partially depends upon having unique email address values in the users table. That requirement guarantees that the login system, which uses a combination of the email address and password (to be developed in Chapter 12), works. Because the form allows for altering the user's email address (see **A**), special steps have to be taken to ensure uniqueness of that value across every database record. To understand this query, consider two possibilities....

In the first, the user's email address is being changed. In this case you just need to run a query making sure that that particular email address isn't already registered: **SELECT user\_id FROM users WHERE email='\$e'**.

In the second possibility, the user's email address will remain the same. In this case, it's okay if the email address is already in use, because it's already in use for this user.

To write one query that will work for both possibilities, don't check to see if the email address is being used, but rather see if it's being used by anyone else, hence:

#### **SELECT user\_id FROM users WHERE email='\$e' AND user\_id != \$id**

If this query returns no records, it's safe to run the **UPDATE** query.

## **7.** Update the database:

```
$q = "UPDATE users SET 
➝ first_name='$fn', last_name= 
➝'$ln', email='$e' WHERE user_id= 
➝ $id LIMIT 1";
$r = @mysqli_query ($dbc, $q);
```
The **UPDATE** query is similar to examples you could have seen in Chapter 5, "Introduction to SQL." The query updates three fields—first name, last name, and email address—using the values submitted by the form. This system works because the form is preset with the existing values. So, if you edit the first name in the form but nothing else, the first name value in the database is updated using this new value, but the last name and email address values are "updated" using their current values. This system is much easier than trying to determine which form values have changed and updating just those in the database.

**8.** Report on the results of the update:

```
if (mysqli_affected_rows($dbc) == 
\rightarrow 1) {
  echo '<p>The user has been 
  ➝ edited.</p>';
} else {
  echo '<p class="error">The user 
  ➝ could not be edited due to a 
  ➝ system error. We apologize 
  ➝ for any inconvenience.</p>';
  echo '<p>' . mysqli_error($dbc) . 
  ➝'<br />Query: ' . $q . '</p>';
}
```
The **mysqli\_affected\_rows()** function will return the number of rows in the database affected by the most recent query. If any of the three form values was altered, then this function will return the value 1. This conditional tests for that and prints a message indicating success or failure.

Keep in mind that the **mysqli\_ affected\_rows()** function will return a value of 0 if an **UPDATE** command successfully ran but didn't actually affect any records. Therefore, if you submit this form without changing any of the form values, a system error is displayed, which may not technically be correct. Once you have this script effectively working, you could change the error message to indicate that no alterations were made if **mysqli\_ affected\_rows()** returns 0.

continues on next page

**9.** Complete the email conditional:

```
} else {
  echo '<p class="error">The 
  ➝ email address has already 
  ➝ been registered.</p>';
}
```
This **else** completes the conditional that checked if an email address was already being used by another user. If so, that message is printed.

**10.**Complete the **\$errors** conditional:

```
} else { 
echo '<p class="error">The following 
→ error(s) occurred:<br />';
  foreach ($errors as $msg) {
      echo " - $msg<br />\n";
}
  echo '</p><p>Please try again.</p>';
}
```
The **else** is used to report any errors in the form (namely, a lack of a first name, last name, or email address), just like in the registration script.

**11.** Complete the submission conditional:

#### **} // End of submit conditional.**

The final closing brace completes the main submit conditional. In this example, the form will be displayed whenever the page is accessed. After submitting the form, the database will be updated, and the form will be shown again, now displaying the latest information.

**12.** Retrieve the information for the user being edited:

```
$q = "SELECT first_name, 
➝ last_name, email FROM users 
➝ WHERE user_id=$id";
$r = @mysqli_query ($dbc, $q);
if (mysqli num rows(fr) == 1) {
  $row = mysqli_fetch_array ($r, 
  ➝ MYSQLI_NUM);
```
In order to populate the form elements, the current information for the user must be retrieved from the database. This query is similar to the one in **delete\_ user.php**. The conditional—checking that a single row was returned—ensures that a valid user ID was provided.

#### **13.** Display the form:

**echo '<form action="edit\_user.php"**  ➝ **method="post"> <p>First Name: <input type="text"**  ➝ **name="first\_name" size="15"**  ➝ **maxlength="15" value="' .**  ➝ **\$row[0] . '" /></p> <p>Last Name: <input type="text"**  ➝ **name="last\_name" size="15"**  ➝ **maxlength="30" value="' .**  ➝ **\$row[1] . '" /></p> <p>Email Address: <input type=**  ➝ **"text" name="email" size="20"**  ➝ **maxlength="60" value="' .**  ➝ **\$row[2] . '" /> </p> <p><input type="submit" name=**  ➝ **"submit" value="Submit" /></p> <input type="hidden" name="id"**  ➝ **value="' . \$id . '" /> </form>';**

The form has but three text inputs, each of which is made sticky using the data retrieved from the database. Again, the user ID (**\$id**) is stored as a hidden form input so that the handling process can also access this value.

**14.**Complete the **mysqli\_num\_rows()** conditional:

```
} else {
  echo '<p class="error">This page 
  ➝ has been accessed in error.</p>';
}
```
If no record was returned from the database, because an invalid user ID was submitted, this message is displayed.

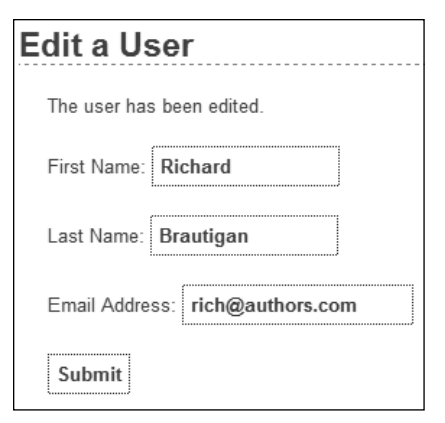

**B** The new values are displayed in the form after successfully updating the database (compare with the form values in **A**).

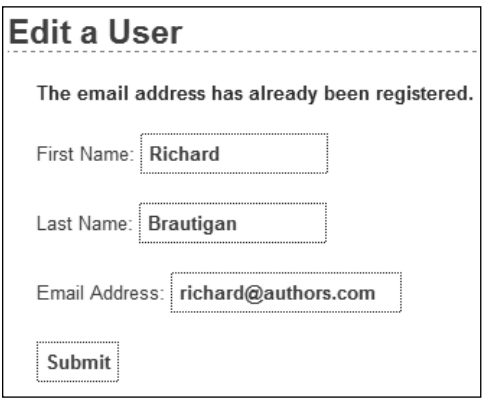

**C** If you try to change a record to an existing email address or if you omit an input, errors are reported.

**15.**Complete the PHP page:

**mysqli\_close(\$dbc); include ('includes/footer.html'); ?>**

- **16.**Save the file as **edit\_user.php** and place it in your Web directory (in the same folder as **view** users.php).
- **17.** Run the page by first clicking an Edit link in the **view\_users.php** page **B** and **C**.

**As written, the sticky form always shows the values retrieved from the database. This means that if an error occurs, the database values will be used, not the ones the user just entered (if those are different). To change this behavior, the sticky form would have to check for the presence of \$\_POST variables, using those if they exist, or the database values if not.**

**THE This edit page does not include the functionality to change the password. That concept was already demonstrated in password. php (Script 9.7). If you would like to incorporate that functionality here, keep in mind that you cannot display the current password, as it is stored in a hashed format (i.e., it's not decryptable). Instead, just present two boxes for changing the password (the new password input and a confirmation). If these values are submitted, update the password in the database as well. If these inputs are left blank, do not update the password in the database.**

# **Paginating** [Query Results](#page-6-0)

Pagination is a concept you're familiar with even if you don't know the term. When you use a search engine like Google, it displays the results as a series of pages and not as one long list. The **view\_users.php** script could benefit from this feature.

Paginating query results makes extensive use of the **LIMIT** SQL clause introduced in Chapter 5. **LIMIT** restricts which subset of the matched records is actually returned. To paginate the returned results of a query, each iteration of the page will run the same query using different **LIMIT** parameters. The first page viewing will request the first  $X$  records; the second page viewing, the second group of  $X$  records; and so forth. To make this work, two values must be passed from page to page in the URL, like the user IDs passed from the **view\_users.php** page. The first value is the total number of pages to be displayed. The second value is an indicator of which records the page should display with this iteration (i.e., where to begin fetching records).

Another, more cosmetic technique will be demonstrated here: displaying each row of the table—each returned record—using an alternating background color **A**. This effect will be achieved with ease, using the ternary operator (see the sidebar "The Ternary Operator").

There's a lot of good, new information to be covered here, so to make it easier to follow along, let's write this version from scratch instead of trying to modify Script 10.1.

## To paginate view\_users.php:

**1.** Begin a new PHP document in your text editor or IDE, to be named **view\_users.php** (**Script 10.4**):

**<?php # Script 10.4 -**  ➝ **view\_users.php #4 \$page\_title = 'View the Current**  ➝ **Users';**

**include ('includes/header.html'); echo '<h1>Registered Users</h1>'; require\_once ('../mysqli\_connect.**  ➝ **php');**

**2.** Set the number of records to display per page:

## **\$display = 10;**

By establishing this value as a variable here, you'll make it easy to change the number of records displayed on each page at a later date. Also, this value will be used multiple times in this script, so it's best represented as a single variable (you could also represent this value as a constant, if you'd rather).

**3.** Check if the number of required pages has been already determined:

**if (isset(\$\_GET['p']) && is\_numeric**  ➝ **(\$\_GET['p'])) { \$pages = \$\_GET['p']; } else {** 

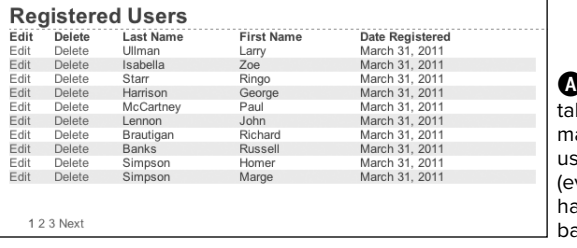

**Alternating the** ble row colors akes this list of ers more legible very other row is a light gray ickground).

**Script 10.4** This new version of **view\_users.php** incorporates pagination so that the users are listed over multiple Web browser pages.

```
1 <? php # Script 10.4 - view users.php #4
2	 // This script retrieves all the records
    from the users table.
3	 // This new version paginates the query
    results.
4	
5 $page title = 'View the Current Users';
6	 include ('includes/header.html');
7	 echo '<h1>Registered Users</h1>';
8	
9 require once ('../mysqli connect.php');
10	
11 // Number of records to show per page:
12 $display = 10;
13	
14 // Determine how many pages there are...
15 if (isset($_GET['p']) && is_numeric 
    ($_GET['p'])) { // Already been 
    determined.
16	
17 $pages = $_GET['p'];
18	
19 } else { // Need to determine.
20
```
code continues on next page

For this script to display the users over several page viewings, it will need to determine how many total pages of results will be required. The first time the script is run, this number has to be calculated. For every subsequent call to this page, the total number of pages will be passed to the script in the URL, making it available in **\$\_GET['p']**. If this variable is set and is numeric, its value will be assigned to the **\$pages** variable. If not, then the number of pages will need to be calculated.

**4.** Count the number of records in the database:

**\$q = "SELECT COUNT(user\_id) FROM**  ➝ **users"; \$r = @mysqli\_query (\$dbc, \$q); \$row = @mysqli\_fetch\_array (\$r,**  ➝ **MYSQLI\_NUM); \$records = \$row[0];**

continues on page 319

## The Ternary operator

This example uses an operator not introduced before, called the *ternary* operator. Its structure is

#### **(***condition***) ?** *valueT* **:** *valueF*

The condition in parentheses will be evaluated; if it is TRUE, the first value will be returned (valueT). If the condition is FALSE, the second value (valueF) will be returned.

Because the ternary operator returns a value, the entire structure is often used to assign a value to a variable or used as an argument for a function. For example, the line

## **echo (isset(\$var)) ? 'SET' : 'NOT SET';**

will print out SET or NOT SET, depending upon the status of the variable **\$var**.

In this version of the **view users.php** script, the ternary operator is used to toggle the value of a variable between two options. The variable itself will then be used to dictate the background color of each record in the table. There are certainly other ways to set this value, but the ternary operator is the most concise.

**Script 10.4** continued

```
21 // Count the number of records:
22 $q = "SELECT COUNT(user_id) FROM 
        users";
23 $r = @mysqli_query ($dbc, $q);
24 $row = @mysqli_fetch_array ($r, 
        MYSQLI_NUM);
25 $records = $row[0];
26	
27 // Calculate the number of pages...
28 if ($records > $display) { // More 
        than 1 page.
29 $pages = ceil ($records/$display);
30 } else {
31 $pages = 1;
32 }
33	 	
34 } // End of p IF.
35	
36	 // Determine where in the database to
    start returning results...
37 if (isset($_GET['s']) && is_numeric 
    ($_GET['s'])) {
38 $start = $_GET['s'];
39 } else {
40 $start = 0;
41 }
42	 	 	
43	 // Define the query:
44 $q = "SELECT last_name, first_name, 
    DATE_FORMAT(registration_date, '%M 
    %d, %Y') AS dr, user_id FROM users 
    ORDER BY registration_date ASC LIMIT 
    $start, $display"; 
45 \frac{1}{2}r = \omega_{\text{mysgl}i\_query} ($dbc, $q);
46	
47	 // Table header:
48	 echo '<table align="center" cellspacing="0"
    cellpadding="5" width="75%">
49	 <tr>
50 <td align="left"><b>Edit</b></td>
51 <td align="left"><bb>Delete</b></td>
52 <td align="left"><b>Last Name</b></td>
53	 	 <td align="left"><b>First Name</b></
td>
54	 	 <td align="left"><b>Date Registered	
       </b></td>
55	 </tr>
56
57	
58 // Fetch and print all the records....
59
```

```
Script 10.4 continued
```

```
60 $bg = '#eeeeee'; // Set the initial 
    background color.
61	
62 while ($row = mysqli fetch array($r,
    MYSOLI ASSOC)) {
63	
64 $bg = ($bg=='#eeeeee' ? '#ffffff' : 
         '#eeeeee'); // Switch the 
        background color.
65	 	
66 echo '<tr bgcolor="' . $bg . '">
67	 	 	 <td align="left"><a href="edit_
          user.php?id=' . $row['user_id'] .
           '">Edit</a></td>
68	 	 	 <td align="left"><a href="delete_
          user.php?id=' . $row['user_id'] .
           '">Delete</a></td>
69	 	 	 <td align="left">' . $row['last_
          name'] . '</td>
70 <td align="left">' . $row['first_
          name'] \cdot '</td>
71	 	 	 <td align="left">' . $row['dr'] .
           '</td>
72 </tr>
7374	 	
75	 } // End of WHILE loop.
76	
77 echo '</table>';
78 mysqli free result ($r);
79 mysqli close($dbc);
80	
81	 // Make the links to other pages, if
    necessary.
82 if ($pages > 1) {
83	 	
84 // Add some spacing and start a
       paragraph:
85 echo '<br />>>';
86	 	
87 // Determine what page the script is
on:	
88 $current_page = ($start/$display) 
        + 1;
89	 	
90 // If it's not the first page, make a
       Previous link:
91 if ($current_page != 1) {
92 echo '<a href="view_users. 
            php?s=' . ($start - $display) . 
            '&p=' . $pages . '">Previous</a> ';
93 }
```
code continues on next page

**Script 10.4** continued

| 94       |                                                                                                    |  |  |  |
|----------|----------------------------------------------------------------------------------------------------|--|--|--|
| 95       | // Make all the numbered pages:                                                                                                    |  |  |  |
| 96       | for $(\$i = 1; \$i \leftarrow \$pages; \$i++)$ {                                                                                                    |  |  |  |
| 97       | if $(\$i := $current page)$ {                                                                                                    |  |  |  |
| 98       | echo ' <a href="view users.&lt;/td&gt;&lt;/tr&gt;&lt;tr&gt;&lt;td&gt;&lt;/td&gt;&lt;td&gt;php?s=' . ((\$display *&lt;/td&gt;&lt;/tr&gt;&lt;tr&gt;&lt;td&gt;&lt;/td&gt;&lt;td&gt;&lt;math&gt;(\$i - 1))&lt;/math&gt; . '&amp;p=' . \$pages .&lt;/td&gt;&lt;/tr&gt;&lt;tr&gt;&lt;td&gt;&lt;/td&gt;&lt;td&gt;">' <math>\cdot</math> \$i <math>\cdot</math> '</a> '; |  |  |  |
| 99       | $\}$ else $\{$                                                                                                    |  |  |  |
| 100      | echo $ii \cdot '$ ;                                                                                                    |  |  |  |
| 101      | ł                                                                                                    |  |  |  |
| 102      | } // End of FOR loop.                                                                                                    |  |  |  |
| 103      |                                                                                                    |  |  |  |
| 104      | // If it's not the last page, make a                                                                                                    |  |  |  |
|          | Next button:                                                                                                    |  |  |  |
| 105      | if (\$current_page != \$pages) {                                                                                                    |  |  |  |
| 106      | echo ' <a href="view users.&lt;/td&gt;&lt;/tr&gt;&lt;tr&gt;&lt;td&gt;&lt;/td&gt;&lt;td colspan=4&gt;&lt;math&gt;php?s=' . (§ start + \$display) .&lt;/math&gt;&lt;/td&gt;&lt;/tr&gt;&lt;tr&gt;&lt;td colspan=5&gt;'&amp;p=' . \$pages . '">Next</a> ';                                                                                                    |  |  |  |
| 107      | }                                                                                                    |  |  |  |
| 108      |                                                                                                    |  |  |  |
| 109      | echo ''; // Close the paragraph.                                                                                                    |  |  |  |
| 110      |                                                                                                    |  |  |  |
| 111      | } // End of links section.                                                                                                    |  |  |  |
| 112      |                                                                                                    |  |  |  |
| 113      | include ('includes/footer.html');                                                                                                    |  |  |  |
| $114$ ?> |                                                                                                    |  |  |  |

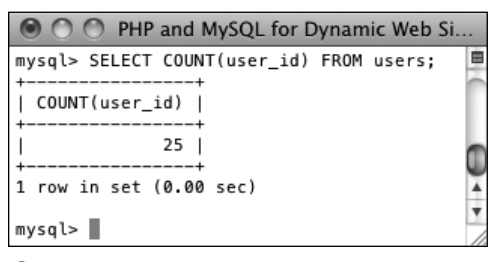

**B** The result of running the counting query in the mysql client.

Using the **COUNT()** function, introduced in Chapter 8, "Advanced SQL and MySQL," you can easily find the number of records in the users table (i.e., the number of records to be paginated). This query will return a single row with a single column: the number of records **B**.

**5.** Mathematically calculate how many pages are required:

**if (\$records > \$display) { \$pages = ceil (\$records/\$display); } else {**

```
$pages = 1;
}
```
The number of pages required to display all of the records is based upon the total number of records to be shown and the number to display per page (as assigned to the **\$display** variable). If there are more records in the result set than there are records to be displayed per page, multiple pages will be required. To calculate exactly how many pages, take the next highest integer from the division of the two (the **ceil()** function returns the next highest integer). For example, if there are 25 records returned and 10 are being displayed per page, then 3 pages are required (the first page will display 10, the second page 10, and the third page 5). If **\$records** is not greater than **\$display**, only one page is necessary.

**6.** Complete the number of pages **if-else**:

```
} // End of p IF.
```
**7.** Determine the starting point in the database:

```
if (isset($_GET['s']) && is_numeric 
➝ ($_GET['s'])) {
  $start = $_GET['s'];
} else {
  $start = 0;
}
                   continues on next page
```
The second parameter the script will receive—on subsequent viewings of the page—will be the starting record. This corresponds to the first number in a **LIMIT** *x***,** *y* clause. Upon initially calling the script, the first ten records—0 through 10—should be retrieved (because **\$display** has a value of 10). The second page would show records 10 through 19; the third, 20 through 29; and so forth.

The first time this page is accessed, the **\$\_GET['s']** variable will not be set, and so **\$start** should be 0 (the first record in a **LIMIT** clause is indexed at 0). Subsequent pages will receive the **\$\_GET['s']** variable from the URL, and it will be assigned to **\$start**.

**8.** Write the **SELECT** query with a **LIMIT** clause:

```
$q = "SELECT last_name, 
➝ first_name, DATE_FORMAT 
➝ (registration_date, '%M %d, %Y') 
➝ AS dr, user_id FROM users ORDER 
➝ BY registration_date ASC LIMIT 
➝ $start, $display";
$r = @mysqli_query ($dbc, $q);
```
The **LIMIT** clause dictates with which record to begin retrieving (**\$start**) and how many to return (**\$display**) from that point. The first time the page is run, the query will be **SELECT last\_name, first\_name … LIMIT 0**, **10**. Clicking to the next page will result in **SELECT last\_ name, first\_name … LIMIT 10**, **10**.

**9.** Create the HTML table header:

```
echo '<table align="center" 
➝ cellspacing="0" cellpadding="5" 
➝ width="75%">
<tr>
  <td align="left"><b>Edit</b></td>
  <td align="left"><b>Delete</b> 
  ➝ </td>
  <td align="left"><b>Last Name 
  → </b></td>
```

```
<td align="left"><b>First Name 
  → </b></td>
  <td align="left"><b>Date 
  → Registered</b></td>
</tr>
';
```
In order to simplify this script a little bit, I'm assuming that there are records to be displayed. To be more formal, this script, prior to creating the table, would invoke the **mysqli\_num\_rows()** function and have a conditional that confirms that some records were returned.

**10.** Initialize the background color variable:

#### **\$bg = '#eeeeee';**

To make each row have its own background color, a variable will be used to store that color. To start, the **\$bg** variable is assigned a value of #eeeeee, a light gray. This color will alternate with white  $#fffff$ ).

**11.** Begin the **while** loop that retrieves every record, and then swap the background color:

**while (\$row = mysqli\_fetch\_array**  ➝ **(\$r, MYSQLI\_ASSOC)) { \$bg = (\$bg=='#eeeeee' ?**  ➝**'#ffffff' : '#eeeeee');**

The background color used by each row in the table is assigned to the **\$bg** variable. Because the background color should alternate, this one line of code will, upon each iteration of the loop, assign the opposite color to **\$bg**. If **\$bg** is equal to #eeeeee, then it will be assigned the value of #ffffff and vice versa (again, see the sidebar for the syntax and explanation of the ternary operator). For the first row fetched, **\$bg** is initially equal to #eeeeee (see Step 10) and will therefore be assigned #ffffff, making a white background.

For the second row, **\$bg** is not equal to #eeeeee, so it will be assigned that value, making a gray background.

## **12.** Print the records in a table row:

```
echo '<tr bgcolor="' . $bg . '">
  <td align="left"><a href= 
  ➝ "edit_user.php?id=' . $row 
  ➝ ['user_id'] . '">Edit</a></td>
  <td align="left"><a href= 
  "delete_user.php?id=' . $row 
  ➝ ['user_id'] . '">Delete</a></td>
  <td align="left">' . $row['last_ 
  ➝ name'] . '</td>
  <td align="left">' . $row 
  ➝ ['first_name'] . '</td>
  <td align="left">' . $row['dr'] . 
  ➝'</td>
</tr>
';
```
This code only differs in one way from that in the previous version of this script: the initial **TR** tag now includes the **bgcolor** attribute, whose value will be the **\$bg** variable (so #eeeeee and #ffffff, alternating).

**13.**Complete the **while** loop and the table, free up the query result resources, and close the database connection:

```
} // End of WHILE loop.
echo '</table>';
mysqli_free_result ($r);
mysqli_close($dbc);
```
**14.**Begin a section for displaying links to other pages, if necessary:

**if (\$pages > 1) { echo '<br /><p>';** If the script requires multiple pages to display all of the records, it needs the appropriate links at the bottom of the page **A**.

**15.** Determine the current page being viewed:

## **\$current\_page = (\$start/\$display)**  ➝ **+ 1;**

To make the links, the script must first determine the current page. This can be calculated as the starting number divided by the display number, plus 1. For example, on the second viewing of this page, **\$start** will be 10 (because on the first instance, **\$start** is 0), making the **\$current\_page** value 2: (10/10) + 1 = 2.

**16.**Create a link to the previous page, if necessary:

```
if ($current_page != 1) {
  echo '<a href="view_users. 
  ➝ php?s=' . ($start - $display) . 
  ➝'&p=' . $pages . '">Previous 
  ➝ </a> ';
}
```
If the current page is not the first page, it should also have a Previous link to the earlier result set **C**. This isn't strictly necessary, but is nice.

Each link will be made up of the script name, plus the starting point and the number of pages. The starting point for the previous page will be the current starting point minus the number being displayed. These values must be passed in every link, or else the pagination will fail.

continues on next page

```
Previous 1 2 3 Next
```
Copyright © Plain and Simple 200

Open "http://localhost/view\_users.php?s=0&p=3"

**C** The Previous link will appear only if the current page is not the first one (compare with **A**).

**17.** Make the numeric links:

```
for ($i = 1; $i <= $pages; $i++) {
  if ($i != $current_page) {
     echo '<a href="view_users. 
      ➝ php?s=' . (($display * 
      ➝ ($i - 1))) . '&p=' . $pages 
    → . '">' . $i . '</a> ';
  } else {
     echo $i . ' ';
  }
}
```
The bulk of the links will be created by looping from 1 to the total number of pages. Each page will be linked except for the current one. For each link, the starting point value, s, will be calculated by multiplying the number of records to display per page times one less than **\$i**. For example, on page 3, **\$i – 1** is 2, meaning s will be 20.

**18.**Create a Next link:

```
if ($current_page != $pages) {
  echo '<a href="view_users. 
  ➝ php?s=' . ($start + $display) . 
  ➝'&p=' . $pages . '">Next</a>';
}
```
Finally, a Next page link will be displayed, assuming that this is not the final page **D**.

**19.**Complete the page:

```
echo '</p>';
} // End of links section.
include ('includes/footer.html');
?>
```
**20.**Save the file as **view\_users.php**, place it in your Web directory, and test it in your Web browser.

**This example paginates a simple query, but if you want to paginate a more complex query, like the results of a search, it's not that much more complicated. The main difference is that whatever terms are used in the query must be passed from page to page in the links. If the main query is not exactly the same from one viewing of the page to the next, the pagination will fail.**

**IID** If you run this example and the pagina**tion doesn't match the number of results that should be returned (for example, the counting query indicates there are 150 records but the pagination only creates 3 pages, with 10 records on each), it's most likely because the main query and the COUNT() query are too different. These two queries will never be the same, but they must perform the same join (if applicable) and have the same WHERE and/or GROUP BY clauses to be accurate.**

**10** No error handling has been included in **this script, as I know the queries function as written. If you have problems, remember your MySQL/SQL debugging steps: print the query, run it using the mysql client or phpMyAdmin to confirm the results, and invoke the mysqli\_ error() function as needed.**

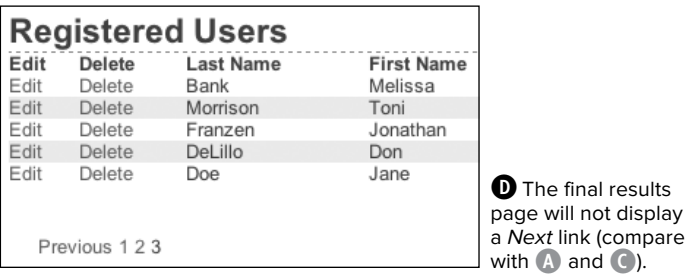

**Script 10.5** This latest version of the **view\_users. php** script creates clickable links out of the table's column headings.

```
1 <? php # Script 10.5 - view users.php #5
2	 // This script retrieves all the records
    from the users table.
3	 // This new version allows the results
    to be sorted in different ways.
4	
5 $page title = 'View the Current Users';
6	 include ('includes/header.html');
7	 echo '<h1>Registered Users</h1>';
8	
9 require once ('../mysqli connect.php');
10	
11 // Number of records to show per page:
12	 $display = 10;
13	
14 // Determine how many pages there are...
15 if (isset($ GET['p']) && is numeric($ GET
    ['p'])) { // Already been determined.
16 \{pages = $GET['p']\};
17 } else { // Need to determine.
18 // Count the number of records:
19   q = "SELECT COUNT(user id) FROM users";
20 $r = @mysqli_query ($dbc, $q);21 $row = @mysqli fetch array ($r,MYSQLI_NUM);
22 \quad $records = $row[0];
23 // Calculate the number of pages...
24	 	 if ($records > $display) { // More
       than 1 page.
25	 	 	 $pages = ceil ($records/$display);
26	 	 } else {
27 $pages = 1;
28 }
29	 } // End of p IF.
30	
31	 // Determine where in the database to
    start returning results...
32	 if (isset($_GET['s']) && is_numeric($_GET	
    ['s'])) {
33 $start = $GET['s'];34	 } else {
35 $start = 0;36	 }
37
```
code continues on next page

## [Making Sortable](#page-6-0)  **Displays**

To wrap up this chapter, there's one final feature that could be added to **view\_ users.php**. In its current state, the list of users is displayed in order by the date they registered. It would be nice to be able to view them by name as well.

From a MySQL perspective, accomplishing this task is easy: just change the **ORDER BY** clause of the **SELECT** query. Therefore, to add a sorting feature to the script merely requires additional PHP code that will change the **ORDER BY** clause. A logical way to do this is to link the column headings so that clicking them changes the display order. As you hopefully can guess, this involves using the GET method to pass a parameter back to this page indicating the preferred sort order.

## To make sortable links:

- **1.** Open **view\_users.php** (Script 10.4) in your text editor or IDE, if it is not already.
- **2.** After determining the starting point (**\$s**), define a **\$sort** variable (**Script 10.5**):

```
$sort = (isset($_GET['sort'])) ? 
➝ $_GET['sort'] : 'rd';
```
The **\$sort** variable will be used to determine how the query results are to be ordered. This line uses the ternary operator (see the sidebar in the previous section of the chapter) to assign a value to **\$sort**. If **\$\_GET['sort']** is set, which will be the case after the user clicks any link, then **\$sort** should be assigned that value. If **\$ GET['sort']** is not set, then **\$sort** is assigned a default value of rd (short for registration date).

continues on page 325

**Script 10.5** continued

```
38	 // Determine the sort...
39	 // Default is by registration date.
40 $sort = (isset($_GET['sort'])) ? 
    $_GET['sort'] : 'rd';
41	
42	 // Determine the sorting order:
43 switch ($sort) {
44 case 'ln':
45 $order_by = 'last_name ASC';
46 break;
47 case 'fn':
48 $order_by = 'first_name ASC';
49 break;
50 case 'rd':
51 $order_by = 'registration_date 
           ASC';
52 break;
53 default:
54 $order_by = 'registration_date 
           ASC';
55 $sort = 'rd';
56 break;
57 }
58	 	
59	 // Define the query:
60 $q = "SELECT last_name, first_name, 
    DATE_FORMAT(registration_date, '%M %d, 
    %Y') AS dr, user_id FROM users ORDER 
    BY $order_by LIMIT $start, $display";
61 \frac{1}{2}r = \text{Qmysqli} query ($dbc, $q); // Run the
    query.
62	
63	 // Table header:
64	 echo '<table align="center" cellspacing="0"
    cellpadding="5" width="75%">
65	 <tr>
66 <td align="left"><b>Edit</b></td><br>67 <td align="left"><b>Delete</b></t
       <td align="left"><b>Delete</b></td>
68 <td align="left"><br />b><a href="view_users.
       php?sort=ln">Last Name</a></b></td>
69 <td align="left"><br />b><a href="view users.
       php?sort=fn">First Name</a></b></td>
70 <td align="left"><b><a href="view users.
       php?sort=rd">Date Registered</a></b></td>
71 </tr>
72	 ';
73
```
#### **Script 10.5** continued

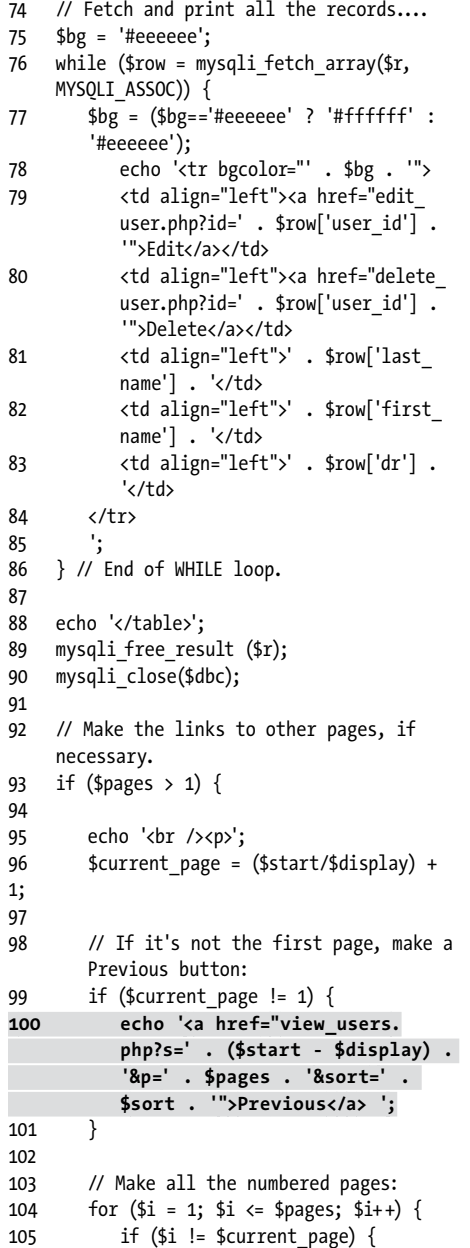

code continues on next page

**Script 10.5** continued

| 106      | echo ' <a '="" href="view users.&lt;/th&gt;&lt;/tr&gt;&lt;tr&gt;&lt;td&gt;&lt;/td&gt;&lt;td&gt;php?s=' . &lt;math&gt;((\$display * (*i) -&lt;/math&gt;&lt;/td&gt;&lt;/tr&gt;&lt;tr&gt;&lt;td&gt;&lt;/td&gt;&lt;td&gt;1))) . '&amp;p=' . \$pages .&lt;/td&gt;&lt;/tr&gt;&lt;tr&gt;&lt;td&gt;&lt;/td&gt;&lt;td&gt;&lt;math&gt;'ssort=' . \$sort . ">'.</a> |  |  |  |
|----------|----------------------------------------------------------------------------------------------------|--|--|--|
|          | \$i . ' ';                                                                                                    |  |  |  |
| 107      | $\}$ else $\{$                                                                                                    |  |  |  |
| 108      | echo \$i . ' ';                                                                                                    |  |  |  |
| 109      | ł                                                                                                    |  |  |  |
| 110      | } // End of FOR loop.                                                                                                    |  |  |  |
| 111      |                                                                                                    |  |  |  |
| 112      | // If it's not the last page, make a                                                                                                    |  |  |  |
|          | Next button:                                                                                                    |  |  |  |
| 113      | if (\$current page != \$pages) {                                                                                                    |  |  |  |
| 114      | echo ' <a a="" href="view users.&lt;/td&gt;&lt;/tr&gt;&lt;tr&gt;&lt;td colspan=5&gt;&lt;math&gt;php?s=' . (§ start + \$display) .&lt;/math&gt;&lt;/td&gt;&lt;/tr&gt;&lt;tr&gt;&lt;td colspan=5&gt;&lt;math&gt;'8p=' . \$pages . '8sort=' .&lt;/math&gt;&lt;/td&gt;&lt;/tr&gt;&lt;tr&gt;&lt;td colspan=5&gt;\$sort . " next<="">'</a>                     |  |  |  |
| 115      | }                                                                                                    |  |  |  |
| 116      |                                                                                                    |  |  |  |
| 117      | echo ''; // Close the paragraph.                                                                                                    |  |  |  |
| 118      |                                                                                                    |  |  |  |
| 119      | } // End of links section.                                                                                                    |  |  |  |
| 120      |                                                                                                    |  |  |  |
|          | 121 include ('includes/footer.html');                                                                                                    |  |  |  |
| $122$ ?> |                                                                                                    |  |  |  |

**3.** Determine how the results should be ordered:

```
switch ($sort) {
  case 'ln':
      $order_by = 'last_name ASC';
     break;
  case 'fn':
      $order_by = 'first_name ASC';
     break;
  case 'rd':
      $order_by = 'registration_ 
     → date ASC';
     break;
  default:
      $order_by = 'registration_ 
     → date ASC';
     $sort = 'rd';
     break;
}
```
The **switch** checks **\$sort** against several expected values. If, for example, it is equal to  $ln$ , then the results should be ordered by the last name in ascending order. The assigned **\$order** by variable will be used in the SQL query.

If **\$sort** has a value of fn, then the results should be in ascending order by first name. If the value is rd, then the results will be in ascending order of registration date. This is also the default case. Having this default case here protects against a malicious user changing the value of **\$\_GET['sort']** to something that could break the query.

continues on next page

**4.** Modify the query to use the new **\$order** by variable:

```
$q = "SELECT last_name, first_ 
➝ name, DATE_FORMAT(registration_ 
➝ date, '%M %d, %Y') AS dr, user_ 
➝ id FROM users ORDER BY $order_by 
➝ LIMIT $start, $display";
```
By this point, the **\$order** by variable has a value indicating how the returned results should be ordered (for example, registration\_date ASC), so it can be easily added to the query. Remember that the **ORDER BY** clause comes before the **LIMIT** clause. If the resulting query doesn't run properly for you, print it out and inspect its syntax.

**5.** Modify the table header **echo** statement to create links out of the column headings:

```
echo '<table align="center" 
➝ cellspacing="0" cellpadding="5" 
➝ width="75%">
```

```
<tr>
```

```
<td align="left"><bb>Edit</b></td>
  <td align="left"><b>Delete</b></td>
  <td align="left"><b><a href= 
  ➝ "view_users.php?sort=ln">Last 
  ➝ Name</a></b></td>
  <td align="left"><b><a href= 
  ➝ "view_users.php?sort=fn">First 
  ➝ Name</a></b></td>
  <td align="left"><b><a href= 
  ➝ "view_users.php?sort=rd">Date 
  → Registered</a></b></td>
</tr>
```

```
';
```
To turn the column headings into clickable links, just surround them with the **A** tag. The value of the **href** attribute for each link corresponds to the acceptable values for **\$\_GET['sort']** (see the **switch** in Step 3).

**6.** Modify the **echo** statement that creates the Previous link so that the sort value is also passed:

**echo '<a href="view\_users.php?s=' .**  ➝ **(\$start - \$display) . '&p=' .**  ➝ **\$pages . '&sort=' . \$sort . '">**  ➝ **Previous</a> ';**

Add another name=value pair to the Previous link so that the sort order is also sent to each page of results. If you don't, then the pagination will fail, as the **ORDER BY** clause will differ from one page to the next.

**7.** Repeat Step 6 for the numbered pages and the Next link:

```
echo '<a href="view_users.php?s=' . 
➝ (($display * ($i - 1))) . '&p=' . 
➝ $pages . '&sort=' . $sort . '">' . 
➝ $i . '</a> ';
echo '<a href="view_users.php?s=' . 
➝ ($start + $display) . '&p=' . 
➝ $pages . '&sort=' . $sort . '"> 
➝ Next</a>';
```
**8.** Save the file as **view\_users.php**, place it in your Web directory, and run it in your Web browser **A** and **B**.

**A** very important security concept **was also demonstrated in this example. Instead of using the value of \$\_GET['sort'] directly in the query, it's checked against assumed values in a switch. If, for some reason, \$\_GET['sort'] has a value other than would be expected, the query uses a default sorting order. The point is this: don't make assumptions about received data, and don't use unvalidated data in an SQL query.**

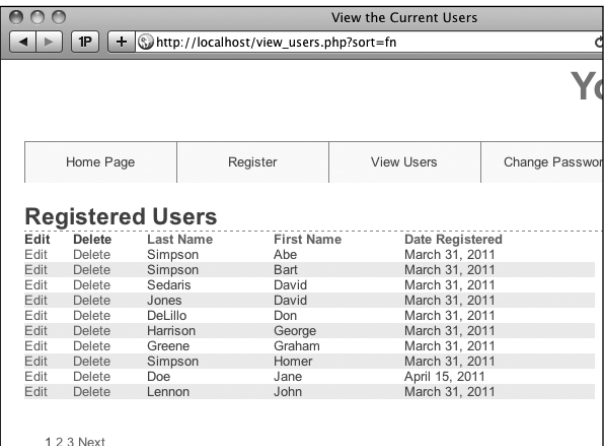

**A** After clicking the first name column, the results are shown in ascending order by first name.

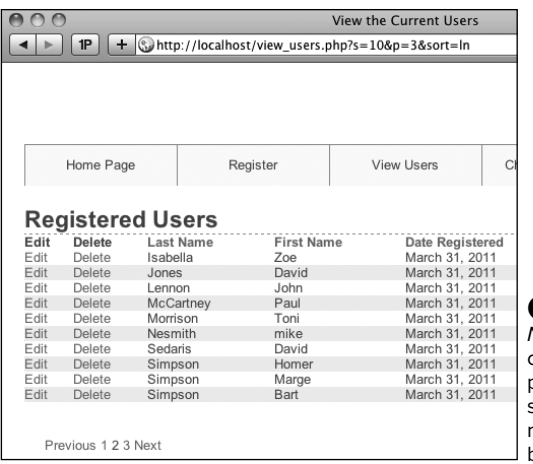

**B** After clicking the Last Name column, and then clicking to the second paginated display, the page shows the second group of results in ascending order by last name.

## [Review and pursue](#page-6-0)

If you have any problems with the review questions or the pursue prompts, turn to the book's supporting forum (**<www.LarryUllman.com/forums/>**).

## Review

- What is the standard sequence of steps for debugging PHP-MySQL problems (explicitly conveyed at the end of Chapter 8)?
- What are the two ways of passing values to a PHP script (aside from user input)?
- What security measures do the **delete user.php** and **edit\_user.php** scripts take to prevent malicious or accidental deletions?
- Why is it safe to use the **\$id** value in queries without running it through **mysqli\_real\_escape\_string()** first?
- **n** In what situation will the mysqli **affected\_rows()** function return a false negative (i.e., report that no records were affected despite the fact that the query ran without error)?
- What is the ternary operator? How is it used?
- What two values are required to properly paginate query results?
- How do you alter a query so that its results are paginated?
- If a paginated query is based upon additional criteria (beyond those used in a **LIMIT** clause), what would happen if those criteria are not also passed along in every pagination link?
- $\blacksquare$  Why is it important not to directly use the value of **\$\_GET['sort']** in a query?
- $\blacksquare$  Why is it important to pass the sorting value along in each pagination link?

## **Pursue**

- Change the **delete** user.php and **edit** user.php pages so that they both display the user being affected in the browser window's title bar.
- **n** Modify **edit** user.php so that you can also change a user's password.
- $\blacksquare$  If you're up for a challenge, modify **edit\_user.php** so that the form elements' values come from **\$\_POST**, if set, and the database if not.
- Change the value of the **\$display** variable in **view** users.php to alter the pagination.
- Paginate another query result, such as a list of accounts or customers found in the banking database.
- Create delete and edit scripts for the banking database. You'll have to factor in the foreign key constraints in place, which limit, for example, the deletion of customers that still have accounts.

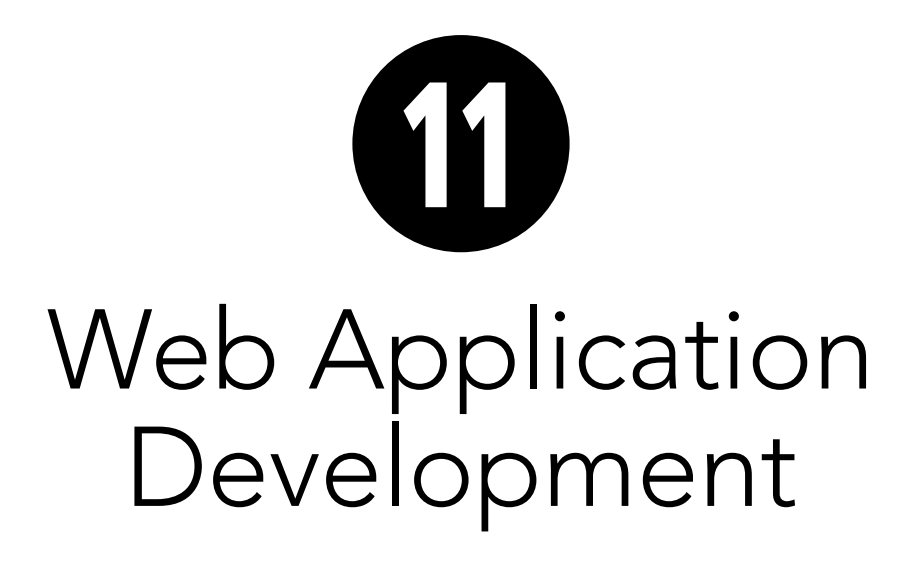

The preceding two chapters focus on using PHP and MySQL together (which is, after all, the primary point of this book). But there's still a lot of PHP-centric material to be covered. Taking a quick break from using PHP with MySQL, this chapter covers a handful of techniques that are often used in more complex Web applications.

The first topic covered in this chapter is sending email using PHP. It's a very common thing to do and is surprisingly simple (assuming that the server is properly set up). After that, the chapter has usesrelated examples to cover three new ideas: handling file uploads through an HTML form, using PHP and JavaScript together, and how to use the **header()** function to manipulate the Web browser. The chapter concludes by touching upon some of the date and time functions present in PHP.

## in This Chapter

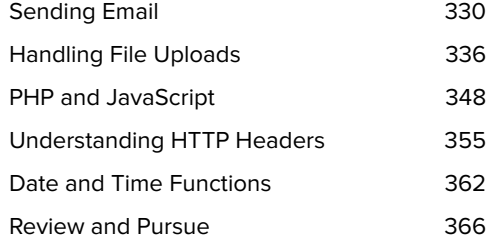

# **Sending Email**

One of my absolute favorite things about PHP is how easy it is to send an email. On a properly configured server, the process is as simple as using the **mail()** function:

**mail (***to***,** *subject***,** *body***, [***headers***]);** The to value should be an email address or a series of addresses, separated by commas. Any of these are allowed:

- email@example.com
- email1@example.com, email2@example.com
- Actual Name <email@example.com>
- Actual Name <email@example.com>, This Name <email2@example.com>

The subject value will create the email's subject line, and body is where you put the contents of the email. To make things more legible, variables are often assigned values and then used in the **mail()** function call:

```
$to = 'email@example.com';
$subject = 'This is the subject';
$body = 'This is the body.
It goes over multiple lines.';
mail ($to, $subject, $body);
```
As you can see in the assignment to the **\$body** variable, you can create an email message that goes over multiple lines by having the text do exactly that within the quotation marks. You can also use the newline character (**\n**) within double quotation marks to accomplish this:

## **\$body = "This is the body.\nIt goes**  ➝ **over multiple lines.";**

This is all very straightforward, and there are only a couple of caveats. First, the subject line cannot contain the newline character (**\n**). Second, each line of the

## pHp mail() Dependencies

PHP's mail() function doesn't actually send the email itself. Instead, it tells the mail server running on the computer to do so. What this means is that the computer on which PHP is running must have a working mail server in order for this function to work.

If you have a computer running a Unix variant or if you are running your Web site through a professional host, this should not be a problem. But if you are running PHP on your own desktop or laptop computer, you'll probably need to make adjustments.

If you are running Windows and have an Internet service provider (ISP) that provides you with an SMTP server (like smtp.comcast.net), this information can be set in the **php.ini** file (download Appendix A, "Installation," from peachpit.com to see how to edit this file). Unfortunately, this will only work if your ISP does not require authentication—a username and password combination to use the SMTP server. Otherwise, you'll need to install an SMTP server on your computer. There are plenty available: just search the Internet for free windows smtp server and you'll see some options. The XAMPP application, which Appendix A recommends you use, includes the Mercury mail server.

If you are running Mac OS X, you'll need to enable the built-in SMTP server (either sendmail or postfix, depending upon the specific version of Mac OS X you are running). You can find instructions online for doing so (search with enable sendmail "Mac OS  $X$ "). If you're using MAMP, per the recommendation in Appendix A, search online for sending email with MAMP.

body should be no longer than 70 characters in length (this is more of a recommendation than a requirement). You can accomplish this using the **wordwrap()** function. It will insert a newline into a string every X number of characters. To wrap text to 70 characters, use

#### **\$body = wordwrap(\$body, 70);**

The **mail()** function takes a fourth, optional parameter for additional headers. This is where you could set the From, Reply-To, Cc, Bcc, and similar settings. For example,

#### **mail (\$to, \$subject, \$body, 'From:**  ➝ **reader@example.com');**

To use multiple headers of different types in your email, separate each with **\r\n**:

**\$headers = "From: John@example.com\**  ➝ **r\n";**

**\$headers .= "Cc: Jane@example.com,**  ➝ **Joe@example.com\r\n";**

**mail (\$to, \$subject, \$body, \$headers);**

Although this fourth argument is optional, it is advised that you always include a From value (although that can also be established in PHP's configuration file).

To use the **mail()** function, let's create a page that shows a contact form **A** and then handles the form submission, validating the data and sending it along in an email. This example will also provide a nice tip you'll sometimes use on pages with sticky forms.

Note two things before running this script: First, for this example to work, the computer on which PHP is running must have a working mail server. If you're using a hosted site, this shouldn't be an issue; on your own computer, you'll likely need to take preparatory steps (see the sidebar). I will say in advance that these steps can be daunting for the beginner; it will likely be easiest and most gratifying to use a hosted site for this particular script.

Second, this example, while functional, could be manipulated by bad people, allowing them to send spam through your contact form (not just to you but to anyone). The steps for preventing such attacks are provided in Chapter 13, "Security Methods." Following along and testing this example is just fine; relying upon it as your long-term contact form solution is a bad idea.

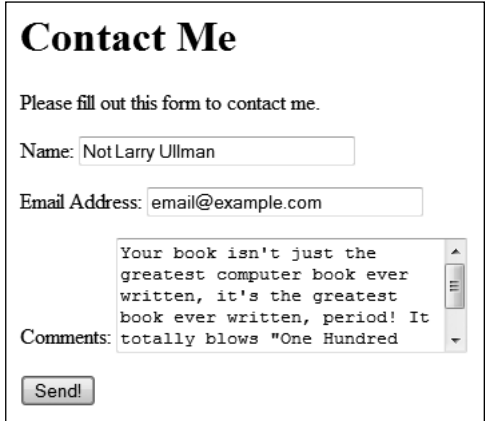

**A** A standard contact form.

## To send email:

```
1. Begin a new PHP script in your text 
   editor or IDE, to be named email.php
   (Script 11.1):
   <!DOCTYPE html PUBLIC "-//W3C// 
   ➝ DTD XHTML 1.0 Transitional//EN" 
   ➝ "http://www.w3.org/TR/xhtml1/DTD/ 
   ➝ xhtml1-transitional.dtd">
   <html xmlns="http://www.w3.org/ 
   ➝ 1999/xhtml" xml:lang="en" 
   ➝ lang="en">
   <head>
     <meta http-equiv="Content-Type" 
     ➝ content="text/html; 
     ➝ charset=utf-8" />
     <title>Contact Me</title>
   </head>
   <body>
   <h1>Contact Me</h1>
   <?php # Script 11.1 - email.php
   None of the examples in this chapter 
   will use a template, like those in the 
   past two chapters, so it starts with the 
  standard HTML.
2. Create the conditional for checking if
```
the form has been submitted and validate the form data:

```
if ($_SERVER['REQUEST_METHOD'] == 
➝'POST') {
```

```
if (!empty($_POST['name'])
```

```
➝ && !empty($_POST['email']) && 
➝ !empty($_POST['comments']) ) {
```
The form contains three text inputs (technically, one is a textarea). The **empty()** function will confirm that something was entered into each. In Chapter 13, you'll learn how to use the **Filter** extension to confirm that the supplied email address has a valid format. **Script 11.1** This page displays a contact form that, upon submission, will send an email with the form data to an email address.

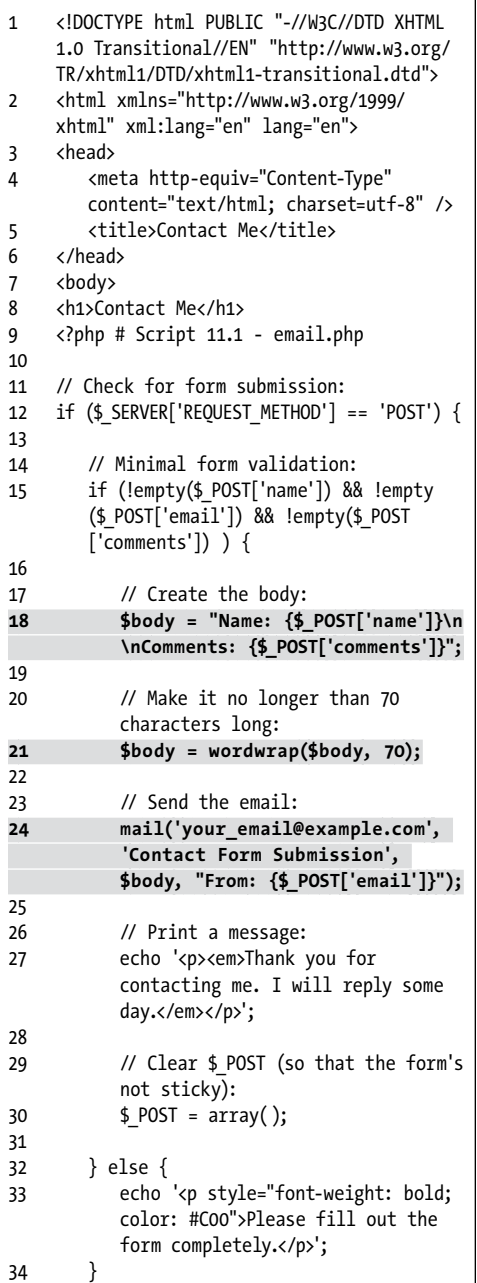

code continues on next page

```
35	 	
36	 } // End of main isset( ) IF.
37	
38	 // Create the HTML form:
39	 ?>
40	 <p>Please fill out this form to contact
    me.\langle/p\rangle41	 <form action="email.php" method="post">
42	 	 <p>Name: <input type="text"
        name="name" size="30" maxlength="60"
        value="<?php if (isset($_POST['name']))
        echo $_POST['name']; ?>" /></p>
43	 	 <p>Email Address: <input type="text"
        name="email" size="30" maxlength="80"
        value="<?php if (isset($_POST['email']))
        echo $_POST['email']; ?>" /></p>
44	 	 <p>Comments: <textarea name="comments"
        rows="5" cols="30"><?php if (isset	
        ($_POST['comments'])) echo $_POST	
        ['comments']; ?></textarea></p>
45	 	 <p><input type="submit" name="submit"
        value="Send!" /></p>
46	 </form>
47	 </body>
48	 </html>
```
# **Contact Me**

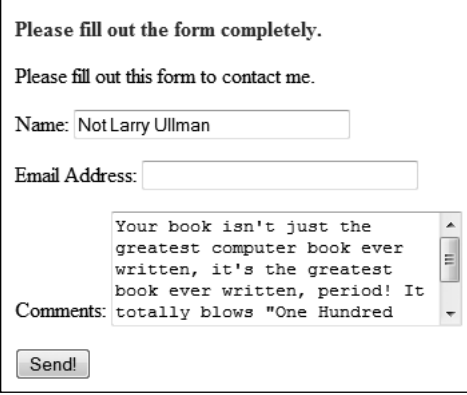

**B** The contact form will remember the user-supplied values in case it is not completely filled out.

**3.** Create the body of the email:

**\$body = "Name: {\$\_POST['name']}\n\**  ➝ **nComments: {\$\_POST['comments']}"; \$body = wordwrap(\$body, 70);**

The email's body will start with the prompt Name:, followed by the name entered into the form. Then the same treatment is given to the comments. The **wordwrap()** function then formats the whole body so that each line is only 70 characters long.

**4.** Send the email and print a message in the Web browser:

**mail('your\_email@example.com',**  ➝**'Contact Form Submission',**  ➝ **\$body, "From: {\$\_POST['email']}"); echo '<p><em>Thank you for**  ➝ **contacting me. I will reply**  ➝ **some day.</em></p>';**

Assuming the server is properly configured, this one line will send the email. You will need to change the to value to your actual email address. The From value will be the email address from the form. The subject will be a literal string.

There's no easy way of confirming that the email was successfully sent, let alone received, but a generic message is printed.

**5.** Clear the \$ POST array;

## **\$\_POST = array();**

In this example, the form will always be shown, even upon successful submission. The form will be sticky in case the user omitted something **B**. However, if the mail was sent, there's no need to show the values in the form again. To avoid that, the **\$\_POST** array can be cleared of its values using the **array()** function.

continues on next page

**6.** Complete the conditionals:

```
} else {
      echo '<p style="font-weight: 
      ➝ bold; color: #C00">Please 
      ➝ fill out the form 
      ➝ completely.</p>';
  }
} // End of main isset() IF.
```
The error message contains some inline CSS, so that it's in red and made bold.

**7.** Begin the form:

```
<p>Please fill out this form to 
➝ contact me.</p>
<form action="email.php" 
➝ method="post">
  <p>Name: <input type="text" 
  ➝ name="name" size="30" 
  ➝ maxlength="60" value="<?php 
  ➝ if (isset($_POST['name'])) echo 
  ➝ $_POST['name']; ?>" /></p>
  <p>Email Address: <input 
  ➝ type="text" name="email" 
  ➝ size="30" maxlength="80" 
  ➝ value="<?php if (isset($_POST 
  ➝ ['email'])) echo $_POST 
  ➝ ['email']; ?>" /></p>
```
The form will submit back to this same page using the POST method. The first two inputs are of type text; both are made sticky by checking if the corresponding **\$\_POST** variable has a value. If so, that value is printed as the current value for that input. Because the **\$\_POST** array is cleared out in Step 5, **\$\_POST['name']** and the like will not be set when this form is viewed again, after its previous successful completion and submission.

**8.** Complete the form:

**<p>Comments: <textarea name=**  ➝ **"comments" rows="5" cols="30">**  ➝ **<?php if (isset(\$\_POST**  ➝ **['comments'])) echo \$\_POST**  ➝ **['comments']; ?></textarea></p> <p><input type="submit" name=**  ➝ **"submit" value="Send!" /></p> </form>**

The comments input is a textarea, which does not use a **value** attribute. Instead, to be made sticky, the value is printed between the opening and closing **textarea** tags.

- **9.** Complete the HTML page:
	- **</body> </html>**

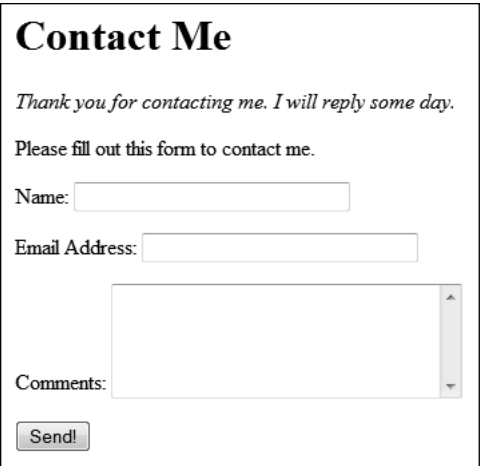

**C** Successful completion and submission of the form.

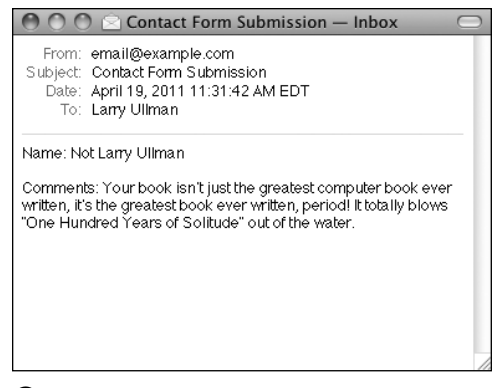

**D** The resulting email (from the data in **A**).

- **10.** Save the file as **email.php**, place it in your Web directory, and test it in your Web browser **C**.
- **11.** Check your email to confirm that you received the message **D**.

If you don't actually get the email, you'll need to do some debugging work. With this example, you should confirm with your host (if using a hosted site) or yourself (if running PHP on your server), that there's a working mail server installed. You should also test this using different email addresses (for both the to and from values). Also, watch that your spam filter isn't eating up the message.

**The mail()** function takes an optional **fifth argument, for additional parameters to be sent to the mail-sending application.**

**The mail() function returns a 1 or a 0 indicating the success of the function call. This is not the same thing as the email successfully being sent or received. Again, you cannot easily test for either using PHP.**

**While it's easy to send a simple message with the mail() function, sending HTML emails or emails with attachments involves more work. I discuss how you can do both in my book PHP 5 Advanced: Visual QuickPro Guide (Peachpit Press, 2007).**

**Using a contact form that has PHP send an email is a great way to minimize the spam you receive. With this system, your actual email address is not visible in the Web browser, meaning it can't be harvested by spambots.**

# [Handling File uploads](#page-6-0)

Chapters 2, "Programming with PHP," and 3, "Creating Dynamic Web Sites," go over the basics of handling HTML forms with PHP. For the most part, every type of form element can be handled the same in PHP, with one exception: file uploads. The process of uploading a file has two dimensions. First the HTML form must be displayed, with the proper code to allow for file uploads. Upon submission of the form, the server will first store the uploaded file in a temporary directory, so the next step is for the PHP script to copy the uploaded file to its final destination.

For this process to work, several things must be in place:

- **PHP must run with the correct settings.**
- A temporary storage directory must exist with the correct permissions.
- $\blacksquare$  The final storage directory must exist with the correct permissions.

With this in mind, this next section will cover the server setup to allow for file uploads; then a PHP script will be created that actually does the uploading.

## Allowing for file uploads

As I said, certain settings must be established in order for PHP to be able to handle file uploads. I'll first discuss why or when you'd need to make these adjustments before walking you through the steps.

The first issue is PHP itself. There are several settings in PHP's configuration file (**php.ini**) that dictate how PHP handles uploads, specifically stating how large of a file can be uploaded and where the upload should temporarily be stored (**Table 11.1**). Generally speaking, you'll need to edit this file if any of these conditions apply:

- file\_uploads is disabled.
- **PHP** has no temporary directory to use.
- **n** You will be uploading very large files (larger than 2MB).

If you don't have access to your **php.ini** file—like if you're using a hosted site presumably the host has already configured PHP to allow for file uploads.

The second issue is the location of, and permissions on, the temporary directory. This is where PHP will store the uploaded file until your PHP script moves it to its final

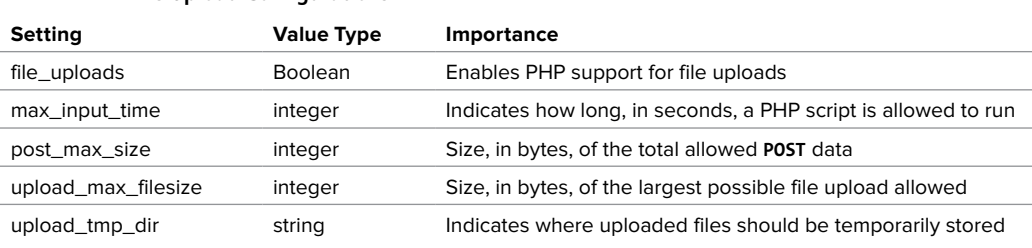

#### TABLe 11.1 **File Upload Configurations**

destination. If you installed PHP on your own Windows computer, you might need to take steps here. Mac OS X and Unix users need not worry about this, as a temporary directory already exists for such purposes (namely, a special directory called **/tmp**).

Finally, the destination folder must be created and have the proper permissions established on it. This is a step that everyone must take for every application that handles file uploads. Because there are important security issues involved in this step, please also make sure that you read and understand the sidebar, "Secure Folder Permissions."

With all of this in mind, let's go through the steps.

## **Secure Folder Permissions**

There's normally a trade-off between security and convenience. With this example, it'd be more convenient to place the *uploads* folder within the Web document directory (the convenience arises with respect to how easily the uploaded images can be viewed in the Web browser), but doing that is less secure.

For PHP to be able to place files in the *uploads* folder, it needs to have write permissions on that directory. On most servers, PHP is running as the same user as the Web server itself. On a hosted server, this means that all  $X$  number of sites being hosted are running as the same user. Creating a folder that PHP can write to means creating a folder that everyone can write to. Literally anyone with a site hosted on the server can now move, copy, or write files to your uploads folder (assuming that they know it exists). This even means that a malicious user could copy a troublesome PHP script to your uploads directory. However, since the uploads directory in this example is not within the Web directory, such a PHP script cannot be run in a Web browser. It's less convenient to do things this way, but more secure.

If you must keep the *uploads* folder publicly accessible, and if you're using the Apache Web server, you could limit access to the uploads folder using an **.htaccess** file. Basically, you would state that only image files in the folder be publicly viewable, meaning that even if a PHP script were to be placed there, it could not be executed. Or, because you'll learn how to use proxy scripts later in this chapter, you could deny all external access to that folder. Information on how to use **.htaccess** files can be found in Appendix A, a free download from peachpit.com.

Sometimes even the most conservative programmer will make security concessions. The important point is that you're aware of the potential concerns and that you do the most you can to minimize the danger.

## To prepare the server:

**1.** Run the **phpinfo()** function to confirm your server settings **A**.

The **phpinfo()** function prints out a slew of information about your PHP setup. It's one of the most important functions in PHP, if not the most (in my opinion). Search for the settings listed in Table 11.1 and confirm their values. Make sure that file\_uploads has a value of On and that the limit for upload max filesize (2MB, by default) and post max size (8MB) won't be a restriction for you. If running PHP on Windows, see if upload tmp dir has a value. If it doesn't, that might be a problem (you'll know for certain after running the PHP script that handles the file upload). For non-Windows users, if this value says no value, that's perfectly fine.

By the way, another advantage of using an all-in-one installer, such as XAMPP for Windows or MAMP for Mac OS X, is that the installer should properly configure these settings, too.

**2.** If necessary, open **php.ini** in your text editor.

If there's anything you saw in Step 1 that needs to be changed, or if something happens when you actually go to handle a file upload using PHP, you'll need to edit the **php.ini** file. To find this file, see the Configuration File (php.ini) path value in the **phpinfo()** output. This indicates exactly where this file is on your computer (also download Appendix A for more).

If you are not allowed to edit your **php.** ini file (if, for instance, you're using a hosted server), then presumably any necessary edits would have already been made to allow for file uploads. If not, you'll need to request these changes from your hosting company (which may or may not agree to make them).

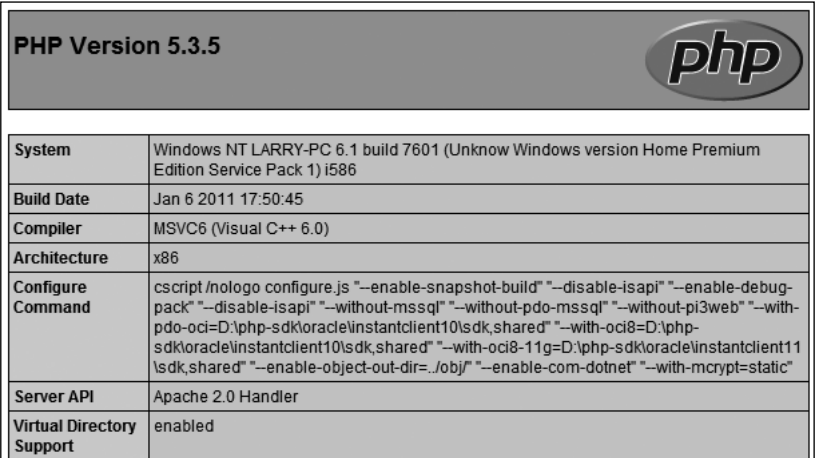

**A** A **phpinfo()** script returns all the information regarding your PHP setup, including all the file-upload handling stuff.

**3.** Search the **php.ini** file for the configuration to be changed and make any edits **B**.

For example, in the File Uploads section, you'll see these three lines:

## **file\_uploads = On ;upload\_tmp\_dir = upload\_max\_filesize = 2M**

The first line dictates whether or not uploads are allowed. The second states where the uploaded files should be temporarily stored. On most operating systems, including Mac OS X and Unix, this setting can be left commented out (preceded by a semicolon) without any problem.

If you are running Windows and need to create a temporary directory, set this value to **C:\tmp**, making sure that the line is not preceded by a semicolon.

Again, using XAMPP on Windows 7, I did not need to create a temporary directory, so you may be able to get away without one too.

Finally, a maximum upload file size is set (the  $M$  is shorthand for megabytes in configuration settings).

**4.** Save the **php.ini** file and restart your Web server.

How you restart your Web server depends upon the operating system and Web-serving application being used. See Appendix A for instructions.

**5.** Confirm the changes by rerunning the **phpinfo()** script.

Before going any further, confirm that the necessary changes have been enacted by repeating Step 1.

continues on next page

```
864
      ;;;;;;;;;;;;;;;;;
865
      ; File Uploads ;
866
     |;;;;;;;;;;;;;;;;;;;
867
868
     ; Whether to allow HTTP file uploads.
869
      ; http://php.net/file-uploads
870
    \int file_uploads = 0n
871
      ; Temporary directory for HTTP uploaded files (will use system default if not
872
873
      ; specified).
874
      ; http://php.net/upload-tmp-dir
875
      ;upload_tmp_dir =
876
      ; Maximum allowed size for uploaded files.
877
878
      ; http://php.net/upload-max-filesize
879
     upload_max_filesize = 2M
880
881
      ; Maximum number of files that can be uploaded via a single request
882
     max_file_\text{uploads} = 20
```
**B** The File Uploads subsection of the *php.ini* file.

**6.** If you are running Windows and need to create a temporary directory, add a **tmp** folder within **C:\** and make sure that everyone can write to that directory **C**.

PHP, through your Web server, will temporarily store the uploaded file in the *upload* tmp dir. For this to work, the Web user (if your Web server runs as a particular user) must have permission to write to the folder.

In all likelihood, you may not actually have to change the permissions, but to do so, depending upon what version of Windows you are running, you can normally adjust the permissions by right-clicking the folder and selecting Properties. With the Properties window, there should be a Security tab where permissions are set. It may also be under Sharing. Windows uses a more lax permissions system, so you probably won't have to change anything unless the folder is deliberately restricted.

Mac OS X and Unix users can skip this step as the temporary directory—**/tmp** has open permissions already.

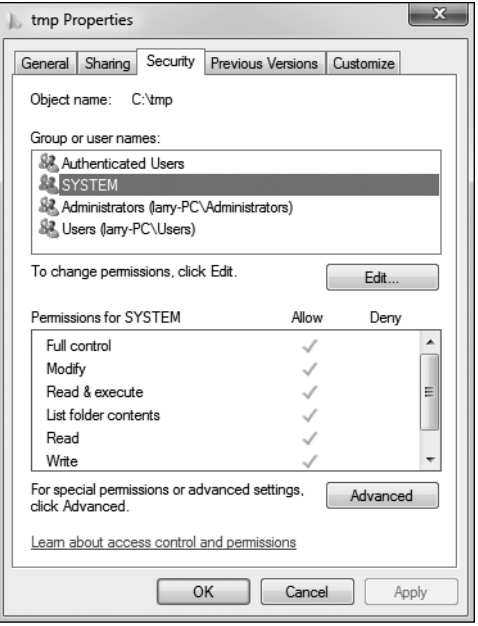

**C** Windows users need to make sure that the **C:\tmp** (or whatever directory is used) is writable by PHP.

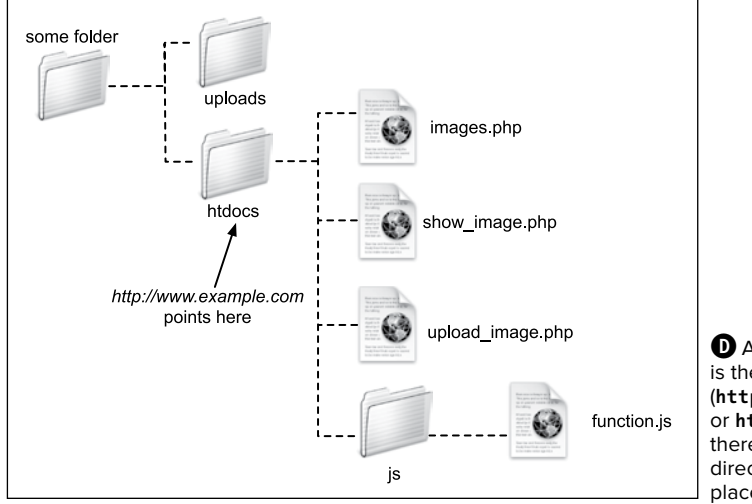

**D** Assuming that htdocs is the Web root directory (**<http://www.example.com>** or **http://localhost** points there), then the uploads directory needs to be placed outside of it.

**7.** Create a new directory, called uploads, in a directory outside of the Web root directory.

All of the uploaded files will be permanently stored in the uploads directory. If you'll be placing your PHP script in the **C:\xampp\htdocs\ch11** directory, then create a **C:\xampp\uploads** directory. Or if the files are going in **/Users/~<username>/Sites/ch11**, make a **/Users/~<username>/uploads** folder. Figure **D** shows the structure you should establish, and the sidebar discusses why this step is necessary.

**8.** Set the permissions on the uploads directory so that the Web server can write to it.

| uploads Info                                                      |                |  |  |  |  |
|-------------------------------------------------------------------|----------------|--|--|--|--|
| uploads<br>Modified: Dec 29, 2010 12:19 PM<br>Spotlight Comments: | <b>78 KB</b>   |  |  |  |  |
| Ceneral:                                                          |                |  |  |  |  |
| More Info:                                                        |                |  |  |  |  |
| Name & Extension:                                                 |                |  |  |  |  |
| Preview:                                                          |                |  |  |  |  |
| Sharing & Permissions:                                            |                |  |  |  |  |
| You can read and write                                            |                |  |  |  |  |
| Name                                                              | Privilege      |  |  |  |  |
| larryullman (Me)                                                  | # Read & Write |  |  |  |  |
| staff                                                             | # Read & Write |  |  |  |  |
| everyone                                                          | # Read & Write |  |  |  |  |
|                                                                   |                |  |  |  |  |
|                                                                   |                |  |  |  |  |
|                                                                   |                |  |  |  |  |
| ٠                                                                 |                |  |  |  |  |

**E** Adjusting the properties on the uploads folder in Mac OS X.

Again, Windows users can use the Properties window to make these changes, although it may not be necessary. Mac OS X users can…

- A. Select the folder in the Finder.
- B. Press Command+I.
- C. Allow everyone to Read & Write, under the Ownership & Permissions panel **E**.

If you're using a hosted site, the host likely provides a control panel through which you can tweak a folder's settings or you might be able to do this within your FTP application.

Depending upon your operating system, you may be able to upload files without first taking this step. You can try the following script before altering the permissions, just to see. If you see messages like those in **F**, then you will need to make some adjustments.

**Unix users can use the chmod command to adjust a folder's permissions. The proper permissions in Unix terms can be either 755 or 777.**

**100** Because of the time it can take to upload **a large file, you may also need to change the max\_input\_time value in the php.ini file or temporarily bypass it using the set\_time\_ limit() function in your script.**

**File and directory permissions can be complicated stuff, particularly if you've never dealt with them before. If you have problems with these steps or the next script, search the Web or turn to the book's corresponding forum (<www.LarryUllman.com/forums/>).**

Warning: move\_uploaded\_file(../uploads/trout.jpg) [function.move-uploaded-file]: failed to open stream: Permission denied in /Users/larryullman/Sites/phpmysql4/upload\_image.php on line 27

Warning: move\_uploaded\_file() [function.move-uploaded-file]: Unable to move '/Applications/MAMP/tmp/php/php0EKXMX' to '../uploads/trout.jpg' in /Users/larryullman/Sites/phpmysql4/upload\_image.php on line 27

**B** If PHP could not move the uploaded image over to the uploads folder because of a permissions issue, you'll see an error message like this one. Fix the permissions on uploads to correct this.
## uploading files with pHp

Now that the server has (hopefully) been set up to properly allow for file uploads, you can create the PHP script that does the actual file handling. There are two parts to such a script: the HTML form and the PHP code.

The required syntax for a form to handle a file upload has three parts:

**<form enctype="multipart/form-data"**  ➝ **action="script.php" method="post"> <input type="hidden" name="MAX\_FILE\_**  ➝ **SIZE" value="30000" /> File <input type="file" name=**  ➝ **"upload" />**

The **enctype** part of the initial **form** tag indicates that the form should be able to handle multiple types of data, including files. If you want to accept file uploads, you must include this **enctype**! Also note that the form *must use* the POST method. The **MAX** FILE SIZE hidden input is a form restriction on how large the chosen file can be, in bytes, and must come before the file input. While it's easy for a user to circumvent this restriction, it should still be used. Finally, the file input type will create the proper button in the form ( $\bigcirc$  and  $\bigcirc$ ).

Upon form submission, the uploaded file can be accessed using the **\$\_FILES** superglobal. The variable will be an array of values, listed in **Table 11.2**.

Once the file has been received by the PHP script, the move uploaded file() function can transfer it from the temporary directory to its permanent location.

**move\_uploaded\_file**  ➝ **(***temporary \_filename***,** */path/to/destination/filename***);**

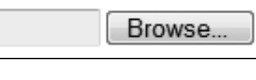

**G** The file input as it appears in IE 9 on Windows.

Choose File) No file chosen

**H** The file input as it appears in Google Chrome on Mac OS X.

#### TABLe 11.2 **The \$\_FILES Array**

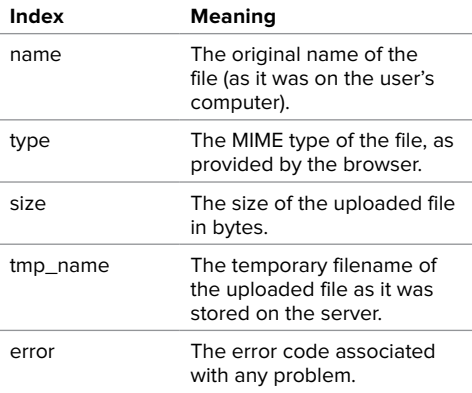

**Script 11.2** This script allows the user to upload an image file from their computer to the server.

```
1	 <!DOCTYPE html PUBLIC "-//W3C//DTD XHTML
    1.0 Transitional//EN" "http://www.w3.org/
    TR/xhtml1/DTD/xhtml1-transitional.dtd">
2	 <html xmlns="http://www.w3.org/1999/
    xhtml" xml:lang="en" lang="en">
3	 <head>
4	 	 <meta http-equiv="Content-Type"
       content="text/html; charset=utf-8" />
5 <title>Upload an Image</title>
6	 	 <style type="text/css" title="text/css"
       media="all">
7 .error {
8 font-weight: bold;
9	 	 	 color: #C00;
10 }
11 </style>
12 </head>
13 <br/>body>
14 <?php # Script 11.2 - upload image.php
15	
16	 // Check if the form has been submitted:
17 if ($ SERVER['REQUEST METHOD'] == 'POST') {
18	
19 // Check for an uploaded file:
20 if (isset($ FILES['upload'])) {
21	 	 	
22 			// Validate the type. Should be
           JPEG or PNG.
23	 	 	 $allowed = array ('image/pjpeg',
           'image/jpeg', 'image/JPG', 'image/
          X-PNG', 'image/PNG', 'image/png',
           'image/x-png');
24 if (in array($ FILES['upload']
           ['type'], $allowed)) {
25	 	 	
26	 	 	 	 // Move the file over.
27 if (move uploaded file
              ($_FILES['upload']['tmp_name'],
              "../uploads/{$_FILES['upload']
             ['name']}")) {
28 echo '<p><em>The file has
                 been uploaded!</em></p>';
29	 	 	 	 } // End of move... IF.
30	 	 	 	
31 } else { // Invalid type.
32	 	 	 	 echo '<p class="error">Please
             upload a JPEG or PNG image.</p>';
33 \qquad \qquad \}34	
35	 	 } // End of isset($_FILES['upload']) IF.
```
This next script will let the user select a file on their computer and will then store it in the *uploads* directory. The script will check that the file is of an image type, specifically a JPEG or PNG. In the next section of this chapter, another script will list, and create links to, the uploaded images.

### To handle file uploads in pHp:

```
1. Create a new PHP document in 
   your text editor or IDE, to be named 
   upload_image.php (Script 11.2):
   <!DOCTYPE html PUBLIC "-//W3C// 
   ➝ DTD XHTML 1.0 Transitional//EN" 
   ➝ "http://www.w3.org/TR/xhtml1/DTD/ 
   ➝ xhtml1-transitional.dtd">
   <html xmlns="http://www.w3.org/ 
   ➝ 1999/xhtml" xml:lang="en" 
   ➝ lang="en">
   <head>
     <meta http-equiv="Content-Type" 
     ➝ content="text/html; 
     ➝ charset=utf-8" />
     <title>Upload an Image</title>
     <style type="text/css" title= 
     ➝ "text/css" media="all">
     .error {
         font-weight: bold;
         color: #C00;
     }
     </style>
   </head>
   <body>
   <?php # Script 11.2 - 
   ➝ upload_image.php
   This script will make use of one CSS 
   class to format any errors.
```
continues on next page

code continues on next page

**2.** Check if the form has been submitted and that a file was selected:

#### **if (\$\_SERVER['REQUEST\_METHOD'] ==**  ➝**'POST') {**

**if (isset(\$\_FILES['upload'])) {** Since this form will have no other fields to be validated **I**, this is the only conditional required. You could also validate the size of the uploaded file to determine if it fits within the acceptable range (refer to the **\$\_FILES['upload'] ['size']** value).

**3.** Check that the uploaded file is of the proper type:

```
$allowed = array ('image/pjpeg', 
➝'image/jpeg', 'image/JPG', 
➝'image/X-PNG', 'image/PNG', 
➝'image/png', 'image/x-png');
if (in_array($_FILES['upload'] 
➝ ['type'], $allowed)) {
```
The file's type is its MIME type, indicating what kind of file it is. The browser can determine and may provide this information, depending upon the properties of the selected file.

To validate the file's type, first create an array of allowed options. The list of allowed types is based upon accepting JPEGs and PNGs. Some browsers have variations on the MIME types, so those are included here as well. If the uploaded file's type is in this array, the file is valid and should be handled. The state of the code continues on next page

**Script 11.2** continued

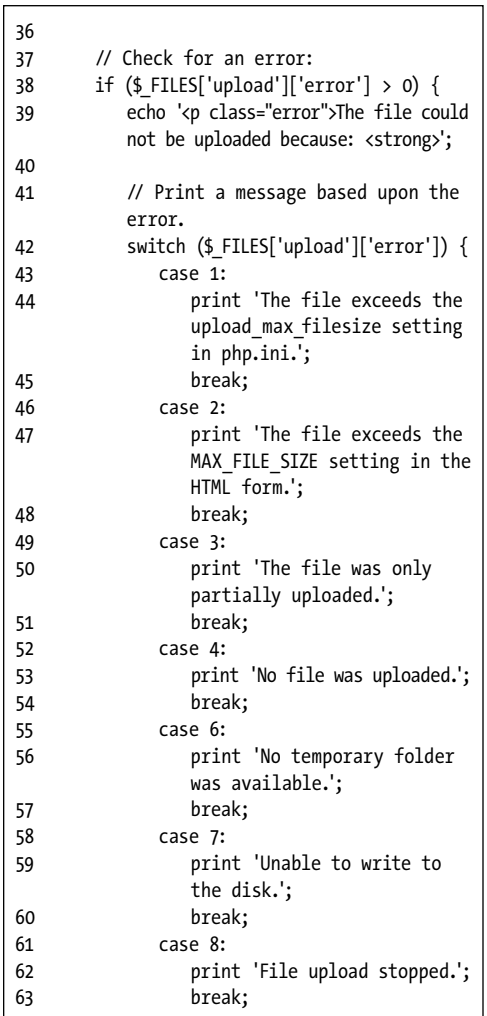

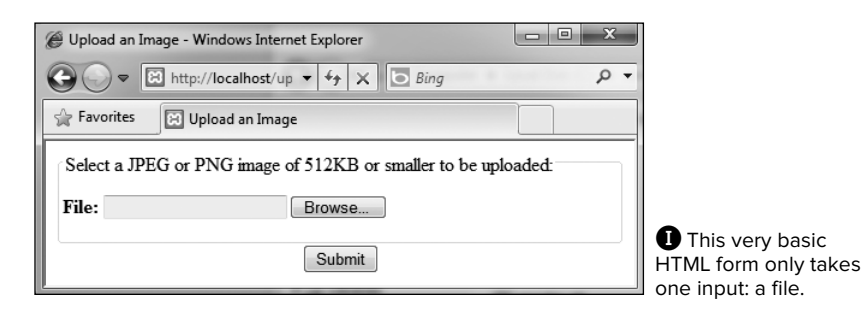

**Script 11.2** continued

```
64	 	 	 	 default:
65	 	 	 	 	 print 'A system error
                 occurred.';
66 break:
67	 	 	 } // End of switch.
68	 	 	
69	 	 	 print '</strong></p>';
70	 	
71     } // End of error IF.
72	 	
73	 	 // Delete the file if it still exists:
74 if (file exists ($ FILES['upload']
        ['tmp_name']) && is_file($_FILES	
        ['upload']['tmp_name']) ) {
75 unlink ($ FILES['upload']
           ['tmp_name']);
76 \quad \frac{}{}77	 	 	 	
78 } // End of the submitted conditional.
79	 ?>
80	 	
81	 <form enctype="multipart/form-data"
    action="upload_image.php" method="post">
82	
83 <input type="hidden" name="MAX FILE
        SIZE" value="524288" />
84	 	
85	 	 <fieldset><legend>Select a JPEG or
        PNG image of 512KB or smaller to be
        uploaded:</legend>
86	 	
87 <p><br />b>File:</b></b><input type="file"
        name="upload" /></p>
88	 	
89	 	 </fieldset>
90	 	 <div align="center"><input type="submit"
        name="submit" value="Submit" /></div>
91	
92	 </form>
93	 </body>
94	 </html>
```

```
Please upload a JPEG or PNG image.
```
-Select a JPEG or PNG image of 512KB or sma

File: (Choose File) No file chosen

**D** If the user uploads a file that's not a JPEG or PNG, this is the result.

**4.** Copy the file to its new location on the server:

```
if (move_uploaded_file ($_FILES 
➝ ['upload']['tmp_name'], 
➝ "../uploads/{$_FILES['upload'] 
➝ ['name']}")) {
  echo '<p><em>The file has been 
  ➝ uploaded!</em></p>';
} // End of move... IF.
```
The move uploaded file() function will move the file from its temporary to its permanent location (in the uploads folder). The file will retain its original name. In Chapter 18, "Example—E-Commerce," you'll see how to give the file a new name, which is generally a good idea.

As a rule, you should always use a conditional to confirm that a file was successfully moved, instead of just assuming that the move worked.

- **5.** Complete the image type and **isset (\$\_FILES['upload'])** conditionals:
	- **} else { // Invalid type. echo '<p class="error">Please** ➝ **upload a JPEG or PNG** ➝ **image.</p>'; }**
	- **} // End of isset(\$\_FILES**  ➝ **['upload']) IF.**

The first **else** clause completes the **if** begun in Step 3. It applies if a file was uploaded but it wasn't of the right MIME type  $\mathbf{0}$ .

**6.** Check for, and report on, any errors:

```
if ($_FILES['upload']['error'] > 0) {
 echo '<p class="error">The file 
  ➝ could not be uploaded 
  ➝ because: <strong>';
```
If an error occurred, then **\$\_FILES ['upload']['error']** will have a value greater than 0. In such cases, this script will report what the error was.

continues on next page

**7.** Begin a **switch** that prints a more detailed error:

```
switch ($_FILES['upload']['error']) {
  case 1:
     print 'The file exceeds the 
     → upload max filesize setting
     → in php.ini.';
     break;
  case 2:
      print 'The file exceeds the 
     → MAX FILE SIZE setting in
     → the HTML form.';
     break;
  case 3:
      print 'The file was only 
      ➝ partially uploaded.';
     break;
  case 4:
     print 'No file was uploaded.';
     break;
```
There are several possible reasons a file could not be uploaded and moved. The first and most obvious one is if the permissions are not set properly on the destination directory. In such a case, you'll see an appropriate error message (see **F** in the previous section of the chapter). PHP will often also store an error number in the **\$\_FILES['upload'] ['error']** variable. The numbers correspond to specific problems, from 0 to 4, plus 6 through 8 (oddly enough, there is no 5). The **switch** conditional here prints out the problem according to the error number. The **default** case is added for future support (if different numbers are added in later versions of PHP).

For the most part, these errors are useful to you, the developer, and not things you'd indicate to the average user.

**8.** Complete the **switch**:

```
case 6:
     print 'No temporary folder 
      ➝ was available.';
     break;
  case 7:
     print 'Unable to write to the 
      ➝ disk.';
     break;
  case 8:
     print 'File upload stopped.';
     break;
  default:
     print 'A system error 
    → occurred.';
     break;
} // End of switch.
```
**9.** Complete the error **if** conditional:

**print '</strong></p>'; } // End of error IF.**

**10.** Delete the temporary file if it still exists:

```
if (file_exists ($_FILES['upload'] 
➝ ['tmp_name']) && is_file($_FILES 
➝ ['upload']['tmp_name']) ) {
  unlink ($_FILES['upload'] 
  ➝ ['tmp_name']);
}
```
If the file was uploaded but it could not be moved to its final destination or some other error occurred, then that file is still sitting on the server in its temporary location. To remove it, apply the **unlink()** function. Just to be safe, prior to applying **unlink()**, a conditional checks that the file exists and that it is a file (because the **file\_ exists()** function will return TRUE if the named item is a directory).

**11.** Complete the PHP section:

```
} // End of the submitted 
➝ conditional.
?>
```
**12.**Create the HTML form:

```
<form enctype="multipart/form-data" 
➝ action="upload_image.php" 
➝ method="post">
<input type="hidden" name= 
➝ "MAX_FILE_SIZE" value="524288" />
  <fieldset><legend>Select a JPEG 
  ➝ or PNG image of 512KB or 
  ➝ smaller to be uploaded: 
  ➝ </legend>
  <p><b>File:</b> <input type= 
  ➝ "file" name="upload" /></p>
  </fieldset>
  <div align="center"><input 
  ➝ type="submit" name="submit" 
  ➝ value="Submit" /></div>
</form>
```
This form is very simple **C**, but it contains the three necessary parts for file uploads: the form's **enctype** attribute, the **MAX\_FILE\_SIZE** hidden input, and the file input.

- **13.**Complete the HTML page:
	- **</body> </html>**

**14.** Save the file as **upload\_image.php**, place it in your Web directory, and test it in your Web browser (**K** and **L**).

If you want, you can confirm that the script works by checking the contents of the uploads directory.

**Omitting the enctype form attribute is a common reason for file uploads to mysteriously fail.**

**The existence of an uploaded file can also be validated with the is\_uploaded\_ file() function.**

**Windows users must use either forward slashes or double backslashes to refer to directories (so C:\\ or C:/ but not C:\). This is because the backslash is the escape character in PHP.**

**THE** The move uploaded file() function **will overwrite an existing file without warning if the new and existing files both have the same name.**

**The MAX\_FILE\_SIZE is a restriction in the browser as to how large a file can be, although not all browsers abide by this restriction. The PHP configuration file has its own restrictions. You can also validate the uploaded file size within the receiving PHP script.**

**In Chapter 13, you'll learn a method for improving the security of this script by validating the uploaded file's type more reliably.**

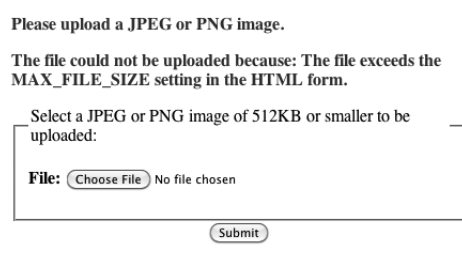

**I** The result upon attempting to upload a file that is too large.

The file has been uploaded!

-Select a JPEG or PNG image of 512KB or sma

File: (Choose File) No file chosen

**K** The result upon successfully uploading and moving a file.

## [pHp and JavaScript](#page-6-0)

Although PHP and JavaScript are fundamentally different technologies, they can be used together to make better Web sites. The most significant difference between the two languages is that JavaScript is primarily client-side (meaning it runs in the Web browser) and PHP is always server-side. Therefore, JavaScript can do such things as detect the size of the browser window, create pop-up windows, make image mouseovers, whereas PHP can do nothing like these things. Conversely, PHP can interact with MySQL on the server, but JavaScript cannot.

Although PHP cannot do certain things that JavaScript can, PHP can be used to create JavaScript, just as PHP can create HTML. To be clear, in a Web browser, JavaScript

is incorporated by, and interacts with HTML, but PHP can dynamically generate JavaScript code, just as you've been using PHP to dynamically generate HTML.

To demonstrate this, one PHP script will be created that lists all the images uploaded by the **upload\_image.php** script **A**. The PHP script will also create each image name as a clickable link. The links themselves will call a JavaScript function **B** that creates a pop-up window. The pop-up window will actually show the clicked image. This example will in no way be a thorough discussion of JavaScript, but it does adequately demonstrate how the various technologies—PHP, HTML, and JavaScript can be used together. In Chapter 15, "Introducing jQuery," you'll learn how to use the jQuery JavaScript framework to add all sorts of functionality to PHP-based scripts.

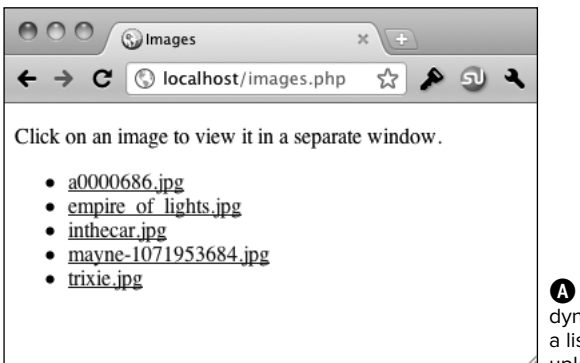

**A** This PHP page dynamically creates a list of all the uploaded images.

```
<1i><a href="javascript:create window('a0000686.jpq',481,390)">a0000686.jpq</a></1i>
<li><a href="javascript:create_window('empire_of_lights.jpg',575,897)">empire_of_lights.jpg</a></li>
<li><a href="javascript:create_window('inthecar.jpg',1009,841)">inthecar.jpg</a></li>
<1i><a href="javascript:create_window('mayne-1071953684.jpg',1280,1024)">mayne-
1071953684.jpg</a></li>
<li><a href="javascript:create_window('trixie.jpg',1280,1024)">trixie.jpg</a></li>
```
**B** Each image's name is linked as a call to a JavaScript function. The function call's parameters are created by PHP.

## Creating the JavaScript File

Even though JavaScript and PHP are two different languages, they are similar enough that it's possible to dabble with JavaScript without any formal training. Before creating the JavaScript code for this example, I'll explain a few of the fundamentals.

First, JavaScript code can be added to an HTML page in one of two ways: inline or through an external file. To add inline JavaScript, place the JavaScript code between HTML **script** tags:

#### **<script type="text/javascript"> // Actual JavaScript code. </script>**

To use an external JavaScript file, add a **src** attribute to the **script** tag:

#### **<script type="text/javascript"**  ➝ **src="somefile.js"></script>**

Your HTML pages can have multiple uses of the **script** tag, but each can only include an external file or have some JavaScript code, but not both.

As you can see in the above, JavaScript files use a **.js** extension. The file should use the same encoding (as set in your text editor or IDE) as the HTML script that will include the file. You can indicate the file's encoding in the **script** tag:

#### **<script type="text/javascript"**  ➝ **charset="utf-8" src="somefile.js">**  ➝ **</script>**

Whether you place your JavaScript code within **script** tags or in an external file, there are no opening and closing JavaScript tags, like the opening and closing PHP tags.

Next, know that variables in JavaScript are case-sensitive, just like PHP, but variables in JavaScript do not begin with dollar signs.

Finally, one of the main differences between JavaScript and PHP is that JavaScript is an Object-Oriented Programming (OOP) language. Whereas PHP can be used in both a procedural approach, as most of this book demonstrates, and an object-oriented approach (introduced in Chapter 16, "An OOP Primer"), JavaScript is only ever an objectoriented language. This means you'll see the "dot" syntax like *something***.***something***()** or *something.something.something*.

That's enough of the basics; in the following script I'll explain the particulars of each bit of code in sufficient detail. In this next sequence of steps, you'll create a separate JavaScript file that will define one JavaScript function. The function itself will take three arguments—an image's name, width, and height. The function will use these values to create a pop-up window specifically for that image.

## To create JavaScript with pHp:

- **1.** Begin a new JavaScript document in your text editor or IDE, to be named **function.js** (**Script 11.3**):
	- **// Script 11.3 function.js**

Again, there are no opening JavaScript tags here, you can just start writing JavaScript code. Comments in JavaScript can use either the single line (**//**) or multiline (**/\* \*/**) syntax.

**2.** Begin the JavaScript function:

#### **function create\_window (image,**  ➝ **width, height) {**

The JavaScript **create\_window()** function will accept three parameters: the image's name, its width, and its height. Each of these will be passed to this function when the user clicks a link. The exact values of the image name, width, and height will be determined by PHP.

The syntax for creating a function in JavaScript is very similar to a userdefined function in PHP, except that the variables do not have initial dollar signs.

**3.** Add ten pixels to the received **width** and **height** values:

#### **width = width + 10; height = height + 10;**

Some pixels will be added to the width and height values to create a window slightly larger than the image itself. Math in JavaScript uses the same operators as in pretty much every language.

**4.** Resize the pop-up window if it is already open:

```
if (window.popup && !window.popup. 
➝ closed) {
  window.popup.resizeTo(width,
```

```
➝ height);
```
**}** 

Later in the function, a window will be created, associated with the **popup**

**Script 11.3** The **function.js** script defines a JavaScript function for creating the pop-up window that will show an individual image.

```
1	 // Script 11.3 - function.js
2	
3	 // Make a pop-up window function:
4 function create window (image, width,
    height) {
5	
6	 	 // Add some pixels to the width and
       height:
7 width = width + 10;
8 height = height + 10;
9	 	
10 // If the window is already open,
11 	 // resize it to the new dimensions:
12	 	 if (window.popup && !window.popup.
       closed) {
13 window.popup.resizeTo(width, height);
14 \quad \qquad \}15	 	
16 // Set the window properties:
17 var specs = "location=no,
       scrollbars=no, menubars=no,
       toolbars=no, resizable=yes,
       left=0, top=0, width=" + width + ",
       height=" + height;
18	 	
19 // Set the URL:
20 var url = "show image.php?image=" +image;
21	 	
22 // Create the pop-up window:
23	 	 popup = window.open(url, "ImageWindow",
       specs);
24 popup.focus();
25
```

```
26 } // End of function.
```
variable. If the user clicks one image name, creating the pop-up window, and then clicks another image's name without having closed the first pop-up window, the new image will be displayed in a mis-sized window. To prevent that, a bit of code here first checks if the pop-up window exists and if it is not closed. If both conditions are TRUE (which is to say that the window is already open), the window will be resized according to the new image dimensions. This is accomplished by calling the **resizeTo()** method of the **popup** object (a method is the OOP term for a function).

**5.** Determine the properties of the pop-up window:

```
var specs = "location=no, 
➝ scrollbars=no, menubars=no, 
➝ toolbars=no, resizable=yes, 
➝ left=0, top=0, width=" + 
➝ width + ", height=" + height;
```
This line creates a new JavaScript variable with a name of **specs**. The **var** keyword before the variable name is the preferred way to create variables within a function (specifically, it creates a variable *local* to the function). Note that the **image**, **width**, and **height** variables didn't use this keyword, as they were created as the arguments to a function.

This variable will be used to establish the properties of the pop-up window. The window will have no location bar, scroll

bars, menus, or toolbars; it should be resizable; it will be located in the upperleft corner of the screen; and it will have a width of **width** and a height of **height C**.

With strings in JavaScript, the plus sign is used to perform concatenation (whereas PHP uses the period).

**6.** Define the URL:

**var url = "show\_image.php?image="**  ➝ **+ image;**

This code sets the URL of the pop-up window, which is to say what page the window should load. That page is show image.php, to be created later in this chapter. The **show\_image.php** script expects to receive an image's name in the URL, so the value of the **url** variable is show\_image. php?image= plus the name of the image concatenated to the end **D**.

**7.** Create the pop-up window:

**popup = window.open(url,**  ➝ **"ImageWindow", specs); popup.focus();**

Finally, the pop-up window is created using the **open()** method of the **window** object. The **window** object is a global JavaScript object created by the browser to refer to the open windows. The **open()** method's first argument is the page to load, the second is the title to be given to the window, and the

continues on next page

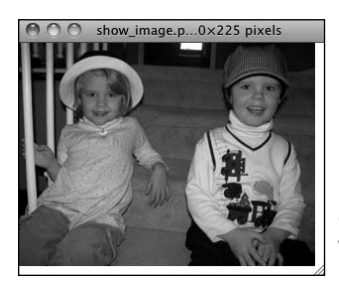

**C** The pop-up window, created by JavaScript.

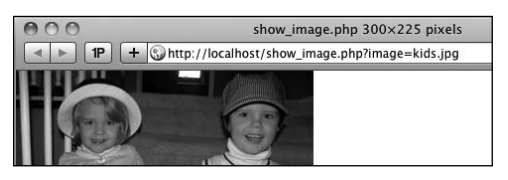

**D** The address of the pop-up window shows how the image value is passed in the URL.

third is a list of properties. Note that the creation of this window is assigned to the **popup** variable. Because this variable's creation does not begin with the keyword **var**, **popup** will be a global variable. This is necessary in order for multiple calls of this function to reference that same variable.

Finally, focus is given to the new window, meaning it should appear above the current window.

- **8.** Save the script as **function.js**.
- **9.** Place the script, or a copy, in the **js** folder of your Web directory.

JavaScript, like CSS, ought to be separated out when organizing your Web directory. Normally, external JavaScript files are placed in a folder named js, javascript, or scripts.

### Creating the pHp Script

Now that the JavaScript code required by the page has been created, it's time to create the PHP script itself (which will output the HTML that calls the JavaScript function). The purpose of this script is to list all of the images already uploaded by **upload\_image.php**. To do this, PHP needs to dynamically retrieve the contents of the **uploads** directory. That can be done via the **scandir()** function. It returns an array listing the files in a given directory (it was added in PHP 5).

The PHP script must link each displayed image name as a call to the just-defined JavaScript function. That function expects to receive three arguments: the image's name, its width, and its height. For PHP to find these last two values, the script will use the **getimagesize()** function. It returns an array of information for a given image (**Table 11.3**).

#### To create JavaScript with pHp:

**1.** Begin a new PHP document in your text editor or IDE, to be named **images.php** (**Script 11.4**):

**<!DOCTYPE html PUBLIC "-//W3C//**  ➝ **DTD XHTML 1.0 Transitional//EN"**  ➝ **"http://www.w3.org/TR/xhtml1/DTD/**  ➝ **xhtml1-transitional.dtd"> <html xmlns="http://www.w3.org/**  ➝ **1999/xhtml" xml:lang="en"**  ➝ **lang="en"> <head> <meta http-equiv="Content-Type"**  ➝ **content="text/html;**  ➝ **charset=utf-8" /> <title>Images</title>**

- 
- **2.** Include the JavaScript file:

**<script type="text/javascript"**  ➝ **charset="utf-8" src="js/**  ➝ **function.js"></script>**

You can use the **script** tags anywhere in an HTML page, but inclusions of external files are commonly performed

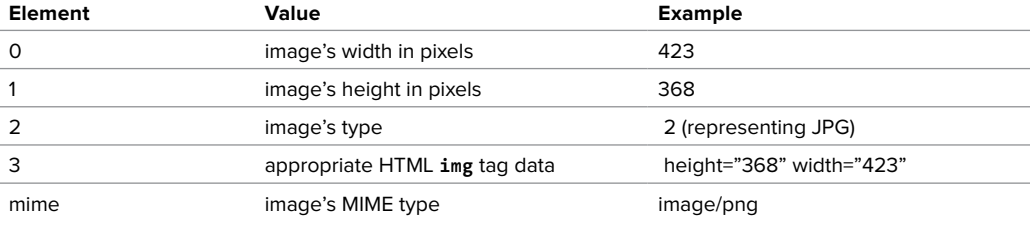

#### TABLe 11.3 **The getimagesize() Array**

**Script 11.4** The **images.php** script uses JavaScript and PHP to create links to images stored on the server. The images will be viewable through show image.php (Script 11.5).

```
<!DOCTYPE html PUBLIC "-//W3C//DTD XHTML
1	
     1.0 Transitional//EN" "http://www.w3.org/
     TR/xhtml1/DTD/xhtml1-transitional.dtd">
\overline{2}<html xmlns="http://www.w3.org/1999/
     xhtml" xml:lang="en" lang="en">
\overline{3}<head>
        <meta http-equiv="Content-Type"
4
        content="text/html: charset=utf-8" />
5
        <title>Images</title>
        <script type="text/javascript" charset=
6
        "utf-8" src="is/function.is"></script>
\overline{7}</head>
8
     <body>
     <p>Click on an image to view it in a
9
     separate window.</p>
10	 <ul>
11	 <?php # Script 11.4 - images.php
12	 // This script lists the images in the
     uploads directory.
13	
14	 $dir = '../uploads'; // Define the
     directory to view.
15	
16	 $files = scandir($dir); // Read all the
     images into an array.
17	
18	 // Display each image caption as a link
     to the JavaScript function:
19	 foreach ($files as $image) {
20	
21	 	 if (substr($image, 0, 1) != '.') { //
        Ignore anything starting with a period.
2223 				// Get the image's size in pixels:
24 Simage size = getimagesize
            ("$dir/$image");
25	
26 		 // Make the image's name URL-safe:<br>27 	 $image name = urlencode($image):
            $image name = urlencode(\$image);28	 	 	
29 		// Print the information:
30	 	 	 echo "<li><a href=\"javascript:	
            create_window('$image_name',
            	 	 	 $image_size[0],$image_size[1])\">	
            	 	 	 $image</a></li>\n";
31	 	
32	 	 } // End of the IF.
33	 	
34 } // End of the foreach loop.
35 ?>
36 </ul><br>37 </bod
    </body>
38 \times / \text{htm1}
```
in the document's head. The reference to **function.js** assumes that the file will be found in the **js** directory, with the **js** directory being in the same directory as this current script (see **D** under "Handling File Uploads").

**3.** Complete the HTML head and begin the body:

```
</head>
<body>
<p>Click on an image to view it 
➝ in a separate window.</p>
```
**4.** Begin an HTML unordered list:

#### **<ul>**

To make things simple, this script displays each image as an item in an unordered list.

**5.** Start the PHP code and create an array of images by referring to the uploads directory:

**<?php # Script 11.4 - images.php \$dir = '../uploads'; \$files = scandir(\$dir);**

This script will automatically list and link all of the images stored in the uploads folder (presumably put there by **upload\_image.php**, Script 11.3). The code begins by defining the directory as a variable, so that it's easier to refer to. Then the **scandir()** function, which returns an array of files and directories found within a folder, assigns that information to an array called **\$files**.

**6.** Begin looping through the **\$files** array:

```
foreach ($files as $image) {
  if (substr($image, 0, 1) != '.') {
```
This loop will go through every image in the array and create a list item for it. Within the loop, there is one conditional that checks if the first character in the

continues on next page

file's name is a period. On non-Windows systems, hidden files start with a period, the current directory is referred to using just a single period, and two periods refers to the parent directory. Since all of these might be included in **\$files**, they need to be weeded out.

**7.** Get the image information and encode its name:

#### **\$image\_size = getimagesize**  ➝ **("\$dir/\$image"); \$image\_name = urlencode(\$image);**

The **getimagesize()** function returns an array of information about an image (Table 11.3). The values returned by this function will be used to set the width and height sent to the **create\_ window()** JavaScript function.

Next, the **urlencode()** function makes a string safe to pass in a URL. Because the image name may contain characters not allowed in a URL (and it will be passed in the URL when invoking **show\_image. php**), the name should be encoded.

**8.** Print the list item:

```
echo "<li><a href=\"javascript: 
➝ create_window('$image_name', 
➝ $image_size[0],$image_size[1])\"> 
➝ $image</a>\n";
```
Finally, the loop creates the HTML list item, consisting of the linked image name. The link itself is a call to the JavaScript **create\_window()** function. In order to execute the JavaScript function from within HTML, preface it with **javascript:**. (There's much more to calling JavaScript from within HTML, but just use this syntax for now.)

The function's three arguments are: the image's name, the image's width, and the image's height. Because the image's name will be a string, it must be wrapped in quotation marks.

**9.** Complete the **if** conditional, the **foreach** loop, and the PHP section:

```
} // End of the IF.
} // End of the foreach loop.
?>
```
**10.**Complete the unordered list and the HTML page:

```
</ul>
</body>
</html>
```
**11.** Save the file as **images.php**, place it in your Web directory (in the same directory as **upload\_image.php**), and test it in your Web browser **A**.

Note that clicking the links will not work yet, as **show\_image.php**—the page the pop-up window attempts to load hasn't been created.

**12.**View the source code to see the dynamically generated links**B**.

Notice how the parameters to each function call are appropriate to the specific image.

**10** Different browsers will handle the sizing **of the window differently. In my tests, for example, Google Chrome always required that the window be at least a certain width and Internet Explorer 9 would pad the displayed image on all four sides.**

**TIP** Some versions of Windows create a **Thumbs.db file in a folder of images. You might want to check for this value in the conditional in Step 6 that weeds out some returned items. That code would be**

**if ( (substr(\$image, 0, 1) != '.') &&**  ➝ **(\$image != 'Thumbs.db') ) {**

**10** Not to belabor the point, but most every**thing Web developers do with JavaScript (for example, resize or move the browser window) cannot be done using the server-side PHP.**

**There is a little overlap between the PHP and JavaScript. Both can set and read cookies, create HTML, and do some browser detection.**

## **Understanding** HTTp Headers

The **images.php** script, just created, displays a list of image names, each of which is linked to a JavaScript function call. That JavaScript function creates a pop-up window which loads a PHP script that will actually reveal the image. This may sound like a lot of work for little effort, but there's a method to my madness. A trivial reason for this approach is that JavaScript is required in order to create a window sized to fit the image (as opposed to creating a pop-up window of any size, with the image in it). More importantly, because the images are being stored in the **uploads** directory, ideally stored outside of the Web root directory, the images cannot be viewed directly in the Web browser using either of the following:

**[http://www.example.com/uploads/](http://www.example.com/uploads/image.png)**  ➝ **[image.png](http://www.example.com/uploads/image.png)**

or

**<img src="image.png" />**

The reason why neither of the above will work is that files and folders located outside of the Web root directory are, by definition, unavailable via a Web browser. This is actually a good thing, because it allows you to safeguard content, providing it only when appropriate. To make that content available through a Web browser, you need to create a proxy script in PHP. A proxy script just fulfills a role, such as providing a file (displaying an image is actually the same thing as providing a file to the browser). Thus, given the proxy script **proxy.php**, the above examples could be made to work using either **A**:

**[http://www.example.com/proxy.php?](http://www.example.com/proxy.php?image=image.png)**  ➝ **[image=image.png](http://www.example.com/proxy.php?image=image.png)**

or

**<img src="proxy.php?image=image.png" />**

This, of course, is exactly what's being done with **show\_image.php**, linked in the **create\_window()** JavaScript function. But how does **proxy.php**, or **show\_image.php**, work? The answer lies in an understanding of HTTP headers.

continues on next page

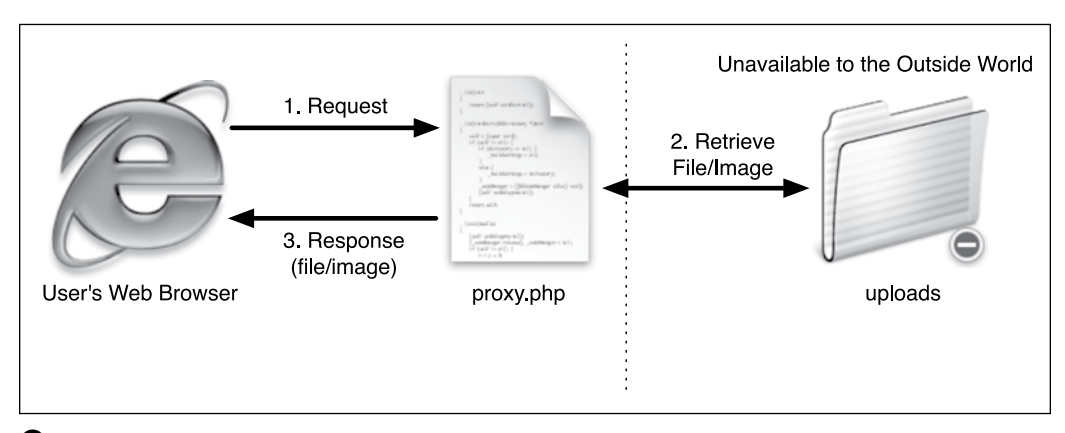

**A** A proxy script is able to provide access to content on the server that would otherwise be unavailable.

HTTP (Hypertext Transfer Protocol) is the technology at the heart of the World Wide Web and defines the way clients and servers communicate (in layman's terms). When a browser requests a Web page, it receives a series of HTTP headers in return. This happens behind the scenes; most users aren't aware of this at all.

PHP's built-in **header()** function can be used to take advantage of this protocol. The most common example of this will be demonstrated in the next chapter, when the **header()** function will be used to redirect the Web browser from the current page to another. Here, you'll use it to send files to the Web browser.

In theory, the **header()** function is easy to use. Its syntax is

#### **header(***header string***);**

The list of possible header strings is quite long, as headers are used for everything from redirecting the Web browser, to sending files, to creating cookies, to controlling page caching, and much, much more. Starting with something simple, to

use **header()** to redirect the Web browser, type

#### **header ('Location: http://www.**  ➝ **example.com/page.php');**

That line will send the Web browser from the page it's on over to that other URL. You'll see examples of this in the next chapter.

In this next example, which will send an image file to the Web browser, three header calls are used. The first is Content-Type. This is an indication to the Web browser of what kind of data is about to follow. The Content-Type value matches the data's MIME type. This line lets the browser know it's about to receive a PDF file:

#### **header("Content-Type:application/**  ➝ **pdf\n");**

Next, you can use Content-Disposition, which tells the browser how to treat the data:

#### **header ("Content-Disposition:**  ➝ **attachment; filename=\**  ➝ **"somefile.pdf\"\n");**

The *attachment* value will prompt the browser to download the file **B**. An

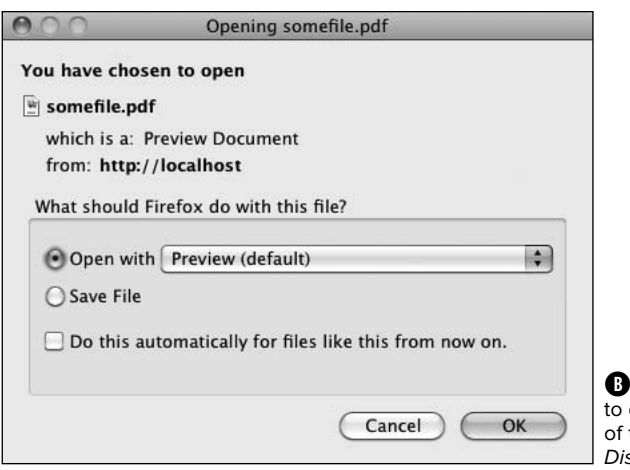

**B** Firefox prompts the user download the file because the attachment Contentsposition value.

alternative is to use inline, which tells the browser to display the data, assuming that the browser can. The **filename** attribute is just that: it tells the browser the name associated with the data. Some browsers abide by this instruction, others do not.

A third header to use for downloading files is Content-Length. This is a value, in bytes, corresponding to the amount of data to be sent.

#### **header ("Content-Length: 4096\n");**

That's the basics with respect to using the **header()** function. Before getting to the example, note that if a script uses multiple **header()** calls, each should be terminated by a newline (**\n**) as in the preceding code snippets. More importantly, the absolutely critical thing to remember about the **header()** function is that it must be called before *anything* is sent to the Web browser. This includes HTML or even blank spaces. If your code has any **echo** or **print** statements, has blank lines outside of PHP tags, or includes files that do any of these things before calling **header()**, you'll see an error message like that in **C**.

Warning: Cannot modify header information - headers already sent by (output started at /Users/larryullman/Sites/phpmysql4/proxy.php:2) in /Users/larryullman/Sites/phpmysql4/proxy.php on line 3

Warning: Cannot modify header information - headers already sent by (output started at /Users/larryullman/Sites/phpmysql4/proxy.php:2) in /Users/larryullman/Sites/phpmysql4/proxy.php on line 4

**C** The headers already sent error means that the Web browser was sent something—HTML, plain text, even a space—prior to using the **header()** function.

## To use the header() function:

**1.** Begin a new PHP document in your text editor or IDE, to be named **show\_image.php** (**Script 11.5**):

```
<?php # Script 11.5 - 
➝ show_image.php
$name = FALSE;
```
Because this script will use the **header()** function, nothing—absolutely nothing can be sent to the Web browser. No HTML, not even a blank line, tab, or space before the opening PHP tag.

The **\$name** variable will be used as a flag, indicating if all of the validation routines have been passed.

**2.** Check for an image name:

```
if (isset($_GET['image'])) {
```
The script needs to receive a valid image name in the URL. This should be appended to the URL in the JavaScript function that calls this page (see **function.js**, Script 11.3).

**3.** Validate the image's extension:

```
$ext = strtolower ( substr 
➝ ($_GET['image'], -4));
  if (($ext == '.jpg') OR ($ext == 
  ➝'jpeg') OR ($ext == '.png')) {
```
The next check is that the file to be sent to the Web browser has a **.jpeg**, **.jpg**, or **.png** extension. This way the script won't try to send something bad to the user. For example, if a malicious user changed the address in the pop-up window from **[http://www.example.](http://www.example.com/show_image.php?image=image.png) [com/show\\_image.php?image=image.](http://www.example.com/show_image.php?image=image.png) [png](http://www.example.com/show_image.php?image=image.png)** to **[http://www.example.com/show\\_](http://www.example.com/show_image.php?image=../../../path/to/something/important) [image.php?image=../../../](http://www.example.com/show_image.php?image=../../../path/to/something/important)***path***/***to***/** *something***/***[important](http://www.example.com/show_image.php?image=../../../path/to/something/important)*, this conditional would catch, and prevent, that hack.

To validate the extension, the **substr()** function returns the last four characters from the image's name (the **-4**

**Script 11.5** This script retrieves an image from the server and sends it to the browser, using HTTP headers.

```
1 <?php # Script 11.5 - show image.php
\overline{2}// This page displays an image.
\overline{3}$name = FALSE; // Flag variable:
\overline{4}5
6
     // Check for an image name in the URL:
\overline{7}if (isset($ GET['image']) {
\boldsymbol{8}// Make sure it has an image's
\mathsf{q}extension:
10 $ext = strtolower ( substr ($ GET
        ['image'], -4));
11	 	
12 if (($ext == '.ipg') OR ($ext =='jpeg') OR ($ext == '.png')) {
13	
14 // Full image path:
15 \{3 \text{image} = \text{}'\text{.'uploads}/\{4 \text{ GET}' \text{image'}\}\}16	
17 	 // Check that the image exists and
           is a file:
18 	 if (file exists ($image) \&(is_file($image))) {
19	 	 	 	
20 				// Set the name as this image:
21 $name = $ GET['image'];
22	
23 \} // End of file exists() IF.
24	
25	 	 } // End of $ext IF.
26	 	
27 } // End of isset($ GET['image']) IF.
28	
    1/ If there was a problem, use the
     default image:
30	 if (!$name) {
31	 	 $image = 'images/unavailable.png';	
32	 	 $name = 'unavailable.png';
33	 }
34	
35	 // Get the image information:
36	 $info = getimagesize($image);
37	 $fs = filesize($image);
38	
39	 // Send the content information:
40	 header ("Content-Type: {$info['mime']}\n");
41	 header ("Content-Disposition: inline;
     filename=\"$name\"\n");
42	 header ("Content-Length: $fs\n");
43	
44	 // Send the file:
45	 readfile ($image);
```
accomplishes this). The extension is also run through the **strtolower()** function so that **.PNG** and **.png** are treated the same. Then a conditional checks to see if **\$ext** is equal to any of the three allowed values.

**4.** Check that the image is a file on the server:

#### **\$image = "../uploads/**  ➝ **{\$\_GET['image']}"; if (file\_exists (\$image) &&**  ➝ **(is\_file(\$image))) {**

Before attempting to send the image to the Web browser, make sure that it exists and that it is a file (as opposed to a directory). As a security measure, the image's full path is defined as a combination of ../uploads and the received image name.

**5.** Set the value of the flag variable to the image's name:

### **\$name = \$\_GET['image'];**

Once the image has passed all of these tests, the **\$name** variable is assigned the value of the image.

- **6.** Complete the conditionals begun in Steps 2, 3, and 4:
	- **} // End of file\_exists() IF.**
	- **} // End of \$ext IF.**
	- **} // End of isset(\$\_GET['image']) IF.**

There are no **else** clauses for any of these three conditions. If all three conditions aren't TRUE, then the flag variable **\$name** will still have a FALSE value.

**7.** If no valid image was received by this page, use a default image:

```
if (!$name) {
  $image = 'images/unavailable.png';
  $name = 'unavailable.png';
}
```
If the image doesn't exist, if it isn't a file, or if it doesn't have the proper extension, then the **\$name** variable will still have a value of FALSE. In such cases, a default image will be used instead **D**. The image itself can be downloaded from the book's corresponding Web site (**<www.LarryUllman.com>**, found with all the downloadable code) and should be placed in an **images** folder. The **images** folder should be in the same directory as this script, not in the same directory as the **uploads** folder.

**8.** Retrieve the image's information:

```
$info = getimagesize($image);
$fs = filesize($image);
```
continues on next page

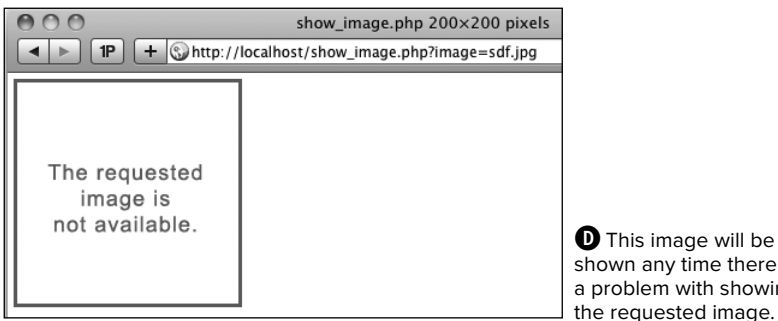

shown any time there's a problem with showing the requested image.

To send a file to the Web browser, the script needs to know the file's MIME type and size. An image file's type can be found using **getimagesize()**. The file's size, in bytes, is found using **filesize()**. Because the **\$image** variable represents either **../uploads/{\$\_GET['image']}** or **images/unavailable.png**, these lines will work on both the correct and the unavailable image.

**9.** Send the file:

**header ("Content-Type:**  ➝ **{\$info['mime']}\n"); header ("Content-Disposition:**  ➝ **inline; filename=\"\$name\"\n"); header ("Content-Length: \$fs\n");**

These **header()** calls will send the file data to the Web browser. The first line uses the image's MIME type for the value of the Content-Type header. The second line tells the browser the name of the file and that it should be displayed in the browser (inline). The last **header()** function indicates how much data is to be expected.

The file data itself is sent using the **readfile()** function, which reads in a file and immediately sends the content to the Web browser.

**10.** Save the file as **show\_image.php**, place it in your Web directory, in the same folder as **images.php**, and test it in your Web browser by clicking a link in **images.php E**.

Notice that this page contains no HTML. It only sends an image file to the Web browser. Also note that I omitted the terminating PHP tag. This is acceptable, and in certain situations like this, preferred. If you included the closing PHP tag, and you inadvertently had an extra space or blank line after that tag, the browser could have problems displaying the image (because the browser will have received the image data of X length, matching the Content-Length header, plus a bit of extra data).

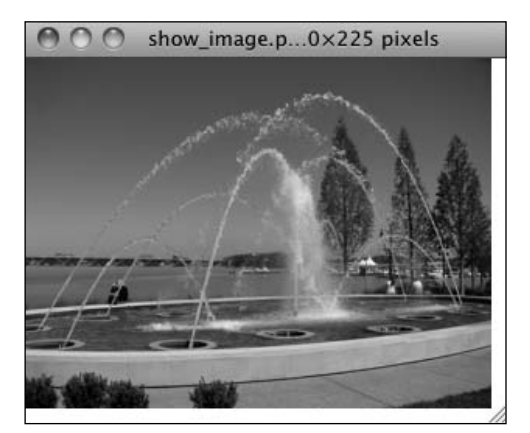

**E** This image is displayed by having PHP send the file to the Web browser.

**ID** I cannot stress strongly enough that **nothing can be sent to the Web browser before using the header() function. Even an included file that has a blank line after the closing PHP tag will make the header() function unusable.**

**TD** To avoid problems when using **header(), you can call the headers\_sent() function first. It returns a Boolean value indicating if something has already been sent to the Web browser:**

```
if (!headers_sent()) {
       // Use the header() function.
} else {
       // Do something else.
}
```
**Output buffering, demonstrated in Chapter 17, "Example—User Registration," can also prevent problems when using header().**

**TTD** Debugging scripts like this, where PHP **sends data, not text, to the Web browser, can be challenging. For help, use one of the many developer plug-ins for the Firefox browser F.**

**You can also indicate to the Web browser the page's encoding using PHP and the header() function:**

**<?php header ('Content-Type: text/**  ➝ **html; charset=UTF-8'); ?>**

**This can be more effective than using a META tag, but it does require the page to be a PHP script. If using this, it must be the first line in the page, before any HTML.**

**A** proxy script can only ever send to the **browser a single file (or image) at a time.**

### Response Headers - http://localhost/show\_image.php?image=kids.jpg

```
Date: Wed, 20 Apr 2011 03:20:52 GMT
Server: Apache
X-Powered-By: PHP/5.3.2
Content-Disposition: inline; filename="kids.jpg"
Content-Length: 106403
Keep-Alive: timeout=15, max=99
Connection: Keep-Alive
Content-Type: image/jpeg
```
200 OK

**F** The Web Developer Toolbar extension for Firefox includes the ability to see what headers were sent by a page and/or server. This can be useful debugging information.

## [Date and Time Functions](#page-6-0)

Chapter 5, "Introduction to SQL," demonstrates a handful of great date and time functions that MySQL supports. Naturally, PHP has its own date and time functions. To start, there's date default **timezone\_set()**. This function is used to establish the default time zone (which can also be set in PHP's configuration file).

#### date default timezone set(tz);

The tz value is a string like America/New York or Pacific/Auckland. There are too many to list here (Africa alone has over 50), but see the PHP manual for them all. Note that as of PHP 5.1, the default time zone must be set. either in a script or in PHP's configuration file, prior to calling any of the date and time functions, or else you'll see an error.

Next up, the **checkdate()** function takes a month, a day, and a year and returns a Boolean value indicating whether that date actually exists (or existed). It even takes into account leap years. This function can be used to ensure that a user supplied a valid date (birth date or other):

#### **if (checkdate(***month***,** *day***,** *year***)) { // OK!**

Perhaps the most frequently used function is the aptly named **date()**. It returns the date and/or time as a formatted string. It takes two arguments:

#### **date (***format***, [***timestamp***]);**

The timestamp is an optional argument representing the number of seconds since the Unix Epoch (midnight on January 1, 1970) for the date in question. It allows you to get information, like the day of the week, for a particular date. If a timestamp is not specified, PHP will just use the current time on the server.

#### TABLe 11.4 **Date() Function Formatting**

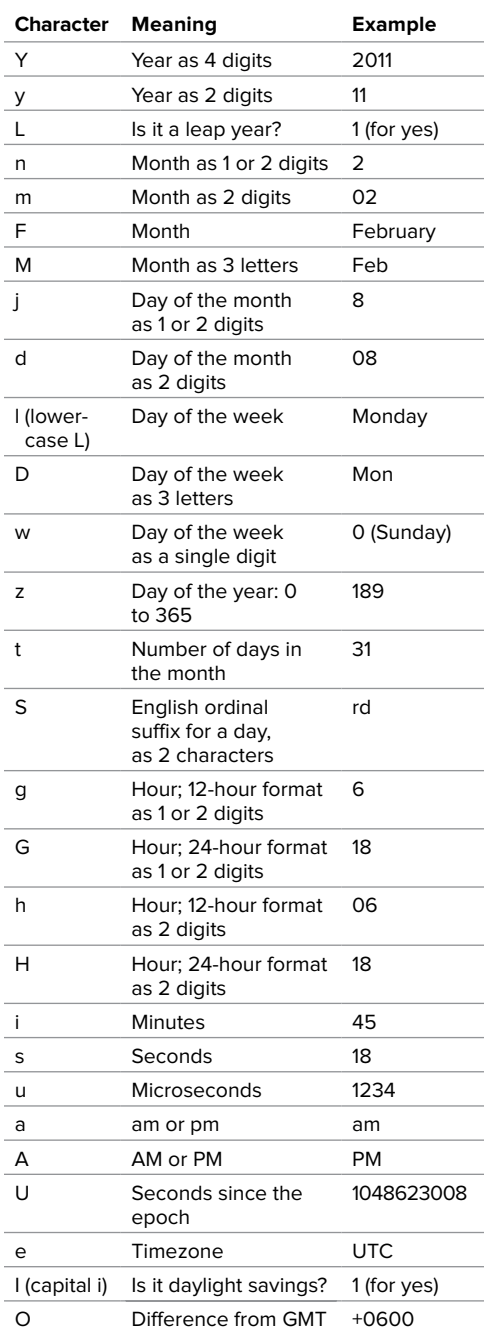

#### TABLe 11.5 **The getdate() Array**

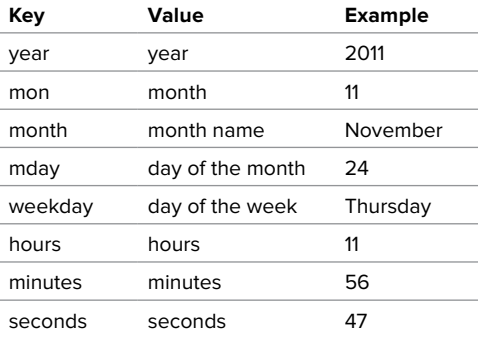

There are myriad formatting parameters available (**Table 11.4**), and these can be used in conjunction with literal text. For example,

#### **echo date('F j, Y'); // January 26, 2011 echo date('H:i'); // 23:14 echo date('D'); // Sat**

You can find the timestamp for a particular date using the **mktime()** function:

#### **\$stamp = mktime (***hour***,** *minute***,**  ➝ *second***,** *month***,** *day***,** *year***);**

If called with no arguments, **mktime()** returns the current timestamp, which is the same as calling the **time()** function.

Finally, the **getdate()** function can be used to return an array of values (**Table 11.5**) for a date and time. For example,

#### **\$today = getdate(); echo \$today['month']; // October**

This function also takes an optional timestamp argument. If that argument is not used, **getdate()** returns information for the current date and time.

These are just a handful of the many date and time functions PHP has. For more, see the PHP manual. To practice working with these functions, let's modify **images.php** (Script 11.4) in a couple of ways. First, the script will show each image's uploaded date and time. Second, while a change is being made to the layout, the script will show each image's file size, too **A**.

Click on an image to view it in a separate window.

- a0000686.jpg 57kb (April 19, 2011 13:40:55)
- empire of lights  $ipg$  41kb (April 19, 2011 13:40:33)
- fountain.jpg 99kb (April 19, 2011 23:25:54)
- inthecar.jpg 220kb (April 19, 2011 13:40:48)
- · kids.jpg 104kb (April 19, 2011 22:08:40)
- · mayne-1071953684.jpg 433kb (April 19, 2011 13:41:34)
- trixie.jpg 412kb (April 19, 2011 13:41:15)

**A** The revised **images.php** shows two more pieces of information about each image.

### To use the date and time functions:

- **1.** Open **images.php** (Script 11.4) in your text editor or IDE, if it is not already.
- **2.** As the first line of code after the opening PHP tag, establish the time zone (**Script 11.6**):

#### **date\_default\_timezone\_set**  ➝ **('America/New\_York');**

Before calling any of the date and time functions, the time zone has to be established. To find your time zone, see **<www.php.net/timezones>**.

**3.** Within the **foreach** loop, after getting the image's dimensions, calculate its file size:

#### **\$file\_size = round ( (filesize**  ➝ **("\$dir/\$image")) / 1024) . "kb";**

The **filesize()** function was first used in the **show image.php** script. It returns the size of a file in bytes. To calculate the kilobytes of a file, divide this number by 1,024 (there are that many bytes in a kilobyte) and round it off.

**4.** On the next line, determine the image's modification date and time:

#### **\$image\_date = date("F d, Y H:i:s",**  ➝ **filemtime("\$dir/\$image"));**

To find a file's modification date and time, call the **filemtime()** function, providing the function with the file, or directory, to be examined. This function returns a timestamp, which can then be used as the second argument to the **date()**, which will format the timestamp accordingly.

If you're perplexed by what's happening here, you can break the code into two steps:

- **\$filemtime = filemtime**  ➝ **("\$dir/\$image"); \$image\_date = date("F d, Y H:i:s ",**  ➝ **\$filemtime);**
- **5.** Change the echo statement so that it also prints the file size and modification date:

**echo "<li><a href=\"javascript:**  ➝ **create\_window('\$image\_name',**  ➝ **\$image\_size[0],\$image\_size[1])\">**  ➝ **\$image</a> \$file\_size**  ➝ **(\$image\_date)</li>\n";**

Both are printed outside of the **A** tag, so they aren't part of the links.

**6.** Save the file as **images.php**, place it in your Web directory, and test it in your Web browser.

**The date()** function has some param**eters that are used for informative purposes, not formatting. For example, date('L') returns 1 or 0 indicating if it's a leap year; date('t') returns the number of days in the current month; and date('I') returns a 1 if it's currently daylight saving time.**

*CD* PHP's date functions reflect the time on **the server (because PHP runs on the server); you'll need to use JavaScript if you want to determine the date and time on the user's computer.**

**In Chapter 16, you'll learn how to use the new DateTime class to work with dates and times in PHP.**

1 <!DOCTYPE html PUBLIC "-//W3C//DTD XHTML 1.0 Transitional//EN" "http://www.w3.org/TR/xhtml1/DTD/ xhtml1-transitional.dtd"> 2 <html xmlns="http://www.w3.org/1999/xhtml" xml:lang="en" lang="en"> 3 <head> 4 <meta http-equiv="Content-Type" content="text/html; charset=utf-8" /> 5 <title>Images</title> 6 <script type="text/javascript" charset="utf-8" src="js/function.js"></script> 7 </head> 8 <body> 9 <p>Click on an image to view it in a separate window.</p> 10 <ul> 11 <?php # Script 11.6 - images.php 12 // This script lists the images in the uploads directory. 13 // This version now shows each image's file size and uploaded date and time. 14 15 // Set the default timezone: **16 date\_default\_timezone\_set ('America/New\_York');** 17 18 \$dir = '../uploads'; // Define the directory to view. 19 20 \$files = scandir(\$dir); // Read all the images into an array. 21 22 // Display each image caption as a link to the JavaScript function: 23 foreach (\$files as \$image) { 24 25 if (substr(\$image, 0, 1) != '.') {  $\prime\prime$  Ignore anything starting with a period. 26 27 // Get the image's size in pixels: 28 \$image\_size = getimagesize ("\$dir/\$image"); 29 30 // Calculate the image's size in kilobytes: **31 \$file\_size = round ( (filesize ("\$dir/\$image")) / 1024) . "kb";** 32 33 // Determine the image's upload date and time: **34 \$image\_date = date("F d, Y H:i:s", filemtime("\$dir/\$image"));** 35 36 // Make the image's name URL-safe: 37 \$image name = urlencode(\$image); 38 39 // Print the information: **40 echo "<li><a href=\"javascript:create\_window('\$image\_name',\$image\_size[0], \$image\_size[1])\">\$image</a> \$file\_size (\$image\_date)</li>\n";** 41 42 } // End of the IF. 43 44 } // End of the foreach loop. 45 46 ?> 47 </ul> 48 </body> 49 </html>

**Script 11.6** This modified version of **images.php** (Script 11.4) uses PHP's date and time functions in order to report some information to the user.

## [Review and pursue](#page-6-0)

If you have any problems with the review questions or the pursue prompts, turn to the book's supporting forum (**<www.LarryUllman.com/forums/>**).

### Review

- What function is used to send email? What are the function's arguments? What does the server need in order to send email?
- <sup>n</sup> Does it make a difference whether **\n** is used within single or double quotation marks?
- Can you easily know for certain if, or when, a recipient received an email sent by PHP?
- $\blacksquare$  What debugging steps can you take if you aren't receiving any email that should be sent from a PHP script?
- How do folder permissions come into play for handling uploaded files?
- What two directories are used in handling file uploads?
- What additional attribute must be made to the opening **form** tag in order to handle a file upload?
- What is a MIME type?
- In what ways are PHP and JavaScript alike? How are they different?
- What tag is used to add JavaScript to an HTML page?
- **No. 2018** What does the **var** keyword mean in JavaScript?
- What is the concatenation operator in JavaScript?
- What does the PHP **header()** function do?
- What do headers already sent error messages mean?
- What is a *proxy script*? When might a proxy script be necessary?
- What does the **readfile()** function do?

#### **Pursue**

- Create a more custom contact form Have the PHP script also send a more custom email, including any other data requested by the form.
- Search online using the keywords  $php$ email spam filters to learn techniques for improving the successful delivery of PHP-sent email (i.e., to minimize the chances of spam filters eating legitimate emails).
- Make a variation on **upload image.php** that supports the uploading of different file types. Create a corresponding version of **show\_image.php**. Note: You'll need to do some research on MIME types to complete these challenges.
- Check out the PHP manual page for the **glob()** function.
- $\blacksquare$  A lot of information and new functions were introduced in this chapter. Check out the PHP manual for some of them to learn more.

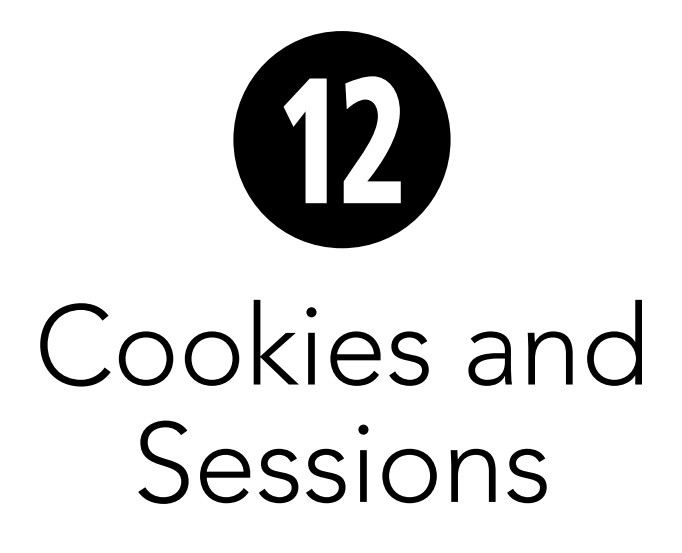

The Hypertext Transfer Protocol (HTTP) is a stateless technology, meaning that each individual HTML page is an unrelated entity. HTTP has no method for tracking users or retaining variables as a person traverses a site. Without the server being able to track a user, there can be no shopping carts or custom Web-site personalization. Using a server-side technology like PHP, you can overcome the statelessness of the Web. The two best PHP tools for this purpose are cookies and sessions.

The key difference between cookies and sessions is that cookies store data in the user's Web browser and sessions store data on the server itself. Sessions are generally more secure than cookies and can store much more information. As both technologies are easy to use with PHP and are worth knowing, this chapter covers both cookies and sessions. The examples for demonstrating this information will be a login system, based upon the existing sitename database.

## in This Chapter

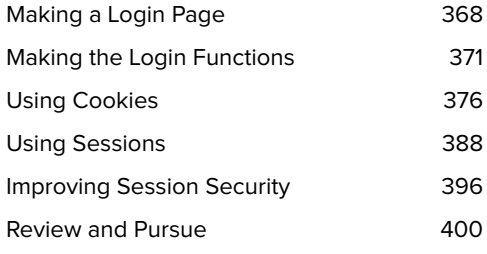

## [Making a Login page](#page-7-0)

A login process involves just a few components **A**:

- $\blacksquare$  A form for submitting the login information
- <sup>n</sup> A validation routine that confirms the necessary information was submitted
- $\blacksquare$  A database query that compares the submitted information against the stored information
- $\blacksquare$  Cookies or sessions to store data that reflects a successful login

Subsequent pages can then have checks to confirm that the user is logged in (to limit access to that page or add features). There is also, of course, a logging-out process, which involves clearing out the cookies or session data that represent a logged-in status.

To start all this, let's take some of these common elements and place them into separate files. Then, the pages that require this functionality can include the necessary files. Breaking up the logic this way will make some of the following scripts easier to read and write, plus cut down on their redundancies. You'll define two includable files. This first script will contain the bulk of a login page, including the header, the error reporting, the form, and the footer **B**.

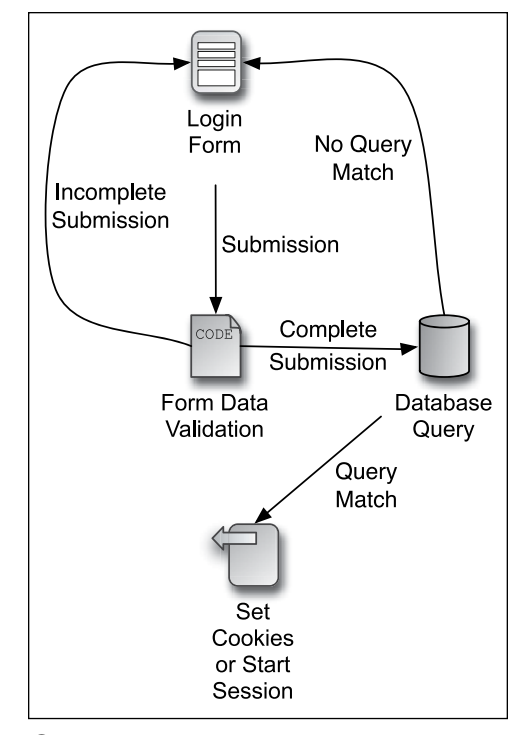

**A** The login process.

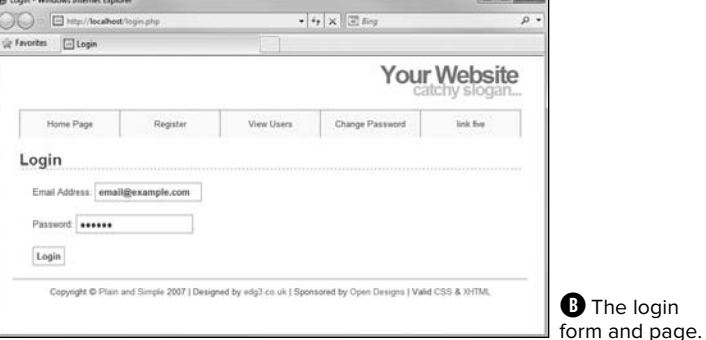

**Script 12.1** The **login** page.inc.php script creates the complete login page, including the form, and reports any errors. It will be included by other pages that need to show the login page.

```
1 <?php # Script 12.1 - login page.inc.php
2 // This page prints any errors
     associated with logging in
3	 // and it creates the entire login page,
     including the form.
4	
5	 // Include the header:
6 \frac{1}{2} $page title = 'Login';
7	 include ('includes/header.html');
8	
9	 // Print any error messages, if they exist:
10	 if (isset($errors) && !empty($errors)) {
11	 	 echo '<h1>Error!</h1>
12	 	 <p class="error">The following
        error(s) occurred:<br />>';
13	 	 foreach ($errors as $msg) {
14 echo " - \frac{1}{2} echo " - \frac{1}{2} expectively \frac{1}{2}15 \qquad \}16 echo '</p><p>Please try again.</p>';
17	 }
18	
19	 // Display the form:
20	 ?><h1>Login</h1>
21	 <form action="login.php" method="post">
22	 	 <p>Email Address: <input type="text"
        name="email" size="20" maxlength="60" />
        </p>
23	 	 <p>Password: <input type="password"
        name="pass" size="20" maxlength="20" />	
        </p>
24	 	 <p><input type="submit" name="submit"
        value="Login" /></p>
25	 </form>
26	
27	 <?php include ('includes/footer.html');
?>
```
## To make a login page:

**1.** Begin a new PHP page in your text editor or IDE, to be named **login\_page.inc.php** (**Script 12.1**):

**<?php # Script 12.1 -**  ➝ **login\_page.inc.php**

**2.** Include the header:

**\$page\_title = 'Login'; include ('includes/header.html');** This chapter will make use of the

same template system first created in Chapter 3, "Creating Dynamic Web Sites," then modified in Chapter 9, "Using PHP with MySQL."

**3.** Print any error messages, if they exist:

```
if (isset($errors) && 
➝ !empty($errors)) {
  echo '<h1>Error!</h1>
  <p class="error">The following 
  ➝ error(s) occurred:<br />';
  foreach ($errors as $msg) {
      echo " - $msg<br />\n";
  }
  echo '</p><p>Please try 
  ➝ again.</p>';
}
```
continues on next page

This code was also developed back in Chapter 9, although an additional **isset()** clause has been added as an extra precaution. If any errors exist (in the **\$errors** array variable), they'll be printed as an unordered list **C**.

**4.** Display the form:

```
?><h1>Login</h1>
<form action="login.php" 
➝ method="post">
  <p>Email Address: <input type= 
  ➝ "text" name="email" size="20" 
  ➝ maxlength="60" /> </p>
  <p>Password: <input type= 
  ➝ "password" name="pass" size= 
  ➝ "20" maxlength="20" /></p>
  <p><input type="submit" name= 
  ➝ "submit" value="Login" /></p>
</form>
```
The HTML form only needs two text inputs: one for an email address and a second for the password. The names of the inputs match those in the users table of the sitename database (which this login system is based upon).

To make it easier to create the HTML form, the PHP section is closed first. The form is not sticky, but you could easily add code to accomplish that.

**5.** Complete the page:

**<?php include ('includes/**  ➝ **footer.html'); ?>** 

**6.** Save the file as **login\_page.inc.php** and place it in your Web directory (in the **includes** folder, along with the files from Chapter 3 and Chapter 9: **header. html**, **footer.html**, and **style.css**).

The page will use a **.inc.php** extension to indicate both that it's an includable file and that it contains PHP code.

**ID** It may seem illogical that this script **includes the header and footer file from within the includes directory when this script will also be within that same directory. This code works because this script will be included by pages within the main directory; thus the include references are with respect to the parent file, not this one.**

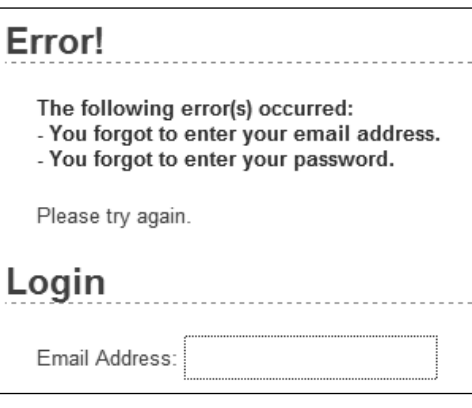

**C** As with other scripts in this book, form errors are displayed above the form itself.

# [Making the Login](#page-7-0)  Functions

Along with the login page that was stored in **login** page.inc.php, there's a little bit of functionality that will be common to several scripts in this chapter. In this next script, also to be included by other pages in the login/logout system, two functions will be defined.

First, many pages will end up redirecting the user from one page to another. For example, upon successfully logging in, the user will be taken to **loggedin.php**. If a user accesses **loggedin.php** and they aren't logged in, they should be taken to **index. php**. Redirection uses the **header()** function, introduced in Chapter 11, "Web Application Development." The syntax for redirection is

#### **header ('Location: http://www.**  ➝ **example.com/page.php');**

Because this function will send the browser to **page.php**, the current script should be terminated using **exit()** immediately after this:

**header ('Location: http://www.**  ➝ **example.com/page.php'); exit();**

If you don't call **exit()**, the current script will continue to run (just not in the Web browser).

The location value in the **header()** call should be an absolute URL (**[www.example.](www.example.com/page.php) [com/page.php](www.example.com/page.php)** instead of just **page.php**). You can hard-code this value into every **header()** call or, better yet, have PHP dynamically determine it. The first function in this next script will do just that, and then redirect the user to that absolute URL.

The other bit of code that will be used by multiple scripts in this chapter validates the login form. This is a three-step process:

- **1.** Confirm that an email address was provided.
- **2.** Confirm that a password was provided.
- **3.** Confirm that the provided email address and password match those stored in the database (during the registration process).

This next script will define two different functions. The details of how each function works will be explained in the steps that follow.

## To create the login functions:

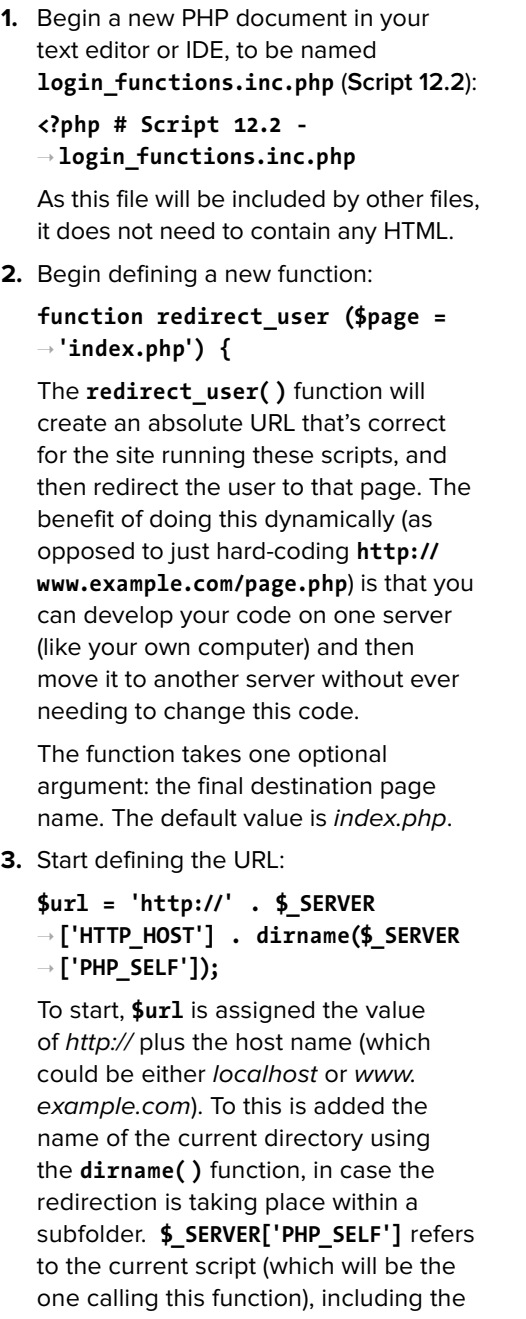

**Script 12.2** The **login\_functions.inc.php** script defines two functions that will be used by different scripts in the login/logout process.

```
1 <?php # Script 12.2 - login functions.
     inc.php
2	 // This page defines two functions used
     by the login/logout process.
3	
4	 /* This function determines an absolute
    URL and redirects the user there.
5	 	* The function takes one argument: the
     page to be redirected to.
6	 	* The argument defaults to index.php.
7 */8	 function redirect_user ($page = 'index.
     php') {
9	
10 // Start defining the URL...
11 // URL is http:// plus the host name
        plus the current directory:
12 $url = 'http://' . $ SERVER['HTTP']HOST'] . dirname($_SERVER['PHP_SELF']);
13	 	
14 // Remove any trailing slashes:
15 \text{Surl} = \text{rtrim}(\text{Surl}, \text{'}/\text{N}');16	 	
17 // Add the page:
18 \text{Surl} = '/\dot{ }. \text{Space;}19	 	
        // Redirect the user:
21 	 header("Location: $url");<br>22 	 exit(): // Ouit the scrin
        exit(); // Ouit the script.
23	
24 } // End of redirect user( ) function.
25	
26	
27 /* This function validates the form data
     (the email address and password).
28 * If both are present, the database is
     queried.
29	 	* The function requires a database
     connection.
30	 	* The function returns an array of
     information, including:
31	 	* - a TRUE/FALSE variable indicating
     success
32	 	* - an array of either errors or the
     database result
33 */
34	 function check_login($dbc, $email = '',
     $pass = ''] {
35<br>36
        $errors = array(); // Initializeerror array.
```
code continues on next page

```
Script 12.2 continued
```

```
37	
38	 	 // Validate the email address:
39 if (empty(\text{Semail})) {
40	 	 	 $errors[] = 'You forgot to enter
          your email address.';
41	 	 } else {
42 $e = mysqli_real_escape
          string($dbc, trim($email));
43 \quad \}44	
45 // Validate the password:
46	 	 if (empty($pass)) {
47	 	 	 $errors[] = 'You forgot to enter
          your password.';
48	 	 } else {
49 $p = mysqli real escape
          string($dbc, trim($pass));
50 \}51	
52	 	 if (empty($errors)) { // If
       everything's OK.
53	
54 // Retrieve the user id and
          first name for that email/password
          combination:
55 $q = "SELECT user id, first name
          FROM users WHERE email='$e' AND
          pass=SHA1('$p')";		
56 $r = @mysqli query ($dbc, $q);// Run the query.
57	 	 	
58 // Check the result:
59 if (mysgli num rows(Sr) == 1) {
60	
61 		 // Fetch the record:
62 $row = mysqli fetch array ($r,
             MYSQLI_ASSOC);
63	 	
64	 	 	 	 // Return true and the record:
65 	 return array(true, $row);
66	 	 	 	
67	 	 	 } else { // Not a match!
68	 	 	 	 $errors[] = 'The email address
             and password entered do not
             match those on file.';
69	 	 	 }
70	 	 	
71	 	 } // End of empty($errors) IF.
72	 	
73 // Return false and the errors:
74 return array(false, $errors);
75	
76	 } // End of check_login( ) function.
```
directory name. That whole value might be /somedir/page.php. The **dirname()** function will return just the directory part from that value (i.e., /somedir/).

**4.** Remove any ending slashes from the URL:

#### **\$url = rtrim(\$url, '/\\');**

Because the existence of a subfolder might add an extra slash (**/**) or backslash (**\**, for Windows), the function needs to remove that. To do so, apply the **rtrim()** function. By default, this function removes spaces from the right side of a string. If provided with a list of characters to remove as the second argument, it'll chop those off instead. The characters to be removed are **/** and **\**. But since the backslash is the escape character in PHP, you need to use **\\** to refer to a single backslash. With this one line of code, if **\$url** concludes with either of these characters, the **rtrim()** function will remove them.

**5.** Append the specific page to the URL:

#### **\$url .= '/' . \$page;**

Next, the specific page name is concatenated to the **\$url**. It's preceded by a slash because any trailing slashes were removed in Step 4 and you can't have **<www.example.compage.php>** as the URL.

This may all seem to be quite complicated, but it's a very effective way to ensure that the redirection works no matter on what server, or from what directory, the script is being run (as long as the redirection is taking place within that directory).

continues on next page

**6.** Redirect the user and complete the function:

```
header("Location: $url");
  exit(); // Quit the script.
} // End of redirect_user() 
➝ function.
```
The final steps are to send a Location header and terminate the execution of the script.

**7.** Begin a new function:

#### **function check\_login(\$dbc,**  ➝ **\$email = '', \$pass = '') {**

This function will validate the login information. It takes three arguments: the database connection, which is required; the email address, which is optional; and the password, which is also optional.

Although this function could access **\$\_POST['email']** and **\$\_POST['pass']**  directly, it's better if the function is passed these values, making the function more independent.

**8.** Validate the email address and password:

```
$errors = array();
if (empty($email)) {
  $errors[] = 'You forgot to 
  ➝ enter your email address.';
} else {
  $e = mysqli_real_escape_string 
  ➝ ($dbc, trim($email));
}
if (empty($pass)) {
  $errors[] = 'You forgot to 
  ➝ enter your password.';
} else {
  $p = mysqli_real_escape_string 
  ➝ ($dbc, trim($pass));
}
```
This validation routine is similar to that used in the registration page. If any problems occur, they'll be added to the **\$errors** array, which will eventually be used on the login page (see **C** under "Making a Login Page"). Note that this **\$errors** array is *local* to the function. Even though it has the same name, this is not the same **\$errors** variable that is used in the login page. Code later in the function will return this **\$errors** variable's value, and code in the scripts that call this function will then assign this returned value to the proper, global **\$errors** array, usable on the login page.

**9.** If no errors occurred, run the database query:

```
if (empty($errors)) { 
  $q = "SELECT user_id, first_name 
  ➝ FROM users WHERE email='$e' 
  ➝ AND pass=SHA1('$p')";
  $r = @mysqli_query ($dbc, $q);
```
The query selects the user id and first name values from the database where the submitted email address (from the form) matches the stored email address and the **SHA1()** version of the submitted password matches the stored password **A**.

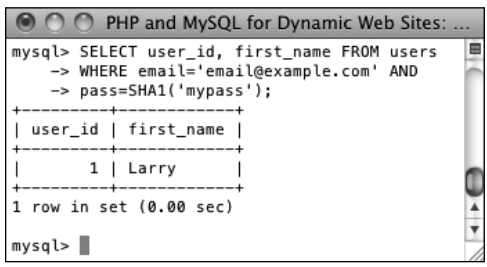

**A** The results of the login query, shown in the mysql client, if the user submitted the proper email address/password combination.

**10.**Check the results of the query:

if (mysqli num rows( $fr$ ) == 1) { **\$row = mysqli\_fetch\_array (\$r,**  ➝ **MYSQLI\_ASSOC); return array(true, \$row);**

If the query returned one row, then the login information was correct. The results are then fetched into **\$row**. The final step in a successful login is to return two pieces of information back to the requesting script: the Boolean true, indicating that the login was a success; and the data fetched from MySQL. Using the **array()** function, both the Boolean value and the **\$row** array can be returned by this function.

**11.** If no record was selected by the query, create an error:

```
} else { // Not a match!
  $errors[] = 'The email address 
  ➝ and password entered do not 
  ➝ match those on file.';
}
```
If the query did not return one row, then an error message is added to the array. It will end up being displayed on the login page **B**.

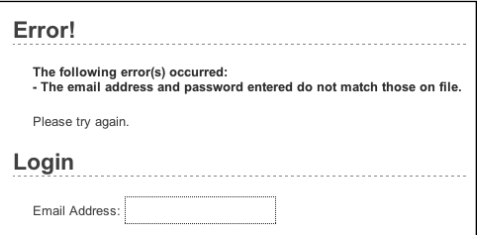

**B** If the user entered an email address and password, but they don't match the values stored in the database, this is the result in the Web browser.

**12.**Complete the conditional begun in Step 9 and complete the function:

#### **} // End of empty(\$errors) IF. return array(false, \$errors); } // End of check\_login() function.**

The final step is for the function to return a value of false, indicating that login failed, and to return the **\$errors** array, which stores the reason(s) for failure. This **return** statement can be placed here—at the end of the function instead of within a conditional—because the function will only get to this point if the login failed. If the login succeeded, the **return** line in Step 10 will stop the function from continuing (a function stops as soon as it executes a **return**).

**13.**Save the file as **login\_functions. inc.php** and place it in your Web directory (in the **includes** folder, along with **header.html**, **footer.html**, and **style.css**).

This page will also use a **.inc.php** extension to indicate both that it's an includable file and that it contains PHP code.

As with some other includable files created in this book (although not **login** page.inc.php), the closing PHP tag—**?>**—is omitted. Doing so prevents potential complications that can arise should an includable file have an errant blank space or line after the closing tag.

**The scripts in this chapter include no debugging code (like the MySQL error or query). If you have problems with these scripts, apply the debugging techniques outlined in Chapter 8, "Error Handling and Debugging."**

**You can add name=value pairs to the URL in a header() call to pass values to the target page:**

**\$url .= '?***name***=' . urlencode(***value***);**

# [using Cookies](#page-7-0)

Cookies are a way for a server to store information on the user's machine. This is one way that a site can remember or track a user over the course of a visit. Think of a cookie as being like a name tag: you tell

the server your name and it gives you a sticker to wear. Then it can know who you are by referring back to that name tag **A**.

In this section, you will learn how to set a cookie, retrieve information from a stored cookie, alter a cookie's settings, and then delete a cookie.

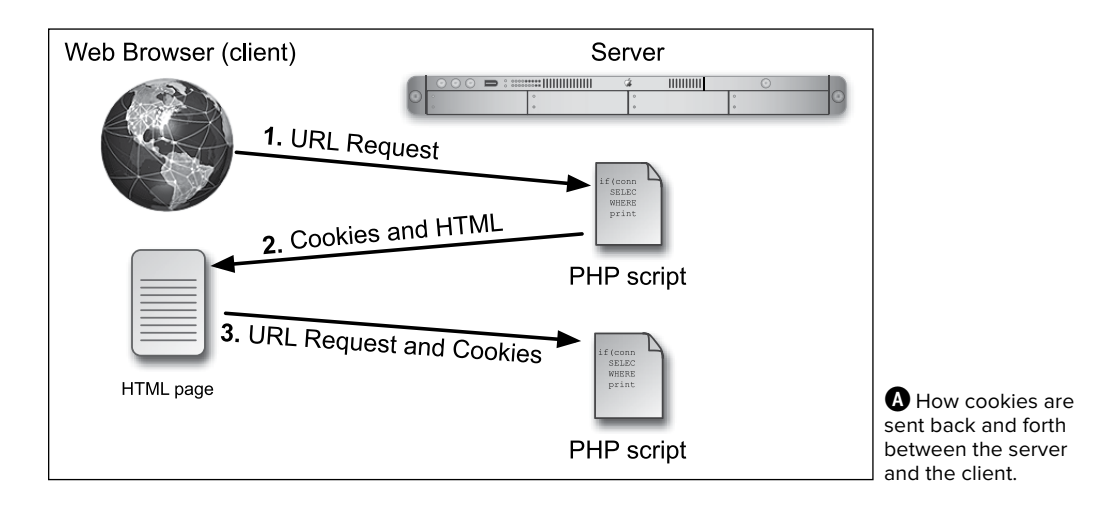

## Testing for Cookies

To effectively program using cookies, you need to be able to accurately test for their presence. The best way to do so is to have your Web browser ask what to do when receiving a cookie. In such a case, the browser will prompt you with the cookie information each time PHP attempts to send a cookie.

Different versions of different browsers on different platforms all define their cookie-handling policies in different places. I'll quickly run through a couple of options for popular Web browsers.

To set this up using Internet Explorer on Windows, choose Tools > Internet Options. Then click the Privacy tab, followed by the Advanced button under Settings. Click "Override automatic cookie handling" and then choose "Prompt" for First-party Cookies.

Using Firefox, you'll want to select "ask me every time" in the "Keep until" drop-down menu. To get to that point on Windows, choose Tools > Options > Privacy. If you are using Firefox on Mac OS X, start by choosing Firefox > Preferences. Then, on the Privacy tab, select "Use custom settings for history" and you'll see the "Keep until" selector.

Unfortunately, Safari and Google Chrome do not have options to prompt you when cookies are sent (not so far as I can see, that is, without installing extensions or plug-ins). Both do allow you to view existing cookies, which is still a useful debugging tool.

## Setting cookies

The most important thing to understand about cookies is that they must be sent from the server to the client prior to any other information. Should the server attempt to send a cookie after the Web browser has already received HTML—even an extraneous white space—an error message will result and the cookie will not be sent **B**. This is by far the most common cookie-related error but is easily fixed. If you see such a message:

- **1.** Note the script and line number following output started at.
- **2.** Open that script and head to that line number.
- **3.** Remove the blank space, line, text, HTML, or whatever that is outputted by that line.

Cookies are sent via the **setcookie()** function:

**setcookie (***name***,** *value***); setcookie ('name', 'Nicole');**

The second line of code will send a cookie to the browser with a name of *name* and a value of Nicole **C**.

You can continue to send more cookies to the browser with subsequent uses of the **setcookie()** function:

**setcookie ('ID', 263); setcookie ('email', 'email@example.com');**

As for the cookies name, it's best not to use white spaces or punctuation, and pay attention to the exact case used.

Warning: Cannot modify header information - headers already sent by (output started at /Users/larryullman/Sites/phpmysql4/includes/login\_functions.inc.php:80) in /Users/larryullman/Sites/phpmysql4/login.php on line 22

**B** The headers already sent... error message is all too common when creating cookies. Pay attention to what the error message says in order to find and fix the problem.

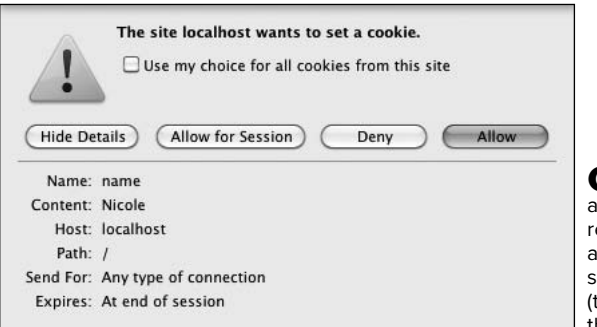

**C** If the browser is set to sk for permission when eceiving cookies, you'll see message like this when a site attempts to send one this is Firefox's version of the prompt).
## To send a cookie:

**1.** Begin a new PHP document in your text editor or IDE, to be named **login.php** (**Script 12.3**):

#### **<?php # Script 12.3 - login.php**

For this example, let's make a **login. php** script that works in conjunction with the scripts from Chapter 9. This script will also require the two files created at the beginning of the chapter.

**2.** If the form has been submitted, include the two helper files:

```
if ($_SERVER['REQUEST_METHOD'] == 
➝'POST') {
  require ('includes/ 
  ➝ login_functions.inc.php');
  require ('../mysqli_connect.php');
```
This script will do two things: handle the form submission and display the form. This conditional checks for the submission.

Within the conditional, the script must include both **login\_functions.inc. php** and **mysqli\_connect.php** (which was created in Chapter 9 and should still be in the same location relative to this script; change your code here if your *mysqli* connect.php is not in the parent directory of the current directory).

I've chosen to use **require()** in both cases, instead of **include()**, because a failure to include either of these scripts makes the login process impossible.

**Script 12.3** Upon a successful login, the **login.php** script creates two cookies and redirects the user.

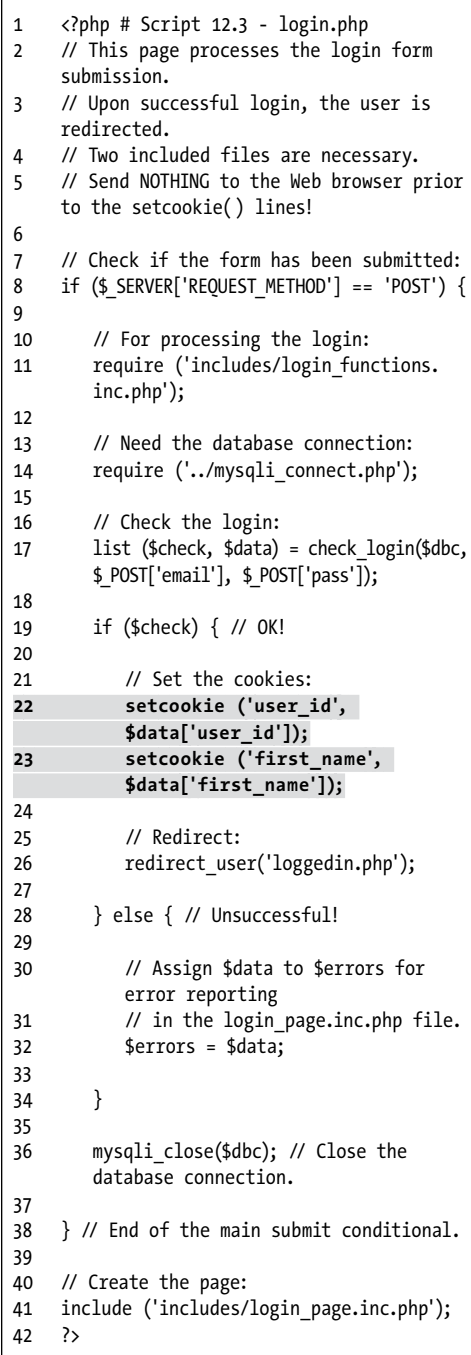

**3.** Validate the form data:

```
list ($check, $data) = check_login 
➝ ($dbc, $_POST['email'], 
➝ $_POST['pass']);
```
After including both files, the **check\_ login()** function can be called. It's passed the database connection (which comes from *mysqli* connect.php), along with the email address and the password (both of which come from the form). As an added precaution, the script could confirm that both variables are set and not empty prior to invoking the function.

This function returns an array of two elements: a Boolean value and an array (of user data or errors). To assign those returned values to variables, apply the **list()** function. The first value returned by the function (the Boolean) will be assigned to **\$check**. The second value returned (either the **\$row** or **\$errors** array) will be assigned to **\$data**.

- **4.** If the user entered the correct information, log them in:
	- **if (\$check) { // OK! setcookie ('user\_id',**  ➝ **\$data['user\_id']); setcookie ('first\_name',**  ➝ **\$data['first\_name']);**

The **\$check** variable indicates the success of the login attempt. If it has a TRUE value, then **\$data** contains the user's ID and first name. These two values can be used in cookies.

Generally speaking, you should never store a database table's primary key value, such as **\$data['user\_id']**, in a cookie, because cookies can be manipulated easily. In this situation, it's

not going to be a problem as the user\_ id value isn't actually used anywhere in the site (it's being stored in the cookie for demonstration purposes).

**5.** Redirect the user to another page:

### **redirect\_user('loggedin.php');**

Using the function defined earlier in the chapter, the user will be redirected to another script upon a successful login. The specific page to be redirected to is **loggedin.php**.

- **6.** Complete the **\$check** conditional (started in Step 4) and then close the database connection:
	- **} else { \$errors = \$data; }**

#### **mysqli\_close(\$dbc);**

If **\$check** has a FALSE value, then the **\$data** variable is storing the errors generated within the **check\_login()** function. If so, the errors should be assigned to the **\$errors** variable, because that's what the code in the script that displays the login page **login\_page.inc.php**—is expecting.

**7.** Complete the main submit conditional and include the login page:

#### **} include ('includes/**  ➝ **login\_page.inc.php'); ?>**

This **login.php** script itself primarily performs validation, by calling the **check\_login()** function, and handles the cookies and redirection. The **login\_ page.inc.php** file contains the login page itself, so it just needs to be included.

**8.** Save the file as **login.php**, place it in your Web directory (in the same folder as the files from Chapter 9), and load this page in your Web browser (see **B** under "Making a Login Page").

If you want, you can submit the form erroneously, but you cannot correctly log in yet, as the final destination **loggedin.php**—hasn't been written.

**COOKIES ARE LIMITED TO ABOUT 4 KB of total data, and each Web browser can remember a limited number of cookies from any one site. This limit is 50 cookies for most of the current Web browsers (but if you're sending out 50 different cookies, you may want to rethink how you do things).**

**The setcookie() function is one of the few functions in PHP that could have different results in different browsers, since each browser treats cookies in its own way. Be sure to test your Web sites in multiple browsers on different platforms to ensure consistency.**

**IID** If the first two included files send any**thing to the Web browser or even have blank lines or spaces after the closing PHP tag, you'll see a headers already sent error. This is why neither includes the terminating PHP tag.**

# Accessing cookies

To retrieve a value from a cookie, you only need to refer to the **\$ COOKIE** superglobal, using the appropriate cookie name as the key (as you would with any array). For example, to retrieve the value of the cookie established with the line

**setcookie ('username', 'Trout');** you would refer to **\$\_COOKIE['username']**.

In the following example, the cookies set by the **login.php** script will be accessed in two ways. First, a check will be made that the user is logged in (otherwise, they shouldn't be accessing this page). Second, the user will be greeted by their first name, which was stored in a cookie.

# To access a cookie:

**1.** Begin a new PHP document in your text editor or IDE, to be named **loggedin.php** (**Script 12.4**):

**<?php # Script 12.4 - loggedin.php**

The user will be redirected to this page after successfully logging in. The script will greet the user by first name, using the cookie.

**2.** Check for the presence of a cookie.

# **if (!isset(\$\_COOKIE['user\_id'])) {**

Since a user shouldn't be able to access this page unless they are logged in, check for a cookie that should have been set (in **login.php**).

**3.** Redirect the user if they are not logged in:

```
require ('includes/ 
➝ login_functions.inc.php');
redirect_user();
```
#### **}**

If the user is not logged in, they will be automatically redirected to the main page. This is a simple way to limit access to content.

**4.** Include the page header:

**\$page\_title = 'Logged In!'; include ('includes/header.html');** **Script 12.4** The **loggedin.php** script prints a greeting to a user thanks to a stored cookie.

```
1	 <?php # Script 12.4 - loggedin.php
2	 // The user is redirected here from
    login.php.
3	
4	 // If no cookie is present, redirect the
    user:
5 if (!isset($_COOKIE['user_id'])) {
6	
7 // Need the functions:
8 require ('includes/login functions.
       inc.php');
9 redirect user( );
10	
11	 }
12	
13	 // Set the page title and include the
    HTML header:
14 $page title = 'Logged In!';
15	 include ('includes/header.html');
16	
17	 // Print a customized message:
18	 echo "<h1>Logged In!</h1>
19 <p>You are now logged in, {$_COOKIE 
    ['first_name']}!</p>
20	 <p><a href=\"logout.php\">Logout</a></p>";
21	
22	 include ('includes/footer.html');
23 ?>
```
**5.** Welcome the user, referencing the cookie:

**echo "<h1>Logged In!</h1> <p>You are now logged in,**  ➝ **{\$\_COOKIE['first\_name']}!</p> <p><a href=\"logout.php\">Logout**  ➝ **</a></p>";**

To greet the user by name, refer to the **\$\_COOKIE['first\_name']** variable (enclosed within curly braces to avoid parse errors). A link to the logout page (to be written later in the chapter) is also printed.

**6.** Complete the HTML page:

**include ('includes/footer.html'); ?>**

**7.** Save the file as **loggedin.php**, place it in your Web directory (in the same folder as **login.php**), and test it in your Web browser by logging in through **login.php D**.

Since these examples use the same database as those in Chapter 9, you should be able to log in using the registered username and password submitted at that time.

continues on next page

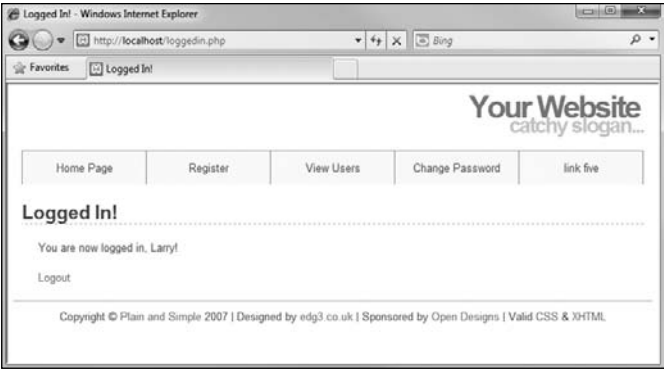

**D** If you used the correct email address and password, you'll see this page after logging in.

**8.** To see the cookies being set **E** and **F**, change the cookie settings for your browser and test again.

**TD** Some browsers (e.g., Internet Explorer) **will not adhere to your cookie-prompting preferences for cookies sent over localhost.**

**A cookie is not accessible until the setting page (e.g., login.php) has been reloaded or another page has been accessed (in other words, you cannot set and access a cookie in the same page).**

**IID** If users decline a cookie or have their **Web browser set not to accept them, they will automatically be redirected to the home page in this example, even if they successfully logged in. For this reason, you may want to let the user know that cookies are required.**

## Setting cookie parameters

Although passing just the name and value arguments to the **setcookie()** function will suffice, you ought to be aware of the other arguments available. The function can take up to five more parameters, each of which will alter the definition of the cookie.

#### **setcookie (***name***,** *value***,** *expiration***,**  ➝ *path***,** *host***,** *secure***,** *httponly***);**

The expiration argument is used to set a definitive length of time for a cookie to exist, specified in seconds since the epoch

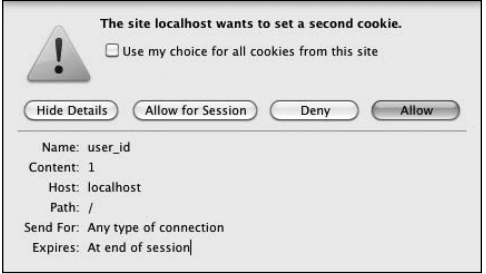

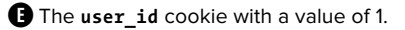

(the epoch is midnight on January 1, 1970). If it is not set or if it's set to a value of 0, the cookie will continue to be functional until the user closes their browser. These cookies are said to last for the browser session (also indicated in **E** and **F**).

To set a specific expiration time, add a number of minutes or hours to the current moment, retrieved using the **time()** function. The following line will set the expiration time of the cookie to be 30 minutes (60 seconds times 30 minutes) from the current moment:

#### **setcookie (***name***,** *value***, time()+1800);**

The path and host arguments are used to limit a cookie to a specific folder within a Web site (the path) or to a specific host (**[www.](www.example.com) [example.com](www.example.com)** or 192.168.0.1). For example, you could restrict a cookie to exist only while a user is within the *admin* folder of a domain (and the admin folder's subfolders):

#### **setcookie (***name***,** *value***,** *expire***,**  ➝**'/admin/');**

Setting the path to **/** will make the cookie visible within an entire domain (Web site). Setting the domain to **.example.com** will make the cookie visible within an entire domain and every subdomain (**[www.](www.example.com) [example.com](www.example.com)**, **admin.example.com**, ➝ **pages.example.com**, etc.).

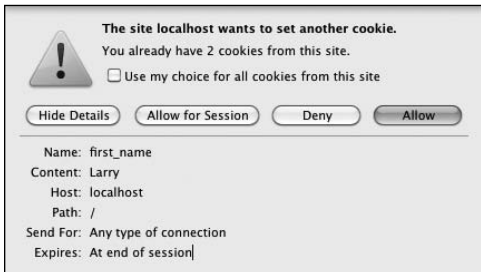

**E** The **user\_id** cookie with a value of 1. **Fig. 2.** The **first\_name** cookie with a value of Larry (yours will probably be different).

**Script 12.5** The **login.php** script now uses every argument the **setcookie()** function can take.

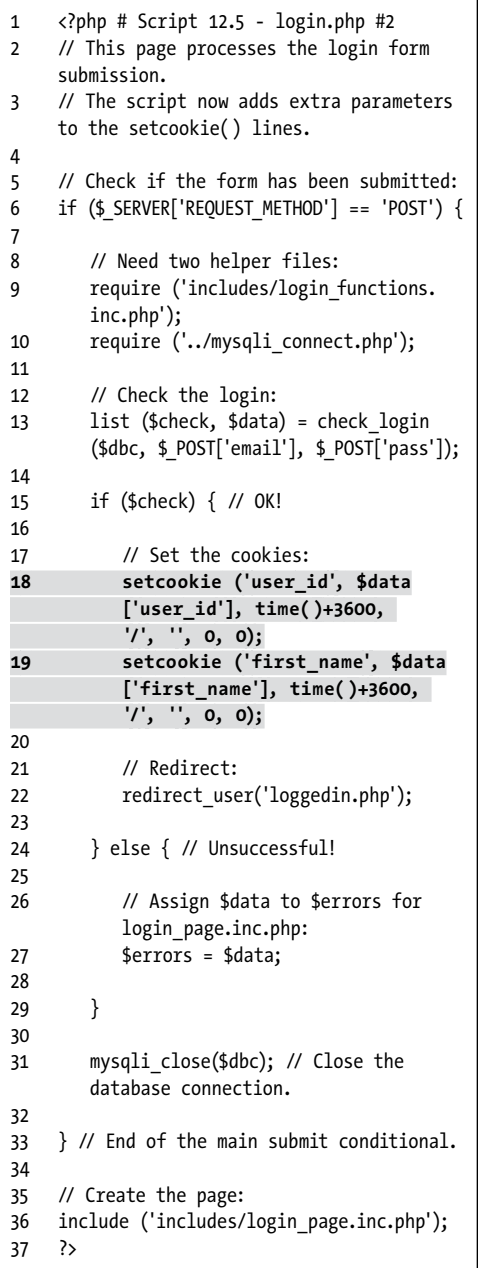

The secure value dictates that a cookie should only be sent over a secure HTTPS connection. A 1 indicates that a secure connection must be used, and a 0 says that a standard connection is fine.

#### **setcookie (***name***,** *value***,** *expire***,**  ➝ *path***,** *host***, 1);**

If your site is using a secure connection, you ought to restrict any cookies to HTTPS as well.

Finally, added in PHP 5.2 is the httponly argument. A Boolean value is used to make the cookie only accessible through HTTP (and HTTPS). Enforcing this restriction will make the cookie more secure (preventing some hack attempts) but is not supported by all browsers at the time of this writing.

#### **setcookie (***name***,** *value***,** *expire***,**  ➝ *path***,** *host***,** *secure***, TRUE);**

As with all functions that take arguments, you must pass the **setcookie()** values in order. To skip any parameter, use **NULL**, 0, or an empty string (don't use **FALSE**). The expiration and secure values are both integers and are therefore not quoted.

To demonstrate this information, let's add an expiration setting to the login cookies so that they last for only one hour.

# To set a cookie's parameters:

- **1.** Open **login.php** in your text editor (refer to Script 12.3), if it is not already.
- **2.** Change the two **setcookie()** lines to include an expiration date that's 60 minutes away (**Script 12.5**):

```
setcookie ('user_id', $data['user_ 
➝ id'], time()+3600, '/', '', 0, 0);
setcookie ('first_name', 
➝ $data['first_name'], 
➝ time()+3600, '/', '', 0, 0);
```
continues on next page

With the expiration date set to **time()** 

**+ 3600** (60 minutes times 60 seconds), the cookie will continue to exist for an hour after it is set. While making this change, every other parameter is explicitly addressed.

For the final parameter, which accepts a Boolean value, you can also use 0 to represent FALSE (PHP will handle the conversion for you). Doing so is a good idea, as using false in any of the cookie arguments can cause problems.

**3.** Save the script, place it in your Web directory, and test it in your Web browser by logging in **G**.

**TTD** Some browsers have difficulties with **cookies that do not list every argument. Explicitly stating every parameter—even as an empty string—will achieve more reliable results across all browsers.**

**Here are some general guidelines for cookie expirations: If the cookie should last as long as the user's session, do not set an expiration time; if the cookie should continue to exist after the user has closed and reopened his or her browser, set an expiration time weeks or months ahead; and if the cookie can constitute a security risk, set an expiration time of an hour or fraction thereof so that the cookie does not continue to exist too long after a user has left his or her browser.**

**For security purposes, you could set a 5- or 10-minute expiration time on a cookie and have the cookie resent with every new page the user visits (assuming that the cookie exists). This way, the cookie will continue to persist as long as the user is active but will automatically die 5 or 10 minutes after the user's last action.**

**E-commerce and other privacy-related Web applications should use an SSL (Secure Sockets Layer) connection for all transactions, including the cookie.**

**Be careful with cookies created by scripts within a directory. If the path isn't specified, then that cookie will only be available to other scripts within that same directory.**

# Deleting cookies

The final thing to understand about using cookies is how to delete one. While a cookie will automatically expire when the user's browser is closed or when the expiration date/time is met, often you'll want to manually delete the cookie instead. For example, in Web sites that have login capabilities, you will want to delete any cookies when the user logs out.

Although the **setcookie()** function can take up to seven arguments, only one is actually required—the cookie name. If you send a cookie that consists of a name without a value, it will have the same effect as deleting the existing cookie of the same name. For example, to create the cookie first\_name, you use this line:

#### **setcookie('first\_name', 'Tyler');**

To delete the first name cookie, you would code:

#### **setcookie('first\_name');**

As an added precaution, you can also set an expiration date that's in the past:

### **setcookie('first\_name', '',**  ➝ **time()-3600);**

To demonstrate all of this, let's add a logout capability to the site. The link to the logout page appears on **loggedin.php**.

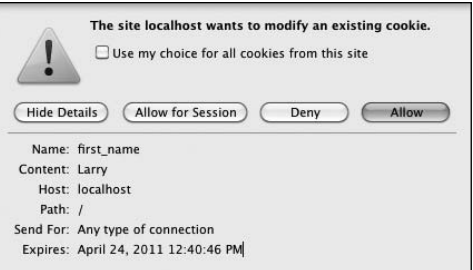

**G** Changes to the **setcookie()** parameters, like an expiration date and time, will be reflected in the cookie sent to the Web browser (compare with **F**).

As an added feature, the header file will be altered so that a *Logout* link appears when the user is logged in and a Login link appears when the user is logged out.

# To delete a cookie:

**1.** Begin a new PHP document in your text editor or IDE, to be named **logout.php** (**Script 12.6**):

#### **<?php # Script 12.6 - logout.php**

**2.** Check for the existence of a user\_id cookie; if it is not present, redirect the user:

```
if (!isset($_COOKIE['user_id'])) {
  require ('includes/ 
  ➝ login_functions.inc.php');
  redirect_user();
```
**Script 12.6** The **logout.php** script deletes the previously established cookies.

```
1	 <?php # Script 12.6 - logout.php
2 // This page lets the user logout.
3	
4	 // If no cookie is present, redirect the
     user:
5	 if (!isset($_COOKIE['user_id'])) {
6	
7 // Need the function:<br>8 require ('includes/low
        require ('includes/login_functions.
        inc.php');
9 redirect user( );
10	 	
11	 } else { // Delete the cookies:
12 setcookie ('user_id', '', time()-3600, 
         '/', '', 0, 0);
13 setcookie ('first_name', '', 
    time()-3600, '/', '', 0, 0);
14<sub>1</sub>15	
16	 // Set the page title and include the
    HTML header:
17 \page title = 'Logged Out!';
18	 include ('includes/header.html');
19	
20	 // Print a customized message:
21	 echo "<h1>Logged Out!</h1>
22	 <p>You are now logged out, {$_COOKIE	
     	 ['first_name']}!</p>";
23	
     include ('includes/footer.html');
25 \quad ?
```
As with **loggedin.php**, if the user is not already logged in, this page should redirect the user to the home page. There's no point in trying to log out a user who isn't logged in!

**3.** Delete the cookies, if they exist:

```
} else {
  setcookie ('user_id', '', 
  ➝ time()-3600, '/', '', 0, 0);
  setcookie ('first_name', '', 
  ➝ time()-3600, '/', '', 0, 0);
}
```
If the user is logged in, these two cookies will effectively delete the existing ones. Except for the value and the expiration, the other arguments should have the same values as they do when the cookies were created.

**4.** Make the remainder of the PHP page:

**\$page\_title = 'Logged Out!'; include ('includes/header.html'); echo "<h1>Logged Out!</h1> <p>You are now logged out,**  ➝ **{\$\_COOKIE['first\_name']}!</p>"; include ('includes/footer.html'); ?>**

The page itself is also much like the **loggedin.php** page. Although it may seem odd that you can still refer to the first\_name cookie (that was just deleted in this script), it makes perfect sense considering the process:

- A. This page is requested by the client.
- B. The server reads the available cookies from the client's browser.
- C. The page is run and does its thing (including sending new cookies that delete the existing ones).

Thus, in short, the original first\_name cookie data is available to this script when it first runs. The set of cookies sent by this page (the delete cookies) aren't available to this page, so the original values are still usable.

**5.** Save the file as **logout.php** and place it in your Web directory (in the same folder as **login.php**).

# To create the logout link:

- **1.** Open **header.html** (refer to Script 9.1) in your text editor or IDE.
- **2.** Change the fifth and final link to (**Script 12.7**):

```
<li><?php
```

```
if ( (isset($_COOKIE['user_id'])) 
➝ && (basename($_SERVER['PHP_SELF']) 
➝ != 'logout.php') ) {
  echo '<a href="logout.php"> 
  ➝ Logout</a>';
} else {
  echo '<a href="login.php"> 
  ➝ Login</a>';
}
?></li>
```
Instead of having a permanent login link in the navigation area, it should display a Login link if the user is not logged in **the** or a Logout link if the user is **I**. The preceding conditional will accomplish just that, depending upon the presence of a cookie.

For that condition, if the cookie is set, the user is logged in and can be shown the logout link. If the cookie is not set, the user should be shown the login link. There is one catch, however: Because the **logout.php** script would ordinarily display a logout link (because the cookie exists when the page is first being viewed), the conditional has to also check that the current page is not the **logout.php** script. An easy way to dynamically determine the

**Script 12.7** The **header.html** file now displays either a Login or a Logout link, depending upon the user's current status.

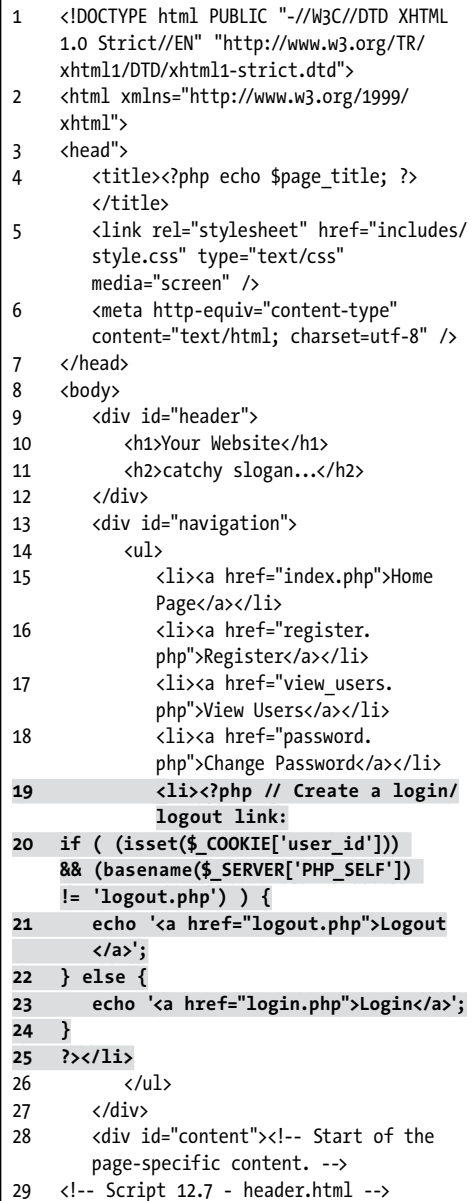

current page is to apply the **basename()** function to **\$\_SERVER['PHP\_SELF'**].

**3.** Save the file, place it in your Web directory (within the **includes** folder), and test the login/logout process in your Web browser  $\bullet$ .

**To see the result of the setcookie() calls in the logout.php script, turn on cookie prompting in your browser K.**

**100** Due to a bug in how Internet Explorer **on Windows handles cookies, you may need to set the host parameter to false (without quotes) in order to get the logout process to work when developing on your own computer (i.e., through localhost).**

**When deleting a cookie, you should always use the same parameters that set the cookie (aside from the value and expiration, naturally). If you set the host and path in the creation cookie, use them again in the deletion cookie.**

**TD** To hammer the point home, remember **that the deletion of a cookie does not take effect until the page has been reloaded or another page has been accessed. In other words, the cookie will still be available to a page after that page has deleted it.**

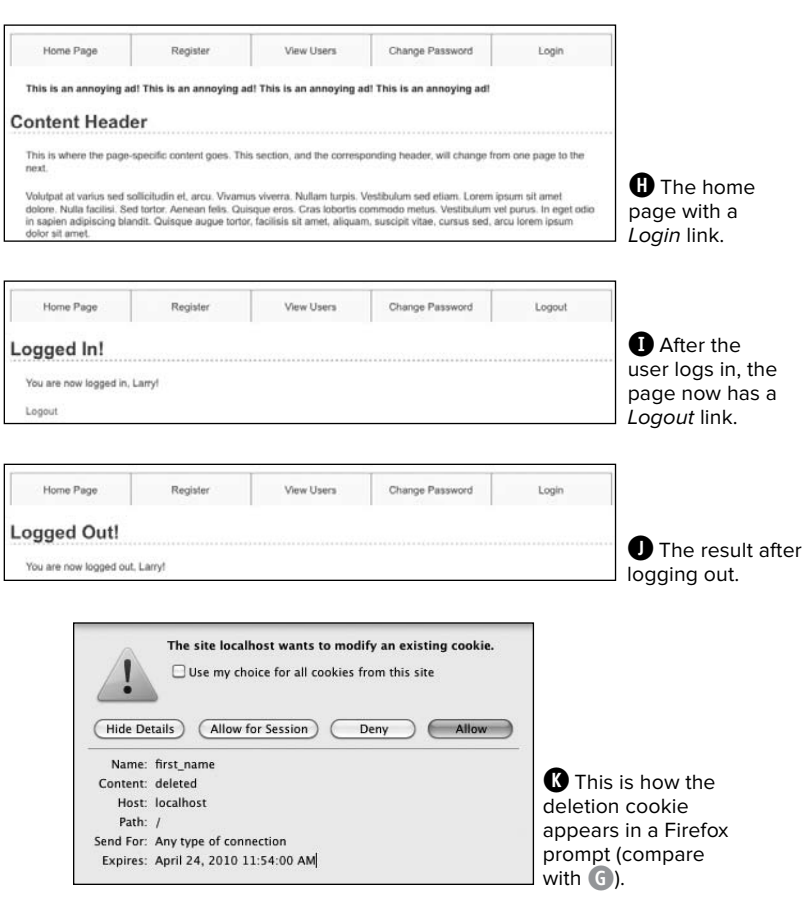

# **Using Sessions**

Another method of making data available to multiple pages of a Web site is to use sessions. The premise of a session is that data is stored on the server, not in the Web browser, and a session identifier is used to locate a particular user's record (the session data). This session identifier is normally stored in the user's Web browser via a cookie, but the sensitive data itself like the user's ID, name, and so on—always remains on the server.

The question may arise: why use sessions at all when cookies work just fine? First of all, sessions are likely more secure in that all of the recorded information is stored on the server and not continually sent back and forth between the server and the client. Second, you can store more data in a session. Third, some users reject cookies or turn them off completely. Sessions, while designed to work with a cookie, can function without them, too.

To demonstrate sessions—and to compare them with cookies—let's rewrite the previous set of scripts.

# Setting session variables

The most important rule with respect to sessions is that each page that will use them must begin by calling the **session\_ start()** function. This function tells PHP to either begin a new session or access an existing one. This function must be called before anything is sent to the Web browser!

The first time this function is used, **session\_ start()** will attempt to send a cookie with a name of PHPSESSID (the default session name) and a value of something like a61f8670baa8e90a30c878df89a2074b (32 hexadecimal letters, the session ID). Because of this attempt to send a cookie, session start() must be called before any data is sent to the Web browser, as is the case when using the **setcookie()** and **header()** functions.

# Sessions vs. Cookies

This chapter has examples accomplishing the same tasks—logging in and logging out—using both cookies and sessions. Obviously, both are easy to use in PHP, but the true question is when to use one or the other.

Sessions have the following advantages over cookies:

- **They are generally more secure (because the data is being retained on the server).**
- They allow for more data to be stored.
- They can be used without cookies.

Whereas cookies have the following advantages over sessions:

- They are easier to program.
- They require less of the server.
- They can be made to last far longer.

In general, to store and retrieve just a couple of small pieces of information, or to store information for a longer duration, use cookies. For most of your Web applications, though, you'll use sessions.

**Script 12.8** This version of the **login.php** script uses sessions instead of cookies.

```
1	 <?php # Script 12.8 - login.php #3
2	 // This page processes the login form
    submission.
3	 // The script now uses sessions.
4	
5	 // Check if the form has been submitted:
6 if ($ SERVER['REQUEST METHOD'] == 'POST') {
7	
8 // Need two helper files:
9 require ('includes/login functions.
       inc.php');
10 require ('../mysqli connect.php');
11	 	 	
12 // Check the login:
13	 	 list ($check, $data) = check_login($dbc,
       $_POST['email'], $_POST['pass']);
14	 	
15	 	 if ($check) { // OK!
16	 	 	
17 	 // Set the session data:
18 session_start();
19 $_SESSION['user_id'] = 
           $data'user_id'];
20 $_SESSION['first_name'] = 
           $data['first_name'];
21	 	 	
22 // Redirect:
23	 	 	 redirect_user('loggedin.php');
24	 	 	 	
25 } else { // Unsuccessful!
26	
27 	 // Assign $data to $errors for
          login page.inc.php:
28 Serrors = $data;
29	
30 \quad \}31	 	 	
32 mysqli close($dbc); // Close the
       database connection.
33	
34 } // End of the main submit conditional.
35	
36	 // Create the page:
37 include ('includes/login page.inc.php');
38	 ?>
```
Once the session has been started, values can be registered to the session using the normal array syntax, using the **\$\_SESSION** superglobal:

**\$\_SESSION['***key***'] =** *value***;**

**\$\_SESSION['name'] = 'Roxanne';**

**\$\_SESSION['id'] = 48;**

Let's update the **login.php** script with this in mind.

### To begin a session:

- **1.** Open **login.php** (refer to Script 12.5) in your text editor or IDE.
- **2.** Replace the **setcookie()** lines (18–19) with these lines (**Script 12.8**):

**session\_start(); \$\_SESSION['user\_id'] = \$data['user\_id']; \$\_SESSION['first\_name'] = \$data['first\_name'];**

The first step is to begin the session. Since there are no **echo** statements, inclusions of HTML files, or even blank spaces prior to this point in the script, it will be safe to use **session\_start()** at this point in the script (although the function call could be placed at the top of the script as well). Then, two  $key$ value pairs are added to the **\$\_SESSION** superglobal array to register the user's first name and user ID to the session.

**3.** Save the page as **login.php**, place it in your Web directory, and test it in your Web browser **A**.

Although **loggedin.php** and the header and script will need to be rewritten, you can still test the login script and see the resulting cookie **B**. The **loggedin.php** page should redirect you back to the home page, though, as it's still checking for the presence of a **\$ COOKIE** variable.

**Because sessions will normally send and read cookies, you should always try to begin them as early in the script as possible. Doing so will help you avoid the problem of attempting to send a cookie after the headers (HTML or white space) have already been sent.**

**If you want, you can set session.auto\_ start in the php.ini file to 1, making it unnecessary to use session\_start() on each page. This does put a greater toll on the server and, for that reason, shouldn't be used without some consideration of the circumstances.**

**TD** You can store arrays in sessions (making **\$\_SESSION a multidimensional array), just as you can store strings or numbers.**

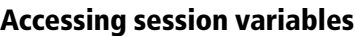

Once a session has been started and variables have been registered to it, you can create other scripts that will access those variables. To do so, each script must first enable sessions, again using **session\_start()**.

This function will give the current script access to the previously started session (if it can read the PHPSESSID value stored in the cookie) or create a new session if it cannot. Understand that if the current session ID cannot be found and a new session ID is generated, none of the data stored under the old session ID will be available. I mention this here and now because if you're having problems with sessions, checking the session ID value to see if it changes from one page to the next is the first debugging step.

Assuming that there was no problem accessing the current session, to then refer to a session variable, use **\$\_SESSION['***var***']**, as you would refer to any other array.

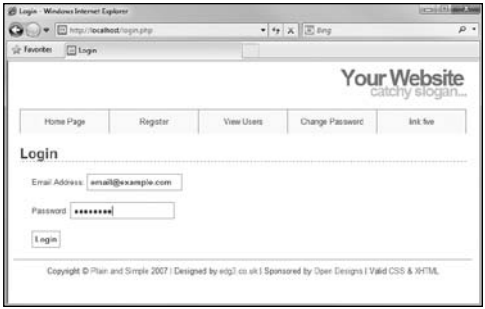

**A** The login form remains unchanged to the end user, but the underlying functionality now uses sessions.

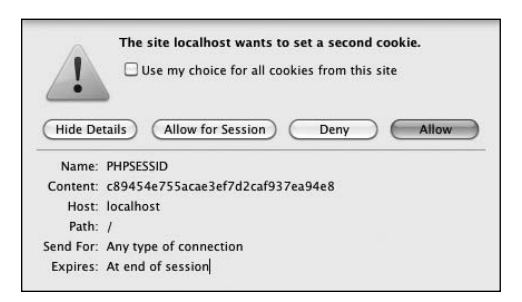

**B** This cookie, created by PHP's **session** start() function, stores the session ID in the user's browser. **Script 12.9** The **loggedin.php** script is updated so that it refers to **\$\_SESSION** and not **\$\_COOKIE** (changes are required on two lines).

```
1	 <?php # Script 12.9 - loggedin.php #2
2	 // The user is redirected here from
    login.php.
3	
4 session_start(); // Start the session.
5	
6	 // If no session value is present,
    redirect the user:
7 if (!isset($_SESSION['user_id'])) {
8	
9 // Need the functions:
10 require ('includes/login functions.
       inc.php');
11 redirect user( );
12	
13 \quad \}14	
15	 // Set the page title and include the
    HTML header:
16 $page title = 'Logged In!';
17	 include ('includes/header.html');
18	
19	 // Print a customized message:
20	 echo "<h1>Logged In!</h1>
21 <p>You are now logged in, {$_SESSION 
    ['first_name']}!</p>
22	 <p><a href=\"logout.php\">Logout</a></p>";
23	
24	 include ('includes/footer.html');
25 ?>
```
# To access session variables:

- **1.** Open **loggedin.php** (refer to Script 12.4) in your text editor or IDE.
- **2.** Add a call to the **session\_start()** function (**Script 12.9**):

#### **session\_start();**

Every PHP script that either sets or accesses session variables must use the **session\_start()** function. This line must be called before the **header.html** file is included and before anything is sent to the Web browser.

**3.** Replace the references to **\$\_COOKIE** with **\$ SESSION** (lines 5 and 19 of the original file):

# **if (!isset(\$\_SESSION['user\_id'])) {**

and

**echo "<h1>Logged In!</h1> <p>You are now logged in,**  ➝ **{\$\_SESSION['first\_name']}!</p> <p><a href=\"logout.php\">Logout**  ➝ **</a></p>";**

Switching a script from cookies to sessions requires only that you change uses of **\$\_COOKIE** to **\$\_SESSION** (assuming that the same names were used).

**4.** Save the file as **loggedin.php**, place it in your Web directory, and test it in your browser **C**.

continues on next page

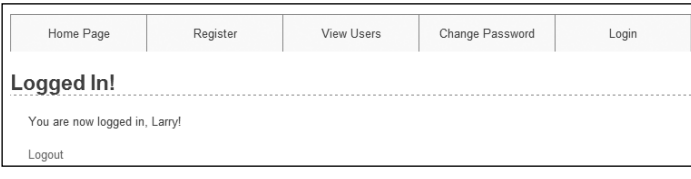

**C** After logging in, the user is redirected to **loggedin.php**, which will welcome the user by name using the stored session value.

**5.** Replace the reference to **\$\_COOKIE** with **\$\_SESSION** in **header.html** (from Script 12.7 to **Script 12.10**):

#### **if (isset(\$\_SESSION['user\_id'])) {**

For the Login/Logout links to function properly (notice the incorrect link in **C**), the reference to the cookie variable within the header file must be switched over to sessions. The header file does not need to call the **session\_start()** function, as it'll be included by pages that do.

Note that this conditional does not need to check if the current page is the logout page, as session data behaves differently than cookie data (I'll explain this further in the next section of the chapter).

**6.** Save the header file, place it in your Web directory (in the **includes** folder), and test it in your browser **D**.

**For the Login/Logout links to work on the other pages (register.php, index.php, etc.), you'll need to add the session\_start() command to each of those.**

**As a reminder of what I already said, if you have an application where the session data does not seem to be accessible from one page to the next, it could be because a new session is being created on each page. To check for this, compare the session ID (the last few characters of the value will suffice) to see if it is the same. You can see the session's ID by viewing the session cookie as it is sent or by invoking the session\_id() function:**

**echo session\_id();**

**112** Session variables are available as **soon as you've established them. So, unlike when using cookies, you can assign a value to \$\_SESSION['***var***'] and then refer to \$\_SESSION['***var***'] later in that same script.**

#### **Script 12.10** The **header.html** file now also references **\$\_SESSION** instead of **\$\_COOKIE**.

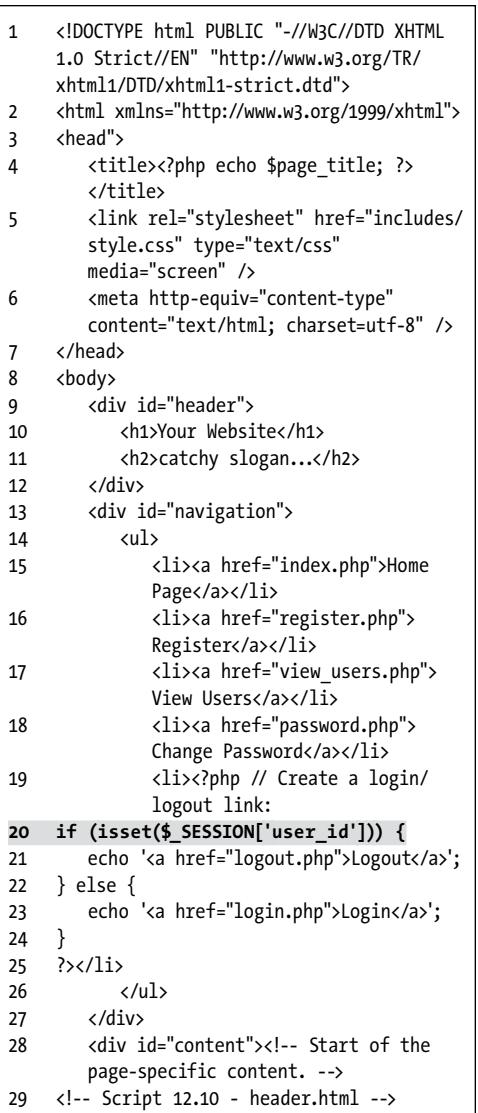

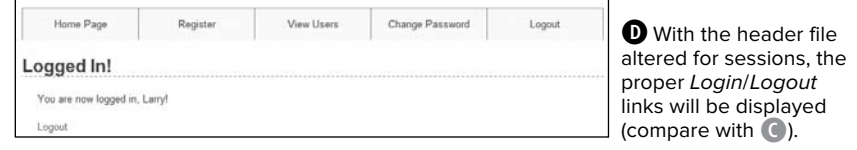

**Script 12.11** Destroying a session, as you would in a logout page, requires special syntax to delete the session cookie and the session data on the server, as well as to clear out the \$ **SESSION** array.

```
1 \langle?php # Script 12.11 - logout.php #2
2 // This page lets the user logout.
3	 // This version uses sessions.
4	
5 session_start(); // Access the 
    existing session.
6	
7 // If no session variable exists,
    redirect the user:
8 if (!isset($_SESSION['user_id'])) {
9	
10 // Need the functions:
11 require ('includes/login functions.
       inc.php');
12 redirect user( );
13	 	
14	 } else { // Cancel the session:
15	
16 $_SESSION = array(); // Clear the 
        variables.
17 session_destroy(); // Destroy the 
        session itself.
18 setcookie ('PHPSESSID', '', time()-3600, 
        '/', '', 0, 0); // Destroy the cookie.
19	
20 \}21	
22	 // Set the page title and include the
    HTML header:
23 $page title = 'Logged Out!';
24	 include ('includes/header.html');
25	
26	 // Print a customized message:
27	 echo "<h1>Logged Out!</h1>
28 <p>You are now logged out!</p>";
29	
30	 include ('includes/footer.html');
31 ?>
```
# Deleting session variables

When using sessions, you ought to create a method of deleting the session data. In the current example, this would be necessary when the user logs out.

Whereas a cookie system only requires that another cookie be sent to destroy the existing cookie, sessions are slightly more demanding, since there are both the cookie on the client and the data on the server to consider.

To delete an individual session variable, you can use the **unset()** function (which works with any variable in PHP):

### **unset(\$\_SESSION['***var***']);**

But to delete every session variable, you shouldn't use **unset()**, instead, reset the **\$ SESSION** array:

### $$$  SESSION = array();

Finally, to remove all of the session data from the server, call **session\_destroy()**:

#### **session\_destroy();**

Note that prior to using any of these methods, the page must begin with **session\_start()** so that the existing session is accessed. Let's update the **logout.php** script to clean out the session data.

# To delete a session:

- **1.** Open **logout.php** (Script 12.6) in your text editor or IDE.
- **2.** Immediately after the opening PHP line, start the session (**Script 12.11**):

#### **session\_start();**

Anytime you are using sessions, you must call the **session\_start()** function, preferably at the very beginning of a page. This is true even if you are deleting a session.

**3.** Change the conditional so that it checks for the presence of a session variable:

## **if (!isset(\$\_SESSION['user\_id'])) {**

As with the **logout.php** script in the cookie examples, if the user is not currently logged in, they will be redirected.

**4.** Replace the **setcookie()** lines (that delete the cookies) with:

**\$\_SESSION = array(); session\_destroy(); setcookie ('PHPSESSID', '',**  ➝ **time()-3600, '/', '', 0, 0);**

The first line here will reset the entire **\$ SESSION** variable as a new array, erasing its existing values. The second line removes the data from the server, and the third sends a cookie to delete the existing session cookie in the browser.

# Garbage Collection

Garbage collection with respect to sessions is the process of the server automatically deleting the session files (where the actual data is stored). Creating a logout system that destroys a session is ideal, but there's no guarantee all users will formally log out as they should. For this reason, PHP includes a cleanup process.

Whenever the **session\_start()** function is called, PHP's garbage collection kicks in, checking the last modification date of each session (a session is modified whenever variables are set or retrieved). Two settings dictate garbage collection: session.gc\_maxlifetime and session.gc\_probability. The first states after how many seconds of inactivity a session is considered idle and will therefore be deleted. The second setting determines the probability that garbage collection is performed, on a scale of 1 to 100. With the default settings, each call to **session\_start()** has a 1 percent chance of invoking garbage collection. If PHP does start the cleanup, any sessions that have not been used in more than 1,440 seconds will be deleted.

You can change these settings using the ini set() function, although be careful in doing so. Too frequent or too probable garbage collection can bog down the server and inadvertently end the sessions of slower users.

**5.** Remove the reference to **\$\_COOKIE** in the message:

**echo "<h1>Logged Out!</h1> <p>You are now logged out!</p>";**

Unlike when using the cookie version of the **logout.php** script, you cannot refer to the user by their first name anymore, as all of that data has been deleted.

**6.** Save the file as **logout.php**, place it in your Web directory, and test it in your browser **E**.

**The header.html file only needs to check if \$\_SESSION['user\_id'] is set, and not if the page is the logout page, because by the time the header file is included by logout. php, all of the session data will have already been destroyed. The destruction of session data applies immediately, unlike with cookies.**

**Never set \$\_SESSION equal to NULL and never use unset(\$\_SESSION). Either could cause problems on some servers.**

**In case it's not absolutely clear what's going on, there exists three kinds of information with a session: the session identifier (which is stored in a cookie by default), the session data (which is stored in a text file on the server), and the \$\_SESSION array (which is how a script accesses the session data in the text file). Just deleting the cookie doesn't remove the data file and vice versa. Clearing out the \$\_SESSION array would erase the data from the text file, but the file itself would still exist, as would the cookie. The three steps outlined in this logout script effectively remove all traces of the session.**

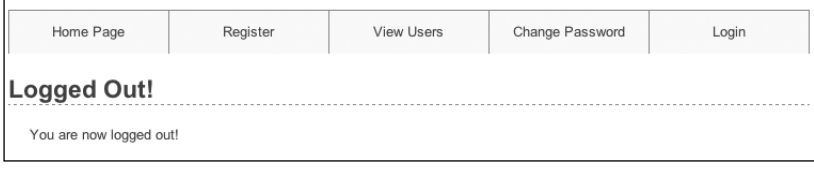

**E** The logout page (now featuring sessions).

# [improving Session](#page-7-0)  **Security**

Because important information is normally stored in a session (you should never store sensitive data in a cookie), security becomes more of an issue. With sessions there are two things to pay attention to: the session ID, which is a reference point to the session data, and the session data itself, stored on the server. A malicious

person is far more likely to hack into a session through the session ID than the data on the server, so I'll focus on that side of things here (in the tips at the end of this section I mention two ways to protect the session data itself).

The session ID is the key to the session data. By default, PHP will store this in a cookie, which is preferable from a security standpoint. It is possible in PHP to use sessions without cookies, but that leaves

# Changing the Session Behavior

As part of PHP's support for sessions, there are over 20 different configuration options you can set for how PHP handles sessions. For the full list, see the PHP manual, but I'll highlight a few of the most important ones here. Note two rules about changing the session settings:

- **1.** All changes must be made before calling **session\_start()**.
- **2.** The same changes must be made on every page that uses sessions.

Most of the settings can be set within a PHP script using the **ini set()** function (discussed in Chapter 8):

#### **ini\_set (***parameter***,** *new\_setting***);**

For example, to require the use of a session cookie (as mentioned, sessions can work without cookies but it's less secure), use

#### ini set ('session.use only cookies', 1);

Another change you can make is to the name of the session (perhaps to use a more user-friendly one). To do so, call the **session\_name()** function:

#### **session\_name('YourSession');**

The benefits of creating your own session name are twofold: it's marginally more secure and it may be better received by the end user (since the session name is the cookie name the end user will see). The **session name()** function can also be used when deleting the session cookie:

#### **setcookie (session\_name(), '', time()-3600);**

If not provided with an argument, this function instead returns the current session name.

Finally, there's also the **session set cookie params()** function. It's used to tweak the settings of the session cookie:

#### **session\_set\_cookie\_params(***expire***,** *path***,** *host***,** *secure***,** *httponly***);**

Note that the expiration time of the cookie refers only to the longevity of the cookie in the Web browser, not to how long the session data will be stored on the server.

**Script 12.12** This final version of the **login.php** script also stores an encrypted form of the user's HTTP\_USER\_AGENT (the browser and operating system of the client) in a session.

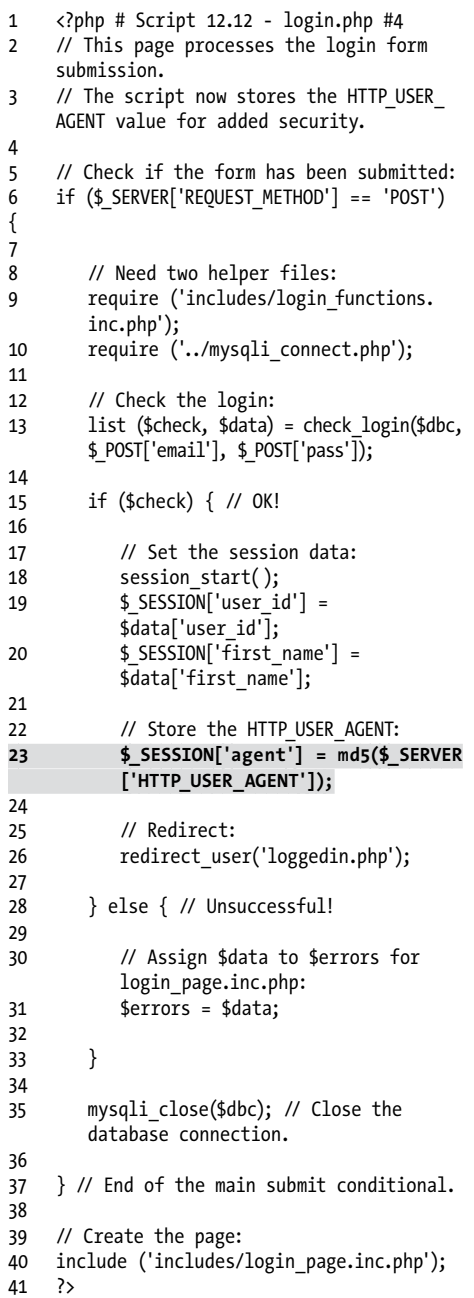

the application vulnerable to session hijacking: If malicious user Alice can learn user Bob's session ID, Alice can easily trick a server into thinking that Bob's session ID is also Alice's session ID. At that point, Alice would be riding coattails on Bob's session and would have access to Bob's data. Storing the session ID in a cookie makes it somewhat harder to steal.

One method of preventing hijacking is to store some sort of user identifier in the session, and then to repeatedly doublecheck this value. The HTTP USER AGENT—a combination of the browser and operating system being used—is a likely candidate for this purpose. This adds a layer of security in that one person could only hijack another user's session if they are both running the exact same browser and operating system. As a demonstration of this, let's modify the examples one last time.

### To use sessions more securely:

- **1.** Open **login.php** (refer to Script 12.8) in your text editor or IDE.
- **2.** After assigning the other session variables, also store the HTTP\_USER AGENT value (**Script 12.12**):

```
$_SESSION['agent'] = 
➝ md5($_SERVER['HTTP_USER_AGENT']);
```
The HTTP USER AGENT is part of the **\$ SERVER** array (you may recall using it way back in Chapter 1, "Introduction to PHP"). It will have a value like Mozilla/4.0 (compatible; MSIE 8.0; Windows NT 6.1...).

Instead of storing this value in the session as is, it'll be run through the **md5()** function for added security. That function returns a 32-character hexadecimal string (called a hash) based upon a value. In theory, no two strings will have the same **md5()** result.

- **3.** Save the file and place it in your Web directory.
- **4.** Open **loggedin.php** (Script 12.9) in your text editor or IDE.
- **5.** Change the **!isset(\$\_SESSION['user\_ id'])** conditional to (**Script 12.13**):
	- **if (!isset(\$\_SESSION['agent']) OR**  ➝ **(\$\_SESSION['agent'] != md5(\$\_SERVER**  ➝ **['HTTP\_USER\_AGENT']) )) {**

This conditional checks two things. First, it sees if the **\$\_SESSION['agent']** variable is not set (this part is just as it was before, although agent is being used instead of user\_id). The second part of the conditional checks if the **md5()** version of **\$\_SERVER['HTTP\_ USER\_AGENT']** does not equal the value stored in **\$\_SESSION['agent']**. If either of these conditions is true, the user will be redirected.

**6.** Save this file, place in your Web directory, and test in your Web browser by logging in.

**Script 12.13** This **loggedin.php** script now confirms that the user accessing this page has the same HTTP\_USER\_AGENT as they did when they logged in.

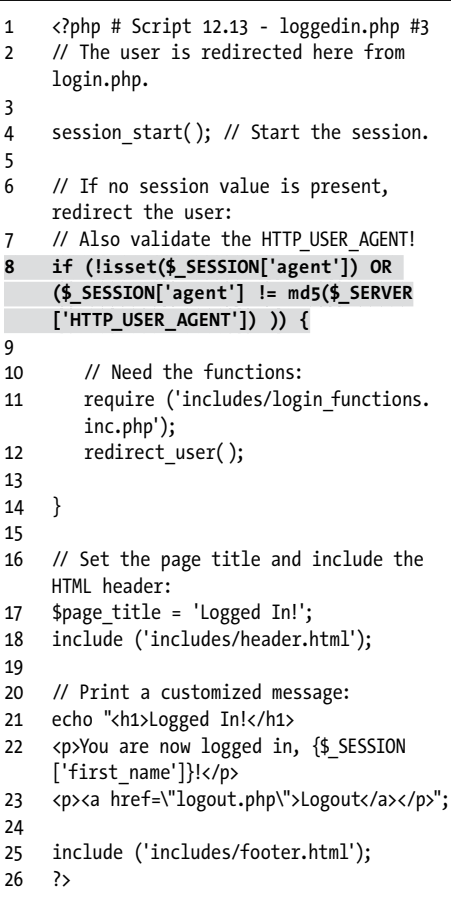

## preventing Session Fixation

Another specific kind of session attack is known as session fixation. This approach is the opposite of session hijacking. Instead of malicious user Alice finding and using Bob's session ID, she instead creates her own session ID (perhaps by logging in legitimately), and then gets Bob to access the site using that session. The hope is that Bob would then do something that would unknowingly benefit Alice.

You can help protect against these types of attacks by changing the session ID after a user logs in. The **session\_ regenerate\_id()** does just that, providing a new session ID to refer to the current session data. You can use this function on sites for which security is paramount (like e-commerce or online banking) or in situations when it'd be particularly bad if certain users (i.e., administrators) had their sessions manipulated.

**For critical uses of sessions, require the use of cookies and transmit them over a secure connection, if at all possible. You can even set PHP to only use cookies by setting session.use\_only\_cookies to 1.**

**By default, a server stores every session file for every site within the same temporary directory, meaning any site could theoretically read any other site's session data. If you are using a server shared with other domains, changing the session.save\_path from its default setting will be more secure. For example, it'd be better if you stored your site's session data in a dedicated directory particular to your site.**

**The session data itself can also be stored in a database rather than a text file. This is a more secure, but more programming-intensive, option. I teach how to do this in my book PHP 5 Advanced: Visual QuickPro Guide.**

**The user's IP address (the network address from which the user is connecting) is not a good unique identifier, for two reasons. First, a user's IP address can, and normally does, change frequently (ISPs dynamically assign them for short periods of time). Second, many users accessing a site from the same network (like a home network or an office) could all have the same IP address.**

# [Review and pursue](#page-7-0)

If you have any problems with the review questions or the pursue prompts, turn to the book's supporting forum (**<www.LarryUllman.com/forums/>**).

## Review

- $\blacksquare$  What code is used to redirect the user's browser from one page to the next?
- What does the headers already sent error message mean?
- **n** What value does **\$ SERVER['HTTP\_HOST']** store? What value does **\$\_SERVER['PHP\_ SELF']** store?
- What does the **dirname()** function do?
- What does the **rtrim()** function do? What arguments can it take?
- How do you write a function that returns multiple values? How do you call such a function?
- What arguments can the **setcookie()** function take?
- How do you reference values previously stored in a cookie?
- How do you delete an existing cookie?
- Are cookies available immediately after being sent (on the same page)? Why can you still refer to a cookie (on the same page) after it is deleted?
- What debugging steps can you take when you have problems with cookies?
- What does the **basename()** function do?
- How do you begin a session?
- How do you reference values previously stored in a session?
- **n** Is session data available immediately after being assigned (on the same page)?
- How do you terminate a session?
- What debugging steps can you take when you have problems with sessions?

### **Pursue**

- If you have not already done so, learn how to view cookie data in your Web browser. When developing sites that use cookies, enable the option so that the browser prompts you when cookies are received.
- Make the login form sticky.
- Add code to the handling of the **\$errors** variable on the login page that uses a **foreach** loop if **\$errors** is an array, or just prints the value of **\$errors** otherwise.
- **n** Modify the **redirect** user() function so that it can be used to redirect the user to a page within another directory.
- **n** Implement another cookie example, such as storing a user's preference in the cookie, then base a look or feature of a page upon the stored value (when present).
- Change the code in **logout.php** (Script 12.11) so that it uses the **session\_name()** function to dynamically set the name value of the session cookie being deleted.
- **n** Implement another session example, if you'd like more practice with sessions (you'll get more practice later in the book, too).
- Check out the PHP manual pages for any new function introduced in this chapter with which you're not comfortable.
- Check out the PHP manual pages on cookies and sessions (two separate sections) to learn more. Also read some of the user-submitted comments for additional tips.

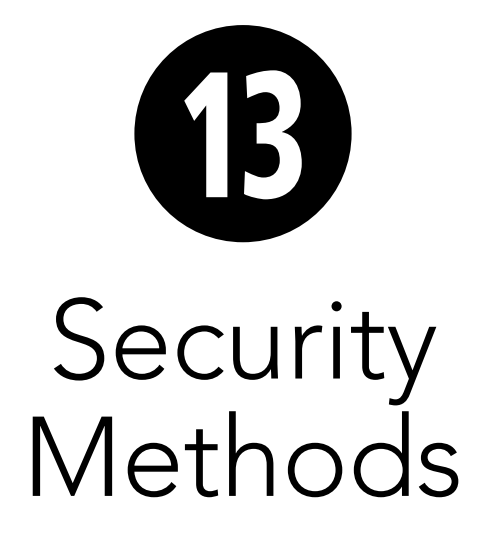

The security of your Web applications is such an important topic that it really cannot be overstressed. Although security-related issues have been mentioned throughout this book, this chapter will help to fill in certain gaps, finalize other points, and teach several new things.

The topics discussed here include: preventing spam; typecasting variables; preventing cross-site scripting (XSS) and SQL injection attacks; the new Filter extension; and validating uploaded files by type. This chapter will use five discrete examples to best demonstrate these concepts. Some other common security issues and best practices will be mentioned in sidebars as well.

# in This Chapter

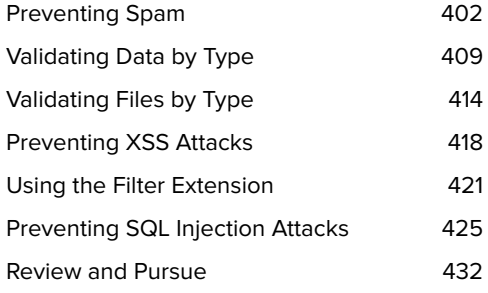

# [preventing Spam](#page-7-0)

Spam is nothing short of a plague, cluttering up the Internet and email inboxes. There are steps you can take to avoid receiving spam at your email accounts, but in this book the focus is on preventing spam being sent through your PHP scripts.

Chapter 11, "Web Application Development," shows how easy it is to send email using PHP's **mail()** function. The example there, a contact form, took some information from the user **A** and sent it to an email address. Although it may seem like there's no harm in this system, there's actually a big security hole. But first, some background on what an email actually is.

Regardless of how an email is sent, how it's formatted, and what it looks like when it's received, an email contains two parts: a header and a body. The header includes such information as the to and from addresses, the subject, the date, and more **B**. Each item in the header is on its own line, in the format Name: value. The body of the email is exactly what you think it is: the body of the email.

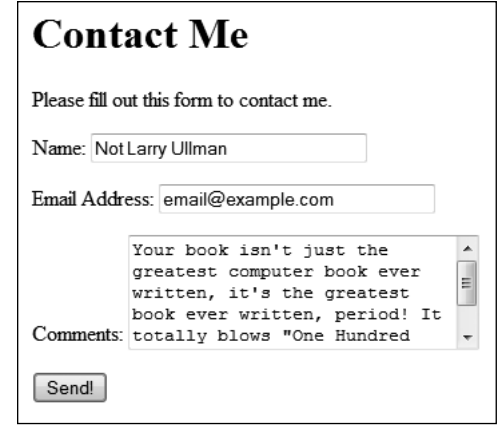

**A** A simple, standard HTML contact form.

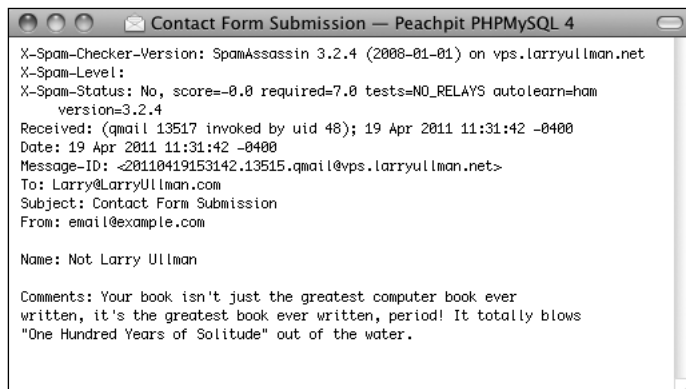

**B** The raw source version of the email sent by the contact form **A**.

In looking at PHP's **mail()** function—

#### **mail (***to***,** *subject***,** *body* **[,***headers***]);**

—you can see that one of the arguments goes straight to the email's body and the rest appear in its header. To send spam to your address (as in Chapter 11's example), all a person would have to do is enter the spam message into the comments section of the form **A**. That's bad enough, but to send spam to *anyone else* at the same time, all the user would have to do is add Bcc: poorsap@example.org, followed by some sort of line terminator (like a newline or carriage return), to the email's header. With the example as is, this just means entering this into the from value of the contact form: me@example.com\ nBcc:poorsap@example.org.

You might think that safeguarding everything that goes into an email's header would be sufficiently safe, but as an email is just one document, bad input in a body can impact the header, too.

#### TABLe 13.1 **Spam Tip-offs**

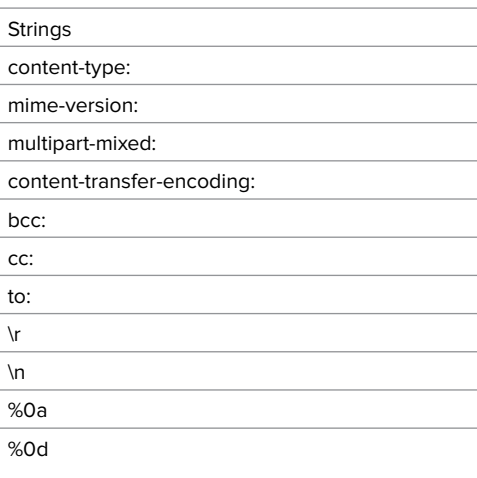

There are a couple of preventive techniques that can be applied to this contact form. First, validate any email addresses using regular expressions, covered in Chapter 13, "Perl-Compatible Regular Expressions," or the Filter extension, discussed in just a few pages. Second, now that you know what an evildoer must enter to send spam (**Table 13.1**), watch for those characters and strings in form values. If a value contains anything from that list, don't use that value in a sent email. (The last four values in Table 13.1 are all different ways of creating newlines.)

In this next example, a modification of the email script from Chapter 11, I'll define a function that scrubs all potentially dangerous characters from provided data. Two new PHP functions will be used as well: **str\_replace()** and **array\_map()**. Both will be explained in detail in the steps that follow.

## A Security Approach

The most important concept to understand about security is that it's not a binary state: don't think of a Web site or script as being either secure or not secure. Security isn't a switch that you turn on and off; it's a scale that you can move up and down. When you program, think about what you can do to make your site more secure and what you've done that makes it less secure. Also, keep in mind that improved security normally comes at a cost of convenience (both to you, the programmer, and to the end user) and performance. Increased security normally means more code, more checks, and more required of the server. When developing Web applications, the goal is to achieve a level of security that's appropriate for the particular situation. And then err on the side of being a tad too secure, just to be prudent.

## To prevent spam:

**1.** Open **email.php** (Script 11.1) in your text editor or IDE.

To complete this spam-purification, the email script needs to be modified.

**2.** After checking for the form submission, begin defining a function (**Script 13.1**):

#### **function spam\_scrubber(\$value) {**

This function will take one argument: a string. Normally, I would define functions at the top of the script, or in a separate file, but to make things simpler, it'll be defined within the submission-handling block of code.

**3.** Create a list of really bad things that wouldn't be in a legitimate contact form submission:

```
$very_bad = array('to:', 'cc:',
```
➝**'bcc:', 'content-type:',** 

```
➝'mime-version:',
```
➝**'multipart-mixed:',** 

```
➝'content-transfer-encoding:');
```
Any of these strings should not be present in an honest contact form submission (it's possible someone might legitimately use to: in their comments, but unlikely). If any of these strings are present, then this is a spam attempt. To make it easier to test for all these, they're placed in an array, which will be looped through (Step 4). The comparison in Step 4 will be caseinsensitive, so each of the dangerous strings is written in all lowercase letters.

**4.** Loop through the array. If a very bad thing is found, return an empty string instead:

```
foreach ($very_bad as $v) {
  if (stripos($value, $v) !== 
  ➝ false) return '';
}
```
**Script 13.1** This version of the script can now safely send emails without concern for spam. Any problematic characters will be caught by the **spam\_scrubber()** function.

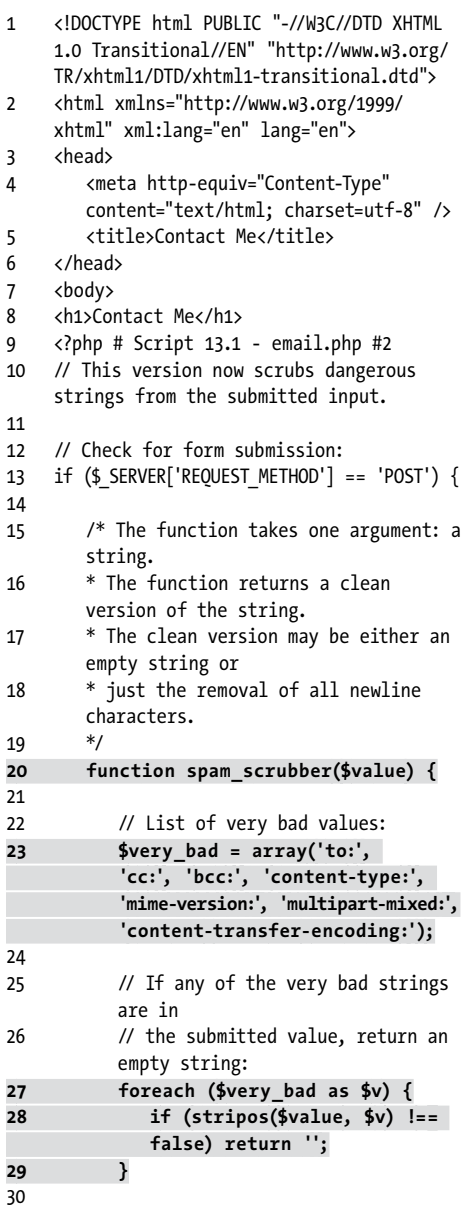

code continues on next page

**Script 13.1** continued

```
31 	 // Replace any newline characters
          with spaces:
32 $value = str_replace(array( "\r", 
           "\n", "%0a", "%0d"), ' ', $value);
33	 	
34 // Return the value:
35 return trim($value);
36	
37 } // End of spam_scrubber() 
        function.
38	
39 // Clean the form data:
40 $scrubbed = array_map 
        ('spam_scrubber', $_POST);
41	
42	 	 // Minimal form validation:
43 if (!empty($scrubbed['name']) && 
        !empty($scrubbed['email']) && 
        !empty($scrubbed['comments']) ) {
44	 	
45 // Create the body:
46 $body = "Name: {$scrubbed 
           ['name']}\n\nComments: 
           {$scrubbed['comments']}";
47	
48 		// Make it no longer than 70
          	 	 	 characters long:
49 $body = wordwrap($body, 70);50	 	
51 // Send the email:
52 mail('your_email@example.com', 
            'Contact Form Submission', $body, 
           "From: {$scrubbed['email']}");
53	
54 // Print a message:
55	 	 	 echo '<p><em>Thank you for
          contacting me. I will reply some
          day.</em></p>';
56	 	 	
57	 	 	 // Clear $_POST (so that the form's
          not sticky):
58 \qquad \qquad $ POST = array( );
59	 	
60	 	 } else {
61	 	 	 echo '<p style="font-weight: bold;
          color: #C00">Please fill out the
          form completely.</p>';
62 \qquad \}63	 	
64	 } // End of main isset( ) IF.
```
code continues on next page

The **foreach** loop will access each item in the **\$very\_bad** array one at a time, assigning each item to **\$v**. Within the loop, the **stripos()** function will check if the item is in the string provided to this function as **\$value**. The **stripos()** function performs a caseinsensitive search (so it would match bcc:, Bcc:, bCC:, etc.). The function returns a Boolean TRUE if the needle is found in the haystack (e.g., looking for occurrences of **\$v** in **\$value**). The conditional therefore says that if that function's results do not equal FALSE (i.e., **\$v** was not found in **\$value**), return an empty string.

Therefore, for each of the dangerous character strings, the first time that any of them is found in the submitted value, the function will return an empty string and terminate (functions automatically stop executing once they hit a **return**).

**5.** Replace any newline characters with spaces:

**\$value = str\_replace(array( "\r",**  ➝ **"\n", "%0a", "%0d"), ' ', \$value);**

Newline characters, which are represented by **\r**, **\n** , **%0a**, and **%0d**, may or may not be problematic. A newline character is required to send spam (or else you can't create the proper header) but will also appear if a user just hits Enter or Return while typing in a textarea box. For this reason, any found newlines will just be replaced by a space. This means that the submitted value could lose some of its formatting, but that's a reasonable price to pay to stop spam.

The **str\_replace()** function looks through the value in the third argument and replaces any occurrences of the characters in the first argument with the character or characters in the second. Or as the PHP manual puts it:

#### **mixed str\_replace (mixed \$search,**  ➝ **mixed \$replace, mixed \$subject)**

This function is very flexible in that it can take strings or arrays for its three arguments (the *mixed* means it accepts a mix of argument types). Hence, this line of code in the script assigns to the **\$value** variable its original value, with any newline characters replaced by a single space.

There is a case-insensitive version of this function, but it's not necessary here, as, for example, **\r** is a carriage return but **\R** is not.

**6.** Return the value and complete the function:

**return trim(\$value); } // End of spam\_scrubber()**  ➝ **function.**

Finally, this function returns the value, trimmed of any leading and ending

spaces. Keep in mind that the function will only get to this point if none of the very bad things was found.

**7.** After the function definition, invoke the **spam\_scrubber()** function:

#### **\$scrubbed = array\_map**  ➝ **('spam\_scrubber', \$\_POST);**

This approach is beautiful in its simplicity! The **array** map() function has two required arguments. The first is the name of the function to call. In this case, that's spam\_scrubber (without the parentheses, because you're providing the function's name, not calling the function). The second argument is an array.

What **array** map() does is apply the named function once for each array element, sending each array element's value to that function call. In this script, \$ POST has four elements—name, email, comments, and submit, meaning that the **spam\_scrubber()** function will be called four times, thanks to **array\_map()**. After this line of code, the **\$scrubbed** array will end up with four elements: **\$scrubbed['name']** will

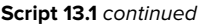

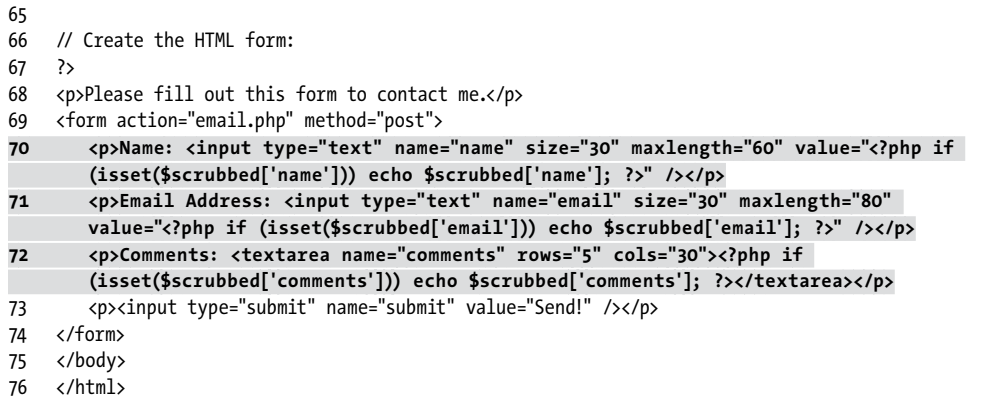

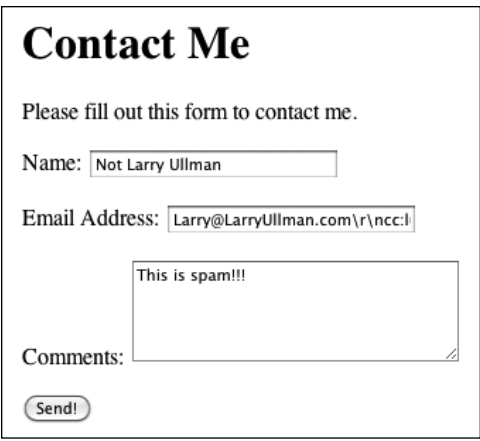

**C** The presence of cc: in the email address field will prevent this submission from being sent in an email **D**.

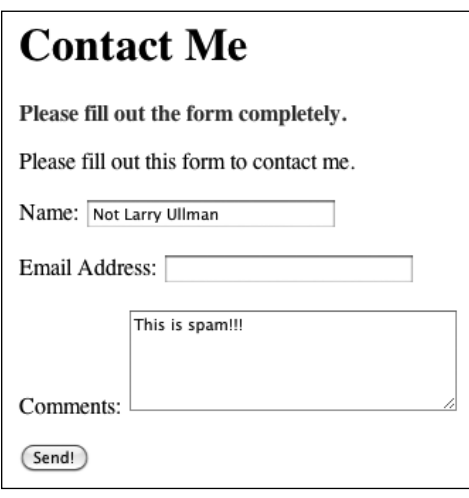

**D** The email was not sent because of the very bad characters used in the email address, which gets turned into an empty string by the spam prevention function.

have the value of **\$\_POST['name']** after running it through **spam\_scrubber()**; **\$scrubbed['email']** will have the same value as **\$ POST['email']** after running it through **spam\_scrubber()**; and so forth.

This one line of code then takes an entire array of potentially tainted data (**\$\_POST**), cleans it using **spam\_ scrubber()**, and assigns the result to a new variable. Here's the most important thing about this technique: from here on out, the script must use the **\$scrubbed** array, which is clean, not **\$\_POST**, which is still potentially dirty.

- **8.** Change the form validation to use this new array:
	- **if (!empty(\$scrubbed['name']) &&**  ➝ **!empty(\$scrubbed['email']) &&**
	- ➝ **!empty(\$scrubbed['comments']) ) {**

Each of these elements could have an empty value for two reasons. First, if the user left them empty. Second, if the user entered one of the bad strings in the field **C**, which would be turned into an empty string by the **spam\_scrubber()** function  $\mathbf{0}$ .

- **9.** Change the creation of the **\$body** variable so that it uses the clean values:
	- **\$body = "Name: {\$scrubbed**  ➝ **['name']}\n\nComments:**
	- ➝ **{\$scrubbed['comments']}";**
- **10.**Change the invocation of the **mail()** function to use the clean email address:

**mail('your\_email@example.com',**  ➝**'Contact Form Submission', \$body,**  ➝ **"From: {\$scrubbed['email']}");**

Remember to use your own email address in the **mail()** call, or you'll never get the message!

**11.** Change the form so that it uses the **\$scrubbed** version of the values:

```
<p>Name: <input type="text" 
➝ name="name" size="30" 
➝ maxlength="60" value="<?php if 
➝ (isset($scrubbed['name'])) echo 
➝ $scrubbed['name']; ?>" /></p>
<p>Email Address: <input 
➝ type="text" name="email" 
➝ size="30" maxlength="80" 
➝ value="<?php if (isset 
➝ ($scrubbed['email'])) echo 
➝ $scrubbed['email']; ?>" /></p>
<p>Comments: <textarea 
➝ name="comments" rows="5" 
➝ cols="30"><?php if (isset 
➝ ($scrubbed['comments'])) echo 
➝ $scrubbed['comments']; ?>
```
- ➝ **</textarea></p>**
- **12.** Save the script as **email.php**, place it in your Web directory, and test it in your Web browser **Q** and **Q**.

**Using the array\_map() function as I have in this example is convenient but not without its downsides. First, it blindly applies the spam\_scrubber() function to the entire \$\_POST array, even to the submit button. This isn't harmful but is unnecessary. Second, any multidimensional arrays within \$\_POST will be lost. In this specific example, that's not a problem, but it is something to be aware of.**

**TD** To prevent automated submissions to any **form, you could use a CAPTCHA test. These are prompts that can only be understood by humans (in theory). While this is commonly accomplished using an image of random characters, the same thing can be achieved using a question like What is two plus two? or On what continent is China?. Checking for the correct answer to this question would then be part of the validation routine.**

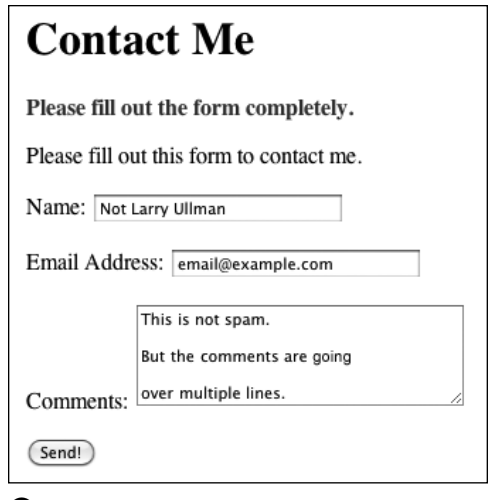

**E** Although the comments field contains newline characters (created by pressing Enter or Return), the email will still be sent **F**.

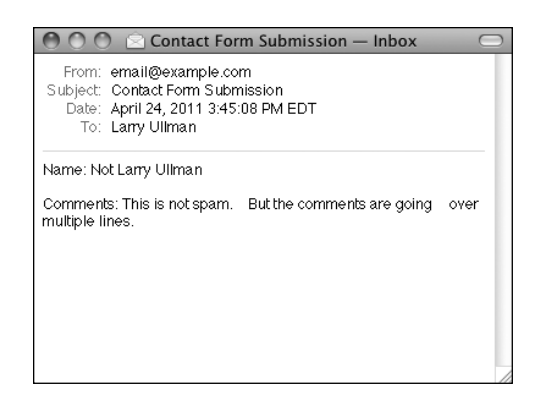

 $\bullet$  The received email, with the newlines in the comments **E** turned into spaces.

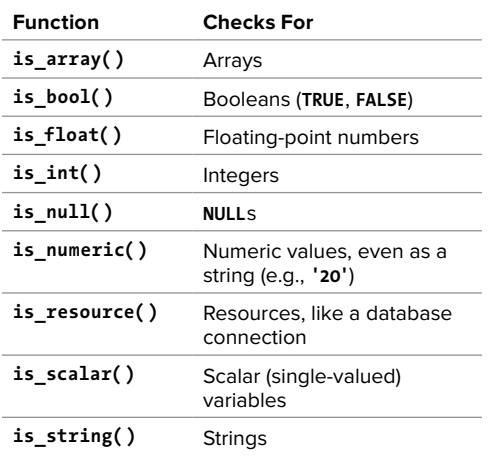

#### TABLe 13.2 **Type Validation Functions**

# [Validating Data](#page-7-0)  by Type

For the most part, the form validation used in this book thus far has been rather minimal, often just checking if a variable has any value at all. In many situations, this really is the best you can do. For example, there's no perfect test for what a valid street address is or what a user might enter into a comments field. Still, much of the data you'll work with can be validated in stricter ways. In the next chapter, the sophisticated concept of regular expressions will demonstrate just that. But here I'll cover the more approachable ways you can validate some data by type.

PHP supports many types of data: strings, numbers (integers and floats), arrays, and so on. For each of these, there's a specific function that checks if a variable is of that type (**Table 13.2**). You've already seen the is numeric() function in action in earlier chapters, and **is\_array()** is great for

continues on next page

# Two Validation Approaches

A large part of security is based upon validation: if data comes from outside of the server—from HTML forms, the URL, cookies, it can't be trusted. (A higher level of security also validates any data coming from outside of the *script*, including sessions and databases.) There are two types of validation: whitelist and blacklist. In the calculator example, we know that all values must be positive, that they must all be numbers, and that the quantity must be an integer (the other two numbers could be integers or floats, it makes no difference). Typecasting forces the inputs to be numbers, and a check confirms that they are positive. At this point, the assumption is that the input is valid. This is a whitelist approach: these values are good; anything else is bad.

The preventing spam example uses a blacklist approach. That script knows exactly which characters are bad and invalidates input that contains them. All other input is considered to be good.

Many security experts prefer the whitelist approach, but it can't always be used. Each example will dictate which approach will work best, but it's important to use one or the other. Don't just assume that data is safe without some sort of validation.

confirming a variable is acceptable to use in a **foreach** loop. Each function returns TRUE if the submitted variable is of a certain type and FALSE otherwise.

In PHP, you can even change a variable's type, after it's been assigned a value. Doing so is called typecasting and is accomplished by preceding a variable's name by the destination type in parentheses:

#### **\$var = 20.2; echo (int) \$var; // 20**

Depending upon the original and destination types, PHP will convert the variable's value accordingly:

**\$var = 20; echo (float) \$var; // 20.0**

With numeric values, the conversion is straightforward, but with other variable types, more complex rules apply:

```
$var = 'trout';
echo (int) $var; // 0
```
In most circumstances you don't need to cast a variable from one type to another, as PHP will often automatically do so as needed. But forcibly casting a variable's type can be a good security measure in your Web applications. To show how you might use this notion, let's create a calculator script for determining the total purchase price of an item **A**.

# To use typecasting:

**1.** Begin a new PHP document in your text editor or IDE, to be named **calculator.php** (**Script 13.2**):

```
<!DOCTYPE html PUBLIC "-//W3C//
```

```
➝ DTD XHTML 1.0 Transitional//EN"
```

```
➝ "http://www.w3.org/TR/xhtml1/DTD/
```

```
➝ xhtml1-transitional.dtd">
```

```
<html xmlns="http://www.w3.org/
```

```
➝ 1999/xhtml" xml:lang="en"
```

```
➝ lang="en">
```
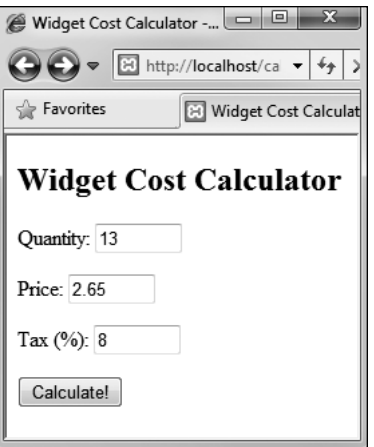

**A** The HTML form takes three inputs: a quantity, a price, and a tax rate.

**Script 13.2** By typecasting variables, this script more definitively validates that data is of the correct format.

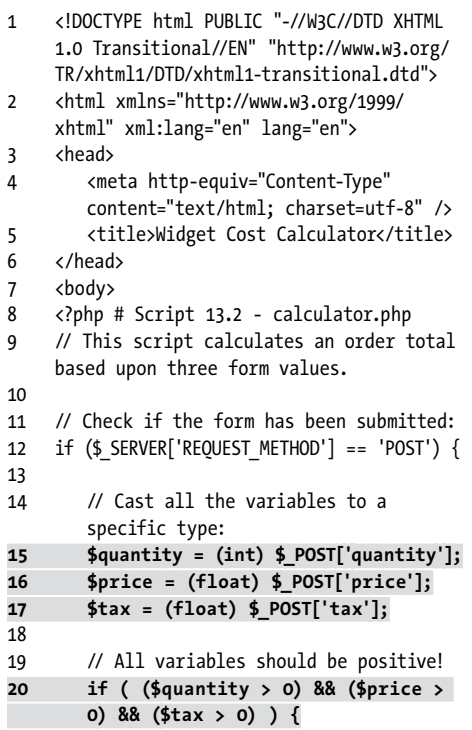

code continues on next page

**Script 13.2** continued

```
21	
22 // Calculate the total:
23 $total = $quantity * $price;24 $total += $total * ($tax/100);
25	 	
26 // Print the result:
27 echo '<p>The total cost of purchasing
           ' . $quantity . ' widget(s) at $' .
           number format ($price, 2) . ' each,
           plus tax, is $' . number format
           ($total, 2) . '.</p>';
28	 	 	 	 	
29 a } else { // Invalid submitted values.
30 echo '<p style="font-weight: bold;
           color: #C00">Please enter a valid
           quantity, price, and tax rate.</p>';
31 \quad \}32	 	
33	 } // End of main isset( ) IF.
34	
35	 // Leave the PHP section and create the
    HTML form.
36 ?>
37	 <h2>Widget Cost Calculator</h2>
38	 <form action="calculator.php"
    method="post">
39	 	 <p>Quantity: <input type="text"
       name="quantity" size="5" maxlength="10"
       value="<?php if (isset($quantity)) echo
       $quantity; ?>" /></p>
40	 	 <p>Price: <input type="text"
       name="price" size="5" maxlength="10"
       value="<?php if (isset($price)) echo
       $price; ?>" /></p>
41	 	 <p>Tax (%): <input type="text"
       name="tax" size="5" maxlength="10"
       value="<?php if (isset($tax)) echo
       $tax; ?>" /></p>
42	 	 <p><input type="submit" name="submit"
       value="Calculate!" /></p>
43	 </form>
44	 </body>
45	 </html>
```

```
<head>
  <meta http-equiv="Content-Type" 
  ➝ content="text/html; 
  ➝ charset=utf-8" />
  <title>Widget Cost Calculator 
  ➝ </title>
</head>
<body>
<?php # Script 13.2 - 
➝ calculator.php
```
**2.** Check if the form has been submitted:

**if (\$\_SERVER['REQUEST\_METHOD'] ==**  ➝**'POST') {**

Like many previous examples, this one script will both display the HTML form and handle its submission.

**3.** Cast all the variables to a specific type:

```
$quantity = (int) $_POST['quantity'];
$price = (float) $_POST['price'];
$tax = (float) $_POST['tax'];
```
The form itself has three text boxes **A**, into which practically anything could be typed (there's no number type of input for forms in HTML 4 or XHTML 1.1). But the quantity must be an integer, and both price and tax are acceptable as floats (i.e., could contain decimal points). To force these constraints, cast each one to a specific type.

**4.** Check if the variables have proper values:

#### **if ( (\$quantity > 0) &&**  ➝ **(\$price > 0) && (\$tax > 0) ) {**

For this calculator to work, the three variables must be specific types (see Step 3). More importantly, they must all be positive numbers. This conditional checks for that prior to performing the calculations. Note that, per the rules of typecasting, if the posted values are not numbers, they will be cast to 0 and therefore not pass this conditional.

**5.** Calculate and print the results:

```
$total = $quantity * $price;
$total += $total * ($tax/100);
echo '<p>The total cost of 
➝ purchasing ' . $quantity . ' 
➝ widget(s) at $' . number_format 
➝ ($price, 2) . ' each, plus tax, 
➝ is $' . number_format 
➝ ($total, 2) . '.</p>';
```
To calculate the total, first the quantity is multiplied by the price. To apply the tax to the total, the value of the total times the tax divided by 100 (e.g., 6.5% becomes .065) is then added, using the addition assignment shortcut operator. The **number\_format()** function is used to print both the price and total values in the proper format **B**.

**6.** Complete the conditionals:

```
} else {
   echo '<p style="font-weight: 
   ➝ bold; color: #C00">Please 
  → enter a valid quantity,
   ➝ price, and tax rate.</p>';
}
```
**} // End of main isset() IF.**

A little CSS is used to create a bold, red error message, should there be a problem **C**.

**7.** Begin the HTML form:

#### **?>**

```
<h2>Widget Cost Calculator</h2>
<form action="calculator.php" 
➝ method="post">
  <p>Quantity: <input type="text" 
  ➝ name="quantity" size="5" 
  ➝ maxlength="10" value="<?php 
  ➝ if (isset($quantity)) echo 
  ➝ $quantity; ?>" /></p>
```
The HTML form is really simple and posts back to this same page. The inputs will have a sticky quality, so the user can see what was previously

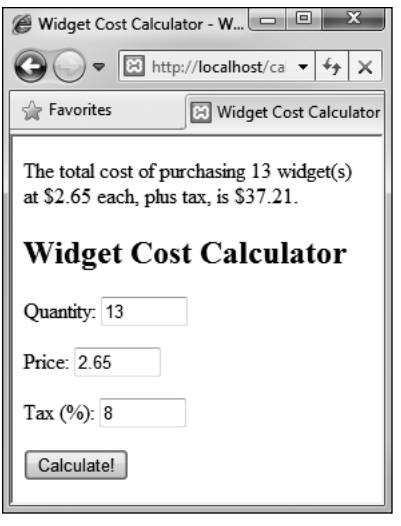

**B** The results of the calculation when the form is properly completed.

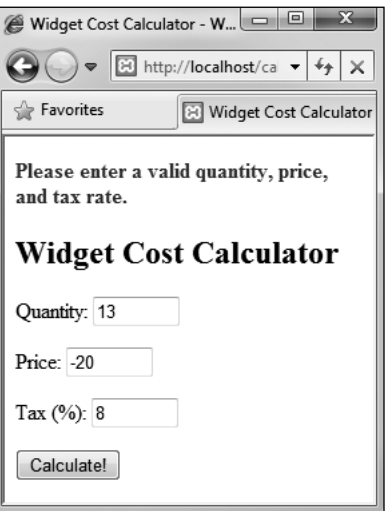

**C** An error message is printed in bold, red text if any of the three fields does not contain a positive number.

entered. By referring to **\$quantity** etc. instead of **\$\_POST['quantity']** etc., the form will reflect the value for each input as it was typecast.

**8.** Complete the HTML form:

```
<p>Price: <input type="text" 
  ➝ name="price" size="5" 
  ➝ maxlength="10" value="<?php 
  ➝ if (isset($price)) echo 
  ➝ $price; ?>" /></p>
  <p>Tax (%): <input type="text" 
  ➝ name="tax" size="5" 
  ➝ maxlength="10" value="<?php 
  ➝ if (isset($tax)) echo 
  ➝ $tax; ?>" /></p>
  <p><input type="submit" 
  ➝ name="submit" value= 
  ➝ "Calculate!" /></p>
</form>
```
**9.** Complete the HTML page:

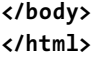

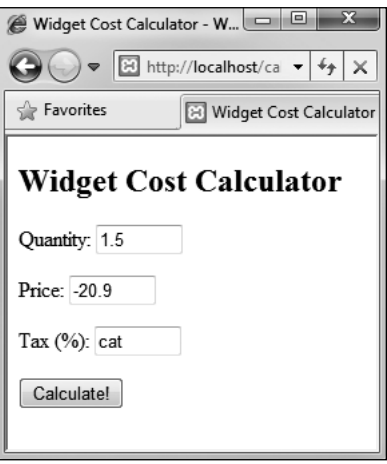

**D** If invalid values are entered, such as floats for the quantity or strings for the tax… **10.** Save the file as **calculator.php**, place it in your Web directory, and test it in your Web browser **D** and **E**.

**TID** You should definitely use typecasting **when working with numbers within SQL queries. Numbers aren't quoted in queries, so if a string is somehow used in a number's place, there will be an SQL syntax error. If you typecast such variables to an integer or float first, the query may not work (in terms of returning a record) but will still be syntactically valid. You'll frequently see this in the book's last three chapters.**

**As I implied, regular expressions are a more advanced method of data validation and are sometimes your best bet. But using typebased validation, when feasible, will certainly be faster (in terms of processor speed) and less prone to programmer error (did I mention that regular expressions are complex?).**

**TD** To repeat myself, the rules of how values **are converted from one data type to another are somewhat complicated. If you want to get into the details, see the PHP manual.**

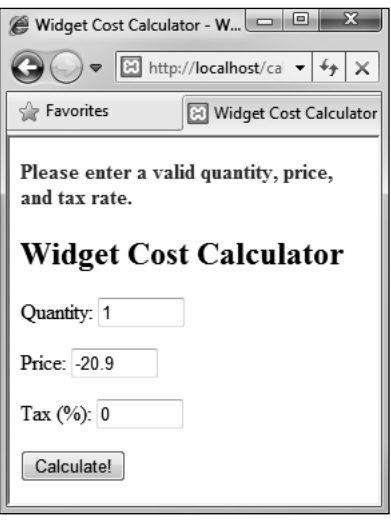

**E** …they'll be cast into more appropriate formats. The negative price will also keep this calculation from being made (although the casting won't change that value).
# [Validating Files](#page-7-0)  by Type

Chapter 11 includes an example of handling file uploads in PHP. As uploading files allows users to place a more potent type of content on your server (compared with just the text sent via a form), one cannot be too mindful of security when it comes to handling them. In that particular example, the uploaded file was validated by checking its MIME type. Specifically, with an uploaded file, **\$\_FILES['upload']['type']** refers to the MIME type provided by the uploading browser. This is a good start, but it's easy for a malicious user to trick the browser into providing a false MIME type. A more reliable way of confirming a file's type is to use the Fileinfo extension.

Added in PHP 5.3, the Fileinfo extension determines a file's type (and encoding) by hunting for "magic bytes" or "magic numbers" within the file. For example, the data that makes up a GIF image must begin with the ASCII code that represents either GIF89a or GIF87a; the data that makes up a PDF file starts with %PDF.

To use Fileinfo, start by creating a Fileinfo resource:

The *kind* value will be one of several constants, indicating the type of resource you want to create. To determine a file's type, the constant is **FILEINFO\_MIME\_TYPE**:

## **\$fileinfo = finfo\_open**  ➝ **(FILEINFO\_MIME\_TYPE);**

Next, call the **finfo\_file()** function, providing the Fileinfo resource and a reference to the file you want to examine:

# **finfo\_file(\$fileinfo, \$filename);**

This function returns the file's MIME type (given the already created resource), based upon the file's actual magic bytes.

Finally, once you're done, you should close the Fileinfo resource:

# **finfo\_close(\$fileinfo);**

This next script will use this information to confirm that an uploaded file is an RTF (Rich Text Format). Note that you'll only be able to test this example if you are using version 5.3 of PHP or later **A**. If you are using an earlier version, you'll need to install the Fileinfo extension through PECL (PHP Extension Community Library, **<http://pecl.php.net>**). On Windows, if you are using PHP 5.3 or later, the Fileinfo DLL file should be included with your installation, but you may need to enable it in your **php.ini** configuration file (download Appendix A, "Installation" from peachpit.com).

# **\$fileinfo = finfo\_open(***kind***);**

Fatal error: Call to undefined function finfo open() in C:\xampp\htdocs\upload rtf.php on line 18

**A** If your PHP installation does not support the Fileinfo extension, you'll see an error message like this one.

**Script 13.3** Using the Fileinfo extension, this script does a good job of confirming an uploaded file's type.

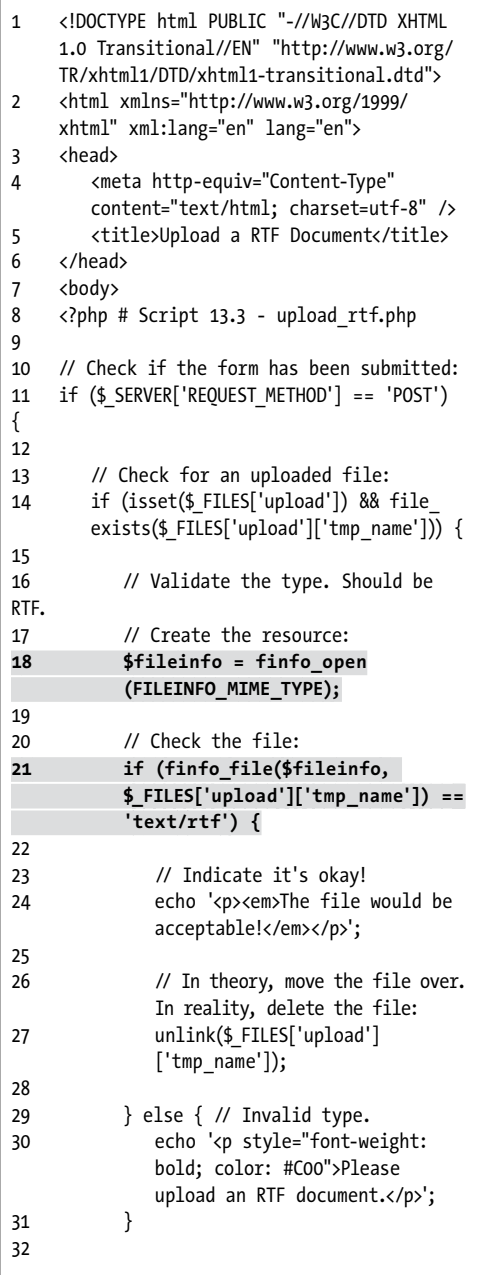

code continues on next page

# To validate files by type:

**1.** Begin a new PHP script in your text editor or IDE, to be named **upload\_rtf.php** (**Script 13.3**):

**<!DOCTYPE html PUBLIC "-//W3C//**  ➝ **DTD XHTML 1.0 Transitional//EN"**  ➝ **"http://www.w3.org/TR/xhtml1/DTD/**  ➝ **xhtml1-transitional.dtd"> <html xmlns="http://www.w3.org/**  ➝ **1999/xhtml" xml:lang="en"**  ➝ **lang="en"> <head> <meta http-equiv="Content-Type"**  ➝ **content="text/html;**  ➝ **charset=utf-8" /> <title>Upload a RTF Document**  ➝ **</title> </head> <body> <?php # Script 13.3 -**  ➝ **upload\_rtf.php**

**2.** Check if the form has been submitted:

**if (\$\_SERVER['REQUEST\_METHOD'] ==**  ➝**'POST') {**

This same script will both display and handle the form.

**3.** Check for an uploaded file:

**if (isset(\$\_FILES['upload']) &&**  ➝ **file\_exists(\$\_FILES['upload']**  ➝ **['tmp\_name'])) {**

This script first confirms that the **\$\_FILES['upload']** variable is set, which would be the case after a form submission. The conditional then confirms that the uploaded file exists (by default, in the temporary directory). This clause prevents attempts to validate the file's type should the upload have failed (e.g., because the selected file was too large).

continues on next page

**4.** Create the Fileinfo resource:

## **\$fileinfo = finfo\_open**  ➝ **(FILEINFO\_MIME\_TYPE);**

This line, as already explained, creates a Fileinfo resource whose specific purpose is to retrieve a file's MIME type.

## **5.** Check the file's type:

**if (finfo\_file(\$fileinfo,**  ➝ **\$\_FILES['upload']['tmp\_name']) ==**  ➝**'text/rtf') { echo '<p><em>The file would be**  ➝ **acceptable!</em></p>';**

If the **finfo\_file()** function returns a value of text/rtf for the uploaded file, then the file has the proper type for the purposes of this script. In that case, a message is printed **B**.

**6.** Delete the uploaded file:

## **unlink(\$\_FILES['upload']**  ➝ **['tmp\_name']);**

In a real-world example, the script would now move the file over to its final destination on the server. As this script is simply for the purpose of validating a file's type, the file can be removed instead.

**7.** Complete the type conditional:

```
} else { // Invalid type.
  echo '<p style="font-weight: 
  ➝ bold; color: #C00">Please 
  ➝ upload an RTF document.</p>';
}
```
#### **Script 13.3** continued

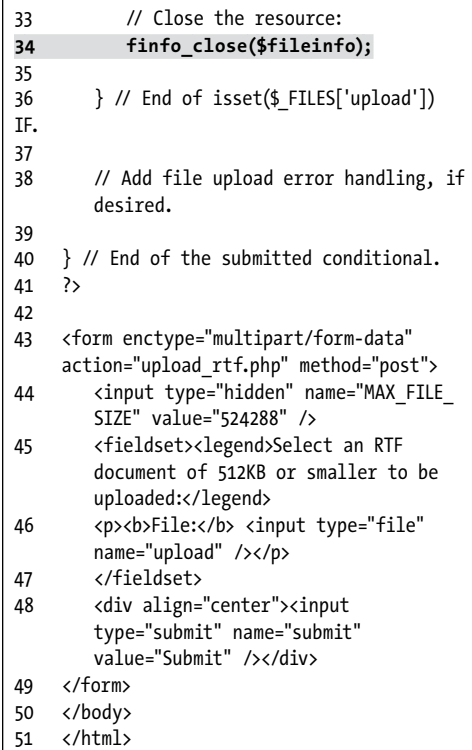

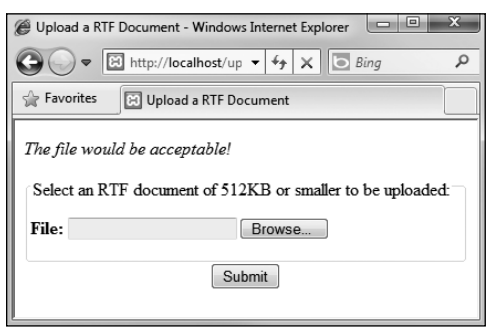

**B** If the selected and uploaded document has a valid RTF MIME type, the user will see this result.

If the uploaded file's MIME type is not text/rtf, the script will print an error message **C**.

**8.** Close the Fileinfo resource:

# **finfo\_close(\$fileinfo);**

The final step is to close the open Fileinfo resource, once it's no longer needed.

**9.** Complete the remaining conditionals:

```
} // End of isset($_FILES 
  ➝ ['upload']) IF.
} // End of the submitted 
➝ conditional.
?>
```
You could also add debugging information, such as the related uploaded error message, if an error occurs.

## **10.**Create the form:

```
<form enctype="multipart/
```

```
➝ form-data" action="upload_rtf.
```

```
➝ php" method="post">
 <input type="hidden" name= 
 ➝ "MAX_FILE_SIZE" value="524288" />
```

```
<fieldset><legend>Select an RTF 
  ➝ document of 512KB or smaller 
  ➝ to be uploaded:</legend>
  <p><b>File:</b> <input type= 
  ➝ "file" name="upload" /></p>
  </fieldset>
  <div align="center"><input 
  ➝ type="submit" name="submit" 
  ➝ value="Submit" /></div>
</form>
```
The form uses the proper **enctype** attribute, has a MAX FILE SIZE recommendation in a hidden form input, and uses a file input type: the three requirements for accepting file uploads. That's all there is to this example (as in **B** and **C**).

**11.** Complete the page:

**</body> </html>**

**12.** Save the file as **upload\_rtf.php**, place it in your Web directory, and test it in your Web browser.

**The same Fileinfo resource can be applied to multiple files. Just close the resource after the script is done with the resource.**

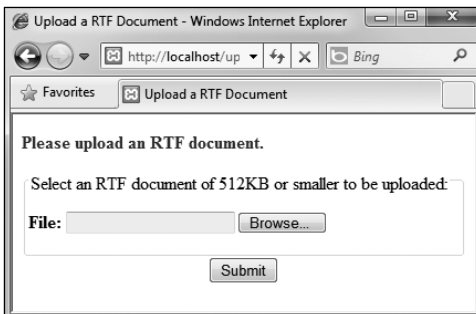

**C** Uploaded files without the proper MIME type are rejected.

# [preventing xSS Attacks](#page-7-0)

HTML is simply plain text, like <b>, which is given special meaning by Web browsers (as by making text bold). Because of this fact, your Web-site's user could easily put HTML in their form data, like in the comments field in the email example. What's wrong with that, you might ask?

Many dynamically driven Web applications take the information submitted by a user, store it in a database, and then redisplay that information on another page. Think of a forum, as just one example. At the very least, if a user enters HTML code in their data, such code could throw off the layout and aesthetic of your site. Taking this a step further, JavaScript is also just plain text, but text that has special meaning—executable meaning—within a Web browser. If malicious code entered into a form were re-displayed in a Web browser **A**, it could create pop-up windows **B**, steal cookies, or redirect the browser to other sites. Such attacks are referred to as cross-site scripting (XSS). As in the email example, where you need to look for and nullify bad strings found in data, prevention of XSS attacks is accomplished by addressing any potentially dangerous PHP, HTML, or JavaScript.

PHP includes a handful of functions for handling HTML and other code found within strings. These include:

- htmlspecialchars(), which turns **&**, ', ", <, and **>** into an HTML entity format (&, ", etc.)
- htmlentities(), which turns all applicable characters into their HTML entity format
- strip\_tags(), which removes all HTML and PHP tags

These three functions are roughly listed in order from least disruptive to most. Which

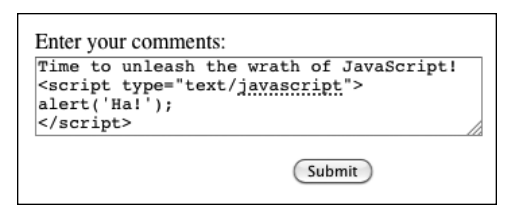

**A** The malicious and savvy user can enter HTML, CSS, and JavaScript into textual form fields.

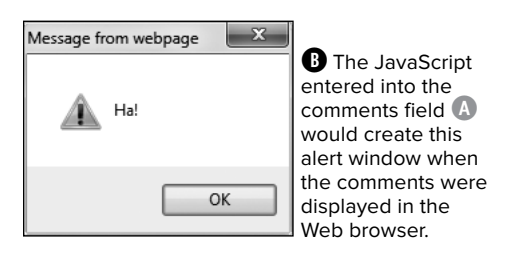

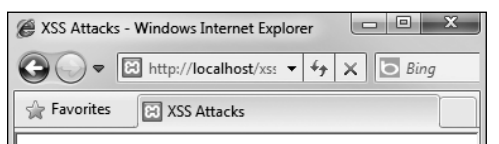

# Original

Time to unleash the wrath of JavaScript!

# After htmlentities()

Time to unleash the wrath of JavaScript! <script type="text/javascript"> alert('Ha!'); </script>

# After strip tags()

Time to unleash the wrath of JavaScript! alert('Ha!');

Do your worst!

Submit

**C** Thanks to the **htmlentities()** and **strip\_ tags()** functions, malicious code entered into a form field **A** can be rendered inert.

**Script 13.4** Applying the **htmlentities()** and strip tags() functions to submitted text can prevent XSS attacks.

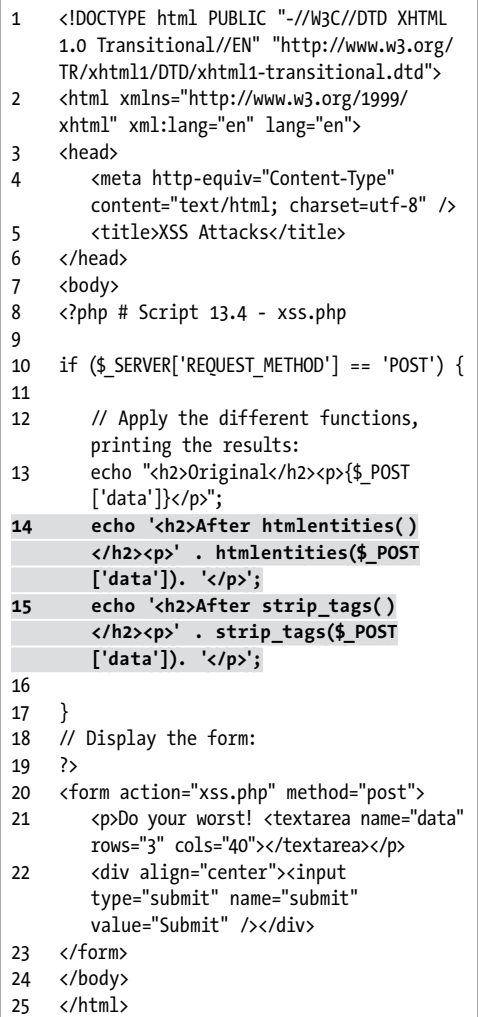

function you'll want to use depends upon the application at hand. To demonstrate how these functions work and differ, let's just create a simple PHP page that takes some text and runs it through these functions, printing the results **C**.

## To prevent xSS attacks:

**1.** Begin a new PHP document in your text editor or IDE, to be named **xss.php** (**Script 13.4**):

```
<!DOCTYPE html PUBLIC "-//W3C// 
➝ DTD XHTML 1.0 Transitional//EN" 
➝ "http://www.w3.org/TR/xhtml1/DTD/ 
➝ xhtml1-transitional.dtd">
<html xmlns="http://www.w3.org/ 
➝ 1999/xhtml" xml:lang="en" 
➝ lang="en">
<head>
  <meta http-equiv="Content-Type" 
  ➝ content="text/html; 
  ➝ charset=utf-8" />
  <title>XSS Attacks</title>
</head>
<body>
<?php # Script 13.4 - xss.php
```
**2.** Check for the form submission and print the received data in its original format:

```
if ($_SERVER['REQUEST_METHOD'] == 
➝'POST') {
  echo "<h2>Original</h2> 
  ➝ <p>{$_POST['data']}</p>";
```
To compare and contrast what was originally received with the result after applying the functions, the original value must first be printed.

**3.** Apply the **htmlentities()** function, printing the results:

**echo '<h2>After htmlentities()**  → </h2><p>' . htmlentities(\$ POST ➝ **['data']). '</p>';**

continues on next page

To keep submitted information from messing up a page or hacking the Web browser, it's run through the **htmlentities()** function. With this function, any HTML entity will be translated; for instance, **<** and **>** will become < and &gt; respectively.

**4.** Apply the **strip\_tags()** function, printing the results:

```
echo '<h2>After strip_tags() 
→ </h2><p>' . strip_tags($_POST
➝ ['data']). '</p>';
```
The **strip\_tags()** function completely takes out any HTML, JavaScript, or PHP tags. It's therefore the most foolproof function to use on submitted data.

**5.** Complete the PHP section:

```
}
?>
```
**6.** Display the HTML form:

```
<form action="xss.php" method= 
➝ "post">
  <p>Do your worst! <textarea 
  ➝ name="data" rows="3" 
  ➝ cols="40"></textarea></p>
  <div align="center"><input 
  ➝ type="submit" name="submit" 
  ➝ value="Submit" /></div>
</form>
```
The form **A** has only one field for the user to complete: a textarea.

**7.** Complete the page:

```
</body>
</html>
```
- **8.** Save the page as **xss.php**, place it in your Web directory, and test it in your Web browser.
- **9.** View the source code of the page to see the full effect of these functions **D**.

**Both htmlspecialchars() and htmlentities() take an optional parameter indicating how quotation marks should be handled. See the PHP manual for specifics.**

**The strip\_tags() function takes an optional parameter indicating what tags should not be stripped.**

 $\frac{1}{2}$   $\frac{1}{2}$   $\frac{1}{2}$ 

**The strip tags()** function will remove **even invalid HTML tags, which may cause problems. For example, strip\_tags() will yank out all of the code it thinks is an HTML tag, even if it's improperly formed, like <b I forgot to close the tag.**

**ID** Unrelated to security but quite useful is **the nl2br() function. It turns every return (such as those entered into a text area) into an HTML** <br />
tag.

```
<h2>Original</h2><p>Time to unleash the wrath of
JavaScript! <script type="text/javascript">
\texttt{alet}('Ha!');</script></p><h2>After htmlentities()</h2><p>Time to
unleash the wrath of JavaScript! < script
type="text/javascript"&qt;
\texttt{alet('Ha!');}</script&gt;</p><h2>After strip tags()</h2><p>Time to
unleash the wrath of JavaScript!
\texttt{alet}(\texttt{'Ha}!');</p><form action="xss.php" method="post">
```
**D** This snippet of the page's HTML source **C** shows the original, submitted value, the value after using **html\_ entities()**, and the value after using **strip\_tags()**.

# Using the Filter **Extension**

Earlier, this chapter introduced the concept of typecasting, which is a good way to force a variable to be of the right type. In the next chapter, you'll learn about regular expressions, which can validate both the type of data and its specific contents or format. Introduced in PHP 5.2 is the Filter extension (**<www.php.net/filter>**), an important tool that bridges the gap between the relatively simple approach of typecasting and the more complex concept of regular expressions.

The Filter extension can be used for one of two purposes: validating data or sanitizing it. A validation process, as you know well by now, confirms that data matches expectations. Sanitization, by comparison, alters data by removing inappropriate characters in order to make the data meet expectations.

The most important function in the Filter extension is **filter\_var()**:

**filter\_var(***variable***,** *filter* ➝ **[,***options***]);**

The function's first argument is the variable to be filtered; the second is the filter to apply; and, the optional third argument is for adding additional criteria. **Table 13.3** lists the validation filters, each of which is represented as a constant.

For example, to confirm that a variable has a decimal value, you would use:

## **if (filter\_var(\$var, FILTER\_VALIDATE\_**  ➝ **FLOAT)) {**

A couple of filters take an optional parameter, the most common being the FILTER VALIDATE INT filter, which has min\_range and max\_range options for controlling the smallest and largest acceptable values. For example, this next bit of code confirms that the **\$age** variable is an integer between 1 and 120 (inclusive):

**if (filter\_var(\$var, FILTER\_VALIDATE\_**  ➝ **INT, array('min\_range' => 1,**  ➝**'max\_range' => 120))) {**

To sanitize data, you'll still use the **filter** var() function, but use one of the sanitation filters as listed in **Table 13.4**.

continues on next page

#### TABLe 13.3 **Validation Filters**

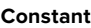

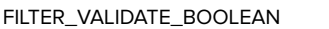

- FILTER\_VALIDATE\_EMAIL
- FILTER\_VALIDATE\_FLOAT

FILTER\_VALIDATE\_INT

FILTER\_VALIDATE\_IP

FILTER\_VALIDATE\_REGEXP

FILTER\_VALIDATE\_URL

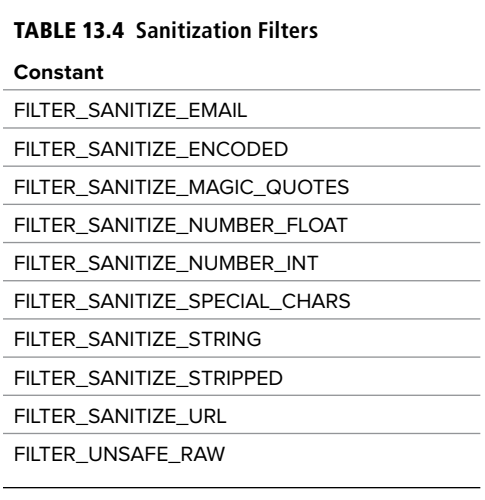

Many of the filters duplicate other PHP functions. For example, **FILTER\_ SANITIZE MAGIC QUOTES** is the same as applying **addslashes()**; **FILTER\_** SANITIZE SPECIAL CHARS can be used in lieu of **htmlspecialchars()**, and **FILTER\_SANITIZE\_STRING()** can be used as a replacement for **strip\_tags()**. The PHP manual lists several additional flags, as constants, that can be used as the optional third argument to affect how each filter behaves. As an example of applying a sanitizing filter, this code is equivalent to how **strip\_tags()** is used in **xss.php** (Script 13.4):

**echo '<h2>After strip\_tags()</h2>**  ➝ **<p>' . filter\_var(\$\_POST['data'],**  ➝ **FILTER\_SANITIZE\_STRING) . '</p>';**

If you get hooked on using the Filter extension, you may appreciate the consistency of being able to use it for all data sanitization, even when functions such as **strip\_tags()** exist.

To practice this, the next example will update **calculator.php** (Script 13.2) so that it sanitizes all of the incoming data. Remember that you need PHP 5.2 or later to use the Filter extension. If you're using an earlier version of PHP, you can install the Filter extension using PECL.

# To use the Filter extension:

- **1.** Open **calculator.php** (Script 13.2) in your text editor or IDE.
- **2.** Change the assignment of the **\$quantity** variable to (**Script 13.5**):

```
$quantity = (isset($_POST
```
- ➝ **['quantity'])) ? filter\_var**
- ➝ **(\$\_POST['quantity'], FILTER\_**
- ➝ **VALIDATE\_INT, array('min\_range'**

➝ **=> 1)) : NULL;**

**Script 13.5** Using the Filter extension, this script sanitizes incoming data rather than typecasting it, as in the earlier version of the script.

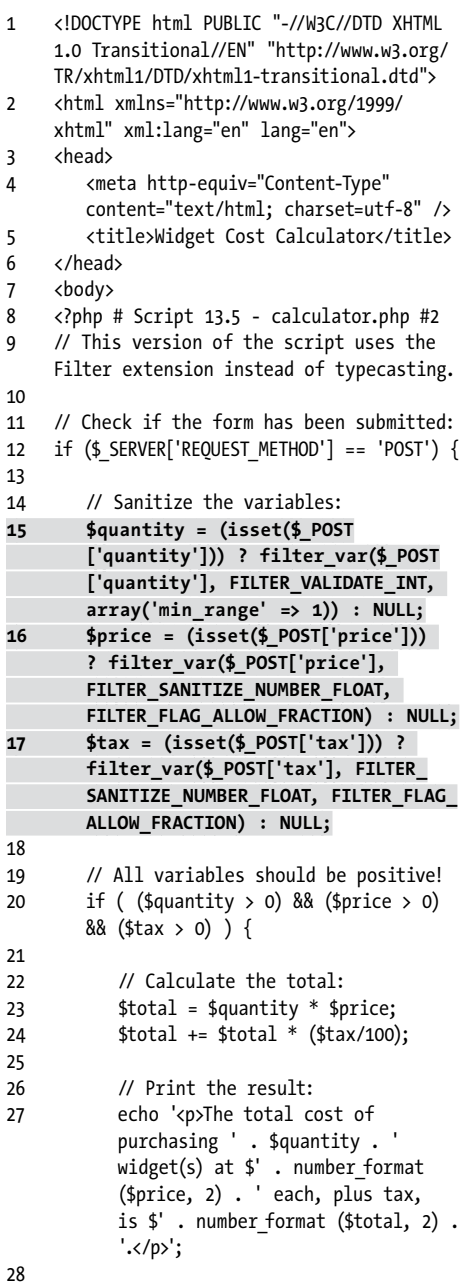

code continues on next page

**Script 13.5** continued

| 29<br>30 | } else { // Invalid submitted values.<br>echo ' <p style="font-weight: bold;&lt;br&gt;color: #C00">Please enter a valid<br/>quantity, price, and tax rate.</p> '; |
|----------|----------------------------------------------------------------------------------------------------|
| 31       | }                                                                                                    |
| 32       |                                                                                                    |
| 33       | } // End of main isset() IF.                                                                                                    |
| 34       |                                                                                                    |
| 35       | // Leave the PHP section and create the<br>HTML form.                                                                                                    |
| 36       | ?>                                                                                                    |
| 37       | <h2>Widget Cost Calculator</h2>                                                                                                    |
| 38       | <form <="" action="calculator.php" td=""></form>                                                                                                    |
|          | method="post">                                                                                                    |
| 39       | <p>Quantity: <input <br="" type="text"/>name="quantity" size="5" maxlength="10"<br/>value="<?php if (isset(\$quantity)) echo<br>\$quantity; ?&gt;" /&gt;</p>      |
| 40       | <p>Price: <input <br="" type="text"/>name="price" size="5" maxlength="10"<br/>value="<?php if (isset(\$price)) echo<br>\$price; ?&gt;" /&gt;</p>                  |
| 41       | <p>Tax (%): <input <br="" type="text"/>name="tax" size="5" maxlength="10"<br/>value="<?php if (isset(\$tax)) echo<br>\$tax; ?&gt;" /&gt;</p>                      |
| 42       | <p><input <br="" name="submit" type="submit"/>value="Calculate!" /&gt;</p>                                                                                        |
| 43       |                                                                                                    |
| 44       |                                                                                                    |
| 45       | $\langle$ /html>                                                                                                    |
|          |                                                                                                    |

This version of the script will improve upon its predecessor in a couple of ways. First, each POST variable is checked for existence using **isset()**, instead of assuming the variable exists. If the variable is not set, then **\$quantity** is assigned **NULL**. If the variable is set, it's run through **filter\_var()**, sanitizing the value as an integer greater than 1. The sanitized value is then assigned to **\$quantity**. All of this code is written using the ternary operator, introduced in Chapter 10, "Common Programming Techniques," for brevity's sake. As an **if-else** conditional, the same code would be written as:

```
if (isset($_POST['quantity'])) {
  $quantity = filter_var($_POST 
  ➝ ['quantity'], FILTER_VALIDATE_ 
  ➝ INT, array('min_range' => 1));
} else {
  $quantity = NULL;
}
```
**3.** Change the assignment of the **\$price** variable to:

**\$price = (isset(\$\_POST['price'])) ?**  ➝ **filter\_var(\$\_POST['price'],**  ➝ **FILTER\_SANITIZE\_NUMBER\_FLOAT,**  ➝ **FILTER\_FLAG\_ALLOW\_FRACTION) :**  ➝ **NULL;**

This code is a repetition of that in Step 2, except that the sanitizing filter insists that the data be a float. The additional argument, **FILTER\_FLAG\_ALLOW\_ FRACTION**, says that it's acceptable for the value to use a decimal point.

continues on next page

**4.** Change the assignment of the **\$tax** variable to:

```
$tax = (isset($_POST['tax'])) ? 
➝ filter_var($_POST['tax'], 
➝ FILTER_SANITIZE_NUMBER_FLOAT, 
➝ FILTER_FLAG_ALLOW_FRACTION) : 
➝ NULL;
```
This is a repetition of the code in Step 3.

**5.** Save the page, place it in your Web directory, and test it in your Web browser **A** and **B**.

**The filter** has var() function **confirms if a variable with a given name exists.**

**The filter\_input\_array() function allows you to apply an array of filters to an array of variables in one step. For details (and perhaps to be blown away), see the PHP manual.**

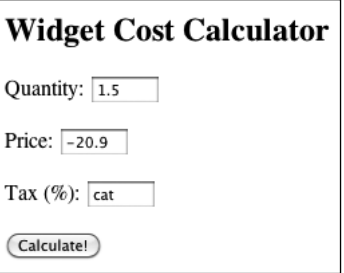

**A** Invalid values in submitted form data…

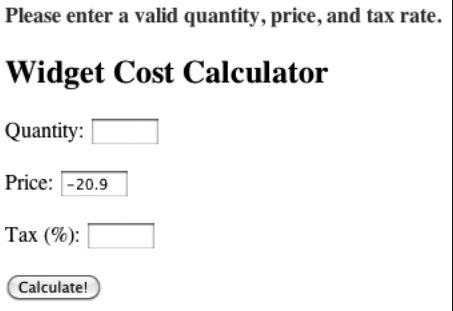

**B** …will be nullified by the Filter extension (as opposed to typecasting, which, for example, converted the string cat to the number 0).

# preventing SQL [injection Attacks](#page-7-0)

Another type of attack that malicious users can attempt is SQL injection attacks. As the name implies, these are endeavors to insert bad code into a site's SQL queries. One aim of such attacks is that they would create a syntactically invalid query, thereby revealing something about the script or database in the resulting error message **A**. An even bigger aspiration is that the injection attack could alter, destroy, or expose the stored data.

Fortunately, SQL injection attacks are rather easy to prevent. Start by validating all data to be used in queries (and perform typecasting, or apply the Filter extension, whenever possible). Second, use a function like **mysqli\_real\_escape\_string()**, which makes data safe to use in queries. This function was introduced in Chapter 9, "Using PHP and MySQL." Third, don't show detailed errors on live sites.

An alternative to using mysqli real **escape string()** is to use *prepared* statements. Prepared statements were added to MySQL in version 4.1, and PHP

continues on next page

You could not be registered due to a system error. We apologize for any inconvenience.

You have an error in your SQL syntax; check the manual that corresponds to your MySQL server version for the right syntax to use near "";DELETE TABLE user', 'Ullman', 'email3@example.com', SHA1('password'), NOW() )' at line 1

Query: INSERT INTO users (first name, last name, email, pass, registration date) VALUES ("";DELETE TABLE user', 'Ullman', 'email3@example.com', SHA1('password'), NOW() )

**A** If a site reveals a detailed error message and doesn't properly handle problematic characters in submitted values, hackers can learn a lot about your server.

# prepared Statement performance

Prepared statements can be more secure than running queries in the old-fashioned way, but they may also be faster. If a PHP script sends the same query to MySQL multiple times, using different values each time, prepared statements can really speed things up. In such cases, the query itself is only sent to MySQL and parsed once. Then, the values are sent to MySQL separately.

As a trivial example, the following code would run 100 queries in MySQL:

```
$q = 'INSERT INTO counter (num) VALUES (?)';
$stmt = mysqli_prepare($dbc, $q);
mysqli_stmt_bind_param($stmt, 'i', $n);
for ($n = 1; $n <= 100; $n++) {
       mysqli_stmt_execute($stmt);
```
**}**

Even though the query is being run 100 times, the full text is only being transferred to, and parsed by, MySQL once. MySQL versions 5.1.17 and later include a caching mechanism that may also improve the performance of other uses of prepared statements.

can use them as of version 5 (thanks to the Improved MySQL extension). When not using prepared statements, the entire query, including the SQL syntax and the specific values, is sent to MySQL as one long string. MySQL then parses and executes it. With a prepared query, the SQL syntax is sent to MySQL first, where it is parsed, making sure it's syntactically valid (e.g., confirming that the query does not refer to tables or columns that don't exist). Then the specific values are sent separately; MySQL assembles the query using those values, then executes it. The benefits of prepared statements are important: greater security and potentially better performance. I'll focus on the security aspect here, but see the sidebar for a discussion of performance.

Prepared statements can be created out of any **INSERT**, **UPDATE**, **DELETE**, or **SELECT** query. Begin by defining your query, marking placeholders using question marks. As an example, take the **SELECT** query from **edit\_user.php** (Script 10.3):

**\$q = "SELECT first\_name, last\_name,**  ➝ **email FROM users WHERE user\_id=\$id";**

As a prepared statement, this query becomes

**\$q = "SELECT first\_name, last\_name,**  ➝ **email FROM users WHERE user\_id=?";**

Next, prepare the statement in MySQL, assigning the results to a PHP variable:

## **\$stmt = mysqli\_prepare(\$dbc, \$q);**

At this point, MySQL will parse the query, but it won't execute it.

Next, you bind PHP variables to the query's placeholders. In other words, you state that one variable should be used for the first question mark, another variable for the next question mark, and so on. Continuing with the same example, you would code

## **mysqli\_stmt\_bind\_param(\$stmt, 'i', \$id);**

The *i* part of the command indicates what kind of value should be expected, using

the characters listed in **Table 13.5**. In this case, the query expects to receive one integer. As another example, here's how the login query from Chapter 12, "Cookies and Sessions," would be handled:

**\$q = "SELECT user\_id, first\_name**  ➝ **FROM users WHERE email=? AND**  ➝ **pass=SHA1(?)"; \$stmt = mysqli\_prepare(\$dbc, \$q); mysqli\_stmt\_bind\_param(\$stmt, 'ss',**  ➝ **\$e, \$p);**

In this example, something interesting is also revealed: even though both the email address and password values are strings, they are not placed within quotes in the query. This is another difference between a prepared statement and a standard query.

Once the statement has been bound, you can assign values to the PHP variables (if that hasn't happened already) and then execute the statement. Using the login example, that'd be:

```
$e = 'email@example.com';
$p = 'mypass';
mysqli_stmt_execute($stmt);
```
The values of **\$e** and **\$p** will be used when the prepared statement is executed.

To see this process in action, let's write a script that adds a post to the *messages* table in the forum database (created in Chapter 6, "Database Design"). I'll also use the opportunity to demonstrate a couple of the other prepared statement-related functions.

#### TABLe 13.5 **Bound Value Types**

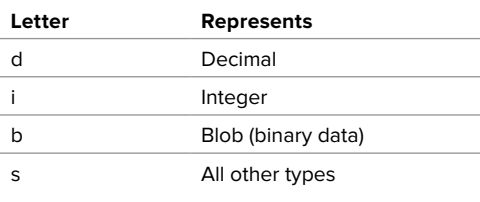

**Script 13.6** This script, which represents a simplified version of a message posting page, uses prepared statements as a way of preventing SQL injection attacks.

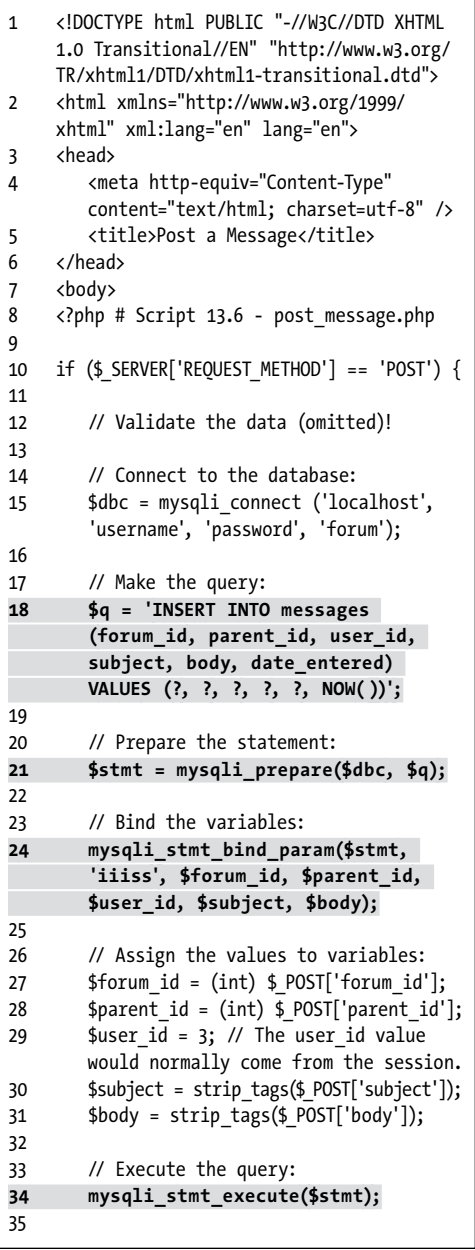

code continues on next page

## To use prepared statements:

**1.** Begin a new PHP script in your text editor or IDE, to be named **post\_message.php** (**Script 13.6**):

**<!DOCTYPE html PUBLIC "-//W3C//**  ➝ **DTD XHTML 1.0 Transitional//EN"**  ➝ **"http://www.w3.org/TR/xhtml1/DTD/**  ➝ **xhtml1-transitional.dtd"> <html xmlns="http://www.w3.org/**  ➝ **1999/xhtml" xml:lang="en"**  ➝ **lang="en"> <head> <meta http-equiv="Content-Type"**  ➝ **content="text/html;**  ➝ **charset=utf-8" /> <title>Post a Message</title> </head> <body> <?php # Script 13.6 -**  ➝ **post\_message.php**

- **2.** Check for form submission and connect to the forum database:
	- **if (\$\_SERVER['REQUEST\_METHOD'] ==**  ➝**'POST') { \$dbc = mysqli\_connect**  ➝ **('localhost', 'username',**  ➝**'password', 'forum');**

Note that, for brevity's sake, I'm omitting basic data validation and error reporting. Although a real site (a more realized version of this script can be found in Chapter 17, "Example— Message Board"), would check that the message subject and body aren't empty and that the various ID values are positive integers, this script will still be relatively safe, thanks to the security offered by prepared statements.

This example will use the forum database, created in Chapter 6.

continues on next page

**3.** Define and prepare the query:

```
$q = 'INSERT INTO messages 
➝ (forum_id, parent_id, user_id, 
➝ subject, body, date_entered) 
➝ VALUES (?, ?, ?, ?, ?, NOW())';
$stmt = mysqli_prepare($dbc, $q);
```
This syntax has already been explained. The query is defined, using placeholders for values to be assigned later. Then the **mysqli\_prepare()** function sends this to MySQL, assigning the result to **\$stmt**.

The query itself was first used in Chapter 6. It populates six fields in the messages table. The value for the **date** entered column will be the result of the **NOW()** function, not a bound value.

**4.** Bind the appropriate variables and create a list of values to be inserted:

```
mysqli_stmt_bind_param($stmt, 
➝'iiiss', $forum_id, $parent_id, 
➝ $user_id, $subject, $body);
```

```
$forum_id = (int) 
➝ $_POST['forum_id'];
$parent_id = (int) 
 ➝ $_POST['parent_id'];
$user_id = 3;
$subject = strip_tags($_POST 
➝ ['subject']);
$body = strip_tags($_POST['body']);
```
The first line says that three integers and two strings will be used in the prepared statement. The values will be found in the variables to follow.

For those variables, the subject and body values come straight from the form **B**, after running them through strip tags() to remove any potentially dangerous code. The forum ID and parent ID (which indicates if the message is a reply to an existing message or not) also come from the form. They'll be typecast to integers (for added security, you would confirm that they're positive

**Script 13.6** continued

| 36 | // Print a message based upon the result:                                                              |
|----|----------------------------------------------------------------------------------------------------|
| 37 | if (mysqli_stmt_affected_rows(\$stmt)                                                                  |
|    | $== 1) { }$                                                                                            |
| 38 | echo ' <p>Your message has been<br/>posted.</p> ';                                                     |
| 39 | } else $\{$                                                                                            |
| 40 | echo ' <p style="font-weight: bold;&lt;br&gt;color: #C00">Your message could<br/>not be posted.</p> '; |
| 41 | echo ' <p>' . mysqli_stmt_error</p>                                                                    |
|    | (\$stmt) . '';                                                                                         |
| 42 | }                                                                                                    |
| 43 |                                                                                                    |
| 44 | // Close the statement:                                                                                |
| 45 | mysqli_stmt_close(\$stmt);                                                                             |
| 46 |                                                                                                    |
| 47 | // Close the connection:                                                                               |
| 48 | mysqli_close(\$dbc);                                                                                   |
| 49 |                                                                                                    |
| 50 | } // End of submission IF.                                                                             |
| 51 |                                                                                                    |
| 52 | // Display the form:                                                                                   |
| 53 | ?>                                                                                                    |
|    |                                                                                                    |
| 54 | <form <br="" action="post_message.php">method="post"&gt;</form>                                        |
| 55 |                                                                                                    |
| 56 | <fieldset><legend>Post a message:</legend></fieldset>                                                  |
|    |                                                                                                    |
| 57 |                                                                                                    |
| 58 | <p><b>Subject</b>: <input< td=""></input<></p>                                                         |
|    | name="subject" type="text" size="30"<br>maxlength="100" />                                             |
| 59 |                                                                                                    |
| 60 | <p><b>Body</b>: <textarea <="" name="body" td=""></textarea></p>                                       |
|    | rows="3" cols="40">                                                                                    |
| 61 |                                                                                                    |
| 62 |                                                                                                    |
| 63 | <div align="center"><input <="" td="" type="submit"/></div>                                            |
|    | name="submit" value="Submit" />                                                                        |
| 64 | <input <="" name="forum_id" td="" type="hidden"/>                                                      |
|    | value="1" />                                                                                           |
| 65 | <input <="" name="parent_id" td="" type="hidden"/>                                                     |
|    | value="0" />                                                                                           |
|    |                                                                                                    |
| 66 |                                                                                                    |
| 67 |                                                                                                    |
| 68 |                                                                                                    |
| 69 |                                                                                                    |

numbers after typecasting them, or you could use the Filter extension).

The user ID value, in a real script, would come from the session, where it would be stored when the user logged in.

**5.** Execute the query:

```
mysqli_stmt_execute($stmt);
Finally, the prepared statement
```
is executed.

**6.** Print the results of the execution and complete the loop:

```
if (mysqli_stmt_affected_rows
```

```
➝ ($stmt) == 1) {
  echo '<p>Your message has been 
  ➝ posted.</p>';
```

```
} else {
  echo '<p style="font-weight: 
  ➝ bold; color: #C00">Your message 
  ➝ could not be posted.</p>';
  echo '<p>' . mysqli_stmt_error 
  ➝ ($stmt) . '</p>';
```
#### **}**

The successful insertion of a record can be confirmed using the

No data supplied for parameters in prepared statement

**mysqli\_stmt\_affected\_rows()** function, which works as you expect it would (returning the number of affected rows). In that case, a simple message is printed **C**. If a problem occurred, the m**ysqli\_stmt\_ error()** function returns the specific MySQL error message. This is for your debugging purposes, not to be used in a live site. That being said, often the PHP error message is more useful than that returned by **mysqli\_stmt\_error() D**.

**7.** Close the statement and the database connection:

#### **mysqli\_stmt\_close(\$stmt); mysqli\_close(\$dbc);**

The first function closes the prepared statement, freeing up the resources. At this point, **\$stmt** no longer has a value. The second function closes the database connection.

**8.** Complete the PHP section:

## **} // End of submission IF. ?>**

continues on next page

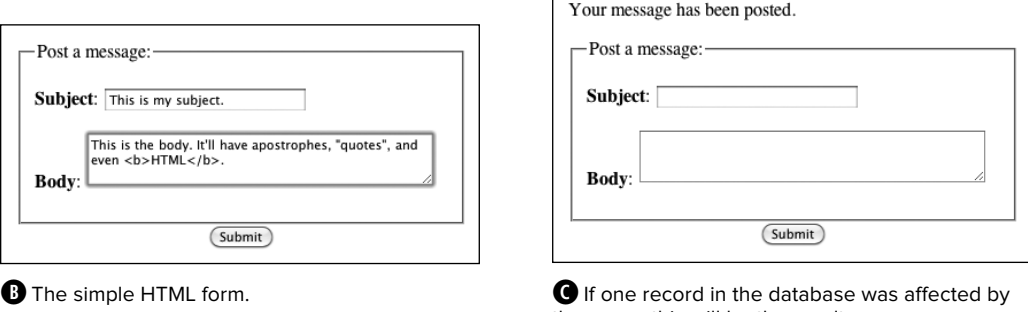

the query, this will be the result.

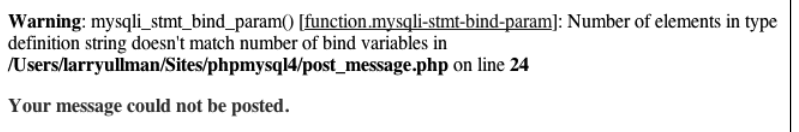

**D** Error reporting with prepared statements can be confounding sometimes!

**9.** Begin the form:

```
<form action="post_message.php" 
➝ method="post">
  <fieldset><legend>Post a 
  ➝ message:</legend>
  <p><b>Subject</b>: <input name= 
  ➝ "subject" type="text" size="30" 
  ➝ maxlength="100" /></p>
                                                 ➝ name="body" rows="3" 
                                                 ➝ cols="40"></textarea></p>
                                                 </fieldset>
                                              The form begins with just a subject 
                                              text input and a textarea for the 
                                              message's body.
```
# More Security Recommendations

This chapter covers many specific techniques for improving your Web security. Here are a handful of other recommendations:

**<p><b>Body</b>: <textarea** 

- . Do your best to limit what information is requested from the user, and what the site stores. The less information handled by the site in any way means there's less data to worry about being stolen.
- . Make it your job to study, follow, and abide by security recommendations. Don't just rely upon the advice of one chapter, one book, or one author.
- **Don't retain user-supplied names for uploaded files. You'll see an alternative solution in** Chapter 19, "Example—E-Commerce."
- . Watch how database references are used. For example, if a person's user ID is their primary key from the database and this is stored in a cookie (as in Chapter 12), a malicious user just needs to change that cookie value to access another user's account.
- Don't show detailed error messages (this point was repeated in Chapter 8, "Error Handling and Debugging").
- . Use cryptography (this is discussed in Chapter 7, "Advanced SQL and MySQL," with respect to the database, and in my book PHP 5 Advanced: Visual QuickPro Guide (Peachpit Press, 2007) with respect to the server).
- **D** Don't store credit card numbers, social security numbers, banking information, and the like. The only exception to this would be if you have deep enough pockets to pay for the best security and to cover the lawsuits that arise when this data is stolen from your site (which will inevitably happen).
- Use SSL, when appropriate. A secure connection is one of the best protections a server can offer a user.
- **E.** Reliably and consistently protect every page and directory that needs it. Never assume that people won't find sensitive areas just because there's no link to them. If access to a page or directory should be limited, make sure it is.

My final recommendation is to be aware of your own limitations. As the programmer, you probably approach a script thinking how it should be used. This is not the same as to how it will be used, either accidentally or on purpose. Try to break your site to see what happens. Do bad things, do the wrong thing. Have other people try to break it, too (it's normally easy to find such volunteers). When you code, if you assume that no one will ever use a page properly, it'll be much more secure than if you assume people always will.

```
10.Complete the form:
```

```
<div align="center"><input 
  ➝ type="submit" name="submit" 
  ➝ value="Submit" /></div>
  <input type="hidden" name= 
  ➝ "forum_id" value="1" />
  <input type="hidden" name= 
  ➝ "parent_id" value="0" />
</form>
```
The form contains two fields the user would fill out and two hidden inputs that store values the query needs. In a real version of this script, the **forum\_id**

and **parent** id values would be determined dynamically.

**11.** Complete the page:

**</body> </html>**

**12.** Save the file as **post\_message.php**, place it in your Web directory, and test it in your Web browser **E**.

**There are two kinds of prepared statements. Here I have demonstrated bound parameters, where PHP variables are bound to a query. The other type is bound results, where the results of a query are bound to PHP variables.**

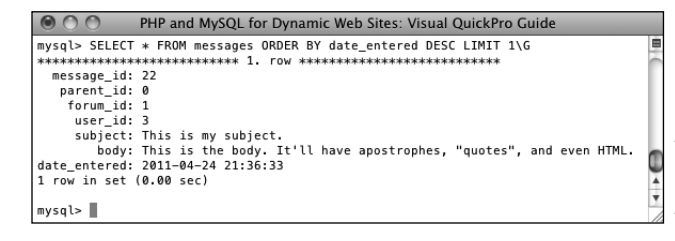

**E** Selecting the most recent entry in the messages table confirms that the prepared statement (Script 13.6) worked. Notice that the HTML was stripped out of the post but the quotes are still present.

# preventing Brute Force Attacks

A brute force attack is an attempt to log in to a secure system by making lots of attempts in the hopes of eventual success. It's not a sophisticated type of attack, hence the name "brute force." For example, if you have a login process that requires a username and password, there is a limit as to the possible number of username/password combinations. That limit may be in the billions or trillions, but still, it's a finite number. Using algorithms and automated processes, a brute force attack repeatedly tries combinations until they succeed.

The best way to prevent brute force attacks from succeeding is requiring users to register with good, hard-to-guess passwords: containing letters, numbers, and punctuation; both upper and lowercase; words not in the dictionary; at least eight characters long, etc. Also, don't give indications as to why a login failed: saying that a username and password combination isn't correct gives away nothing, but saying that a username isn't right or that the password isn't right for that username says too much.

To stop a brute force attack in its tracks, you could also limit the number of incorrect login attempts by a given IP address. IP addresses do change frequently, but in a brute force attack, the same IP address would be trying to log in multiple times in a matter of minutes. You would have to track incorrect logins by IP address, and then, after  $X$  number of invalid attempts, block that IP address for 24 hours (or something). Or, if you didn't want to go that far, you could use an "incremental delay" defense: each incorrect login from the same IP address creates an added delay in the response (use PHP's **sleep()** function to create the delay). Humans might not notice or be bothered by such delays, but automated attacks most certainly would.

# [Review and pursue](#page-7-0)

If you have any problems with the review questions or the pursue prompts, turn to the book's supporting forum (**<www.LarryUllman.com/forums/>**).

# Review

- What are some of the inappropriate strings and characters that could be indicators of potential spam attempts?
- What does the **stripos()** function do? What is its syntax?
- What does the **str\_replace()** function do? What is its syntax?
- What does the **array** map() function do? What is its syntax?
- What is typecasting? How do you typecast a variable in PHP?
- What function is used to move an uploaded file to its final destination on the server?
- What is the Fileinfo extension? How is it used?
- What does the **htmlspecialchars()** function do?
- What does the **htmlentities()** function do?
- What does the **strip\_tags()** function do?
- **Next** What function converts newline characters into HTML break tags?
- What is the most important function in the Filter extension? How is it used?
- What are prepared statements? What benefits might prepared statements have over the standard method of querying a database?
- What is the syntax for using prepared statements?

# **Pursue**

- If you haven't applied the Filter function, for email validation, and the **spam\_ scrubber()** function to a contact form used on one of your sites, do so now!
- Change **calculator.php** to allow for no tax rate.
- Update **calculator.php**, from Chapter 3, "Creating Dynamic Web Sites," so that it also uses typecasting or the Filter extension. (As a reminder, that calculator determined the cost of a car trip, based upon the distance, average miles per gallon, and average price paid per gallon.)
- **n** Modify upload rtf.php so that it reports the actual MIME type for the uploaded file, should it not be text/rtf.
- Create a PHP script that reports the MIME type of any uploaded file.
- Apply the **strip\_tags()** function to a previous script in the book, such as the registration example, to prevent inappropriate code from being stored in the database.
- Apply the Filter function to the login process in Chapter 12 to guarantee that the submitted email address meets the email address format, prior to using it in a query.
- Apply the Filter function, or typecasting, to the **delete\_user.php** and **edit\_ user.php** scripts from Chapter 10.
- Apply the Fileinfo extension to the **show\_image.php** script from Chapter 11.

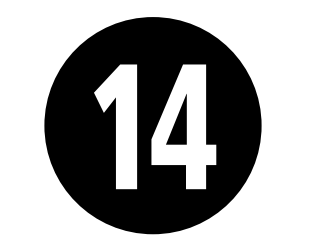

# Perl-Compatible [Regular Expressions](#page-7-0)

Regular expressions are an amazingly powerful (but tedious) tool available in most of today's programming languages and even in many applications. Think of regular expressions as an elaborate system of matching patterns. You first write the pattern and then use one of PHP's built-in functions to apply the pattern to a value (regular expressions are applied to strings, even if that means a string with a numeric value). Whereas a string function could see if the name John is in some text, a regular expression could just as easily find John, Jon, and Jonathon.

Because the regular expression syntax is so complex, while the functions that use them are simple, the focus in this chapter will be on mastering the syntax in little bites. The PHP code will be very simple; later chapters will better incorporate regular expressions into real-world scripts.

# in This Chapter

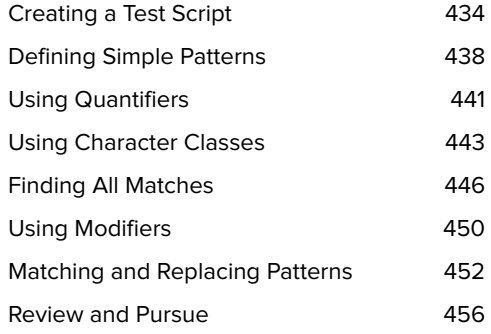

# [Creating a Test Script](#page-7-0)

As already stated, regular expressions are a matter of applying patterns to values. The application of the pattern to a value is accomplished using one of a handful of functions, the most important being preg match(). This function returns a 0 or 1, indicating whether or not the pattern matched the string. Its basic syntax is

#### **preg\_match(***pattern***,** *subject***);**

The **preg\_match()** function will stop once it finds a single match. If you need to find all the matches, use **preg\_match\_all()**. That function will be discussed toward the end of the chapter.

When providing the pattern to **preg\_ match()**, it needs to be placed within quotation marks, as it'll be a string. Because many escaped characters within double quotation marks have special meaning (like **\n**), I advocate using single quotation marks to define your patterns.

Secondarily, within the quotation marks, the pattern needs to be encased within delimiters. The delimiter can be any character that's not alphanumeric or the backslash, and the same character must be used to mark the beginning and end of the pattern. Commonly, you'll see forward slashes used. To see if the word cat contains the letter a, you would code (spoiler alert: it does):

## **if (preg\_match('/a/', 'cat')) {**

If you need to match a forward slash in the pattern, use a different delimiter, like the pipe (**|**) or an exclamation mark (**!**).

The bulk of this chapter covers all the rules for defining patterns. In order to best learn by example, let's start by creating a simple PHP script that takes a pattern and a string **Q** and returns the regular expression result **B**.

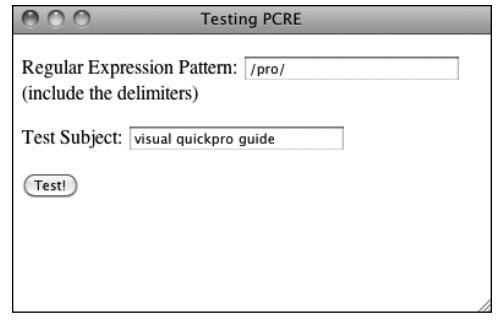

**A** The HTML form, which will be used for practicing regular expressions.

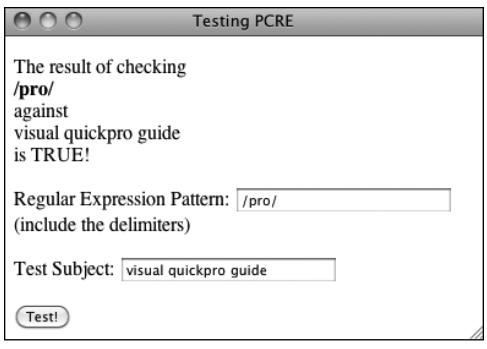

**B** The script will print what values were used in the regular expression and what the result was. The form will also be made sticky to remember previously submitted values.

**Script 14.1** The complex regular expression syntax will be best taught and demonstrated using this PHP script.

```
1	 <!DOCTYPE html PUBLIC "-//W3C//DTD XHTML
    1.0 Transitional//EN" "http://www.w3.org/
    TR/xhtml1/DTD/xhtml1-transitional.dtd">
2	 <html xmlns="http://www.w3.org/1999/
    xhtml" xml:lang="en" lang="en">
3	 <head>
4	 	 <meta http-equiv="Content-Type"
       content="text/html; charset=utf-8" />
5 <title>Testing PCRE</title>
6	 </head>
7 <body>
8	 <?php // Script 14.1 - pcre.php
9	 // This script takes a submitted string
    and checks it against a submitted pattern.
10	
11 if ($ SERVER['REQUEST METHOD'] == 'POST') {
12	 	
13 // Trim the strings:
14    $pattern = trim($ POST['pattern']);
15    $subject = trim($ POST['subject']);
16	 	 	 	
17 // Print a caption:
18 echo "<p>The result of checking<br />>
        <b>$pattern</b><br />>/>/>against<br />>/>
       $subject<br />is ";
19	 	
20	 	 // Test:
21 if (preg_match ($pattern, 
        $subject) ) {
22 echo 'TRUE!</p>';
23 } else {
24 echo 'FALSE!</p>';
25 }
26	 	
27	 } // End of submission IF.
28	 // Display the HTML form.
29 ?>
30	 <form action="pcre.php" method="post">
31	 	 <p>Regular Expression Pattern:
       <input type="text" name="pattern"
       value="<?php if (isset($pattern)) echo
       htmlentities($pattern); ?>" size="40" />	
        (include the delimiters)</p>
32	 	 <p>Test Subject: <input type="text"
       name="subject" value="<?php if (isset	
        ($subject)) echo htmlentities($subject);
       ?>" size="40" /></p>
33	 	 <input type="submit" name="submit"
       value="Test!" />
34	 </form>
35	 </body>
36	 </html>
```
# To match a pattern:

**1.** Begin a new PHP document in your text editor or IDE, to be named **pcre.php** (**Script 14.1**).

```
<!DOCTYPE html PUBLIC "-//W3C// 
   ➝ DTD XHTML 1.0 Transitional//EN" 
  ➝ "http://www.w3.org/TR/xhtml1/DTD/ 
   ➝ xhtml1-transitional.dtd">
  <html xmlns="http://www.w3.org/ 
  ➝ 1999/xhtml" xml:lang="en" 
  ➝ lang="en">
  <head>
     <meta http-equiv="Content-Type" 
     ➝ content="text/html; 
     ➝ charset=utf-8" />
     <title>Testing PCRE</title>
   </head>
   <body>
  <?php // Script 14.1 - pcre.php
2. Check for the form submission:
```
**if (\$\_SERVER['REQUEST\_METHOD'] ==**  ➝**'POST') {**

**3.** Treat the incoming values:

## **\$pattern = trim(\$\_POST['pattern']); \$subject = trim(\$\_POST['subject']);**

The form will submit two values to this same script. Both should be trimmed, just to make sure the presence of any extraneous spaces doesn't skew the results. I've omitted a check that each input isn't empty, but you could include that if you wanted.

continues on next page

Note that if Magic Quotes is enabled on your server, you'll see extra slashes added to the form data **C**. To combat this, you'll need to apply **stripslashes()** here as well:

**\$pattern = stripslashes(trim**  ➝ **(\$\_POST['pattern'])); \$subject = stripslashes(trim**  ➝ **(\$\_POST['subject']));**

**4.** Print a caption:

**echo "<p>The result of checking**   $\rightarrow$  <br />>>\$pattern</b><br />>against **<br />\$subject<br />is ";**

As you can see **B**, the form-handling part of this script will start by printing the values submitted.

**5.** Run the regular expression:

```
if (preg_match ($pattern, 
➝ $subject) ) {
  echo 'TRUE!</p>';
} else {
  echo 'FALSE!</p>';
}
```
To test the pattern against the string, feed both to the **preg\_match()** function. If this function returns 1, that means a match was made, this condition will be TRUE, and the word TRUE will be printed. If no match was made, the condition will be FALSE and that will be stated **D**.

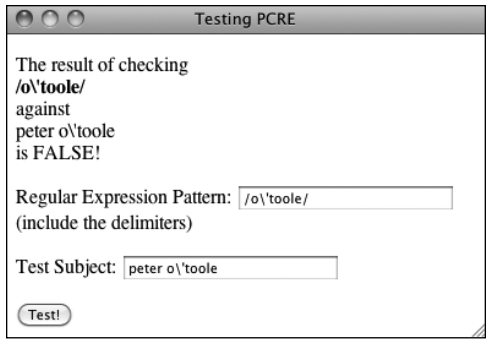

**C** With Magic Quotes enabled on your server, the script will add slashes to certain characters, most likely making the regular expressions fail.

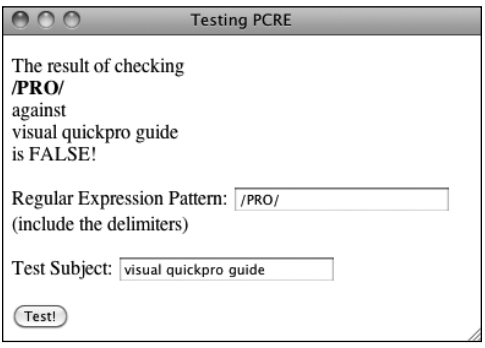

**D** If the pattern does not match the string, this will be the result. This submission and response also conveys that regular expressions are casesensitive by default.

**6.** Complete the submission conditional and the PHP block:

**} // End of submission IF. ?>**

**7.** Create the HTML form:

```
<form action="pcre.php" method= 
➝ "post">
  <p>Regular Expression Pattern: 
  ➝ <input type="text" name= 
  ➝ "pattern" value="<?php if 
  ➝ (isset($pattern)) echo 
  ➝ htmlentities($pattern); 
  ➝ ?>" size="40" /> (include 
  ➝ the delimiters)</p>
  <p>Test Subject: <input type= 
  ➝ "text" name="subject" value= 
  ➝ "<?php if (isset($subject)) 
  ➝ echo htmlentities($subject); 
  ➝ ?>" size="40" /></p>
  <input type="submit" name= 
  ➝ "submit" value="Test!" />
</form>
```
The form contains two text boxes, both of which are sticky (using the trimmed version of the values). Because the two values might include quotation marks and other characters that would

conflict with the form's "stickiness," each variable's value is sent through **htmlentities()**, too.

**8.** Complete the HTML page:

**</body> </html>**

**9.** Save the file as **pcre.php**, place it in your Web directory, and test it in your Web browser.

Although you don't know the rules for creating patterns yet, you could use any other literal value. Remember to use delimiters around the pattern or else you'll see an error message **E**.

**TIP** Some text editors, such as BBEdit and **emacs, allow you to use regular expressions to match and replace patterns within and throughout several documents.**

**THE PCRE functions all use the established locale. A locale reflects a computer's designated country and language, among other settings.**

*<u>IID</u>* Previous versions of PHP supported **another type of regular expressions, called POSIX. These have since been deprecated, meaning they'll be dropped from future versions of the language.**

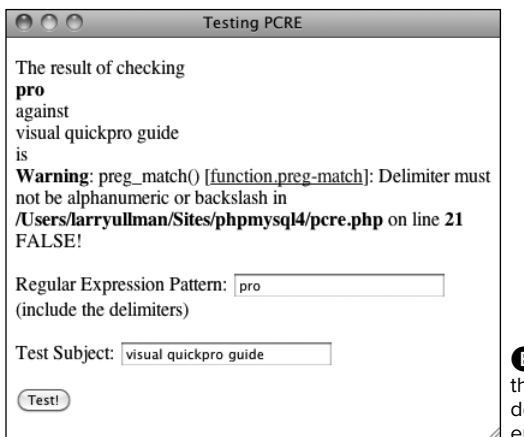

**E** If you fail to wrap e pattern in matching delimiters, you'll see an error message.

# [Defining Simple](#page-7-0)  **Patterns**

Using one of PHP's regular expression functions is really easy, defining patterns to use is hard. There are lots of rules for creating a pattern. You can use these rules separately or in combination, making your pattern either quite simple or very complex. To start, then, you'll see what characters are used to define a simple pattern. As a formatting rule, I'll define patterns in **bold** and will indicate what the pattern matches in italics. The patterns in these explanations won't be placed within delimiters or quotes (both being needed when used within **preg\_match()**), just to keep things cleaner.

The first type of character you will use for defining patterns is a *literal*. A literal is a value that is written exactly as it is interpreted. For example, the pattern **a** will match the letter a, **ab** will match ab, and so forth. Therefore, assuming a caseinsensitive search is performed, **rom** will match any of the following strings, since they all contain rom:

- <sup>n</sup> CD-ROM
- Rommel crossed the desert.
- I'm writing a roman à clef.

Along with literals, your patterns will use meta-characters. These are special symbols that have a meaning beyond their literal value (**Table 14.1**). While **a** simply means  $a$ , the period (.) will match any single character except for a newline (. matches  $a, b, c$ , the underscore, a space, etc., just not **\n**). To match any metacharacter, you will need to escape it, much as you escape a quotation mark to print it. Hence **\**. will match the period itself. So **1.99** matches 1.99 or 1B99 or 1299

(a 1 followed by any character followed by 99) but **1\.99** only matches 1.99.

Two meta-characters specify where certain characters must be found. There is the caret (**^**), which marks the beginning of a pattern. There is also the dollar sign (**\$**), which marks the conclusion of a pattern. Accordingly, **^a** will match any string beginning with an a, while **a\$** will correspond to any string ending with an  $a$ . Therefore, **^a\$** will only match a (a string that both begins and ends with  $a$ ).

These two meta-characters—the caret and the dollar sign—are crucial to validation, as validation normally requires checking the value of an entire string, not just the presence of one string in another. For example, using an email-matching pattern without those two characters will match any string containing an email address. Using an email-matching pattern that begins with a caret and ends with a dollar sign will match a string that contains only a valid email address.

#### TABLe 14.1 **Meta-Characters**

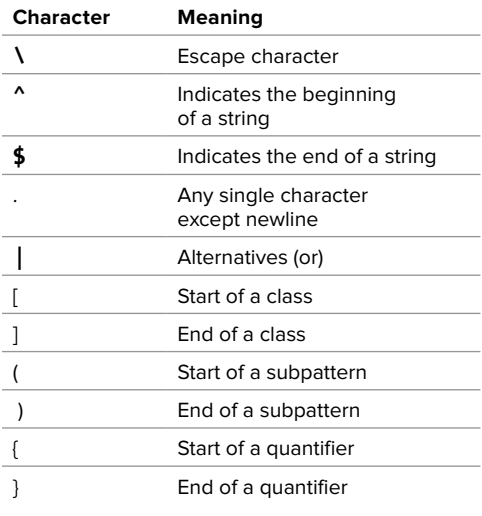

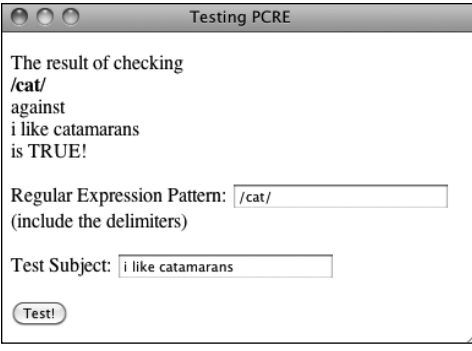

**A** Looking for a cat in a string.

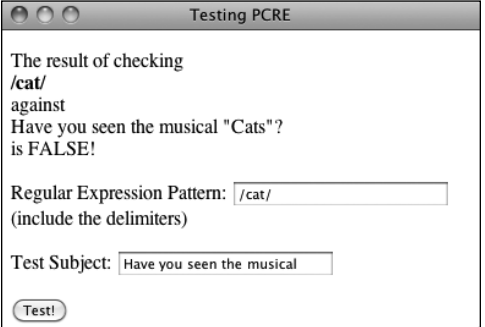

**B** PCRE performs a case-sensitive comparison by default.

Regular expressions also make use of the pipe (**|**) as the equivalent of or: **a|b** will match strings containing either  $a$  or  $b$ . (Using the pipe within patterns is called alternation or branching). So **yes|no** accepts either of those two words in their entirety (the alternation is not just between the two letters surrounding it: s and  $n$ ).

Once you comprehend the basic symbols, then you can begin to use parentheses to group characters into more involved patterns. Grouping works as you might expect: **(abc)** will match abc, **(trout)** will match trout. Think of parentheses as being used to establish a new literal of a larger size. Because of precedence rules in PCRE, **yes|no** and **(yes)|(no)** are equivalent. But **(even|heavy) handed** will match either even handed or heavy handed.

## To use simple patterns:

- **1.** Load **pcre.php** in your Web browser, if it is not already.
- **2.** Check if a string contains the letters cat **A**.

To do so, use the literal **cat** as the pattern and any number of strings as the subject. Any of the following would be a match: catalog, catastrophe, my cat left, etc. For the time being, use all lowercase letters, as **cat** will not match Cat **B**.

Remember to use delimiters around the pattern, as well (see the figures).

continues on next page

**3.** Check if a string starts with cat **C**.

To have a pattern apply to the start of a string, use the caret as the first character (**^cat**). The sentence my cat left will not be a match now.

**4.** Check if a string contains the word color or colour **D**.

The pattern to look for the American or British spelling of this word is **col(o|ou)r**. The first three letters—col—must be present. This needs to be followed by either an  $o$  or  $ou$ . Finally, an  $r$  is required.

**IID** If you are looking to match an exact **string within another string, use the strstr() function, which is faster than regular expressions. In fact, as a rule of thumb, you should use regular expressions only if the task at hand cannot be accomplished using any other function or technique.**

**TD** You can escape a bunch of characters **in a pattern using \Q and \E. Every character within those will be treated literally (so \Q\$2.99?\E matches \$2.99?).**

**TD** To match a single backslash, you have **to use \\\\. The reason is that matching a backslash in a regular expression requires you to escape the backslash, resulting in \\. Then to use a backslash in a PHP string, it also has to be escaped, so escaping both backslashes means a total of four.**

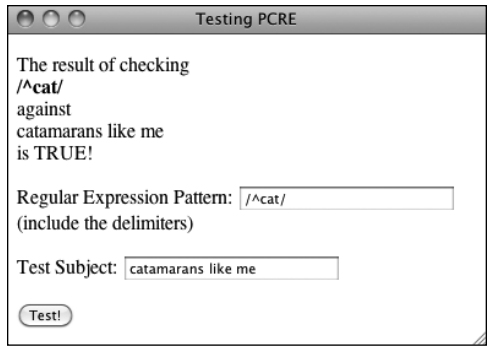

**C** The caret in a pattern means that the match has to be found at the start of the string.

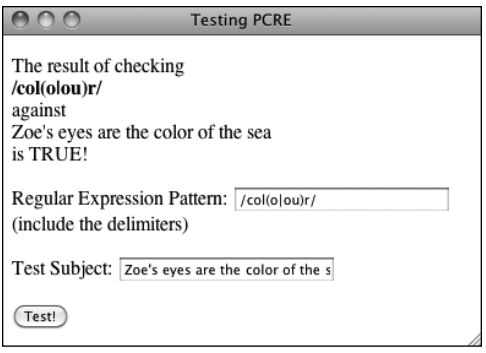

**D** By using the pipe meta-character, the performed search can be more flexible.

# [using Quantifiers](#page-7-0)

You've just seen and practiced with a couple of the meta-characters, the most important of which are the caret and the

#### TABLe 14.2 **Quantifiers**

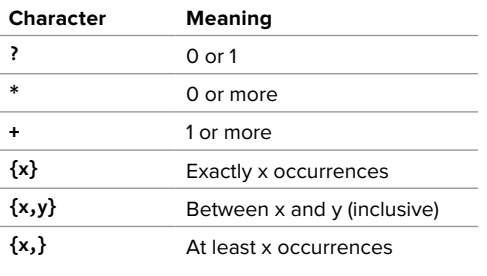

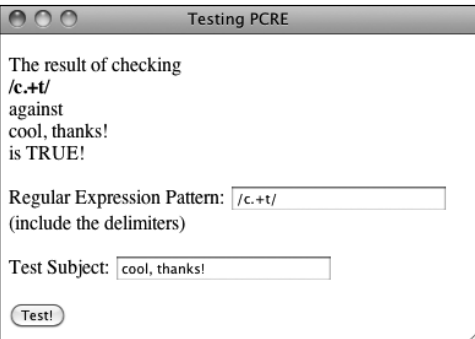

**A** The plus sign, when used as a quantifier, requires that one or more of a thing be present.

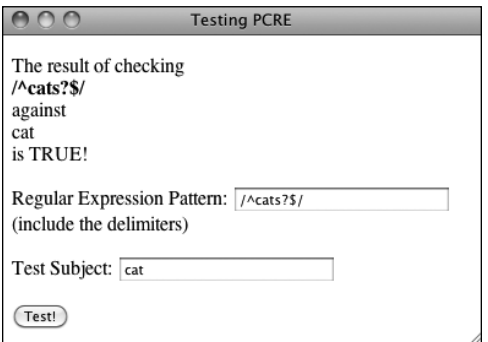

**B** You can check for the plural form of many words by adding s? to the pattern.

dollar sign. Next, there are three metacharacters that allow for multiple occurrences: **a\*** will match zero or more a's (no a's, a, aa, aaa, etc.); **a+** matches one or more a's (a, aa, aaa, etc., but there must be at least one); and **a?** will match up to one  $\alpha$  ( $\alpha$  or no  $\alpha$ 's match). These metacharacters all act as quantifiers in your patterns, as do the curly braces. **Table 14.2** lists all of the quantifiers.

To match a certain quantity of a thing, put the quantity between curly braces ( **{ }** ), stating a specific number, just a minimum, or both a minimum and a maximum. Thus, **a{3}** will match aaa; **a{3,}** will match aaa, aaaa, etc. (three or more a's); and **a{3,5}** will match just aaa, aaaa, and aaaaa (between three and five).

Note that quantifiers apply to the thing that came before it, so **a?** matches zero or one a's, **ab?** matches an a followed by zero or one b's, but **(ab)?** matches zero or one ab's. Therefore, to match color or colour, you could also use **colou?r** as the pattern.

# To use quantifiers:

- **1.** Load **pcre.php** in your Web browser, if it is not already.
- **2.** Check if a string contains the letters c and t, with one or more letters in between **A**.

To do so, use **c.+t** as the pattern and any number of strings as the subject. Remember that the period matches any character (except for the newline). Each of the following would be a match: cat, count, coefficient, etc. The word doctor would not match, as there are no letters between the  $c$  and the  $t$  (although doctor would match **c.\*t**).

**3.** Check if a string matches either cat or cats **B**.

continues on next page

To start, if you want to make an exact match, use both the caret and the dollar sign. Then you'd have the literal text cat, followed by an s, followed by a question mark (representing 0 or 1 s's). The final pattern—**^cats?\$**—matches cat or cats but not my cat left or I like cats.

**4.** Check if a string ends with .33, .333, or .3333 **C**.

To find a period, escape it with a backslash: **\**.. To find a three, use a literal **3**. To find a range of 3's, use the curly brackets (**{}**). Putting this together, the pattern is **\.3{2,4}**. Because the string should end with this (nothing else can follow), conclude the pattern with a dollar sign: **\.3{2,4}\$**.

Admittedly, this is kind of a stupid example (not sure when you'd need to do exactly this), but it does demonstrate several things. This pattern will match lots of things—12.333, varmit.3333, .33, look .33—but not 12.3 or 12.334.

**5.** Match a five-digit number **D**.

A number can be any one of the numbers 0 through 9, so the heart of the pattern is **(0|1|2|3|4|5|6|7|8|9)**. Plainly said, this means: a number is a 0 or a 1 or a 2 or a 3…. To make it a five-digit number, follow this with a quantifier: **(0|1|2|3|4|5|6|7|8|9){5}**. Finally, to match this exactly (as opposed to matching a five-digit number within a string), use the caret and the dollar sign: **^(0|1|2|3|4|5|6|7|8|9){5}\$**.

This, of course, is one way to match a United States zip code, a very useful pattern.

**When using curly braces to specify a number of characters, you must always include the minimum number. The maximum is optional: a{3} and a{3,} are acceptable, but a{,3} is not.**

**Although it demonstrates good dedication to programming to learn how to write and execute your own regular expressions, numerous working examples are available already by searching the Internet.**

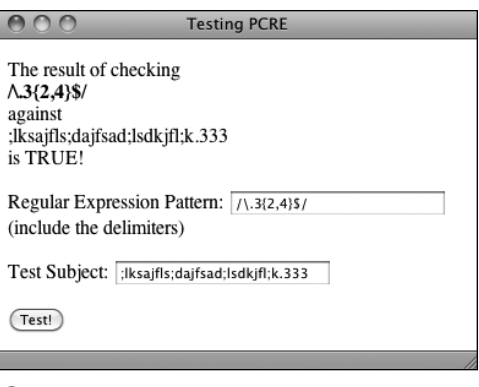

**C** The curly braces let you dictate the acceptable range of quantities present.

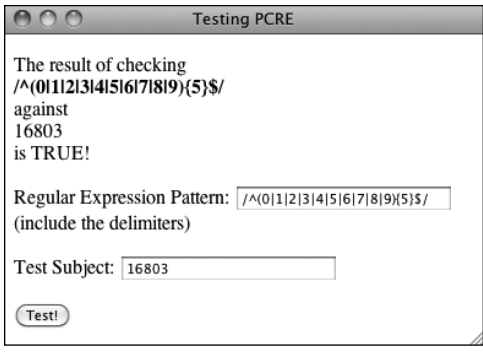

**D** The proper test for confirming that a number contains five digits.

# [using Character Classes](#page-7-0)

As the last example demonstrated (**D** in the previous section), relying solely upon literals in a pattern can be tiresome. Having to write out all those digits to match any number is silly. Imagine if you wanted to match any four-letter word: **^(a|b|c|d…){4}\$** (and that doesn't even take into account uppercase letters)! To make these common references easier, you can use character classes.

Classes are created by placing characters within square brackets (**[]**). For example, you can match any one vowel with **[aeiou]**. This is equivalent to **(a|e|i|o|u)**. Or you can use the hyphen to indicate a range of characters: **[a-z]** is any single lowercase letter and **[A-Z]** is any uppercase, **[A-Za-z]** is any letter in general, and **[0-9]** matches any digit. As an example, **[a-z]{3}** would match abc, def, oiw, etc.

Within classes, most of the meta-characters are treated literally, except for four. The backslash is still the escape, but the caret (**^**) is a negation operator when used as the first character in the class. So **[^aeiou]** will

match any non-vowel. The only other metacharacter within a class is the dash, which indicates a range. (If the dash is used as the last character in a class, it's a literal dash.) And, of course, the closing bracket (**]**) still has meaning as the terminator of the class.

Naturally, a class can have both ranges and literal characters. A person's first name, which can contain letters, spaces, apostrophes, and periods, could be represented by **[A-z '.]** (again, the period doesn't need to be escaped within the class, as it loses its meta-meaning there).

Along with creating your own classes, there are six already-defined classes that have their own shortcuts (**Table 14.3**). The digit and space classes are easy to understand. The word character class doesn't mean "word" in the language sense but rather as in a string unbroken by spaces or punctuation.

Using this information, the five-digit number (aka, zip code) pattern could more easily be written as **^[0-9]{5}\$** or **^\d{5}\$**. As another example, **can\s?not** will match both can not and cannot (the word can, followed by zero or one space characters, followed by not).

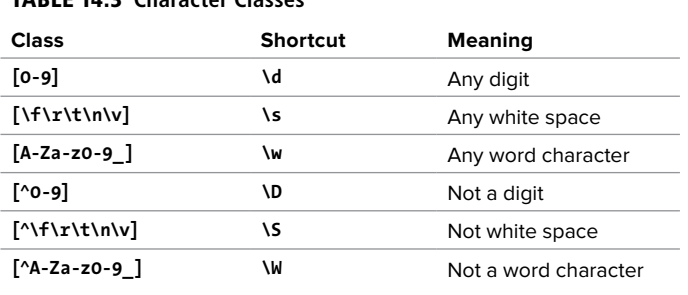

#### TABLe 14.3 **Character Classes**

## To use character classes:

- **1.** Load **pcre.php** in your Web browser, if it is not already.
- **2.** Check if a string is formatted as a valid United States zip code **A**.

A United States zip code always starts with five digits (**^\d{5}**). But a valid zip code could also have a dash followed by another four digits (**-\d{4}\$**). To make this last part optional, use the question mark (the 0 or 1 quantifier). This complete pattern is then **^(\d{5}) (-\d{4})?\$**. To make it all clearer, the first part of the pattern (matching the five digits) is also grouped in parentheses, although this isn't required in this case.

**3.** Check if a string contains no spaces **B**.

The **\S** character class shortcut will match non-space characters. To make sure that the entire string contains no spaces, use the caret and the dollar sign: **^\S\$**. If you don't use those, then all the pattern is confirming is that the subject contains at least one non-space character.

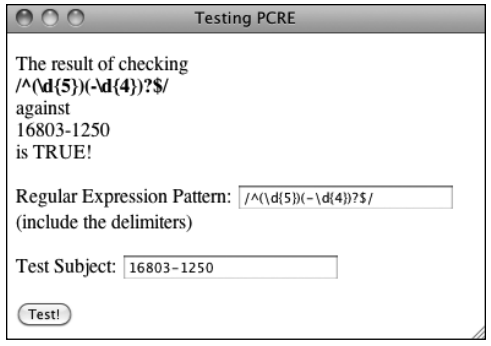

**A** The pattern to match a United States zip code, in either the five-digit or five plus four format.

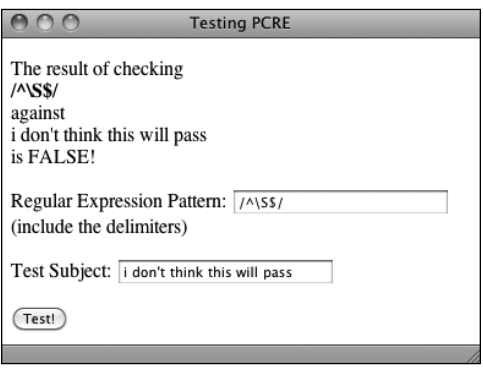

**B** The no-white-space shortcut can be used to ensure that a submitting string is contiguous.

# **Using Boundaries**

Boundaries are shortcuts for helping to find, um, boundaries. In a way, you've already seen this: using the caret and the dollar sign to match the beginning or end of a value. But what if you wanted to match boundaries within a value?

The clearest boundary is between a word and a non-word. A "word" in this case is not cat, month, or zeitgeist, but in the **\w** shortcut sense: the letters A through Z (both upper- and lowercase), plus the numbers 0 through 9, and the underscore. To use words as boundaries, there's the **\b** shortcut. To use non-word characters as boundaries, there's **\B**. So the pattern **\bfor\b** matches they've come for you but doesn't match force or forebode. Therefore **\bfor\B** would match force but not they've come for you or informal.

**4.** Validate an email address **C**.

The pattern **^[\w.-]+@[\w.-]+\.[A-Za-z] {2,6}\$** provides for reasonably good email validation. It's wrapped in the caret and the dollar sign, so the string must be a valid email address and nothing more. An email address starts with letters, numbers, and the underscore (represented by **\w**), plus a period (.) and a dash. This first block will match larryullman, larry77, larry.ullman, larry-ullman, and so on. Next, all email addresses include one and only one **@**. After that, there can be any number of letters, numbers, periods, and dashes. This is the domain name: larryullman, smith-jones, amazon.co (as in amazon. co.uk), etc. Finally, all email addresses conclude with one period and between two and six letters. This accounts for .com, .edu, .info, .travel, etc.

**IID** I think that the zip code example is a **great demonstration as to how complex and useful regular expressions are. One pattern accurately tests for both formats of the zip code, which is fantastic. But when you put this into your PHP code, with quotes and delimiters, it's not easily understood:**

**if (preg\_match ('/^(\d{5})(-\d{4})?\$/',**  ➝ **\$zip)) {**

**That certainly looks like gibberish, right?**

**THE This email address validation pattern is pretty good, although not perfect. It will allow some invalid addresses to pass through (like ones starting with a period or containing multiple periods together). However, a 100 percent foolproof validation pattern is ridiculously long, and frequently using regular expressions is really a matter of trying to exclude the bulk of invalid entries without inadvertently excluding any valid ones.**

*CD* Regular expressions, particularly PCRE **ones, can be extremely complex. When starting out, it's just as likely that your use of them will break the validation routines instead of improving them. That's why practicing like this is important.**

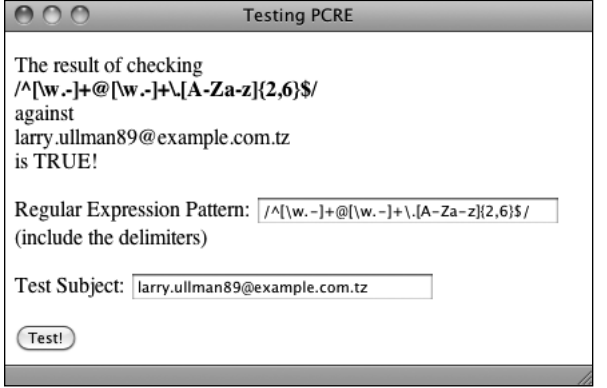

**C** A pretty good and reliable validation for email addresses.

# [Finding All Matches](#page-7-0)

Going back to the PHP functions used with Perl-Compatible regular expressions, **preg\_match()** has been used just to see if a pattern matches a value or not. But the script hasn't been reporting what, exactly, in the value did match the pattern. You can find out this information by providing a variable as a third argument to the function:

#### **preg\_match(***pattern***,** *subject***, \$match);**

The **\$match** variable will contain the first match found (because this function only returns the first match in a value). To find every match, use **preg\_match\_all()**. Its syntax is the same:

#### **preg\_match\_all(***pattern***,** *subject***,**  ➝ **\$matches);**

This function will return the number of matches made, or FALSE if none were found. It will also assign to **\$matches** every match made. Let's update the PHP script to print the returned matches, and then run a couple more tests.

# To report all matches:

- **1.** Open **pcre.php** (Script 14.1) in your text editor or IDE, if it is not already.
- **2.** Change the invocation of **preg\_match()** to (**Script 14.2**):

```
if (preg_match_all ($pattern, 
➝ $subject, $matches) ) {
```
There are two changes here. First, the actual function being called is different. Second, the third argument is provided a variable name that will be assigned every match.

**Script 14.2** To reveal exactly what values in a string match which patterns, this revised version of the script will print out each match. You can retrieve the matches by naming a variable as the third argument in **preg\_match()** or **preg\_match\_all()**.

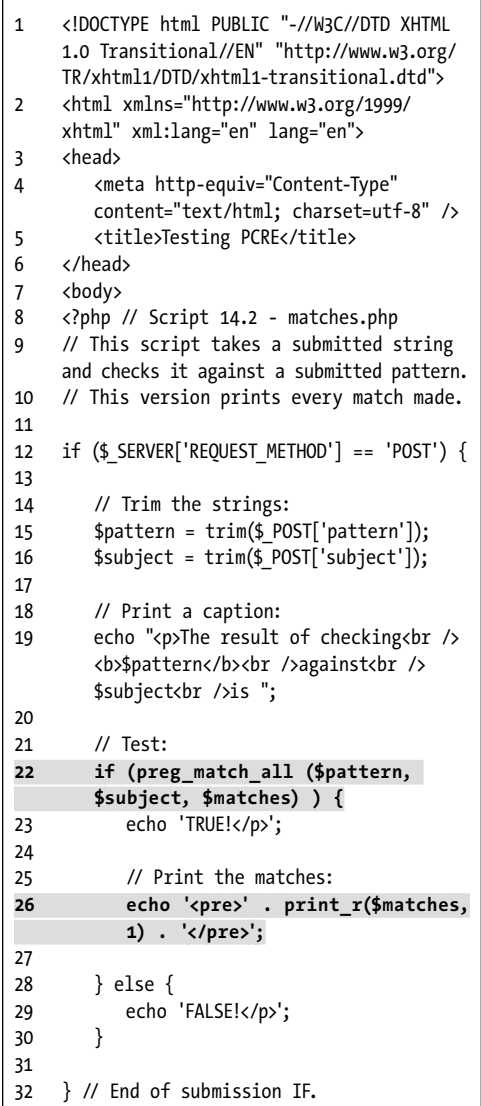

code continues on next page

**Script 14.2** continued

| 33<br>34 | // Display the HTML form.<br>?>                                                                                                    |
|----------|----------------------------------------------------------------------------------------------------|
| 35       | <form <="" action="matches.php" td=""></form>                                                                                                    |
|          | method="post">                                                                                                    |
| 36       | <p>Regular Expression Pattern:<br/><input <br="" name="pattern" type="text"/>value="<?php if (isset(\$pattern)) echo<br>htmlentities(\$pattern); ?&gt;" size="40" /&gt;<br/>(include the delimiters)</p> |
| 37       | <p>Test Subject: <textarea< td=""></textarea<></p>                                                                                                    |
|          | name="subject" rows="5"                                                                                                    |
|          | cols="40"> php if (isset(\$subject))</td                                                                                                    |
|          | echo htmlentities(\$subject); ?>                                                                                                    |
|          |                                                                                                    |
| 38       | <input <br="" name="submit" type="submit"/> value="Test!" />                                                                                                    |
|          | 39                                                                                                    |
|          | $40 \quad \langle \text{body} \rangle$                                                                                                    |
| 41       |                                                                                                    |

**3.** After printing the value TRUE, print the contents of **\$matches**:

**echo '<pre>' . print\_r(\$matches,**  ➝ **1) . '</pre>';**

Using **print**  $r()$  to output the contents of the variable is the easiest way to know what's in **\$matches** (you could use a **foreach** loop instead). As you'll see when you run this script, this variable will be an array whose first element is an array of matches made.

**4.** Change the form's **action** attribute to matches.php:

**<form action="matches.php"**  ➝ **method="post">**

This script will be renamed, so the **action** attribute must be changed, too.

**5.** Change the subject input to be a textarea:

**<p>Test Subject: <textarea name=**  ➝ **"subject" rows="5" cols="40">** 

- ➝ **<?php if (isset(\$subject)) echo**
- ➝ **htmlentities(\$subject); ?>**
- ➝ **</textarea></p>**

continues on next page

# Being Less Greedy

A key component to Perl-Compatible regular expressions is the concept of greediness. By default, PCRE will attempt to match as much as possible. For example, the pattern **<.+>** matches any HTML tag. When tested on a string like  $\leq a$  href="page.php">Link $\lt/$ a>, it will actually match that entire string, from the opening *<* to the closing one. This string contains three possible matches, though: the entire string, the opening tag (from  $\langle a \rangle$  to  $\langle b \rangle$ ), and the closing tag ( $\langle a \rangle$ ).

To overrule greediness, make the match lazy. A lazy match will contain as little data as possible. Any quantifier can be made lazy by following it with the question mark. For example, the pattern **<.+?>** would return two matches in the preceding string: the opening tag and the closing tag. It would not return the whole string as a match. (This is one of the confusing aspects of the regular expression syntax: the same character—here, the question mark—can have different meanings depending on its context.)

Another way to make patterns less greedy is to use negative classes. The pattern **<[^>]+>** matches everything between the opening and closing *<>* except for a closing *>*. So using this pattern would have the same result as using **<.+?>**. This pattern would also match strings that contain newline characters, which the period excludes.

In order to be able to enter in more text for the subject, this element will become a textarea.

**6.** Save the file as **matches.php**, place it in your Web directory, and test it in your Web browser.

For the first test, use **for** as the pattern and This is a formulaic test for informal matches. as the subject **A**. It may not be proper English, but it's a good test subject.

For the second test, change the pattern to **for.\* B**. The result may surprise you, the cause of which is discussed in the sidebar, "Being Less Greedy." To make this search less greedy, the pattern could be changed to **for.\*?**, whose results would be the same as those in **A**.

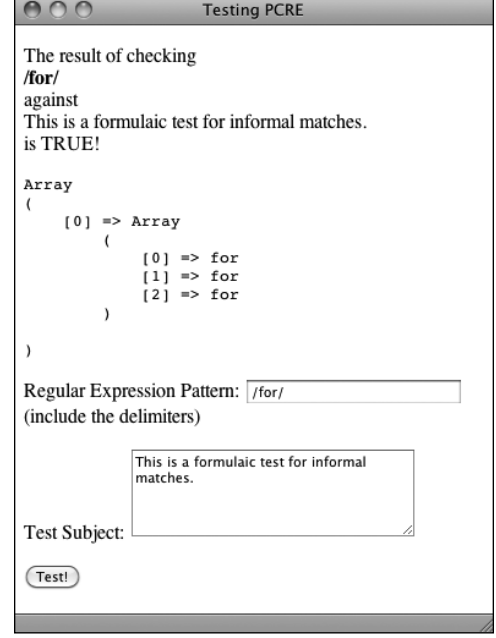

**A** This first test returns three matches, as the literal text for was found three times.

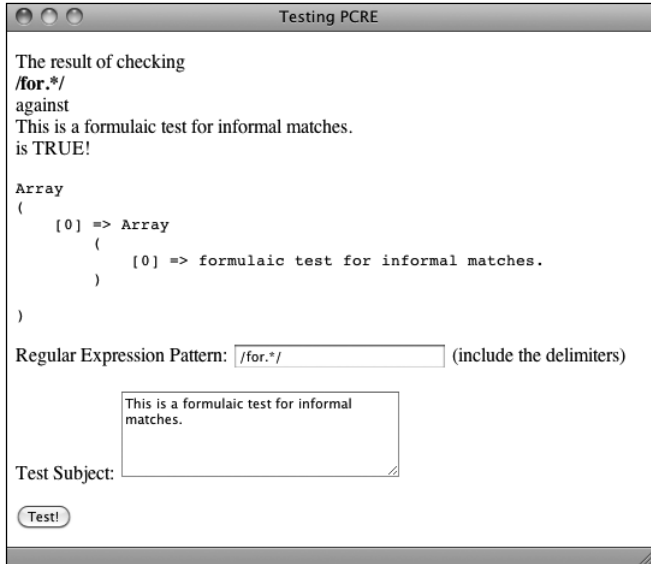

**B** Because regular expressions are "greedy" by default (see the sidebar), this pattern only finds one match in the string. That match happens to start with the first instance of for and continues until the end of the string.

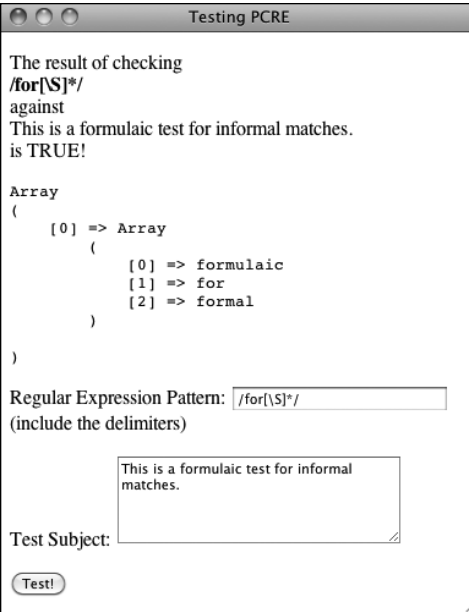

**C** This revised pattern matches strings that begin with *for* and end on a word.

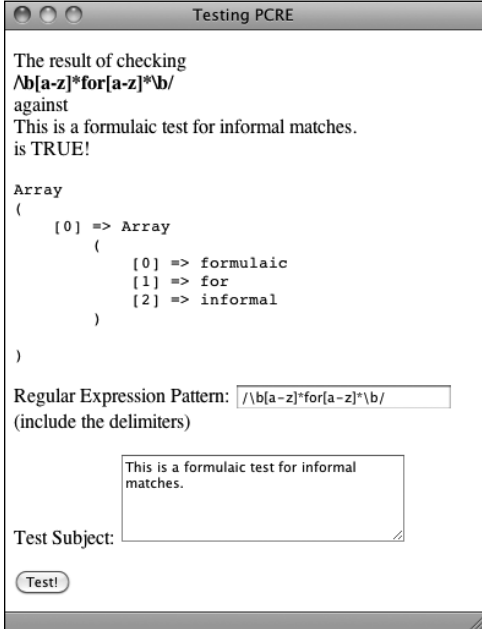

**D** Unlike the pattern in **C**, this one matches entire words that contain for (informal here, formal in **C**).

For the third test, use **for[\S]\***, or, more simply **for\S\* C**. This has the effect of making the match stop as soon as a white space character is found (because the pattern wants to match for followed by any number of non–white space characters).

For the final test, use **\b[a-z]\*for[a-z]\*\b** as the pattern **D**. This pattern makes use of boundaries, discussed in the sidebar "Using Boundaries," earlier in the chapter.

**The preg\_split() function will take a string and break it into an array using a regular expression pattern.**
## **Using Modifiers**

The majority of the special characters you can use in regular expression patterns are introduced in this chapter. One final type of special character is the pattern modifier. **Table 14.4** lists these. Pattern modifiers are different than the other metacharacters in that they are placed after the closing delimiter.

Of these delimiters, the most important is i, which enables case-insensitive searches All of the examples using variations on for (in the previous sequence of steps) would not match the word For. However, **/for.\*/i** would be a match. Note that I am including the delimiters in that pattern, as the modifier goes after the closing one. Similarly, the last step in the previous sequence referenced the sidebar "Being Less Greedy" and stated how **for.\*?** would perform a lazy search. So would **/for.\*/U**.

The multiline mode is interesting in that you can make the caret and the dollar sign behave differently. By default, each applies to the entire value. In multiline mode, the caret matches the beginning of any line and the dollar sign matches the end of any line.

## To use modifiers:

- **1.** Load **matches.php** in your Web browser, if it is not already.
- **2.** Validate a list of email addresses **A**.

To do so, use **/^[\w.-]+@[\w.-]+\.[A-Za-z] {2,6}\r?\$/m** as the pattern. You'll see that I've added an optional carriage return (**\r?**) before the dollar sign. This is necessary because some of the lines will contain returns and others won't. And in multiline mode, the dollar sign matches the end of a line. (To be more flexible, you could use **\s?** instead.)

#### TABLe 14.4 **Pattern Modifiers**

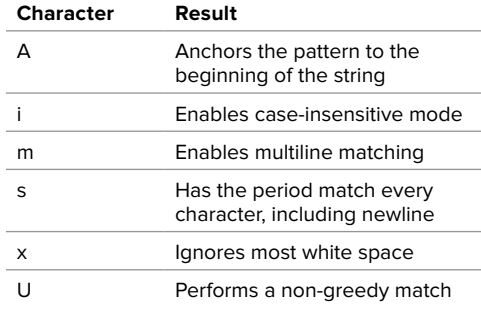

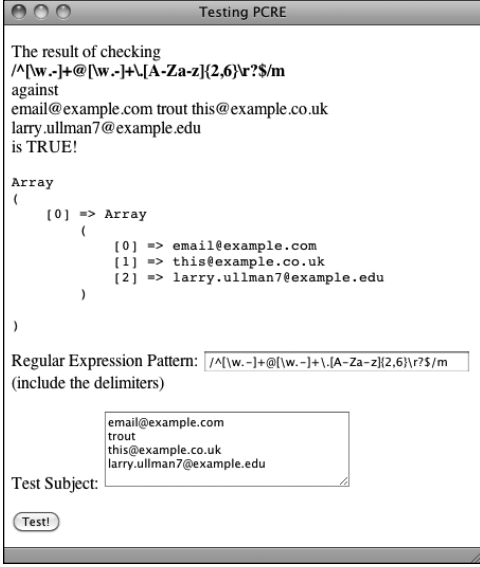

**A** A list of email addresses, one per line, can be validated using the multiline mode. Each valid address is stored in **\$matches**.

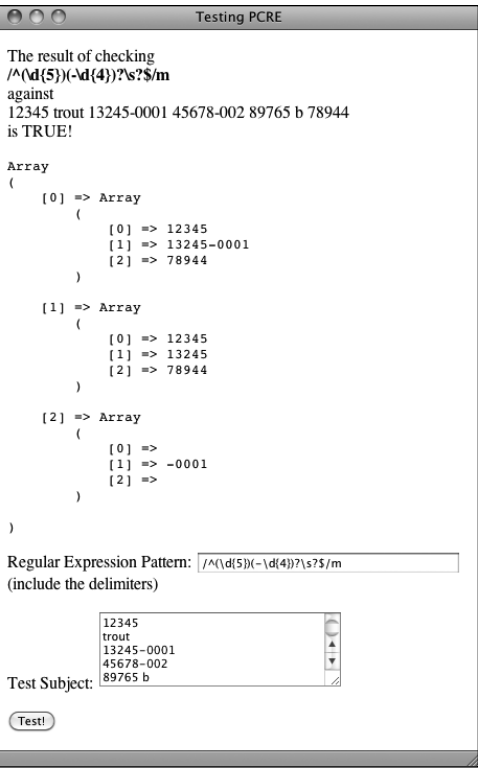

**be required. B** Validating a list of zip codes, one per line.

**3.** Validate a list of United States zip codes **B**.

Very similar to the example in Step 2, the pattern is now **/^(\d{5})(-\d{4})?\ s?\$/m**. You'll see that I'm using the more flexible **\s?** instead of **\r?**.

You'll also notice when you try this yourself (or in **B**) that the **\$matches** variable contains a lot more information now. This will be explained in the next section of the chapter.

**TD** To always match the start or end of a **pattern, regardless of the multiline setting, there are shortcuts you can use. Within the pattern, the shortcut \A will match only the very beginning of the value, \z matches the very end, and \Z matches any line end, like \$ in single-line mode.**

**IID** If your version of PHP supports it, it's **probably best to use the Filter extension to validate an email address or a URL. But if you have to validate a list of either, the Filter extension won't cut it, and regular expressions will** 

## Matching and [Replacing patterns](#page-7-0)

The last subject to discuss in this chapter is how to match and replace patterns in a value. While **preg\_match()** and **preg\_ match\_all()** will find things for you, if you want to do a search and replace, you'll need to use **preg\_replace()**. Its syntax is

### **preg\_replace(***pattern***,** *replacement***,**  ➝ *subject***);**

This function takes an optional fourth argument limiting the number of replacements made.

To replace all instances of cat with dog, you would use

### **\$str = preg\_replace('/cat/', 'dog',**  ➝**'I like my cat.');**

This function returns the altered value (or unaltered value if no matches were made), so you'll likely want to assign it to a variable or use it as an argument to another function (like printing it by calling **echo**). Also, as a reminder, the above is just an example: you'd never want to replace one literal string with another using regular expressions, use **str\_replace()** instead.

There is a related concept to discuss that is involved with this function: back referencing. In a zip code matching pattern—**^(\d{5})(-\d{4})?\$**—there are two groups within parentheses: the first five digits and the optional dash plus four-digit extension. Within a regular expression pattern, PHP will automatically number parenthetical groupings beginning at 1. Back referencing allows you to refer to each individual section by using **\$** plus the corresponding number. For example, if you match the zip code 94710-0001 with this pattern, referring back to **\$2** will give you -0001. The code **\$0** refers to the whole

initial string. This is why **B** in the previous section shows entire zip code matches in **\$matches[0]**, the matching first five digits in **\$matches[1]**, and any matching dash plus four digits in **\$matches[2]**.

To practice with this, let's modify Script 14.2 to also take a replacement input **A**.

## To match and replace patterns:

- **1.** Open **matches.php** (Script 14.2) in your text editor or IDE, if it is not already.
- **2.** Add a reference to a third incoming variable (**Script 14.3**):

## **\$replace = trim(\$\_POST['replace']);**

As you can see in **A**, the third form input (added between the existing two) takes the replacement value. That value is also trimmed to get rid of any extraneous spaces.

If your server has Magic Quotes enabled, you'll again need to apply **stripslashes()** here.

continues on page 454

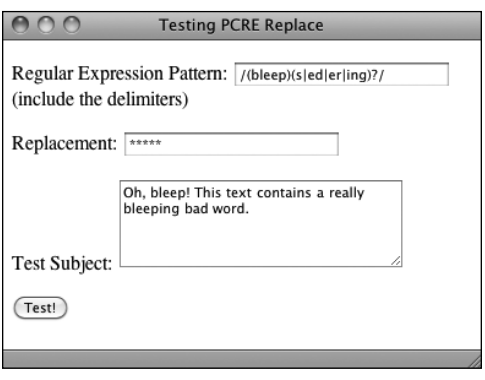

**A** One use of **preg\_replace()** would be to replace variations on inappropriate words with symbols representing their omission.

1 <!DOCTYPE html PUBLIC "-//W3C//DTD XHTML 1.0 Transitional//EN" "http://www.w3.org/TR/xhtml1/DTD/ xhtml1-transitional.dtd"> 2 <html xmlns="http://www.w3.org/1999/xhtml" xml:lang="en" lang="en"> 3 <head> 4 <meta http-equiv="Content-Type" content="text/html; charset=utf-8" /> 5 <title>Testing PCRE Replace</title> 6 </head> 7 <body> 8 <?php // Script 14.3 - replace.php 9 // This script takes a submitted string and checks it against a submitted pattern. 10 // This version replaces one value with another. 11 12 if (\$ SERVER['REQUEST METHOD'] == 'POST') { 13 14 // Trim the strings: 15 \$pattern = trim(\$ POST['pattern']); 16 \$subject = trim(\$ POST['subject']); **17 \$replace = trim(\$\_POST['replace']);** 18 19 // Print a caption: 20 echo "<p>The result of replacing<br />>/>>>>\$pattern</b><br />>/>>>\*uith<br />\$replace  **<br />in<br />\$subject<br /><br />";**  $21$ 22 // Check for a match: **23 if (preg\_match (\$pattern, \$subject) ) { 24 echo preg\_replace(\$pattern, \$replace, \$subject) . '</p>'; 25 } else { 26 echo 'The pattern was not found!</p>'; 27 }** 28 29 } // End of submission IF. 30 // Display the HTML form.  $31$  ?> **32 <form action="replace.php" method="post">** 33 <p>Regular Expression Pattern: <input type="text" name="pattern" value="<?php if (isset(\$pattern)) echo htmlentities(\$pattern); ?>" size="40" /> (include the delimiters)</p> **34 <p>Replacement: <input type="text" name="replace" value="<?php if (isset(\$replace)) echo htmlentities(\$replace); ?>" size="40" /></p>** 35 <p>Test Subject: <textarea name="subject" rows="5" cols="40"><?php if (isset(\$subject)) echo htmlentities(\$subject); ?></textarea></p> 36 <input type="submit" name="submit" value="Test!" /> 37 </form> 38 </body> 39 </html>

**Script 14.3** To test the **preg\_replace()** function, which replaces a matched pattern in a string with another value, you can use this third version of the PCRE test script

**3.** Change the caption:

```
echo "<p>The result of replacing 
→ <br /><b>$pattern</b><br />
→ with<br />$replace<br />in
→ <br />$subject<br />>/>><br />;
```
The caption will print out all of the incoming values, prior to applying **preg\_replace()**.

**4.** Change the regular expression conditional so that it only calls **preg\_replace()** if a match is made:

```
if (preg_match ($pattern, 
➝ $subject) ) {
  echo preg_replace($pattern, 
  ➝ $replace, $subject) . '</p>';
} else {
  echo 'The pattern was not 
  ➝ found!</p>';
}
```

```
You can call preg_replace() without
running preg_match() first. If no match 
was made, then no replacement will occur. 
But to make it clear when a match is or is 
not being made (which is always good to 
confirm, considering how tricky regular 
expressions are), the preg_match()
function will be applied first. If it returns 
a TRUE value, then preg_replace() is 
called, printing the results B. Otherwise, 
a message is printed indicating that no 
match was made C.
```
**5.** Change the form's **action** attribute to replace.php:

```
<form action="replace.php" 
➝ method="post">
```
This file will be renamed, so this value

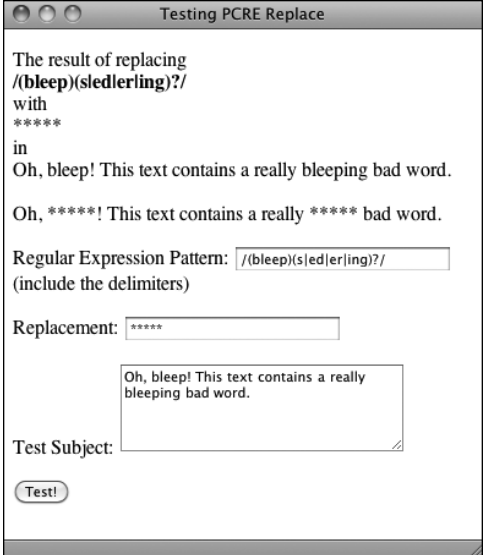

**B** The resulting text has uses of bleep, bleeps, bleeped, bleeper, and bleeping replaced with \*\*\*\*\*.

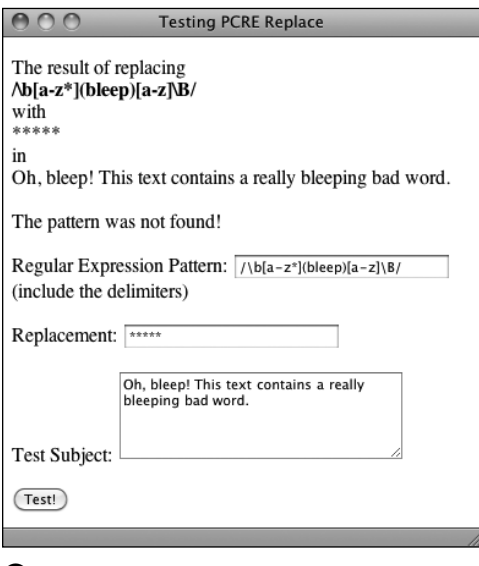

This lift will be renamed, so this value **C**IF the pattern is not found within the subject,<br>needs to be changed accordingly. the subject will not be changed.

**6.** Add a text input for the replacement string:

```
<p>Replacement: <input 
➝ type="text" name="replace" 
➝ value="<?php if (isset($replace)) 
➝ echo htmlentities($replace); ?>" 
➝ size="40" /></p>
```
**7.** Save the file as **replace.php**, place it in your Web directory, and test it in your Web browser **D**.

As a good example, you can turn an email address found within some text into its HTML link equivalent: **<a href="mailto:email@example. com">email@example.com</a>**. The pattern for matching an email address should be familiar by now: **^[\w.-]+@ [\w.-]+\.[A-Za-z]{2,6}\$**. However, because the email address could be found within some text, the caret and dollar sign need to be replaced by the word boundaries shortcut: **\b**. The final pattern is therefore  $\mathsf{Nb}[\mathsf{w}.] + \mathsf{@}[\mathsf{w}.]$ **+\.[A-Za-z]{2,6}\b/**.

To refer to this matched email address, you can refer to **\$0** (because **\$0** refers to the entire match, whether or not parentheses are used). So the replacement value would be <a href="mailto:\$0"> \$0</a>. Because HTML is involved here, look at the HTML source code of the resulting page for the best idea of what happened.

**100** Back references can even be used within **the pattern. For example, if a pattern included a grouping (i.e., a subpattern) that would be repeated.**

**I've introduced, somewhat quickly, the bulk of the PCRE syntax here, but there's much more to it. Once you've mastered all this, you can consider moving on to anchors, named subpatterns, comments, lookarounds, possessive quantifiers, and more.**

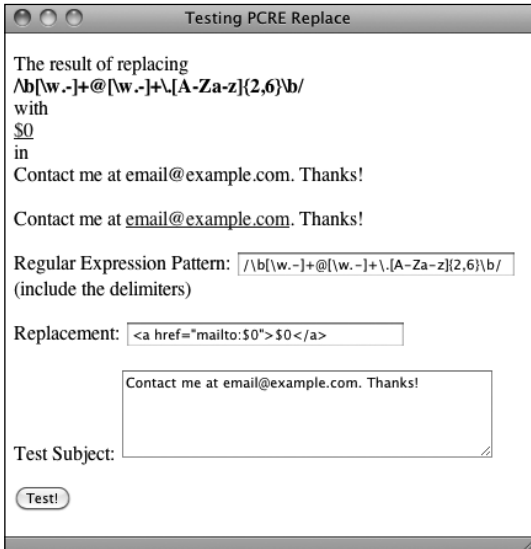

**D** Another use of **preg\_replace()** is dynamically turning email addresses into clickable links. See the HTML source code for the full effect of the replacement.

## [Review and pursue](#page-7-0)

If you have any problems with the review questions or the pursue prompts, turn to the book's supporting forum (**<www.LarryUllman.com/forums/>**).

## Review

- What function is used to match a reqular expression? What function is used to find all matches of a regular expression? What function is used to replace matches of a regular expression?
- What characters can you use and not use to delineate a regular expression?
- How do you match a literal character or string of characters?
- What are meta-characters? How do you escape a meta-character?
- What meta-character do you use to bind a pattern to the beginning of a string? To the end?
- How do you create subpatterns (aka groupings)?
- What are the quantifiers? How do you require 0 or 1 of a character or string? 0 or more? 1 or more? Precisely X occurrences? A range of occurrences? A minimum of occurrences?
- What are character classes?
- What meta-characters still have meaning within character classes?
- $\blacksquare$  What shortcut represents the "any digit" character class? The "any white space" class? "Any word"? What shortcuts represent the opposite of these?
- What are boundaries? How do you create boundaries in patterns?
- How do you make matches "lazy"? And what does that mean anyway?
- What are the pattern modifiers?
- What is back referencing? How does it work?

### **Pursue**

- Search online for a PCRE "cheat sheet" (PHP or otherwise) that lists all the meaningful characters and classes. Print out the cheat sheet and keep it beside your computer.
- Practice, practice, practice!

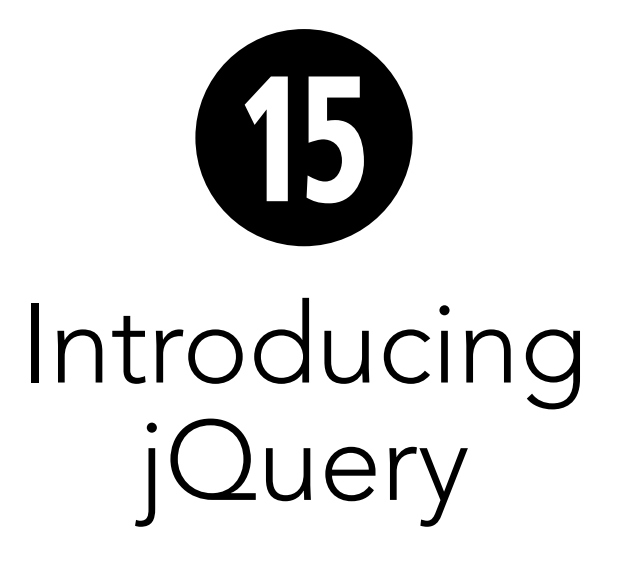

New in this edition of the book is this chapter, introducing the jQuery JavaScript framework. As JavaScript has developed into a more valuable language over the past decade, its meaningful usage has become commonplace in today's Web sites. Accordingly, many PHP developers are expected to know a bit of JavaScript as well.

Although this chapter cannot present full coverage of JavaScript or jQuery, you'll learn more than enough to be able to add to your PHP-based projects the features that users have come to expect. In the process, you'll also learn some basics of programming in JavaScript in general, and get a sense of into what areas of jQuery you may want to further delve.

## in This Chapter

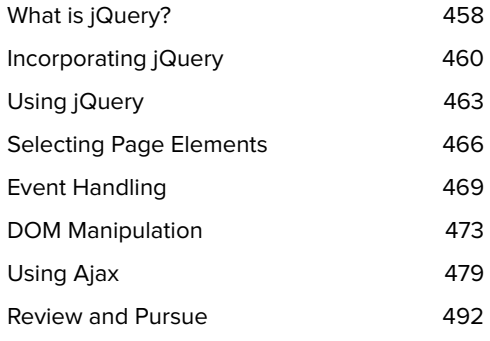

## [What is jQuery?](#page-7-0)

In order to grasp jQuery, you must have a solid sense of what JavaScript is. As discussed in Chapter 11, "Web Application Development," JavaScript is a programming language that's primarily used to add dynamic features to Web pages. Unlike PHP, which always runs on the server, JavaScript generally runs on the client (JavaScript is starting to be used as a server-side tool, too, although that's still more on the fringe). PHP, precisely because it is server-side, is browser-agnostic for the most part: very few things you'll do in PHP will have different results from one browser to the next. Conversely, precisely because

it's running in the Web browser, JavaScript code often has to be customized for the variations in browsers. For many years, this was the bane of the Web developer: creating reliable cross-browser code. Overcoming this particular hurdle is one of the many strengths of jQuery (**<www.jquery.com> A**).

jQuery is a JavaScript framework, a framework just being a library of code whose use can expedite and simplify development. The core of the jQuery framework is able to handle all key JavaScript functionality, as you'll see in this chapter. But the framework is extendable via plug-ins to provide other features, such as the ability to create a dynamic, paginated, sortable table of data. In fact, a number of useful user interface

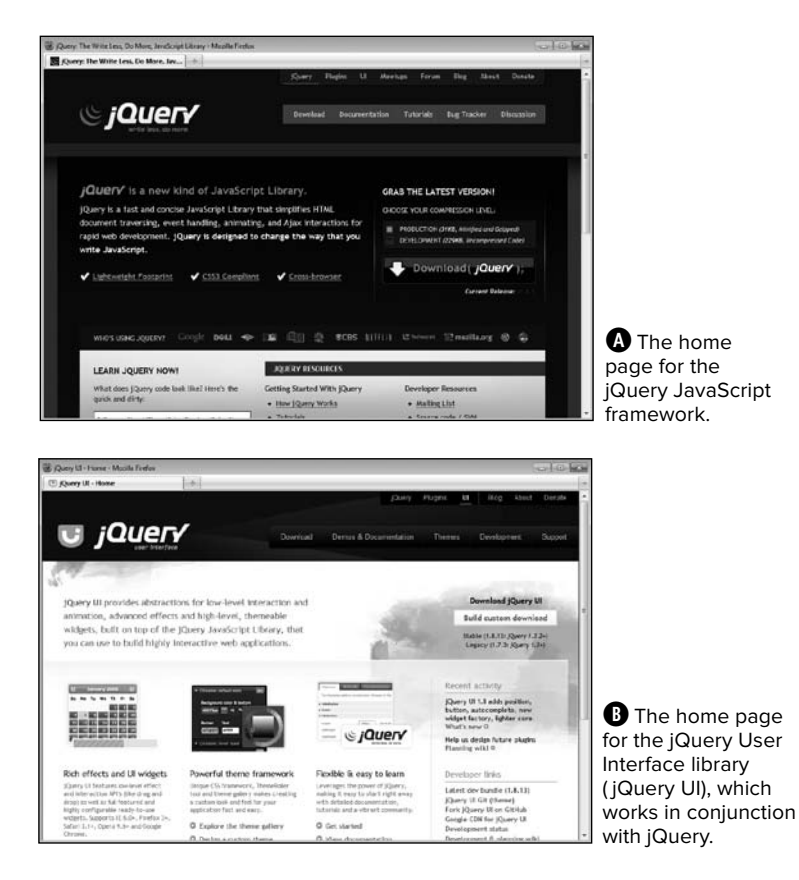

**458** Chapter 15

tools have been wrapped inside their own bundle, jQuery UI (**<www.jqueryui.com> B**).

There are many JavaScript frameworks out there, and in no way am I claiming jQuery is the best. I do prefer jQuery, however, and it's quickly earned a place as one of the premier JavaScript frameworks. As you'll soon see, jQuery has a simple, albeit cryptic, syntax, and by using it, you can manipulate the Document Object Model (DOM) with aplomb. This is to say that you can easily reference elements within an HTML page, thereby grabbing the values of form inputs, adding or removing any kind of HTML element, changing element properties, and so forth.

Before getting into the particulars of using jQuery, do understand that jQuery is just a JavaScript framework, meaning that what you'll actually be doing over the next several pages is JavaScript programming. JavaScript as a language, while similar in some

ways to PHP, differs in other ways, such as how variables are created, what character is used to perform concatenation, and so forth. Moreover, JavaScript is an object-oriented language, meaning the syntax you'll sometimes see will be that much different than the procedural PHP programming you've done to this point (the next chapter introduces Object-Oriented Programming—OOP—in PHP). Because you'll inevitably have problems—like simply omitting a semicolon, you'll need to know a bit about how to debug JavaScript. For a quick introduction to that subject, see the sidebar.

For examples of server-side JavaScript, check out Node (**<www.nodejs.org>**) or Jaxer (**<www.jaxer.org>**).

**I've written a several-part series on jQuery, covering many of the same topics as this chapter. You can find the series on my Web site (<www.LarryUllman.com>).**

## Debugging JavaScript

To this point, you may not have thought it so wonderful that PHP dumped all its errors into your Web browser, shoving your mistakes in your face. Until now. When Web pages have JavaScript errors, you rarely are notified. In order to debug problematic JavaScript code, the first thing you'll need to do is see what actual errors exist.

The first tool you'll need when programming in JavaScript is a good Web browser. Not a good Web browser for users, but a good one for developers. Firefox (**<www.mozilla.com>**) is the clear champion in this regard, although Opera (**<www.opera.com>**) and Google Chrome (**[www.google.com/](www.google.com/chrome/) [chrome/](www.google.com/chrome/)**) may be close seconds. By opening Firefox's built-in error console (found under the Tools menu), you'll be able to see any JavaScript errors as they occur.

An added advantage that Firefox has over the other browsers is a long history of excellent thirdparty extensions. In particular, Firebug and Web Developer are fantastic assets for understanding what's happening within the Web page. There are also extensions such as FireQuery, which add jQuery-aware development tools to Firefox.

Before beginning this chapter, I would recommend that you download and install the latest version of Firefox, and the aforementioned extensions (if you have not already). Running your JavaScriptenabled Web pages in Firefox will make it easier for you to see the errors as they happen, thereby making it that much easier to debug.

## [incorporating jQuery](#page-7-0)

JavaScript is built into all graphical Web browsers by default, meaning no special steps must be taken to include JavaScript in a Web page (users have the option of disabling JavaScript, although statistically few do). jQuery is a framework of code, though; in order to use it, a Web page must first incorporate the jQuery library. To include any external JavaScript file in a Web page involves the HTML **script** tag, providing the name of the external file as the value of its **src** attribute:

#### **<script src="file.js" type="text/**  ➝ **javascript" charset="utf-8"></script>**

The jQuery framework file will have a name like **jquery-***X***.***Y***.***Z***.min.js**, where X.Y.Z is the version number (1.6.1 at the time of this writing). The *min* part of the file's name indicates that the JavaScript file has been minified. Minification is the removal of spaces, newlines, and comments from code. The result is code that's barely legible **A**, but still completely functional. The benefit of minified code is that it will load in the browser slightly faster because it will be a marginally smaller file size.

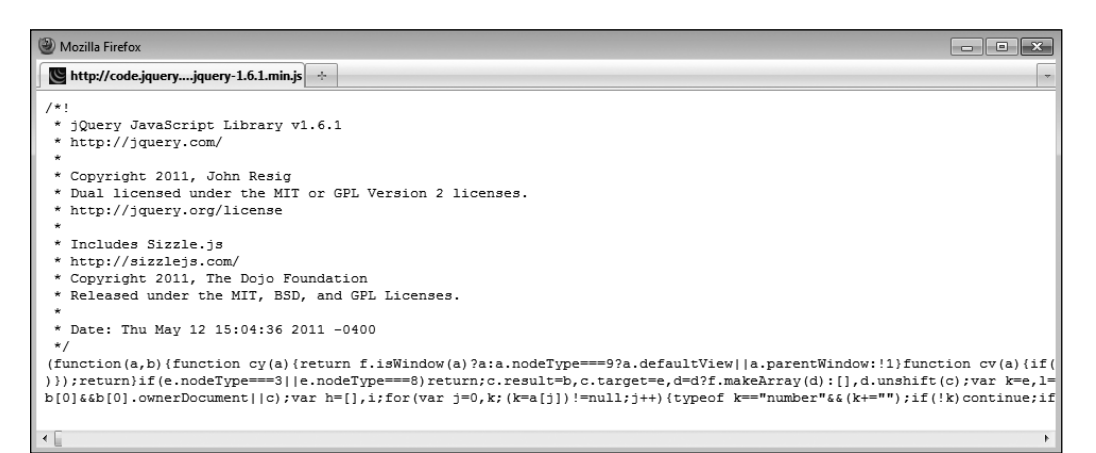

**A** What the minified jQuery code looks like.

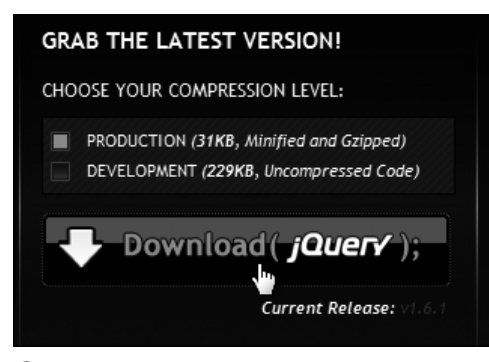

**B** The form for downloading the current version of jQuery.

The following set of steps will walk you through installing the jQuery library on your Web server and incorporating it into a Web page; see the sidebar for an alternative approach.

## To incorporate jQuery:

- **1.** Load **<www.jquery.com>** in your Web browser.
- **2.** At the top of the page, select PRODUCTION (it's the default option), and click Download(jQuery); **B**.

Because the resulting file is just JavaScript, it will load directly in your Web browser **A**.

**3.** Save the page on your computer.

Most browsers offer a Save Page, Save As, or Save Page As option. Save the file as **jquery-***X.Y.Z***.min.js**, where X.Y.Z is the actual version number.

continues on next page

## using Hosted jQuery

This chapter recommends that you download a copy of jQuery and place it in your Web directory. Upon doing so, you just need to update the **script** tag to point to the location of the jQuery file on your Web site. I want to mention an alternative solution, though: using a hosted version of jQuery. By this, I mean that instead of using a version of the jQuery library stored on your own Web server, you could use a version stored elsewhere online. For example, Google provides copies of many JavaScript frameworks for public use (**<http://code.google.com/apis/libraries/>**). To use Google's copy of the jQuery library, the code would be:

### **<script type="text/javascript" src="https://ajax.googleapis.com/ajax/libs/**  ➝ **jquery/1.6.1/jquery.min.js" charset="utf-8"></script>**

By using Google's hosted version of jQuery, your site (i.e., your site's visitors) will likely see a performance boost, due to Google's Content Delivery Network (CDN) and the way browsers cache media. I've only chosen not to use the Google-provided version of jQuery in this chapter because not all readers will have constant Internet connections and because knowing how to use local JavaScript files is a critical skill.

**4.** Move the downloaded file to a **js** folder within your Web server directory.

All of the JavaScript files to be used by this chapter's examples will be placed within a subdirectory named **js**.

**5.** Begin a new HTML document in your text editor or IDE, to be named **test. html** (**Script 15.1**):

```
<!DOCTYPE html PUBLIC "-//W3C// 
➝ DTD XHTML 1.0 Transitional//EN" 
➝ "http://www.w3.org/TR/xhtml1/DTD/ 
➝ xhtml1-transitional.dtd">
<html xmlns="http://www.w3.org/ 
➝ 1999/xhtml" xml:lang="en" 
➝ lang="en">
<head>
  <meta http-equiv="Content-Type" 
  ➝ content="text/html; 
  ➝ charset=utf-8" />
  <title>Testing jQuery</title>
```
**<!-- Script 15.1 - test.html -->**

This very first example will simply test the incorporation and basic use of the **6.** Within the HTML head, include jQuery:

```
<script type="text/javascript" 
➝ src="js/jquery-1.6.1.min.js" 
➝ charset="utf-8"></script>
```
The **script** tag is used to include a JavaScript file. Conventionally, **script** tags are placed within the HTML page's head, although that's not required (or always the case). The value of the **src** attribute needs to match the name and location of your jQuery library. In this case, the assumption is that this HTML page is in the same directory as the **js** folder, created as part of Step 4.

**7.** Save the file as **test.html**.

Because this script won't be executing any PHP, it uses the **.html** extension.

**8.** If you want, load the page in your Web browser and check for errors.

As this is just an HTML page, you can load it directly in a Web browser, without going through a URL. You can then use your browser's error console or other development tools (see the "Debugging JavaScript" sidebar) to check that no errors occurred in loading the JavaScript file.

**Script 15.1** This blank HTML page shows how the jQuery library can be included.

```
1	 <!DOCTYPE html PUBLIC "-//W3C//DTD XHTML 1.0 Transitional//EN" "http://www.w3.org/TR/xhtml1/DTD/
    xhtml1-transitional.dtd">
2 <html xmlns="http://www.w3.org/1999/xhtml" xml:lang="en" lang="en">
3	 <head>
4	 	 <meta http-equiv="Content-Type" content="text/html; charset=utf-8" />
5 <title>Testing jOuery</title>
6 <script type="text/javascript" src="js/jquery-1.6.1.min.js" charset="utf-8"></script>
7 </head>
8 <body>
9	 	 <!-- Script 15.1 - test.html -->
10	 </body>
11	 </html>
```
**</head> <body>**

**</body> </html>**

jQuery library.

# **Using jQuery**

Once you successfully have jQuery incorporated into a Web page, you can begin using it. jQuery, or any JavaScript code, can be written between opening and closing **script** tags:

### **<script type="text/javascript"> // JavaScript goes here. </script>**

(Note that in JavaScript, the double slashes create comments, just as in PHP.)

Alternatively, you can place jQuery and JavaScript code within a separate file, and then include that file using the **script** tags, just as you included the jQuery library. This is the route to be used in this chapter, in order to further separate the JavaScript from the HTML.

To be clear, a Web page can have multiple uses of the **script** tags, and the same **script** tag cannot both include an external file and contain JavaScript code.

The code placed within a **script** tag will be executed as soon as the browser encounters it. This is often problematic, though, as JavaScript is frequently used to interact with the DOM: if immediately

executed JavaScript code references a DOM element, the code will fail, as that DOM element will not have been encountered by the browser at that point **A**. The only reliable way to reference DOM elements is after the browser has knowledge of the entire DOM.

In standard JavaScript, you can have code be executed after the page is completely loaded by referencing **window.onLoad**. In jQuery, the preferred method is to confirm that the Web document is ready:

### **\$(document).ready(***some\_function***);**

As mentioned already, the jQuery syntax can seem especially strange for the uninitiated, so I'll explain this in detail. First of all, the code **\$(***something***)** is how elements and such within the Web browser are selected in jQuery. In this particular case, the item being selected is the entire Web document. To this selection, the **ready()** function is applied. It takes one argument: a function to be called. Note that the argument is a reference to the function: its name, without quotation marks. Separately, **some\_function()** would have to be defined, wherein the actual work—that which should be done when the document is loaded—takes place.

continues on next page

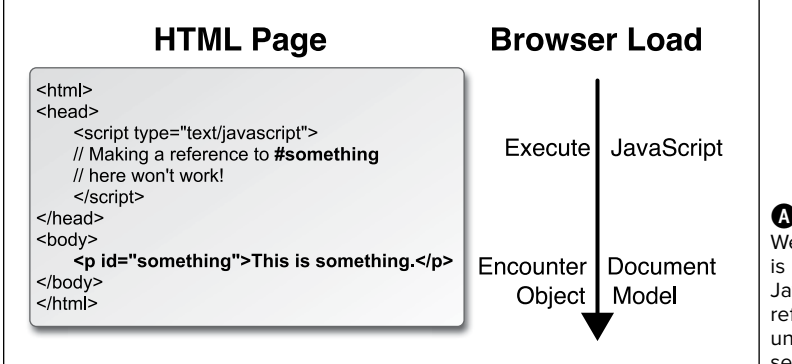

**A** A browser reads a eb page as the HTML loaded, meaning that JavaScript code cannot ference DOM elements til the browser has  $\mathsf{\mathsf{J}}$  seen them all.

An alternative syntax is to use an anonymous function, which is a function definition without a name. Anonymous functions are common to JavaScript (anonymous functions are possible in PHP, too, but not common). To create an anonymous function, the function's definition is placed inline, in lieu of the function's name:

### **\$(document).ready(function() { // Function code.**

**});**

Because the need to execute code when the browser is ready is so common, this whole construct is often simplified in jQuery to just:

#### **\$(function() { // Function code. });**

The syntax is unusual, especially the **});** at the end, so be mindful of this as you program. As with any programming language, incorrect JavaScript syntax will make the code inoperable.

To test jQuery, this next sequence of steps will create a JavaScript alert once the document is ready **B**. After you have this simple test working, you can safely begin using jQuery more practically.

## To use jQuery:

**1.** Create a new JavaScript document in your text editor or IDE, to be named **test.js** (**Script 15.2**):

**// Script 15.2 - test.js**

A JavaScript file has no **script** tags those are in the HTML document—or other opening tags. You can just begin entering JavaScript code. Again, a double slash creates a comment.

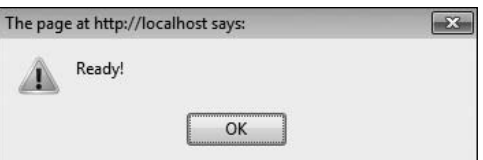

**B** This JavaScript alert is created once jQuery recognizes that the Web document is ready in the browser.

**Script 15.2** This simple JavaScript file creates an alert to test successful incorporation and use of the jQuery library.

- 1 // Script 15.2 test.js
- 2 // This script is included by test.html.
- 3 // This script just creates an alert to test jQuery.
- 4
- 5 // Do something when the document is ready:
- 6 \$(function( ) {
- 7 8 // Alert!
- 9 alert('Ready!');
- 10
- $11$  });

**2.** Create an alert when the document is ready:

### **\$(function() { alert('Ready!'); });**

This is just the syntax already explained, with a call to **alert()** in place of the Function code. comment shown earlier. The **alert()** function takes a string as its argument, which will be used in the presented alert box **B**.

- **3.** Save the file as **test.js**, in your Web server's **js** directory.
- **4.** Open **test.html** (Script 15.1), in your text editor or IDE.

The next step is to update the HTML page so that it includes the new JavaScript file.

**5.** After including the jQuery library, include the new JavaScript file (**Script 15.3**):

```
<script type="text/javascript" 
➝ src="js/test.js" charset="utf-8"> 
➝ </script>
```
Assuming that the **test.js** JavaScript file is placed in the same directory as the jQuery library, with the same relative location to **test.html**, this code will successfully incorporate it.

**6.** Save the HTML page and test it in your Web browser **B**.

If you do not see the alert window, you'll need to debug the JavaScript code.

**TED** Technically, in OOP, a *function* is called **a method. For the duration of this chapter, I'll continue to use the term "function" as it's likely to be more familiar to you.**

**The code \$()** is shorthand for calling the **jQuery() function.**

**ind** jQuery's "ready" status is slightly dif**ferent than JavaScript's onLoad: the latter also waits for the loading of images and other media, whereas jQuery's ready status is triggered by the full loading of the DOM.**

**Script 15.3** The updated test HTML page loads a new JavaScript file.

```
1	 <!DOCTYPE html PUBLIC "-//W3C//DTD XHTML 1.0 Transitional//EN" "http://www.w3.org/TR/xhtml1/DTD/
    xhtml1-transitional.dtd">
2	 <html xmlns="http://www.w3.org/1999/xhtml" xml:lang="en" lang="en">
3	 <head>
4	 	 <meta http-equiv="Content-Type" content="text/html; charset=utf-8" />
5 <title>Testing jOuery</title>
6	 	 <script type="text/javascript" src="js/jquery-1.6.1.min.js" charset="utf-8"></script>
7 <script type="text/javascript" src="js/test.js" charset="utf-8"></script>
8	 </head>
9 <body>
10	 	 <!-- Script 15.3 - test.html #2 -->
11 \times/bodv>12	 </html>
```
## [Selecting page](#page-7-0)  **Elements**

Once you've got basic jQuery functionality working, the next thing to learn is how to select page elements. Being able to do so will allow you to hide and show images or blocks of text, manipulate forms, and more.

You've already seen how to select the Web document itself: **\$(document)**. To select other page elements, use CSS selectors in place of **document**:

- $\blacksquare$  **#something** selects the element with an **id** value of something
- something selects every element with a **class** value of something
- **n** something selects every element of something type (e.g., **p** selects every paragraph)

Those three rules are more than enough to get you started, but know that unlike **document**, each of these gets placed

within quotation marks. For example, the code **\$('a')** selects every link and **\$('#caption')** selects the element with an **id** value of caption. By definition, no two elements in a single Web page should have the same identifying value, thus to reference individual elements on the page, **#something** is the easiest solution.

These rules can be combined as well:

- <sup>n</sup> **\$('img.landscape')** selects every image with a **class** of landscape
- <sup>n</sup> **\$('#register input')** selects every input element found within an element that has an **id** of register

For the next jQuery example, a JavaScript-driven version of the Widget Cost Calculator form, similar to the one developed in Chapter 13, "Security Methods," will be developed. In these next few steps, the HTML page will be created, with the appropriate elements, classes, and unique identifiers to be easily manipulated by jQuery **A**.

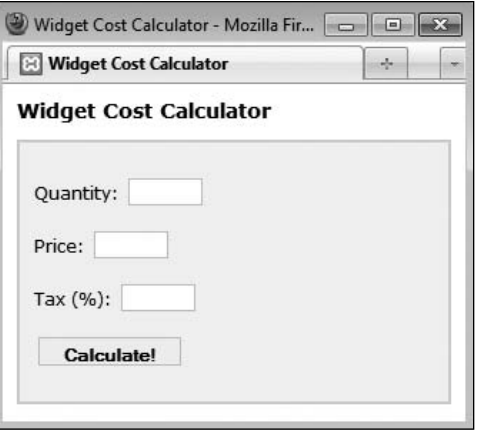

**A** The Widget Cost Calculator as an HTML form.

## To create the HTML form:

**1.** Open **test.html** (Script 15.3) in your text editor or IDE, if it is not already.

Since this file is already jQuery-enhanced, it'll be easiest to just update it.

**2.** Change the page's title (**Script 15.4**):

#### **<title>Widget Cost Calculator**  ➝ **</title>**

**3.** After the page title, incorporate a CSS file:

```
<link rel="stylesheet" href="css/ 
➝ style.css" type="text/css" 
➝ media="screen" />
```
To make the form a bit more attractive, some CSS code will style it. You can find the CSS file in the book's corresponding downloads at **<www.LarryUllman.com>**.

The CSS file also defines two significant classes—error and errorMessage, to be manipulated by jQuery later in the chapter. The first turns everything red; the second italicizes text (but the class will be more meaningful as a way of identifying a group of similar items). In time, you'll see how these classes are used.

**4.** Change the second **script** tag so that it references **calculator.js**, not **test.js**:

**<script type="text/javascript"**  ➝ **src="js/calculator.js"**  ➝ **charset="utf-8"></script>**

The JavaScript for this example will go in **calculator.js**, to be written subsequently. It will be stored in the same **js** folder as the other JavaScript documents.

continues on next page

1 <!DOCTYPE html PUBLIC "-//W3C//DTD XHTML 1.0 Transitional//EN" "http://www.w3.org/TR/xhtml1/DTD/ xhtml1-transitional.dtd"> 2 <html xmlns="http://www.w3.org/1999/xhtml" xml:lang="en" lang="en"> 3 <head> 4 <meta http-equiv="Content-Type" content="text/html; charset=utf-8" /> 5 <title>Widget Cost Calculator</title> 6 <link rel="stylesheet" href="css/style.css" type="text/css" media="screen" /> 7 <script type="text/javascript" src="js/jquery-1.6.1.min.js" charset="utf-8"></script> **8 <script type="text/javascript" src="js/calculator.js" charset="utf-8"></script>** 9 </head>  $10 \left| \right\rangle$  <br/>body> 11 <!-- Script 15.4 - calculator.html --> 12 <h1>Widget Cost Calculator</h1> **13 <p id="results"></p> 14 <form action="calculator.php" method="post" id="calculator"> 15 <p id="quantityP">Quantity: <input type="text" name="quantity" id="quantity" /></p> 16 <p id="priceP">Price: <input type="text" name="price" id="price" /></p> 17 <p id="taxP">Tax (%): <input type="text" name="tax" id="tax" /></p>** 18 <p><input type="submit" name="submit" id="submit" value="Calculate!" /></p> 19 </form> 20 </body> 21 </html>

**Script 15.4** In this HTML page is a form with three textual inputs for performing a calculation.

**5.** Within the HTML body, create an empty paragraph and begin a form:

### **<h1>Widget Cost Calculator</h1> <p id="results"></p> <form action="calculator.php"**  ➝ **method="post" id="calculator">**

The paragraph with the **id** of results but no content will be used later in the chapter to present the results of the calculations. It has a unique **id** value, for easy reference. The form, too, has a unique **id** value. The form, in theory, would be submitted to **calculator.php** (a separate script, not actually written in this chapter), but that submission will be interrupted by JavaScript.

**6.** Create the first form element:

## **<p id="quantityP">Quantity: <input**  ➝ **type="text" name="quantity"**  ➝ **id="quantity" /></p>**

Each form input, as originally written in Chapter 13, involved the textual prompt, the element itself, and a paragraph surrounding both. To the paragraph and form input, unique **id** values are added.

Note that I tend to use "camel-case" style names—quantityP—in objectoriented languages such as JavaScript. This approach just better follows OOP conventions (conversely, I would use quantity\_p in procedural PHP code).

**7.** Create the remaining two form elements:

```
<p id="priceP">Price: <input 
➝ type="text" name="price" 
➝ id="price" /></p>
<p id="taxP">Tax (%): <input 
➝ type="text" name="tax" 
➝ id="tax" /></p>
```
**8.** Complete the form and the HTML page:

```
<p><input type="submit" 
  ➝ name="submit" id="submit" 
  ➝ value="Calculate!" /></p>
</form>
</body>
</html>
```
The submit button also has a unique id, but that's for the benefit of the CSS; it won't actually be referenced in the JavaScript.

**9.** Save the page as **calculator.html** and load it in your Web browser **A**.

Even though the second JavaScript file, **calculator.js**, has not yet been written, the form is still loadable.

**indepth in the interpolat is own additional, custom selectors, allowing you to select page elements in more sophisticated ways. For examples, see the jQuery manual.**

## **Event Handling**

JavaScript, like PHP, is often used to respond to events. Differently, though, events in JavaScript terms are primarily user actions within the Web browser, such as:

- **n** Moving the cursor over an image or piece of text
- $\blacksquare$  Clicking a link
- Changing the value of a form element
- Submitting a form

To handle events in JavaScript, you apply an event listener (also called an event handler) to an element, which is to say, you tell JavaScript that when A event happens to B element, the C function should be called. In jQuery, event listeners are assigned using the syntax

### *selection***.***eventType***(***function***);**

The selection part would be like **\$('.something')** or **\$('a')**: whatever element or elements to which the event listener should be applied. The eventType value will differ based upon the selection. Common values are change, focus, mouseover, click, submit, and select: different events can be triggered by different HTML elements. In jQuery, these are

all actually the names of functions being called on the selection. These functions take one argument: a function to be called when the event occurs on that selection. Commonly, the function to be invoked is written inline, anonymously. For example, to handle the event of any image being moused-over, you would code:

## **\$('img').mouseover(function() { // Do this!**

### **});**

This construct should look familiar, as **test.js** assigns an event handler that listens for the ready event occurring on the Web document.

Let's take this new information and apply it to the HTML page already begun. At this point, an event listener can be added to the form so that its submission can be handled. In this particular case, the form's three inputs will be minimally validated, the total calculation will be performed, and the results of the calculation displayed in an alert **A**. In order to do all this, you need to know one more thing: to fetch the values entered into the textual form inputs requires the **val()** function. It returns the value for the selection, as you'll see in these next steps.

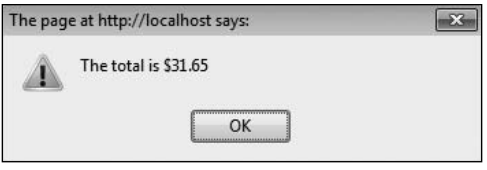

**A** The calculations are displayed using an alert box (for now).

## To handle the form submission:

**1.** Open **test.js** in your text editor or IDE:

Since the **test.js** file already has the proper syntax for executing code when the browser is ready, it'll be easiest and most foolproof to start with it.

**2.** Remove the existing **alert()** call (**Script 15.5**).

All of the following code will go in place of the original **alert()**.

**3.** In place of the **alert()** call, add an event handler to the form's submission:

## **\$('#calculator').submit(function() { }); // End of form submission.**

The selector grabs a reference to the form, which has an **id** value of calculator. To this selection the **submit()** function is applied, so that when the form is submitted, the inline anonymous function will be called. Because the syntax can be so tricky, my recommendation is to add this block of code, and then write the contents of the anonymous function—found in the following steps secondarily. Note that this and the following code goes within the existing **\$(document).ready() {}** block.

**4.** Within the new anonymous function, initialize four variables:

#### **var quantity, price, tax, total;**

In JavaScript, the **var** keyword is used to declare a variable. It can also declare multiple variables at once, if separated by commas. Note that variables in JavaScript do not have an initial dollar sign, like those in PHP.

**Script 15.5** This JavaScript file is included by **calculator.html** (Script 15.4). Upon submission of the form, the form's values are validated and a calculation performed.

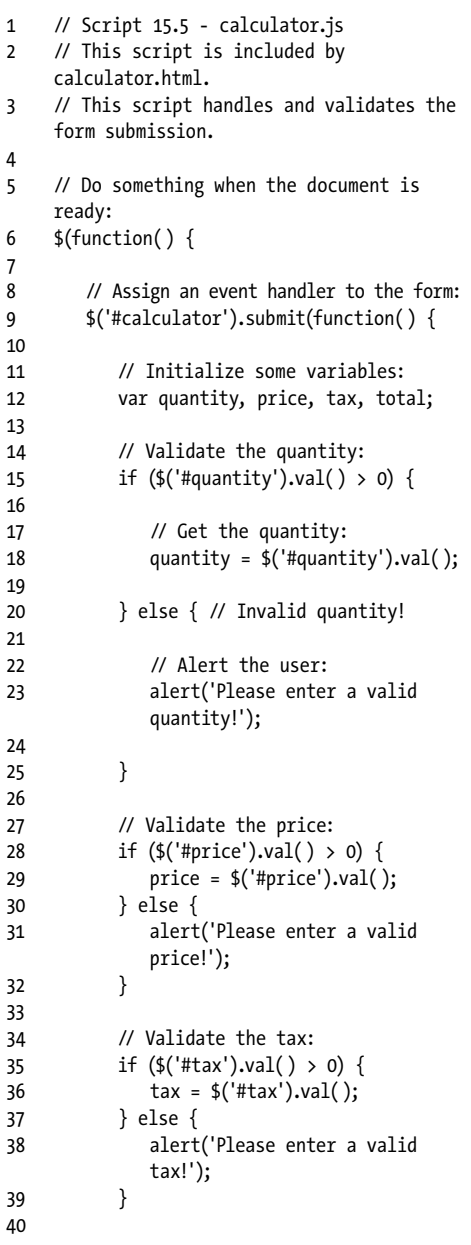

code continues on next page

**Script 15.5** continued

```
41 		// If appropriate, perform the
            calculations:
42	 	 	 if (quantity && price && tax) {
43	 	
44 \quad \text{total} = \text{quantity} * \text{ price};45 \qquad \qquad \text{total} \text{ +} = \text{total} \cdot \text{ (tax/100)};46	 	 	 	
47 		 // Display the results:
48 alert('The total is $' + total);
49	
50	 	 	 }
51	
52 	// Return false to prevent an
            actual form submission:
53 return false;
54	 	 	
55 b); // End of form submission.
56	
57 }); // End of document ready.
```
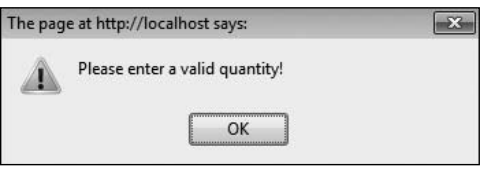

**B** If a form element does not have a positive numeric value, an alert box indicates the error.

**5.** Validate the quantity:

```
if ($('#quantity').val() > 0) {
  quantity = $('#quantity').val();
} else { 
  alert('Please enter a valid 
  ➝ quantity!');
}
```
For each of the three form inputs, the value needs to be a number greater than zero. The value entered can be found by calling the **val()** function on the selected element. If the returned value is greater than zero, then the value is assigned to the local variable **quantity**. Otherwise, an alert box indicates the problem to the user **B**. This is admittedly a tedious use of alerts; you'll learn a smoother approach in the next section of the chapter.

**6.** Repeat the validation for the other two form inputs:

```
if ($('#price').val() > 0) {
  price = $('#price').val();
} else {
  alert('Please enter a valid 
  ➝ price!');
}
if ($('#tax').val() > 0) {
  tax = $('#tax').val();
} else {
  alert('Please enter a valid 
  ➝ tax!');
}
```
continues on next page

**7.** If all three variables have valid values, perform the calculations:

### **if (quantity && price && tax) { total = quantity \* price; total += total \* (tax/100);**

This code should be fairly obvious by now: it looks almost exactly as it would in PHP, save for the lack of dollar signs in front of each variable's name.

**8.** Report the total:

## **alert('The total is \$' + total);**

Again, a crude alert window will be used to display the results of the calculation **A**. As you can see in this code, the plus sign performs concatenation in JavaScript.

**9.** Complete the conditional begun in Step 7 and return the value **false**:

## **}**

## **return false;**

Having the function return **false** prevents the form from actually being submitted to the script that's identified as the form's **action**.

**10.** Save the page as **calculator.js** (in the **js** folder) and test the calculator in your Web browser.

Note that if you already had **calculator.html** loaded in your Web browser, you'll need to refresh the browser to load the updated JavaScript.

**There are many jQuery plug-ins specifically for validating forms, but I wanted to keep this simple (and explain core JavaScript concepts in the process).**

**ID** It is possible to format numbers in **JavaScript, for example, so they always contain two decimals, but it's not easily done. For this reason, and because I didn't want to detract from the more important information being covered, the results of the calculation may not always look as good as they should.**

**With jQuery, if the browser supports it, the JavaScript code will perform the calculations. If the user has JavaScript disabled, or if she or he is using a really old browser, the JavaScript will not take effect and the form will be submitted as per usual (here, to the non-existent calculator.php).**

## [DoM Manipulation](#page-7-0)

One of the most critical uses of JavaScript in general, and jQuery in particular, is manipulation of the DOM: changing, in any way, the contents of the Web browser. Normally, DOM manipulation is manifested by altering what the user sees; how easily you can do this in jQuery is one of its strengths.

Once you've selected the element or elements to be manipulated, applying any number of jQuery functions to the selection will change its properties. For starters, the **hide()** and **show()** functions …um…hide and show the selection. Thus, to hide a form (perhaps after the user has successfully completed it), you would use:

## **\$('#actualFormId').hide();**

The **toggle()** function, when called, will hide a visible element and show a hidden one (i.e., it toggles between those two states). Note that these functions neither create nor destroy the selection (i.e., the selection will remain part of the DOM, whether it's visible or not).

Similar to **show()** and **hide()** are **fadeIn()** and **fadeOut()**. These functions also reveal or hide the selection, but do so with a bit of effect added in.

Another way to impact the DOM is to change the CSS classes that apply to a selection. The **addClass()** function applies a CSS class and **removeClass()** removes one. The following code adds the emphasis class to a specific blockquote and removes it from all paragraphs:

#### **\$('#blockquoteID').addClass**  ➝ **('emphasis'); \$('p').removeClass('emphasis');**

The **toggleClass()** function can be used to toggle the application of a class to a selection.

The already mentioned functions generally change the properties of the page's elements, but you can also change the contents of those elements. In the previous section, you used the **val()** function, which returns the value of a form element. But when provided with an argument, **val()** assigns a new value to that form element:

## **\$('#something').val('cat');**

Similarly, the **html()** function returns the HTML contents of an element and **text()** returns the textual contents. Both functions can also take arguments used to assign new HTML and text, accordingly.

continues on next page

Let's use all this information to finish off the widget cost calculator. A few key changes will be made:

- $\blacksquare$  Errors will be indicated by applying the error class
- **Errors will also be indicated by hiding** or showing error messages **A**
- $\blacksquare$  The final total will be written to the page **B**
- Alerts will not be used

There are a couple of ways of showing and hiding error messages. The simplest, to be implemented here, is to manually add the messages to the form, and then toggle their visibility using JavaScript. Accordingly, these steps begin by updating the HTML page.

## To manipulate the DoM:

- **1.** Open **calculator.html** in your text editor or IDE, if it is not already.
- **2.** Between the quantity form element and its closing paragraph tag, add an error message (**Script 15.6**):

**<p id="quantityP">Quantity:**  ➝ **<input type="text" name="quantity" id="quantity" />**  ➝ **<span class="errorMessage"**  ➝ **id="quantityError">Please enter**  ➝ **a valid quantity!</span></p>**

Now following the input is a textual error, which also has a unique **id**. The span containing the error also uses the errorMessage class. This impacts the message's formatting, thanks to the external CSS document, and makes it easier for jQuery to globally hide all error messages upon first loading the page.

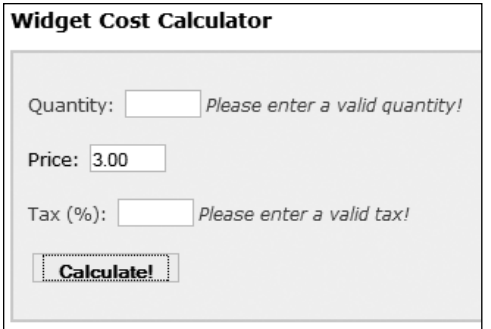

**A** Error messages are now displayed next to the problematic form inputs.

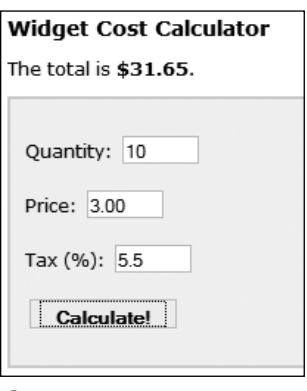

**B** The results of the calculations are now displayed above the form.

**3.** Repeat Step 2 for the other two form inputs:

**<p id="priceP">Price: <input** 

- ➝ **type="text" name="price"**
- ➝ **id="price" /><span class=**
- ➝ **"errorMessage" id="priceError">**
- ➝ **Please enter a valid price!**
- ➝ **</span></p>**
- **<p id="taxP">Tax (%): <input**
- ➝ **type="text" name="tax"**
- ➝ **id="tax" /><span class=**
- ➝ **"errorMessage" id="taxError">**
- ➝ **Please enter a valid tax!**
- ➝ **</span></p>**
- **4.** Save the file.
- **5.** Open **calculator.js** in your text editor or IDE, if it is not already.

continues on next page

**Script 15.6** The updated HTML page has hardcoded error messages beside the key form inputs.

```
1	 <!DOCTYPE html PUBLIC "-//W3C//DTD XHTML 1.0 Transitional//EN" "http://www.w3.org/TR/xhtml1/DTD/
    xhtml1-transitional.dtd">
2	 <html xmlns="http://www.w3.org/1999/xhtml" xml:lang="en" lang="en">
3	 <head>
4	 	 <meta http-equiv="Content-Type" content="text/html; charset=utf-8" />
5	 	 <title>Widget Cost Calculator</title>
6	 	 <link rel="stylesheet" href="css/style.css" type="text/css" media="screen" />
7	 	 <script type="text/javascript" src="js/jquery-1.6.1.min.js" charset="utf-8"></script>
8	 	 <script type="text/javascript" src="js/calculator.js" charset="utf-8"></script>
9	 </head>
10 <br/>body>
11	 	 <!-- Script 15.6 - calculator.html #2 -->
12	 <h1>Widget Cost Calculator</h1>
13	 <p id="results"></p>
14	 <form action="calculator.php" method="post" id="calculator">
15	 	 <p id="quantityP">Quantity: <input type="text" name="quantity" id="quantity" />	
        	 	 <span class="errorMessage" id="quantityError">Please enter a valid quantity!</span></p>
16	 	 <p id="priceP">Price: <input type="text" name="price" id="price" /><span class= 
         "errorMessage" id="priceError">Please enter a valid price!</span></p>
17	 	 <p id="taxP">Tax (%): <input type="text" name="tax" id="tax" /><span class="errorMessage" 
        id="taxError">Please enter a valid tax!</span></p>
18	 	 <p><input type="submit" name="submit" id="submit" value="Calculate!" /></p>
19	 </form>
20 </body>
21	 </html>
```
- **6.** Remove all existing **alert()** calls (**Script 15.7**).
- **7.** Before the submit event handler, hide every element with the errorMessage class:

## **\$('.errorMessage').hide();**

The selector grabs a reference to any element of any type that has a class of errorMessage. In the HTML form, this applies only to the three **span** tags.

**8.** In the **if** clause code after assigning a value to the local **quantity** variable, remove the error class and hide the error message:

#### **\$('#quantityP').removeClass**  ➝ **('error'); \$('#quantityError').hide();**

As you'll see in Step 9, when the user enters an invalid quantity, the quantity paragraph (with an **id** value of quantityP) will be assigned the error class and the quantity error message (i.e., #quantityError) will be shown. If the user entered an invalid quantity, but then entered a valid one, those two effects must be undone, using this code here.

In the case that an invalid quantity was never submitted, the quantity paragraph will not have the error class and the quantity error message will still be hidden. In situations where jQuery is asked to do something that's not possible, such as hiding an already hidden element, jQuery just ignores the request.

**9.** If the quantity is not valid, add the error class and show the error message:

## **\$('#quantityP').addClass('error'); \$('#quantityError').show();**

This is the converse of the code in Step 8. Note that it goes within the **else** clause.

**Script 15.7** Using jQuery, the JavaScript code now manipulates the DOM instead of using **alert()** calls.

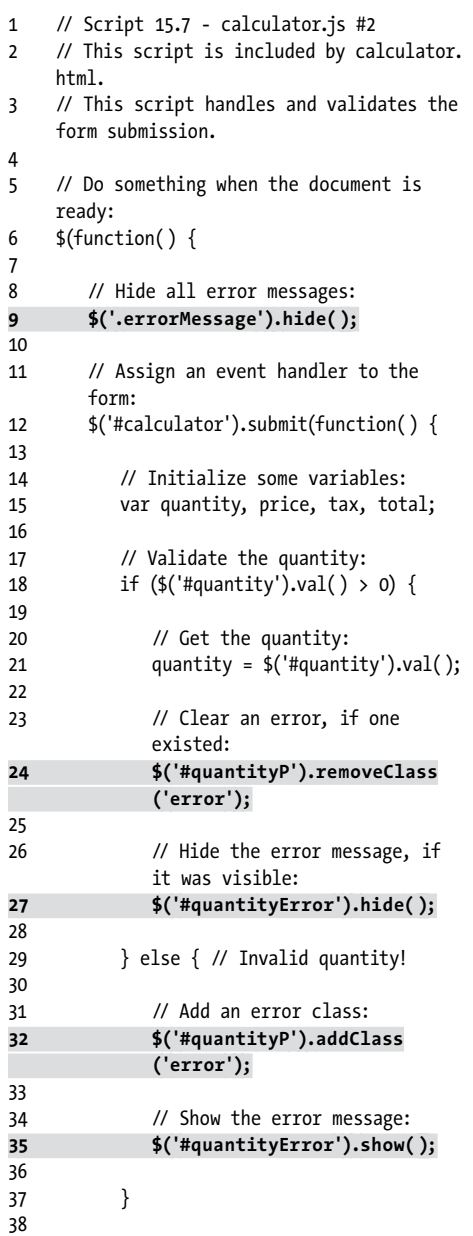

code continues on next page

**Script 15.7** continued

| 39 | // Validate the price:                                       |
|----|--------------------------------------------------------------|
| 40 | if $($('#price').val() > 0) { }$                             |
| 41 | $price = $('#price').val()$ ;                                |
| 42 | \$('#priceP').removeClass                                    |
|    | ('error');                                                   |
| 43 | $$('\#priceError').hide()$ ;                                 |
| 44 | $\}$ else $\{$                                               |
| 45 | \$('#priceP').addClass                                       |
|    | ('error');                                                   |
| 46 | $$('\#priceError').show()$ ;                                 |
| 47 | }                                                            |
| 48 |                                                              |
| 49 | // Validate the tax:                                         |
| 50 | if $($('#tax').val() > 0) { }$                               |
| 51 | $tax = $('#tax').val();$                                     |
| 52 | \$('#taxP').removeClass                                      |
|    | ('error');                                                   |
| 53 | $$('#taxError').hide()$ ;                                    |
| 54 | $\}$ else $\{$                                               |
| 55 | \$('#taxP').addClass('error');                               |
| 56 | $$('#taxError').show()$ ;                                    |
| 57 | ł                                                            |
| 58 |                                                              |
| 59 | // If appropriate, perform the                               |
|    | calculations:                                                |
| 60 | if (quantity && price && tax) {                              |
| 61 |                                                              |
| 62 | $total = quantity * price;$                                  |
| 63 | total += total * (tax/100);                                  |
| 64 |                                                              |
| 65 | // Display the results:                                      |
| 66 | \$('#results').html('The total                               |
|    | is $\langle b \rangle^*$ + total + $\langle \rangle$ /b>.'); |
| 67 |                                                              |
| 68 | }                                                            |
| 69 |                                                              |
| 70 | // Return false to prevent an                                |
|    | actual form submission:                                      |
| 71 | return false;                                                |
| 72 |                                                              |
| 73 | }); // End of form submission.                               |
| 74 |                                                              |
| 75 | }); // End of document ready.                                |

**10.** Repeat Steps 8 and 9 for the price, making that **if-else** read:

```
if ($('#price').val() > 0) {
  price = $('#price').val();
  $('#priceP').removeClass 
  ➝ ('error');
  $('#priceError').hide();
} else {
  $('#priceP').addClass('error');
  $('#priceError').show();
}
```
**11.** Repeat Steps 8 and 9 for the tax, making that **if-else** read:

```
if ($('#tax').val() > 0) {
  tax = $('#tax').val();
  $('#taxP').removeClass('error');
  $('#taxError').hide();
} else {
  $('#taxP').addClass('error');
  $('#taxError').show();
}
```
**12.**After calculating the total, within the same **if** clause, update the results paragraph:

```
$('#results').html('The total is 
→ <b>$' + total + '</b>.');
```
Instead of using an alert box, the total message can just be written to the HTML page dynamically. One way of doing so is by changing the text or HTML of an element on the page. The page already has an empty paragraph for this purpose, with an **id** value of results. To change the text found within the paragraph, one would apply the **text()** function. To change the HTML found within the paragraph, use **html()** instead.

continues on next page

**13.** Save the page as **calculator.js** (in the **js** folder) and test the calculator in your Web browser.

Again, remember that you must reload the HTML page (because both the HTML and the JavaScript have been updated).

**10** jQuery will not throw an error if you **attempt to select page elements that don't exist. jQuery will also not throw an error if you call a function on non-existent elements.**

**In JavaScript, as in other OOP languages, you can "chain" function calls together, performing multiple actions at one time. This code reveals a previously hidden paragraph, adds a new class, and changes its textual content, all in one line:**

**\$('#pId').show().addClass('thisClass').**  ➝ **text('Hello, world!');**

**TD** You can change the attributes of a **selection using the attr() function. Its first argument is the attribute to be impacted; the second, the new value. For example, the following code will disable a submit button by adding the property disabled="disabled":**

**\$('#submitButtonId').attr('disabled',**  ➝**'disabled');**

**You can add, move, or remove elements using the prepend(), append(), remove(), and other functions. See the jQuery manual for specifics.**

## **Using Ajax**

Along with DOM manipulation, another key use of JavaScript and jQuery is Ajax. The term Ajax was first coined in 2005, although browser support was mixed for years. Come 2011, Ajax is a standard feature of many dynamic Web sites, and its straightforward use is supported by all the major browsers. But what is Ajax?

Ajax can mean many things, involving several different technologies and approaches, but at the end of the day, Ajax is simply the use of JavaScript to perform a server-side request unbeknownst to the user. In a standard request model, which is to say pretty much every other example in this book, the user may begin on, say, **login.html**. Upon submission of the form, the browser will be taken to perhaps **login.php**, where the actual form validation is done, the registration in the database takes place, and the results are displayed **A**. (Even if the same PHP script both displays and handles a form, the standard request model requires two separate and overt requests of that same page.)

continues on next page

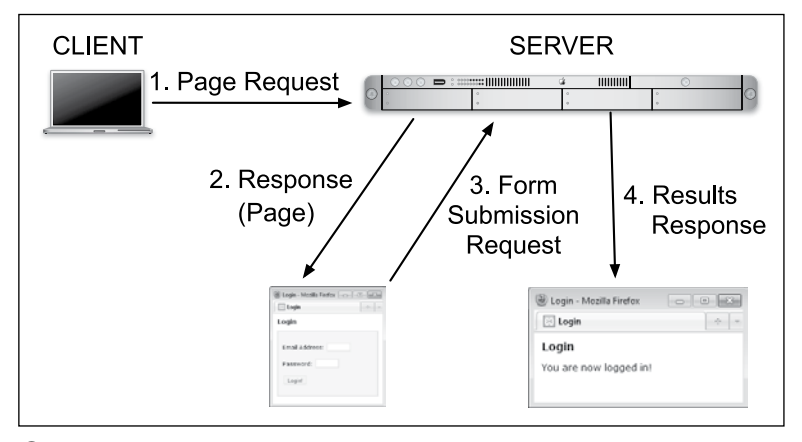

**A** A standard client-server request model, with the browser constantly reloading entire Web pages.

With the Ajax model, the form submission will be hijacked by JavaScript, which will in turn send the form data to a server-side PHP script. That PHP script does whatever validation and other tasks necessary, and then returns only data to the client-side JavaScript, indicating the results of the operation. The client-side JavaScript then uses the returned data to update the Web page **B**. Although there are more steps, the user will be unaware of most of them, and be able to continue interacting with the Web page while this process takes place.

Incorporating Ajax into a Web site results in an improved user experience, more similar to how desktop applications behave. Secondarily, there can be better performance, with less data being transmitted

back and forth (e.g., an entire second page of HTML, like **login.php**, does not need to be transmitted).

You already know much of the information required for performing Ajax transactions: form validation with JavaScript, form validation with PHP, and using JavaScript to update the DOM. The last bit of knowledge you need is how to perform the actual Ajax request using jQuery. Over the next several pages, you'll create the HTML form, the server-side PHP script, and the intermediary JavaScript, all for the sake of handling a login form. In order to shorten and simplify the code a bit, I've cut a couple of corners, but I'll indicate exactly when I do so, and every cut will be in an area you could easily flesh out on your own.

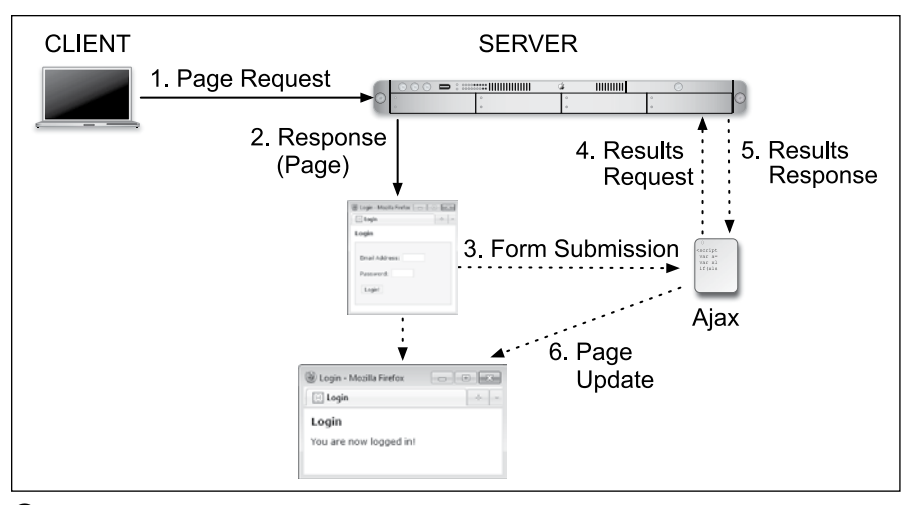

**B** With Ajax, server requests are made behind the scenes, and the Web browser can be updated without reloading.

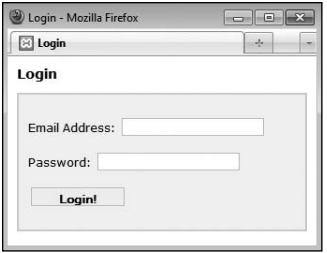

#### **C** The login form.

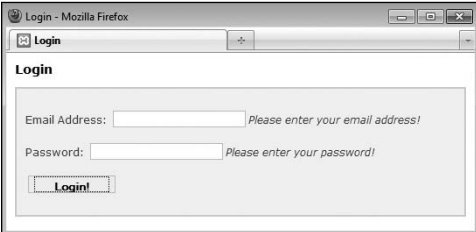

**D** Error messages are revealed beside each form element.

## Creatingthe Form

The login form simply needs two inputs: one for an email address and another for a password **C**. The form will use the same techniques for displaying errors and indicating results as **calculator.html D**.

## To create the form:

**1.** Begin a new PHP document in your text editor or IDE, to be named **login.php** (**Script 15.8**):

**<!DOCTYPE html PUBLIC "-//W3C//**  ➝ **DTD XHTML 1.0 Transitional//EN"**  ➝ **"http://www.w3.org/TR/xhtml1/DTD/**  ➝ **xhtml1-transitional.dtd">**

**<html xmlns="http://www.w3.org/** 

➝ **1999/xhtml" xml:lang="en"** 

➝ **lang="en">**

**<head>**

continues on next page

**Script 15.8** The login form has one text input for the email address, a password input, and a submit button. Other elements exist to be manipulated by jQuery.

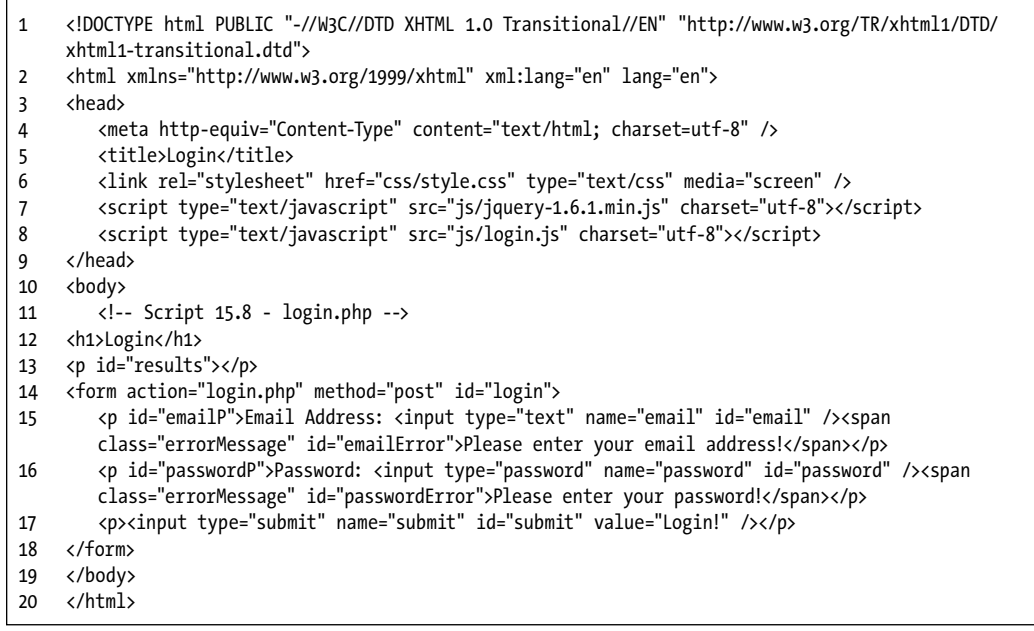

```
<meta http-equiv="Content-Type" 
➝ content="text/html; 
➝ charset=utf-8" />
<title>Login</title>
<link rel="stylesheet" 
➝ href="css/style.css" 
➝ type="text/css" media= 
➝ "screen" />
```
This will actually be a PHP script, not just an HTML file. The page uses the same external CSS file as **calculator.html**.

**2.** Incorporate the jQuery library and a second JavaScript file:

```
<script type="text/javascript" 
➝ src="js/jquery-1.6.1.min.js" 
➝ charset="utf-8"></script>
<script type="text/javascript" 
➝ src="js/login.js" charset= 
➝ "utf-8"></script>
```
The page will use the same jQuery library as **calculator.html**. The pagespecific JavaScript will go in **login.js**. Both will be stored in the **js** folder, found in the same directory as this script.

**3.** Complete the HTML head and begin the body:

## **</head>**

```
<body>
  <!-- Script 15.8 - login.php -->
<h1>Login</h1>
<p id="results"></p>
```
Within the body, before the form, is an empty paragraph with an **id** of results, to be dynamically populated with jQuery later **E**.

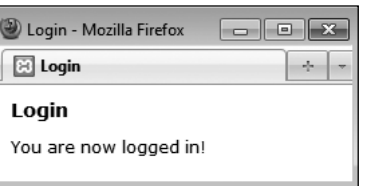

**4.** Create the form:

**<form action="login.php"**  ➝ **method="post" id="login"> <p id="emailP">Email Address:**  ➝ **<input type="text" name=**  ➝ **"email" id="email" /><span**  ➝ **class="errorMessage"**  ➝ **id="emailError">Please enter**  ➝ **your email address!</span></p> <p id="passwordP">Password:**  ➝ **<input type="password"**  ➝ **name="password" id="password" /> <span class="errorMessage"**  ➝ **id="passwordError">Please**  ➝ **enter your password!</span></p> <p><input type="submit"**  ➝ **name="submit" id="submit"**  ➝ **value="Login!" /></p> </form>**

This form is quite similar to that in **calculator.html**. Both form elements are wrapped within paragraphs that have unique **id** values, making it easy for jQuery to apply the error class when needed. Both elements are followed by the default error message, to be hidden and shown by jQuery as warranted.

**5.** Complete the HTML page:

**</body> </html>** 

**6.** Save the page as **login.php** and load in your Web browser.

Remember that this is a PHP script, so it must be accessed through a URL (http://something).

**E** Upon successfully logging in, the form will disappear and a message will appear just under the header.

## Creating the Server-Side Script

The previous sequence of steps goes through creating the client side of the process: the HTML form. Next, I'm going to skip ahead and look at the server side: the PHP script that handles the form data. This script has to do two things:

- **1.** Validate the submitted data.
- **2.** Return a string indicating the results.

For simplicity's sake, the PHP script will merely compare the submitted values against hardcoded ones, but you could easily modify this code to perform a database query instead.

In terms of the Ajax process, the important thing is that this PHP script only ever returns a single string **O**, without any HTML or other markup **G**. This is mandatory, as the entire output of the PHP script is what the JavaScript performing the Ajax request will receive. And, as you'll see in the Java-Script for this example, the PHP script's output will be the basis for the error reporting and DOM manipulation to be performed.

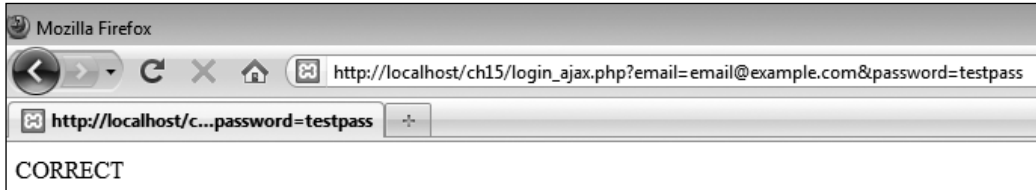

**O** The results of the server-side PHP script when a proper request is made.

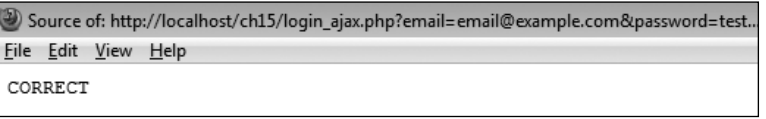

**G** The HTML source of the server-side PHP script shows that the only output is a simple string, without any HTML at all.

## To handle the Ajax request:

**1.** Begin a new PHP document in your text editor or IDE, to be named **login\_ajax.php** (**Script 15.9**):

#### **<?php # Script 15.9 -**  ➝ **login\_ajax.php**

Again, this script is not meant to be executed directly, so it contains no HTML.

**2.** Validate that an email address and a password were received in the URL:

#### **if (isset(\$\_GET['email'],**  ➝ **\$\_GET['password'])) {**

A GET request will be made of this script, hence, the first thing the code does is confirm that both an email address and a password were passed to it.

**3.** Validate that the submitted email address is of the proper syntax:

### **if (filter\_var(\$\_GET['email'],**  ➝ **FILTER\_VALIDATE\_EMAIL)) {**

Using the Filter extension, the provided email address is also checked for basic syntax. If your version of PHP does not support the Filter extension, you can use a regular expression here instead (see Chapter 14, "Perl-Compatible Regular Expressions").

**4.** If the submitted values are correct, indicate success:

```
if ( ($_GET['email'] == 
➝'email@example.com') && 
➝ ($_GET['password'] == 
➝'testpass') ) {
  echo 'CORRECT';
```
As already said, this code just compares the submitted values against two static strings. You could easily swap out this code for a database query, like those in Chapter 12, "Cookies and Sessions." At this point you could also set a cookie

**Script 15.9** This PHP script will receive the Ajax request from JavaScript. It performs some validation and returns simple strings to indicate the results.

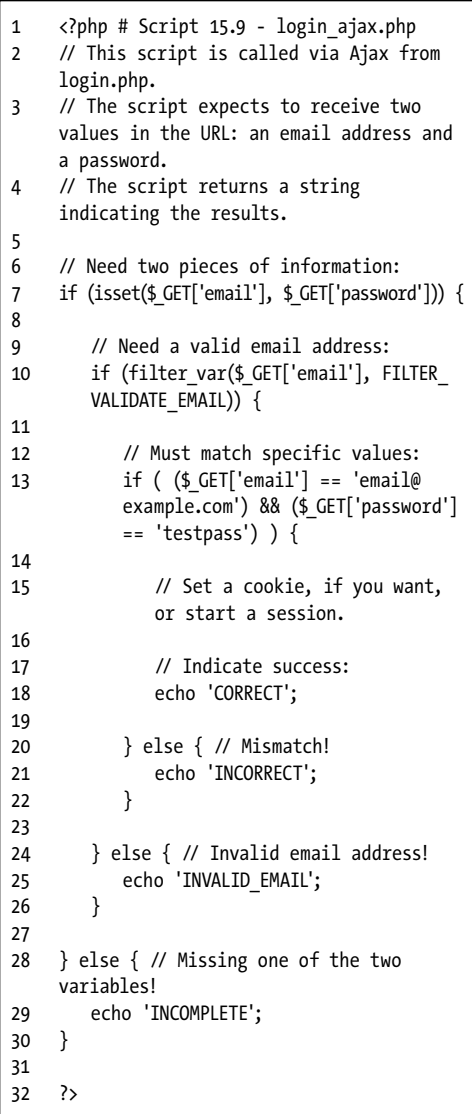

or begin a session (although see the following tip for the "gotchas" involved with doing so).

Most importantly, the script simply echoes the word CORRECT, without any other HTML (**F** and **G**).

## **5.** Complete the three conditionals:

```
 } else {
        echo 'INCORRECT';
      }
  } else { 
      echo 'INVALID_EMAIL';
  }
} else {
  echo 'INCOMPLETE';
}
```
These three **else** clauses complete the conditionals begun in Steps 2, 3, and 4. Each simply prints a string indicating a certain status. The JavaScript associated with the login form, to be written next, will take different actions based upon each of the possible results.

**6.** Complete the PHP page:

**?>**

**7.** Save the file as **login\_ajax.php**, and place it in the same folder of your Web directory as **login.php**.

It's important that the two files are in the same directory in order for the Ajax request to work.

**ID** It's perfectly acceptable for the server**side PHP script in an Ajax process to set cookies or begin a session. Keep in mind, however, that the page in the Web browser has already been loaded, meaning that page cannot access cookies or sessions created after the fact. You'll need to use JavaScript to update the page after creating a cookie or starting a session, but subsequent pages loaded in the browser will have full access to cookie or session data.**

## Creating the JavaScript

The final step is to create the JavaScript that interrupts the form submission, sends the data to the server-side PHP script, reads the PHP script's results, and updates the DOM accordingly. This is the "glue" between the client-side HTML form and the server-side PHP. All of the JavaScript form validation and DOM manipulation will be quite similar to what you've already seen in this chapter. Two new concepts will be introduced, though.

First, you'll need to know how to create a *generic object* in JavaScript. In this particular case, one object will represent the data to be sent to the PHP script and another will represent the options for the Ajax request. Here is how you create a new object in JavaScript:

## **var** *objectName* **= new Object();**

The next chapter gets into OOP in more detail, but understand now that this just creates a new variable of type Object. The capital letter "O" **Object** is a blank template in JavaScript (being an objectoriented language, most variables in JavaScript are objects of some type). Once you've created the object, you can add values to it using the syntax:

### *objectName***.***property* **=** *value***;**

If you're new to JavaScript or OOP, it may help to think of the generic object as being like an indexed array, with a name and a corresponding value.

The second new piece of information is the usage of jQuery's **ajax()** function. This function performs an Ajax request. It takes as its lone argument the request's settings. Being part of the jQuery library, it's invoked like so:

## **\$.ajax(***settings***);**

That's the basic premise; the particulars will be discussed in detail in the following code.
# To perform an Ajax request:

- **1.** Begin a new JavaScript file in your text editor or IDE, to be named **login.js** (**Script 15.10**):
	- **// Script 15.10 login.js**
- **2.** Add the jQuery code for handling the "ready" state of the document:

### **\$(function() { });**

The JavaScript needs to start with this code, in order to set the table once the Web browser is ready. Because of the complicated syntax, I think it's best to add this entire block of code first and then place all of the subsequent code within the curly braces.

**3.** Hide every element that has the errorMessage class:

#### **\$('.errorMessage').hide();**

The selector grabs a reference to any element of any type that has a **class** of errorMessage. In the HTML form, this applies only to the three **span** tags. Those will be hidden by this code as soon as the DOM is loaded.

**4.** Create an event listener for the form's submission:

### **\$('#login').submit(function() { });**

This code is virtually the same as that in the calculator form. All of the remaining code will go within these curly brackets.

# **5.** Initialize two variables:

#### **var email, password;**

These two variables will act as local representations of the form data.

**Script 15.10** The JavaScript code in this file performs an Ajax request of a server-side script and updates the DOM based upon the returned response.

```
1	 // Script 15.10 - login.js
2	 // This script is included by login.php.
3	 // This script handles and validates the
    form submission.
4	 // This script then makes an Ajax
    request of login_ajax.php.
5	
6	 // Do something when the document is
    ready:
7	 $(function( ) {
8	 	
9 // Hide all error messages:
10 \frac{1}{2} ('.errorMessage').hide();
11	 	
12 	// Assign an event handler to the form:
13	 	 $('#login').submit(function() {
14	 	 	
15 		 // Initialize some variables:
16 var email, password;
17	 	 	
18	 	 	 // Validate the email address:
19 	 if (\frac{1}{2} ("#email").val().length >= 6) {
20	 	
21 			// Get the email address:
22 	 email = $('\#email') .val();
23	 	
24	 	 	 	 // Clear an error, if one existed:
25	 	 	 	 $('#emailP').removeClass('error');
26	
27	 	 	 	 // Hide the error message, if
              it was visible:
28 $('#emailError').hide();
29	 	 	 	
30	 	 	 } else { // Invalid email address!
31	 	
32 	 // Add an error class:
33	 	 	 	 $('#emailP').addClass('error');
34	
35	 	 	 	 // Show the error message:
36 $('#emailError').show();
37	
38   }
39
```
code continues on next page

**Script 15.10** continued

| 40<br>41<br>42 | // Validate the password:<br>if $(\frac{1}{2}$ ('#password').val().length > 0) {<br>$password = $('#password').val();$ |
|----------------|----------------------------------------------------------------------------------------------------|
| 43             | \$('#passwordP').removeClass<br>('error');                                                                             |
| 44             | \$('#passwordError').hide();                                                                                           |
| 45             | $\}$ else $\{$                                                                                                    |
| 46             | \$('#passwordP').addClass<br>('error');                                                                                |
| 47             | \$('#passwordError').show();                                                                                           |
| 48             | }                                                                                                    |
| 49             |                                                                                                    |
| 50             | // If appropriate, perform the                                                                                         |
|                | Ajax request:                                                                                                    |
| 51             | if (email && password) {                                                                                               |
| 52             |                                                                                                    |
| 53             | // Create an object for the                                                                                            |
|                | form data:                                                                                                    |
| 54             | $var data = new Object();$                                                                                             |
| 55             | $data. email = email;$                                                                                                 |
| 56             | data.password = password;                                                                                              |
| 57             |                                                                                                    |
| 58             | // Create an object of Ajax                                                                                            |
|                | options:                                                                                                    |
| 59             | var options = new Object();                                                                                            |
| 60             |                                                                                                    |
| 61             | // Establish each setting:                                                                                             |
| 62             | options.data = data;                                                                                                   |
| 63             | options.dataType = 'text';                                                                                             |
| 64             | options.type = 'get';                                                                                                  |
| 65             | options.success = function                                                                                             |
|                | (response) {                                                                                                    |
| 66             |                                                                                                    |
| 67             | // Worked:                                                                                                    |
| 68             | $if (response == 'CORRECT')$ {                                                                                         |
| 69             |                                                                                                    |
| 70             | // Hide the form:                                                                                                    |
| 71             | $$('\#login').hide()$ ;                                                                                                |
| 72             |                                                                                                    |
|                |                                                                                                    |

code continues on next page

**6.** Validate the email address:

```
if ($('#email').val().length >= 6) {
  email = $('#email').val();
  $('#emailP').removeClass 
  ➝ ('error');
  $('#emailError').hide();
```
The calculator form validated that all of the numbers were greater than zero, which isn't an appropriate validation for the login form. Instead, the conditional confirms that the string length of the value of the email input is greater than or equal to 6 (six characters being the absolute minimum required for a valid email address, such as a@b.cc). You could also use regular expressions in JavaScript to perform more stringent validation, but I'm trying to keep this simple (and the server-side PHP script will validate the email address as well, as you've already seen).

If the email address value passes the minimal validation, it's assigned to the local variable. Next, the error class is removed from the paragraph, in case it was added previously, and the emailspecific error is hidden, in case it was shown previously.

**7.** Complete the email address conditional:

```
} else {
  $('#emailP').addClass('error');
  $('#emailError').show();
}
```
This code completes the conditional begun in Step 6. The code is the same as that used in **calculator.html**, adding the error class to the entire paragraph and showing the error message **D**.

continues on next page

**8.** Validate the password:

```
if ($('#password').val().length > 
➝ 0) {
 password = $('#password').val();
 $('#passwordP').removeClass 
  ➝ ('error');
 $('#passwordError').hide();
} else {
 $('#passwordP').addClass 
  ➝ ('error');
 $('#passwordError').show();
}
```
For the password, the minimum length would likely be determined by the registration process. As a placeholder, this code just confirms a positive string length. Otherwise, this code is essentially the same as that in the previous two steps.

**9.** If both values were received, store them in a new object:

```
if (email && password) {
  var data = new Object();
  data.email = email;
  data.password = password;
```
**Script 15.10** continued

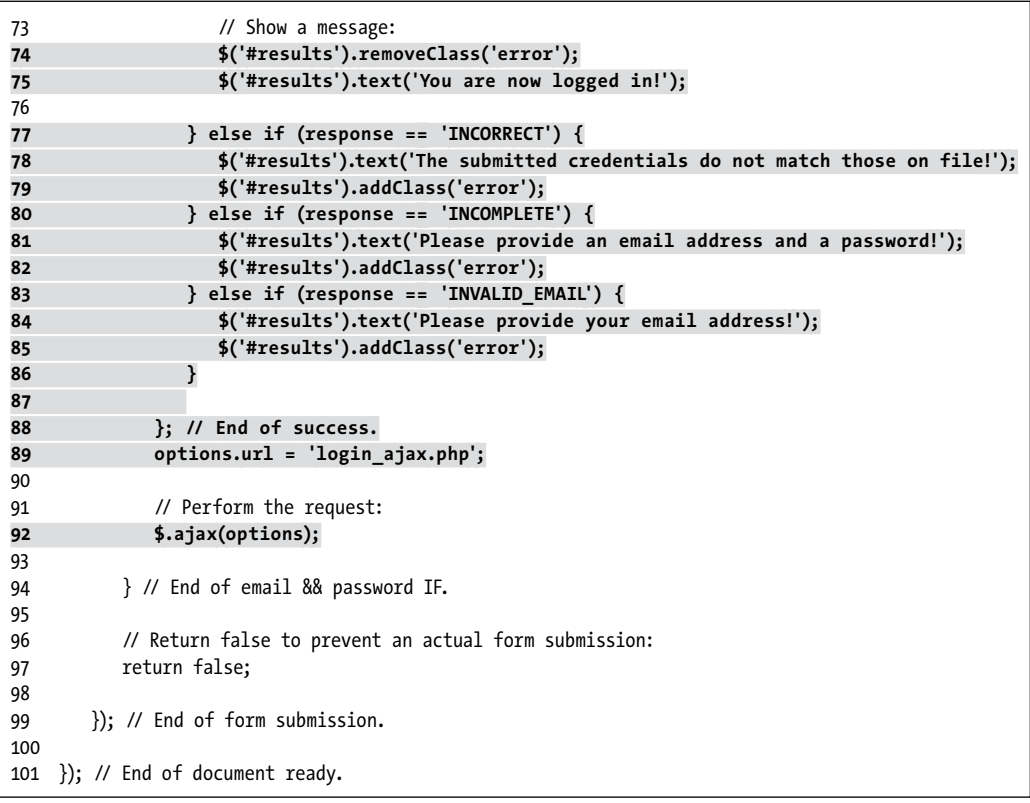

The premise behind this code was explained before these steps. First a new, generic object is created. Then a property of that object named email is created, and assigned the value of the email address. Finally, a property named password is created, and assigned the value of the entered password. If it helps to imagine this code in PHP terms, the equivalent would be:

#### **\$data = array(); \$data['email'] = \$email; \$data['password'] = \$password;**

**10.**Create a new object for the Ajax options, and establish the first three settings:

```
var options = new Object();
options.data = data;
options.dataType = 'text';
options.type = 'get';
```
Here, another generic object is created. Next, a property named data is assigned the value of the **data** object. This property of the **options** object stores the data being passed to the PHP script as part of the Ajax request.

The second setting is the data type expected back from the server-side request. As the PHP script **login\_ajax. php** returns (i.e., prints) a simple string, the value here is text. The **dataType** setting impacts how the JavaScript will attempt to work with the returned response: it needs to match what the actual server response will be.

The type setting is the type of request being made, with get and post being the two most common. A GET request

is the default, so it does not need to be assigned here, but the code is being explicit anyway.

To be clear, because of the name of the properties in the **data** object—email and password—and because of the type value of get, the **login\_ajax.php** script will receive **\$\_GET['email']** and **\$\_GET['password']**. If you were to change the names of the properties in **data**, or the value of **options.type**, the serverside PHP script would receive the Ajax data in different superglobal variables.

**11.** Begin defining what should happen upon a successful Ajax request:

#### **options.success = function**  ➝ **(response) { }; // End of success.**

The **success** property defines what the JavaScript should do when the Ajax query works. By "work," I mean that the JavaScript is able to perform a request of the server-side page and receive a result. For what should actually happen, an anonymous function is assigned to this property. In this step, the anonymous function is defined and the assignment line is completed. The code in subsequent steps will go between these curly brackets.

As you can see, the anonymous function takes one argument: the response from the server-side script, assigned to the **response** variable. As already explained, the response received by the JavaScript will be the entirety of whatever is outputted by the PHP script.

continues on next page

**12.** Within the anonymous function created in Step 11, if the server response equals CORRECT, hide the form and update the page:

```
if (response == 'CORRECT') {
  $('#login').hide();
  $('#results').removeClass 
  ➝ ('error');
  $('#results').text('You are now 
  ➝ logged in!');
```
When the user submits the correct credentials—email@example.com and testpass, **login\_ajax.php** will return the string CORRECT. In that case, the JavaScript will hide the entire login form and assign a string to the results paragraph, indicating such **E**. Because incorrect submissions may have added the error class to this paragraph (see Step 13), that class is also removed here.

**13.** If the server response equals INCORRECT, indicate an error:

```
} else if (response == 
➝'INCORRECT') {
  $('#results').text('The submitted 
  ➝ credentials do not match 
  ➝ those on file!');
  $('#results').addClass('error');
```
When the user submits a password and a syntactically valid email address, but does not provide the correct specific values, the server-side PHP script will return the string **INCORRECT**. In that case, a different string is assigned to the results paragraph and the error class is applied to the paragraph as well **H**.

# Login The submitted credentials do not match those on file! Email Address: test@example.com Password: ....... Login!

**H** The results upon providing invalid login credentials.

**14.**Add clauses for the other two possible server responses:

```
} else if (response == 
➝'INCOMPLETE') {
  $('#results').text('Please 
  ➝ provide an email address and 
  ➝ a password!');
  $('#results').addClass('error');
} else if (response == 
➝'INVALID_EMAIL') {
  $('#results').text('Please 
   ➝ provide your email address!');
  $('#results').addClass('error');
}
```
These are repetitions of the code in Step 13, with different messages. This is the end of the code that goes within the **success** property's anonymous function.

**15.**Add the **url** property and make the request:

```
options.url = 'login_ajax.php';
$.ajax(options);
```
The **url** property of the Ajax object names the actual server-side script to which the request should be sent. As long as **login.php** and **login\_ajax.php** are in the same directory, this reference will work.

Finally, after establishing all of the request options, the request is performed.

**16.**Complete the conditional begun in Step 9 and return **false**:

#### **} // End of email && password IF. return false;**

If the **email** and **password** variables do not have TRUE values, no Ajax request is made (i.e., that conditional has no **else** clause). Finally, the value **false** is returned here to prevent the actual submission of the form.

**17.** Save the page as **login.js** (in the **js** folder) and test the login form in your Web browser.

**As a debugging tip, it often helps to run the server-side script directly F, to confirm that it works (e.g., that it doesn't contain a parse or other error).**

**The Firefox Firebug extension can reveal the details about Ajax requests made by a Web page I.** 

**The Opera Web browser has a built-in tool named Dragonfly, which is also an excellent development resource.**

**Because JavaScript can be disabled by users, you can never rely strictly upon Java-Script form validation. You must always also use server-side PHP validation in order to protect your Web site.**

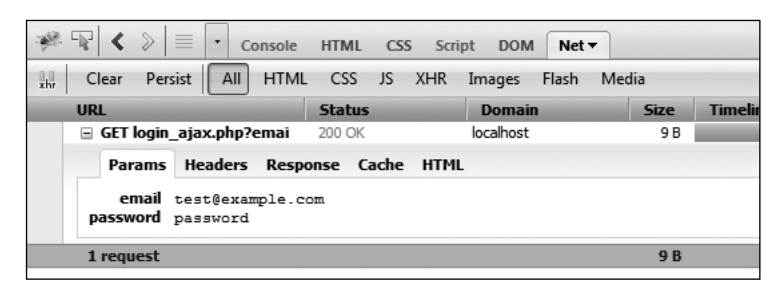

**I** Thanks to the Firebug extension, you can see what transpires in a behindthe-scenes Ajax request.

# [Review and pursue](#page-7-0)

If you have any problems with the review questions or the pursue prompts, turn to the book's supporting forum (**<www.LarryUllman.com/forums/>**).

#### Review

- What is JavaScript? How does JavaScript compare to PHP?
- What is jQuery? What is the relationship between jQuery and JavaScript?
- How is an external JavaScript file incorporated into an HTML page? How is JavaScript code placed within the HTML page itself?
- $\blacksquare$  Why is it important to wait until the entire DOM has been loaded in order to execute JavaScript code that references DOM elements?
- $\blacksquare$  Why are unique identifiers in the DOM necessary?
- In jQuery, how do you select elements of a given tag type? How do you select elements that have a certain class? How do you select a specific element?
- In jQuery, how do you add an event listener to a page element (or elements)? What is an event listener?
- Why must you reload HTML pages after altering its JavaScript?
- What are some of the jQuery functions one can use to manipulate the DOM?
- What is Ajax? Why is Ajax a "good thing"?
- Why must an HTML page that performs a server-side request be loaded through a URL?
- How do you create a generic object in JavaScript?
- What impact does the Ajax request's **type** property have? What impact do the names of the properties in the **data** object have?

#### **Pursue**

- Head to the jQuery Web site and start perusing the jQuery documentation.
- Check out jQuery UI and what it can do for your Web pages.
- Use the jQuery documentation, or simply search online, for some of jQuery's plug-ins. Attempt to use one or more of them in a Web page.
- Once you feel comfortable with the Ajax process, search online for information about performing Ajax requests using JSON (JavaScript Object Notation) or XML (eXtensible Markup Language) to represent the data transmitted back to the JavaScript.
- See what happens when you reference a DOM element in JavaScript before the entire DOM has been loaded. Witnessing this should help you recognize what's happening when you inevitably and accidentally fail to wait until the browser is ready before referencing the DOM.
- <sup>n</sup> Update **calculator.js** so that the results paragraph is initially cleared upon each form submission. By doing so, the results of previous submissions won't be shown upon subsequent invalid submissions.
- **n** Modify **login ajax.php** so that it uses a database to confirm successful login.
- **n** Modify **login** ajax.php so that it sends a cookie or begins a session. Create a secondary PHP script that accesses the created cookie or session.
- Modify **login.php** so that it also performs the login validation, should the user have JavaScript disabled. Hint: This is simpler than you might think—just use PHP to handle the form submission (in the same file) as if JavaScript were not present at all.

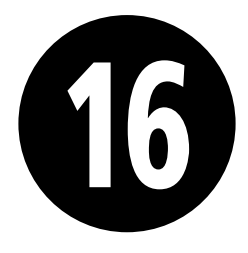

# [An OOP Primer](#page-8-0)

PHP is somewhat unusual as a language in that it can be used both procedurally, as most of this book demonstrates, and as an Object-Oriented Programming (OOP) language. There are merits to both approaches, and one ought to be familiar with each as well (eventually).

Unfortunately, mastery of OOP requires lots of time and information: my PHP 5 Advanced: Visual QuickPro Guide (Peachpit Press) spends 150 pages on the subject! Still, one of the great things about OOP is that you can use it without fully knowing it. You'll see what this means shortly.

In this chapter, which is new to this edition of the book, is a primer for OOP in PHP. Some of the examples will replicate procedural ones already shown in the book, in order to best compare and contrast the two approaches. Various sidebars and tips will mention other uses of OOP in PHP, many of which will not have procedural equivalents.

# in This Chapter

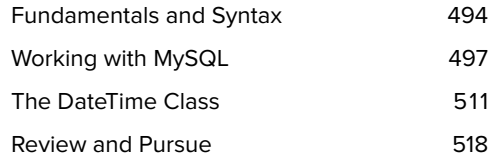

# [Fundamentals](#page-8-0)  and Syntax

If you've never done any Object-Oriented Programming before, both the concept and the syntax can be quite foreign. Simply put, all applications, or scripts, involve taking actions with information: validating it, manipulating it, storing it in a database, and so forth. Philosophically, procedural programming is written with a focus on the actions: do this, then this, then this; OOP is data-centric, focusing more on the kinds of information being used.

# oop Fundamentals

OOP begins with the definition of a class, which is a template for a particular type of data: an employee, a user, a page of content, and so forth. A class definition contains both variables and functions. Syntactically, a variable in a class definition is called an attribute or property, and a function in a class definition is called

# oop vs. procedural

Discussions as to the merits of OOP vs. procedural programming can quickly escalate to verbal wars, with each side fiercely advocating for their approach. PHP is somewhat unique in that you have a choice (by comparison, C is strictly a procedural language and Java object-oriented). In my opinion, each programming style has its strengths and weaknesses, but neither is "better" than the other.

Procedural programming is arguably faster to learn and use, particularly for smaller projects. But procedural code can be harder to maintain and expand, especially in more complicated sites, and has the potential to be buggier.

Code written using OOP, on the other hand, may be easier to maintain, specifically on larger projects, and may be more appropriate in team environments. But OOP is harder to master, and when not done well, is that much more challenging to remedy.

In time, you'll naturally come up with your own opinions and preferences. The real lesson, to me, is to take advantage of the fact that PHP allows for both syntaxes, and not to limit yourself to just one style regardless of the situation.

a method. Combined, the attributes and methods are the members of the class.

As a theoretical example, you might have a class called Car. Note that class names conventionally begin with an uppercase letter. The properties of a **Car** would include **make**, **model**, **year**, **odometer**, and so forth: all information that can be known about a car. A **Car**'s properties can be set, changed, and retrieved, and the values of the properties distinguish this **Car** from that **Car**. A **Car**'s methods—the things that the car can do—would include: **start()**, **drive()**, **park()**, and **turnOff()**. These actions are common to all **Car**s.

In the introduction to this chapter, I stated that you can use OOP without really knowing it. By that I mean that it's very easy, and common enough, to use an existing class definition for your own needs. In fact, the reusability of code particularly code created by others—is one of the key benefits of OOP. What actually takes a lot of effort, at least to do it right, is to master the design process: understanding what members to define and, more importantly, how to implement sophisticated OOP concepts such as:

- $\blacksquare$  Inheritance
- Access control
- Overriding methods
- Scope resolution
- **n** Abstraction
- And so on

When you're interested in learning how to properly create your own classes, you can look into these subjects in my PHP 5 Advanced: Visual QuickPro Guide, among other resources, but in this chapter, let's focus on using existing classes instead of creating your own custom ones.

# oop Syntax in pHp

So let's say someone has gone through the process of designing and defining a **Car** class. Most classes are not used directly; rather, you create an instance of that class—a specific variable of the class's type. That instance is called an object. In PHP, an instance is created using the **new** keyword:

#### **\$obj = new** *ClassName***(); \$mine = new Car();**

Whereas the code **\$name = 'Larry'** creates a variable of type string, the above code creates a variable of type **Car**. Everything that's part of **Car**'s definition every property (i.e., variable) and method (i.e., function)—is now embedded in **\$mine**.

Behind the scenes (i.e., in the class definition), a special method called the constructor is automatically invoked when a new object of that type is generated. The constructor normally provides whatever initial setup would be required by the subsequent usage of that object. For example, the **MySQLi** class's constructor establishes a connection to the database and the **DateTime** class's constructor creates a reference to an exact date and time (both the **MySQLi** and **DateTime** classes will be explicitly used in this chapter).

If the constructor takes arguments, like any function can, those may be provided when the object is created:

#### **\$mine = new Car('Honda', 'Fit', 2008);**

Once you have an object, you reference its properties (i.e., variables) and call its methods (i.e., functions) using the syntax \$*object\_name***->***member\_name*:

```
$mine->color = 'Purple';
$mine->start();
```
continues on next page

The first line (theoretically) assigns the value Purple to the object's **color** property. The second line invokes the object's **start()** method. As with any function call, the parentheses are required. If the method takes arguments, those can be provided, too:

#### **\$mine->drive('Forward');**

Sometimes you'll use an object's properties as you would any other variable:

**\$mine->odometer += 20; echo "My car currently has \$mine->**  ➝ **odometer miles on it.";**

If an object's method returns a value, the method can be invoked in the same manner as any function that returns a value:

#### **// The fill() method takes a number of // gallons being added and returns // how full the tank is: \$tank = \$mine->fill(8.5);**

And that's really enough to know about OOP in order to start using it. As you'll see, the examples over the next few pages will replicate functionality explained earlier in the book, so that the contrasting approaches to the same end result should help you better understand what's going on.

**In documentation, you'll see the** *ClassName***::***method\_name***() syntax. This is a way of specifying to which class a method belongs.**

**One of the major changes in PHP 5.3 is support for namespaces. Namespaces, in layman's terms, provide a way to group multiple class definitions under a single title. Namespaces are useful for organizing code, as well as preventing conflicts (e.g., differentiating between my Car class and your Car class).**

**Classes can also have their own constants, just as they have their own variables and functions. Class constants are normally used without an instance of that class, as in:** 

**echo** *ClassName***::***CONSTANT\_NAME***;**

**TD** OOP in PHP has changed dramatically **from PHP 3 to PHP 4 to PHP 5. The syntax discussed in this chapter will only work with PHP 5 and above.**

# More oop Classes

There are more OOP classes defined in PHP than just those illustrated in this chapter, although I think the **MySQLi** and **DateTime** classes are the two most obviously accessible and usable. The largest body of classes can be found in the *Standard PHP Library* (SPL), built into PHP as of version 5.0, and greatly expanded in version 5.3.

The SPL provides high-end classes in several categories: exception handling, *iterators* (loops that can work on any collection of data), custom data types, and more. The SPL is definitely for more advanced PHP programmers and is most beneficial for otherwise strongly or entirely OOP-based code.

There are several good classes defined for internationalization purposes, too (**<www.php.net/intl>**). These classes define some of the functionality originally intended as part of the now-defunct PHP 6, including the ability to sort words, format numbers, and so forth, in a manner customized to the given locale (a locale is a combination of the language, cultural habits, and other unique choices for a region).

# [Working with MySQL](#page-8-0)

Just as you can write PHP code in both procedural and object-oriented styles, the MySQL Improved extension can similarly be used either way to interact with a database. Chapter 9, "Using PHP with MySQL," introduced the basics of the procedural approach. As a comparison, this chapter will run through the same functionality using OOP.

There are three defined classes that you will use herein:

- **n** MySQLi, the primary class, provides a database connection, a querying method, and more.
- MySQLi\_Result, is used to handle the results of **SELECT** queries (among others).
- **n** MySQLi STMT is for performing prepared statements (introduced in Chapter 13, "Security Methods").

For each, I'll explain the basic usage and walk you through an example script. For a full listing of all the possibilities—all the properties and methods of each class—see the PHP manual.

# Creating a Connection

As with the procedural approach, creating a connection is the first step in interacting with MySQL when using object notation. With the **MySQLi** class, a connection is established when the object is instantiated (i.e., when the object is created), by passing the appropriate connection values to the constructor:

#### **\$mysqli = new MySQLi(***hostname***,**  ➝ *username***,** *password***,** *database***);**

Even though this is OOP, you would use the same MySQL values as you would when programming procedurally, or when connecting to MySQL using the commandline client or other interface.

If a connection could not be made, the **connect\_error** property will store the reason why **A**:

# **if (\$mysqli->connect\_error) { echo \$mysqli->connect\_error;**

### **}**

Unfortunately, that approach was buggy (or just plain broken) in versions of PHP prior to 5.2.9, so you'll see this kludge (an unseemly fix) in the PHP manual instead:

```
if (mysqli_connect_error()) {
       echo mysqli_connect_error();
```
**}**

continues on next page

Warning: mysoli: mysoli() [mysoli.mysoli]; (28000/1045); Access denied for user 'usernae'@'localhost' (using password: YES) in C:\xampp\htdocs\mysqli oop connect.php on line 14 Access denied for user 'usernae'@'localhost' (using password: YES)

**A** A MySQL connection error.

If you are not using PHP 5.2.9 or later, you'll have to use this last bit of code in your own scripts.

Next, you should establish the character set:

#### **\$mysqli->set\_charset(***charset***); \$mysqli->set\_charset('utf8');**

At this point, you're ready to execute your queries, to be covered next.

After executing the queries, call the **close()** method to close the database connection:

#### **\$mysqli->close();**

To be extra tidy, you can delete the object, too:

#### **unset(\$mysqli);**

To practice this, let's write a PHP script that connects to MySQL. As the subsequent two scripts will be updates of scripts from Chapter 9, and will use the same template as Chapter 9, you'll want to place these next three scripts in the same Web directories you used for Chapter 9.

# To make an oop MySQL connection:

**1.** Begin a new PHP script in your text editor or IDE, to be named mysqli oop **connect.php** (**Script 16.1**):

**<?php # Script 16.1 -**  ➝ **mysqli\_oop\_connect.php**

This script will largely follow the same approach as **mysqli\_connect.php** in Chapter 9. It will contain no HTML.

**Script 16.1** This script creates a new **MySQLi** object, through which database interactions will take place.

- 1 <?php # Script 16.1 mysqli\_oop\_ connect.php
- 2 // This file contains the database access information.
- 3 // This file also establishes a connection to MySQL,
- 4 // selects the database, and sets the encoding.
- 5 // The MySQL interactions use OOP!
- 6 7 // Set the database access information as constants:
- 8 DEFINE ('DB USER', 'username');
- 9 DEFINE ('DB\_PASSWORD', 'password');
- 10 DEFINE ('DB\_HOST', 'localhost');
- 11 DEFINE ('DB NAME', 'sitename');
- 12 13 // Make the connection:

```
14 $mysqli = new MySQLi(DB_HOST, 
    DB_USER, DB_PASSWORD, DB_NAME);
```
- 15
- 16 // Verify the connection:
- **17 if (\$mysqli->connect\_error) {**
- **18 echo \$mysqli->connect\_error;**
- **19 unset(\$mysqli);**
- **20 } else { // Establish the encoding.**
- **21 \$mysqli->set\_charset('utf8');**

```
22 }
```
**2.** Set the database connection parameters as constants:

```
DEFINE ('DB_USER', 'username');
DEFINE ('DB_PASSWORD', 'password');
DEFINE ('DB_HOST', 'localhost');
DEFINE ('DB_NAME', 'sitename');
```
As always, you'll need to change the particulars to be correct for your server. As with Chapter 9, this chapter's examples will make use of the sitename database.

**3.** Create a **MySQLi** object:

**\$mysqli = new MySQLi(DB\_HOST,**  ➝ **DB\_USER, DB\_PASSWORD, DB\_NAME);**

This is the syntax already explained, using the constants as the values to be passed to the constructor.

- **4.** If an error occurred, show it:
	- **if (\$mysqli->connect\_error) { echo \$mysqli->connect\_error; unset(\$mysqli);**

If the **MySQLi** object's **connect\_error** property has a value, it means that the script could not establish a connection to the database. In that case, the connection error is displayed **A**, and the object variable is unset, since it's useless.

Remember that if you're using a version of PHP prior to 5.2.9 (and you do know what, exact, version you're using, correct?), you'll need to change this code to:

```
if (mysqli_connect_error()) {
  echo mysqli_connect_error();
  unset($mysqli);
```
**5.** If a connection was made, establish the encoding:

```
} else {
  $mysqli->set_charset('utf8');
}
```
Remember that the encoding used to communicate with MySQL needs to match the encoding set by the HTML pages and by the database.

**6.** Save the script as **mysqli\_oop\_ connect.php**.

As with most files in this book that are meant to be included by other scripts, this one omits the closing PHP tag.

**7.** Ideally, place the file outside of the Web document directory.

Because the file contains sensitive MySQL access information, it ought to be stored securely. If you can, place it in the directory immediately above or otherwise outside of the Web directory (see Chapter 9 for particulars).

Again, the following two scripts will use the template that Chapter 9 used, so you should store this connection script in the same directory as **mysqli\_ connect.php** from Chapter 9.

continues on next page

**8.** Temporarily place a copy of the script within the Web directory and run it in your Web browser.

In order to test the script, you'll want to place a copy on the server so that it's accessible from the Web browser (which means it must be in the Web directory). If the script works properly, the result should be a blank page. If you see an Access denied… or similar message **A**, it means that the combination of username, password, and host does not have permission to access the particular database.

**9.** Remove the temporary copy from the Web directory.

**You can use print\_r() to learn about, and debug, objects in PHP code B:**

```
echo '<pre>' . print_r($mysqli, 1) . 
➝'</pre>';
```
**Since the \$mysqli object is unset if no connection is made, any script that needs it can be written to test for a successful connection by just using:**

**if (isset(\$mysqli)) { // Do whatever.**

**For brevity sake, this test is omitted in subsequent scripts, but know it's possible.**

**The MySQLi constructor takes two more arguments: the port to use and the socket. When running MAMP or XAMPP (see Appendix A, "Installation" which you can download from peachpit.com), you may need to provide the port.**

**The MySQLi::character set name() method returns the current character set. The MySQLi::get\_charset() method returns the character set, collation, and more.**

**TD** You can change the database used by **the current connection via the select\_db() method:**

**\$mysqli->select\_db(***dbname***);**

```
mysgli Object
     [affected rows] \Rightarrow 0
    [client info] => mysqlnd 5.0.7-dev - 091210 - $Revision: 304625 $
    [client_version] => 50007
     [connect errno] => 0[connect error] =>
    [error] => 0
    [error] =>
    [field count] \Rightarrow 0
    [host info] => localhost via TCP/IP
     \overline{\text{info}} =>
     [insert_id] \Rightarrow 0[server info] \Rightarrow 5.5.8
     [server\_version] => 50508
    [sqlstate] \Rightarrow 00000
     [protocol version] => 10
     [thread_id] \Rightarrow 6[{{\tt warning\_count}}] \; \Rightarrow \; 0
```
**B** Using **print**  $r()$  on an object, perhaps wrapped within preformatted tags to make its output easier to read, reveals the object's many property names and values.

# **Executing Simple Queries**

Once you've successfully established a connection to the MySQL server, you can begin using the **MySQLi** object to query the database. For that, call the appropriately named **query()** method:

#### **\$mysqli->query(***query***);**

Its lone argument is the SQL command to be executed, which I normally assign to a separate variable beforehand:

#### **\$q = 'SELECT \* FROM** *tablename***'; \$mysqli->query(\$q);**

You can test for the query's error-free execution by using the method call as a condition:

#### **if (\$mysqli->query(\$q)) { // Worked!**

Alternatively, you can check the **error** property **C**:

```
if ($mysqli->error) { // Did not 
➝ work!
```
**echo \$mysqli->error;**

### **}**

If the query just executed was an **INSERT**, you can retrieve the automatically

generated primary key value via the **insert\_id** property:

#### **\$id = \$mysqli->insert\_id;**

If the query just executed was an **UPDATE**, **INSERT**, or **DELETE**, you can retrieve the number of affected rows—how many rows were updated, inserted, or deleted—from the **affected\_rows** property:

#### **echo "\$mysqli->affected\_rows rows**  ➝ **were affected by the query.";**

The last thing to know, before executing any queries, is how to sanctify data used in the query. To do so, apply the **real\_ escape method()** to a string variable beforehand:

#### **\$var = \$mysqli->real\_escape\_**  ➝ **string(\$var);**

This is equivalent to invoking **mysqli\_ real\_escape\_string()**, and prevents apostrophes and other problematic characters from breaking the syntax of the SQL command.

Using all this information, the next set of steps will rewrite **register.php** (Script 9.5) from Chapter 9, using OOP.

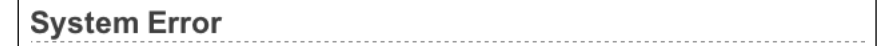

You could not be registered due to a system error. We apologize for any inconvenience.

Table 'sitename.user' doesn't exist

Query: INSERT INTO user (first\_name, last\_name, email, pass, registration\_date) VALUES ('this', 'that', 'email@example.com', SHA1('password'), NOW())

**C** A problem with a query results in a MySQL error.

### To execute simple queries:

- **1.** Open **register.php** (Script 9.5) in your text editor or IDE.
- **2.** Change the inclusion of the MySQL connection script to (**Script 16.2**):

**require ('../mysqli\_oop\_connect.php');**

Assuming that **mysqli\_oop\_connect. php** is in the directory above this one, this code will work. If your directory structure differs, change the reference to the file accordingly.

**3.** Change each use of **mysqli\_ real\_escape\_string()** to: **\$mysqli->real\_escape\_string()**:

**\$fn = \$mysqli->real\_escape\_string**  ➝ **(trim(\$\_POST['first\_name'])); \$ln = \$mysqli->real\_escape\_string**  ➝ **(trim(\$\_POST['last\_name'])); \$e = \$mysqli->real\_escape\_string**  ➝ **(trim(\$\_POST['email'])); \$p = \$mysqli->real\_escape\_string**  ➝ **(trim(\$\_POST['pass1']));**

Four pieces of data—all strings, naturally—are escaped for added protection in the query. Because the script now uses the MySQL Improved extension using an object-oriented approach, these four lines should be changed.

**4.** Update how the query is executed (line 52 of the original script):

#### **\$mysqli->query(\$q);**

To execute a query on the database using OOP, call the object's **query()** method, providing it with the query to be run.

**Script 16.2** This updated version of the registration script uses the MySQL Improved extension via OOP.

```
1	 <?php # Script 16.2 - register.php
2	 // This script performs an INSERT query
    to add a record to the users table.
3	 // This is an OOP version of the script
    from Chapter 9.
4	
5 $page title = 'Register';
6	 include ('includes/header.html');
7	
8	 // Check for form submission:
9	 if ($_SERVER['REQUEST_METHOD'] == 'POST') {
10	
11 require ('../mysqli_oop_connect.php'); 
    // Connect to the db.
12	 	 	
13	 	 $errors = array( ); // Initialize an
       error array.
14	 	
15 // Check for a first name:
16	 	 if (empty($_POST['first_name'])) {
17	 	 	 $errors[] = 'You forgot to enter
          your first name.';
18	 	 } else {
19 $fn = $mysqli->real_escape_ 
           string(trim($_POST['first_name']));
20 }
21	 	
22 // Check for a last name:
23 if (empty($ POST['last name'])) {
24	 	 	 $errors[] = 'You forgot to enter
          your last name.';
25 \qquad \qquad } else {
26 $ln = $mysqli->real_escape_ 
           string(trim($_POST['last_name']));
27 \quad \}28	 	
29 // Check for an email address:
30	 	 if (empty($_POST['email'])) {
31	 	 	 $errors[] = 'You forgot to enter
           your email address.';
32	 	 } else {
33 $e = $mysqli->real_escape_ 
            string(trim($_POST['email']));
34 \}35	 	
36 // Check for a password and match
       against the confirmed password:
37	 	 if (!empty($_POST['pass1'])) {
```
code continues on next page

**Script 16.2** continued

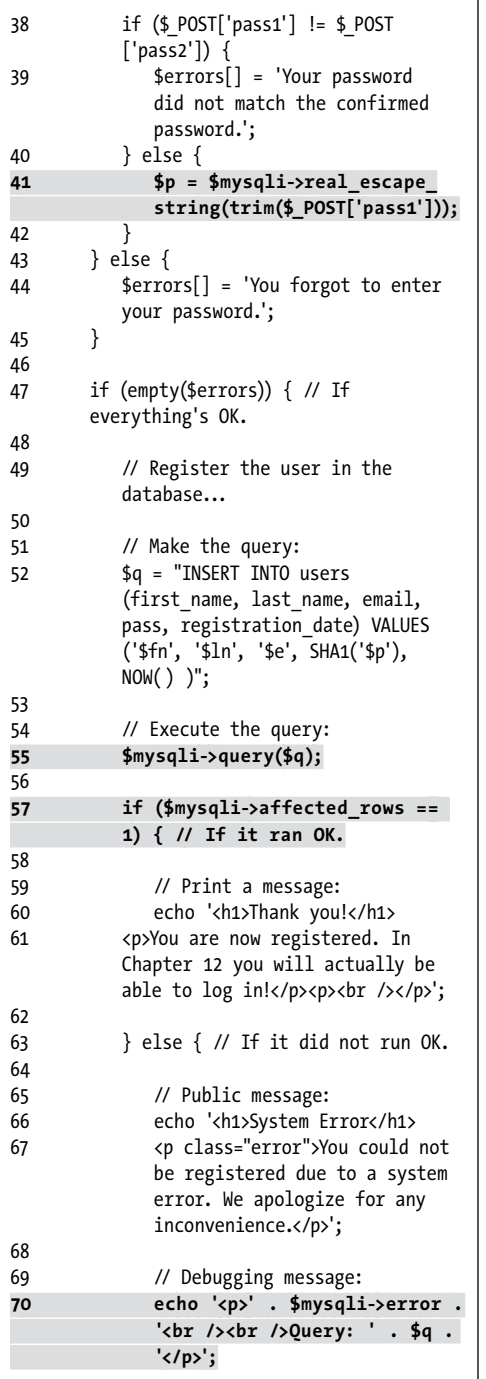

**5.** Change the confirmation of the query's execution to read (originally line 53):

#### **if (\$mysqli->affected\_rows == 1) {**

The previous version of the script used the result variable to confirm that the query worked:

#### **if (\$r) {**

Here, the conditional more formally asserts that the number of affected rows equals 1.

continues on next page

#### **Script 16.2** continued

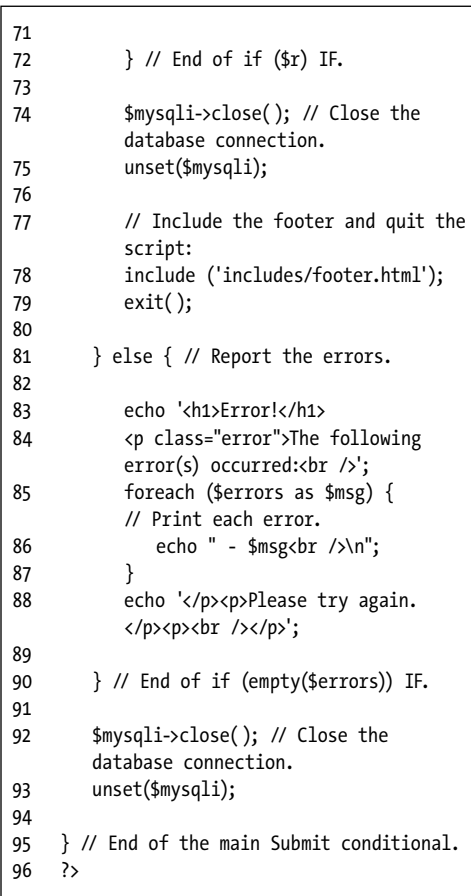

code continues on next page

**6.** Update the debugging error message to use the object (line 66 of the original script):

```
echo '<p>' . $mysqli->error . 
→ '<br /><br />Ouery: ' . $q .
➝'</p>';
```
Instead of invoking the **mysqli\_ error()** function, the **error** property of the object will store the database reported problem **C**.

**7.** Finally, change both instances where the database connection is closed to:

```
$mysqli->close();
unset($mysqli);
```
The first line closes the connection. The second line removes the variable from existence. This step frees up the used memory and while not obligatory, is a professional touch.

The original script closed the database connection in two places; make sure you update both.

**8.** Save the script, place it in your Web directory, and test it in your Web browser **D**.

#### **Script 16.2** continued

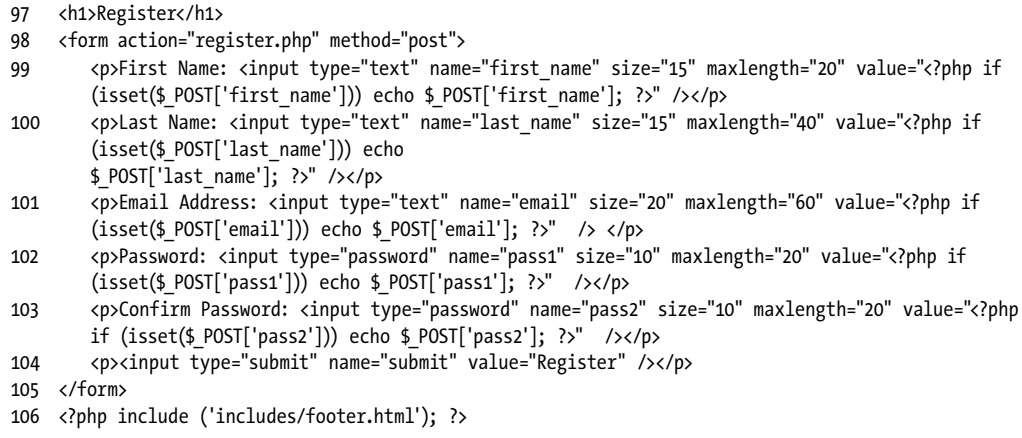

Thank you!

You are now registered. In Chapter 12 you will actually be able to log in!

**D** If all of the code was updated as appropriate, the registration script should work as it did before.

# Fetching Results

The previous section demonstrated how to execute "simple" queries, which is how I categorize queries that don't return rows of results. When executing **SELECT** queries, the code is a bit different, as you have to handle the query's results. First, after establishing the **MySQLi** object, you run the query on the database using the **query()** method. If the query is expected to return a result set, assign the results of the method invocation to another variable:

#### **\$q = 'SELECT \* FROM** *tablename***'; \$result = \$mysqli->query(\$q);**

The **\$result** variable will be an object of type **MySQLi\_Result**: just as some functions return a string or an integer, **MySQLi::query()** will return a **MySQLi\_ Result** object. Its **num\_rows** property will reflect the number of records in the query result:

#### **if (\$result->num\_rows > 0) {**  ➝ **// Handle the results.**

If you have only one row returned by the query, you can just call the **fetch\_array()** method to get it:

#### **\$row = \$result->fetch\_array();**

This method, like the procedural **mysqli\_** fetch array() counterpart, takes a constant as an optional argument to indicate whether the returned row should

be treated as an associative array (**MYSQLI\_ ASSOC**), an indexed array (**MYSQLI\_NUM**), or both (**MYSQLI\_BOTH**). **MYSQLI\_BOTH** is the default value.

When you have multiple records to fetch, you can do so using a loop:

**while (\$row = \$result->fetch\_array**  ➝ **(MYSQLI\_NUM)) { // Use \$row.**

**}**

With that code, **\$row** within the loop will be an array, meaning you access individual columns using either **\$row[0]** or **\$row['***column***']** (assuming you're using the appropriate constant). If you're really enjoying the OOP syntax, you can use the fetch object() method instead, thereby creating an object instead of an array:

```
$q = 'SELECT user_id, first_name 
➝ FROM users';
$result = $mysqli->query($q);
while ($row = $result->fetch_ 
➝ object()) {
        // Use $row->user_id 
// Use $row->first_name
}
```
Once you're done with the results, you should free the resources they required:

#### **\$result->free();**

Let's take this information to update view users.php (Script 9.6).

### To retrieve query results:

- **1.** Open **view\_users.php** (Script 9.6) in your text editor or IDE.
- **2.** Change the inclusion of the MySQL connection script to (**Script 16.3**):

#### **require ('../mysqli\_oop\_connect.php');**

Again, the path needs to be correct for your setup.

**3.** Change the execution of the query to (originally line 14):

#### **\$r = \$mysqli->query(\$q);**

Regardless of the type of query being executed, the same **MySQLi::query()** method is called. Here, though, the results of executing the query are assigned to a new variable, which will be an object of type **MySQLi\_Result**.

For brevity, I'm calling this variable just **\$r**, but you can use the more formal **\$result**, if you'd prefer.

**4.** Alter how the number of returned rows is determined to (line 17 of the original script):

#### **\$num = \$r->num\_rows;**

The result object's **num\_rows** property reflects the number of records returned by the query. This value is assigned to the variable **\$num**, as before.

Note that this is a *property*, not a method (it's **\$r->num\_rows**, not **\$r->num\_rows()**).

**5.** Change the **while** loop to read:

#### while  $(\frac{2}{3}row = \frac{2}{3}r - \frac{1}{3}r + \frac{1}{3}r - \frac{1}{3}r + \frac{1}{3}r + \frac{1}{3}r + \frac{1}{3}r + \frac{1}{3}r + \frac{1}{3}r + \frac{1}{3}r + \frac{1}{3}r + \frac{1}{3}r + \frac{1}{3}r + \frac{1}{3}r + \frac{1}{3}r + \frac{1}{3}r + \frac{1}{3}r + \frac{1}{3}r + \frac{1}{3}r + \frac{1}{3}r + \frac{1}{3}r + \frac{1}{3}r + \frac{1}{3}$

The change here is that the **MySQLi\_ Result** object's **fetch\_object()** function is called instead of invoking **mysqli\_fetch\_array()**.

#### **Script 16.3** The **MySQLi** and **MySQLi\_Result**

classes are used in this script to fetch records from the database.

```
1 <? php # Script 16.3 - view users.php
2 // This script retrieves all the records
    from the users table.
3	 // This is an OOP version of the script
    from Chapter 9.
4	
5 $page title = 'View the Current Users';
6	 include ('includes/header.html');
7	
8	 // Page header:
9	 echo '<h1>Registered Users</h1>';
10	
11 require ('../mysqli_oop_connect.php'); 
    // Connect to the db.
12	 	 	
13	 // Make the query:
14 $q = "SELECT CONCAT(last name, ', ',
    first name) AS name, DATE FORMAT
    (registration_date, '%M %d, %Y')
    AS dr FROM users ORDER BY
    registration_date ASC";
15 $r = $mysqli->query($q); // Run the 
    query.
16	
17	 // Count the number of returned rows:
18 $num = $r->num_rows;
19	
20 if ($num > 0) { // If it ran OK, display
    the records.
21	
22 // Print how many users there are:
23	 	 echo "<p>There are currently $num
       registered users.</p>\n";
24	
25 // Table header.
26	 	 echo '<table align="center"
       cellspacing="3" cellpadding="3"
       width="75%">
27 <tr><td align="left"><b>Name</b>
       </td><td align="left"><b>Date
       Registered</b></td></tr>
28	 ';
29	 	
30 // Fetch and print all the records:
31 while ($row = $r->fetch_object()) {
32 echo '<tr><td align="left">' . 
           $row->name . '</td><td align= 
            "left">' . $row->dr . '</td></tr>
33 ';
34 \quad \}
```
code continues on next page

```
Script 16.3 continued
```

```
35	
36 echo '</table>'; // Close the table.
37	 	
38 $r->free(); // Free up the 
        resources.
39 unset($r);
40	
41 } else { // If no records were returned.
42	
43	 	 echo '<p class="error">There are
       currently no registered users.</p>';
44	
45	 }
46	
47	 // Close the database connection.
48 $mysqli->close();
49 unset($mysqli);
50	
51	 include ('includes/footer.html');
52 \t?
```
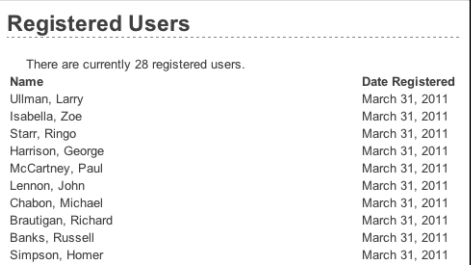

**E** The object-oriented version of **view\_users.php** (Script 16.3) looks the same as the original procedural version.

**6.** Within the **while** loop, change how each column's value is printed:

```
echo '<tr><td align="left">' . 
➝ $row->name . '</td><td align= 
➝ "left">' . $row->dr . '</td></tr>
';
```
Since the **\$row** variable is now an object, object notation, instead of array notation, must be used to refer to the columns in each row: **\$row->name** and **\$row->dr** instead of **\$row['name']** and **\$row['dr']**.

**7.** Change how the resources are freed:

#### **\$r->free(); unset(\$r);**

To free the memory taken by the returned results, call the **MySQLi\_Result** object's **free()** method. Furthermore, since that object won't be used anymore in the script, it can be unset.

**8.** Update how the database connection is closed:

**\$mysqli->close(); unset(\$mysqli);**

**9.** Save the script, place it in your Web directory, and test it in your Web browser **E**.

**The real benefit of using the fetch object() method is that you can have the results fetched as a particular type of object. For example, say you have defined a Car class in PHP and a script fetches all of the stored information about cars from the database. In the PHP script, each record can be fetched as an object of Car class type. By doing so, you'll have created a PHP Car object, whose data is populated from the database record, but can still invoke the methods of the Car class.**

# prepared Statements

Chapter 13 introduced another way of executing queries: using *prepared statements*. Prepared statements can offer improved security, and possibly even better performance, over the standard approach to running queries. Naturally, you can execute prepared statements using the MySQL Improved extension as objects. The steps are the same: after creating a **MySQLi** object (and therefore a connection to the database), you

- **Prepare the query**
- Bind the parameters
- $\blacksquare$  Execute the query

In actual code that looks like:

```
$q = 'INSERT INTO tablename (this, 
➝ that) VALUES (?, ?)';
$stmt = $mysqli->prepare($q);
$stmt->bind_param('si', $this, $that);
$this = 'Larry';
$that = 234;
$stmt->execute();
```
The **MySQLi::prepare()** method returns an object of type **MySQLi\_STMT**. That object has a few key properties:

- **n** affected rows stores how many rows were affected by the statement, normally applicable to **INSERT**, **UPDATE**, and **DELETE** queries.
- num\_rows reflects the number of records in the result set for a **SELECT** query.
- **n** insert id stores the automatically generated ID value for the previous **INSERT** query.
- **error** represents any error that might have occurred.

Once you're done executing the prepared statement, you should close the statement:

#### **\$stmt->close();**

Let's apply this information by updating **post\_message.php** (Script 13.6). This is a stand-alone script that uses the forum database and isn't, in Chapter 13 or this chapter, tied to any other scripts.

#### To execute prepared statements:

- **1.** Open **post\_message.php** (Script 13.6) in your text editor or IDE.
- **2.** Change the creation of the database connection to (**Script 16.4**):

**\$mysqli = new MySQLi('localhost',**  ➝**'username', 'password', 'forum'); \$mysqli->set\_charset('utf8');**

The previous version of the script did not use a separate connection script, and neither will this one. Make sure your values are correct for connecting to the forum database on your server.

**3.** Alter the preparation of the query to read (line 21 of the original script):

#### **\$stmt = \$mysqli->prepare(\$q);**

The **MySQLi::prepare()** method prepares a statement, taking the query as its lone argument. It returns an object of type **MySQLi\_STMT**, assigned to **\$stmt** here.

**4.** Change the binding of parameters to:

**\$stmt->bind\_param('iiiss',**  ➝ **\$forum\_id, \$parent\_id, \$user\_id,**  ➝ **\$subject, \$body);**

This code change is simply from **mysqli\_stmt\_bind\_param(\$stmt…** to **\$stmt->bind\_param(…** The method's first argument is an indicator of the data types to follow. The subsequent arguments are the PHP variables to which the query's placeholders are bound.

**5.** Update the execution of the statement to:

#### **\$stmt->execute();**

continues on page 510

**Script 16.4** In this version of a script from Chapter 13, the **MySQLi\_STMT** class is used to execute a prepared statement.

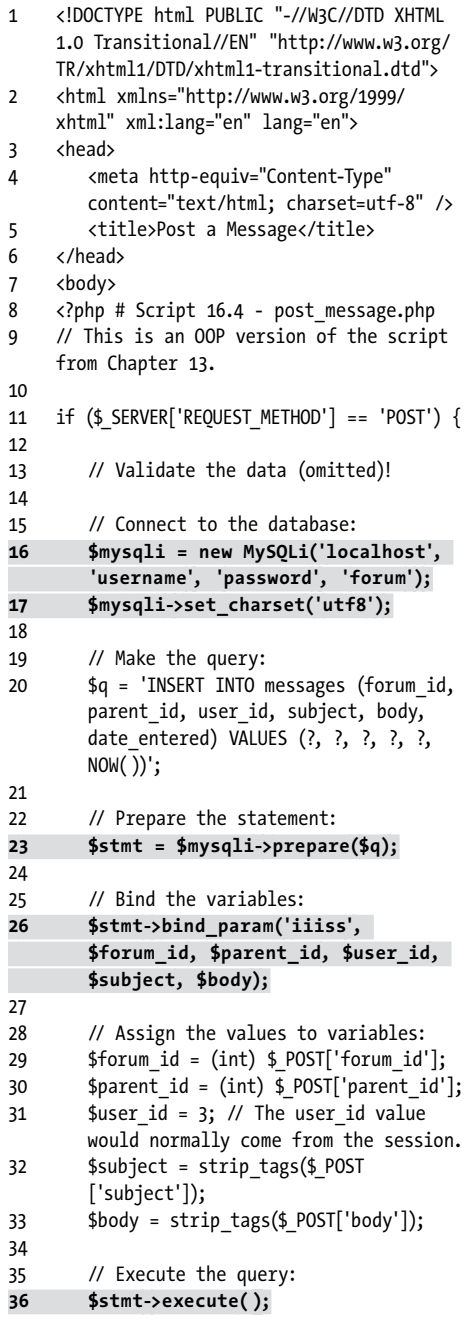

**Script 16.4** continued

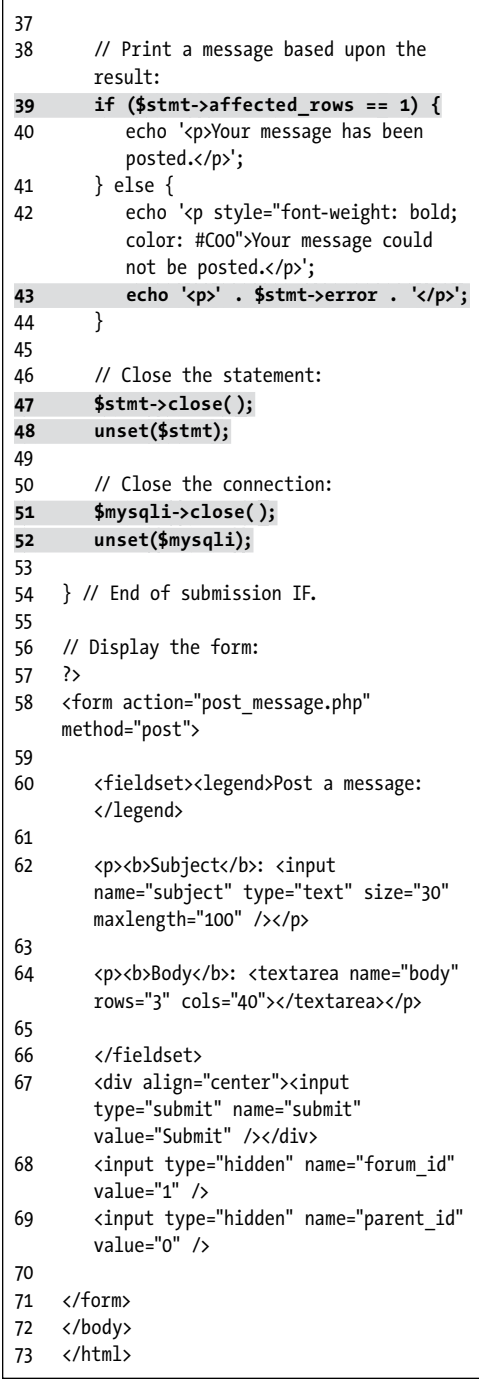

**6.** Change the conditional that tests the success to:

**if (\$stmt->affected\_rows == 1) {**

To confirm the success of an **INSERT** query, check the number of affected

### outbound parameters

As in Chapter 13, the **post** message.php script is a demonstration of using inbound parameters: associating placeholders in a query with PHP variables. You can also use outbound parameters: binding the values returned by a query to PHP variables. To start, you prepare the query:

#### **\$q = 'SELECT this, that FROM**  ➝ *tablename***'; \$stmt = \$mysqli->prepare(\$q);**

Then you bind the returned rows to variables:

#### **\$stmt->bind\_result(\$this, \$that);**

Next, you call the **MySQLi\_STMT::fetch()** method, most likely as part of a **while** loop:

#### **while (\$stmt->fetch()) { }**

Within the **while** loop, **\$this** and **\$that** will store each record's returned columns.

Outbound parameters don't offer added security, like inbound parameters, or necessarily better performance, but if you have a query that uses prepared statements, it would make sense to use both inbound and outbound parameters. For example, take a login query:

#### **SELECT user\_id, first\_name**  ➝ **FROM users WHERE email='?' AND**  ➝ **pass=SHA1('?')**

You would use inbound parameters to represent the submitted email address and password but use outbound parameters for the retrieved user ID and first name from that same query.

rows, here referencing the **affected\_ rows** property of the **MySQLi\_STMT** object.

**7.** Change the error reporting to use:

**echo '<p>' . \$stmt->error . '</p>';** At this point in the script, an error would most likely be because of something like using a duplicate value for a column that must be unique. If there was a syntactical error in the query, that would be in **\$mysqli->error** after preparing the query.

**8.** Update how the statement is closed:

**\$stmt->close(); unset(\$stmt);**

**9.** Alter how the database connection is closed:

**\$mysqli->close(); unset(\$mysqli);**

**10.** Save the script, place it in your Web directory, and test it in your Web browser **F** and **G**.

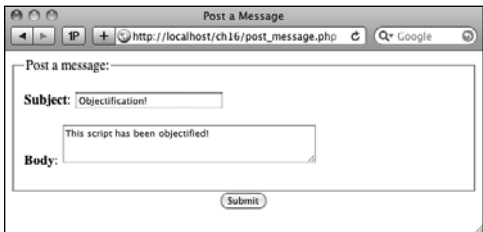

**The HTML form for posting a new message.** 

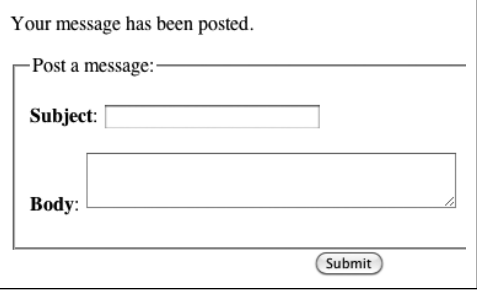

**G** The new message has been successfully stored in the database.

# [The DateTime Class](#page-8-0)

Added in version 5.2 of the language is the **DateTime** class. An alternative to the dateand time-related functions introduced in Chapter 11, "Web Application Development," the **DateTime** class packages together all the functionality you might need for manipulating dates and times. It's especially useful for converting and comparing dates and times.

To begin, create a new **DateTime** object:

#### **\$dt = new DateTime();**

If created without providing any arguments to the constructor, the generated **DateTime** argument will represent the current date and time. To create a representation of a specific date and time, provide that as the first argument:

#### **\$dt = new DateTime('2011-04-20'); \$dt = new DateTime('2011-04-20 11:15');**

There are many acceptable formats for specifying the date and time, detailed in the PHP manual. You can also establish the date or time after creating the object using the **setDate()** and **setTime()** methods. The **setDate()** method expects to receive, in order, the desired year, month, and day. The **setTime()** method takes the hour, minute, and optional seconds, as its arguments:

#### **\$dt = new DateTime(); \$dt->setDate(2001, 4, 20); \$dt->setTime(11, 15);**

The **DateTime** object will only allow you to establish valid dates and times, throwing an exception for invalid ones **A**:

Exceptions are a topic not previously introduced. Whereas procedural code may generate errors, objects throw exceptions (yes, it's said that they're thrown). When you get further along with OOP, you'll learn how to use **try…catch** blocks to "catch" and handle thrown exceptions.

The **DateTime** constructor takes an optional second argument, which is the time zone to use. If not provided, the default time zone for that PHP installation applies. You can also change the time zone after the fact, using **setTimezone()**. Note that both the **setTimezone()** method, and the constructor, take **DateTimeZone** objects as arguments, not strings:

#### **\$tz = new DateTimeZone('America/**  ➝ **New\_York'); \$dt->setTimezone(\$tz);**

Once you have a **DateTime** object, you can manipulate its value by adding and subtracting time periods. One way to do so is the **modify()** method:

#### **\$dt->modify('+1 day'); \$dt->modify('-1 month'); \$dt->modify('next Thursday');**

The values you can provide to the method are quite flexible, and correspond to those that are usable in the **strtotime()** function (which converts a string to a timestamp; see the PHP manual for details).

The **add()** method is used to add a time period to the represented date and time.

continues on next page

**Fatal error:** Uncaught exception 'Exception' with message 'DateTime:: construct() [<a href='datetime.--construct'>datetime.--construct</a>]: Failed to parse time string (2011-13-42) at position 6 (3): Unexpected character' in /Users/larryullman/Sites/phpmysql4/ch16/test.php:2 Stack trace: #0 /Users/larryullman/Sites/phpmysql4/ch16/test.php(2): DateTime-> construct('2011-13-42')

#1 {main} thrown in /Users/larryullman/Sites/phpmysql4/ch16/test.php on line 2

**A** Attempting to create a **DateTime** object with an invalid date or time results in an exception.

#### **\$dt = new DateTime('2011-13-42');**

It takes as its lone argument an object of type **DateInterval**:

#### **\$di = new DateInterval(***interval***); \$dt->add(\$di);**

There's a specific notation used to set the interval, always starting with the letter P, for "period." After that, add an integer and a period designator: Y, for years; M, for months; D, for days; W, for weeks; H, for hours; M, for minutes; and S, for seconds. You may wonder how the letter M can represent both months and minutes: this is possible because hours, minutes, and seconds should also be preceded by a T, for time. These characters should be combined in order from largest to smallest (i.e., from years to seconds). Here are some examples:

- $\blacksquare$  P3W represents three weeks
- $P2Y3M$  represents two years and three months
- P2M3DT4H18M43S represents two months, three days, four hours, 18 minutes, and 43 seconds

The **sub()** method functions just the same as **add()**, but subtracts the time period from the object:

```
$di = new DateInterval('P2W'); 
➝ // 2 weeks
$dt->sub($di);
```
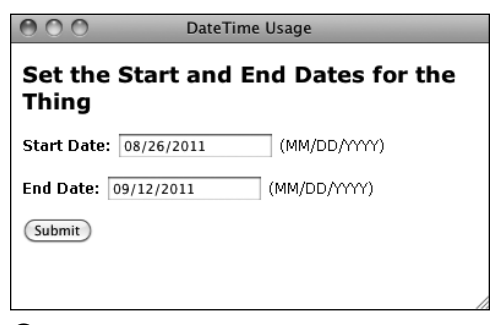

**B** A simple form for entering two dates, with the format specified.

The **diff()** method returns a **DateInterval** object that reflects the amount of time between two **DateTime** objects:

#### **\$diff = \$dt->diff(\$dt2);**

The **DateInterval** class defines several properties for representing the calculated interval: **y** for years, **m** for months, **d** for days, **h** for hours, **i** for minutes, **s** for seconds, and **days**, which also represents days.

The last **DateTime** class method you should be familiar with is **format()**, which returns the represented date formatted as you want it:

#### **echo \$dt->format(***format***);**

For the formatting, you can use the same characters as the **date()** function, covered in Chapter 11.

To demonstrate all of this information, this next script will perform a task needed by many Web sites: allow the user to enter two dates to create a range **B**. This script will perform top-quality validation of the submitted dates, and calculate the number of days between them **C**. The information presented could easily be applied to, say, a hotel registration system or the like. The script will use much of the information just presented, and even do a straight comparison of two **DateTime** objects, a feature possible since PHP 5.2.2.

# DateTime Usage

The event has been planned starting on 08/26/2011 and ending on 09/12/2011, which is a period of 17 day(s).

#### Set the Start and End Dates for the Thing

Start Date: 08/26/2011 (MM/DD/YYYY)

End Date: 09/12/2011 (MM/DD/YYYY)

 $\left($  Submit

 $000$ 

**O** If two valid dates are submitted, with the ending date being after the starting date, the dates are displayed again, along with the calculated interval.

**Script 16.5** Emulating common date selection functionality, this script accepts and validates two dates.

```
1	 <!DOCTYPE html PUBLIC "-//W3C//DTD XHTML
    1.0 Transitional//EN" "http://www.w3.org/
    TR/xhtml1/DTD/xhtml1-transitional.dtd">
2	 <html xmlns="http://www.w3.org/1999/
    xhtml" xml:lang="en" lang="en">
3	 <head>
4	 	 <meta http-equiv="Content-Type"
       content="text/html; charset=utf-8" />
5	 	 <title>DateTime Usage</title>
6	 	 <style type="text/css" media="screen">
7 body {
8 font-family: Verdana, Arial,
          Helvetica, sans-serif;
9 font-size: 12px;
10 margin: 10px;
11 \quad \}12 label { font-weight: bold; }
13	 	 .error { color: #F00; }
14 </style>
15	 </head>
16 <body>
17	 <?php # Script 16.5 - datetime.php
18	
19	 // Set the start and end date as today
    and tomorrow by default:
20	 $start = new DateTime();
21 $end = new DateTime();
22	 $end->modify('+1 day');
23	
24 // Default format for displaying dates:
25 $format = 'm/d/Y';
26	
27	 // This function validates a provided
    date string.
28 // The function returns an array--month,
    day, year--if valid.
29 function validate date($date) {
30	 	
31 	 // Break up the string into its parts:
32 $date array = explode('/', $date);
33	 	
34	 	 // Return FALSE if there aren't 3 items:
35	 	 if (count($date_array) != 3) return
       false;
36
```
To use the DateTime class:

**1.** Begin a new PHP script in your text editor or IDE, to be named **datetime.php**, starting with the HTML (**Script 16.5**):

**<!DOCTYPE html PUBLIC "-//W3C//**  ➝ **DTD XHTML 1.0 Transitional//EN"**  ➝ **"http://www.w3.org/TR/xhtml1/DTD/**  ➝ **xhtml1-transitional.dtd"> <html xmlns="http://www.w3.org/**  ➝ **1999/xhtml" xml:lang="en"**  ➝ **lang="en"> <head> <meta http-equiv="Content-Type"**  ➝ **content="text/html;**  ➝ **charset=utf-8" /> <title>DateTime Usage</title> 2.** Add a splash of CSS: **<style type="text/css"**  ➝ **media="screen"> body { font-family: Verdana, Arial,**  ➝ **Helvetica, sans-serif; font-size: 12px; margin: 10px; } label { font-weight: bold; } .error { color: #F00; } </style>** Only the error class here is significant in

terms of the functionality. It will format error messages in red text.

**3.** Complete the head and begin the body and the PHP section:

**</head> <body> <?php # Script 16.5 - datetime.php**

continues on page 515

code continues on next page

**Script 16.5** continued

```
37 // Return FALSE if it's not a valid date:
38	 	 if (!checkdate($date_array[0], $date_array[1], $date_array[2])) return false;
39	
40 // Return the array:
41 return $date array;
42	 	
43 } // End of validate date( ) function.
44	
45	 // Check for a form submission:
46	 if (isset($_POST['start'], $_POST['end'])) {
47	
48	 	 // Call the validation function on both dates:
49	 	 if ( (list($sm, $sd, $sy) = validate_date($_POST['start'])) && (list($em, $ed, $ey) =
       validate_date($_POST['end'])) ) {
50	 	 	
51 	// If it's okay, adjust the DateTime objects:
52 $start->setDate($sy, $sm, $sd);
53 $end->setDate($ey, $em, $ed);
54	 	 	
55 // The start date must come first:
56	 	 	 if ($start < $end) {
57	 	 	 	
58 			// Determine the interval:
59 Sinterval = $start->diff($end);
60	 	 	 	
61 // Print the results:
62	 	 	 	 echo "<p>The event has been planned starting on {$start->format($format)} and ending
              on {$end->format($format)}, which is a period of $interval->days day(s).</p>";
63	 	 	 	
64	 	 	 } else { // End date must be later!
65 echo '<p class="error">The starting date must precede the ending date.</p>';
66	 	 	 }
67	 	 	 	
68	 	 } else { // An invalid date!
69	 	 	 echo '<p class="error">One or both of the submitted dates was invalid.</p>';
70 }
71	 	 	
72	 } // End of form submission.
73	
74	 // Show the form:
75	 ?>
76	 <h2>Set the Start and End Dates for the Thing</h2>
77	 <form action="datetime.php" method="post">
78	 	
79	 	 <p><label for="start_date">Start Date:</label> <input type="text" name="start_date"
       value="<?php echo $start->format($format); ?>" /> (MM/DD/YYYY)</p>
80 <p><label for="end date">End Date:</label> <input type="text" name="end date" value="<?php
       echo $end->format($format); ?>" /> (MM/DD/YYYY)</p>
81	 	
82	 	 <p><input type="submit" value="Submit" /></p>
83	 </form>
84	 </body>
85	 </html>
```
**4.** Create two **DateTime** objects:

#### **\$start = new DateTime(); \$end = new DateTime();**

Whether the form has been submitted or not, two **DateTime** objects are first created, both of which will be instantiated using the current date and time. Subsequently, one or both objects will be assigned new values.

**5.** Add one day to the end date:

### **\$end->modify('+1 day');**

By default, when the page is first loaded, the form will be preset with today as the starting date and tomorrow as the ending date. To determine the ending date, simply modify the object's current value, adding one day.

Using the **DateInterval** object and the **DateTime::add()** method, the same thing can be done like so:

#### **\$day = new DateInterval('P1D'); \$end->add(\$day);**

**6.** Establish the default format for displayed dates:

#### **\$format = 'm/d/Y';**

The script will display a formatted version of the date in four places. Assigning the preferred format— MM/DD/YYYY—to a variable makes it easier to change later, if desired.

**7.** Begin defining a function:

#### **function validate\_date(\$date) { \$array = explode('/', \$date);**

Both submitted dates will need to be validated in a couple of ways, and whenever you have repeating code in a script or application, defining a function to execute that code may make sense. This function takes a date string (not a

**DateTime** object) as its lone argument. The string will be the user-submitted value, something like 08/02/2011. The first thing the function does is break up the string into its three separate parts—month, day, and year—using the **explode()** function. The resulting array is assigned to the **\$array** variable.

**8.** If the array does not contain three elements, return **false**:

#### **if (count(\$array) != 3) return**  ➝ **false;**

The first thing the function does is confirm that it has exactly three discrete values to work with, representing a month, day, and year. If the array does not contain three elements, the function returns the value **false** to indicate an invalid date. The **explode()** line in Step 7 and this line invalidates any submitted value that doesn't fit the pattern X/Y/Z (although that could still be cat/dog/zebra).

Note that normally I would recommend always using curly brackets in conditionals, but I've made this code as short as possible by omitting them, and keeping the entire construct on a single line. Also remember that as soon as a function executes a **return** statement, the function is exited.

**9.** If the provided date isn't a valid date, return **false**:

#### **if (!checkdate(\$array[0],**  ➝ **\$array[1], \$array[2])) return**  ➝ **false;**

Similar to Step 8, this code invokes PHP's **checkdate()** function to confirm that the provided date actually exists. If the date does not exist, such as 13/43/2011, the function again returns **false**.

continues on next page

**10.** Return the date array and complete the function:

```
return $array;
} // End of validate_date() 
➝ function.
```
If the provided date is of the correct format and corresponds to an existing date, the array of date elements is returned by the function.

**11.** If the form has been submitted, validate the user-submitted values:

```
if (isset($_POST['start'], 
➝ $_POST['end'])) {
if ( (list($sm, $sd, $sy) = 
➝ validate_date($_POST['start'])) 
➝ && (list($em, $ed, $ey) = 
➝ validate_date($_POST['end'])) ) {
```
If the two variables are set, meaning the form has been submitted, both are run through the **validate\_date()** function. If that function returns **FALSE** for either date, this conditional will be **FALSE**. If the function returns an array for both dates, assigned to corresponding month, day, and year variables, then the results can be determined and displayed.

**12.** Reset the dates to the user-submitted dates:

#### **\$start->setDate(\$sy, \$sm, \$sd); \$end->setDate(\$ey, \$em, \$ed);**

Because the provided dates are valid at this point, both objects can be updated to represent the user-entered dates. To do so, the **setDate()** method is invoked, providing it with the individual values.

**13.** If the end date comes after the start date, calculate the interval between them:

```
if ($start < $end) {
  $interval = $start->diff($end);
```
Just as you can compare two numbers to see if one is greater than or less than the other, you can compare two **DateTime** objects. If the end date does come later, then the difference between the two dates is calculated by invoking the **diff()** method on one object and providing the other as its argument. The result is assigned to the **\$interval** variable, which will be an object of type **DateInterval**.

**14.** Print the results:

- **echo "<p>The event has been**  ➝ **planned starting on {\$start->**  ➝ **format(\$format)} and ending on**  ➝ **{\$end->format(\$format)}, which**
- ➝ **is a period of \$interval->days**  ➝ **day(s).</p>";**

Finally, the results are displayed **C**. As you can see, it's possible to invoke object methods within quotation marks, thereby printing the output of that function call, but you have to wrap the whole construct in curly brackets. Referencing attributes, such as **\$interval->days**, does not require the curly brackets.

**15.**Complete the conditionals begun in Steps 11 and 13:

```
} else { // End date must be 
➝ later!
   echo '<p class="error">The 
   ➝ starting date must precede
```
- → the ending date.</p>';
- **}**
- **} else { // An invalid date! echo '<p class="error">One or**  ➝ **both of the submitted dates**  ➝ **was invalid.</p>';**

**}**

The first **else** clause applies if both dates are valid, but the end date does

not follow the start date **D**. The second **else** clause applies if either of the submitted dates does not pass the **vali**date date() test. In this case, both dates will retain the default settings **E**.

**16.**Complete the form submission conditional, close the PHP block, and begin the HTML form:

```
} // End of form submission.
?>
<h2>Set the Start and End Dates 
➝ for the Thing</h2>
<form action="datetime.php" 
➝ method="post">
```
**17.** Create the two inputs for the dates:

```
<p><label for="start">Start 
➝ Date:</label> <input type="text" 
➝ name="start" value="<?php echo 
➝ $start->format($format); ?>" /> 
➝ (MM/DD/YYYY)</p>
<p><label for="end">End Date: 
➝ </label> <input type="text" 
➝ name="end" value="<?php echo 
➝ $end->format($format); ?>" /> 
➝ (MM/DD/YYYY)</p>
```
For each input, the value is preset by calling the **format()** method of the associated object. The required format that the date needs to be entered in is also indicated in parentheticals.

**18.**Complete the form and the HTML page:

```
<p><input type="submit" 
value="Submit" /></p>
</form>
</body>
</html>
```
**19.** Save the script as **datetime.php**, place it in your Web directory, and test it in your Web browser.

If, when you run this script, you see an exception about relying upon the system's time zone setting, invoke **date\_default\_timezone\_set()**, as explained in Chapter 11, prior to creating the **DateTime** objects.

**The DateTime::getTimestamp() method returns the Unix timestamp for the represented date and time.**

**Internally, the DateTime class represents the dates and times as a 64-bit number, meaning it can represent dates from approximately 292 billion years ago to 292 billion years from now.**

**Several constants in the DateTime class represent common date-time formats, such as DateTime::COOKIE.**

**The DateTime methods are also represented in procedural versions.**

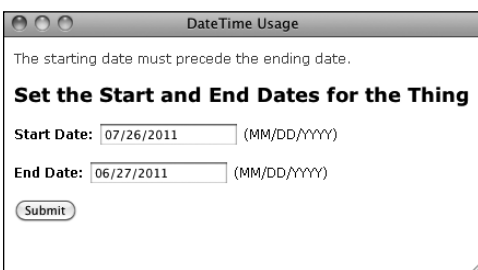

**D** The result if the provided starting date actually follows the entered ending date.

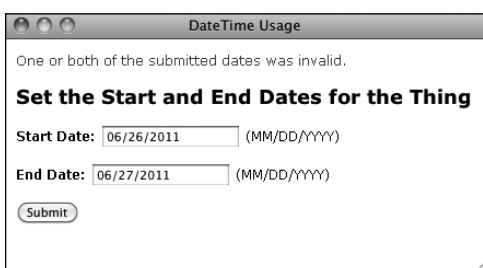

**E** The result if either submitted date does not correspond to a valid date.

# [Review and pursue](#page-8-0)

If you have any problems with the review questions or the pursue prompts, turn to the book's supporting forum (**<www.LarryUllman.com/forums/>**).

### Review

- $\blacksquare$  What is a class? What is a method? What are variables defined within classes called?
- What is an object? How do you create an object in PHP? How do you call an object's methods?
- What is a constructor?
- What is the syntax for creating a **MySQLi** object?
- How do you execute any kind of query using **MySQLi**?
- How do you make string data safe to use in a query, when using **MySQLi**? Hint: there are two answers.
- $\blacksquare$  How do you check for, and display, a **MySQLi** error?
- How do you fetch the results of **SELECT** queries using the **MySQLi** (and other) objects? What is the difference between using **MySQLi\_Result::fetch\_array()** and **MySQLi\_Result::fetch\_object()**?
- How do you execute a prepared statement using the **MySQLi** and **MySQLi\_STMT** classes?
- What syntax is used to create a new **DateTime** object? What are the two ways you can set the object's date and/or time?
- What is an exception?

### **Pursue**

- When you're interested in learning more about OOP, consider reading a book or tutorial on the generic subject of OOP, without respect to any given programming language.
- Check out the PHP manual's documentation on OOP in PHP (**<www.php.net/oop>**).
- Revisit Chapter 9 if you're unclear as to the need to apply **real\_escape\_** string() to string data used in queries.
- $\blacksquare$  Rewrite some of the other scripts from Chapter 9, "Using PHP with MySQL," and Chapter 10, "Common Programming Techniques," using **MySQLi**.
- Read through the full documentation for the **DateTime** class in the PHP manual (**<www.php.net/datetime>**).
- Learn about the **strtotime()** function in the PHP manual (**<www.php.net/strtotime>**).
- $\blacksquare$  If you want a big challenge, apply the information presented in the previous chapter, along with the jQuery UI **Datepicker** tool, to create two nice, JavaScript date selectors for the **datetime.php** script.

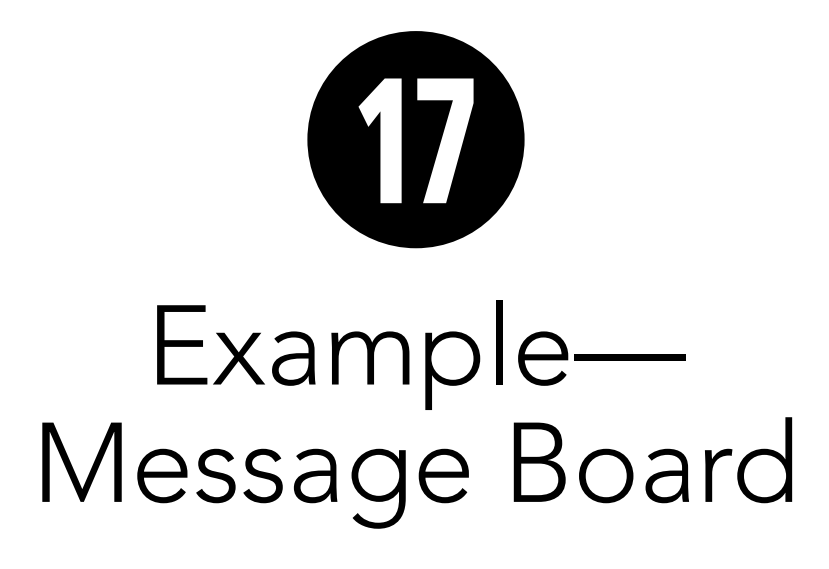

The functionality of a message board (aka a forum) is really rather simple: a post can either start a new topic or be in response to an existing one; posts are added to a database and then displayed on a page. That's really about it. Of course, sometimes implementing simple concepts can be quite hard!

To make this example even more exciting and useful, it's not going to be just a message board but rather a multilingual message board. Each language will have its own forum, and the key elements navigation, prompts, introductory text, etc.—will be language-specific.

In order to focus on the most important aspects of this Web application, this chapter omits some others. The three glaring omissions will be: user management, error handling, and administration. This shouldn't be a problem for you, though, as the next chapter goes over user management and error handling in great detail. As for the administration, you'll find some recommendations at the chapter's end.

# in This Chapter

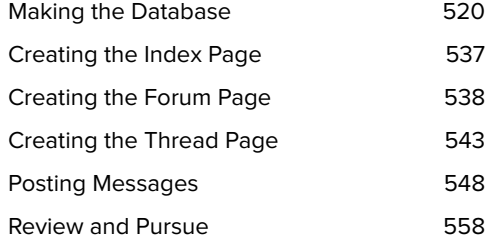

# [Making the Database](#page-8-0)

The first step, naturally, is to create the database. A sample message board database **A** is developed in Chapter 6, "Database Design." Although that database is perfectly fine, a variation on it will be used here instead **B**. I'll compare and contrast the two to better explain the changes.

To start, the forums table is replaced with a languages table. Both serve the same purpose: allowing for multiple forums. In this new database, the topic—PHP and MySQL for Dynamic Web Sites—will be the same in every forum, but each forum will use a different language. The posts will differ in each forum (this won't be a translation

of the same forum in multiple languages). The *languages* table stores the name of a language in its own alphabet and in English, for the administrator's benefit (this assumes, of course, that English is the administrator's primary language).

The *threads* table in the new database acts like the messages table in the old one, with one major difference. Just as the old messages table relates to forums, threads relates to the *languages* and users tables (each message can only be in one forum and by one user; each forum can have multiple messages, and each user can post multiple messages). However, this threads table will only store the subject, not the message itself. There are a couple of

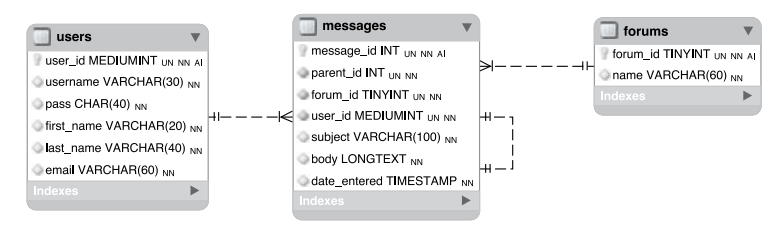

**A** The model for the forum database developed in Chapter 6.

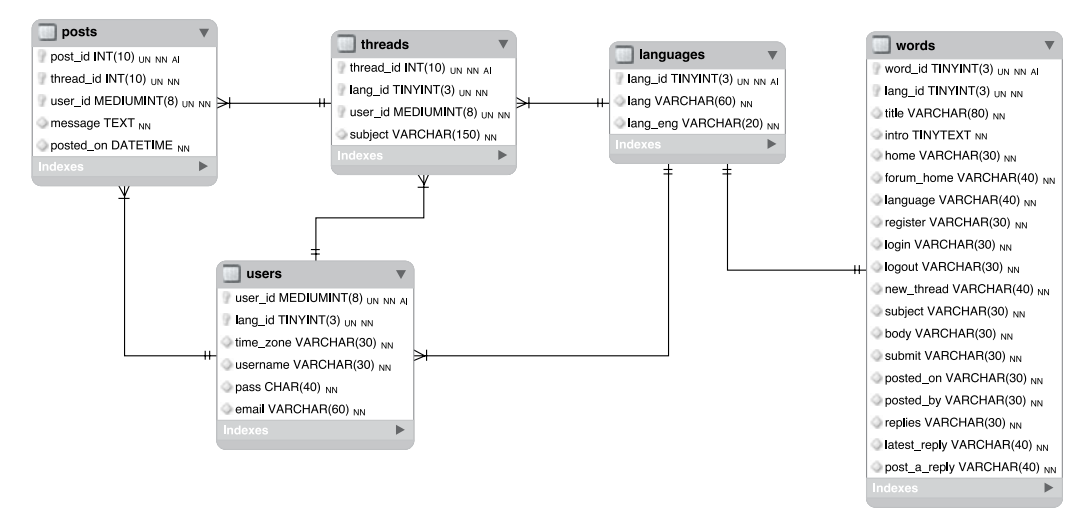

**B** The revised model for the forum database to be used in this chapter.

reasons for this change. First, having a subject repeat multiple times with each reply (replies, in my experience, almost always have the same subject anyway) is unnecessary. Second, the same goes for the *lang\_id* association (it doesn't need to be in each reply as long as each reply is associated with a single thread). Third, I'm changing the way a thread's hierarchy will be indicated in this database (you'll see how in the next paragraph), and changing the table structures helps in that regard. Finally, the threads table will be used every time a user looks at the posts in a forum. Removing the message bodies from that table will improve the performance of those queries.

Moving on to the posts table, its sole purpose is to store the actual bodies of the messages associated with a thread. In Chapter 6's database, the messages table had a parent id column, used to indicate the message to which a new message was a response. It was hierarchical: message 3 might be the starting post; message 18 might be a response to 3, message 20 a response to 18, and so on **C**. That version of the database more directly indicated the responses; this version will only store the thread that a message goes under: messages 18 and 20 both use a *thread id* of 3. This alteration will make showing a thread much more efficient (in terms of the PHP and MySQL required), and the date/time that each message was posted can be used to order them.

Those three tables provide the bulk of the forum functionality. The database also needs a users table. In this version of the forum, only registered users can post messages, which I think is a really, really, really good policy (it cuts way down on spam and hack attempts). Registered users can also have their default language (from the languages table) and time zone recorded along with their account information, in order to give them a more personalized experience. A combination of their username and password would be used to log in.

The final table, words, is necessary to make the site multilingual. This table will store translations of common elements: navigation links, form prompts, headers, and so forth. Each language in the site will have one record in this table. It'll be a nice and surprisingly easy feature to use. Arguably, the words listed in this table could also go in the *languages* table, but then the implication would be that the words are also related to the threads table, which would not be the case.

That's the thinking behind this new database design. You'll learn more as you create the tables in the following steps. As with the other examples in this book, you can also download the SQL necessary for this chapter—the commands suggested in these steps, plus more—from the book's corresponding Web site (**<www.LarryUllman.com>**).

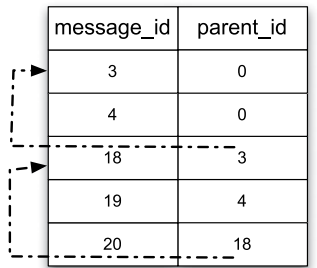

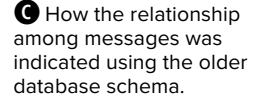
## To make the database:

**1.** Access your MySQL server and set the character set to be used for communicating **D**:

#### **CHARSET utf8;**

I'll be using the mysql client in the figures, but you can use whatever interface you'd like. The first step, though, has to be changing the character set to UTF-8 for the queries to come. If you don't do this, some of the characters in the queries will be stored as gibberish in the database (see the sidebar "Strange Characters"). Note that if you're using phpMyAdmin, you'll need to establish the character set in its configuration file.

## Strange Characters

If, when you're implementing this chapter's example, you see strange characters—boxes, numeric codes, or question marks instead of actual language characters—there might be several reasons why. When this happens, the underlying issue is one of mismatching encodings (or, in database terms, character sets).

A computer's ability to display a character depends on both the file's encoding and the characters (i.e., fonts) supported by the operating system. This means that every PHP or HTML page must use the proper encoding. Secondarily, the database in MySQL must use the proper encoding (as indicated in the steps for creating the database). Third, and this can be a common cause of problems, the communication between PHP and MySQL must also use the proper encoding. I address this issue in the **mysqli\_connect.php** script (see the first tip). Finally, if you use the mysql client, phpMyAdmin, or another tool to populate the database, that interaction must use the proper encoding, too.

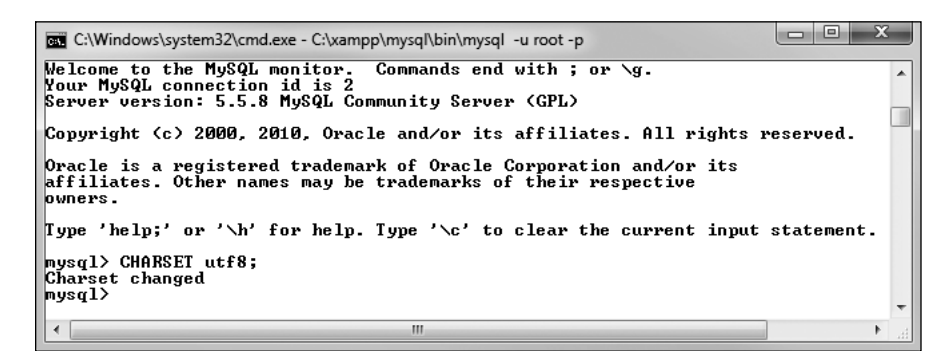

**D** In order to use Unicode data in queries, you need to change the character set used to communicate with MySQL.

## **2.** Create a new database **E**:

#### **CREATE DATABASE forum2 CHARACTER**  ➝ **SET utf8; USE forum2;**

So as not to muddle things with the tables created in the original forum database (from Chapter 6), a new database will be created.

If you're using a hosted site and cannot create your own databases, use the database provided for you and select that. If your existing database has tables with these same names—words, languages, threads, users, and posts, rename the tables (either the existing or the new ones) and change the code in the rest of the chapter accordingly.

Whether you create this database from scratch or use a new one, it's very important that the tables use the UTF-8 encoding, in order to be able to support multiple languages (see Chapter 6 for more). If you're using an existing database and don't want to potentially cause problems by changing the character set for all of your tables, just add

the **CHARACTER SET utf8** clause to each table definition (Steps 3 through 7).

**3.** Create the languages table **F**:

**CREATE TABLE languages ( lang\_id TINYINT UNSIGNED NOT NULL**  ➝ **AUTO\_INCREMENT, lang VARCHAR(60) NOT NULL, lang\_eng VARCHAR(20) NOT NULL, PRIMARY KEY (lang\_id), UNIQUE (lang) );**

This is the simplest table of the bunch. There won't be many languages represented, so the primary key (lang\_id) can be a **TINYINT**. The lang column is defined a bit larger, as it'll store characters in other languages, which may require more space. This column must also be unique. Note that I don't call this column "language," as that's a reserved keyword in MySQL (actually, I could still call it that, and you'll see what would be required to do that in Step 7). The lang eng column is the English equivalent of the language so that the administrator can easily see which languages are which.

continues on next page

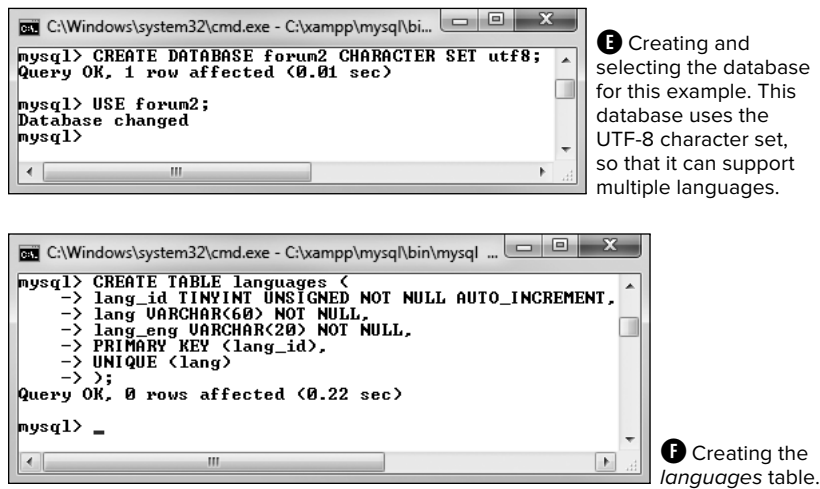

**4.** Create the threads table **G**:

```
CREATE TABLE threads (
thread_id INT UNSIGNED NOT NULL 
➝ AUTO_INCREMENT,
lang_id TINYINT(3) UNSIGNED NOT 
➝ NULL,
user_id INT UNSIGNED NOT NULL,
subject VARCHAR(150) NOT NULL,
PRIMARY KEY (thread_id),
INDEX (lang_id),
INDEX (user_id)
);
```
The threads table contains four columns and relates to both the languages and users tables (through the *lang\_id* and *user\_id* foreign keys, respectively). The subject here needs to be long enough to store subjects in multiple languages (characters take up more bytes in non-Western languages).

The columns that will be used in joins and **WHERE** clauses—lang\_id and user\_id—are indexed, as is thread\_id (as a primary key, it'll be indexed).

**5.** Create the posts table **H**:

**CREATE TABLE posts ( post\_id INT UNSIGNED NOT NULL**  ➝ **AUTO\_INCREMENT, thread\_id INT UNSIGNED NOT NULL, user\_id INT UNSIGNED NOT NULL, message TEXT NOT NULL, posted\_on DATETIME NOT NULL, PRIMARY KEY (post\_id), INDEX (thread\_id), INDEX (user\_id) );**

The main column in this table is message, which stores each post's body. Two columns are foreign keys, tying into the threads and users tables. The

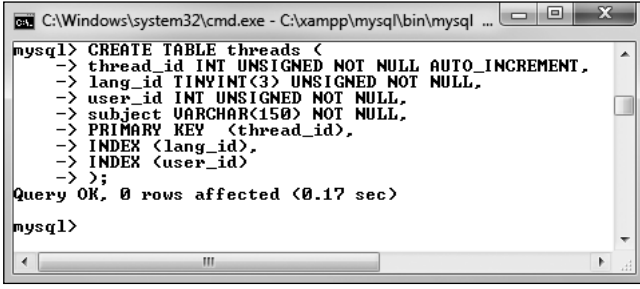

**G** Creating the threads table. This table stores the topic subjects and associates them with a language (i.e., a forum).

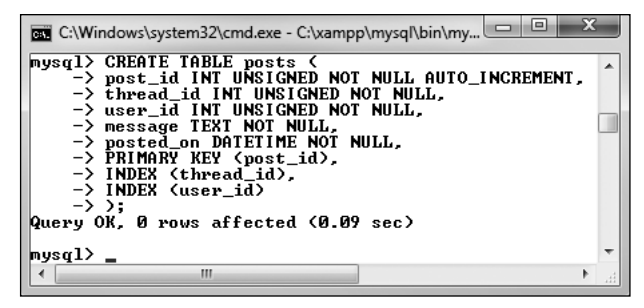

**H** Creating the posts table, which links to both threads and users.

posted\_on column is of type **DATETIME**, but will use UTC (Coordinated Universal Time, see Chapter 6). Nothing special needs to be done here for that, though.

**6.** Create the *users* table **0**:

**CREATE TABLE users ( user\_id MEDIUMINT UNSIGNED NOT**  ➝ **NULL AUTO\_INCREMENT, lang\_id TINYINT UNSIGNED NOT NULL, time\_zone VARCHAR(30) NOT NULL, username VARCHAR(30) NOT NULL, pass CHAR(40) NOT NULL, email VARCHAR(60) NOT NULL, PRIMARY KEY (user\_id), UNIQUE (username), UNIQUE (email), INDEX login (username, pass) );**

For the sake of brevity, I'm omitting some of the other columns you'd put in this table, such as registration date, first name, and last name. For more on creating and using a table like this, see the next chapter.

In my thinking about this site, I expect users will select their preferred language and time zone when they register, so that they can have a more personalized experience. They can also have a username, which will be displayed in posts (instead of their email address). Both the username and the email address must be unique, which is something you'd need to address in the registration process.

continues on next page

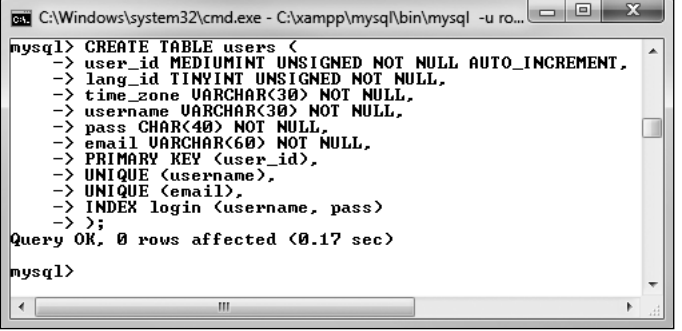

**I** Creating a bare-bones version of the users table.

**7.** Create the words table **J**:

```
CREATE TABLE words (
word_id TINYINT UNSIGNED NOT NULL 
➝ AUTO_INCREMENT,
lang_id TINYINT UNSIGNED NOT NULL,
title VARCHAR(80) NOT NULL,
intro TINYTEXT NOT NULL,
home VARCHAR(30) NOT NULL,
forum_home VARCHAR(40) NOT NULL,
`language` VARCHAR(40) NOT NULL,
register VARCHAR(30) NOT NULL,
login VARCHAR(30) NOT NULL,
logout VARCHAR(30) NOT NULL,
new_thread VARCHAR(40) NOT NULL,
subject VARCHAR(30) NOT NULL,
body VARCHAR(30) NOT NULL,
submit VARCHAR(30) NOT NULL,
posted_on VARCHAR(30) NOT NULL,
posted_by VARCHAR(30) NOT NULL,
replies VARCHAR(30) NOT NULL,
latest_reply VARCHAR(40) NOT NULL,
post_a_reply VARCHAR(40) NOT NULL,
PRIMARY KEY (word_id),
UNIQUE (lang_id)
);
```
This table will store different translations of common elements used on the site. Some elements—home, forum\_home, language, register, login, logout, and new thread—will be the names of links. Other elements subject, body, submit—are used on the page for posting messages. Another category of elements are those used on the forum's main page: posted\_on, posted\_by, replies, and latest\_reply.

Some of these will be used multiple times in the site, and yet, this is still an incomplete list. As you implement the site yourself, you'll see other places where word definitions could be added.

Each column is of **VARCHAR** type, except for intro, which is a body of text to be used on the main page. Most of the columns have a limit of 30, allowing for characters in other languages that require more bytes, except for a handful of columns that might need to be bigger.

For each column, its name implies the value to be stored in that column. For one—language—I've used a MySQL

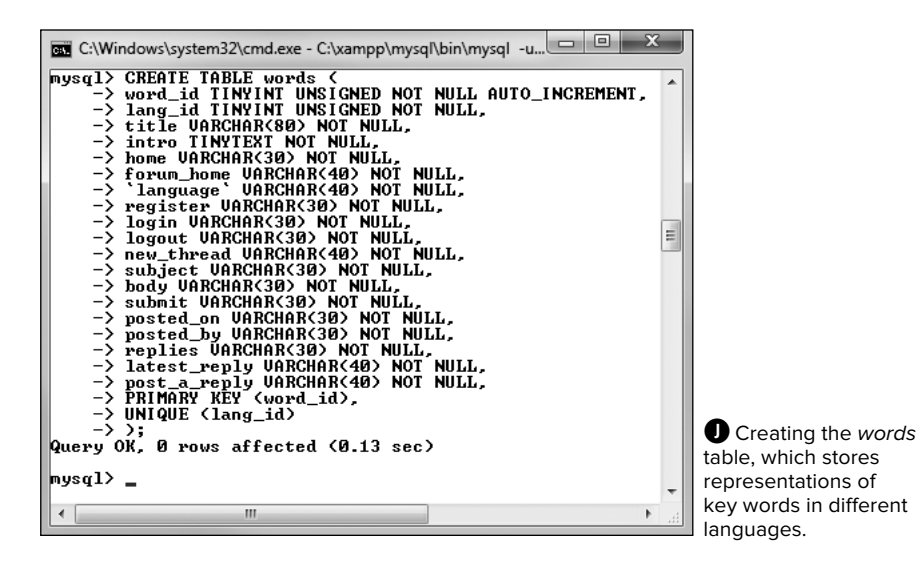

keyword, simply to demonstrate how that can be done. The fix is to surround the column's name in backticks so that MySQL doesn't confuse this column's name with the keyword "language."

**8.** Populate the *languages* table: **INSERT INTO languages (lang,**  ➝ **lang\_eng) VALUES ('English', 'English'), ('Português', 'Portuguese'), ('Français', 'French'), ('Norsk', 'Norwegian'), ('Romanian', 'Romanian'), ('** Έλληνικά', 'Greek'), **('Deutsch', 'German'), ('Srpski', 'Serbian'), (' ', 'Japanese'), ('Nederlands', 'Dutch');**

This is just a handful of the languages the site will represent thanks to some assistance provided me (see the sidebar "A Note on Translations").

For each, the native and English word for that language is stored **K**.

**9.** Populate the *users* table **0**:

```
INSERT INTO users (lang_id, 
➝ time_zone, username, pass, 
➝ email) VALUES
(1, 'America/New_York', 
➝'troutster', SHA1('password'), 
➝'email@example.com'),
(7, 'Europe/Berlin', 'Ute', 
➝ SHA1('pa24word'), 
➝'email1@example.com'),
(4, 'Europe/Oslo', 'Silje', 
➝ SHA1('2kll13'), 
➝'email2@example.com'),
(2, 'America/Sao_Paulo', 'João', 
➝ SHA1('fJDLN34'), 
➝'email3@example.com'),
(1, 'Pacific/Auckland', 'kiwi', 
➝ SHA1('conchord'), 
➝'kiwi@example.org');
```
continues on next page

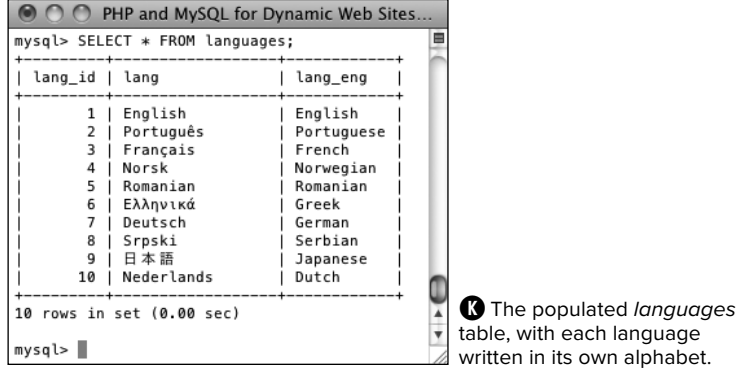

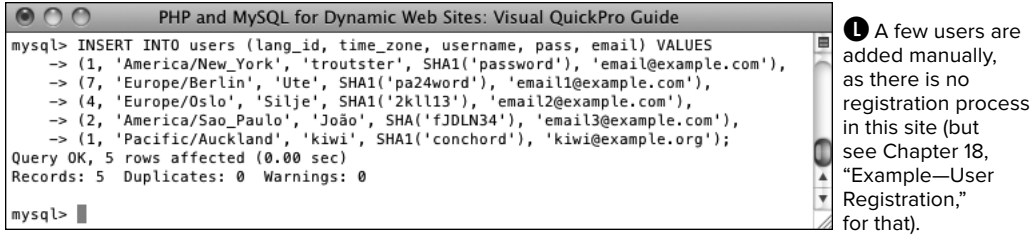

Because the PHP scripts will show the users associated with posts, a couple of users are necessary. A language and a time zone are associated with each (see Chapter 6 for more on time zones in MySQL). Each user's password will be encrypted with the **SHA1()** function.

**10.** Populate the words table:

**INSERT INTO words VALUES (NULL, 1, 'PHP and MySQL for**  ➝ **Dynamic Web Sites: The Forum!',**  ➝**'<p>Welcome to our site....**  ➝ **please use the links above...**  ➝ **blah, blah, blah.</p>\r\n**  ➝ **<p>Welcome to our site....please**  ➝ **use the links above...blah,**  ➝ **blah, blah.</p>', 'Home',**  ➝**'Forum Home', 'Language',**  ➝**'Register', 'Login', 'Logout',**  ➝**'New Thread', 'Subject', 'Body',**  ➝**'Submit', 'Posted on', 'Posted**  ➝ **by', 'Replies', 'Latest Reply',**  ➝**'Post a Reply');**

These are the words associated with each term in English. The record has a lang\_id of 1, which matches the lang\_id for English in the *languages* table. The SQL to insert words for other languages into this table is available from the book's supporting Web site.

**This chapter doesn't go through the steps for creating the mysqli\_connect. php page, which connects to the database. Instead, just copy the one from Chapter 9, "Using PHP with MySQL." Then change the parameters in the script to use a valid username/password/hostname combination to connect to the forum2 database.**

**As a reminder, the foreign key in one table should be of the exact same type and size as the matching primary key in another table.**

# **A Note on Translations**

Several readers around the world were kind enough to provide me with translations of key words, names, message subjects, and message bodies. For their help, I'd like to extend my sincerest thanks to (in no particular order): Angelo (Portuguese); Iris (German); Johan (Norwegian); Gabi (Romanian); Darko (Serbian); Emmanuel and Jean-François (French); Andreas and Simeon (Greek); Darius (Filipino/Tagalog); Olaf (Dutch); and Tsutomu (Japanese).

If you know one of these languages, you may see linguistic mistakes made in this text or in the corresponding images. If so, it's almost certainly my fault, having miscommunicated the words I needed translated or improperly entered the responses into the database. I apologize in advance for any such mistakes but hope you'll focus more on the database, the code, and the functionality. My thanks, again, to those who helped!

# Writing the Templates

This example, like any site containing lots of pages, will make use of a template to separate out the bulk of the presentation from the logic. Following the instructions laid out in Chapter 3, "Creating Dynamic Web Sites," a header file and a footer file will store most of the HTML code. Each PHP script will then include these files to make a complete HTML page **A**. But this example is a little more complicated.

One of the goals of this site is to serve users in many different languages. Accomplishing that involves not just letting them post messages in their native language but making sure they can use the whole site in their native language as well. This means that the page title, the navigation links, the

captions, the prompts, and even the menus need to appear in their language **B**.

The instructions for making the database show how this is accomplished: by storing translations of all key words in a table. The header file, therefore, needs to pull out all these key words so that they can be used as needed. Secondarily, this header file will also show different links based upon whether the user is logged in or not. Adding just one more little twist: if the user is on the forum page, viewing all the threads in a language, the user will also be given the option to post a new thread **C**.

The template itself uses CSS for some formatting (there's not much to it, really). You can download all these files from the book's supporting Web site (**[www.](www.LarryUllman.com) [LarryUllman.com](www.LarryUllman.com)**).

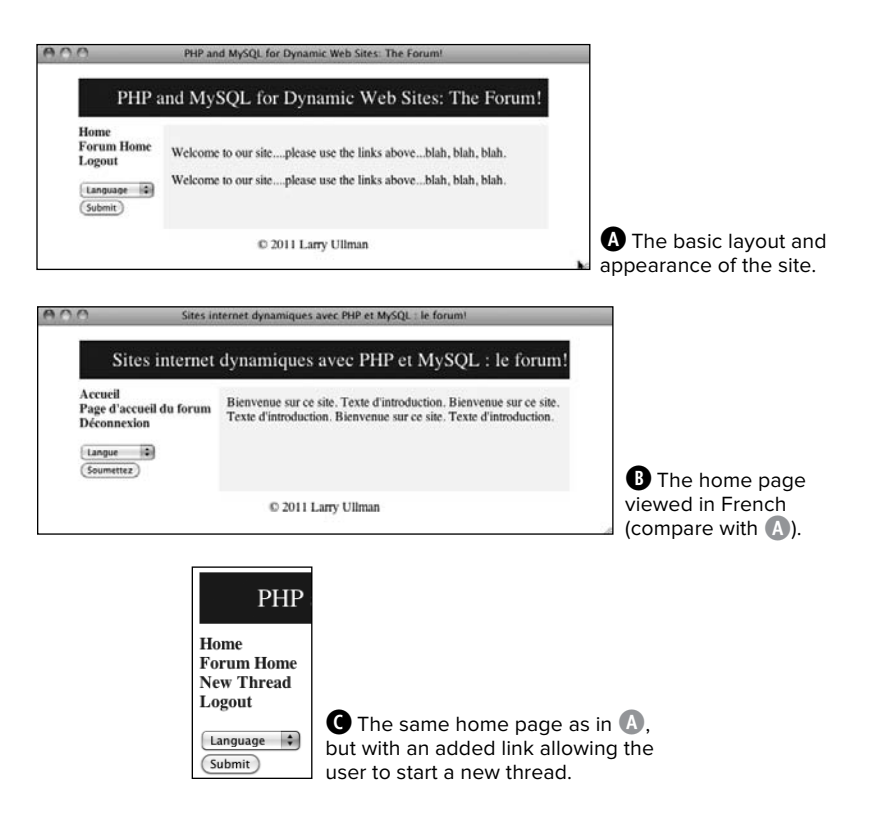

## To make the template:

**1.** Begin a new document in your text editor or IDE, to be named **header.html** (**Script 17.1**):

**<?php # Script 17.1 - header.html header ('Content-Type: text/html;**  ➝ **charset=UTF-8');** 

As this script will need to do a fair amount of data validation and retrieval, it starts with a PHP block. The script also indicates to the Web browser its encoding—UTF-8, using the **header()** function. The idea of setting the encoding via a **header()** function call was mentioned in a tip in Chapter 11, "Web Application Development."

**2.** Start a session:

```
$_SESSION['user_id'] = 1;
$_SESSION['user_tz'] = 'America/ 
➝ New_York';
// $_SESSION = array();
```
To track users after they log in, the site will use sessions. Since the site doesn't have registration and login functionality in this chapter, two lines can virtually log in the user. Ordinarily, both values would come from a database, but they'll be set here for testing purposes. To virtually log the user out, uncomment the third line.

**3.** Include the database connection:

```
require ('../mysqli_connect.php');
```
As with many other examples in this book, the assumption is that the **mysqli\_ connect.php** script is stored in the directory above the current one, outside of the Web root. If that won't be the case for you, change this code accordingly.

**Script 17.1** The **header.html** file begins the template. It also sets the page's encoding, starts the session, and retrieves the language-specific key words from the database.

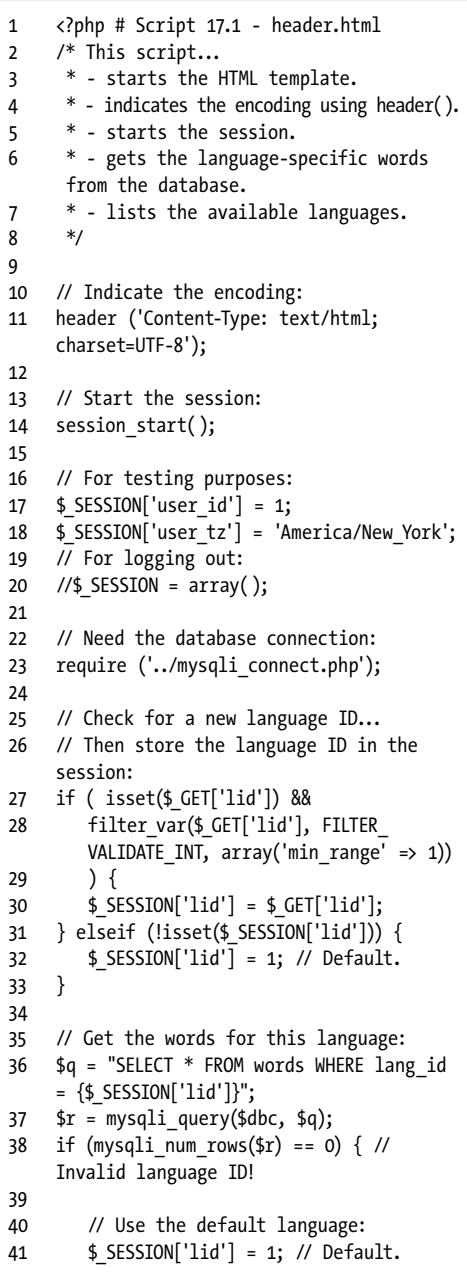

code continues on next page

**Script 17.1** continued

```
$q = "SELECT * FROM words WHERE42
í
        lang id = {\{\$ SESSION['lid']}";
43
        r = mysqli query({1dbc, $q);
44
45
   \rightarrow46
47
   // Fetch the results into a variable:
    $words = mysgli fetch array ($r,48
    MYSQLI ASSOC);
49
50
   // Free the results:
   mysqli free result($r);
5152 ?>
53
   <!DOCTYPE html PUBLIC "-//W3C//DTD XHTML
    1.0 Transitional//EN"
54
           "http://www.w3.org/TR/xhtml1/DTD/
           xhtml1-transitional.dtd">
   <html xmlns="http://www.w3.org/1999/xhtml"
55
    xml:lang="en" lang="en">
56
    <head>
57
        <meta http-equiv="content-type"
        content="text/html; charset=utf-8" />
        <title><?php echo $words['title']; ?>
58
        </title>
59
        <style type="text/css" media="screen">
60
        body { background-color: #ffffff; }
61
62
        control \{63
           background-color: #f5f5f5;
64
           padding-top: 10px; padding-right:
           10px; padding-bottom: 10px;
           padding-left: 10px;
65
           margin-top: 10px; margin-right:
           10px; margin-bottom: 10px;
           margin-left: 10px;
66
        \mathcal{E}67
68
        a.navlink:link { color: #003366; }text-decoration: none; }
69
        a.navlink:visited { color: #003366;
        text-decoration: none; }
70
        a.navlink:hover { color: #cccccc;
        text-decoration: none; }
71
        .title {
72
           font-size: 24px; font-weight:
73
           normal; color: #ffffff;
74
           margin-top: 5px; margin-bottom:
           5px; margin-left: 20px;
```
**4.** Determine the language ID:

```
if ( isset($_GET['lid']) && 
  filter_var($_GET['lid'], 
  ➝ FILTER_VALIDATE_INT, 
  ➝ array('min_range' => 1)) 
  ) {
  $_SESSION['lid'] = $_GET['lid'];
} elseif (!isset($_SESSION['lid'])) {
  $_SESSION['lid'] = 1; // Default.
}
```
Next, the language ID value (abbreviated *lid*) needs to be established. The language ID controls what language is used for all of the site elements, and it also dictates the forum to be viewed. The language ID could be found in the session, after retrieving that information upon a successful login (because the user's language ID is stored in the users table). Alternatively, any user can change the displayed language on the fly by submitting the language form in the navigation links (see **A**). In that case, the submitted language ID needs to be validated as an integer greater than 1: easily accomplished using the Filter extension (see Chapter 13, "Security Approaches"). If you're not using a version of PHP that supports the Filter extension, you'll need to use typecasting here instead (again, see Chapter 13).

The second clause applies if the page did not receive a language ID in the URL and the language ID has not already been established in the session. In that case, a default language is selected. This value corresponds to English in the languages table in the database. You can change it to any ID that matches the default language you'd like to use.

continues on next page

code continues on next page

**5.** Get the keywords for this language:

```
$q = "SELECT * FROM words WHERE 
➝ lang_id = {$_SESSION['lid']}";
$r = mysqli_query($dbc, $q);
```
The next step in the header file is to retrieve from the database all of the key words for the given language.

**6.** If the query returned no records, get the default words:

```
if (mysqli num rows(\oint r) == 0) {
  $_SESSION['lid'] = 1;
  $q = "SELECT * FROM words WHERE 
  ➝ lang_id = {$_SESSION['lid']}";
  $r = mysqli_query($dbc, $q);
}
```
It's possible, albeit unlikely, that **\$\_SESSION['lid']** does not equate to a record from the words table. In that case the query would return no records (but run without error). Consequently, the default language words must now be retrieved. Notice that neither this block of code, nor that in Step 5, actually fetches the returned record. That will happen, for both potential queries, in Step 7.

**7.** Fetch the retrieved words into an array, free the resources, and close the PHP section:

```
$words = mysqli_fetch_array($r, 
➝ MYSQLI_ASSOC);
mysqli_free_result($r);
?>
```
After this point, the **\$words** array represents all of the navigation and common elements in the user's selected language (or the default language).

```
Calling mysqli_free_result()
isn't necessary, but makes for tidy 
programming. The programming of the continues on next page
```
**Script 17.1** continued

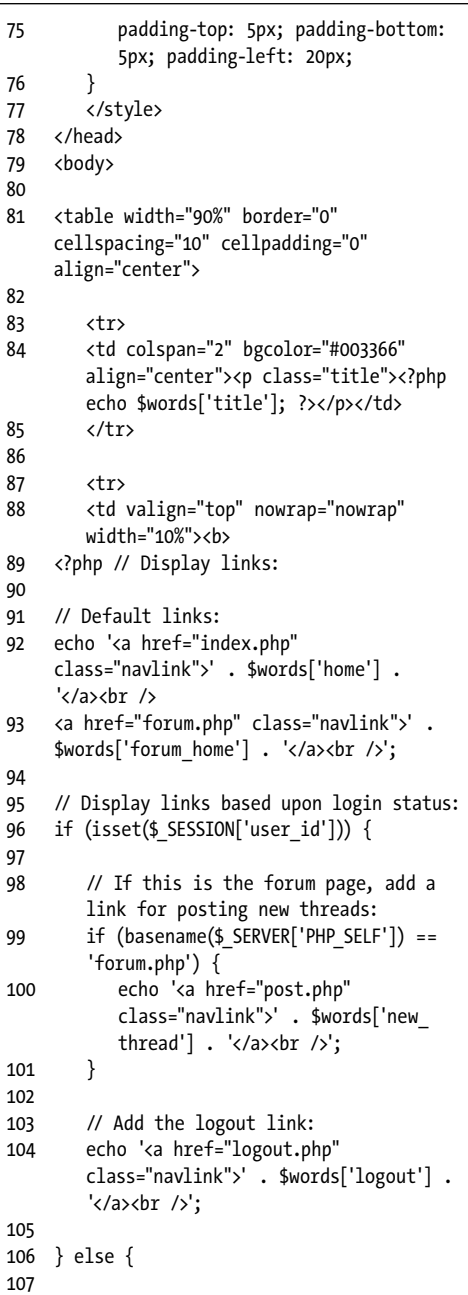

**Script 17.1** continued

```
108 // Register and login links:
109 echo '<a href="register.php"
        class="navlink">' . $words['register']
        . \langle \rangle /a>\timesbr />
110	 	 <a href="login.php" class="navlink">'
        . $words['login'] . '\langle /a \rangle (br /);
111	 	
112	 }
113	
114	 // For choosing a forum/language:
115 echo '</b><p><form action="forum.php"
     method="get">
116	 <select name="lid">
117	 <option value="0">' . $words['language']
     . '</option>
118	 ';
119	
120 // Retrieve all the languages...
121	 $q = "SELECT lang_id, lang FROM
     languages ORDER BY lang eng ASC";
122 $r = mysqli query({fdbc, $q)};
123 if (mysqli num rows($r) > 0) {
124 while ($menu row = mysqli fetch
        array($r, MYSOLI_NUM)) {
125 echo "<option value=\"$menu row
           [0]\">$menu_row[1]</option>\n";
126 }
127	 }
128 mysqli free result($r);
129	
130 echo '</select><br />
131 <input name="submit" type="submit"
     value="' . $words['submit'] . '" />
132	 </form></p>
133 </td>
134	 	
135 <td valign="top" class="content">';
136 ?>
```
**8.** Start the HTML page:

```
<!DOCTYPE html PUBLIC "-//W3C//DTD 
➝ XHTML 1.0 Transitional//EN"
"http://www.w3.org/TR/xhtml1/DTD/ 
➝ xhtml1-transitional.dtd">
<html xmlns="http://www.w3.org/ 
➝ 1999/xhtml" xml:lang="en" 
➝ lang="en">
<head>
  <meta http-equiv="content-type" 
  ➝ content="text/html; 
  ➝ charset=utf-8" />
  <title><?php echo 
$words['title']; ?></title>
```
Note that the encoding is also indicated in a **META** tag, even though the PHP **header()** call already identifies the encoding. This is just a matter of being thorough.

The header file as written uses as the title of every page a value in the **\$words** array (i.e., the page title will always be the same for every page in a chosen language). You could easily modify this code so that the page's title is a combination of the language word and a page-specific variable, such as **\$page title** used in Chapter 3 and subsequent examples.

**9.** Add the CSS:

```
<style type="text/css" 
media="screen">
body { background-color: #ffffff; }
.content {
  background-color: #f5f5f5; 
  padding-top: 10px; padding-right: 
  ➝ 10px; padding-bottom: 10px; 
  ➝ padding-left: 10px; 
  margin-top: 10px; margin-right: 
  ➝ 10px; margin-bottom: 10px; 
  ➝ margin-left: 10px;
}
```
continues on next page

```
a.navlink:link { color: #003366; 
➝ text-decoration: none; }
a.navlink:visited { color: 
➝ #003366; text-decoration: 
➝ none; }
a.navlink:hover { color: #cccccc; 
➝ text-decoration: none; }
.title { 
  font-size: 24px; font-weight: 
  ➝ normal; color: #ffffff; 
  margin-top: 5px; margin-bottom: 
  ➝ 5px; margin-left: 20px; 
  padding-top: 5px; padding-bottom: 
  ➝ 5px; padding-left: 20px;
}
```
### **</style>**

This is all taken from a template I found somewhere some time ago. It adds a little decoration to the site.

**10.**Complete the HTML head and begin the page:

```
</head>
<body>
<table width="90%" border="0" 
➝ cellspacing="10" cellpadding="0" 
➝ align="center">
```

```
<tr> 
   <td colspan="2" bgcolor= 
   ➝ "#003366" align="center"> 
   ➝ <p class="title"><?php echo 
   ➝ $words['title']; ?></p></td>
</tr>
<tr> 
   <td valign="top" nowrap= 
  → "nowrap" width="10%"><b>
```
The page itself uses a table for the layout, with one row showing the page title, the next row containing the navigation links on the left and the pagespecific content on the right, and the final row containing the copyright **D**. You'll see in this code that the page title will also be language-specific.

**11.** Start displaying the links:

```
<?php
echo '<a href="index.php" 
➝ class="navlink">' . 
➝ $words['home'] . '</a><br />
<a href="forum.php" 
➝ class="navlink">' . 
➝ $words['forum_home'] . 
➝'</a><br />';
```
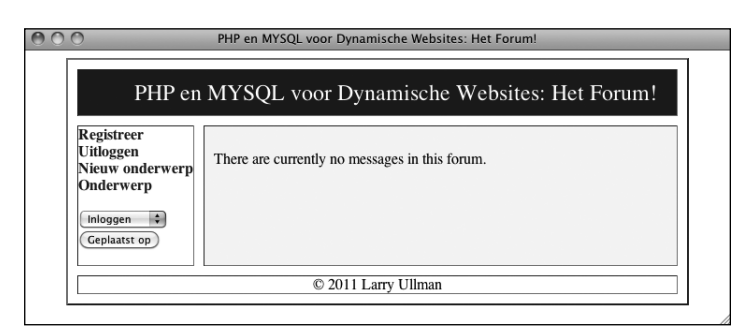

**D** The page layout showing the rows and columns of the main HTML table.

The first two links will always appear, whether the user is logged in or not, and regardless of the page they're currently viewing. For each link, the text of the link itself will be language-specific.

**12.** If the user is logged in, show "new thread" and logout links:

```
if (isset($_SESSION['user_id'])) {
  if (basename($_SERVER['PHP_ 
  ➝ SELF']) == 'forum.php') {
      echo '<a href="post.php" 
      ➝ class="navlink">' . 
     → $words['new thread'] .
     → '</a><br />;
  }
  echo '<a href="logout.php" 
  ➝ class="navlink">' . 
  ➝ $words['logout'] . '</a><br />';
```
Confirmation of the user's logged-in status is achieved by checking for the presence of a **\$\_SESSION['user\_id']** variable. If it's set, then the logout link can be created. Before that, a check is made to see if this is the **forum.php** page. If so, then a link to start a new thread is created (users can only create new threads if they're on the forum page; you wouldn't want them to create a new thread on some of the other pages, like the home page, because it wouldn't be clear to which forum the thread should

be posted). The code for checking what page it is, using the **basename()** function, was first introduced in Chapter 12, "Cookies and Sessions."

**13.** Display the links for users not logged in:

```
} else {
  echo '<a href="register.php" 
  ➝ class="navlink">' . 
  ➝ $words['register'] . '</a><br />
  <a href="login.php" class= 
  ➝ "navlink">' . $words['login'] . 
  ➝'</a><br />';
}
```
If the user isn't logged in, links are provided for registering and logging in.

#### **14.** Start a form for choosing a language:

```
echo ' </b><p> <form action=
  ➝ "forum.php" method="get">
<select name="lid">
<option value="0">' . $words 
➝ ['language'] . '</option>
';
```
The user can choose a language (which is also a forum), via a pull-down menu **E**. The first value in the menu will be the word "language," in the user's default language. The select menu's **name** is lid, short for language ID, and its **action** attribute points to **forum.php**. When the user submits this simple form, they'll be taken to the forum of their choice.

continues on next page

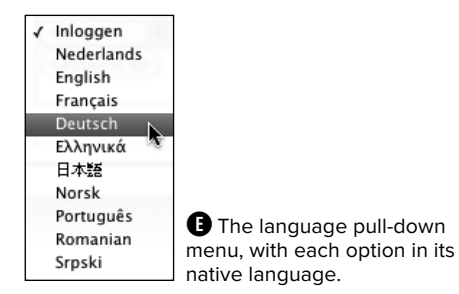

**15.**Retrieve every language from the database, and add each to the menu:

```
$q = "SELECT lang_id, lang FROM 
➝ languages ORDER BY lang_eng ASC";
$r = mysqli_query($dbc, $q);
if (mysqli num rows(r) > 0) {
  while ($menu_row = mysqli_ 
  ➝ fetch_array($r, MYSQLI_NUM)) {
     echo "<option value=\"$menu_ 
     ➝ row[0]\">$menu_row[1] 
     ➝ </option>\n";
  }
}
```
#### **mysqli\_free\_result(\$r);**

This query retrieves the languages and the language ID from the *languages* table. Each is added as an option to the select menu.

Again, calling **mysqli\_free\_result()** isn't required, but doing so can help limit bugs and improve performance. In particular, when you have pages that run multiple **SELECT** queries, **mysqli\_** free result() can help avoid confusion issues between PHP and MySQL.

**16.**Complete the form and the PHP page:

```
echo '</select><br />
<input name="submit" type="submit" 
➝ value="' . $words['submit'] . '" />
</form></p>
     </td>
      <td valign="top" 
      ➝ class="content">';
?>
```
**17.** Save the file as **header.html**.

Even though it contains a fair amount of PHP, this script will still use the **.html** extension (which I prefer to use for template files). Make sure that the file is saved using UTF-8 encoding.

**18.**Create a new document in your text editor or IDE, to be named **footer.html** (**Script 17.2**):

### **<!-- Script 17.2 - footer.html -->**

**19.**Complete the HTML page:

```
 </td>
  </tr>
  <tr> 
     <td colspan="2" 
align="center">© 2011 Larry 
➝ Ullman</td>
  </tr>
</table>
</body>
</html>
```
**20.**Save the file as **footer.html**.

Again, make sure that the file is saved using UTF-8 encoding.

**21.** Place both files in your Web directory, within a folder named *includes*.

**Script 17.2** The footer file completes the HTML page.

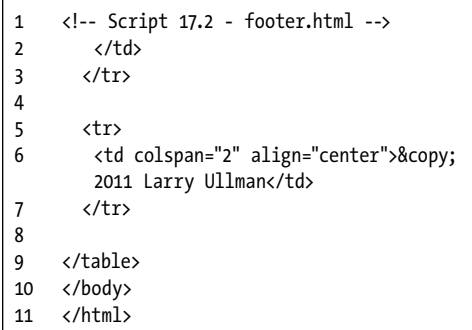

# [Creating the](#page-8-0)  index page

The index page in this example won't do that much. It'll provide some introductory text and the links for the user to register. log in, choose the preferred language/ forum, and so forth. From a programming perspective, it'll show how the template files are to be used.

# To make the home page:

**1.** Begin a new PHP document in your text editor or IDE, to be named **index.php** (**Script 17.3**):

### **<?php # Script 17.3 - index.php**

Because all of the HTML is in the included files, this page can begin with the opening PHP tags.

**2.** Include the HTML header:

### **include ('includes/header.html');**

The included file uses the **header()** and **session\_start()** functions, so you

have to make sure that nothing is sent to the Web browser prior to this line. That shouldn't be a problem as long as there are no spaces before the opening PHP tag.

**3.** Print the language-specific content:

## **echo \$words['intro'];**

The **\$words** array is defined within the header file. It can be referred to here, since the header file was just included. The value indexed at intro is a bit of welcoming text in the selected or default language.

**4.** Complete the page:

### **include ('includes/footer.html'); ?>**

That's it for the home page!

**5.** Save the file as **index.php**, place it in your Web directory, and test it in your Web browser (see **A** and **B** in the previous section).

Once again, make sure that the file is saved using UTF-8 encoding. This will be the last time I remind you!

**Script 17.3** The home page includes the header and footer files to make a complete HTML document. It also prints some introductory text in the chosen language.

```
1	 <?php # Script 17.3 - index.php
2 // This is the main page for the site.
3	
4	 // Include the HTML header:
5	 include ('includes/header.html');
6	
7	 // The content on this page is introductory text
8	 // pulled from the database, based upon the
9	 // selected language:
10	 echo $words['intro'];
11	
12	 // Include the HTML footer file:
13	 include ('includes/footer.html');
14 \quad ?
```
# [Creating the](#page-8-0)  **Forum Page**

The next page in the Web site is the forum page, which displays the threads in a forum (each language being its own forum). The page will use the language ID, passed to this page in a URL and/or stored in a session, to know what threads to display.

The basic functionality of this page running a query, displaying the results is simple **A**. The query this page uses is perhaps the most complex one in the book. It's complicated for three reasons:

- **1.** It performs a **JOIN** across three tables.
- **2.** It uses three aggregate functions and a **GROUP BY** clause.
- **3.** It converts the dates to the user's time zone, but only if the person viewing the page is logged in.

So, again, the query is intricate, but I'll go through it in detail in the following steps.

## To write the forum page:

**1.** Begin a new PHP document in your text editor or IDE, to be named **forum.php** (**Script 17.4**):

```
<?php # Script 17.4 - forum.php
include ('includes/header.html');
```
continues on page 540

**Script 17.4** This script performs one rather complicated query to display five pieces of information the subject, the original poster, the date the thread was started, the number of replies, and the date of the latest reply—for each thread in a forum.

- 1 <?php # Script 17.4 forum.php
- $\mathcal{L}$ // This page shows the threads in a forum.
- $\overline{3}$ include ('includes/header.html');
	-
- // Retrieve all the messages in this  $5<sup>5</sup>$ forum... 6
- // If the user is logged in and has  $\overline{7}$ chosen a time zone,
- 8 // use that to convert the dates and times:
- 9 if (isset(\$ SESSION['user tz'])) {
- 10 \$first = "CONVERT TZ(p.posted on, 'UTC', '{\$ SESSION['user tz']}')"; 11  $$last = "CONVERT TZ(p.posted on,$
- 'UTC', '{\$\_SESSION['user\_tz']}')";
- 12 } else {
- 13 \$first = 'p.posted on';
- 14 \$last = 'p.posted\_on';
- 15 }
	-

16 

 $\overline{4}$ 

code continues on next page

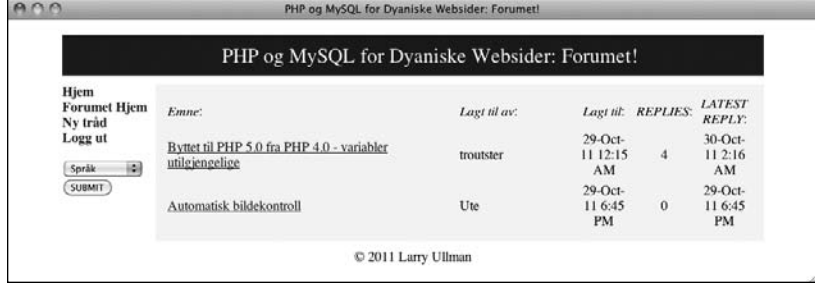

**A** The forum page, which lists information about the threads in a given language. The threads are linked to a page where they can be read.

**Script 17.4** continued

```
17 // The query for retrieving all the threads in this forum, along with the original user,
18	 // when the thread was first posted, when it was last replied to, and how many replies it's had:
19	 $q = "SELECT t.thread_id, t.subject, username, COUNT(post_id) - 1 AS responses, MAX(DATE_FORMAT	
    ($last, '%e-%b-%y %l:%i %p')) AS last, MIN(DATE_FORMAT($first, '%e-%b-%y %l:%i %p')) AS first
    FROM threads AS t INNER JOIN posts AS p USING (thread id) INNER JOIN users AS u ON t.user_id =
    u.user_id WHERE t.lang_id = { $ SESSION['lid']} GROUP BY (p.thread_id) ORDER BY last DESC";
20 $r = mysqli_query($dbc, $q);21 if (mysqli num rows($r) > 0) {
22	
23 // Create a table:
24	 	 echo '<table width="100%" border="0" cellspacing="2" cellpadding="2" align="center">
25 \times tr26	 	 	 	 <td align="left" width="50%"><em>' . $words['subject'] . '</em>:</td>
27	 	 	 	 <td align="left" width="20%"><em>' . $words['posted_by'] . '</em>:</td>
28 <td align="center" width="10%"><em>' . $words['posted_on'] . '</em>:</td>
29	 	 	 	 <td align="center" width="10%"><em>' . $words['replies'] . '</em>:</td>
30	 	 	 	 <td align="center" width="10%"><em>' . $words['latest_reply'] . '</em>:</td>
31 \quad \langle / \text{tr} \rangle;
32	
33 // Fetch each thread:
34 while ($row = mysqli fetch array($r, MYSOLI ASSOC)) {
35	
36 echo '<tr>
37	 	 	 	 	 <td align="left"><a href="read.php?tid=' . $row['thread_id'] . '">' . $row['subject']
                 . '</a></td>
38	 	 	 	 	 <td align="left">' . $row['username'] . '</td>
39	 	 	 	 	 <td align="center">' . $row['first'] . '</td>
40 <td align="center">' . $row['responses'] . '</td>
41 \lt d align="center">' . $row['last'] . '\lt d42 \quad \langle \text{tr} \rangle;
43	
44 }
45	 	
46 echo '</table>'; // Complete the table.
47	 	
48	 } else {
49	 	 echo '<p>There are currently no messages in this forum.</p>';
50	 }
51	
52	 // Include the HTML footer file:
53	 include ('includes/footer.html');
54 ?>
```
**2.** Determine what dates and times to use:

```
if (isset($_SESSION['user_tz'])) {
  $first = "CONVERT_TZ 
  ➝ (p.posted_on, 'UTC', 
  ➝'{$_SESSION['user_tz']}')";
  $last = "CONVERT_TZ(p.posted_on, 
  ➝'UTC', '{$_SESSION['user_tz']}')";
} else {
  $first = 'p.posted_on';
  $last = 'p.posted_on';
}
```
As already stated, the query will format the date and time to the user's time zone (presumably selected during the registration process), but only if the viewer is logged in. Presumably, this information would be retrieved from the database and stored in the session upon login.

To make the query dynamic, what exact date/time value should be selected will be stored in a variable to be used in the query later in the script. If the user is not logged in, which means that **\$\_SESSION['user\_tz']** is not set, the two dates—when a thread was started and when the most recent reply was posted—will be unadulterated values from the table. In both cases, the table column being referenced is posted\_on in the posts table ( $p$  will be an alias to posts in the query).

If the user is logged in, the **CONVERT\_TZ()** function will be used to convert the value stored in posted on from UTC to the user's chosen time zone. See Chapter 6 for more on this function. Note that using this function requires that your MySQL installation includes the list of time zones (see Chapter 6 for more).

**3.** Define and execute the query:

```
$q = "SELECT t.thread_id, 
➝ t.subject, username, COUNT 
➝ (post_id) - 1 AS responses, 
➝ MAX(DATE_FORMAT($last, 
➝'%e-%b-%y %l:%i %p')) AS last, 
➝ MIN(DATE_FORMAT($first, '%e-%b-%y 
➝ %l:%i %p')) AS first FROM 
➝ threads AS t INNER JOIN posts 
➝ AS p USING (thread_id) INNER 
➝ JOIN users AS u ON t.user_id = 
➝ u.user_id WHERE t.lang_id = 
➝ {$_SESSION['lid']} GROUP BY 
➝ (p.thread_id) ORDER BY last DESC";
$r = mysqli_query($dbc, $q);
if (mysqli num rows($r) > 0) {
```
The query needs to return six things: the ID and subject of each thread (which comes from the threads table), the name of the user who posted the thread in the first place (from users), the number of replies to each thread, the date the thread was started, and the date the thread last had a reply (all from posts).

The overarching structure of this query is a join between threads and posts using the thread\_id column (which is the same in both tables). This result is then joined with the users table using the user id column.

As for the selected values, three aggregate functions are used (see Chapter 7): **COUNT()**, **MIN()**, and **MAX()**. Each is applied to a column in the posts table, so the query has a **GROUP BY (p.thread\_id)** clause. **MIN()** and **MAX()** are used to return the earliest (for the original post) and latest dates.

Both will be shown on the forum page (see **A**). The latest date is also used to order the results so that the most recent activity always gets returned first. The **COUNT()** function is used to count the number of posts in a given thread. Because the original post is also in the posts table, it'll be factored into **COUNT()** as well, so 1 is subtracted from that value.

Finally, aliases are used to make the query shorter to write and to make it easier to use the results in the PHP script. If you're confused by what this query returns, execute it using the mysql client **B** or phpMyAdmin.

**4.** Create a table for the results:

```
echo '<table width="100%" 
➝ border="0" cellspacing="2" 
➝ cellpadding="2" align="center">
```
**<tr>**

 **<td align="left" width="50%">** ➝ **<em>' . \$words['subject'] .** ➝**'</em>:</td> <td align="left" width= "20%"><em>' . \$words** ➝ **['posted\_by'] . '</em>:</td> <td align="center" width=** ➝ **"10%"><em>' . \$words['posted\_**  → **on']** . '</em>:</td>  **<td align="center" width=** ➝ **"10%"><em>' . \$words['replies']**  → . '</em>**:**</td>  **<td align="center" width="10%">**  → <em>' . \$words['latest ➝ **reply'] . '</em>:</td> </tr>';**

As with some items in the header file, the captions for the columns in this HTML page will use language-specific terminology.

continues on next page

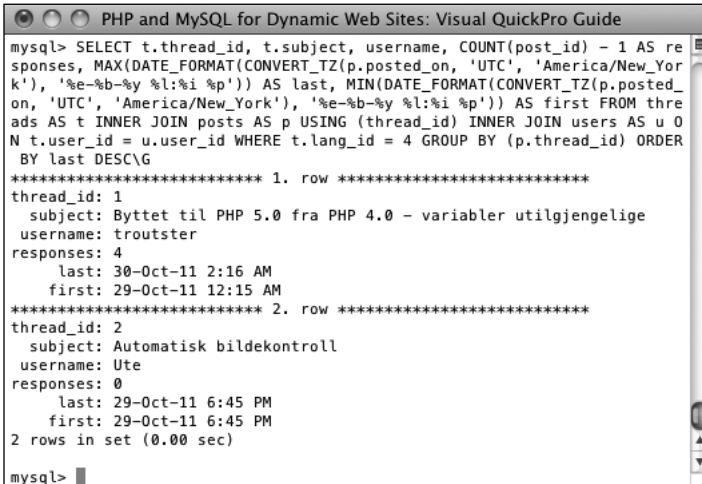

**B** The results of running the complex query in the mysql client.

**5.** Fetch and print each returned record:

```
while ($row = mysqli_fetch_array 
➝ ($r, MYSQLI_ASSOC)) {
  echo '<tr>
        <td align="left"><a href= 
        ➝ "read.php?tid=' . $row 
       → ['thread id'] . '">' .
         ➝ $row['subject'] . '</a></td>
        <td align="left">' . 
         ➝ $row['username'] . '</td>
        <td align="center">' . 
         ➝ $row['first'] . '</td>
        <td align="center">' . 
         ➝ $row['responses'] . '</td>
        <td align="center">' . 
         ➝ $row['last'] . '</td>
      </tr>';
}
```
This code is fairly simple, and there are similar examples many times over in the book. The thread's subject is linked to **read.php**, passing that page the thread ID in the URL.

**6.** Complete the page:

```
echo '</table>';
} else {
  echo '<p>There are currently no 
  ➝ messages in this forum.</p>';
}
include ('includes/footer.html');
?>
```
This **else** clause applies if the query returned no results. In actuality, this message should also be in the user's chosen language. I've omitted that for the sake of brevity. To fully implement this feature, create another column in the words table and store for each language the translated version of this text.

**7.** Save the file as **forum.php**, place it in your Web directory, and test it in your Web browser **Q**.

**If you see no values for the dates and times when you run this script, it is probably because your MySQL installation hasn't been updated with the full list of time zones.**

**As noted in the chapter's introduction. I've omitted all error handling in this example. If you have problems with the queries, apply the debugging techniques outlined in Chapter 8, "Error Handling and Debugging."**

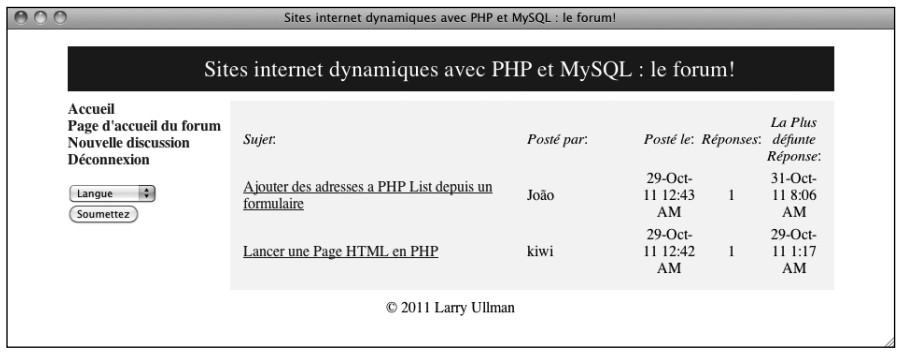

**C** The **forum.php** page, viewed in another language (compare with **A**).

# [Creating the](#page-8-0)  **Thread Page**

Next up is the page for viewing all of the messages in a thread **A**. This page is accessed by clicking a link in **forum.php B**. Thanks to a simplified database structure, the query used by this script is not that complicated (with the database design from Chapter 6, this page would have been much more complex). All this page has to do then is make sure it receives a valid thread ID, display every message, and display the form for users to add their own replies.

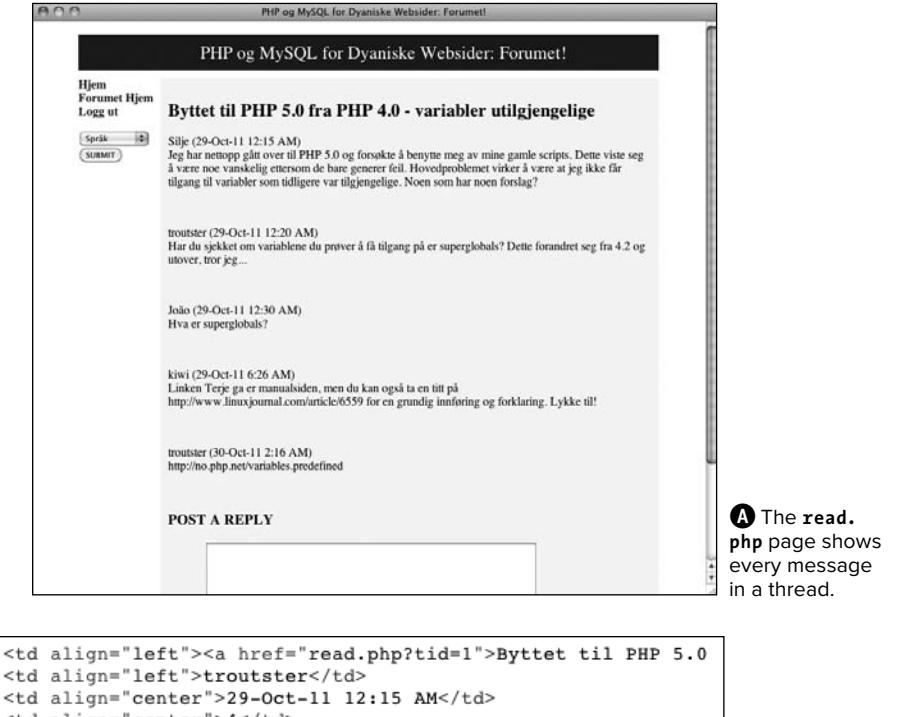

```
<t
<t
<td align="center">4</td>
<td align="center">30-Oct-11 2:16 AM</td>
                                                                  B Part of the 
۰>
<td align="left"><a href="read.php?tid=2">Automatisk bildeko
                                                                  source code from 
<td align="left">Ute</td>
                                                                  forum.php shows 
<td align="center">29-Oct-11 6:45 PM</td>
                                                                  how the thread ID is 
<td align="center">0</td>
                                                                  passed to read.php
<td align="center">29-Oct-11 6:45 PM</td>
                                                                  in the URL.
```
## To make read.php:

**1.** Begin a new PHP document in your text editor or IDE, to be named **read.php** (**Script 17.5**):

**<?php # Script 17.5 - read.php include ('includes/header.html');**

**2.** Begin validating the thread ID:

```
$tid = FALSE;
if (isset($_GET['tid']) && 
➝ filter_var($_GET['tid'], 
➝ FILTER_VALIDATE_INT, 
\rightarrow array('min_range' => 1)) ) {
  $tid = $_GET['tid'];
```
To start, a flag variable is defined as FALSE, a way of saying: prove that the thread ID is valid, which is the most important aspect of this script. Next, a check confirms that the thread ID was passed in the URL and that it is an integer greater than 1. This is done using the Filter extension (see Chapter 13). Finally, the value passed to the page is assigned to the **\$tid** variable, so that it no longer has a FALSE value.

If your version of PHP does not support the Filter extension, you'll need to typecast **\$\_GET['tid']** to an integer and then confirm that it has a value greater than 1 (as shown in Chapter 13).

**Script 17.5** The **read.php** page shows all of the messages in a thread, in order of ascending posted date. The page also shows the thread's subject at the top and includes a form for adding a reply at the bottom.

```
1	 <?php # Script 17.5 - read.php
2 // This page shows the messages in a thread.
3	 include ('includes/header.html');
4	
5 // Check for a thread ID...
6 $tid = FALSE;7	 if (isset($_GET['tid']) && filter_var($_GET['tid'], FILTER_VALIDATE_INT, array('min_range' => 1)) ) {
8	 	
9	 	 // Create a shorthand version of the thread ID:
10 $tid = $GET['tid'];11	 	
12 	// Convert the date if the user is logged in:
13 if (isset($ SESSION['user tz'])) {
14 $posted = "CONVERT TZ(p.posted on, 'UTC', '{$ SESSION['user tz']}')";
15 } else {
16 $posted = 'p.posted_on';
17 \quad \qquad \}18	
19 // Run the query:
20	 	 $q = "SELECT t.subject, p.message, username, DATE_FORMAT($posted, '%e-%b-%y %l:%i %p') AS
       posted FROM threads AS t LEFT JOIN posts AS p USING (thread_id) INNER JOIN users AS u ON
       p.user id = u.user id WHERE t.thread id = $tid ORDER BY p.posted on ASC";
21 $r = mysqli_query($dbc, $q);22 if (l(mysqli num rows(\text{$r$}) > 0)) {
23 Stid = FALSE; // Invalid thread ID!
24 }
25	 	
26	 } // End of isset($_GET['tid']) IF.
```
code continues on next page

**3.** Determine if the dates and times should be adjusted:

```
if (isset($_SESSION['user_tz'])) {
  $posted = "CONVERT_TZ 
  ➝ (p.posted_on, 'UTC', 
  ➝'{$_SESSION['user_tz']}')";
} else {
  $posted = 'p.posted_on';
}
```
As in the **forum.php** page (Script 17.4), the query will format all of the dates and times in the user's time zone, if the user is logged in. To be able to adjust the query accordingly, this variable stores either the column's name (posted on, from the posts table) or the invocation of MySQL's **CONVERT\_TZ()** function.

**4.** Run the query:

```
$q = "SELECT t.subject, p.message, 
➝ username, DATE_FORMAT($posted, 
➝'%e-%b-%y %l:%i %p') AS posted 
➝ FROM threads AS t LEFT JOIN 
➝ posts AS p USING (thread_id) 
➝ INNER JOIN users AS u ON 
➝ p.user_id = u.user_id WHERE 
➝ t.thread_id = $tid ORDER BY 
➝ p.posted_on ASC";
$r = mysqli_query($dbc, $q);
if (!(mysqli num rows($r) > 0)) {
  $tid = FALSE;
}
```
continues on next page

**Script 17.5** continued

```
27	
28	 if ($tid) { // Get the messages in this thread...
29	 	
30	 	 $printed = FALSE; // Flag variable.
31	
32 // Fetch each:
33 while ($messages = mysqli fetch array($r, MYSQLI ASSOC)) {
34	
35 	// Only need to print the subject once!
36 if (!$printed) {
37	 	 	 	 echo "<h2>{$messages['subject']}</h2>\n";
38 Sprinted = TRUE;
39 \qquad \qquad \}40	 	
41 		// Print the message:
42	 	 	 echo "<p>{$messages['username']} ({$messages['posted']})<br />{$messages['message']}</p><br />\n";
43	
44 } // End of WHILE loop.
45	 	 	
46 // Show the form to post a message:
47 include ('includes/post form.php');
48	 	
49	 } else { // Invalid thread ID!
50	 	 echo '<p>This page has been accessed in error.</p>';
51 \}52	
53	 include ('includes/footer.html');
54	 ?>
```
This query is like the query on the forum page, but it's been simplified in two ways. First, it doesn't use any of the aggregate functions or a **GROUP BY** clause. Second, it only returns one date and time. The query is still a **JOIN** across three tables, in order to get the subject, message bodies, and usernames. The records are ordered by their posted dates in ascending order (i.e., from the first post to the most recent).

If the query doesn't return any rows, then the thread ID isn't valid and the flag variable is made false again.

**5.** Complete the **\$\_GET['tid']** conditional and check, again, for a valid thread ID:

## **} // End of isset(\$\_GET['tid']) IF. if (\$tid) {**

Before printing the messages in the thread, one last conditional is used. This conditional would be false if:

▶ No **\$\_GET['tid']** value was passed to this page.

- ▶ A \$\_GET['tid'] value was passed to the page, but it was not an integer greater than 0.
- ▶ A **\$ GET['tid']** value was passed to the page and it was an integer greater than 0, but it matched no thread records in the database.
- **6.** Print each message:

```
$printed = FALSE;
while ($messages = mysqli_fetch_ 
➝ array($r, MYSQLI_ASSOC)) {
  if (!$printed) {
      echo 
"<h2>{$messages['subject']}</h2>\n";
      $printed = TRUE;
  }
  echo "<p>{$messages['username']} 
  ➝ ({$messages['posted']})<br /> 
  ➝ {$messages['message']}</p> 
  → <br />
'n";
} // End of WHILE loop.
```
As you can see in **A**, the thread subject needs to be printed only once. However, the query will return the subject for each returned message **C**.

> **C** The results of the **read.php** query when run in the mysql client. This version of the query converts the dates to the logged-in user's preferred

time zone.

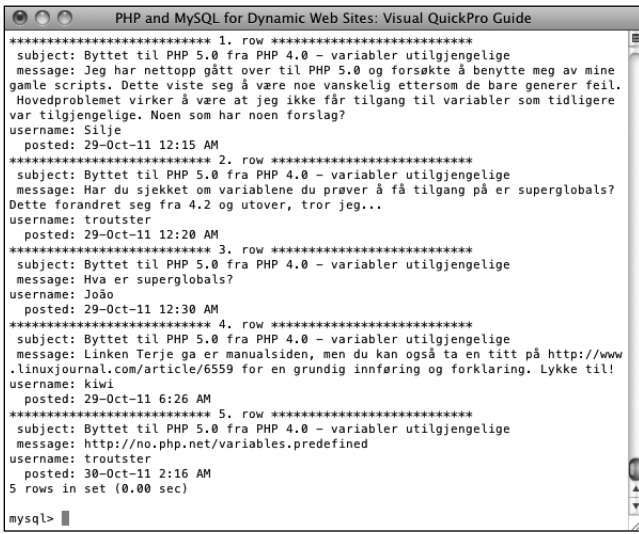

To achieve this effect, a flag variable is created. If **\$printed** is FALSE, then the subject needs to be printed. This would be the case for the first row fetched from the database. Once that's been displayed, **\$printed** is set to TRUE so that the subject is not printed again. Then the username, posted date, and message are displayed.

**7.** Include the form for posting a message:

## **include ('includes/post\_form.php');**

As users could post messages in two ways—as a reply to an existing thread and as the first post in a new thread, the form for posting messages is defined within a separate file (to be created next), stored within the **includes** directory.

- **8.** Complete the page:
	- **} else { // Invalid thread ID! echo '<p>This page has been**  ➝ **accessed in error.</p>'; } include ('includes/footer.html'); ?>**

Again, in a complete site, this error message would also be stored in the words table in each language. Then you would write here:

**echo "<p>{\$words['access\_error']}**  ➝ **</p>";**

**9.** Save the file as **read.php**, place it in your Web directory, and test it in your Web browser **D**.

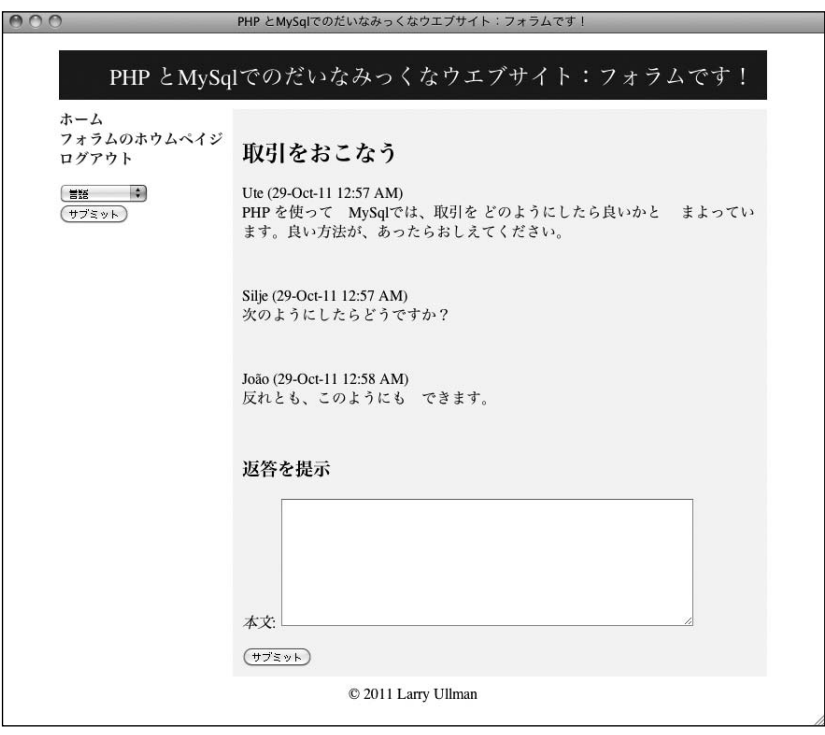

**D** The **read.php** page, viewed in Japanese.

# [posting Messages](#page-8-0)

The final two pages in this application are the most important, because you won't have threads to read without them. Two files for posting messages are required: One will make the form, and the other will handle the form.

# Creating the form

The first page required for posting messages is **post\_form.php**. It has some contingencies:

- **1.** It can only be included by other files, never accessed directly.
- **2.** It should only be displayed if the user is logged in (which is to say only logged-in users can post messages).
- **3.** If it's being used to add a reply to an existing message, it only needs a message body input **A**.
- **4.** If it's being used to create a new thread, it needs both subject and body inputs **B**.
- **5.** It needs to be sticky **C**.

Still, all of this can be accomplished in 60 lines of code and some smart conditionals.

# To create post\_form.php:

**1.** Begin a new PHP document in your text editor or IDE, to be named **post\_form.php** (**Script 17.6**):

**<?php # Script 17.6 - post\_form.php**

**2.** Redirect the Web browser if this page has been accessed directly:

```
if (!isset($words)) {
  header ("Location: http://www. 
  ➝ example.com/index.php");
  exit();
}
```
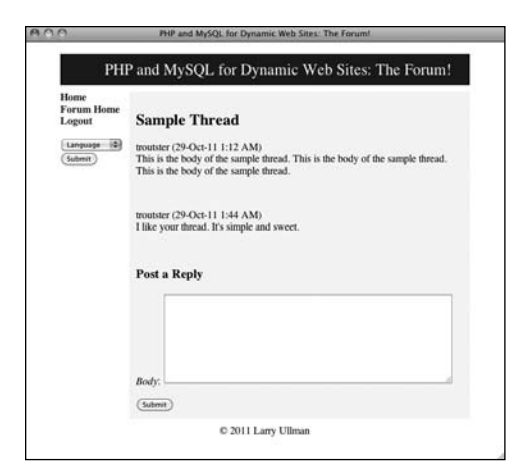

**A** The form for posting a message, as shown on the thread-viewing page.

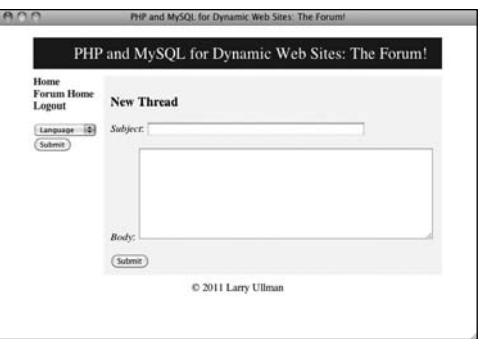

**B** The same form for posting a message, if being used to create a new thread.

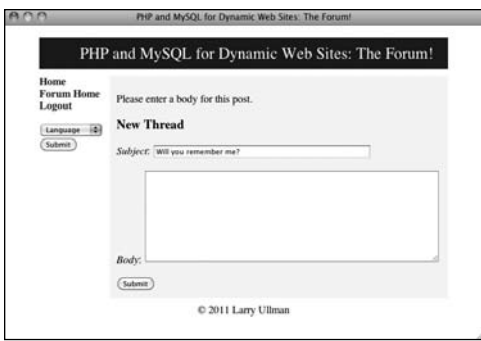

**C** The form will recall entered values when not completed correctly.

**Script 17.6** This script will be included by other pages (notably, **read.php** and **post.php**). It displays a form for posting messages that is also sticky.

```
1	 <?php # Script 17.6 - post_form.php
2	 // This page shows the form for posting
    messages.
3	 // It's included by other pages, never
    called directly.
4	
5	 // Redirect if this page is called
    directly:
6	 if (!isset($words)) {
7	 	 header ("Location: http://www.example.
       com/index.php");
8	 	 exit( );
9	 }
10	
11	 // Only display this form if the user is
    logged in:
12 if (isset($_SESSION['user_id'])) {
13	
14 // Display the form:
15 echo '<form action="post.php"
       method="post" accept-charset="utf-8">';
16	 	
17 // If on read.php...
18	 	 if (isset($tid) && $tid) {
19	
20 	 // Print a caption:
21 echo '<h3>' . $words['post a reply']
           . '</h3>';
2223 	 // Add the thread ID as a hidden
           input:
24 echo '<input name="tid" type=
           "hidden" value="' . $tid . "" \frac{1}{2};
25	 	 	
26 } else { // New thread
27	
28 // Print a caption:
29 echo '<h3>' . $words['new thread']
           . '</h3>';
30	 	
31 // Create subject input:
32	 	 	 echo '<p><em>' . $words['subject']
           . '</em>: <input name="subject"
           type="text" size="60"
           maxlength="100" ';
33
```
code continues on next page

This script does not include the header and footer and therefore won't make a complete HTML page. Consequently, the script must be included by a script that does all that. PHP has no **been\_ included()** function that will indicate if this page was included or loaded directly. Instead, since I know that the header file creates a **\$words** variable, if that variable isn't set, then **header.html** hasn't been included prior to this script and the browser should be redirected.

Change the URL in the **header()** call to match your site.

**3.** Confirm that the user is logged in and begin the form:

**if (isset(\$\_SESSION['user\_id'])) { echo '<form action="post.php"**  ➝ **method="post" accept-charset="utf-8">';**

Because only registered users can post, the script checks for the presence of **\$\_SESSION['user\_id']** before displaying the form. The form itself will be submitted to **post.php**, to be written next. The **accept-charset** attribute is added to the form to make it clear that UTF-8 text is acceptable (although this isn't technically required, as each page uses the UTF-8 encoding already).

**4.** Check for a thread ID:

**if (isset(\$tid) && \$tid) { echo '<h3>' . \$words['post\_a\_**  ➝ **reply'] . '</h3>'; echo '<input name="tid"**  ➝ **type="hidden" value="' .**  ➝ **\$tid . '" />';**

continues on next page

This is where things get a little bit tricky. As mentioned earlier, and as shown in **A** and **B**, the form will differ slightly depending upon how it's being used. When included on **read.php**, the form will be used to provide a reply to an existing thread. To check for this scenario, the script sees if **\$tid** (short for thread ID) is set and if it has a TRUE value. That will be the case when this page is included by **read.php**. When this script is included by **post.php**, **\$tid** will be set but have a FALSE value.

If this conditional is true, the languagespecific version of "Post a Reply" will be printed and the thread ID will be stored in a hidden form input.

**5.** Complete the conditional begun in Step 4:

```
} else { // New thread
  echo '<h3>' . $words['new_ 
  ➝ thread'] . '</h3>';
  echo '<p><em>' . $words['subject'] 
  ➝ . '</em>: <input name="subject" 
  ➝ type="text" size="60" 
  ➝ maxlength="100" ';
  if (isset($subject)) {
     echo "value=\"$subject\" ";
  }
  echo '/></p>';
} // End of $tid IF.
```
If this is not a reply, then the caption should be the language-specific version of "New Thread" and a subject input should be created. That input needs to be sticky. To check for that, look for the existence of a **\$subject** variable. This variable will be created in **post.php**, and that file will then include this page.

#### **Script 17.6** continued

```
34 		// Check for existing value:
35 if (isset($subject)) {
36 	 echo "value=\"$subject\" ";
37 \qquad \qquad \}38	 	
39 \qquad \qquad echo '/></p>';
40	 	
41	 	 } // End of $tid IF.
42	 	
43 // Create the body textarea:
44	 	 echo '<p><em>' . $words['body'] .
        '</em>: <textarea name="body"
        rows="10" cols="60">';
45	
46	 	 if (isset($body)) {
47 echo $body;
48	 	 }
49	
50 echo '</textarea></p>';
51	 	
52 // Finish the form:
53	 	 echo '<input name="submit" type="submit"
        value="' . $words['submit'] . '" />
54 \times/form>';
55	 	
56	 } else {
57 echo '<p>You must be logged in to
       post messages.</p>';
58	 }
59	
60 ?>
```
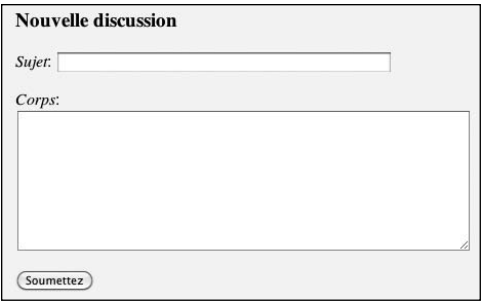

**D** The form prompts and even the submit button will be in the user's chosen language (compare with the other figures in this section of the chapter).

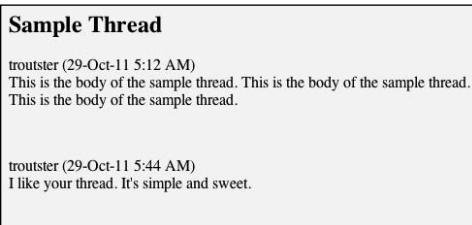

You must be logged in to post messages.

**E** The result of the **post\_form.php** page if the user is not logged in (remember that you can emulate not being logged in by using the **\$ SESSION = array();** line in the header file).

**6.** Create the textarea for the message body:

```
echo '<p><em>' . $words['body'] . 
➝'</em>: <textarea name="body" 
➝ rows="10" cols="60">';
if (isset($body)) {
  echo $body;
}
echo '</textarea></p>';
```
Both uses of this page will have this textarea. Like the subject, it will be made sticky if a **\$body** variable (defined in **post.php**) exists. For both inputs, the prompts will be language-specific.

**7.** Complete the form:

```
echo '<input name="submit" 
➝ type="submit" value="' . 
➝ $words['submit'] . '" />
</form>';
```
All that's left is a language-specific submit button **D**.

**8.** Complete the page:

```
} else {
  echo '<p>You must be logged in 
  ➝ to post messages.</p>';
}
?>
```
Once again, you could store this message in the words table and use the translated version here. I didn't only for the sake of simplicity.

**9.** Save the file as **post** form.php, place it in the **includes** folder of your Web directory, and test it in your Web browser by accessing **read.php E**.

# Handling the form

This file, **post.php**, will primarily be used to handle the form submission from **post\_ form.php**. That sounds simple enough, but there's a bit more to it. This page will actually be called in three different ways:

- **1.** To handle the form for a thread reply
- **2.** To display the form for a new thread submission
- **3.** To handle the form for a new thread submission

This means that the page will be accessed using either POST (modes 1 and 3) or GET (mode 2). Also, the data that will be sent to the page, and therefore needs to be validated, will differ between modes 1 and 3 **F**.

Adding to the complications, if a new thread is being created, two queries must be run: one to add the thread to the *threads* table and a second to add the new thread body to the posts table. If the submission is a reply to an existing thread, then only one query is required, inserting a record into posts.

Of course, successfully pulling this off is just a matter of using the right conditionals, as you'll see. In terms of validation, the subject and body, as text types, will just be checked for a non-empty value. All tags will be stripped from the subject (because why should it have any?) and turned into entities in the body. This will allow for HTML, JavaScript, and PHP code to be written in a post but still not be executed when the thread is shown (because in a forum about Web development, you'll need to show some code).

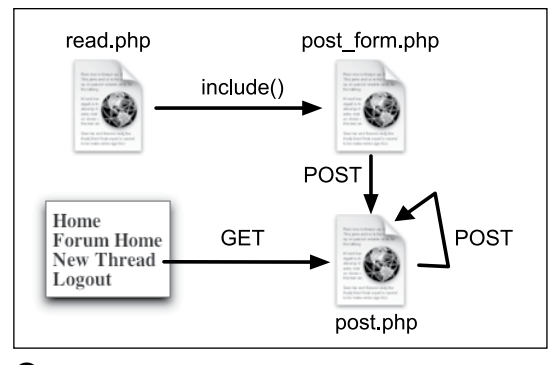

**P** The various uses of the **post.php** page.

**Script 17.7** The **post.php** page will process the form submissions when a message is posted. This page will be used to both create new threads and handle replies to existing threads.

```
1	 <?php # Script 17.7 - post.php
2 // This page handles the message post.
3	 // It also displays the form if creating
    a new thread.
4	 include ('includes/header.html');
5	
6	 if ($_SERVER['REQUEST_METHOD'] == 'POST')
    { // Handle the form.
7	
8 			// Language ID is in the session.
9	 	 // Validate thread ID ($tid), which
       may not be present:
10 if (isset($ POST['tid']) && filter var
       ($_POST['tid'], FILTER_VALIDATE_INT,
       array('min_range' => 1)) ) {
11 $tid = $POST['tid'];
12 \qquad \qquad } else {
13 $tid = FALSE;14 \quad \qquad \}15	
16 // If there's no thread ID, a subject
       must be provided:
17	 	 if (!$tid && empty($_POST['subject'])) {
18 $subject = FALSE;
19 echo '<p>Please enter a subject
          for this post.</p>';
20	 	 } elseif (!$tid && !empty($_POST	
       ['subject'])) {
21 $subject = htmlspecialchars(strip
          tags($_POST['subject']));
22	 	 } else { // Thread ID, no need for
       subject.
23 $subject = TRUE;
24 }
25	 	
26 // Validate the body:
27	 	 if (!empty($_POST['body'])) {
28    $body = htmlentities($ POST['body']);
29	 	 } else {
30 $body = FALSE;
```
# To create post.php:

**1.** Begin a new PHP document in your text editor or IDE, to be named **post.php** (**Script 17.7**):

**<?php # Script 17.7 - post.php include ('includes/header.html');**

This page will use the header and footer files, unlike **post\_form.php**.

**2.** Check for the form submission and validate the thread ID:

```
if ($_SERVER['REQUEST_METHOD'] == 
➝'POST') {
  if (isset($_POST['tid']) && 
  ➝ filter_var($_POST['tid'], 
  ➝ FILTER_VALIDATE_INT, array 
  ➝ ('min_range' => 1)) ) {
      $tid = $_POST['tid'];
  } else {
      $tid = FALSE;
  }
```
The thread ID will be present if the form was submitted as a reply to an existing thread (the thread ID is stored as a hidden input **G**). The validation process is fairly routine, thanks to the Filter extension.

continues on next page

code continues on next page

```
<form action="post.php" method="post" accept-charset="utf-8"><h3>Post a<br>Reply</h3><input name="tid" type="hidden" value="7" /><p><em>Body</em>:
<textarea name="body" rows="10" cols="60"></textarea></p><input
name="submit" type="submit" value="Submit" />
```
**G** The source code of **read.php** shows how the thread ID is stored in the form. This indicates to **post.php** that the submission is a reply, not a new thread.

```
3. Validate the message subject:
```

```
if (!$tid && empty($_POST 
➝ ['subject'])) {
  $subject = FALSE;
  echo '<p>Please enter a subject 
  ➝ for this post.</p>';
```

```
} elseif (!$tid && !empty($_POST 
➝ ['subject'])) {
  $subject = htmlspecialchars 
  ➝ (strip_tags($_POST['subject']));
} else { // Thread ID, no need 
➝ for subject.
  $subject = TRUE;
}
```
**Script 17.7** continued

```
31 echo '<p>Please enter a body for this post.</p>';
32 \quad \}33	 	
34	 	 if ($subject && $body) { // OK!
35	 	
36 // Add the message to the database...
37	 	 	
38 if (!$tid) { // Create a new thread.
39	 	 	 	 $q = "INSERT INTO threads (lang_id, user_id, subject) VALUES ({$_SESSION['lid']},
              {$_SESSION['user_id']}, '" . mysqli_real_escape_string($dbc, $subject) . "')";
40 \overline{sr} = mysqli query($dbc, $q);
41	 	 	 	 if (mysqli_affected_rows($dbc) == 1) {
42 Stid = mysqli_insert_id($dbc);
43	 	 	 	 } else {
44	 	 	 	 	 echo '<p>Your post could not be handled due to a system error.</p>';
4546	 	 	 } // No $tid.
47	 	 	
48	 	 	 if ($tid) { // Add this to the replies table:
49	 	 	 	 $q = "INSERT INTO posts (thread_id, user_id, message, posted_on) VALUES ($tid,
              {$_SESSION['user_id']}, '" . mysqli_real_escape_string($dbc, $body) . "', UTC_TIMESTAMP())";
50 \overline{\text{sr}} = mysqli query($dbc, $q);
51 	 if (mysqli affected rows($dbc) == 1) {
52 echo '<p>Your post has been entered.</p>';
53	 	 	 	 } else {
54 echo '<p>Your post could not be handled due to a system error.</p>';
55
56	 	 	 } // Valid $tid.
57	 	
58	 	 } else { // Include the form:
59 	 include ('includes/post form.php');
60 \quad \}61	
62	 } else { // Display the form:
63	 	
64	 	 include ('includes/post_form.php');
65	
66	 }
67	
68	 include ('includes/footer.html');
69 ?>
```
The tricky part about validating the subject is that three scenarios exist. First, if there's no valid thread ID, then this should be a new thread and the subject can't be empty. If the subject element is empty, then an error occurred and a message is printed.

In the second scenario, there's no valid thread ID and the subject *isn't* empty, meaning this is a new thread and the subject was entered, so it should be handled. In this case, any tags are removed, using the **strip\_tags()** function, and **htmlspecialchars()** will turn any remaining quotation marks into their entity format. Calling this second function will prevent problems should the form be displayed again and the subject placed in the input to make it sticky. To be more explicit, if the submitted subject contains a double quotation mark but the body wasn't completed, the form will be shown again with the subject placed within **value=""**, and the double quotation mark in the subject will cause problems.

The third scenario is when the form has been submitted as a reply to an existing thread. In that case, **\$tid** will be valid and no subject is required.

### **4.** Validate the body:

```
if (!empty($_POST['body'])) {
  $body = htmlentities($_POST 
  ➝ ['body']);
} else {
  $body = FALSE;
  echo '<p>Please enter a body 
  ➝ for this post.</p>';
}
```
This is a much easier validation, as the body is always required. If present, it'll be run through **htmlentities()**.

**5.** Check if the form was properly filled out:

### **if (\$subject && \$body) {**

**6.** Create a new thread, when appropriate:

```
if (!$tid) { 
  $q = "INSERT INTO threads 
  ➝ (lang_id, user_id, subject) 
  ➝ VALUES ({$_SESSION['lid']}, 
  ➝ {$_SESSION['user_id']}, '" . 
  ➝ mysqli_real_escape_string 
  ➝ ($dbc, $subject) . "')";
  $r = mysqli_query($dbc, $q);
  if (mysqli_affected_rows($dbc) 
  \rightarrow == 1) {
     $tid = mysqli_insert_id 
     → ($dbc);
  } else {
     echo '<p>Your post could 
      ➝ not be handled due to a 
     ➝ system error.</p>';
  }
}
```
If there's no thread ID, then this is a new thread and a query must be run on the *threads* table. That query is simple, populating the three columns. Two of these values come from the session (after the user has logged in). The other is the subject, which is run through **mysqli\_real\_escape\_string()**. Because the subject already had **strip\_ tags()** and **htmlspecialchars()** applied to it, you could probably get away with not using this function, but there's no need to take that risk.

If the query worked, meaning it affected one row, then the new thread ID is retrieved.

continues on next page

**7.** Add the record to the posts table:

```
if ($tid) {
  $q = "INSERT INTO posts 
  ➝ (thread_id, user_id, 
  ➝ message, posted_on) VALUES 
  ➝ ($tid, {$_SESSION['user_ 
  \rightarrow id']}, '" . mysqli real
  ➝ escape_string($dbc, $body) . 
  ➝ "', UTC_TIMESTAMP())";
  $r = mysqli_query($dbc, $q);
  if (mysqli_affected_rows 
  ➝ ($dbc) == 1) {
      echo '<p>Your post has 
      been entered.</p>';
  } else {
     echo '<p>Your post could 
      ➝ not be handled due to a 
     ➝ system error.</p>';
  }
}
```
This query should only be run if the thread ID exists. That will be the case if this is a reply to an existing thread or if the new thread was just created in the database (Step 6). If that query failed, then this query won't be run.

The query populates four columns in the table, using the thread ID, the user ID (from the session), the message body, run through **mysqli\_real\_ escape\_string()** for security, and the posted date. For this last value, the **UTC\_TIMESTAMP()** column is used so that it's not tied to any one time zone (see Chapter 6).

Note that for all of the printed messages in this page, I've just used hard-coded English. To finish rounding out the examples, each of these messages should be stored in the words table and printed here instead.

# How This example is Complicated

In the introduction to this chapter, I state that the example is fundamentally simple, but that sometimes the simple things take some extra effort to do. So how is this example complicated, in my opinion?

First, supporting multiple languages does add a couple of issues. If the encoding isn't handled properly everywhere—when creating the pages in your text editor or IDE, in communicating with MySQL, in the Web browser, etc. things can go awry. Also, you have to have the proper translations for every language for every bit of text that the site might need. This includes error messages (ones the user should actually see), the bodies of emails, and so forth.

How the PHP files are organized and what they do also complicates things. In particular, some variables are created in one file but used in another. Doing this can lead to confusion at best and bugs at the worst. To overcome those problems, I recommend adding lots of comments indicating where variables come from or where else they might be used. Also, try to use unique variable names within pages so that they are less likely to conflict with variables in included files.

Finally, this example was complicated by the way only one page is used to display the posting form and only one page is used to handle it, despite the fact that messages can be posted in two different ways, with different expectations.

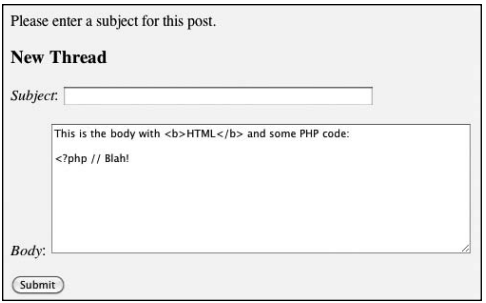

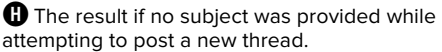

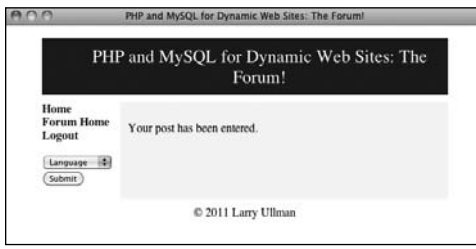

**I** The reply has been successfully added to the thread.

- **8.** Complete the page:
	- **} else { // Include the form: include ('includes/** ➝ **post\_form.php'); } } else { // Display the form: include ('includes/post\_form.php'); }**

**include ('includes/footer.html'); ?>**

The first **else** clause applies if the form was submitted but not completed. In that case, the form will be included again and can be sticky, as it'll have access to the **\$subject** and **\$body** variables created by this script. The second **else** clause applies if this page was accessed directly (by clicking a link in the navigation), thereby creating a GET request (i.e., without a form submission).

**9.** Save the file as **post.php**, place it in your Web directory, and test it in your Web browser (**n** and **0**).

# Administering the Forum

Much of the administration of the forum would involve user management, discussed in the next chapter. Depending upon who is administering the forum, you might also create forms for managing the languages and lists of translated words.

Administrators would also likely have the authority to edit and delete posts or threads. To accomplish this, store a user level in the session as well (the next chapter shows you how). If the logged-in user is an administrator, add links to edit and delete threads on **forum.php**. Each link would pass the thread ID to a new page (like **edit user.php** and **delete user.php** from Chapter 10, "Common Programming Techniques"). When deleting a thread, you have to make sure you delete all the records in the posts table that also have that thread ID. A foreign key constraint (see Chapter 6) can help in this regard.

Finally, an administrator could edit or delete individual posts (the replies to a thread). Again, check for the user level and then add links to **read.php** (a pair of links after each message). The links would pass the post ID to edit and delete pages (different ones than are used on threads).
# [Review and pursue](#page-8-0)

If you have any problems with the review questions or the pursue prompts, turn to the book's supporting forum (**<www.LarryUllman.com/forums/>**).

Note: Most of these questions and some of the prompts rehash information covered in earlier chapters, in order to reinforce some of the most important points.

### Review

- What impact does a database's character set, or a PHP or HTML page's encoding, have?
- Why does the encoding and character set have to be the same everywhere? What happens if there are differences?
- What is a *primary key*? What is a foreign key?
- $\blacksquare$  What is the benefit of using UTC for stored dates and times?
- Why is the pass column in the users table set as a **CHAR** instead of a **VARCHAR**, when each user's password could be of a variable length?
- How do you begin a session in PHP? How do you store a value in a session? How do you retrieve a previously stored value?
- How do you create an *alias* in a SQL command? What are the benefits of using an alias?

### **Pursue**

- Review Chapter 6 if you need a refresher on database design.
- Review Chapter 6 to remind yourself as to what kinds of columns in a table should be indexed.
- Review Chapter 6's section on time zones if your MySQL installation is not properly converting the dates and times from the UTC time zone to another (i.e., if the returned converted date value is **NULL**).
- Review Chapter 7, "Advanced SQL and MySQL," for a refresher on joins and the aggregating functions.
- Modify the header and other files so that each page's title uses both the default language page title and a subtitle based upon the page being viewed (e.g., the name of the thread currently shown).
- Add pagination—see Chapter 10—to the **forum.php** script.
- $\blacksquare$  If you want, add the necessary columns to the words table, and the appropriate code to the PHP scripts, so that every navigational, error, and other element is language-specific. Use a Web site such as Yahoo! Babel Fish (**[http://babelfish.](http://babelfish.yahoo.com) [yahoo.com](http://babelfish.yahoo.com)**) for the translations.
- **n** Apply the **redirect** user() function from Chapter 12 to post form.php here.
- Create a search page for this forum. If you need some help, see the **search. php** basic example available in the downloadable code.

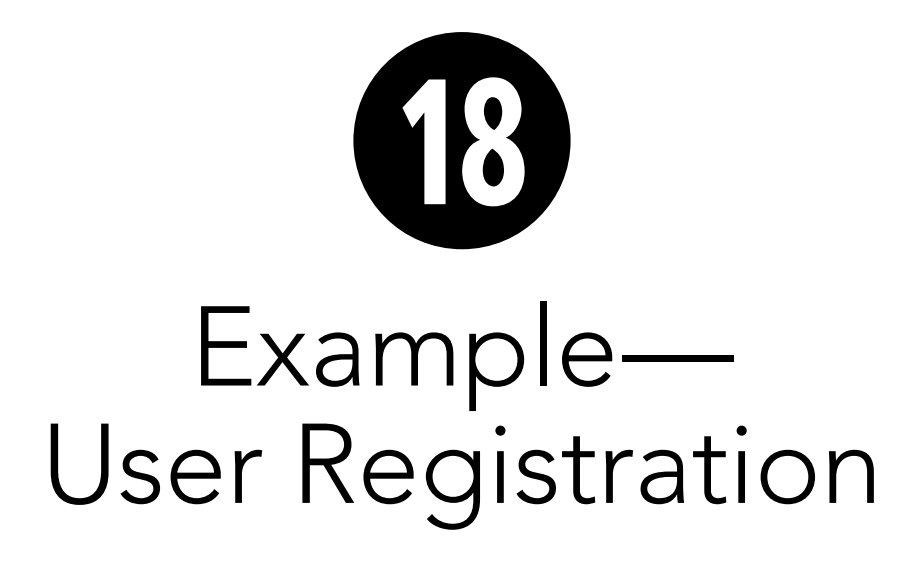

The second example in the book—a user registration system—has already been touched upon in several other chapters, as the registration, login, and logout processes make for good examples of many concepts. But this chapter will place all of those ideas within the same context, using a consistent programming approach.

Users will be able to register, log in, log out, and change their password. This chapter includes three features not shown elsewhere: the ability to reset a password, should it be forgotten; the requirement that users activate their account before they can log in; and support for different user levels, allowing you to control the available content according to the type of user logged in.

As in the preceding chapter, the focus here will be on the public side of things, but along the way you'll see recommendations as to how this application could easily be expanded or modified, including how to add administrative features.

# in This Chapter

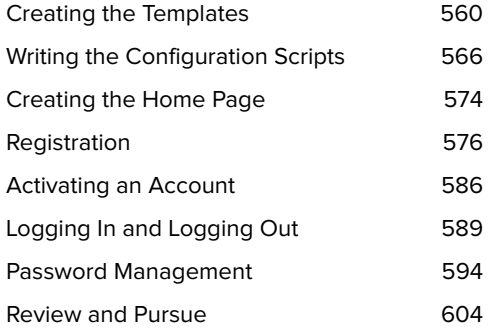

# [Creating the](#page-8-0)  **Templates**

The application in this chapter will use a new template design **A**. This template makes extensive use of Cascading Style Sheets (CSS), creating a clean look without the need for images. It has tested well on all current browsers and will appear as unformatted text on browsers that don't support CSS2. The layout for this site is derived from one freely provided by BlueRobot (**<www.bluerobot.com>**).

Creating this chapter's example begins with two template files: **header.html** and **footer.html**. As in the Chapter 12, "Cookies and Sessions," examples, the footer file will display certain links depending upon whether or not the user is logged in, determined by checking for the existence of a session variable. Taking this concept one step further, additional links will be displayed if the logged-in user is also an administrator (a session value will indicate such).

The header file will begin sessions and output buffering, while the footer file will terminate output buffering. Output buffering hasn't been formally covered in the book, but it's introduced sufficiently in the sidebar.

### To make header.html:

**1.** Begin a new document in your text editor or IDE, to be named **header.html** (**Script 18.1**):

**<?php # Script 18.1 - header.html**

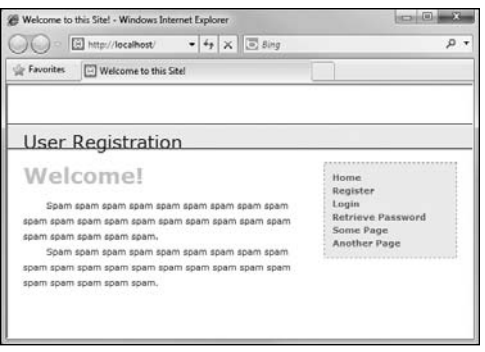

**A** The basic appearance of this Web application.

**Script 18.1** The header file begins the HTML, starts the session, and turns on output buffering.

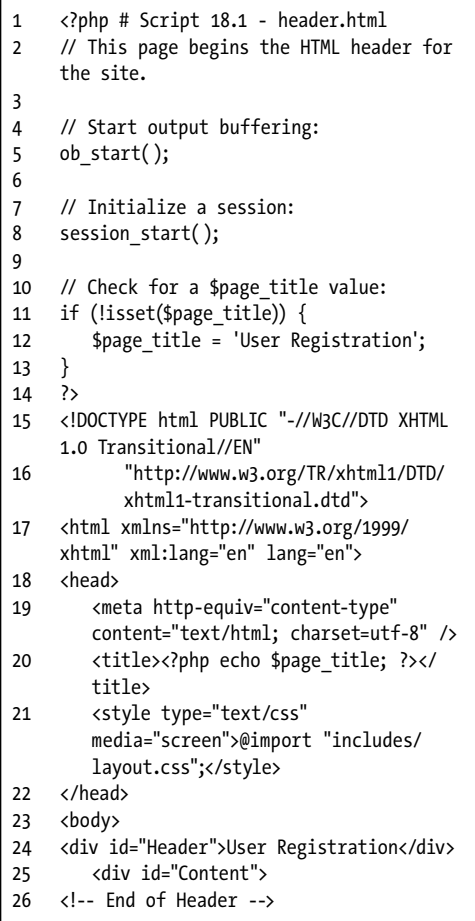

**2.** Begin output buffering and start a session:

#### **ob\_start(); session\_start();**

This Web site will use output buffering, eliminating any error messages that could occur when using HTTP headers, redirecting the user, or sending cookies. Every page will make use of sessions as well. It's safe to place the **session\_ start()** call after **ob\_start()**, since nothing has been sent to the Web browser yet.

Since every public page will use both output buffering and sessions, placing these lines in the **header.html** file saves the hassle of placing them in every single page. Secondarily, if you later want to change the session settings (for example), you only need to edit this one file.

**3.** Check for a **\$page** title variable and close the PHP section:

```
if (!isset($page_title)) {
  $page_title = 'User 
  ➝ Registration';
}
?>
```
As in the other times this book has used a template system, the page's title which appears at the top of the browser window—will be set on a page-by-page basis. This conditional checks if the **\$page\_title** variable has a value and, if it doesn't, sets it to a default string. This is a nice, but optional, check to include in the header.

continues on next page

# using output Buffering

By default, anything that a PHP script prints or any HTML outside of the PHP tags (even in included files) is immediately sent to the Web browser. Output buffering (or output control, as the PHP manual calls it) is a PHP feature that overrides this behavior. Instead of immediately sending HTML to the Web browser, that output will be placed in a buffer—temporary memory. Then, when the buffer is flushed, it's sent to the Web browser. There can be a performance improvement with output buffering, but the main benefit is that it eradicates those pesky headers already sent error messages. Some functions—**header()**, **setcookie()**, and **session\_start()**—can only be called if nothing has been sent to the Web browser. With output buffering, nothing will be sent to the Web browser until the end of the page, so you are free to call these functions at any point in a script.

To begin output buffering, invoke the **ob start()** function. Once you call it, the output from every **echo**, **print**, and similar function call will be sent to a memory buffer rather than the Web browser. Conversely, HTTP calls (like **header()** and **setcookie()**) will not be buffered and will operate as usual.

At the conclusion of the script, call the **ob\_end\_flush()** function to send the accumulated buffer to the Web browser. Or, use the **ob\_end\_clean()** function to delete the buffered data without sending it. Both functions have the secondary effect of turning off output buffering.

**4.** Create the HTML head:

```
<!DOCTYPE html PUBLIC "-//W3C//DTD 
   ➝ XHTML 1.0 Transitional//EN"
   "http://www.w3.org/TR/xhtml1/DTD/ 
   ➝ xhtml1-transitional.dtd">
   <html xmlns="http://www. 
   ➝ w3.org/1999/xhtml" xml:lang="en" 
   ➝ lang="en">
   <head>
     <meta http-equiv="content-type" 
     ➝ content="text/html; 
     ➝ charset=utf-8" />
     <title><?php echo $page_title; 
     ➝ ?></title>
   <style type="text/css" 
   ➝ media="screen">@import 
   ➝ "includes/layout.css";</style>
  </head>
   The PHP $page_title variable is 
   printed out between the title tags 
   here. Then, the CSS document is 
   included. It will be called layout.css
   and stored in a folder called includes. 
   You can find the CSS file in the down-
   loadable code found at the book's sup-
   porting Web site (www.LarryUllman.com).
5. Begin the HTML body:
   <body>
   <div id="Header">User 
   ➝ Registration</div>
   <div id="Content">
   The body creates the banner across 
   the top of the page and then starts the 
   content part of the Web page (up until 
   Welcome! in A).
```
**6.** Save the file as **header.html**.

**Script 18.2** The footer file concludes the HTML, displaying links based upon the user status (logged in or not, administrator or not), and flushes the output to the Web browser.

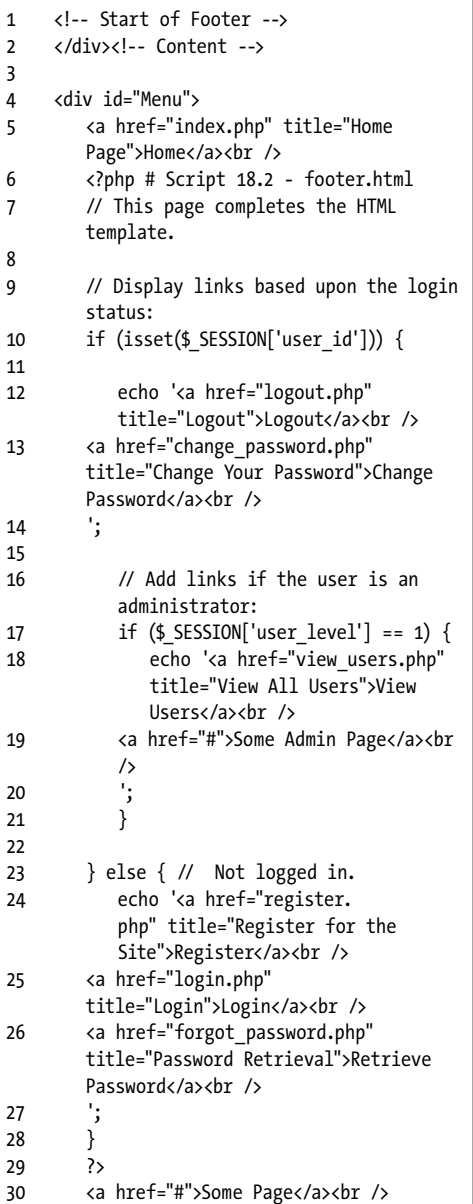

code continues on next page

**Script 18.2** continued

```
31 <a href="#">Another Page</a><br />>
32	 </div><!-- Menu -->
33	
34 </body>
35	 </html>
36	 <?php // Flush the buffered output.
37 ob end flush( );
38	 ?>paste code here
```
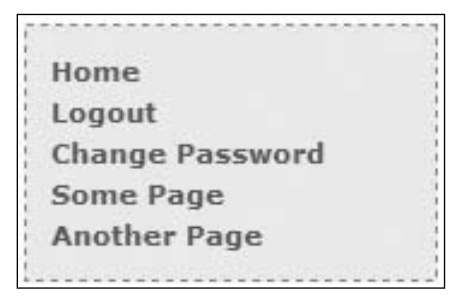

**B** The user will see these navigation links while she or he is logged in.

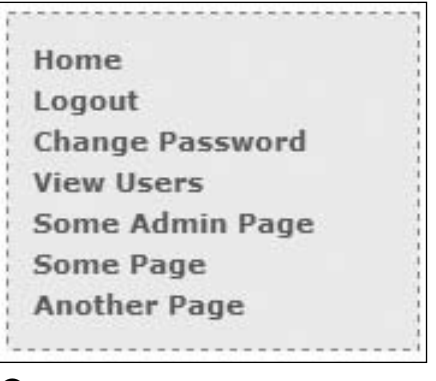

**C** A logged-in administrator will see extra links (compare with **B**).

#### To make footer.html:

**1.** Begin a new document in your text editor or IDE, to be named **footer.html** (**Script 18.2**):

**</div> <div id="Menu"> <a href="index.php" title="Home**  ➝ **Page">Home</a><br /> <?php # Script 18.2 - footer.html**

**2.** If the user is logged in, show logout and change password links:

**if (isset(\$\_SESSION['user\_id'])) { echo '<a href="logout.php"**  ➝ **title="Logout">Logout</a><br /> <a href="change\_password.php"**  ➝ **title="Change Your Password"**  ➝ **>Change Password</a><br /> ';**

If the user is logged in (which means that **\$\_SESSION['user\_id']** is set), the user will see links to log out and to change their password **B**.

**3.** If the user is also an administrator, show some other links:

```
if ($_SESSION['user_level'] == 1) {
  echo '<a href="view_users.php" 
  ➝ title="View All Users">View 
  ➝ Users</a><br />
<a href="#">Some Admin Page</a><br 
➝ />
';
}
```
If the logged-in user also happens to be an administrator, then she or he should see some extra links **C**. To test for this, check the user's access level, which will also be stored in a session. A level value of 1 will indicate that the user is an administrator (non-administrators will have a level of 0).

**4.** Show the links for non-logged-in users and complete the PHP block:

```
} else { // Not logged in.
  echo '<a href="register.php" 
  ➝ title="Register for the 
  ➝ Site">Register</a><br />
<a href="login.php" title= 
➝ "Login">Login</a><br />
<a href="forgot_password.php" 
➝ title="Password Retrieval" 
➝ >Retrieve Password</a><br />
';
}
?>
```
If the user isn't logged in, they will see links to register, log in, and reset a forgotten password **D**.

**5.** Complete the HTML:

```
<a href="#">Some Page</a><br />
<a href="#">Another Page</a><br />
</div>
</body>
</html>
```
Two dummy links are included for other pages you could add.

**6.** Flush the buffer:

```
<?php
ob_end_flush();
?>
```
The footer file will send the accumulated buffer to the Web browser, completing the output buffering begun in the header script (again, see the sidebar).

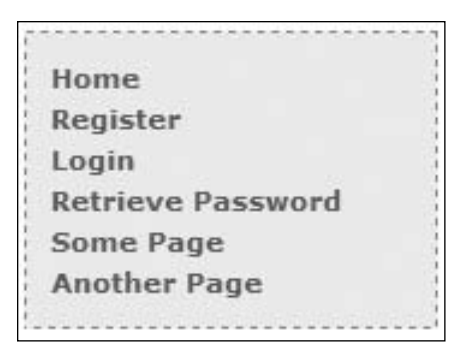

**D** The user will see these links if she or he is not logged in.

**7.** Save the file as **footer.html** and place it, along with **header.html** and **layout.css** (from the book's supporting Web site), in your Web directory, putting all three in an **includes** folder **E**.

**IID** If this site has any page that does not **make use of the header file but does need to work with sessions, that script must call session\_start() on its own. If you fail to do so, that page won't be able to access the session data.**

**In more recent versions of PHP, output buffering is enabled by default. The buffer size—the maximum number of bytes stored in memory—is 4,096, but this can be changed in PHP's configuration file.**

**The ob** get contents() function will **return the current buffer so that it may be assigned to a variable, should the need arise.**

**The ob flush()** function will send the **current contents of the buffer to the Web browser and then discard them, allowing a new buffer to be started. This function allows your scripts to maintain more moderate buffer sizes. Conversely, ob\_end\_flush() turns off output buffering after sending the buffer to the Web browser.**

**The ob\_clean() function deletes the current contents of the buffer without stopping the buffer process.**

*<u>ID</u>* PHP will automatically run ob end **flush() at the conclusion of a script if it is not otherwise done.**

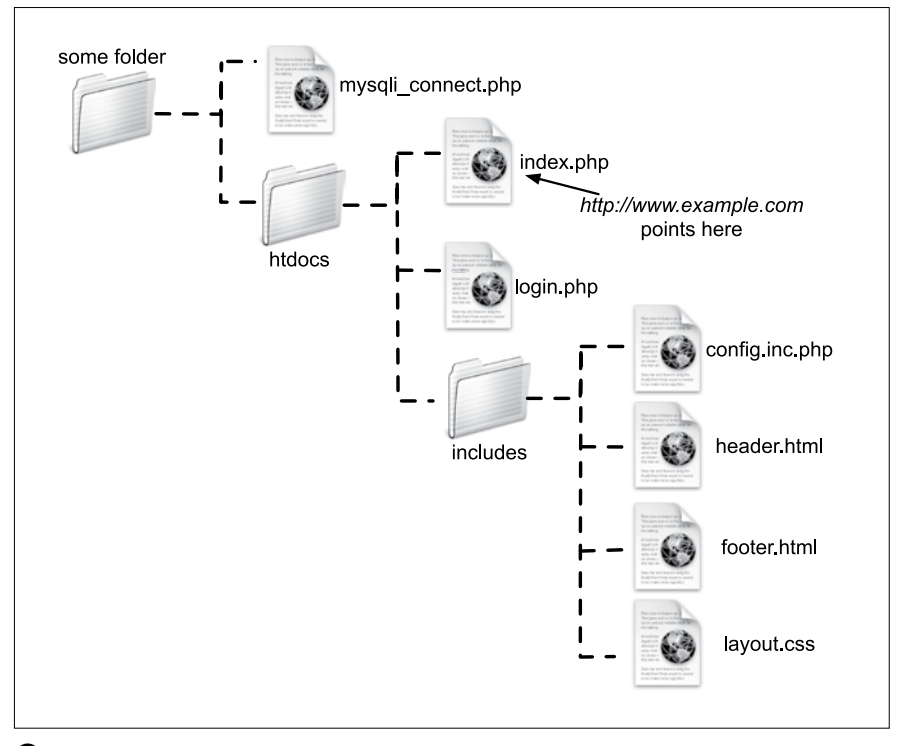

**E** The directory structure of the site on the Web server, assuming **htdocs** is the document root (where **<www.example.com>** points).

# Writing the [Configuration Scripts](#page-8-0)

This Web site will make use of two configuration-type scripts. One, **config. inc.php**, will really be the most important script in the entire application. It will

- $\blacksquare$  Have comments about the site as a whole
- **Define constants**
- $\blacksquare$  Establish site settings
- Dictate how errors are handled
- **•** Define any necessary functions

Because it does all this, the configuration script will be included by every other page in the application.

The second configuration-type script, **mysqli\_connect.php**, will store all of the database-related information. It will be included only by those pages that need to interact with the database.

# Making a configuration file

The configuration file is going to serve many important purposes. It'll be like a cross between the site's owner's manual and its preferences file. The first purpose of this file will be to document the site overall: who created it, when, why, for whom, etc., etc. The version in the book will omit all that, but you should put it in your script. The second role will be to define all sorts of constants and settings that the various pages will use.

Third, the configuration file will establish the error-management policy for the site. The technique involved—creating your own error-handling function—was covered in Chapter 8, "Error Handling and Debugging." As in that chapter, during the development stages, every error will be reported in the most detailed way **A**.

```
User Registration
An error occurred in script 'C:\xampp\htdocs\change_password.php' on line 18: Use of
undefined constant MYSQLS - assumed 'MYSQLS'
Date/Time: 5-20-2011 13:54:28
Array
    [GLOBALS] => Array
 *RECURSION*
    [ POST] \Rightarrow Array
        \left([password1] =>
             [password2] =>
             [submit] => Change My Password
        \lambda[GF] => Array
        \left(\lambda[ COOKIE] \Rightarrow Array
             [PHPSESSID] => 5bs9e4afejm8sb18a4cq5im874
```
**A** During the development stages of the Web site, all errors should be as obvious and as informative as possible.

#### **User Registration**

A system error occurred. We apologize for the inconvenience.

**B** If errors occur when the site is live, the user will only see a message like this (but a detailed error message will be emailed to the administrator).

**Script 18.3** This configuration script dictates how errors are handled, defines site-wide settings and constants, and could (but doesn't) declare any necessary functions.

```
1	 <?php # Script 18.3 - config.inc.php
2	 /* This script:
3	 * - define constants and settings
4	 * - dictates how errors are handled
5	 * - defines useful functions
6 */7	
8 // Document who created this site, when,
    	 why, etc.
9	
10	
11	 // ********************************** //
12	 // ************ SETTINGS ************ //
13	
14	 // Flag variable for site status:
15	 define('LIVE', FALSE);
16	
17	 // Admin contact address:
18	 define('EMAIL', 'InsertRealAddressHere');
19	
20	 // Site URL (base for all redirections):
21	 define ('BASE_URL', 'http://www.example.	
    	 com/');
2223	 // Location of the MySQL connection
    	 script:
24 define ('MYSOL', '/path/to/mysqli_connect.
    	 php');
25	
26 // Adjust the time zone for PHP 5.1 and
     	 greater:
27 date default timezone set ('US/Eastern');
28	
29	 // ************ SETTINGS ************ //
    30	 // ********************************** //
```
code continues on next page

Along with the specific error message, all of the existing variables will be shown, as will the current date and time. The error reporting will be formatted so that it fits within the site's template. During the production, or live, stage of the site, errors will be handled more gracefully **B**. At that time, the detailed error messages will not be printed in the Web browser, but instead sent to an email address.

Finally, this script could define any functions that might be used multiple times in the site. This site won't have any, but that would be another logical use of such a file.

### To write the configuration file:

**1.** Begin a new PHP document in your text editor or IDE, to be named **config.inc.php** (**Script 18.3**):

**<?php # Script 18.3 - config.inc.**  ➝ **php**

**2.** Establish two constants for error reporting:

**define('LIVE', FALSE); define('EMAIL', 'InsertRealAddress**  ➝ **Here');**

The **LIVE** constant will be used as it was in Chapter 8. If it is FALSE, detailed error messages are sent to the Web browser **A**. Once the site goes live, this constant should be set to TRUE so that detailed error messages are never revealed to the Web user **B**. The **EMAIL** constant is where the error messages will be sent when the site is live. You would obviously use your own email address for this value.

**3.** Establish two constants for site-wide settings:

```
define ('BASE_URL', 'http://www. 
➝ example.com/');
define ('MYSQL', '/path/to/mysqli_ 
➝ connect.php');
```
These two constants are defined just to make it easier to do certain things in the other scripts. The first, **BASE\_URL**, refers to the root domain ([http://www.](http://www.example.com/) [example.com/](http://www.example.com/)), with an ending slash. If developing on your own computer, this might be http://localhost/ or http:// localhost/ch18/. When a script redirects the browser, the code can simply be something like

**header('Location: ' . BASE\_URL .**  ➝**'page.php');**

The second constant, **MYSQL**, is an absolute path to the MySQL connection script (to be written next). By setting this as an absolute path, any file can include the connection script by referring to this constant:

#### **require (MYSQL);**

Change both of these values to correspond to your environment. When using XAMPP on Windows, for example, the proper value for the **MYSQL** constant may be **C:\\xampp\mysqli\_connect.php**.

If you move the site from one server or domain to another, just change these two constants and the application will still work.

**Script 18.3** continued

| 31 |                                                                                        |
|----|----------------------------------------------------------------------------------------|
| 32 |                                                                                        |
| 33 | **** //                                                                                |
| 34 | // ************ ERROR MANAGEMENT                                                       |
|    | ************ //                                                                        |
| 35 |                                                                                        |
| 36 | // Create the error handler:                                                           |
| 37 | function my_error_handler (\$e_number,<br>\$e message, \$e file, \$e line, \$e vars) { |
| 38 |                                                                                        |
| 39 | // Build the error message:                                                            |
| 40 | \$message = "An error occurred in                                                      |
|    | script '\$e file' on line \$e line:                                                    |
|    | \$e_message\n";                                                                        |
| 41 |                                                                                        |
| 42 | // Add the date and time:                                                              |
| 43 | \$message .= "Date/Time: " . date('n-<br>j-Y H:i:s') . "\n";                           |
| 44 |                                                                                        |
| 45 | if (!LIVE) { // Development (print the                                                 |
|    | error).                                                                                |
| 46 |                                                                                        |
| 47 | // Show the error message:                                                             |
| 48 | echo ' <div class="error">' .</div>                                                    |
|    | nl2br(\$message);                                                                      |
| 49 |                                                                                        |
| 50 | // Add the variables and a<br>backtrace:                                               |
| 51 | echo ' <pre>' . print_r (\$e_vars, 1)</pre>                                            |
|    | . "\n";                                                                                |
| 52 | debug_print_backtrace();                                                               |
| 53 | echo '';                                                                               |
| 54 |                                                                                        |
| 55 | } else { // Don't show the error:                                                      |
| 56 |                                                                                        |
| 57 | // Send an email to the admin:                                                         |
| 58 | \$body = \$message . "\n" . print_r                                                    |
|    | (\$e_vars, 1);                                                                         |
| 59 | mail(EMAIL, 'Site Error!', \$body,                                                     |
|    | 'From: email@example.com');                                                            |
| 60 |                                                                                        |
| 61 | // Only print an error message if                                                      |
|    | the error isn't a notice:                                                              |
| 62 | if (\$e number != E NOTICE) {                                                          |
| 63 | echo ' <div class="error">A</div>                                                      |
|    | system error occurred.                                                                 |
|    | We apologize for the                                                                   |
|    | inconvenience.<br>;                                                                    |

code continues on next page

**Script 18.3** continued

```
64 }
65	 	 } // End of !LIVE IF.
66	
67 } // End of my error handler( )
    definition.
68	
69	 // Use my error handler:
70 set error handler ('my error handler');
71	
72	 // ************ ERROR MANAGEMENT
    ************ //
73	 // **************************************
    **** //
```
**4.** Establish any other site-wide settings:

#### **date\_default\_timezone\_set ('US/**  ➝ **Eastern');**

As mentioned in Chapter 11, "Web Application Development," any use of a PHP date or time function (as of PHP 5.1) requires that the time zone be set. Change this value to match your time zone (see the PHP manual for the list of zones).

**5.** Begin defining the error-handling function:

**function my\_error\_handler (\$e\_**  ➝ **number, \$e\_message, \$e\_file,**  ➝ **\$e\_line, \$e\_vars) { \$message = "An error occurred**  ➝ **in script '\$e\_file' on line**  ➝ **\$e\_line: \$e\_message\n";**

The function definition will be very similar to the one explained in Chapter 8. The function expects to receive five arguments: the error number, the error message, the script in which the error occurred, the line number on which PHP thinks the error occurred, and an array of variables that existed at the time of the error. Then the function begins defining the **\$message** variable, starting with the information provided to this function.

**6.** Add the current date and time:

**\$message .= "Date/Time: " .**  ➝ **date('n-j-Y H:i:s') . "\n";**

To make the error reporting more useful, it will include the current date and time in the message. A newline character terminates the string to make the resulting display more legible.

- **7.** If the site is not live, show the error message in detail:
	- **if (!LIVE) { echo '<div class="error">' .**  ➝ **nl2br(\$message); echo '<pre>' . print\_r**  ➝ **(\$e\_vars, 1) . "\n"; debug\_print\_backtrace(); echo '</pre></div>';**

As mentioned earlier, if the site isn't live, the entire error message is printed, for any type of error. The message is placed within **<div class="error">**, which will format the message per the rules defined in the site's CSS file. The first part of the error message is the string already defined, with the added touch of converting newlines to HTML break tags. Then, within preformatted tags, all of the variables that exist at the time of the error are shown, along with a backtrace (a history of function calls and such). See Chapter 8 for more of an explanation on any of this.

- **8.** If the site is live, email the details to the administrator and print a generic message for the visitor:
	- **} else { // Don't show the error: \$body = \$message . "\n" .**  ➝ **print\_r (\$e\_vars, 1); mail(EMAIL, 'Site Error!', \$body,**  ➝**'From: email@example.com'); if (\$e\_number != E\_NOTICE) { echo '<div class="error">A** ➝ **system error occurred. We** ➝ **apologize for the**  → inconvenience.</div><br />; **} } // End of !LIVE IF.**

If the site is live, the detailed message should be sent in an email and the Web user should only see a generic message. To take this one step further, the generic message will not be printed if the error is of a specific type: **E\_NOTICE.** Such errors occur for things like referring to a variable that does not exist, which may or may not be a problem. To avoid potentially inundating the user with error messages, only print the error message if **\$e\_number** is not equal to **E\_NOTICE**, which is a constant defined in PHP (see the PHP manual).

**9.** Complete the function definition and tell PHP to use your error handler:

**}**

#### **set\_error\_handler**  ➝ **('my\_error\_handler');**

You have to use the set error **handler()** function to tell PHP to use your own function for errors.

**10.** Save the file as **config.inc.php**, and place it in your Web directory, within the **includes** folder.

Note that in keeping with many other examples in this book, as this script will be included by other PHP scripts, it omits the terminating PHP tag.

# Making the database script

The second configuration-type script will be **mysqli** connect.php, the database connection file used multiple times in the book already. Its purpose is to connect to MySQL, select the database, and establish the character set in use. If a problem occurs, this script will make use of the error-handling tools established in **config. inc.php**. To do so, this script will call the **trigger\_error()** function when appropriate. The **trigger\_error()** function lets you tell PHP that an error occurred. Of course PHP will handle that error using the **my\_error\_handler()** function, as established in the configuration script.

**Script 18.4** This script connects to the ch18 database. If it can't, then the error handler will be triggered, passing it the MySQL connection error.

```
1	 <?php # Script 18.4 - mysqli_connect.php
2 // This file contains the database
    access information.
3	 // This file also establishes a
    connection to MySQL
4	 // and selects the database.
5	
6	 // Set the database access information
    as constants:
7	 DEFINE ('DB_USER', 'username');
8	 DEFINE ('DB_PASSWORD', 'password');
9 DEFINE ('DB HOST', 'localhost');
10	 DEFINE ('DB_NAME', 'ch18');
11	
12	 // Make the connection:
13	 $dbc = @mysqli_connect (DB_HOST, DB_
    USER, DB_PASSWORD, DB_NAME);
14	
15	 // If no connection could be made,
    trigger an error:
16	 if (!$dbc) {
17 trigger error ('Could not connect to
       MySQL: ' . mysqli connect error( ) );
18	 } else { // Otherwise, set the encoding:
19 mysqli set charset($dbc, 'utf8');
20 \quad \}
```
### To connect to the database:

**1.** Begin a new PHP document in your text editor or IDE, to be named **mysqli\_connect.php** (**Script 18.4**):

**<?php # Script 18.4 - mysqli\_**  ➝ **connect.php**

**2.** Set the database access information:

**DEFINE ('DB\_USER', 'username'); DEFINE ('DB\_PASSWORD', 'password'); DEFINE ('DB\_HOST', 'localhost'); DEFINE ('DB\_NAME', 'ch18');**

As always, change these values to those that will work for your MySQL installation.

**3.** Attempt to connect to MySQL and select the database:

```
$dbc = @mysqli_connect (DB_HOST, 
➝ DB_USER, DB_PASSWORD, DB_NAME);
```
In previous scripts, if this function didn't return the proper result, the **die()** function was called, terminating the execution of the script. Since this site will be using a custom error-handling function instead, I'll rewrite the connection process.

Any errors raised by this function call will be suppressed (thanks to the **@**) and handled using the code in the next step.

**4.** Handle any errors if the database connection was not made:

```
if (!$dbc) {
  trigger_error ('Could not 
  ➝ connect to MySQL: ' . 
  ➝ mysqli_connect_error() );
```
If the script could not connect to the database, the error message should be sent to the **my\_error\_handler()** function. By doing so, the error will be handled according to the currently set management technique (live stage versus development). Instead of calling my error handler() directly, use **trigger error()**, whose first argument is the error message **C**.

- **5.** Establish the encoding:
	- **} else { mysqli\_set\_charset(\$dbc, 'utf8'); }**

If a database connection could be made, the encoding used to communicate with the database is then established. See Chapter 9, "Using PHP with MySQL," for details.

**6.** Save the file as **mysqli\_connect.php**, and place it in the directory above the Web document root.

This script, as an includable file, also omits the terminating PHP tag. As with other examples in this book, ideally the file should not be within the Web directory, but wherever you put it, make sure the value of the **MYSQL** constant (in **config.inc.php**) matches.

**7.** Create the database **D**.

See the sidebar "Database Scheme" for a discussion of the database and the command required to make the one table. If you cannot create your own database, just add the table to whatever database you have access to. Also make sure that you edit the **mysqli\_connect.php** file so that it uses the proper username/password/ hostname combination to connect to this database.

```
User Registration
An error occurred in script 'C:\xampp\mysqli_connect.php' on line 14: mysqli_connect()
[function.mysqli-connect]: (42000/1049): Unknown database 'chs18'
Date/Time: 5-27-2011 09:49:09
Array
    [GLOBALS] => Array
 *RECURSION*
    [ POST] \Rightarrow Array
         \left([email] => larry@example.com
             [pass] => password
             [submit] => Login
    [ GET] \Rightarrow Array
         \overline{\mathcal{L}}\lambda[ COOKIE] => Array
         \left([PHPSESSID] => i3gfkdj50g34qfs4eqa9f57le4
```
**C** A database connection error occurring during the development of the site.

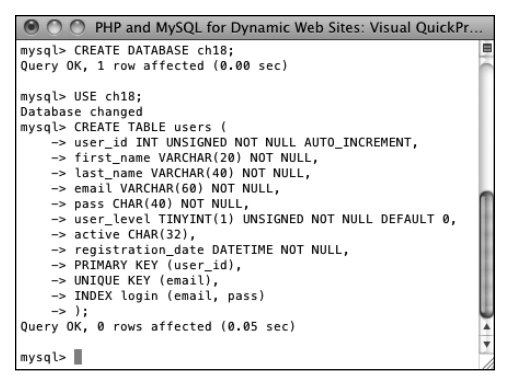

**D** Creating the database for this chapter.

**On the one hand, it might make sense to place the contents of both configuration files in one script for ease of reference. Unfortunately, doing so would add unnecessary overhead (namely, connecting to and selecting the database) to scripts that don't require a database connection (e.g., index.php).**

**In general, define common functions in the configuration file or a separate functions file. One exception would be any function that requires a database connection. If you know that a function will only be used on pages that also connect to MySQL, then defining that function within the mysqli\_connect.php script is only logical.**

### Database Scheme

The database being used by this application is called *ch18*. The database currently consists of only one table, users. To create the table, use this SQL command:

```
CREATE TABLE users (
user_id INT UNSIGNED NOT NULL AUTO_INCREMENT,
first_name VARCHAR(20) NOT NULL,
last_name VARCHAR(40) NOT NULL,
email VARCHAR(60) NOT NULL,
pass CHAR(40) NOT NULL,
user_level TINYINT(1) UNSIGNED NOT NULL DEFAULT 0,
active CHAR(32),
registration_date DATETIME NOT NULL,
PRIMARY KEY (user_id),
UNIQUE KEY (email),
INDEX login (email, pass)
);
```
Most of the table's structure should be familiar to you by now; it's quite similar to the users table in the sitename database, used in several examples in this book. One new addition is the active column, which will indicate whether a user has activated their account (by clicking a link in the registration email) or not. This column will either store the 32-character-long activation code or have a **NULL** value. Because the active column may have a **NULL** value, it cannot be defined as **NOT NULL**. If you do define active as **NOT NULL**, no one will ever be able to log in (you'll see why later in the chapter). The other new addition is the user\_level column, which will differentiate the kinds of users the site has.

A unique index is placed on the *email* field, and another index is placed on the combination of the email and pass fields. These two fields will be used together during the login query, so indexing them as one, creating an index called *login*, makes sense.

# [Creating the](#page-8-0)  **Home Page**

The home page for the site, called **index. php**, will be a model for the other pages on the public side. It will require the configuration file (for error management) and the header and footer files to create the HTML design. This page will also welcome the user by name, assuming the user is logged in **A**.

# To write index.php:

**1.** Begin a new PHP document in your text editor or IDE, to be named **index.php** (**Script 18.5**):

**<?php # Script 18.5 - index.php**

**2.** Include the configuration file, set the page title, and include the HTML header:

```
require ('includes/config.inc. 
➝ php'); 
$page_title = 'Welcome to this 
➝ Site!';
```

```
include ('includes/header.html');
```
The script includes the configuration file first so that everything that happens afterward will be handled using the error-management processes established therein. Then the **header.html** file is included, which will start output buffering, begin the session, and create the initial part of the HTML layout.

**Script 18.5** The script for the site's home page, which will greet a logged-in user by name.

```
1	 <?php # Script 18.5 - index.php
2 // This is the main page for the site.
3	
4	 // Include the configuration file:
5	 require ('includes/config.inc.php');
6	
7	 // Set the page title and include the
    HTML header:
8	 $page_title = 'Welcome to this Site!';
9	 include ('includes/header.html');
10	
11	 // Welcome the user (by name if they are
    logged in):
12	 echo '<h1>Welcome';
13 if (isset($ SESSION['first name'])) {
14 echo ", {$ SESSION['first name']}";
15	 }
16	 echo '!</h1>';
17 \quad ?18	 <p>Spam spam spam spam spam spam
19	 spam spam spam spam spam spam
20	 spam spam spam spam spam spam
21	 spam spam spam spam spam spam.</p>
22	 <p>Spam spam spam spam spam spam
23	 spam spam spam spam spam spam
24	 spam spam spam spam spam spam
25	 spam spam spam spam spam spam.</p>
26	
27	 <?php include ('includes/footer.html');
?>
```
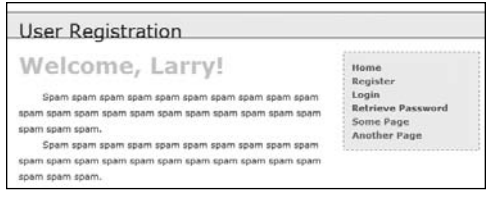

**A** If the user is logged in, the index page will greet them by name.

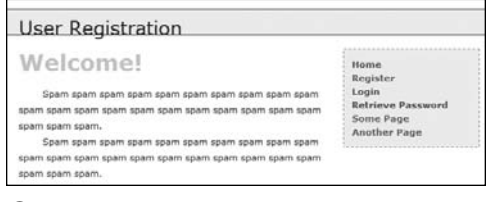

**B** If the user is not logged in, this is the home page they will see.

**3.** Greet the user and complete the PHP code:

```
echo '<h1>Welcome';
if (isset($_SESSION['first_name'])) 
{
  echo ", 
{$_SESSION['first_name']}";
}
echo '!</h1>';
?>
```
The Welcome message will be printed to all users. If a **\$\_SESSION['first\_ name']** variable is set, the user's first name will also be printed. So the end result will be either just Welcome! **B** or Welcome, <Your Name>! **A**.

**4.** Create the content for the page:

#### **<p>Spam spam…</p>**

You might want to consider putting something more useful on the home page of a real site. Just a suggestion….

**5.** Include the HTML footer:

#### **<?php include ('includes/footer.**  ➝ **html'); ?>**

The footer file will complete the HTML layout (primarily the menu bar on the right side of the page) and conclude the output buffering.

**6.** Save the file as **index.php**, place it in your Web directory, and test it in a Web browser.

# [Registration](#page-8-0)

The registration script was first started in Chapter 9. It has since been improved upon in many ways. This version of **register.php** will do the following:

- Both display and handle the form
- $\blacksquare$  Validate the submitted data using regular expressions and the Filter extension
- $\blacksquare$  Redisplay the form with the values remembered if a problem occurs (the form will be sticky)
- $\blacksquare$  Process the submitted data using the **mysqli\_real\_escape\_string()** function for security
- **Ensure a unique email address**
- Send an email containing an activation link (users will have to activate their account prior to logging in—see the "Activation Process" sidebar)

## To write register.php:

**1.** Begin a new PHP document in your text editor or IDE, to be named **register. php** (**Script 18.6**):

**<?php # Script 18.6 - register.php** 

**2.** Include the configuration file and the HTML header:

```
require ('includes/config.inc. 
➝ php');
$page_title = 'Register';
```
**include ('includes/header.html');**

continues on page 579

**Script 18.6** The registration script uses regular expressions for security and a sticky form for user convenience. It sends an email to the user upon a successful registration.

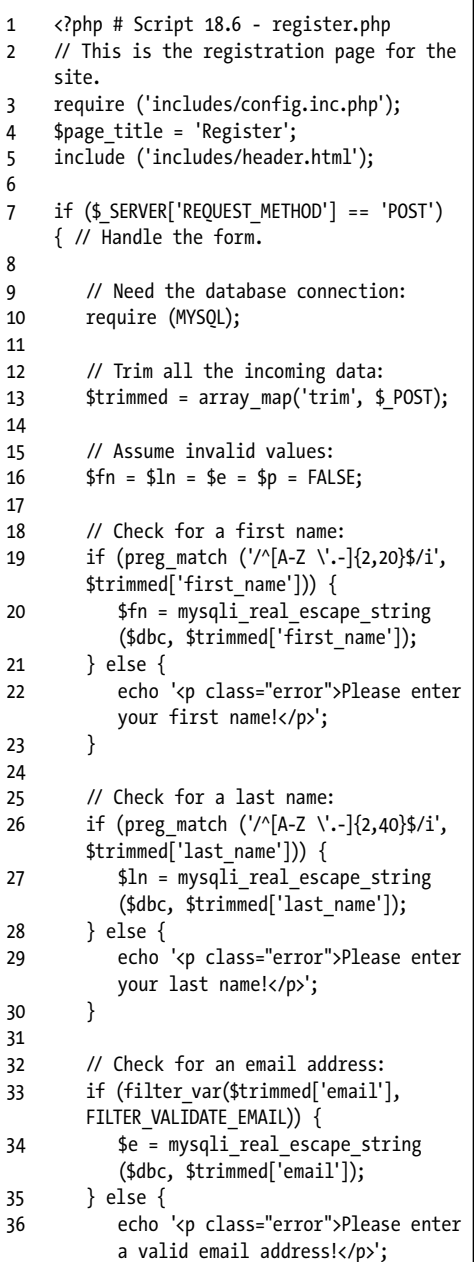

code continues on next page

```
Script 18.6 continued
```

```
37 \quad \}38	
39 // Check for a password and match against the confirmed password:
40	 	 if (preg_match ('/^\w{4,20}$/', $trimmed['password1']) ) {
41	 	 	 if ($trimmed['password1'] == $trimmed['password2']) {
42 	 $p = mysqli_real_escape_string ($dbc, $trimmed['password1']);
43	 	 	 } else {
44	 	 	 	 echo '<p class="error">Your password did not match the confirmed password!</p>';
45
46	 	 } else {
47	 	 	 echo '<p class="error">Please enter a valid password!</p>';
48	 	 }
49	 	
50	 	 if ($fn && $ln && $e && $p) { // If everything's OK...
51	
52 	 // Make sure the email address is available:
53    $q = "SELECT user id FROM users WHERE email='$e'";
54	 	 	 $r = mysqli_query ($dbc, $q) or trigger_error("Query: $q\n<br />MySQL Error: " .
           mysqli_error($dbc));
55	 	 	
56 if (mysqli num rows($r) == 0) { // Available.
57	
58	 	 	 	 // Create the activation code:
59 \{5a = md5(uniqid(range)), true)\};60	
61	 	 	 	 // Add the user to the database:
62 $q = "INSERT INTO users (email, pass, first name, last name, active, registration
              date) VALUES ('$e', SHA1('$p'), '$fn', '$ln', '$a', NOW( ) )";
63	 	 	 	 $r = mysqli_query ($dbc, $q) or trigger_error("Query: $q\n<br />MySQL Error: " .
              mysqli_error($dbc));
64	
65 if (mysqli_affected_rows($dbc) == 1) \{ // If it ran OK.
66	
67 		 // Send the email:
68	 	 	 	 	 $body = "Thank you for registering at <whatever site>. To activate your account,
                  please click on this link:\n\n";
69 \text{3} \text{3} \text{4} \text{4} \text{5} \text{5} \text{5} \text{6} \text{6} \text{7} \text{6} \text{6} \text{6} \text{7} \text{6} \text{7} \text{6} \text{7} \text{6} \text{7} \text{6} \text{7} \text{7} \text{6} \text{7} \text{7} \text{6} \70 mail($trimmed['email'], 'Registration Confirmation', $body, 'From: admin@sitename.
                  com');
71	 	 	 	 	
72 			// Finish the page:
73	 	 	 	 	 echo '<h3>Thank you for registering! A confirmation email has been sent to
                  your address. Please click on the link in that email in order to activate your
                  account.</h3>';
74	 	 	 	 	 include ('includes/footer.html'); // Include the HTML footer.
75 exit(); // Stop the page.
76	 	 	 	 	
77 } else \{ // If it did not run OK.
```
code continues on next page

```
78 echo '<p class="error">You could not be registered due to a system error. We
                  apologize for any inconvenience.</p>';
79 }
80	 	 	 	
81	 	 	 } else { // The email address is not available.
82 echo '<p class="error">That email address has already been registered. If you have
              forgotten your password, use the link at right to have your password sent to you.	
              </p>';
83   }
84	 	 	
85 a } else { // If one of the data tests failed.
86 echo '<p class="error">Please try again.</p>';
87 \quad \}88	
89 mysqli close($dbc);
90	
91	 } // End of the main Submit conditional.
92 ?>
93	 	
94	 <h1>Register</h1>
95	 <form action="register.php" method="post">
96	 	 <fieldset>
97	 	
98 		 <p><b>First Name:</b> <input type="text" name="first name" size="20" maxlength="20"
        value="<?php if (isset($trimmed['first name'])) echo $trimmed['first name']; ?>" /></p>
99	 	
100 <p><bb>Last Name:</b><input type="text" name="last name" size="20" maxlength="40" value="<?php
        if (isset($trimmed['last_name'])) echo $trimmed['last_name']; ?>" /></p>
101	
102 <p><bbEmail Address:</b><input type="text" name="email" size="30" maxlength="60" value="<?php
        if (isset($trimmed['email'])) echo $trimmed['email']; ?>" /> </p>
103	 	 	
104 		 <p> <b>Password: </b> <input type="password" name="password1" size="20" maxlength="20"
        value="<?php if (isset($trimmed['password1'])) echo $trimmed['password1']; ?>" /> <small>Use
        only letters, numbers, and the underscore. Must be between 4 and 20 characters long.	
        </small></p>
105	
106	 	 <p><b>Confirm Password:</b> <input type="password" name="password2" size="20" maxlength="20"
        value="<?php if (isset($trimmed['password2'])) echo $trimmed['password2']; ?>" /></p>
107	 	 </fieldset>
108	 	
109 <div align="center"><input type="submit" name="submit" value="Register" /></div>
110	
111 </form>
112	
113 <?php include ('includes/footer.html'); ?>
```
**3.** Create the conditional that checks for the form submission and then include the database connection script:

```
if ($_SERVER['REQUEST_METHOD'] == 
➝'POST') {
  require (MYSQL);
```
As the full path to the mysqli connect. **php** script is defined as a constant in the configuration file, the constant can be used as the argument to **require()**. The benefit to this approach is that any file stored anywhere in the site, even within a subdirectory, can use this same code to successfully include the connection script.

**4.** Trim the incoming data and establish some flag variables:

#### **\$trimmed = array\_map('trim',**  ➝ **\$\_POST); \$fn = \$ln = \$e = \$p = FALSE;**

The first line runs every element in **\$\_POST** through the **trim()** function, assigning the returned result to the new **\$trimmed** array. The explanation for this line can be found in Chapter 13, "Security Methods," when **array\_map()** was used with data to be sent in an email. In short, the **trim()** function will be applied to every value in **\$\_POST**, saving the hassle of applying **trim()** to each individually.

The second line initializes four variables as FALSE. This one line is just a shortcut in lieu of

```
$fn = FALSE;
$ln = FALSE;
$e = FALSE;
$p = FALSE;
```
**5.** Validate the first and last names:

```
if (preg_match ('/^[A-Z \'.-]{2,20} 
➝ $/i', $trimmed['first_name'])) {
  $fn = mysqli_real_escape_string 
  ➝ ($dbc, $trimmed['first_name']);
} else {
  echo '<p class="error">Please 
  ➝ enter your first name!</p>';
}
if (preg_match ('/^[A-Z \'.-] 
➝ {2,40}$/i', $trimmed['last_ 
➝ name'])) {
  $ln = mysqli_real_escape_string 
  ➝ ($dbc, $trimmed['last_name']);
} else {
  echo '<p class="error">Please 
  ➝ enter your last name!</p>';
}
```
Much of the form will be validated using regular expressions, covered in Chapter 14, "Perl-Compatible Regular Expressions." For the first name value, the assumption is that it will contain only letters, a period (as in an initial), an apostrophe, a space, and the dash. Further, the value should be within the range of 2 to 20 characters long. To guarantee that the value contains only these characters, the caret and the dollar sign are used to match both the beginning and end of the string. While using Perl-Compatible Regular Expressions, the entire pattern must be placed within delimiters (the forward slashes).

If this condition is met, the **\$fn** variable is assigned the value of the **mysqli\_ real\_escape\_string()** version of the submitted value; otherwise, **\$fn** will still be FALSE and an error message is printed **A**.

The same process is used to validate the last name, although that regular expression allows for a longer length. Both patterns are also case-insensitive, thanks to the i modifier.

**6.** Validate the email address **B**:

```
if (filter_var($trimmed['email'], 
➝ FILTER_VALIDATE_EMAIL)) {
  $e = mysqli_real_escape_string 
  ➝ ($dbc, $trimmed['email']);
} else {
  echo '<p class="error">Please 
  ➝ enter a valid email address! 
  ➝ </p>';
}
```
An email address can easily be validated using the Filter extension, discussed in Chapter 13. If your version of PHP does not support the Filter extension, you'll need to use a regular expression here instead (the pattern for an email address was described in Chapter 14).

**7.** Validate the passwords:

```
if (preg_match ('/^\w{4,20}$/', 
➝ $trimmed['password1']) ) {
  if ($trimmed['password1'] == 
  ➝ $trimmed['password2']) {
     $p = mysqli_real_escape_ 
     → string ($dbc, $trimmed
      ➝ ['password1']);
  } else {
     echo '<p class="error">Your 
      ➝ password did not match the 
      ➝ confirmed password!</p>';
  }
```
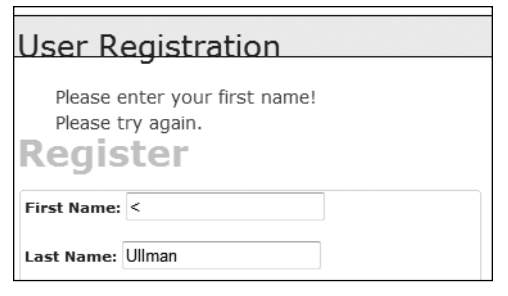

**A** If the first name value does not pass the regular expression test, an error message is printed.

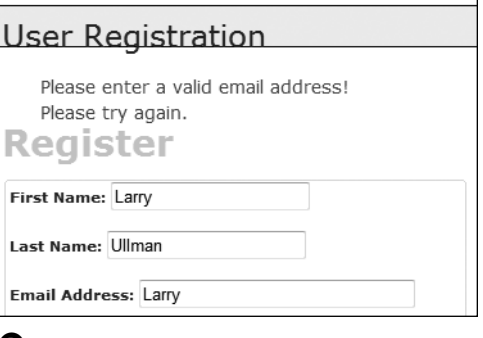

**B** The submitted email address must be of the proper format.

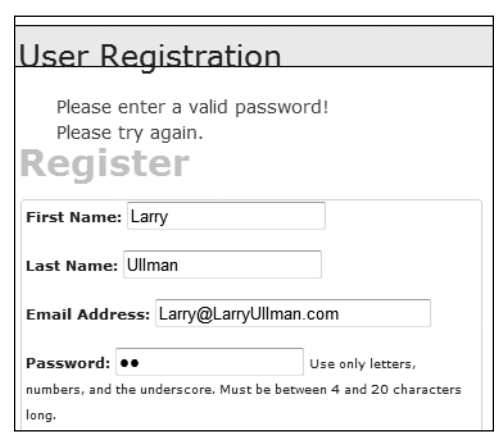

**C** The passwords are checked for the proper format, length, and…

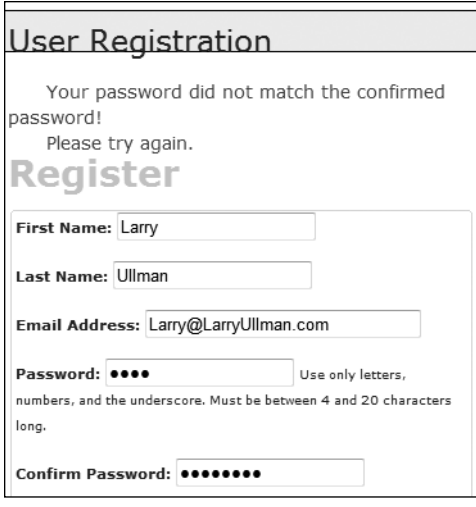

**D** …that the password value matches the confirmed password value.

# **User Registration**

An error occurred in script 'C:\xampp\htdocs\register.php' on line 54: Query: SELECT user\_id FROM userss WHERE email='Larry@LarryUllman.com'

MySOL Error: Table 'ch18.userss' doesn't exist Date/Time: 5-27-2011 11:00:36

```
Array
   [GLOBALS] => Array
*RECURSION*
    [ POST] \Rightarrow Array
        \left([first name] => Larry
             [last name] \Rightarrow Ullman
             [email] => Larry@LarryUllman.com
             [password1] => password
             [password2] => password
             [submit] => Register
```
**E** If a MySQL query error occurs, it should be easier to debug thanks to this informative error message.

**} else { echo '<p class="error">Please**  ➝ **enter a valid password!</p>'; }**

The password must be between 4 and 20 characters long and contain only letters, numbers, and the underscore **C**. That exact combination is represented by **\w** in Perl-Compatible Regular Expressions. Furthermore, the first password (password1) must match the confirmed password (password2) **D**.

**8.** If every test was passed, check for a unique email address:

**if (\$fn && \$ln && \$e && \$p) { \$q = "SELECT user\_id FROM users**  ➝ **WHERE email='\$e'"; \$r = mysqli\_query (\$dbc, \$q)**  ➝ **or trigger\_error("Query: \$q\ n<br />MySQL Error: " .**  ➝ **mysqli\_error(\$dbc));**

If the form passed every test, this conditional will be TRUE. Then the script must search the database to see if the submitted email address is currently being used, since that column's value must be unique across each record. As with the MySQL connection script, if a query doesn't run, call the **trigger\_error()** function to invoke the self-defined error reporting function. The specific error message will include both the query being run and the MySQL error **E**, so that the problem can easily be debugged.

**9.** If the email address is unused, register the user:

```
if (mysqli num rows(r) == 0) {
  $a = md5(uniqid(rand(), true));
  $q = "INSERT INTO users (email, 
  ➝ pass, first_name, last_name, 
  ➝ active, registration_date) 
  ➝ VALUES ('$e', SHA1('$p'), '$fn', 
  ➝'$ln', '$a', NOW() )";
  $r = mysqli_query ($dbc, $q) 
  ➝ or trigger_error("Query: 
  ➝ $q\n<br />MySQL Error: " . 
  ➝ mysqli_error($dbc));
```
The query itself is rather simple, but it does require the creation of a unique activation code. Generating that requires the **rand()**, **uniqid()**, and **md5()** functions. Of these, **uniqid()** is the most important; it creates a unique identifier. It's fed the **rand()** function to help generate a more random value. Finally, the returned result is hashed using **md5()**, which creates a string exactly 32 characters long (a hash is a mathematically calculated representation of a piece of data). You do not need to fully comprehend these three functions, just note that the result will be a unique 32-character string.

As for the query itself, it should be familiar enough to you. Most of the values come from variables in the PHP script, after applying **trim()** and **mysqli\_real\_escape\_string()** to them. The MySQL **SHA1()** function is used to encrypt the password and **NOW()** is used to set the registration date as the current moment. Because the user\_level column has a default value of 0 (i.e., not an

administrator), that column does not have to be provided a value in this query. Presumably the site's main administrator would edit a user's record to give him or her administrative power after the user has registered.

**10.** Send an email if the query worked:

```
if (mysqli_affected_rows($dbc) == 
➝ 1) {
  $body = "Thank you for 
  ➝ registering at <whatever 
  ➝ site>. To activate your 
  ➝ account, please click on this 
  ➝ link:\n\n";
  $body .= BASE_URL . 'activate. 
  ➝ php?x=' . urlencode($e) . 
  ➝ "&y=$a";
  mail($trimmed['email'], 
  ➝'Registration Confirmation', 
  ➝ $body, 'From: admin@sitename. 
  ➝ com');
```
With this registration process, the important thing is that the confirmation mail gets sent to the user, because they will not be able to log in until after they've activated their account. This email should contain a link to the activation page, **activate.php**. The link to that page starts with **BASE\_URL**, which is defined in **config.inc.php**. The link also passes two values along in the URL. The first, generically called  $x$ , will be the user's email address, encoded so that it's safe to have in a URL. The second, v, is the activation code. The URL, then, will be something like [http://www.example.com/activate.](http://www.example.com/activate.php?x=email%40example.com&y=901e09ef25bf6e3ef95c93088450b008) [php?x=email%40example.com&y=](http://www.example.com/activate.php?x=email%40example.com&y=901e09ef25bf6e3ef95c93088450b008)  [901e09ef25bf6e3ef95c93088450b008](http://www.example.com/activate.php?x=email%40example.com&y=901e09ef25bf6e3ef95c93088450b008).

#### **User Registration**

Thank you for registering! A confirmation email has been sent to your address. Please click on the link in that email in order to activate your account.

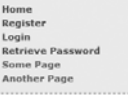

**F** The resulting page after a user has successfully registered.

#### Activation process

New in this chapter is an activation process, where users have to click a link in an email to confirm their accounts, prior to being able to log in. Using a system like this prevents bogus registrations from being usable. If an invalid email address is entered, that account can never be activated. And if someone registered another person's address, hopefully the maligned person would not activate this undesired account.

From a programming perspective, this process requires the creation of a unique activation code for each registered user, to be stored in the *users* table. The code is then sent in a confirmation email to the user (as part of a link). When the user clicks the link, he or she will be taken to a page on the site that activates the account (by removing that code from their record). The end result is that no one can register and activate an account without receiving the confirmation email (i.e., without having a valid email address that the registrant controls).

**11.** Tell the user what to expect and complete the page:

**echo '<h3>Thank you for**  ➝ **registering! A confirmation**  ➝ **email has been sent to your**  ➝ **address. Please click on the**  ➝ **link in that email in order to**  ➝ **activate your account.</h3>'; include ('includes/footer.html'); exit();**

A thank-you message is printed out upon successful registration, along with the activation instructions **F**. Then the footer is included and the page is terminated.

**12.** Print errors if the query failed:

**} else { // If it did not run OK. echo '<p class="error">You could**  ➝ **not be registered due to a**  ➝ **system error. We apologize**  ➝ **for any inconvenience.</p>'; }**

If the query failed for some reason, meaning that **mysqli\_affected\_ rows()** did not return 1, an error message is printed to the browser. Because of the security methods implemented in this script, the live version of the site should never have a problem at this juncture.

**13.**Complete the conditionals and the PHP code:

```
 } else { 
        echo '<p class="error">That 
        ➝ email address has already 
       → been registered. If you
       → have forgotten your
        ➝ password, use the link 
       → at right to have your
       → password sent to you.
       → </p>';
      }
  } else { 
     echo '<p class="error">Please 
     → try again.</p>';
  }
  mysqli_close($dbc);
}
?>
```
The first **else** is executed if a person attempts to register with an email address that has already been used **G**. The second **else** applies when the submitted data fails one of the validation routines (see **A** through **D**).

### **User Registration**

That email address has already been registered. If you have forgotten your password, use the link at right to have your password sent to you.

Register

**G** If an email address has already been registered, the user is told as much.

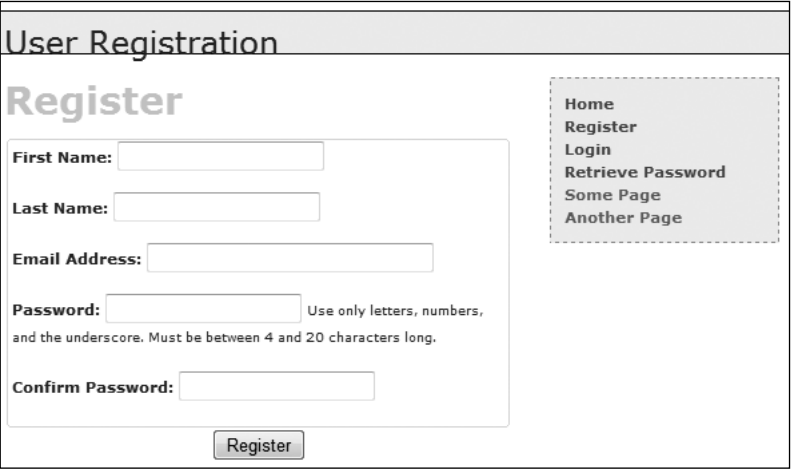

 $\bullet$  The registration form as it looks when the user first arrives.

**14.**Begin the HTML form **H**:

```
<h1>Register</h1>
<form action="register.php" 
➝ method="post">
  <fieldset>
  <p><b>First Name:</b> <input 
  ➝ type="text" name="first_name" 
  ➝ size="20" maxlength="20" 
  ➝ value="<?php if (isset 
  ➝ ($trimmed['first_name'])) 
  ➝ echo $trimmed['first_name']; 
  ➝ ?>" /></p>
```
The HTML form has text inputs for all of the values. Each input has a name and a maximum length that match the corresponding column definition in the users table. The form will be sticky, using the trimmed values.

**15.**Add inputs for the last name and email address:

```
<p><b>Last Name:</b> <input 
➝ type="text" name="last_name" 
➝ size="20" maxlength="40" value=" 
➝ <?php if (isset($trimmed['last_ 
➝ name'])) echo $trimmed['last_ 
➝ name']; ?>" /></p>
<p><b>Email Address:</b> <input 
➝ type="text" name="email" size= 
➝ "30" maxlength="60" value="<?php 
➝ if (isset($trimmed['email'])) 
➝ echo $trimmed['email']; ?>" /> 
➝ </p>
```
**16.**Add inputs for the password and the confirmation of the password:

```
<p><b>Password:</b> <input type=
```

```
➝ "password" name="password1"
```

```
➝ size="20" maxlength="20" value="
```
- ➝ **<?php if (isset(\$trimmed**
- ➝ **['password1'])) echo \$trimmed**
- → ['password1']; ?>" /> <small>Use
- ➝ **only letters, numbers, and the**
- ➝ **underscore. Must be between 4**  → and 20 characters long.</small> ➝ **</p> <p><b>Confirm Password:**  → </b> <input type="password" ➝ **name="password2" size="20"**  ➝ **maxlength="20" value="<?php if**  ➝ **(isset(\$trimmed['password2']))**  ➝ **echo \$trimmed['password2'];**
- ➝ **?>" /></p>**

When using regular expressions to limit what data can be provided, including that data's length, it's best to indicate those requirements to the user in the form itself. By doing so, the site won't report an error to the user for doing something the user didn't know she or he couldn't do.

**17.** Complete the HTML form:

```
</fieldset>
  <div align="center"><input 
  ➝ type="submit" name="submit" 
  ➝ value="Register" /></div>
</form>
```
**18.** Include the HTML footer:

**<?php include ('includes/footer.**  ➝ **html'); ?>**

**19.** Save the file as **register.php**, place it in your Web directory, and test it in your Web browser.

**CID** Because every column in the *users* table **cannot be NULL (except for active), each input must be correctly filled out. If a table has an optional field, you should still confirm that it is of the right type if submitted, but not require it.**

**EXCEPT for encrypted fields (such as the password), the maximum length of the form inputs and regular expressions should correspond to the maximum length of the column in the database.**

# [Activating an Account](#page-8-0)

As described in the "Activation Process" sidebar earlier in the chapter, each user will have to activate her or his account prior to being able to log in. Upon successfully registering, the user will receive an email containing a link to **activate.php A**. This link also passes two values to this page: the user's registered email address and a unique activation code. To complete the registration process—to activate the account, the user will need to click that link, taking her or him to the **activate.php** script on the Web site.

The **activate.php** script needs to first confirm that those two values were received in the URL. Then, if the received two values match those stored in the database, the activation code will be removed from the record, indicating an active account.

## To create the activation page:

**1.** Begin a new PHP script in your text editor or IDE, to be named **activate.php** (**Script 18.7**):

```
<?php # Script 18.7 - activate.php
require ('includes/config.inc.php'); 
$page_title = 'Activate Your 
➝ Account';
include ('includes/header.html');
```
**2.** Validate the values that should be received by the page:

```
if (isset($_GET['x'], $_GET['y']) 
  && filter_var($trimmed['email'], 
  ➝ FILTER_VALIDATE_EMAIL)
  && (strlen($_GET['y']) == 32 )
  ) {
```
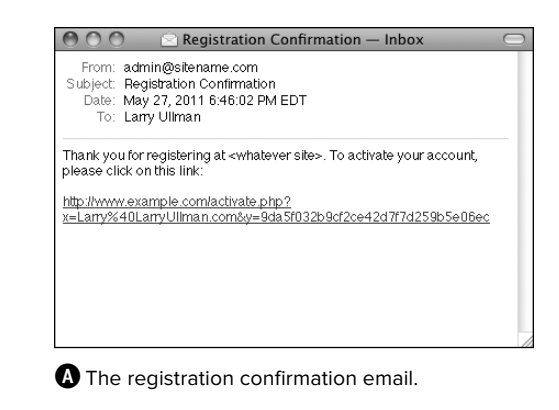

**Script 18.7** To activate an account, the user must come to this page, passing it her or his email address and activation code (all part of the link sent in an email upon registering).

```
1 <?php # Script 18.7 - activate.php
\overline{2}// This page activates the user's
     account.
\overline{3}require ('includes/config.inc.php');
     $page title = 'Activate Your Account';
\overline{a}5
     include ('includes/header.html');
6
\overline{7}// If $x and $y don't exist or aren't of
     the proper format, redirect the user:
8	 if (isset($_GET['x'], $_GET['y'])
9 8& filter var($ GET['x'],
        FILTER VALIDATE EMAIL)
10 && (strlen($ GET['y']) == 32 )
11 ) {
12	
13 // Update the database...
14 require (MYSOL);
15	 	 $q = "UPDATE users SET active=NULL
        WHERE (email='" . mysqli_real
        escape string($dbc, $ GET['x']) . "'
        AND active='" . mysqli real escape
        string($dbc, $_GET['y']) . "') LIMIT
        1";
16 \text{sr} = \text{mysgli query} ($dbc, $q) or
        trigger_error("Query: $q\n<br />MySQL
        Error: " . mysqli_error($dbc));
17	 	
18 // Print a customized message:
19 if (mysqli affected rows($dbc) == 1) {
20	 	 	 echo "<h3>Your account is now
           active. You may now log in.</h3>";
21 \qquad \qquad } else {
```
code continues on next page

As already mentioned, when the user clicks the link in the registration confirmation email, two values will be passed to this page: the email address and the activation code. Both values must be present and validated, before attempting to use them in a query activating the user's account.

The first step is to ensure that both values are set. Since the **isset()** function can simultaneously check for the presence of multiple variables, the first part of the validation condition is **isset(\$\_GET['x'], \$\_GET['y']).**

Second, **\$\_GET['x']** must be in the format of a valid email address. The same code as in the registration script can be used for that purpose (either the Filter extension or a regular expression).

Third, for  $y$  (the activation code), the last clause in the conditional checks that this string's length (how many characters are in it) is exactly 32. The

#### **Script 18.7** continued

```
22	 	 	 echo '<p class="error">Your account
           could not be activated. Please
           re-check the link or contact the
           system administrator.</p>';
23 \quad \}24	
25 mysqli close($dbc);
26	
27	 } else { // Redirect.
28	
29 $url = BASE URL . 'index.php'; //
       Define the URL.
30 ob end clean( ); // Delete the buffer.
31	 	 header("Location: $url");
32 exit( ); // Quit the script.
33	
34	 } // End of main IF-ELSE.
35	
36	 include ('includes/footer.html');
37 \quad ?
```
**md5()** function, which created the activation code, always returns a string 32 characters long.

**3.** Attempt to activate the user's account:

```
require (MYSQL);
$q = "UPDATE users SET active=NULL 
➝ WHERE (email='" . mysqli_real_ 
➝ escape_string($dbc, $_GET['x']) 
➝ . "' AND active='" . mysqli_ 
➝ real_escape_string($dbc, $_ 
➝ GET['y']) . "') LIMIT 1";
$r = mysqli_query ($dbc, $q) 
➝ or trigger_error("Query: 
➝ $q\n<br />MySQL Error: " . 
➝ mysqli_error($dbc));
```
If all three conditions (in Step 2) are TRUE, an **UPDATE** query is run. This query removes the activation code from the user's record by setting the active column to **NULL**. Before using the values in the query, both are run through **mysqli\_real\_escape\_string()** for extra security.

**4.** Report upon the success of the query:

```
if (mysqli_affected_rows($dbc) == 
➝ 1) {
  echo "<h3>Your account is now 
  ➝ active. You may now log in.</ 
  ➝ h3>";
} else {
  echo '<p class="error">Your 
  ➝ account could not be 
  ➝ activated. Please re-check 
  ➝ the link or contact the 
  ➝ system administrator.</p>'; 
}
```
If one row was affected by the query, then the user's account is now active and a message says as much **B**. If no rows are affected, the user is notified of the problem **C**. This would most likely happen if someone tried to fake the  $x$  and  $y$  values or if there's a problem in following the link from the email to the Web browser.

**5.** Complete the main conditional:

```
mysqli_close($dbc);
```
- **} else { // Redirect. \$url = BASE\_URL . 'index.php'; ob\_end\_clean(); header("Location: \$url"); exit();**
- **} // End of main IF-ELSE.**

The **else** clause takes effect if **\$\_ GET['x']** and **\$\_GET['y']** are not of the proper value and length. In such a case, the user is just redirected to the index page. The **ob** end clean() line here deletes the buffer (whatever was to be sent to the Web browser up to this point, stored in memory), as it won't be used.

**6.** Complete the page:

**include ('includes/footer.html'); ?>**

**7.** Save the file as **activate.php**, place it in your Web directory, and test it by clicking the link in the registration email.

**IID** If you wanted to be a little more **forgiving, you could have this page print an error message if the correct values are not received, rather than redirect them to the index page (as if they were attempting to hack the site).**

**ID** I specifically use the vague x and y as **the names in the URL for security purposes. While someone may figure out that the one is an email address and the other is a code, it's sometimes best not to be explicit about such things.**

**An alternative method, which I used in the second edition of this book, was to place the activation code and the user's ID (from the database) in the link. That also works, but from a security perspective, it's really best that users never see, or are even aware of, a user ID that's otherwise not meant to be public.**

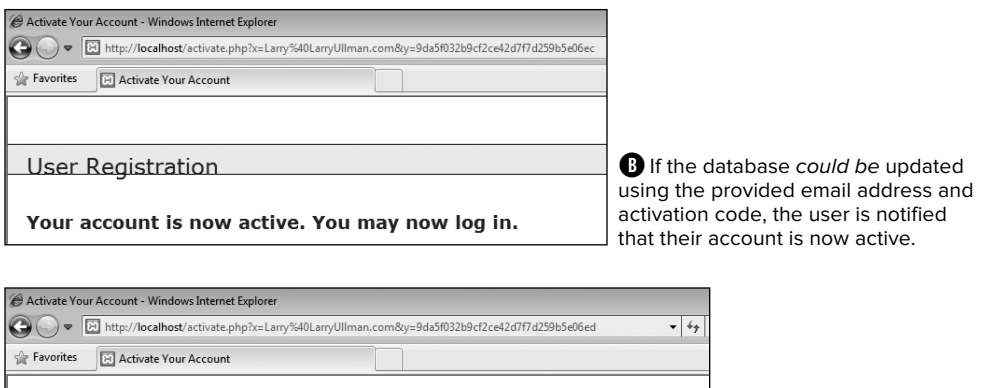

Your account could not be activated. Please re-check the link or contact the system administrator.

#### **C** If an account is not activated by the query, the user is told of the problem.

**User Registration** 

**Script 18.8** The login page will redirect the user to the home page after registering the user ID, first name, and access level in a session.

```
1	 <?php # Script 18.8 - login.php
2 // This is the login page for the site.
3	 require ('includes/config.inc.php');
4 $page title = 'Login';
5	 include ('includes/header.html');
6	
7	 if ($_SERVER['REQUEST_METHOD'] == 'POST')
    {
8 require (MYSQL);
9	 	
10 	 // Validate the email address:
11	 	 if (!empty($_POST['email'])) {
12 	 $e = mysqli real escape string
           ($dbc, $_POST['email']);
13	 	 } else {
14 $e = FALSE;
15	 	 	 echo '<p class="error">You forgot
           to enter your email address!</p>';
16 \quad \{ \}17	 	
18 // Validate the password:
19	 	 if (!empty($_POST['pass'])) {
20 $p = mysqli real escape string
           ($dbc, $_POST['pass']);
21	 	 } else {
22 $p = FALSE;
23	 	 	 echo '<p class="error">You forgot
           to enter your password!</p>';
24 \quad \frac{1}{2}25	 	
26 if (\frac{6}{6} \& \frac{6}{9}) \frac{7}{16} if everything's OK.
27	
28 // Query the database:
29 $q = "SELECT user id, first name,
           user level FROM users WHERE
           (email='$e' AND pass=SHA1('$p')) AND
           active IS NULL";		
30 $r = mysqli query (6dbc, 6q)
           or trigger_error("Query: $q\
           n<br />MySQL Error: " .
           mysqli_error($dbc));
31	 	 	
32 if (@mysqli_num_rows($r) == 1) {
           // A match was made.
33	
34 		// Register the values:
```
# Logging In and **Logging Out**

Chapter 12 created many versions of **login.php** and **logout.php** scripts, using variations on cookies and sessions. Here both scripts will be created once again, this time adhering to the same practices as the rest of this chapter's Web application. The login query itself is slightly different in this example in that it must also check that the active column has a **NULL** value, which is the indication that the user has activated his or her account.

# To write login.php:

**1.** Begin a new PHP document in your text editor or IDE, to be named **login.php** (**Script 18.8**):

**<?php # Script 18.8 - login.php require ('includes/config.inc.php'); \$page\_title = 'Login'; include ('includes/header.html');**

**2.** Check if the form has been submitted and require the database connection:

```
if ($_SERVER['REQUEST_METHOD'] == 
➝'POST') {
  require (MYSQL);
```

```
code continues on next page
```
**3.** Validate the submitted data:

```
if (!empty($_POST['email'])) {
  $e = mysqli_real_escape_string 
  ➝ ($dbc, $_POST['email']);
} else {
  $e = FALSE;
  echo '<p class="error">You 
  ➝ forgot to enter your email 
  ➝ address!</p>';
}
if (!empty($_POST['pass'])) {
  $p = mysqli_real_escape_string 
  ➝ ($dbc, $_POST['pass']);
} else {
  $p = FALSE;
  echo '<p class="error">You forgot 
  ➝ to enter your password!</p>';
}
```
There are two ways of thinking about the validation. On the one hand, you could use regular expressions and the Filter extension, copying the same code from **register.php**, to validate these values. On the other hand, the true test of the values will be whether the login query returns a record or not, so one could arguably skip more stringent PHP validation. This script uses the latter thinking.

If the user does not enter any values into the form, error messages will be printed **A**.

# **User Registration**

You forgot to enter your email address! You forgot to enter your password! Please try again.

```
oain
```
entered, without using regular expressions.

#### **Script 18.8** continued

```
35 $ SESSION = mysqli fetch array
                                                                           ($r, MYSQLI_ASSOC);
                                                            36 mysqli free result($r);
                                                            37 mysqli close($dbc);
                                                            38	 	 	 	 	 	 	 	
                                                            39 			// Redirect the user:
                                                            40 	 Surl = BASE URL . 'index.php':
                                                                           // Define the URL.
                                                            41 	 ob end clean( ); // Delete the
                                                                           buffer.
                                                            42 	 header("Location: $url");
                                                            43 exit(); // Quit the script.
                                                            44	 	 	 	 	
                                                            45 \} else \{ // No match was made.
                                                            46	 	 	 	 echo '<p class="error">Either
                                                                           the email address and password
                                                                           entered do not match those
                                                                           on file or you have not yet
                                                                           activated your account.</p>';
                                                            47 \quad \frac{1}{2}48	 	 	
                                                            49 } else { // If everything wasn't OK.
                                                            50 echo '<p class="error">Please try
                                                                        again.</p>';
                                                            51 }
                                                            52	 	
                                                            53 mysqli close($dbc);
                                                            54	
                                                            55	 } // End of SUBMIT conditional.
                                                            56	 ?>
                                                            57	
                                                            58	 <h1>Login</h1>
                                                            59	 <p>Your browser must allow cookies in
                                                                 order to log in.</p>
                                                            60	 <form action="login.php" method="post">
                                                            61	 	 <fieldset>
                                                            62	 	 <p><b>Email Address:</b> <input
                                                                    type="text" name="email" size="20"
                                                                    maxlength="60" /></p>
                                                            63	 	 <p><b>Password:</b> <input
                                                                    type="password" name="pass" size="20"
                                                                    maxlength="20" /></p>
                                                            64	 	 <div align="center"><input
                                                                    type="submit" name="submit"
                                                                    value="Login" /></div>
                                                            65	 	 </fieldset>
                                                            66	 </form>
                                                            67	
68 \left\{\n\begin{array}{l}\n\text{68} \\
\text{69}\n\end{array}\n\right\} \left\{\n\begin{array}{l}\n\text{68} \\
\text{69}\n\end{array}\n\right\} \left\{\n\begin{array}{l}\n\text{60} \\
\text{61}\n\end{array}\n\right\} The login form checks only if values were
```
**4.** If both validation routines were passed, retrieve the user information:

```
if ($e && $p) {
  $q = "SELECT user_id, first_ 
  ➝ name, user_level FROM users 
  ➝ WHERE (email='$e' AND pass=SHA1 
  ➝ ('$p')) AND active IS NULL";
  $r = mysqli_query ($dbc, $q) 
  ➝ or trigger_error("Query: 
  ➝ $q\n<br />MySQL Error: " . 
  ➝ mysqli_error($dbc));
```
The query will attempt to retrieve the user ID, first name, and user level for the record whose email address and password match those submitted. The MySQL query uses the **SHA1()** function on the pass column, as the password is encrypted using that function in during the registration process. The query also checks that the active column has a **NULL** value, meaning that the user has successfully accessed the **activate. php** page.

If you know an account has been activated but you still can't log in using the proper values, it's likely because your active column was erroneously defined as **NOT NULL**.

- **5.** If a match was made in the database, log the user in:
	- **if (@mysqli\_num\_rows(\$r) == 1) { \$\_SESSION = mysqli\_fetch\_array**  ➝ **(\$r, MYSQLI\_ASSOC); mysqli\_free\_result(\$r); mysqli\_close(\$dbc);**

The login process consists of storing the retrieved values in the session (which was already started in **header. html**) and then redirecting the user to

the home page. Because the query will return an array with three elements one indexed at user\_id, one at first\_name, and the third at user\_level, all three can be fetched right into **\$\_ SESSION**, resulting in **\$\_SESSION['user\_ id']**, **\$\_SESSION['first\_name']**, and **\$\_SESSION['user\_level']**. If **\$\_SESSION** had other values in it already, you would not want to take this shortcut, as you'd wipe out those other elements.

**6.** Redirect the user:

```
$url = BASE_URL . 'index.php'; 
➝ ob_end_clean(); 
header("Location: $url");
exit();
```
The **ob** end clean() function will delete the existing buffer (the output buffering is also begun in **header.html**), since it will not be used.

**7.** Complete the conditionals and close the database connection:

```
 } else {
        echo '<p class="error"> 
        ➝ Either the email address 
        ➝ and password entered do 
       → not match those on file
       → or you have not yet
       → activated your account.
       → </p>';
     }
  } else {
     echo '<p class="error">Please 
     ➝ try again.</p>';
  }
  mysqli_close($dbc);
} // End of SUBMIT conditional.
?>
```
The error message **B** indicates that the login process could fail for two possible reasons. One is that the submitted email address and password do not match those on file. The other reason is that the user has not yet activated their account.

**8.** Display the HTML login form **C**:

```
<h1>Login</h1>
<p>Your browser must allow cook-
ies in order to log in.</p>
<form action="login.php" 
method="post">
  <fieldset>
  <p><b>Email Address:</b> <input 
type="text" name="email" size="20" 
maxlength="60" /></p>
  <p><b>Password:</b> <input 
type="password" name="pass" 
size="20" maxlength="20" /></p>
  <div align="center"><input 
type="submit" name="submit" 
value="Login" /></div>
  </fieldset>
</form>
```
The login form, like the registration form, will submit the data back to itself. This one is not sticky, though, but you could add that functionality.

Notice that the page includes a message informing the user that cookies must be enabled to use the site (if a user does not allow cookies. she or he will never get access to the logged-in user pages).

**9.** Include the HTML footer:

#### **<?php include ('includes/footer. html'); ?>**

**10.** Save the file as **login.php**, place it in your Web directory, and test it in your Web browser **D**.

#### **User Registration**

Either the email address and password entered do not match those on file or you have not yet activated your account. Login

**B** An error message is displayed if the login query does not return a single record.

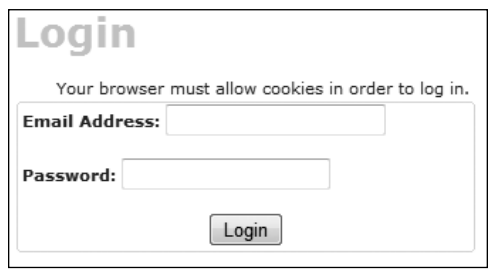

**C** The login form.

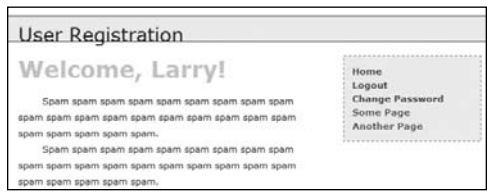

**D** Upon successfully logging in, the user will be redirected to the home page, where they will be greeted by name.

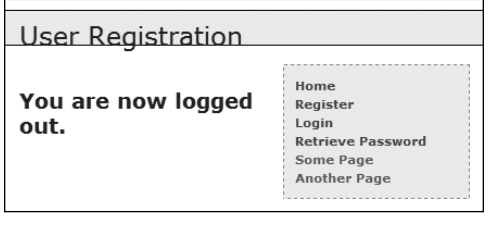

**E** The results of successfully logging out.

### To write logout.php:

**1.** Begin a new PHP document in your text editor or IDE, to be named **logout.php** (**Script 18.9**):

```
<?php # Script 18.9 - logout.php
require ('includes/config.inc.php'); 
$page_title = 'Logout';
include ('includes/header.html');
```
**Script 18.9** The logout page destroys all of the session information, including the cookie.

```
1	 <?php # Script 18.9 - logout.php
2 // This is the logout page for the site.
3	 require ('includes/config.inc.php');
4	 $page_title = 'Logout';
5	 include ('includes/header.html');
6	
7 // If no first name session variable
    exists, redirect the user:
8	 if (!isset($_SESSION['first_name'])) {
9	
10 \text{Surl} = \text{BASE URL}. 'index.php'; //
       Define the URL.
11 ob end clean( ); // Delete the buffer.
12 header("Location: $url");
13 exit( ); // Quit the script.
14	 	
15 } else \{ // Log out the user.
16	
17	 	 $_SESSION = array( ); // Destroy the
       variables.
18 session destroy( ); // Destroy the
       session itself.
19 setcookie (session name( ), '',
       time()-3600); // Destroy the cookie.
20	
21 \}22	
23	 // Print a customized message:
24	 echo '<h3>You are now logged out.</h3>';
25	
26	 include ('includes/footer.html');
27 \quad ?
```
**2.** Redirect the user if she or he is not logged in:

```
if (!isset($_SESSION['first_name'])) 
➝ {
  $url = BASE_URL . 'index.php';
  ob_end_clean();
  header("Location: $url");
  exit();
```
If the user is not currently logged in (determined by checking for a **\$\_SESSION['first\_name']** variable), the user will be redirected to the home page (because there's no point in trying to log the user out).

**3.** Log out the user if they are currently logged in:

```
} else { // Log out the user.
  $ SESSION = array();
  session_destroy();
  setcookie (session_name(), '', 
  ➝ time()-3600);
```
**}**

To log the user out, the session values will be reset, the session data will be destroyed on the server, and the session cookie will be deleted. These lines of code were first used and described in Chapter 12. The cookie name will be the value returned by the session name() function. If you decide to change the session name later, this code will still be accurate.

**4.** Print a logged-out message and complete the PHP page:

**echo '<h3>You are now logged out.</h3>'; include ('includes/footer.html'); ?>**

**5.** Save the file as **logout.php**, place it in your Web directory, and test it in your Web browser **B** (on the previous page).
## password [Management](#page-8-0)

The final aspect of the public side of this site is the management of passwords. There are two processes to consider: resetting a forgotten password and changing an existing one.

## Resetting a password

It inevitably happens that people forget their login passwords for Web sites, so having a contingency plan for these occasions is important. One option would be to have the user email the administrator when this occurs, but administering a site is difficult enough without that extra hassle. Instead, this site will have a script whose purpose is to reset a forgotten password.

Because the passwords stored in the database are encrypted using MySQL's **SHA1()** function, there's no way to retrieve an unencrypted version (the database actually stores a hashed version of the password, not an encrypted version). The alternative is to create a new, random password and change the existing password to this value. Rather than just display the new password in the Web browser (that would be terribly insecure), the new password will be emailed to the address with which the user registered.

## To write forgot\_password.php:

**1.** Begin a new PHP document in your text editor or IDE, to be named **forgot\_password.php** (**Script 18.10**):

```
<?php # Script 18.10 - forgot_ 
➝ password.php
require ('includes/config.inc.php'); 
$page_title = 'Forgot Your 
➝ Password';
include ('includes/header.html');
```
**2.** Check if the form has been submitted, include the database connection, and create a flag variable:

**if (\$\_SERVER['REQUEST\_METHOD'] ==**  ➝**'POST') { require (MYSQL); \$uid = FALSE;**

This form will take an email address input and change the password for that record. To do that, the script first needs to retrieve the user ID value that matches the submitted email address. To begin that process, a flag variable is assigned a FALSE value as an assumption of no valid user ID.

- **3.** Validate the submitted email address:
	- **if (!empty(\$\_POST['email'])) { \$q = 'SELECT user\_id FROM**  ➝ **users WHERE email="'. mysqli\_**   $\rightarrow$  real escape string (\$dbc, \$ ➝ **POST['email']) . '"'; \$r = mysqli\_query (\$dbc, \$q) or**  ➝ **trigger\_error("Query:**  ➝ **\$q\n<br />MySQL Error: " .**  ➝ **mysqli\_error(\$dbc));**

This is a simple validation for a submitted email address (without using a regular expression or the Filter extension). If the submitted value is not empty, an attempt is made to retrieve the user ID for that email address in the database. You could, of course, add more stringent validation if you'd prefer.

continues on page 596

**Script 18.10** The **forgot\_password.php** script allows users to reset their password without administrative assistance.

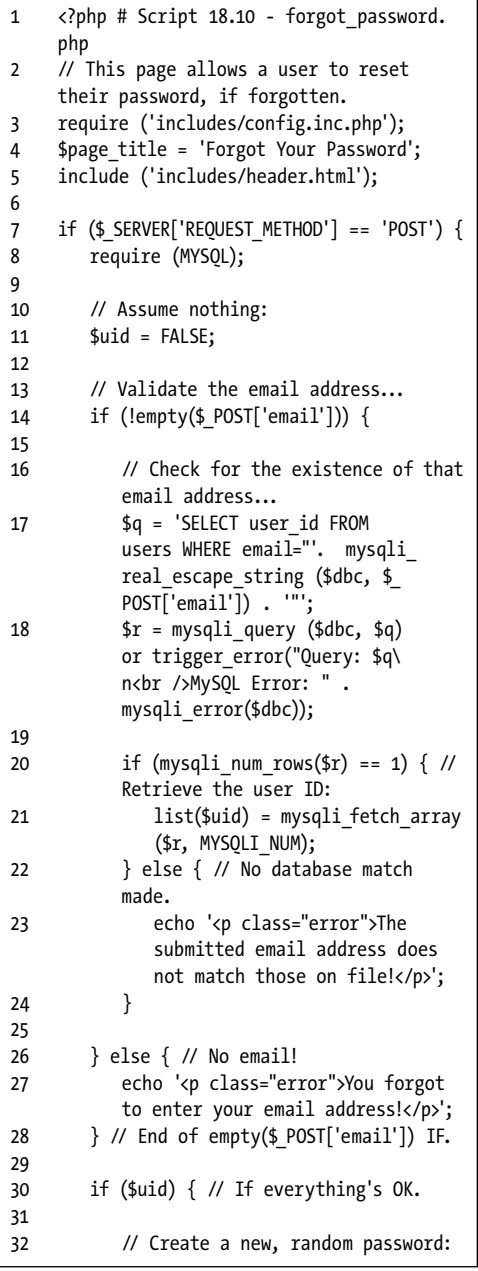

#### **Script 18.10** continued

 $\mathsf{r}$ 

 $\overline{\phantom{a}}$ 

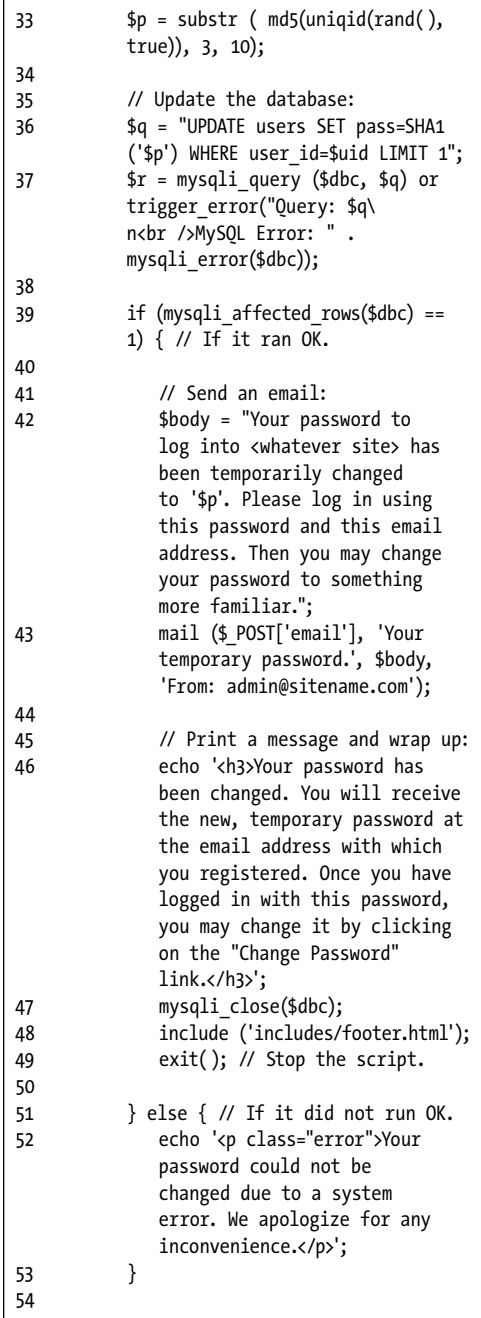

code continues code continues on next page

**4.** Retrieve the selected user ID:

```
if (mysqli num rows(fr) == 1) {
  list($uid) = mysqli_fetch_array 
  ➝ ($r, MYSQLI_NUM); 
} else { // No database match made.
  echo '<p class="error">The 
  ➝ submitted email address does
```
➝ **not match those on file!</p>'; }**

If the query returns one row, it'll be fetched and assigned to **\$uid** (short for user ID). This value will be needed to update the database with the new password, and it'll also be used as a flag variable.

The **list()** function has not been formally discussed in the book, but you may have run across it. It's a shortcut function that allows you to assign array elements to other variables. Since **mysqli\_fetch\_array()** will always return an array, even if it's an array of just one element, using **list()** can save having to write:

#### **\$row = mysqli\_fetch\_array(\$r, MYSQLI\_NUM); \$uid = \$row[0];**

If no matching record could be found for the submitted email address, an error message is displayed **A**.

**5.** Report upon no submitted email address:

```
} else { // No email!
  echo '<p class="error">You 
  ➝ forgot to enter your email 
  ➝ address!</p>';
```

```
} // End of empty($_POST['email']) 
➝ IF.
```
If no email address was provided, that is also reported **B**.

#### **Script 18.10** continued

```
55	 	 } else { // Failed the validation
       test.
56 echo '<p class="error">Please try
           again.</p>';
57 \qquad \}58	
59 mysqli close($dbc);
60	
61	 } // End of the main Submit conditional.
62 ?>
63	
64	 <h1>Reset Your Password</h1>
65	 <p>Enter your email address below and
    your password will be reset.</p>
66	 <form action="forgot_password.php"
    method="post">
67	 	 <fieldset>
68	 	 <p><b>Email Address:</b> <input
       type="text" name="email" size="20"
       maxlength="60" value="<?php if
        (isset($_POST['email'])) echo $_
       POST['email']; ?>" /></p>
69	 	 </fieldset>
70	 	 <div align="center"><input
       type="submit" name="submit"
       value="Reset My Password" /></div>
71	 </form>
72	
73	 <?php include ('includes/footer.html');
?>
```
#### User Registration

The submitted email address does not match those on file! Please try again.

**Reset Your Password** 

**A** If the user entered an email address that is not found in the database, an error message is shown.

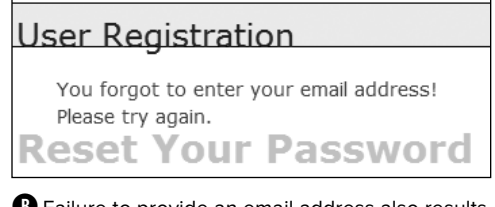

**B** Failure to provide an email address also results in an error.

- **6.** Create a new, random password:
	- **if (\$uid) { \$p = substr ( md5(uniqid(rand(),**  ➝ **true)), 3, 10);**

Creating a new, random password will make use of four PHP functions. The first is **uniqid()**, which will return a unique identifier. It is fed the arguments **rand()** and **true**, which makes the returned string more random. This returned value is then sent through the **md5()** function, which calculates the MD5 hash of a string. At this stage, a hashed version of the unique ID is returned, which ends up being a string 32 characters long. This part of the code is similar to that used to create the activation code in **activate.php** (Script 18.7).

From this string, the password is created by pulling out ten characters starting with the third one, using the **substr()** function. All in all, this code will return a very random and meaningless ten-character string (containing both letters and numbers) to be used as the temporary password.

Note that the creation of a new, random password is only necessary if **\$uid** has a TRUE value by this point.

**7.** Update the password in the database:

```
$q = "UPDATE users SET 
➝ pass=SHA1('$p') WHERE user_ 
➝ id=$uid LIMIT 1";
$r = mysqli_query ($dbc, $q) 
➝ or trigger_error("Query: $q\n<br 
/>MySQL Error: " . 
➝ mysqli_error($dbc));
if (mysqli_affected_rows($dbc) == 
➝ 1) {
```
Using the user ID (the primary key for the table) that was retrieved earlier, the password for this particular user is updated to the **SHA1()** version of **\$p**, the random password.

**8.** Email the password to the user:

**\$body = "Your password to log**  ➝ **into <whatever site> has been**  ➝ **temporarily changed to '\$p'.**  ➝ **Please log in using this**  ➝ **password and this email address.**  ➝ **Then you may change your password**  ➝ **to something more familiar."; mail (\$\_POST['email'], 'Your**  ➝ **temporary password.', \$body,**  ➝**'From: admin@sitename.com');**

Next, the user needs to be emailed the new password so that she or he may log in **C**. It's safe to use **\$\_POST['email']** in the **mail()** code, because to get to this point, **\$\_ POST['email']** must match an address already stored in the database. That address would have already been validated via the Filter extension (or a regular expression), in the registration script.

continues on next page

**C** The email message received after resetting a password.

#### AOO  $\odot$  Your temporary password. — Inbox

From: admin@sitename.com Subject: Your temporary password.

- Date: May 27, 2011 9:36:18 PM EDT
	- To: Larry Ullman

Your password to log into <whatever site> has been temporarily changed to '75338167d4'. Please log in using this password and this email address. Then you may change your password to something more familiar.

**9.** Complete the page:

```
echo '<h3>Your password has been 
➝ changed. You will receive the 
➝ new, temporary password at the 
➝ email address with which you 
➝ registered. Once you have logged 
➝ in with this password, you may 
➝ change it by clicking on the 
➝ "Change Password" link.</h3>';
mysqli_close($dbc);
include ('includes/footer.html');
exit();
```
Next, a message is printed and the page is completed so as not to show the form again **D**.

**10.**Complete the conditionals and the PHP code:

```
 } else {
        echo '<p class="error">Your 
        ➝ password could not be 
       → changed due to a system
        ➝ error. We apologize for 
        ➝ any inconvenience.</p>'; 
      }
  } else { 
     echo '<p class="error">Please 
      ➝ try again.</p>';
  }
  mysqli_close($dbc);
} // End of the main Submit 
➝ conditional.
?>
```
The first **else** clause applies only if the **UPDATE** query did not work, which hopefully shouldn't happen on a live site. The second **else** applies if the user didn't submit an email address or if the submitted email address didn't match any in the database.

**11.** Make the HTML form **E**:

**<h1>Reset Your Password</h1> <p>Enter your email address**  ➝ **below and your password will**  ➝ **be reset.</p> <form action="forgot\_password.**  ➝ **php" method="post"> <fieldset> <p><b>Email Address:</b> <input**  ➝ **type="text" name="email"**  ➝ **size="20" maxlength="60"**  ➝ **value="<?php if (isset(\$\_**  ➝ **POST['email'])) echo \$\_**  ➝ **POST['email']; ?>" /></p> </fieldset> <div align="center"><input**  ➝ **type="submit" name="submit"**  ➝ **value="Reset My Password" /></**  ➝ **div>**

#### **</form>**

The form takes only one input, the email address. If there is a problem when the form has been submitted, the submitted email address value will be shown again (i.e., the form is sticky).

#### User Registration

Your password has been changed. You will receive the new, temporary password at the email address with which you registered. Once you have logged in with this password, you may change it by clicking on the "Change Password" link.

**D** The resulting page after successfully resetting a password.

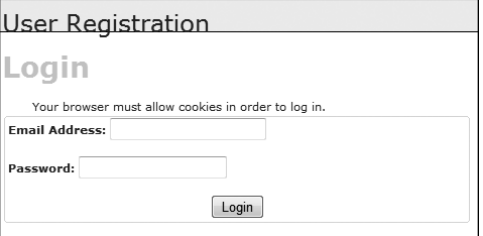

**E** The simple form for resetting a password.

**Script 18.11** With this page, users can change an existing password (if they are logged in).

```
1 <? php # Script 18.11 - change password.php
2 // This page allows a logged-in user to
    change their password.
3	 require ('includes/config.inc.php');
4	 $page_title = 'Change Your Password';
5	 include ('includes/header.html');
6	
7 // If no first name session variable
    exists, redirect the user:
8	 if (!isset($_SESSION['user_id'])) {
9	 	
10 $url = BASE URL . 'index.php';
       // Define the URL.
11 ob end clean( ); // Delete the buffer.
12 header("Location: $url");
13 exit(); // Quit the script.
14	 	
15	 }
16	
17 if ($ SERVER['REQUEST METHOD'] == 'POST') {
18 require (MYSOL);
19	 	 	 	
20 // Check for a new password and match
       against the confirmed password:
21 $p = FALSE;22 if (preg_match ('/^(\w)_{4,20})$/',
       $_POST['password1']) ) {
23 if (\frac{1}{2}POST['password1'] ==$_POST['password2']) {
24 $p = mysqli real escape string
              ($dbc, $_POST['password1']);
25 } else {
26	 	 	 	 echo '<p class="error">Your
             password did not match the
             confirmed password!</p>';
27 \quad \frac{1}{27}28	 	 } else {
29 echo '<p class="error">Please enter
           a valid password!</p>';
30 \}31	 	
32 if (5p) \{ // If everything's OK.
33	
34 // Make the query:
35 $q = "UPDATE users SET
           pass=SHA1('$p') WHERE user_id={$_
          SESSION['user_id']} LIMIT 1";
```
**12.** Include the HTML footer:

**<?php include ('includes/footer.**  ➝ **html'); ?>**

- **13.** Save the file as **forgot\_password.php**, place it in your Web directory, and test it in your Web browser.
- **14.**Check your email to see the resulting message after a successful password reset **C**.

## Changing a password

The **change** password.php script was initially written in Chapter 9 (called just **password.php**), as an example of an **UDPATE** query. The one developed here will be very similar in functionality but will differ in that only users who are logged in will be able to access it. Therefore, the form will only need to accept the new password and a confirmation of it (the user's existing password and email address will have already been confirmed by the login page).

## To write change\_password.php:

**1.** Begin a new PHP document in your text editor or IDE, to be named **change\_ password.php** (**Script 18.11**):

**<?php # Script 18.11 - change\_**  ➝ **password.php require ('includes/config.inc.php'); \$page\_title = 'Change Your**  ➝ **Password'; include ('includes/header.html');**

continues on next page

code continues on next page

**2.** Redirect the user if she or he is not logged in:

```
if (!isset($_SESSION['user_id'])) {
  $url = BASE_URL . 'index.php';
  ob_end_clean();
  header("Location: $url");
  exit();
}
```
The assumption is that this page is only to be accessed by logged-in users. To enforce this idea, the script checks for the existence of the **\$\_SESSION['user\_** id'] variable (which would be required by the **UPDATE** query). If this variable is not set, then the user will be redirected.

**3.** Check if the form has been submitted and include the MySQL connection:

## **if (\$\_SERVER['REQUEST\_METHOD'] ==**  ➝**'POST') {**

## **require (MYSQL);**

The key to understanding how this script performs is remembering that there are three possible scenarios: the user is not logged in (and therefore redirected), the user is logged in and viewing the form, and the user is logged in and has submitted the form.

The user will only get to this point in the script if she or he is logged in. Otherwise, the user would have been redirected by now. So the script just needs to determine if the form has been submitted or not.

#### **Script 18.11** continued

```
36 $r = mysgliquery (6dbc, 6q)
          or trigger error("Query: $q\
          n<br />MySQL Error: " .
          mysqli_error($dbc));
37 if (mysqli affected rows($dbc) ==
          1) { // If it ran OK.
38	
39	 	 	 	 // Send an email, if desired.
40	 	 	 	 echo '<h3>Your password has
             been changed.</h3>';
41 mysqli close($dbc); // Close
             the database connection.
42 include ('includes/footer.
             html'); // Include the HTML
             footer.
43 exit();
44	 	 	 	
45 } else { // If it did not run OK.
46	 	 	
47	 	 	 	 echo '<p class="error">Your
             password was not changed.
             Make sure your new password
             is different than the current
             password. Contact the system
             administrator if you think an
             error occurred.</p>';
48	
49	 	 	 }
50	
51	 	 } else { // Failed the validation
       test.
52 echo '<p class="error">Please try
          again.</p>';	 	
53	 	 }
54	 	
55 mysqli close($dbc); // Close the
       database connection.
56	
57 } // End of the main Submit conditional.
58	 ?>
59	
60	 <h1>Change Your Password</h1>
61	 <form action="change_password.php"
    method="post">
62	 	 <fieldset>
```
#### **Script 18.11** continued

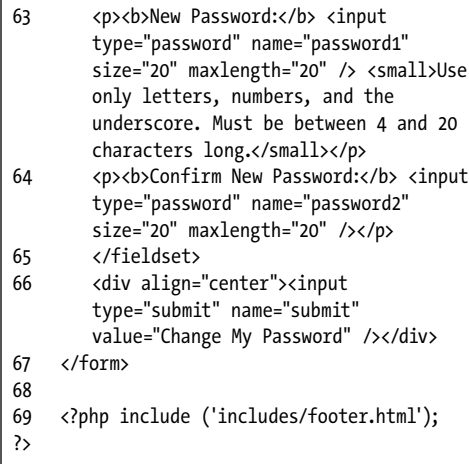

#### **User Registration**

Please enter a valid password! Please try again.

nange Your Password

**B** As in the registration process, the user's new password must pass the validation routines; otherwise, they will see error messages.

**4.** Validate the submitted password:

```
$p = FALSE;
if (preg_match ('/^(\w){4,20}$/', 
\rightarrow $ POST['password1']) ) {
  if ($_POST['password1'] == $_ 
  ➝ POST['password2']) {
      $p = mysqli_real_escape_ 
     → © string ($dbc,
$_POST['password1']);
  } else {
      echo '<p class="error">Your 
      ➝ password did not match the 
      ➝ confirmed password!</p>';
  }
} else {
  echo '<p class="error">Please 
  ➝ enter a valid password!</p>'; 
}
```
The new password should be validated using the same tests as those in the registration process. Error messages will be displayed if problems are found **F**.

**5.** Update the password in the database:

```
if ($p) {
  $q = "UPDATE users SET 
  ➝ pass=SHA1('$p') WHERE user_ 
  ➝ id={$_SESSION['user_id']} 
  ➝ LIMIT 1";
  $r = mysqli_query ($dbc, 
  ➝ $q) or trigger_error("Query: 
  ➝ $q\n<br />MySQL Error: " . 
mysqli_error($dbc));
```
Using the user's ID—stored in the session when the user logged in the password field can be updated in the database. The **LIMIT 1** clause isn't strictly necessary but adds extra insurance.

continues on next page

**6.** If the query worked, complete the page:

```
if (mysqli_affected_rows($dbc) == 
➝ 1) {
 echo '<h3>Your password has been 
  ➝ changed.</h3>';
  mysqli_close($dbc);
  include ('includes/footer.html'); 
  ➝ exit();
```
If the update worked, a confirmation message is printed to the Web browser **G**.

**7.** Complete the conditionals and the PHP code:

```
 } else { 
        echo '<p class="error">Your 
         ➝ password was not changed. 
         ➝ Make sure your new 
         ➝ password is different 
        \rightarrow than the current
         ➝ password. Contact the 
         ➝ system administrator if 
         ➝ you think an error 
         ➝ occurred.</p>'; 
      }
  } else {
      echo '<p class="error">Please 
      ➝ try again.</p>';
  }
  mysqli_close($dbc);
} // End of the main Submit 
➝ conditional.
?>
```
The first **else** clause applies if the **mysqli\_affected\_rows()** function did not return a value of 1. This could occur for two reasons. The first is that a query or database error happened. Hopefully, that's not likely on a live site, after you've already worked out all the bugs. The second reason is that the user tried to "change" their password but entered the same password again. In that case,

## **User Registration**

## Your password has been changed.

**G** The script has successfully changed the user's password.

## Site Administration

For this application, how the site administration works depends upon what you want it to do. One additional page you would probably want for an administrator would be a **view\_users. php** script, like the one created in Chapter 9 and modified in Chapter 10, "Common Programming Techniques." It's already listed in the administrator's links. You could use such a script to link to an **edit** user.php page, which would allow the administrator to manually activate an account, declare that a user is an administrator, or change a person's password. An administrator could also delete a user using such a page.

While the footer file creates links to administrative pages only if the loggedin user is an administrator, every administration page should also include such a check.

the **UPDATE** query wouldn't affect any rows because the password column in the database wouldn't be changed. A message implying such is printed.

**8.** Create the HTML form **H**:

```
<h1>Change Your Password</h1>
<form action="change_password. 
➝ php" method="post">
  <fieldset>
  <p><b>New Password:</b> <input 
  ➝ type="password" name= 
  ➝ "password1" size="20" 
  → maxlength="20" /> <small>Use
  ➝ only letters, numbers, and 
  ➝ the underscore. Must be 
  ➝ between 4 and 20 characters 
  ➝ long.</small></p>
  <p><b>Confirm New Password:</ 
  ➝ b> <input type="password" 
  ➝ name="password2" size="20" 
  ➝ maxlength="20" /></p>
  </fieldset>
  <div align="center"><input 
  ➝ type="submit" name="submit" 
  ➝ value="Change My Password" 
  ➝ /></div>
</form>
```
This form takes two inputs: the new password and a confirmation of it. A description of the proper format is given as well. Because the form is so simple it's not sticky, but that's a feature you could add.

**9.** Complete the HTML page:

**<?php include ('includes/footer.**  ➝ **html'); ?>**

**10.** Save the file as **change\_password.php**, place it in your Web directory, and test it in your Web browser.

**TD** Once this script has been completed, **users can reset their password with the previous script and then log in using the temporary, random password. After logging in, users can change their password back to something more memorable with this page.**

**COD** Because the site's authentication does **not rely upon the user's password from page to page (in other words, the password is not checked on each subsequent page after logging in), changing a password will not require the user to log back in.**

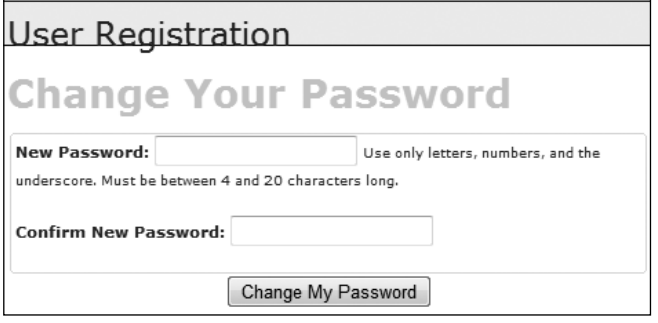

**H** The Change Your Password form.

## [Review and pursue](#page-8-0)

If you have any problems with the review questions or the pursue prompts, turn to the book's supporting forum (**<www.LarryUllman.com/forums/>**).

Note: Most of these questions and some of the prompts rehash information covered in earlier chapters, in order to reinforce some of the most important points.

## Review

- What is output buffering? What are the benefits of using it?
- Why shouldn't detailed error information be displayed on live sites?
- Why must the *active* column in the users table allow for **NULL** values? What is the result if *active* is defined as **NOT NULL**?
- $\blacksquare$  What are the three steps in terminating a session?
- What does the **session name()** function do?
- What are the differences between truly encrypting data and creating a hash representation of some data?

## **Pursue**

- Check out the PHP manual's pages for output buffering (or output control).
- Check out the PHP manual's pages for the **rand()**, **uniqid()**, and **md5()** functions.
- Check out the PHP manual's page for the **trigger\_error()** function.
- **n** Apply the same validation techniques to **login.php** as used in **register.php**.
- Make the login form sticky.
- Add a *last\_login* DATETIME field to the users table and update its value when a user logs in. Use this information to indicate to the user how long it has been since the last time she or he accessed the site.
- If you've added the *last login* field, use it to print a message on the home page as to how many users have logged in in the past, say, hour or day.
- Validate the submitted email address in forgot password.php using the Filter extension or a regular expression.
- Check out the PHP manual's page for the **list()** function.
- Create **view users.php** and **edit user.php** scripts as recommended in the final sidebar. Restrict access to these scripts to administrators (those users whose access level is 1).

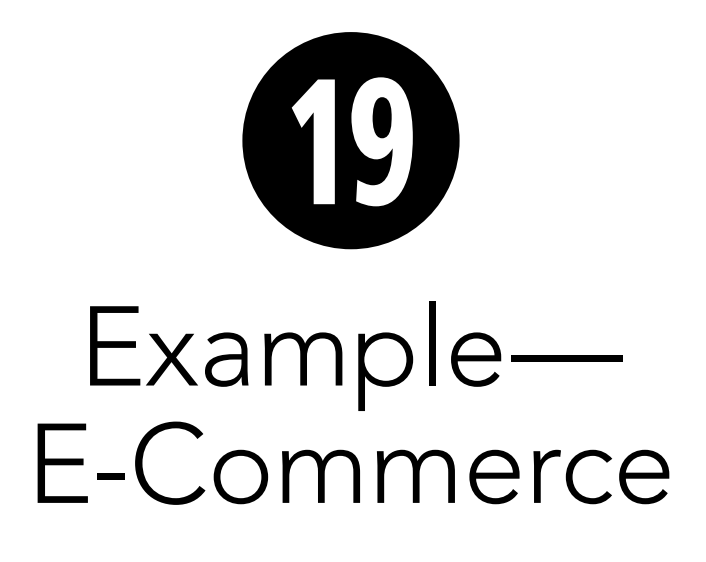

In this, the final chapter of the book, you'll develop one last Web application: an e-commerce site that sells prints of art. Unfortunately, to write and explain a complete application would require a book in itself, and some aspects of e-commerce like how you handle the money—are particular to each individual site. With these limitations in mind, the focus in this chapter is on the core e-commerce functionality: designing the database, populating a catalog as an administrator, displaying products to the public, creating a shopping cart, and storing orders in a database.

This example includes many concepts that have already been covered: using PHP with MySQL (of course), handling file uploads, using PHP to send images to the Web browser, prepared statements, sessions, etc. This chapter also has one new topic: how to perform MySQL transactions from a PHP script. Along the way you'll find tons of suggestions for extending the project.

## in This Chapter

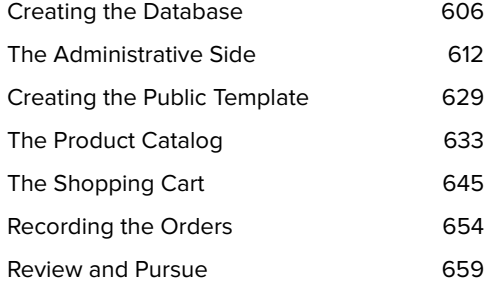

# [Creating the Database](#page-8-0)

The e-commerce site in this example will use the simply named ecommerce database. I'll explain each table's role prior to creating the database in MySQL.

With any type of e-commerce application there are three kinds of data to be stored: the *product* information (what is being sold), the customer information (who is making purchases), and the order information (what was purchased and by whom). Going through the normalization process (see Chapter 6, "Database Design"), I've come up with five tables **A**.

The first two tables store all of the products being sold. As already stated, the site will be selling artistic prints. The artists table (**Table 19.1**) stores the information for the artists whose work is being sold. This table contains just a minimum of information (the artists' first, middle, and last names), but you could easily add the artists' birth and death dates, other biographical data, and so forth. The prints table (**Table 19.2**) is the main products table for the site. It stores

#### TABLe 19.1 **The artists Table**

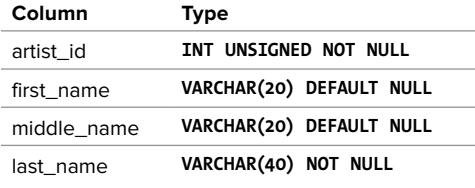

#### TABLe 19.2 **The prints Table**

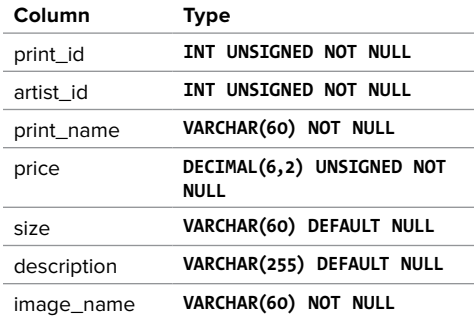

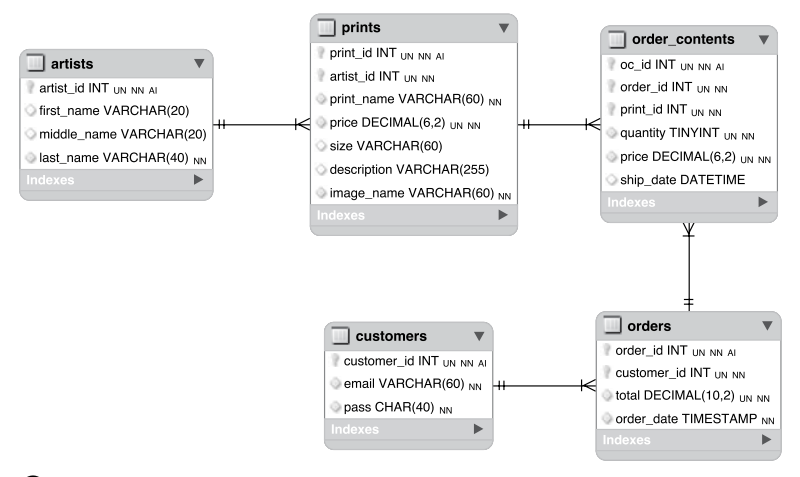

**A** This entity-relationship diagram (ERD) shows how the five tables in the ecommerce database relate to one another.

#### TABLe 19.3 **The customers Table**

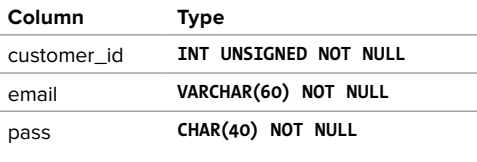

#### TABLe 19.4 **The orders Table**

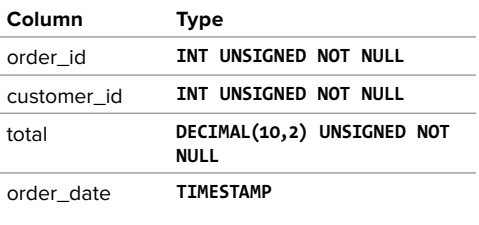

#### TABLe 19.5 **The order\_contents Table**

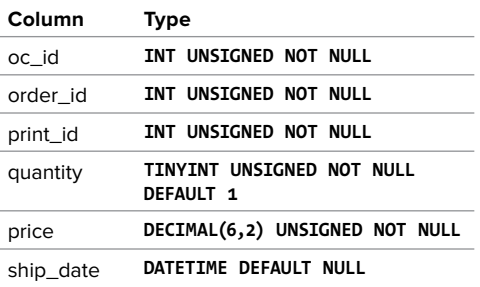

the print names, prices, and other relevant details. It is linked to the artists table using the *artist\_id*. The *prints* table is arguably the most important, as it provides a unique identifier for each product being sold. That concept is key to any e-commerce site (without unique identifiers, how would you know what a person bought?).

The customers table (**Table 19.3**) does exactly what you'd expect: it records the personal information for each client. At the least, it reflects the customer's first name, last name, email address, password, and shipping address, as well as the date they registered. Presumably the combination of the email address and password would allow the user to log in, shop, and access their account. Since it's fairly obvious what information this table would store, I'll define it with only the three essential columns for now.

The final two tables store all of the order information. There are any number of ways you could do this, but I've chosen to store general order information—the total, the date, and the customer's ID—in an orders table (**Table 19.4**). This table could also have separate columns reflecting the shipping cost, the amount of sales tax, any discounts that applied, and so on. The order\_contents table (**Table 19.5**) will store the actual items that were sold, including the quantity and price. The order\_contents table is essentially a middleman, used to intercept the many-to-many relationship between prints and orders (each print can be in multiple orders, and each order can have multiple prints).

In order to be able to use transactions (in the final script), the two order tables will use the InnoDB storage engine. The others will use MyISAM. See Chapter 6 for more information on the available storage engines (i.e., table types).

## To create the database:

**1.** Log in to the mysql client and create the ecommerce database, if it doesn't already exist.

#### **CREATE DATABASE ecommerce; USE ecommerce;**

For these steps, you can use either the mysql client or another tool like phpMyAdmin. Depending upon your situation, you may also need to establish the character set at this point, in terms of the communications with the database application. You can also establish the default character set and encoding when creating the database (again, see Chapter 6).

If you're using a hosted site, the hosting company will likely provide a database for you already.

**2.** Create the artists table **B**:

```
CREATE TABLE artists (
artist_id INT UNSIGNED NOT NULL 
➝ AUTO_INCREMENT,
first_name VARCHAR(20) DEFAULT NULL,
middle_name VARCHAR(20) DEFAULT 
➝ NULL,
last_name VARCHAR(40) NOT NULL,
PRIMARY KEY (artist_id),
UNIQUE full_name (last_name, 
➝ first_name, middle_name)
```
**) ENGINE=MyISAM;**

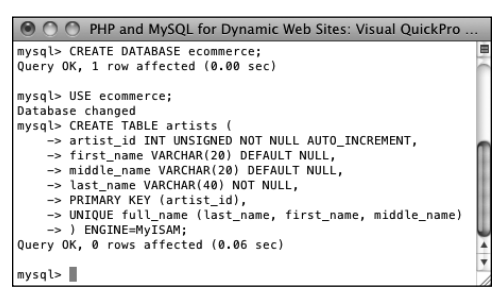

This table stores just four pieces of information for each artist. Of these, only last\_name is required (is defined as **NOT NULL**), as there are artists who go by a single name (e.g., Christo). I've added definitions for the indexes as well. The primary key is the artist\_id, and an index is placed on the combination of the last name, first name, and middle name, which may be used in an **ORDER BY** clause. This index is more specifically a unique index, so that the same artist's name is not entered multiple times.

**3.** Create the prints table **C**:

**CREATE TABLE prints ( print\_id INT UNSIGNED NOT NULL**  ➝ **AUTO\_INCREMENT, artist\_id INT UNSIGNED NOT NULL, print\_name VARCHAR(60) NOT NULL, price DECIMAL(6,2) UNSIGNED NOT**  ➝ **NULL, size VARCHAR(60) DEFAULT NULL, description VARCHAR(255) DEFAULT**  ➝ **NULL, image\_name VARCHAR(60) NOT NULL, PRIMARY KEY (print\_id), INDEX (artist\_id), INDEX (print\_name), INDEX (price)**

**) ENGINE=MyISAM;**

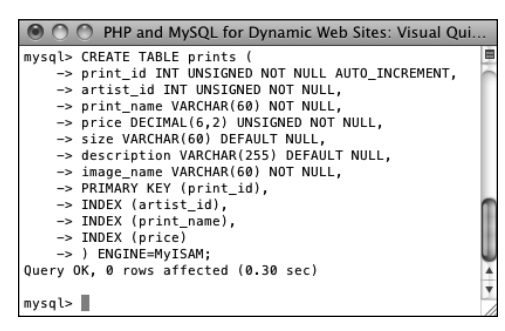

**B** Making the first table. **C** Making the second table.

All of the columns in the *prints* table are required except for the size and description. There are indexes on the artist\_id, print\_name, and price fields, each of which may be used in queries.

Each print will be associated with one image. The image will be stored on the server using the same name as the print id. When displaying the image in the Web browser, its original name will be used, so that needs to be stored in this table.

You could add to this table an in\_stock or qty\_on\_hand field, to indicate the availability of products.

**4.** Create the customers table **D**:

**CREATE TABLE customers ( customer\_id INT UNSIGNED NOT NULL**  ➝ **AUTO\_INCREMENT, email VARCHAR(60) NOT NULL, pass CHAR(40) NOT NULL, PRIMARY KEY (customer\_id), UNIQUE (email), INDEX login (email, pass) ) ENGINE=MyISAM;**

This is the code used to create the customers table. You could throw in the other appropriate fields (name, address, phone number, the registration date, etc.). As this chapter won't be using those values—or user management at all—they are being omitted.

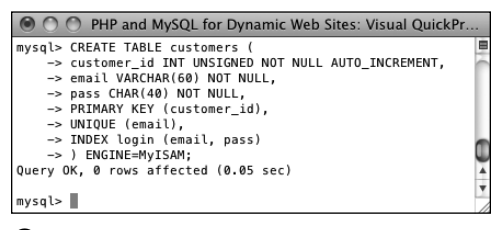

**D** Creating a basic version of the customers table. In a real e-commerce site, you'd need to expand this table to store more information.

**5.** Create the orders table **E**:

**CREATE TABLE orders ( order\_id INT UNSIGNED NOT NULL**  ➝ **AUTO\_INCREMENT, customer\_id INT UNSIGNED NOT NULL, total DECIMAL(10,2) UNSIGNED NOT**  ➝ **NULL, order\_date TIMESTAMP, PRIMARY KEY (order\_id), INDEX (customer\_id), INDEX (order\_date) ) ENGINE=InnoDB;**

All of the orders fields are required, and three indexes have been created. Notice that a foreign key column here, like customer\_id, is of the same exact type as its corresponding primary key (customer\_id in the customers table). The order date field will store the date and time an order was entered. Being defined as a **TIMESTAMP**, it will automatically be given the current value when a record is inserted (for this reason it does not formally need to be declared as **NOT NULL**).

Finally, because transactions will be used with the orders and order contents tables, both must use the InnoDB storage engine.

continues on next page

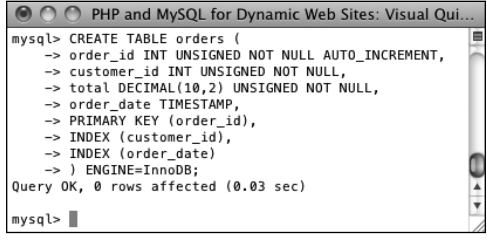

**E** Making the orders table.

**6.** Create the order\_contents table **O**:

```
CREATE TABLE order_contents (
oc_id INT UNSIGNED NOT NULL 
➝ AUTO_INCREMENT,
order_id INT UNSIGNED NOT NULL,
print_id INT UNSIGNED NOT NULL,
quantity TINYINT UNSIGNED NOT NULL 
➝ DEFAULT 1,
price DECIMAL(6,2) UNSIGNED NOT 
➝ NULL,
ship_date DATETIME DEFAULT NULL,
PRIMARY KEY (oc_id),
INDEX (order_id),
INDEX (print_id),
INDEX (ship_date)
) ENGINE=InnoDB;
```
In order to have a normalized database structure, each order is separated into its general information—the customer, the order date, and the total amount—and its specific information—the actual items ordered and in what quantity. This table has foreign keys to the orders and prints tables. The quantity has a set default value of 1. The ship date is defined as a **DATETIME**, so that it can have a **NULL** value, indicating that the item has not yet shipped. Again, this table must use the InnoDB storage engine in order to be part of a transaction.

You may be curious why this table stores the price of an item when that information is already present in the prints table. The reason is simply this: the price of a product may change. The prints table indicates the current price of an item; the order\_contents table indicates the price at which an item was purchased.

```
© O O PHP and MySQL for Dynamic Web Sites: Visual Q.
mysql> CREATE TABLE order_contents
    -> oc_id INT UNSIGNED NOT NULL AUTO_INCREMENT,
    -> order_id INT UNSIGNED NOT NULL,
    -> print id INT UNSIGNED NOT NULL,
    -> quantity TINYINT UNSIGNED NOT NULL DEFAULT 1,
    -> price DECIMAL(6,2) UNSIGNED NOT NULL,
    -> ship_date DATETIME DEFAULT NULL,
    -> PRIMARY KEY (oc_id),
    -> INDEX (order_id),
    -> INDEX (print_id),
    -> INDEX (ship_date)
    -> ) ENGINE=InnoDB:
Query OK, 0 rows affected (0.04 sec)
mvsal
```
**F** Making the final table for the ecommerce database.

**TD** Depending upon what a site is selling, **the underlying database would have different tables in place of artists and prints. The most important attribute of any e-commerce database is that there is a "products" table that lists the individual items being sold with a product ID associated with each. So a large, red polo shirt would have one ID, which is different than a large, blue polo shirt's ID, which is different than a medium, blue polo shirt's ID. Without unique, individual product identifiers, it would be impossible to track orders and product quantities.**

**If you wanted to store multiple addresses for users—home, billing, friends, etc.—create a separate addresses table. In this table store all of that information, including the address type, and link those records back to the customers table using the customer ID as a primaryforeign key.**

### **Security**

With respect to an e-commerce site, there are four broad security considerations. The first is how the data is stored on the server. You need to protect the MySQL database itself (by setting appropriate access permissions) and the directory where session information is stored (see Chapter 12, "Cookies and Sessions," for what settings could be changed). With respect to these issues, using a non-shared hosting would definitely improve the security of your site.

The second security consideration has to do with protecting access to sensitive information. The administrative side of the site, which would have the ability to view orders and customer records, must be safeguarded to the highest level. This means requiring authentication to access it, limiting who knows the access information, using a secure connection, and so forth.

The third factor is protecting the data during transmission. By the time the customer gets to the checkout process (where credit card and shipping information comes in), secure transactions must be used. To do so entails establishing a Secure Sockets Layer (SSL) on your server with a valid certificate and then changing to an https:// URL. Also be aware of what information is being sent via email, since those messages are normally not transmitted through secure avenues.

The fourth issue has to do with the handling of the payment information. You really, really, really, really (really!) don't want to keep this information in any way. Ideally, let a third-party resource handle the payment and keep your site's figurative hands clean. I discuss this a little bit in a sidebar titled "The Checkout Process," found at the end of the chapter.

This broad topic of e-commerce, with lots of specific details and tons of real-world code, is thoroughly covered in my book Effortless E-Commerce with PHP and MySQL (New Riders, 2011).

# [The Administrative Side](#page-8-0)

The administration side of an e-commerce application is primarily for the management of the three main components:

- $\blacksquare$  Products (the items being sold)
- Customers
- **n** Orders

In this chapter, you'll create two scripts for adding products to the catalog. As the products being sold are works of art, one script will be for populating the artists table and a second will be for populating the *prints* table (which has a foreign key to artists).

Due to space constraints, and the fact that without a payment system, this will not be a complete e-commerce example anyway, the customers and orders aspects cannot be detailed in this chapter. However, customer management is just the same as user management, covered in the previous chapter, and you'll see many recommendations for administration of the orders.

The first two scripts—and pretty much every script in this chapter—will require a connection to the MySQL database. Instead of writing a new one from scratch, just copy mysqli connect.php (Script 9.2) from Chapter 9, "Using PHP with MySQL," to the appropriate directory for this site's files. Then edit the information so that it connects to a database called ecommerce, using a username/password/hostname combination that has the proper privileges.

Also, the two administration scripts will use prepared statements, introduced in Chapter 13, "Security Methods," in order to provide you with more experience using them. If you're confused about the prepared statements syntax or functions, review that chapter.

## Adding Artists

The first script to be written simply adds artist records to the artists table. The script presents a form with three inputs **A**; upon submission, the inputs are validated—but two are optional—and the record is added to the database.

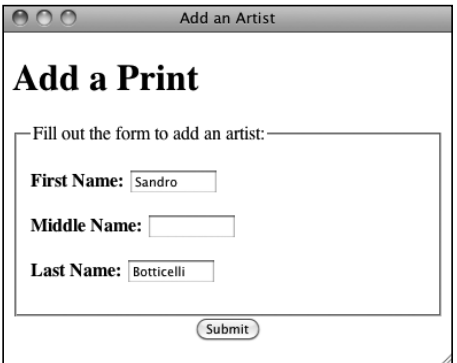

**A** The HTML form for adding artists to the catalog.

**Script 19.1** This administration page adds new artist names to the database.

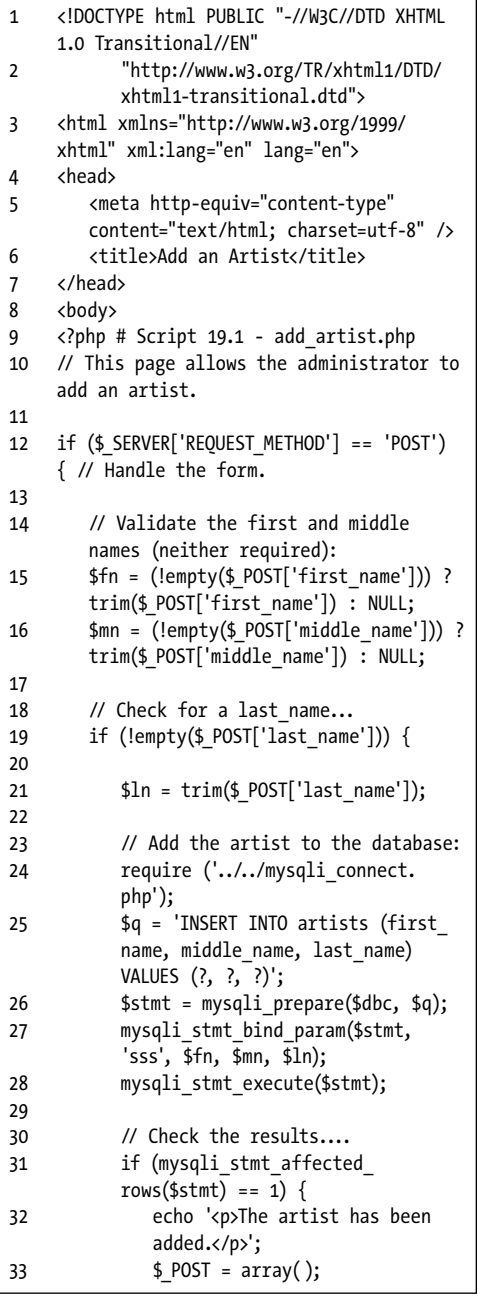

## To create add\_artist.php:

**1.** Begin a new PHP document, starting with the HTML head, to be named **add\_artist.php** (**Script 19.1**):

**<!DOCTYPE html PUBLIC "-//W3C//**  ➝ **DTD XHTML 1.0 Transitional//EN"**  ➝ **"http://www.w3.org/TR/xhtml1/DTD/**  ➝ **xhtml1-transitional.dtd"> <html xmlns="http://www.w3.org/**  ➝ **1999/xhtml" xml:lang="en"**  ➝ **lang="en"> <head> <meta http-equiv="content-type"**  ➝ **content="text/html; charset=utf-8" /> <title>Add an Artist</title> </head> <body> <?php # Script 19.1 - add\_artist.**  ➝ **php** Normally, the administrative side of a site would use a template system (perhaps a different template than the public side), but since this chapter only has two administrative scripts, no template will be developed. **2.** Check if the form has been submitted: **if (\$\_SERVER['REQUEST\_METHOD'] ==**  ➝**'POST') {** 

**3.** Validate the artist's first and middle names:

```
$fn = (!empty($_POST['first_ 
➝ name'])) ? trim($_POST['first_ 
➝ name']) : NULL;
$mn = (!empty($_POST['middle_ 
➝ name'])) ? trim($_POST['middle_ 
➝ name']) : NULL;
```
continues on page 615

```
Script 19.1 continued
```

```
34	 	 	 } else { // Error!
35 SERRY SERRY SERRY SERRY SERVIS TO A SERVIS SERVIS SERVIS SERVIS SERVIS SERVIS SERVIS SERVIS SERVIS SERVIS SERVIS SERVIS SERVIS SERVIS SERVIS SERVIS SERVIS SERVIS SERVIS SERVIS SERVIS SERVIS SERVIS SERVIS SERVIS SERVIS 
36 }
37	 	 	
38 				// Close this prepared statement:
39 mysqli stmt close($stmt);
40 mysqli close($dbc); // Close the database connection.
41	 	 	
42 } else { // No last name value.
43	 	 	 $error = 'Please enter the artist\'s name!';
44 }
45	 	
46	 } // End of the submission IF.
47	
48	 // Check for an error and print it:
49	 if (isset($error)) {
50	 	 echo '<h1>Error!</h1>
51	 	 <p style="font-weight: bold; color: #C00">' . $error . ' Please try again.</p>';
52	 }
53	
54	 // Display the form...
55 ?>
56	 <h1>Add a Print</h1>
57	 <form action="add_artist.php" method="post">
58	 	
59	 	 <fieldset><legend>Fill out the form to add an artist:</legend>
60	 	
61	 	 <p><b>First Name:</b> <input type="text" name="first_name" size="10" maxlength="20"
        value="<?php if (isset($_POST['first_name'])) echo $_POST['first_name']; ?>" /></p>
62	 	 <p><b>Middle Name:</b> <input type="text" name="middle_name" size="10" maxlength="20"
        value="<?php if (isset($ POST['middle name'])) echo $ POST['middle name']; ?>" /></p>
63 <br />
co><br />
dame:</b><input type="text" name="last name" size="10" maxlength="40" value="<?php</>hp
        if (isset($_POST['last_name'])) echo $_POST['last_name']; ?>" /></p>
64	 	
65	 	 </fieldset>
66	 	 	
67	 	 <div align="center"><input type="submit" name="submit" value="Submit" /></div>
68	
69	 </form>
70	
71 </body>
72	 </html>
```
The artist's first and middle names are optional fields, whereas the last name is not (since there are artists referred to by only one name). To validate the first two name inputs, I've reduced the amount of code by using the ternary operator (introduced in Chapter 10, "Common Programming Techniques"). The code here is the same as

### **if (!empty(\$\_POST['first\_name'])) { \$fn = trim(\$\_POST['first\_name']); } else { \$fn = NULL;**

#### **}**

Because this script will rely upon prepared statements, the values to be used in the query don't need to be run through mysqli real escape **string()**. See Chapter 13 for more on this subject.

**4.** Validate the artist's last name:

## **if (!empty(\$\_POST['last\_name'])) { \$ln = trim(\$\_POST['last\_name']);**

The last name value is required. For more stringent validation, you could use regular expressions. For added security, you could apply the **strip\_tags()** function.

**5.** Include the database connection:

## **require ('../../mysqli\_connect.php');**

The administration folder will be located inside of the main (**htdocs**) folder and is therefore two directories above the connection script. Keep your directory structure **B** in mind when including files.

continues on next page

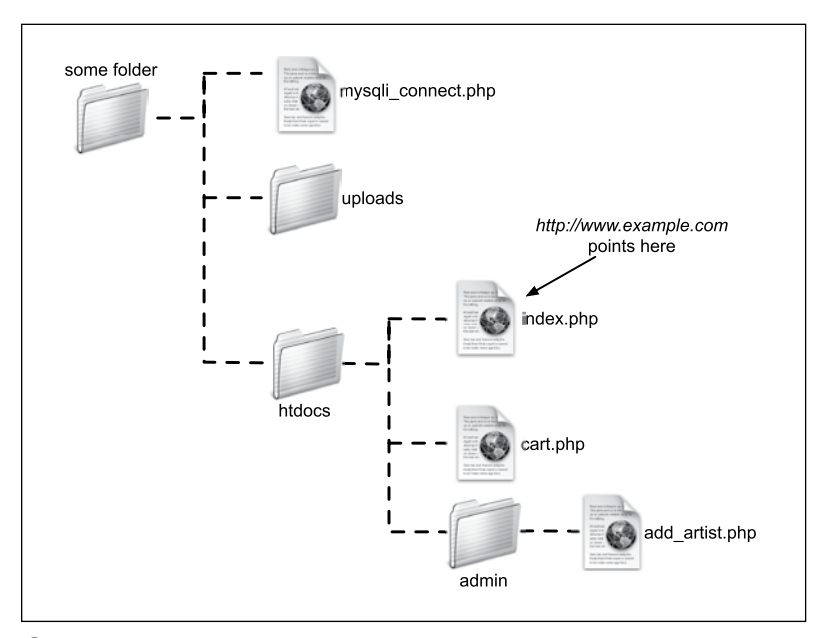

**B** The site structure for this Web application. The MySQL connection script and the **uploads** directory (where images will be stored) are not within the Web directory (they aren't available via http://).

**6.** Add the artist to the database:

```
$q = 'INSERT INTO artists (first_ 
➝ name, middle_name, last_name) 
➝ VALUES (?, ?, ?)';
$stmt = mysqli_prepare($dbc, $q);
mysqli_stmt_bind_param($stmt, 
➝'sss', $fn, $mn, $ln);
mysqli_stmt_execute($stmt);
```

```
To add the artist to the database, the 
query will be something like INSERT 
INTO artists (first_name, middle_
name, last_name) VALUES ('John', 
'Singer', 'Sargent') or INSERT INTO 
artists (first_name, middle_name, 
last_name) VALUES (NULL, NULL, 
'Christo'). The query is run using 
prepared statements, covered in 
Chapter 13.
```

```
The mysqli_stmt_bind_param() func-
tion indicates that the query needs three 
inputs (one for each question mark) of 
the type: string, string, and string. For 
questions on any of this, see Chapter 13.
```
**7.** Report on the results:

```
if (mysqli_stmt_affected_ 
➝ rows($stmt) == 1) {
  echo '<p>The artist has been 
  ➝ added.</p>';
  $_POST = array();
} else {
  $error = 'The new artist could 
  ➝ not be added to the database!';
}
```
If executing the prepared statement affected one row, which is to say one row was created, a positive message is displayed **C**. In this case, the **\$\_POST** array is also reset, so that the sticky form does not redisplay the artist's information.

If the prepared statement failed, a message is added to the **\$error** variable, to be outputted later in the script. For debugging purposes, you could add other details here, such as the MySQL error.

**8.** Close the prepared statement and the database connection:

```
mysqli_stmt_close($stmt);
mysqli_close($dbc);
```
**9.** Complete the artist's last name and submission conditionals:

```
} else { // No last name value.
     $error = 'Please enter the 
     ➝ artist\'s name!';
  }
} // End of the submission IF.
```
If no last name value was submitted, then an error message is assigned to the **\$error** variable.

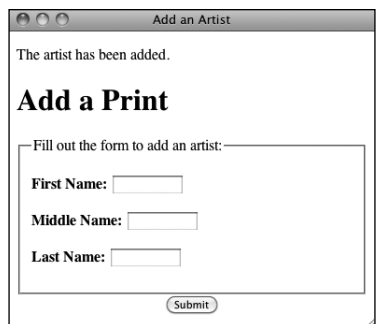

**C** An artist has successfully been added to the database.

**10.** Print the error, if one occurred, and close the PHP block:

```
if (isset($error)) {
  echo '<h1>Error!</h1>
  <p style="font-weight: bold; 
  ➝ color: #C00">' . $error . ' 
  ➝ Please try again.</p>';
}
?>
```
Either of the two errors that could have occurred would be represented by the **\$error** variable. If this variable is set, it can be printed out at this point **D**. The error will be written within some CSS to make it bold and red.

**11.** Begin creating the HTML form:

```
<h1>Add a Print</h1>
<form action="add_artist.php" 
➝ method="post">
  <fieldset><legend>Fill out the 
  ➝ form to add an artist:</ 
  ➝ legend>
```
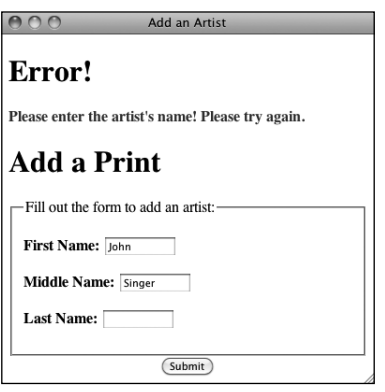

**D** If the artist's last name is not provided, an error message is displayed. The form is sticky, however, remembering values entered into the other two form inputs.

**12.**Create the inputs for adding a new artist:

```
<p><b>First Name:</b> <input 
➝ type="text" name="first_name" 
➝ size="10" maxlength="20" value= 
➝ "<?php if (isset($_POST['first_ 
➝ name'])) echo $_POST['first_ 
➝ name']; ?>" /></p>
<p><b>Middle Name:</b> <input 
➝ type="text" name="middle_name" 
➝ size="10" maxlength="20" value= 
➝ "<?php if (isset($_POST['middle_ 
➝ name'])) echo $_POST['middle_ 
➝ name']; ?>" /></p>
<p><b>Last Name:</b> <input 
➝ type="text" name="last_ 
➝ name" size="10" maxlength="40" 
➝ value="<?php if (isset($_ 
➝ POST['last_name'])) echo $_ 
➝ POST['last_name']; ?>" /></p>
```
Each form element is made sticky, in case the form is being displayed again.

**13.**Complete the HTML form:

**</fieldset> <div align="center"><input**  ➝ **type="submit" name="submit"**  ➝ **value="Submit" /></div> </form>**

**14.**Complete the HTML page:

**</body> </html>**

- **15.**Save the file as **add\_artist.php**.
- **16.**Place **add\_artist.php** in your Web directory (in the administration folder) and test it in your Web browser **A** and **C**.

Don't forget that you'll also need to place a **mysqli\_connect.php** script, edited to connect to the ecommerce database, in the correct directory as well.

continues on next page

**Although I did not do so here for the sake of brevity, I would recommend that separate MySQL users be created for the administrative and the public sides. The admin user would need SELECT, INSERT, UPDATE, and DELETE privileges, while the public one would need only SELECT, INSERT and UPDATE.**

**The administrative pages should be protected in the most secure way possible. This could entail HTTP authentication using Apache, a login system using sessions or cookies, or even placing the admin pages on another, possibly offline, server (so the site could be managed from just one location).**

## Adding prints

The second script to be written is for adding a new product (specifically a print) to the database. The page will allow the administrator to select the artist from the database, upload an image, and enter the details for the print **E**. The image will be stored on the server and the print's record inserted into the database. This will be one of the more complicated scripts in this chapter, but all of the technology involved has already been covered elsewhere in the book.

## To create add\_print.php:

- **1.** Begin a new PHP document, starting with the HTML head, to be named **add\_print.php** (**Script 19.2**):
	- **<!DOCTYPE html PUBLIC "-//W3C//**  ➝ **DTD XHTML 1.0 Transitional//EN"**
	- ➝ **"http://www.w3.org/TR/xhtml1/DTD/**
	- ➝ **xhtml1-transitional.dtd">**
	- **<html xmlns="http://www.w3.org/**
	- ➝ **1999/xhtml" xml:lang="en"**
	- ➝ **lang="en">**
	- **<head>**

continues on page 622

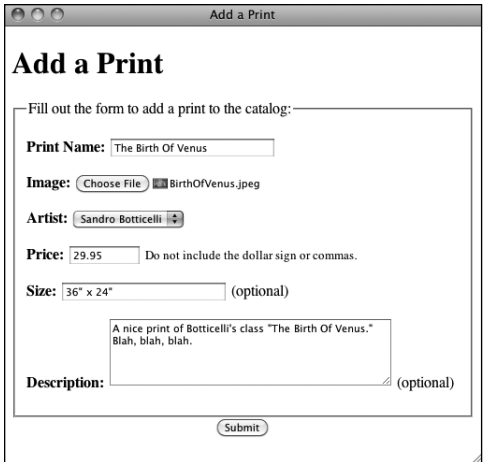

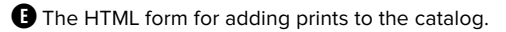

**Script 19.2** This administration page adds products to the database. It handles a file upload and inserts the new print into the prints table.

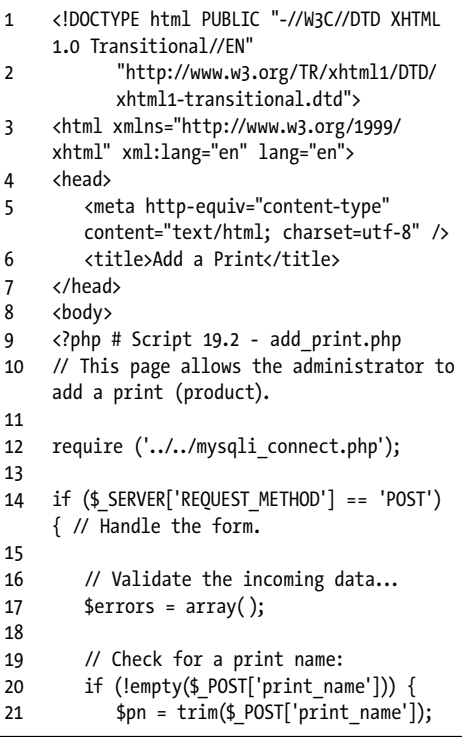

**Script 19.2** continued

```
22	 	 } else {
23 $errors\begin{bmatrix} \end{bmatrix} = 'Please enter the print\'s name!';
24 \quad \{ \}25	 	
26 // Check for an image:
27 if (is_uploaded_file ($_FILES['image']['tmp_name'])) {
28	
29 	 // Create a temporary file name:
30    $temp = '../../uploads/' . md5($ FILES['image']['name']);
31	 	
32 // Move the file over:
33 if (move_uploaded_file($_FILES['image']['tmp_name'], $temp)) {
34	
35 echo '<p>The file has been uploaded!</p>';
36	 	
37 									 // Set the $i variable to the image's name:
38 	 $i = $ FILES['image']['name'];
39	 	
40 } else { // Couldn't move the file over.
41 Serrors[] = 'The file could not be moved.';
42 	 Stemp = $ FILES['image']['tmp_name'];
43   }
44	
45 } else { // No uploaded file.
46	 	 	 $errors[] = 'No file was uploaded.';
47 $temp = NULL;
48	 	 }
49	 	
50 // Check for a size (not required):
51	 	 $s = (!empty($_POST['size'])) ? trim($_POST['size']) : NULL;
52	
53 // Check for a price:
54	 	 if (is_numeric($_POST['price']) && ($_POST['price'] > 0)) {
55 $p = (float) $POST['price'];
56	 	 } else {
57	 	 	 $errors[] = 'Please enter the print\'s price!';
58	 	 }
59	
60	 	 // Check for a description (not required):
61	 	 $d = (!empty($_POST['description'])) ? trim($_POST['description']) : NULL;
62
63	 	 // Validate the artist...
64 if ( isset($ POST['artist']) && filter var($ POST['artist'], FILTER VALIDATE_INT, array('min
       range' \Rightarrow 1)) ) {
65 $a = $POST['artist'];66	 	 } else { // No artist selected.
67	 	 	 $errors[] = 'Please select the print\'s artist!';
68	 	 }
69	 	
70	 	 if (empty($errors)) { // If everything's OK.
```

```
71	
72	 	 	 // Add the print to the database:
73	 	 	 $q = 'INSERT INTO prints (artist_id, print_name, price, size, description, image_name)
          VALUES (?, ?, ?, ?, ?, ?)';
74 $stmt = mysgli-prepare($dbc, $q);75 mysqli_stmt_bind_param($stmt, 'isdsss', $a, $pn, $p, $s, $d, $i);
76 mysqli stmt execute($stmt);
77	 	 	
78 // Check the results...
79 	 if (mysqli stmt affected rows($stmt) == 1) {
8081 		 // Print a message:
82 echo '<p>The print has been added.</p>';
83	 	
84 			// Rename the image:
85 $id = mysqli stmt insert id($stmt); // Get the print ID.
86 	 rename ($temp, "../../uploads/$id");
87	 	
88 	 // Clear $ POST:
89 	 $_POST = array();
90	 	
91	 	 	 } else { // Error!
92	 	 	 	 echo '<p style="font-weight: bold; color: #C00">Your submission could not be processed
             due to a system error.</p>';
93 \qquad \qquad \}94	 	 	
95 mysqli stmt close($stmt);
96	 	 	
97	 	 } // End of $errors IF.
98	 	
99 			// Delete the uploaded file if it still exists:
100 if ( isset($temp) && file exists ($temp) && is file($temp) ) {
101 unlink ($temp);
102 }
103	 	
104	 } // End of the submission IF.
105	
106 // Check for any errors and print them:
107	 if ( !empty($errors) && is_array($errors) ) {
108	 	 echo '<h1>Error!</h1>
109 		 <p style="font-weight: bold; color: #C00">The following error(s) occurred: \langleb';
110 foreach ($errors as $msg) {
111 	 echo " - \frac{m}{2} echo " - \frac{m}{2} />\n";
112 }
113 echo 'Please reselect the print image and try again.</p>';
114	 }
115	
116 // Display the form...
117 ?>
118	 <h1>Add a Print</h1>
```

```
Script 19.2 continued
```

```
119 <form enctype="multipart/form-data" action="add print.php" method="post">
120	
121 		 <input type="hidden" name="MAX FILE SIZE" value="524288" />
122	 	
123	 	 <fieldset><legend>Fill out the form to add a print to the catalog:</legend>
124	 	
125 		 <p> <b>Print Name:</b> <input type="text" name="print name" size="30" maxlength="60"
        value="<?php if (isset($_POST['print_name'])) echo htmlspecialchars($_POST['print_name']); ?>"
        /></p>126	 	
127 		 <p> <br/>b>Image:</b> <input type="file" name="image" /></p>
128	 	
129 <p><br />b>Artist:</b>
130	 	 <select name="artist"><option>Select One</option>
131 <?php // Retrieve all the artists and add to the pull-down menu.
132	 	 $q = "SELECT artist_id, CONCAT_WS(' ', first_name, middle_name, last_name) FROM artists ORDER
        BY last name, first name ASC";
133 $r = mysqliquery ($dbc, $q);134 if (mysqli num rows($r) > 0) {
135 while ($row = mysqli_fetch_array ($r, MYSQLI_NUM)) {
136 	 echo "<option value=\"$row[0]\"";
137 // Check for stickyness:
138 	 if (isset($ POST['existing']) \& ($ POST['existing'] == $row[0]) \& echo '
              selected="selected"';
139	 	 	 	 echo ">$row[1]</option>\n";
140 }
141	 	 } else {
142     echo '<option>Please add a new artist first.</option>';
143 }
144 mysqli close($dbc); // Close the database connection.
145 ?>
146 </select></p>
147	 	
148 <p>>>>>Price:</b> <input type="text" name="price" size="10" maxlength="10" value="<?php if
        (isset($ POST['price'])) echo $ POST['price']; ?>" /> <small>Do not include the dollar sign or
        commas.</small></p>
149	 	
150 		 <p> <b>Size:</b> <input type="text" name="size" size="30" maxlength="60" value="<?php if
        (isset($_POST['size'])) echo htmlspecialchars($_POST['size']); ?>" /> (optional)</p>
151	 	
152 <p>>
dotypescription:</b>
dextarea name="description" cols="40" rows="5"><?php if (isset($
        POST['description'])) echo $ POST['description']; ?></textarea> (optional)</p>
153	 	
154	 	 </fieldset>
155	 	 	
156	 	 <div align="center"><input type="submit" name="submit" value="Submit" /></div>
157	
158	 </form>
159	
160 </body>
161	 </html>
```

```
<meta http-equiv="content-type" 
  ➝ content="text/html; 
  ➝ charset=utf-8" />
  <title>Add a Print</title>
</head>
<body>
<?php # Script 19.2 - add_print.php
```
**2.** Include the database connection script and check if the form has been submitted:

```
require ('../../mysqli_connect.php');
if ($_SERVER['REQUEST_METHOD'] == 
➝'POST') {
  $errors = array();
```
Any form validation problems will be added to the **\$errors** array, which is initiated here. (Because this script could have multiple errors, an array is being used; in **add\_artist.php**, only a single error at a time could occur.)

### **3.** Validate the print's name:

```
if (!empty($_POST['print_name'])) {
  $pn = trim($_POST['print_name']);
} else {
  $errors[] = 'Please enter the 
  ➝ print\'s name!';
}
```
This is one of the required fields in the prints table and should be checked for a value. Again, because this script will use prepared statements, the values to be used in the query don't need to be run through **mysqli\_real\_escape\_string()**.

If you wanted to be extra careful, you could apply **strip\_tags()** here (although if a malicious user has gotten into the administrative area, you've got bigger problems).

If no value is entered, an error message is added to the **\$errors** array.

**4.** Create a temporary name for the uploaded image, if one was selected:

```
if (is_uploaded_file ($_ 
➝ FILES['image']['tmp_name'])) {
  $temp = '../../uploads/' . md5($_ 
➝ FILES['image']['name']);
```
When the techniques for handling file uploads with PHP were covered (in Chapter 11, "Web Application Development"), the **is\_uploaded\_ file()** function was mentioned. It returns TRUE if a file was uploaded and FALSE if not. If a file was uploaded, the script will attempt to move the file over to the **uploads** directory (in Step 5).

There is one other thing happening here: the images will not be stored on the server using their given names (which can be a security concern). Instead, the images will be stored using their associated print ID. However, since that value isn't yet known (because the print's record hasn't been added to the database), a temporary name for this file has to be generated. To do so, the **md5()** function, which returns a 32-character hash, is applied to the image's original name. That temporary name, along with a relative path to the image's final destination (relative to this script), are assigned to **\$temp**.

There are improvements you could make in this one area. You could also validate that the image is of the right size and type. To keep an already busy script more manageable, I've omitted that here, but see Chapter 11 for the exact code to apply.

**5.** Move the file to its more permanent destination:

```
if (move_uploaded_file($_ 
➝ FILES['image']['tmp_name'], 
➝ $temp)) {
  echo '<p>The file has been 
  ➝ uploaded!</p>';
  $i = $_FILES['image']['name'];
```
At this point in the script, the print image will have been moved to its permanent location (the **uploads** directory) but given a temporary name (to be renamed later). A message is printed **O** indicating the success in doing so. Finally, the **\$i** variable will be assigned the original name of the file (for use later on in the script).

The file has been uploaded!

The print has been added.

**Add a Print** 

-Fill out the form to add a print to the catalog:-

**F** The result if a file was selected for the print's image and it was successfully uploaded.

Warning: move\_uploaded\_file(././uploads/a0f60ad4ed629053d0bb7813e3beb127) [function.move-uploaded-file]: failed to open stream: No such file or directory in /Users/larryullman/Sites/phpmysql4/ch19/admin/add\_print.php on line 33

Warning: move\_uploaded\_file() [function.move-uploaded-file]: Unable to move<br>'/Applications/MAMP/tmp/php/phpnxNBhU' to<br>'././uploads/a0f60ad4ed629053d0bb7813e3beb127' in

/Users/larryullman/Sites/phpmysql4/ch19/admin/add\_print.php on line 33

### Error!

The following error(s) occurred: - The file could not be moved. Please reselect the print image and try again.

**G** If the **uploads** directory is not writable by PHP, you'll see errors like these.

**6.** Complete the image-handling section:

```
} else { 
      $errors[] = 'The file could 
     → not be moved.';
      $temp = $_FILES['image'] 
      ➝ ['tmp_name'];
  }
} else {
  $errors[] = 'No file was 
  ➝ uploaded.';
  $temp = NULL;
}
```
The first **else** clause applies if the file could not be moved to the destination directory. This should only happen if the path to that directory is not correct or if the proper permissions haven't been set on the directory **G**. In either case, the **\$temp** variable is assigned the value of the original upload, which is still residing in its temporary location. This is necessary, as unused files will be removed later in the script.

The second **else** clause applies if no file was uploaded. As the purpose of this site is to sell prints, it's rather important to actually display what's being sold. If you wanted, you could add to this error message more details or recommendations as to what type and size of file should be uploaded.

continues on next page

**7.** Validate the size, price, and description inputs:

```
$s = (!empty($_POST['size'])) ? 
➝ trim($_POST['size']) : NULL;
if (is_numeric($_POST['price']) && 
➝ ($_POST['price'] > 0)) {
  $p = (float) $_POST['price'];
} else {
  $errors[] = 'Please enter the 
  ➝ print\'s price!';
}
$d = (!empty($_ 
➝ POST['description'])) ? trim($_ 
➝ POST['description']) : NULL;
```
The size and description values are optional, but the price is not. As a basic validity test, ensure that the submitted price is a number (it should be a decimal) using the **is\_numeric()** function, and that the price is greater than 0 (it'd be bad to sell products at negative prices). If the value is appropriate, it's typecast as a floatingpoint number just to be safe. An error message will be added to the array if no price or an invalid price is entered.

**8.** Validate the artist:

```
if ( isset($_POST['artist']) &&
```

```
➝ filter_var($_POST['artist'],
```

```
➝ FILTER_VALIDATE_INT, array('min_ 
➝ range' => 1)) ) {
```

```
$a = $_POST['artist'];
```
**} else { // No artist selected. \$errors[] = 'Please select the**  ➝ **print\'s artist!';**

```
}
```
To enter the print's artist, the administrator will use a pull-down menu **H**. The result will be a **\$\_POST['artist']** value that's a positive integer. Remember that if you're using an older version of PHP, that does not support the Filter extension, you'll need to use the **is\_ numeric()** function, typecasting, and a conditional that checks for a value greater than 0 instead. See Chapter 13 for details.

**9.** Insert the record into the database:

```
if (empty($errors)) {
  $q = 'INSERT INTO prints 
  ➝ (artist_id, print_name, price, 
  ➝ size, description, image_ 
  ➝ name) VALUES (?, ?, ?, ?, ?, 
  ➝ ?)';
  $stmt = mysqli_prepare($dbc, $q);
  mysqli_stmt_bind_param($stmt, 
  ➝'isdsss', $a, $pn, $p, $s, $d, 
  ➝ $i);
  mysqli_stmt_execute($stmt);
```
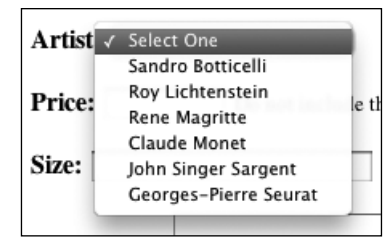

**H** The administrator can select an existing artist using this dropdown menu.

```
If the $errors array is still empty, then 
all of the validation tests were passed 
and the print can be added. Using 
prepared statements again, the query 
is something like INSERT INTO prints 
(artist_id, print_name, price, 
size, description, image_name) 
VALUES (34, 'The Scream', 25.99, 
NULL, 'This classic…', 'scream.
jpg').
```
The **mysqli\_stmt\_bind\_param()** function indicates that the query needs six inputs (one for each question mark) of the type: integer, string, double (aka float), string, string, and string. For questions on any of this, see Chapter 13.

**10.**Confirm the results of the query:

```
if (mysqli_stmt_affected_ 
➝ rows($stmt) == 1) {
  echo '<p>The print has been 
  ➝ added.</p>';
  $id = mysqli_stmt_insert_ 
  ➝ id($stmt); 
  rename ($temp, "../../ 
  ➝ uploads/$id");
  $_POST = array();
} else {
  echo '<p style="font-weight: 
  ➝ bold; color: #C00">Your 
  ➝ submission could not be 
  ➝ processed due to a system 
  ➝ error.</p>'; 
}
```
If the query affected one row, then a message of success is printed in the Web browser **F**. Next, the print ID has to be retrieved so that the associated image can be renamed (it currently

is in the **uploads** folder but under a temporary name), using the **rename()** function. That function takes the file's current name as its first argument and the file's new name as its second. The value for the first argument was previously assigned to **\$temp**. The value for the second argument is the path to the **uploads** directory, plus the print's ID value, just determined. Note that the file's new name will not contain a file extension. This may look strange when viewing the actual files on the server, but is not a problem when the files—the images—are served by the public side of the site, as you'll soon see.

Finally, the **\$\_POST** array is cleared so that its values are displayed in the sticky form.

If the query did not affect one row, there's probably some MySQL error happening and you'll need to apply the standard debugging techniques to figure out why.

### **11.** Complete the conditionals:

```
 mysqli_stmt_close($stmt);
  } // End of $errors IF.
  if ( isset($temp) && file_exists 
  ➝ ($temp) && is_file($temp) ) {
     unlink ($temp);
  }
} // End of the submission IF.
```
The first closing brace terminates the check for **\$errors** being empty. In this case, the file on the server should be deleted because it hasn't been permanently moved and renamed.

continues on next page

**12.** Print any errors:

```
if ( !empty($errors) && is_ 
➝ array($errors) ) {
  echo '<h1>Error!</h1>
  <p style="font-weight: bold; 
  ➝ color: #C00">The following 
  → error(s) occurred:<br />';
  foreach ($errors as $msg) {
     echo " - $msg<br />\n";
  }
  echo 'Please reselect the print 
  ➝ image and try again.</p>';
}
?>
```
All of the errors that occurred would be in the **\$errors** array. These can be printed using a **foreach** loop **I**. The errors are printed within some CSS to make them bold and red. Also, since a sticky form cannot recall a selected file, the user is reminded to reselect the print image. (My book Effortless E-Commerce with PHP and MySQL has an example script that does recall a previously uploaded file, but the code is somewhat tricky.)

**13.** Begin creating the HTML form:

```
<h1>Add a Print</h1>
<form enctype="multipart/ 
➝ form-data" action="add_print. 
➝ php" method="post">
  <input type="hidden" name="MAX_ 
  ➝ FILE_SIZE" value="524288" />
  <fieldset><legend>Fill out 
  ➝ the form to add a print to 
  ➝ the catalog:</legend>
  <p><b>Print Name:</b> <input 
  ➝ type="text" name="print_ 
  ➝ name" size="30" maxlength="60" 
  ➝ value="<?php if (isset($_ 
  ➝ POST['print_name'])) echo 
  ➝ htmlspecialchars($_ 
  ➝ POST['print_name']); ?>" /></p>
  <p><b>Image:</b> <input 
  ➝ type="file" name="image" /></
p>
```
Because this form will allow a user to upload a file, it must include the **enctype** in the **form** tag and the **MAX\_FILE\_SIZE** hidden input. The form will be sticky, thanks to the code in the **value** attribute of its inputs. Note that you cannot make a **file** input type sticky.

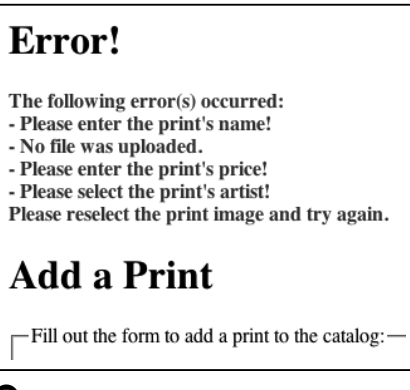

**I** An incompletely filled out form will generate several errors.

In case the print's name, size, or description uses potentially problematic characters, each is run through **htmlspecialchars()**, so as not to mess up the value (e.g., the use of quotation marks in the print's size and description in **E**).

**14.**Begin the artist pull-down menu:

```
<p><b>Artist:</b> 
<select 
name="artist"><option>Select One</ 
➝ option>
```
The artist pull-down menu will be dynamically generated from the records stored in the artists table using this PHP code **H**.

**15.**Retrieve every artist:

```
<?php 
$q = "SELECT artist_id, CONCAT_ 
➝ WS(' ', first_name, middle_name, 
➝ last_name) FROM artists ORDER BY 
➝ last_name, first_name ASC";
$r = mysqli_query ($dbc, $q);
if (mysqli num rows(\oint r) > 0) {
  while ($row = mysqli_fetch_ 
  ➝ array ($r, MYSQLI_NUM)) {
      echo "<option 
      ➝ value=\"$row[0]\"";
      // Check for stickyness:
      if (isset($_POST['existing']) 
      ➝ && ($_POST['existing'] == 
      ➝ $row[0]) ) echo ' 
      ➝ selected="selected"';
     echo ">$row[1]</option>\n";
  }
} else {
  echo '<option>Please add a new 
  ➝ artist first.</option>';
}
mysqli_close($dbc); // Close the 
➝ database connection.
?>
</select></p>
```
This query retrieves every artist's name and ID from the database (it doesn't use prepared statements, as there's really no need). The MySQL **CONCAT\_WS()** function—short for concatenate with separator-is used to retrieve the artist's entire name as one value. If you are confused by the query's syntax, run it in the mysql client or other interface to see the results.

If there are no existing artists in the database, there won't be any options for this pull-down menu, so an indication to add an artist would be made instead.

This otherwise-basic code is complicated by the desire to make the pull-down menu sticky. To make any **select** menu sticky, you have to add **selected="selected"** to the proper option. So the code in the **while** loop checks if **\$\_POST['existing']** is set and, if so, if its value is the same as the current artist ID being added to the menu.

**16.**Complete the HTML form:

```
<p><b>Price:</b> <input 
➝ type="text" name="price" 
➝ size="10" maxlength="10" 
➝ value="<?php if (isset($_ 
➝ POST['price'])) echo $_ 
→ POST['price']; ?>" /> <small>Do
➝ not include the dollar sign 
➝ or commas.</small></p>
<p><b>Size:</b> <input 
➝ type="text" name="size" 
➝ size="30" maxlength="60" 
➝ value="<?php if (isset($_ 
➝ POST['size'])) echo 
➝ htmlspecialchars($_ 
➝ POST['size']); ?>" /> 
➝ (optional)</p>
```
continues on next page

```
<p><b>Description:</b> 
➝ <textarea name="description" 
➝ cols="40" rows="5"><?php if 
➝ (isset($_POST['description'])) 
➝ echo $_POST['description']; 
➝ ?></textarea> (optional)</p>
</fieldset>
<div align="center"><input 
➝ type="submit" name="submit" 
➝ value="Submit" /></div>
```
#### **</form>**

Particulars about each form element, such as the description being optional or that the price should not contain a dollar sign **E**, help the administrator complete the form correctly.

**17.** Complete the HTML page:

#### **</body> </html>**

- **18.** Save the file as **add\_print.php**.
- **19.**Create the necessary directories on your server, if you have not already.

This administrative page will require the creation of two new directories. One, which I'll call **admin** (see **B**), will house the administrative files themselves. On a real site, it'd be better to name your administrative directory something less obvious.

The second, **uploads**, should be placed below the Web document directory and have its privileges changed so that PHP can move files into it. See Chapter 10 for more information on this.

**20.**Place **add\_print.php** in your Web directory (in the administration folder) and test it in your Web browser.

**Script 19.3** The header file creates the initial HTML and begins the PHP session.

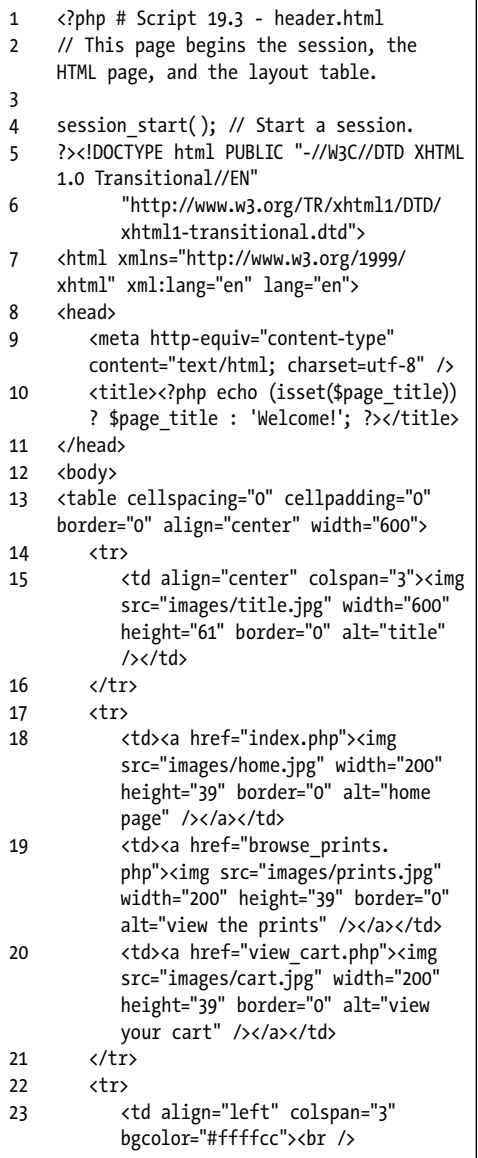

## Creating the [public Template](#page-8-0)

Before getting to the heart of the public side, the requisite HTML header and footer files should be created. I'll whip through these quickly, since the techniques involved should be familiar territory by this point in the book.

## To make header.html:

**1.** Begin a new PHP document in your text editor or IDE, to be named **header.html** (**Script 19.3**):

### **<?php # Script 19.3 - header.html**

**2.** Start the session:

#### **session\_start();**

It's very important that the user's session be maintained across every page, so the session will be started in the header file. If the session was lost on a single page, then a new session would begin on subsequent pages, and the user's history—the contents of the shopping cart—would be gone.

**3.** Create the HTML head:

**?><!DOCTYPE html PUBLIC "-//W3C//**  ➝ **DTD XHTML 1.0 Transitional//EN" "http://www.w3.org/TR/xhtml1/DTD/**  ➝ **xhtml1-transitional.dtd"> <html xmlns="http://www.w3.org/**  ➝ **1999/xhtml" xml:lang="en"**  ➝ **lang="en"> <head> <meta http-equiv="content-type"**  ➝ **content="text/html; charset=utf-8" /> <title><?php echo (isset(\$page\_**  ➝ **title)) ? \$page\_title :**  ➝**'Welcome!'; ?></title> </head>** continues on next page
<span id="page-648-0"></span>As with all the other versions of this script, the page's title will be set as a PHP variable and printed out within the **title** tags. In case it's not set before this page is included, a default title is also provided.

**4.** Create the top row of the table:

```
<body>
<table cellspacing="0" 
➝ cellpadding="0" border="0" 
➝ align="center" width="600">
  <tr>
      <td align="center" 
      ➝ colspan="3"><img src="images/ 
      ➝ title.jpg" width="600" 
      ➝ height="61" border="0" 
      ➝ alt="title" /></td>
  </tr>
  <tr>
      <td><a href="index.php"><img 
      ➝ src="images/home.jpg" 
width="200" height="39" border="0" 
➝ alt="home page" /></a></td>
      <td><a href="browse_prints. 
      ➝ php"><img src="images/
prints.jpg" width="200" height="39" 
➝ border="0" alt="view the prints" 
➝ /></a></td>
      <td><a href="view_cart.php"> 
      ➝ <img src="images/cart.jpg" 
      ➝ width="200" height="39" 
      ➝ border="0" alt="view your 
      ➝ cart" /></a></td>
  </tr>
```
This layout will use images to create the links for the public pages **A**.

**5.** Start the middle row:

#### **<tr>**

```
<td align="left" colspan="3" 
➝ bgcolor="#ffffcc"><br />
```
All of each individual page's content will go in the middle row; the header file begins this row and the footer file will close it.

**6.** Save the file as **header.html** and place it in your Web directory (create an **includes** folder in which to store it).

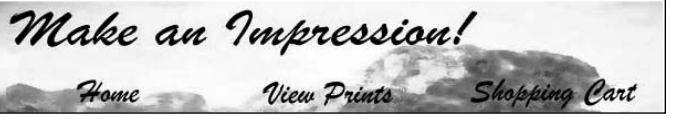

**A** The banner created by the header file.

<span id="page-649-0"></span>**Script 19.5** A minimal script for the site's home page.

```
1	 <?php # Script 19.5 - index.php
2 // This is the main page for the site.
3	
4	 // Set the page title and include the
    HTML header:
5 $page title = 'Make an Impression!';
6	 include ('includes/header.html');
7 \quad ?8	
9	 <p>Welcome to our site....please use the
    links above...blah, blah, blah.</p>
10	 <p>Welcome to our site....please use the
    links above...blah, blah, blah.</p>
11	
12	 <?php include ('includes/footer.html');
?>
```
**Script 19.4** The footer file closes the HTML, creating a copyright message in the process.

```
1	 <!-- Script 19.4 - footer.html -->
2 \left( \frac{\pi}{2} \right) \left( \frac{\pi}{2} \right)3 \times / \text{tr}4 \times tr5	 	 	 <td align="center" colspan="3"
             	 		 ➝ bgcolor="#669966"><font
             → color="#ffffff">&copv:
             → Copyright...</font></td>
6 \times / \text{tr}7	 </table>
8	 </body>
9	 </html>
```
# To make footer.html:

**1.** Create a new HTML document in your text editor or IDE, to be named **footer. html** (**Script 19.4**):

#### **<!-- Script 19.4 - footer.html -->**

**2.** Complete the middle row:

**<br /></td> </tr>**

This completes the table row begun in the header file.

**3.** Create the bottom row, complete the table, and complete the HTML **B**:

**<tr>**

- **<td align="center"**
- ➝ **colspan="3" bgcolor=**
- ➝ **"#669966"><font color=**
- → "#fffffff">©

```
 ➝ Copyright...</font></td>
```

```
</tr>
```
- **</table>**
- **</body>**
- **</html>**
- **4.** Save the file as **footer.html** and place it in your Web directory (also in the **includes** folder).

# To make index.php:

**1.** Begin a new PHP document in your text editor or IDE, to be named **index.php** (**Script 19.5**).

```
<?php # Script 19.5 - index.php
$page_title = 'Make an 
➝ Impression!';
include ('includes/header.html');
?>
```
continues on next page

© Copyright...

**B** The copyright row created by the footer file.

<span id="page-650-0"></span>**2.** Add the page's content:

```
<p>Welcome to our site....please 
➝ use the links above...blah, 
➝ blah, blah.</p>
<p>Welcome to our site....please 
➝ use the links above...blah, 
➝ blah, blah.</p>
```
Obviously a real e-commerce site would have some actual content on the main page. For example, you could easily display the most recently added prints here (see the second tip).

**3.** Complete the HTML page:

**<?php include ('includes/footer.**  ➝ **html'); ?>**

**4.** Save the file as **index.php**, place it in your Web directory, and test it in your Web browser **Q**.

**The images used in this example are available for download through the book's companion Web site ([www.LarryUllman.](www.LarryUllman.com) [com](www.LarryUllman.com)). You'll find them among all of the files in the complete set of downloadable scripts and SQL commands.**

**TD** You could easily show recently added **items on the index page by adding a date\_ entered column to the prints table and then retrieving a handful of products in descending order of date\_entered.**

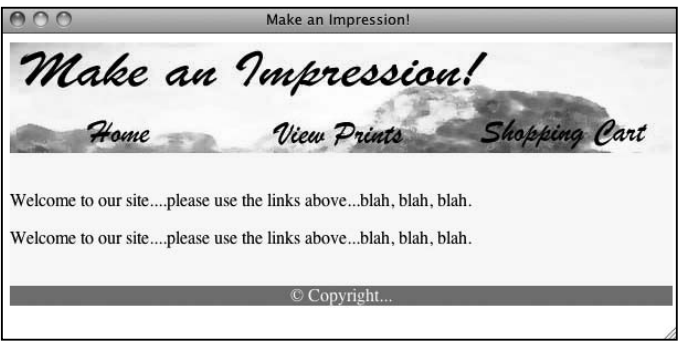

**C** The public home page for the e-commerce site.

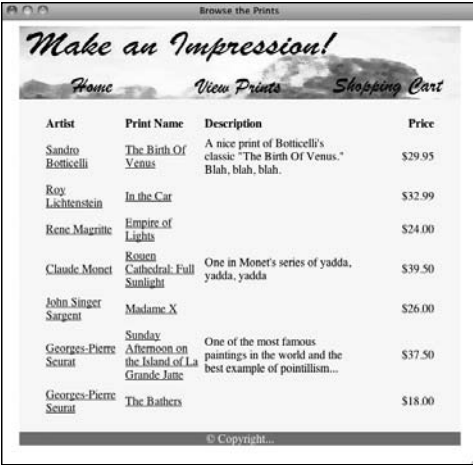

**A** The current product listing, created by **browse\_prints.php**.

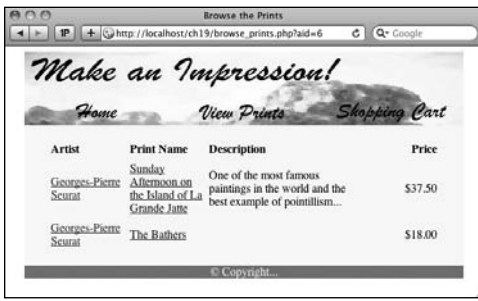

**B** If a particular artist is selected (by clicking on the artist's name), the page displays works only by that artist.

# [The product Catalog](#page-8-0)

For customers to be able to purchase products, they'll need to view them first. To this end, two scripts will present the product catalog. The first, **browse\_prints.php**, will display a list of the available prints **A**. If a particular artist has been selected, only that artist's work will be shown **B**; otherwise, every print will be listed.

The second script, **view\_print.php**, will be used to display the information for a single print, including the image **C**. On this page customers will find an Add to Cart link, so that the print may be added to the shopping cart. Because the print's image is stored outside of the Web root directory, view print.php will use a separate script—nearly identical to **show\_image. php** from Chapter 11—for the purpose of displaying the image.

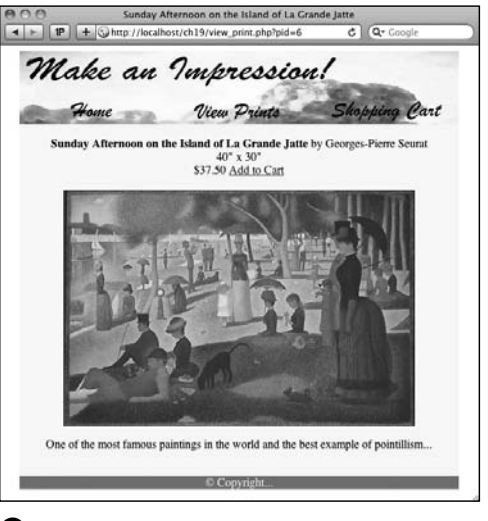

**C** The page that displays an individual product.

#### <span id="page-652-0"></span>To make browse\_prints.php:

**1.** Begin a new PHP document in your text editor or IDE, to be named **browse\_ prints.php** (**Script 19.6**):

**<?php # Script 19.6 - browse\_**  ➝ **prints.php \$page\_title = 'Browse the Prints'; include ('includes/header.html'); require ('../mysqli\_connect.php');**

**2.** Define the query for selecting every print:

```
$q = "SELECT artists.artist_id, 
➝ CONCAT_WS(' ', first_name,
```
➝ **middle\_name, last\_name) AS**  ➝ **artist, print\_name, price,**  ➝ **description, print\_id FROM**  ➝ **artists, prints WHERE artists.**  ➝ **artist\_id = prints.artist\_id**  ➝ **ORDER BY artists.last\_name ASC,**  ➝ **prints.print\_name ASC";**

The query is a standard join across the artists and prints tables (to retrieve the artist name information with each print's information). The first time the page is viewed, every print by every artist will be returned **D**.

continues on page 636

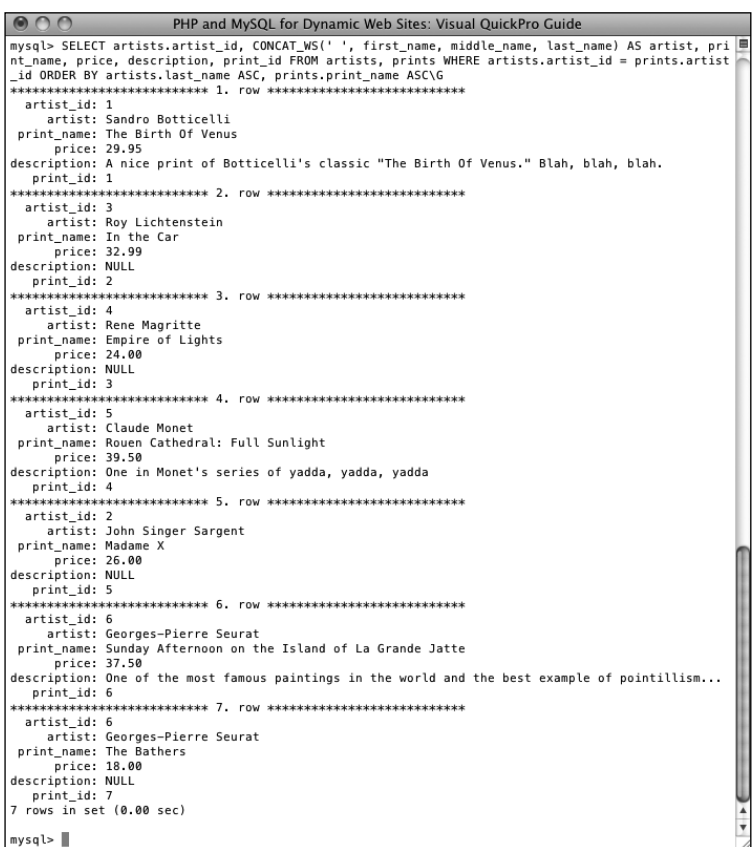

**D** The results after running the main **browse** prints.php query in the mysql client.

**Script 19.6** The **browse\_prints.php** script displays every print in the catalog or every print for a particular artist, depending upon the presence of **\$\_GET['aid']**.

```
1	 <?php # Script 19.6 - browse_prints.php
2 // This page displays the available prints (products).
3	
4	 // Set the page title and include the HTML header:
5 $page title = 'Browse the Prints';
6	 include ('includes/header.html');
7	
8	 require ('../mysqli_connect.php');
9	
10	 // Default query for this page:
11	 $q = "SELECT artists.artist_id, CONCAT_WS(' ', first_name, middle_name, last_name) AS artist,
    print name, price, description, print id FROM artists, prints WHERE artists.artist id = prints.
    artist id ORDER BY artists.last name ASC, prints.print name ASC";
12	
13	 // Are we looking at a particular artist?
14 if (isset($ GET['aid']) && filter var($ GET['aid'], FILTER VALIDATE_INT, array('min_range' => 1)) ) {
15 // Overwrite the query:
16 $q = "SELECT artists.artist_id, CONCAT_WS(' ', first_name, middle_name, last_name) AS
        artist, print name, price, description, print id FROM artists, prints WHERE artists.artist
        id=prints.artist id AND prints.artist id={$ GET['aid']} ORDER BY prints.print name";
17	 }
18	
19	 // Create the table head:
20	 echo '<table border="0" width="90%" cellspacing="3" cellpadding="3" align="center">
21 \times \times22 <td align="left" width="20%"><b>Artist</b></td>
23 <td align="left" width="20%"><b>Print Name</b></td>
24	 	 	 <td align="left" width="40%"><b>Description</b></td>
25 <td align="right" width="20%"><b>Price</b></td>
26 </tr>;
27	
28	 // Display all the prints, linked to URLs:
29 \frac{5}{1}r = \frac{m}{5}q = query ($dbc, $q);
30	 while ($row = mysqli_fetch_array ($r, MYSQLI_ASSOC)) {
31	
32 // Display each record:
33 echo "\t<tr>
34	 	 	 <td align=\"left\"><a href=\"browse_prints.php?aid={$row['artist_id']}\">{$row['artist']}	
           </a></td>
35	 	 	 <td align=\"left\"><a href=\"view_print.php?pid={$row['print_id']}\">{$row['print_name']}</td>
36	 	 	 <td align=\"left\">{$row['description']}</td>
37	 	 	 <td align=\"right\">\${$row['price']}</td>
38 \times / \text{tr} \cdot \ln";
39	
40	 } // End of while loop.
41	
42	 echo '</table>';
43 mysqli close($dbc);
44	 include ('includes/footer.html');
45	 ?>
```
**3.** Overwrite the query if an artist ID was passed in the URL:

```
if (isset($_GET['aid']) && filter_ 
➝ var($_GET['aid'], FILTER_VALIDATE_ 
\rightarrow INT, array('min range' => 1)) ) {
  $q = "SELECT artists.artist_id, 
  ➝ CONCAT_WS(' ', first_name, 
  ➝ middle_name, last_name) AS 
  ➝ artist, print_name, price, 
  ➝ description, print_id FROM 
  ➝ artists, prints WHERE artists. 
  ➝ artist_id=prints.artist_id 
  ➝ AND prints.artist_id={$_ 
  ➝ GET['aid']} ORDER BY prints. 
  ➝ print_name";
}
```

```
If a user clicks an artist's name in the
```
online catalog, the user will be returned back to this page, but now the URL will be, for example, *browse\_prints*. php?aid=6 **B**. In that case, the query is redefined, adding the clause **AND prints.artist\_id=***X*, so just that artist's works are displayed (and the **ORDER BY** is slightly modified). Hence, the two different roles of this script—showing every print or just those for an individual artist—are handled by variations on the same query, while the rest of the script works the same in either case.

For security purposes, the Filter extension is used to validate the artist ID. If your version of PHP does not support the Filter extension, you'll need to use typecasting and make sure that the value is a positive integer prior to using it in a query.

**4.** Create the table head:

```
echo '<table border="0" 
➝ width="90%" cellspacing="3" 
➝ cellpadding="3" align="center">
  <tr>
      <td align="left" width="20%"> 
      ➝ <b>Artist</b></td>
      <td align="left" width="20%"> 
     → <b>Print Name</b></td>
      <td align="left" width="40%"> 
     \rightarrow <b>Description</b></td>
      <td align="right" width="20%"> 
     → <b>Price</b></td>
  </tr>';
```
**5.** Display every returned record:

**\$r = mysqli\_query (\$dbc, \$q); while (\$row = mysqli\_fetch\_array**  ➝ **(\$r, MYSQLI\_ASSOC)) { echo "\t<tr> <td align=\"left\"><a href=\** ➝ **"browse\_prints. php?aid={\$row['artist\_id']}\">**  ➝ **{\$row['artist']}</a></td> <td align=\"left\"><a href=\**  → "view print.php?pid={\$row ➝ **['print\_id']}\">{\$row['print\_** ➝ **name']}</td> <td align=\"left\">{\$row** ➝ **['description']}</td> <td align=\"right\">\\${\$row** ➝ **['price']}</td> </tr>\n";**

**} // End of while loop.**

<span id="page-655-0"></span>The page should display the artist's full name, the print name, the description, and the price for each returned record. Further, the artist's name should be linked back to this page (with the artist's ID appended to the URL), and the print name should be linked to **view\_print.php** (with the print ID appended to the URL **E**).

This code doesn't include a call to **mysqli\_num\_rows()**, to confirm that some results were returned prior to fetching them, but you could add that in a live version, just to be safe.

**6.** Close the table, the database connection, and the HTML page:

**echo '</table>'; mysqli\_close(\$dbc); include ('includes/footer.html'); ?>** 

**7.** Save the file as **browse\_prints.php**, place it in your Web directory, and test it in your Web browser (**A** and **B**).

**ID** See the "Review and Pursue" section **at the end of the chapter for many ways you could expand this particular script.**

```
\langle/tr>
       <tr>
        <td align="left"><a href="browse prints.php?aid=6">Georges-Pierre Seurat</a></td>
        <td align="left"><a href="view print.php?pid=6">Sunday Afternoon on the Island of La Grande Jatte</td></td>
       ed align="left">One of the most famous paintings in the world and the best example of pointillism...</td><td align="right">$37.50</td>
\langle/tr>
<tr>
       <td align="left"><a href="browse_prints.php?aid=6">Georges-Pierre Seurat</a></td>
       <td align="left"></td>
        <td align="right">$18.00</td>
\langle/tr>
```
**E** The source code for the page reveals how the artist and print IDs are appended to the links.

# To make view\_print.php:

**1.** Begin a new PHP document in your text editor or IDE, to be named **view\_print. php** (**Script 19.7**):

**<?php # Script 19.7 - view\_print.**  ➝ **php**

**2.** Establish a flag variable:

**\$row = FALSE;**

The **\$row** variable will be used to track whether or not a problem occurred on this page. This variable, if everything went right, will store the print information from the database. If a problem occurred, then, at the end of the script, **\$row** will still be FALSE, and the page should indicate an error.

- **3.** Validate that a print ID has been passed to this page:
	- **if (isset(\$\_GET['pid']) && filter\_**  ➝ **var(\$\_GET['pid'], FILTER\_VALIDATE\_**   $\rightarrow$  **INT, array('min range' => 1))** ) { **\$pid = \$\_GET['pid'];**

This script won't work if it does not receive a valid print ID. This conditional first checks that the page receives a print ID and then checks that the print ID is an integer greater than or equal to 1.

For ease of reference later in the script, the value of **\$\_GET['pid']** is then assigned to **\$pid**.

**4.** Retrieve the corresponding information from the database:

**require ('../mysqli\_connect.php'); \$q = "SELECT CONCAT\_WS(' ', first\_**  ➝ **name, middle\_name, last\_name)**  ➝ **AS artist, print\_name, price,**  ➝ **description, size, image\_name**  ➝ **FROM artists, prints WHERE**  ➝ **artists.artist\_id=prints.artist\_**  ➝ **id AND prints.print\_id=\$pid"; \$r = mysqli\_query (\$dbc, \$q);**

**Script 19.7** The **view\_print.php** script shows the details for a particular print. It also includes a link to add the product to the customer's shopping cart.

```
\mathbf{1}\langle?php # Script 19.7 - view print.php
\ddot{\phantom{a}}\overline{2}// This page displays the details for a
     particular print.
\overline{3}$row = FALSE; // Assume nothing!
4
5
6
     if (isset($ GET['pid']) && filter
     var($ GET['pid'], FILTER VALIDATE INT,
     array('min range' => 1)) ) { // Make
     |sure there's a print ID!
\overline{7}8
        $pid = $GET['pid'];q
10
         // Get the print info:
11require ('../mysqli connect.php'); //
         Connect to the database.
         $q = "SELECT CONCAT_WS(' ', first_
12name, middle name, last name)
        AS artist, print name, price,
         description, size, image name FROM
         artists, prints WHERE artists.artist
         id=prints.artist id AND prints.
         print id=$pid";
13r = mysqli query ($dbc, $q);14
         if (mysqli_num_rows($r) == 1) { //
        Good to go!
15
16
            // Fetch the information:
17
            $row = mysqli fetch array ($r,
            MYSOLI ASSOC);
18
            // Start the HTML page:
19
20
            $page title = $row['print name'];
21
            include ('includes/header.html');
22
23
            // Display a header:
24
            echo "<div align=\"center\">
            <b>{$row['print name']}</b> by
25
26
            \{\$row['artist']\} /br />";
27
28
            // Print the size or a default
            message:
29
            echo (is null($row['size'])) ? '(No
            size information available)' :
            $row['size'];
30
31
            echo "<br /> \mathcal{S} />\${$row['price']}
```
code continues on next page

The query is a join like the one in **browse\_prints.php**, but it selects only the information for a particular print **F**.

continues on next page

```
000PHP and MySQL for Dynamic Web Sites: Visual QuickPro Guide
mysql> SELECT CONCAT_WS(' ', first_name, middle_name, last_name) AS artist, print_name, price, des
cription, size, image_name FROM artists, prints WHERE artists artist_id=prints artist_id AND print
s.print_id=6\G
artist: Georges-Pierre Seurat
print_name: Sunday Afternoon on the Island of La Grande Jatte
     price: 37.50
description: One of the most famous paintings in the world and the best example of pointillism...
     size: 40" x 30"
                                                                                          \frac{1}{\sqrt{2}}image_name: C50741big.jpg
1 row in set (0.00 sec)
mysql> |
```
**P** The result of running the **view print.php** query in the mysql client.

#### **Script 19.7** continued

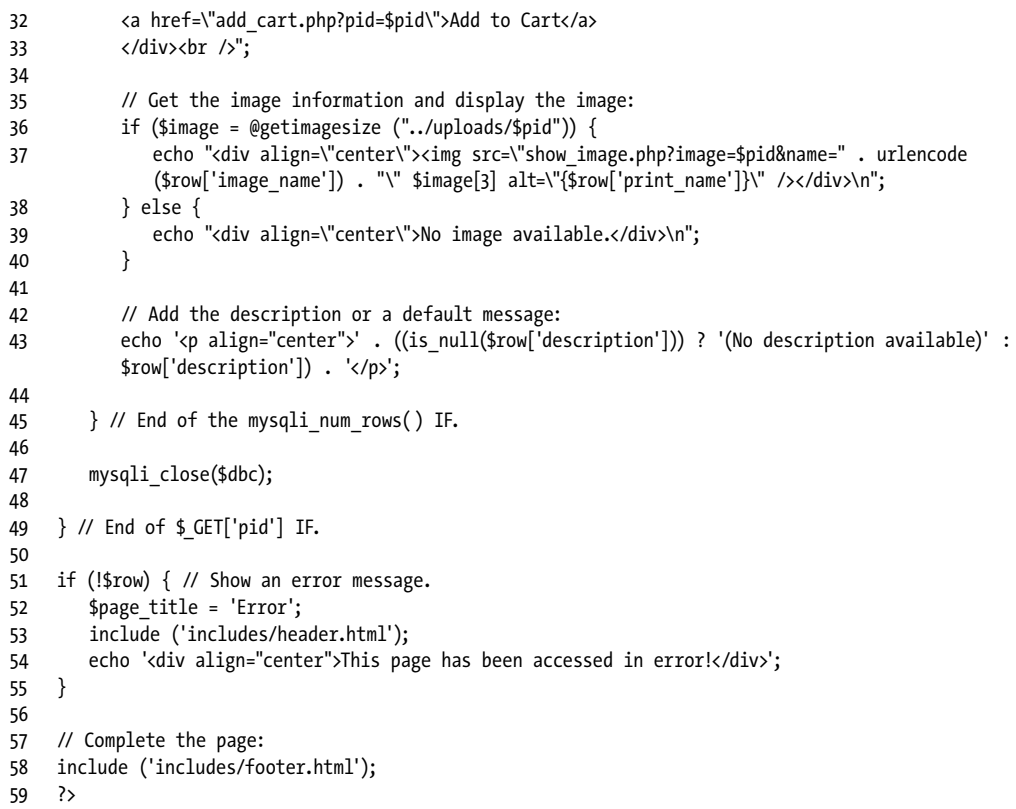

**5.** If a record was returned, retrieve the information, set the page title, and include the HTML header:

```
if (mysqli num rows(r) == 1) {
  $row = mysqli_fetch_array ($r, 
  ➝ MYSQLI_ASSOC);
  $page_title = $row['print_name'];
  include ('includes/header.html');
```
The browser window's title will be the name of the print **C**.

**6.** Begin displaying the print information:

```
echo "<div align=\"center\">
<b>{$row['print_name']}</b> by 
{$row['artist']}<br />";
echo (is_null($row['size'])) ? '(No 
➝ size information available)' : 
➝ $row['size'];
echo "<br />\${$row['price']} 
<a href=\"add_cart.php?pid= 
➝ $pid\">Add to Cart</a>
</div><br />";
```

```
The header for the print will be the 
print's name (in bold), followed by the 
artist's name, the size of the print, and 
its price. Finally, a link is displayed giv-
ing the customer the option of adding 
this print to the shopping cart G. The 
shopping cart link is to the add_cart.
php script, passing it the print ID.
```
The Birth Of Venus by Sandro Botticelli 36" x 24" \$29.95 Add to Cart

**G** The print information and a link to buy it are displayed at the top of the page.

Because the print's size can have a **NULL** value, the ternary operator is used to print out either the size or a default message.

**7.** Display the image:

```
if ($image = @getimagesize ("../ 
➝ uploads/$pid")) {
  echo "<div align=\"center\"><img 
  ➝ src=\"show_image.php?image= 
  ➝ $pid&name=" . urlencode($row 
  ➝ ['image_name']) . "\" $image[3] 
  ➝ alt=\"{$row['print_name']}\" /> 
  ➝ </div>\n";
} else {
  echo "<div align=\"center\">No 
  ➝ image available.</div>\n"; 
}
```
Because the images are being safely stored outside of the Web root directory, another PHP script is required to provide the image to the browser (the **show\_image.php** script is being used as a *proxy script*). The name of the image itself is just the print ID, which was already passed to this page in the URL.

This section of the script will first attempt to retrieve the image's dimensions by using the **getimagesize()** function. If it is successful in doing so, the image itself will be displayed. That process is a little unusual in that the source for the image calls the **show\_ image.php** page **H**. The **show\_image. php** script, to be written next, expects the print ID to be passed in the URL,

```
H The HTML source of the view_print.php page shows how the src attribute of the img tag calls the
show image.php script, passing it the values it needs.
```
along with the image's filename (stored in the database when the print is added). This use of a PHP script to display an image is exactly like the use of **show\_image.php** in Chapter 11, only now it's occurring within another page, not in its own window.

If the script could not retrieve the image information (because the image is not on the server or no image was uploaded), a message is displayed instead.

**8.** Display the description:

**echo '<p align="center">' .**  ➝ **((is\_null(\$row['description']))**  ➝ **? '(No description available)' :**  ➝ **\$row['description']) . '</p>';**

Finally, the print's description is added  $\bullet$ . A default message will be created if no print description was stored in the database.

**9.** Complete the two main conditionals:

```
} // End of the mysqli_num_ 
  ➝ rows() IF.
  mysqli_close($dbc);
} // End of $_GET['pid'] IF.
```
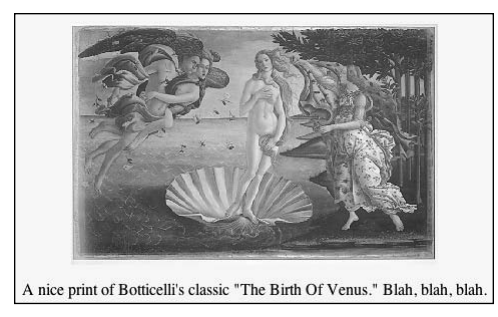

**I** The print's image followed by its description.

**10.** If a problem occurred, display an error message:

```
if (!$row) {
  $page_title = 'Error';
  include ('includes/header.html');
  echo '<div align="center">This 
  ➝ page has been accessed in 
  ➝ error!</div>';
}
```
If the print's information could not be retrieved from the database for whatever reason, then **\$row** is still false and an error should be displayed **J**. Because the HTML header would not have already been included if a problem occurred, it must be included here first.

**11.** Complete the page:

**include ('includes/footer.html'); ?>**

**12.** Save the file as **view\_print.php** and place it in your Web directory.

If you were to run this page in the browser at this point, no print image would be displayed as **show\_image.php** has not yet been written.

continues on next page

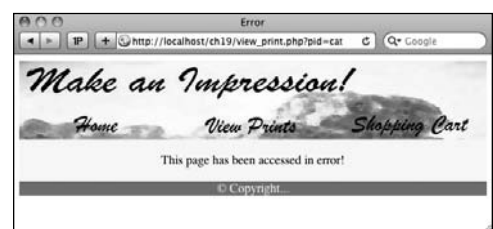

**J** The **view\_print.php** page, should it not receive a valid print ID in the URL.

**Many e-commerce sites use an image for the Add to Cart link. To do so in this example, replace the text Add to Cart (within the <a> link tag) with the code for the image to be used. The important consideration is that the add\_cart.php page still gets passed the product ID number.**

**If you wanted to add Add to Cart links on a page that displays multiple products (like browse\_prints.php), do exactly what's done here for individual products. Just make sure that each link passes the right print ID to the add\_cart.php page.**

**IID** If you want to show the availability of **a product, add an in\_stock field to the prints table. Then display an Add to Cart link or Product Currently Out of Stock message according to the value from this column for that print.**

# To write show\_image.php:

**1.** Begin a new PHP document in your text editor or IDE, to be named **show\_image. php** (**Script 19.8**):

```
<?php # Script 19.8 - show_image. 
➝ php
$image = FALSE;
$name = (!empty($_GET['name'])) ? 
➝ $_GET['name'] : 'print image';
```
This script will do the same thing as **show\_image.php** from Chapter 11, except that there are two values being passed to this page. The actual image's filename on the server will be a number, corresponding to the print ID. The original image's filename was stored in the database and will be used when sending the image to the Web browser. This page will not contain any HTML, and nothing can be sent to the Web browser prior to this opening PHP tag.

Two flag variables are initialized here. The first, **\$image**, will refer to the physical image on the server. It's assumed to be false and needs to be

**Script 19.8** This script is called by **view\_print. php** (Script 19.7) and displays the image stored in the **uploads** directory.

```
1	 <?php # Script 19.8 - show_image.php
2	 // This pages retrieves and shows an
      image.
3	
4	 // Flag variables:
5	 $image = FALSE;
6 $name = (lempty($GET['name'])): $GET['name'] : 'print image';
7	
8	 // Check for an image value in the URL:
9	 if (isset($_GET['image']) && filter_
     var($_GET['image'], FILTER_VALIDATE_INT,
      array('min range' \Rightarrow 1)) ) {
10	
11 // Full image path:
12 \{3 \cdot 12 \} \{4 \cdot 2 \} \{5 \cdot 2 \} \{1 \cdot 2 \} \{1 \cdot 2 \} \{1 \cdot 2 \} \{1 \cdot 2 \} \{1 \cdot 2 \} \{1 \cdot 2 \} \{1 \cdot 2 \} \{1 \cdot 2 \} \{1 \cdot 2 \} \{1 \cdot 2 \} \{1 \cdot 2 \} \{1 \cdot 2 \} \{1 \cdot 2 \} \{1 \cdot 2 \} \{1 \cdot 2 \} 13	
14 // Check that the image exists and is
         a file:
15	 	 if (!file_exists ($image) || (!is_
         file($image))) {
16 $image = FALSE;
17 \qquad \}18	 	
19	 } // End of $_GET['image'] IF.
20	
21 // If there was a problem, use the
     default image:
22	 if (!$image) {
23	 	 $image = 'images/unavailable.png';
24	 	 $name = 'unavailable.png';
25 \}26	
27	 // Get the image information:
28	 $info = getimagesize($image);
29	 $fs = filesize($image);
30	
31	 // Send the content information:
32	 header ("Content-Type: {$info['mime']}\n");
33	 header ("Content-Disposition: inline;
     filename=\"$name\"\n");
34	 header ("Content-Length: $fs\n");
35	
36	 // Send the file:
37	 readfile ($image);
```
proven otherwise. The **\$name** variable, which will be the name of the file provided to the Web browser, should come from the URL. If not, a default value is assigned.

**2.** Check for an image value in the URL:

```
if (isset($_GET['image']) && 
➝ filter_var($_GET['image'], FILTER_ 
➝ VALIDATE_INT, array('min_range' 
➝ => 1)) ) {
```
Before continuing, ensure that the script received an image value, which should be part of the HTML **src** attribute for each print in **view\_print.phpH**.

**3.** Check that the image exists as a file on the server:

```
$image = '../uploads/' . 
➝ $_GET['image'];
if (!file_exists ($image) || 
➝ (!is_file($image))) {
  $image = FALSE;
}
```
As a security measure, the image's full path is hard-coded as a combination of ../uploads and the received image name. You could also validate the MIME type (*image/jpg, image/gif*) of the file here, for extra security.

Next, the script checks that the image exists on the server and that it is a file (as opposed to a directory). If either condition is FALSE, then **\$image** is set to FALSE, indicating a problem.

**4.** Complete the validation conditional and check for a problem:

```
} // End of $_GET['image'] IF.
if (!$image) {
  $image = 'images/unavailable. 
  ➝ png';
  $name = 'unavailable.png';
}
```
If the image doesn't exist, isn't a file, or if no image name was passed to this script, this condition will be TRUE. In such cases, a default image will be used. For that to happen, however, a fair amount of hacking on the user's part will have had to take place: the **view\_print.php** script does some preliminary verification of the image, only calling **show\_image.php** if it can access the image.

**5.** Retrieve the image information:

## **\$info = getimagesize(\$image); \$fs = filesize(\$image);**

To send the file to the Web browser, the script needs to know the file's type and size. This code is the same as in Chapter 11.

**6.** Send the file:

**header ("Content-Type:**  ➝ **{\$info['mime']}\n"); header ("Content-Disposition:**  ➝ **inline; filename=\"\$name\"\n"); header ("Content-Length: \$fs\n"); readfile (\$image);**

These **header()** calls will send to the Web browser information about the file to follow, exactly as in Chapter 11. To revisit the overall syntax, the first line prepares the browser to receive the file, based upon the MIME type. The second line sets the name of the file being sent.

The last **header()** function indicates how much data is to be expected. The file data itself is sent using the **readfile()** function, which reads in a file and immediately sends the content to the Web browser.

continues on next page

**7.** Save the file as **show\_image.php**, place it in your Web directory, and test it in your Web browser by viewing any print.

Notice that this page contains no HTML. It only sends an image file to the Web browser. As in Chapter 11, the closing PHP tag is omitted, to avoid potential problems.

**IID** If the view print.php page does not **show the image for some reason, you'll need to debug the problem by running the show\_ image.php directly in your Web browser. View the HTML source of view\_print.php and find the value of the img tag's src attribute. Then use this as your URL (in other words, go to [http://www.example.com/show\\_image.](http://www.example.com/show_image.php?image=23&name=BirthOfVenus.jpeg) [php?image=23&name=BirthOfVenus.jpeg](http://www.example.com/show_image.php?image=23&name=BirthOfVenus.jpeg)). If an error occurred, running show\_image.php directly is the best way to find it.**

# Searching the product Catalog

The structure of this database makes for a fairly easy search capability, should you desire to add it. As it stands, there are only three logical fields to use for search purposes: the print's name, its description, and the artist's last name. A **LIKE** query could be run on these fields using the following syntax:

**SELECT…WHERE prints.description**  ➝ **LIKE'%keyword%' OR prints.print\_**  ➝ **name LIKE '%keyword%' …**

Another option would be to create an advanced search, wherein the user selects whether to search the artist's name or the print's name (similar to what the Internet Movie Database, **<www.imdb.com>**, does with people versus movie titles).

<span id="page-663-0"></span>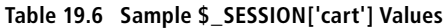

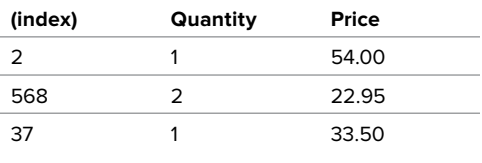

**Script 19.9** This script adds products to the shopping cart by referencing the product (or print) ID and manipulating the session data.

```
1	 <?php # Script 19.9 - add_cart.php
2	 // This page adds prints to the shopping
    cart.
3	
4	 // Set the page title and include the
    HTML header:
5	 $page_title = 'Add to Cart';
6	 include ('includes/header.html');
7	
8	 if (isset ($_GET['pid']) && filter_
    var($ GET['pid'], FILTER VALIDATE INT,
    array('min_range' => 1)) \int // Check
    for a print ID.
9	 	 $pid = $_GET['pid'];
10	
11 // Check if the cart already contains
       one of these prints;
12 // If so, increment the quantity:
13	 	 if (isset($_SESSION['cart'][$pid])) {
14	
15 $ SESSION['cart'][$pid]
          ['quantity']++; // Add another.
16	
17 	 // Display a message:
18 echo '<p>Another copy of the print
          has been added to your shopping
          cart.</p>';
19	 	 	
20 } else { // New product to the cart.
21	
22 				// Get the print's price from the
          database:
23 require ('../mysqli_connect.php');
          // Connect to the database.
24 $q = "SELECT price FROM prints
          WHERE print id=$pid";
25 $r = mysqli query ($dbc, $q);
```
code continues on next page

# [The Shopping Cart](#page-8-0)

Once you have created a product catalog, as the preceding pages do, the actual shopping cart itself can be surprisingly simple. The method I've chosen to use in this site is to record the product IDs, prices, and quantities in a session. Knowing these three things will allow scripts to calculate totals and do everything else required.

These next two examples will provide all the necessary functionality for the shopping cart. The first script, **add\_cart. php**, is used to add items to the shopping cart. The second, **view\_cart.php**, both displays the contents of the cart and allows the customer to update the cart.

## Adding items

The **add cart.php** script will take one argument—the ID of the print being purchased—and will use this information to update the cart. The cart itself is stored in a session, accessed through the **\$ SESSION['cart']** variable. The cart will be a multidimensional array whose keys will be product IDs. The values of the array elements will themselves be arrays: one element for the quantity and another for the price (**Table 19.6**).

# To create add\_cart.php:

**1.** Begin a new PHP document in your text editor or IDE, to be named **add\_cart. php** (**Script 19.9**):

**<?php # Script 19.9 - add\_cart.php \$page\_title = 'Add to Cart'; include ('includes/header.html');**

continues on next page

- **2.** Check that a print ID was passed to this script:
	- **if (isset (\$\_GET['pid']) &&**  ➝ **filter\_var(\$\_GET['pid'], FILTER\_**  ➝ **VALIDATE\_INT, array('min\_range'**  ➝ **=> 1)) ) { \$pid = \$\_GET['pid'];**

As with the **view\_print.php** script, the script should not proceed if no, or a non-numeric, print ID has been received. If one has been received, then its value is assigned to **\$pid**, to be used later in the script.

**3.** Determine if a copy of this print had already been added to the cart:

```
if (isset($_SESSION['cart'][$pid])) {
  $_SESSION['cart'][$pid] 
  ➝ ['quantity']++;
  echo '<p>Another copy of the 
  ➝ print has been added to your 
  ➝ shopping cart.</p>';
```
Before adding the current print to the shopping cart (by setting its quantity to 1), check if a copy is already in the cart. For example, if the customer selected print #519 and then decided to add another, the cart should now contain two copies of the print. The script therefore first checks if the cart has a value for the current print ID. If so, the quantity is incremented. The code **\$\_SESSION['cart'][\$pid] ['quantity']++** is the same as

```
$_SESSION['cart'][$pid]['quantity'] 
➝ = $_SESSION['cart'][$pid] 
➝ ['quantity'] + 1.
```
Finally, a message is displayed **A**.

#### **Script 19.9** continued

```
26 if (mysqli num rows($r) == 1) { \frac{1}{2}Valid print ID.
27	 	
28	 	 	 	 // Fetch the information.
29 	 list($price) = mysqli fetch
              array ($r, MYSQLI_NUM);
30	 	 	 	
31 // Add to the cart:
32	 	 	 	 $_SESSION['cart'][$pid] = array
              ('quantity' \Rightarrow 1, 'price' \Rightarrow$price);
33	
34 	 // Display a message:
35 echo '<p>The print has been
              added to your shopping cart.</
              p>';
36	
37 } else { // Not a valid print ID.
38	 	 	 	 echo '<div align="center">This
              page has been accessed in
              error!</div>';
39 \qquad \qquad \}40	 	 	
41 mysqli close($dbc);
42	
43	 	 } // End of isset($_SESSION['cart']
        [$pid] conditional.
44	
45	 } else { // No print ID.
46	 	 echo '<div align="center">This page
        has been accessed in error!</div>';
47	 }
48	
49	 include ('includes/footer.html');
50	 ?>
```
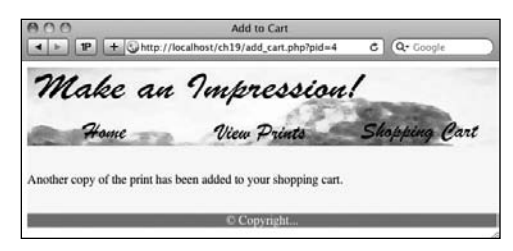

**A** The result after clicking an Add to Cart link for an item that was already present in the shopping cart.

**4.** If the product is not already in the cart, retrieve its price from the database:

```
} else { // New product to the 
➝ cart.
  require ('../mysqli_connect.php');
  $q = "SELECT price FROM prints 
  ➝ WHERE print_id=$pid";
  $r = mysqli_query ($dbc, $q);
  if (mysqli num rows(fr) == 1) {
     list($price) = mysqli_fetch_ 
    → array ($r, MYSQLI NUM);
```
If the product is not currently in the cart, this **else** clause comes into play. Here, the print's price is retrieved from the database using the print ID.

**5.** Add the new product to the cart:

```
$_SESSION['cart'][$pid] = array 
➝ ('quantity' => 1, 'price' => 
➝ $price);
```

```
echo '<p>The print has been added 
➝ to your shopping cart.</p>';
```
After retrieving the item's price, a new element is added to the **\$\_ SESSION['cart']** multidimensional array. Since each element in **\$\_ SESSION['cart']** is itself an array, use the **array()** function to set the quantity and price. A simple message is then displayed **B**.

**6.** Complete the conditionals:

**}**

```
 } else { // Not a valid print 
     \rightarrow ID.
        echo '<div align="center"> 
       → This page has been
        ➝ accessed in error!</div>';
      }
     mysqli_close($dbc);
  } // End of isset($_SESSION 
  ➝ ['cart'][$pid] conditional.
} else { // No print ID.
  echo '<div align="center">This 
  ➝ page has been accessed in 
  ➝ error!</div>';
```
The first **else** applies if no price could be retrieved from the database, meaning that the submitted print ID is invalid. The second **else** applies if no print ID, or a non-numeric one, is received by this page. In both cases, an error message will be displayed **C**.

**7.** Include the HTML footer and complete the PHP page:

**include ('includes/footer.html'); ?>**

**8.** Save the file as **add\_cart.php**, place it in your Web directory, and test it in your Web browser (by clicking an Add to Cart link).

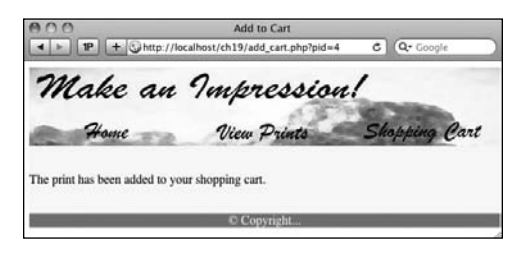

**B** The result after adding a new item to the shopping cart.

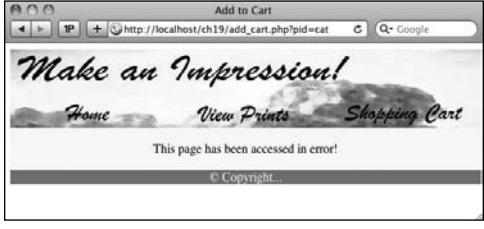

**C** The **add\_cart.php** page will only add an item to the shopping cart if the page received a valid print ID in the URL.

continues on next page

<span id="page-666-0"></span>**THE The most important thing to store in the cart is the unique product ID and the quantity of that item. Everything else, including the price, can be retrieved from the database. Alternatively, you could retrieve the price, print name, and artist name from the database, and store all that in the session so that it's easily displayed anywhere on the site.**

**The shopping cart is stored in \$ SESSION['cart'], not just \$\_SESSION. Presumably other information, like the user's ID from the database, would also be stored in \$\_SESSION.**

# Viewing the shopping cart

The **view cart.php** script will be more complicated than **add\_cart.php** because it serves two purposes. First, it will display the contents of the cart in detail **D**. Second, it will give the customer the option of updating the cart by changing the quantities of the items therein (or deleting an item by making its quantity 0). To fulfill both roles, the cart's contents will be displayed in a form that gets submitted back to this same page.

Finally, this page will link to a **checkout. php** script, intended as the first step in the checkout process.

#### To create view\_cart.php:

**1.** Begin a new PHP document in your text editor or IDE, to be named **view\_cart. php** (**Script 19.10**):

```
<?php # Script 19.10 - view_cart. 
➝ php
```

```
$page_title = 'View Your Shopping 
➝ Cart';
```

```
include ('includes/header.html');
```
continues on page 650

```
Make an Impression!
                            View Prints
     Home
                                                                Total
                         Print Name
   Artist
                                                Price Otv
                                                                Price
   Sandro Botticelli
                         The Birth Of Venus
                                               529.95\quad 1$29.95
                         Rouen Cathedral: Full
   Claude Monet
                                                               $79.00
                                               $3950 2Sunday Afternoon on the
                                                              $37.50
   Georges-Pierre Seurat
                                               53750 - 1Island of La Grande Jatte
                                                       Total: $146.45
                             (Update My Cart)
                    Enter a quantity of 0 to remove an item.
                                Checkout
```
**D** The shopping cart displayed as a form where the specific quantities can be changed.

**Script 19.10** The **view\_cart.php** script both displays the contents of the shopping cart and allows the user to update the cart's contents.

```
1	 <?php # Script 19.10 - view_cart.php
2	 // This page displays the contents of
    the shopping cart.
3	 // This page also lets the user update
    the contents of the cart.
4	
5	 // Set the page title and include the
    HTML header:
6	 $page_title = 'View Your Shopping Cart';
7	 include ('includes/header.html');
8	
9	 // Check if the form has been submitted
    (to update the cart):
10	 if ($_SERVER['REQUEST_METHOD'] == 'POST')
{
11	
12 // Change any quantities:
13 foreach ($ POST['qty'] as $k \Rightarrow $v$ {
14	
15 // Must be integers!
16 $pid = (int) $k;17 $qty = (int) $v;18	 	 	
19 	 if (\frac{4}{7}) = 0 )/\sqrt{2} Delete.
20 	 unset ($ SESSION['cart'][$pid]);
21	 	 	 } elseif ( $qty > 0 ) { // Change
          quantity.
22 $ SESSION['cart'][$pid]
              ['quantity'] = $qty;
```
code continues on next page

**Script 19.10** continued

```
23 \quad \qquad \}24	 	 	
25 } // End of FOREACH.
26	 	
27 } // End of SUBMITTED IF.
28	
29 // Display the cart if it's not empty...
30	 if (!empty($_SESSION['cart'])) {
31	
32 // Retrieve all of the information for the prints in the cart:
33 require ('../mysqli connect.php'); // Connect to the database.
34	 	 $q = "SELECT print_id, CONCAT_WS(' ', first_name, middle_name, last_name) AS artist, print_name
       FROM artists, prints WHERE artists.artist id = prints.artist id AND prints.print id IN (";
35 foreach ($ SESSION['cart'] as $pid => $value) {
36 \qquad \qquad $q .= $pid . ',';
37 \quad \}38 $q = substr($q, 0, -1). ') ORDER BY artists.last name ASC';
39 $r = mysqli_query ($dbc, $q);40	 	
41 // Create a form and a table:
42 echo '<form action="view cart.php" method="post">
43	 	 <table border="0" width="90%" cellspacing="3" cellpadding="3" align="center">
44 <tr>
45 <td align="left" width="30%"><b>Artist</b></td>
46 <td align="left" width="30%"><b>Print Name</b></td>
47 <td align="right" width="10%"><b>Price</b></td>
48	 	 	 <td align="center" width="10%"><b>Qty</b></td>
49 <td align="right" width="10%"><b>Total Price</b></td>
50 </tr>
51	 	 ';
52	
53 // Print each item...
54 $total = 0; // Total cost of the order.
55 while ($row = mysqli fetch_array ($r, MYSQLI_ASSOC)) {
56	 	
57 // Calculate the total and sub-totals.
58	 	 	 $subtotal = $_SESSION['cart'][$row['print_id']]['quantity'] * $_SESSION['cart'][$row['print_
           id']]['price'];
59 $total += $subtotal;
60	 	 	
61 // Print the row:
62	 	 	 echo "\t<tr>
63	 	 	 <td align=\"left\">{$row['artist']}</td>
64	 	 	 <td align=\"left\">{$row['print_name']}</td>
65	 	 	 <td align=\"right\">\${$_SESSION['cart'][$row['print_id']]['price']}</td>
66	 	 	 <td align=\"center\"><input type=\"text\" size=\"3\" name=\"qty[{$row['print_id']}]\"
           value=\"{$ SESSION['cart'][$row['print id']]['quantity']}\" /></td>
67	 	 	 <td align=\"right\">$" . number_format ($subtotal, 2) . "</td>
68 \quad \langle \text{tr}\rangle \text{ln}";
```
code continues on next page

**2.** Update the cart if the form has been submitted:

```
if ($_SERVER['REQUEST_METHOD'] == 
➝'POST') {
  foreach ($_POST['qty'] as $k => 
  ➝ $v) {
     $pid = (int) $k;
     $qty = (int) $v;
     if ( $qty == 0 ) {
        unset ($_SESSION['cart'] 
         ➝ [$pid]);
      } elseif ( $qty > 0 ) {
  $_SESSION['cart'][$pid] 
  ➝ ['quantity'] = $qty;
     }
  } // End of FOREACH.
} // End of SUBMITTED IF.
```
If the form has been submitted, then the script needs to update the shopping cart to reflect the entered quantities. These quantities will come in the **\$\_ POST['qty']** array, whose index is the print ID and whose value is the new quantity (see **E** for the HTML source code of the form). If the new quantity is 0, then that item should be removed

**Script 19.10** continued

```
69	 	
70 } // End of the WHILE loop.
71	
72 mysqli close($dbc); // Close the
       database connection.
73	
74 // Print the total, close the table,
       and the form:
75 echo '<tr>
76	 	 	 <td colspan="4" align="right">	
           <br />
th>Total:</b></td>
77	 	 	 <td align="right">$' . number_
           format ($total, 2) . '</td>
78 \left\langle/tr>
79 </table>
80	 	 <div align="center"><input
        type="submit" name="submit"
        value="Update My Cart" /></div>
81 </form><p align="center">Enter a
        quantity of 0 to remove an item.
82	 	 <br /><br /><a href="checkout.
       php">Checkout</a></p>';
83	
84	 } else {
85 echo '<p>Your cart is currently
        empty.</p>';
86	 }
87	
88	 include ('includes/footer.html');
89	 ?>
```

```
<\pm r><td align="left">Sandro Botticelli</td>
<td align="left">The Birth Of Venus</td>
<td align="right">$29.95</td>
<td align="center"><input type="text" size="3" name="qty[1]" value="1" /></td>
<td align="right">$29.95</td>
\langle/tr>
<td align="left">Claude Monet</td>
<td align="left">Rouen Cathedral: Full Sunlight</td>
<td align="right">$39.50</td>
<td align="center"><input type="text" size="3" name="qty[4]" value="2" /></td>
<td align="right">$79.00</td>
</tr>
<td align="left">Georges-Pierre Seurat</td>
<td align="left">Sunday Afternoon on the Island of La Grande Jatte</td>
<td align="right">$37.50</td>
<td align="center"><input type="text" size="3" name="qty[6]" value="1" /></td>
<td align="right">$37.50</td>
</tr>
```
**E** The HTML source code of the view shopping cart form shows how the quantity fields reflect both the product ID and the quantity of that print in the cart.

from the cart by unsetting it. If the new quantity is not 0 but is a positive number, then the cart is updated to reflect this.

If the quantity is not a number greater than or equal to 0, then no change will be made to the cart. This will prevent a user from entering a negative number, creating a negative balance due, and getting a refund!

Alternatively, you could use the Filter extension to validate the print ID and the quantity.

**3.** If the cart is not empty, create the query to display its contents:

```
if (!empty($_SESSION['cart'])) {
  require ('../mysqli_connect.php');
  $q = "SELECT print_id, CONCAT_ 
  ➝ WS(' ', first_name, middle_ 
  ➝ name, last_name) AS artist, 
  ➝ print_name FROM artists, 
  ➝ prints WHERE artists.artist_ 
  ➝ id = prints.artist_id AND 
  ➝ prints.print_id IN (";
  foreach ($_SESSION['cart'] as 
  ➝ $pid => $value) {
     $q .= $pid . ',';
  }
  $q = substr($q, 0, -1) . ') 
  ➝ ORDER BY artists.last_name 
  ➝ ASC';
  $r = mysqli_query ($dbc, $q);
```
The query is a **JOIN** similar to one used already in this chapter. It retrieves all the artist and print information for each print in the cart. One addition is the use of the **IN** SQL clause. Instead of just retrieving the information for one print (as in the **view\_print.php** example), retrieve all the information for every print in the shopping cart. To do so, use a list of print IDs in a query like **SELECT… print\_id IN (519,42,427)…**. You can also use **SELECT… WHERE print\_id=519 OR print\_id=42 or print\_id=427…**, but that's unnecessarily long-winded.

To generate the **IN (519,42,427)** part of the query, a **for** loop adds each print ID plus a comma to **\$q**. To remove the last comma, the **substr()** function is applied, chopping off the last character.

**4.** Begin the HTML form and create a table:

```
echo '<form action="view_cart.php" 
➝ method="post">
<table border="0" width="90%" 
➝ cellspacing="3" cellpadding="3" 
➝ align="center">
<tr>
  <td align="left" width="30%"> 
  → <b>Artist</b></td>
  <td align="left" width="30%"> 
  → <b>Print Name</b></td>
  <td align="right" width="10%"> 
  → <b>Price</b></td>
  <td align="center" width="10%"> 
  → <b>0ty</b></td>
  <td align="right" width="10%"> 
  → <b>Total Price</b></td>
</tr>
';
```
**5.** Retrieve the returned records:

**\$total = 0; while (\$row = mysqli\_fetch\_array**  ➝ **(\$r, MYSQLI\_ASSOC)) { \$subtotal = \$\_SESSION['cart']**  ➝ **[\$row['print\_id']]['quantity'] \***  ➝ **\$\_SESSION['cart'][\$row['print\_**  ➝ **id']]['price']; \$total += \$subtotal;**

continues on next page

When displaying the cart, the page should also calculate the order total, so a **\$total** variable is initialized at 0 first. Then for each returned row (which represents one print), the price of that item is multiplied by the quantity to determine the subtotal (the syntax of this is a bit complex because of the multidimensional **\$\_SESSION['cart']** array). This subtotal is added to the **\$total** variable.

**6.** Print the returned records:

```
echo "\t<tr>
<td align=\"left\">{$row['artist']} 
→ </td>
<td align=\"left\">{$row['print_ 
➝ name']}</td>
<td align=\"right\">\${$_SESSION 
➝ ['cart'][$row['print_id']] 
➝ ['price']}</td>
<td align=\"center\"><input type=\ 
➝ "text\" size=\"3\" name=\"qty 
➝ [{$row['print_id']}]\" value=\"{$_ 
➝ SESSION['cart'][$row['print_id']] 
➝ ['quantity']}\" /></td>
<td align=\"right\">$" . number_ 
➝ format ($subtotal, 2) . "</td>
</tr>\n";
```
Each record is printed out as a row in the table, with the quantity displayed as a text input type whose value is preset (based upon the quantity value in the session). The subtotal amount (the quantity times the price) for each item is also formatted and printed.

**7.** Complete the **while** loop and close the database connection:

```
} // End of the WHILE loop.
mysqli_close($dbc);
```
**8.** Complete the table and the form:

```
echo '<tr>
  <td colspan="4" align="right"> 
  → <b>Total:</b></td>
  <td align="right">$' . number_ 
  ➝ format ($total, 2) . '</td>
</tr>
</table>
<div align="center"><input 
➝ type="submit" name="submit" 
➝ value="Update My Cart" /></div>
</form><p align="center">Enter a 
➝ quantity of 0 to remove an item.
<br /><br /><a href="checkout. 
➝ php">Checkout</a></p>';
```
The order total is displayed in the final row of the table, using the **number\_ format()** function for formatting. The form also provides instructions to the user on how to remove an item, and a link to the checkout page is included.

**9.** Finish the main conditional and the PHP page:

```
} else {
  echo '<p>Your cart is currently 
  ➝ empty.</p>';
}
include ('includes/footer.html');
?>
```
This **else** clause completes the **if (!empty(\$\_SESSION['cart'])) {** conditional.

**10.** Save the file as **view\_cart.php**, place it in your Web directory, and test it in your Web browser ( $\bullet$  and  $\bullet$ ).

*On more complex Web applications, I* **would be inclined to write a PHP page strictly for the purpose of displaying a cart's contents. Since several pages might want to display that, having that functionality in an includable file would make sense.**

**One aspect of a secure e-commerce application is watching how data is being sent and used. For example, it would be far less secure to place a product's price in the URL, where it could easily be changed.**

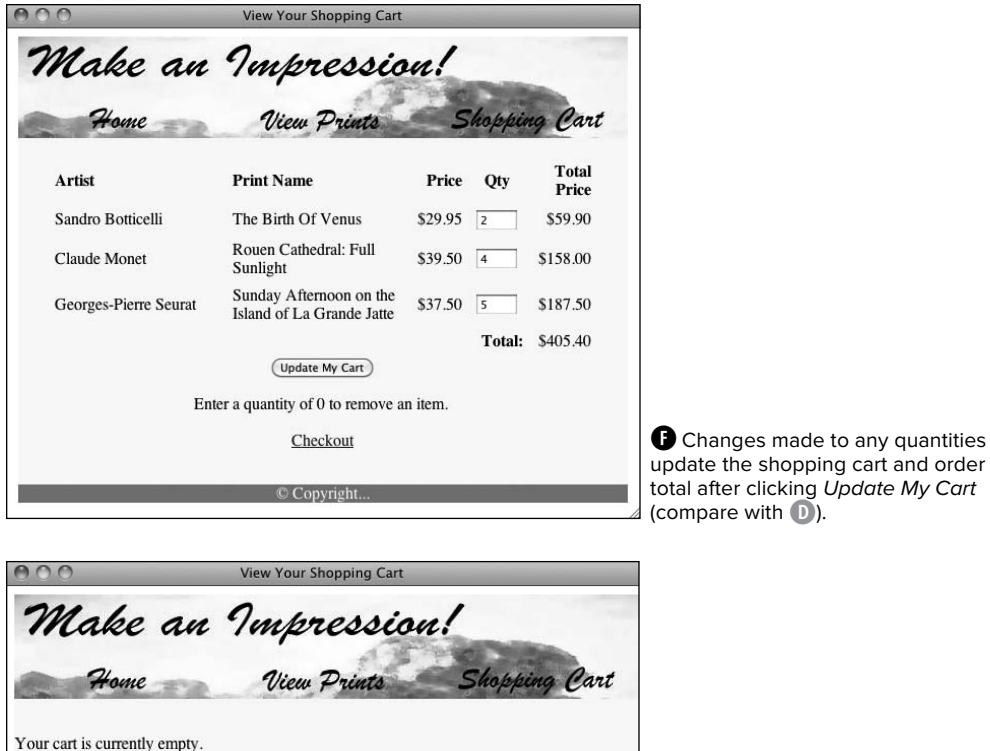

© Convright.

**G** Remove everything in the shopping cart by setting the quantities to 0.

# <span id="page-672-0"></span>[Recording the orders](#page-8-0)

After displaying all the products as a catalog, and after the user has filled the shopping cart, there are three final steps:

- $\blacksquare$  Checking the user out
- Recording the order in the database
- **Fulfilling the order**

Ironically, the most important part checking out (i.e., taking the customer's money)—could not be adequately demonstrated in a book, as it's so particular to each individual site. So what I've done instead is given an overview of that process in the sidebar. My book Effortless E-Commerce with PHP and MySQL, by contrast, specifically shows how to use two different payment gateways, but doing so requires two full chapters on their own.

Similarly, the act of fulfilling the order is beyond the scope of the book. For physical products, this means that the order will need to be packaged and shipped. Then the order in the database would be marked as shipped by indicating the shipping date. This concept shouldn't be too hard for you to implement, but you do also have to pay attention to managing the store's inventory. For virtual products, order fulfillment is a matter of providing the user with the digital content.

So those are some of the issues that cannot be well covered in this chapter; what I can properly demonstrate in this chapter is how the order information would be stored in the database. To ensure that the order is completely and correctly entered into both the orders and order\_contents tables, the script will use transactions. This subject was introduced in Chapter 7, "Advanced MySQL," using the mysql client. Here the transactions will be

# **The Checkout Process**

The checkout process involves three steps:

- **1.** Confirmation of the order.
- **2.** Confirmation and submission of the billing and shipping information.
- **3.** Processing of the billing information.

Steps 1 and 2 should be easy enough for intermediate programmers to complete on their own by now. In all likelihood, most of the data in Step 2 would come from the customers table, after the user has registered and logged in.

Step 3 is the trickiest one and could not be adequately addressed in this book. The particulars of this step vary greatly, depending upon how the billing is being handled and by whom. To make it more complex, the laws are different depending upon whether the product being sold is to be shipped later or is immediately delivered (like access to a Web site or a downloadable file).

Most small- to medium-sized e-commerce sites use a third party to handle the financial transactions. Normally this involves sending the billing information, the order total, and a store number (a reference to the e-commerce site itself) to another Web site. That site will handle the actual billing process, debiting the customer and crediting the store. Then a result code will be sent back to the e-commerce site, which would be programmed to react accordingly. In such cases, the third party handling the billing will provide the developer with the appropriate code and instructions to interface with their system.

For more information, or assistance with, any of this, see my book Effortless E-Commerce with PHP and MySQL or turn to the supporting forums (**<www.LarryUllman.com/forums/>**).

<span id="page-673-0"></span>**Script 19.11** The final script in the e-commerce application records the order information in the database. It uses transactions to ensure that the whole order gets submitted properly.

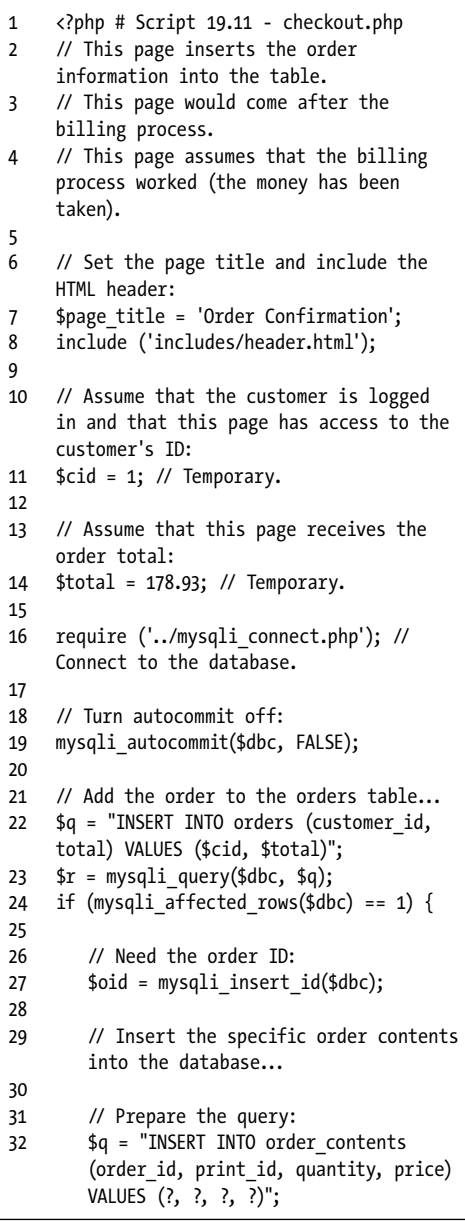

code continues on next page

performed through a PHP script. For added security and performance, this script will also make use of prepared statements, discussed in Chapter 13.

This script, **checkout.php**, represents the final step the customer would see in the e-commerce process. Because the steps that would precede this script have been skipped in this book, a little doctoring of the process is required.

#### To create checkout.php:

**1.** Begin a new PHP document in your text editor or IDE, to be named **checkout. php** (**Script 19.11**):

**<?php # Script 19.11 - checkout.php \$page\_title = 'Order Confirmation'; include ('includes/header.html');**

**2.** Create two temporary variables:

**\$cid = 1; \$total = 178.93;**

To enter the orders into the database, this page needs two additional pieces of information: the customer's identification number (which is the customer id from the customers table) and the total of the order. The first would presumably be determined when the customer logged in (it would be stored in the session). The second value may also be stored in a session (after tax and shipping are factored in) or may be received by this page from the billing process. But as the script as written in this chapter does not have immediate access to either value (having skipped those steps), let's create these two variables to fake it.

continues on next page

**3.** Include the database connection and turn off MySQL's autocommit mode:

#### **require ('../mysqli\_connect.php'); mysqli\_autocommit(\$dbc, FALSE);**

The **mysqli\_autocommit()** function can turn MySQL's autocommit feature on or off. Since transactions will be used to ensure that the entire order is entered properly, the autocommit behavior should be disabled first. If you have any questions about transactions, see Chapter 7 or the MySQL manual.

**4.** Add the order to the orders table:

```
$q = "INSERT INTO orders 
➝ (customer_id, total) VALUES 
($cid, $total)";
$r = mysqli_query($dbc, $q);
if (mysqli_affected_rows($dbc) == 
➝ 1) {
```
This query is very simple, entering only the customer's ID number and the total amount of the order into the orders table. The order\_date field in the table will automatically be set to the current date and time, as it's a **TIMESTAMP** column.

**5.** Retrieve the order ID:

#### **\$oid = mysqli\_insert\_id(\$dbc);**

The order id value from the orders table is needed in the order contents table to relate the two.

**6.** Prepare the query that inserts the order contents into the database:

**\$q = "INSERT INTO order\_contents**  ➝ **(order\_id, print\_id, quantity,**  ➝ **price) VALUES (?, ?, ?, ?)"; \$stmt = mysqli\_prepare(\$dbc, \$q); mysqli\_stmt\_bind\_param(\$stmt,**  ➝**'iiid', \$oid, \$pid, \$qty, \$price);**

The query itself inserts four values into the order contents table, where **Script 19.11** continued

```
$stmt = mysqli_prepare($dbc, $q);
33<sup>2</sup>34mysqli stmt bind param($stmt, 'iiid',
        $oid, $pid, $qty, $price);
35
36// Execute each query; count the
        total affected:
37
        $affected = 0;38
        foreach ($ESSION['cart'] as $pid \Rightarrow$item) <sub>f</sub>\frac{4}{3} = \frac{4}{3} tem['quantity'];
39
40
            $price = $item['price'];
            mysqli stmt execute($stmt);
41
            $affected += mysqli stmt
42
            affected rows($stmt);
43
        \}44
45
        // Close this prepared statement:
        mysqli stmt close($stmt);
46
47
48
        // Report on the success....
49
        if ($affected == count($
        SESSION['cart'])) { // Whohoo!
50
            // Commit the transaction:
51
            mysqli commit($dbc);
5253
            // Clear the cart:
54
55
            unset($ SESSION['cart']);
56
            // Message to the customer:
57
            echo '<p>Thank you for your order.
58
            You will be notified when the
            items ship.</p>';
59
60
            // Send emails and do whatever
else.
61
62
        } else { // Rollback and report the
        problem.
63
64
            mysqli rollback($dbc);
65
66
            echo '<p>Your order could not be
            processed due to a system error.
            You will be contacted in order
            to have the problem fixed. We
            apologize for the inconvenience.</
            p >;
            // Send the order information to
67
```
code continues on next page

there will be one record for each print purchased in this order. The query is defined, using placeholders for the values, and prepared. The **mysqli\_stmt\_ bind param()** function associates four variables to the placeholders. Their types, in order, are: integer, integer, integer, double (aka float).

**7.** Run through the cart, inserting each print into the database:

```
$affected = 0;
foreach ($_SESSION['cart'] as $pid 
➝ => $item) {
  $qty = $item['quantity'];
  $price = $item['price'];
  mysqli_stmt_execute($stmt);
  $affected += mysqli_stmt_ 
  ➝ affected_rows($stmt);
}
mysqli_stmt_close($stmt);
```
**Script 19.11** continued

```
the administrator.
68	 	 	
69	 	 }
70	
71	 } else { // Rollback and report the
    problem.
72	
73 mysqli_rollback($dbc);
74	
75	 	 echo '<p>Your order could not be
        processed due to a system error. You
        will be contacted in order to have
        the problem fixed. We apologize for
        the inconvenience.</p>';
76	 	
77 // Send the order information to the
        administrator.
78	 	
79	 }
80	
81 mysqli close($dbc);
82	
83	 include ('includes/footer.html');
84	 ?>
```
By looping through the shopping cart, as done in **view\_cart.php**, the script can access each item, one at a time. To be clear about what's happening in this step: the query has already been prepared—sent to MySQL and parsed and variables have been assigned to the placeholders. Within the loop, two new variables are assigned values that come from the session. Then, the **mysqli\_stmt\_execute()** function is called, which executes the prepared statement, using the variable values at that moment. The **\$oid** value will not change from iteration to iteration, but **\$pid**, **\$qty**, and **\$price** will.

To confirm the success of all the queries, the number of affected rows must be tracked. A variable, **\$affected**, is initialized to 0 outside of the loop. Within the loop, the number of affected rows is added to this variable after each execution of the prepared statement.

- **8.** Report on the success of the transaction:
	- **if (\$affected == count(\$\_SESSION**  ➝ **['cart'])) { mysqli\_commit(\$dbc); unset(\$\_SESSION['cart']); echo '<p>Thank you for your**  ➝ **order. You will be notified**  ➝ **when the items ship.</p>';**

The conditional checks to see if as many records were entered into the database as exist in the shopping cart. In short: did each product get inserted into the order contents table? If so, then the transaction is complete and can be committed. Next, the shopping cart is emptied and the user is thanked. Logically you'd want to send a confirmation email to the customer here as well.

continues on next page

<span id="page-676-0"></span>**9.** Handle any MySQL problems:

```
} else { 
     mysqli_rollback($dbc);
     echo '<p>Your order could 
     ➝ not be processed due to a 
     ➝ system error. You will be 
     ➝ contacted in order to have 
     ➝ the problem fixed. We 
     ➝ apologize for the 
     ➝ inconvenience.</p>';
  }
} else { 
  mysqli_rollback($dbc);
  echo '<p>Your order could not be 
  ➝ processed due to a 
  ➝ system error. You will be 
  ➝ contacted in order to have 
  ➝ the problem fixed. We 
  ➝ apologize for the 
  ➝ inconvenience.</p>';
```

```
}
```
The first **else** clause applies if the correct number of records were not inserted into the order contents table. The second **else** clause applies if the original orders table query fails. In either case, the entire transaction should be undone, so the **mysqli\_ rollback()** function is called.

If a problem occurs at this point of the process, it's rather serious because the customer has been charged but no record of the order has made it into the database. This shouldn't happen, but just in case, you should write all the data to a text file and/or email all of it to the site's administrator or do something that will create a record of this order. If you don't, you'll have some very irate customers on your hands.

**10.**Complete the page:

```
mysqli_close($dbc);
include ('includes/footer.html');
?>
```
**11.** Save the file as **checkout.php**, place it in your Web directory, and test it in your Web browser **A**.

You can access this page by clicking the link in **view\_cart.php**.

**12.**Confirm that the order was properly stored by looking at the database using another interface **B**.

**TD** On a live, working site, you should assign **the \$customer and \$total variables real values for this script to work. You would also likely want to make sure that the cart isn't empty prior to trying to store the order in the database.**

**If you'd like to learn more about e-commerce or see variations on this process, a quick search on the Web will turn up various examples and tutorials for making e-commerce applications with PHP, or check out my book Effortless E-Commerce with PHP and MySQL.**

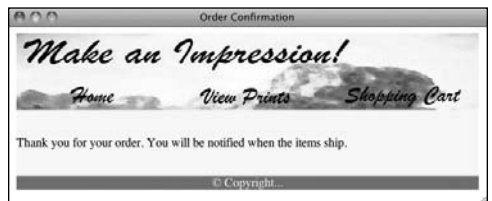

**A** The customer's order is now complete, after entering all of the data into the database.

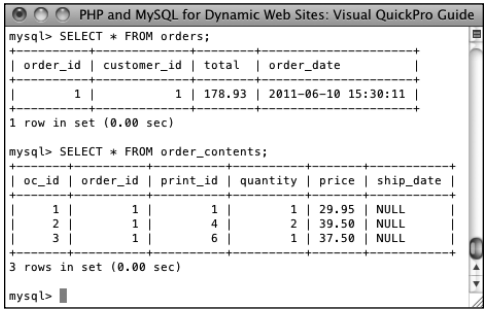

**B** The order in the MySQL database, as viewed using the mysql client.

# [Review and pursue](#page-8-0)

If you have any problems with the review questions or the pursue prompts, turn to the book's supporting forum (**[www.](www.LarryUllman.com/forums/) [LarryUllman.com/forums/](www.LarryUllman.com/forums/)**).

Note: Some of these questions and prompts rehash information covered earlier in the book, in order to reinforce some of the most important points.

#### Review

- What kind of storage engine in MySQL supports transactions?
- What types of indexes does MySQL support? What criteria go into deciding what columns should be indexed and what type of index is most appropriate?
- What is a Secure Sockets Layer (SSL)? Why is it important for e-commerce sites? Do you have SSL enabled for your Web site?
- $\blacksquare$  Why isn't it problematic that the images for the prints are stored without file extensions?
- What steps should you take to debug problems in PHP scripts that interact with a MySQL database?
- What is a multidimensional array?
- What is meant by MySQL's *autocommit* feature?
- What does the mysqli insert id() function do?
- What does it mean to *commit* or rollback a transaction?

#### **Pursue**

- Expand the definition of the *artists* table to record other information about each artist. Also display this other information on the public side of the site.
- Add a *quantity\_on\_hand* column to the prints table. Add a form element to **add\_print.php** so that the administrator can indicate how many copies of the product are initially in stock. On the public side, only offer an "Add to Cart" option for products that are available. When an item is sold (i.e., in **checkout. php**), reduce each product's quantity on hand by the number of copies sold.
- Expand the definition of the customers table to include other pertinent information.
- Create registration, login, and logout functionality for customers, using the information from Chapter 18, "Example—User Registration," as your basis.
- $\blacksquare$  Create the ability for customers to view their accounts, change their passwords, view previous orders, etc.
- Create and use a template for the administrative side of the site.
- Using sessions, restrict access to the administrative side of the site to verified users.
- Apply the code from Chapter 11 to improve the security of **add\_print. php**, so that it properly validates the uploaded file's type and size.
- $\blacksquare$  Take the dynamically generated artists pull-down menu from **add\_print.php** and use it as a navigational tool on the public side. To do so, set the form's **action** attribute to **browse\_print.php**, change the **name** of the pull-down menu

continues on next page

to *aid*, use the GET method, and when users select an artist and click Submit, he or she will be taken to, for example, **browse\_print.php?aid=5**.

- Apply *pagination* to **browse** prints. **php**. See Chapter 10 for more on pagination.
- **n** On **browse** prints.php, add the option to affect how the prints are displayed by adding links to the column headings (e.g., to **browse\_prints. php?order=price**). Then change the **ORDER BY** in the queries based upon the presence, and value, of **\$\_GET['order']**. Again, this idea was demonstrated in Chapter 9.
- Combine some of the functionality of **view\_print.php** and **add\_cart.php** so that the details of the print just added to the cart are also shown on **add\_cart.php**.
- $\blacksquare$  To show the contents of the cart on add cart.php, add the applicable code from **view\_cart.php** to the end of **add\_ cart.php**.
- Create the ability for the administrator to view the list of orders. Hint: the first page would function like **browse\_prints. php**, except that it would perform a join across orders and customers. This page could display the order total, the order ID, the order date, and the customer's name. You could link the order ID to a **view\_order.php** script, passing the order ID in the URL. That script would use the order ID to retrieve the details of the order from the order\_contents table (joining prints and artists in the process).
- $\blacksquare$  Add the ability to calculate tax and shipping for orders. Store these values in the orders table, too.

# [Index](#page-8-0)

#### **Numbers**

1NF (First Normal Form), [169–](#page-187-0)[171](#page-189-0) 2NF (Second Normal Form), [172–](#page-190-0)[174](#page-192-0) 3NF (Third Normal Form), [175–](#page-193-0)[176](#page-194-0) 8-bit Unicode Transformation Format, [2](#page-20-0)

# Symbols

**--** operator, [23,](#page-41-0) [45](#page-63-0) − operator, [23](#page-41-0) **!** operator, [45](#page-63-0) != operator, [140](#page-158-0) **\\$** escape sequence, [29](#page-47-0) % operator, [23](#page-41-0) \* operator, [23](#page-41-0) **.** operator, [21,](#page-39-0) [26–](#page-44-0)[27](#page-45-0) / operator, [23](#page-41-0) **@** error suppression operator, [250,](#page-268-0) [270](#page-288-0) **\'** escape sequence, [29](#page-47-0) **\\** escape sequence, [29](#page-47-0) **\"** escape sequence, [29](#page-47-0) **|** operator, [140](#page-158-0) **||** operator, [45,](#page-63-0) [48,](#page-66-0) [140](#page-158-0) + operator, [23](#page-41-0) ++ operator, [23](#page-41-0) **<** operator, [45](#page-63-0) **<-** operator, [45](#page-63-0) < operator, [140](#page-158-0) <= operator, [140](#page-158-0) <> operator, [140](#page-158-0) = operator, [14,](#page-32-0) [22,](#page-40-0) [25,](#page-43-0) [140](#page-158-0) **>** operator, [45,](#page-63-0) [140](#page-158-0) **>-** operator, [45](#page-63-0) >= operator, [140](#page-158-0) **!-** operator, [45](#page-63-0) **&&** (and) operator, [45,](#page-63-0) [48,](#page-66-0) [56,](#page-74-0) [140](#page-158-0) **\*** (asterisk), using with **SELECT** queries, [138](#page-156-0) **`**(backticks), use in SQL commands, [137](#page-155-0) { } (curly braces) using with arrays, [55,](#page-73-0) [57](#page-75-0) using with conditionals, [45,](#page-63-0) [48](#page-66-0)

**\$** (dollar sign), using with variables, [14](#page-32-0) **==** (double equals sign) vs. **=** (equals sign), [47](#page-65-0) **"** (double) quotation marks, using, [29–](#page-47-0)[31](#page-49-0) **\ (**escape), using, [6](#page-24-0) ( ) (parentheses) using with clauses, [25](#page-43-0) using with functions, [8](#page-26-0) **#** (pound) symbol, using in comments, [10–](#page-28-0)[11](#page-29-0) **;** (semicolon) avoiding, [280](#page-298-0) using with statements, [6](#page-24-0) **'** (single) quotation marks, using, [29–](#page-47-0)[31](#page-49-0) **//** (slashes), using in comments, [10–](#page-28-0)[11](#page-29-0) **[]** (square brackets) using with databases, [114](#page-132-0) using with functions, [104](#page-122-0) \_ (underscore), using with variables, [17](#page-35-0)

# A

**ABS()** function, [157](#page-175-0) absolute vs. relative paths, [76](#page-94-0) access problems, debugging, [263](#page-281-0) addition operator, symbol for, [23](#page-41-0) **AES\_DECRYPT()** function, [237](#page-255-0) **AES\_ENCRYPT()** function, [237,](#page-255-0) [239](#page-257-0) Ajax. See also jQuery creating JavaScript, [485](#page-503-0) form, [481–](#page-499-0)[482](#page-500-0) handling request, [484](#page-502-0) **login\_ajax.php** script, [484](#page-502-0) **login.php** script, [481–](#page-499-0)[482](#page-500-0) overview, [479–](#page-497-0)[480](#page-498-0) performing request, [486–](#page-504-0)[491](#page-509-0) server-side script, [483](#page-501-0) aliases, [153,](#page-171-0) [155](#page-173-0) **ALTER** command, [230](#page-248-0) **ALTER TABLE** clauses, [222](#page-240-0) **ANALYZE** command, [230](#page-248-0) and (**&&**) operator, [45,](#page-63-0) [48,](#page-66-0) [56](#page-74-0) and not (**XOR**) logical operator, [45,](#page-63-0) [48](#page-66-0) **AND** operator, [45,](#page-63-0) [48,](#page-66-0) [156,](#page-174-0) [140](#page-158-0)

argument values, setting defaults, [101–](#page-119-0)[104](#page-122-0) arguments empty strings, [104](#page-122-0) **FALSE** value, [104](#page-122-0) **\$name**, [103](#page-121-0) **NULL** value, [104](#page-122-0) using with user-defined functions, [97–](#page-115-0)[100](#page-118-0) values, [104](#page-122-0) arithmetic, precedence issue, [25](#page-43-0) arithmetic operators addition, [23](#page-41-0) decrement, [23](#page-41-0) division, [23](#page-41-0) increment, [23](#page-41-0) modulus, [23](#page-41-0) multiplication, [23](#page-41-0) subtraction, [23](#page-41-0) **array()** function, using, [58](#page-76-0) array values, printing during debugging, [261](#page-279-0) **array\_map()** function, [408](#page-426-0) arrays **&&** (and) operator, [56](#page-74-0) { } (curly braces), [55,](#page-73-0) [57](#page-75-0) accessing, [58–](#page-76-0)[59](#page-77-0) **arsort()** function, [65,](#page-83-0) [68](#page-86-0) **\$artists**, [54](#page-72-0) **asort()** function, [65,](#page-83-0) [68](#page-86-0) associative, [54,](#page-72-0) [62](#page-80-0) **calendar.php** document, [59–](#page-77-0)[61](#page-79-0) combining, [63](#page-81-0) and conditionals, [56–](#page-74-0)[57](#page-75-0) **\$\_COOKIE** superglobal, [55](#page-73-0) creating, [58](#page-76-0) creating and accessing, [59–](#page-77-0)[60](#page-78-0) defined, [54](#page-72-0) **\$\_ENV** superglobal, [55](#page-73-0) examples, [54](#page-72-0) **foreach** loop, [58](#page-76-0)[–61,](#page-79-0) [63–](#page-81-0)[64](#page-82-0) **\$\_GET** superglobal, [55](#page-73-0) **\$GLOBALS**, [109](#page-127-0) HTML table for sorting, [66](#page-84-0) indexed, [54](#page-72-0) indexing, [58](#page-76-0) keys, [54,](#page-72-0) [57](#page-75-0) key-value pairs, [54](#page-72-0) **ksort()** function, [65,](#page-83-0) [67](#page-85-0) of Mexican states, [62–](#page-80-0)[64](#page-82-0) multidimensional, [61–](#page-79-0)[64](#page-82-0) naming rules, [54](#page-72-0) **natsort()** function, [68](#page-86-0) **\$\_POST** superglobal, [55–](#page-73-0)[56](#page-74-0)

printing, [55](#page-73-0) printing after sorting, [67](#page-85-0) randomizing order of, [68](#page-86-0) referring to values in, [54](#page-72-0) **\$\_REQUEST** superglobal, [55–](#page-73-0)[56](#page-74-0) returning from functions, [108](#page-126-0) **\$\_SERVER** superglobal, [55](#page-73-0) **\$ SESSION** superglobal, [55](#page-73-0) **shuffle()** function, [68](#page-86-0) **sort()** function, [65](#page-83-0) sorting, [65–](#page-83-0)[68](#page-86-0) of sphenic numbers, [61](#page-79-0) **\$states**, [54](#page-72-0) and strings, [65](#page-83-0) superglobals, [55–](#page-73-0)[56](#page-74-0) using, [56–](#page-74-0)[57](#page-75-0) using for pull-down menus, [59–](#page-77-0)[60](#page-78-0) using with loops, [70](#page-88-0) **usort()** function, [68](#page-86-0) **arsort()** function, using with arrays, [65,](#page-83-0) [68](#page-86-0) **asort()** function, using with arrays, [65,](#page-83-0) [68](#page-86-0) assignment operator (=), [140](#page-158-0) example, [25](#page-43-0) using for concatenation, [22](#page-40-0) using with variables, [14](#page-32-0) asterisk (**\***), using with **SELECT** queries, [138](#page-156-0) **AUTO\_INCREMENT** example, [135](#page-153-0) autocommit nature, altering, [236](#page-254-0) **AVG()** grouping function, [214–](#page-232-0)[215,](#page-233-0) [217](#page-235-0)

#### B

backslash code, [29](#page-47-0) backticks (**`**), use in SQL commands, [137](#page-155-0) banking database accounts table, [198](#page-216-0) average account balance, [214](#page-232-0) customers table, [197](#page-215-0) transactions table, [199](#page-217-0) **BETWEEN** operator, [140](#page-158-0) blacklist validation, [409](#page-427-0) blank page displaying in error, [8](#page-26-0) error, [258](#page-276-0) books database, [176](#page-194-0) Boolean **FULLTEXT** searches, performing, [227–](#page-245-0)[229](#page-247-0) Boolean mode operators, [227](#page-245-0) boundaries, using with regular expressions, [444](#page-462-0) browser sending data to, [7–](#page-25-0)[9](#page-27-0) sending HTML to, [12](#page-30-0) brute force attacks, preventing, [431](#page-449-0)

# C

**calculator.html** page DOM manipulation, [474–](#page-492-0)[478](#page-496-0) saving, [468](#page-486-0) **calculator.js** page, saving, [472](#page-490-0) **calculator.php** document changing **echo** statement, [107](#page-125-0) **create\_gallon\_radio()** function, [98](#page-116-0) creating, [86](#page-104-0) default argument values, [101–](#page-119-0)[104](#page-122-0) Filter extension, [422–](#page-440-0)[424](#page-442-0) formatting costs, [107](#page-125-0) **\$name** argument, [103](#page-121-0) radio buttons, [98–](#page-116-0)[103](#page-121-0) **return** statement, [108](#page-126-0) returning costs, [107](#page-125-0) rewriting for sticky form, [90–](#page-108-0)[94](#page-112-0) saving, [90,](#page-108-0) [100](#page-118-0) saving for sticky form, [94](#page-112-0) script, [87,](#page-105-0) [92–](#page-110-0)[93](#page-111-0) typecasting, [410–](#page-428-0)[413](#page-431-0) user-defined function, [98–](#page-116-0)[100](#page-118-0) **calendar.php** document creating, [59](#page-77-0) loop examples, [70](#page-88-0)[–71](#page-89-0) saving, [61](#page-79-0) call to undefined function error, [97,](#page-115-0) [258](#page-276-0) cannot redeclare function error, [258](#page-276-0) CAPTCHA test, [408](#page-426-0) carriage return code, [29](#page-47-0) **CASCADE** action, using with foreign key constraints, [196](#page-214-0) Cascading Style Sheets (CSS). See CSS (Cascading Style Sheets) **CASE()** function, [219](#page-237-0) **ceil()** function, [319](#page-337-0) **CEILING()** function, [157](#page-175-0) **CHAR()** function, [135](#page-153-0) **CHAR** vs. **VARCHAR**, [117](#page-135-0) character classes, using with regular expressions, [443–](#page-461-0)[445](#page-463-0) character codes, replacing with values, [29](#page-47-0) character sets assigning, [186–](#page-204-0)[188](#page-206-0) collations, [184](#page-202-0) establishing for columns, [186](#page-204-0) explained, [184](#page-202-0) UTF-8, [188](#page-206-0) UTF-8 encoding, [185](#page-203-0) characters, printing, [31](#page-49-0) **CHARSET** command, [186](#page-204-0)

**@charset "utf-8"**, using with CSS files, [5](#page-23-0) cinema database, [172](#page-190-0) clauses, grouping in parentheses, [25](#page-43-0) **COALESCE()** function, [218](#page-236-0) Codd, E.F., [166](#page-184-0) collations assigning, [186–](#page-204-0)[188](#page-206-0) establishing for columns, [186](#page-204-0) explained, [184](#page-202-0) specifying in queries, [188](#page-206-0) viewing, [185](#page-203-0) column types, choosing for databases, [114–](#page-132-0)[117](#page-135-0) column values, applying functions to, [153](#page-171-0) columns, using indexes on, [179](#page-197-0) comma, concatenating to variables, [21](#page-39-0) comments avoiding nesting, [13](#page-31-0) example, [15](#page-33-0) guidelines for, [13](#page-31-0) HTML, [10](#page-28-0) keeping up to date, [13](#page-31-0) multiline, [10,](#page-28-0) [12](#page-30-0) PHP, [10](#page-28-0) using at end of line, [13](#page-31-0) using to debug scripts, [259](#page-277-0) writing, [10–](#page-28-0)[13](#page-31-0) **comments.php** document creating, [11](#page-29-0) saving, [12](#page-30-0) **COMMIT** command, using with queries, [233,](#page-251-0) [236](#page-254-0) comparative operators **--** (is equal to), [45](#page-63-0) **<** (less than), [45](#page-63-0) **<-** (less than or equal to), [45](#page-63-0) **>** (greater than), [45](#page-63-0) **>-** (greater than or equal to), [45](#page-63-0) **!-** (is not equal to), [45](#page-63-0) comparison functions, [218](#page-236-0) **CONCAT()** functions, [154–](#page-172-0)[156](#page-174-0) concatenating values, [22](#page-40-0) concatenation assignment operator (**=**), [22](#page-40-0) defined, [21](#page-39-0) operator (**.**), [21](#page-39-0) using, [21–](#page-39-0)[22](#page-40-0) using with numbers, [21](#page-39-0) using with strings, [21](#page-39-0) concatenation operator (**.**) using, [21](#page-39-0) using with constants, [26–](#page-44-0)[27](#page-45-0) **concat.php** file, saving, [22](#page-40-0)

conditionals { } (curly braces), [45,](#page-63-0) [48](#page-66-0) adding to print message, [47](#page-65-0) default values, [48](#page-66-0) **else**, [45](#page-63-0) **elseif**, [45](#page-63-0) **\$gender** variable, [46](#page-64-0) **if**, [45](#page-63-0) **if-elseif-else**, [47](#page-65-0) indicating subsets of, [48](#page-66-0) **switch**, [48](#page-66-0) using, [46–](#page-64-0)[48](#page-66-0) using with arrays, [56–](#page-74-0)[57](#page-75-0) connection scripts **.php** with, [271](#page-289-0) constants accessing values of, [26](#page-44-0) assigning scalar values, [26](#page-44-0) concatenation (.) operator, [26–](#page-44-0)[27](#page-45-0) creating, [26](#page-44-0) date, [27](#page-45-0) **define()** function, [26](#page-44-0) **mysqli\_fetch\_array()**, [281](#page-299-0) naming, [26](#page-44-0) omitting quotation marks, [26](#page-44-0) **PHP\_OS**, [26](#page-44-0) **PHP\_VERSION**, [26](#page-44-0) predefined, [26](#page-44-0) using, [27–](#page-45-0)[28](#page-46-0) vs. variables, [26](#page-44-0) **constants.php** document creating, [27](#page-45-0) saving, [28](#page-46-0) constraints vs. triggers, [201](#page-219-0) **CONVERT()** function, [188](#page-206-0) **CONVERT\_TZ** function, [190](#page-208-0) cookies accessing, [380–](#page-398-0)[382](#page-400-0) creating logout link, [386–](#page-404-0)[387](#page-405-0) deleting, [384–](#page-402-0)[385](#page-403-0) expirations, [384](#page-402-0) explained, [376](#page-394-0) sending, [378–](#page-396-0)[380](#page-398-0) vs. sessions, [388](#page-406-0) setting, [377](#page-395-0) setting parameters, [382–](#page-400-0)[384](#page-402-0) size limit, [380](#page-398-0) testing for, [376](#page-394-0) Coordinated Universal Time (UTC) explained, [189](#page-207-0) using, [189](#page-207-0) **COUNT()** grouping function, [214–](#page-232-0)[215,](#page-233-0) [319](#page-337-0) applying, [217](#page-235-0)

**create\_ad()** function, calling, [97](#page-115-0) **create\_gallon\_radio()** function, [98](#page-116-0) CSS (Cascading Style Sheets) error class, [51](#page-69-0) using with HTML forms, [37](#page-55-0) CSS file, declaring encoding for, [5](#page-23-0) **CUR()** functions, [159–](#page-177-0)[160](#page-178-0) curly braces ({ }) using with arrays, [55,](#page-73-0) [57](#page-75-0) using with conditionals, [45,](#page-63-0) [48](#page-66-0)

#### D

data, validating by type, [409–](#page-427-0)[413](#page-431-0) database design ERD (entity-relationship diagram), [169](#page-187-0) foreign key constraints, [195–](#page-213-0)[201](#page-219-0) forum data, [166–](#page-184-0)[167](#page-185-0) indexes, [179–](#page-197-0)[181](#page-199-0) process, [169](#page-187-0) reviewing, [177–](#page-195-0)[178](#page-196-0) database elements, naming, [112–](#page-130-0)[113](#page-131-0) database schema explained, [166](#page-184-0) MySQL Workbench program, [169](#page-187-0) database structure, confirming, [188](#page-206-0) database tables altering, [222](#page-240-0) deleting data in, [152](#page-170-0) emptying, [152](#page-170-0) joining three or more, [211–](#page-229-0)[213](#page-231-0) databases **AUTO\_INCREMENT**, [118–](#page-136-0)[119](#page-137-0) banking, [196–](#page-214-0)[197](#page-215-0) "big," [233](#page-251-0) books, [176](#page-194-0) choosing column types, [114–](#page-132-0)[117](#page-135-0) connecting to, [268–](#page-286-0)[272](#page-290-0) data types, [115](#page-133-0) default values for columns, [119–](#page-137-0)[120](#page-138-0) deleting, [152](#page-170-0) encrypting, [237–](#page-255-0)[239](#page-257-0) forum, [175,](#page-193-0) [181–](#page-199-0)[182](#page-200-0) indexes, [118](#page-136-0) keys, [118,](#page-136-0) [167](#page-185-0) Length attribute, [114](#page-132-0) message board, [520–](#page-538-0)[528](#page-546-0) modeling, [169](#page-187-0) movies table, [170](#page-188-0) optimizing, [230](#page-248-0) planning contents of, [166](#page-184-0) **PRIMARY KEY**, [118–](#page-136-0)[119](#page-137-0) relationships, [168–](#page-186-0)[169](#page-187-0)

selecting, [268–](#page-286-0)[272](#page-290-0) square brackets (**[]**), [114](#page-132-0) **TEXT** columns, [120](#page-138-0) **TIMESTAMP** column, [119](#page-137-0) **UNSIGNED** number types, [119–](#page-137-0)[120](#page-138-0) **USE** command, [123,](#page-141-0) [126](#page-144-0) users table, [116,](#page-134-0) [120](#page-138-0) **ZEROFILL** number types, [119](#page-137-0) date and time accessing on client, [163](#page-181-0) **\*\_FORMAT** parameters, [162](#page-180-0) functions, [159–](#page-177-0)[161,](#page-179-0) [362–](#page-380-0)[365](#page-383-0) **NOW()** function, [163](#page-181-0) returning current, [163](#page-181-0) date constant, creating, [27](#page-45-0) **DATE()** function, [159](#page-177-0) **date()** function formatting formatting, [362](#page-380-0) parameters, [364](#page-382-0) dates, handling consistently, [194](#page-212-0) **DateTime** class, [511–](#page-529-0)[517](#page-535-0) **datetime.php** script, [513–](#page-531-0)[514](#page-532-0) **DAY()** functions, [159–](#page-177-0)[160](#page-178-0) debugging. See also error messages access problems, [263](#page-281-0) basics, [242–](#page-260-0)[243](#page-261-0) beginning, [244–](#page-262-0)[246](#page-264-0) with Firefox, [246](#page-264-0) **FLUSH PRIVILEGES**, [263](#page-281-0) HTML errors, [246–](#page-264-0)[247](#page-265-0) JavaScript, [459](#page-477-0) MySQL techniques, [262–](#page-280-0)[263](#page-281-0) PHP scripts, [5,](#page-23-0) [8,](#page-26-0) [33,](#page-51-0) [259–](#page-277-0)[261](#page-279-0) with **phpinfo()** script, [245](#page-263-0) SQL techniques, [262–](#page-280-0)[263](#page-281-0) steps, [243–](#page-261-0)[244](#page-262-0) using **display\_errors**, [33](#page-51-0) validation tools, [246](#page-264-0) decimals vs. integers, [25](#page-43-0) decrement operator, symbol for, [23](#page-41-0) **define()** function, using with constants, [26](#page-44-0) **DELETE** command, [151](#page-169-0) **delete\_user.php** script, [303–](#page-321-0)[305](#page-323-0) deleting constrained records, [201](#page-219-0) cookies, [384–](#page-402-0)[385](#page-403-0) data, [151–](#page-169-0)[152](#page-170-0) records, [297](#page-315-0) session variables, [393](#page-411-0) sessions, [393–](#page-411-0)[395](#page-413-0) **die()** function, using in debugging, [261,](#page-279-0) [270](#page-288-0) display\_errors, [248–](#page-266-0)[249](#page-267-0) confirming, [33](#page-51-0) turned off, [8](#page-26-0) using in debugging, [33](#page-51-0) using to debug scripts, [259](#page-277-0) **display\_errors.php**, opening, [251](#page-269-0) division operator, symbol for, [23](#page-41-0) **do...while**, [70](#page-88-0) documents, organizing, [271](#page-289-0) dollar sign (**\$**) code, [29–](#page-47-0)[31](#page-49-0) using with variables, [14](#page-32-0) DOM manipulation, [473–](#page-491-0)[478](#page-496-0) double (**"**) quotation marks, [29–](#page-47-0)[31](#page-49-0) double equals sign (**==**) vs. equals sign (**=**), [47](#page-65-0) **DROP** command, [152](#page-170-0) dynamic Web sites. See also external files; HTML forms; Web sites ease of maintenance, [78](#page-96-0) handling HTML forms, [85–](#page-103-0)[90](#page-108-0) **.html** file extension, [78](#page-96-0) **.inc** file extension, [78](#page-96-0) including multiple files, [78–](#page-96-0)[84](#page-102-0) **\$page\_title** variable, [82](#page-100-0) security, [78](#page-96-0) sticky forms, [91–](#page-109-0)[94](#page-112-0) structure, [78](#page-96-0)

# e

**echo** language construct sending HTML code to browser, [8](#page-26-0) using, [6–](#page-24-0)[7](#page-25-0) using over multiple lines, [9](#page-27-0) using to debug scripts, [260](#page-278-0) **echo** statement concatenation example, [21](#page-39-0) in HTML forms, [43](#page-61-0) using with strings, [20](#page-38-0) e-commerce **add\_artist.php** document, [613–](#page-631-0)[618](#page-636-0) **add\_cart.php** script, [645–](#page-663-0)[648](#page-666-0) **add\_print.php** document, [618–](#page-636-0)[628](#page-646-0) artists table, [606,](#page-624-0) [608](#page-626-0) **browse\_prints.php** document, [634–](#page-652-0)[637](#page-655-0) checkout process, [654](#page-672-0) **checkout.php** script, [655–](#page-673-0)[658](#page-676-0) customers table, [607,](#page-625-0) [609](#page-627-0) database, [606](#page-624-0)[–611](#page-629-0) **footer.html** document, [631](#page-649-0) **header.html** document, [629–](#page-647-0)[630](#page-648-0) **index.php** document, [631–](#page-649-0)[632](#page-650-0)
e-commerce (continued) order\_contents table, [607,](#page-625-0) [610](#page-628-0) orders table, [607,](#page-625-0) [609](#page-627-0) prints table, [606,](#page-624-0) [608–](#page-626-0)[609](#page-627-0) product catalog, [633–](#page-651-0)[644](#page-662-0) public template, [629–](#page-647-0)[632](#page-650-0) recording orders, [654–](#page-672-0)[658](#page-676-0) security, [611](#page-629-0) shopping cart, [645–](#page-663-0)[653](#page-671-0) **show\_image.php** document, [642–](#page-660-0)[644](#page-662-0) **view\_cart.php** script, [648–](#page-666-0)[653](#page-671-0) **view\_print.php** document, [638–](#page-656-0)[642,](#page-660-0) [644](#page-662-0) **edit\_user.php** script, [309](#page-327-0)[–311](#page-329-0) **else** conditional, [45](#page-63-0) **elseif** conditional, [45](#page-63-0) email, sending, [330–](#page-348-0)[335](#page-353-0) **email.php** script, [332–](#page-350-0)[333](#page-351-0) **array\_map()** function, [408](#page-426-0) preventing spam, [404](#page-422-0) **empty()** function, using with forms, [49](#page-67-0) empty variable value error, [258](#page-276-0) encoding declaring for external CSS file, [5](#page-23-0) explained, [2](#page-20-0) indicating to Web browser, [2](#page-20-0) listing, [184](#page-202-0) encrypting databases, [237–](#page-255-0)[239.](#page-257-0) See also security methods **enctype**, including with **form** tag, [342,](#page-360-0) [347](#page-365-0) **ENUM** types, sorting on, [146](#page-164-0) equals sign (**=**) vs. double equals sign (**==**), [47](#page-65-0) ERD (entity-relationship diagram) example, [178](#page-196-0) explained, [169](#page-187-0) error CSS class, defining, [51](#page-69-0) error handlers, customizing, [253–](#page-271-0)[257](#page-275-0) error management **die()** function, [261](#page-279-0) **exit()** function, [261](#page-279-0) error messages. See also debugging access-denied, [263](#page-281-0) call to undefined function error, [97](#page-115-0) column values in MySQL, [137](#page-155-0) deleting parent records, [195](#page-213-0) **SHOW WARNINGS** command, [137](#page-155-0) trusting, [33](#page-51-0) Undefined variable: variablename, [44](#page-62-0) error reporting adjusting in PHP, [250–](#page-268-0)[252](#page-270-0) levels, [250](#page-268-0) notices, [250](#page-268-0) warnings, [250](#page-268-0)

errors in book, [247](#page-265-0) **display\_errors**, [248–](#page-266-0)[249](#page-267-0) PHP, [248–](#page-266-0)[249](#page-267-0) suppressing with @, [250](#page-268-0) syntactical, [242](#page-260-0) types of, [242–](#page-260-0)[243](#page-261-0) escape (**\**), [6](#page-24-0) escape sequences, [29](#page-47-0) **exit()** function, using in debugging, [261](#page-279-0) **EXPLAIN** command, [231,](#page-249-0) [233](#page-251-0) extensions, [4](#page-22-0) external files. See also Web sites absolute paths, [76](#page-94-0) **include()** function, [76–](#page-94-0)[77,](#page-95-0) [82](#page-100-0) referencing, [76](#page-94-0) relative paths, [76](#page-94-0) **require()** function, [76–](#page-94-0)[77](#page-95-0) using, [78](#page-96-0)

#### F

**fetch\_object()** method, [507](#page-525-0) file extensions, [4](#page-22-0) file not found error, receiving, [5](#page-23-0) file uploads allowing for, [336–](#page-354-0)[337](#page-355-0) configurations, [336](#page-354-0) **\$\_FILES** array, [342](#page-360-0) with PHP, [342–](#page-360-0)[347](#page-365-0) preparing server, [338](#page-356-0)[–341](#page-359-0) secure folder permissions, [337](#page-355-0) Unix **chmod** command, [341](#page-359-0) Fileinfo extension, [415–](#page-433-0)[416](#page-434-0) files including multiple, [76–](#page-94-0)[84](#page-102-0) validating by type, [414–](#page-432-0)[417](#page-435-0) **\$\_FILES** array, using with uploads, [342](#page-360-0) filters, [421–](#page-439-0)[424](#page-442-0) sanitation, [421](#page-439-0) validation, [421](#page-439-0) Firefox, using for debugging, [246](#page-264-0) First Normal Form (1NF), [169](#page-187-0)[–171](#page-189-0) **first.php** document creating, [3](#page-21-0) running in browser, [4](#page-22-0) saving, [4](#page-22-0) sending data to Web browser, [7](#page-25-0) **FLOOR()** function, [157](#page-175-0) **FLUSH PRIVILEGES**, using in debugging, [263](#page-281-0) folder permissions, securing, [337](#page-355-0) footer file, including in HTML form, [90](#page-108-0)

**footer.html** file creating, [81](#page-99-0) saving, [82](#page-100-0) **for** loop. See also loops example, [69](#page-87-0) functionality, [70](#page-88-0) rewriting **foreach** loop as, [70–](#page-88-0)[71](#page-89-0) **foreach** loop. See also loops rewriting as **for** loop, [70](#page-88-0)[–71](#page-89-0) using with arrays, [58–](#page-76-0)[61,](#page-79-0) [63–](#page-81-0)[64](#page-82-0) foreign key constraints accounts table, [198](#page-216-0) action options, [195](#page-213-0) banking database, [197](#page-215-0) **CASCADE** action, [196](#page-214-0) creating, [197–](#page-215-0)[201](#page-219-0) customers table, [197](#page-215-0) **ON DELETE** action, [195](#page-213-0) explained, [195–](#page-213-0)[196](#page-214-0) impact on **INSERT** queries, [195](#page-213-0) populating tables, [200](#page-218-0) syntax, [195](#page-213-0) transactions table, [199](#page-217-0) **ON UPDATE** action, [195](#page-213-0) form data adding CSS to HTML **head**, [51](#page-69-0) **empty()** function, [49,](#page-67-0) [51](#page-69-0) error CSS class, [51](#page-69-0) **if-else** conditional, [52](#page-70-0) **is\_numeric()** function, [53](#page-71-0) **isset()** function, [49,](#page-67-0) [51](#page-69-0) validating, [49–](#page-67-0)[53](#page-71-0) validating gender variable, [51–](#page-69-0)[52](#page-70-0) **form** tag **action** attribute, [36](#page-54-0) **enctype** part of, [342,](#page-360-0) [347](#page-365-0) **method** attribute, [36](#page-54-0) specifying encoding, [40](#page-58-0) using in HTML forms, [36,](#page-54-0) [38](#page-56-0) **FORMAT()** function, [157](#page-175-0) **\*\_FORMAT** parameters, date and time, [162](#page-180-0) **form.html** document creating, [37](#page-55-0) saving, [40](#page-58-0) testing, [43](#page-61-0) forms. See also HTML forms preventing automated submissions, [408](#page-426-0) validating, [56](#page-74-0) validation errors, [279](#page-297-0) forum database, [175.](#page-193-0) See also message board atomic, [170](#page-188-0) creating, [186](#page-204-0)

ERD (entity-relationship diagram), explained, [178](#page-196-0) indexes, [181](#page-199-0) items, [166–](#page-184-0)[167](#page-185-0) table types, [182](#page-200-0) time zones, [190–](#page-208-0)[194](#page-212-0) forum page, creating for message board, [538–](#page-556-0)[542](#page-560-0) forums table, creating, [186](#page-204-0) **FULLTEXT** indexes, adding, [180,](#page-198-0) [223–](#page-241-0)[224](#page-242-0) **FULLTEXT** searches Boolean, [227–](#page-245-0)[229](#page-247-0) performing, [222–](#page-240-0)[226](#page-244-0) **function.js** document creating, [350](#page-368-0) saving, [352](#page-370-0) functions. See also MySQL functions; PHP functions; user-defined functions **[]** (square brackets), [104](#page-122-0) applying to column values, [153](#page-171-0) avoiding global variables in, [109](#page-127-0) calling and returning arrays, [108](#page-126-0) date and time, [159](#page-177-0) errors, [258](#page-276-0) grouping, [214](#page-232-0) for numbers, [23](#page-41-0) numeric, [157–](#page-175-0)[158](#page-176-0) optional parameters, [104](#page-122-0) returning multiple values, [108](#page-126-0) searching in PHP manual, [22](#page-40-0) for strings, [22](#page-40-0) text, [154–](#page-172-0)[156](#page-174-0) type validation, [409](#page-427-0)

#### G

garbage collection, [394](#page-412-0) gender radio buttons, validating, [46](#page-64-0) gender variable, validating, [51](#page-69-0)[–52](#page-70-0) **GET** request, using with HTML forms, [85](#page-103-0) **\$\_GET** variable vs. variable scope, [109](#page-127-0) **getdate()** array, [363](#page-381-0) **getimagesize()** array, [352](#page-370-0) **\$GLOBALS** array, adding elements to, [109](#page-127-0) greater than (**>**) operator, [45](#page-63-0) greater than or equal to (**>-**) operator, [45](#page-63-0) **GREATEST()** function, [218](#page-236-0) **GROUP BY** clauses, using with joins, [215](#page-233-0) **GROUP\_CONCAT()** grouping function, [214](#page-232-0) grouping functions, [214–](#page-232-0)[215](#page-233-0) data, [216–](#page-234-0)[217](#page-235-0)

#### H

**handle\_form.php** document for arrays, [56–](#page-74-0)[57](#page-75-0) conditionals example, [46–](#page-64-0)[48](#page-66-0) creating, [42](#page-60-0) saving, [43,](#page-61-0) [53](#page-71-0) using **stripslashes()** function in, [44](#page-62-0) validating form data, [49–](#page-67-0)[53](#page-71-0) **HAVING** clause, explained, [217](#page-235-0) **header()** function, [356](#page-374-0)[–361](#page-379-0) **header.html** file for logout link, [386](#page-404-0) modifying, [266–](#page-284-0)[267](#page-285-0) saving, [81,](#page-99-0) [266](#page-284-0) for session variables, [392](#page-410-0) headers already sent error, [258](#page-276-0) hidden form inputs, [304–](#page-322-0)[308](#page-326-0) home page, creating for message board, [537](#page-555-0) **HOUR()** function, [159](#page-177-0) **.htaccess** file, [337](#page-355-0) **HTML** printing with PHP, [31](#page-49-0) resource for, [5](#page-23-0) sending to Web browser, [12](#page-30-0) HTML attributes, double quoting, [94](#page-112-0) HTML code, sending, [8](#page-26-0) HTML errors, debugging, [246–](#page-264-0)[247](#page-265-0) **.html** extension, [3,](#page-21-0) [78](#page-96-0) HTML for Web page script, [80](#page-98-0) HTML forms. See also dynamic Web sites; forms; sticky forms **age** element, [42](#page-60-0) beginning, [89](#page-60-0) **comments** element, [42](#page-60-0) completing, [89](#page-107-0) creating, [37–](#page-55-0)[40](#page-58-0) CSS (Cascading Style Sheets), [37](#page-55-0) **echo** statement, [43](#page-61-0) **email** element, [42](#page-60-0) encoding for **form** tag, [39](#page-57-0) footer file, [90](#page-108-0) form data variables, [42](#page-60-0) **form** tag, [36,](#page-54-0) [38](#page-56-0) **gender** element, [42](#page-60-0) gender radio button, [46](#page-64-0) **GET** method, [36](#page-54-0) **GET** request, [85](#page-103-0) handling, [42–](#page-60-0)[44,](#page-62-0) [86–](#page-104-0)[90](#page-108-0) **.html** extension, [39](#page-57-0) input types, [44](#page-62-0) **method** attribute, [36](#page-54-0) multidimensional arrays from, [64](#page-82-0) **name** element, [42](#page-60-0)

**number\_format()** function, [88](#page-106-0) performing calculations, [88](#page-106-0) **POST** method, [36,](#page-54-0) [85](#page-103-0) printing, [42](#page-60-0) printing results, [88](#page-106-0) printing values in, [42](#page-60-0) pull-down menu, [39,](#page-57-0) [59–](#page-77-0)[60](#page-78-0) radio buttons, [39,](#page-57-0) [90](#page-108-0) **\$\_REQUEST[]** variables, [42–](#page-60-0)[43](#page-61-0) sample script, [37–](#page-55-0)[38](#page-56-0) starting, [38](#page-56-0) **submit** element, [42](#page-60-0) submitting back to itself, [90](#page-108-0) testing, [43](#page-61-0) testing submission of, [85–](#page-103-0)[86](#page-104-0) text box for comments, [39](#page-57-0) text inputs, [38](#page-56-0) textarea element, [39](#page-57-0) validating, [88](#page-106-0) variables for form elements, [42](#page-60-0) HTML source code altering spacing of, [9](#page-27-0) checking, [33](#page-51-0) HTML table, creating to sort arrays, [66](#page-84-0) HTML template script, [79](#page-97-0) HTML5, development of, [3](#page-21-0) HTML-embedded language, PHP as, [2](#page-20-0) **htmlentities()** function, [418–](#page-436-0)[420](#page-438-0) **.html** extension, [39](#page-57-0) **htmlspecialchars()** function, [418,](#page-436-0) [420](#page-438-0) HTTP headers, [355–](#page-373-0)[357](#page-375-0)

#### i

**if** conditional, [45](#page-63-0) **if-else** conditional, [52](#page-70-0) **if-elseif-else** conditional, [47](#page-65-0) **IFNULL()** function, [221](#page-239-0) **images.php** document. See also **show\_image.php** script creating, [352](#page-370-0) date and time functions, [363–](#page-381-0)[365](#page-383-0) script, [353–](#page-371-0)[355](#page-373-0) **IN** operator, [140](#page-158-0) **.inc** file extension, [78](#page-96-0) **include()** function vs. **require()** function, [84](#page-102-0) using, [76–](#page-94-0)[77,](#page-95-0) [82](#page-100-0) increment operator, symbol for, [23](#page-41-0) index page, creating for message board, [537](#page-555-0) indexes creating, [179–](#page-197-0)[181](#page-199-0) **FULLTEXT**, [180](#page-198-0) **PRIMARY KEY**, [180](#page-198-0)

**UNIQUE**, [180](#page-198-0) using on columns, [179](#page-197-0) using with **JOIN**s, [181](#page-199-0) **index.php** file saving, [83](#page-101-0) using to create function, [95](#page-113-0) **ini\_set()** function, [248–](#page-266-0)[249](#page-267-0) inner joins, [205–](#page-223-0)[207,](#page-225-0) [212](#page-230-0) InnoDB storage engine features, [182](#page-200-0) foreign key constraints, [195](#page-213-0) vs. MyISAM, [182](#page-200-0) integers vs. decimals, [25](#page-43-0) maximum, [25](#page-43-0) **is equal to** (**--**) operator, [45](#page-63-0) **IS FALSE** operator, [140](#page-158-0) is not equal to (**!-**) operator, [45](#page-63-0) **IS NOT NULL** operator, [140](#page-158-0) **IS NULL** operator, [140](#page-158-0)[–141](#page-159-0) **IS TRUE** operator, [140](#page-158-0) is \* type validation functions, [409](#page-427-0) is numeric() function, using with forms, [53](#page-71-0) is uploaded file() function, [347](#page-365-0) ISO-8859-1 encoding, use of, [5](#page-23-0) **isset()** function using with conditionals, [45](#page-63-0) validating form data, [49,](#page-67-0) [51](#page-69-0)

#### J

JavaScript **alert()** call, [470](#page-488-0) debugging, [459](#page-477-0) event handling, [469–](#page-487-0)[472](#page-490-0) form submission, [470–](#page-488-0)[472](#page-490-0) form validation, [491](#page-509-0) formatting numbers, [472](#page-490-0) **test.js** file, [470](#page-488-0) JavaScript file creating, [349–](#page-367-0)[354](#page-372-0) creating with PHP, [352–](#page-370-0)[354](#page-372-0) join types, [232](#page-250-0) joining tables, [211–](#page-229-0)[213](#page-231-0) joins creating, [211](#page-229-0) **GROUP BY** clauses in, [215](#page-233-0) inner, [205–](#page-223-0)[207,](#page-225-0) [212](#page-233-0) outer, [208](#page-226-0)[–211](#page-229-0) performing, [204–](#page-222-0)[205](#page-223-0) self-, [210](#page-228-0) **JOIN**s, using indexes with, [181](#page-199-0)

jQuery. See also Ajax **\$(document)**, [466](#page-484-0) DOM manipulation, [473–](#page-491-0)[478](#page-496-0) hosted, [461](#page-479-0) HTML form, [467–](#page-485-0)[468](#page-486-0) incorporating, [460–](#page-478-0)[462](#page-480-0) overview, [458–](#page-476-0)[459](#page-477-0) selecting page elements, [466–](#page-484-0)[468](#page-486-0) selecting Web documents, [466](#page-484-0) **test.html** script, [462,](#page-480-0) [467](#page-485-0) using, [463–](#page-481-0)[465](#page-483-0) **jQuery()** function, calling, [465](#page-483-0)

#### K

keys assigning, [167](#page-185-0) foreign, [167](#page-185-0) primary, [167](#page-185-0) **ksort()** function, using with arrays, [65,](#page-83-0) [67](#page-85-0)

#### L

**LEFT()** function, [154](#page-172-0) **LENGTH()** function, [154,](#page-172-0) [156](#page-174-0) less than (**<** ) operator, [45](#page-63-0) less than or equal to (**<-**) operator, [45](#page-63-0) **LIKE** keyword, [222](#page-240-0) literal underscore, [144](#page-162-0) percentage, [144](#page-162-0) using, [143–](#page-161-0)[144](#page-162-0) **LIMIT** clause using with queries, [147–](#page-165-0)[148](#page-166-0) using with **UPDATE**, [150](#page-168-0) **list()**function, [108](#page-126-0) **loggedin.php** script, [381,](#page-399-0) [391,](#page-409-0) [398](#page-416-0) logical operators **!** (not), [45](#page-63-0) **&&** (and), [45,](#page-63-0) [48](#page-66-0) **||** (or), [45,](#page-63-0) [48](#page-66-0) **AND**, [45,](#page-63-0) [48](#page-66-0) **OR**, [45,](#page-63-0) [48](#page-66-0) **XOR** (and not), [45,](#page-63-0) [48](#page-66-0) login functions, making, [371–](#page-389-0)[375](#page-393-0) login page, making, [368](#page-386-0)[–371](#page-389-0) **login\_functions.inc.php** script, [372–](#page-390-0)[373](#page-391-0) **login\_page.php** script, [369](#page-387-0) **login.js** file, creating, [486–](#page-504-0)[488](#page-506-0) **login.php** script, [378,](#page-396-0) [383](#page-401-0) Ajax, [481–](#page-499-0)[482](#page-500-0) with encryption, [397](#page-415-0) with sessions, [389](#page-407-0) logout link, creating for cookies, [386–](#page-404-0)[387](#page-405-0)

**logout.php** script, [385,](#page-403-0) [393](#page-411-0) loops. See also **for** loop; **foreach** loop; **while** loop conditions, [70](#page-88-0) **do...while**, [70](#page-88-0) infinite, [70](#page-88-0) parameters, [70](#page-88-0) using, [70](#page-88-0)[–71](#page-89-0) using with arrays, [70](#page-88-0) **LOWER()** function, [154](#page-172-0)

#### M

Magic Quotes. See also quotation marks **stripslashes()** function, [44](#page-62-0) undoing effect of, [44](#page-62-0) **mail()** function, [330–](#page-348-0)[335](#page-353-0) many-to-many relationship, [168](#page-186-0) **matches.php** document, [450,](#page-468-0) [452](#page-470-0) mathematical calculations assignment operators, [25](#page-43-0) performing, [24](#page-42-0) **MAX()** grouping function, [214](#page-232-0) **MAX\_FILE\_SIZE**, [347](#page-365-0) **MD5()** function, [135](#page-153-0) message board. See also forum database administering, [557](#page-575-0) database, [520–](#page-538-0)[528](#page-546-0) footer file, [536](#page-554-0) forum page, [538–](#page-556-0)[542](#page-560-0) **header.html** template, [530–](#page-548-0)[536](#page-554-0) home page, [537](#page-555-0) index page, [537](#page-555-0) languages table, [527](#page-545-0) **post\_form.php** page, [548–](#page-566-0)[551](#page-569-0) posting messages, [548–](#page-566-0)[557](#page-575-0) **post.php** file, [552–](#page-570-0)[557](#page-575-0) **read.php** file for thread page, [544–](#page-562-0)[546](#page-564-0) templates, [529–](#page-547-0)[537](#page-555-0) thread page, [543–](#page-561-0)[547](#page-565-0) threads table, [524](#page-542-0) users table, [525,](#page-543-0) [527](#page-545-0) words table, [526,](#page-544-0) [528](#page-546-0) messages table, creating, [187](#page-205-0) **meta** tag, using in encoding, [2](#page-20-0) meta-characters, using in regular expressions, [438](#page-456-0) **method** attribute, using with HTML forms, [36](#page-54-0) **MIN()** grouping function, [214](#page-232-0) **MINUTE()** function, [159](#page-177-0) **MOD()** function, [157–](#page-175-0)[158](#page-176-0) modulus operator, symbol for, [23](#page-41-0) **MONTH()** functions, [159](#page-177-0) movies table, [170](#page-188-0)

movies-actors table, [171,](#page-189-0) [174](#page-192-0) **multi.php** document, creating, [62](#page-80-0) multiplication operator, symbol for, [23](#page-41-0) MyISAM table type, [182](#page-200-0) MySQL. See also SQL (Structured Query Language) accessing, [121–](#page-139-0)[127](#page-145-0) case sensitivity of identifiers, [113](#page-131-0) **CHAR()** function, [135](#page-153-0) column properties, [118–](#page-136-0)[120](#page-138-0) column types, [114–](#page-132-0)[117](#page-135-0) connecting to, [268–](#page-286-0)[272](#page-290-0) connection for OOP, [497–](#page-515-0)[500](#page-518-0) debugging techniques, [262–](#page-280-0)[263](#page-281-0) described, [111](#page-129-0) errors related to column values, [137](#page-155-0) **FALSE** keyword, [142](#page-160-0) **INTO** in **INSERT**, [137](#page-155-0) inserting rows, [133](#page-151-0) length limits for element names, [113](#page-131-0) **MD5()** function, [135](#page-153-0) naming database elements, [112–](#page-130-0)[113](#page-131-0) **NOT NULL** value for columns, [118](#page-136-0) **NOW()** function, [135,](#page-153-0) [137](#page-155-0) **NULL** value for columns, [119](#page-137-0) Query Browser, [121](#page-139-0) selecting column types, [116–](#page-134-0)[117](#page-135-0) **SHA1()** function, [135,](#page-153-0) [137,](#page-155-0) [142](#page-160-0) **SHOW CHARACTER SET** command, [184](#page-202-0) **SHOW** command, [188](#page-206-0) time zones, [189–](#page-207-0)[194](#page-212-0) **TRUE** keyword, [142](#page-160-0) users table, [113](#page-131-0) mysql client, [121–](#page-139-0)[124](#page-142-0) MySQL data types **BIGINT**, [115](#page-133-0) **BINARY**, [117](#page-135-0) **BOOLEAN**, [117](#page-135-0) **CHAR**, [115,](#page-133-0) [117](#page-135-0) **DATE**, [115](#page-133-0) **DATETIME**, [115](#page-133-0) **DECIMAL**, [115](#page-133-0) **DECIMAL** vs. **FLOAT** or **DOUBLE**, [117](#page-135-0) **DOUBLE**, [115](#page-133-0) **ENUM**, [114–](#page-132-0)[115](#page-133-0) **FLOAT**, [115](#page-133-0) **INSERT**, [117](#page-135-0) **INT**, [115](#page-133-0) **LONGBLOB**, [117](#page-135-0) **LONGTEXT**, [115](#page-133-0) **MEDIUMBLOB**, [117](#page-135-0) **MEDIUMINT**, [115](#page-133-0) **MEDIUMTEXT**, [115](#page-133-0)

**SET**, [114–](#page-132-0)[115](#page-133-0) **SHOW ENGINES** command, [183](#page-201-0) **SMALLINT**, [115](#page-133-0) **TEXT**, [115](#page-133-0) **TIME**, [115](#page-133-0) **TIMESTAMP**, [115,](#page-133-0) [117](#page-135-0) **TINYBLOB**, [117](#page-135-0) **TINYINT**, [115,](#page-133-0) [117](#page-135-0) **TINYTEXT**, [115](#page-133-0) **UPDATE**, [117](#page-135-0) **VARBINARY**, [117](#page-135-0) **VARCHAR**, [115,](#page-133-0) [117](#page-135-0) MySQL functions, support for, [267.](#page-285-0) See also functions MySQL Workbench program, [169](#page-187-0) **mysqli\_connect.php** document creating, [268](#page-286-0) saving, [270](#page-288-0) script, [269](#page-287-0) security, [271](#page-289-0) **mysqli\_fetch\_array()** constants, [281](#page-299-0) **mysqli\_num\_rows()** function, [290–](#page-308-0)[291](#page-309-0) **mysqli\_real\_escape\_string()** function, [286–](#page-304-0)[289,](#page-307-0) [425](#page-443-0)

#### n

**\n** (newline) character escape sequence, meaning, [29,](#page-47-0) [31](#page-49-0) printing, [9](#page-27-0) namespaces, support for, [496](#page-514-0) **natsort()** function, using with arrays, [68](#page-86-0) newline (**\n**) character, printing, [9](#page-27-0) newline code, [29,](#page-47-0) [31](#page-49-0) **nl2br()** function, [420](#page-438-0) normalization 1NF (First Normal Form), [169](#page-187-0)[–171](#page-189-0) 2NF (Second Normal Form), [172–](#page-190-0)[174](#page-192-0) 3NF (Third Normal Form), [175–](#page-193-0)[176](#page-194-0) defined, [165](#page-183-0) development, [166](#page-184-0) forms, [169](#page-187-0) overruling, [176](#page-194-0) process, [166,](#page-184-0) [169](#page-187-0) not (**!**) operator, [45](#page-63-0) **NOT BETWEEN** operator, [140](#page-158-0) **NOT IN** operator, [140](#page-158-0) **NOT LIKE** keyword literal underscore, [144](#page-162-0) percentage, [144](#page-162-0) using, [143–](#page-161-0)[144](#page-162-0) **NOT** operator, [140](#page-158-0) Notepad, avoiding use of, [3–](#page-21-0)[4](#page-22-0) notices, error reporting, [250](#page-268-0)

**NOW()** function, [135,](#page-153-0) [159](#page-177-0) **NULL** type, explained, [45](#page-63-0) **NULL** values vs. empty strings, [141](#page-159-0) **number\_format()** function, [23,](#page-41-0) [25,](#page-43-0) [88](#page-106-0) numbers arithmetic operators, [23](#page-41-0) functions for, [23](#page-41-0) quoting, [23](#page-41-0) sphenic, [61](#page-79-0) using, [24–](#page-42-0)[25](#page-43-0) using typecasting with, [413](#page-431-0) using variables with, [24](#page-42-0) **numbers.php** document creating, [24](#page-42-0) quotation marks examples, [29–](#page-47-0)[31](#page-49-0) saving, [25](#page-43-0) number-type variables, examples, [23](#page-41-0) numeric functions, [157–](#page-175-0)[158](#page-176-0)

#### o

one-to-many relationship, [168](#page-186-0) one-to-one relationship, [168](#page-186-0) OOP (Object-Oriented Programming). See also programming techniques classes, [496](#page-514-0) **DateTime** class, [511–](#page-529-0)[517](#page-535-0) executing queries, [501–](#page-519-0)[504](#page-522-0) **fetch\_object()** method, [507](#page-525-0) fetching results, [505–](#page-523-0)[507](#page-525-0) fundamentals, [494–](#page-512-0)[495](#page-513-0) MySQL connection, [497–](#page-515-0)[500](#page-518-0) outbound parameters, [510](#page-528-0) prepared statements, [508](#page-526-0)[–510](#page-528-0) vs. procedural, [494](#page-512-0) syntax in PHP, [495–](#page-513-0)[496](#page-514-0) operating system (OS) constant, [26](#page-44-0) operators comparative, [45](#page-63-0) exclusive or, [48](#page-66-0) logical, [45](#page-63-0) ternary, [317](#page-335-0) **OPTIMIZE** command, [230](#page-248-0) or (**||**) operator, [45,](#page-63-0) [48](#page-66-0) **OR** operator, [45,](#page-63-0) [48,](#page-66-0) [140](#page-158-0) **ORDER BY** clause alias in, [155](#page-173-0) using with indexes, [180](#page-198-0) **ORDER BY** clause, using with queries, [145–](#page-163-0)[146](#page-164-0) OS (operating system) constant, [26](#page-44-0) outbound parameters, [510](#page-528-0) outer joins, [208](#page-226-0)[–211](#page-229-0) output buffering, [561](#page-579-0)

#### p

pagination, explained, [316](#page-334-0) parameters. See arguments parentheses (( )) using with clauses, [25](#page-43-0) using with functions, [8](#page-26-0) parse error, [258](#page-276-0) for arrays, [55](#page-73-0) receiving, [8](#page-26-0) password, validating, [277](#page-295-0) **password.php** script, [292–](#page-310-0)[297](#page-315-0) paths, absolute vs. relative, [76](#page-94-0) patterns back references, [455](#page-473-0) defining for regular expressions, [438–](#page-456-0)[440](#page-458-0) matching, [452–](#page-470-0)[455](#page-473-0) meta-characters, [438](#page-456-0) modifiers, [450](#page-468-0) replacing, [452–](#page-470-0)[455](#page-473-0) **pcre.php** script character classes, [444–](#page-462-0)[445](#page-463-0) matching patterns, [435](#page-453-0) quantifiers, [441–](#page-459-0)[442](#page-460-0) reporting matches, [446–](#page-464-0)[449](#page-467-0) using patterns, [439–](#page-457-0)[440](#page-458-0) PHP adjusting error reporting, [250–](#page-268-0)[252](#page-270-0) debugging technique, [258–](#page-276-0)[261](#page-279-0) namespaces, [496](#page-514-0) OOP syntax in, [495–](#page-513-0)[496](#page-514-0) updating records with, [292–](#page-310-0)[297](#page-315-0) PHP and JavaScript, [348](#page-366-0) PHP code executing, [5](#page-23-0) objects in, [500](#page-518-0) placing in PHP tags, [3](#page-21-0) PHP errors blank page, [258](#page-276-0) call to undefined function, [258](#page-276-0) cannot redeclare function, [258](#page-276-0) displaying, [248–](#page-266-0)[249](#page-267-0) empty variable value, [258](#page-276-0) headers already sent, [258](#page-276-0) logging, [257](#page-275-0) parse error, [258](#page-276-0) undefined variable, [258](#page-276-0) **.php** extension using, [3,](#page-21-0) [78](#page-96-0) using with connection scripts, [271](#page-289-1) PHP files, including extensions with, [3](#page-21-0) PHP functions, using with MySQL, [267.](#page-285-0) See also functions PHP **mail()** dependencies, [330](#page-348-0)

PHP manual, accessing, [22](#page-40-0) PHP pages, storing data sent to, [44](#page-62-0) PHP scripts. See also scripts debugging, [5,](#page-23-0) [8,](#page-26-0) [33,](#page-51-0) [259–](#page-277-0)[261](#page-279-0) for JavaScript, [352–](#page-370-0)[354](#page-372-0) making, [3–](#page-21-0)[5](#page-23-0) running through URLs, [7,](#page-25-0) [33](#page-51-0) sending values to, [300–](#page-318-0)[303](#page-321-0) writing, [3](#page-21-0) PHP tags, [4](#page-22-0) **PHP\_OS** constant explained, [26](#page-44-0) using, [27](#page-45-0) **PHP\_VERSION** constant explained, [26](#page-44-0) using, [27,](#page-45-0) [33](#page-51-0) **phpinfo()** function using, [33](#page-51-0) using for debugging, [245](#page-263-0) **php.ini** configuration file, **include\_path** setting, [84](#page-102-0) phpMyAdmin **INSERT** form, [137](#page-155-0) **INSERT** tab, [137](#page-155-0) **SELECT** queries, [139](#page-157-0) **sitename** database, [132](#page-150-0) updating records, [150](#page-168-0) using, [124–](#page-142-0)[127](#page-145-0) "Plain and Simple" template, [78](#page-96-0) **POST** method, using with HTML forms, [85](#page-103-0) **\$\_POST** variable vs. variable scope, [109](#page-127-0) **post\_message.php** script, [427–](#page-445-0)[431,](#page-449-0) [508–](#page-526-0)[510](#page-528-0) pound (**#**) symbol, using in comments, [10](#page-28-0)[–11](#page-29-0) **POW()** function, [157](#page-175-0) precedence, explained, [25](#page-43-0) **predefined.php** document creating, [15](#page-33-0) saving, [17](#page-35-0) preg\_match() function, using with regular expressions, [446–](#page-464-0)[447](#page-465-0) **preg\_replace()** function, [452–](#page-470-0)[454](#page-472-0) prepared statements in OOP, [508–](#page-526-0)[510](#page-528-0) performance, [425](#page-443-0) using, [427–](#page-445-0)[431](#page-449-0) primary key, assigning, [167](#page-185-0) **PRIMARY KEY** index, adding, [180–](#page-198-0)[181](#page-199-0) **print** language construct sending HTML code to browser, [8](#page-26-0) using, [6–](#page-24-0)[7](#page-25-0) using over multiple lines, [9](#page-27-0) using to debug scripts, [260](#page-278-0) **print\_r()** function, [500](#page-518-0)

printing arrays, [55](#page-73-0) arrays after sorting, [67](#page-85-0) backslashes, [29](#page-47-0) characters, [31](#page-49-0) date, [27](#page-45-0) dollar signs, [30](#page-48-0)[–31](#page-49-0) HTML forms, [42](#page-60-0) HTML with PHP, [31](#page-49-0) names of scripts, [16](#page-34-0) operating system information, [27](#page-45-0) parse error, receiving, [55](#page-73-0) PHP version, [27](#page-45-0) quotation marks, [29](#page-47-0) results of HTML forms, [88](#page-106-0) server information, [16](#page-34-0) user information for scripts, [16](#page-34-0) validation results for form data, [52](#page-70-0) values in HTML forms, [43](#page-61-0) values of strings, [18](#page-36-0) values of variables, [31](#page-49-0) programming techniques. See also OOP (Object-Oriented Programming) editing records, [309](#page-327-0)[–315](#page-333-0) hidden form inputs, [304–](#page-322-0)[308](#page-326-0) paginating query results, [316–](#page-334-0)[322](#page-340-0) sending values to scripts, [300–](#page-318-0)[303](#page-321-0) sortable displays, [323–](#page-341-0)[327](#page-345-0) **proxy.php** script, using with HTTP headers, [355](#page-373-0) pull-down menu adding to HTML form, [39](#page-57-0) preselecting in sticky forms, [91](#page-109-0) using arrays for, [59–](#page-77-0)[60](#page-78-0)

#### Q

quantifiers, using with regular expressions, [441–](#page-459-0)[442](#page-460-0) queries executing, [273–](#page-291-0)[280](#page-298-0) executing in OOP, [501–](#page-519-0)[504](#page-522-0) explaining, [231–](#page-249-0)[233](#page-251-0) identifying problems with, [233](#page-251-0) limiting results, [147–](#page-165-0)[148](#page-166-0) optimizing, [230–](#page-248-0)[233](#page-251-0) **ORDER BY** clause, [145–](#page-163-0)[146](#page-164-0) performing calculations in, [142](#page-160-0) quotes in, [134](#page-152-0) sorting results, [145–](#page-163-0)[146](#page-164-0) specifying collations in, [188](#page-206-0) query results fetching, [284](#page-302-0) paginating, [316–](#page-334-0)[322](#page-340-0) retrieving, [281–](#page-299-0)[284](#page-302-0)

quotation marks. See also Magic Quotes checking during debugging, [260](#page-278-0) escape sequences, [29](#page-47-0) printing, [29](#page-47-0) single vs. double, [29–](#page-47-0)[31](#page-49-0) using in queries, [134](#page-152-0) using with functions, [6–](#page-24-0)[7](#page-25-0) using with HTML attributes, [94](#page-112-0) using with strings, [18](#page-36-0) using with variables, [14](#page-32-0) **quotes.php** file, saving, [31](#page-49-0)

#### R

**\r** escape sequence, meaning, [29](#page-47-0) radio buttons adding to HTML forms, [39](#page-57-0) changing in sticky forms, [93](#page-111-0) presetting in sticky forms, [91](#page-109-0) using in HTML forms, [90](#page-108-0) **RAND()** function, [157–](#page-175-0)[158](#page-176-0) RDBMS, "relational" aspect, [169](#page-187-0) **read.php**, creating for thread page, [544–](#page-562-0)[546](#page-564-0) records counting returned, [290–](#page-308-0)[291](#page-309-0) deleting, [151–](#page-169-0)[152,](#page-170-0) [297](#page-315-0) deleting constrained, [201](#page-219-0) editing, [309–](#page-327-0)[315](#page-333-0) fetching, [506](#page-524-0) finding in users table, [319](#page-337-0) updating, [149–](#page-167-0)[150](#page-168-0) updating with PHP, [292–](#page-310-0)[297](#page-315-0) **register.php** script, [274–](#page-292-0)[276](#page-294-0) modifying, [291](#page-309-0) **mysqli\_real\_escape\_string()**, [286–](#page-304-0)[288](#page-306-0) OOP example, [502–](#page-520-0)[504](#page-522-0) regular expressions boundaries, [444](#page-462-0) character classes, [443–](#page-461-0)[446](#page-464-0) finding matches, [446–](#page-464-0)[449](#page-467-0) matching patterns, [452–](#page-470-0)[455](#page-473-0) modifiers, [450](#page-468-0)[–451](#page-469-0) patterns, [438–](#page-456-0)[440](#page-458-0) **preg\_match()** function, [446](#page-464-0) quantifiers, [441–](#page-459-0)[442](#page-460-0) reducing greediness, [447–](#page-465-0)[448](#page-466-0) replacing patterns, [452–](#page-470-0)[455](#page-473-0) searching, [156](#page-174-0) **strstr()** function, [440](#page-458-0) test script, [434–](#page-452-0)[437](#page-455-0) using, [403,](#page-421-0) [409,](#page-427-0) [413](#page-431-0)

relationships many-to-many, [168](#page-186-0) one-to-many, [168](#page-186-0) one-to-one, [168](#page-186-0) relative vs. absolute paths, [76](#page-94-0) **REPLACE** command, [137](#page-155-0) **REPLACE()** function, [154](#page-172-0) **\$ REQUEST** variable vs. variable scope, [109](#page-127-0) **require()** function, vs. **include()** function, [84](#page-102-0) return, including in messages, [9](#page-27-0) **return** statement, using with functions, [105–](#page-123-0)[108](#page-126-0) **RIGHT()** function, [154](#page-172-0) **ROLLBACK** command, with queries, [233,](#page-251-0) [236](#page-254-0) **round()** function, [23](#page-41-0) **ROUND()** function, [157](#page-175-0) rows, inserting in MySQL, [133](#page-151-0)

#### S

sanitation filters, [421](#page-439-0) savepoints, creating in transactions, [236](#page-254-0) **scandir()** function, [352](#page-370-0) schema, defined, [166](#page-184-0) **script** files, [352](#page-370-0) scripts. See also PHP scripts dynamic, [17](#page-35-0) printing names of, [16](#page-34-0) searches, performing **FULLTEXT**, [222–](#page-240-0)[226](#page-244-0) **SECOND()** function, [159](#page-177-0) Second Normal Form (2NF), [172–](#page-190-0)[174](#page-192-0) **second.php** file, saving, [7](#page-25-0) secure SQL, ensuring, [285–](#page-303-0)[289](#page-307-0) security e-commerce, [611](#page-629-0) of sortable displays, [327](#page-345-0) security methods. See also encrypting databases approaching, [403](#page-421-0) CAPTCHA test, [408](#page-426-0) Filter extension, [421–](#page-439-0)[424](#page-442-0) preventing brute force attacks, [431](#page-449-0) preventing spam, [402–](#page-420-0)[408](#page-426-0) preventing SQL injection attacks, [425](#page-443-0)[–431](#page-449-0) preventing XSS attacks, [418–](#page-436-0)[420](#page-438-0) recommendations, [430](#page-448-0) validating data by type, [409](#page-427-0)[–413](#page-431-0) validating files by type, [414–](#page-432-0)[417](#page-435-0) **SELECT** queries **\*** (asterisk) used with, [138](#page-156-0) adding conditionals to, [140–](#page-158-0)[143](#page-161-0) listing columns in, [139](#page-157-0) retrieving columns, [139](#page-157-0) using with column values, [153](#page-171-0) selections, advanced, [218–](#page-236-0)[221](#page-239-0) self-joins, performing, [210](#page-228-0)

semicolon (**;**) avoiding, [280](#page-298-0) using with statements, [6](#page-24-0) server, preparing for file uploads, [338–](#page-356-0)[341](#page-359-0) server information, printing, [16](#page-34-0) session behavior, changing, [396](#page-414-0) session fixation, preventing, [399](#page-417-0) session variables accessing, [390–](#page-408-0)[392](#page-410-0) deleting, [393](#page-411-0) setting, [388–](#page-406-0)[389](#page-407-0) session start() function, calling, [394](#page-412-0) sessions beginning, [389–](#page-407-0)[390](#page-408-0) vs. cookies, [388](#page-406-0) deleting, [393–](#page-411-0)[395](#page-413-0) destroying, [393](#page-411-0) improving security, [396–](#page-414-0)[399](#page-417-0) using, [388](#page-406-0) **setcookie()** function, [377,](#page-395-0) [380](#page-398-0) arguments, [384](#page-402-0) result of, [387](#page-405-0) **SHA1()** function, [135,](#page-153-0) [236,](#page-254-0) [239](#page-257-0) **SHOW CHARACTER SET** command, [184](#page-202-0) **SHOW** command, [188](#page-206-0) **SHOW ENGINES** command, [183](#page-201-0) **SHOW WARNINGS** command, [137](#page-155-0) **show\_image.php** script. See also **images.php** document creating, [358](#page-376-0) saving, [360](#page-378-0) **shuffle()** function, using with arrays, [68](#page-86-0) single (**'**) quotation marks, [29–](#page-47-0)[31](#page-49-0) **sitename** database creating, [130](#page-148-0) **SELECT** queries, [140–](#page-158-0)[142](#page-160-0) users table, [131](#page-149-0) slashes (**//**), using in comments, [10](#page-28-0)[–11](#page-29-0) **sort()** function, using with arrays, [65](#page-83-0) sortable displays, making, [323–](#page-341-0)[327](#page-345-0) sorting arrays, [65–](#page-83-0)[68](#page-86-0) on **ENUM** types, [146](#page-164-0) query results, [145–](#page-163-0)[146](#page-164-0) **sorting.php** document creating, [66](#page-84-0) saving, [68](#page-86-0) space, concatenating to variables, [21](#page-39-0) spacing, altering in Web pages, [9](#page-27-0) spam, preventing, [402–](#page-420-0)[408](#page-426-0) **spam\_scrubber()** function, [404–](#page-422-0)[406](#page-424-0) special characters, printing, [31](#page-49-0) sphenic numbers, creating array of, [61](#page-79-0)

SQL (Structured Query Language). See also MySQL aliases, [153,](#page-171-0) [155](#page-173-0) **AUTO\_INCREMENT**, [135](#page-153-0) character set, [132](#page-150-0) collation, [132](#page-150-0) conditionals, [140–](#page-158-0)[142](#page-160-0) confirming tables, [132](#page-150-0) **CREATE DATABASE** syntax, [130](#page-148-0) creating databases, [130–](#page-148-0)[132](#page-150-0) creating tables, [130–](#page-148-0)[132](#page-150-0) date and time functions, [159–](#page-177-0)[161](#page-179-0) debugging techniques, [262–](#page-280-0)[263](#page-281-0) **DELETE** command, [151](#page-169-0) deleting data, [151–](#page-169-0)[152](#page-170-0) **DESCRIBE tablename** syntax, [132](#page-150-0) **DROP** command, [152](#page-170-0) formatting date and time, [162–](#page-180-0)[163](#page-181-0) formatting text, [155–](#page-173-0)[156](#page-174-0) functions, [153–](#page-171-0)[156](#page-174-0) **INSERT** command, [133–](#page-151-0)[137](#page-155-0) inserting records, [133–](#page-151-0)[137](#page-155-0) **LIKE**, [143–](#page-161-0)[144](#page-162-0) **LIMIT** clause, [147–](#page-165-0)[148](#page-166-0) limiting query results, [147–](#page-165-0)[148](#page-166-0) listing columns, [132](#page-150-0) **NOT LIKE**, [143–](#page-161-0)[144](#page-162-0) **NULL** values, [133](#page-151-0) numeric functions, [157–](#page-175-0)[158](#page-176-0) quotes in queries, [134](#page-152-0) securing, [285–](#page-303-0)[289](#page-307-0) **SELECT** query, [138–](#page-156-0)[139](#page-157-0) **SHOW COLUMNS FROM tablename**, [132](#page-150-0) **SHOW TABLES** syntax, [132](#page-150-0) sorting query results, [145–](#page-163-0)[146](#page-164-0) specifying collation, [132](#page-150-0) table types, [132](#page-150-0) text columns, [132](#page-150-0) text functions, [154–](#page-172-0)[155](#page-173-0) **TRUNCATE TABLE** command, [151](#page-169-0) **UPDATE** syntax, [149–](#page-167-0)[150](#page-168-0) updating data, [149–](#page-167-0)[150](#page-168-0) users table, [131](#page-149-0) **WHERE** term, [140](#page-158-0)[–141](#page-159-0) SQL commands backticks (**`**) in, [137](#page-155-0) entering, [127](#page-145-0) **REPLACE**, [137](#page-155-0) **SELECT**, [138–](#page-156-0)[139](#page-157-0) SQL injection attacks bound value types, [426](#page-444-0) prepared statements, [427](#page-445-0)[–431](#page-449-0) preventing, [425](#page-443-0)[–431](#page-449-0)

**SQRT()** function, [157](#page-175-0) square brackets (**[]**) using with databases, [114](#page-132-0) using with functions, [104](#page-122-0) sticky forms. See also HTML forms changing distance input, [92](#page-110-0) changing radio buttons, [93](#page-111-0) described, [91](#page-109-0) making, [92–](#page-110-0)[94](#page-112-0) preselecting pull-down menu, [91](#page-109-0) presetting status of radio buttons, [91](#page-109-0) presetting value of textarea, [91](#page-109-0) select menu options, [94](#page-112-0) using, [309,](#page-327-0) [314–](#page-332-0)[315](#page-333-0) **value** attribute, [91](#page-109-0) storage engine, defined, [182](#page-200-0) string equality, checking for, [143](#page-161-0) strings. See also variables and arrays, [65](#page-83-0) assigning values to variables, [18](#page-36-0) calculating length of, [22](#page-40-0) comparing, [143](#page-161-0) concatenating, [21–](#page-39-0)[22](#page-40-0) converting case of, [22](#page-40-0) creating, [18](#page-36-0) defined, [18](#page-36-0) **echo** statement, [20](#page-38-0) functions, [22](#page-40-0) matching, [222](#page-240-0) printing values of, [18](#page-36-0) size consideration, [20](#page-38-0) using, [19–](#page-37-0)[20](#page-38-0) using quotation marks with, [18](#page-36-0) using variables with, [19](#page-37-0) **strings.php** document concatenation example, [21–](#page-39-0)[22](#page-40-0) creating, [19](#page-37-0) saving, [20](#page-38-0) **strip\_tags()** function, [418,](#page-436-0) [420](#page-438-0) **stripslashes()** function, [44](#page-62-0) **strlen()** function, [22](#page-40-0) **strstr()** function [440](#page-458-0) **strtolower()** function, [22](#page-40-0) **strtoupper()** function, [22](#page-40-0) Structured Query Language (SQL). See SQL (Structured Query Language) **style.cs**s file, downloading, [79](#page-97-0) **SUBSTRING()** function, [154](#page-172-0) subtraction operator, symbol for, [23](#page-41-0) **SUM()** grouping function, [214,](#page-232-0) [217](#page-235-0) superglobal variable, \$\_REQUEST, [44](#page-62-0) **switch** conditional, [48](#page-66-0) syntax, errors in, [242](#page-260-0)

#### T

**\t** escape sequence, meaning, [29](#page-47-0) tab code, [29](#page-47-0) table types confirming, [223](#page-241-0) establishing, [183](#page-201-0) finding, [183](#page-201-0) MyISAM, [182](#page-200-0) storage engine, [182](#page-200-0) using, [182](#page-200-0) tables. See database tables template system creating, [77–](#page-95-0)[78](#page-96-0) header file, [266–](#page-284-0)[267](#page-285-0) **index.php** page, [83](#page-101-0) ternary operator, structure of, [317](#page-335-0) text converting, [188](#page-206-0) formatting, [155–](#page-173-0)[156](#page-174-0) text box for comments, adding to HTML form, [39](#page-57-0) text editor, [3](#page-21-0) text functions, [154–](#page-172-0)[156](#page-174-0) textarea element adding to HTML form, [39](#page-57-0) presetting value in sticky forms, [91](#page-109-0) Third Normal Form (3NF), [175–](#page-193-0)[176](#page-194-0) thread page, creating for message board, [543–](#page-561-0)[547](#page-565-0) **Thumbs.db** file, [354](#page-372-0) time. See date and time time zones, changing, [190](#page-208-0) transactions creating savepoints in, [236](#page-254-0) performing, [234–](#page-252-0)[236](#page-254-0) triggers vs. constraints, [201](#page-219-0) **TRIM()** function, [154](#page-172-0) **TRUNCATE** command, [297](#page-315-0) **TRUNCATE TABLE** command, [151](#page-169-0) **.txt** extension, avoiding use of, [4](#page-22-0) type validation functions, [409](#page-427-0) typecasting, [410–](#page-428-0)[413](#page-431-0)

#### u

**ucfirst()** function, [22](#page-40-0) **ucwords()** function, [22](#page-40-0) undefined variable error, [258](#page-276-0) Undefined variable: variablename error, [44](#page-62-0) underscore  $($   $)$ , using with variables, [17](#page-35-0) **UNIQUE** indexes, adding, [180](#page-198-0) Unix **chmod** command, using for file uploads, [341](#page-359-0) **UNIX\_TIMESTAMP()** functions, [159](#page-177-0) **UPDATE** query, running, [292–](#page-310-0)[297](#page-315-0)

**UPDATE** syntax, [149–](#page-167-0)[150](#page-168-0) **upload\_image.php** document, [343–](#page-361-0)[345](#page-363-0) **upload\_rtf.php** script, [415–](#page-433-0)[417](#page-435-0) **UPPER()** function, [153–](#page-171-0)[154](#page-172-0) URLs appending variables to, [303](#page-321-0) using with PHP scripts, [5,](#page-23-0) [7,](#page-25-0) [33](#page-51-0) user information, printing, [16](#page-34-0) user registration account activation, [586–](#page-604-0)[588](#page-606-0) activation page, [586–](#page-604-0)[588](#page-606-0) activation process, [583](#page-601-0) **change\_password.php** script, [599–](#page-617-0)[603](#page-621-0) configuration scripts, [566–](#page-584-0)[573](#page-591-0) database connection, [571–](#page-589-0)[573](#page-591-0) database scheme, [573](#page-591-0) database script, [570](#page-588-0) **footer.html** file, [563–](#page-581-0)[565](#page-583-0) **forgot\_password.php** script, [594–](#page-612-0)[599](#page-617-0) **header.html** file, [560–](#page-578-0)[562](#page-580-0) home page, [574–](#page-592-0)[575](#page-593-0) **index.php** script, [574–](#page-592-0)[575](#page-593-0) **login.php** script, [589–](#page-607-0)[592](#page-610-0) **logout.php** script, [593](#page-611-0) output buffering, [561](#page-579-0) password management, [594–](#page-612-0)[603](#page-621-0) **register.php** script, [576–](#page-594-0)[585](#page-603-0) site administration, [602](#page-620-0) templates, [560–](#page-578-0)[565](#page-583-0) user-defined functions. See also functions calculation script, [105–](#page-123-0)[107](#page-125-0) calling after creating, [97](#page-115-0) case insensitivity, [95](#page-113-0) **create\_ad()**, [97](#page-115-0) creating, [95–](#page-113-0)[97](#page-115-0) default argument values, [101–](#page-119-0)[104](#page-122-0) memory usage, [97](#page-115-0) naming, [95](#page-113-0) **return** statement, [105](#page-123-0) returning values from, [105–](#page-123-0)[108](#page-126-0) taking arguments, [97–](#page-115-0)[100](#page-118-0) variable scope, [109](#page-127-0) users table creating, [187](#page-205-0) finding records in, [319](#page-337-0) **usort()** function, using with arrays, [68](#page-86-0) UTC (Coordinated Universal Time) explained, [189](#page-207-0) using, [191–](#page-209-0)[194](#page-212-0) UTC Offsets table, [189](#page-207-0) **UTC\_TIMESTAMP()** functions, [159](#page-177-0) UTF-8 characters, increasing column size for, [188](#page-206-0) UTF-8 encoding, [2,](#page-20-0) [185,](#page-203-0) [191](#page-209-0)

#### V

validating files by type, [414–](#page-432-0)[417](#page-435-0) validation blacklist, [409](#page-427-0) typecasting, [410–](#page-428-0)[413](#page-431-0) whitelist, [409](#page-427-0) validation errors, reporting forms, [279](#page-297-0) validation filters, [421](#page-439-0) validation tools, using for debugging, [246](#page-264-0) **\$var**, removing backslashes from, [44](#page-62-0) **VARCHAR** vs. **CHAR**, [117](#page-135-0) variable names, replacing, [29](#page-47-0) variable scope altering, [109](#page-127-0) circumventing, [109](#page-127-0) **global** statement, [109](#page-127-0) superglobal alternative, [109](#page-127-0) variables. See also strings adding to function definitions, [97](#page-115-0) appending to URLs, [303](#page-321-0) arrays, [14](#page-32-0) assigning values to, [14,](#page-32-0) [20](#page-38-0) assignment operator (=), [14](#page-32-0) Boolean, [14](#page-32-0) case sensitivity, [14](#page-32-0) confirming values of, [44](#page-62-0) vs. constants, [26](#page-44-0) defined, [14](#page-32-0) floating point, [14](#page-32-0) including underscore, [17](#page-35-0) integer, [14](#page-32-0) naming, [14,](#page-32-0) [17](#page-35-0) nonscalar, [14](#page-32-0) NULL, [14](#page-32-0) objects, [14](#page-32-0) omitting spaces, [17](#page-35-0) preceding with **\$** (dollar sign), [14](#page-32-0) predefined, [14](#page-32-0) printing, [14–](#page-32-0)[15](#page-33-0) printing values of, [31](#page-49-0) scalar, [14](#page-32-0) shorthand version, [16](#page-34-0) strings, [14](#page-32-0) superglobal, [44](#page-62-0) syntactical rules, [14](#page-32-0) tracking during debugging, [260](#page-278-0) treatment of, [17](#page-35-0) typecasting, [410](#page-428-0) using, [15–](#page-33-0)[17](#page-35-0) using with numbers, [24](#page-42-0) using with strings, [19](#page-37-0) version of PHP constant, [26,](#page-44-0) [33](#page-51-0)

**view\_users.php** script, [282–](#page-300-0)[283,](#page-301-0) [300–](#page-318-0)[302](#page-320-0) modifying, [290–](#page-308-0)[291](#page-309-0) OOP example, [506–](#page-524-0)[507](#page-525-0) paginating, [316–](#page-334-0)[322](#page-340-0) sortable displays, [323–](#page-341-0)[325](#page-343-0)

#### W

warnings, error reporting, [250](#page-268-0) Web applications date and time functions, [362–](#page-380-0)[365](#page-383-0) file uploads, [336–](#page-354-0)[338](#page-356-0) file uploads with PHP, [342–](#page-360-0)[347](#page-365-0) HTTP headers, [355](#page-373-0)[–361](#page-379-0) PHP and JavaScript, [348–](#page-366-0)[354](#page-372-0) preparing servers for uploads, [338](#page-356-0)[–341](#page-359-0) sending email, [330–](#page-348-0)[335](#page-353-0) Web browser sending data to, [7–](#page-25-0)[9](#page-27-0) sending HTML to, [12](#page-30-0) Web pages, altering spacing in, [9](#page-27-0) Web sites, dynamic vs. static, [75.](#page-93-0) See also dynamic Web sites **WHEN...THEN** clauses, [219](#page-237-0) **WHERE** clause, [140](#page-158-0)[–141](#page-159-0) using with indexes, [180](#page-198-0) using with **UPDATE**, [150](#page-168-0) **while** loop. See also loops example, [69](#page-87-0) functionality, [70](#page-88-0) white space, areas of, [9](#page-27-0) whitelist validation, [409](#page-427-0) wildcards, using with **LIKE** and **NOT LIKE**, [144](#page-162-0) **WITH QUERY EXPANSION** modifier, [229](#page-247-0) **wordwrap()** function, [333](#page-351-0) **<www.query.com>**, loading, [461](#page-479-0)

#### x

XHTML, resource for, [5](#page-23-0) XHTML 1.0 Transitional document, [2](#page-20-0) XML-style tags, [4](#page-22-0) **XOR** (and not) operator, [45,](#page-63-0) [48,](#page-66-0) [140](#page-158-0) XSS attacks, preventing, [418–](#page-436-0)[420](#page-438-0) **xss.php** script, [419](#page-437-0)

#### Y

**YEAR()** function, [159](#page-177-0)

#### Z

Z (Zulu) time explained, [189](#page-207-0) using, [191–](#page-209-0)[194](#page-212-0)

# $\blacksquare$ **TEST**

Unlimited online access to all Peachpit, Adobe Press, Apple Training and New Riders videos and books, as well as content from other leading publishers including: O'Reilly Media, Focal Press, Sams, Que, Total Training, John Wiley & Sons, Course Technology PTR, Class on Demand, VTC and more.

No time commitment or contract required! Sign up for one month or a year. all for \$19.99 a month

# SIGN UP TODAY peachpit.com/creativeedge

# creative

[A](#page-8-0)

Thanks for downloading this bonus appendix to PHP and MySQL for Dynamic Web Sites: Visual QuickPro Guide, Fourth Edition, by Larry Ullman (Peachpit Press, 2011).

# [Installation](#page-8-0)

There are three technical requirements for executing all of this book's examples: MySQL (the database application), PHP (the scripting language), and the Web server application (that PHP runs through). This appendix describes the installation of these tools on two different platforms— Windows 7 and Mac OS X. If you are using a hosted Web site, all of this will already be provided for you, but these products are all free and easy enough to install, so putting them on your own computer still makes sense.

After covering installation, the appendix discusses related issues that will be of importance to almost every user. First, I introduce how to create users in MySQL. Next, I demonstrate how to test your PHP and MySQL installation, showing techniques you'll want to use when you begin working on any server for the first time. Then, you'll learn how to configure PHP to change how it runs. Finally, and new in this edition of this book, I introduce how to change the Apache Web server's behavior, in order to address common needs.

### installation on Windows

Although you can certainly install a Web server (like Apache, Abyss, or IIS), PHP, and MySQL individually on a Windows computer, I strongly recommend you use an all-in-one installer instead. It's simply easier and more reliable to do so.

There are several all-in-one installers out there for Windows. The two mentioned most frequently are XAMPP (**<www.apachefriends.org>**) and WAMP (**<www.wampserver.com>**). For this appendix, I'll use XAMPP, which runs on most versions of Windows.

Along with Apache, PHP, and MySQL, XAMPP also installs:

- **PEAR (PHP Extension and Application** Repository), a library of PHP code
- $\blacksquare$  Perl, a very popular programming language
- phpMyAdmin, the Web-based interface to a MySQL server
- A mail server (for sending email)
- Several useful extensions

At the time of this writing XAMPP (Version 1.7.4) installs PHP 5.3.5, MySQL 5.5.8, Apache 2.2.17, and phpMyAdmin 3.3.9.

I'll run through the installation process in these next steps. Note that if you have any problems, you can use the book's supporting forum (**<www.LarryUllman.com/forums/>**), but you'll probably have more luck turning to the XAMPP site (it is their product, after all). Also, the installer works really well and isn't that hard to use, so rather than detail every single step in the process, I'll highlight the most important considerations.

#### To install xAMpp on Windows:

**1.** Download the latest release of XAMPP for Windows from **<www.apachefriends.org>**.

You'll need to click around a bit to find the download section, but eventually you'll come to an area where you can find the download **A**. Then click EXE, which is the specific item you want.

- **2.** On your computer, double-click the downloaded file in order to begin the installation process.
- **3.** If prompted, install XAMPP somewhere other than in the Program Files directory.

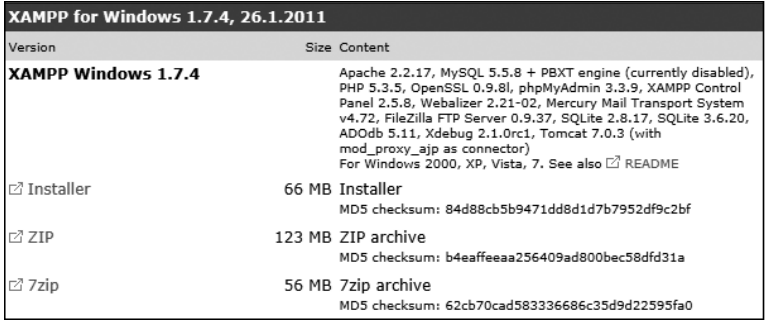

**A** From the Apache Friends Web site, grab the latest installer for Windows.

#### on Firewalls

A firewall prevents communication over ports (a port is an access point to a computer). Versions of Windows starting with Service Pack 2 of XP include a built-in firewall. You can also download and install third-party firewalls. Firewalls improve the security of your computer, but they may also interfere with your ability to run Apache, MySQL, and some of the other tools used by XAMPP because they all use ports.

When running XAMPP, if you see a security prompt indicating that the firewall is blocking Apache, MySQL, or the like, choose Unblock or Allow, depending upon the version of Windows in use. Otherwise, you can configure your firewall manually (for example, on Windows 7, it's done through Control Panel > System and Security). The ports that need to be open are as follows: 80 (for Apache), 3306 (for MySQL), and 25 (for the Mercury mail server). If you have any problems starting or accessing one of these, disable your firewall and see if it works then. If so, you'll know the firewall is the problem and that it needs to be reconfigured.

Just to be clear, firewalls aren't found just on Windows, but in terms of the instructions in this appendix, the presence of a firewall will more likely trip up a Windows user than any other.

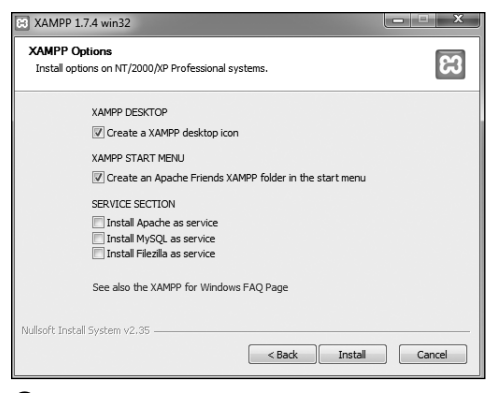

**B** Select what additional installation options you want.

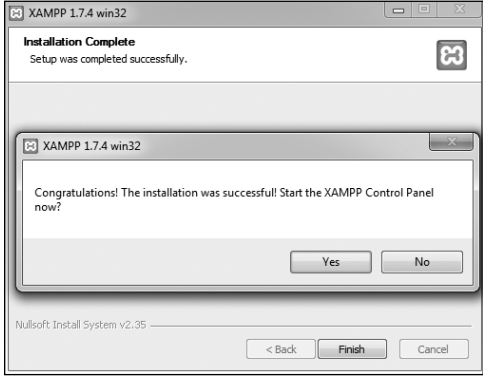

**C** The installation of XAMPP is complete!

You shouldn't install it in the Program Files directory because of a permissions issue on some versions of Windows. I recommend installing XAMPP in your root directory (e.g., **C:\**).

Wherever you decide to install the program, make note of that location, as you'll need to know it several other times as you work through this appendix.

- **4.** If you want, create Desktop and Start Menu shortcuts **B**.
- **5.** Continue through the remaining prompts, reading them and pressing Enter/Return to continue.
- **6.** After the installation process has done its thing **C**, click Yes to start the control panel.

continues on next page

- **7.** To start, stop, and configure XAMPP, use the XAMPP control panel **D**.
- **8.** As needed, using the control panel, start Apache, MySQL, and Mercury.

Apache has to be running for every chapter in this book. MySQL must be running for about half of the chapters. Mercury is the mail server that XAMPP installs. It needs to be running in order to send email using PHP (see Chapter 11, "Web Application Development").

**9.** Immediately set a password for the root MySQL user.

How you do this is explained later in the appendix.

**THE XAMPP control panel's various admin links will take you to different Web pages (on your server) and other resources E.**

**ID** See the "PHP Configuration" section **to learn how to configure PHP by editing the php.ini file.**

*W* Your Web root directory—where your **PHP scripts should be placed in order to test them—is the htdocs folder in the directory where XAMPP was installed. Following these installation instructions, this would be C:\xampp\htdocs.**

**When starting the XAMPP Control Panel using XAMPP 1.7.4 on a 64-bit version of Windows 7, I consistently saw an error message about a "Status Check Failure." I never figured out the cause, but the error didn't prevent XAMPP from being completely usable.**

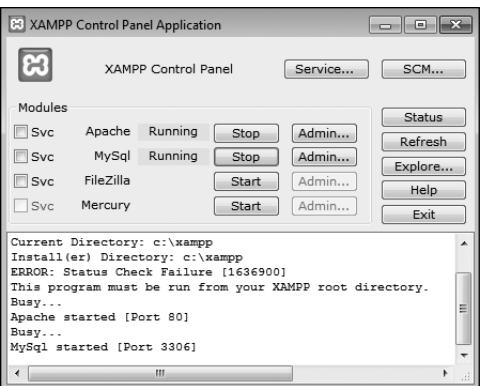

**D** The XAMPP control panel, used to manage the software.

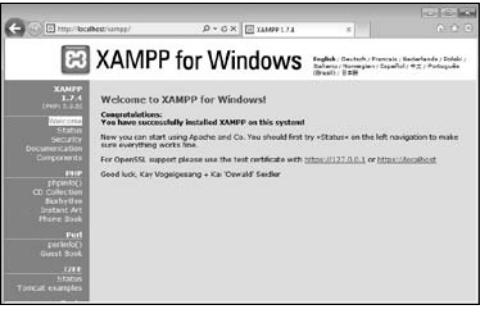

**E** The Web-based splash page for XAMPP, linked from the control panel.

# **Installation on Mac OS X**

Although Mac OS X comes with Apache built in, and installing MySQL is not that hard, I recommend that beginners take a more universally foolproof route and use the all-in-one MAMP installer (**[www.](www.mamp.info) [mamp.info](www.mamp.info)**). It's available in both free and commercial versions, is very easy to use, and won't affect the Apache server built into the operating system.

Along with Apache, PHP, and MySQL, MAMP also installs phpMyAdmin, the Webbased interface to a MySQL server, along with lots of useful PHP extensions. As of this writing, MAMP (Version 1.9.6.1) installs both PHP 5.2.13 and 5.3.2, in addition to MySQL 5.1.44, Apache 2.0.63, and phpMyAdmin 3.2.5.

I'll run through the installation process in these next steps. If you have any problems, you can use the book's supporting forum (**<www.LarryUllman.com/forums/>**), but you'll probably have more luck turning to the MAMP site (it is their product, after all). Also, the installer works really well and isn't that hard to use, so rather than detail every single step in the process, I'll highlight the most important considerations.

#### To install MAMp on Mac oS x:

**1.** Download the latest release of MAMP from **<www.mamp.info>**.

On the front page, click Downloads, and then click Download: MAMP & MAMP PRO 1.9.6.1 **A**. (As new releases of MAMP come out, the link and filename will obviously change accordingly.)

The same downloaded file is used for both products. In fact, MAMP Pro is just a nicer interface for controlling and customizing the same MAMP software.

continues on next page

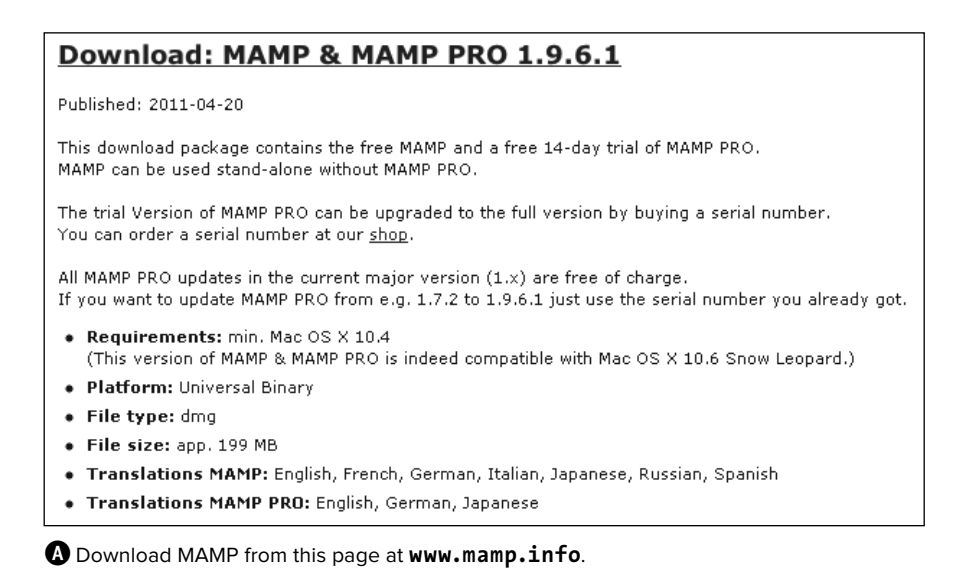

- **2.** On your computer, double-click the downloaded file in order to mount the disk image **B**.
- **3.** Copy the MAMP folder from the disk image to your **Applications** folder.

If you think you might prefer the commercial MAMP PRO, copy that folder as well (again, it's an interface to MAMP, so both folders are required). MAMP PRO comes with a free 14-day trial period.

Whichever folder you choose, note that you must place it within the **Applications** folder. It cannot go in a subfolder or another directory on your computer.

- **4.** Open the **/Applications/MAMP** (or **/ Applications/MAMP PRO**) folder.
- **5.** Double-click the MAMP (or MAMP PRO) application to start the program **C**.

It may take just a brief moment to start the servers, but then you'll see a result like that in **C** for MAMP or **D** for MAMP PRO.

When starting MAMP, a start page should also open in your default Web browser **E**. Through this page you can view the version of PHP that's running, as well as how it's configured, and interface with the MySQL database using phpMyAdmin.

With MAMP PRO, you can access that same page by clicking the WebStart button **D**.

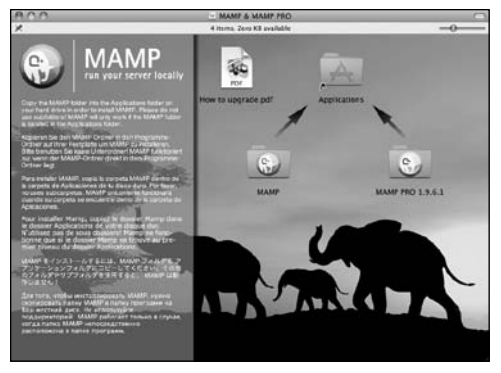

**B** The contents of the downloaded MAMP disk image.

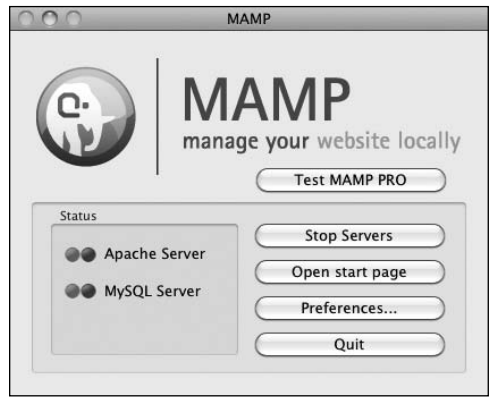

**C** The simple MAMP application, used to control and configure Apache, PHP, and MySQL.

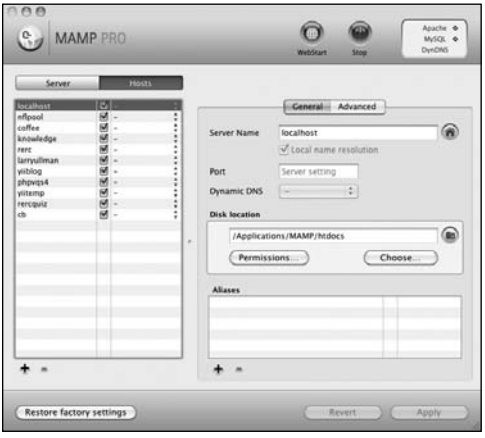

**D** The MAMP PRO application, used to control and configure Apache, PHP, MySQL, and more.

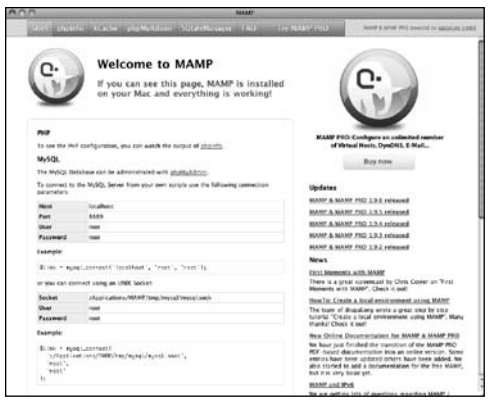

**E** The MAMP Web start page.

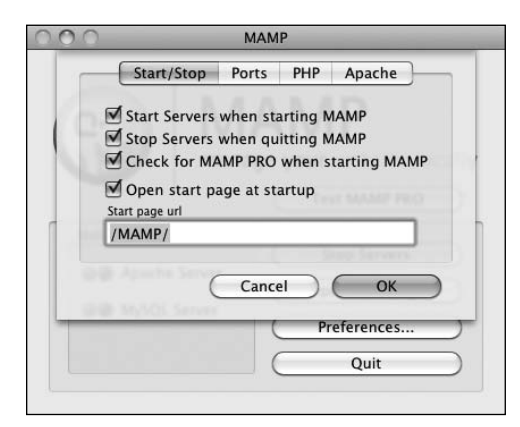

**B** These options dictate what happens when you start and stop the MAMP application.

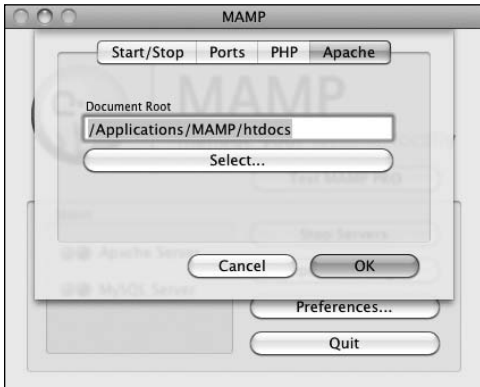

**G** MAMP allows you to change where the Web documents are placed.

**6.** To start, stop, and configure MAMP, use the MAMP or MAMP PRO application **C** or **D**.

There's not much to the MAMP application itself (which is a good thing), but if you click Preferences, you can tweak the application's behavior **F**, set the version of PHP to run, and more.

MAMP PRO also makes it easy to create different virtual hosts (i.e., different sites; discussed separately later in this appendix), adjust how Apache is configured and runs, use dynamic DNS, change how email is sent, and more.

**7.** Immediately change the password for the root MySQL user.

How you do this is explained later in the appendix.

**112** Personally, I appreciate how great MAMP **alone is, and that it's free. I also don't like spending money, but I've found the purchase of MAMP PRO to be worth the relatively little money it costs.**

**ID** See the "PHP Configuration" section **to learn how to configure PHP by editing the php.ini file.**

**MB** MAMP also comes with a Dashboard **widget you can use to control the Apache and MySQL servers.**

**Your Web root directory—where your PHP scripts should be placed in order to test them—is the htdocs folder in the directory where MAMP was installed. For a standard MAMP installation without alteration, this would be Applications/MAMP/htdocs.**

**TID** You may want to change the Apache **Document Root G to the Sites directory in your home folder. By doing so, you assure that your Web documents will be backed up along with your other files (and you are performing regular backups, right?).**

# **Managing MySQL Users**

Once you've successfully installed MySQL, you can begin creating MySQL users. A MySQL user is a fundamental security concept, limiting access to, and influence over, stored data. Just to clarify, your databases can have several different users, just as your operating system might. But MySQL users are different from operating system users. While learning PHP and MySQL on your own computer, you don't necessarily need to create new users, but live production sites need to have dedicated MySQL users with appropriate permissions.

The initial MySQL installation comes with one user (named root) with no password set (except when using MAMP, which sets a default password of root). At the very least, you should create a new, secure password for the root user after installing MySQL. After that, you can create other users with more limited permissions. As a rule, you shouldn't use the root user for normal, dayto-day operations.

I'll walk you through both of these processes over the next couple of pages. Note that if you're using a hosted server, they'll likely create the MySQL users for you. These instructions require use of either the command-line mysql client or phpMyAdmin. If you don't know how to access either of these on your computer, quickly read the Accessing MySQL section of Chapter 4, "Introduction to MySQL."

#### Setting the root user password

When you install MySQL, no value—or no secure password—is established for the root user. This is certainly a security risk that should be remedied before you begin to use the server (as the root user has unlimited powers).

You can set any user's password using either phpMyAdmin or the mysql client, so long as the MySQL server is running. If MySQL isn't currently running, start it now using the steps outlined earlier in the appendix.

Second, you must be connected to MySQL as the root user in order to be able to change the root user's password.

#### To assign a password to the root user via the MySQL client:

- **1.** Connect to the MySQL client. See Chapter 4 for detailed instructions, if needed.
- **2.** Enter the following command, replacing thepassword with the password you want to use **A**:
	- **SET PASSWORD FOR 'root'@'**  ➝ **localhost' = PASSWORD**  ➝ **('thepassword');**

Keep in mind that passwords in MySQL are case-sensitive, so Kazan and kazan aren't interchangeable. The term **PASSWORD** that precedes the actual quoted password tells MySQL to encrypt that string. And there cannot be a space between PASSWORD and the opening parenthesis.

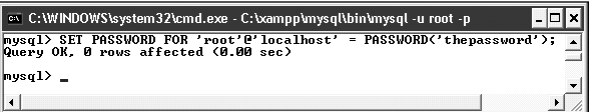

**A** Updating the root user's password using SQL within the MySQL client.

**3.** Exit the MySQL client:

#### **exit**

**4.** Test the new password by logging in to the MySQL client again.

Now that a password has been established, you need to add the **-p** flag to the connection command. You'll see an Enter password: prompt, where you enter the just-created password.

#### To assign a password to the root user via phpMyAdmin:

**1.** Open phpMyAdmin in your Web browser.

See the preceding set of steps for detailed instructions.

- **2.** On the home page, click the Privileges tab. You can always click the home icon, in the upper-left corner, to get to the home page.
- **3.** In the list of users, click the Edit Privileges icon on the root user's row **B**.
- **4.** Use the Change Password form **C**, found farther down the resulting page, to change the password.

**5.** Change the root user's password in phpMyAdmin's configuration file, if necessary.

The result of changing the root user's password will likely be that phpMyAdmin is denied access to the MySQL server. This is because phpMyAdmin, on a local server, normally connects to MySQL as the root user, with the root user's password hard-coded into a configuration file. After following Steps 1–4, find the **config.inc.php** file in the phpMyAdmin directory—likely **/Applications/ MAMP/bin/phpMyAdmin** (Mac OS X with MAMP) or **C:\xampp\phpMyAdmin** (Windows with XAMPP). Open that file in any text editor or IDE and change this next line to use the new password:

#### **\$cfg['Servers'][\$i]['password']**  ➝ **= 'the\_new\_password';**

Then save the file and reload phpMyAdmin in your Web browser.

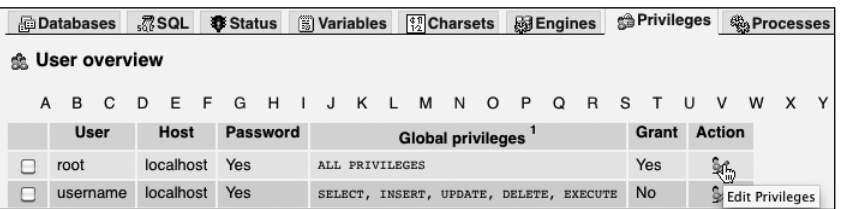

**B** The list of MySQL users, as shown in phpMyAdmin.

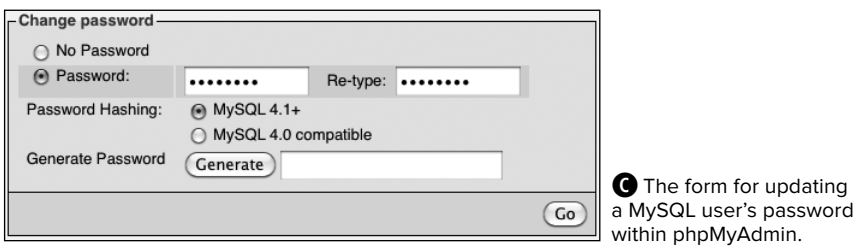

#### Creating users and privileges

After you have MySQL successfully up and running, and after you've established a password for the root user, you can add other users. To improve the security of your databases, you should always create new users to access your databases rather than using the root user at all times.

The MySQL privileges system was designed to ensure proper authority for certain commands on specific databases. This technology is how a Web host, for example, can let several users access several databases without concern. Each user in the MySQL system can have specific capabilities on specific databases from specific hosts (computers). The root user the MySQL root user, not the system's—has the most power and is used to create subusers, although subusers can be given rootlike powers (inadvisably so).

When a user attempts to do something with the MySQL server, MySQL first checks to see if the user has permission to connect to the server at all (based on the username, the user's host, the user's password, and the information in the *mysql* database's user table). Second, MySQL checks to see if the user has permission to run the specific SQL statement on the specific databases—for example, to select data, insert data, or create a new table. **Table A.1** lists most of the various privileges you can set on a user-by-user basis.

There are a handful of ways to set users and privileges in MySQL, but I'll start by discussing the **GRANT** command. The syntax goes like this:

**GRANT** *privileges* **ON** *database***.\* TO**  ➝**'***username***'@'***hostname***' IDENTIFIED BY**  ➝**'***password***';**

For the *privileges* aspect of this statement, you can list specific privileges from Table A.1, or you can allow for all of them by using **ALL** (which isn't prudent). The *database***.\*** part of the statement specifies which database and tables the user can work on. You can name specific tables using the *database***.***tablename* syntax or allow for every database with **\*.\*** (again, not prudent). Finally, you can specify the username, hostname, and a password.

The username has a maximum length of 16 characters. When creating a username, be sure to avoid spaces (use the underscore instead), and note that usernames are case-sensitive.

#### TABLe A.1 **MySQL Privileges**

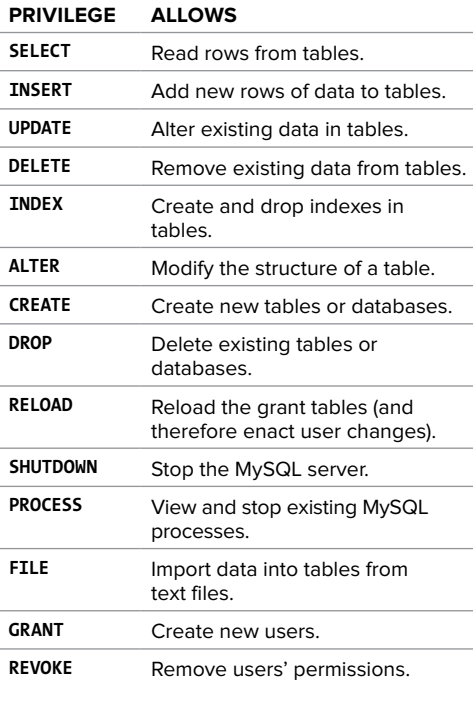

The hostname is the computer from which the user is allowed to connect. This could be a domain name, such as www.example. com, or an IP address. Normally, localhost is specified as the hostname, meaning that the MySQL user must be connecting from the same computer that the MySQL database is running on. To allow for any host, use the hostname wildcard character (**%**):

#### **GRANT** *privileges* **ON** *database***.\***  ➝ **TO '***username***'@'***%***' IDENTIFIED BY**  ➝**'***password***';**

But that is also not recommended. When it comes to creating users, it's best to be explicit and confining.

The password has no length limit but is also case-sensitive. The passwords are encrypted in the MySQL database, meaning they can't be recovered in a plain text format. Omitting the **IDENTIFIED BY '***password***'** clause results in that user not being required to enter a password (which, once again, should be avoided).

As an example of this process, you'll create two new users with specific privileges on a new database named temp. Keep in mind that you can only grant permissions to users on existing databases. This next sequence will also show how to create a database.

#### To create new users:

**1.** Log in to the MySQL client as a root user.

Use the steps explained in Chapter 4 to do this, if you don't already know. You must be logged in as a user capable of creating databases and other users.

**2.** Create the temp database:

#### **CREATE DATABASE temp;**

Creating a database is quite easy, using the preceding syntax. This command will work as long as you're connected as a user with the proper privileges.

**3.** Create a user that has basic-level privileges on the temp database **D**:

**GRANT SELECT, INSERT, UPDATE,**  ➝ **DELETE ON temp.\* TO 'webuser'@'localhost' IDENTIFIED BY 'BroWs1ng';**

The generic webuser user can browse through records (**SELECT** from tables) and add (**INSERT**), modify (**UPDATE**), or **DELETE** them. The user can only connect from localhost (from the same computer) and can only access the temp database.

continues on next page

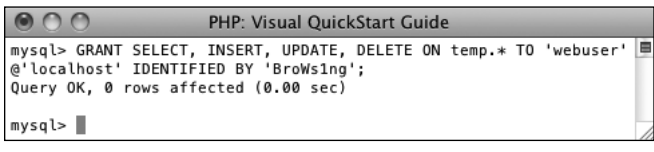

**D** Creating a user that can perform basic tasks on one database.

#### **4.** Apply the changes **E**:

#### **FLUSH PRIVILEGES;**

The changes just made won't take effect until you've told MySQL to reset the list of acceptable users and privileges, which is what this command does. Forgetting this step and then being unable to access the database using the newly created users is a common mistake.

**Any database whose name begins with test\_ can be modified by any user who has permission to connect to MySQL. Therefore, be careful not to create a database named this way unless it truly is experimental.**

**The REVOKE command removes users and permissions.**

#### O O PHP: Visual QuickStart Guide

mysql> FLUSH PRIVILEGES; Query OK, 0 rows affected (0.00 sec)

 $w$ sql> $\blacksquare$ 

**B** Don't forget this step before you try to access MySQL using the newly created users.

#### Creating users in phpMyAdmin

To create users in phpMyAdmin, start by clicking the Privileges tab on the phpMyAdmin home page. On the Privileges page, click Add A New User. Complete the Add A New User form to define the user's name, host, password, and privileges. Then click Go. This creates the user with general privileges but no database-specific privileges.

On the resulting page, select the database to apply the user's privileges to and then click Go. On the next page, select the privileges this user should have on that database, and then click Go again. This completes the process of creating rights for that user on that database. Note that this process allows you to easily assign a user different rights on different databases.

Finally, click your way back to the Privileges tab on the home page and then click the reload the privileges link.

# **Testing Your Installation**

Now that you've installed everything and created the necessary MySQL users, you should test the installation. Two quick PHP scripts can be used for this purpose. In all likelihood, if an error occurred, you would already know it by now, but these steps will allow you to perform tests on your (or any other) server before getting into complicated PHP, or PHP and MySQL, programming.

The first script being run is **phpinfo.php**. It both tests if PHP is enabled and shows a ton of information about the PHP installation. As simple as this script is, it is one of the most important scripts PHP developers ever write, in my opinion, because it provides so much valuable knowledge.

The second script will serve two purposes. It will first see if support for MySQL has been enabled. If not, you'll need to see the next section of this chapter to change that. The script will also test if the MySQL user has permission to connect to a specific MySQL database.

**Script A.1** The **phpinfo.php** script tests and reports upon the PHP installation.

- 1 <?php
- 2 phpinfo( );
- $3 \rightarrow$

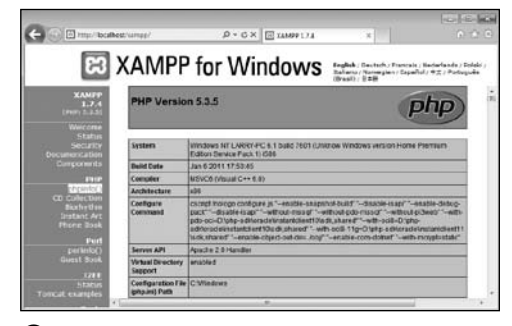

**A** The information for this server's PHP configuration.

#### To test pHp:

**1.** Create the following PHP document in a text editor or IDE (**Script A.1**):

```
<?php
phpinfo();
?>
```
The **phpinfo()** function returns the configuration information for a PHP installation in a table. It's the perfect tool to test that PHP is working properly.

You can use almost any application to create your PHP script as long as it can save the file in a plain text format.

**2.** Save the file as **phpinfo.php**.

You need to be certain that the file's extension is just **.php**. Be careful when using Notepad on Windows, as it will secretly append **.txt**. Similarly, TextEdit on Mac OS X wants to save everything as **.rtf**.

**3.** Place the file in the proper directory on your server.

What the proper directory is depends upon your operating system and your Web server. If you are using a hosted site, check with the hosting company. For Windows users who installed XAMPP, the directory is called **htdocs** and is within the XAMPP directory. For Mac OS X users who installed MAMP, the default directory is called **htdocs**, found within the MAMP folder.

**4.** Test the PHP script by accessing it in your Web browser **A**.

Run this script in your Web browser by going to **http://***[your.url.here](http://your.url.here/phpinfo.php)***/ [phpinfo.php](http://your.url.here/phpinfo.php)**. On your own computer, this may be something like **http:// localhost/phpinfo.php** (Windows with XAMPP) or **http://localhost:8888/ phpinfo.php** (Mac OS X with MAMP).

#### To test pHp and MySQL:

**1.** Create a new PHP document in your text editor or IDE (**Script A.2**): **<?php mysqli\_connect ('localhost',** 

```
'webuser', 'BroWsIng', 'temp');
?>
```
This script will attempt to connect to the MySQL server using the username and password just established in this appendix.

**2.** Save the file as **mysqli\_test.php**, place it in the proper directory for your Web server, and test it in your Web browser.

If the script was able to connect, the result will be a blank page. If it could not connect, you should see an error message like **B**. Most likely this indicates a problem with the MySQL user's privileges or the provided information (see the preceding section of this chapter).

If you see an error like in **C**, this means that PHP does not have MySQL support enabled. See the next section of this chapter for the solution.

**For security reasons, you should not leave the phpinfo.php script on a live server because it gives away too much information.**

**IID** If you run a PHP script in your Web **browser and it attempts to download the file, then your Web server is not recognizing that file extension as PHP. Check your Apache (or other Web server) configuration to correct this.**

*PHP scripts must always be run from a* **URL starting with http://. They cannot be run directly off a hard drive (as if you had opened it in your browser).**

**IID** If a PHP script cannot connect to a MySQL **server, it is normally because of a permissions issue. Double-check the username, password, and host being used, and be absolutely certain to flush the MySQL privileges.**

**Script A.2** The **mysqli\_test.php** script tests for MySQL support in PHP and if the proper MySQL user privileges have been set.

- $1 \leq$ ?php
- 2 mysqli connect ('localhost', 'webuser', '**BroWs1ng**', 'temp');
- $3 \quad 2$

http://localhost/mysqli\_test.php

Warning: mysqli\_connect() [function.mysqli-connect]: (28000/1045): Access denied for user 'webuser'@'localhost' (using password: YES) in /Users/larryullman/Sites/phpmysql4/mysqli\_test.php on line 2

**B** The script was not able to connect to the MySQL server.

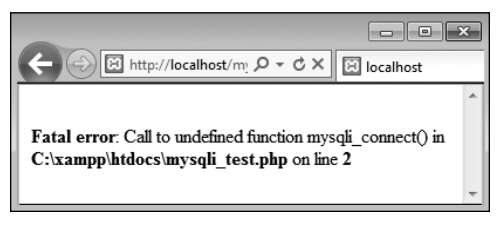

**C** The script was not able to connect to the MySQL server because PHP does not have MySQL support enabled.

# **Configuring PHP**

One of the benefits of installing PHP on your own computer is that you can configure it however you prefer. How PHP runs is determined by the **php.ini** configuration file, which is normally created when PHP is installed.

Changing PHP's behavior is very simple and will most likely be required at some point in time. Just a few of the things you'll want to consider adjusting are

- Whether or not *display* errors is on
- The default level of error reporting
- Support for the Improved MySQL Extension functions

■ SMTP values for sending emails

What each of these means—if you don't already know—is covered in the book's chapters and in the PHP manual. But for starters, I would highly recommend that you make sure that *display errors* is on and that you set error reporting to its highest level.

Changing PHP's configuration is really simple. The short version is: edit the **php.ini** file and then restart the Web server. But because many different problems can arise, I'll cover configuration in more detail. If you are looking to enable support for an extension, like the MySQL functions, the configuration is more complicated (see the sidebar).

#### **Enabling Extension Support**

Many PHP configuration options can be altered by just editing the **php.ini** file. But enabling (or disabling) an extension—in other words, adding support for extended functionality—requires more effort. To enable support for an extension for just a single PHP page, you can use the **dl()** function. To enable support for an extension for all PHP scripts requires a bit of work. Unfortunately, for Unix and Mac OS X users, you'll need to rebuild PHP with support for this new extension (a process that's not for the faint of heart). Windows users have it easier:

First, edit the **php.ini** file (see the steps in this section), removing the semicolon before the extension you want to enable. For example, to enable Improved MySQL Extension support, you'll need to find the line that says

#### **;extension=php\_mysqli.dll**

and remove that semicolon.

Next, find the line that sets the extension\_\_dir and adjust this for your PHP installation. Assuming you installed PHP using XAMPP into **C:\xampp**, then your **php.ini** file should say

#### **extension\_dir = "C:/xampp/php/ext"**

This tells PHP where to find the extension.

Next, make sure that the actual extension file, **php\_mysqli.dll** in this example, exists in the extension directory.

Save the **php.ini** file and restart your Web server. If the restart process indicates an error finding the extension, double-check to make sure that the extension exists in the extension dir and that your pathnames are correct. If you continue to have problems, search the Web or use the book's corresponding forum for assistance.

#### To alter pHp's configuration:

**1.** In your Web browser, execute a script that invokes the **phpinfo()** function.

The **phpinfo()** function, discussed in the previous section of the appendix (see **A**), reveals oodles of information about the PHP installation.

**2.** In the browser's output, search for Loaded Configuration File **A.**

The value next to this text is the location of the active configuration file. This will be something like **C:\xampp\ php\php.ini** or **/ /Applications/ MAMP/conf/php5.3/php.ini**. Your server may have multiple **php.ini** files on it, but this is the one that counts.

If there is no value for the Loaded Configuration File, your server has no active **php.ini** file. In that case, you'll need to download the PHP source code, from **<www.php.net>**, to find a sample configuration file.

**3.** Open the **php.ini** file in any text editor.

If you go to the directory listed and there's no **php.ini** file there, you'll need to download this file from the PHP Web site (it's part of the PHP source code).

- **4.** Make any changes you want, keeping in mind the following:
	- ▶ Comments are marked using a semicolon. Anything after the semicolon is ignored.
	- $\triangleright$  Instructions on what most of the settings mean are included in the file.
	- $\triangleright$  The top of the file lists general information with examples. Do not change these values! Change the settings where they appear later in the file.

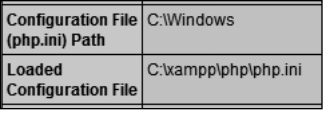

**A** Use a **phpinfo()** script to confirm the active PHP configuration file to be edited.

#### **Enabling Mail**

The PHP **mail()** function works only if the computer running PHP has access to sendmail or another mail server. One way to enable the **mail()** function is to set the **smtp** value in the **php.ini** file (for Windows only). This approach works, for example, if your Internet provider has an SMTP address you can use. Unfortunately, you can't use this value if your ISP's SMTP server requires authentication.

For Windows, there are also a number of free SMTP servers, like Mercury. It's installed along with XAMPP, or you can install it yourself if you're not using XAMPP.

Mac OS X comes with a mail server installed—postfix and/or sendmail—that needs to be enabled. Search Google for instructions on manually enabling your mail server on Mac OS X.

Alternatively, you can search some of the PHP code libraries to learn how to use an SMTP server that requires authentication.

- ▶ For safety purposes, don't change any original settings. Just comment them out (by preceding the line with a semicolon) and then add the new, modified line afterward.
- $\triangleright$  Add a comment (using the semicolon) to mark what changes you made and when. For example:

```
; display_errors = Off
; Next line added by LEU 
08/28/2011
display_errors = On
```
- **5.** Save the **php.ini** file.
- **6.** Restart your Web server.

You do not have to restart the entire computer, just the Web serving application (Apache, IIS, etc.). How you do this depends upon the application being used, the operating system, and the installation method. Windows users can use the XAMPP Control Panel. Mac OS X users can use the MAMP Control Panel. Unix users can normally just enter **apachectl graceful** in a Terminal window.

**7.** Rerun the **phpinfo.php** script to make sure the changes took effect.

**If you edit the php.ini file and restart the Web server but your changes don't take effect, make sure you're editing the proper php.ini file (you may have more than one on your computer).**

**MAMP PRO on Mac OS X uses a template for the php.ini file that must be edited within MAMP PRO itself. To change the PHP settings when using MAMP PRO, select File > Edit Template > PHP X.X.X php.ini.**

# Configuring Apache

New in this edition of this book is this section, providing an introduction to configuring the Apache Web server. Like PHP, Apache is an open-source technology, and has become a dominant force in Web technologies. If you installed either XAMPP or MAMP on your computer, you now have a functional version of Apache. If you're using a hosted Web site, more than likely you're being provided with Apache there as well.

Once Apache with support for PHP has successfully been installed, many PHP programmers never think twice about the Web server. But as you continue to learn about Web development, picking up a bit more knowledge of Apache is a logical next step.

The most common reasons you'll need to know more about Apache include being able to do the following:

- **n** Create virtual hosts
- Add Secure Sockets Layer (SSL) support
- **n** Protect directories
- **Enable URL rewrites**

These, and other changes to Apache's behavior, can be made in two ways: by editing the primary configuration file or by creating directory-specific files. The primary configuration file is **httpd.conf**, found within a **conf** directory, and it dictates how the entire Apache Web server runs. An **.htaccess** file (pronounced "H-T access") is placed within the Web directories and is used to affect how Apache behaves within just that folder and subfolders.

Generally speaking, it's preferred to make changes in the **httpd.conf** file, as this file only needs to be read by the Web server each time the server is started. Conversely, **.htaccess** files must be read by the Web server once for every request to that which an**.htaccess** file might apply. For example, if you have **www.example.com/ somedir/.htaccess**, any request to **www. example.com/somedir/***whatever* requires reading the **.htaccess** file, as well as reading an **.htaccess** file that might exist in **www.example.com/**. On the other hand, in shared hosting environments, individual users are not allowed to customize the entire Apache configuration, but may be allowed to use **.htaccess** to make changes that only affect their sites.

Over the next few pages, I'll explain some of the fundamentals for working with these two types of files. In the process, you'll learn how to perform some standard Apache customizations.

**TD** To be safe, I'd recommend making **a backup copy of your original Apache configuration file, before pursuing any of the subsequent edits.**

**ID** In this book, I cannot adequately explain **how to enable HTTPS (HTTP over an SSL) as the key component—obtaining and installing an SSL certificate varies too much from one person and server to the next. Look online for specific details, or post a message in my support forums ([www.LarryUllman.com/](www.LarryUllman.com/forums/) [forums/](www.LarryUllman.com/forums/)), if you need assistance. If you have a hosted account wherein you want to enable SSL, speak with your hosting company.**

#### Creating Virtual Hosts

When you install Apache on a computer, Apache is set up to serve one Web site, such as **www.example.com**. For the Web site being served, Apache associates a hostname (and/or an IP address) with a directory on the server, called the Web document root. When a user visits **www.example.com**, Apache provides files from that site's directory **A**.

But Apache can easily be configured to serve several different sites, all hosted on the same computer, by creating virtual hosts. After establishing one or more virtual hosts, Apache will know that when a user makes

a request of **www.example.com**, documents from X directory should be served, but requests of **www.example.net** should be pointed to the documents from Y directory **B**.

Understand that setting up virtual hosts does not, in fact, make **www.example. com** or **www.example.net** a valid domain name, accessible over the Internet. Accomplishing that requires use of DNS (Domain Name System), a much more complicated subject. You can, however, use virtual hosts to create different hosts for your own development projects on your home computer, as explained in the following sequence.

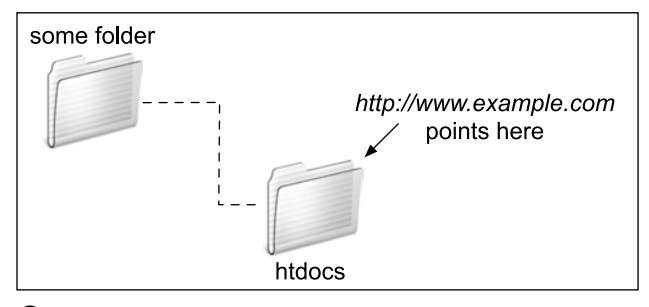

**A** The Web server associates a URL or hostname with a directory or file on the computer.

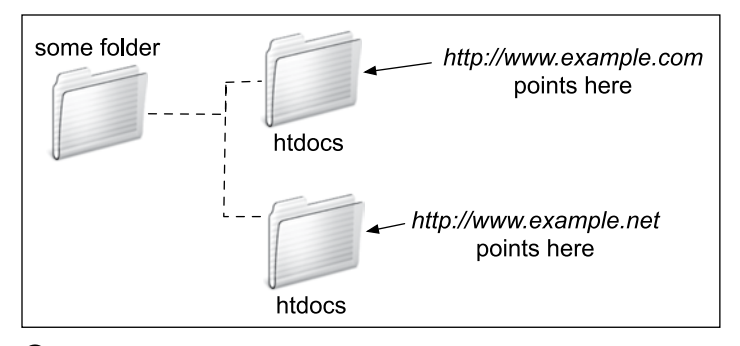

**B** Thanks to virtual hosts, different directories on the computer can be associated with different hostnames.

#### To create a virtual host:

**1.** Open **httpd.conf** in any text editor or IDE.

If you're using XAMPP on Windows, the file to open is **C:\xampp\apache\ conf\httpd.conf** (assuming XAMPP is installed in the root of the C drive). If you're using MAMP on Mac OS X, the file to open is **/Applications/MAMP/ conf/apache/httpd.conf**. Note that if you're using MAMP Pro, virtual hosts are created within that application's control panel.

**2.** At the very end of the configuration file, add:

#### **NameVirtualHost 127.0.0.1**

Virtual hosts are conventionally defined at the end of the configuration file (or in a separate configuration file, to be included by this one). This line says that Apache should watch for named virtual hosts (as opposed to IP address-based virtual hosts) on the 127.0.0.1 IP address. This is a special IP address, always equating to localhost (i.e., this same computer).

Depending upon your server, this line may already be present in the configuration file, but prefaced by a **#**, which makes it a comment (i.e., renders it ineffectual). In that case, just remove the **#**.

**3.** On the next line, add:

#### **<VirtualHost 127.0.0.1> </VirtualHost>**

The **VirtualHost** tags are used to create a new virtual host. For each opening tag, there needs to be a closing one. Within the opening tag, the IP address or hostname to watch for is identified, here: 127.0.0.1. This value needs to match that used on the **NameVirtualHost** line.

The rest of the virtual host definition will go between these opening and closing tags.

**4.** Within the virtual host tags, add:

#### **DocumentRoot /***path***/***to***/***folder* **ServerName** *servername*

The **DocumentRoot** directive indicates the Web root directory for the virtual host: in other words, where the actual files for this site can be found. On XAMPP on Windows, this value might be **C:/xampp/htdocs/***something*. On MAMP on Mac OS X, this value might be **/Applications/MAMP/htdocs/** *something*.

The **ServerName** is where you put the hostname: what you'll enter into the browser to access this site.

As an example, if you wanted to create a virtual host for the forums site from Chapter 17, "Example—Message Board," you could create a new folder within **htdocs**, called **forums**, and copy all of the applicable scripts there. Then you would use **C:/xampp/htdocs/forums** or **/Applications/MAMP/htdocs/ forums** as the **DocumentRoot** value. For the **ServerName** value, I would use something meaningful, such as **forums. local**: a local version of a forums site.

**5.** Add a second virtual host for localhost **C**:

#### **<VirtualHost 127.0.0.1> DocumentRoot "C:/xampp/htdocs" ServerName localhost </VirtualHost>**

The previous set of steps created a new virtual host, but in the process, the one original Web site (localhost, the default for your own computer) will become unusable. The fix is to create another virtual host for that site.

- **6.** Save the configuration file.
- **7.** Restart Apache.

Any changes to the configuration file will not take effect until the Web server is restarted. You can restart Apache using the XAMPP or MAMP control panel.

If there is an error in the configuration file, Apache will not be able to start and you'll need to check the error logs to find out why.

Note that you can't access the virtual host using your browser yet, as you still need to update your computer's list of hosts.

**The default Apache configuration file, httpd.conf, has comments in it indicating what each section of code does. You can browse through it to learn some things about configuring Apache.**

**The DocumentRoot** value, or any value **in the httpd.conf file, must be quoted if it contains spaces.**

**TTD** The definition of a virtual host can con**tain other directives, but I'm trying to introduce these fundamental Apache concepts as simply as possible.**

**ID** It's actually preferable to have Apache **only listen for activity on a specific port, commonly 80. In that case, the virtual hosts configuration would start**

**NameVirtualHost 127.0.0.1:80 <VirtualHost 127.0.0.1:80>**

**But as MAMP on Mac OS X, and XAMPP, depending upon possible conflicts, don't always use port 80, I'm using code that's most foolproof.**

**On a full-scale Web server, it's preferable to create multiple configuration files, which will then be read and used by the primary configuration file. On your own personal computer, without too much customization, a single configuration file is fine.**

```
# Enable virtual hostina:
512
513
      NameVirtualHost 127 0 0 1
514
515
      # Add a virtual host for the forums site:
516 \cap <VirtualHost 127.0.0.1>
517
          DocumentRoot "C:/xampp/htdocs/forums"
          ServerName forums.local
518
519 </VirtualHost>
520
521
      # Add localhost:
522 \circ <VirtualHost 127.0.0.1>
          DocumentRoot "C:/xampp/htdocs"
523
524
          ServerName localhost
525 </VirtualHost>
```
**C** The new directives added to the end of the Apache configuration file.

#### updating Your Computer's Hosts

The previous sequence of steps created a virtual host in Apache, allowing you to access, in this example, the forums Web site by going to **http://forums.local** in your Web browser. There is a catch, however: if you were to enter that URL into your browser, the browser would attempt to find **forums.local** on the Internet, and would be unable to do so **D**. To solve this dilemma, you need to tell your browser(s) that **forums. local** can be found on your computer. This is done by modifying your operating system's **hosts** file, per these directions.

#### To update your computer's hosts:

**1.** Open your computer's **hosts** file in any text editor or IDE.

This is the only tricky part of this process: finding and opening the **hosts** file. On Mac OS X and Unix, the hosts file is **/etc/hosts** (there's no file extension), where **/** refers to the computer's root directory. On Mac OS X, **/etc** is a hidden directory, making **hosts** a hidden file. There are three easy ways of finding this file:

- $\triangleright$  Use your editing application to open it directly, if the application is capable of opening hidden files.
- $\triangleright$  In the Finder, select Go > Go To Folder, and enter **/etc** in the prompt **E** to open the **/etc** directory in the Finder. Then drag the **hosts** file onto the editing application in the Dock.
- $\triangleright$  Use the Terminal to find and open the file.

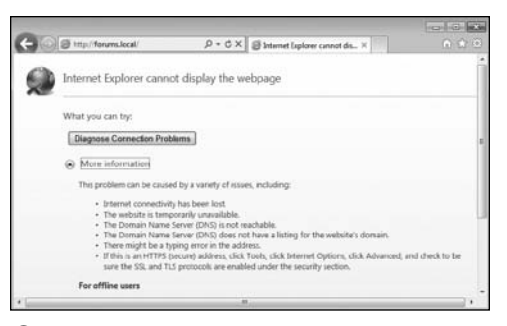

**D** The error that Internet Explorer displays when it can't find the local virtual host.

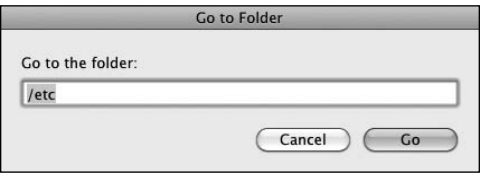

**E** The Finder's Go > Go to Folder option can be used to access hidden directories.

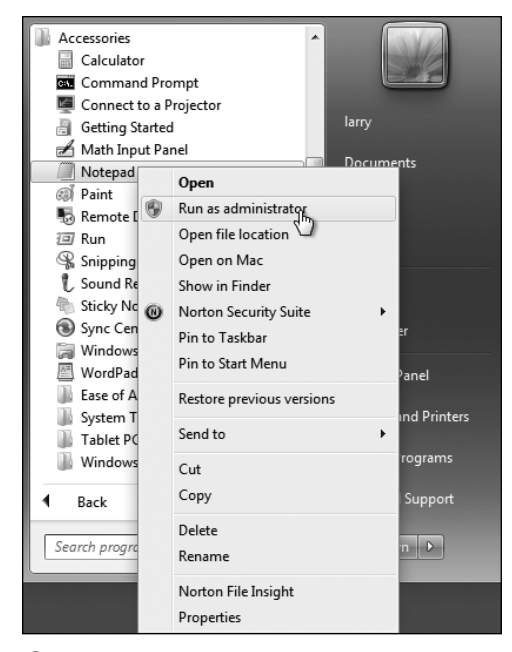

**F** You can open Notepad in administrator mode in order to edit system files.

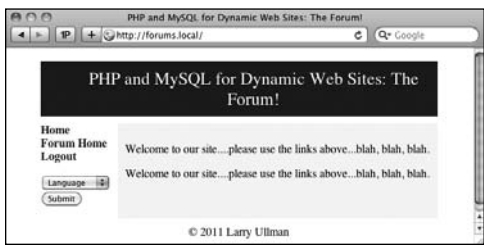

**G** The forums site, available locally through the URL **http://forums.local**.

On Windows, baring a nonstandard installation, the file in question is **C:\ Windows\System32\drivers\etc\ hosts**. Unfortunately, you may have permissions issues in trying to edit this file. I had good luck by opening Notepad in administrator mode (rightclick on Notepad in the Start Menu to be given this option **O**, and then opening the file within Notepad.

**2.** At the very end of the file, add:

#### **127.0.0.1 forums.local**

This associates the name *forums local* with the IP address 127.0.0.1, which is to say the same computer.

- **3.** Save the file.
- **4.** Load **http://forums.local** in your Web browser **G**.

**Repeat these two sequences of steps creating the virtual host in Apache and adding the host to your hosts file—any time you want to create a new Web site project with its own associated hostname.**

#### using .htaccess Files

As already stated, all Apache configuration can actually be accomplished within the **httpd.conf** file. In fact, doing so is preferred. But the configuration file is not always available for you to edit, so it's worth also knowing how to use **.htaccess** files to change how a site functions.

An **.htaccess** file is just a plain-text file, with the name **.htaccess** (again, no file extension, and the initial period makes this a hidden file). When placed within a Web directory, the directives defined in the **.htaccess** file will apply to that directory and its subdirectories.

continues on next page
A common hang-up when using **.htaccess** files is that permission has to be granted to allow **.htaccess** to make server behavior changes. Depending upon the installation and configuration, Apache, on the strictest level of security, will not allow **.htaccess** files to change Apache behavior. This is accomplished with code like the following, in **httpd.conf**:

#### **<Directory /> AllowOverride None </Directory>**

The **Directory** directive is used within **httpd.conf** to modify Apache's behavior within a specific directory. In the above code, the root directory (**/**) is the target, meaning that Apache will not allow overrides—changes—made within any directories on the computer at all. Prior to creating **.htaccess** files, then, the main

configuration file must be set to allow overrides in the applicable Web directory (or directories).

The **AllowOverride** directive takes one or more flags indicating what, specifically, can be overridden:

- *AuthConfig*, for using authorization and authentication
- FileInfo, for performing redirects and URL rewriting
- $\blacksquare$  Indexes, for listing directory contents
- *Limit*, for restricting access to the directory
- *Options*, for setting directory behavior, such as the ability to execute CGI scripts or to index folder contents
- $A||$
- **n** None

# Setting the Default Directory page

Commonly, Web browsers make requests without specifying a file, such as **www.example.com/** or **www.example.com/***folder***/**. In these cases, Apache must make a decision as to what to do. Historically, Apache provides an **index.htm** or **index.html** file, if one exists in the directory. If no index file exists, and if directory browsing is allowed by the server, Apache will instead reveal a list of files in the directory (this is not secure, but you've no doubt seen this online before).

The applicable directive to tell Apache what to do in these situations is **DirectoryIndex**. Following it, you list the file to use as the folder's index, with multiple options placed in order of preference. For example, the following will attempt to load **index.htm**, then **index.html**, if **index.htm** does not exist, then **index.php**, if **index.html** does not exist:

#### **DirectoryIndex index.htm index.html index.php**

Similarly, the **ErrorDocument** directive tells Apache what file to provide when a server error occurs. Its syntax is

#### **ErrorDocument** *error\_code* **/***page.html*

The error code value comes from the server status codes, such as 401 (Unauthorized), 403 (Forbidden), and 500 (Internal Server Error). For each code you can dictate what page should be served. Note that you'll want to provide an absolute path to the error files (i.e., start them with **/**, which is the Web root directory).

For example, to allow AuthConfig and FileInfo to be overridden within the forums directory (just created), the **httpd.conf** file should include:

#### **<Directory /***path***/***to***/forums> AllowOverride AuthConfig FileInfo </Directory>**

As long as this code comes after any **AllowOverride None** block, an **.htaccess** file in the **forums** directory will be able to make some changes to Apache's behavior when serving files from that directory (and its subdirectories).

#### To allow .htaccess overrides:

- **1.** Open **httpd.conf** in any text editor or IDE.
- **2.** Within the **VirtualHost** tag for the site in question, add:

#### **<Directory /***path***/***to***/***directory***> </Directory>**

The **Directory** tag is how you customize Apache behavior within a specific directory or its subdirectories. Within the opening tag, provide an

absolute path to the directory in question, such as **C:\xampp\htdocs\** *somedir* or **/Applications/MAMP/ htdocs/***somedir*.

**3.** Within the **Directory** tags, add **H**:

#### **AllowOverride All**

This is a heavy-handed solution, but will do the trick. On a live, publicly available server, you'd want to be more specific about what exact settings can be overridden, but on your home computer, this won't be a problem.

- **4.** Save the configuration file.
- **5.** Restart Apache.

**THE Directory directive does not have to go within the VirtualHost tag for the involved site, but it makes sense to place it there.**

**IID** If a directory is not allowed to over**ride a setting, the .htaccess file will just be ignored.**

**Anything accomplished within an .htaccess file can also be achieved using a Directory tag within httpd.conf.**

```
512
     # Enable virtual hostina:
513
     NameVirtualHost 127.0.0.1
514
515
     # Add a virtual host for the forums site:
516 o <VirtualHost 127.0.0.1>
517
         DocumentRoot "C:/xampp/htdocs/forums"
518
          ServerName forums.local
519
520
          # Allow overrides in this site:
          <Directory "C:/xampp/htdocs/forums">
521
522
         AllowOverride All
523
         </Directory>
524
525 </VirtualHost>
```
 $\bigoplus$  The updated virtual hosts configuration, now allowing for overrides within the forums Web directory.

## protected Directories

A common use of an **.htaccess** file is to protect the contents of a directory. There are two possible scenarios:

- **Denying all access**
- Restricting access to authorized users

Strange as it may initially sound, there are plenty of situations in which files and folders placed in the Web directory should be made unavailable. For example, you could create an **includes** directory that has sensitive PHP scripts or an **uploads** directory for storing uploaded files. In both cases, the contents of the directory would not be meant for direct access, but rather PHP scripts in other directories would reference that content as needed. To deny all access to a directory, place the code in **Script A.3** in an **.htaccess** file in that folder (comments indicate what each line does).

Again, this code just prevents direct access to that directory's contents via a Web browser. A PHP script could still use **include()**, **require()**, **readfile()**, and other functions to access that content. In fact, the **show\_image.php** script from Chapter 11 does exactly that: acting as a

**Script A.3** This code, in an **.htaccess** file, will deny all access to the contents of a directory, and its subdirectories.

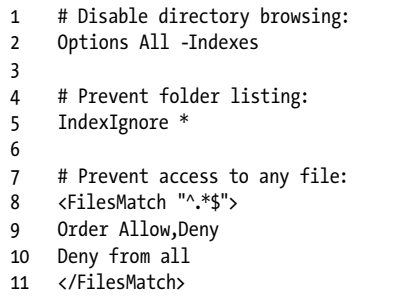

proxy script to display an image stored outside of the Web document root (i.e., otherwise unavailable in the Web browser).

There are a couple of ways of restricting access to authorized users, with the **mod\_ auth** module being the most basic and common. This module creates prompts in the browser wherein the user can enter her or his credentials **I**. Apache will compare those credentials to those stored in a file on the server, allowing or denying access accordingly. It's not hard to use **mod\_auth**, but you have to invoke a secondary Apache tool to create the credentials file. If you want to pursue this route, just do a search online for Apache **mod\_auth**.

**Apache will not display .htaccess files in the Web browser, by default, which is a smart security approach.**

**When creating .htaccess files, make sure your text editor or IDE is not secretly adding a .txt extension. Notepad, for example, will do this. You can confirm this has happened if you can load www.example. com/.htaccess.txt in your Web browser. In Notepad, you can prevent the added extension by quoting the file name and saving it as type "All files".** 

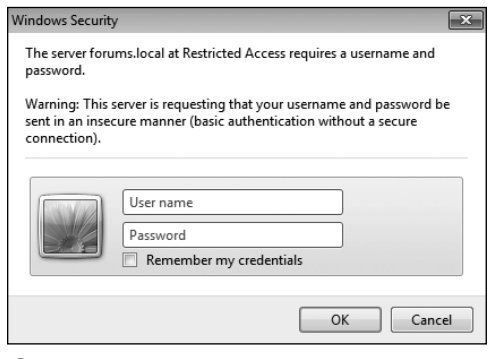

**1** This prompt, as displayed in Internet Explorer on Windows, is generated by Apache to limit access to authenticated users.

## enabling uRL Rewriting

The final topic to be discussed in this appendix is how to perform URL rewriting. URL rewriting has gained attention as part of the overbearing focus on Search Engine Optimization (SEO), but URL rewriting has been a useful tool for years. With a dynamically driven site, like an e-commerce store, a value will often be passed to a page in the URL to indicate what category of products to display, resulting in URLs such as **www.example. com/category.php?id=23**. The PHP script, **category.php**, would then use the value of **\$ GET['id']** to know what products to pull from the database and display. (There are oodles of similar examples in this book.)

With URL rewriting applied, the URL shown in the browser, visible to the end user, and referenced in search engine results, can be transformed into something more obviously meaningful, such as **www.example.com/category/23/** or, better yet, **www.example.com/category/ garden+gnomes/**. Apache, via URL rewriting, takes the more user-friendly URL and parses it into something usable by the PHP scripts. This is made possible by the Apache **mod\_rewrite** module. To use it, the **.htaccess** file must first check for the module and turn on the rewrite engine:

#### **<IfModule mod\_rewrite.c> RewriteEngine on </IfModule>**

After enabling the engine, and before the closing **IfModule** tag, you add rules dictating the rewrites. The syntax is:

**RewriteRule** *match rewrite*

For example, you could do the following (although it's not a good use of **mod\_rewrite**):

#### **RewriteRule somepage.php otherpage.php**

Part of the complication with performing URL rewrites is that Perl-Compatible Regular Expressions (PCRE) are needed to most flexibly find matches. If you're not already comfortable with regular expressions, you'll need to read Chapter 14, "Perl-Compatible Regular Expressions," to follow the rest of this material.

For example, to treat **www.example.com/ category/23** as if it were **www.example. com/category.php?id=23**, you would have the following rule:

#### **RewriteRule ^category/([0-9]+)/?\$**  ➝ **category.php?id=\$1**

The initial caret (**^**) says that the expression must match the beginning of the string. After that should be the word category, followed by a slash. Then, any quantity of digits follows, concluding with an optional slash (allowing for both category/23 and category/23/). The dollar sign closes the match, meaning that nothing can follow the optional slash. That's the pattern for the example match (and it's a simple pattern at that, really).

The rewrite part is what will actually be executed, unbeknownst to the Web browser and the end user. In this line, that's **category.php?id=\$1**. The \$1 is a backreference to the first parenthetical grouping in the match (e.g., 23). Thus, **www.example.com/category/23** is treated by the server as if the URL was actually **www.example.com/category.php?id=23**.

continues on next page

This is the underlying premise with **mod\_rewrite**. Unfortunately, mastering **mod\_rewrite** requires mastery, or near mastery, of PCRE, which can be daunting. If you want to practice this, you can take the simple example just explained and apply it to any of the examples in the book in which a value is passed in the URL. For example, in Chapter 10, "Common Programming Techniques," a user ID is passed in the URL to delete user.php and **edit user.php.** Both could be transformed into "prettier" URLs, such as **www.example. com/delete/45/** or **www.example.com/ edit/895/**.

As always, search online for more information on this subject, should you be interested, and post a question in the supporting forums (**[www.LarryUllman.com/](www.LarryUllman.com/forums/) [forums/](www.LarryUllman.com/forums/)**) if you run into problems.

## Changing pHp's Configuration

If PHP is running as an Apache module, you can also change how PHP runs within specific directories using an Apache **.htaccess** file. The directives to use are **php\_flag** and **php\_value**:

#### **php\_flag** *item value* **php\_value** *item value*

The **php flag** directive is for any setting that has an on or off value; **php\_value** is for any other setting. For example:

#### **php\_flag display\_errors on php\_value error\_reporting 30719**

Note that you cannot use PHP constants, such as **E\_ALL** for the highest level of error reporting, as this code is within Apache configuration files, not within PHP scripts.

(You can also change how PHP runs by editing the **httpd.conf** file, but if you're going to make a global server change that requires a restart of Apache anyway, you might as well just edit the PHP configuration file instead).

# Join the PEACHPIT AffiliAte teAm!

# You love our books and you

love to share them with your colleagues and friends...why not earn some \$\$ doing it!

If you have a website, blog or even a Facebook page, you can start earning money by putting a Peachpit link on your page.

If a visitor clicks on that link and purchases something on peachpit.com, you earn commissions\* on all sales!

Every sale you bring to our site will earn you a commission. All you have to do is post an ad and we'll take care of the rest.

# ApplY And get stArted!

It's quick and easy to apply. To learn more go to: **http://www.peachpit.com/affiliates/**

\*Valid for all books, eBooks and video sales at www.Peachpit.com

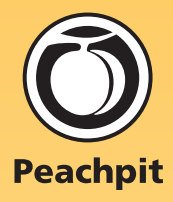